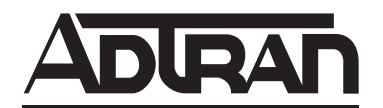

# **ADTRAN OPERATING SYSTEM (AOS)**

## **Command Reference Guide**

**AOS Version 6.1**

March 2004 61950860L1-35F

### <span id="page-1-0"></span>**Trademarks**

Any brand names and product names included in this manual are trademarks, registered trademarks, or trade names of their respective holders.

### **To the Holder of this Manual**

The contents of this manual are current as of the date of publication. ADTRAN reserves the right to change the contents without prior notice.

In no event will ADTRAN be liable for any special, incidental, or consequential damages or for commercial losses even if ADTRAN has been advised thereof as a result of issue of this publication.

### **Conventions**

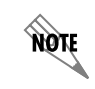

*Notes provide additional useful information.*

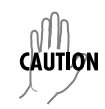

*Cautions signify information that could prevent service interruption.*

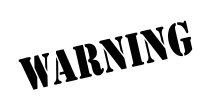

*Warnings provide information that could prevent damage to the equipment or endangerment to human life.*

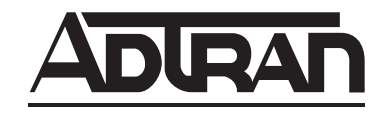

901 Explorer Boulevard P.O. Box 140000 Huntsville, AL 35814-4000 Phone: (256) 963-8000 www.adtran.com © 2004 ADTRAN, Inc. All Rights Reserved. Printed in U.S.A.

### **Product Warranty**

[ADTRAN will repair and return this product within the warranty period if it does not meet its published](www.adtran.com) [specifications or fails while in service. Warranty information can be found at](www.adtran.com) www.adtran.com.

### **Product Registration**

Registering your product helps ensure complete customer satisfaction. Please take time to register your products on line at <www.adtran.com>. Click *Service and Support* on the top of the page, and then click *Product Registration* under *Support.*

### **Customer Service, Product Support Information, and Training**

ADTRAN will repair and return this product within the warranty period if it does not meet its published specifications or fails while in service. Warranty information can be found at www.adtran.com/warranty.

A return material authorization (RMA) is required prior to returning equipment to ADTRAN. For service, RMA requests, training, or more information, use the contact information given below.

### **Repair and Return**

If you determine that a repair is needed, please contact our Customer and Product Service (CaPS) department to have an RMA number issued. CAPS should also be contacted to obtain information regarding equipment currently in house or possible fees associated with repair.

CaPS Department (256) 963-8722

Identify the RMA number clearly on the package (below address), and return to the following address:

ADTRAN Customer and Product Service 901 Explorer Blvd. (East Tower) Huntsville, Alabama 35806

RMA # \_\_\_\_\_\_\_\_\_\_\_\_\_

### **Pre-Sales Inquiries and Applications Support**

Your reseller should serve as the first point of contact for support. If additional pre-sales support is needed, the ADTRAN Support web site provides a variety of support services such as a searchable knowledge base, latest product documentation, application briefs, case studies, and a link to submit a question to an Applications Engineer. All of this, and more, is available at:

### http://support.adtran.com

When needed, further pre-sales assistance is available by calling our Applications Engineering Department.

Applications Engineering (800) 615-1176

### **Post-Sales Support**

Your reseller should serve as the first point of contact for support. If additional support is needed, the ADTRAN Support web site provides a variety of support services such as a searchable knowledge base, updated firmware releases, latest product documentation, service request ticket generation and trouble-shooting tools. All of this, and more, is available at:

### http://support.adtran.com

When needed, further post-sales assistance is available by calling our Technical Support Center. Please have your unit serial number available when you call.

Technical Support (888) 4ADTRAN

### **Installation and Maintenance Support**

The ADTRAN Custom Extended Services (ACES) program offers multiple types and levels of installation and maintenance services which allow you to choose the kind of assistance you need. This support is available at:

#### <http://www.adtran.com/aces>

For questions, call the ACES Help Desk.

ACES Help Desk (888) 874-ACES (2237)

### **Training**

The Enterprise Network (EN) Technical Training Department offers training on our most popular products. These courses include overviews on product features and functions while covering applications of ADTRAN's product lines. ADTRAN provides a variety of training options, including customized training and courses taught at our facilities or at your site. For more information about training, please contact your Territory Manager or the Enterprise Training Coordinator.

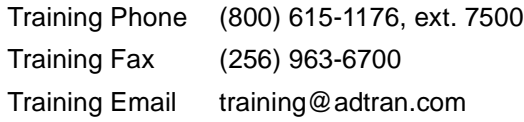

### **Export Statement**

An Export License is required if an ADTRAN product is sold to a Government Entity outside of the EU+8 (Austria, Australia, Belgium, Czech Republic, Denmark, Finland, France, Germany, Greece, Hungary, Ireland, Italy, Japan, Luxembourg, Netherlands, New Zealand, Norway, Poland, Portugal, Spain, Sweden, Switzerland and the United Kingdom). This requirement is per DOC/BIS ruling G030477 issued 6/6/03. This product also requires that the Exporter of Record file a semi-annual report with the BXA detailing the information per EAR 740.17(5)(e)(2).

DOC - Department of Commerce BIS - Bureau of Industry and Security BXA - Bureau of Export Administration

## **Table of Contents**

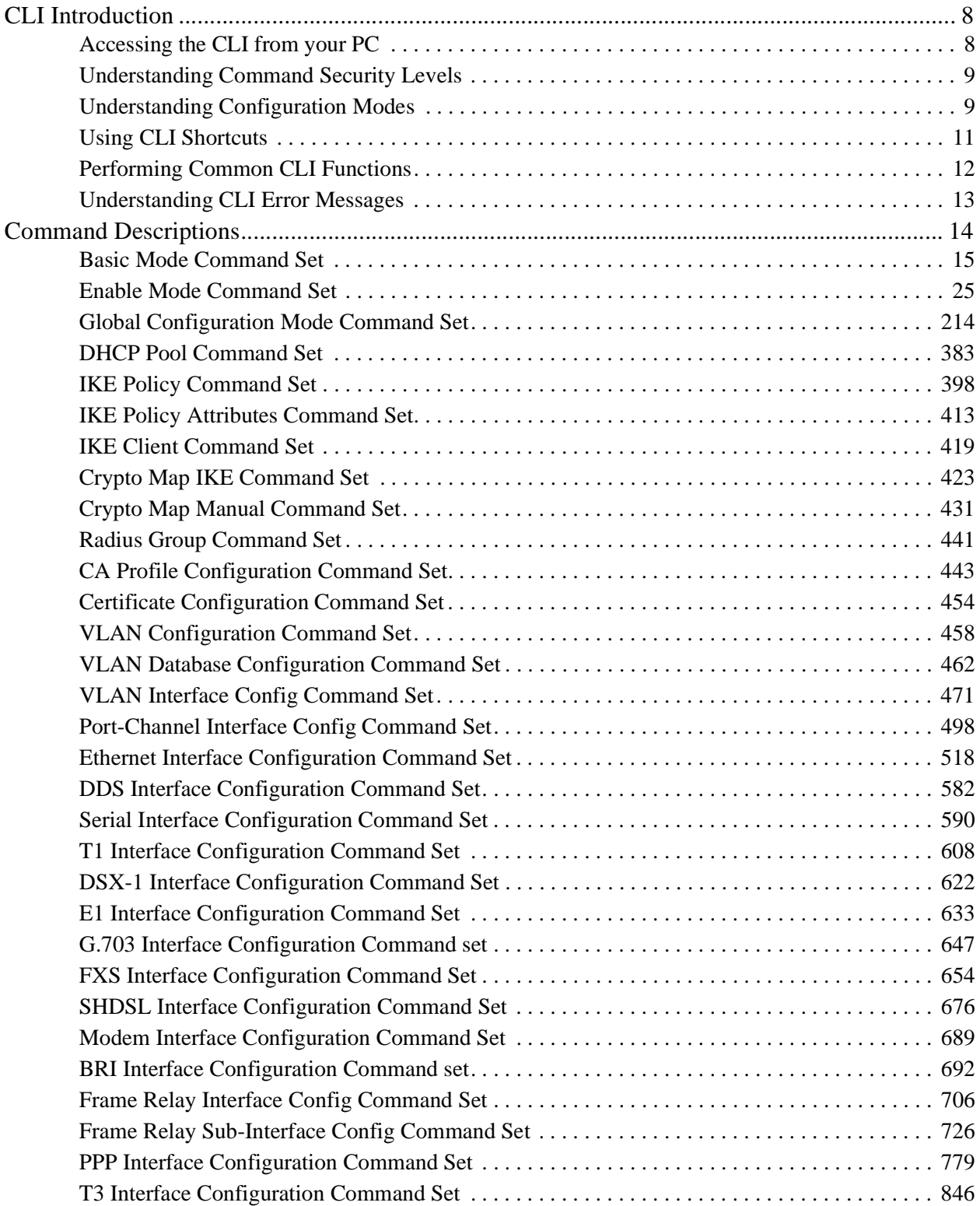

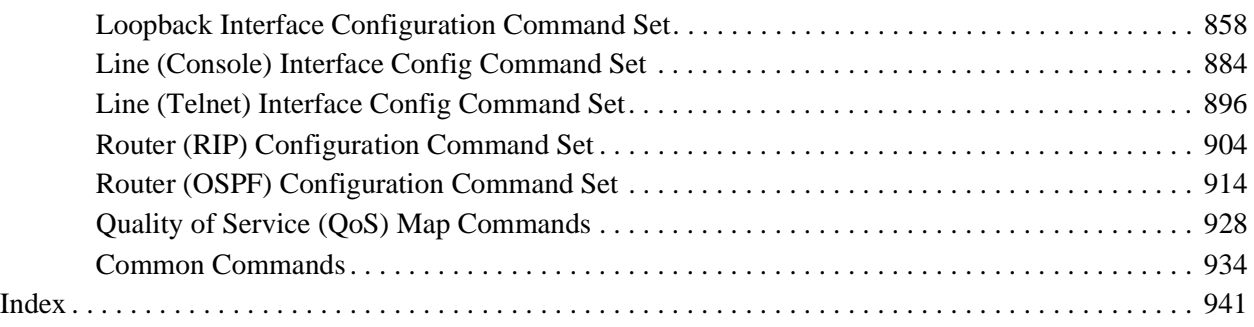

### **REFERENCE GUIDE INTRODUCTION**

If you are new to the ADTRAN Operating System's Command Line Interface (CLI), take a few moments to review the information provided in the section which follows (*[CLI Introduction](#page-7-0)*).

If you are already familiar with the CLI and you need information on a specific command or group of commands, proceed to *[Command Descriptions](#page-13-0)* on page 14 of this guide.

### <span id="page-7-0"></span>**CLI INTRODUCTION**

This portion of the Command Reference Guide is designed to introduce you to the basic concepts and strategies associated with using the ADTRAN Operating System's Command Line Interface (CLI).

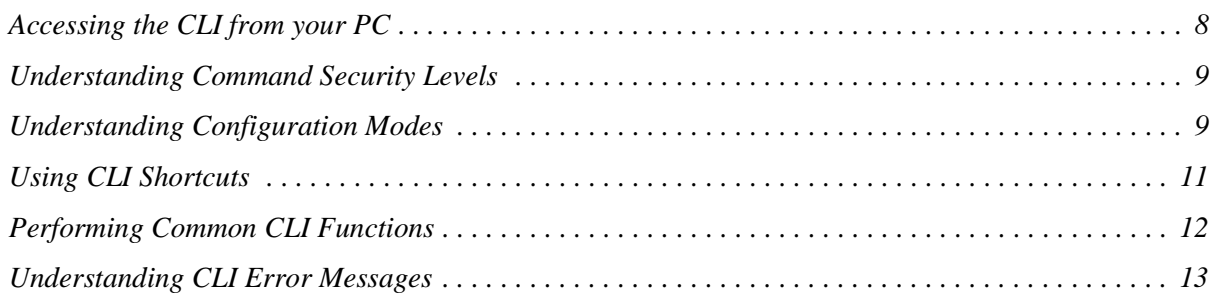

### <span id="page-7-1"></span>**Accessing the CLI from your PC**

All products using the ADTRAN OS are initially accessed by connecting a VT100 terminal (or terminal emulator) to the **CONSOLE** port located on the rear panel of the unit using a standard DB-9 (male) to DB-9 (female) serial cable. Configure the VT100 terminal or terminal emulation software to the following settings:

- 9600 baud
- 8 data bits
- No parity
- 1 stop bit
- No flow control

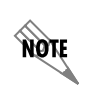

*For more details on connecting to your unit, refer to the Quick Start Guide located on the ADTRAN OS Documentation CD provided with your unit.*

### <span id="page-8-0"></span>**Understanding Command Security Levels**

The ADTRAN CLI has two command security levels — **Basic** and **Enable**. Both levels support a specific set of commands. For example, all interface configuration commands are accessible only through the Enable security level. The following table contains a brief description of each level.

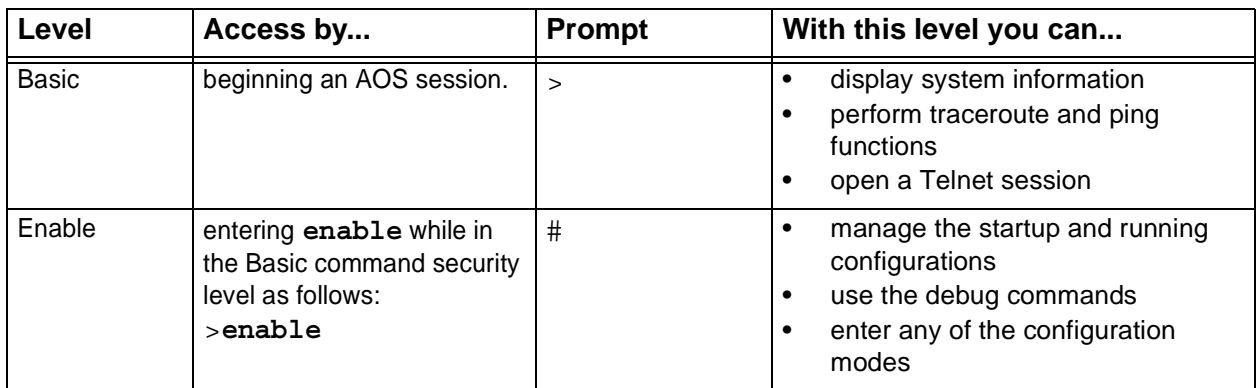

*To prevent unauthorized users from accessing the configuration functions of your AOS product, immediately install an Enable-level password. Refer to the Quick Start Guide* apte *located on the ADTRAN OS Documentation CD provided with your unit for more information on configuring a password.*

### <span id="page-8-1"></span>**Understanding Configuration Modes**

The ADTRAN CLI has four configuration modes to organize the configuration commands – Global, Line, Router, and Interface. Each configuration mode supports a set of commands specific to the configurable parameters for the mode. For example, all frame relay configuration commands are accessible only through the Interface Configuration Mode (for the virtual frame relay interface). The following table contains a brief description of each level.

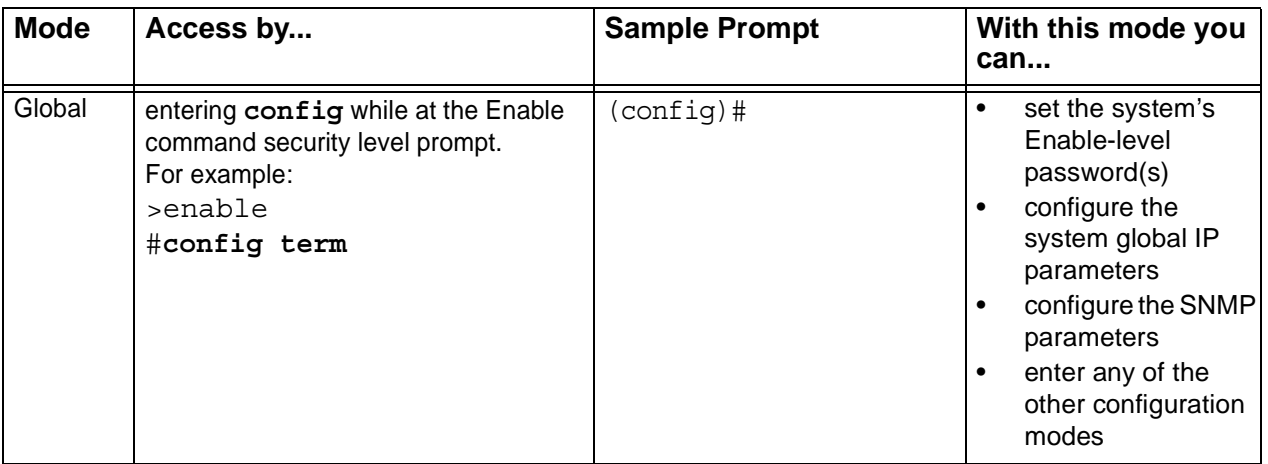

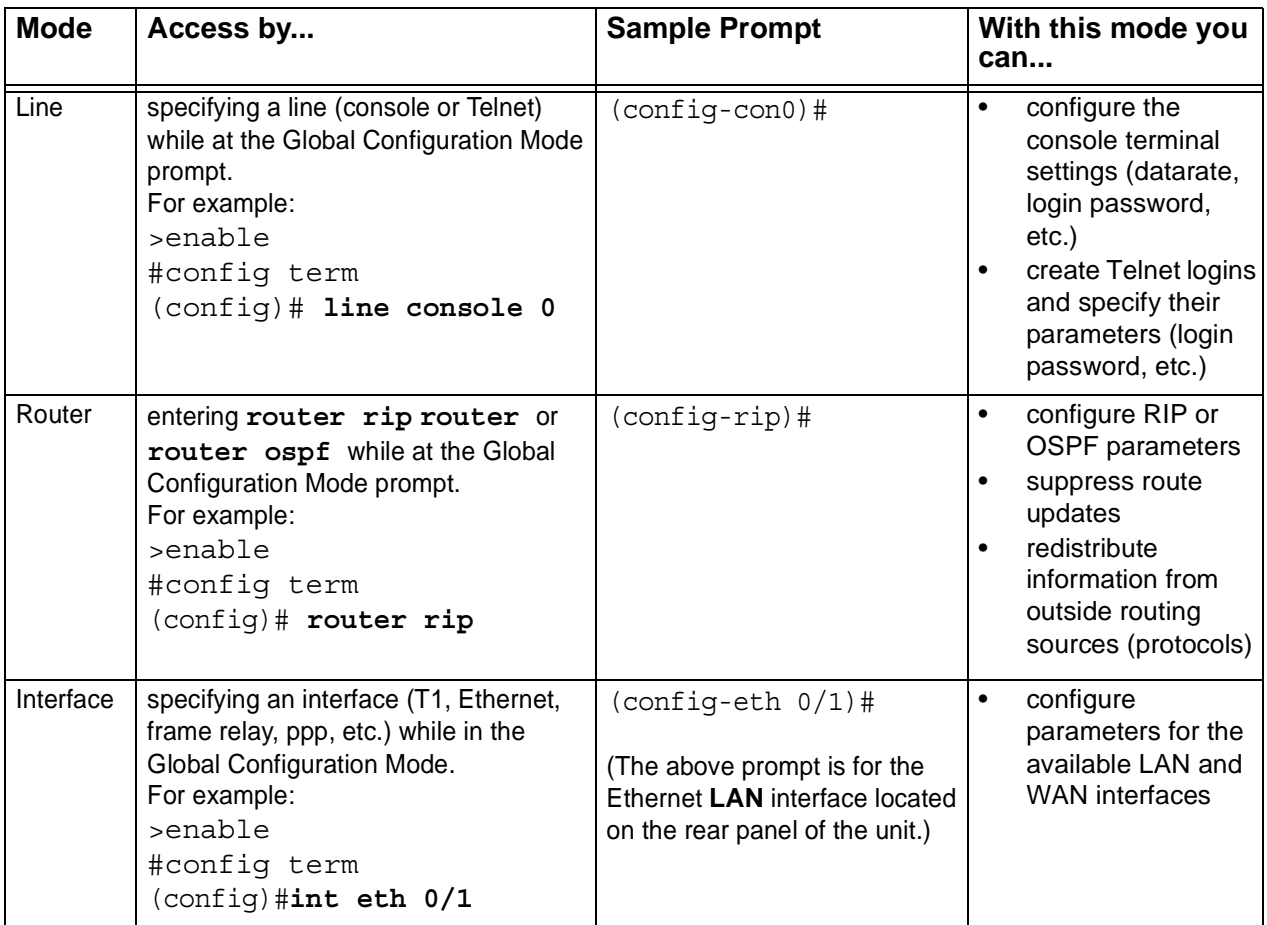

### <span id="page-10-0"></span>**Using CLI Shortcuts**

The ADTRAN CLI provides several shortcuts which help you configure your AOS product more easily. See the following table for descriptions.

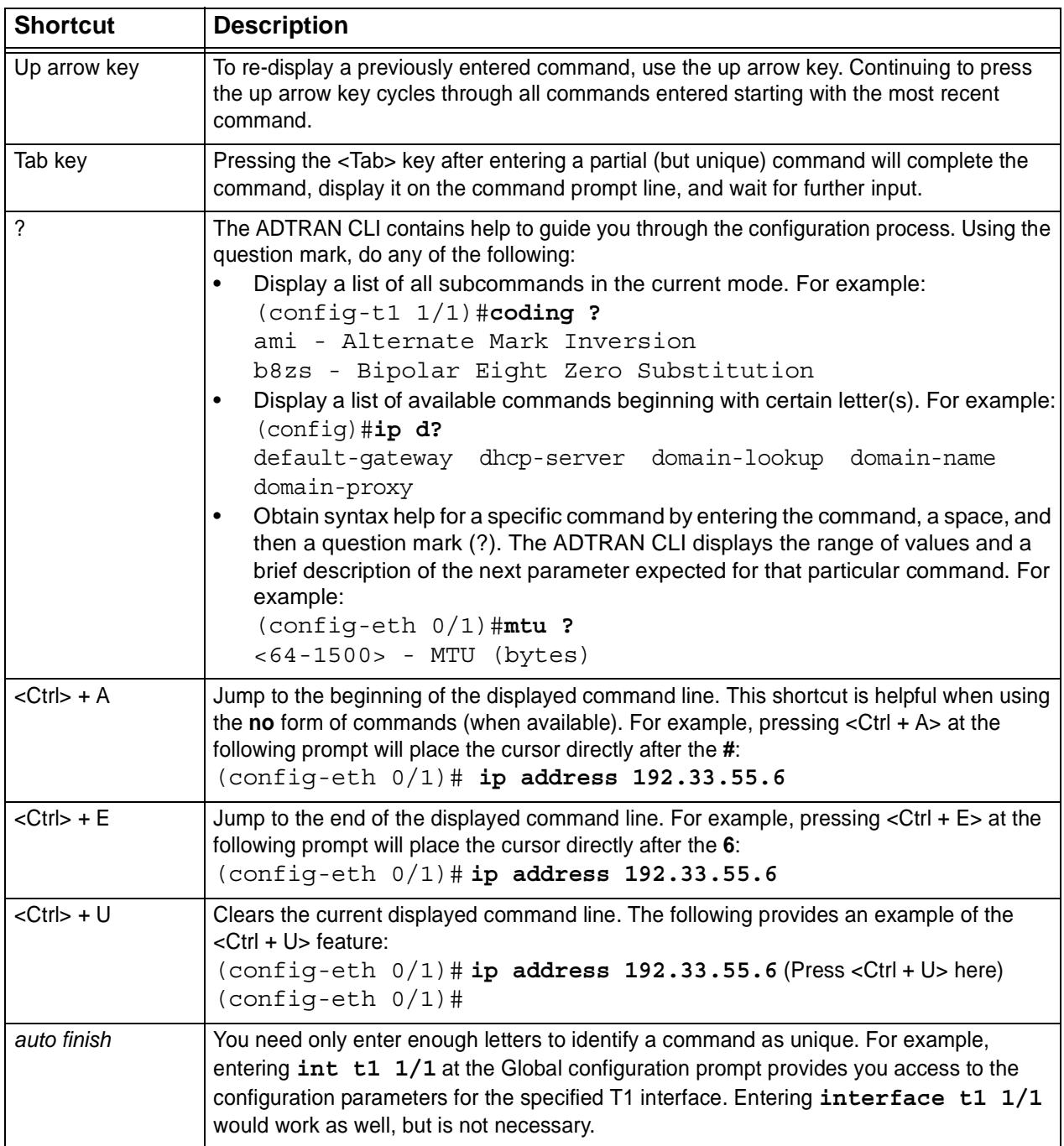

### <span id="page-11-0"></span>**Performing Common CLI Functions**

The following table contains descriptions of common CLI commands.

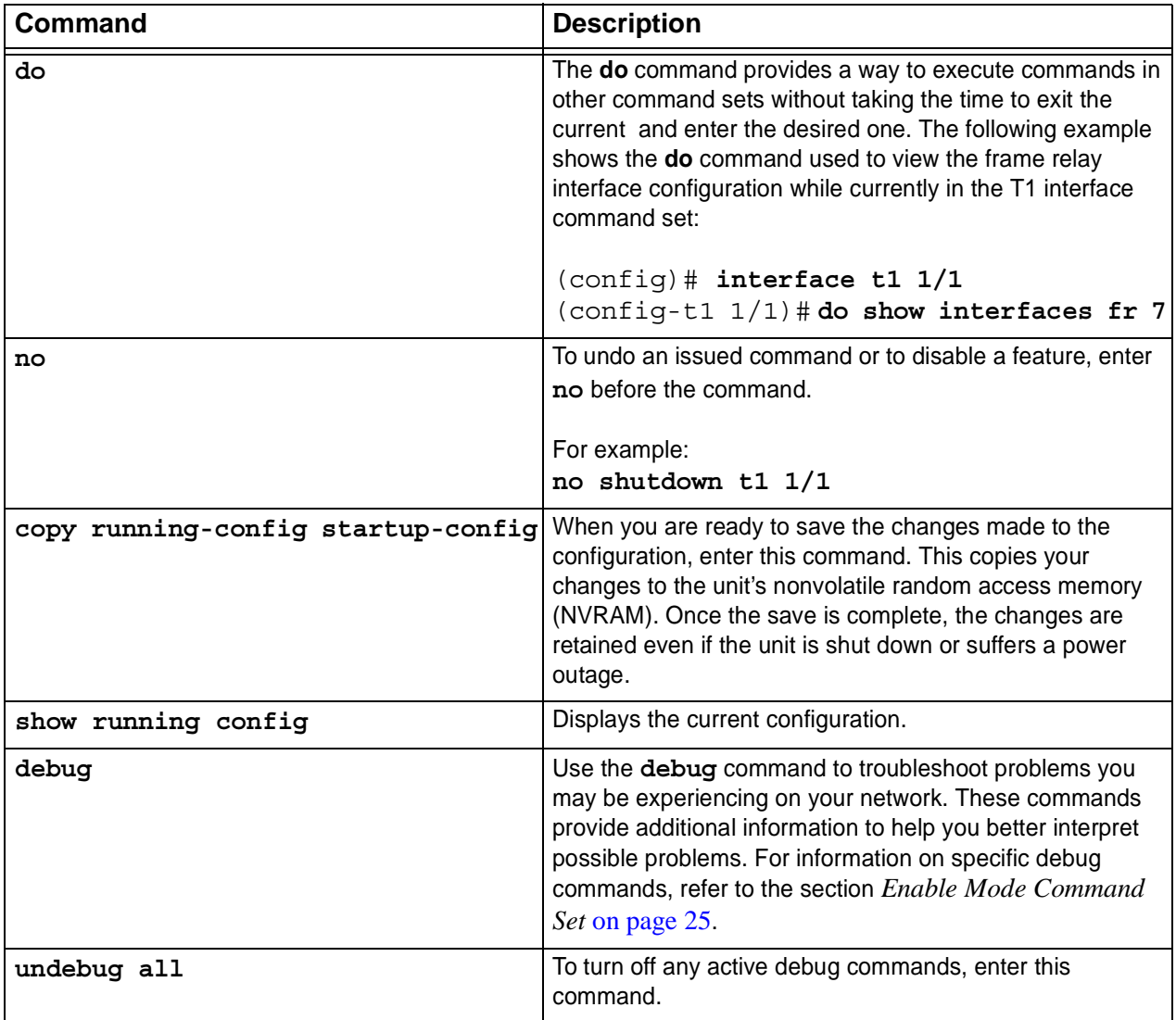

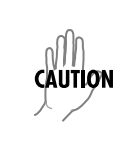

*The overhead associated with the debug command takes up a large portion of your AOS product's resources and at times can halt other processes. It is best to only use the debug command during times when the network resources are in low demand (non-peak hours, weekends, etc.).*

### <span id="page-12-0"></span>**Understanding CLI Error Messages**

The following table lists and defines some of the more common error messages given in the CLI*.*

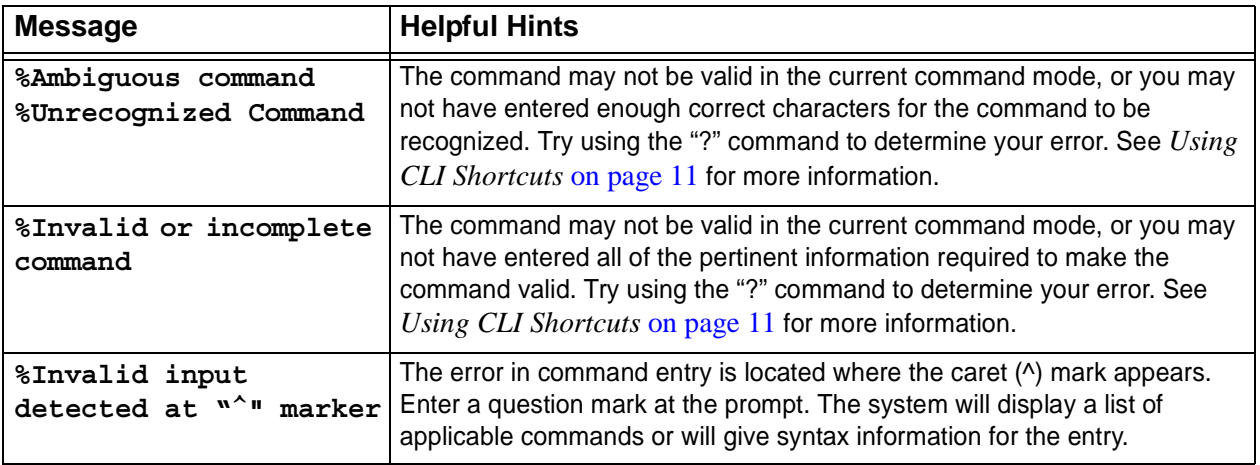

### <span id="page-13-0"></span>**COMMAND DESCRIPTIONS**

This portion of the guide provides a detailed listing of all available commands for the ADTRAN OS CLI (organized by command set). Each command listing contains pertinent information including the default value, a description of all sub-command parameters, functional notes for using the command, and a brief technology review. To search for a particular command alphabetically, use the *Index* [on page 941](#page-940-1). To search for information on a group of commands within a particular command set, use the linked references given below:

*[Basic Mode Command Set](#page-14-1)* on page 15 *[Enable Mode Command Set](#page-24-1)* on page 25 *[Global Configuration Mode Command Set](#page-213-1)* on page 214 *[DHCP Pool Command Set](#page-382-1)* on page 383 *[IKE Policy Command Set](#page-397-1)* on page 398 *[IKE Policy Attributes Command Set](#page-412-1)* on page 413 *[IKE Client Command Set](#page-418-1)* on page 419 *[Crypto Map IKE Command Set](#page-422-1)* on page 423 *[Crypto Map Manual Command Set](#page-430-1)* on page 431 *[Radius Group Command Set](#page-440-1)* on page 441 *[CA Profile Configuration Command Set](#page-442-1)* on page 443 *[Certificate Configuration Command Set](#page-453-1)* on page 454 *[VLAN Configuration Command Set](#page-457-1)* on page 458 *[VLAN Database Configuration Command Set](#page-461-1)* on page 462 *[VLAN Interface Config Command Set](#page-470-1)* on page 471 *[Port-Channel Interface Config Command Set](#page-497-1)* on page 498 *[Ethernet Interface Configuration Command Set](#page-517-1)* on page 518 *[DDS Interface Configuration Command Set](#page-581-1)* on page 582 *[T1 Interface Configuration Command Set](#page-607-1)* on page 608 *[DSX-1 Interface Configuration Command Set](#page-621-1)* on page 622 *[E1 Interface Configuration Command Set](#page-632-1)* on page 633 *[G.703 Interface Configuration Command set](#page-646-1)* on page 647 *[FXS Interface Configuration Command Set](#page-653-1)* on page 654 *[SHDSL Interface Configuration Command Set](#page-675-1)* on page 676 *[Modem Interface Configuration Command Set](#page-688-1)* on page 689 *[BRI Interface Configuration Command set](#page-691-1)* on page 692 *[Frame Relay Interface Config Command Set](#page-705-1)* on page 706 *[Frame Relay Sub-Interface Config Command Set](#page-725-1)* on page 726 *[PPP Interface Configuration Command Set](#page-778-1)* on page 779 *[T3 Interface Configuration Command Set](#page-845-1)* on page 846 *[Loopback Interface Configuration Command Set](#page-857-1)* on page 858 *[Line \(Console\) Interface Config Command Set](#page-883-1)* on page 884 *[Line \(Telnet\) Interface Config Command Set](#page-895-1)* on page 896 *[Router \(RIP\) Configuration Command Set](#page-903-1)* on page 904 *[Router \(OSPF\) Configuration Command Set](#page-913-1)* on page 914 *[Quality of Service \(QoS\) Map Commands](#page-927-1)* on page 928 *[Common Commands](#page-933-1)* on page 934

## <span id="page-14-1"></span><span id="page-14-0"></span>**BASIC MODE COMMAND SET**

To activate the Basic Mode, simply log in to the unit. After connecting the unit to a VT100 terminal (or terminal emulator) and activating a terminal session, the following prompt displays:

Router>

The following command is common to multiple command sets and is covered in a centralized section of this guide. For more information, refer to the section listed below:

*exit* [on page 939](#page-938-0)

All other commands for this command set are described in this section in alphabetical order.

*enable* [on page 16](#page-15-0) *logout* [on page 17](#page-16-0) *[ping <address>](#page-17-0)* on page 18 *[show clock](#page-19-0)* on page 20 *[show snmp](#page-20-0)* on page 21 *[show version](#page-21-0)* on page 22 *[telnet <address>](#page-22-0)* on page 23 *[traceroute <address>](#page-23-0)* on page 24

### <span id="page-15-0"></span>**enable**

Use the **enable** command (at the Basic Command Mode prompt) to enter the Enable Command Mode. Use the **disable** command to exit the Enable Command Mode. See the section [on page 24](#page-23-1) for more information.

#### **Syntax Description**

*No subcommands.* **Default Values** *No default value necessary for this command.* **Command Modes**

> Basic Command Mode

### **Command History**

Release 1.1 Command was introduced.

### **Functional Notes**

The Enable Command Mode provides access to operating and configuration parameters and should be password protected to prevent unauthorized use. Use the **enable password** command (found in the Global Configuration ) to specify an Enable Command Mode password. If the password is set, access to the Enable Commands (and all other "privileged" commands) is only granted when the correct password is entered. See *[enable password \[md5\] <password>](#page-263-0)* on page 264 for more information.

#### **Usage Examples**

The following example enters the Enable Command Mode and defines an Enable Command Mode password:

#### > **enable** # **configure terminal** (config)# **enable password ADTRAN**

At the next login, the following sequence must occur:

```
> enable
Password: ******
#
```
### <span id="page-16-0"></span>**logout**

Use the **logout** command to terminate the current session and return to the login screen.

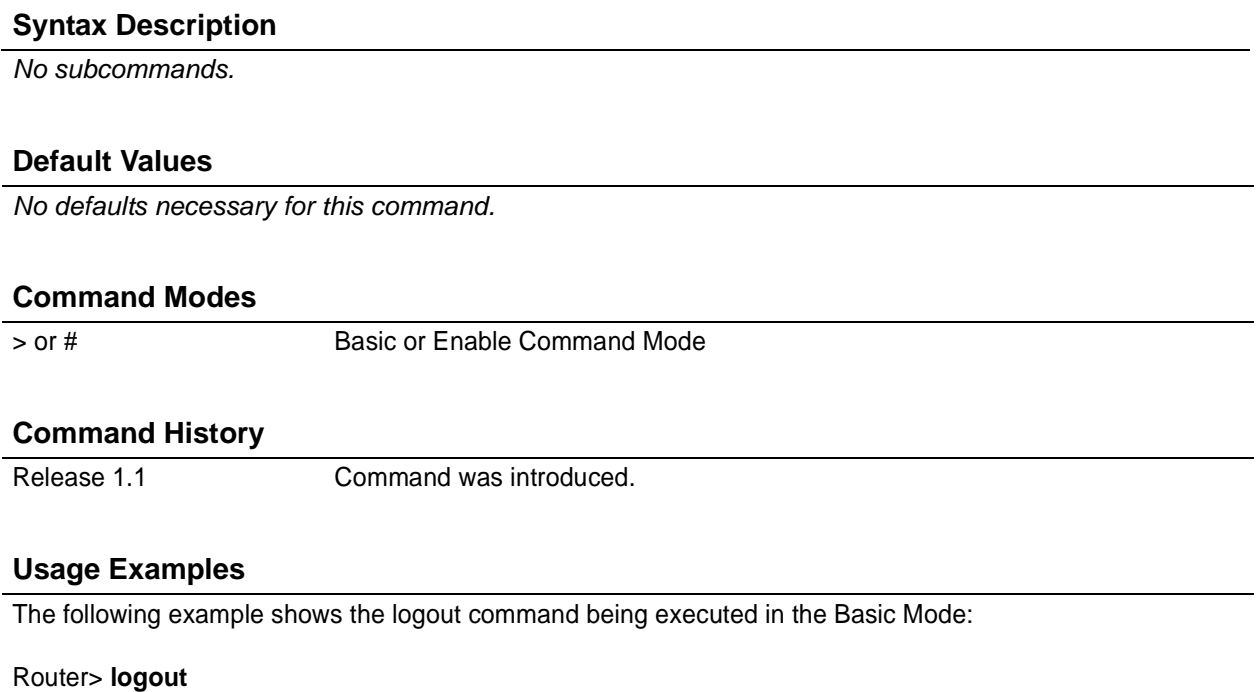

Session now available

Press RETURN to get started.

### <span id="page-17-0"></span>**ping** *<address>*

Use the **ping** command (at the Basic Command Mode prompt) to verify IP network connectivity.

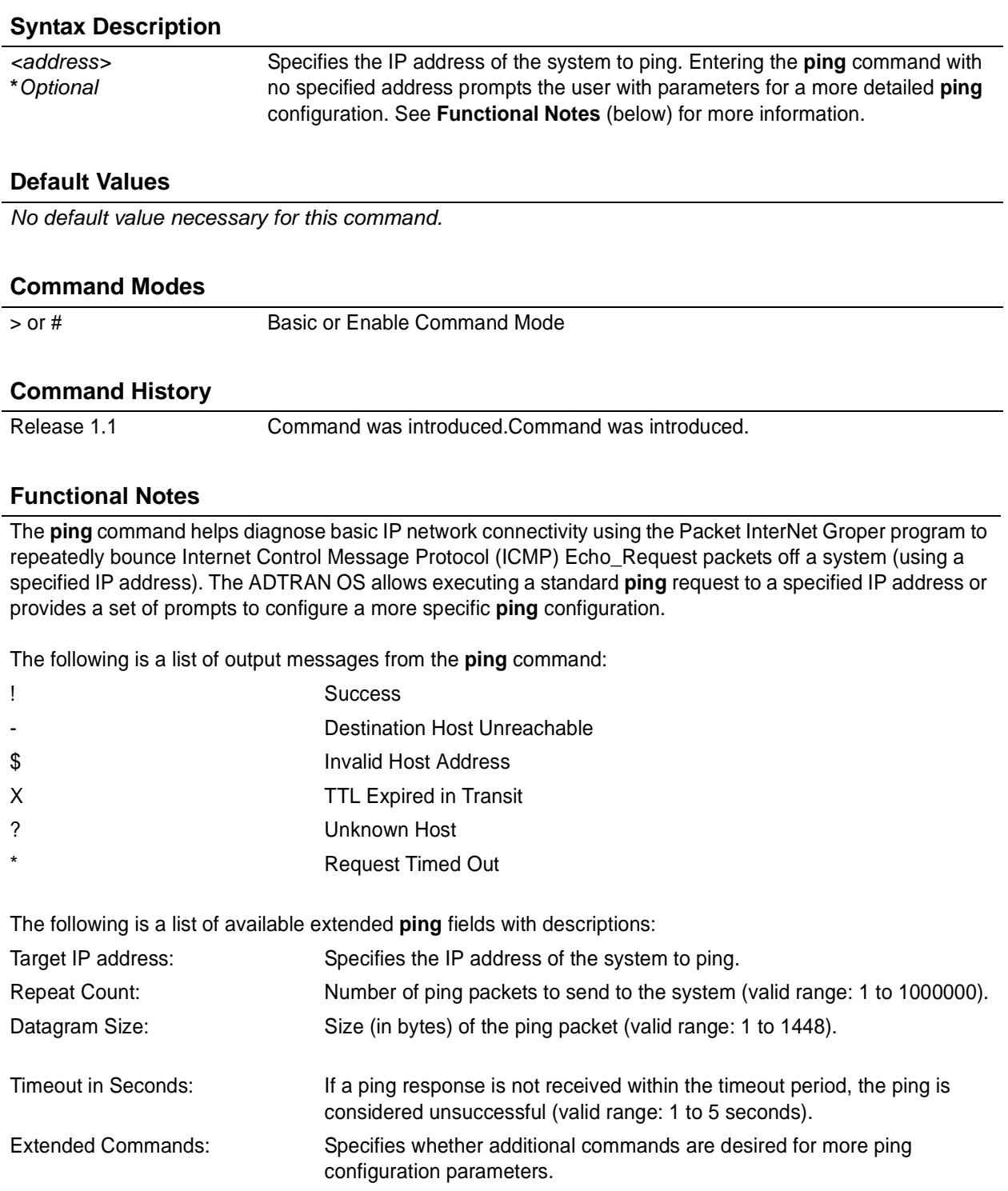

### **Functional Notes (Continued)**

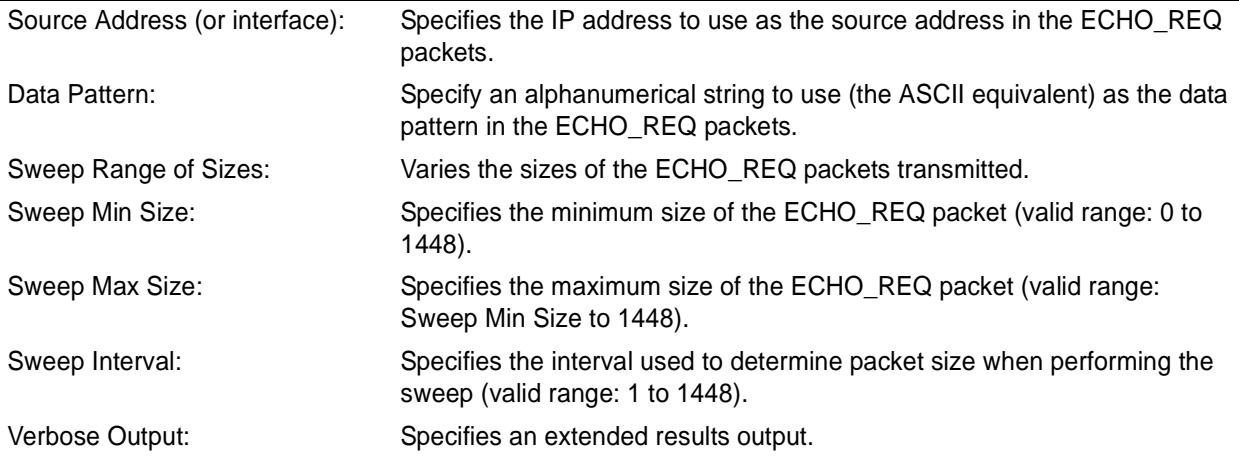

### **Usage Examples**

The following is an example of a successful **ping** command:

### > **ping**

Target IP address:**192.168.0.30** Repeat count[1-1000000]:**5** Datagram Size [1-1000000]:**100** Timeout in seconds [1-5]:**2** Extended Commands? [y or n]:**n** Type CTRL+C to abort. Legend: '!' = Success '?' = Unknown host '\$' = Invalid host address  $'$  = Request timed out  $-$  = Destination host unreachable 'x' = TTL expired in transit

Pinging 192.168.0.30 with 100 bytes of data: !!!!! Success rate is 100 percent (5/5) round-trip min/avg/max = 19/20.8/25 ms

### <span id="page-19-0"></span>**show clock**

Use the **show clock** command to display the system time and date entered using the **clock set** command. See the section *clock set* <*time>* <*day>* <*month>* <*year>* on page 50 for more information.

### **Syntax Description**

*No subcommands.*

### **Default Values**

*No default value necessary for this command.*

### **Command Modes**

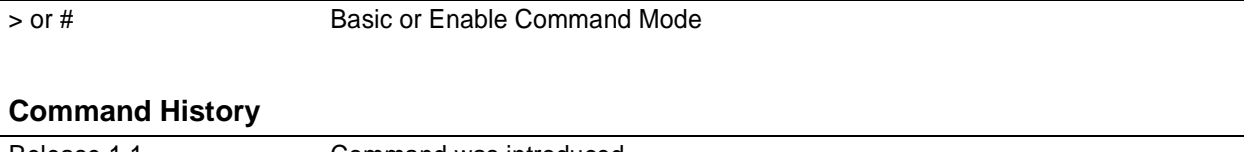

Release 1.1 Command was introduced.

### **Usage Examples**

The following example displays the current time and data from the system clock:

#### >**show clock**

23:35:07 UTC Tue Aug 20 2002

### <span id="page-20-0"></span>**show snmp**

Use the **show snmp** command to display the system Simple Network Management Protocol (SNMP) parameters and current status of SNMP communications.

### **Syntax Description**

*No subcommands.*

### **Default Values**

*No default value necessary for this command.*

### **Command Modes**

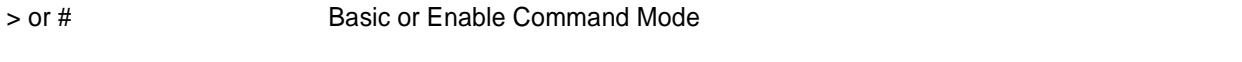

#### **Command History**

Release 1.1 Command was introduced.

### **Usage Examples**

The following is an example output using the **show snmp** command for a system with SNMP disabled and the default Chassis and Contact parameters:

#### > **show snmp**

- Chassis: Chassis ID Contact: Customer Service SNMP logging is DISABLED 0 Rx SNMP packets 0 Bad community names 0 Bad community uses 0 Bad versions 0 Silent drops 0 Proxy drops
	- 0 ASN parse errors

### <span id="page-21-0"></span>**show version**

Use the **show version** command to display the current ADTRAN OS version information.

#### **Syntax Description**

*No subcommands.*

#### **Default Values**

*No default value necessary for this command.*

### **Command Modes**

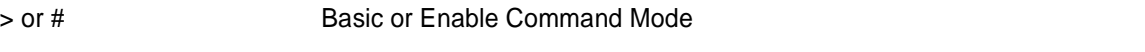

#### **Command History**

Release 1.1 Command was introduced.

### **Usage Examples**

The following is a sample **show version** output:

#### >**show version**

ADTRAN OS version 03.00.18.adv Checksum: 1F0D5243 built on Fri Nov 08 13:12:06 2002 Upgrade key: de76efcfeb4c8eeb6901188475dd0917 Boot ROM version 03.00.18 Checksum: 7A3D built on: Fri Nov 08 13:12:25 2002 Copyright (c) 1999-2002 ADTRAN Inc. Serial number C14C6308

UNIT\_2 uptime is 0 days 4 hours 59 minutes 43 seconds

System returned to ROM by Warm Start Current system image file is "030018adv.biz" Boot system image file is "030018adv.biz"

### <span id="page-22-0"></span>**telnet** *<address>*

Use the **telnet** command to open a Telnet session (through the ADTRAN OS) to another system on the network.

### **Syntax Description**

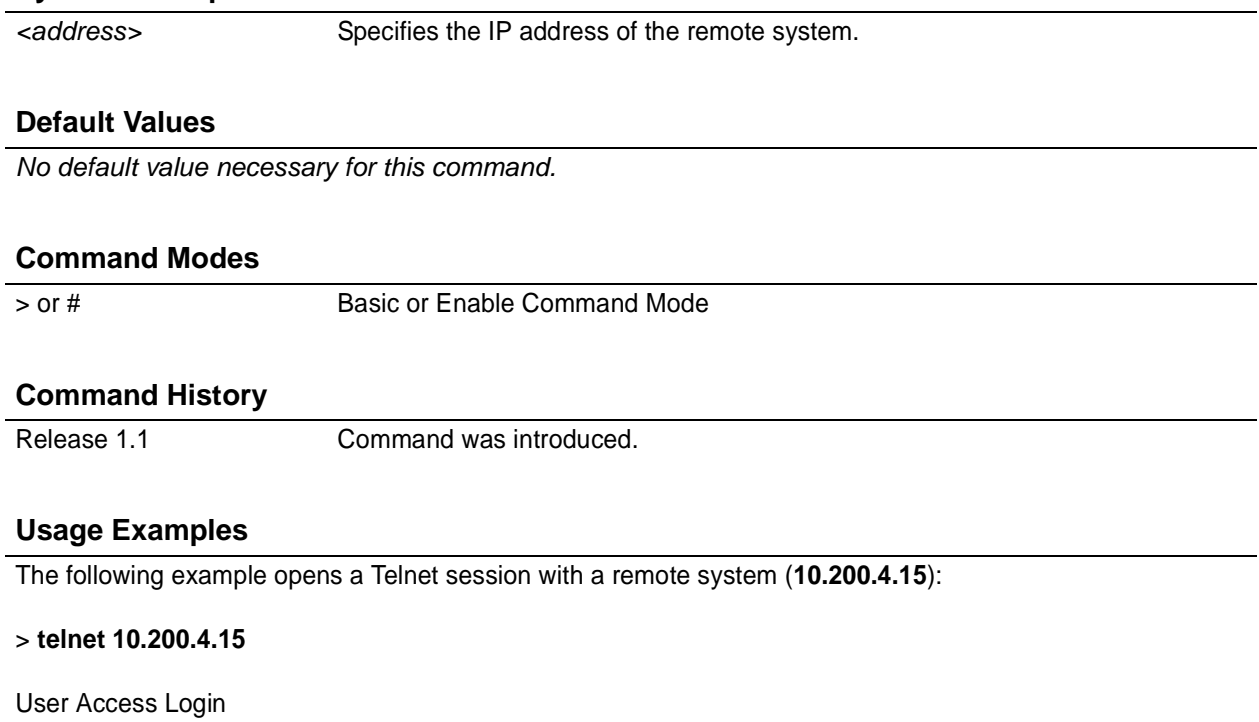

Password:

### <span id="page-23-0"></span>**traceroute** *<address>*

Use the **traceroute** command to display the IP routes a packet takes to reach the specified destination.

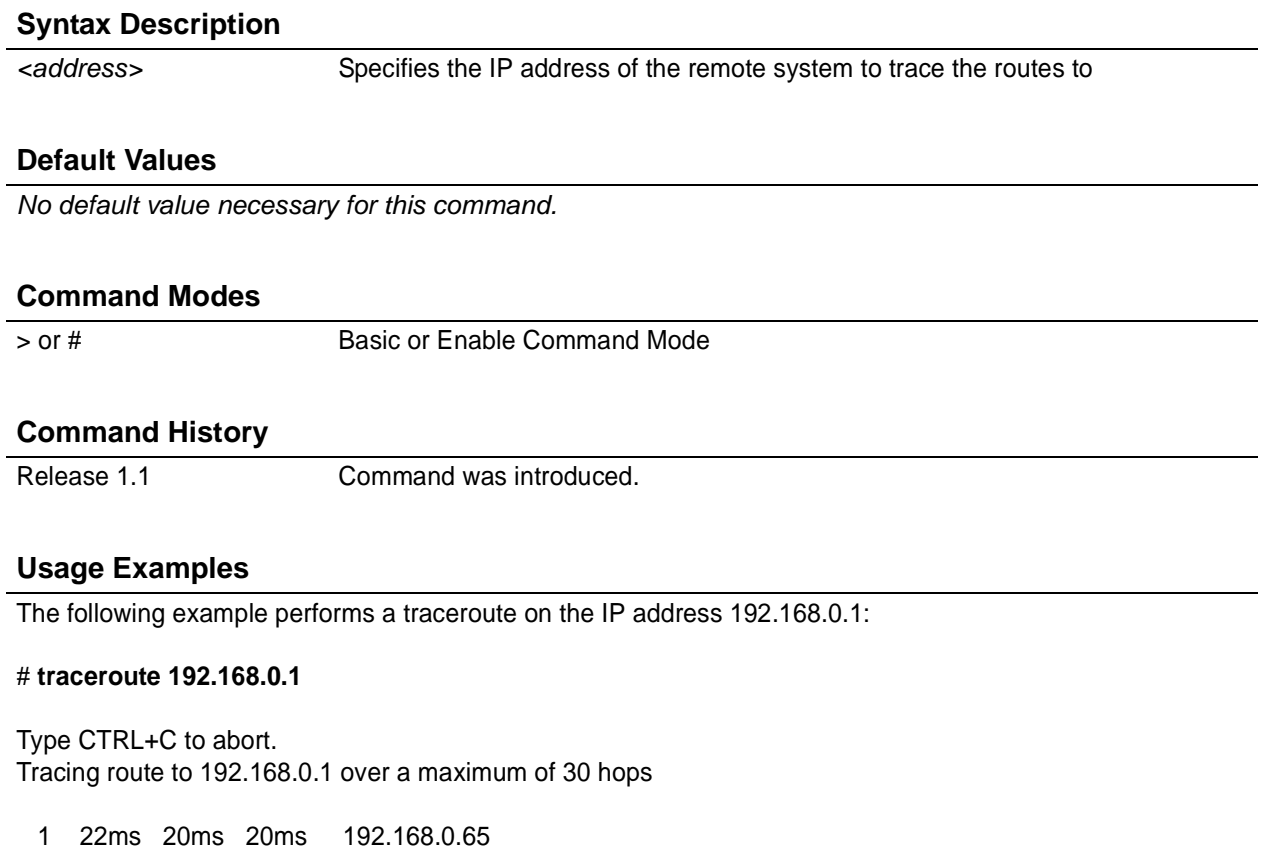

2 23ms 20ms 20ms 192.168.0.1

<span id="page-23-1"></span>#

## <span id="page-24-1"></span><span id="page-24-0"></span>**ENABLE MODE COMMAND SET**

To activate the Enable Mode , enter the **enable** command at the Basic Mode prompt. (If an enable password has been configured, a password prompt will display.) For example:

```
Router> enable
Password: XXXXXXX
Router#
```
The following command is common to multiple command sets and is covered in a centralized section of this guide. For more information, refer to the section listed below:

#### *exit* [on page 939](#page-938-0)

All other commands for this command set are described in this section in alphabetical order.

```
clear commands begin on page 26
clock auto-correct-dst on page 48
clock no-auto-correct-dst on page 49
clock set <time> <day> <month> <year> on page 50
clock timezone <text> on page 51
configure on page 53
copy <source> <destination> on page 54
copy tftp <destination> on page 55
copy xmodem <destination> on page 57
debug commands begin on page 59
dir on page 88
disable on page 89
erase [<filename> | startup-config ] on page 90
events on page 91
factory-default on page 92
logout on page 93
ping <address> on page 94
reload [cancel | in <delay>] on page 96
show commands begin on page 97
telnet <address> on page 207
terminal length <text> on page 208
traceroute <address> on page 209
undebug all on page 210
vlan database on page 211
wall <message> on page 212
write [erase | memory | network | terminal] on page 213
```
### <span id="page-25-0"></span>**clear access-list** *<listname>*

Use the **clear access-list** command to clear all counters associated with all access lists (or a specified access list).

### **Syntax Description**

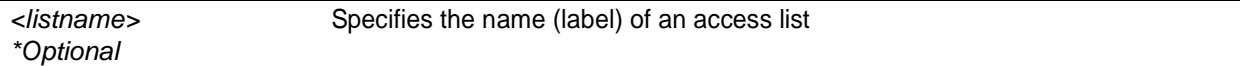

### **Default Values**

*No default value necessary for this command.*

#### **Command Modes**

# Enable Command Mode

#### **Applicable Platforms**

This command applies to the NetVanta 950 and 1000, 2000, 3000, and 5000 Series units.

#### **Command History**

Release 1.1 Command was introduced.

### **Usage Examples**

The following example clears all counters for the access list labeled **MatchAll**:

> **enable** #**clear access-list MatchAll**

### **clear arp-cache**

Use the **clear arp-cache** command to remove all dynamic entries from the Address Resolution Protocol (ARP) cache table.

### **Syntax Description**

*No subcommands*

### **Default Values**

*No default value necessary for this command.*

#### **Command Modes**

# Enable Command Mode

### **Applicable Platforms**

This command applies to the NetVanta 950 and 1000, 2000, 3000, and 5000 Series units.

#### **Command History**

Release 1.1 Command was introduced.

### **Usage Examples**

The following example removes all dynamic entries from the ARP cache:

> **enable** # **clear arp-cache**

### **clear arp-entry** *<address>*

Use the **clear arp-entry** command to remove a single entry from the Address Resolution Protocol (ARP) cache.

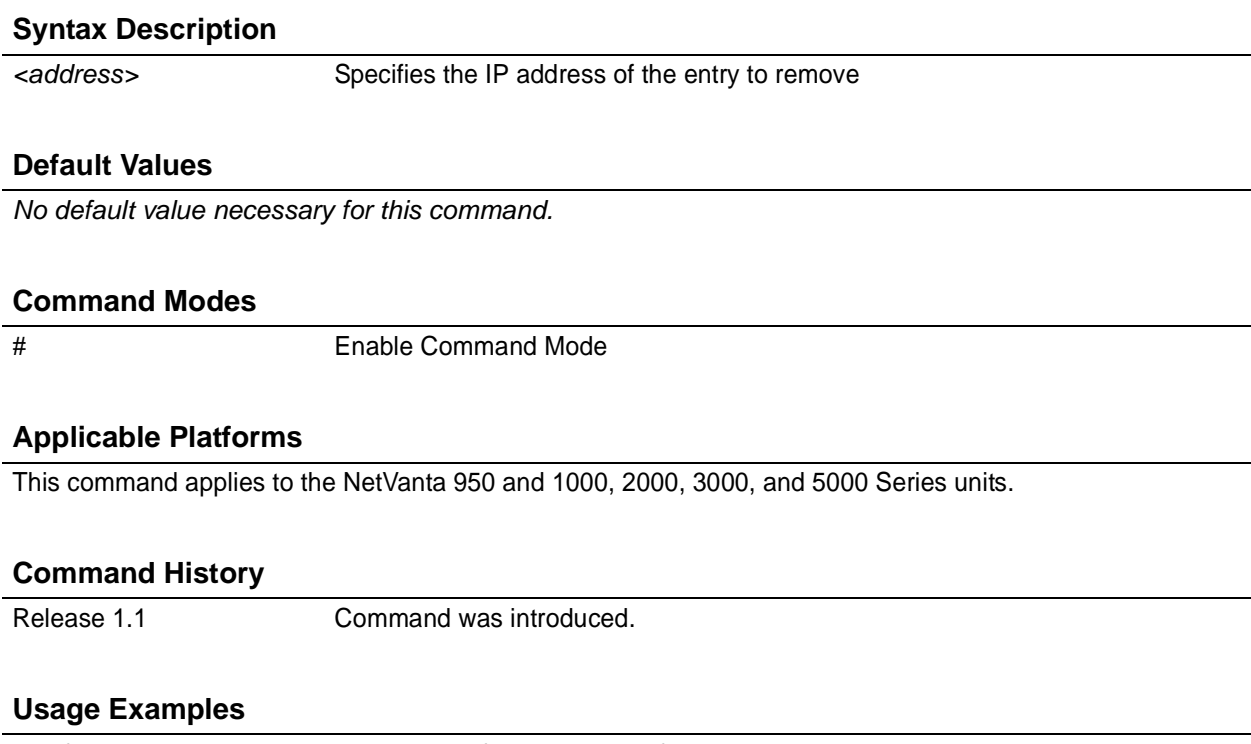

The following example removes the entry for 10.200.4.56 from the ARP cache:

> **enable**

# **clear arp-entry 10.200.4.56**

### **clear bridge** *<group#>*

Use the **clear bridge** command to clear all counters associated with bridging (or for a specified bridge-group).

### **Syntax Description**

*<group#> \*Optional* Specifies a single bridge group (1-255).

### **Default Values**

*No default value necessary for this command.*

### **Command Modes**

# Enable Command Mode

### **Applicable Platforms**

This command applies to the NetVanta 950, 1000, 2000, 3000, and 5000 Series units.

#### **Command History**

Release 1.1 Command was introduced.

### **Usage Examples**

The following example clears all counters for bridge group 17:

> **enable** # **clear bridge 17**

### **clear buffers max-used**

Use the **clear buffers max-used** command to clear the maximum-used statistics for buffers displayed in the **show memory heap** command.

#### **Syntax Description**

*No subcommands*

### **Default Values**

*No default value necessary for this command.*

### **Command Modes**

# Enable Command Mode

### **Applicable Platforms**

This command applies to the NetVanta 950, 1000, 2000, 3000, and 5000 Series units.

#### **Command History**

Release 3.1 Command was introduced.

#### **Usage Examples**

> **enable** # **clear buffers max-used**

### **clear counters** *<interface>*

Use the **clear counters** command to clear all interface counters (or the counters for a specified interface).

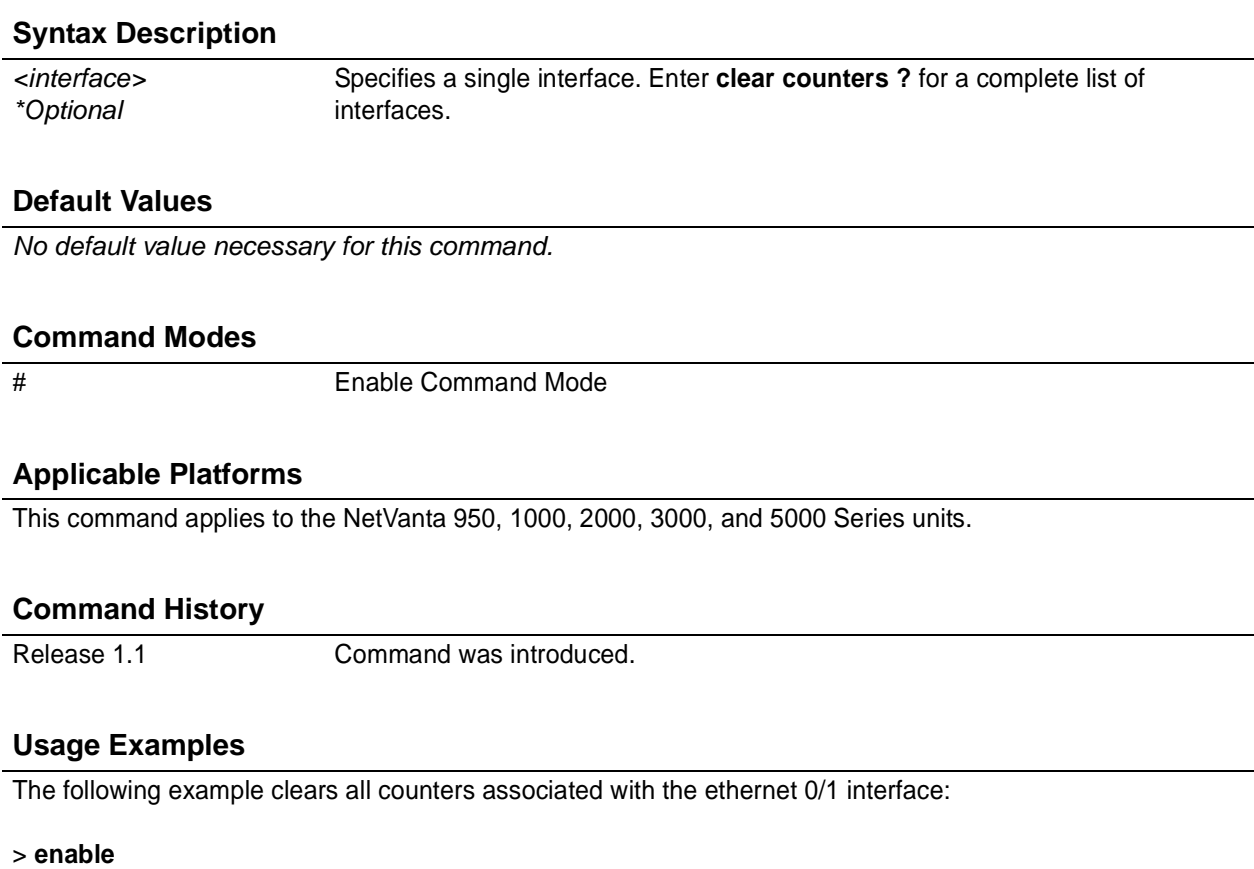

# **clear counters ethernet 0/1**

### **clear counters vlan** *<vlan id>*

Use the **clear counters vlan** command to reset counters on the specified VLAN interface.

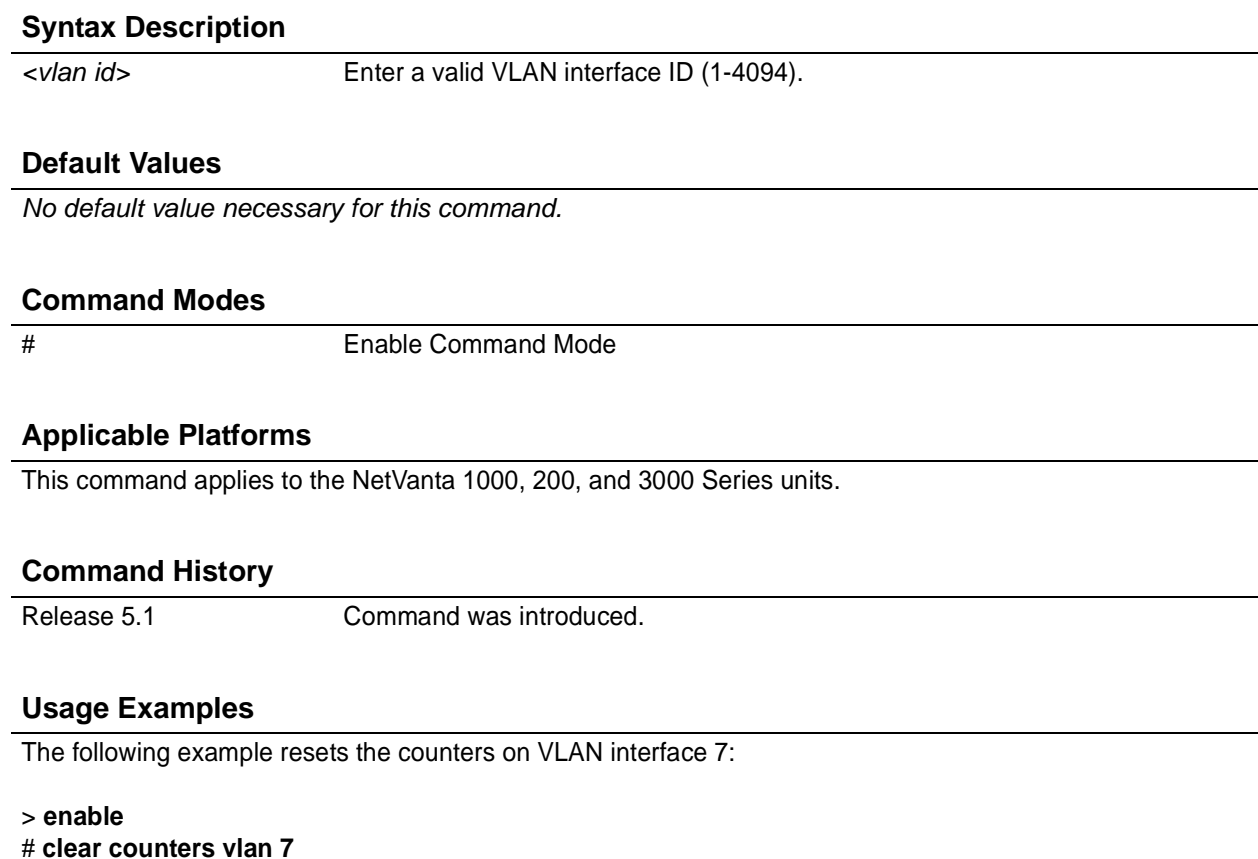

### **clear crypto ike sa** *<policy priority>*

Use the **clear crypto ike sa** command to clear existing IKE security associations (SAs), including active ones.

### **Syntax Description**

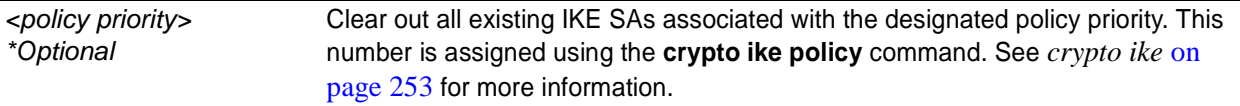

#### **Default Values**

*No default value necessary for this command.*

#### **Command Modes**

# Enable Command Mode

### **Applicable Platforms**

This command applies to the NetVanta 1000, 2000, 3000, and 5000 series units.

#### **Command History**

Release 4.1 Command was introduced.

### **Usage Examples**

The following example clears the entire database of IKE SAs (including the active associations):

> **enable** #**clear crypto ike sa**

### **clear crypto ipsec sa**

Use the **clear crypto ipsec sa** command to clear existing IPSec security associations (SAs), including active ones.

Variations of this command include the following:

clear crypto ipsec sa clear crypto ipsec sa entry *<ip address>* ah *<SPI>* clear crypto ipsec sa entry *<ip address>* esp *<SPI>* clear crypto ipsec sa map  $\langle map \space name \rangle$ clear crypto ipsec sa peer *<ip address>*

### **Syntax Description**

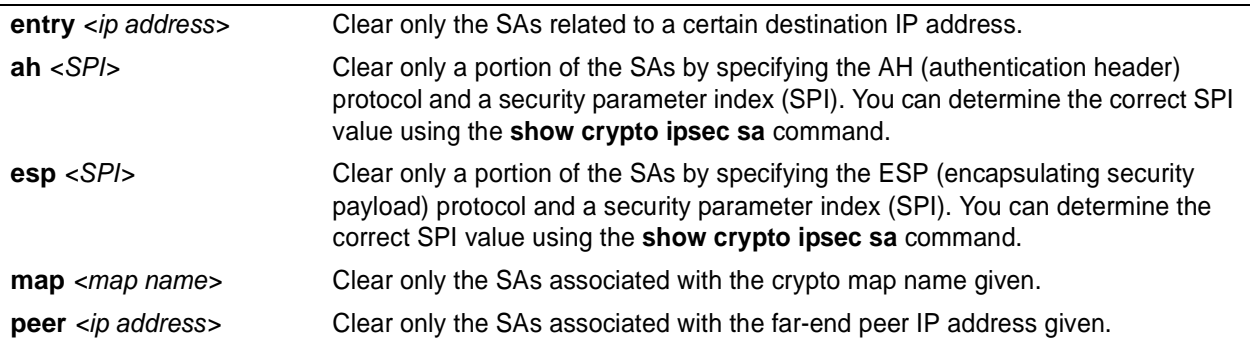

### **Default Values**

*No default value necessary for this command.*

### **Command Modes**

# Enable Command Mode

### **Applicable Platforms**

This command applies to the NetVanta 1000, 2000, 3000, and 5000 series units.

### **Command History**

Release 4.1 Command was introduced.

### **Usage Examples**

The following example clears all IPSec SAs:

## > **enable**

### #**clear crypto ipsec sa**

The following example clears the IPSec SA used for ESP traffic with the SPI of 300 to IP address 63.97.45.57:

> **enable**

#**clear crypto ipsec sa entry 63.97.45.57 esp 300**

### **clear dump-core**

The **clear dump-core** command clears diagnostic information appended to the output of the show version command. This information results from an unexpected unit reboot.

### **Syntax Description**

*No subcommands.*

#### **Default Value**

*No default value is necessary for this command.*

### **Command Mode**

Router# Enable Command Mode

#### **Applicable Platforms**

This command applies to the NetVanta 1000, 2000, 3000, and 5000 Series units.

#### **Command History**

Release 6.1 Command was introduced.

#### **Usage Examples**

> **enable** # **clear dump-core**
## **clear event-history**

Use the **clear event-history** command to clear all messages logged to the local event-history.

WARNING *Messages cleared from the local event-history (using the clear event-history command) are no longer accessible.*

## **Syntax Description**

*No subcommands*

## **Default Values**

*No default value necessary for this command.*

#### **Command Modes**

# Enable Command Mode

## **Applicable Platforms**

This command applies to the NetVanta 950 and 1000, 2000, 3000, and 5000 series units.

#### **Command History**

Release 1.1 Command was introduced.

## **Usage Examples**

The following example clears all local event-history messages:

#### > **enable**

# **clear event-history**

# **clear ip policy-sessions**

Use the **clear ip policy-sessions** command to clear policy class sessions. You may clear all the sessions or a specific session. Refer to the **show ip policy-sessions** for a current session listing. The following lists the complete syntax for the **clear ip policy-sessions** commands:

## **clear ip policy-sessions**

**clear ip policy-sessions** *<classname>* [ahp | esp | gre | icmp | tcp | udp | *<protocol>*] *<source ip> <source port><dest ip><dest port>*

**clear ip policy-sessions** *<classname>* [ahp | esp | gre | icmp | tcp | udp | *<protocol>*] *<source ip> <source port><dest ip><dest port>* [destination | source] *<nat ip><nat port>*

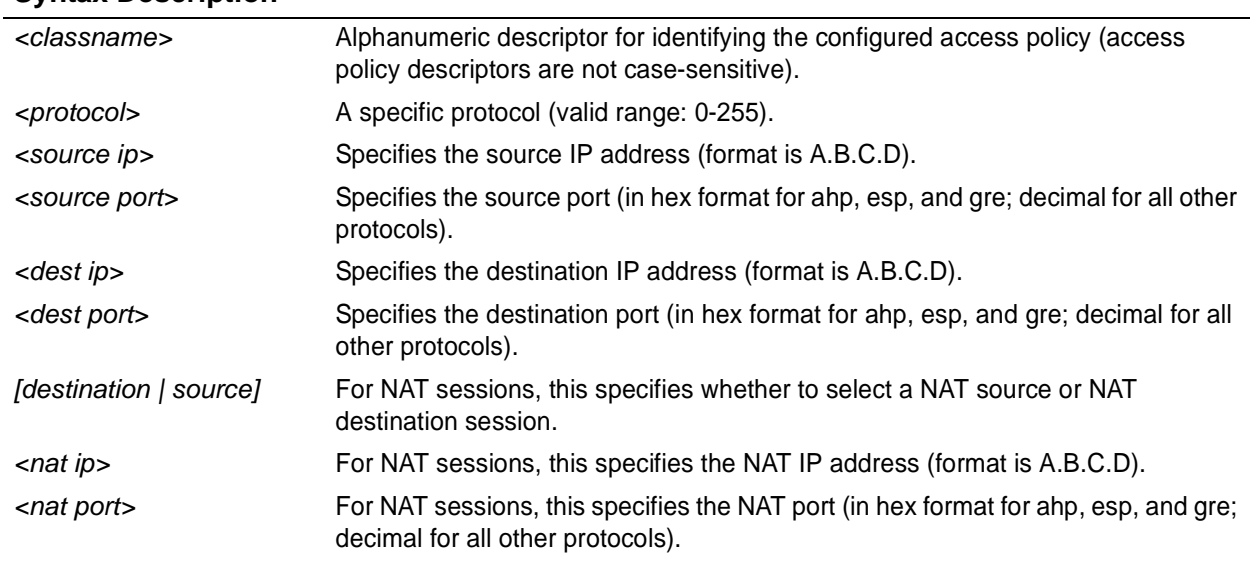

## **Syntax Description**

## **Default Values**

*No default value necessary for this command.*

## **Command Modes**

# Enable Command Mode

## **Applicable Platforms**

This command applies to the NetVanta 950, 1000, 2000, 3000, and 5000 Series units.

## **Command History**

Release 2.1 Command was introduced.

## **Functional Notes**

The second half of this command, beginning with the source IP address may be copied and pasted from a row in the **show ip policy-sessions** table for easier use.

## **Usage Examples**

The following example clears the Telnet association (TCP port 23) for policy class "pclass1" with source IP address 192.22.71.50 and destination 192.22.71.130:

> **enable**

# **clear ip policy-sessions pclass1 tcp 192.22.71.50 23 192.22.71.130 23**

## **clear ip policy-stats** *<classname>* **entry** *<policy class #>*

Use the **clear ip policy-stats** command to clear statistical counters for policy classes

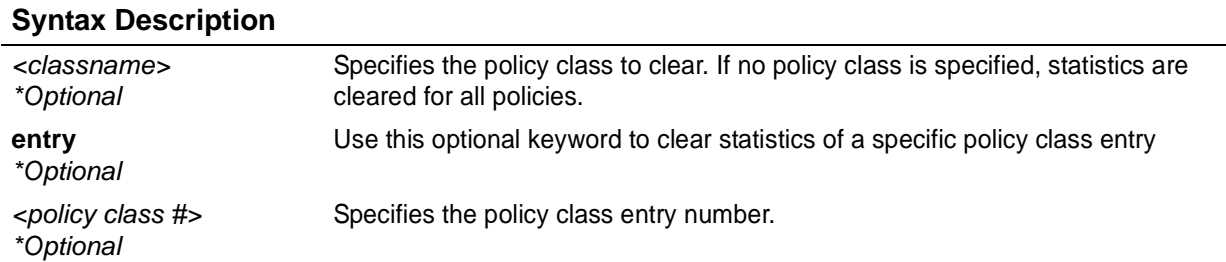

#### **Default Values**

*No default value necessary for this command.*

#### **Command Modes**

# Enable Command Mode

#### **Applicable Platforms**

This command applies to the NetVanta 950, 1000, 2000, 3000, and 5000 Series units.

## **Command History**

#### **Command History**

Release 2.1 Command was introduced.

#### **Usage Examples**

The following example clears statistical counters for all policy classes:

> **enable** # **clear ip policy-stats**

The following example clears statistical counters for the policy class **MatchALL**:

#### > **enable**

# **clear ip policy-stats MatchALL**

## **clear ip route** *\**

Use the **clear ip route \*** command to remove all learned routes from the IP route table. Static and connected routes are not cleared by this command.

## **Syntax Description**

*No subcommands*

## **Default Values**

*No default value necessary for this command.*

#### **Command Modes**

# Enable Command Mode

#### **Applicable Platforms**

This command applies to the NetVanta 950, 1000, 2000, 3000, and 5000 Series units.

#### **Command History**

Release 1.1 Command was introduced.

## **Usage Examples**

The following example removes all learned routes from the route table:

> **enable** # **clear ip route \***

## **clear mac address-table dynamic [address** *<mac address>* **| interface ethernet** *<interface id>* **| interface gigabit-ethernet** *<interface id> |* **vlan** *<vlan id>***]**

Use the **clear mac address-table dynamic** command to remove dynamic MAC addresses from the MAC address table.

## **Syntax Description**

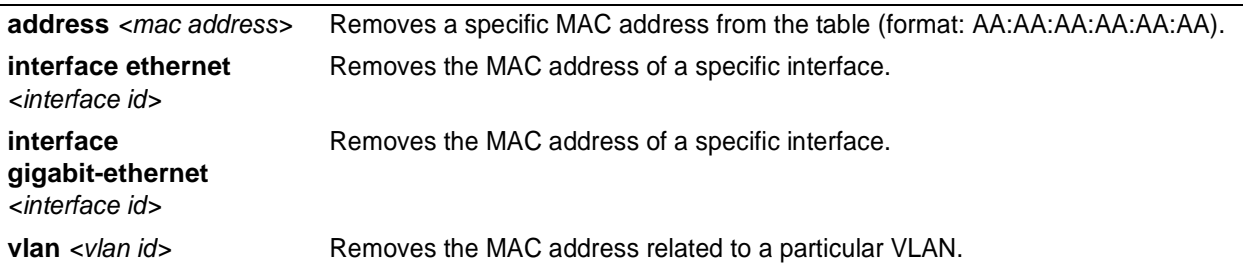

## **Default Values**

*No default value necessary for this command.*

#### **Command Modes**

# Enable Command Mode

## **Applicable Platforms**

This command applies to the NetVanta 1000 Series units.

## **Command History**

Release 5.1 Command was introduced.

## **Usage Examples**

The following example removes the dynamic address A0:B1:C2:D3:E4:A1 from the MAC address table:

#### > **enable**

# **clear mac address-table dynamic address A0:B1:C2:D3:E4:A1**

The following example removes all dynamic addresses from the MAC address table:

#### > **enable**

# **clear mac address-table dynamic**

## **clear pppoe** *<interface id>*

Use the **clear pppoe** command to terminate the current PPPoE client session and cause the AOS to try and re-establish the session.

## **Syntax Description**

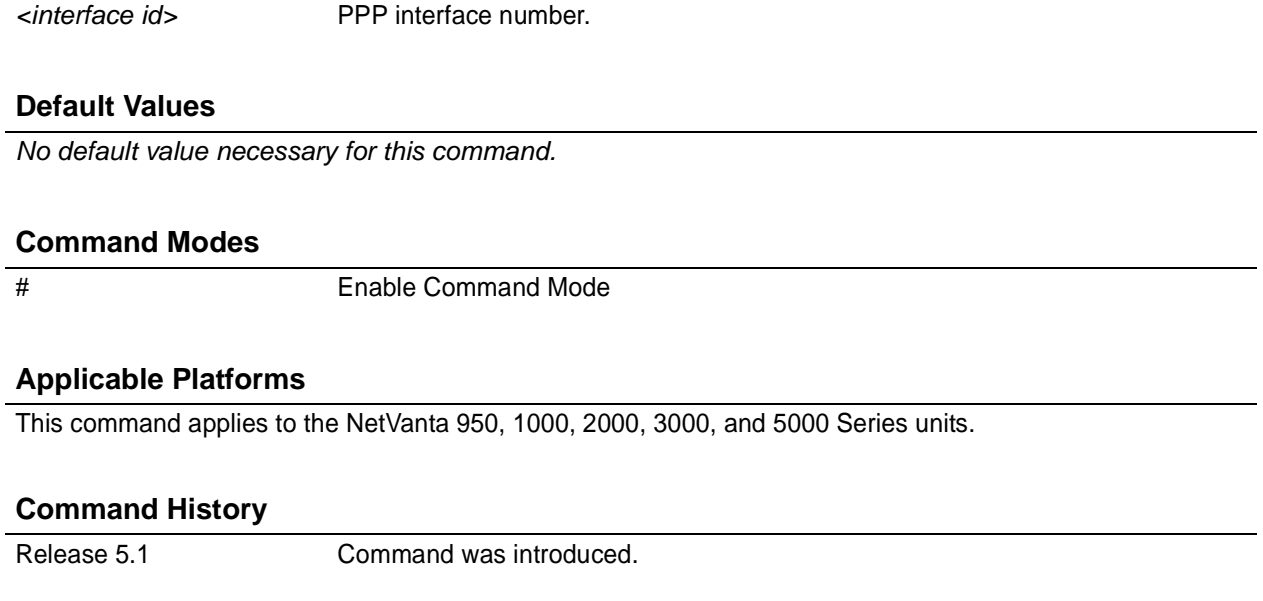

## **Usage Examples**

The following example ends the current PPPoE client session for ppp 1:

> **enable** # **clear pppoe 1**

## **clear process cpu max**

Use the **clear process cpu max** command to clear the maximum CPU usage statistic which is visible in the **show process cpu** command.

## **Syntax Description**

*No subcommands.*

## **Default Values**

*No default value necessary for this command.*

#### **Command Modes**

# Enable Command Mode

#### **Applicable Platforms**

This command applies to the NetVanta 950, 1000, 2000, 3000, and 5000 Series units..

#### **Command History**

Release 5.1 Command was introduced.

## **Usage Examples**

The following example resets the CPU maximum usage statistics:

> **enable** # **clear process cpu max**

## **clear qos map**

The **clear qos map** command clears the statistics for all defined QoS maps.

#### **Syntax Description**

*No subcommands.*

#### **Default Value**

*No default value is necessary for this command.*

#### **Command Mode**

# Enable mode

## **Applicable Platforms**

This command applies to the NetVanta 3000 Series units.

#### **Command History**

Release 6.1 Command was introduced.

#### **Usage Examples**

The following example clears statistics for all defined QoS map: # **clear qos map**

The following example clears statistics for all entries in the "priority" QoS map: #**clear qos map priority**

The following example clears statistics in entry "10" of the "priority" QoS map: #**clear qos map priority 10**

The following example clears QoS statistics for a specified interface: #**clear qos map interface frame-relay 1**

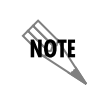

*The clear counters command will clear ALL interface statistics including QoS map interface statistics.*

## **clear spanning-tree counters [ interface** *<interface>* **]**

The **clear spanning-tree counters** command clears the following counts: BPDU transmit, BPDU receive, and number of transitions to forwarding state.

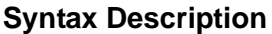

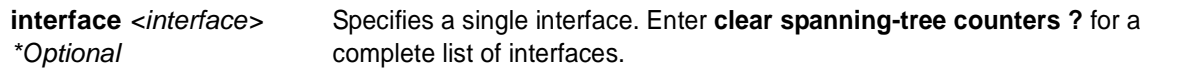

## **Default Value**

*No default value is necessary for this command.*

#### **Command Mode**

# Enable mode.

## **Applicable Platforms**

This command applies to the NetVanta 950, and 1000, 3000, and 5000 series units.

#### **Command History**

Release 6.1 Command was introduced.

## **Usage Examples**

The following example clears the spanning tree counters for Ethernet 0/10:

> **enable**

# **clear spanning-tree counters interface eth 0/10**

# **clear spanning-tree detected-protocols** [ **interface ethernet** *<interface id>* | **interface gigabit-ethernet** *<interface id>* [ **interface port-channel** *<interface id>* ]

Use the **clear spanning-tree detected-protocols** command to restart the protocol migration process.

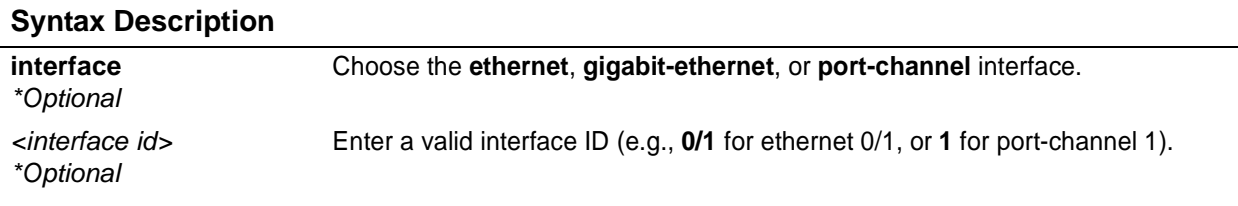

## **Default Values**

*No default value necessary for this command.*

#### **Command Modes**

Router# Enable Command Mode

## **Applicable Platforms**

This command applies to the NetVanta 950, and 1000, 3000, and 5000 series units.

## **Command History**

Release 5.1 Command was introduced.

#### **Functional Notes**

The switch has the ability to operate using the rapid spanning-tree protocol or the legacy 802.1D version of spanning-tree. When a BPDU (bridge protocol data unit) of the legacy version is detected on an interface, the switch automatically regresses to using the 802.1D spanning-tree protocol for that interface. Issue the **clear spanning-tree detected-protocols** command to return to rapid spanning-tree operation.

## **Usage Examples**

The following example re-initiates the protocol migration process on eth 0/3:

> **enable**

# **clear spanning-tree detected-protocols interface ethernet 0/3**

The following example re-initiates the protocol migration process on all interfaces:

> **enable**

# **clear spanning-tree detected-protocols**

## **clock auto-correct-dst**

The **clock auto-correct-dst** command allows the automatic one-hour correction for Daylight Saving Time (DST). Use the **clock no-auto-correct-dst** command to disable this feature.

#### **Syntax Description**

*No subcommands.*

### **Default Value**

*By default this command is enabled.*

#### **Command Mode**

# Enable mode

#### **Applicable Platforms**

This command applies to the NetVanta 950 and the NetVanta 1000, 2000, 3000 and 5000 series units.

#### **Command History**

Release 6.1 Command was introduced.

## **Usage Examples**

The following example allows for automatic DST correction:

>**enable** # **clock auto-correct-DST**

## **clock no-auto-correct-dst**

The **clock no-auto-correct-dst** command allows you to override the automatic one-hour correction for Daylight Saving Time (DST).

#### **Syntax Description**

*No subcommands.*

## **Default Value**

*No default value is necessary for this command.*

#### **Command Mode**

# Enable mode

#### **Applicable Platforms**

This command applies to the NetVanta 950 and the NetVanta 1000, 2000, 3000 and 5000 series units.

#### **Command History**

Release 6.1 Command was introduced.

#### **Functional Notes**

Many time zones include an automatic one-hour correction for daylight saving time at the appropriate time. You may override it at your location using this command.

#### **Usage Examples**

The following example overrides the one-hour offset for DST:

>**enable** # **clock no-auto-correct-DST**

## **clock set** *<time> <day> <month> <year>*

Use the **clock set** command to configure the system software clock. For the command to be valid, all fields must be entered. See the **Usage Example** below for an example.

#### **Syntax Description**

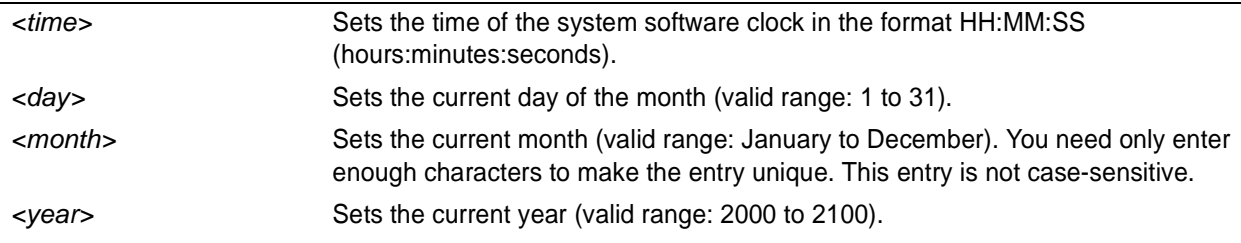

## **Default Values**

*No default value necessary for this command.*

## **Command Modes**

# Enable Command Mode

### **Applicable Platforms**

This command applies to the NetVanta 950, 1000, 2000, 3000, and 5000 Series units..

#### **Command History**

Release 1.1 Command was introduced.

## **Usage Examples**

The following example sets the system software clock for 3:42 pm, August 22 2004:

> **enable**

# **clock set 03:42:00 22 Au 2004**

## **clock timezone** *<text>*

The **clock timezone** command sets the unit's internal clock to the timezone of your choice. This setting is based on the difference in time (in hours) between Greenwich Mean Time (GMT) or Central Standard Time (CST) and the timezone for which you are setting up the unit. Use the **no** form of this command to disable this feature.

## **Syntax Description**

*No subcommands.*

#### **Default Value**

*No default value is necessary for this command.*

#### **Command Mode**

# Enable mode

## **Applicable Platforms**

This command applies to the NetVanta 950 and the NetVanta 1000, 2000, 3000 and 5000 series units.

## **Command History**

Release 6.1 Command was introduced.

## **Functional Notes**

The following list shows sample cities and their timezone codes.

clock timezone +1-Amsterdam clock timezone +1-Belgrade clock timezone +1-Brussels clock timezone +1-Sarajevo clock timezone +1-West-Africa clock timezone +10-Brisbane clock timezone +10-Canberra clock timezone +10-Guam clock timezone +10-Hobart clock timezone +10-Vladivostok clock timezone +11 clock timezone +12-Auckland clock timezone +12-Fiji clock timezone +13 clock timezone +2-Athens clock timezone +2-Bucharest clock timezone +2-Cairo clock timezone +2-Harare clock timezone +2-Helsinki clock timezone +2-Jerusalem clock timezone +3-Baghdad clock timezone +3-Kuwait clock timezone +3-Moscow clock timezone +3-Nairobi clock timezone +3:30 clock timezone +4-Abu-Dhabi clock timezone +4-Baku clock timezone +4:30 clock timezone +5-Ekaterinburg clock timezone +5-Islamabad clock timezone +5:30 clock timezone +5:45 clock timezone +6-Almaty clock timezone +6-Astana clock timezone +6-Sri-Jay clock timezone +6:30 clock timezone +7-Bangkok

clock timezone +7-Kranoyarsk clock timezone +8-Bejing clock timezone +8-Irkutsk clock timezone +8-Kuala-Lumpur clock timezone +8-Perth clock timezone +8-Taipei clock timezone +9-Osaka clock timezone +9-Seoul clock timezone +9-Yakutsk clock timezone +9:30-Adelaide clock timezone +9:30-Darwin clock timezone -1-Azores clock timezone -1-Cape-Verde clock timezone -10 clock timezone -11 clock timezone -12 clock timezone -2 clock timezone -3-Brasilia clock timezone -3-Buenos-Aires clock timezone -3-Greenland clock timezone -3:30 clock timezone -4-Atlantic-Time clock timezone -4-Caracus clock timezone -4-Santiago clock timezone -5 clock timezone -5-Bogota clock timezone -5-Eastern-Time clock timezone -6-Central-America clock timezone -6-Central-Time clock timezone -6-Mexico-City clock timezone -6-Saskatchewan clock timezone -7-Arizona clock timezone -7-Mountain-Time clock timezone -8 clock timezone -9 clock timezone GMT-Casablanca clock timezone GMT-Dublin

## **Usage Examples**

The following example sets the timezone for Santiago, Chile.

#### >**enable** # **clock timezone -4-Santiago**

## **configure**

Use the **configure** command to enter the Global Configuration Mode or to configure the system from memory. See *[Global Configuration Mode Command Set](#page-213-0)* on page 214 for more information.

### **Syntax Description**

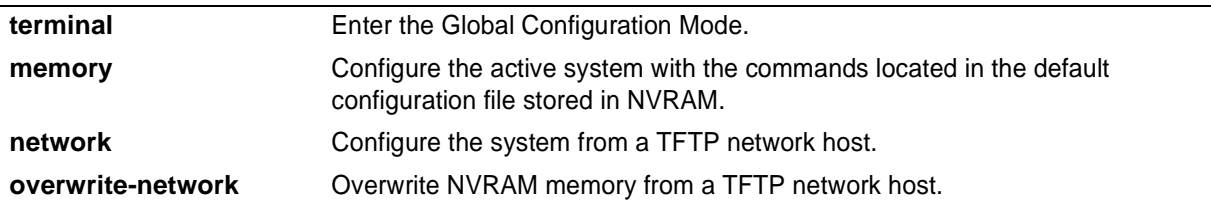

#### **Default Values**

*No default value necessary for this command.*

#### **Command Modes**

# Enable Command Mode

## **Applicable Platforms**

This command applies to the NetVanta 950, 1000, 2000, 3000, and 5000 Series units.

#### **Command History**

Release 1.1 Command was introduced.

## **Usage Examples**

The following example enters the Global Configuration Mode from the Enable Command Mode:

> **enable** # **configure terminal** (config)#

## **copy** *<source> <destination>*

Use the **copy** command to copy any file from a specified source to a specified destination.

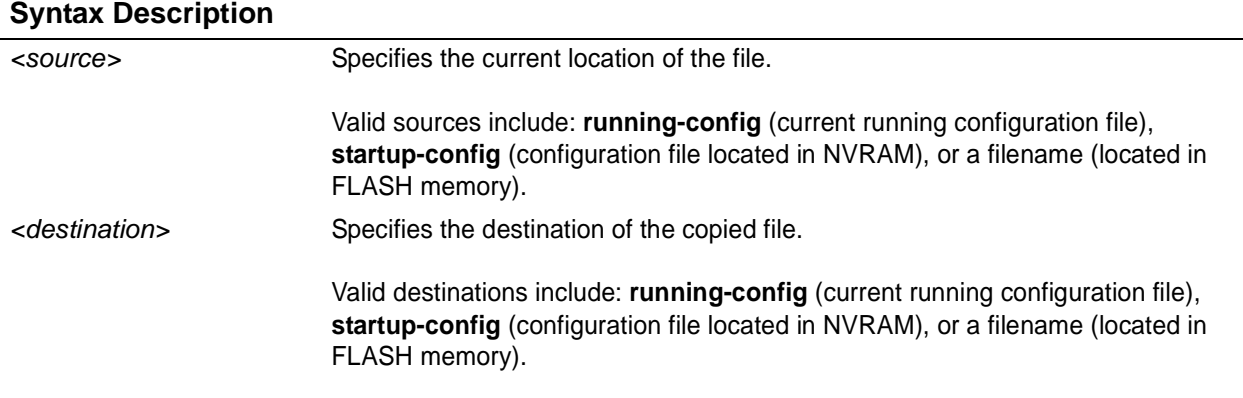

## **Default Values**

*No default value necessary for this command.*

#### **Command Modes**

# Enable Command Mode

## **Applicable Platforms**

This command applies to the NetVanta 950, 1000, 2000, 3000, and 5000 Series units..

#### **Command History**

Release 1.1 Command was introduced.

## **Usage Examples**

The following provides various sample **copy** commands:

#### > **enable**

Creates a copy of the file **myfile.biz** (located in FLASH memory) and names it **newfile.biz**: # **copy myfile.biz newfile.biz**

Creates a backup copy of the startup configuration file (and places in FLASH memory): # **copy startup-config backup.bak**

Copies the current running-configuration file to the startup configuration file located in NVRAM: # **copy running-config startup-config**

## **copy tftp** *<destination>*

Use the **copy tftp** command to copy a file located on a network Trivial File Transfer Protocol (TFTP) server to a specified destination.

## **Syntax Description**

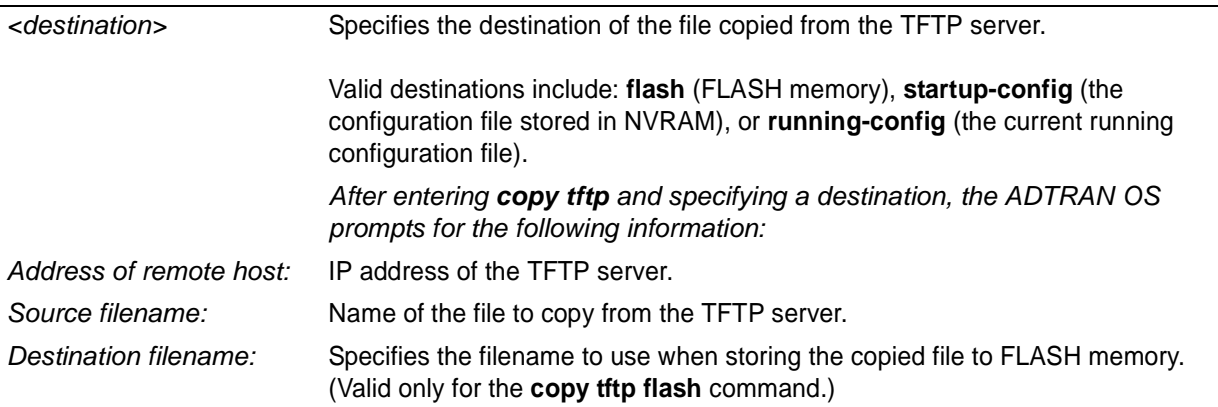

## **Default Values**

*No default value necessary for this command.*

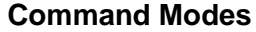

# Enable Command Mode

## **Applicable Platforms**

This command applies to the NetVanta 950, 1000, 2000, 3000, and 5000 Series units..

## **Command History**

Release 1.1 Command was introduced.

## **Usage Examples**

The following example copies myfile.biz from the TFTP server (10.200.2.4) to flash memory and labels it newfile.biz:

## #**copy tftp flash**

Address of remote host?**10.200.2.4** Source filename **myfile.biz** Destination filename **newfile.biz** Initiating TFTP transfer... Received 45647 bytes. Transfer Complete! #

# **copy xmodem** *<destination>*

Use the **copy xmodem** command to copy a file (using the XMODEM protocol) to a specified destination. XMODEM capability is provided in terminal emulation software such as HyperTerminal™.

## **Syntax Description**

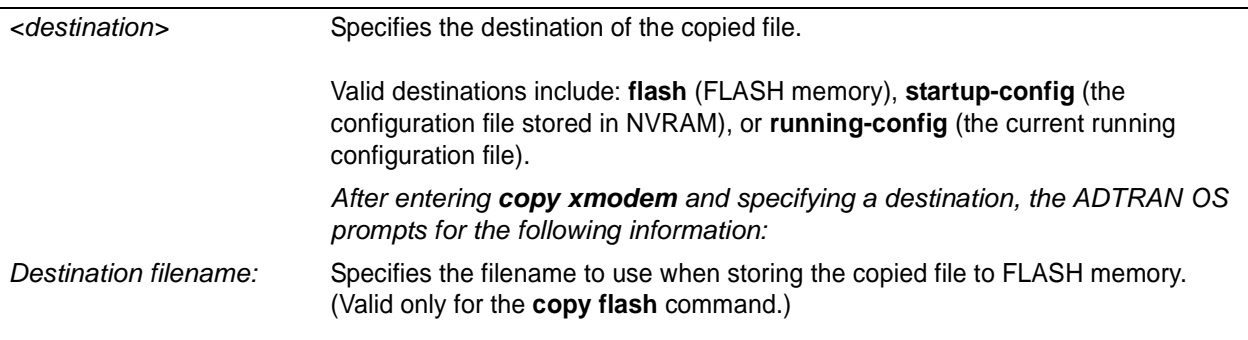

## **Default Values**

*No default value necessary for this command.*

## **Command Modes**

# Enable Command Mode

## **Applicable Platforms**

This command applies to the NetVanta 950, 1000, 2000, 3000, and 5000 Series units.

## **Command History**

Release 1.1 Command was introduced.

## **Usage Examples**

The following example copies a .biz file to flash memory and labels it newfile.biz:

#**copy xmodem flash** Destination filename **newfile.biz** Begin the Xmodem transfer now... Press CTRL+X twice to cancel **CCCCCC** 

The ADTRAN OS is now ready to accept the file on the **CONSOLE** port (using the XMODEM protocol). The next step in the process may differ depending on the type of terminal emulation software you are using. For HyperTerminal, you will now select **Transfer** > **Receive File** and browse to the file you wish to copy. Once the transfer is complete, information similar to the following is displayed:

Received 231424 bytes. Transfer complete.

## **debug aaa**

Use the **debug aaa** command to activate debug messages associated with authentication from the AAA subsystem. Debug messages are displayed (real-time) on the terminal (or Telnet) screen. Use the **no** form of this command to disable the debug messages.

## **Syntax Description**

*No subcommands.*

### **Default Values**

*By default, all debug messages in the ADTRAN OS are disabled.*

#### **Command Modes**

# Enable Command Mode

#### **Applicable Platforms**

This command applies to the NetVanta 950 and 1000, 2000, 3000, and 5000 Series units.

#### **Command History**

Release 5.1 Command was introduced.

## **Functional Notes**

The **debug aaa** events include connection notices, login attempts, and session tracking.

#### **Usage Examples**

The following is sample output for this command:

#### > **enable**

## # **debug aaa**

AAA: New Session on portal 'TELNET 0 (172.22.12.60:4867)'.

AAA: No list mapped to 'TELNET 0'. Using 'default'.

AAA: Attempting authentication (username/password).

AAA: RADIUS authentication failed.

AAA: Authentication failed.

AAA: Closing Session on portal 'TELNET 0 (172.22.12.60:4867)'.

## **debug access-list** *<listname>*

Use the **debug access-list** command to activate debug messages (for a specified list) associated with access list operation. Debug messages are displayed (real-time) on the terminal (or Telnet) screen. Use the **no** form of this command to disable the debug messages.

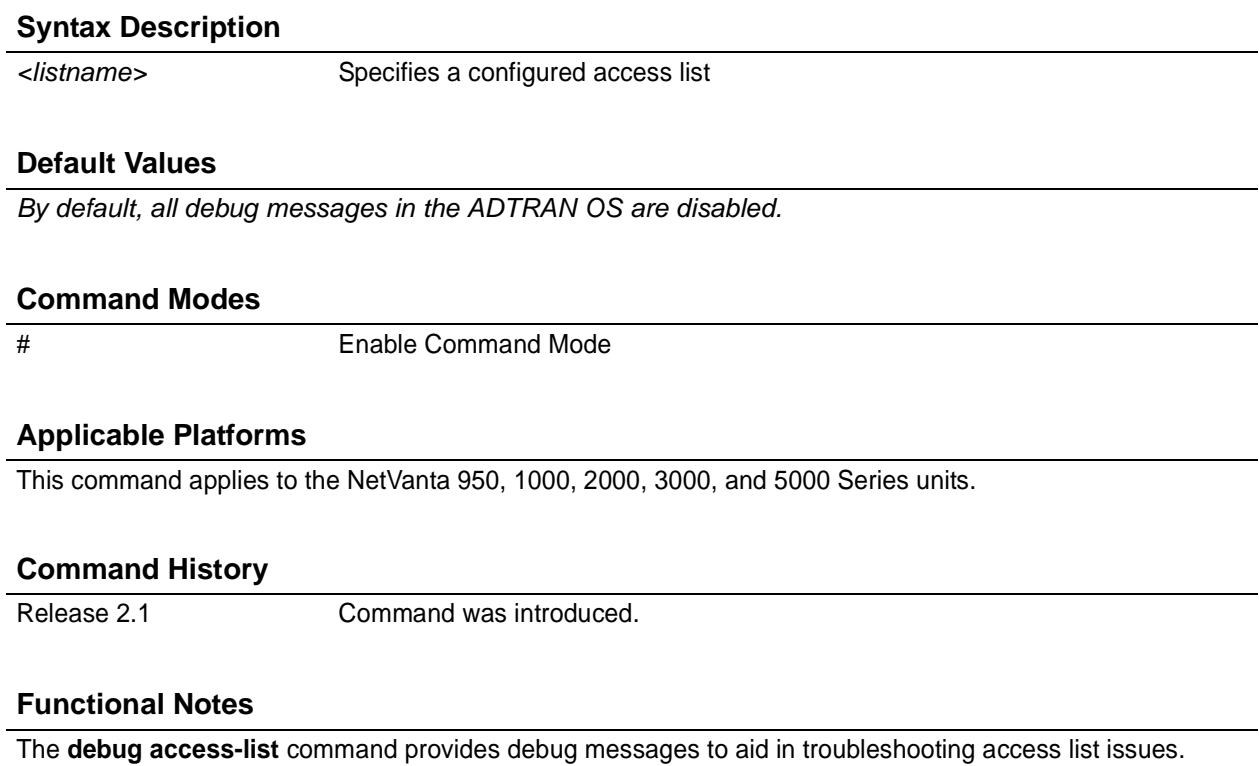

## **Usage Examples**

The following example activates debug messages for the access list labeled **MatchAll**:

> **enable**

# **debug access-list MatchAll**

## **debug crypto** [**ike | ike negotiation | ike client authentication | ike client configuration | ipsec | pki**]

Use the **debug crypto** command to activate debug messages associated with IKE and IPSec functions. Debug messages are displayed (real-time) to the terminal (or Telnet) screen. Use the **no** form of this command to disable the debug messages.

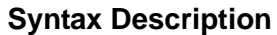

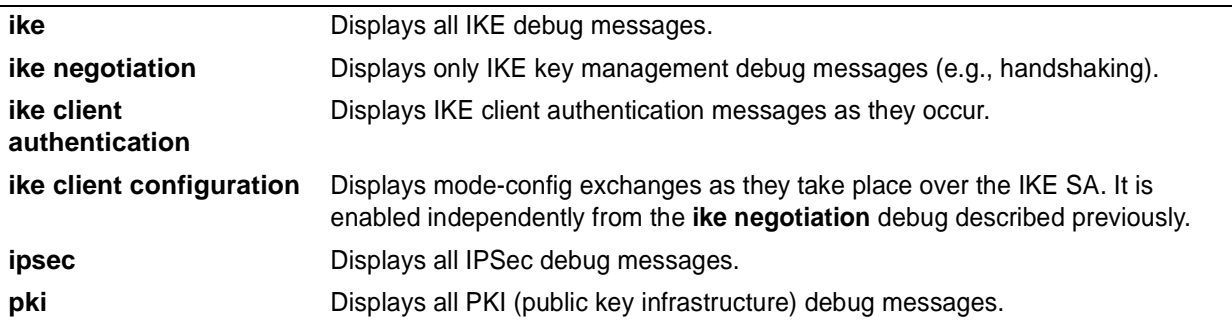

## **Default Values**

*By default, all debug messages in the ADTRAN OS are disabled.*

## **Command Modes**

# Enable Command Mode

## **Applicable Platforms**

This command applies to the NetVanta 1000, 2000, 3000, and 5000 Series units

## **Command History**

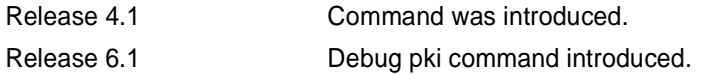

## **Usage Examples**

The following example activates the IPSec debug messages:

> **enable** # **debug crypto ipsec**

## **debug dial-backup**

Use the **debug dial-backup** command to activate debug messages associated with dial-backup operation. Debug messages are displayed (real-time) to the terminal (or Telnet) screen. Use the **no** form of this command to disable the debug messages.

## **Syntax Description**

*No subcommands*

## **Default Values**

*By default, all debug messages in the ADTRAN OS are disabled.*

#### **Command Modes**

# Enable Command Mode

## **Applicable Platforms**

This command applies to the NetVanta 1000, 3000 and 5000 Series units.

## **Command History**

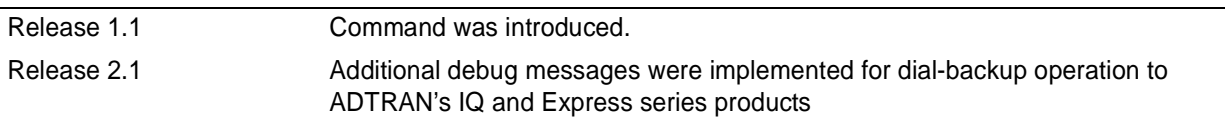

## **Functional Notes**

The **debug dial-backup** command activates debug messages to aid in the troubleshooting of dial-backup links.

## **Usage Examples**

The following example activates debug messages for dial-backup operation:

> **enable**

# **debug dial-backup**

## **debug dialup-interfaces**

Use the **debug dialup-interfaces** command to generate debug messages used to aid in troubleshooting problems with all dialup interfaces such as the modem or the BRI cards. Use the **no** version of this command to disable it.

#### **Syntax Description**

*No subcommands*

## **Default Values**

*By default, all debug messages in the ADTRAN OS are disabled.*

#### **Command Modes**

# Enable Command Mode

#### **Applicable Platforms**

This command applies to the NetVanta 1000, 3000 and 5000 Series units.

#### **Command History**

Release 2.1 Command was introduced.

#### **Functional Notes**

When enabled, these messages provide status information on incoming calls, dialing and answering progress, etc. These messages also give information on why certain calls are dropped or rejected. It is beneficial to use this command when troubleshooting dial backup (in addition to the **debug dial-backup** command).

#### **Usage Examples**

The following example activates the debug messages for dialup interfaces:

> **enable** # **debug dialup-interfaces**

## **debug firewall**

Use the **debug firewall** command to activate debug messages associated with the ADTRAN OS firewall operation. Debug messages are displayed (real-time) to the terminal (or Telnet) screen. Use the **no** form of this command to disable the debug messages.

## **Syntax Description**

*No subcommands*

## **Default Values**

*By default, all debug messages in the ADTRAN OS are disabled.*

#### **Command Modes**

# Enable Command Mode

## **Applicable Platforms**

This command applies to the NetVanta 950, 1000, 2000, 3000, and 5000 Series units.

#### **Command History**

Release 2.1 Command was introduced.

## **Functional Notes**

The **debug firewall** command activates debug messages to provide real-time information about the ADTRAN OS stateful inspection firewall operation.

## **Usage Examples**

The following example activates the debug messages for the ADTRAN OS stateful inspection firewall:

> **enable**

# **debug firewall**

# **debug frame-relay** [ **events** | **llc2** | **lmi** ]

Use the **debug frame-relay** command to activate debug messages associated with the frame relay operation. Debug messages are displayed (real-time) to the terminal (or Telnet) screen. Use the **no** form of this command to disable the debug messages.

## **Syntax Description**

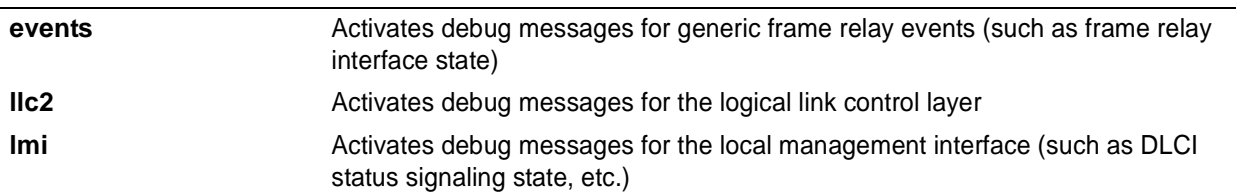

#### **Default Values**

*By default, all debug messages in the ADTRAN OS are disabled.*

#### **Command Modes**

# Enable Command Mode

#### **Applicable Platforms**

This command applies to the NetVanta 950 and 1000, 3000, and 5000 Series units.

#### **Command History**

Release 1.1 Command was introduced.

#### **Functional Notes**

The **debug frame-relay** command activates debug messages to aid in the troubleshooting of frame relay links.

#### **Usage Examples**

The following example activates all possible debug messages associated with frame relay operation:

- > **enable**
- # **debug frame-relay events**
- # **debug frame-relay llc2**
- # **debug frame-relay lmi**

# **debug interface** [ **ethernet** | **fxs | shdsl | t1**]

Use the **debug interface** command to activate debug messages associated with the specified interface. Debug messages are displayed (real-time) to the terminal (or Telnet) screen. Use the **no** form of this command to disable the debug messages.

## **Syntax Description**

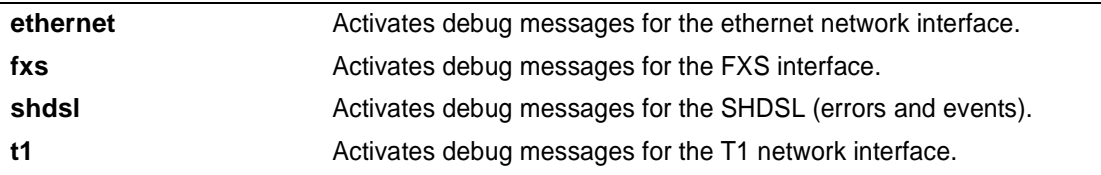

## **Default Values**

*By default, all debug messages in the ADTRAN OS are disabled.*

## **Command Modes**

# Enable Command Mode

## **Applicable Platforms**

This command applies to the NetVanta 950, 1000, 2000, 3000, and 5000 Series units.

## **Command History**

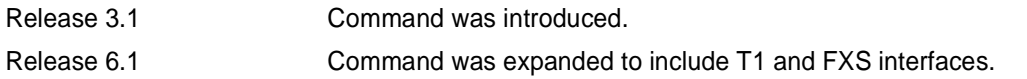

## **Functional Notes**

The **debug interface** command activates debug messages to aid in the troubleshooting of physical interfaces.

## **Usage Examples**

The following example activates all possible debug messages associated with the Ethernet port:

#### > **enable**

# **debug interface ethernet**

## **debug ip dhcp-client**

Use the **debug ip dhcp-client** command to activate debug messages associated with DHCP client operation in the ADTRAN OS. Debug messages are displayed (real-time) to the terminal (or Telnet) screen. Use the **no** form of this command to disable the debug messages.

## **Syntax Description**

*No subcommands*

## **Default Values**

*By default, all debug messages in the ADTRAN OS are disabled.*

#### **Command Modes**

# Enable Command Mode

## **Applicable Platforms**

This command applies to the NetVanta 950, 1000, 2000, 3000, and 5000 Series units

#### **Command History**

Release 2.1 Command was introduced.

#### **Functional Notes**

The **debug ip dhcp-client** command activates debug messages to provide information on DHCP client activity in the ADTRAN OS. The ADTRAN OS DHCP client capability allows interfaces to dynamically obtain an IP address from a network DHCP server.

#### **Usage Examples**

The following example activates debug messages associated with DHCP client activity:

> **enable** # **debug ip dhcp-client**

## **debug ip dhcp-server**

Use the **debug ip dhcp-server** command to activate debug messages associated with DHCP server operation in the ADTRAN OS. Debug messages are displayed (real-time) to the terminal (or Telnet) screen. Use the **no** form of this command to disable the debug messages.

## **Syntax Description**

*No subcommands*

## **Default Values**

*By default, all debug messages in the ADTRAN OS are disabled.*

#### **Command Modes**

# Enable Command Mode

## **Applicable Platforms**

This command applies to the NetVanta 950, 1000, 2000, 3000, and 5000 Series units

## **Command History**

Release 2.1 Command was introduced.

## **Functional Notes**

The **debug ip dhcp-server** command activates debug messages to provide information on DHCP server activity in the ADTRAN OS. The ADTRAN OS DHCP server capability allows the ADTRAN OS to dynamically assign IP addresses to hosts on the network.

## **Usage Examples**

The following example activates debug messages associated with DHCP server activity:

> **enable** # **debug ip dhcp-server**

## **debug ip dns-client**

Use the **debug ip dns-client** command to activate debug messages associated with DNS (domain naming system) client operation in the ADTRAN OS. Debug messages are displayed (real-time) to the terminal (or Telnet) screen. Use the **no** form of this command to disable the debug messages.

#### **Syntax Description**

*No subcommands*

### **Default Values**

*By default, all debug messages in the ADTRAN OS are disabled.*

#### **Command Modes**

# Enable Command Mode

#### **Applicable Platforms**

This command applies to the NetVanta 950, 1000, 2000, 3000, and 5000 Series units

## **Command History**

Release 3.1 Command was introduced.

#### **Functional Notes**

The **debug ip dns-client** command activates debug messages to provide information on DNS client activity in the ADTRAN OS. The IP DNS capability allows for DNS-based host translation (name-to-address).

## **Usage Examples**

The following example activates debug messages associated with DNS client activity:

> **enable**

# **debug ip dns-client**

## **debug ip dns-proxy**

Use the **debug ip dns-proxy** command to activate debug messages associated with DNS (domain naming system) proxy operation in the ADTRAN OS. Debug messages are displayed (real-time) to the terminal (or Telnet) screen. Use the **no** form of this command to disable the debug messages.

## **Syntax Description**

*No subcommands*

## **Default Values**

*By default, all debug messages in the ADTRAN OS are disabled.*

#### **Command Modes**

# Enable Command Mode

#### **Applicable Platforms**

This command applies to the NetVanta 950, 1000, 2000, 3000, and 5000 Series units

#### **Command History**

Release 3.1 Command was introduced.

#### **Functional Notes**

The **debug ip dns-proxy** command activates debug messages to provide information on DNS proxy activity in the ADTRAN OS. The IP DNS capability allows for DNS-based host translation (name-to-address).

## **Usage Examples**

The following example activates debug messages associated with DNS proxy activity:

> **enable**

# **debug ip dns-proxy**

# **debug ip http [verbose]**

Use the **debug ip http** command to activate debug messages associated with HTTP operation in the ADTRAN OS. Debug messages are displayed (real-time) to the terminal (or Telnet) screen. Use the **no** form of this command to disable the debug messages.

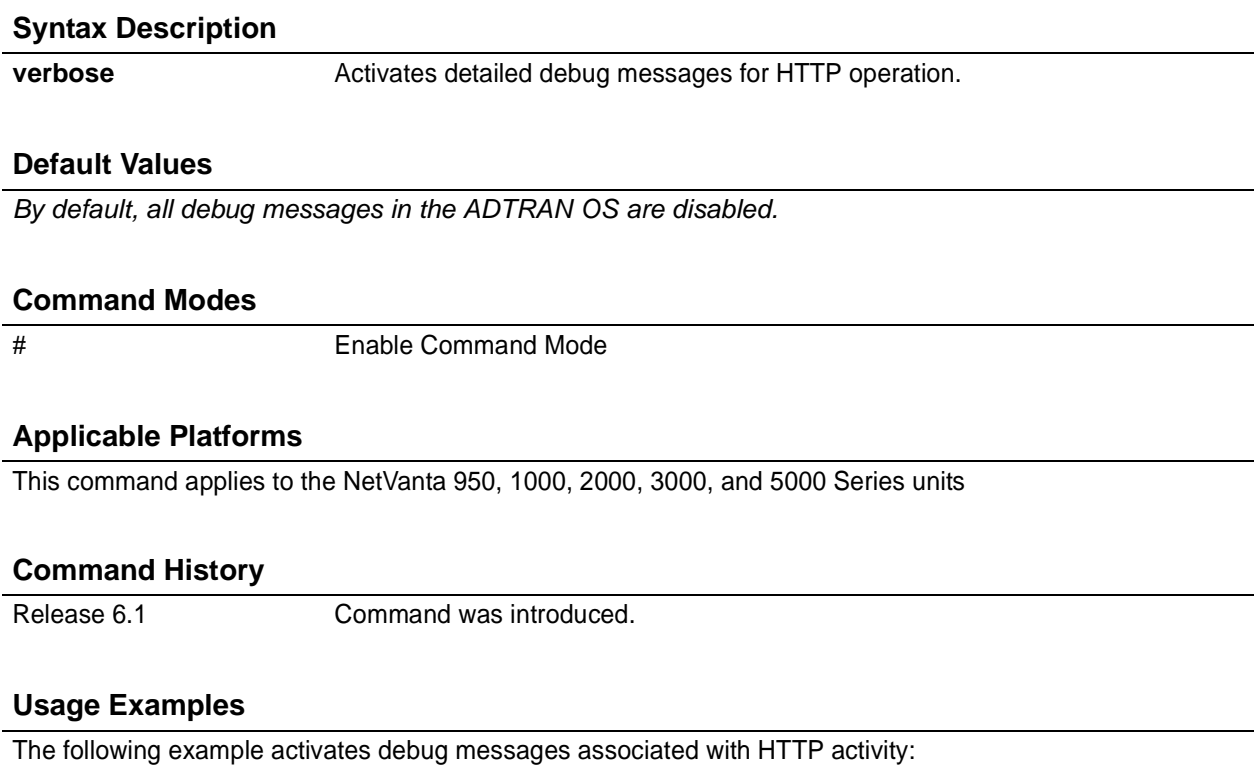

> **enable** # **debug ip http**

# **debug ip icmp** [**send | recv**]

Use the **debug ip icmp** command to show all ICMP messages as they come into the router or are originated by the router. If an optional keyword (**send** or **recv**) is not used, all results are displayed. Use the **no** form of this command to disable the debug messages.

## **Syntax Description**

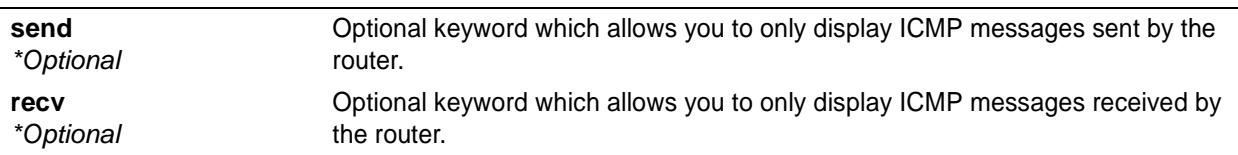

## **Default Values**

*By default, all debug messages in the ADTRAN OS are disabled.*

## **Command Modes**

# Enable Command Mode

#### **Applicable Platforms**

This command applies to the NetVanta 950, 1000, 2000, 3000, and 5000 Series units

#### **Command History**

Release 3.1 Command was introduced.

## **Usage Examples**

The following example activates the **debug ip icmp** send and receive messages for the ADTRAN OS:

## > **enable**

## # **debug ip icmp**

ICMP SEND: From (0.0.0.0) to (172.22.14.229) Type=8 Code=0 Length=72 Details:echo request ICMP RECV: From (172.22.14.229) to (10.100.23.19) Type=0 Code=0 Length=72 Details:echo reply ICMP SEND: From (0.0.0.0) to (172.22.14.229) Type=8 Code=0 Length=72 Details:echo request ICMP RECV: From (172.22.14.229) to (10.100.23.19) Type=0 Code=0 Length=72 Details:echo reply ICMP RECV: From (172.22.255.200) to (10.100.23.19) Type=11 Code=0 Length=36 Details:TTL equals 0 during transit ICMP RECV: From (172.22.14.229) to (10.100.23.19) Type=3 Code=3 Length=36 Details:port unreachable

ICMP RECV: From (172.22.14.229) to (10.100.23.19) Type=3 Code=3 Length=36 Details:port unreachable
# **debug ip ospf**

Use the **debug ip ospf** command to activate debug messages associated with OSPF routing operations. Debug messages are displayed (real-time) to the terminal (or Telnet) screen. Use the **no** form of this command to disable the debug messages.

# **Syntax Description**

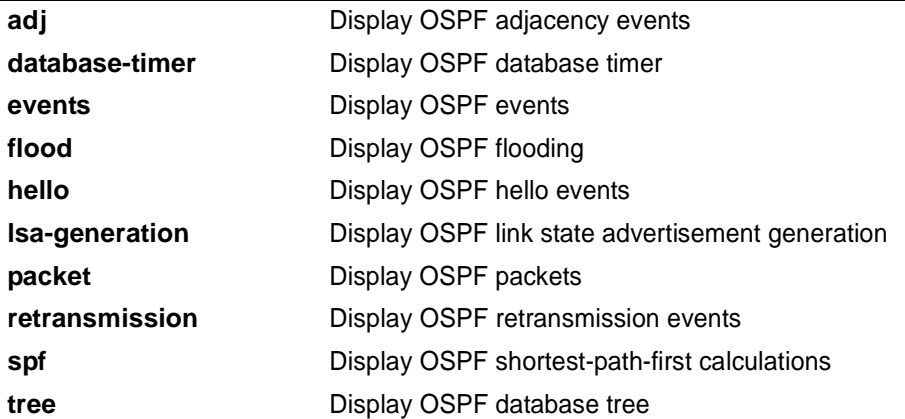

# **Default Values**

*By default, all debug messages in the ADTRAN OS are disabled.*

### **Command Modes**

# Enable Command Mode

# **Applicable Platforms**

This command applies to the NetVanta 950, 1000, 2000, 3000, and 5000 Series units.

### **Command History**

Release 3.1 Command was introduced.

# **Usage Examples**

The following is an example of **debug ip ospf** command results:

#### > **enable**

#### # **debug ip ospf flood**

OSPF: Update LSA: id=c0a8020d rtid=192.168.2.13 area=11.0.0.0 type=1 OSPF: Update LSA: id=0b003202 rtid=11.0.50.2 area=11.0.0.0 type=1 OSPF: Queue delayed ACK lasid=0b003202 lsartid=11.0.50.2 nbr=11.0.50.2 OSPF: Rx ACK lasid=c0a8020d lsartid=192.168.2.13 nbr=11.0.50.2 OSPF: Received LSA ACK LSA\_ID=-64.-88.2.13 LSA\_RT\_ID=-64.-88.2.13 OSPF: Rx ACK lasid=00000000 lsartid=192.168.2.13 nbr=11.0.50.2 OSPF: Received LSA ACK LSA\_ID=0.0.0.0 LSA\_RT\_ID=-64.-88.2.13 OSPF: Sending delayed ACK OSPF: Update LSA: id=c0a8020d rtid=192.168.2.13 area=11.0.0.0 type=1 OSPF: Flooding out last interface

OSPF: Update LSA: id=0b003202 rtid=11.0.50.2 area=11.0.0.0 type=1

# **debug ip rip [events]**

Use the **debug ip rip** command to activate debug messages associated with Routing Information Protocol (RIP) operation in the ADTRAN OS. Debug messages are displayed (real-time) to the terminal (or Telnet) screen. Use the **no** form of this command to disable the debug messages.

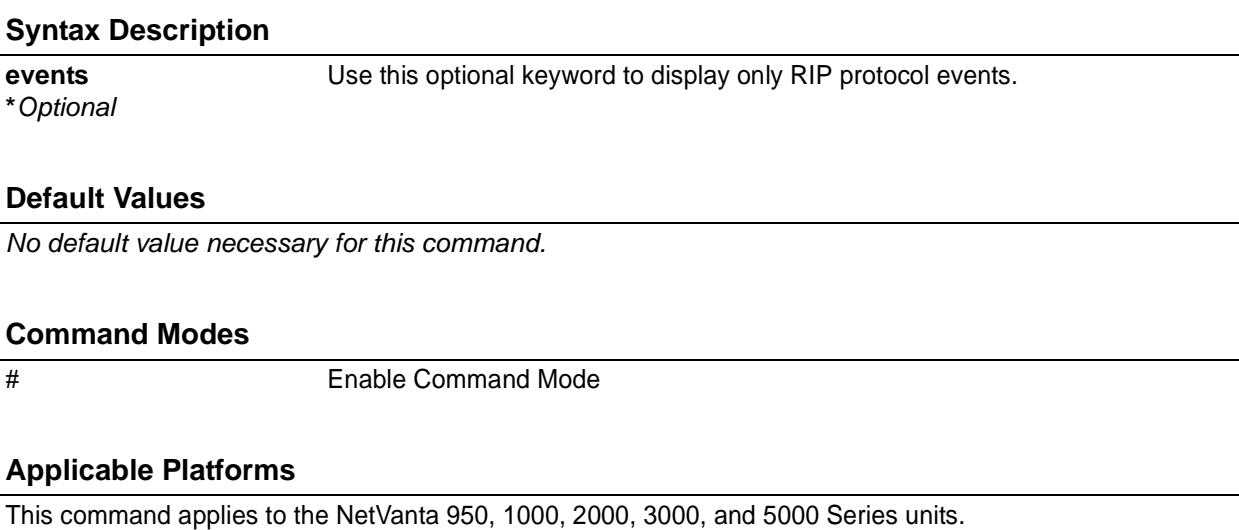

### **Command History**

Release 1.1 Command was introduced.

# **Functional Notes**

The **debug ip rip** command activates debug messages to provide information on Routing Information Protocol (RIP) activity in the ADTRAN OS. RIP allows hosts and routers on a network to exchange information about routes.

#### **Usage Examples**

The following example activates debug messages associated with RIP activity:

> **enable** # **debug ip rip**

# **debug ip tcp events**

Use the **debug ip tcp events** command to activate debug messages associated with significant TCP events such as state changes, retransmissions, session aborts, etc., in the ADTRAN OS. Debug messages are displayed (real-time) to the terminal (or Telnet) screen. Use the **no** form of this command to disable the debug messages.

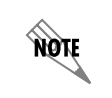

*These debug events are logged for packets that are sent or received from the router. Forwarded TCP packets are not included.*

# **Syntax Description**

*No default value necessary for this command.*

## **Default Values**

*By default, all debug messages in the ADTRAN OS are disabled.*

#### **Command Modes**

# Enable Command Mode

### **Applicable Platforms**

This command applies to the NetVanta 950, 1000, 2000, 3000, and 5000 Series units.

#### **Command History**

Release 4.1 Command was introduced.

#### **Functional Notes**

In the **debug ip tcp events** information, TCB stands for TCP task control block. The numbers which sometimes appear next to TCB (e.g., **TCB5** in the following example) represent the TCP session number. This allows you to differentiate debug messages for multiple TCP sessions.

### **Usage Examples**

The following is sample output for this command:

#### > **enable** # **debug ip tcp events**

2003.02.17 07:40:56 IP.TCP EVENTS TCP: Allocating block 5 2003.02.17 07:40:56 IP.TCP EVENTS TCB5: state change: FREE->SYNRCVD 2003.02.17 07:40:56 IP.TCP EVENTS TCB5: new connection from 172.22.75.246:3473 to 10.200.2.201:23

2003.02.17 07:40:56 IP.TCP EVENTS TCB5: state change: SYNRCVD->ESTABLISHED [172.22.75.246:3473]

2003.02.17 07:41:06 IP.TCP EVENTS TCB5: Connection aborted -- error = RESET 2003.02.17 07:41:06 IP.TCP EVENTS TCB5: De-allocating tcb

# **debug ip udp**

Use the **debug ip udp** command to activate debug messages associated with UDP send and receive events in the ADTRAN OS. Debug messages are displayed (real-time) to the terminal (or Telnet) screen. Use the **no** form of this command to disable the debug messages.

> *These debug events are logged for packets that are sent or received from the router. Forwarded UDP packets are not included.*

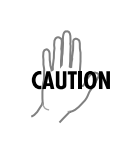

**AQTE** 

*The overhead associated with this command takes up a large portion of your router's resources and at times can halt other router processes. It is best to only use the command during times when the network resources are in low demand (non-peak hours, weekends, etc.).*

# **Syntax Description**

*No subcommands.*

### **Default Values**

*By default, all debug messages in the ADTRAN OS are disabled.*

#### **Command Modes**

# Enable Command Mode

### **Applicable Platforms**

This command applies to the NetVanta 950, 1000, 2000, 3000, and 5000 Series units.

#### **Command History**

Release 4.1 Command was introduced.

### **Functional Notes**

In the **debug ip udp** information, the message **no listener** means that there is no service listening on this UDP port (i.e., the data is discarded).

#### **Usage Examples**

The following is sample output for this command:

> **enable**

# **debug ip udp**

2003.02.17 07:38:48 IP.UDP RX: src=10.200.3.236:138, dst=10.200.255.255:138, 229 bytes , no listener 2003.02.17 07:38:48 IP.UDP RX: src=10.200.2.7:138, dst=10.200.255.255:138, 227 bytes , no listener 2003.02.17 07:38:48 IP.UDP RX: src=10.200.201.240:138, dst=10.200.255.255:138, 215 bytes , no listener

# **debug isdn events**

Use the **debug isdn events** command to activate debug messages associated with ISDN events in the ADTRAN OS. Debug messages are displayed (real-time) to the terminal (or Telnet) screen. Use the **no** form of this command to disable the debug messages.

# **Syntax Description**

*No subcommands.*

# **Default Value**

*No default value is necessary for this command.*

### **Command Mode**

# Enable mode.

### **Applicable Platforms**

This command applies to the NetVanta 1000 and 3000 Series units.

#### **Command History**

Release 6.1 Command was introduced.

### **Usage Examples**

The following example activates debug messages associated with ISDN activity:

> **enable** # **debug isdn events**

# **debug ppp [ authentication | errors | negotiation | verbose ]**

Use the **debug ppp** command to activate debug messages associated with point-to-point protocol (PPP) operation in the ADTRAN OS. Debug messages are displayed (real-time) to the terminal (or Telnet) screen. Use the **no** form of this command to disable the debug messages.

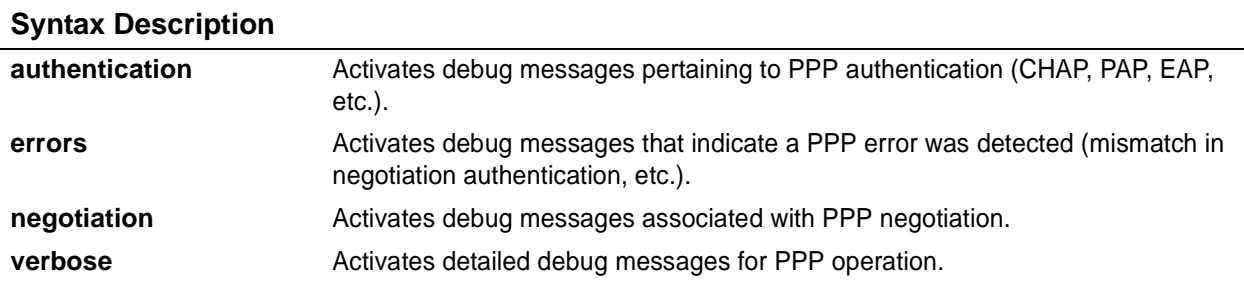

### **Default Values**

*No default value necessary for this command.*

#### **Command Modes**

# Enable Command Mode

### **Applicable Platforms**

This command applies to the NetVanta 950, 1000, 2000, 3000, and 5000 Series units.

#### **Command History**

Release 1.1 Command was introduced.

# **Functional Notes**

The **debug ppp** command activates debug messages to provide information on PPP activity in the system. PPP debug messages can be used to aid in troubleshooting PPP links.

### **Usage Examples**

The following example activates debug messages associated with PPP authentication activity:

> **enable**

# **debug ppp authentication**

# **debug ppoe client**

Use the **debug pppoe client** command to activate debug messages associated with point-to-point protocol over Ethernet (PPPoE) operation in the ADTRAN OS. Debug messages are displayed (real-time) to the terminal (or Telnet) screen. Use the **no** form of this command to disable the debug messages.

# **Syntax Description**

*No subcommands.*

# **Default Value**

*No default value is necessary for this command.*

### **Command Mode**

# Enable mode.

### **Applicable Platforms**

This command applies to the NetVanta 950, 1000, 2000, 3000 and 5000 Series units.

#### **Command History**

Release 6.1 Command was introduced.

### **Usage Examples**

The following example activates debug messages associated with PPPoE activity:

> **enable** # **debug pppoe client**

# **debug radius**

Use the **debug radius** command to enable debug messages from the RADIUS subsystem. Debug messages are displayed (real-time) to the terminal (or Telnet) screen. Use the **no** form of this command to disable the debug messages.

#### **Syntax Description**

*No subcommands.*

### **Default Values**

*By default, all debug messages in the ADTRAN OS are disabled.*

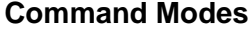

# Enable Command Mode

#### **Applicable Platforms**

This command applies to the NetVanta 950 and 1000, 2000, 3000, and 5000 Series units.

#### **Command History**

Release 5.1 Command was introduced.

#### **Functional Notes**

The **debug radius** messages show the communication process with the remote RADIUS servers.

#### **Usage Examples**

The following is an example output for the **debug radius** command:

> **enable** # **debug radius** RADIUS AUTHENTICATION: Sending packet to 172.22.48.1 (1645). RADIUS AUTHENTICATION: Received response from 172.22.48.1.

# **debug sntp**

Use the **debug sntp** command to enable debug messages associated with the Simple Network Time Protocol (SNTP). All SNTP Packet Exchanges and time decisions are displayed with these debugging events enabled. Debug messages are displayed (real-time) to the terminal (or Telnet) screen. Use the **no** form of this command to disable the debug messages.

### **Syntax Description**

*No subcommands*

#### **Default Values**

*By default, all debug messages in the ADTRAN OS are disabled.*

#### **Command Modes**

# Enable Command Mode

### **Applicable Platforms**

This command applies to the NetVanta 950, 1000, 2000, 3000, and 5000 Series units.

#### **Command History**

Release 3.1 Command was introduced.

### **Functional Notes**

The **debug sntp** command activates debug messages to aid in troubleshooting SNTP protocol issues.

### **Usage Examples**

The following is an example output for the **debug sntp** command:

> **enable** # **debug sntp** #**config term** (config)#**sntp server timeserver.localdomain** 2002.12.11 15:06:37 SNTP.CLIENT sent Version 1 SNTP time request to 63.97.45.57 2002.12.11 15:06:37 SNTP.CLIENT received SNTP reply packet from 63.97.45.57 2002.12.11 15:06:37 SNTP.CLIENT setting time to 12-11-2002 15:06:02 UTC 2002.12.11 15:06:37 SNTP.CLIENT waiting for 86400 seconds for the next poll interval

# **debug spanning-tree** [ **config | events | general | root** ]

Use the **debug spanning-tree** command to enable the display of spanning-tree debug messages.

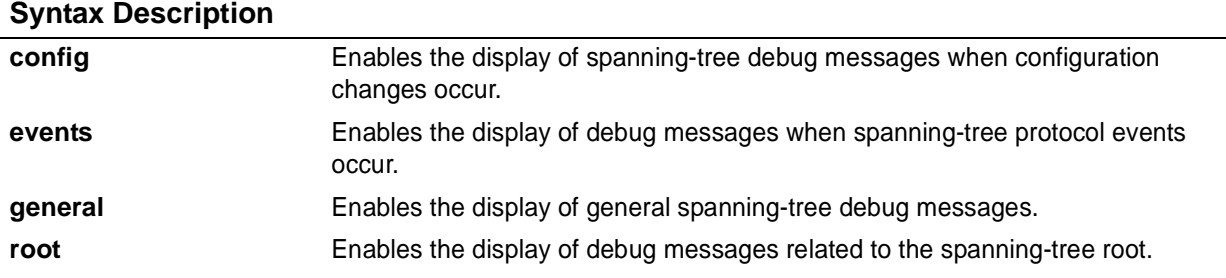

# **Default Values**

*No default value necessary for this command.*

#### **Command Modes**

# Enable Command Mode

# **Applicable Platforms**

This command applies to the NetVanta 950, 1000, 3000, and 5000 Series units.

#### **Command History**

Release 5.1 Command was introduced.

### **Usage Examples**

The following example enables the display of general spanning-tree debug messages:

> **enable**

# **debug spanning-tree general**

# **debug spanning-tree bpdu** [ **receive | transmit | all** ]

Use the **debug spanning-tree bpdu** command to display BPDU (bridge protocol data unit) debug messages. When enabled, a debug message is displayed for each BPDU packet that is transmitted or received by the unit.

### **Syntax Description**

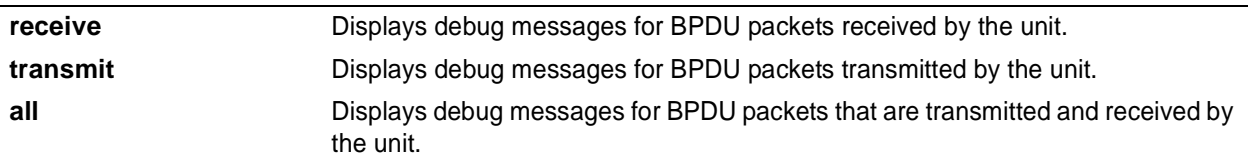

### **Default Values**

*No default value necessary for this command.*

### **Command Modes**

# Enable Command Mode

# **Applicable Platforms**

This command applies to the NetVanta 950 and 1000, 3000, and 5000 Series units.

### **Command History**

Release 5.1 Command was introduced.

# **Usage Examples**

The following example displays debug messages for BPDU packets that are transmitted and received by the unit:

> **enable**

# **debug spanning-tree bpdu all**

# **debug system**

Use the **debug system** command to enable debug messages associated with system events (i.e., login, logouts, etc.). Debug messages are displayed (real-time) to the terminal (or Telnet) screen. Use the **no** form of this command to disable the debug messages.

### **Syntax Description**

*No subcommands*

# **Default Values**

*By default, all debug messages in the ADTRAN OS are disabled.*

#### **Command Modes**

# Enable Command Mode

### **Applicable Platforms**

This command applies to the NetVanta 950 and 1000, 2000, 3000, and 5000 Series units.

#### **Command History**

Release 3.1 Command was introduced.

### **Usage Examples**

The following example activates debug messages associated with system information:

> **enable** # **debug system**

# **dir**

Use the **dir** command to display a directory list of files on the system.

#### **Syntax Description**

*No subcommands*

#### **Default Values**

*No default value necessary for this command.*

### **Command Modes**

# Enable Command Mode

### **Applicable Platforms**

This command applies to the NetVanta 950 and 1000, 2000, 3000, and 5000 Series units.

#### **Command History**

Release 3.1 Command was introduced.

### **Usage Examples**

The following is sample output from the **dir** command:

#### > **enable** # **dir** Files: 988161 NV3200A-02-00-11.biz 1152 startup-config 1113 startup-config.bak 1739729 030018adv.biz 231424 boot030015.biz 1352150 NV3200A-E03-00-17.biz 232894 boot030018.biz 1812281 NV3200A-E03-00-20-adv.biz 6366976 bytes used, 335104 available, 6702080 total

# **disable**

Use the **disable** command to exit the Enable Command Mode and enter the Basic Command Mode.

# **Syntax Description** *No subcommands* **Default Values** *No default value necessary for this command.* **Command Modes** # Enable Command Mode **Applicable Platforms**

This command applies to the NetVanta 950 and 1000, 2000, 3000, and 5000 Series units.

### **Command History**

Release 1.1 Command was introduced.

# **Usage Examples**

The following example exits the Enable Command Mode and enters the Basic Command Mode:

#### # **disable**

>

# **erase** [*<filename> |* **startup-config** ]

Use the **erase** command to erase the specified file.

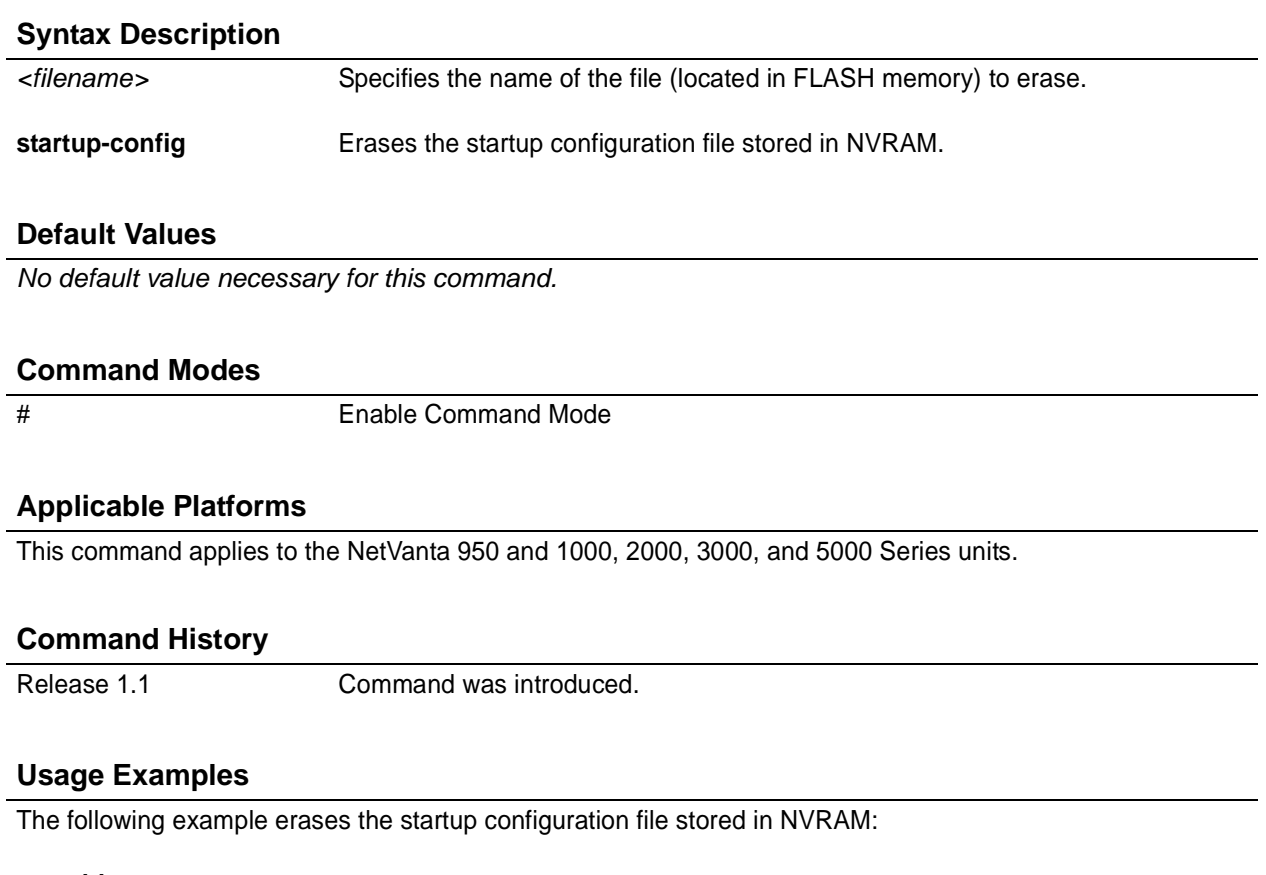

#### > **enable** # **erase startup-config**

If a new startup-configuration file is not specified before power-cycling the unit, the ADTRAN OS will initialize using a default configuration.

# **events**

Use the **events** command to enable event reporting to the current CLI session. Use the **no** form of this command to disable all event reporting to the current CLI session.

#### **Syntax Description**

*No subcommands*

# **Default Values**

*By default, this command is enabled.*

#### **Command Modes**

# Enable Command Mode

#### **Applicable Platforms**

This command applies to the NetVanta 950 and 1000, 2000, 3000, and 5000 Series units.

#### **Command History**

Release 3.1 Command was introduced.

### **Usage Examples**

The following example enables event reporting:

> **enable** # **events**

# **factory-default**

Use the **factory-default** command to reset the unit to the factory default settings.

WARNING *Performing an ADTRAN OS factory-default disrupts data traffic.*

# **Syntax Description**

*No subcommands*

### **Default Values**

*No defaults necessary for this command.*

#### **Command Modes**

# Enable Command Mode

#### **Applicable Platforms**

This command applies to the NetVanta 2000 Series units.

### **Command History**

Release 5.1 Command was introduced.

# **Functional Notes**

After you issue this command, the system responds by first warning you that restoring the factory default settings will erase the current configurations. It then asks if you would like to proceed. Choose **n** to return to the command prompt (no configuration changes are made). Choose **y** to erase the startup-configuration, replace it with the factory-default configuration, and reboot the unit. After reboot, the new configuration takes effect.

### **Usage Examples**

The following example resets the unit to factory default settings:

#### # **factory-default**

WARNING - Restoring the factory default settings will erase the current startup and running configurations and will reboot the unit. Restore factory default settings?[y/n]**y** Startup configuration written. Rebooting the system. Please wait...

# **logout**

Use the **logout** command to terminate the current session and return to the login screen.

# **Syntax Description** *No subcommands* **Default Values** *No defaults necessary for this command.* **Command Modes** > or # Basic or Enable Command Mode

# **Applicable Platforms**

This command applies to the NetVanta 950 and 1000, 2000, 3000, and 5000 Series units.

# **Command History**

Release 1.1 Command was introduced.

### **Usage Examples**

The following example shows the logout command being executed in Enable Mode:

#### # **logout**

Session now available Press RETURN to get started.

# **ping** *<address>*

Use the **ping** command (at the Enable Command Mode prompt) to verify IP network connectivity.

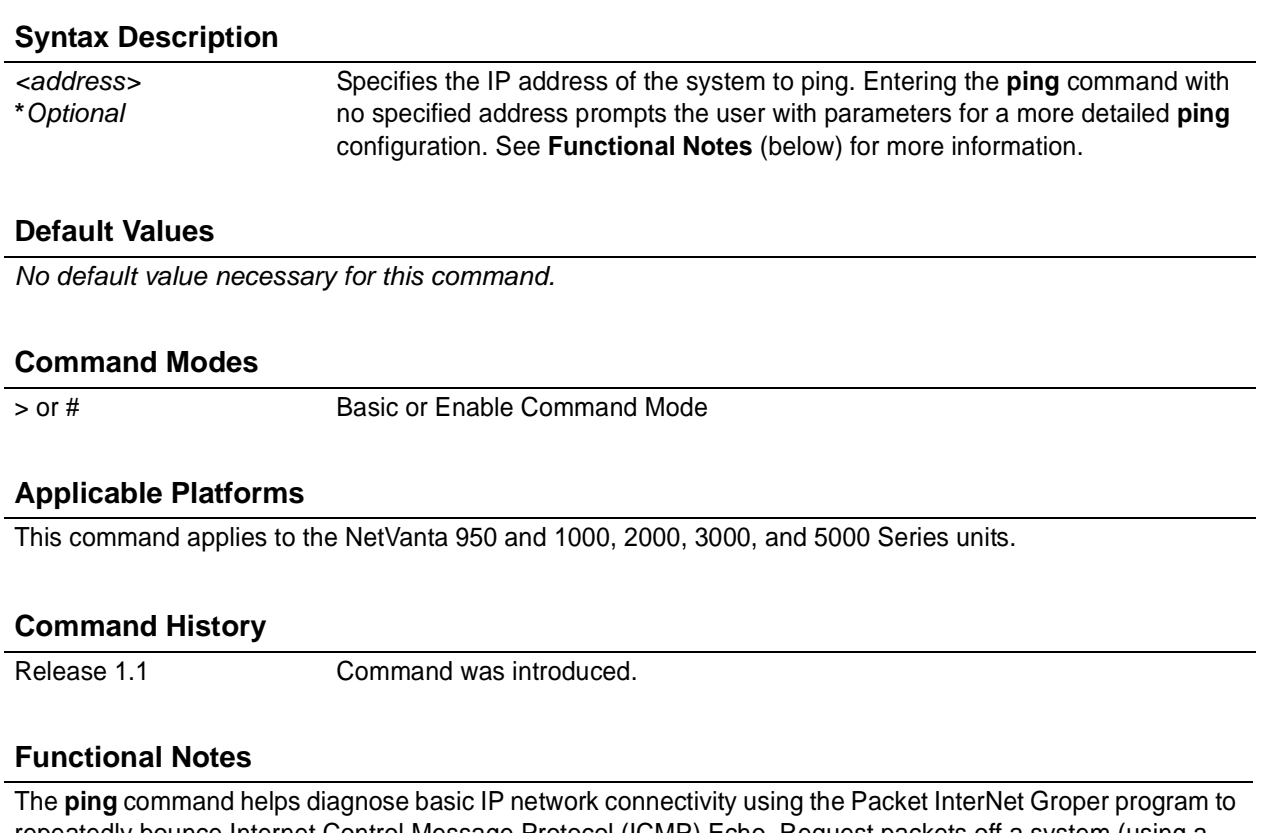

repeatedly bounce Internet Control Message Protocol (ICMP) Echo\_Request packets off a system (using a specified IP address). The ADTRAN OS allows executing a standard **ping** request to a specified IP address or provides a set of prompts to configure a more specific **ping** configuration.

The following is a list of output messages from the **ping** command:

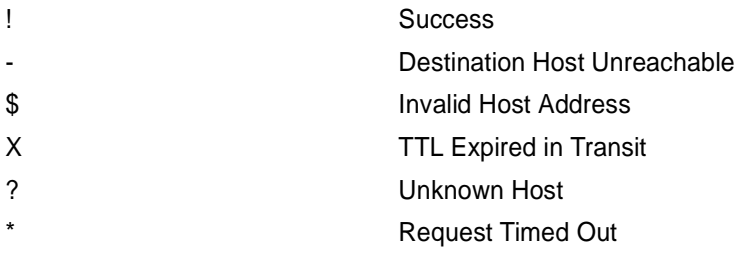

The following is a list of available extended **ping** fields with descriptions:

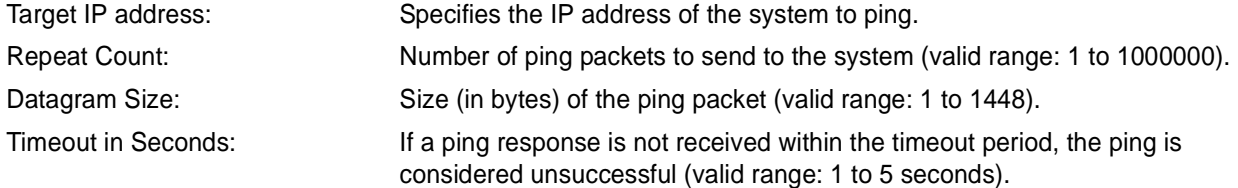

# **Functional Notes (Continued)**

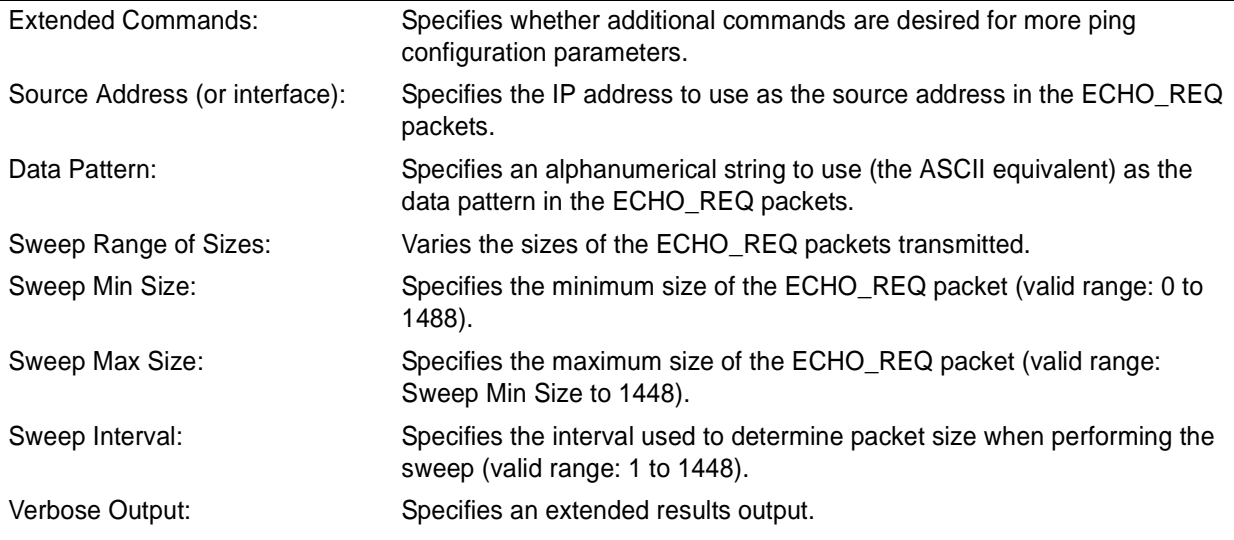

# **Usage Examples**

The following is an example of a successful **ping** command:

#### #**ping**

Target IP address:**192.168.0.30** Repeat count[1-1000000]:**5** Datagram Size [1-1000000]:**100** Timeout in seconds [1-5]:**2** Extended Commands? [y or n]:**n** Type CTRL+C to abort. Legend: '!' = Success '?' = Unknown host '\$' = Invalid host address  $'$  = Request timed out  $-$  = Destination host unreachable 'x' = TTL expired in transit

Pinging 192.168.0.30 with 100 bytes of data: !!!!! Success rate is 100 percent (5/5) round-trip min/avg/max = 19/20.8/25 ms

# **reload** [**cancel | in** *<delay>*]

Use the **reload** command to preform a manual reload of the ADTRAN OS.

# WARNING *Performing an ADTRAN OS reload disrupts data traffic.*

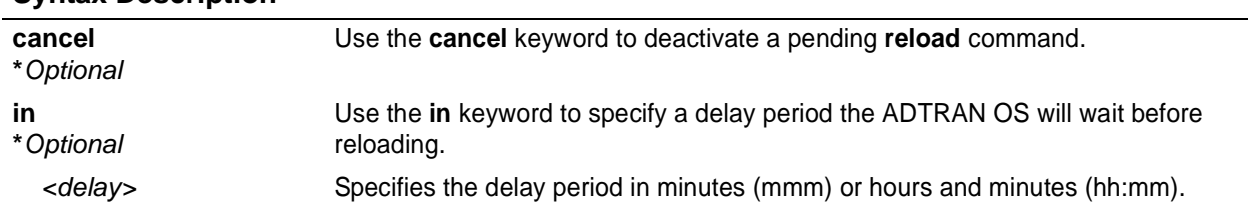

# **Default Values**

**Syntax Description**

*No default value necessary for this command.*

#### **Command Modes**

# Enable Command Mode

#### **Applicable Platforms**

This command applies to the NetVanta 950 and 1000, 2000, 3000, and 5000 Series units..

#### **Command History**

Release 1.1 Command was introduced.

#### **Usage Examples**

The following example reloads the ADTRAN OS software in 3 hours and 27 minutes:

> **enable** # **reload in 03:27**

The following example reloads the ADTRAN OS software in 15 minutes: > **enable** # **reload in 15**

The following example terminates a pending reload command: > **enable** # **reload cancel**

# **show access-lists** *<listname>*

Use the **show access-lists** command to display all configured access lists in the system (or a specific list).

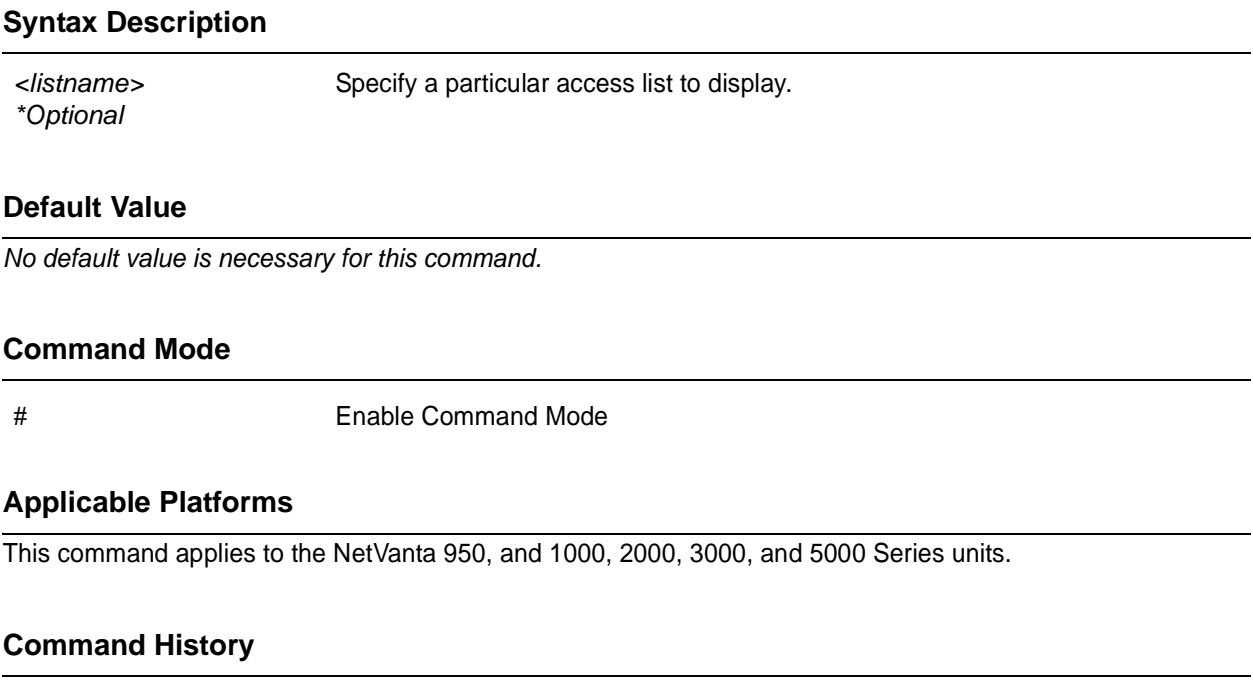

Release 2.1 Command was introduced.

# **Functional Notes**

The show access-lists command displays all configured access-lists in the system. All entries in the access list are displayed, and a counter indicating the number of packets matching the entry is listed.

#### **Usage Examples**

The following is a sample output from the show access-lists command:

#### > **enable** # **show access-lists**

```
Standard access list MatchAll
permit host 10.3.50.6 (0 matches)
permit 10.200.5.0 wildcard bits 0.0.0.255 (0 matches)
extended access list UnTrusted
deny icmp 10.5.60.0 wildcard bits 0.0.0.255 any source-quench (0 matches)
deny tcp any (0 matches)
```
# **show arp**

Use the **show arp** command to display the Address Resolution Protocol (ARP) table.

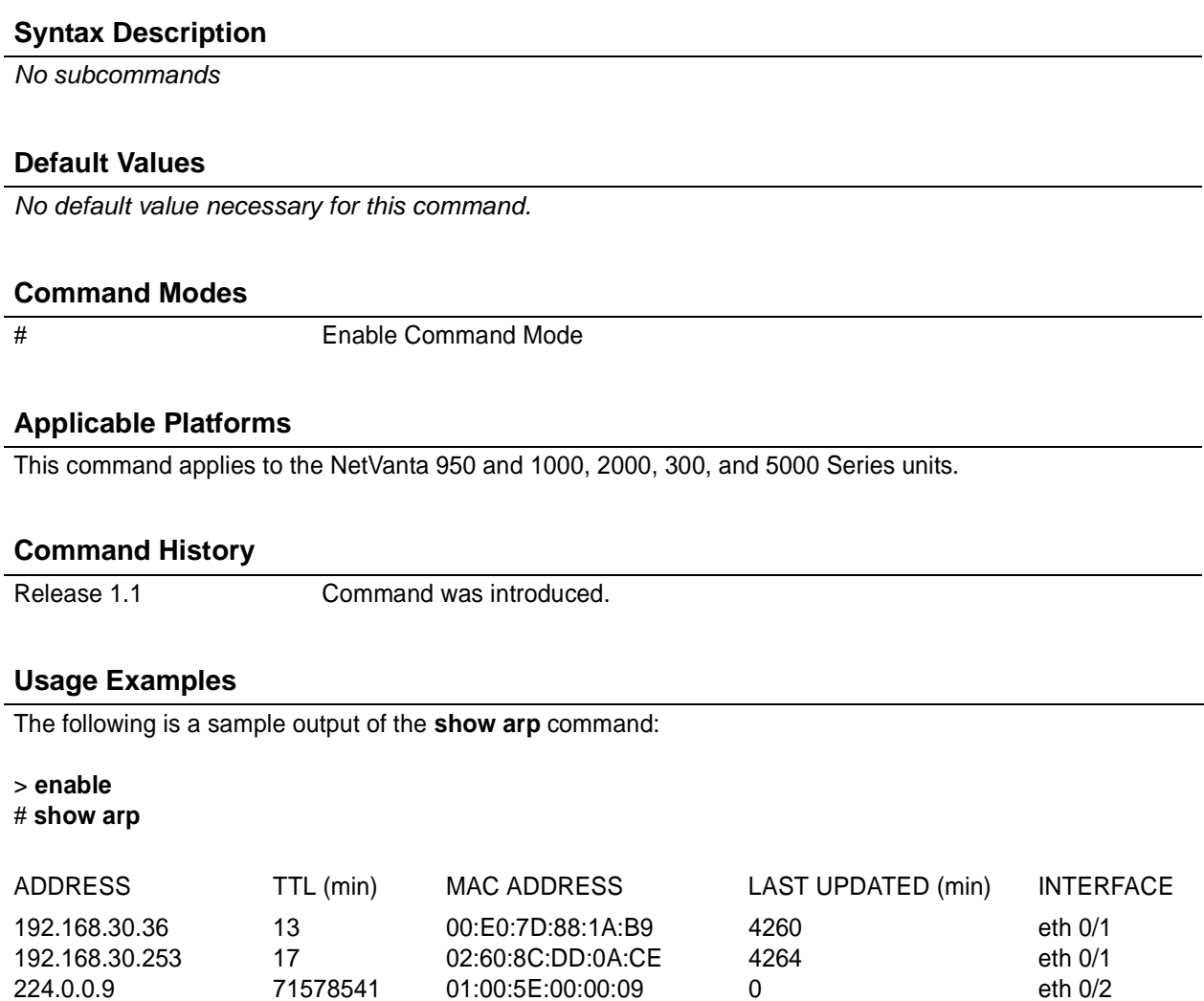

71578541

# **show bridge** [**ethernet | frame-relay | ppp**] *<slot/port> <bridge group #>*

Use the **show bridge** command to display a list of all configured bridge groups (including individual members of each group). Enter an interface or a bridge number to display the corresponding list.

### **Syntax Description**

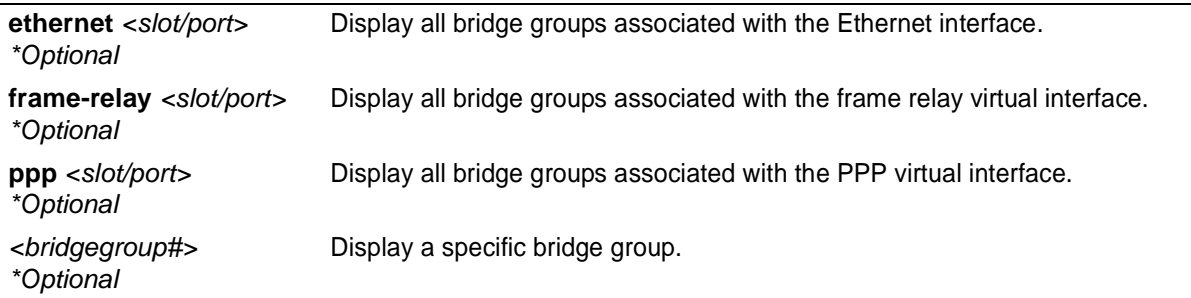

# **Default Values**

*No default value necessary for this command.*

#### **Command Modes**

# Enable Command Mode

# **Applicable Platforms**

This command applies to the NetVanta 950 and 1000, 3000, and 5000 Series units.

### **Command History**

Release 1.1 Command was introduced.

### **Usage Examples**

The following is a sample output from the **show bridge** command:

# > **enable**

# **show bridge**

#### Total of 300 station blocks 295 free

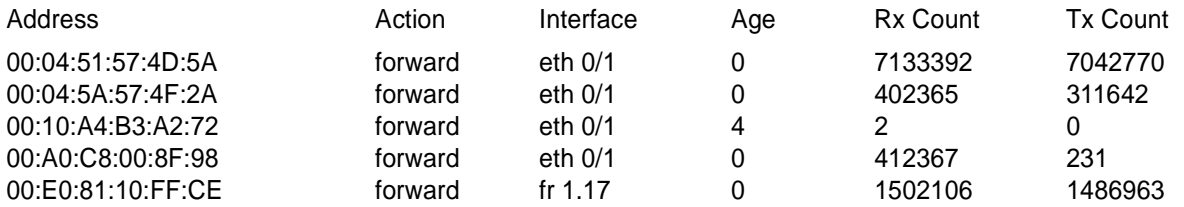

# **show buffers**

Use the **show buffers** command to display the statistics for the buffer pools on the network server.

# **Syntax Description** *No subcommands* **Default Values** *No default value necessary for this command.* **Command Modes** > or # Basic or Enable Command Mode

### **Applicable Platforms**

This command applies to the NetVanta 950, and 1000, 2000, 3000 and 5000 Series units.

### **Command History**

Release 3.1 Command was introduced.

### **Usage Examples**

The following is a sample output from the **show buffers** command:

#### #**show buffers**

Buffer handles: 119 of 2000 used.

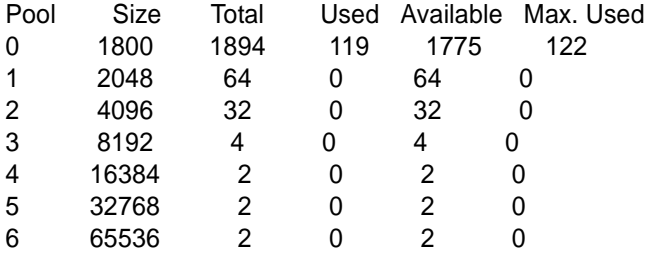

# **show buffers users**

Use the **show buffers users** command to display a list of the top users of packet buffers. Typically, this command will only be used as a debug tool by ADTRAN personnel.

#### **Syntax Description**

*No subcommands.*

### **Default Values**

*No default value necessary for this command.*

#### **Command Modes**

# Enable Command Mode

#### **Applicable Platforms**

This command applies to the NetVanta 950, 1000, 2000, 3000 and 5000 Series units.

#### **Command History**

Release 4.1 Command was introduced.

#### **Usage Examples**

The following is a sample from the **show buffers users** command:

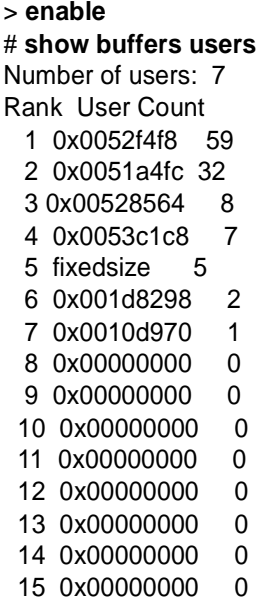

# **show channel-group summary**

Use the **show channel-group** command to display detailed information regarding port aggregation of a specified channel group (i.e., channel-groups and their associated ports).

Variations of this command include the following: show channel-group port-channel load-balance show channel-group summary show channel-group *<channel group #>* summary

#### **Syntax Description**

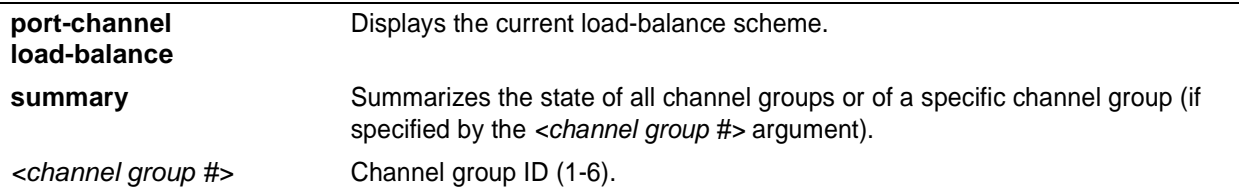

#### **Default Values**

*No default value necessary for this command.*

#### **Command Modes**

# Enable Command Mode

### **Applicable Platforms**

This command applies to the NetVanta 1000 Series units.

#### **Command History**

Release 5.1 Command was introduced.

#### **Usage Examples**

The following is a sample from the **show channel-group summary** command:

#### > **enable**

# # **show channel-group summary**

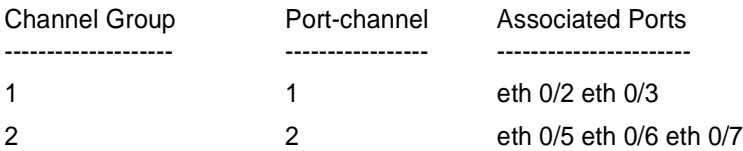

# **show clock** [**detail**]

Use the **show clock** command to display the system time and date entered using the **clock set** command. See *clock set* <*time>* <*day>* <*month>* <*year>* on page 50 for more information.

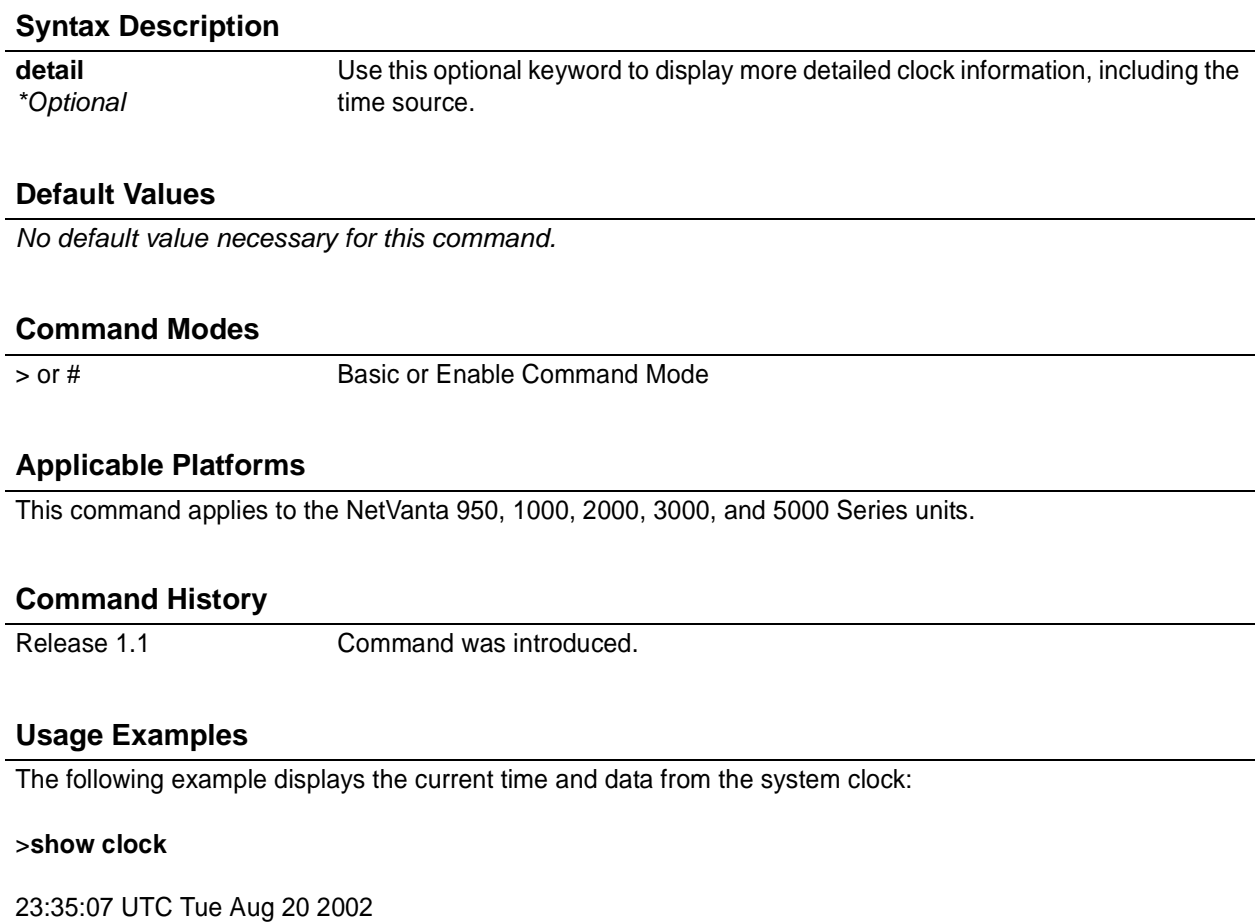

# **show configuration**

Use the **show configuration** command to display a text printout of the startup configuration file stored in NVRAM.

### **Syntax Description**

*No subcommands*

# **Default Values**

*No default value necessary for this command.*

#### **Command Modes**

# Enable Command Mode

#### **Applicable Platforms**

This command applies to the NetVanta 950, 1000, 2000, 3000, and 5000 Series units.

#### **Command History**

Release 1.1 Command was introduced.

### **Usage Examples**

The following is a sample output of the **show configuration** command:

> **enable** # **show configuration** ! ! no enable password ! ip subnet-zero ip classless ip routing ! event-history on no logging forwarding logging forwarding priority-level info no logging email ! ip policy-timeout tcp all-ports 600 ip policy-timeout udp all-ports 60 ip policy-timeout icmp 60

### **Usage Examples (Continued)**

```
!
!
!
interface eth 0/1
speed auto
no ip address
shutdown
!
interface dds 1/1
shutdown
!
interface bri 1/2
shutdown
!
!
ip access-list standard Outbound
permit host 10.3.50.6
 permit 10.200.5.0 0.0.0.255
!
!
ip access-list extended UnTrusted
deny icmp 10.5.60.0 0.0.0.255 any source-quench
deny tcp any any
!
no ip snmp agent
!
!
!
line con 0
no login
!
line telnet 0
login
line telnet 1
login
line telnet 2
 login
line telnet 3
login
line telnet 4
login
```

```
!
```
# **show crypto ca** [**certificates | crls | profiles**]

Use the **show crypto ca** command to display information regarding certificates and profiles.

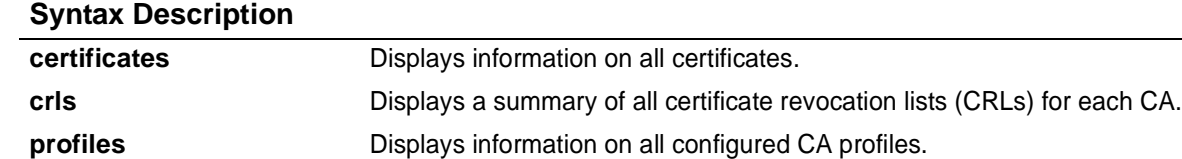

#### **Default Values**

*No default value necessary for this command.*

#### **Command Modes**

# Enable Command Mode

### **Applicable Platforms**

This command applies to the NetVanta 1000, 2000, 3000, and 5000 Series units.

### **Command History**

Release 5.1 Command was introduced.

# **Usage Examples**

The following is a sample from the **show crypto ca certificates** command:

> **enable** # **show crypto ca certificates** CA Certificate Status: Available Certificate Serial Number: 012d Subject Name: /C=FI/O=SSH Communications Security/OU=Web test/CN=Test CA 1 Issuer: /C=FI/O=SSH Communications Security/OU=Web test/CN=Test CA 1 CRL Dist. Pt: /C=FI/O=SSH Communications Security/OU=Web test/CN=Test CA 1 Start date is Jan 9 16:25:15 2003 GMT End date is Dec 31 23:59:59 2003 GMT Key Usage: Non-Repudiation Key Encipherment Data Encipherment CRL Signature Encipherment Only

# **show crypto ike**

Use the **show crypto ike** command to display information regarding the IKE configuration.

Variations of this command include the following:

show crypto ike client configuration pool show crypto ike client configuration pool <poolname> show crypto ike policy show crypto ike policy *<policy priority>* show crypto ike remote-id *<remote-id>* show crypto ike sa

### **Syntax Description**

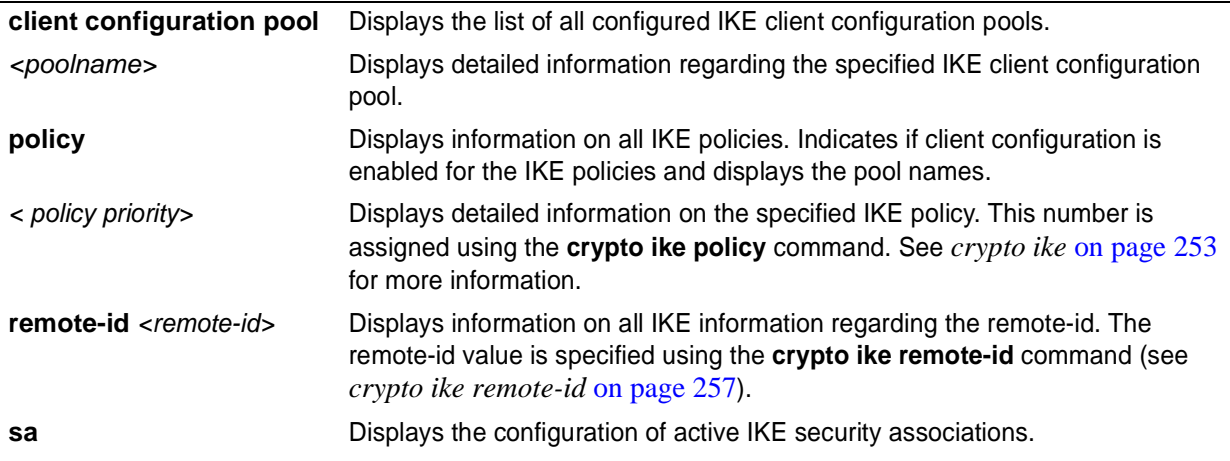

### **Default Values**

*No default value necessary for this command.*

### **Command Modes**

# Enable Command Mode

### **Applicable Platforms**

This command applies to the NetVanta 1000, 2000, 3000 , and 5000 Series units.

### **Command History**

Release 4.1 Command was introduced.

### **Usage Examples**

The following is a sample from the **show crypto ike policy** command:

#### > **enable**

# **show crypto ike policy** Crypto IKE Policy 100 Main mode Using System Local ID Address Peers: 63.105.15.129 initiate main respond anymode Attributes: 10 Encryption: 3DES Hash: SHA Authentication: Pre-share Group: 1 Lifetime: 900 seconds
# **show crypto ipsec**

Use the **show crypto ipsec** command to display information regarding the IPSec configuration.

Variations of this command include the following:

show crypto ipsec sa show crypto ipsec sa address *<ip address>* show crypto ipsec sa map <*mapname*> show crypto ipsec transform-set show crypto ipsec transform-set *<transform-set name>*

# **Syntax Description**

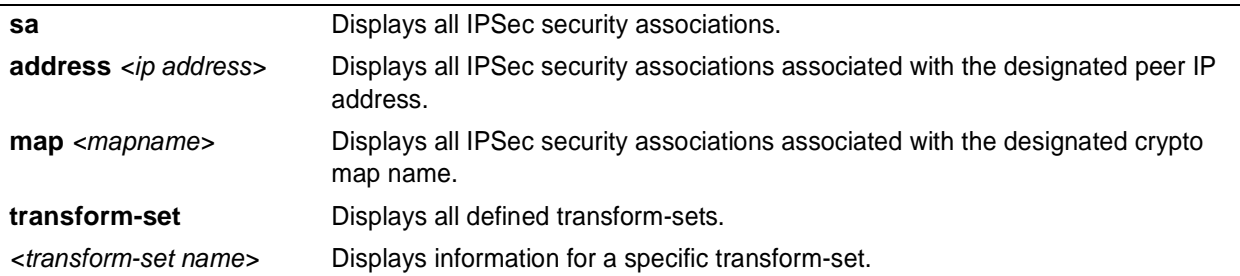

# **Default Values**

*No default value necessary for this command.*

# **Command Modes**

# Enable Command Mode

# **Applicable Platforms**

This command applies to the NetVanta 1000, 2000, 3000, and 5000 Series units.

# **Command History**

Release 4.1 Command was introduced.

# **Usage Examples**

The following are samples from the **show crypto ipsec transform-set** command:

#### > **enable**

#### # **show crypto ipsec transform-set**

Transform Set "MySet" ah-md5-hmac mode tunnel

Transform Set "Set1" esp-3des esp-sha-hmac mode tunnel

Transform Set "esp-des" esp-des mode tunnel

# **show crypto map**

Use the **show crypto map** command to display information regarding crypto map settings.

Variations of this command include the following: show crypto map show crypto map interface ethernet *<slot/port>* show crypto map interface frame-relay *<port number>* show crypto map interface loopback <port number> show crypto map interface ppp *<port number>* show crypto map interface vlan *<vlan number>* show crypto map  $\langle map \space name \rangle$ show crypto map *<map name>* <*map number>* 

# **Syntax Description**

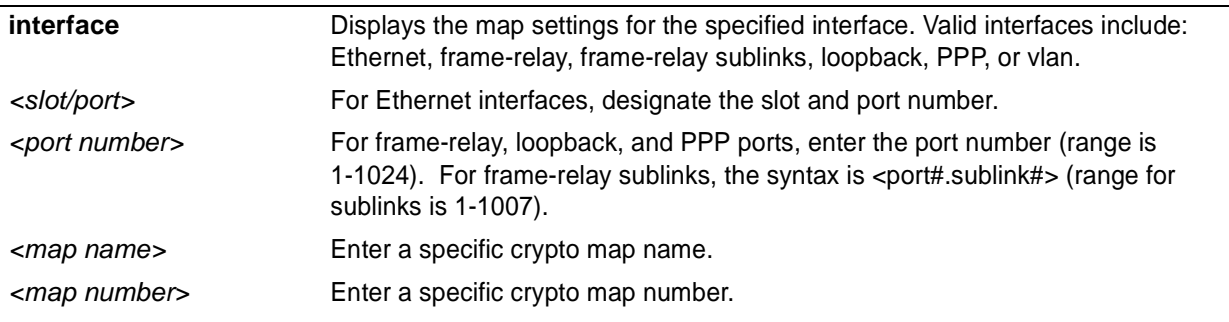

# **Default Values**

*No default value necessary for this command.*

# **Command Modes**

# Enable Command Mode

# **Applicable Platforms**

This command applies to the NetVanta 1000, 2000, 3000, and 5000 Series units.

# **Command History**

Release 4.1 Command was introduced.

### **Usage Examples**

The following is a sample from the **show crypto map** command:

### > **enable** #**show crypto map testMap**

Crypto Map "testMap" 10 ipsec-ike Extended IP access list NewList Peers: 63.97.45.57 Transform sets: esp-des Security-association lifetimes: 0 kilobytes 86400 seconds No PFS group configured Interfaces using crypto map testMap: eth 0/1

# **show debugging**

Use the **show debugging** command to display a list of all activated debug message categories.

# **Syntax Description**

*No subcommands*

# **Default Values**

*No default value necessary for this command.*

# **Command Modes**

# Enable Command Mode

# **Applicable Platforms**

This command applies to the NetVanta 950, 1000, 2000, 3000, and 5000 Series units.

# **Command History**

Release 1.1 Command was introduced.

# **Usage Examples**

The following is a sample output from the **show debugging** command:

#### > **enable** # **show debugging**

debug access-list MatchAll debug firewall debug ip rip debug frame-relay events debug frame-relay llc2 debug frame-relay lmi

# **show dial-backup interfaces**

Use the **show dial-backup interfaces** command to display all configured dial-backup interfaces and the associated parameters for each.

# **Syntax Description**

*No subcommands*

# **Default Values**

*No default value necessary for this command.*

#### **Command Modes**

# Enable Command Mode

#### **Applicable Platforms**

This command applies to the NetVanta 1000, 3000, and 5000 Series units.

#### **Command History**

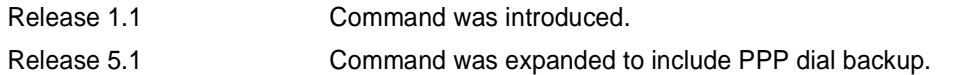

# **Usage Examples**

The following example enters the Enable Command Mode and uses the show command to display dial-backup interface information:

> **enable** # **show dial-backup interfaces** Dial-backup interfaces... fr 1.16 backup interface: Backup state: idle Backup protocol: PPP Call mode: originate Auto-backup: enabled Auto-restore: enabled Priority: 50 Backup delay: 10 seconds Restore delay: 10 seconds Connect timeout: 60 seconds

# **Usage Examples (Continued)**

Redial retries: unlimited Redial delay: 10 seconds Backup enabled all day on the following days: Sunday Monday Tuesday Wednesday Thursday Friday Saturday

Backup phone number list:

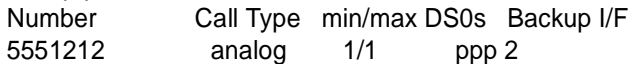

# **show dialin interfaces**

Use the **show dialin interfaces** command to display information regarding remote console dialin.

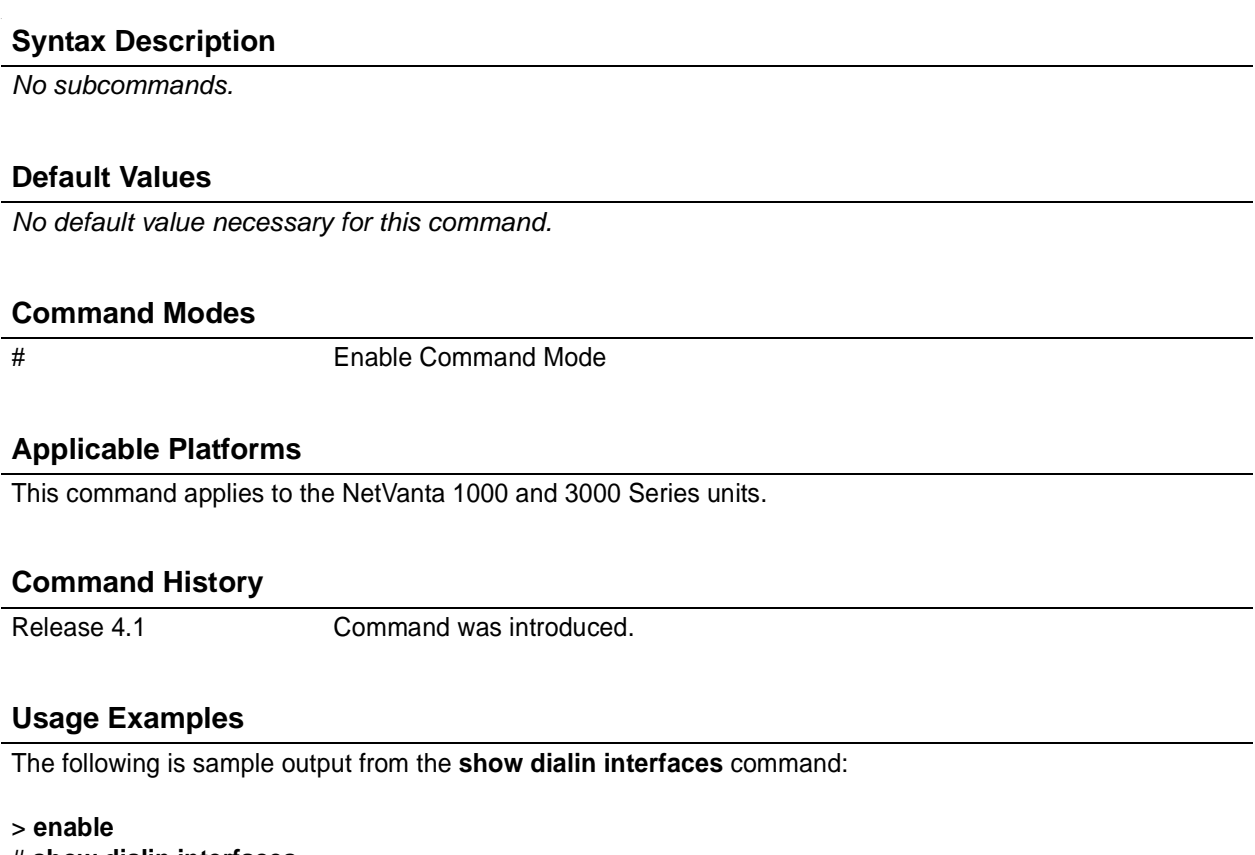

# **show dialin interfaces** Dialin interfaces... modem 1/3 dialin interface: Connection Status: Connected Caller id info : name-John Smith number-5551212 time-14:23:10 2/17/2003

# **show event-history**

Use the **show event-history** command to display all entries in the current local event-history log.

#### **Syntax Description**

*No subcommands*

#### **Default Values**

*No default value necessary for this command.*

# **Command Modes**

# Enable Command Mode

### **Applicable Platforms**

This command applies to the NetVanta 950, 1000, 2000, 3000, and 5000 Series units.

#### **Command History**

Release 1.1 Command was introduced.

#### **Usage Examples**

The event history provides useful information regarding the status of the system and individual port states. Use the event history as a troubleshooting tool when identifying system issues. The following is a sample event history log.

>**enable** # **show event-history** Using 526 bytes 2002.07.12 15:34:01 T1.t1 1/1 Yellow 2002.07.12 15:34:01 INTERFACE\_STATUS.t1 1/1 changed state to down. 2002.07.12 15:34:02 T1.t1 1/1 No Alarms 2002.07.12 15:34:02 INTERFACE\_STATUS.t1 1/1 changed state to up. 2002.07.12 15:34:03 INTERFACE\_STATUS.eth 0/1 changed state to up. 2002.07.12 15:34:10 OPERATING\_SYSTEM Warm Start 2002.07.12 15:34:12 PPP.NEGOTIATION LCP up 2002.07.12 15:34:12 PPP.NEGOTIATION IPCP up

# **show fan-tach**

Use the **show fan-tach** command to view the unit's current fan speed.

### **Syntax Description**

*No subcommands.*

# **Default Value**

*No default value is necessary for this command.*

### **Command Mode**

# Enable mode.

# **Applicable Platforms**

This command applies to the NetVanta 5000 Series units.

#### **Command History**

Release 6.1 Command was introduced.

#### **Usage Examples**

The following example shows the current fan speed:

#### >**enable**

# # **show fan-tach**

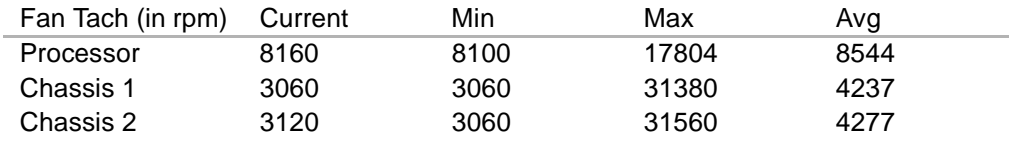

# **show flash**

Use the **show flash** command to display a list of all files currently stored in FLASH memory.

# **Syntax Description** *No subcommands* **Default Values** *No default value necessary for this command.* **Command Modes** # Enable Command Mode

# **Applicable Platforms**

This command applies to the NetVanta 950, 1000, 2000, 3000, and 5000 Series units.

# **Command History**

Release 1.1 Command was introduced.

# **Usage Examples**

The following is a sample **show flash** output:

> **enable** # **show flash**

Files: 245669 010100boot.biz 1141553 new.biz 821 startup-config 1638 startup-config.old 1175679 020016.biz 821 startup-config.bak 2572304 bytes used 4129776 available 6702080 total

# **show frame-relay fragment [ frame-relay** *<port.sublink>***]**

Use the **show frame-relay fragment** command to display FRF.12 statistics for frame-relay sublinks enabling FRF.12 fragmentation.

### **Syntax Description**

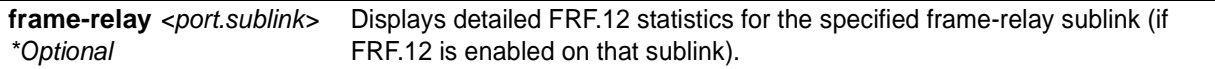

#### **Default Values**

*No default value necessary for this command.*

#### **Command Modes**

# Enable Command Mode

#### **Applicable Platforms**

This command applies to the NetVanta 950, 1000, 3000, and 5000 Series units.

#### **Command History**

Release 6.1 Command was introduced.

#### **Usage Examples**

The following are sample outputs from various **show frame-relay fragment** commands:

#### > **enable**

### # **show frame-relay fragment**

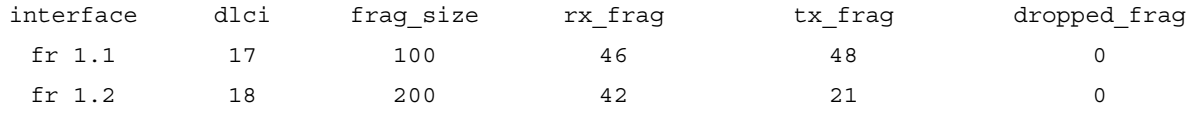

> **enable**

# **Usage Examples (Continued)**

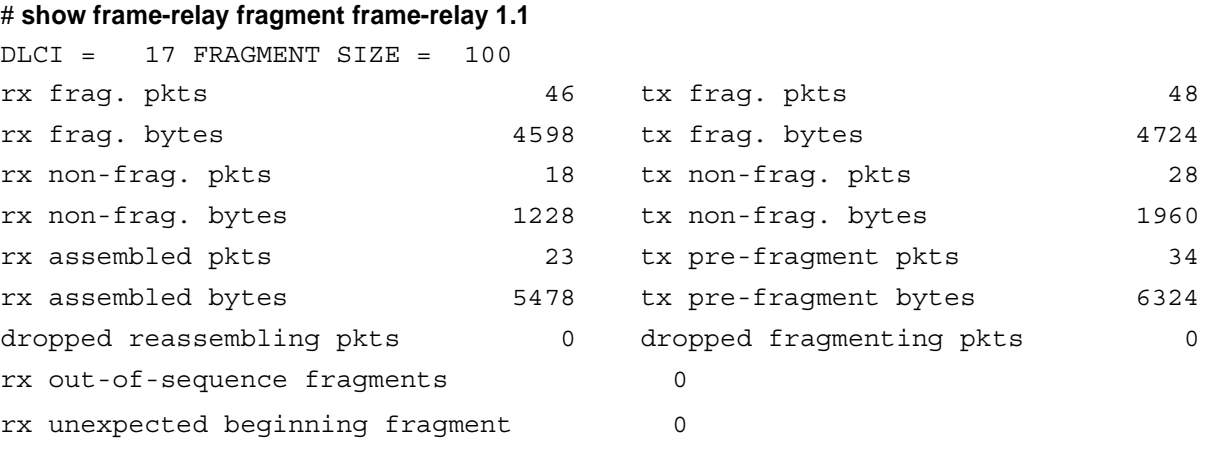

# **show frame-relay** [ **lmi** | **pvc** *<interface>*] **frame-relay** *<interface>*

Use the **show frame-relay** command to display configuration and status parameters for configured virtual frame relay interfaces.

#### **Syntax Description**

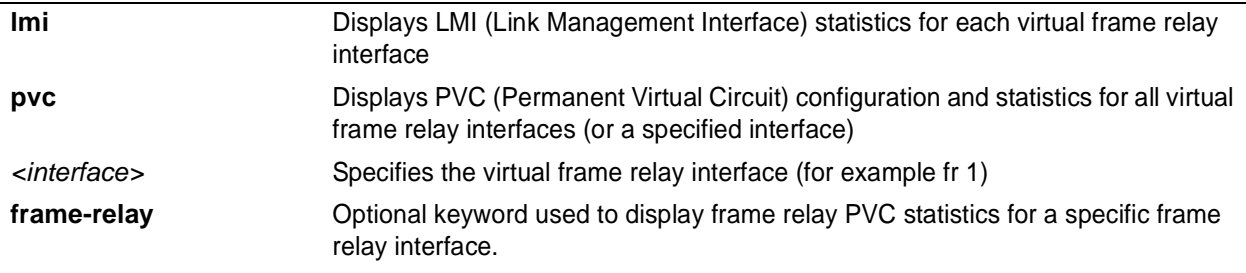

#### **Default Values**

*No default value necessary for this command.*

#### **Command Modes**

# Enable Command Mode

# **Applicable Platforms**

This command applies to the NetVanta 950, 1000, 3000, and 5000 Series units.

# **Command History**

Release 1.1 Command was introduced.

# **Usage Examples**

The following are sample outputs from various **show frame-relay** commands:

#### > **enable** # **show frame-relay lmi**

LMI statistics for interface FR 1 LMI TYPE = ANSI Num Status Enq. Sent 79 Num Status Msgs Rcvd 71 Num Update Status Rcvd 12 Num Status Timeouts 5

# # **show frame-relay pvc**

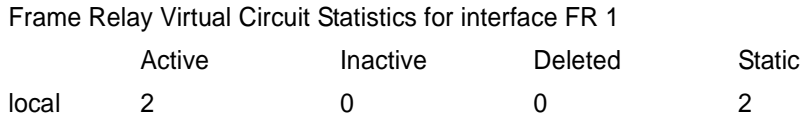

# **Usage Examples (Continued)**

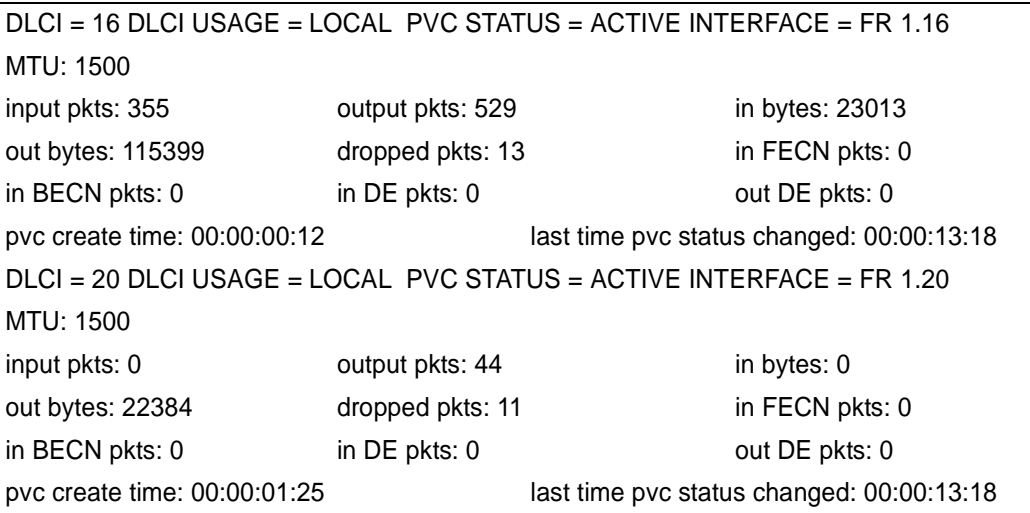

# **show hosts**

Use the **show hosts** command to display information such as the domain name, name lookup service, a list of name server hosts, and the cached list of host names and addresses on the network to which you can connect.

# **Syntax Description**

*No subcommands*

# **Default Value**

*No default value necessary for this command.*

# **Command Mode**

#Enable Command Mode

# **Applicable Platforms**

This command applies to the NetVanta 950, 1000, 2000, 3000, and 5000 Series units.

# **Command History**

Release Release 3.1 Command was introduced.

# **Functional Notes**

The list below describes the fields contained in the host table:

- Flags: Indicate whether the entry is permanent (P) or temporary (T) and if the entry is OK or expired (EXP).
- Age: Indicates how old the entry is.
- Type: Shows the protocol type.
- Address: Displays the IP address for the entry.

# **Usage Examples**

The following example is sample output from the **show hosts** command: >**enable** #**show hosts** Name/address lookup uses domain name service DNS Proxy is disabled Default domain is not set Name servers are 1.1.1.1 2.2.2.2 Host Flags Age Type Address

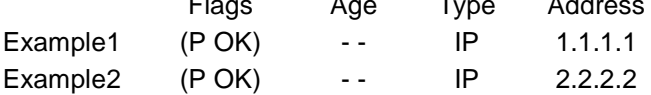

# **show interfaces** *<interface>*

Use the **show interfaces** command to display configuration parameters and current statistics for all interfaces (or a specified interface).

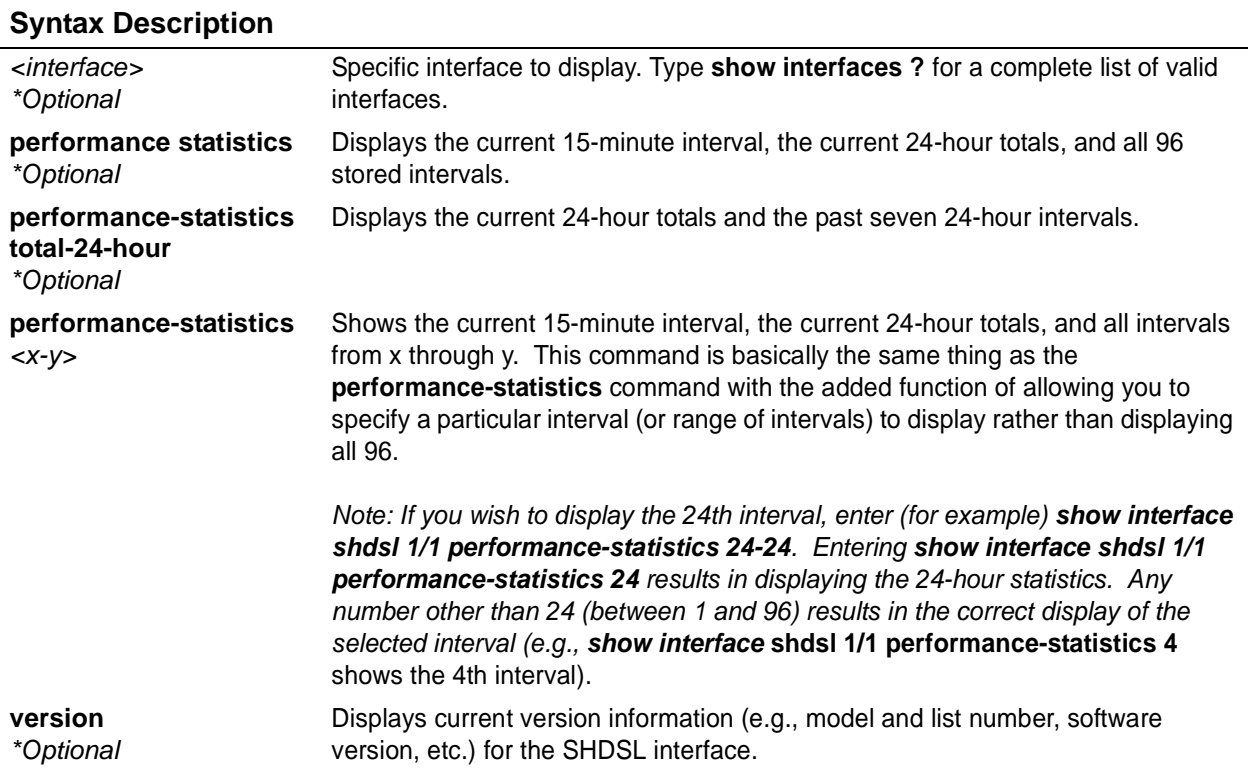

# **Default Values**

*No default value necessary for this command.*

#### **Command Modes**

# Enable Command Mode

# **Applicable Platforms**

This command applies to the NetVanta 950, 1000, 2000, 3000, and 5000 Series units.

#### **Command History**

Release 1.1 Command was introduced.

### **Usage Examples**

The following are samples from various **show interfaces** commands:

#### > **enable**

#### # **show interfaces t1 1/1**

#### t1 1/1 is UP

T1 coding is B8ZS framing is ESF Clock source is line FDL type is ANSI Line build-out is 0dB No remote loopbacks No network loopbacks

DS0 Status: 123456789012345678901234 NNNNNNNNNNNNNNNNNNNNNNNN

Line Status: -- No Alarms --

Current Performance Statistics:

0 Errored Seconds 0 Bursty Errored Seconds

0 Severely Errored Seconds 0 Severely Errored Frame Seconds

0 Unavailable Seconds 0 Path Code Violations

0 Line Code Violations 0 Controlled Slip Seconds

0 Line Errored Seconds 0 Degraded Minutes

#### # **show interfaces modem 1/2**

modem 1/2 is UP

Line status: on-hook

Caller ID will be used to route incoming calls

0 packets input 0 bytes 0 no buffer

0 runts 0 giants 0 throttles

0 input errors 0 CRC 0 frame

0 abort 0 ignored 0 overruns

0 packets output 0 bytes 0 underruns

0 input clock glitches 0 output clock glitches

0 carrier lost 0 cts lost

# # **show interfaces eth 0/1**

Ip address is 10.200.1.50 Netmask is 255.255.0.0 MTU is 1500 Fastcaching is Enabled RIP Authentication is Disabled RIP Tx uses global version value RIP Rx uses global version value

# **Usage Examples (Continued)**

# # **show interfaces dds 1/1**

dds 1/1 is UP line protocol is UP Encapsulation FRAME-RELAY (fr 1) Loop rate is set to 56000 actual rate is 56000 Clock source is line Data scrambling is disabled No Loopbacks 75 packets input 6108 bytes 0 no buffer 0 runts 0 giants 0 throttles 0 input errors 0 CRC 0 frame 0 abort 0 ignored 0 overruns 81 packets output 11496 bytes 0 underruns 0 input clock glitches 0 output clock glitches 0 carrier lost 0 cts lost

#### # **show interfaces fr 1**

TDM group 10 line protocol is UP Encapsulation FRAME-RELAY (fr 1) 463 packets input 25488 bytes 0 no buffer 0 runts 0 giants 0 throttles 0 input errors 0 CRC 0 frame 0 abort 0 ignored 0 overruns 864 packets output 239993 bytes 0 underruns 0 input clock glitches 0 output clock glitches 0 carrier lost 0 cts lost

Line Status: -- No Alarms --

Current Performance Statistics:

- 0 Errored Seconds 0 Bursty Errored Seconds
- 0 Severely Errored Seconds 0 Severely Errored Frame Seconds
- 0 Unavailable Seconds 0 Path Code Violations
- 0 Line Code Violations 0 Controlled Slip Seconds
- 0 Line Errored Seconds 0 Degraded Minutes

#### # **show interfaces fr 1.100\***

fr 1.100 is Active Ip address is 63.97.45.57, mask is 255.255.255.248 Interface-dlci is 100 MTU is 1500 bytes, BW is 96000 Kbit (limited) Average utilization is 53%

\*Note: If the user has configured a **Bc** and **Be** value on the virtual circuit, the bandwidth (**BW**) displayed is the sum of those values (Bc + Be). If not, the value for **BW** is the speed of the interface. The **Average utilization** displayed is the average utilization of the displayed bandwidth. If the bandwidth number is the Bc + Be value, the **(limited)** text appears (as shown above).

# **show interfaces shdsl**

Use the **show interfaces shdsl** command to display configuration parameters and current statistics for the SHDSL interfaces (or a specified interface).

Variations of this command include the following: show interfaces shdsl *<slot/port>* show interfaces shdsl <slot/port> performance-statistics show interfaces shdsl <slot/port> performance-statistics total-24-hour show interfaces shdsl *<slot/port>* performance-statistics *<x-y>* show interfaces shdsl *<slot/port>* version

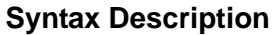

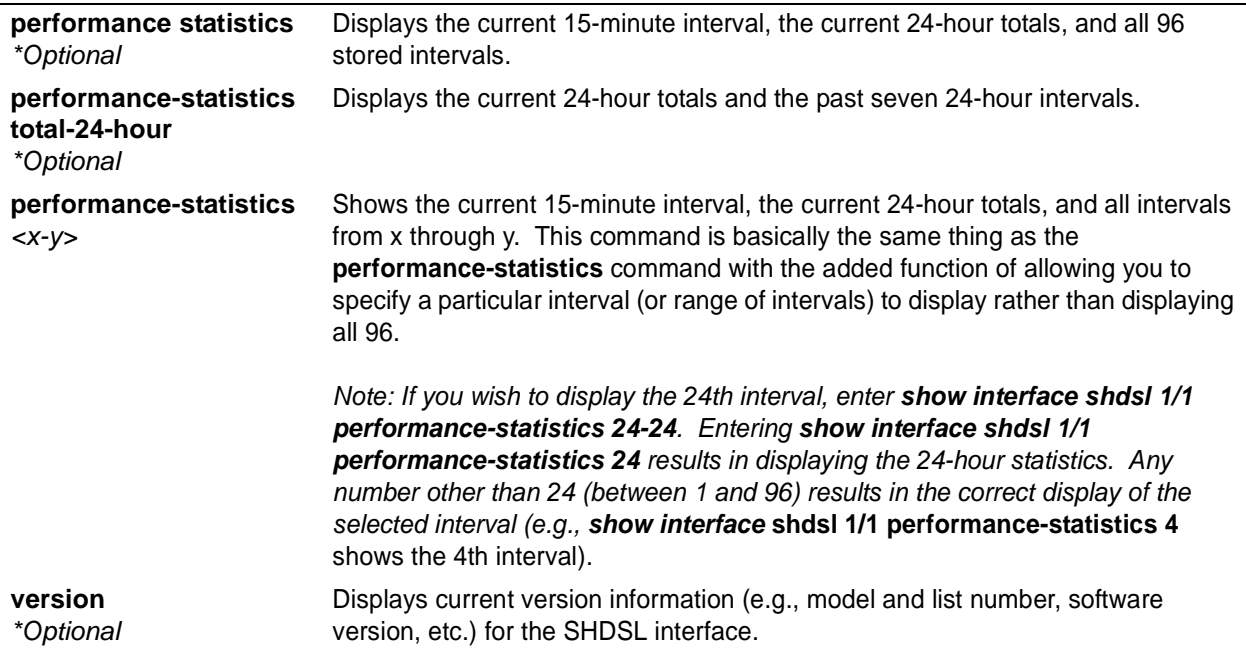

# **Default Values**

*No default value necessary for this command.*

# **Command Modes**

# Enable Command Mode

# **Applicable Platforms**

This command applies to the NetVanta 1000 and 3000 Series units.

# **Command History**

Release 4.1 Command was introduced.

# **Functional Notes**

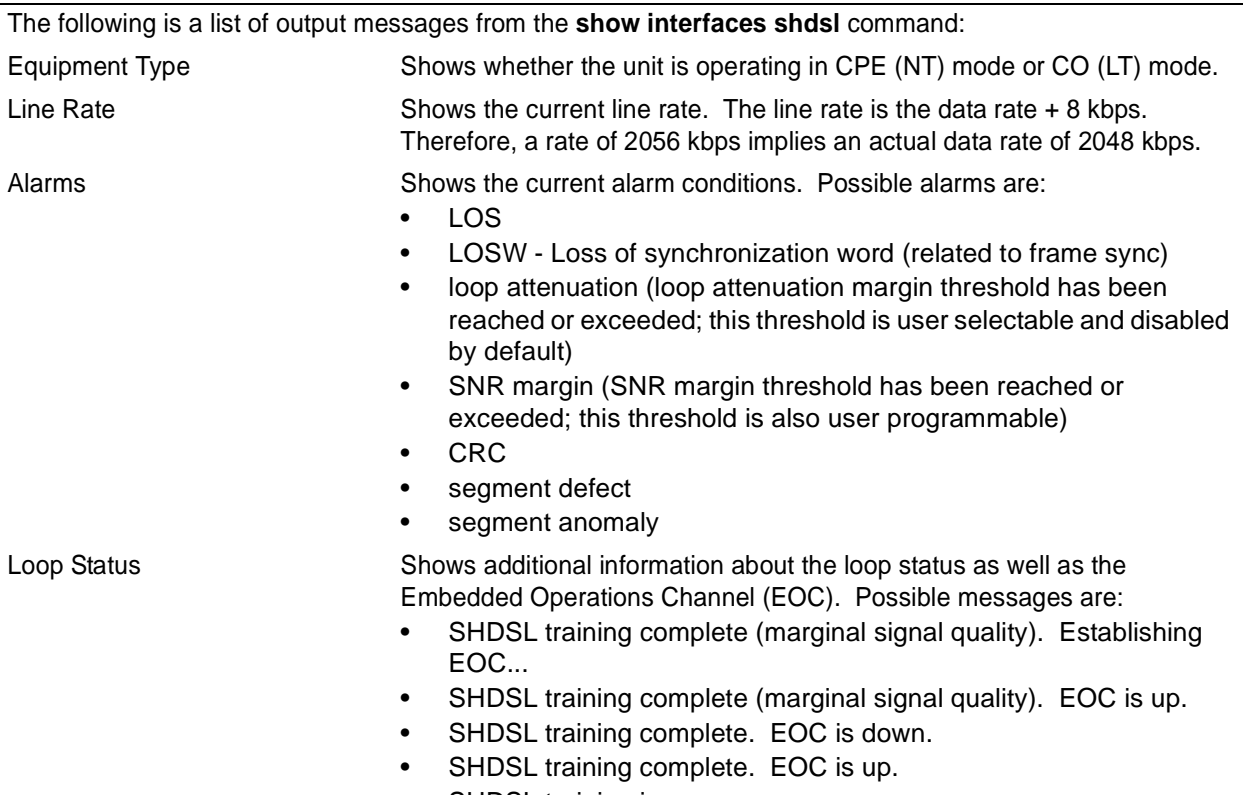

• SHDSL training in progress.

# **Functional Notes (Continued)**

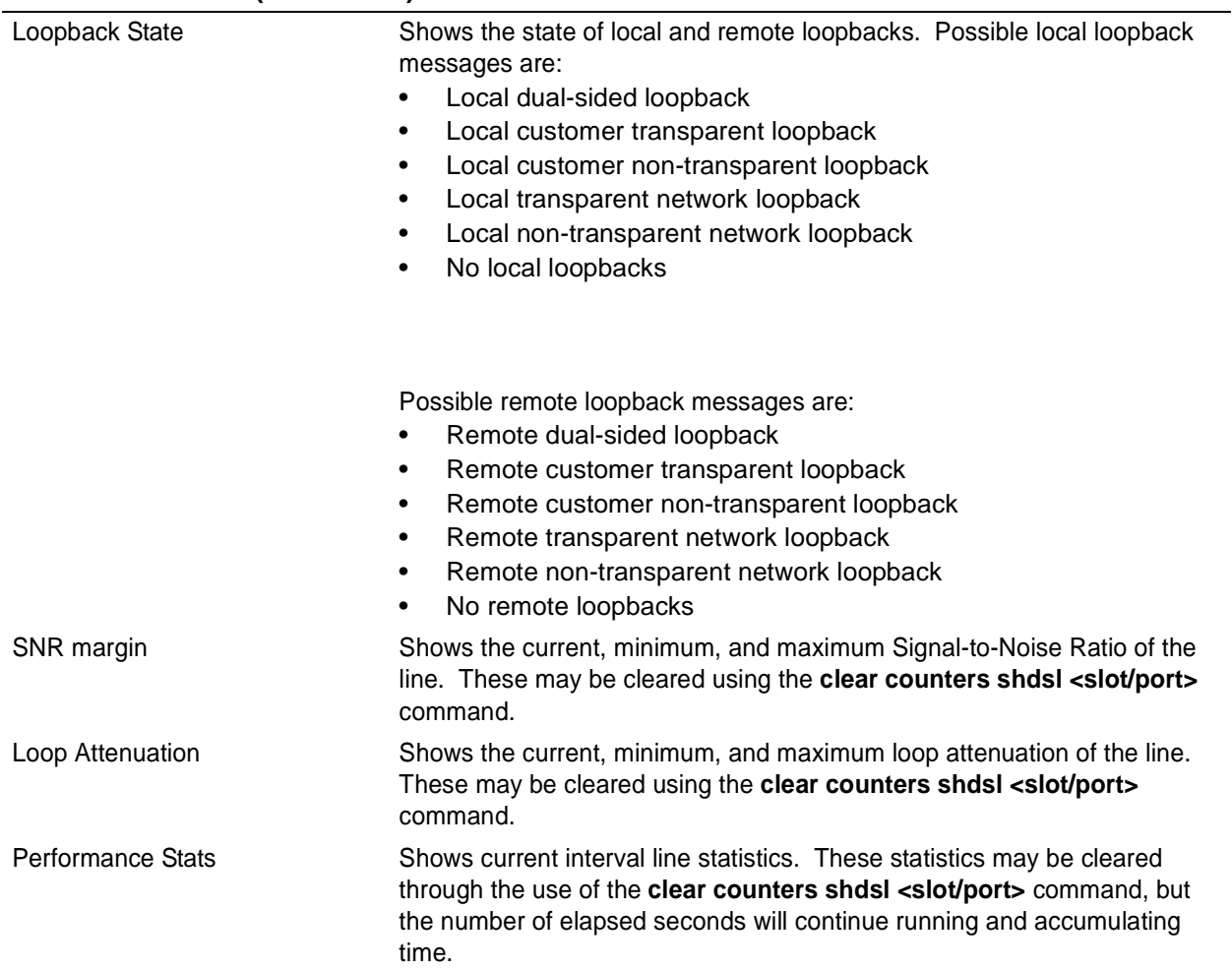

### **Usage Examples**

The following is sample output from the **show interfaces shdsl** command:

#### > **enable** # **show interfaces shdsl 1/1**

shdsl 1/1 is UP, line protocol is DOWN Encapsulation FRAME-RELAY IETF (fr 1) Equipment type is cpe Line rate is 2056kbps No alarms. SHDSL training complete. EOC is up. No local loopbacks, No remote loopbacks SNR margin is 18dB currently, 15dB minimum, 30dB maximum Loop attenuation is 1dB currently, 1dB minimum, 1dB maximum

Current 15-minute performance statistics (115 seconds elapsed): 0 code violations, 0 loss of sync word seconds 0 errored seconds, 0 severely errored seconds 0 unavailable seconds

Packet Statistics: 0 packets input, 0 bytes, 0 no buffer 0 runts, 0 giants, 0 throttles 0 input errors, 0 CRC, 0 frame 0 abort, 0 ignored, 0 overruns 32 packets output, 0 bytes, 0 underruns 0 input clock glitches, 0 output clock glitches 0 carrier lost, 0 cts lost

#### **Technology Review**

A network loopback loops data toward the network (away from the unit). A customer loopback loops data toward the router. The router does not instigate customer-side loopbacks, only network loopbacks (remote or local). The reason for this is that the customer interface is internal to the router. There is little use for looping back router data on itself.

A transparent loopback is one in which the unit loops back one side (i.e., network) and also allows the same incoming data to be passed through to the customer side. A non-transparent loopback is one which loops back one side of the interface (network) but sends idle codes to the other side (customer). The AOS defaults to non-transparent loopbacks. The reason for this is that sending test patterns into the IP stack could cause unpredictable behavior. However, it is still possible for the network to send a transparent loopback request. Such requests will be accepted.

# **show interfaces switchport**

The **show interfaces switchport** command displays the operational and configured state of switch-specific parameters on all ports.

# **Syntax Description**

*No subcommands.*

# **Default Value**

*No default value is necessary for this command.*

#### **Command Mode**

# Enable mode.

#### **Applicable Platforms**

This command applies to the NetVanta 1000 Series units.

#### **Command History**

Release 6.1 Command was introduced.

#### **Functional Notes**

The output of this command is restricted to switch-only information.

#### **Usage Examples**

The following is sample output from the **show interfaces switchport** command:

#### > **enable** # **show interfaces switchport** Name: eth 0/1 Switchport: enabled Administrative Mode: access Negotiation of Trunking: access Access Mode VLAN: 1 Trunking Native Mode VLAN: 1 Trunking VLAN Enabled: 1-4094

Name: eth 0/2 Switchport: enabled Administrative Mode: access Negotiation of Trunking: access Access Mode VLAN: 12.....

# **show interfaces t1** *<slot/port>*

Use the **show interfaces t1** command to display configuration parameters and current statistics for all interfaces (or a specified interface). Variations of this command include the following:

show interfaces t1 *<slot/port>* show interfaces t1 <slot/port> performance-statistics show interfaces t1 <slot/port> performance-statistics total-24-hour

# **Syntax Description**

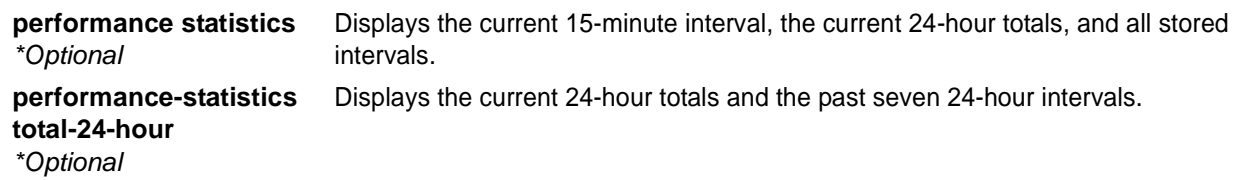

# **Default Value**

*No default value is necessary for this command.*

#### **Command Mode**

# Enable mode.

#### **Applicable Platforms**

This command applies to the NetVanta 950, 1000, and 3000 Series units.

#### **Command History**

Release 6.1 Command was introduced.

#### **Usage Examples**

The following example shows the performance statistics for slot1/port1.

> **enable** # **show interfaces t1 1/1**

# **show ip access-lists** *<listname>*

Use the **show ip access-lists** command to display all configured IP access lists in the system.

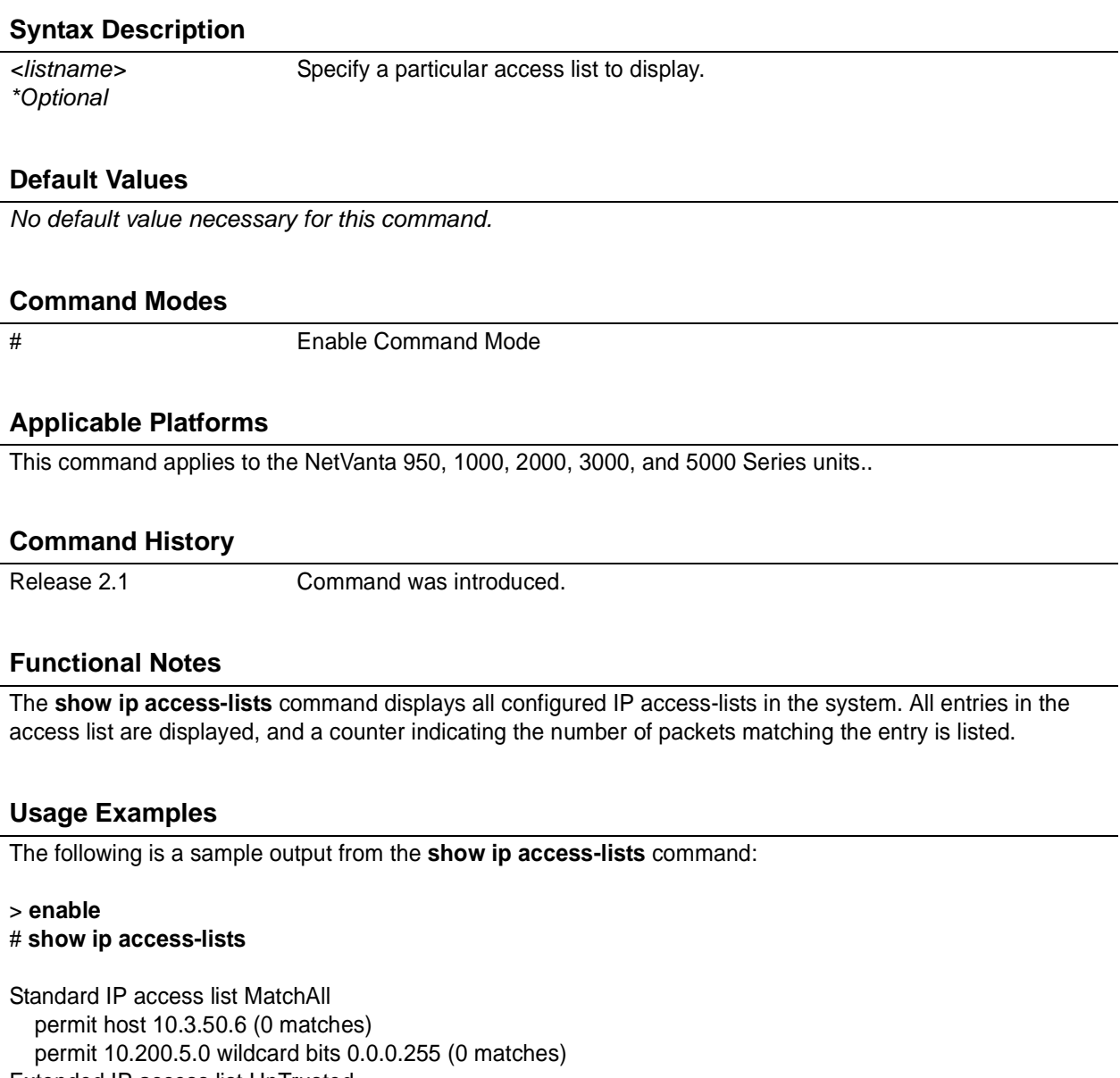

Extended IP access list UnTrusted

deny icmp 10.5.60.0 wildcard bits 0.0.0.255 any source-quench (0 matches)

deny tcp any any (0 matches)

# **show ip arp**

Use the **show ip arp** command to display the Address Resolution Protocol (ARP) table.

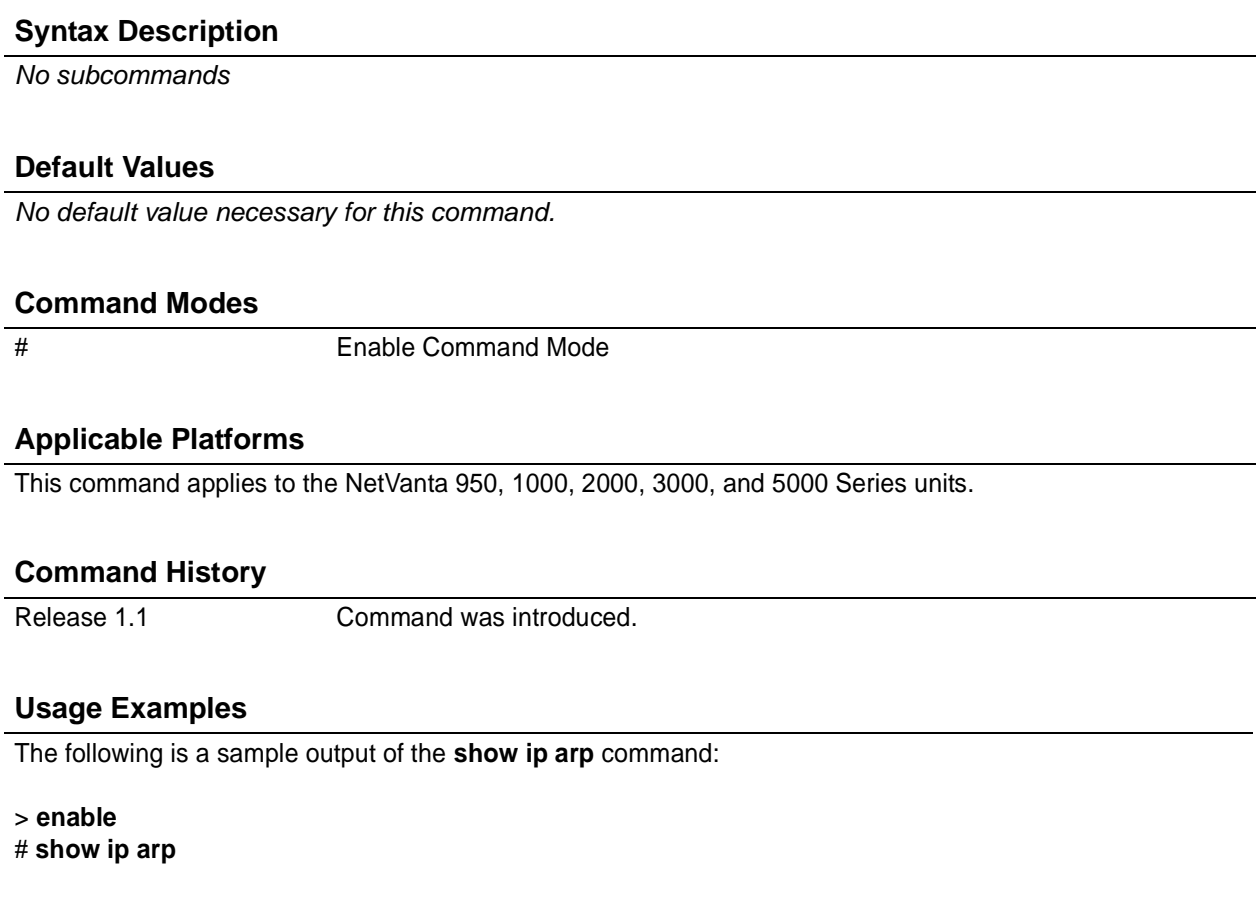

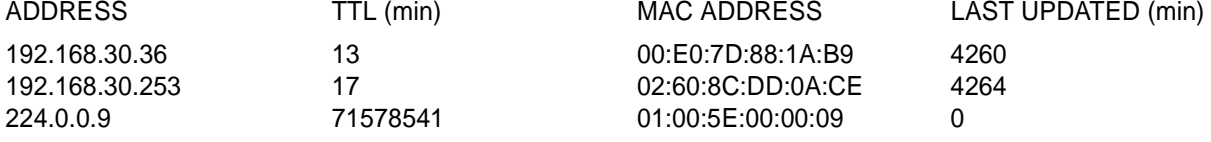

# **show ip dhcp-client lease** *<interface>*

Use the **show ip dhcp-client lease** command to display all Dynamic Host Client Protocol (DHCP) lease information for interfaces that have dynamically assigned IP addresses.

# **Syntax Description**

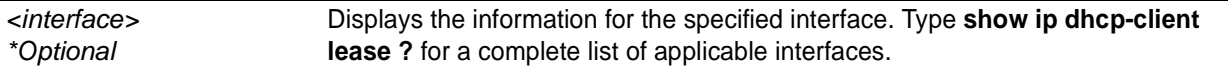

# **Default Values**

*No default value necessary for this command.*

#### **Command Modes**

# Enable Command Mode

# **Applicable Platforms**

This command applies to the NetVanta 950, 1000, 2000, 3000, and 5000 Series units.

#### **Command History**

Release 2.1 Command was introduced.

# **Usage Examples**

The following is a sample output from the **show dhcp-client lease** command:

#### > **enable** # **show dhcp-client lease**

Interface: ethernet 0/1 Temp IP address: 10.100.23.64 Mask: 0.0.0.0 DHCP Lease server: 10.100.23.207 State: Bound (3) Lease: 120 seconds Temp default gateway address: 0.0.0.0 Client-ID: N/A

# **show ip dhcp-server binding** *<client ip address>*

Use the **show ip dhcp-server binding** command to display the Dynamic Host Client Protocol (DHCP) server client table with associated information.

# **Syntax Description**

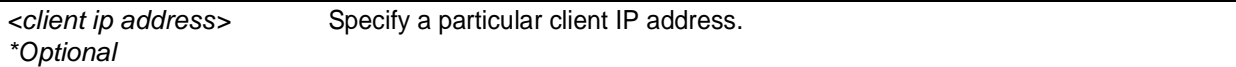

#### **Default Values**

*No default value necessary for this command.*

# **Command Modes**

# Enable Command Mode

#### **Applicable Platforms**

This command applies to the NetVanta 1000, 2000, and 3000 Series units.

#### **Command History**

Release 2.1 Command was introduced.

# **Usage Examples**

The following is a sample output from the **show ip dhcp-server binding** command:

#### > **enable**

#### # **show ip dhcp-server binding**

IP Address Client Id Lease Expiration Client Name 10.100.23.64 01:00:a0:c8:00:8f:b3 Aug 15 2002 11:02 AM Router

# **show ip interfaces** [*<interface>* **| brief**]

Use the **show ip interfaces** command to display the status information for all IP interfaces (or a specific interface).

# **Syntax Description**

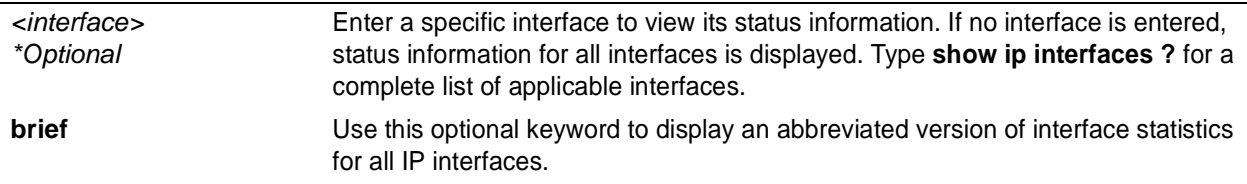

#### **Default Values**

*No default value necessary for this command.*

#### **Command Modes**

# Enable Command Mode

#### **Applicable Platforms**

This command applies to theNetVanta 950, 1000, 2000, 3000, and 5000 Series units.

#### **Command History**

Release 1.1 Command was introduced.

# **Usage Examples**

The following is a sample output of the **show ip interfaces** command:

#### > **enable** # **show ip interfaces**

eth 0/1 is UP, line protocol is UP Ip address is 10.10.10.1 Netmask is 255.255.255.0 MTU is 1500 Fastcaching is Enabled RIP Authentication is Disabled RIP Tx uses global version value RIP Rx uses global version value

# **show ip ospf**

Use the **show ip ospf** command to display general information regarding OSPF processes.

# **Syntax Description**

*No subcommands*

# **Default Values**

*No default value necessary for this command.*

#### **Command Modes**

# Enable Command Mode

# **Applicable Platforms**

This command applies to the NetVanta 950, 1000, 2000, 3000, and 5000 Series units.

#### **Command History**

Release 3.1 Command was introduced.

# **Usage Examples**

The following is a sample output from the **show ip ospf** command:

> **enable** # **show ip ospf**

Summary of OSPF Process with ID: 192.2.72.101 Supports only single Type Of Service routes (TOS 0) SPF delay timer: 5 seconds, Hold time between SPFs: 10 seconds LSA interval: 240 seconds Number of external LSAs: 0, Checksum Sum: 0x0 Number of areas: 0, normal: 0, stub: 0, NSSA: 0

# **show ip ospf border-routers**

Use the **show ip ospf border-routers** command to display the internal OSPF routing table entries for area border routers (ABRs) and autonomous system boundary routers (ASBRs).

# **Syntax Description**

*No subcommands*

# **Default Values**

*No default value necessary for this command.*

# **Command Modes**

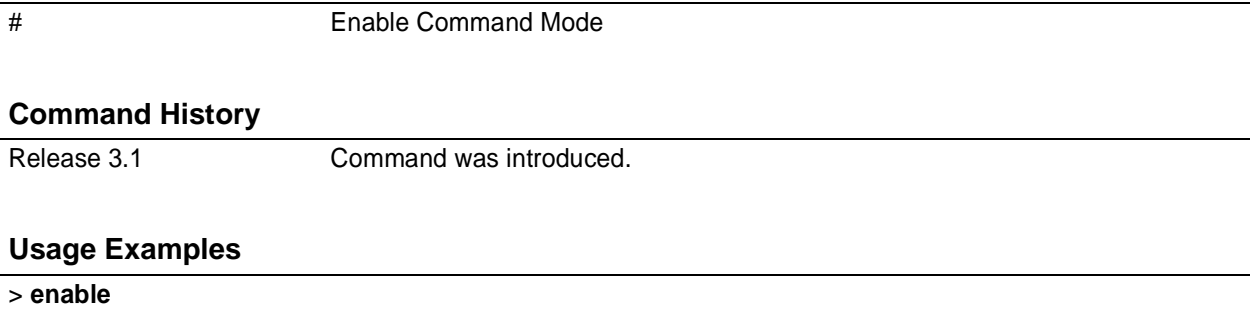

# **show ip ospf border-routers**

# **show ip ospf database**

Use the **show ip ospf database** command to display information from the OSPF database regarding a specific router. There are several variations of this command which you can use to obtain information about different OSPF link state advertisements. The variations are shown below:

show ip ospf <area-id> database show ip ospf *<area-id>* database adv-router *<ip address>* show ip ospf *<area-id>* database asbr-summary *<link-state-id>* show ip ospf *<area-id>* database asbr-summary *<link-state-id>* adv-router *<ip address>* show ip ospf *<area-id>* database database-summary show ip ospf *<area-id>* database external *<link-state-id>* show ip ospf *<area-id>* database external *<link-state-id>* adv-router *<ip address>* show ip ospf *<area-id>* database network *<link-state-id>* show ip ospf *<area-id>* database network *<link-state-id>* adv-router *<ip address>* show ip ospf *<area-id>* database router *<link-state-id>* show ip ospf *<area-id>* database router *<link-state-id>* adv-router *<ip address>* show ip ospf *<area-id>* database summary *<link-state-id>* show ip ospf *<area-id>* database summary *<link-state-id>* adv-router *<ip address>* show ip ospf *<area-id>* database asbr-summary *<link-state-id>* self-originate *<link-state-id>* show ip ospf *<area-id>* database external *<link-state-id>* self-originate *<link-state-id>* show ip ospf *<area-id>* database network *<link-state-id>* self-originate *<link-state-id>* show ip ospf *<area-id>* database router *<link-state-id>* self-originate *<link-state-id>* show ip ospf *<area-id>* database summary *<link-state-id>* self-originate *<link-state-id>* show ip ospf <area-id> database self-originate <link-state-id>

# **Syntax Description**

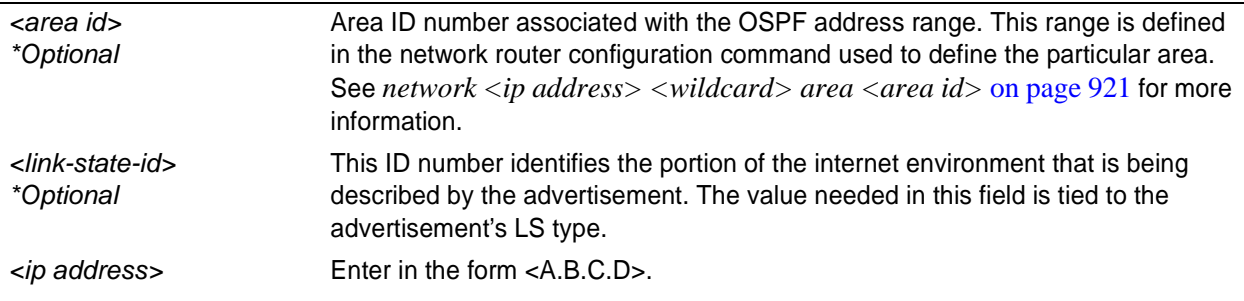

# **Default Values**

*No default value necessary for this command.*

# **Command Modes**

# Enable Command Mode

### **Applicable Platforms**

This command applies to the NetVanta 950, 1000, 2000, 3000, and 5000 Series units.

#### **Command History**

Release 3.1 Command was introduced.

#### **Functional Notes**

The link-state-id differs depending on whether the link state advertisement in question describes a network or a router.

If describing a network, this ID is one of the following:

- The network's IP address. This is true for type 3 summary link advertisements and in autonomous system external link advertisements.
- An address obtained from the link state ID. If the network link advertisement's link state ID is masked with the network's subnet mask, this will yield the network's IP address.

If describing a router, this ID is always the router's OSPF router ID.

#### **Usage Examples**

> **enable**

# **show ip ospf database**

# **show ip ospf interface** *<interface type> <interface number>*

Use the **show ip ospf interface** command to display OSPF information for a specific interface.

### **Syntax Description**

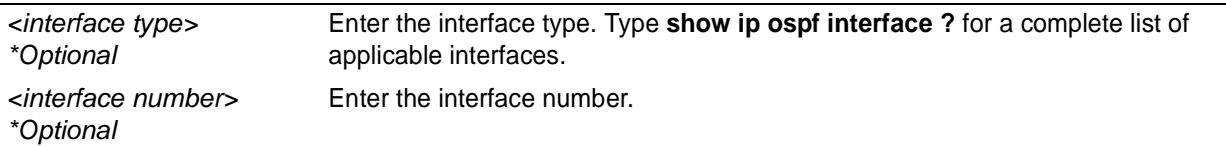

#### **Default Values**

*No default value necessary for this command.*

#### **Command Modes**

# Enable Command Mode

# **Applicable Platforms**

This command applies to the NetVanta 950, 1000, 2000, 3000, and 5000 Series units.

#### **Command History**

Release 3.1 Command was introduced.

#### **Usage Examples**

> **enable**

# **show ip ospf interface ppp 1**
# **show ip ospf neighbor** *<interface type> <interface number> <neighbor id>* [**detail**]

Use the **show ip ospf neighbor** command to display OSPF neighbor information for a specific interface.

### **Syntax Description**

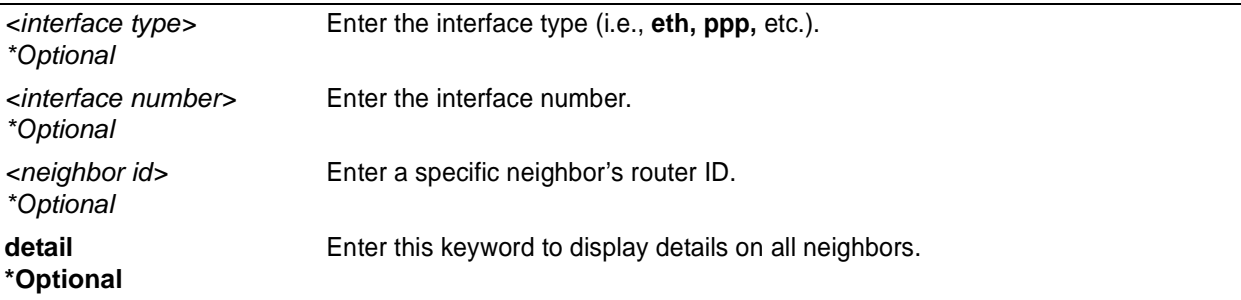

### **Default Values**

*No default value necessary for this command.*

### **Command Modes**

# Enable Command Mode

### **Applicable Platforms**

This command applies to the NetVanta 950, 1000, 2000, 3000, and 5000 Series units.

### **Command History**

Release 3.1 Command was introduced.

### **Usage Examples**

> **enable**

# **show ip ospf neighbor**

# **show ip ospf summary-address**

Use the **show ip ospf summary-address** command to display a list of all summary address redistribution information for the system.

### **Syntax Description**

*No subcommands*

### **Default Values**

*No default value necessary for this command.*

### **Command Modes**

# Enable Command Mode

### **Applicable Platforms**

This command applies to the NetVanta 950, 1000, 2000, 3000, and 5000 Series units.

### **Command History**

Release 3.1 Command was introduced.

### **Usage Examples**

> **enable** # **show ip ospf summary-address**

# **show ip policy-class** *<policyname>*

Use the **show ip policy-class** command to display a list of currently configured access policies. See *[ip](#page-316-0) [policy-class <policyname> max-sessions <number>](#page-316-0)* on page 317 for information on configuring access policies.

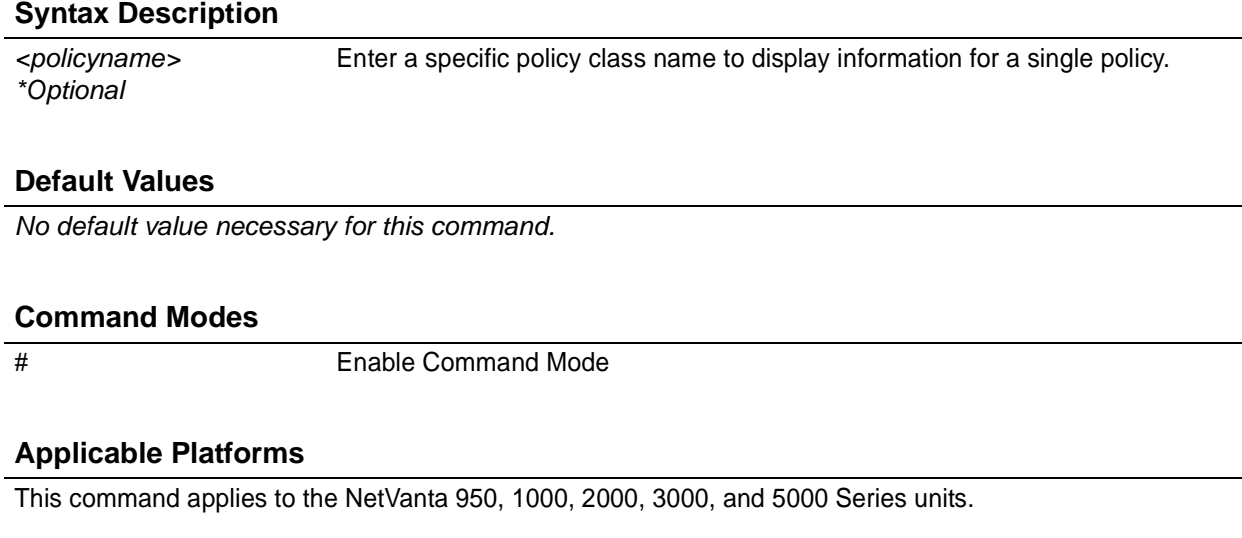

### **Command History**

Release 3.1 Command was introduced.

### **Usage Examples**

The following is a sample output from the **show ip policy-class** command:

> **enable** # **show ip policy-class**

ip policy-class max-sessions 0

Policy-class "Trusted": 0 current sessions (6000 max) Entry 1 - allow list MatchAll

# **show ip policy-sessions** *<policyname>*

Use the **show ip policy-sessions** command to display a list of current policy class associations. See *[ip](#page-316-0) [policy-class <policyname> max-sessions <number>](#page-316-0)* on page 317 for information on configuring access policies.

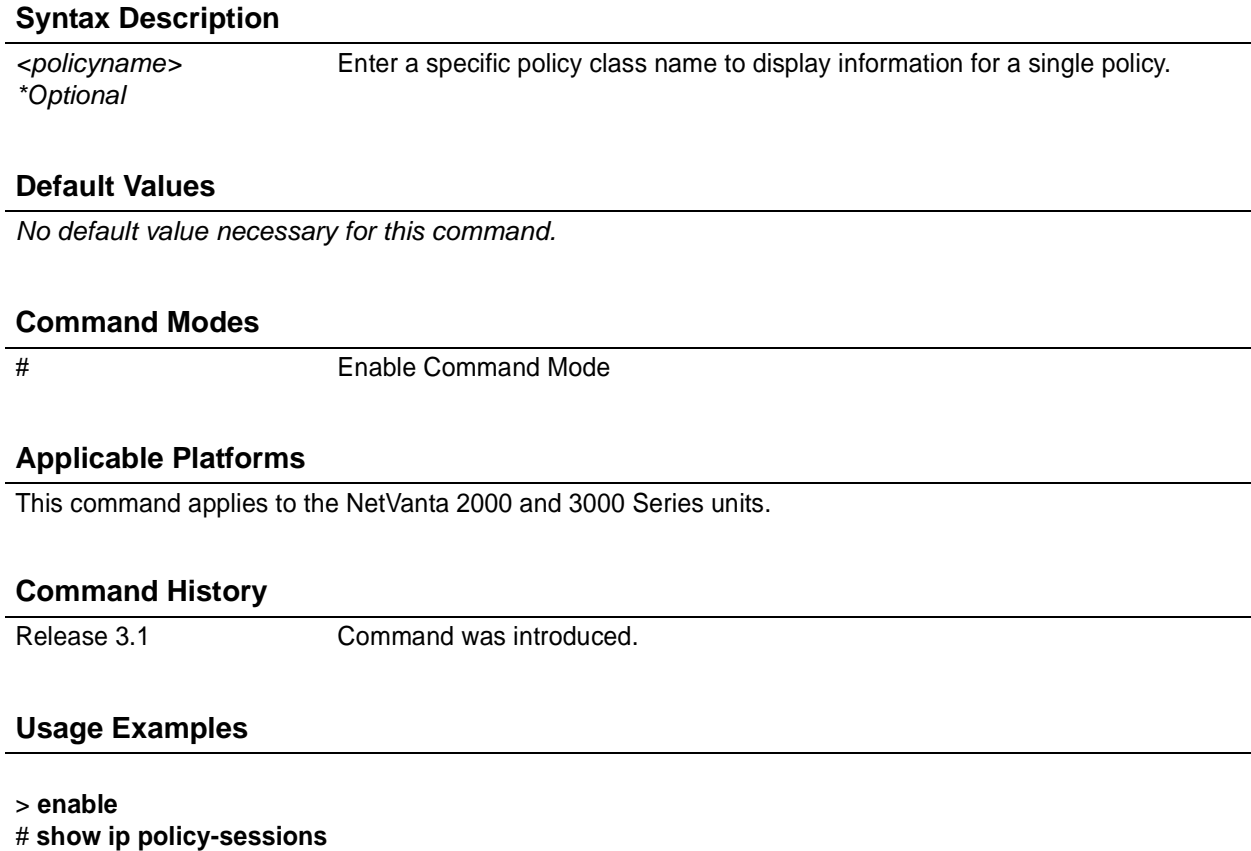

# **show ip policy-stats** *<policyname>*

Use the **show ip policy-stats** command to display a list of current policy class statistics. See *[ip policy-class](#page-316-0) [<policyname> max-sessions <number>](#page-316-0)* on page 317 for information on configuring access policies.

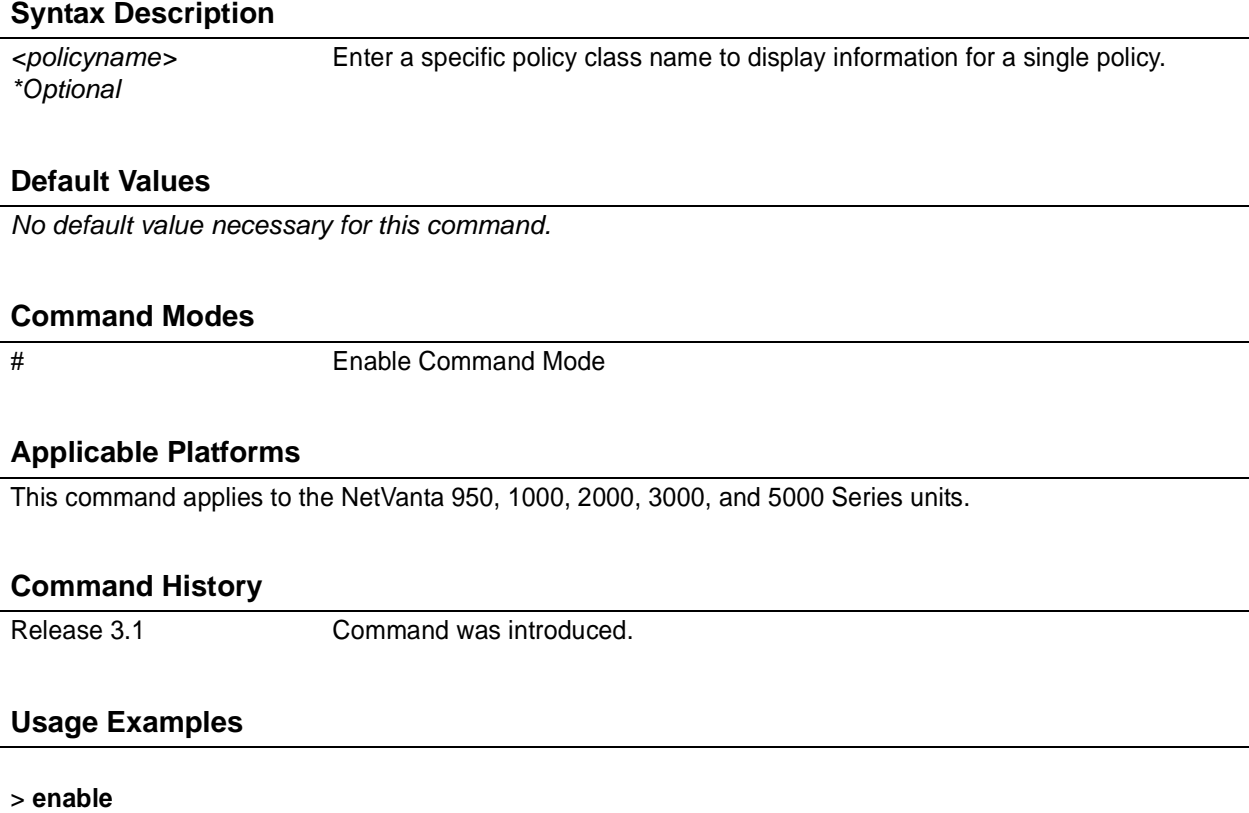

# **show ip policy-stats**

# **show ip protocols**

Use the **show ip protocols** command to display IP routing protocol parameters and statistics.

### **Syntax Description**

*No subcommands*

#### **Default Values**

*No default value necessary for this command.*

### **Command Modes**

# Enable Command Mode

### **Applicable Platforms**

This command applies to the NetVanta 950, 1000, 2000, 3000, and 5000 Series units.

### **Command History**

Release 3.1 Command was introduced.

### **Usage Examples**

The following is a sample output from the **show ip protocols** command:

#### > **enable**

#### # **show ip protocols**

Sending updates every 30 seconds, next due in 8 seconds Invalid after 180 seconds, hold down time is 120 seconds Redistributing: rip Default version control: send version 2, receive version 2 Interface Send Ver. Rec Ver. eth 0/1 2 2 ppp 1 2 2 Routing for networks: 1.1.1.0/24

# **show ip route [ connected| ospf | rip | static | table]**

Use the **show ip route** command to display the contents of the IP route table.

### **Syntax Description**

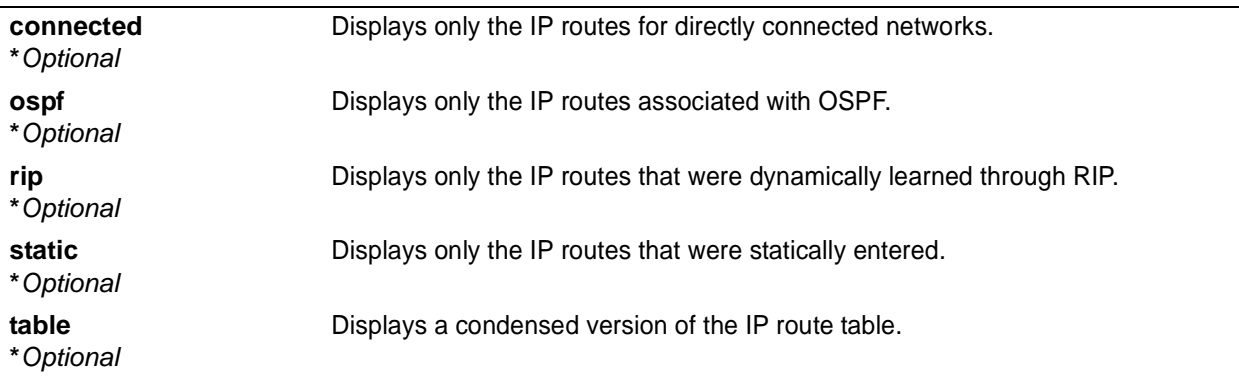

### **Default Values**

*No default value necessary for this command.*

#### **Command Modes**

# Enable Command Mode

### **Applicable Platforms**

This command applies to the NetVanta 950, 1000, 2000, 3000, and 5000 Series units.

### **Command History**

Release 1.1 Command was introduced.

### **Usage Examples**

The following is a sample output from the **show ip route** command:

#### > **enable**

### # **show ip route rip**

Codes: C - connected S - static R - RIP O - OSPF IA - OSPF inter area

N1 - OSPF NSSA external type 1 N2 - OSPF NSSA external type 2

E1 - OSPF external type 1 E2 - OSPF external type 2

Gateway of last resort is 10.200.254.254 to network 0.0.0.0

# **show ip traffic**

Use the **show ip traffic** command to display all IP traffic statistics.

### **Syntax Description**

*No subcommands*

### **Default Values**

*No default value necessary for this command.*

### **Command Modes**

# Enable Command Mode

### **Applicable Platforms**

This command applies to the NetVanta 950, 1000, 2000, 3000, and 5000 Series units.

### **Command History**

Release 3.1 Command was introduced.

#### **Usage Examples**

> **enable** # **show ip traffic**

### **show mac address-table**

Use the **show mac address-table** command to display all static and dynamic entries in the MAC address table for all VLANs and physical interfaces.

### **Syntax Description**

*No subcommands.*

### **Default Values**

*No default value necessary for this command.*

### **Command Modes**

# Enable Command Mode

### **Applicable Platforms**

This command applies to the NetVanta 1000 Series units.

### **Command History**

Release 5.1 Command was introduced.

### **Usage Examples**

The following is sample output from the **show mac address-table** command:

#### > **enable**

#### # **show mac address-table**

Mac Address Table

------------------------------------------

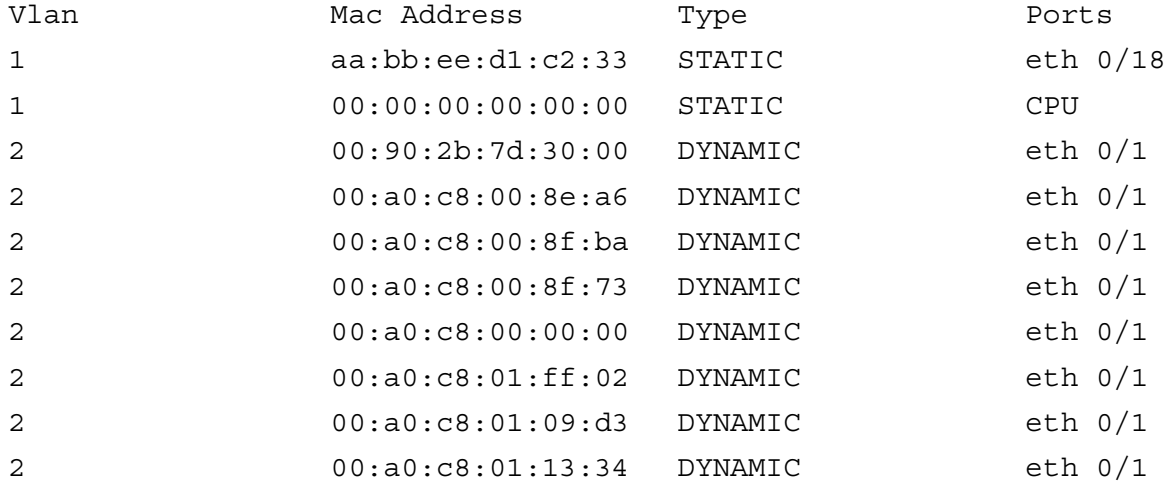

# **Usage Examples (Continued)**

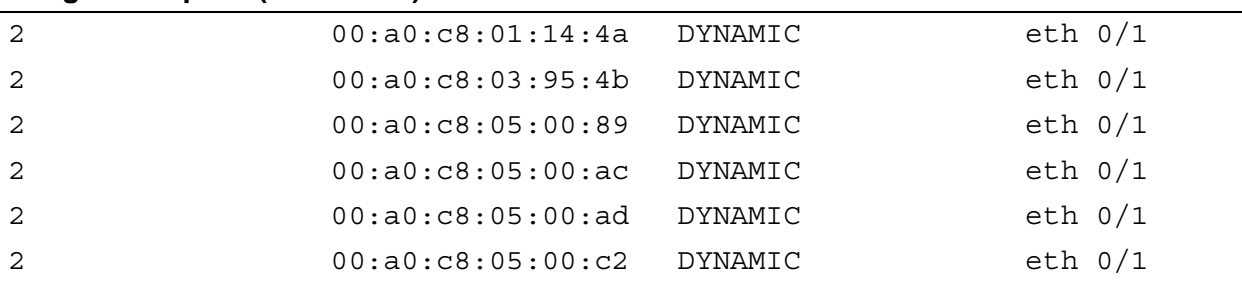

# **show mac address-table address**

Use the **show mac address-table address** command to display all MAC addresses known by the AOS.

Variations of this command include the following: show mac address-table address *<mac address>* show mac address-table address *<mac address>* interface ethernet *<interface id>* show mac address-table address *<mac address>* interface ethernet *<interface id>* vlan *<vlan id>* show mac address-table address *<mac address>* interface giga-ethernet *<interface id>* show mac address-table address *<mac address>* interface giga-ethernet *<interface id>* vlan *<vlan id>* show mac address-table address *<mac address>* vlan *<vlan id>*

### **Syntax Description**

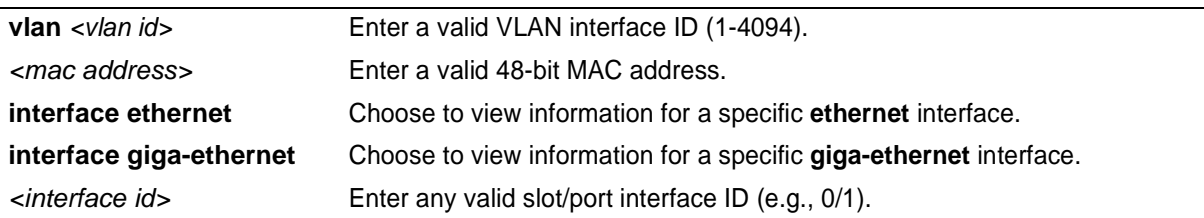

### **Default Values**

*No default value necessary for this command.*

### **Command Modes**

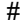

**Enable Command Mode** 

### **Applicable Platforms**

This command applies to the NetVanta 1000 Series units.

### **Command History**

Release 5.1 Command was introduced.

### **Usage Examples**

The following sample from the **show mac address-table address** command displays information regarding a specific MAC address from the MAC address table:

> **enable**

# **show mac address-table address 00:a0:c8:7d:30:00**

### **Usage Examples (Continued)**

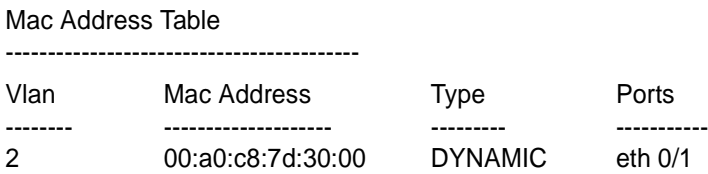

The following sample from the **show mac address-table address** command displays information regarding a specific MAC address and interface from the MAC address table:

#### > **enable**

### # **show mac address-table address 00:a0:c8:7d:30:00 ethernet 0/1**

Mac Address Table

------------------------------------------

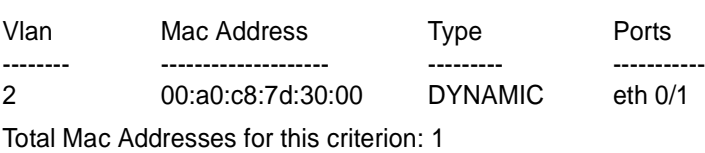

#

### **show mac address-table aging-time**

Use the **show mac address-table aging-time** command to display information regarding the amount of time dynamic entries remain in the MAC address table.

### **Syntax Description**

*No subcommands.*

### **Default Values**

*No default value necessary for this command.*

#### **Command Modes**

# Enable Command Mode

### **Applicable Platforms**

This command applies to the NetVanta 1000 Series units.

#### **Command History**

Release 5.1 Command was introduced.

### **Usage Examples**

The following is a sample from the **show mac address-table aging-time** command for a switch configured with an address-table aging-time:

### > **enable**

# **show mac address-table aging-time**

Aging Time

----------

300 Seconds

## **show mac address-table count**

Use the **show mac address-table count** command to display information regarding the number of MAC addresses in use (both static and dynamic).

### **Syntax Description**

*No subcommands.*

### **Default Values**

*No default value necessary for this command.*

### **Command Modes**

# Enable Command Mode

### **Applicable Platforms**

This command applies to the NetVanta 1000 Series units.

### **Command History**

Release 5.1 Command was introduced.

### **Usage Examples**

The following is a sample from the **show mac address-table count** command:

> **enable** # **show mac address-table count**

Mac Entries for Bridge 1:

------------------------------------------

Dynamic Address Count : 19 Static Address Count : 3 Total Mac Addresses : 23 Total Mac Address Space Available: 8169

# **show mac address-table dynamic**

Use the **show mac address-table dynamic** command to display all dynamic MAC addresses learned by the AOS.

Variations of this command include the following:

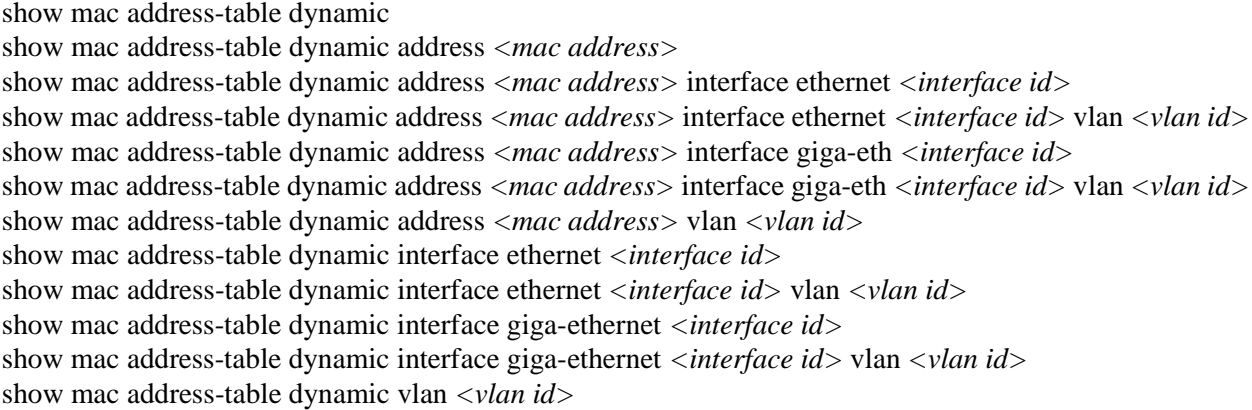

### **Syntax Description**

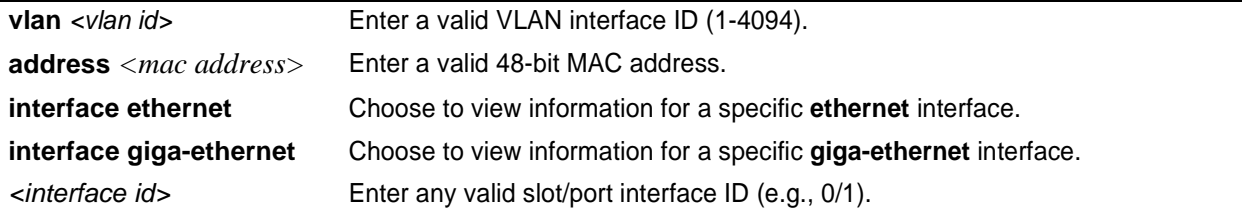

### **Default Values**

*No default value necessary for this command.*

### **Command Modes**

# Enable Command Mode

### **Applicable Platforms**

This command applies to the NetVanta 1000 Series units.

### **Command History**

Release 5.1 Command was introduced.

### **Usage Examples**

The following is a sample from the **show mac address-table dynamic** command:

#### > **enable**

### # **show mac address-table dynamic**

Mac Address Table

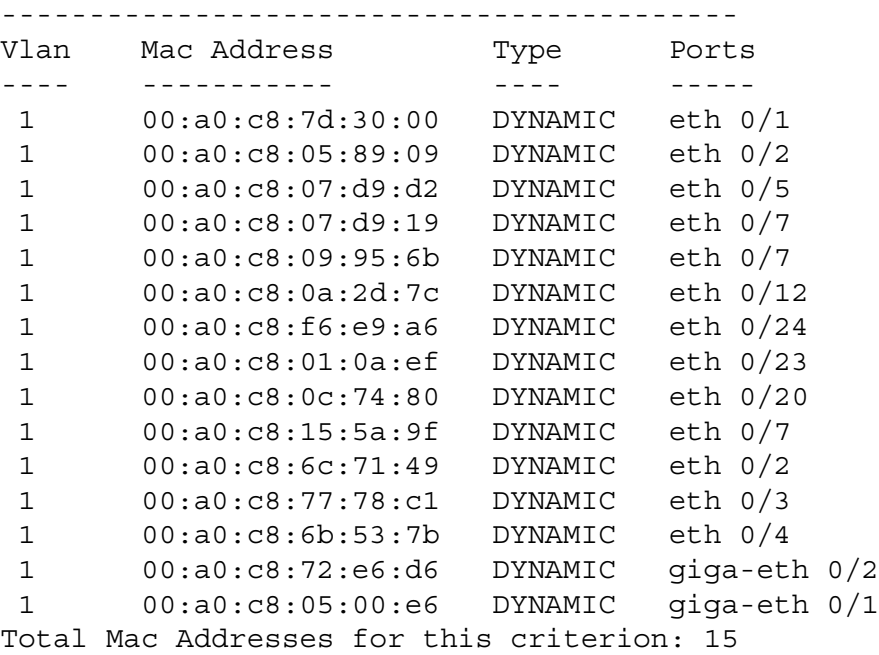

# **show mac address-table interface** [ **ethernet** *<interface id>* **| gigabit-ethernet** *<interface id>* | **vlan** *<vlan id>* ]

Use the **show mac address-table interface** command to display information regarding MAC address table entries specific to a certain interface.

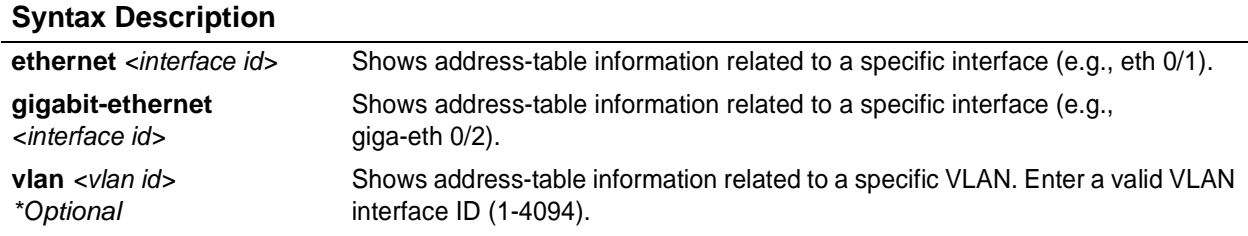

### **Default Values**

*No default value necessary for this command.*

### **Command Modes**

# Enable Command Mode

### **Applicable Platforms**

This command applies to the NetVanta 1000 Series units.

### **Command History**

Release 5.1 Command was introduced.

### **Usage Examples**

The following is an example of the **show mac address-table interface eth 0/1** command displaying MAC address-table entries specifically on ethernet 0/1:

### > **enable**

### # **show mac address-table interface ethernet 0/1**

Mac Address Table

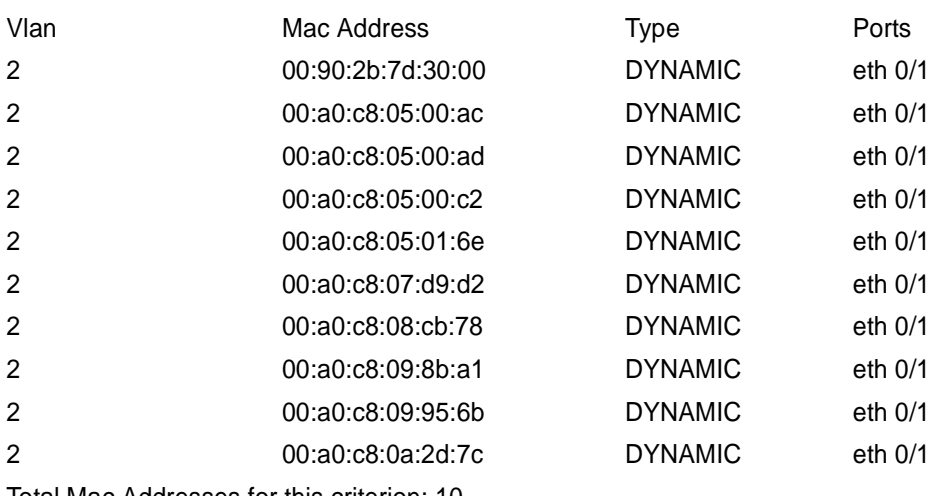

Total Mac Addresses for this criterion: 10

# **show mac address-table static**

Use the **show mac address-table static** command to display all static MAC addresses known by the AOS.

Variations of this command include the following: show mac address-table static show mac address-table static address *<mac address>* show mac address-table static address *<mac address>* interface ethernet *<interface id>* show mac address-table static address *<mac address>* interface ethernet *<interface id>* vlan *<vlan id>* show mac address-table static address <*mac address*> interface giga-ethernet <*interface id*> show mac address-table static address *<mac address>* interface giga-eth *<interface id>* vlan *<vlan id>* show mac address-table static address *<mac address>* vlan *<vlan id>* show mac address-table static interface ethernet *<interface id>* show mac address-table static interface ethernet *<interface id>* vlan *<vlan id>* show mac address-table static interface giga-ethernet *<interface id>* show mac address-table static interface giga-ethernet *<interface id>* vlan *<vlan id>* show mac address-table static vlan *<vlan id>*

### **Syntax Description**

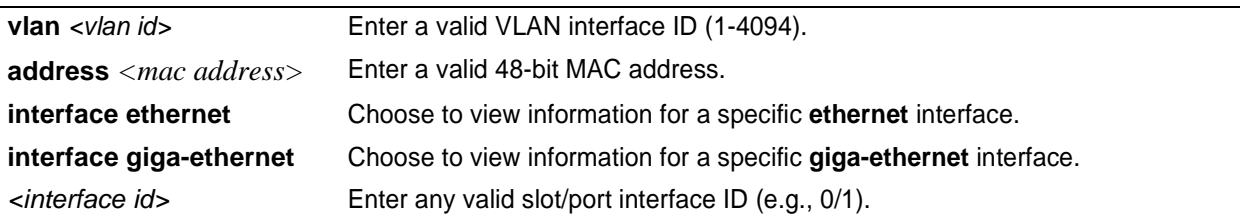

### **Default Values**

*No default value necessary for this command.*

### **Command Modes**

# Enable Command Mode

### **Applicable Platforms**

This command applies to the NetVanta 1000 Series units.

### **Command History**

Release 5.1 Command was introduced.

### **Usage Examples**

The following is a sample from the **show mac address-table static** command:

#### > **enable**

#### # **show mac address-table static**

Mac Address Table ------------------------------------------ Vlan Mac Address Type Ports ---- ----------- ---- ----- 1 00:a0:c8:00:88:40 STATIC CPU

Total Mac Addresses for this criterion: 1

# **show memory [ heap | uncached-heap ]**

Use the **show memory heap** command to display statistics regarding memory including memory allocation and buffer use statistics.

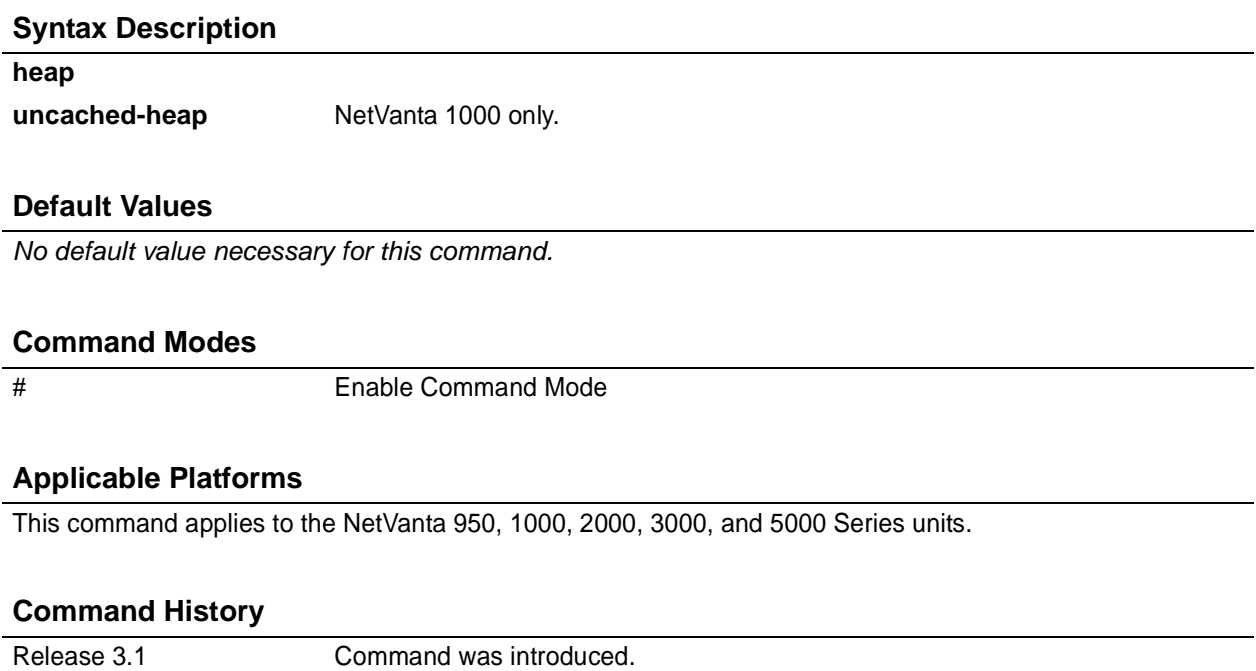

### **Usage Examples**

The following is a sample output from the **show memory heap** command:

### > **enable**

### # **show memory heap**

Memory Heap: HeapFree: 2935792 HeapSize: 8522736

Block Managers:

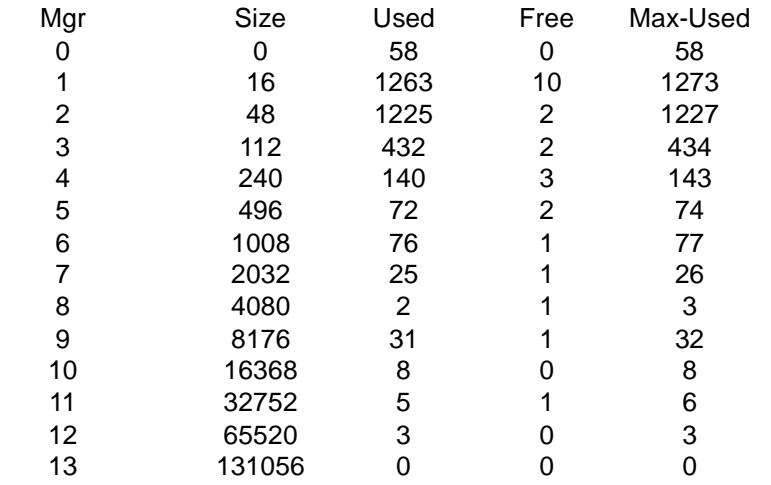

### **show modules**

The show modules command displays information on the current system setup.

### **Syntax Description**

*No subcommands.*

### **Default Value**

*No default value is necessary for this command.*

### **Command Mode**

# Enable mode.

### **Applicable Platforms**

This command applies to the NetVanta 5000 Series units.

### **Command History**

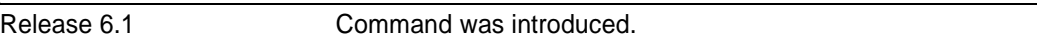

#### **Usage Examples**

The following example displays the modules installed in the unit.

### # **show modules**

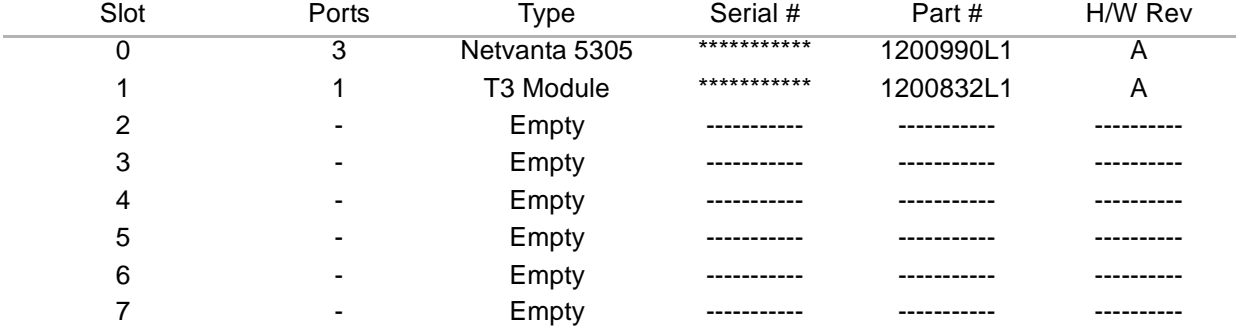

# **show monitor session [** *<session-number>* **| all ]**

Use the **show monitor session** command to display information regarding a specified monitor session, displaying all port mirroring information.

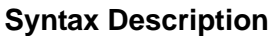

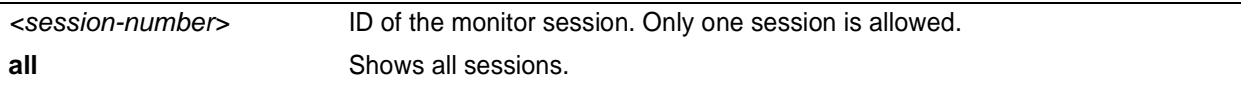

### **Default Values**

*No default value necessary for this command.*

### **Command Modes**

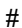

**Enable Command Mode** 

### **Applicable Platforms**

This command applies to the NetVanta 1000 Series units.

### **Command History**

Release 5.1 Command was introduced.

### **Usage Examples**

The following is a sample from the **show monitor session** command:

> **enable** # **show monitor session 1**

Monitor Session 1

----------------- Source Ports: RX Only: None TX Only: None Both: eth 0/2, eth 0/3 Destination Port: eth 0/6

### **show output-startup**

Use the **show output-startup** command to display startup configuration output line-by-line. This output can be copied into a text file and then used as a configuration editing tool.

### **Syntax Description**

*No subcommands*

### **Default Values**

*No default value necessary for this command.*

#### **Command Modes**

# Enable Command Mode

#### **Applicable Platforms**

This command applies to the NetVanta 950, 1000, 2000, 3000, and 5000 Series units.

#### **Command History**

Release 3.1 Command was introduced.

### **Usage Examples**

The following is a sample output from the **show output-startup** command:

> **enable** # **show output-startup**

! #! #hostname "UNIT\_2" UNIT\_2#no enable password UNIT\_2#! UNIT\_2#ip subnet-zero UNIT\_2#ip classless UNIT\_2#ip routing UNIT\_2#! UNIT\_2#event-history on UNIT\_2#no logging forwarding UNIT\_2#logging forwarding priority-level info UNIT\_2#no logging email etc....

### **show power supply**

The **show power supply** command displays the power supply status. Use the **no** form of this command to disable this feature.

### **Syntax Description**

*No subcommands*

### **Default Value**

*No default value is necessary for this command.*

### **Command Mode**

# Enable

### **Applicable Platforms**

This command applies to the NetVanta 5000 Series units.

### **Command History**

Release 6.1 Command was introduced.

### **Usage Examples**

The following example displays the power supply status:

# # **show power supply**

Power supply 1 is OK. Power supply 2 is not present.

### **show processes cpu**

Use the **show processes cpu** command to display information regarding any processes that are currently active.

### **Syntax Description**

*No subcommands*

### **Default Values**

*No default value necessary for this command.*

#### **Command Modes**

# Enable Command Mode

#### **Applicable Platforms**

This command applies to the NetVanta 950, 1000, 2000, 3000, and 5000 Series units.

#### **Command History**

Release 3.1 Command was introduced.

### **Usage Examples**

The following is a sample output from the **show processes cpu** command:

#### > **enable** # **show processes cpu**

processes cpu System load: 7.07% Min: 0.00% Max 85.89% Context switch load: 0.21% Task Task Invoked Exec Time Runtime Load % Id Name PRI STAT (count) (usec) (usec) (1sec) 0 Idle 0 W 129689 1971 927923 92.79 1 FrontPanel 249 W 9658 165 3202 0.32 3 Stack Usage 11 W 485 305 325 0.03 4 Q Test 1 10 W 50 4 0 0.00 5 Q Test 2 11 W 50 6 0 0.00 10 Clock 20 W 1443 24 55 0.01 11 PacketRouting 250 W 31656 10 3871 0.39 12 Thread Pool 50 W 161 159 0 0.00 13 IKE 10 W 2 341 0 0.00 14 RouteTableTick 50 W 49 874 874 0.09 ....etc.

# **show qos** [ **cos-map | interface** *<interface id>* **| queuing** ]

Use the **show qos** command to display information regarding quality of service (QoS) and cost of service (CoS) settings.

### **Syntax Description**

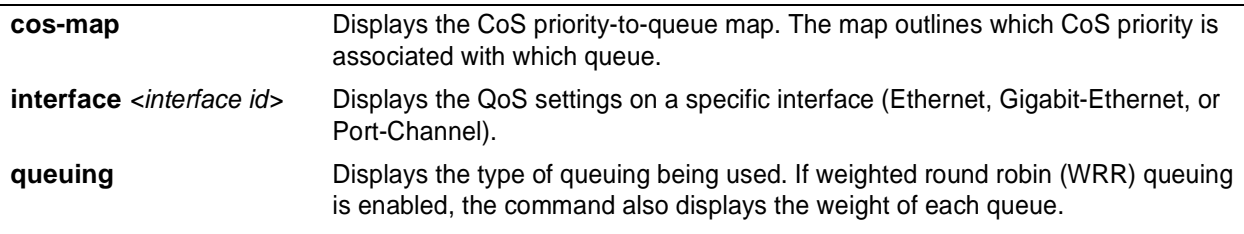

### **Default Values**

*No defaults necessary for this command.*

### **Command Modes**

# Enable Command Mode

### **Applicable Platforms**

This command applies to the NetVanta 1000, 2000, and 3000 Series units.

### **Command History**

Release 6.1 Command was introduced.

### **Usage Examples**

The following is sample output from the **show qos cos-map** command:

> **enable** # **show qos cos-map** CoS Priority : 0 1 2 3 4 5 6 7

Priority Queue : 1 1 2 2 3 3 4 4

The following is sample output from the **show qos interface** command for ethernet 0/8:

> **enable** # **show qos interface ethernet 0/8** Ethernet 0/8 trust state: trusted default CoS: 0

The following is sample output from the **show qos queuing** command with WRR queuing enabled:

> **enable** # **show qos queuing** Queue-type: wrr Expedite queue: disabled wrr weights: qid - weight  $1 - 12$ 

- 2 45
- 3 55
- 4 65

### **show qos map**

The **show qos map** command outputs information about the qos map. This information differs based on now a particular map entry is defined.

### **Syntax Description**

*No subcommands.*

### **Default Value**

*No default value is necessary for this command.*

### **Command Mode**

Router# Enable mode

### **Applicable Platforms**

This command applies to the NetVanta 3000 Series units.

#### **Command History**

Release 6.1 Command was introduced.

#### **Usage Examples**

The following examples show the results of variations of the show qos map command.

#### Router# **show qos map**

qos map priority map entry 10 match IP packets with a precedence value of 6 priority bandwidth: 400 (kilobits/sec) burst: default packets matched by map: 125520

map entry 20 match ACL icmp packets matched by map: 99

map entry 30 match RTP packets on even destination ports between 16000 and 17000 packets matched by map: 0

map entry 50 match ACL tcp packets matched by map: 4326 map entry 60 match IP packets with a dscp value of 2 set dscp value to 6 packets matched by map: 0

map entry 70 match NetBEUI frames being bridged by the router priority bandwidth: 150 (kilobits/sec) burst: default packets matched by map: 0

qos map tcp\_map map entry 10 match ACL tcp priority bandwidth: 10 (kilobits/sec) burst: default set precedence value to 5 packets matched by map: 0

map entry 20 match IP packets with a precedence value of 3 priority bandwidth: 50 (kilobits/sec) burst: default packets matched by map: 0

#### **The following example shows the "priority" qos map and all entries in that map.**

#### Router#**show qos map priority**

qos map priority map entry 10 match IP packets with a precedence value of 6 priority bandwidth: 400 (kilobits/sec) burst: default packets matched by map: 125520

map entry 20 match ACL icmp packets matched by map: 99

map entry 30 match RTP packets on even destination ports between 16000 and 17000 packets matched by map: 0

map entry 50 match ACL tcp packets matched by map: 4326

map entry 60 match IP packets with a dscp value of 2 set dscp value to 6 packets matched by map: 0

map entry 70 match NetBEUI frames being bridged by the router priority bandwidth: 150 (kilobits/sec) burst: default packets matched by map: 0

#### **The following example shows a particular qos map entry (in this case map entry 10).**

#### Router#**show qos map priority 10**

qos map priority map entry 10 match IP packets with a precedence value of 6 priority bandwidth: 400 (kilobits/sec) burst: default packets matched by map: 125520

#### **The following examples show qos map interface stats associated with the map that is defined for an interface**.

Router#**show qos map interface frame-relay 1** fr 1 qos-policy out: priority

map entry 10 match IP packets with a precedence value of 6 budget 145/10000 bytes (current/max) priority bandwidth: 400 (kilobits/sec) packets matched on interface: 27289 packets dropped: 98231

map entry 20 not configured for rate limiting

map entry 30 not configured for rate limiting

map entry 50 not configured for rate limiting

map entry 60 not configured for rate limiting

map entry 70 match NetBEUI frames being bridged by the router budget 3750/3750 bytes (current/max) priority bandwidth: 150 (kilobits/sec) packets matched on interface: 0 packets dropped: 0

# **show queue** [ **frame-relay** *<interface id>* **| ppp** *<interface id>* ]

Use the **show queue** command to display conversation information associated with an interface queue. This command shows summary and per-conversation information.

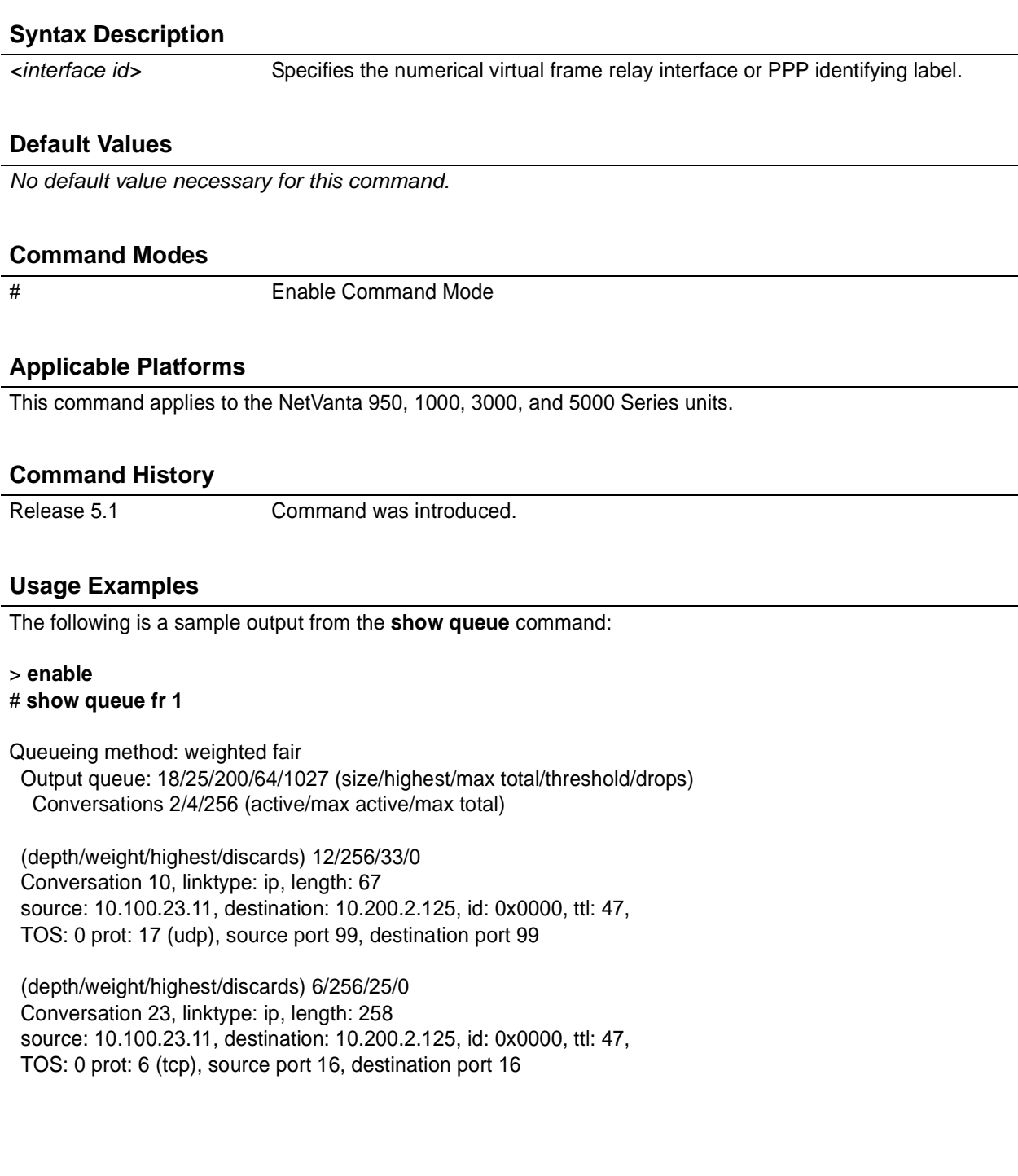

# **show queuing** [**fair**]

Use the **show queuing** command to display information associated with configured queuing methods.

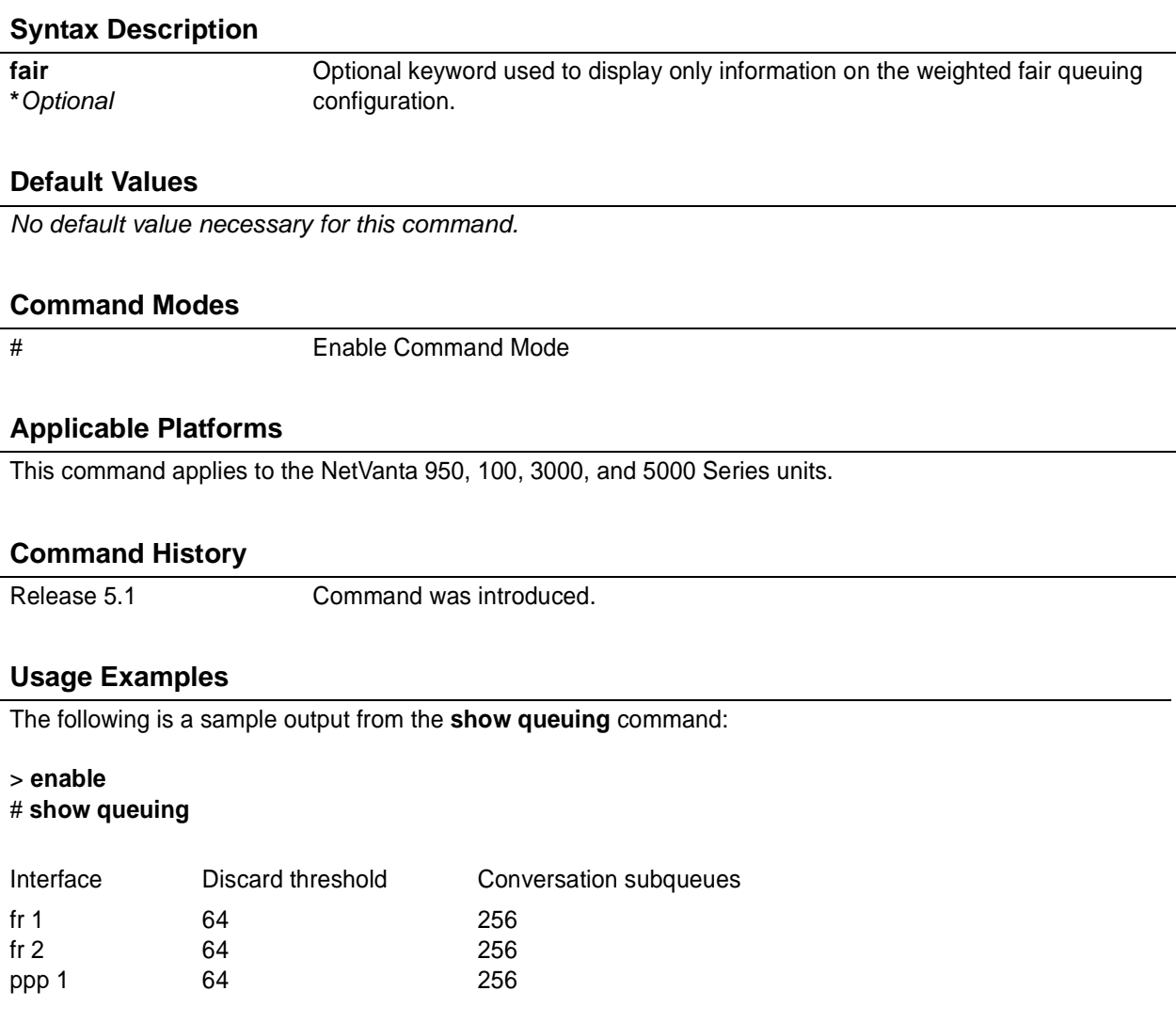

# **show radius statistics**

Use the **show radius statistics** command to display various statistics from the RADIUS subsystem. These statistics include number of packets sent, number of invalid responses, number of timeouts, average packet delay, and maximum packet delay. Statistics are shown for both authentication and accounting packets.

### **Syntax Description**

*No subcommands*

### **Default Values**

*No default value necessary for this command.*

#### **Command Modes**

# Enable Command Mode

### **Applicable Platforms**

This command applies to the NetVanta 950, 1000, 2000, 3000, and 5000 Series units.

### **Command History**

Release 5.1 Command was introduced.

### **Usage Examples**

The following is an example output using the **show radius statistics** command:

#### # **show radius statistics**

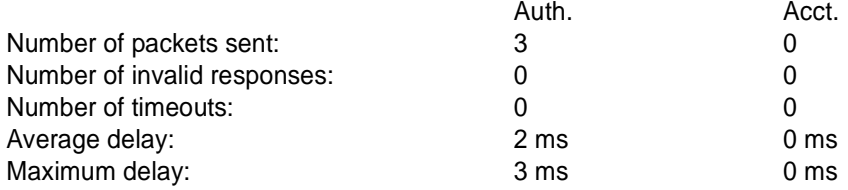

# **show running-config** [**verbose | checksum**]

Use the **show running-config** command to display a text print of all the non-default parameters contained in the current running configuration file. Use the **verbose** keyword to display a text print of the entire configuration (including parameters in their default state).

### **Syntax Description**

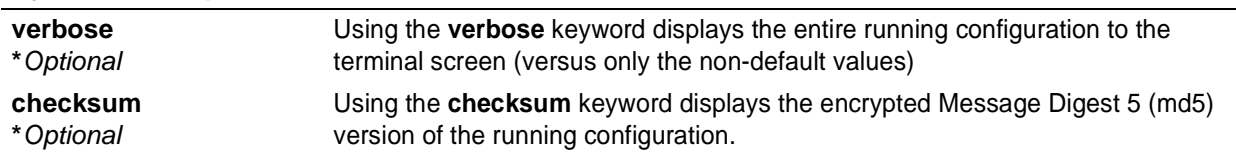

### **Default Values**

*No default value necessary for this command.*

### **Command Modes**

# Enable Command Mode

### **Applicable Platforms**

This command applies to the NetVanta 950, 1000, 2000, 3000, and 5000 Series units.

### **Command History**

Release 1.1 Command was introduced.
#### **Usage Examples**

The following is a sample output from the **show running-config** command:

#### > **enable**

# **show running-config** Building configuration... ! no enable password ! ip subnet-zero ip classless ip routing ! event-history on no logging forwarding logging forwarding priority-level info no logging email ! ip policy-timeout tcp all-ports 600 ip policy-timeout udp all-ports 60 ip policy-timeout icmp 60 ! interface eth 0/1........

### **show snmp**

Use the **show snmp** command to display the system Simple Network Management Protocol (SNMP) parameters and current status of SNMP communications.

#### **Syntax Description**

*No subcommands*

#### **Default Values**

*No default value necessary for this command.*

#### **Command Modes**

> or # Basic or Enable Command Mode

#### **Applicable Platforms**

This command applies to the NetVanta 950, 1000, 2000, 3000, and 5000 Series units.

#### **Command History**

Release 1.1 Command was introduced.

#### **Usage Examples**

The following is an example output using the **show snmp** command for a system with SNMP disabled and the default Chassis and Contact parameters:

#### > **show snmp**

Chassis: Chassis ID Contact: Customer Service SNMP logging is DISABLED 0 Rx SNMP packets 0 Bad community names 0 Bad community uses 0 Bad versions 0 Silent drops 0 Proxy drops

0 ASN parse errors

### **show sntp**

Use the **show sntp** command to display the system Simple Network Time Protocol (SNTP) parameters and current status of SNTP communications.

#### **Syntax Description**

*No subcommands*

#### **Default Values**

*No default value necessary for this command.*

#### **Command Modes**

> or # Basic or Enable Command Mode

#### **Applicable Platforms**

This command applies to the NetVanta 950, 1000, 2000, 3000, and 5000 Series units.

#### **Command History**

Release 3.1 Command was introduced.

#### **Usage Examples**

> **show sntp**

### **show spanning-tree** *<bridgegroup#>*

Use the **show spanning-tree** command to display the status of the spanning-tree protocol.

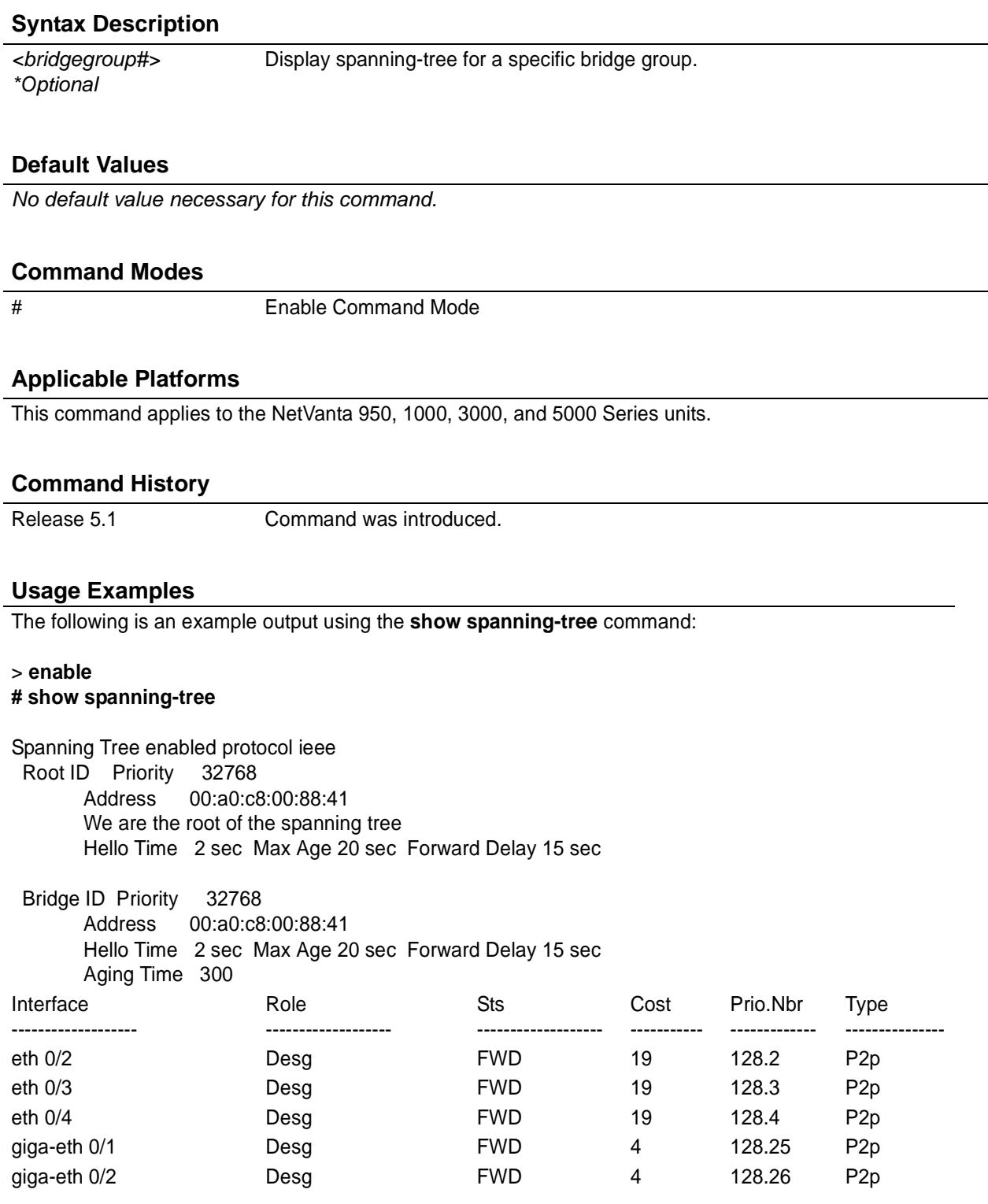

### **show spanning-tree active [detail]**

Use the **show spanning-tree active** command to display the spanning-tree status on active interfaces only.

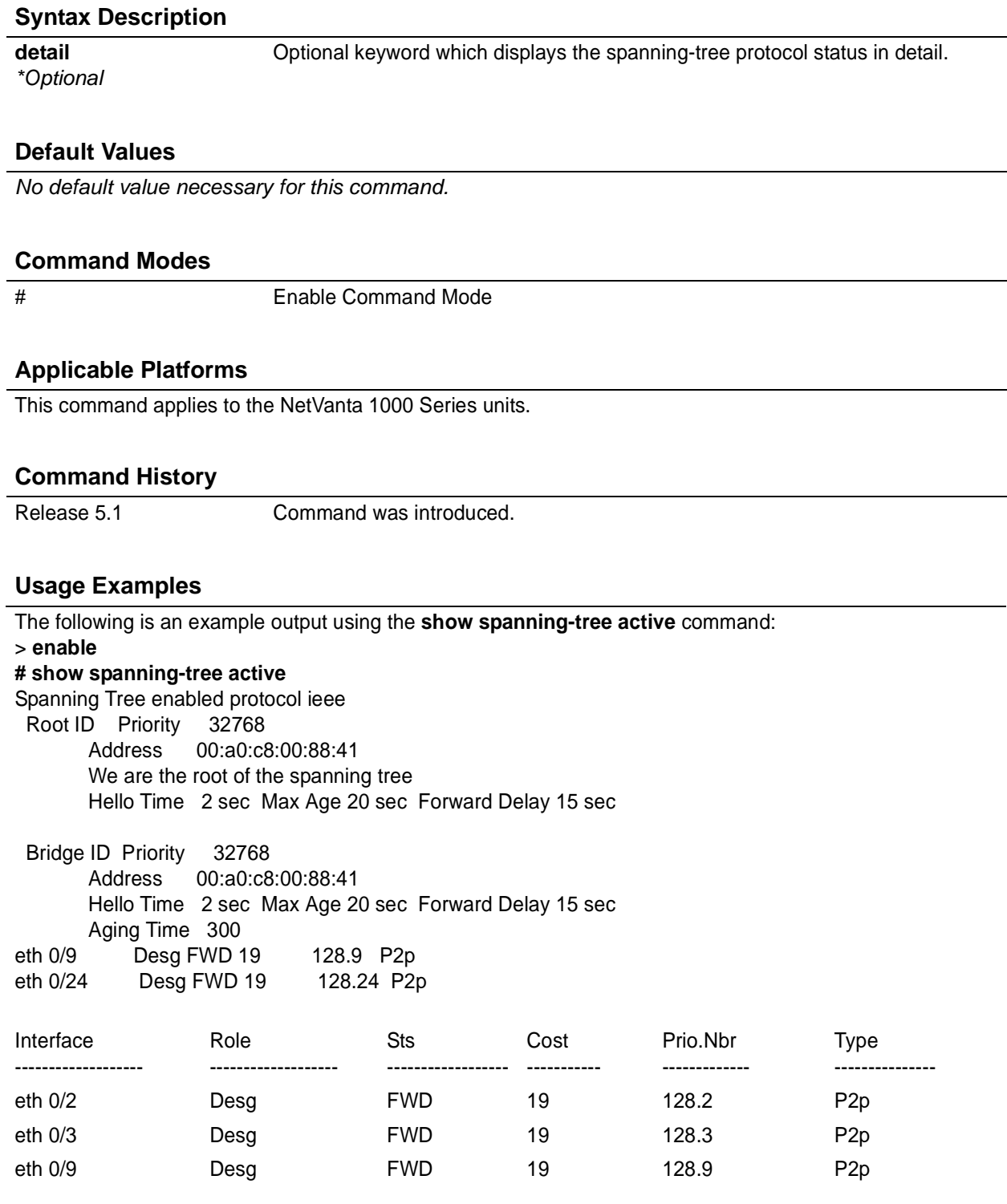

### **show spanning-tree blockedports**

Use the **show spanning-tree blockedports** command to display ports that are currently in a blocked state.

# **Syntax Description** *No subcommands.* **Default Values** *No default value necessary for this command.* **Command Modes** # Enable Command Mode **Applicable Platforms** This command applies to the NetVanta 1000 Series units. **Command History** Release 5.1 Command was introduced. **Usage Examples** The following is an example output using the **show spanning-tree blockedports** command:

> **enable # show spanning-tree blockedports** Blocked Interfaces List ----------------------------------- eth 0/3 giga-eth 0/2 p-chan 1 Number of blocked ports (segments) in the system : 3

### **show spanning-tree detail** [**active**]

Use the **show spanning-tree detail** command to display the spanning-tree protocol information in detail.

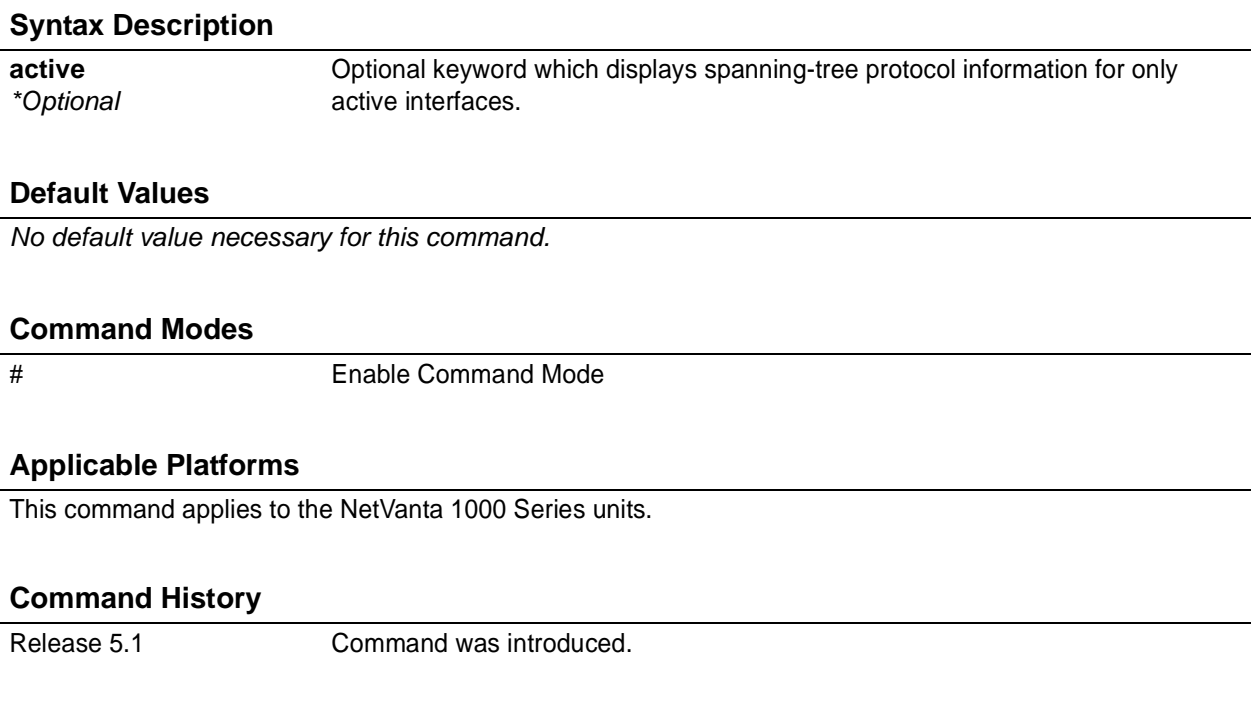

#### **Usage Examples**

The following is an example output using the **show spanning-tree detail** command:

#### > **enable**

. .

#### **# show spanning-tree detail**

Executing the ieee compatible Spanning Tree protocol Bridge Identifier has priority 32768, address 00:a0:c8:00:88:41 Configured hello time 2, max age 20, forward delay 15 We are the root of the spanning tree Number of topology changes 8 last change occurred 00:21:00 ago from eth 0/24 Times: hold 3, topology change 0, notification 0 hello 2, max age 20, forward delay 15 Timers: hello 1, topology change 0, notification 0, aging 300

Port 4 (eth 0/4) is learning

Port path cost 19, Port priority 128, Port Identifier 128.4. Designated root has priority 32768, address 00:a0:c8:00:88:41 Designated bridge has priority 32768, address 00:a0:c8:00:88:41 Designated port id is 128.4, designated path cost 0 Timers: message age 0, forward delay 15, hold 3 Number of transitions to forwarding state: 1 BPDU: sent 46, received 0

### **show spanning-tree interface ethernet** *<slot/port>* [ **active | active detail | cost | detail | detail active | priority | rootcost | state** ]

Use the **show spanning-tree interface ethernet** command to display spanning-tree protocol information for a particular Ethernet interface.

#### **Syntax Description**

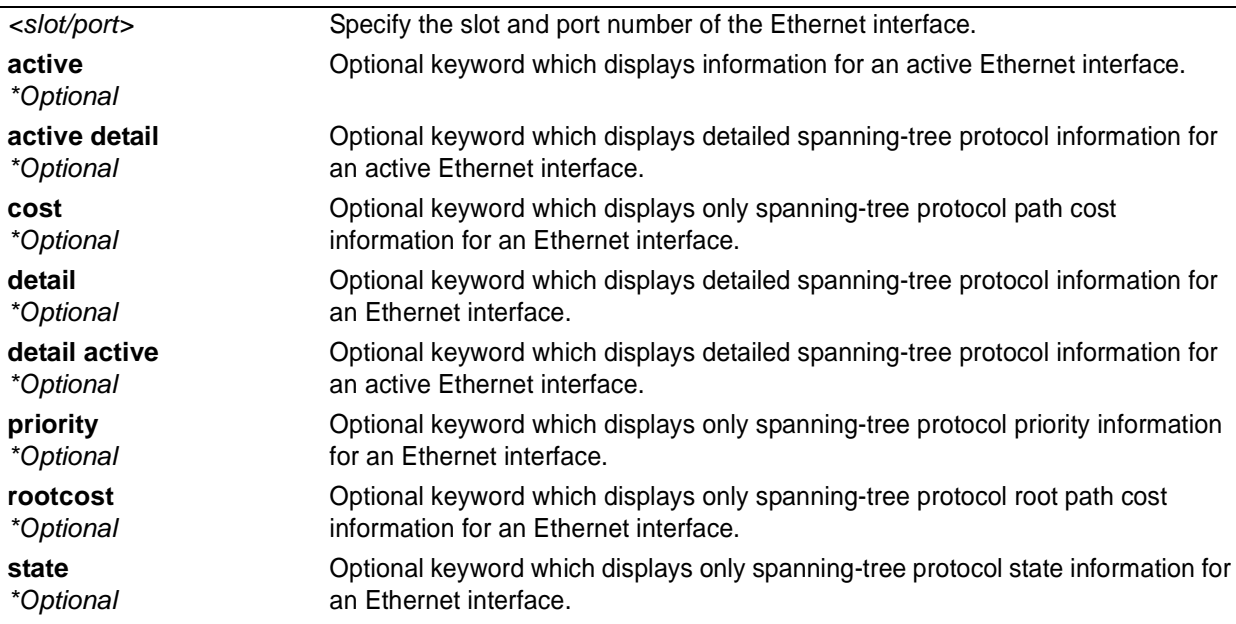

#### **Default Values**

*No default value necessary for this command.*

#### **Command Modes**

# Enable Command Mode

#### **Applicable Platforms**

This command applies to the NetVanta 1000 Series units.

#### **Command History**

Release 5.1 Command was introduced.

#### **Usage Examples**

The following is an example output using the **show spanning-tree interface ethernet** command:

> **enable**

**# show spanning-tree interface ethernet 0/2**

## **Usage Examples (Continued)**

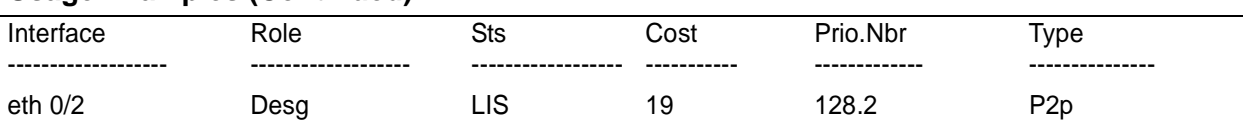

### **show spanning-tree interface gigabit**-**ethernet** *<slot/port>* [ **active | active detail | cost | detail | detail active | priority | rootcost | state**]

Use the **show spanning-tree interface gigabit-ethernet** command to display spanning-tree protocol information for a particular Gigabit-Ethernet interface.

#### **Syntax Description**

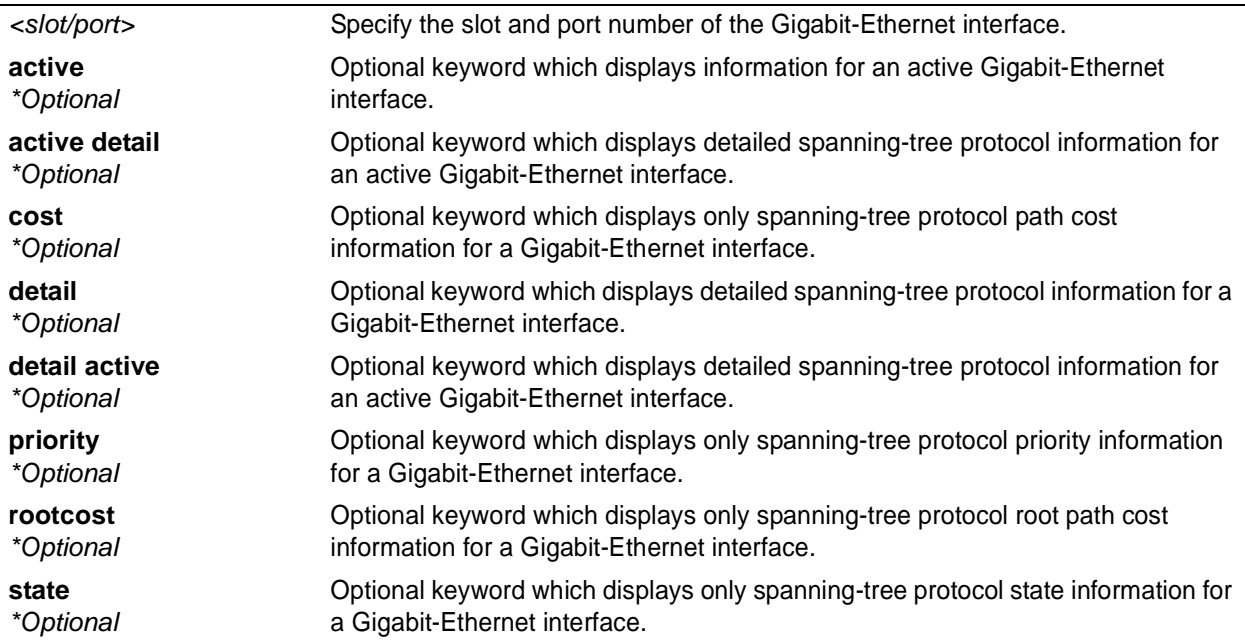

#### **Default Values**

*No default value necessary for this command.*

#### **Command Modes**

# Enable Command Mode

#### **Applicable Platforms**

This command applies to the NetVanta 1000 Series units.

#### **Command History**

Release 5.1 Command was introduced.

### **Usage Examples**

The following is an example output using the **show spanning-tree interface gigabit-ethernet** command:

## > **enable**

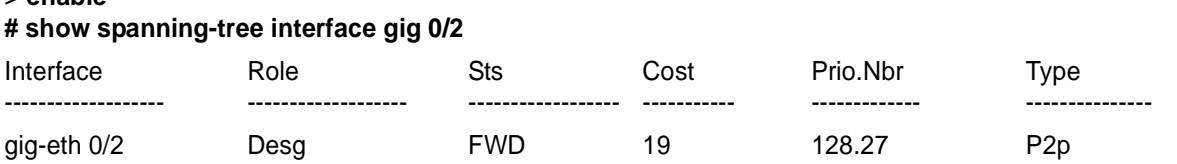

### **show spanning-tree interface port-channel** *<slot/port>* [ **active | active detail | cost | detail | detail active | priority | rootcost | state**]

Use the **show spanning-tree interface port-channel** command to display spanning-tree protocol information for a particular port-channel interface.

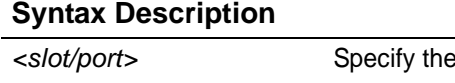

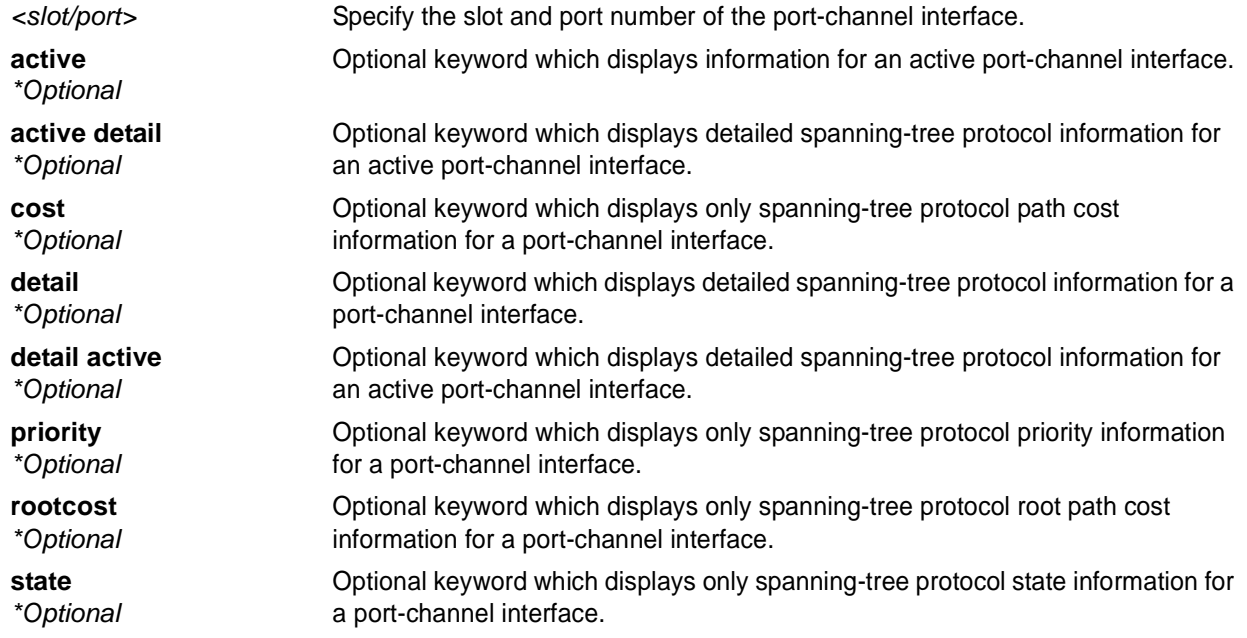

#### **Default Values**

*No default value necessary for this command.*

#### **Command Modes**

# Enable Command Mode

#### **Applicable Platforms**

This command applies to the NetVanta 1000 Series units.

#### **Command History**

Release 5.1 Command was introduced.

### **Usage Examples**

The following is an example output using the **show spanning-tree interface port-channel** command:

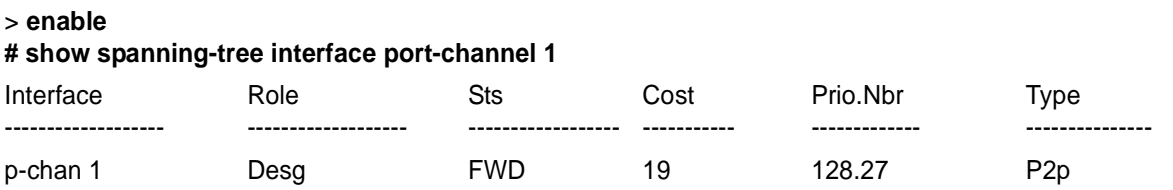

### **show spanning-tree pathcost method**

Use the **show spanning-tree pathcost method** command to display the default pathcost method being used.

#### **Syntax Description**

*No subcommands.*

#### **Default Values**

*No default value necessary for this command.*

#### **Command Modes**

# Enable Command Mode

#### **Applicable Platforms**

This command applies to the NetVanta 1000 Series units.

#### **Command History**

Release 5.1 Command was introduced.

#### **Usage Examples**

The following is sample output using the **show spanning-tree pathcost method** command. In this case 32 bit values are being used when calculating path costs:

> **enable**

#### **# show spanning-tree pathcost method**

Spanning tree default pathcost method used is long

### **show spanning-tree root** [**address | cost | detail | forward-time | hello-time | id | max-age | port | priority | priority system-id**]

Use the **show spanning-tree root** command to display information regarding the spanning-tree protocol root.

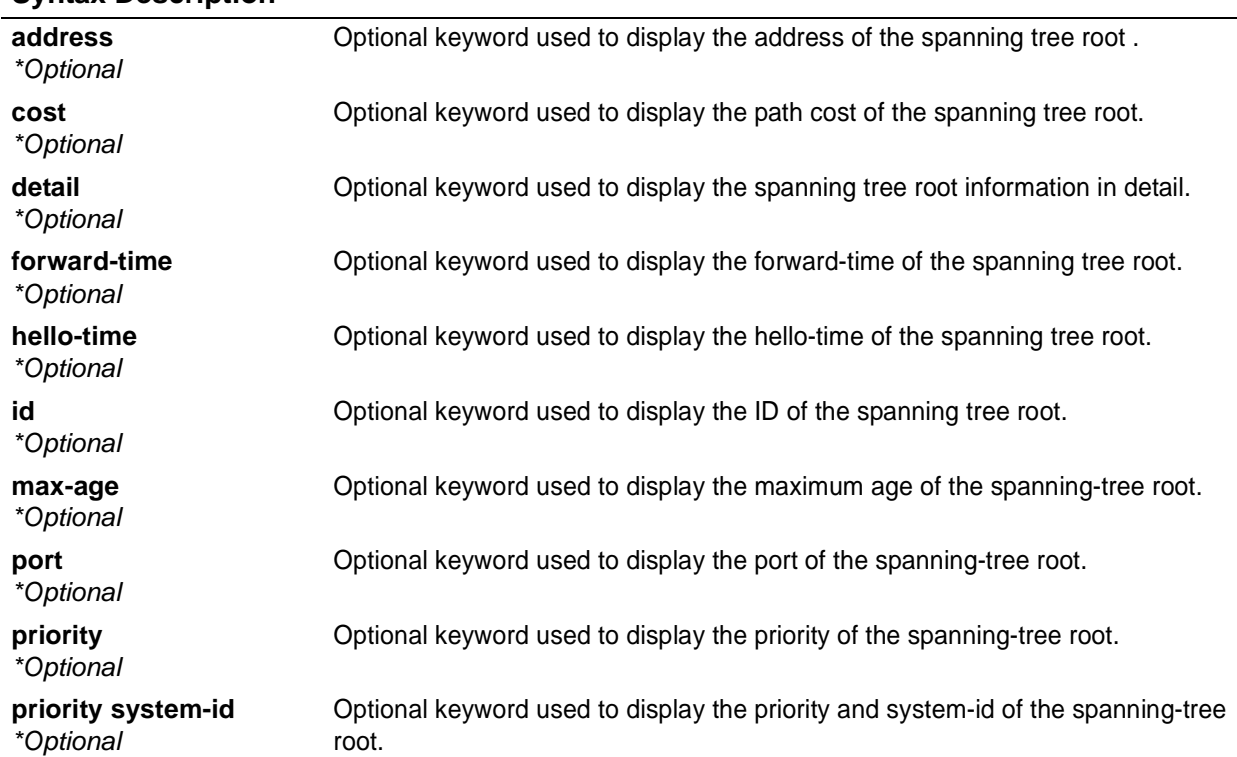

### **Syntax Description**

#### **Default Values**

*No default value necessary for this command.*

#### **Command Modes**

# Enable Command Mode

#### **Applicable Platforms**

This command applies to the NetVanta 1000 Series units.

#### **Command History**

Release 5.1 Command was introduced.

### **Usage Examples**

The following is an example output using the **show spanning-tree root** command:

#### > **enable**

### **# show spanning-tree root**

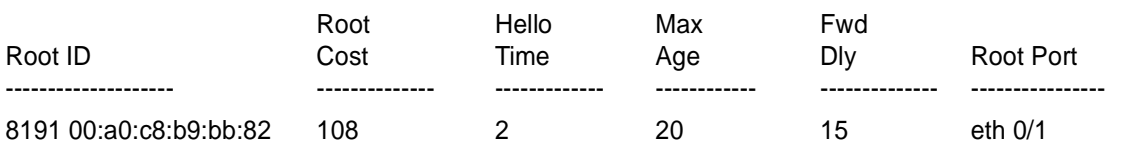

### **show spanning-tree summary**

Use the **show spanning-tree summary** command to display a brief summary of the spanning tree.

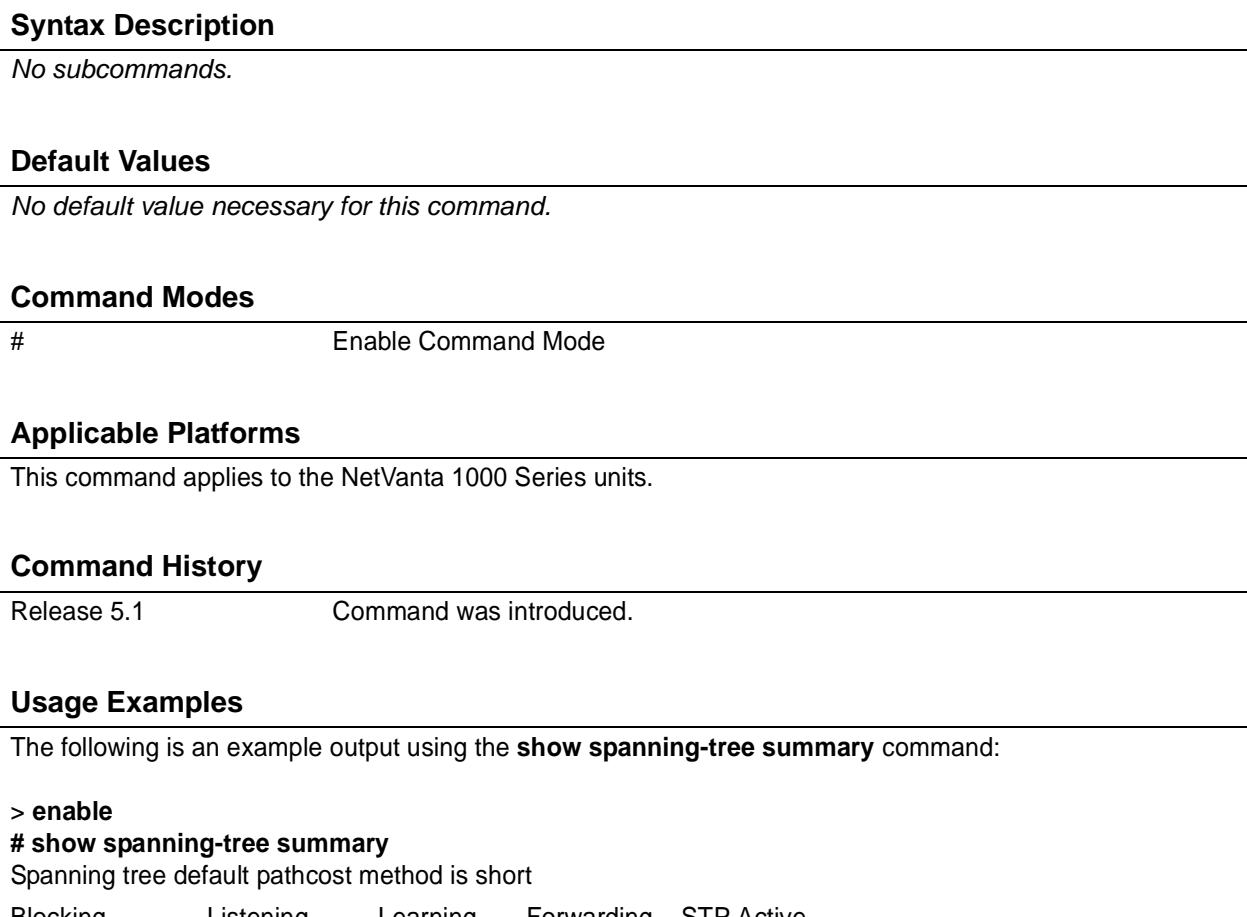

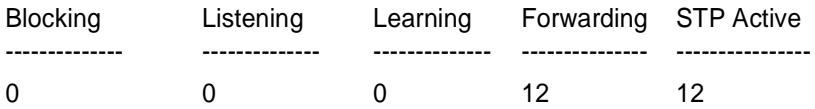

### **show startup-config**

Use the **show startup-config** command to display a text printout of the startup configuration file stored in NVRAM.

#### **Syntax Description**

*No subcommands*

#### **Default Values**

*No default value necessary for this command.*

#### **Command Modes**

# Enable Command Mode

#### **Applicable Platforms**

This command applies to the NetVanta 950, 1000, 2000, 3000, and 5000 Series units.

#### **Command History**

Release 1.1 Command was introduced.

#### **Usage Examples**

The following is a sample output of the **show startup-config** command:

> **enable** # **show startup-config**

#### **Usage Examples (Continued)**

```
!
 !
 no enable password
 !
 ip subnet-zero
 ip classless
 ip routing
 !
 event-history on
 no logging forwarding
 logging forwarding priority-level info
 no logging email
 !
 ip policy-timeout tcp all-ports 600
 ip policy-timeout udp all-ports 60
 ip policy-timeout icmp 60
 !
 !
 !
 interface eth 0/1
 speed auto
  no ip address
  shutdown
 !
 interface dds 1/1
  shutdown
 !
 interface bri 1/2
  shutdown
 !
 !
 ip access-list standard MatchAll
  permit host 10.3.50.6
  permit 10.200.5.0 0.0.0.255
 !
 !
 ip access-list extended UnTrusted
  deny icmp 10.5.60.0 0.0.0.255 any source-quench
  deny tcp any any
 !
 no ip snmp agent
 !
 !
 !
 line con 0
  no login
 !
 line telnet 0
  login
 line telnet 1
  login
 line telnet 2
61999860L1-35F
 line telnet 3
  login
 line telnet 4
```
### **show system**

The **show system** command shows the system version, timing source, power source, and alarm relay status.

#### **Syntax Description**

*No subcommands.*

#### **Default Value**

*No default value is necessary for this command.*

#### **Command Mode**

# Enable mode.

#### **Applicable Platforms**

This command applies to the NetVanta 950.

#### **Command History**

Release 6.1 Command was introduced.

#### **Usage Examples**

The following example displays the system version, etc.

> **enable** # **show system**

### **show tcp info** *<control block>*

Use the **show tcp info** command to display TCP control block information in the ADTRAN OS. This information is for troubleshooting and debug purposes only. For more detailed information, you can optionally specify a particular TCP control block. When a particular TCP control block is specified, the system provides additional information regarding crypto map settings that the **show tcp info** command does not display.

#### **Syntax Description**

*<control block> \*Optional* Specify a particular TCP control block for more detailed information.

#### **Default Values**

*No default value necessary for this command.*

#### **Command Modes**

# Enable Command Mode

#### **Applicable Platforms**

This command applies to the NetVanta 950, 1000, 2000, 3000, and 5000 Series units.

#### **Command History**

Release 4.1 Command was introduced.

#### **Usage Examples**

The following is a sample from the **show tcp info** command:

#### > **enable** #**show tcp info**

TCP TCB Entries

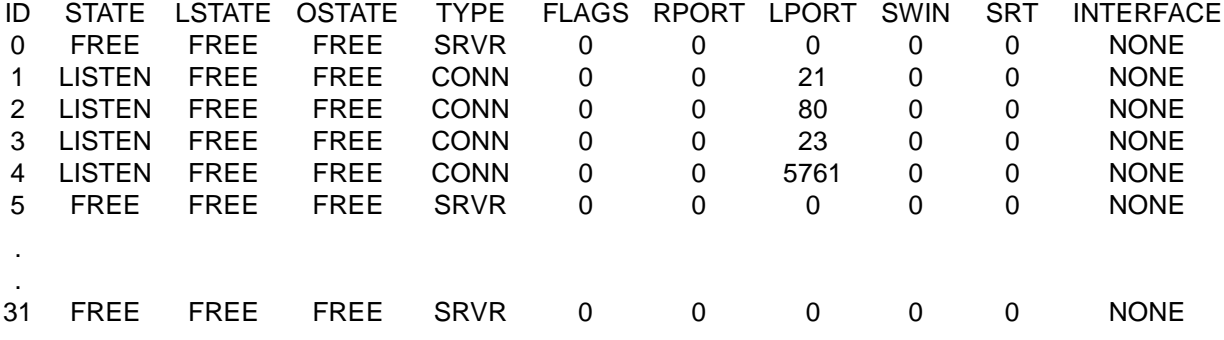

### **show users**

Use the **show users** command to display the name (if any) and state of users authenticated by the system. Displayed information includes:

- Connection location (for remote connections this includes TCP information)
- Username of authenticated user
- Current state of the login (in process or logged in)
- Current enabled state
- Time the user has been idle on the connection

#### **Syntax Description**

*No subcommands*

#### **Default Values**

*No default value necessary for this command.*

#### **Command Modes**

# Enable Command Mode

#### **Applicable Platforms**

This command applies to the NetVanta 1000, 2000, and 3000 Series units.

#### **Command History**

Release 5.1 Command was introduced.

#### **Usage Examples**

The following is a sample of **show users** output:

#### >**enable**

#### # **show users**

- CONSOLE 0 'adtran' logged in and enabled
- Idle for 00:00:00
- TELNET 0 (172.22.12.60:3998) 'password-only' logged in (not enabled)
- Idle for 00:00:14
- FTP (172.22.12.60:3999) 'adtran' logged in (not enabled) Idle for 00:00:03

### **show version**

Use the **show version** command to display the current ADTRAN OS version information.

## **Syntax Description** *No subcommands* **Default Values** *No default value necessary for this command.* **Command Modes** > or # Basic or Enable Command Mode **Applicable Platforms** This command applies to the NetVanta 1000, 2000, and 3000 Series units. **Command History** Release 1.1 Command was introduced. **Usage Examples** The following is a sample **show version** output: >**enable** # **show version** ADTRAN OS version: 02.01.00 Checksum: 1505165C Built on: Fri Aug 23 10:23:13 2002 Upgrade key: 420987gacs9097gbdsado BootROM version: 02.01.00 Checksum: DB85 Built on: Mon Aug 19 10:33:03 2002 Copyright 1999-2002 ADTRAN Inc. Serial number b104 Router uptime is 0 days 3 hours 9 minutes 54 seconds System returned to ROM by External Hard Reset System image file is "020100.biz"

### **show vlan** [ **brief | id** *<vlan id>* **| name** *<vlan name>*]

Use the **show vlan** command to display current VLAN information.

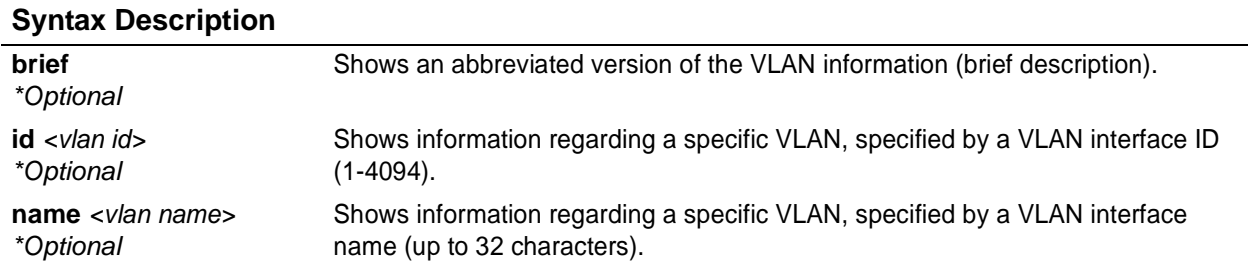

#### **Default Values**

*No default value necessary for this command.*

#### **Command Modes**

# Enable Command Mode

#### **Applicable Platforms**

This command applies to the NetVanta 1000, 2000, and 3000 Series units.

#### **Command History**

Release 5.1 Command was introduced.

#### **Usage Examples**

The following is a sample **show vlan** output:

#### >**enable**

#### # **show vlan**

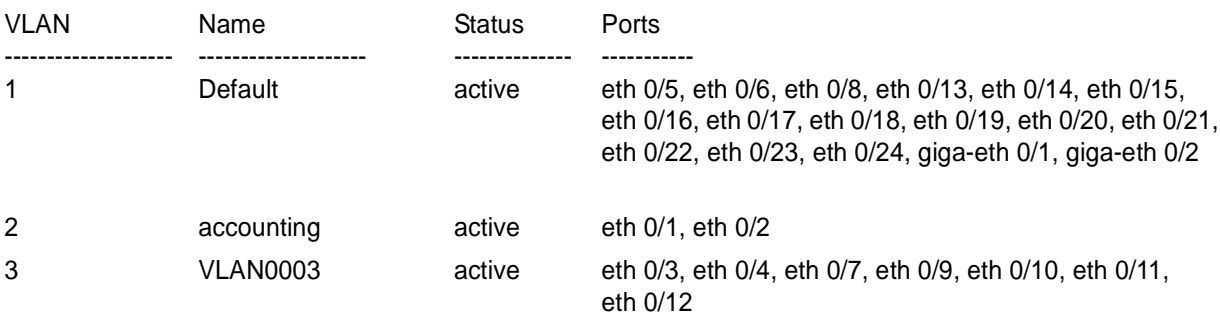

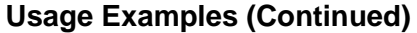

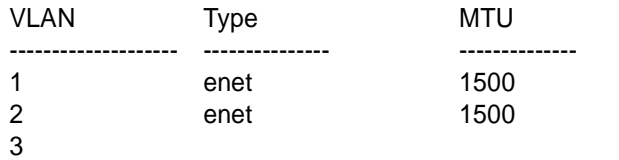

The following is an example of the **show vlan name** command that displays VLAN 2 (**accounting** VLAN) information:

#### >**enable**

#### # **show vlan name accounting**

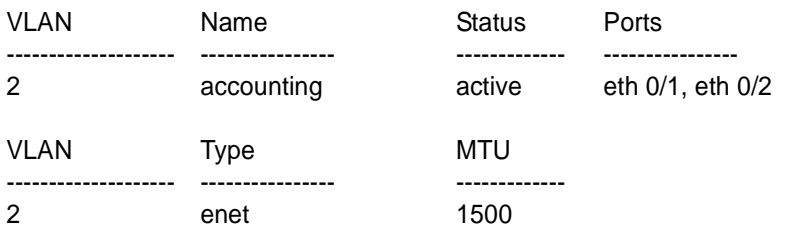

### **telnet** *<address>*

Use the **telnet** command to open a Telnet session (through the ADTRAN OS) to another system on the network.

#### **Syntax Description**

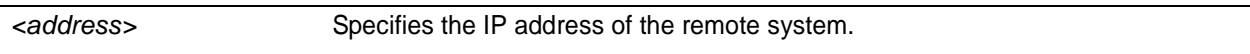

#### **Default Values**

*No default value necessary for this command.*

#### **Command Modes**

> or # Basic or Enable Command Mode

#### **Applicable Platforms**

This command applies to the NetVanta 950, 1000, 2000, 3000, and 5000 Series units.

#### **Command History**

Release 1.1 Command was introduced.

#### **Usage Examples**

The following example opens a Telnet session with a remote system (**10.200.4.15**):

>**enable** # **telnet 10.200.4.15**

User Access Login

Password:

### **terminal length** *<text>*

The **terminal length** command sets the number of rows (lines) for a terminal session. Use the **no** form of this command to disable this feature. This command is only valid for the current session and returns to the default (24 rows) when the session closes.

#### **Syntax Description**

*No subcommands.*

#### **Default Value**

*The default setting for this command is 24 rows.*

#### **Command Mode**

# Enable Command Mode

#### **Applicable Platforms**

This command applies to the NetVanta 950, 1000, 2000, 3000 and 5000 series units.

#### **Command History**

Release 6.1 Command was introduced.

#### **Usage Examples**

The following example sets the number of rows to 30.

>**enable** # **terminal length 30**

### **traceroute** *<address>*

Use the **traceroute** command to display the IP routes a packet takes to reach the specified destination.

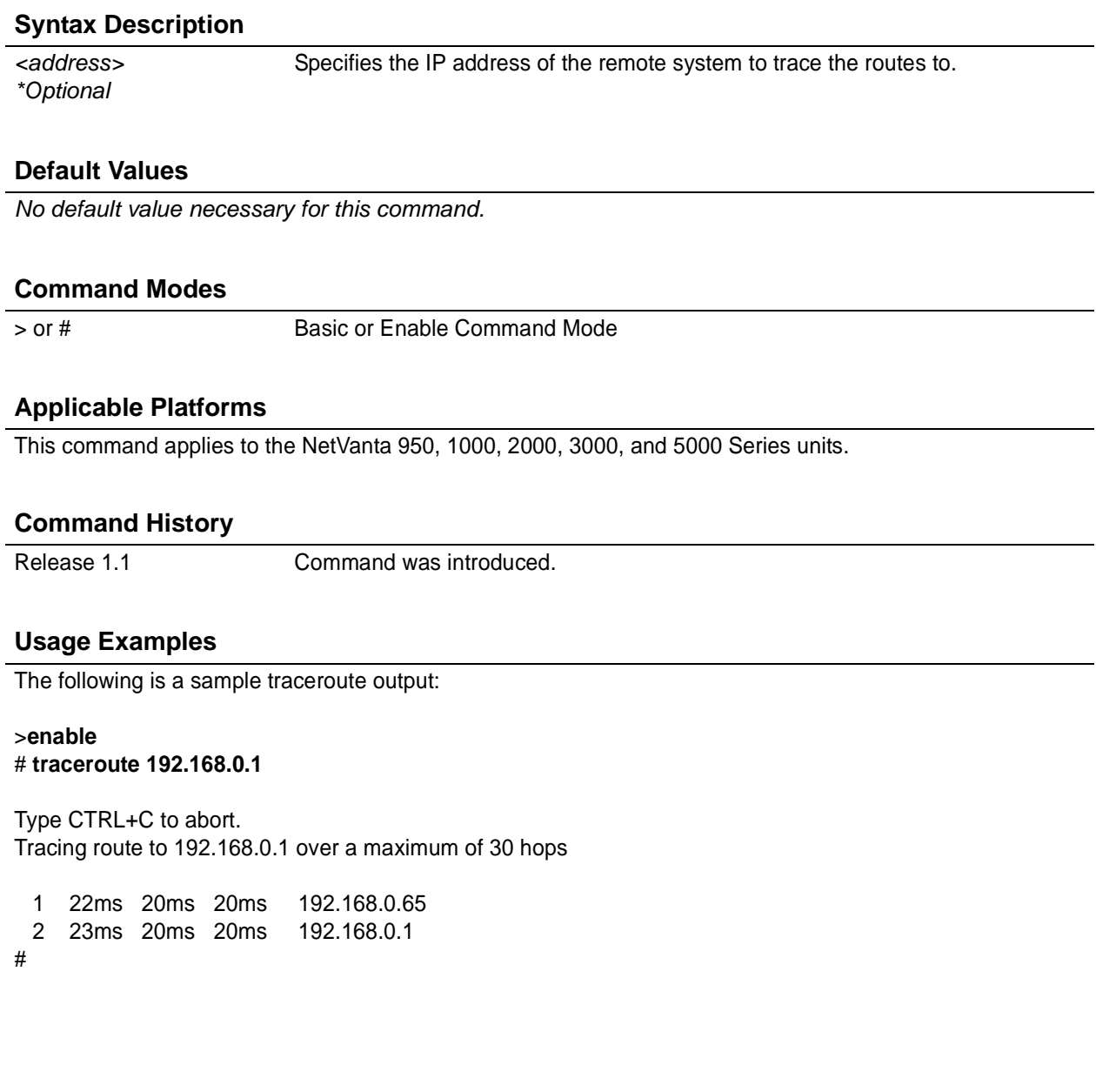

### **undebug all**

Use the **undebug all** command to disable all activated debug messages.

#### **Syntax Description**

*No subcommands*

#### **Default Values**

*No default value necessary for this command.*

#### **Command Modes**

# Enable Command Mode

#### **Applicable Platforms**

This command applies to the NetVanta 950, 1000, 2000, 3000, and 5000 Series units.

#### **Command History**

Release 2.1 Command was introduced.

#### **Usage Examples**

The following example disabled all activated debug messages:

> **enable** # **undebug all**

### **vlan database**

Use the **vlan database** command to enter the VLAN Database Configuration . See the section *[VLAN](#page-461-0) [Database Configuration Command Set](#page-461-0)* on page 462 for more information.

#### **Syntax Description**

*No subcommands.*

#### **Default Values**

*No defaults necessary for this command.*

#### **Command Modes**

# Enable Command Mode

#### **Applicable Platforms**

This command applies to the NetVanta 1000 Series units.

#### **Command History**

Release 5.1 Command was introduced.

#### **Usage Examples**

The following example enters the VLAN Configuration :

> **enable** # **vlan database** (vlan)#

### **wall** *<message>*

Use the **wall** command to send messages to all users currently logged in to the AOS unit.

#### **Syntax Description**

*No subcommands.*

#### **Default Values**

*No defaults necessary for this command.*

#### **Command Modes**

# Enable Command Mode

#### **Applicable Platforms**

This command applies to the NetVanta 950, 1000, 2000, 3000, and 5000 Series units.

#### **Command History**

Release 6.1 Command was introduced.

#### **Usage Examples**

The following example sends the message "Reboot in 5 minutes if no objections" to the CLI screen of everyone currently connected:

> **enable**

# **wall Reboot in 5 minutes if no objections**

## **write** [**erase | memory | network | terminal**]

Use the **write** command to save the running configuration to the unit's NVRAM or a TFTP server. Also use the **write** command to clear NVRAM or to display the running configuration on the terminal screen. Entering the **write** command with no other arguments copies your configuration changes to the unit's nonvolatile random access memory (NVRAM). Once the save is complete, the changes are retained even if the unit is shut down or suffers a power outage.

#### **Syntax Description**

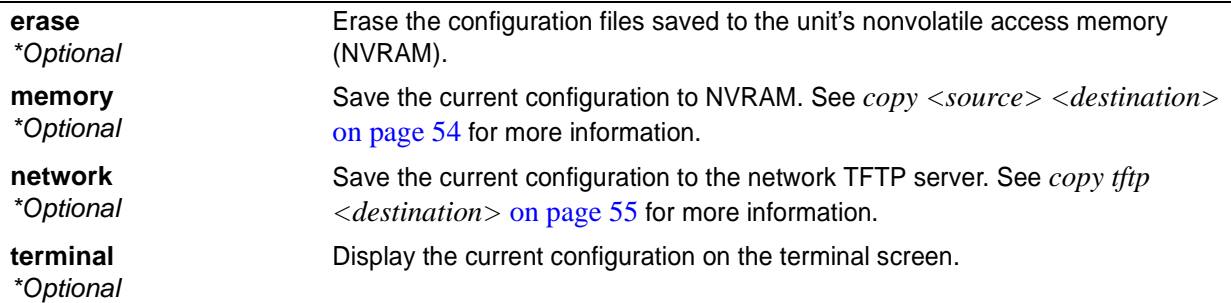

#### **Default Values**

*No default value necessary for this command.*

#### **Command Modes**

# Enable Command Mode

#### **Applicable Platforms**

This command applies to the NetVanta 950, 1000, 2000, 3000, and 5000 Series units.

#### **Command History**

Release 3.1 Command was introduced.

#### **Usage Examples**

The following example saves the current configuration to the unit's NVRAM:

> **enable** # **write memory**

## **GLOBAL CONFIGURATION MODE COMMAND SET**

To activate the Global Configuration Mode , enter the **configuration** command at the Enable security mode prompt. For example:

```
Router> enable
Router# configure terminal
Router(config)#
```
The following commands are common to multiple command sets and are covered in a centralized section of this guide. For more information, refer to the sections listed below:

```
do on page 937
end on page 938
exit on page 939
```
All other commands for this command set are described in this section in alphabetical order.

```
aaa commands begin on page 216
banner [ exec | login | motd ] <character> <message> <character> on page 224
boot system flash <filename> [no-backup | <backup filename>] on page 225
bridge commands begin on page 226
clock source [ internal | t1 <slot/port>] on page 239
clock source <option> on page 240
crypto commands begin on page 244
enable password [md5] <password> on page 264
event-history on on page 265
event-history priority [error | fatal | info | notice | warning] on page 266
ftp authentication <listname> on page 268
hostname <name> on page 269
interface commands begin on page 270
ip access-list extended <listname> on page 278
ip access-list standard <listname> on page 284
ip commands begin on page 288
line [ console | telnet ] <line-number> <ending number> on page 329
logging commands begin on page 331
mac address-table aging-time <aging time> on page 346
mac address-table static <mac address> vlan <vlan id> interface [ ethernet | gigabit-ethernet ]<inter-
face id> on page 347
monitor session <session number> [destination interface <interface id> | source interface <interface
id> ] [both | rx | tx] on page 348
```
*[port-channel load-balance \[ dst-mac | src-mac \]](#page-348-0)* on page 349 *qos commands* begin on [page 350](#page-349-0) *[radius-server](#page-353-0)* on page 354 *[radius-server host](#page-355-0)* on page 356 *router ospf* [on page 357](#page-356-0) *router rip* [on page 358](#page-357-0) *snmp-server commands* begin on [page 360](#page-359-0) *[sntp server <address or hostname> version <1-3>](#page-367-0)* on page 368 *spanning tree commands* begin on [page 369](#page-368-0) *[system mtu <mtu>](#page-379-0)* on page 380 *[username <username> password <password>](#page-380-0)* on page 381 *[vlan <vlan id>](#page-381-0)* on page 382

### <span id="page-215-0"></span>**aaa authentication** [ **banner | fail-message | password-prompt | username-prompt** ]

Use the **aaa authentication** command to control various features of the AAA subsystem authentication process. For more detailed information on AAA functionality, refer to the **Technology Review** section of the command *aaa on* [on page 221.](#page-220-0)

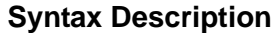

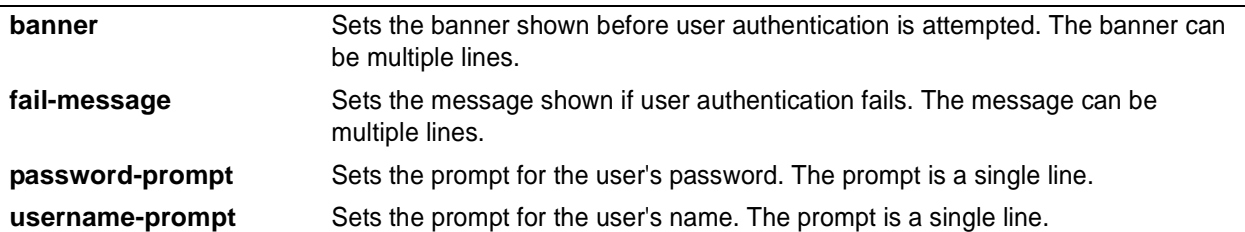

#### **Default Values**

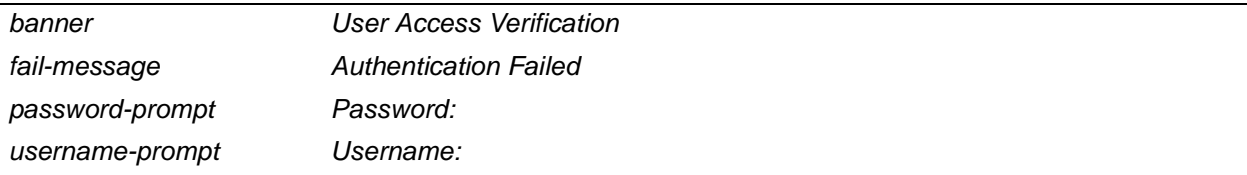

#### **Command Modes**

(config)# Global Configuration Mode

#### **Applicable Platforms**

This command applies to the NetVanta 950 and 1000, 2000, 3000, and 5000 Series units.

#### **Command History**

Release 5.1 Command was introduced.
#### **Usage Examples**

The following is a typical example of customizing the AAA authentication process:

(config)# **aaa authentication banner #** Enter TEXT message. End with the character '#'. **User login authentication:#** (config)#

(config)#**aaa authentication fail-message #** Enter TEXT message. End with the character '#'. **Authentication denied.#** (config)#

(config)#**aaa authentication username-prompt Enter Username:**

(config)#**aaa authentication password-prompt Enter Password:**

# **aaa authentication enable default** [ **none | line | enable | groupname** ]

Use the **aaa authentication enable default** command to create (or change) the list of methods used for privileged mode access authentication. For more detailed information on AAA functionality, refer to the **Technology Review** section of the command *aaa on* [on page 221.](#page-220-0)

#### **Syntax Description**

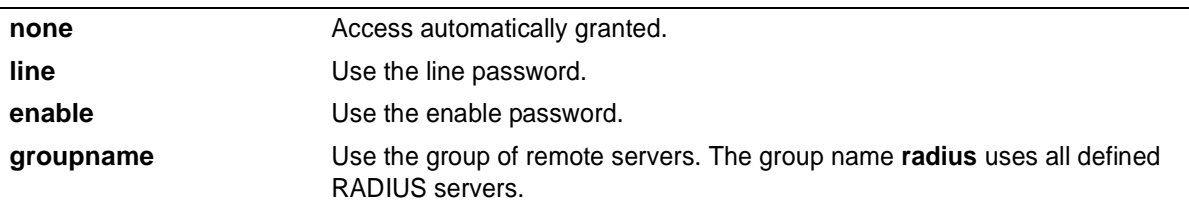

#### **Default Values**

*If there is no default list configured, the default behavior is to use the enable password for the unit. If there is no password configured, consoles are allowed in (prevents a lock-out).*

#### **Command Modes**

(config)# Global Configuration Mode

#### **Applicable Platforms**

This command applies to the NetVanta 1000, 2000, and 3000 Series units.

#### **Command History**

Release 5.1 Command was introduced.

#### **Functional Notes**

A user is authenticated by trying the list of methods from first to last until a method succeeds or fails. If a method is unable to complete, the next method is tried. The group falls through if the servers in the remote group could not be found.

Note that enable access is a password-only process. The local user database can not be used and the username given to any remote RADIUS server is **\$enabl15\$**. The only list name allowed is **default**.

#### **Usage Examples**

(config)#**aaa authentication enable default line**

# **aaa authentication login** *<listname>* [ **none | line | enable | local | group** ]

Use the **aaa authentication login** to create (or change) a list of methods for user authentication. For more detailed information on AAA functionality, refer to the **Technology Review** section of the command *[aaa](#page-220-0) on* [on page 221](#page-220-0).

#### **Syntax Description**

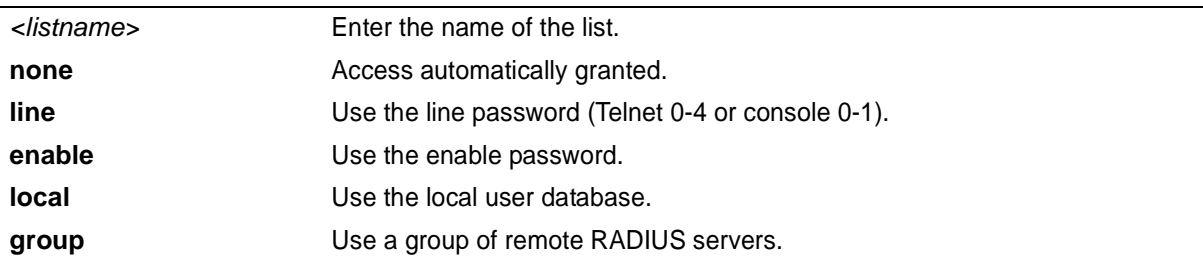

#### **Default Values**

*The login list named default is the default list used to authenticate users when no other list is assigned to the line.*

#### **Command Modes**

(config)# Global Configuration Mode

#### **Applicable Platforms**

This command applies to the NetVanta 950 and 1000, 2000, 3000, and 5000 Series units.

#### **Command History**

Release 5.1 Command was introduced.

#### **Functional Notes**

A user is authenticated by trying the list of methods from first to last until a method succeeds or fails. If a method is unable to complete, the next method is tried. The local user database falls through to the next method if the username does not appear in the database. The group falls through if the servers in the remote group could not be found. See the command *[boot system flash <filename> \[no-backup | <backup](#page-224-0) filename>]* [on page 225](#page-224-0) for information on defining RADIUS server groups.

#### **Usage Examples**

(config)#**aaa authentication login myList local group myGroup line** (config)#**aaa authentication login default local**

### **aaa group server radius** *<listname>*

Use the **aaa group server radius** command to group pre-defined RADIUS servers into named lists. For more detailed information on AAA functionality, refer to the **Technology Review** section of the command *aaa on* [on page 221.](#page-220-0)

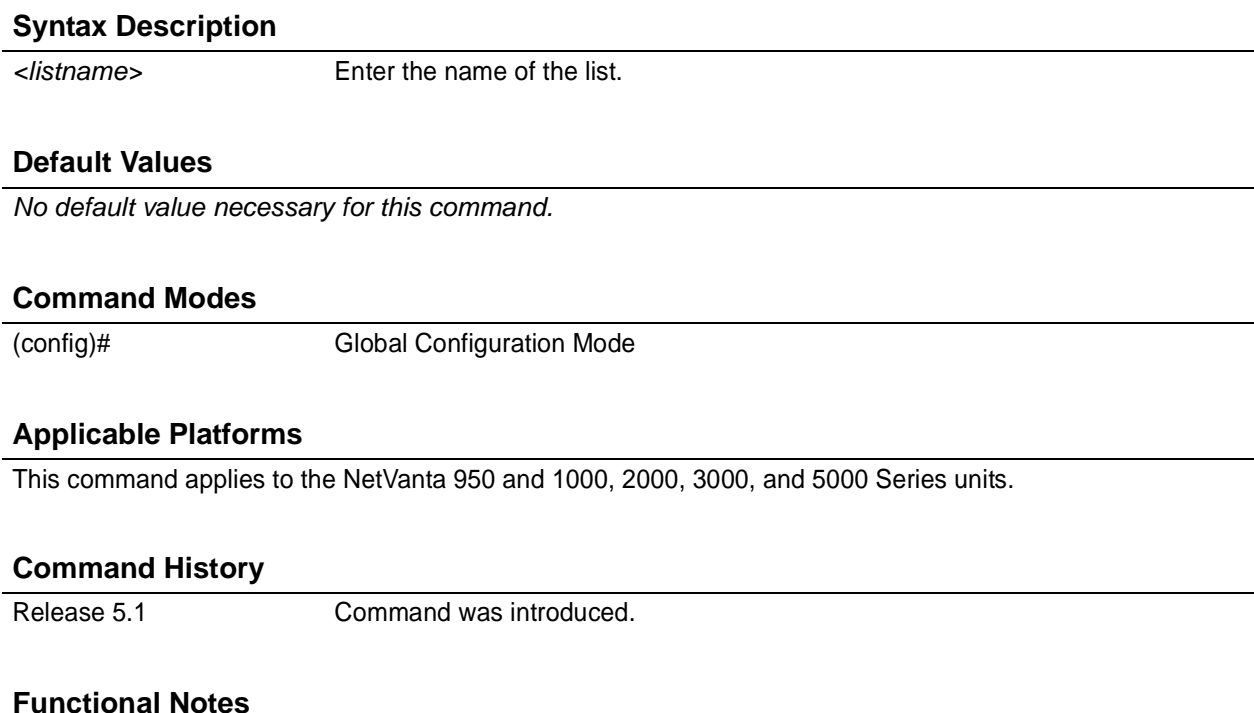

Use the **radius-server** command to specify RADIUS servers before adding them to a group. This command enters a for adding individual servers to the named group. See *[Radius Group Command Set](#page-440-0)* on page 441 for more information.

The default group cannot be changed and includes all RADIUS servers in the order they were specified by the **radius-server** commands.

#### **Usage Examples**

The following example creates the named list **myServers** and enters the Radius Group :

#### (config)# **aaa group server radius myServers** (config-sg-radius)#

#### <span id="page-220-0"></span>**aaa on**

Use the **aaa on** command to activate the AAA subsystem. Use the **no** form of this command to deactivate AAA.

#### **Syntax Description**

*No subcommands.*

#### **Default Values**

*By default, AAA is not activated.*

#### **Command Modes**

(config)# Global Configuration Mode

#### **Applicable Platforms**

This command applies to the NetVanta 950 and 1000, 2000, 3000, and 5000 Series units.

#### **Command History**

Release 5.1 Command was introduced.

#### **Functional Notes**

By default, the AAA subsystem is turned off and authentication follows the line technique (local, line, etc.). Once activated, the AAA lists override the methods specified in the line command.

#### **Usage Examples**

The following example activates the AAA subsystem:

(config)# **aaa on**

#### **Technology Review**

AAA stands for authentication, authorization, and accounting. The AOS AAA subsystem currently supports authentication. Authentication is the means by which a user is granted access to the device (router). For instance, a username/password is authenticated before the user can use the CLI. VPN clients can also verify username/password before getting access through the device.

There are several methods that can be used to authenticate a user:

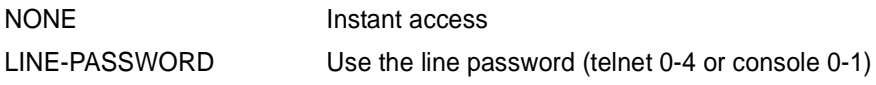

#### **Technology Review (Continued)**

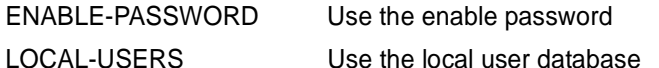

GROUP *<groupname>* Use a group of remote RADIUS servers

The AAA system allows the user to create a named list of these methods to try in order (in case one fails, it falls to the next one). This named list is then attached to a portal (telnet 0-4 or console 0-1). When a user telnets in or accesses the terminal, the AAA system uses the methods from the named list to authenticate the user.

The AAA system must be turned on to be active. By default it is off. Use the **aaa on** command to activate the AAA system.

If a portal is not explicitly assigned a named list, the name **default** is automatically assigned to it. The user can customize the **default** list just like any other list. If no **default** list is configured, the following default behavior applies (defaults are based on portal):

- Instant access (NONE) is assigned to the CONSOLE using the **default** list (when the list has not been configured).
- The local user database is used for TELNETS using the **default** list (when the list has not been configured).
- No access is granted for FTP access using the **default** list (when the list has not been configured).

Methods fail (and therefore cause the system to proceed to the next configured method) under circumstances such as the following:

- LINE and ENABLE passwords fall through if there is no LINE or ENABLE password configured.
- LOCAL USERS fall through if the given user is not in the database.
- RADIUS servers fall through if the given server(s) cannot be contacted on the network.

#### **Example**

For a default list defined with the order [LINE, ENABLE, LOCAL, and GROUP **mygroup**], the following statements are true:

- If there is no LINE password, the list falls through to the ENABLE password.
- If there is no ENABLE password, the AAA system prompts the user for a username and password for the local user database.
- If the given user is not in the local list, the username and password are handed to the remote servers defined in **mygroup**.
- A failure at any point (password not matching) denies access.

If the AAA process falls through the list completely, system behavior is based on portal:

- CONSOLE access is granted if the process falls completely through (this prevents a lock-out condition).
- TELNET and FTP are denied access.

### **aaa processes** *<threads>*

Use the **aaa processes** command to set the number of threads available to the AAA subsystem. Use the **no** form of this command to return to the default setting. For more detailed information on AAA functionality, refer to the **Technology Review** section of the command *aaa on* [on page 221.](#page-220-0)

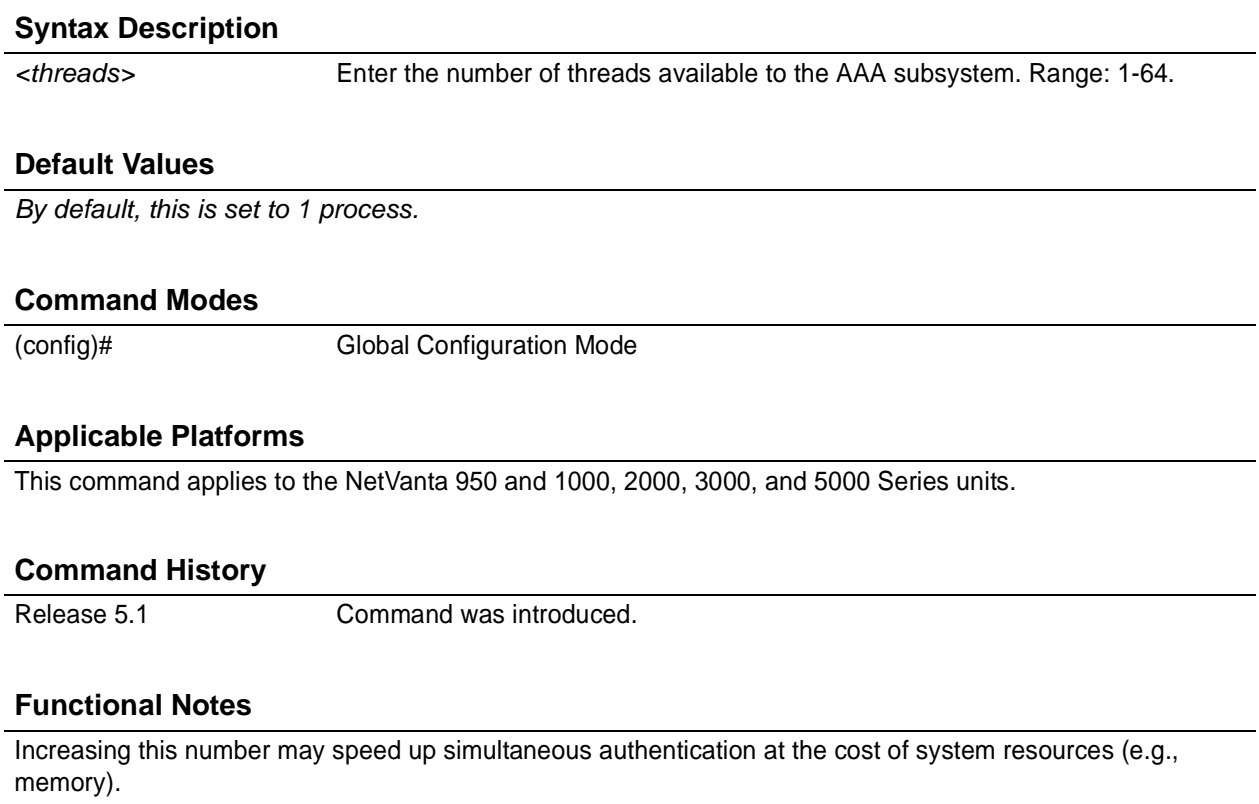

#### **Usage Examples**

The following example specifies five available threads for the AAA subsystem:

(config)# **aaa processes 5**

# **banner** [ **exec | login | motd** ] *<character> <message> <character>*

Use the **banner** command to specify messages to be displayed in certain situations. Use the **no** form of this command to delete a previously configured banner.

#### **Syntax Description**

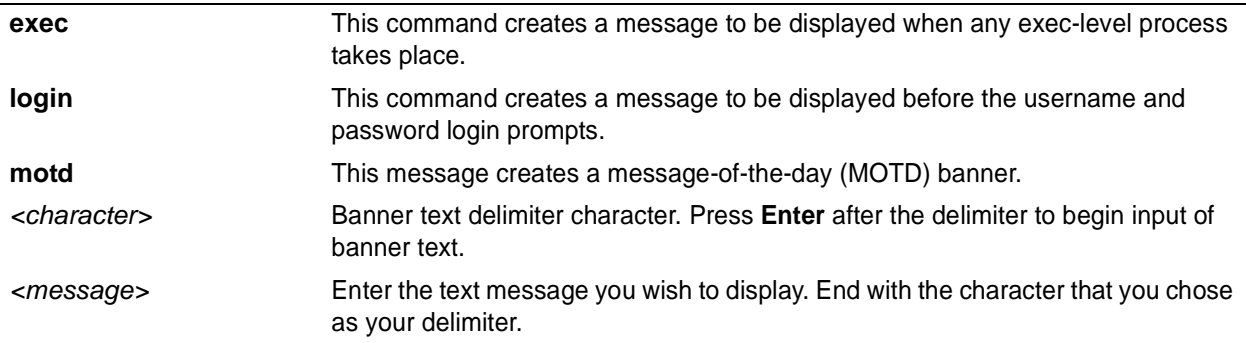

#### **Default Values**

*By default, no banners are configured.*

#### **Command Modes**

(config)# Global Configuration Mode

#### **Applicable Platforms**

This command applies to the NetVanta 950 and 1000, 2000, 3000, and 5000 Series units.

#### **Command History**

Release 2.1 Command was introduced.

#### **Functional Notes**

Banners appear in the following order (if configured):

- MOTD banner appears at initial connection.
- Login banner follows the MOTD banner.
- Exec banner appears after successful log in.

#### **Usage Examples**

The following example configures the system to display a message of the day:

(config)# **banner motd \*The system will be shut down today from 7PM to 11PM\***

# <span id="page-224-0"></span>**boot system flash** *<filename>* [**no-backup** *| <backup filename>*]

Use the **boot system flash** command to specify the system image loaded at startup.

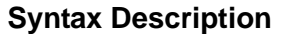

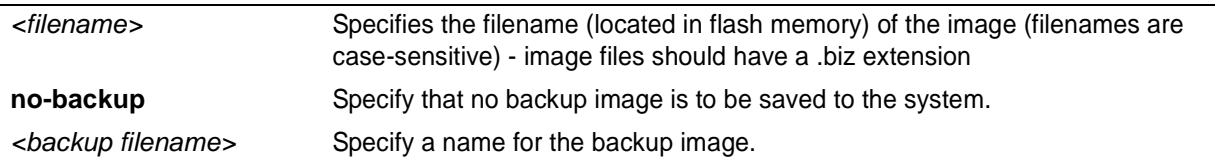

#### **Default Values**

*No default value necessary for this command.*

#### **Command Modes**

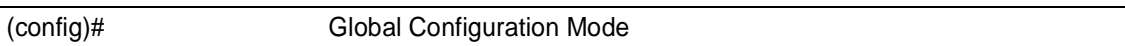

#### **Applicable Platforms**

This command applies to the NetVanta 950 and 1000, 2000, 3000, and 5000 Series units.

#### **Command History**

Release 1.1 Command was introduced.

#### **Functional Notes**

Detailed instructions for upgrading the ADTRAN OS and loading files into flash memory are found on the *ADTRAN OS Documentation* CD. Please refer to these instructions when upgrading your unit.

#### **Usage Examples**

The following example specifies the file "myimage.biz" as the startup image:

(config)# **boot system flash myimage.biz**

# **bridge** *<group#>* **address** *<MAC address>* **[forward | discard]** *<interface>*

Use this **bridge address** command to filter frames on a specific interface that contain the specified hardware address in either the source or destination field. Using the **forward** version of this command predefines the path for specified packets. Multiple bridge address commands may be entered for custom filtering applications. Use the **no** form of this command to delete the configured forward filter.

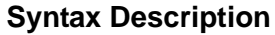

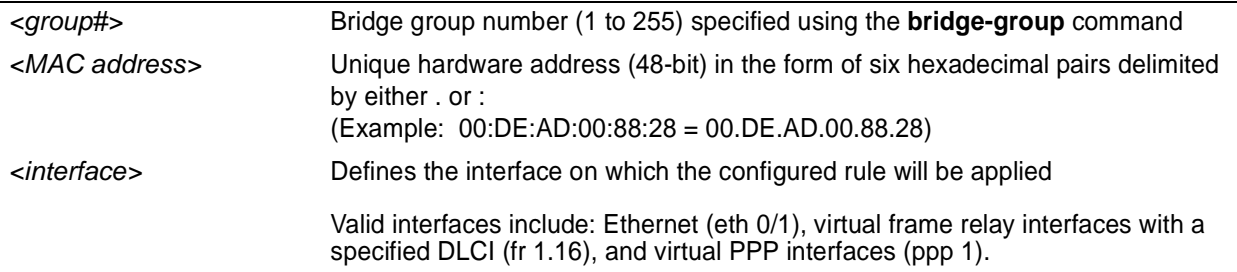

#### **Default Values**

*By default, all packets meeting the configured bridge criteria are forwarded unless otherwise specified.*

#### **Command Modes**

(config)# Global Configuration Mode

#### **Applicable Platforms**

This command applies to the NetVanta 950, 1000, 3000, and 5000 Series units.

#### **Command History**

Release 1.1 Command was introduced.

#### **Functional Notes**

Creating custom filter schemes for bridged networks limits the amount of unnecessary traffic processed and distributed by the bridging equipment. Use multiple bridge address forward commands to develop the filter scheme.

#### **Usage Examples**

The following example forwards all packets from (or to) a host with the MAC address 00:DE:AD:00:88:28 destined for bridge group 17 on the ethernet 0/1 interface:

#### (config)# **bridge 17 address 00:DE:AD:00:88:28 forward eth 0/1**

### **Technology Review**

A bridged network can provide excellent traffic management to reduce collisions and limit the amount of bandwidth wasted with unnecessary transmissions.

# **bridge** *<group#>* **aging-time** *<seconds>*

Use the **bridge aging-time** command to set the length of time a dynamic entry may remain in the bridge table from the time the entry was created or last updated. To return to the default aging-time interval, use the **no** form of this command.

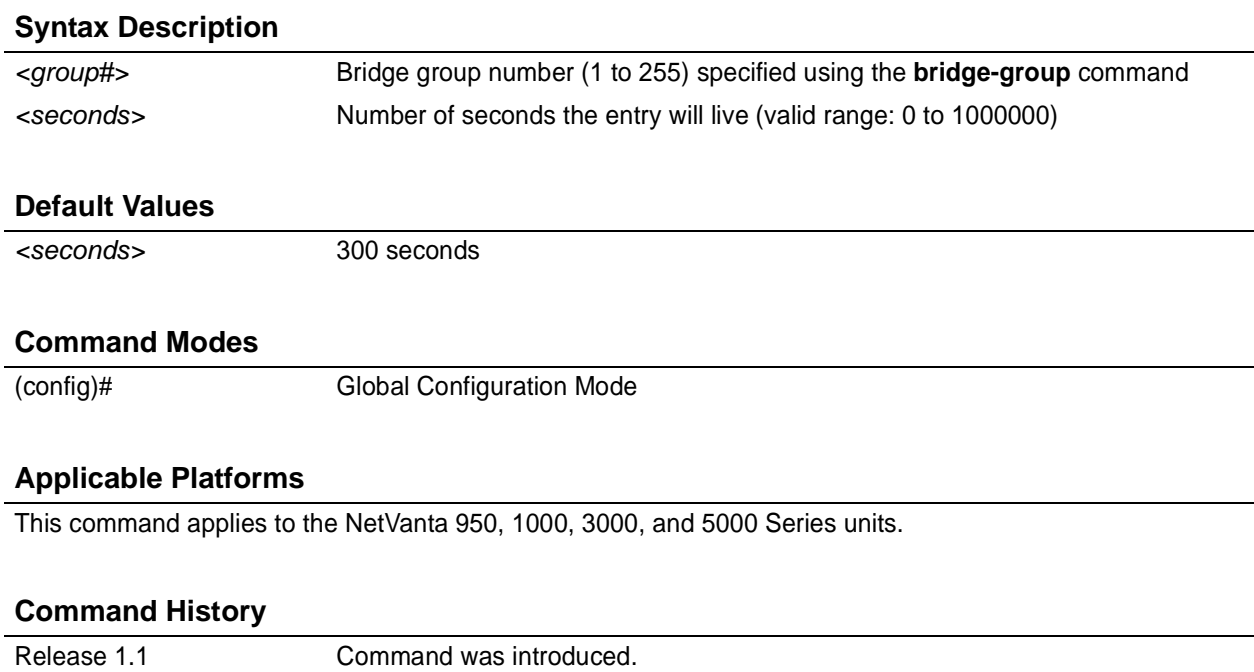

#### **Functional Notes**

When bridged networks are relatively static (with very few moving hosts), increasing the aging time value may reduce the possibility of flooding unnecessary network traffic to all subnets. If hosts on the network frequently change, decreasing the aging time value allows the bridge to adapt to the changing network configuration.

#### **Usage Examples**

The following example configures an aging time of 450 seconds for bridge 17:

(config)# **bridge 17 aging-time 450**

#### **Technology Review**

A bridged network can provide excellent traffic management to reduce collisions and limit the amount of bandwidth wasted with unnecessary transmissions. Configuring an appropriate aging time (allowing the bridge forwarding table to remain updated) reduces the number of flooded broadcast messages.

# **bridge** *<group#>* **forward-time** *<seconds>*

Use the **bridge forward-time** command to specify the delay interval (in seconds) when forwarding bridge packets. Use the **no** form of this command to return to the default interval. The default value may be restored using the **no** form of this command.

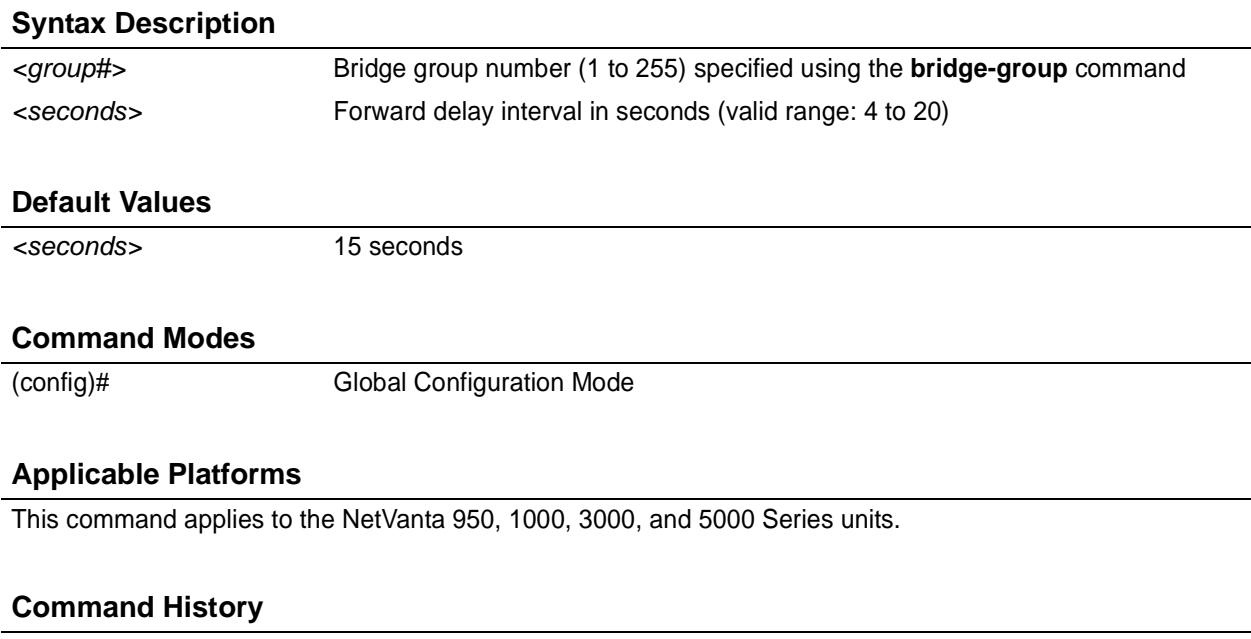

Release 1.1 Command was introduced.

#### **Functional Notes**

When a new bridging interface is added to a network topology, change information is broadcasted and used to update spanning-tree calculations. The forward time interval specifies the number of seconds a configured bridge will wait (and listen) for the topology update information before forwarding packets to the new interface. If multiple forward time intervals exist within a bridge group, the entire bridge group follows the forward time interval specified in the root bridge.

#### **Usage Examples**

The following example configures a forward time interval of 15 seconds for bridge 17:

(config)# **bridge 17 forward-time 15**

#### **Technology Review**

A bridged network can provide excellent traffic management to reduce collisions and limit the amount of bandwidth wasted with unnecessary transmissions. Configuring an appropriate forward time delay interval (allowing the bridge to wait for the new host information) reduces the amount of information requests transmitted on the interfaces while maintaining a current forwarding table.

# **bridge** *<group#>* **hello-time** *<seconds>*

Use the **bridge hello-time** command to specify the delay interval (in seconds) between hello bridge protocol data units (BPDUs). To return the default interval, use the **no** form of this command.

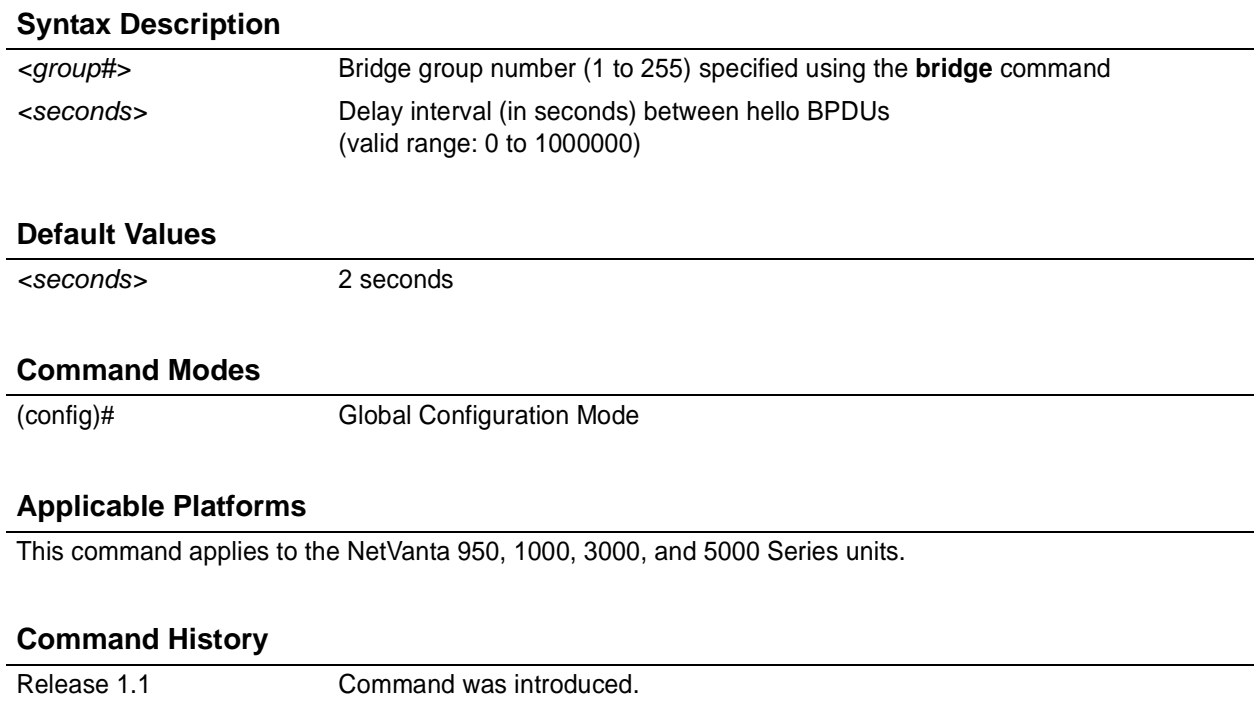

### **Functional Notes**

A bridged network can provide excellent traffic management to reduce collisions and limit the amount of bandwidth wasted with unnecessary transmissions. Configuring an appropriate hello-time interval helps reduce the number of Bridge Protocol Data Units (BPDUs) transmitted on the network.

#### **Usage Examples**

The following example configures a hello-time interval of 10000 seconds for bridge-group 17:

(config)# **bridge 17 hello-time 10000**

# **bridge** *<group#>* **max-age** *<seconds>*

Use the **bridge max-age** command to specify the interval (in seconds) the bridge will wait to receive Bridge Protocol Data Units (BPDUs) from the root bridge before assuming the network has changed, thus re-evaluating the spanning-tree topology. Use the **no** form of this command to return to the default interval.

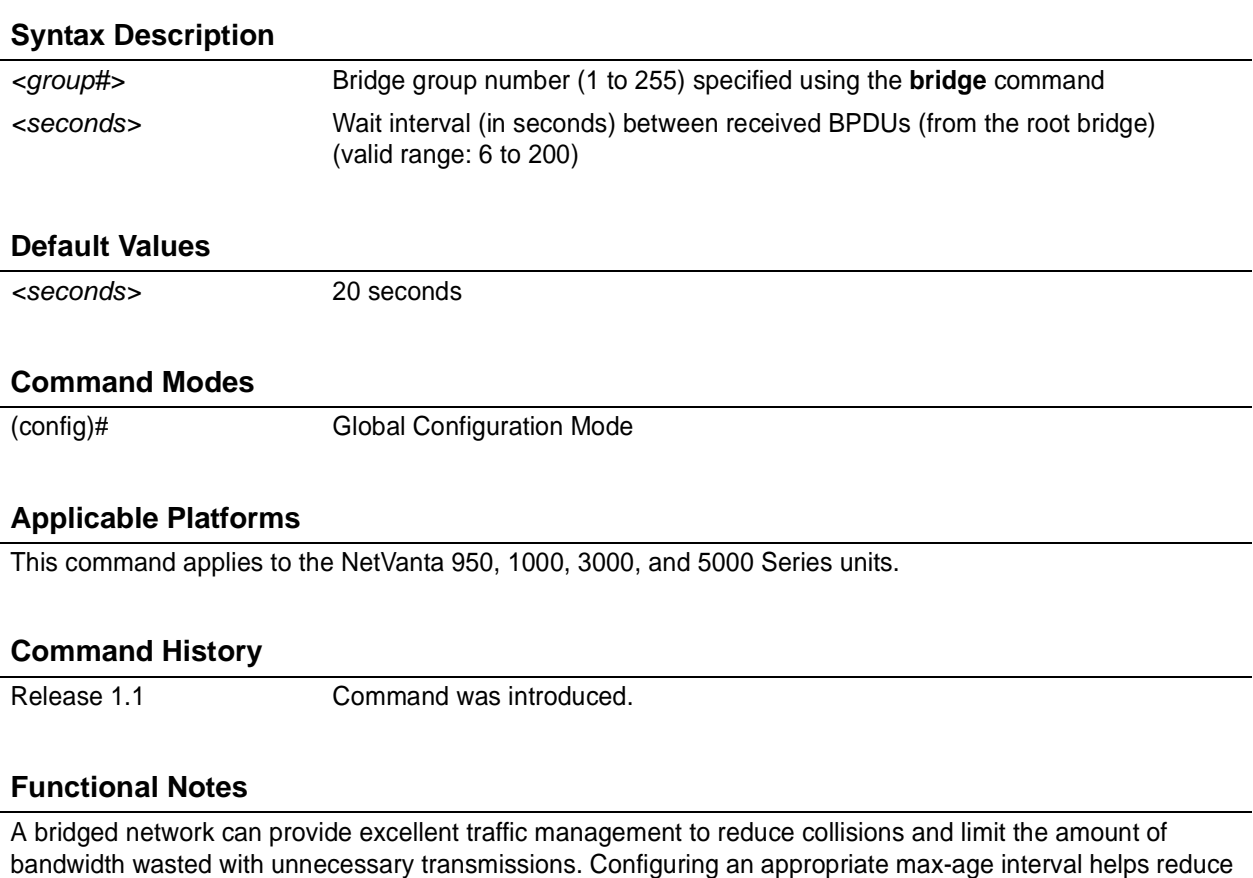

#### **Usage Examples**

The following example configures a max-age interval of 45 seconds for bridge-group 17:

the number of Bridge Protocol Data Units (BPDUs) transmitted on the network.

(config)# **bridge 17 max-age 45**

# **bridge <group#> mode [ rstp | stp ]**

Use the **bridge mode** command to select the spanning tree mode for a specific bridge group. Use the **no** form of this command to return to the default setting.

#### **Syntax Description**

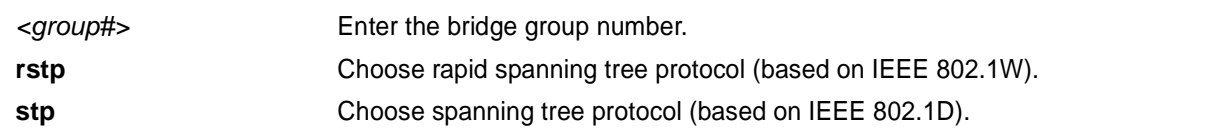

### **Default Value**

*The default for this command is rstp.*

#### **Command Mode**

(config)# Global Configuration Mode

#### **Applicable Platforms**

This command applies to the NetVanta 950, 1000, 3000, and 5000 Series units.

#### **Command History**

Release 6.1 Command was introduced.

#### **Usage Examples**

The following example selects STP for bridge group 17's spanning tree mode:

(config)# **bridge 17 mode stp**

# **bridge** *<group#>* **pathcost method [ long | short ]**

Use the **bridge pathcost method** command to specify the pathcost for a specific bridge group. Use the **no** form of this command to return to the default setting.

#### **Syntax Description**

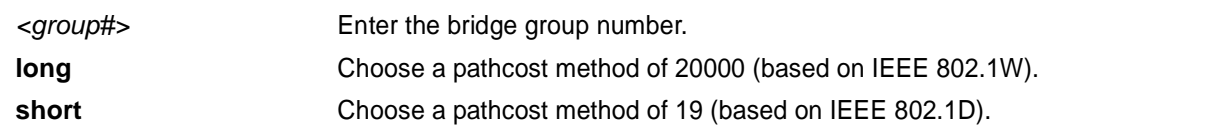

### **Default Value**

*The default for this command is short.*

#### **Command Mode**

(config)# Global Configuration Mode

#### **Applicable Platforms**

This command applies to the NetVanta 950, 1000, 3000, and 5000 Series units.

#### **Command History**

Release 6.1 Command was introduced.

#### **Usage Examples**

The following example sets the pathcost method for bridge group 17 to long:

(config)# **bridge 17 pathcost method long**

# **bridge** *<group#>* **priority** *<value>*

Use the **bridge priority** command to set the priority for bridging interfaces in the specified bridge group. The lower the priority value, the higher the likelihood the configured bridge interface will be the root for the bridge group. To return to the default bridge priority value, use the **no** version of this command.

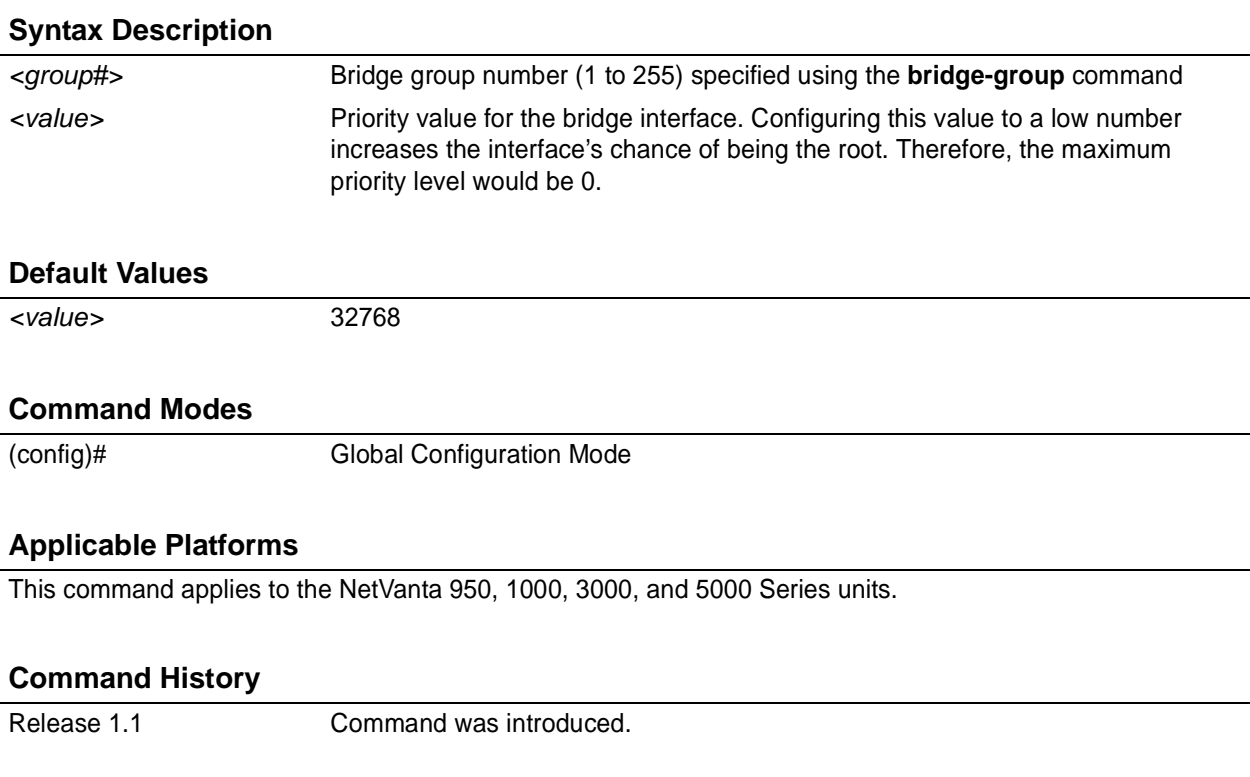

#### **Functional Notes**

A root bridge is necessary for each bridging physical interface for the spanning-tree to be computed. The specified value is inversely proportional to the likelihood the bridge interface will be the root path. Set the priority value lower to increase the chance the interface will be the root.

#### **Usage Examples**

The following example globally sets the maximum priority for the bridge interface 1:

#### (config)# **bridge 1 priority 0**

#### **Technology Review**

Priority values are used by the spanning-tree protocol when analyzing a bridged network for root and redundant paths. In addition to priority values, spanning-tree protocol uses assigned path costs to identify and rank valid data paths.

# **bridge** *<group#>* **protocol ieee**

The **bridge protocol ieee** command configures a bridge group for the IEEE Spanning Tree Protocol. Use the **no** form of this command (with the appropriate arguments) to delete this setting.

#### **Syntax Description**

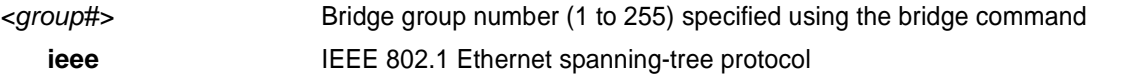

### **Default Values**

*By default, all configured bridge interfaces implement ieee spanning-tree protocol.*

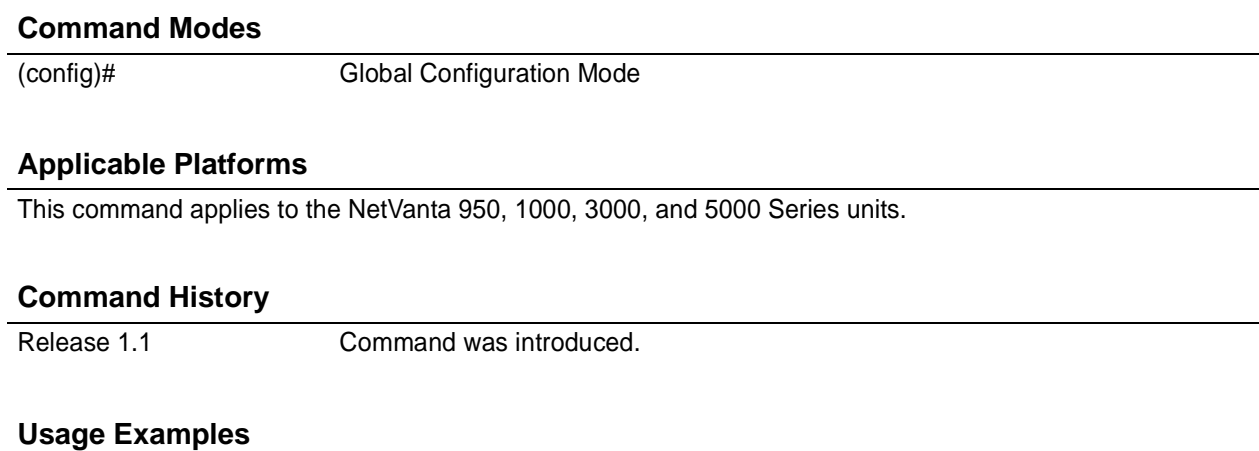

The following example deletes the bridge protocol setting for bridge-group 17:

(config)# **no bridge 17 protocol ieee**

# **bridge-group** *<group#>* **edgeport bpdufilter default**

Use the **bridge-group edgeport bpdufilter default** command to configure all edgeports in a specified bridge-group to have the bpdufilter enabled by default. Use the **no** form of this command to return to the default setting.

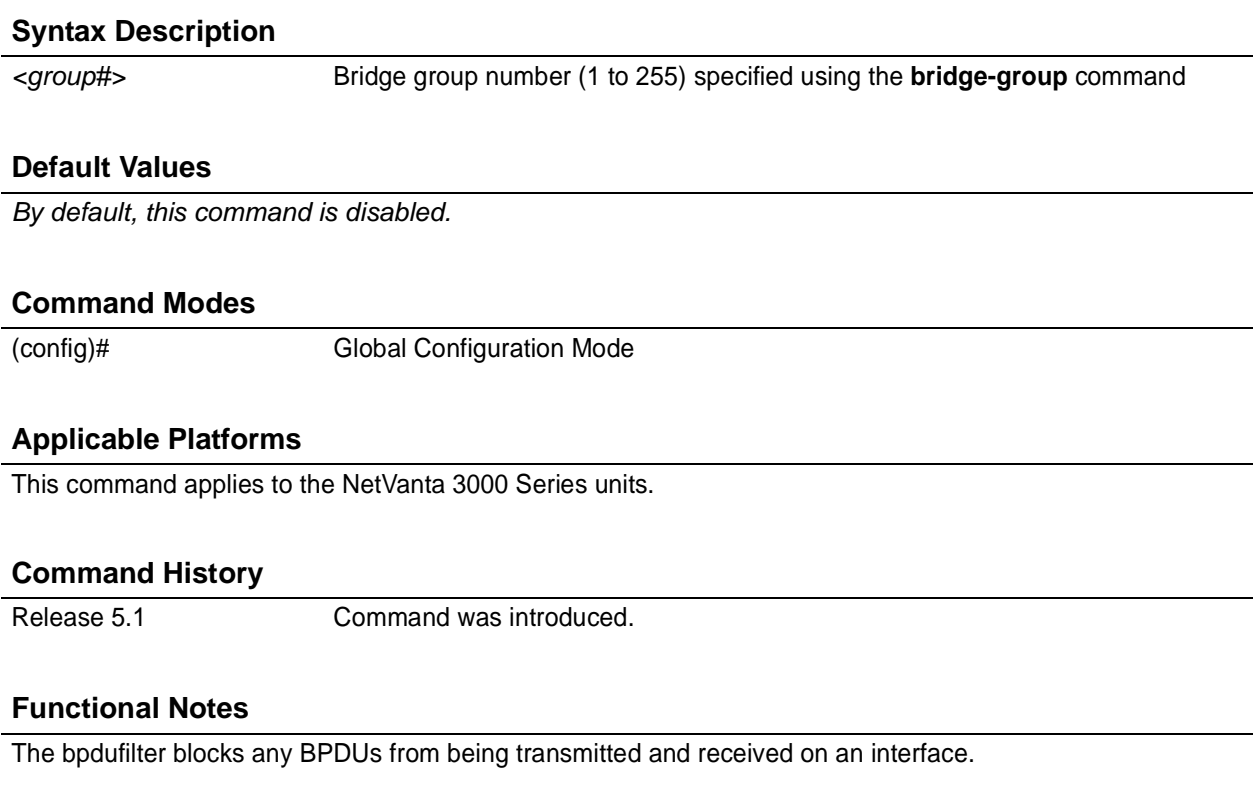

#### **Usage Examples**

The following command configures all edgeports that are a part of bridge group 1 to have the bpdufilter enabled by default:

(config)# **bridge-group 1 edgeport bpdufilter default**

The bpdufilter can be disabled on a specific interface. For example: (config)# **interface ethernet 0/1** (config-eth 0/1)# **bridge-group 1 bpdufilter disable**

# **bridge-group** *<group#>* **edgeport bpduguard default**

Use the **bridge-group edgeport bpduguard default** command to configure all edgeports in a specified bridge-group to have the bpduguard enabled by default. Use the **no** form of this command to return to the default setting.

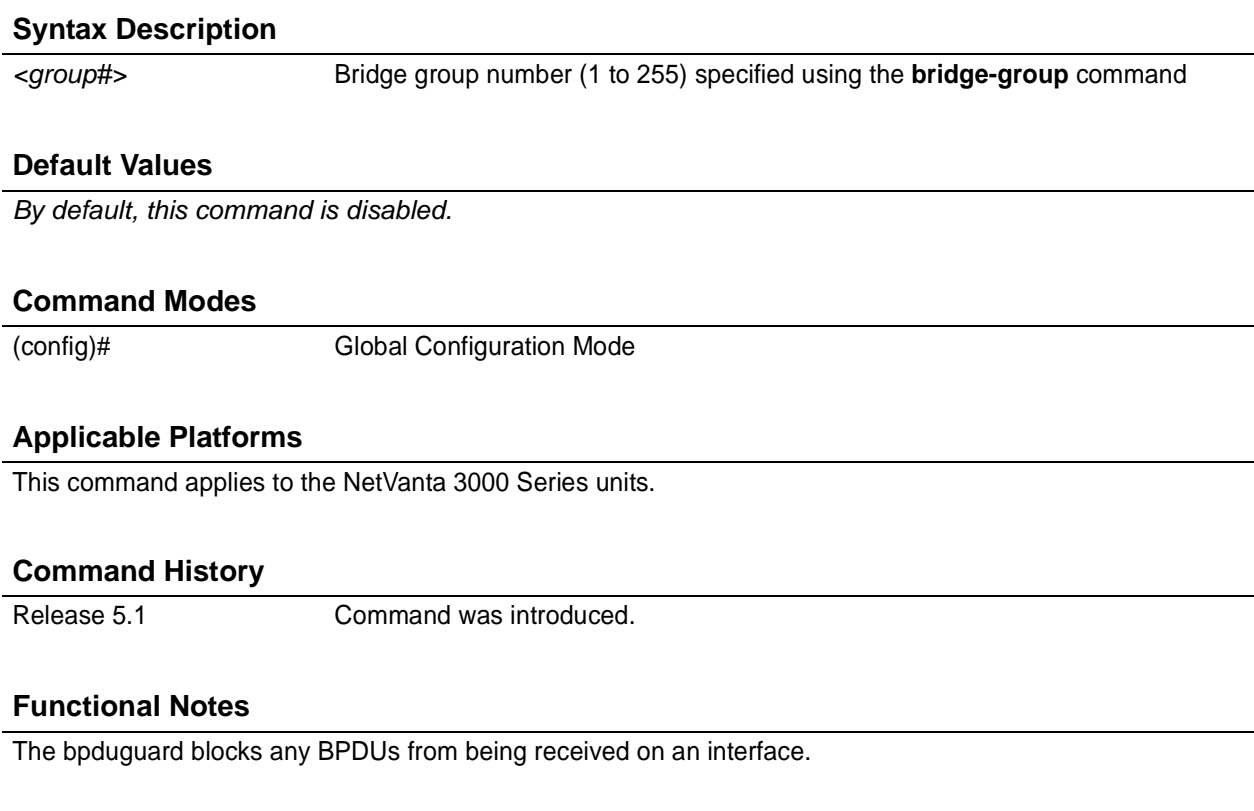

#### **Usage Examples**

The following command configures all edgeports that are a part of bridge group 1 to have the bpduguard enabled by default:

(config)# **bridge-group 1 edgeport bpduguard default**

The bpduguard can be disabled on a specific interface. For example: (config)# **interface ethernet 0/1** (config-eth 0/1)# **bridge-group 1 bpduguard disable**

# **bridge-group** *<group#>* **edgeport default**

Use the **bridge-group edgeport default** command to configure all interfaces in a specified bridge-group to be edgeports by default. Use the **no** form of this command to return to the default setting.

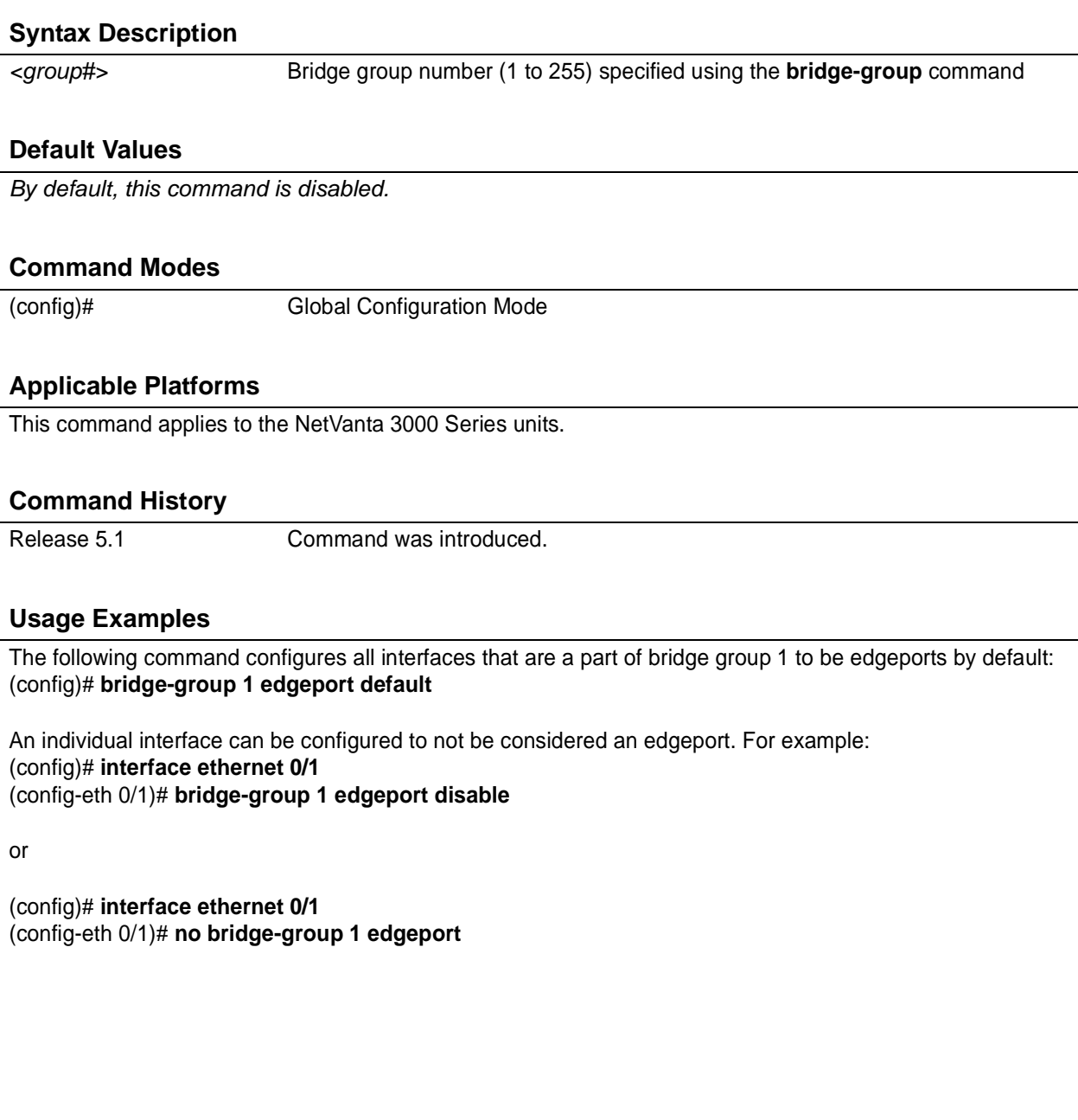

# **clock source [ internal | t1** *<slot/port>***]**

Use the **clock source** command to configure the timing source used for reference timing. Use the **no** form of this command to disable this feature.

#### **Syntax Description**

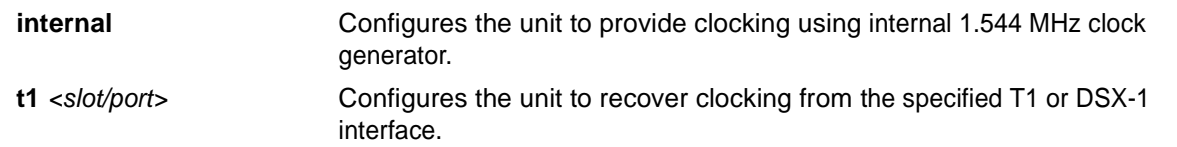

#### **Default Value**

*By default, this command is set to internal.*

#### **Command Mode**

(config)# Global Configuration Mode

#### **Applicable Platforms**

This command applies to the NetVanta 950.

#### **Command History**

Release 6.1 Command was introduced.

#### **Usage Examples**

The following example configures the unit to use an internal timing source:

(config)# **clock source internal**

### **clock source** *<option>*

Use the **clock source** command to configure the source timing used for the interface. The clock specified using the **clock source** command is also the system master clock. Use the **no** form of this command to return to the default value.

# **Syntax Description** *<option>* Configures the timing source for the T1 interface. **internal** Configures the unit to provide clocking using the internal oscillator. **line** Configures the unit to recover clocking from the primary circuit. **through** Configures the unit to recover clocking from the circuit connected to the DSX-1 interface. **Default Values**

*<option>* **line**

#### **Command Modes**

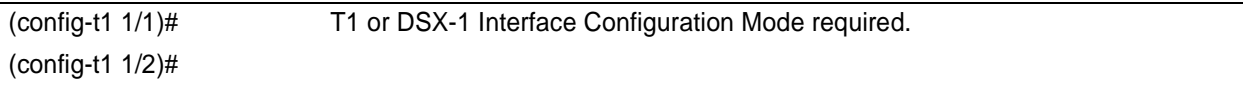

#### **Applicable Platforms**

This command applies to the NetVanta 3000 Series units.

#### **Command History**

Release 1.1 Command was introduced.

#### **Functional Notes**

When operating on a circuit that is providing timing, setting the **clock source** to **line** can avoid errors such as Clock Slip Seconds (CSS).

#### **Usage Examples**

The following example configures the unit to recover clocking from the circuit:

(config)# **interface t1 1/1** (config-t1 1/1)# **clock source line**

### **cross-connect** *<#> <from interface> <slot/port> <tdm-group#> <to interface> <slot/port>*

Use the **cross-connect** command to create a cross-connect map from a created tdm-group on an interface to a virtual interface.

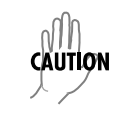

*Changing cross-connect settings could potentially result in service interruption.*

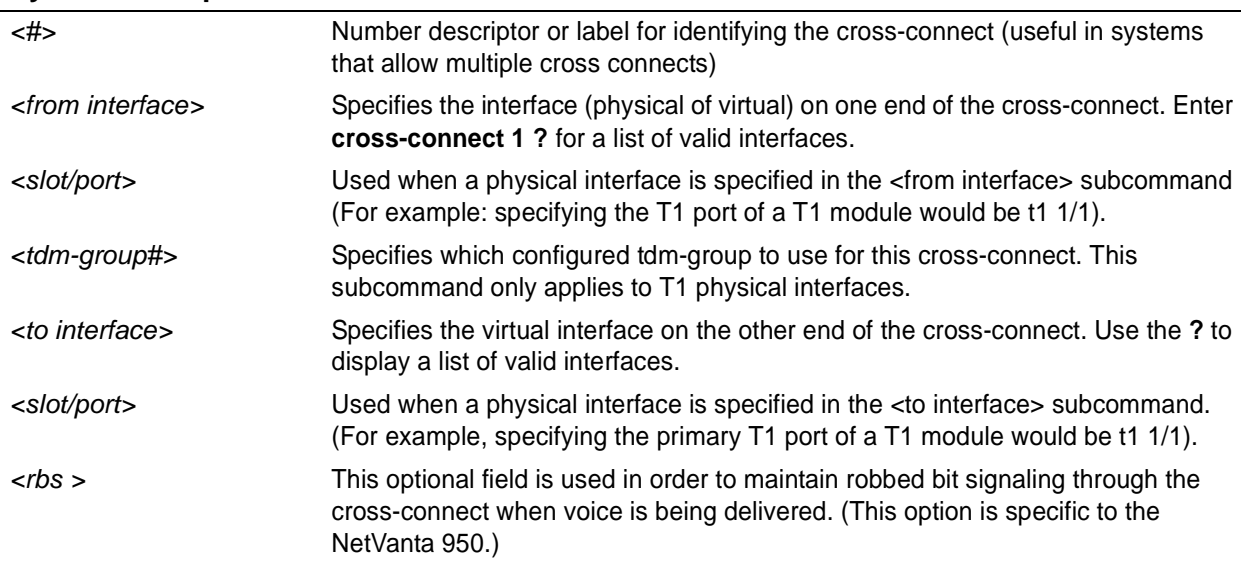

#### **Syntax Description**

#### **Default Values**

*By default, there are no configured cross-connects.*

#### **Command Modes**

(config)# Global Configuration Mode required

#### **Applicable Platforms**

This command applies to the NetVanta 950, 1000, and 3000 series units.

#### **Command History**

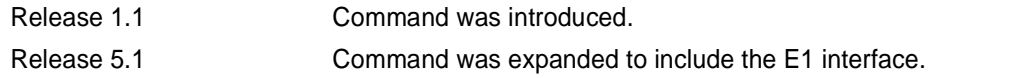

#### **Functional Notes**

Cross-connects provide the mechanism for connecting a configured virtual (layer 2) endpoint with a physical (layer 1) interface. Supported layer 2 protocols include frame relay and point-to-point protocol (PPP).

#### **Usage Examples**

The following example creates a frame relay endpoint and connects it to the t1 1/1 physical interface:

1. Create the frame relay virtual endpoint and set the signaling method:

(config)# **interface frame-relay 1** (config-fr 1)# **frame-relay lmi-type cisco**

2. Create the sub-interface and configure the PVC parameters (including DLCI and IP address):

(config-fr 1)# **interface fr 1.1** (config-fr 1.1)# **frame-relay interface-dlci 17** (config-fr 1.1)# **ip address 168.125.33.252 255.255.255.252**

3. Create the tdm-group of 12 DS0s (64K) on the t1 physical interface: (THIS STEP IS ONLY VALID FOR T1 INTERFACES.)

(config)# **interface t1 1/1** (config-t1 1/1)# **tdm-group 1 timeslots 1-12 speed 64** (config-t1 1/1)# **exit**

4. Connect the frame relay sub-interface with port t1 1/1:

(config)# **cross-connect 1 t1 1/1 1 fr 1**

#### **Technology Review**

Creating an endpoint that uses a layer 2 protocol (such as frame relay) is generally a four-step process:

Step 1:

Create the frame relay virtual endpoint (using the **interface frame-relay** command) and set the signaling method (using the **frame-relay lmi-type** command). Also included in the frame relay virtual endpoint are all the applicable frame relay timers logging thresholds, encapsulation types, etc. Generally, most frame relay virtual interface parameters should be left at their default state. For example, the following creates a frame relay interface labeled **7** and sets the signaling method to **ansi**.

(config)# **interface frame-relay 7** (config-fr 7)# **frame-relay lmi-type ansi**

#### **Technology Review (Continued)**

#### Step 2:

Create the sub-interface and configure the PVC parameters. Using the sub-interface , apply access policies to the interface, create bridging interfaces, configure dial-backup, assign an IP address, and set the PVC data-link control identifier (DLCI). For example, the following creates a frame relay sub-interface labeled **22,** sets the DLCI to **30,** and assigns an IP address of **193.44.69.253** to the interface.

#### (config-fr 7)# **interface fr 7.22** (config-fr 7.22)# **frame-relay interface-dlci 30** (config-fr 7.22)# **ip address 193.44.69.253 255.255.255.252**

#### Step 3: (VALID ONLY FOR T1 INTERFACES)

Specify the group of DS0s used for signaling on the T1 interface by creating a **tdm-group**. Group any number of contiguous DS0s together to create a data pipe for layer 2 signaling. Also use the **tdm-group** command to specify the per-DS0 signaling rate on the interface. For example, the following creates a tdm-group labeled **9** containing 20 DS0s (each DS0 having a data rate of 56 kbps).

#### (config)# **interface t1 1/1**

(config-t1 1/1)# **tdm-group 9 timeslots 1-20 speed 56** (config-t1 1/1)# **exit**

#### Step 4:

Make the association between the layer 2 endpoint and the physical interface using the **cross-connect** command. Supported layer 2 protocols include frame relay and point-to-point protocol (PPP). For example, the following creates a cross-connect (labeled **5**) to make an association between the frame relay virtual interface (**fr 7**) and the tdm-group configured on interface t1 1/1 (**tdm-group 9**).

(config)# **cross-connect 5 t1 1/1 9 fr 7**

### **crypto ca authenticate** *<name>*

Use the **crypto ca authenticate** command to initiate CA authentication procedures.

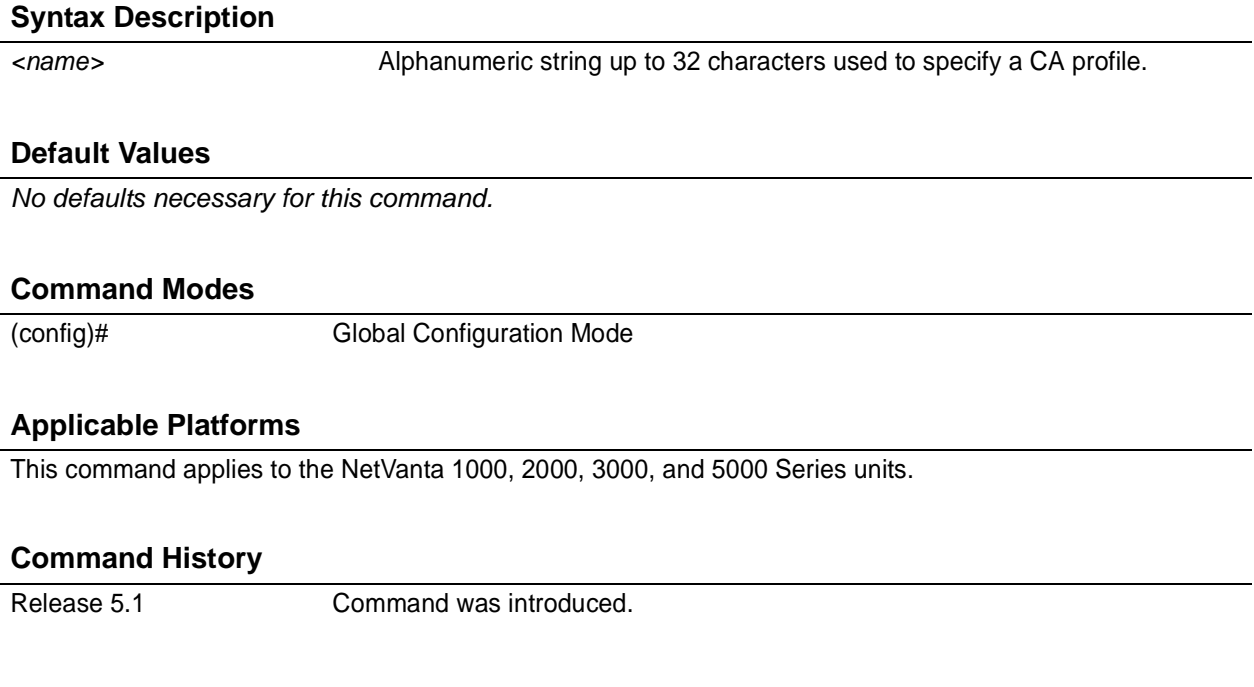

#### **Functional Notes**

The type of authentication procedure is based on the **enrollment** command and its settings. See *[enrollment](#page-446-0) terminal* [on page 447](#page-446-0) and *[enrollment url <url>](#page-447-0)* on page 448 for more information. When **enrollment** is set to **terminal**, the CA authentication process is done manually, as shown in the example which follows (see **Usage Examples** for this command).

#### **Usage Examples**

The following example initiates the CA authentication process:

#### (config)# **crypto ca authenticate testCAprofile**

Enter the base 64 encoded CA certificate. End with two consecutive

carriage returns or the word "quit" on a line by itself:

-----BEGIN X509 CERTIFICATE-----

MIIDEDCCAs6gAwIBAgICAXIwCwYHKoZIzjgEAwUAMFoxCzAJBgNVBAYTAkZJMSQw IgYDVQQKExtTU0ggQ29tbXVuaWNhdGlvbnMgU2VjdXJpdHkxETAPBgNVBAsTCFdl YiB0ZXN0MRIwEAYDVQQDEwlUZXN0IENBIDQwHhcNMDMwMTA5MTYyNTE1WhcNMDMx MjMxMjM1OTU5WjBaMQswCQYDVQQGEwJGSTEkMCIGA1UEChMbU1NIIENvbW11bmlj YXRpb25zIFNlY3VyaXR5MREwDwYDVQQLEwhXZWIgdGVzdDESMBAGA1UEAxMJVGVz dCBDQSA0MIIBtzCCASsGByqGSM44BAEwggEeAoGBAPTo+NdCWh87hOSnuZ7dUL07 twjZZwY3beLHnDsERhfN8XoOZZcffulKc/lqTrYiu7M5yPJsXQ3u8dbCb6RWFU0A T5Nd7/4cNn/hCmhbeb6xqsNZUsOcTZJxvClq8thkNo+gXg5bw0fiElgxZ/lEbFWL UzeO8KgM4izkq0CrGtaFAhUA2+ja4RgbbgTgJk+qTXAxicG/8JMCgYBZvcPMO2/Y Zc2sXYyrBPtv6k2ZGGYqXAUZ98/txm37JwQGafygePJ/64oeisVeDcLf2FTjveex W5saydjSK00jXjreRZcJFEDmfRhUtWR8K8tm8mEnB3eg9n09lkWibIjihHn7n5MF tBBAdbRHyctsr3DyofnieTt3DY78MDsNbgOBhQACgYEA6EKDS2IxrdMsogHfVvob PkDSv2FjOsP5Tomc/tf9jvvuf6+vj9XTw+uAg1BU9/TyjGzAtnRrCvOUkTYoVxRY vdDOi3GR2RcyNVdGrhYXWY1I5XuB5+NWij8VUQOgfXsJgbEMvPemECeYwQ4ASdhD vw0E8NI2AEkJXsCAvYfXWzujIzAhMAsGA1UdDwQEAwIBhjASBgNVHRMBAf8ECDAG AQH/AgEyMAsGByqGSM44BAMFAAMvADAsAhRa0ao0FbRQeWCc2oC24OZ1YZi8egIU IZhxKAclhXksZHvOj+yIld5x0ec=

-----END X509 CERTIFICATE-----

#### **quit**

Hash: 4e904504dc4e5b95e08129430e2a0b97ceef0ad1394f905b42df2dfb8f751be0244a711bb0 6eddaa2f07dd640c187f14c16fa0bed28e038b28b6741a880539d6ed06a68b7e324bfdde6f3d0b17 83d94e58fd4943f5988a7a0f27f6b6b932dc0410378247160752853858dbe7a1951245cfb14b109e ffc430e177623720de56f4

\* Do you accept this certificate? [y]**y**

## **crypto ca certificate chain** *<name>*

Use the **crypto ca certificate chain** command to enter the Certificate Configuration for the specified CA. See *[Certificate Configuration Command Set](#page-453-0)* on page 454 for more information.

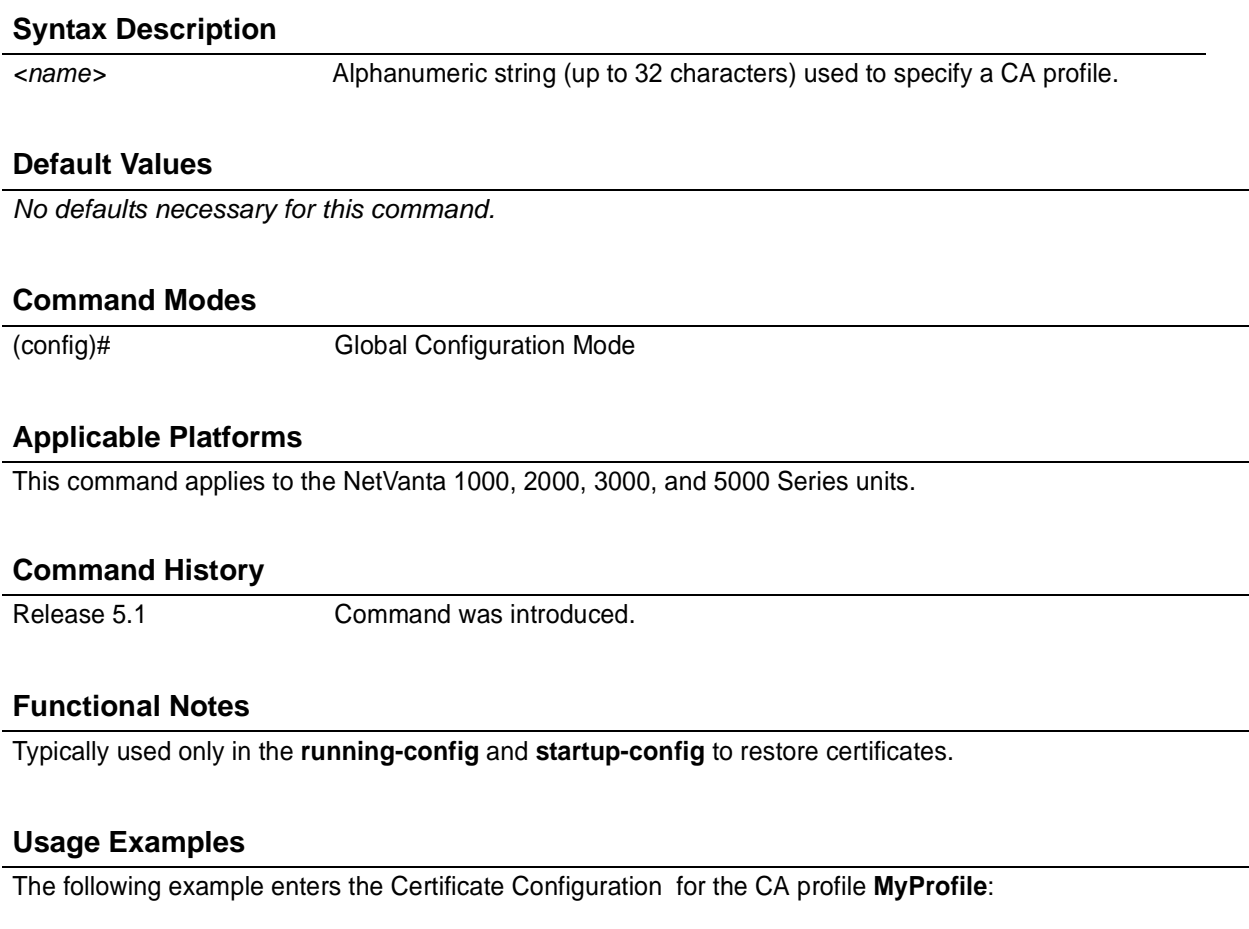

(config)# **crypto ca certificate chain MyProfile** (config-cert-chain)#

### <span id="page-246-0"></span>**crypto ca enroll** *<name>*

Use the **crypto ca enroll** command to begin CA enrollment procedures.

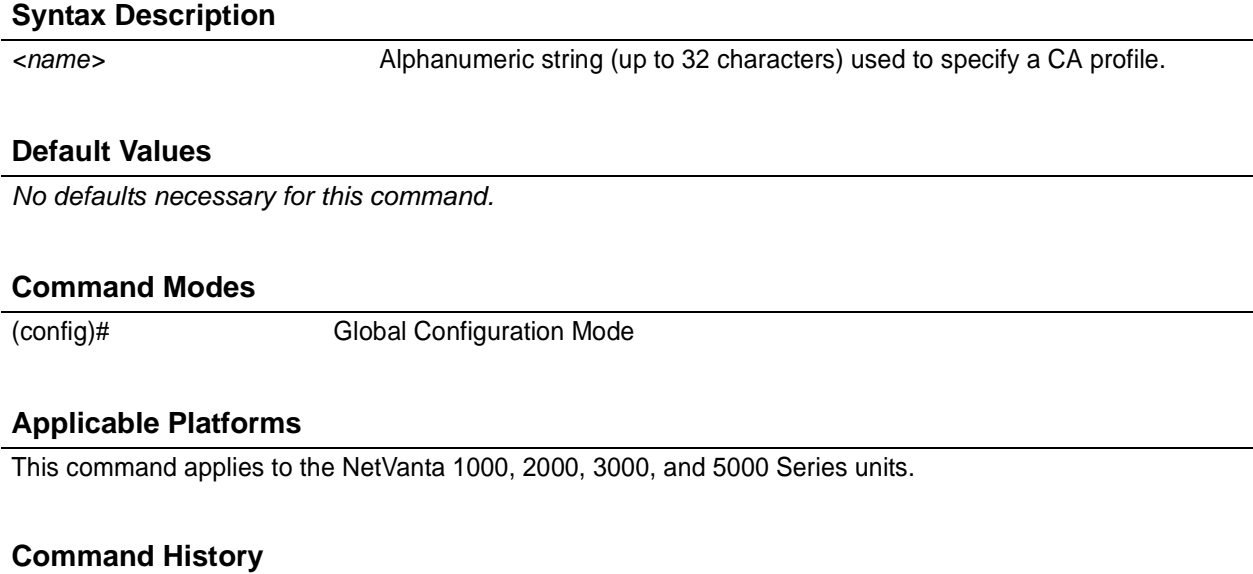

Release 5.1 Command was introduced.

#### **Functional Notes**

The type of enrollment procedure is based on the **enrollment** command and its settings. See *[enrollment](#page-446-0) terminal* [on page 447](#page-446-0) and *enrollment url* <*url* > on page 448 for more information. This command initiates a dialog that is used to fill in the parameters that make up an enrollment request to be forwarded to a certificate authority. Note that some of the parameters (such as IP address) may be filled in using the values supplied in the **crypto ca profile** (in which case, the enrollment dialog will not prompt for those parameters). Once all required parameters are defined using the dialog, this command assembles them into an enrollment request to be sent to a certificate authority (including the generation of public and private keys). See **crypto ca profile** for more information.

If **enrollment** is set to **terminal**, you may view the request on the terminal screen.

If **enrollment** is set to **url**, the request is sent automatically to the certificate authority using the URL specified by the **enrollment url** command.

#### **Usage Examples**

The following example shows a typical enrollment dialog:

#### (config)# **crypto ca enroll MyProfile**

\*\*\*\* Press CTRL+C to exit enrollment request dialog. \*\*\*\*

- \* Enter signature algorithm (RSA or DSS) [rsa]:**rsa**
- \* Enter the modulus length to use [512]:**1024**
- \* Enter the subject name as an X.500 (LDAP) DN:**CN=Router,C=US,L=Huntsville,S=AL** --The subject name in the certificate will be CN=CN=Router,C=US,L=Huntsville,S=AL.
- \* Include an IP address in the subject name [n]:**y**
- \* Enter IP address or name of interface to use:**10.200.1.45**
- \* Include fully qualified domain name [n]:**y**
- \* Enter the fully qualified domain name to use:**FullyQualifiedDomainName**
- \* Include an email address [n]:**y**
- \* Enter the email address to use:**myEmail@adtran.com**

Generating request (including keys)....

### **crypto ca import <name> certificate**

Use the **crypto ca import certificate** command to import a certificate manually via the console terminal.

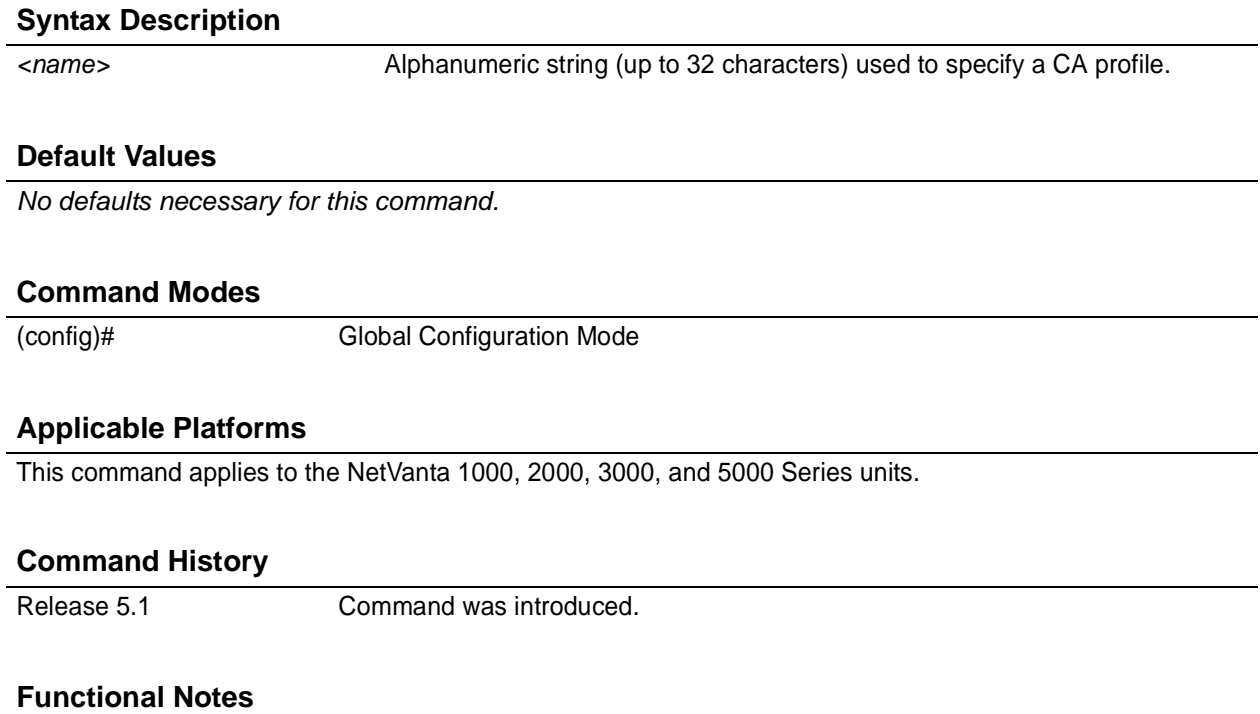

Puts CLI in mode where the certificate can be entered manually. Enter **quit** and a carriage return (or simply enter two consecutive carriage returns) to exit this mode. Abort this mode by pressing **Ctrl-C**. This command only applies if the **enrollment** command is set to **terminal**. See *[enrollment terminal](#page-446-0)* on page 447.

#### **Usage Examples**

The following example imports a certificate via the console terminal:

(config)# **crypto ca import MyProfile certificate**

Enter the PM-encoded certificate. End with two consecutive carriage returns or the word "quit" on a line by itself: -----BEGIN CERTIFICATE----- MIIDWTCCAwOgAwIBAgIKFLCsOgAAAAAAtjANBgkqhkiG9w0BAQUFADBjMQswCQYD VQQGEwJVUzEQMA4GA1UECBMHQUxBQkFNQTETMBEGA1UEBxMKSHVudHN2aWxsZTEa MBgGA1UEChMRQWR0cmFuVGVjaFN1cHBvcnQxETAPBgNVBAMTCHRzcm91dGVyMB4X DTAzMDYyNTE0MTM1NVoXDTAzMTIwNjE0NDkxM1owJDEPMA0GA1UEChMGYWR0cmFu MREwDwYDVQQDEwhNeVJvdXRlcjBcMA0GCSqGSIb3DQEBAQUAA0sAMEgCQQClUKqs fbTalej5m9gk2DMsbC9df3TilBz+7nRx3ZzGw75AQsqEMYeBY5aWi62W59jmxGSE WX+E8EwBVbZ6JKk5AgMBAAGjggHWMIIB0jAXBgNVHREEEDAOhwQKCgoKggZNeUZx ZG4wHQYDVR0OBBYEFJAvBRIjx1PROnkZ4v0D89yB1eErMIGcBgNVHSMEgZQwgZGA FHGwIRAr11495MgrLNPiLzjvrb4JoWekZTBjMQswCQYDVQQGEwJVUzEQMA4GA1UE CBMHQUxBQkFNQTETMBEGA1UEBxMKSHVudHN2aWxsZTEaMBgGA1UEChMRQWR0cmFu VGVjaFN1cHBvcnQxETAPBgNVBAMTCHRzcm91dGVyghAZql7OwISgsUhfaSeGh0Ot MGkGA1UdHwRiMGAwLaAroCmGJ2h0dHA6Ly90c3JvdXRlci9DZXJ0RW5yb2xsL3Rz cm91dGVyLmNybDAvoC2gK4YpZmlsZTovL1xcdHNyb3V0ZXJcQ2VydEVucm9sbFx0 c3JvdXRlci5jcmwwgY0GCCsGAQUFBwEBBIGAMH4wPAYIKwYBBQUHMAKGMGh0dHA6 Ly90c3JvdXRlci9DZXJ0RW5yb2xsL3Rzcm91dGVyX3Rzcm91dGVyLmNydDA+Bggr BgEFBQcwAoYyZmlsZTovL1xcdHNyb3V0ZXJcQ2VydEVucm9sbFx0c3JvdXRlcl90 c3JvdXRlci5jcnQwDQYJKoZIhvcNAQEFBQADQQBSGD4JbGJGk53qvyy0xXVoMQvy U8xNjUdvWqjgFOI+2m8ZYJcfhnt11rbP2f3Wm9TpjLe1WuBNxmpNjC9A2ab0 -----END CERTIFICATE-----

Success!

### **crypto ca import** *<name>* **crl**

Use the **crypto ca import crl** command to import a CRL manually via the console terminal.

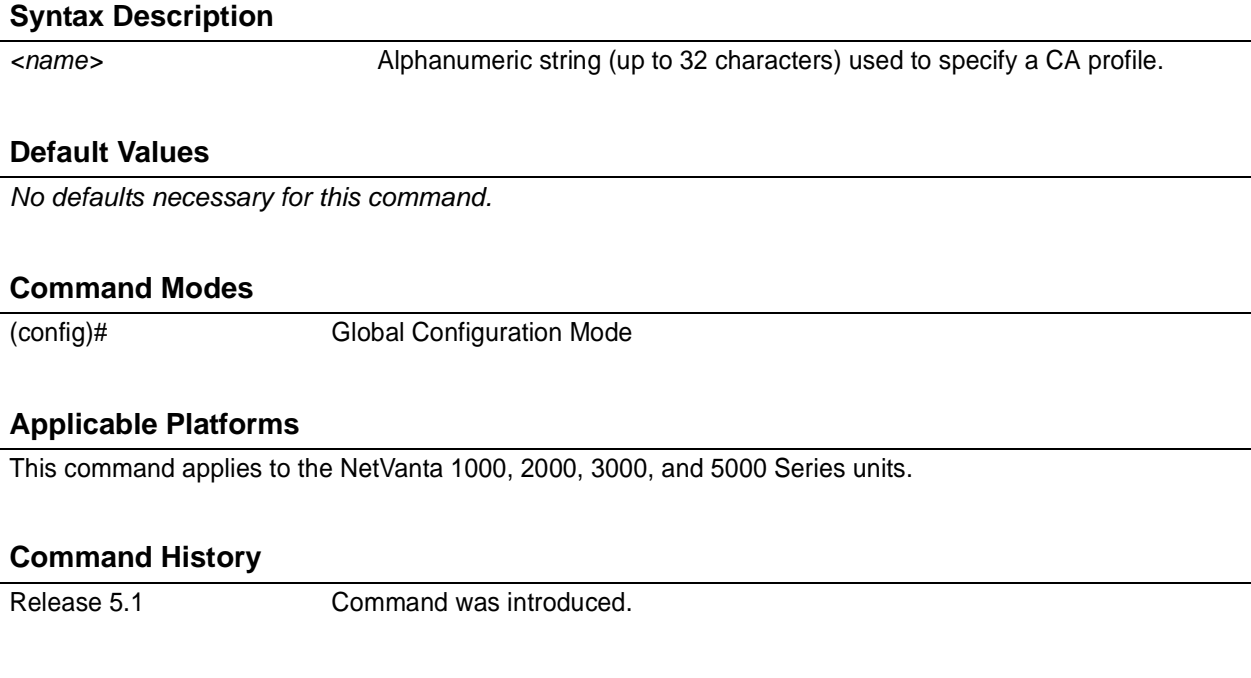

### **Functional Notes**

Puts CLI in a mode where the CRL can be entered manually. Enter **quit** and a carriage return (or simply enter two consecutive carriage returns) to exit this mode. This command only applies if the **enrollment** command is set to **terminal**. See *[enrollment terminal](#page-446-0)* on page 447.

#### **Usage Examples**

The following allows you to manually paste in the CA's CRL:

(config)# **crypto ca import MyProfile crl**

### **crypto ca profile** *<name>*

Use the **crypto ca profile** command to define a CA and to enter the CA Profile Configuration . See *[CA](#page-442-0) [Profile Configuration Command Set](#page-442-0)* on page 443 for more information.

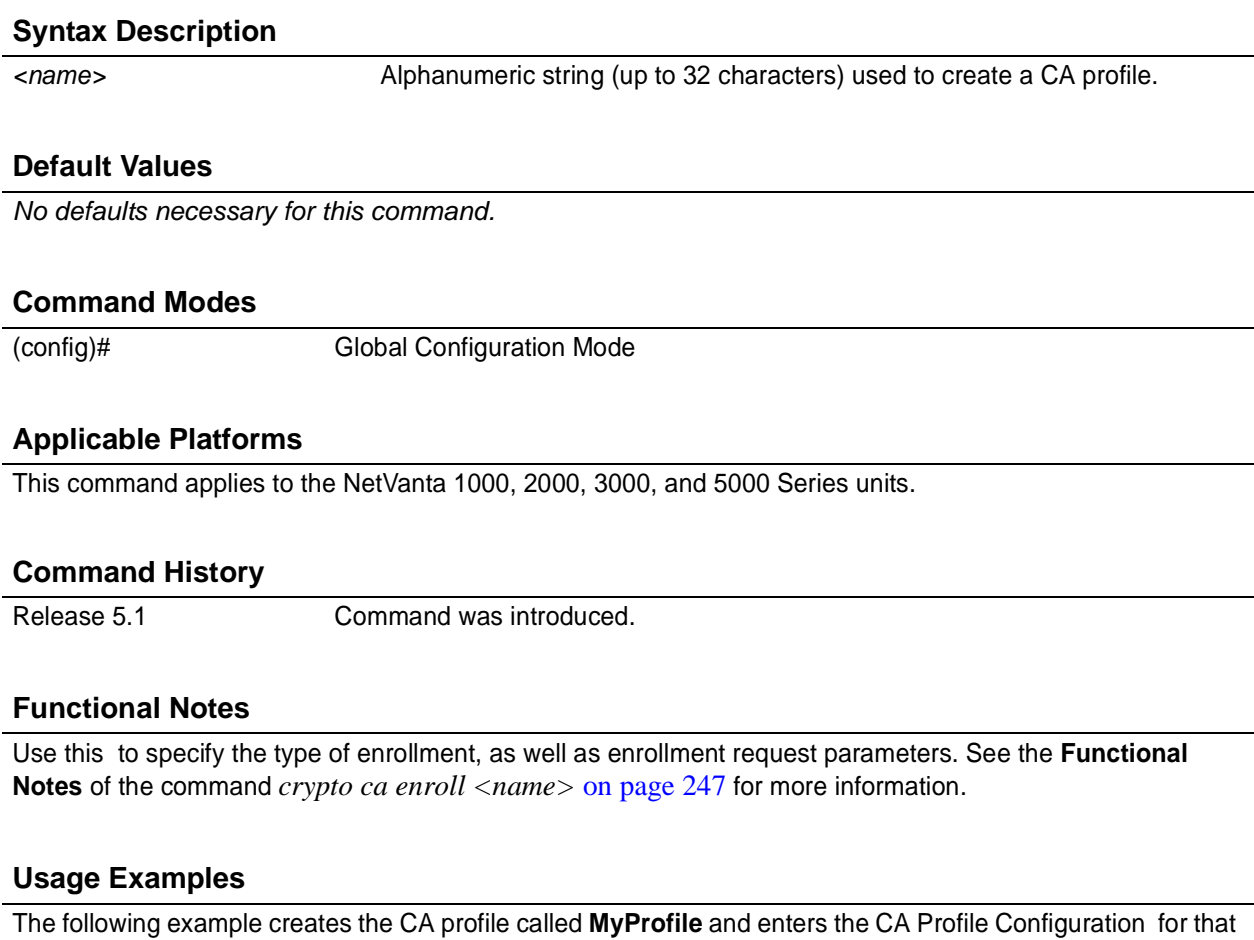

(config)# **crypto ca profile MyProfile** Configuring New CA Profile MyProfile.

(ca-profile)#

certificate authority:
# **crypto ike**

Use the **crypto ike** command to define the system-level local ID for IKE negotiations and to enter the IKE Client or IKE Policy command sets.

Variations of this command include the following: crypto ike client configuration pool *<poolname>* crypto ike local-id address crypto ike policy *<policy priority>*

## **Syntax Description**

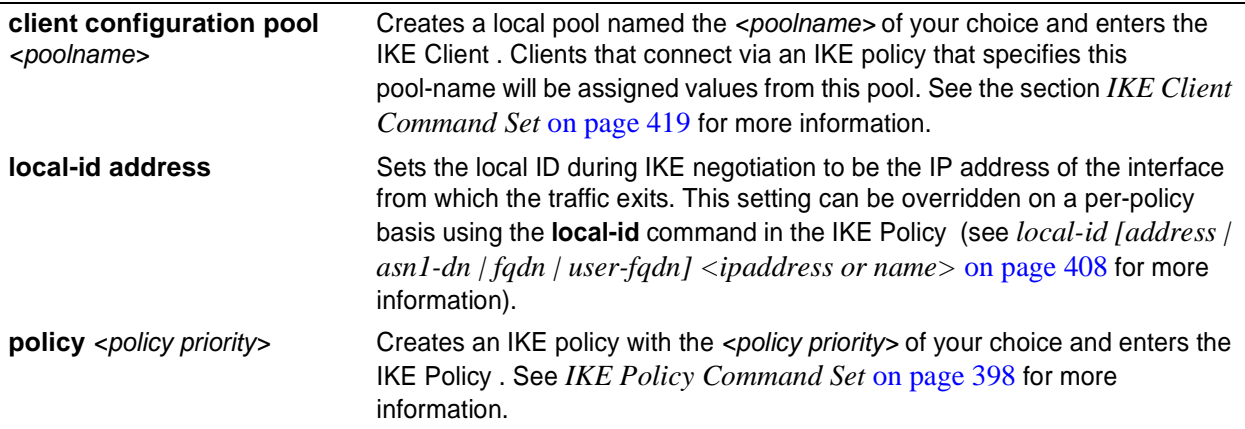

## **Default Values**

*There are no default settings for this command.*

## **Command Modes**

(config)# Global Configuration Mode

### **Applicable Platforms**

This command applies to the NetVanta 1000, 2000, 3000, and 5000 Series units.

### **Command History**

Release 4.1 Command was introduced.

## **Usage Examples**

The following example creates an IKE policy with a policy priority setting of 1 and enters the IKE Policy for that policy:

(config)# **crypto ike policy 1** (config-ike)#

## **Technology Review**

The following example configures an ADTRAN OS product for VPN using IKE aggressive mode with pre-shared keys. The ADTRAN OS product can be set to initiate IKE negotiation in main mode or aggressive mode. The product can be set to respond to IKE negotiation in main mode, aggressive mode, or any mode. In this example, the device is configured to initiate in aggressive mode and to respond to any mode.

This example assumes that the ADTRAN OS product has been configured with a WAN IP Address of 63.97.45.57 on interface **ppp 1** and a LAN IP Address of 10.10.10.254 on interface **ethernet 0/1**. The Peer Private IP Subnet is 10.10.20.0.

For more detailed information on VPN configuration, refer to the technical support note *Configuring VPN* located on the *ADTRAN OS Documentation* CD provided with your unit.

Step 1:

Enter the Global configuration mode (i.e., config terminal mode).

```
>enable
#configure terminal
```
Step 2:

Enable VPN support using the **ip crypto** command. This command allows crypto maps to be applied to interfaces, and enables the IKE server to listen for IKE negotiation sessions on UDP port 500.

(config)#**ip crypto**

Step 3:

Set the local ID. During IKE negotiation, local-ids are exchanged between the local device and the peer device. In the ADTRAN OS, the default setting for all local-ids is configured by the **crypto ike local-id** command. The default setting is for all local-ids to be the IPv4 address of the interface over which the IKE negotiation is occurring. In the future, a unique system-wide Hostname or Fully Qualified Domain Name could be used for all IKE negotiation.

(config)#**crypto ike local-id address**

Step 4:

Create IKE policy. In order to use IKE negotiation, an IKE policy must be created. Within the system, a list of IKE policies is maintained. Each IKE policy is given a priority number in the system. That priority number defines the position of that IKE policy within the system list. When IKE negotiation is needed, the system searches through the list, starting with the policy with priority of 1, looking for a match to the peer IP address.

An individual IKE policy can override the system local-id setting by having the **local-id** command specified in the IKE policy definition. This command in the IKE policy is used to specify the type of local-id and the local-id data. The type can be of IPv4 address, Fully Qualified Domain Name, or User-Specified Fully Qualified Domain Name.

An IKE policy may specify one or more peer IP addresses that will be allowed to connect to this system. To specify multiple unique peer IP addresses, the **peer A.B.C.D** command is used multiple times within a single IKE policy. To specify that all possible peers can use a default IKE policy, the **peer any** command is given instead of the **peer A.B.C.D** command inside of the IKE policy. The policy with the **peer any** command specified will match to any peer IP address (and therefore should be given the highest numerical priority number). This will make the policy the last one to be compared against during IKE negotiation.

## **Technology Review (Continued)**

```
(config)#crypto ike policy 10
(config-ike)#no local-id
(config-ike)#peer 63.105.15.129
(config-ike)#initiate aggressive
(config-ike)#respond anymode
(config-ike)#attribute 10
(config-ike-attribute)#encryption 3des
(config-ike-attribute)#hash sha
(config-ike-attribute)#authentication pre-share
(config-ike-attribute)#group 1
(config-ike-attribute)#lifetime 86400
```
Step 5:

Define the remote-id settings. The **crypto ike remote-id** command is used to define the remote-id for a peer connecting to the system, specify the preshared-key associated with the specific remote-id, and (optionally) determine that the peer matching this remote-id should not use mode config (by using the **no-mode-config** keyword). See *[crypto ike remote-id](#page-256-0)* on page 257 for more information.

```
(config)#crypto ike remote-id address 63.105.15.129 preshared-key
mysecret123
```
Step 6:

Define the transform-set. A transform-set defines the encryption and/or authentication algorithms to be used to secure the data transmitted over the VPN tunnel. Multiple transform-sets may be defined in a system. Once a transform-set is defined, many different crypto maps within the system can reference it. In this example, a transform-set named **highly\_secure** has been created. This transform-set defines ESP with Authentication implemented using 3DES encryption and SHA1 authentication.

```
(config)#crypto ipsec transform-set highly_secure esp-3des esp-sha-hmac
(cfg-crypto-trans)#mode tunnel
```
Step 7:

Define an ip-access list. An Extended Access Control List is used to specify which traffic needs to be sent securely over the VPN tunnel. The entries in the list are defined with respect to the local system. The source IP address will be the source of the traffic to be encrypted. The destination IP address will be the receiver of the data on the other side of the VPN tunnel.

```
(config)#ip access-list extended corporate_traffic
(config-ext-nacl)#permit ip 10.10.10.0 0.0.0.255 10.10.20.0 0.0.0.255 log
 deny ip any any
```
Step 8:

Create crypto map. A Crypto Map is used to define a set of encryption schemes to be used for a given interface. A crypto map entry has a unique index within the crypto map set. The crypto map entry will specify whether IKE is used to generate encryption keys or if manually specified keys will be used. The crypto map entry will also specify who will be terminating the VPN tunnel, as well as which transform-set or sets will be used to encrypt and/or authenticate the traffic on that VPN tunnel. It also specifies the lifetime of all created IPSec Security Associations.

```
(config)#crypto map corporate_vpn 1 ipsec-ike
(config-crypto-map)#match address corporate_traffic
(config-crypto-map)#set peer 63.105.15.129
(config-crypto-map)#set transform-set highly_secure
(config-crypto-map)#set security-association lifetime kilobytes 8000
(config-crypto-map)#set security-association lifetime seconds 28800
(config-crypto-map)#no set pfs
```
## **Technology Review (Continued)**

#### Step 9:

Configure public interface. This process includes configuring the IP address for the interface and applying the appropriate crypto map to the interface. Crypto maps are applied to the interface on which encrypted traffic will be transmitted.

```
(config)#interface ppp 1
(config-ppp 1)#ip address 63.97.45.57 255.255.255.248
(config-ppp 1)#crypto map corporate_vpn
(config-ppp 1)#no shutdown
```
Step 10:

Configure private interface to allow all traffic destined for the VPN tunnel to be routed to the appropriate gateway.

```
(config)#interface ethernet 0/1
(config-eth 0/1)#ip address 10.10.10.254 255.255.255.0
(config-eth 0/1)#no shutdown
(config-eth 0/1)#exit
```
# <span id="page-256-0"></span>**crypto ike remote-id**

Use the **crypto ike remote-id** command to specify the remote ID and to associate a pre-shared key with the remote ID.

MOTE

*For VPN configuration example scripts, refer to the technical support note Configuring VPN located on the ADTRAN OS Documentation CD provided with your unit.*

## **Syntax Description**

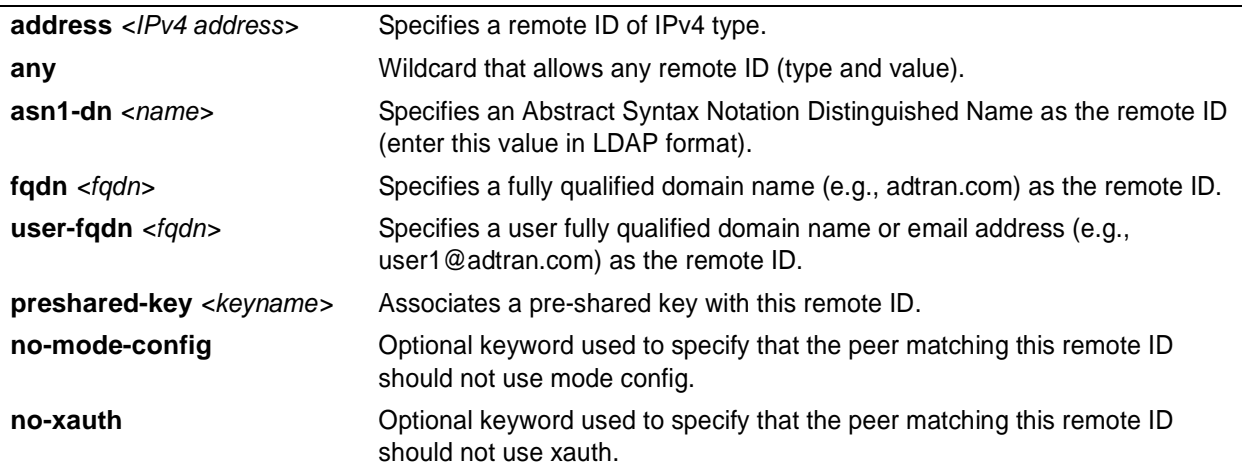

## **Default Values**

*There are no default settings for this command.*

## **Command Modes**

(config)# Global Configuration Mode

## **Applicable Platforms**

This command applies to the NetVanta 1000, 2000, 3000, and 5000 Series units.

## **Command History**

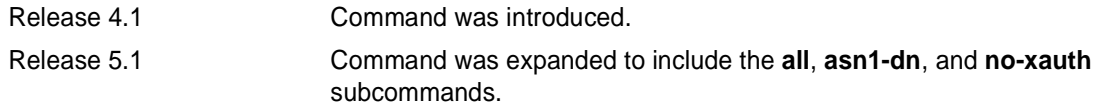

### **Functional Notes**

The **fqdn** and **user-fqdn** <WORD> line can include wildcard characters. The wildcard characters are "**\***" for a 0 or more character match and "?" for a single character match. Currently, the "?" cannot be set up using the CLI, but it can be transferred to the unit via the startup-config.

Example for **user-fqdn**: **john\*@domain.com** will match: *johndoe@domain.com johnjohn@adtran.com john@adtran.com*

Example for **fqdn**:

**\*.domain.com** will match: *www.domain.com ftp.domain.com one.www.domain.com*

The **address** remote ID can be in the form of a single host address or in the form of an IP address wildcard.

Example for **address** type: **crypto ike remote id address 10.10.10.0 0.0.0.255** will match: *10.10.10.1 10.10.10.2 and all IP addresses in the form of 10.10.10.X (where X is 0-255)*

The **asn1-dn** <WORD> line can include wildcard characters. The wildcard characters are "\*" for a 0 or more character match and "?" for a single character match. Currently, the "?" cannot be set up using the CLI, but it can be transferred to the unit via the startup-config.

Example for typical **asn1-dn** format with no wildcards:

**crypto ike remote-id asn1-dn "CN=MyRouter, C=US, S=AL, L=Huntsville, O=Adtran, OU=TechSupport"** *(matches only remote ID strings with all fields exactly the same)*

Example for typical **asn1-dn** format with wildcards used to match a string within a field: **crypto ike remote-id asn1-dn "CN=\*, C=\*, S=\*, L=\*, O=\*, OU=\*"** *(matches any asn1-dn remote ID string from a peer)*

Example for typical **asn1-dn** format with wildcards used to match a portion of the remote ID:

**crypto ike remote-id asn1-dn "CN=\*, C=US, S=AL, L=Huntsville, O=Adtran, OU=\*"**

*(matches any remote ID string with the same values for the C, S, L, and O fields, and any values in the CN and OU fields)*

Example for typical **asn1-dn** format with wildcards used to match a portion of a field: **crypto ike remote-id asn1-dn "CN=My\*, C=US, S=AL, L=Huntsville, O=Adtran, OU=TechSupport"** *(matches remote ID strings with all fields exactly the same, but with any CN field beginning with "My")*

## **Usage Examples**

The following example assigns a remote ID of 63.97.45.57 and associates the pre-shared key **mysecret** with the remote ID:

(config)# **crypto ike remote-id address 63.97.45.57 preshared-key mysecret**

# <span id="page-259-0"></span>**crypto ipsec transform-set** *<setname> <parameters>*

Use the **crypto ipsec transform-set** command to define the transform configuration for securing data (e.g., esp-3des, esp-sha-hmac, etc.). The transform-set is then assigned to a crypto map using the map's **set transform-set** command. See *[set transform-set <setname1 - setname6>](#page-429-0)* on page 430.

भेष्य

*For VPN configuration example scripts, refer to the technical support note Configuring VPN located on the ADTRAN OS Documentation CD provided with your unit.*

## **Syntax Description**

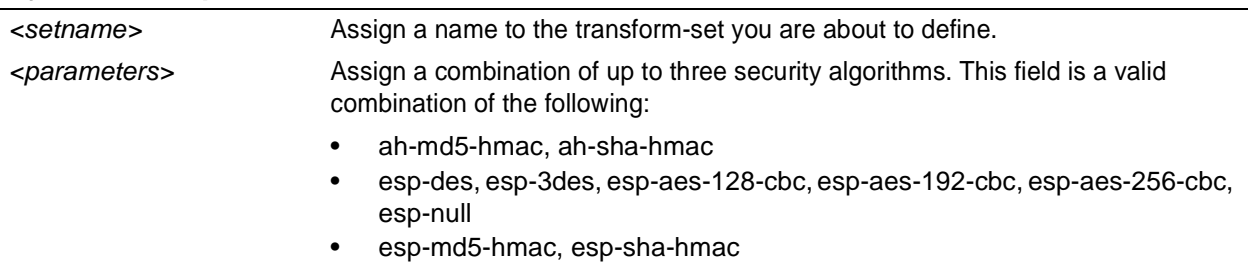

## **Default Values**

*There are no default settings for this command.*

## **Command Modes**

(config)# Global Configuration Mode

## **Applicable Platforms**

This command applies to the NetVanta 2000 and 3000 Series units.

### **Command History**

Release 4.1 Command was introduced.

## **Functional Notes**

Crypto map entries do not directly contain the transform configuration for securing data. Instead, the crypto map is associated with transform sets which contain specific security algorithms.

If no transform-set is configured for a crypto map, the entry is incomplete and will have no effect on the system.

## **Usage Examples**

The following example first creates a transform-set (**Set1**) consisting of two security algorithms (up to three may be defined), and then assigns the transform-set to a crypto map (**Map1**):

(config)#**crypto ipsec transform-set Set1 esp-3des esp-sha-hmac** (cfg-crypto-trans)#**exit**

(config)#**crypto map Map1 1 ipsec-ike** (config-crypto-map)#**set transform-set Set1**

# **crypto map**

Use the **crypto map** command to define crypto map names and numbers and to enter the associated (either Crypto Map IKE or Crypto Map Manual).

Variations of this command include the following: crypto map *<mapname> <mapindex>* ipsec-ike crypto map *<mapname> <mapindex>* ipsec-manual

> *For VPN configuration example scripts, refer to the technical support note Configuring VPN located on the ADTRAN OS Documentation CD provided with your unit.*

## **Syntax Description**

**AQIF** 

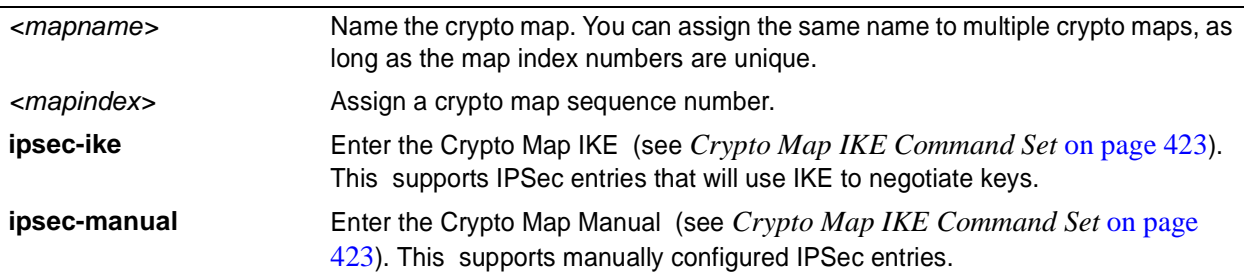

## **Default Values**

*There are no default settings for this command.*

## **Command Modes**

(config)# Global Configuration Mode

## **Applicable Platforms**

This command applies to the NetVanta 2000 and 3000 Series units.

## **Command History**

Release 4.1 Command was introduced.

## **Functional Notes**

Crypto map entries do not directly contain the transform configuration for securing data. Instead, the crypto map is associated with transform sets which contain specific security algorithms (see *[crypto ipsec](#page-259-0) [transform-set <setname> <parameters>](#page-259-0)* on page 260).

Crypto map entries do not directly contain the selectors used to determine which data to secure. Instead, the crypto map entry refers to an access control list. An access control list is assigned to the crypto map using the **match address** command (see *[ike-policy <policy number>](#page-423-0)* on page 424).

If no transform-set or access-list is configured for a crypto map, the entry is incomplete and will have no effect on the system.

When you apply a crypto map to an interface (using the **crypto map** command within the interface's ), you are applying all crypto maps with the given map name. This allows you to apply multiple crypto maps if you have created maps which share the same name but have different map index numbers.

## **Usage Examples**

The following example creates a new IPSec IKE crypto map called **testMap** with a map index of **10**:

(config)# **crypto map testMap 10 ipsec-ike** (config-crypto-map)#

### **Technology Review**

A crypto map entry is a single policy that describes how certain traffic is to be secured. There are two types of crypto map entries: ipsec-manual and ipsec-ike. Each entry is given an index, which is used to sort the ordered list. When a non-secured packet arrives on an interface, the crypto map set associated with that interface is processed in order. If a crypto map entry matches the non-secured traffic, the traffic is discarded.

When a packet is to be transmitted on an interface, the crypto map set associated with that interface is processed in order. The first crypto map entry that matches the packet will be used to secure the packet. If a suitable SA (security association) exists, that is used for transmission. Otherwise, IKE is used to establish an SA with the peer. If no SA exists, and the crypto map entry is "respond only", the packet is discarded.

When a secured packet arrives on an interface, its SPI (security parameter index) is used to look up an SA. If an SA does not exist, or if the packet fails any of the security checks (bad authentication, traffic does not match SA selectors, etc.), it is discarded. If all checks pass, the packet is forwarded normally.

# **enable password** [**md5**] *<password>*

Use the **enable password** command to define a password (with optional encryption) for accessing the Enable Mode . Use the **no enable password** command to remove a configured password.

> *To prevent unauthorized users from accessing the configuration functions of your AOS device, immediately install an Enable-level password.*

## **Syntax Description**

**MOIF** 

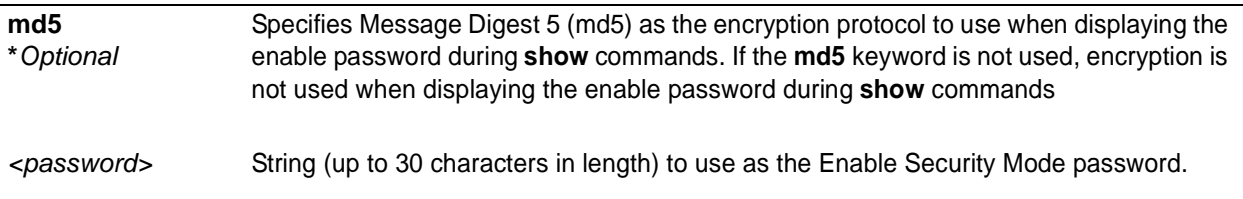

## **Default Values**

*By default, there is no configured enable password.*

## **Command Modes**

# Enable Security Mode required

## **Applicable Platforms**

This command applies to the NetVanta 950, 1000, and 3000 Series units.

## **Command History**

Release 1.1 Command was introduced.

## **Usage Examples**

To provide extra security, the ADTRAN OS can encrypt the enable password when displaying the current configuration. For example, the following is a **show configuration** printout (password portion) with an unencrypted enable password (ADTRAN):

enable password ADTRAN

!

!

Alternately, the following is a **show configuration** printout (password portion) with an enable password of ADTRAN using md5 encryption:

enable password md5 encrypted 5aa5fbae7d01a90e79fb57705ce74676

```
!
```
!

# **event-history on**

Use the **event-history on** command to enable event logging for the ADTRAN OS system. Event log messages will not be recorded unless this command has been issued (regardless of the **event-history priority** configured). The event log may be displayed using the **show event-history** command. Use the **no** form of this command to disable the event log.

## **Syntax Description**

*No subcommands*

### **Default Values**

*By default, the ADTRAN OS event logging capabilities are disabled.*

## **Command Modes**

(config)# Global Configuration Mode required

## **Applicable Platforms**

This command applies to the NetVanta 950, 1000, and 3000 Series units.

### **Command History**

Release 1.1 Command was introduced.

## **Functional Notes**

The event history provides useful information regarding the status of the system and individual port states. Use the event history as a troubleshooting tool when identifying system issues. The following is a sample event history log.

#### # **show event-history**

Using 526 bytes 2002.07.12 15:34:01 T1.t1 1/1 Yellow 2002.07.12 15:34:01 INTERFACE\_STATUS.t1 1/1 changed state to down. 2002.07.12 15:34:02 T1.t1 1/1 No Alarms 2002.07.12 15:34:02 INTERFACE\_STATUS.t1 1/1 changed state to up. 2002.07.12 15:34:03 INTERFACE\_STATUS.eth 0/1 changed state to up. 2002.07.12 15:34:10 OPERATING\_SYSTEM Warm Start 2002.07.12 15:34:12 PPP.NEGOTIATION LCP up 2002.07.12 15:34:12 PPP.NEGOTIATION IPCP up

### **Usage Examples**

The following example enables the ADTRAN OS event logging feature: (config)# **event-history on**

# **event-history priority [error | fatal | info | notice | warning]**

Use the **event-history priority** command to set the threshold for events stored in the event history. All events with the specified priority or higher will be kept for viewing in the local event log. The event log may be displayed using the **show event-history** command. Use the **no** form of this command to keep specified priorities from being logged.

## **Syntax Description**

Sets the minimum priority threshold for logging messages to the event history. The following priorities are available (ranking from lowest to highest):

#### **Info**

When selected, all events are logged.

#### **Notice**

When selected, events with **notice**, **warning**, **error**, and **fatal** priorities are logged.

#### **Warning**

When selected, events with **warning**, **error**, and **fatal** priorities are logged.

### **Error**

When selected, events with **error** and **fatal** priorities are logged.

#### **Fatal**

When selected, only events with a **fatal** priority are logged.

### **Default Values**

*By default, no event messages are logged to the event history.*

## **Command Modes**

(config)# Global Configuration Mode required

### **Applicable Platforms**

This command applies to the NetVanta 950, 1000, and 3000 Series units.

#### **Command History**

Release 1.1 Command was introduced.

## **Functional Notes**

The event history provides useful information regarding the status of the system and individual port states. Use the event history as a troubleshooting tool when identifying system issues. The following is a sample event history log.

#### Router# **show event-history**

Using 526 bytes 2002.07.12 15:34:01 T1.t1 1/1 Yellow 2002.07.12 15:34:01 INTERFACE\_STATUS.t1 1/1 changed state to down. 2002.07.12 15:34:02 T1.t1 1/1 No Alarms 2002.07.12 15:34:02 INTERFACE\_STATUS.t1 1/1 changed state to up. 2002.07.12 15:34:03 INTERFACE\_STATUS.eth 0/1 changed state to up. 2002.07.12 15:34:10 OPERATING\_SYSTEM Warm Start 2002.07.12 15:34:12 PPP.NEGOTIATION LCP up 2002.07.12 15:34:12 PPP.NEGOTIATION IPCP up

## **Usage Examples**

The following example logs all events to the event history:

(config)# **event-history priority info**

# **ftp authentication** *<listname>*

Use the **ftp authentication** command to attach AAA login authentication lists to the FTP server (see *[aaa](#page-218-0) [authentication login <listname> \[ none | line | enable | local | group \]](#page-218-0)* on page 219 for more information). This list is only used if the AAA subsystem has been activated with the **aaa on** command.

## **Syntax Description**

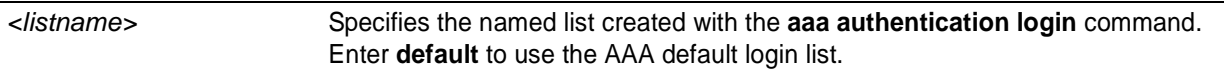

## **Default Values**

*There is no default configuration for the list. If AAA is turned on but no ftp authentication list has been assigned, FTP denies all login attempts.*

## **Command Modes**

(config)# Global Configuration Mode required

## **Applicable Platforms**

This command applies to the NetVanta 950, 1000, and 3000 Series units.

### **Command History**

Release 5.1 Command was introduced.

## **Usage Examples**

The following example attaches the authentication list, **MyList**, to the FTP server:

### (config)# **ftp authentication MyList**

The following example specifies that the AOS use the default AAA login list for FTP authentication:

(config)# **ftp authentication default**

## **hostname** *<name>*

Creates a name used to identify the unit. This alphanumeric string should be used as a unique description for the unit. This string will be displayed in all prompts.

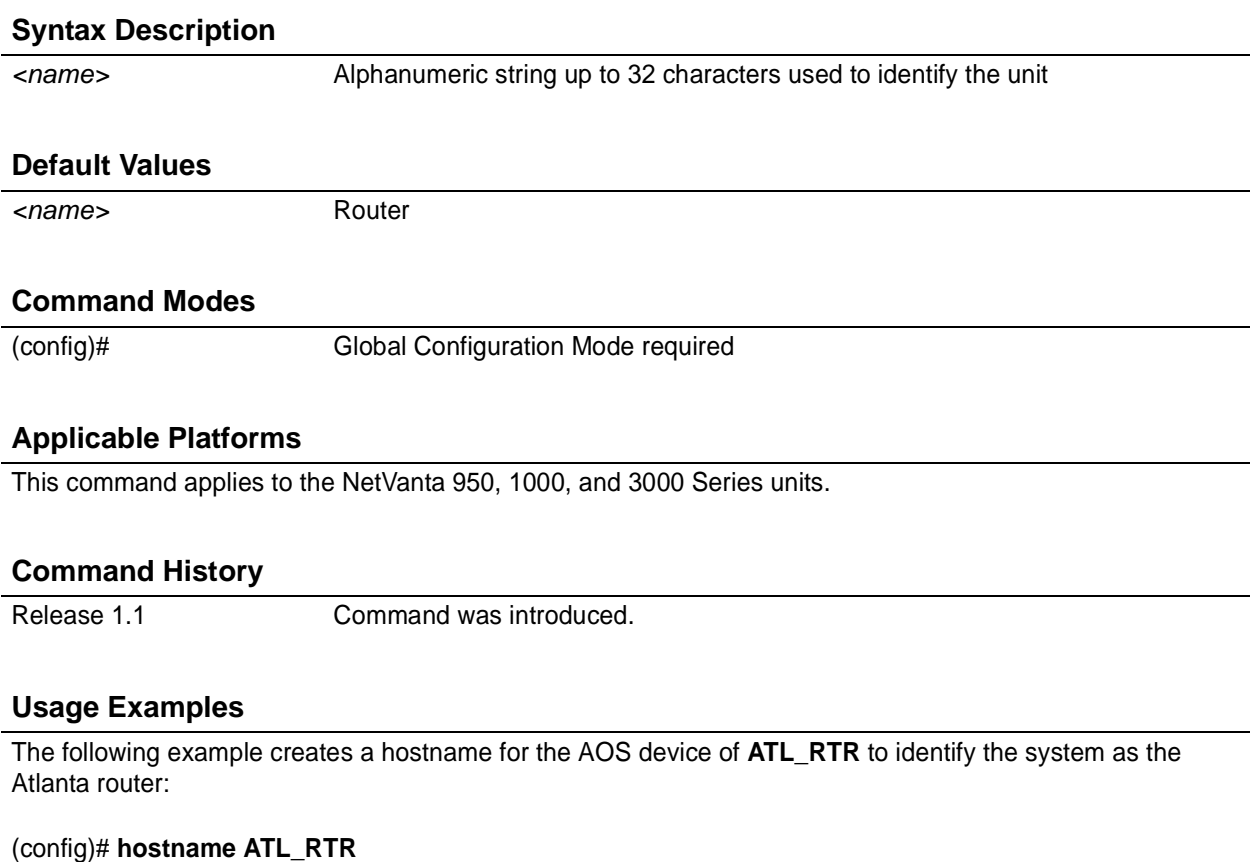

ATL\_RTR(config)#

# **interface** *<port-type> <slot/port>*

Activates the Interface Configuration Mode for the listed physical interface.

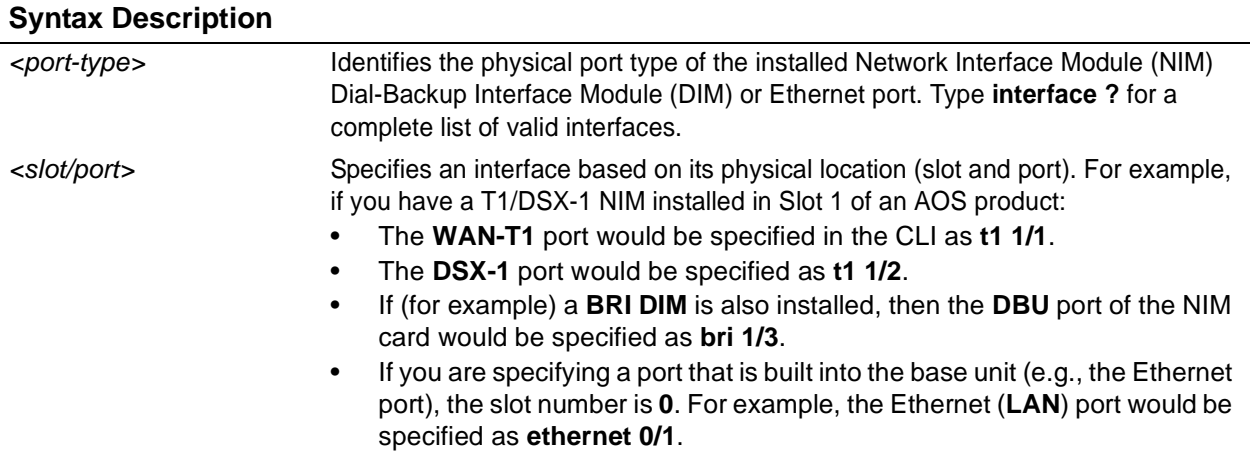

## **Default Values**

*No default values required for this command.*

### **Command Modes**

(config)# Global Configuration Mode required

## **Applicable Platforms**

This command applies to the NetVanta 950, 1000, and 3000 Series units.

## **Command History**

Release 1.1 Command was introduced.

# **Usage Examples**

The following example enters the serial interface for a serial module installed in slot 1:

(config)# **interface serial 1/1**

# **interface frame-relay** *<label>* **point-to-point**

Use the **interface frame-relay** command to create a virtual frame relay interface (or sublink, if specified) that is identified using the entered number label. In addition, entering this command activates the frame relay interface . The **point-to-point** keyword (optional) can be used to identify the frame relay endpoint as a point-to-point link (versus multipoint). Use the **no** form of this command to delete a configured virtual frame relay interface.

To specify a virtual frame relay sub-interface, the following syntax applies: **interface frame-relay** *<label>***.***<sublink label>*

## **Syntax Description**

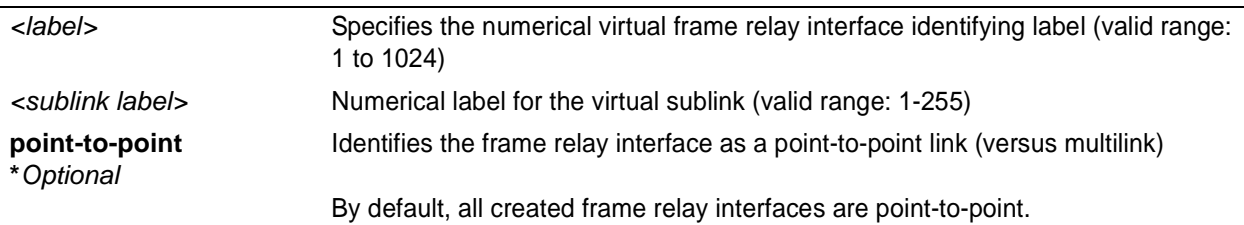

## **Default Values**

*By default, there are no configured virtual frame relay interfaces or sublinks.*

## **Command Modes**

(config)# Global Configuration Mode required

## **Applicable Platforms**

This command applies to the NetVanta 950, 1000, and 3000 Series units.

## **Command History**

Release 1.1 Command was introduced.

## **Functional Notes**

Creating an endpoint that uses a layer 2 protocol (such as frame relay) is generally a four-step process:

### Step 1:

Create the frame relay virtual endpoint (using the **interface frame-relay** command) and set the signaling method (using the **frame-relay lmi-type** command). Also included in the frame relay virtual endpoint are all the applicable frame relay timers, logging thresholds, encapsulation types, etc. Generally, most frame relay virtual interface parameters should be left at their default state. For example, the following creates a frame relay interface labeled **7** and sets the signaling method to **ansi**.

## (config)# **interface frame-relay 7** (config-fr 7)# **frame-relay lmi-type ansi**

Step 2:

Create the sub-interface and configure the PVC parameters. Using the sub-interface , apply access policies to the interface, create bridging interfaces, configure dial-backup, assign an IP address, and set the PVC data-link control identifier (DLCI). For example, the following creates a frame relay sub-interface labeled **22,** sets the DLCI to **30,** and assigns an IP address of **193.44.69.1/30** to the interface.

(config-fr 7)# **interface fr 7.22**

(config-fr 7.22)# **frame-relay interface-dlci 30** (config-fr 7.22)# **ip address 193.44.69.1 255.255.255.252**

### Step 3: (VALID ONLY FOR T1 INTERFACES)

Specify the group of DS0s used for signaling on the T1 interface by creating a **tdm-group**. Group any number of aggregate DS0s together to create a data pipe for layer 2 signaling. Also use the **tdm-group** command to specify the per-DS0 signaling rate on the interface. For example, the following creates a tdm-group labeled **9** containing 20 DS0s (each DS0 having a data rate of 56 kbps).

(config)# **interface t1 1/1** (config-t1 1/1)# **tdm-group 9 timeslots 1-20 speed 56** (config-t1 1/1)# **exit**

Step 4:

Make the association between the layer 2 endpoint and the physical interface using the **cross-connect** command. Supported layer 2 protocols include frame relay and point-to-point protocol (PPP). For example, the following creates a cross-connect (labeled **5**) to make an association between the frame relay virtual interface (**fr 7**) and the tdm-group configured on interface t1 1/1 (**tdm-group 9**).

(config)# **cross-connect 5 t1 1/1 9 fr 7**

## **Usage Examples**

The following example creates a frame relay virtual interface (labeled **1**) and enters the Frame Relay Interface Configuration Mode:

(config)# **interface fr 1** (config-fr 1)#

# **interface loopback** *<label>*

Use the **interface loopback** command to create a virtual interface that can be assigned layer 3 and higher properties and is always up unless the router is shut down. Use the **no** form of this command to delete a configured loopback interface.

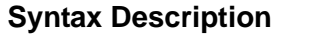

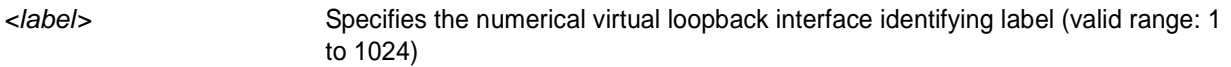

## **Default Values**

*By default, there are no configured loopback interfaces.*

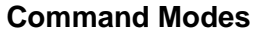

(config)# Global Configuration Mode required

## **Applicable Platforms**

This command applies to the NetVanta 950, 1000, and 3000 Series units.

### **Command History**

Release 3.1 Command was introduced.

## **Usage Examples**

The following example creates a loopback virtual interface (labeled 1) and enters the Loopback Interface Configuration Mode:

(config)# **interface loopback 1** (config-loop 1)#

# **interface port-channel** *<port-channel id>*

The **interface port-channel** command allows the user to enter the command set to configure a port-channel interface.

## **Syntax Description**

*No subcommands.*

## **Default Value**

*No default value is necessary for this command.*

## **Command Mode**

(config)# Global Configuration Mode required

## **Applicable Platforms**

This command applies to the NetVanta 1000 and 3000 Series units.

## **Command History**

Release 5.1 Command was introduced.

## **Functional Notes**

This command creates a new interface if the interface did not already exist.

## **Usage Examples**

The following example enters the Port-Channel Interface Configuration Mode for port-channel labeled 3:

(config)# **interface port-channel 3** (config-p-chan 3)#

# **interface ppp** *<label>*

Use the **interface ppp** command to create a virtual point-to-point protocol (PPP) interface that is identified using the entered number label. In addition, entering this command activates the PPP interface . Use the **no** form of this command to delete a configured virtual PPP interface.

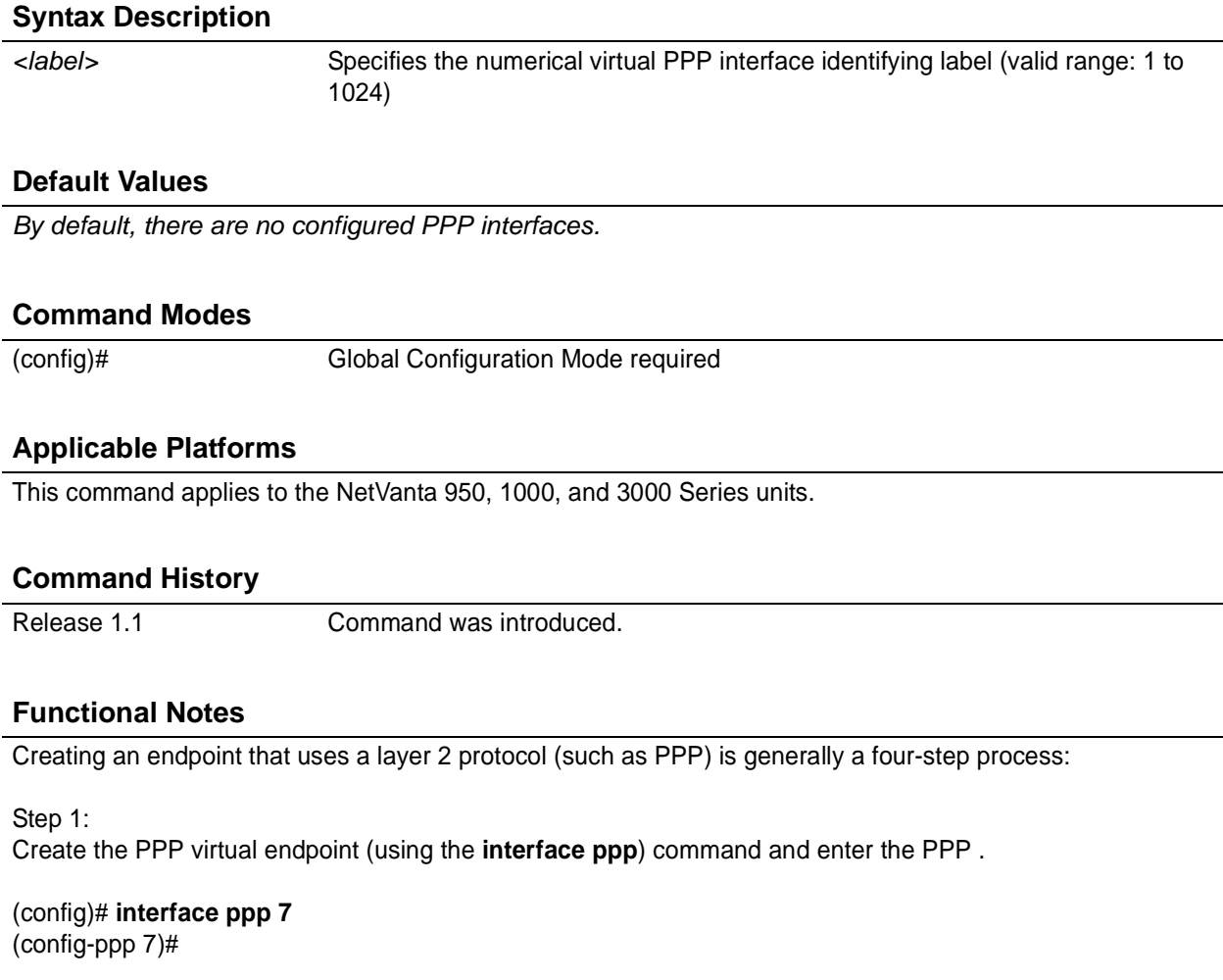

Step 2:

Configure the interface parameters to apply access policies to the interface, create bridging interfaces, configure dial-backup, and assign an IP address. For example, the following assigns an IP address of **193.44.69.1/30** to the interface.

(config-ppp 7)# **ip address 193.44.69.1 255.255.255.252**

## **Functional Notes (Continued)**

## Step 3: (VALID ONLY FOR T1 INTERFACES)

Specify the group of DS0s used for signaling on the T1 interface by creating a **tdm-group**. Group any number of aggregate DS0s together to create a data pipe for layer 2 signaling. Also use the **tdm-group** command to specify the per-DS0 signaling rate on the interface. For example, the following creates a tdm-group labeled **9** containing 20 DS0s (each DS0 having a data rate of 56 kbps).

(config)# **interface t1 1/1** (config-t1 1/1)# **tdm-group 9 timeslots 1-20 speed 56** (config-t1 1/1)# **exit**

Step 4:

Make the association between the layer 2 endpoint and the physical interface using the **cross-connect** command. Supported layer 2 protocols include frame relay and point-to-point protocol (PPP). For example, the following creates a cross-connect (labeled **5**) to make an association between the PPP virtual interface (**ppp 7**) and the tdm-group configured on interface t1 1/1 (**tdm-group 9**).

(config)# **cross-connect 5 t1 1/1 9 ppp 7**

## **Usage Examples**

The following example creates a PPP virtual interface (labeled **1**) and enters the PPP Interface Configuration Mode:

(config)# **interface ppp 1** (config-ppp 1)#

# **interface range** *<interface type> <slot/port>* **[-|,]***<slot/port>*

Use the **interface range** command to enter configuration mode for a range of interfaces.

## **Syntax Description**

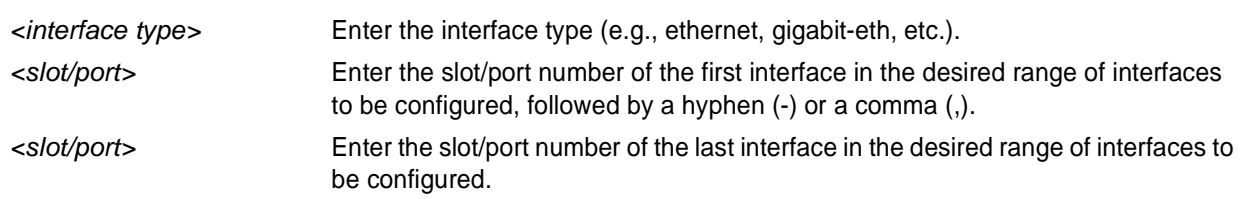

## **Default Value**

*No default value is necessary for this command.*

### **Command Mode**

(config)# Global Configuration Mode

## **Applicable Platforms**

This command applies to the NetVanta 950, 1000, and 3000 Series units.

### **Command History**

Release 6.1 Command was introduced.

## **Functional Notes**

All configuration changes made in this mode will apply to all interfaces in the range specified.

## **Usage Examples**

The following example selects seven consecutive Ethernet ports for configuration:

(config)# **interface range eth 0/1-0/7** (config-eth 0/1-7)#

The following example selects non-consecutive FXS ports for configuration:

(config)# **interface range fxs 3/1-2, 3/3, 3/4-6, 3/8** (config-fxs 3/1-2, 3/3, 3/4-6, 3/8)#

# **ip access-list extended** *<listname>*

Use the **ip access-list extended** command to create an empty access list and enter the extended access-list . Use the **no** form of this command to delete an access list and all the entries contained in it.

The following lists the complete syntax for the **ip access-list extended** commands:

<action> <protocol> <source IP> <source port> <destination ip> <destination port>

Example:

Source IP Address

[ **permit** | **deny** ] [ **ip | tcp | udp** ] [ **any | host** *<A.B.C.D> | <A.B.C.D> <W.W.W.W>* ]

*<source port>\** [ **any | host** *<A.B.C.D> | <A.B.C.D> <W.W.W.W>* ] *<destination port>\**

**Destination IP Address** 

Example:

Source IP Address

[ **permit** | **deny** ] **icmp** [ **any | host** *<A.B.C.D> | <A.B.C.D> <W.W.W.W>* ]

[ **any | host** *<A.B.C.D> | <A.B.C.D> <W.W.W.W>* ] *<icmp-type>\* <icmp-code>\* <icmp-message>\**

Destination IP Address

 $* =$  optional

## **Syntax Description**

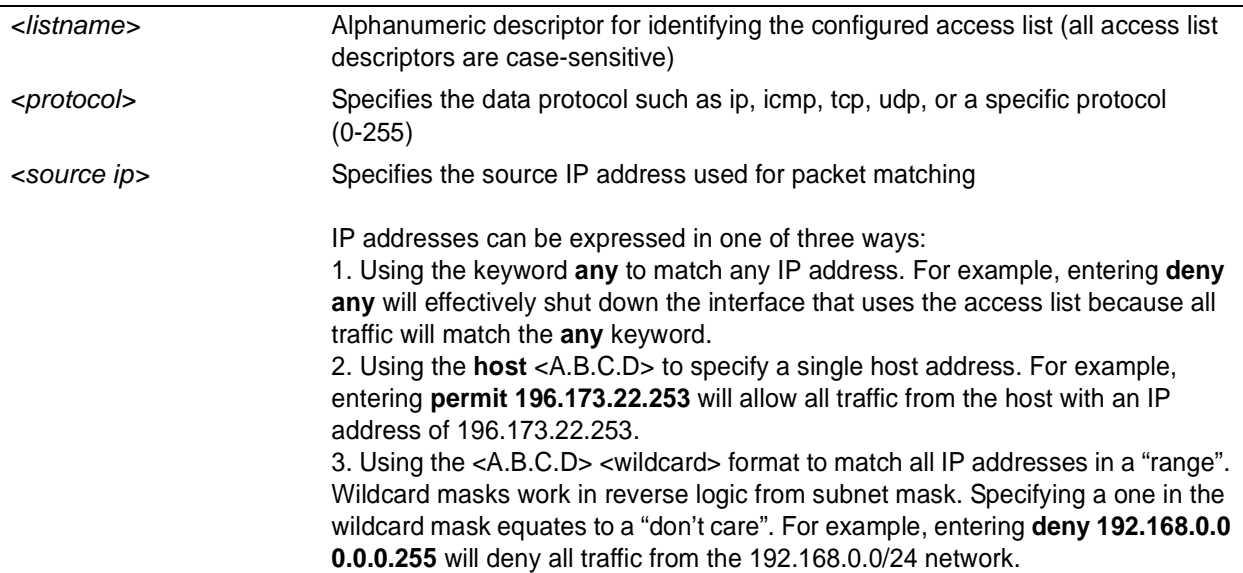

## **Syntax Description (Continued)**

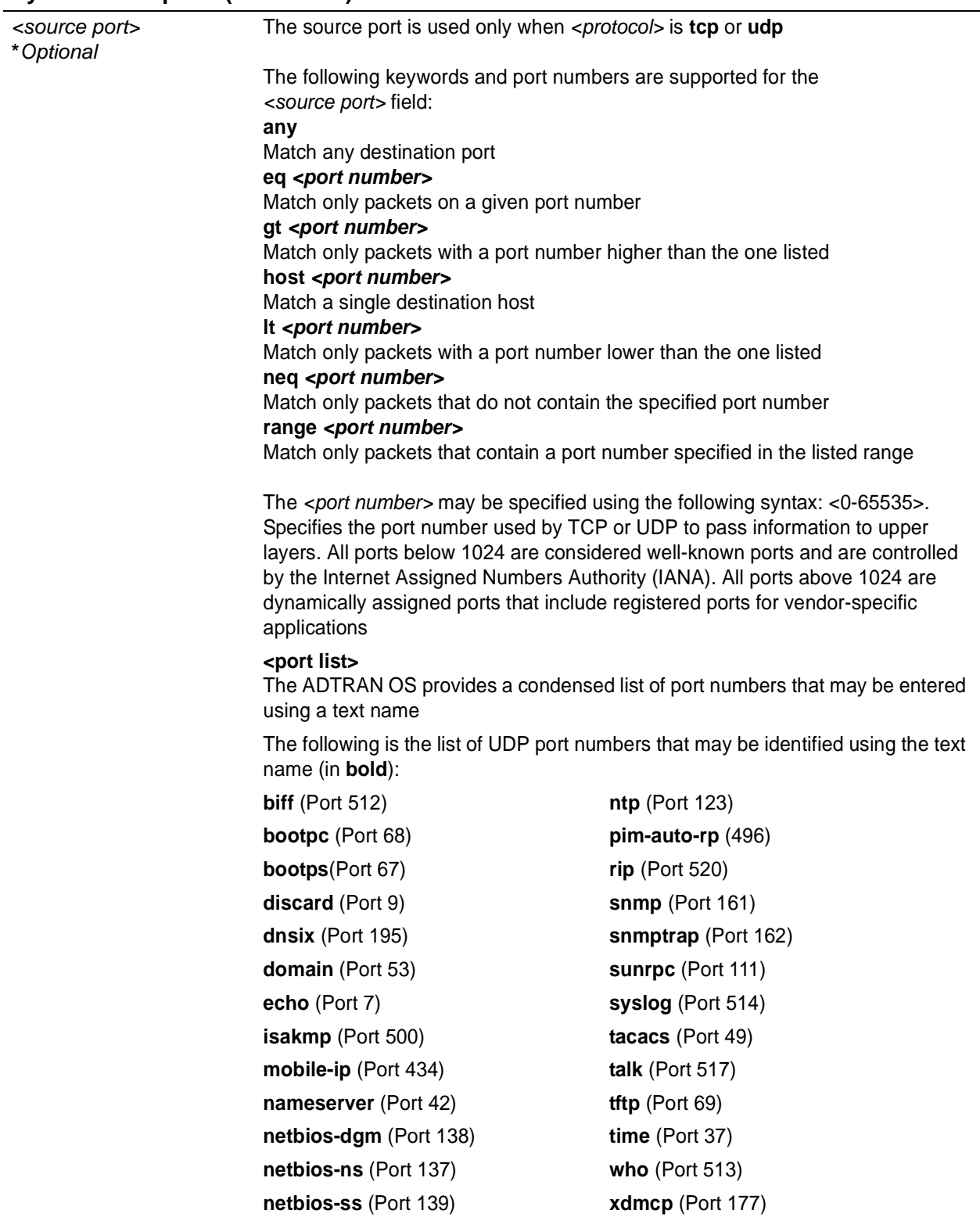

# **Syntax Description (Continued)**

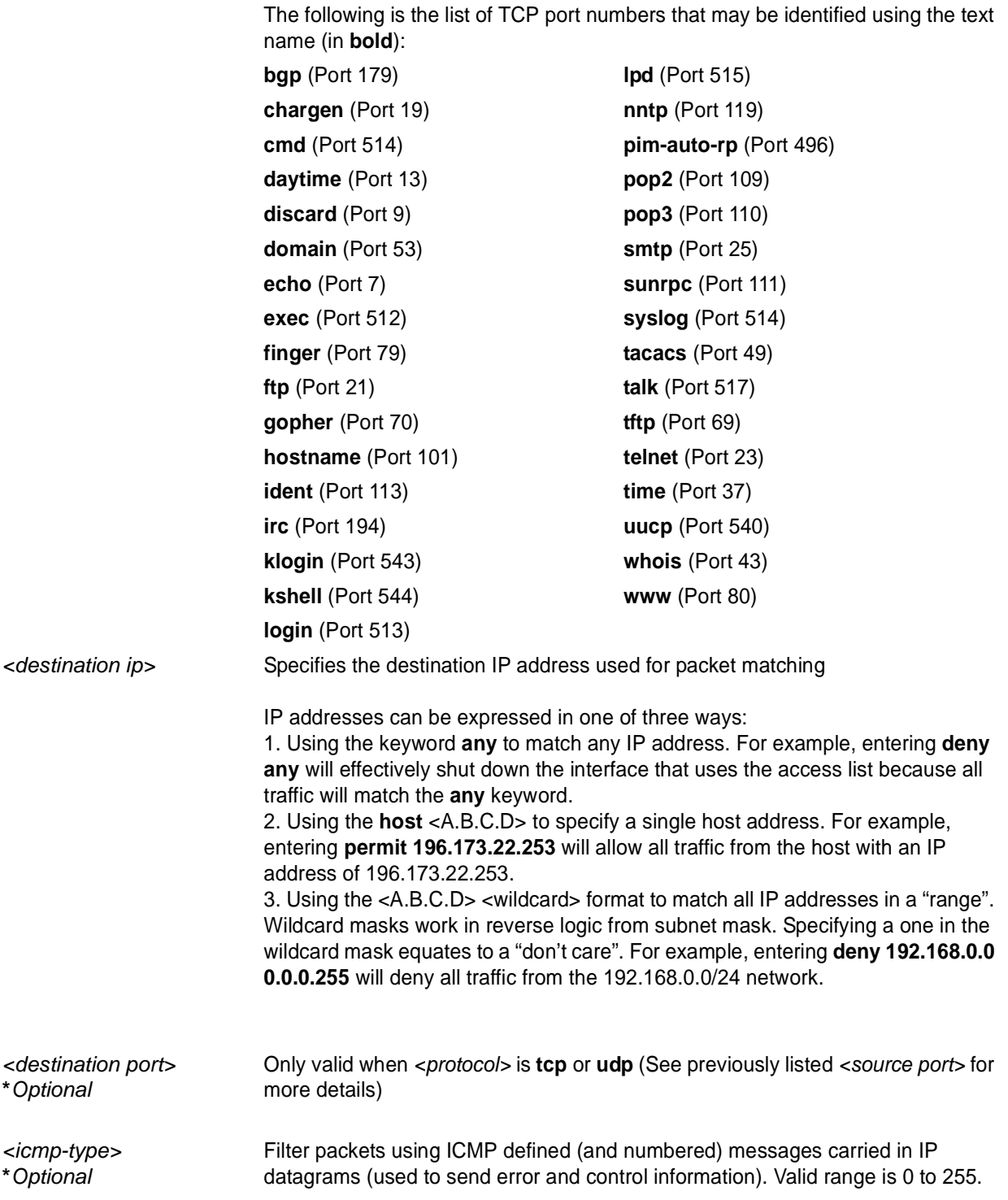

## **Syntax Description (Continued)**

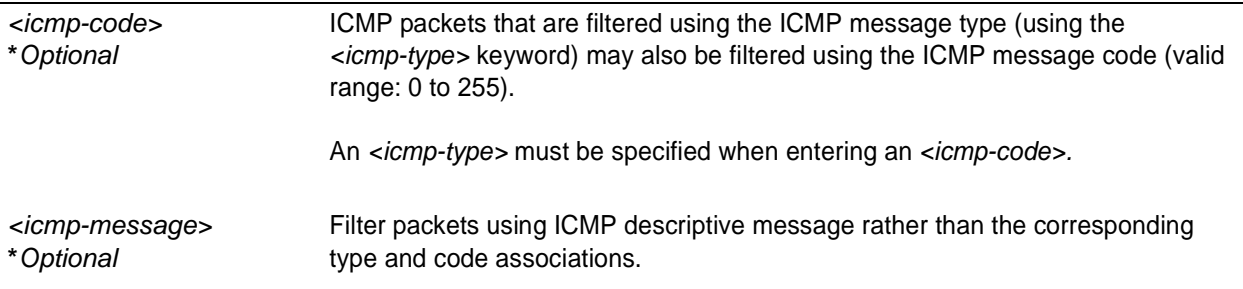

## **Default Values**

*By default, all ADTRAN OS security features are disabled and there are no configured access lists.*

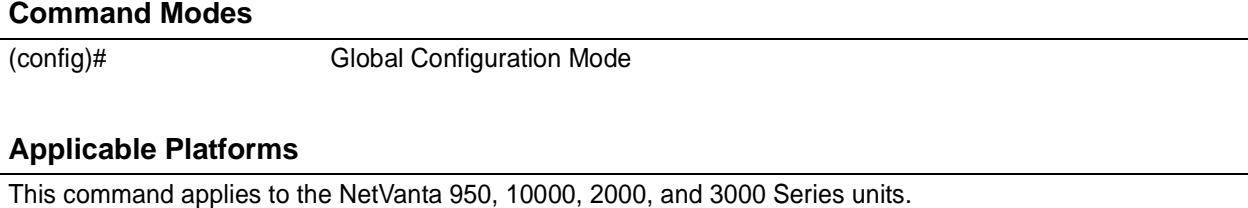

## **Command History**

Release 2.1 Command was introduced.

## **Functional Notes**

Access control lists (ACLs) are used as packet selectors by other ADTRAN OS systems; by themselves they do nothing. ACLs are composed of an ordered list of entries with an implicit **deny all** at the end of each list. An ACL entry contains two parts: an action (permit or deny) and a packet pattern. A permit ACL is used to allow packets (meeting the specified pattern) to enter the router system. A deny ACL advances the AOS to the next access policy entry. The ADTRAN OS provides two types of ACLs: standard and extended. Standard ACLs allow source IP address packet patterns only. Extended ACLs may specify patterns using most fields in the IP header and the TCP or UDP header.

ACLs are performed in order from the top of the list down. Generally, the most specific entries should be at the top and the most general at the bottom.

The following commands are contained in the access-list extended :

## **Functional Notes (Continued)**

#### **remark**

Use the **remark** command to associate a descriptive tag (up to 80 alphanumeric characters encased in quotation marks) to the access-list. Enter a functional description for the list such as "This list blocks all outbound web traffic".

## **log**

Using the **log** keyword logs a message (if **debug access-list** is enabled for this access list) when the access list finds a packet match.

### **Usage Examples**

The following example creates an access list **AllowIKE** to allow all IKE (UDP Port 500) packets from the 190.72.22.55.0/24 network:

#### (config)# **ip access-list extended AllowIKE** (config-ext-nacl)# **permit udp 190.72.22.55.0 0.0.0.255 eq 500 any eq 500**

For more details, refer to the *ADTRAN OS Documentation* CD or the ADTRAN website (www.adtran.com) for technical support notes regarding access-list configuration.

## **Technology Review**

Creating access policies and lists to regulate traffic through the routed network is a four-step process:

Step 1:

Enable the security features of the ADTRAN OS using the **ip firewall** command.

#### Step 2:

Create an access control list (using the **ip access-list** command) to permit or deny specified traffic. Standard access lists provide pattern matching for source IP addresses only. (Use extended access lists for more flexible pattern matching.) IP addresses can be expressed in one of three ways: 1. Using the keyword **any** to match any IP address. For example, entering **deny any** will effectively shut down the interface that uses the access list because all traffic will match the **any** keyword. 2. Using the **host** <A.B.C.D> to specify a single host address. For example, entering **permit 196.173.22.253** will allow all traffic from the host with an IP address of 196.173.22.253. 3. Using the <A.B.C.D> <wildcard> format to match all IP addresses in a "range". Wildcard masks work in reverse logic from subnet mask. Specifying a one in the wildcard mask equates to a "don't care". For example, entering **deny 192.168.0.0 0.0.0.255** will deny all traffic from the 192.168.0.0/24 network.

Step 3:

Create an access control policy (using the **ip policy-class** command) that uses a configured access list. ADTRAN OS access policies are used to allow, discard, or manipulate (using NAT) data for each physical interface. Each ACP consists of a selector (access list) and an action (allow, discard, NAT). When packets are received on an interface, the configured ACPs are applied to determine whether the data will be processed or discarded. Possible actions performed by the access policy are as follows:

## **Technology Review (Continued)**

allow list *<access list names>*

All packets passed by the access list(s) entered will be allowed to enter the router system.

discard list *<access list names>*

All packets passed by the access list(s) entered will be dropped from the router system.

allow list *<access list names>* policy *<access policy name>*

All packets passed by the access list(s) entered and destined for the interface using the access policy listed will be permitted to enter the router system. This allows for configurations to permit packets to a single interface and not the entire system.

discard list *<access list names>* policy *<access policy name>* All packets passed by the access list(s) entered and destined for the interface using the access policy listed will be blocked from the router system. This allows for configurations to deny packets on a specified interface.

nat source list *<access list names>* address *<IP address>* overload

All packets passed by the access list(s) entered will be modified to replace the source IP address with the entered IP address. The **overload** keyword allows multiple source IP addresses to be replaced with the single IP address entered. This hides private IP addresses from outside the local network.

nat source list *<access list names>* interface *<interface>* overload

All packets passed by the access list(s) entered will be modified to replace the source IP address with the primary IP address of the listed interface. The **overload** keyword allows multiple source IP addresses to be replaced with the single IP address of the specified interface. This hides private IP addresses from outside the local network.

nat destination list *<access list names>* address *<IP address>*

All packets passed by the access list(s) entered will be modified to replace the destination IP address with the entered IP address. The **overload** keyword is not an option when performing NAT on the destination IP address; each private address must have a unique public address. This hides private IP addresses from outside the local network.

> *Before applying an access control policy to an interface, verify your Telnet connection will not be affected by the policy. If a policy is applied to the interface you are connecting through and it does not allow Telnet traffic, your connection will be lost.*

#### Step 4:

WARNING

Apply the created access control policy to an interface. To assign an access policy to an interface, enter the interface configuration mode for the desired interface and enter **access policy** *<policy name>*. The following example assigns access policy **MatchAll** to the ethernet 0/1 interface:

### (config)# **interface ethernet 0/1** (config-eth 0/1)# **access-policy MatchAll**

# **ip access-list standard** *<listname>*

Use the **ip access-list standard** command to create an empty access list and enter the standard access-list . Use the **no** form of this command to delete an access list and all the entries contained in it.

The following lists the complete syntax for the **ip access-list standard** commands:

**ip access-list standard** *<listname>* [**permit** or **deny**] **any** [**permit** or **deny**] **host** *<ip address>* [**permit** or **deny**] *<ip address> <wildcard>*

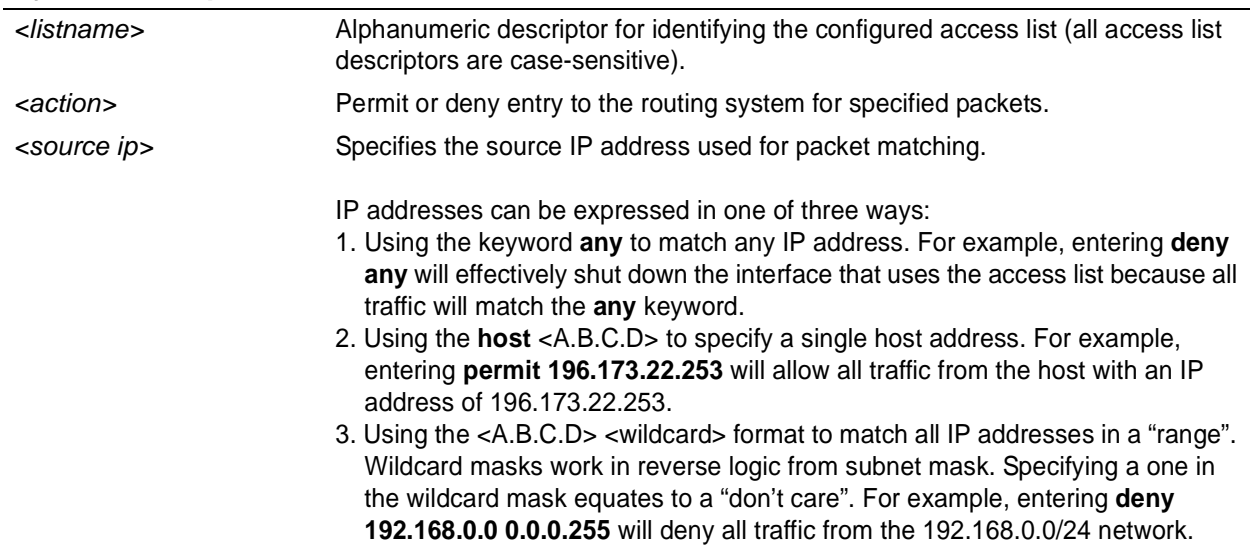

## **Syntax Description**

## **Default Values**

*By default, all ADTRAN OS security features are disabled and there are no configured access lists.*

## **Command Modes**

(config)# Global Configuration Mode

## **Applicable Platforms**

This command applies to the NetVanta 950, 1000,. 2000, and 3000 Series units.

## **Command History**

Release 2.1 Command was introduced.

## **Functional Notes**

Access control lists are used as packet selectors by access policies (ACPs); by themselves they do nothing. ACLs are composed of an ordered list of entries with an implicit **deny all** at the end of each list. An ACL entry contains two parts: an action (permit or deny) and a packet pattern. A permit ACL is used to allow packets (meeting the specified pattern) to enter the router system. A deny ACL advances the AOS to the next access policy entry. The ADTRAN OS provides two types of ACLs: standard and extended. Standard ACLs allow source IP address packet patterns only. Extended ACLs may specify patterns using most fields in the IP header and the TCP or UDP header.

ACLs are performed in order from the top of the list down. Generally the most specific entries should be at the top and the most general at the bottom.

The following commands are contained in the access-list standard :

#### **remark**

Use the **remark** command to associate a descriptive tag (up to 80 alphanumeric characters encased in quotation marks) to the access-list. Enter a functional description for the list such as "This list blocks all outbound web traffic".

#### **log**

use the **log** keyword to log a message (if **debug access-list** is enabled for this access list) when the access list finds a packet match.

#### **permit** or **deny any**

Use the **any** keyword to match any IP address received by the access list. For example, the following allows all packets through the configured access list:

(config)# **ip access-list standard MatchAll** (config-std-nacl)# **permit any**

#### **permit** or **deny host** *<ip address>*

Use the **host** <A.B.C.D> keyword to specify a single host address. For example, the following allows all traffic from the host with an IP address of 196.173.22.253.

(config)# **ip access-list standard MatchHost** (config-std-nacl)# **permit 196.173.22.253**

#### **permit** or **deny** *<ip address> <wildcard>*

Use the <A.B.C.D> <wildcard> format to match all IP addresses in a "range". Wildcard masks work in reverse logic from subnet mask. Specifying a one in the wildcard mask equates to a "don't care". For example, the following denies all traffic from the 192.168.0.0/24 network:

#### (config)# **ip access-list standard MatchNetwork** (config-std-nacl)# **deny 192.168.0.0 0.0.0.255**

## **Usage Examples**

The following example creates an access list **UnTrusted** to deny all packets from the 190.72.22.248/30 network:

(config)# **ip access-list standard UnTrusted** (config-std-nacl)# deny 190.72.22.248 0.0.0.3

For more details, refer to the *ADTRAN OS Documentation* CD or the ADTRAN website (www.adtran.com) for technical support notes regarding access-list configuration.

## **Technology Review**

Creating access policies and lists to regulate traffic through the routed network is a four-step process:

Step 1:

Enable the security features of the ADTRAN OS using the **ip firewall** command.

Step 2:

Create an access list to permit or deny specified traffic. Standard access lists provide pattern matching for source IP addresses only. (Use extended access lists for more flexible pattern matching.) IP addresses can be expressed in one of three ways:

1. Using the keyword **any** to match any IP address. For example, entering **deny any** will effectively shut down the interface that uses the access list because all traffic will match the **any** keyword. 2. Using the **host** <A.B.C.D> to specify a single host address. For example, entering **permit**

**196.173.22.253** will allow all traffic from the host with an IP address of 196.173.22.253. 3. Using the <A.B.C.D> <wildcard> format to match all IP addresses in a "range". Wildcard masks work in reverse logic from subnet mask. Specifying a one in the wildcard mask equates to a "don't care". For example, entering **deny 192.168.0.0 0.0.0.255** will deny all traffic from the 192.168.0.0/24 network.

Step 3:

Create an access policy that uses a configured access list. ADTRAN OS access policies are used to allow, discard, or manipulate (using NAT) data for each physical interface. Each ACP consists of a selector (access list) and an action (allow, discard, NAT). When packets are received on an interface, the configured ACPs are applied to determine whether the data will be processed or discarded. Possible actions performed by the access policy are as follows:

allow list *<access list names>*

All packets passed by the access list(s) entered will be allowed to enter the router system.

discard list *<access list names>*

All packets passed by the access list(s) entered will be dropped from the router system.

allow list *<access list names>* policy *<access policy name>*

All packets passed by the access list(s) entered and destined for the interface using the access policy listed will be permitted to enter the router system. This allows for configurations to permit packets to a single interface and not the entire system.

discard list *<access list names>* policy *<access policy name>*

All packets passed by the access list(s) entered and destined for the interface using the access policy listed will be blocked from the router system. This allows for configurations to deny packets on a specified interface.

## **Technology Review (Continued)**

nat source list *<access list names>* address *<IP address>* overload All packets passed by the access list(s) entered will be modified to replace the source IP address with the entered IP address. The **overload** keyword allows multiple source IP addresses to be replaced with the single IP address entered. This hides private IP addresses from outside the local network.

nat source list *<access list names>* interface *<interface>* overload

All packets passed by the access list(s) entered will be modified to replace the source IP address with the primary IP address of the listed interface. The **overload** keyword allows multiple source IP addresses to be replaced with the single IP address of the specified interface. This hides private IP addresses from outside the local network.

nat destination list *<access list names>* address *<IP address>*

All packets passed by the access list(s) entered will be modified to replace the destination IP address with the entered IP address. The **overload** keyword is not an option when performing NAT on the destination IP address; each private address must have a unique public address. This hides private IP addresses from outside the local network.

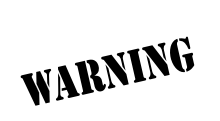

*Before applying an access control policy to an interface, verify your Telnet connection will not be affected by the policy. If a policy is applied to the interface you are connecting through and it does not allow Telnet traffic, your connection will be lost.*

#### Step 4:

Apply the created access policy to an interface. To assign an access policy to an interface, enter the interface configuration mode for the desired interface and enter **access policy** *<policy name>*. The following example assigns access policy **MatchAll** to the ethernet 0/1 interface:

(config)# **interface ethernet 0/1** (config-eth 0/1)# **access-policy MatchAll**

# **ip classless**

Use the **ip classless** command to forward classless packets to the best supernet route available. A classless packet is a packet addressed for delivery to a subnet of a network with no default network route.

# **Syntax Description**

*No subcommands*

## **Default Values**

*By default, this command is enabled.*

## **Command Modes**

(config)# Global Configuration Mode required

## **Applicable Platforms**

This command applies to the NetVanta 950, 1000, 2000, and 3000 Series units.

## **Command History**

Release 1.1 Command was introduced.

## **Functional Notes**

AOS products only function in classless mode. You cannot disable this feature.

### **Usage Examples**

The following example enables the system to forward classless packets:

(config)# **ip classless**
# **ip crypto**

Use the **ip crypto** command to enable ADTRAN OS VPN functionality and allow crypto maps to be added to interfaces. Use the **no** form of this command to disable the VPN functionality.

> *Disabling the ADTRAN OS security features (using the no ip crypto command) does not affect VPN configuration settings (with the exception of the removal of all crypto maps from the interfaces). All other configuration parameters will remain intact, and VPN functionality will be disabled.*

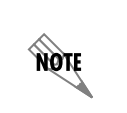

**AQIF** 

*For VPN configuration example scripts, refer to the technical support note Configuring VPN located on the ADTRAN OS Documentation CD provided with your unit.*

# **Syntax Description**

*No subcommands*

# **Default Values**

*By default, all ADTRAN OS VPN functionality is disabled.*

## **Command Modes**

(config)# Global Configuration Mode

## **Applicable Platforms**

This command applies to the NetVanta 1000, 2000, and 3000 Series units.

## **Command History**

Release 4.1 Command was introduced.

## **Functional Notes**

VPN-related settings will not go into effect until you enable VPN functionality using the **ip crypto** command. The AOS allows you to perform all VPN-related configuration prior to enabling **ip crypto**, with the exception of assigning a **crypto map** to an interface. The **no ip crypto** command removes all crypto maps from the interfaces. Enabling **ip crypto** enables the IKE server on UDP port 500. The **no** form of this command disables the IKE server on UDP port 500.

## **Usage Examples**

The following example enables VPN functionality:

(config)# **ip crypto**

# **ip default-gateway** *<ip address>*

Use the **ip default-gateway** command to specify a default gateway if (and only if) IP routing is NOT enabled on the unit. Use the **ip route** command to add a default route to the route table when using IP routing functionality. See *[ip route <ip address> <subnet mask> <interface or ip address>](#page-322-0)* on page 323 for more information.

## **Syntax Description**

*<ip address>* Specifies the default gateway IP address in the form of dotted decimal notation (example: 192.22.71.50).

## **Default Values**

*By default, there is no configured default-gateway.*

#### **Command Modes**

(config)# Global Configuration Mode required

#### **Applicable Platforms**

This command applies to the NetVanta 950, 1000, 2000, and 3000 Series units.

#### **Command History**

Release 1.1 Command was introduced.

#### **Functional Notes**

Only use the **ip default-gateway** when IP routing is disabled on the router. For all other cases, use the **ip route 0.0.0.0 0.0.0.0** *<ip address>* command.

#### **Usage Examples**

The following example disables IP routing and configures a default gateway for 192.22.71.50:

(config)# **no ip routing** (config)# **ip default gateway 192.22.71.50**

# **ip dhcp-server excluded-address** *<start ip> <end ip>*

Use the **ip dhcp-server excluded-address** command to specify IP addresses that cannot be assigned to DHCP clients. Use the **no** form of this command to remove a configured IP address restriction.

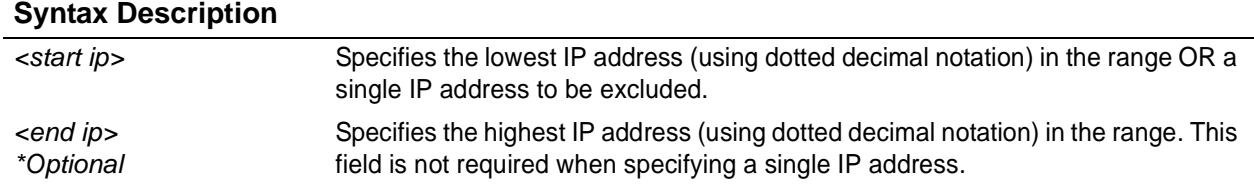

## **Default Values**

*By default, there are no excluded IP addresses.*

#### **Command Modes**

(config)# Global Configuration Mode required

#### **Applicable Platforms**

This command applies to the NetVanta 950, 1000, 2000, and 3000 Series units.

#### **Command History**

Release 2.1 Command was introduced.

#### **Functional Notes**

The ADTRAN OS DHCP server (by default) allows all IP addresses for the DHCP pool to be assigned to requesting clients. This command is used to ensure that the specified address is never assigned by the DHCP server. When static addressed hosts are present in the network, it is helpful to exclude the IP addresses of the host from the DHCP IP address pool. This will avoid IP address overlap.

## **Usage Examples**

The following example excludes an IP address of 172.22.5.100 and the range 172.22.5.200 through 172.22.5.250:

(config)# **ip dhcp-server excluded-address 172.22.5.100** (config)# **ip dhcp-server excluded-address 172.22.5.200 172.22.5.250**

# **ip dhcp-server ping packets** *<#packets>*

Use the **ip dhcp-server ping packets** command to specify the number of ping packets the DHCP server will transmit before assigning an IP address to a requesting DHCP client. Transmitting ping packets verifies that no other hosts on the network are currently configured with the specified IP address. Use the **no** form of this command to prevent the DHCP server from using ping packets as part of the IP address assignment process.

## **Syntax Description**

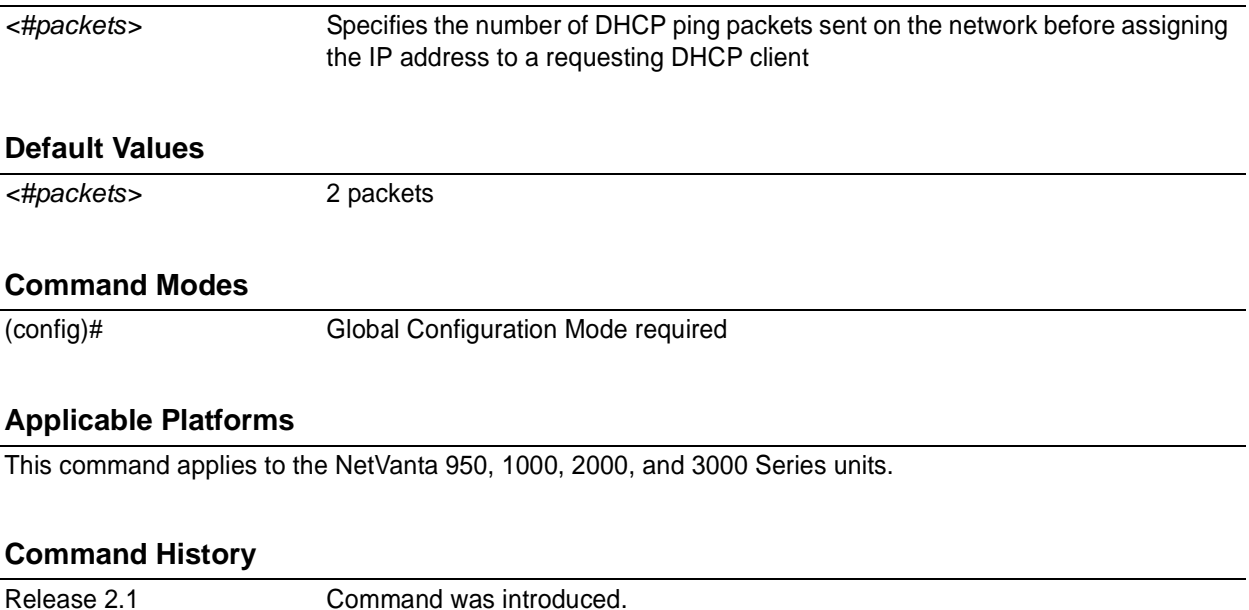

## **Functional Notes**

Before assigning an IP address to a requesting client, the ADTRAN OS DHCP server transmits a ping packet on the network to verify there are no other network hosts already configured with the specified address. If the DHCP server receives no reply, the IP address is assigned to the requesting client and added to the DHCP database as an assigned address. Configuring the **ip dhcp-server ping packets** command with a value of **0** prevents the DHCP server from using ping packets as part of the IP address assignment process.

## **Usage Examples**

The following example configures the DHCP server to transmit 4 ping packets before assigning an address:

(config)# **ip dhcp-server ping packets 4**

# **ip dhcp-server ping timeout** *<milliseconds>*

Use the **ip dhcp-server ping timeout** command to specify the interval (in milliseconds) the DHCP server will wait for a response to a transmitted DHCP ping packet. The DHCP server transmits ping packets before assigning an IP address to a requesting DHCP client. Transmitting ping packets verifies that no other hosts on the network are currently configured with the specified IP address. Use the **no** form of this command to return to the default timeout interval.

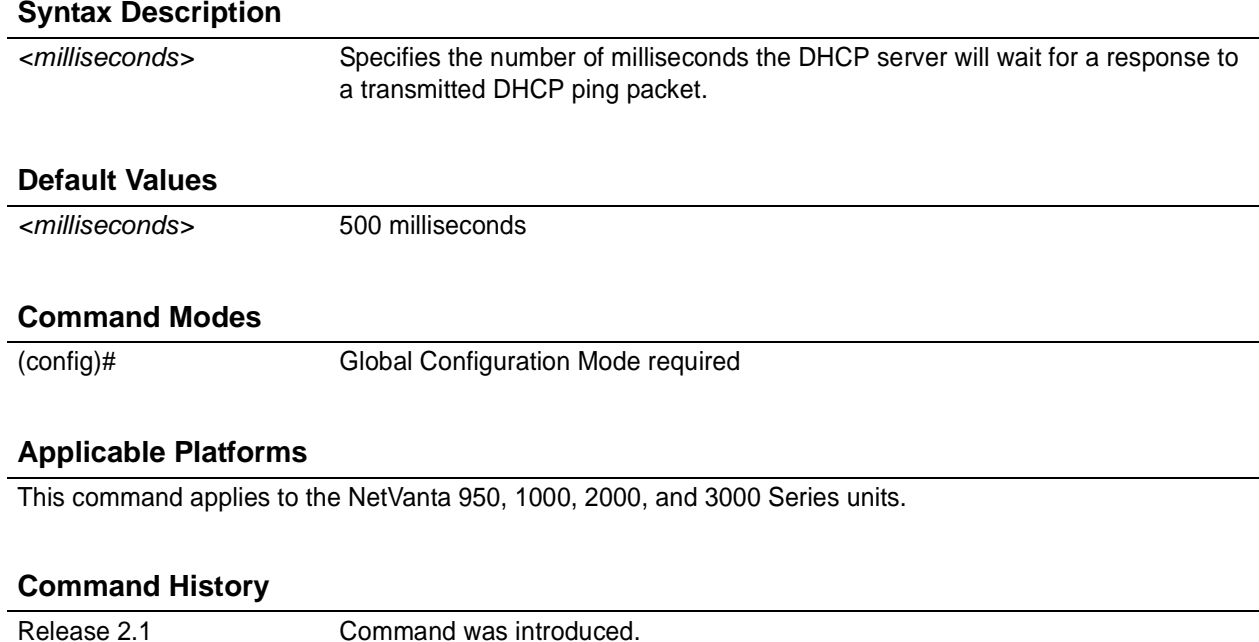

#### **Functional Notes**

Before assigning an IP address to a requesting client, the ADTRAN OS DHCP server transmits a ping packet on the network to verify there are no other network hosts already configured with the specified address. If the DHCP server receives no reply, the IP address is assigned to the requesting client and added to the DHCP database as an assigned address.

## **Usage Examples**

The following example configures the DHCP server to wait 900 milliseconds for a response to a transmitted DHCP ping packet before considering the ping a failure:

(config)# **ip dhcp-server ping timeout 900**

# **ip dhcp-server pool** *<name>*

Use the **ip dhcp-server pool** command to create a DHCP address pool and enter the DHCP pool . Use the **no** form of this command to remove a configured DHCP address pool. See the section [on page 382](#page-381-0) for more information.

## **Syntax Description**

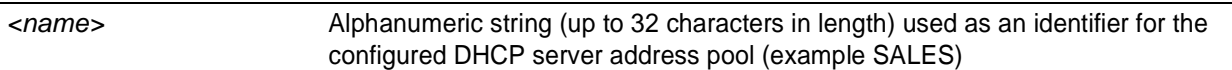

## **Default Values**

*By default, there are no configured DHCP address pools.*

#### **Command Modes**

(config)# Global Configuration Mode required

## **Applicable Platforms**

This command applies to the NetVanta 950, 1000, 2000, and 3000 Series units.

#### **Command History**

Release 2.1 Command was introduced.

# **Functional Notes**

Use the **ip dhcp-server pool** to create multiple DHCP server address pools for various segments of the network. Multiple address pools can be created to service different segments of the network with tailored configurations.

#### **Usage Examples**

The following example creates a DHCP server address pool (labeled SALES) and enters the DHCP server pool :

(config)# **ip dhcp-server pool SALES** (config-dhcp)#

# **ip domain-lookup**

Use the **ip domain-lookup** command to enable the IP DNS (domain naming system), allowing DNS-based host translation (name-to-address). Use the **no** form of this command to disable DNS.

## **Syntax Description**

*No subcommands*

# **Default Values**

*By default, this command is enabled.*

#### **Command Modes**

(config)# Global Configuration Mode required

## **Applicable Platforms**

This command applies to the NetVanta 950, 1000, 2000, and 3000 Series units.

#### **Command History**

Release 3.1 Command was introduced.

## **Functional Notes**

Use the **ip domain-lookup** command to enable the DNS client in the router. This will allow the user to input web addresses instead of IP addresses for applications such as ping, Telnet, and traceroute.

#### **Usage Examples**

The following example enables DNS:

(config)# **ip domain-lookup**

# **ip domain-name** *<name>*

Use the **ip domain-name** command to define a default IP domain name to be used by the ADTRAN OS to resolve host names. Use the **no** form of this command to disable this function.

## **Syntax Description**

*<name>* Default IP domain name used to resolve unqualified host names. Do not include the initial period that separates the unresolved name from the default domain name.

## **Default Values**

*By default, this command is disabled.*

#### **Command Modes**

(config)# Global Configuration Mode required

## **Applicable Platforms**

This command applies to the NetVanta 950, 1000, 2000, and 3000 Series units.

#### **Command History**

Release 3.1 Command was introduced.

## **Functional Notes**

Use the **ip domain-name** command to set a default name which will be used to complete any IP host name that is invalid (i.e., any name that is not recognized by the name-server). When this command is enabled, any IP host name that is not initially recognized will have the **ip domain-name** appended to it and the request will be resent.

## **Usage Examples**

The following example defines **adtran** as the default domain name:

(config)# **ip domain-name adtran**

# **ip domain-proxy**

Use the **ip domain-proxy** command to enable DNS proxy for the router. This enables the router to act as a proxy for other units on the network.

## **Syntax Description**

*No subcommands*

# **Default Values**

*By default, this command is disabled.*

#### **Command Modes**

(config)# Global Configuration Mode required

## **Applicable Platforms**

This command applies to the NetVanta 950, 1000, 2000, and 3000 Series units.

#### **Command History**

Release 3.1 Command was introduced.

## **Functional Notes**

When this command is enabled, incoming DNS requests will be handled by the router. It will first search its host table for the query, and if it is not found there the request will be forwarded to the servers configured with the **ip name-server** command.

## **Usage Examples**

The following example enables DNS proxy:

(config)# **ip domain-proxy**

# **ip firewall**

Use the **ip firewall** command to enable ADTRAN OS security features including access control policies and lists, Network Address Translation (NAT), and the stateful inspection firewall. Use the **no** form of this command to disable the security functionality.

> *Disabling the ADTRAN OS security features (using the no ip firewall command) does not affect security configuration. All configuration parameters will remain intact, but no security data processing will be attempted.*

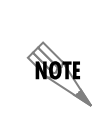

**AQIL** 

*For information regarding the use of OSPF with ip firewall enabled, see the Functional Note for router ospf* [on page 357](#page-356-0)*.*

For information regarding the use of IKE negotiation for VPN with **ip firewall** enabled, *see the Functional Note for the command [channel-group <group#> mode on](#page-533-0)* on page 534*.*

# **Syntax Description**

*No subcommands*

# **Default Values**

*By default, all ADTRAN OS security features are disabled.*

## **Command Modes**

(config)# Global Configuration Mode

## **Applicable Platforms**

This command applies to the NetVanta 950, 1000, 2000, and 3000 Series units.

## **Command History**

Release 2.1 Command was introduced.

#### **Functional Notes**

This command enables firewall processing for all interfaces with a configured policy class. Firewall processing consists of the following functions:

- 1. Attack Protection: Detects and discards traffic that matches profiles of known networking exploits or attacks.
- 2. Session Initiation Control: Allows only sessions that match traffic patterns permitted by access-control policies to be initiated through the router.
- 3. Ongoing Session Monitoring and Processing: Each session that has been allowed through the router is monitored for any irregularities that match patterns of known attacks or exploits. This traffic will be dropped. Also, if NAT is configured, the firewall modifies all traffic associated with the session according to the translation rules defined in NAT access-policies. Finally, if sessions are inactive for a user-specified amount of time, the session will be closed by the firewall.
- 4. Application Specific Processing: Certain applications need special handling to work correctly in the presence of a firewall. ADTRAN OS uses ALGs (application-level gateways) for these applications.

The ADTRAN OS includes several security features to provide controlled access to your network. The following features are available when security is enabled (using the **ip firewall** command):

#### 1. Stateful Inspection Firewall

The ADTRAN OS (and your unit) act as an application-level gateway and employ a stateful inspection firewall that protects an organization's network from common cyber attacks including TCP syn-flooding, IP spoofing, ICMP redirect, land attacks, ping-of-death, and IP reassembly problems. In addition, further security is added with use of Network Address Translation (NAT) and Port Address Translation (PAT) capability.

#### 2. Access Policies (ACPs)

ADTRAN OS access control policies are used to allow, discard, or manipulate (using NAT) data for each physical interface. Each ACP consists of a selector (access list) and an action (allow, discard, NAT). When packets are received on an interface, the configured ACPs are applied to determine whether the data will be processed or discarded.

#### 3. Access Lists (ACLs)

Access control lists are used as packet selectors by ACPs; by themselves they do nothing. ACLs are composed of an ordered list of entries. Each entry contains two parts: an action (permit or deny) and a packet pattern. A permit ACL is used to permit packets (meeting the specified pattern) to enter the router system. A deny ACL advances the AOS to the next access policy entry. The ADTRAN OS provides two types of ACLs: standard and extended. Standard ACLs allow source IP address packet patterns only. Extended ACLs may specify patterns using most fields in the IP header and the TCP or UDP header.

#### **Usage Examples**

The following example enables the ADTRAN OS security features:

#### (config)# **ip firewall**

#### **Technology Review**

## **Concepts:**

Access control using the ADTRAN OS firewall has two fundamental parts: Access Control Lists (ACLs) and Access Policy Classes (ACPs). ACLs are used as packet selectors by other ADTRAN OS systems; by themselves they do nothing. ACPs consist of a selector (ACL) and an action (allow, discard, NAT). ACPs integrate both allow and discard policies with NAT. ACPs have no effect until they are assigned to a network interface.

Both ACLs and ACPs are order dependent. When a packet is evaluated, the matching engine begins with the first entry in the list and progresses through the entries until it finds a match. The first entry that matches is executed.

## **Packet Flow:**

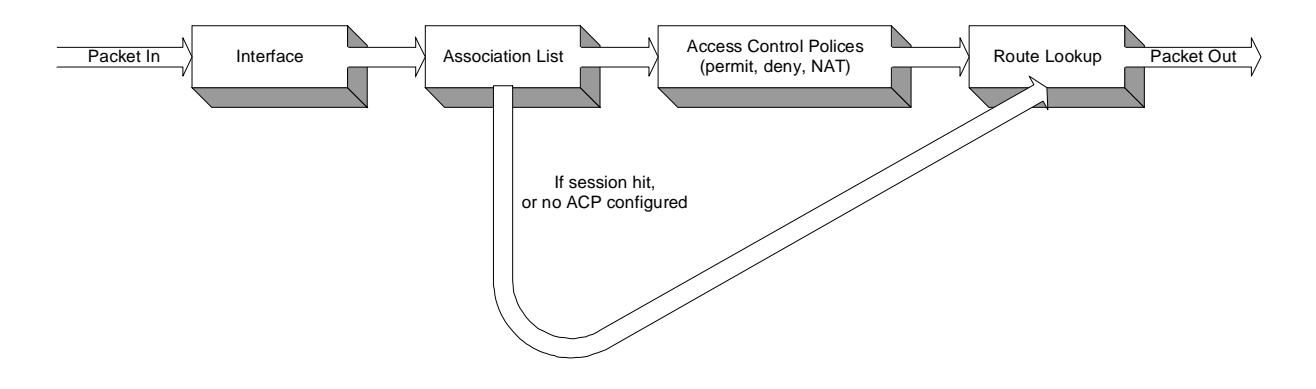

## **Case 1: Packets from interfaces with a configured policy class to any other interface**

ACPs are applied when packets are received on an interface. If an interface has not been assigned a policy class, by default it will allow all received traffic to pass through. If an interface has been assigned a policy class but the firewall has not been enabled with the **ip firewall** command, traffic will flow normally from this interface with no firewall processing.

## **Case 2: Packets that travel in and out a single interface with a configured policy class**

These packets are processed through the ACPs as if they are destined for another interface (identical to Case 1).

## **Case 3: Packets from interfaces without a configured policy class to interfaces with one**

These packets are routed normally and are not processed by the firewall. The **ip firewall** command has no effect on this traffic.

#### **Case 4: Packets from interfaces without a configured policy class to other interfaces without a configured policy class**

This traffic is routed normally. The **ip firewall** command has no effect on this traffic.

## **Technology Review (Continued)**

# **Attack Protection:**

When the **ip firewall** command is enabled, firewall attack protection is enabled. The ADTRAN OS blocks traffic (matching patterns of known networking exploits) from traveling through the device. For some of these attacks, the user may manually disable checking/blocking while other attack checks are always on anytime the firewall is enabled.

The table (on the following pages) outlines the types of traffic discarded by the Firewall Attack Protection Engine. Many attacks use similar invalid traffic patterns; therefore attacks other than the examples listed below may also be blocked by the firewall. To determine if a specific attack is blocked by the ADTRAN OS firewall, please contact ADTRAN technical support.

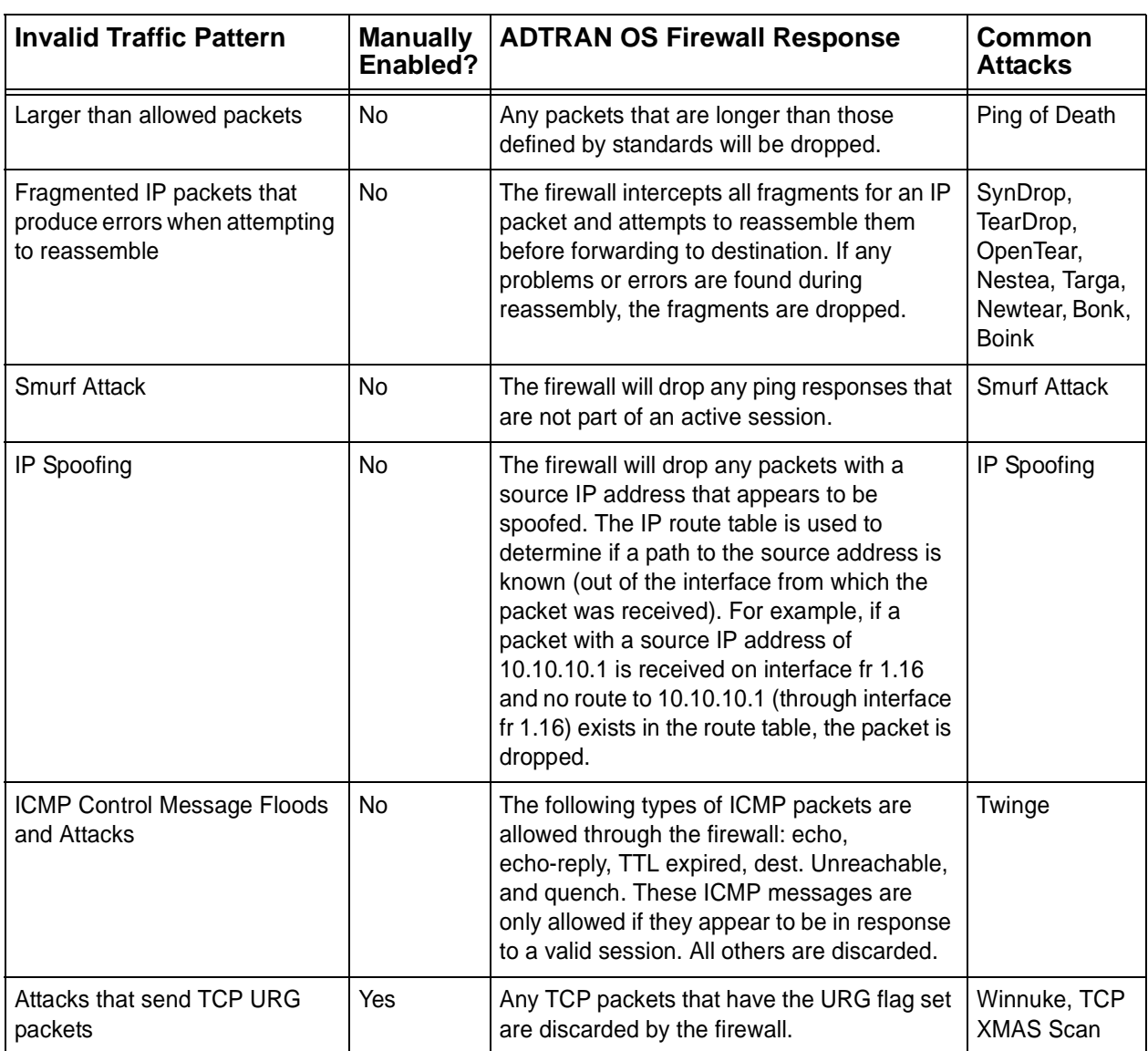

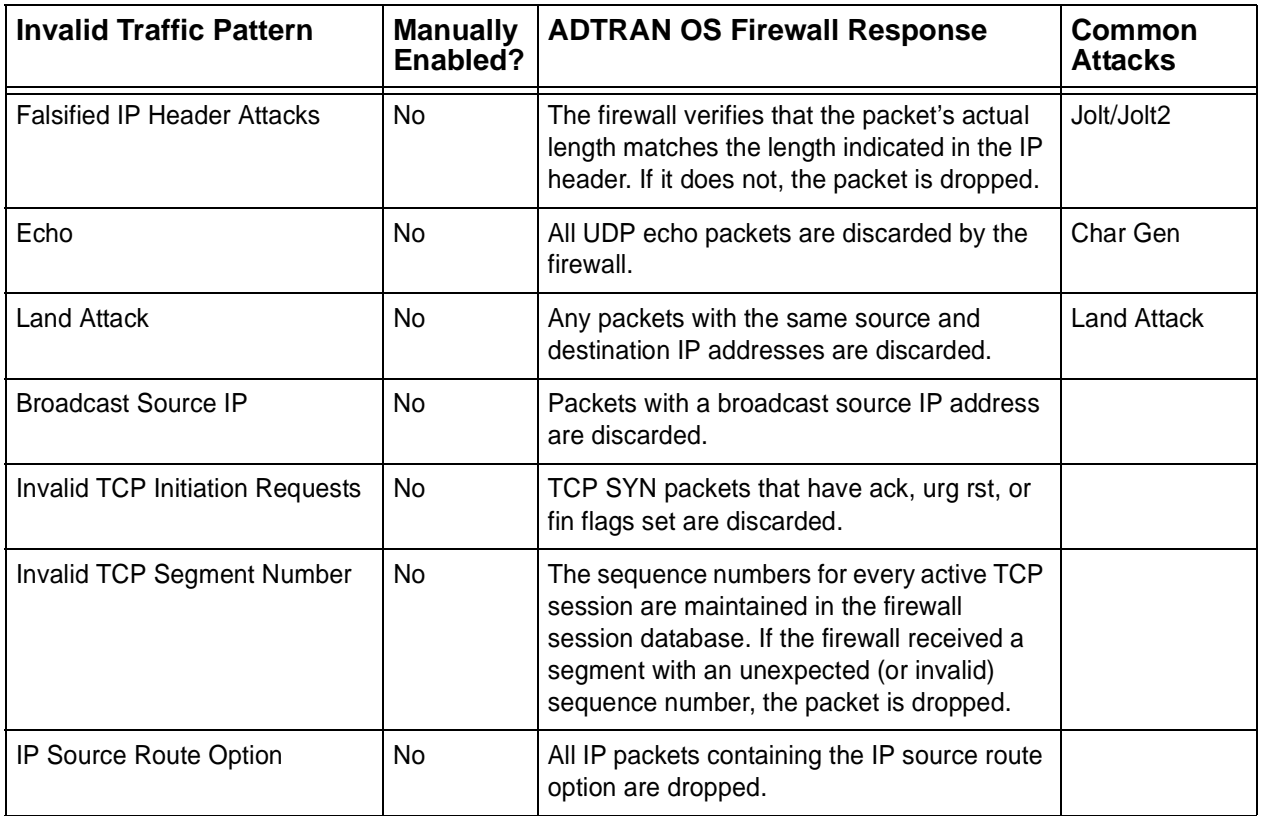

#### **Application Specific Processing:**

The following applications and protocols require special processing to operate concurrently with NAT/firewall functionality. The ADTRAN OS firewall includes ALGs for handling these applications and protocols: AOL Instant Messenger VPN ALGS: ESP and IKE FTP H.323: H.245 Q.931 ASN1 PER decoding and Encoding ICQ IRC Microsoft Games Net2Phone PPTP Quake Real-Time Streaming Protocol SMTP HTTP CUseeme SIP L2TP PcAnywhere **SQL** Microsoft Gaming Zone

[To determine if a specific application requires special processing, contact ADTRAN at](http://www.adtran.com) *www.adtran.com.*

# **ip firewall attack-log threshold** *<value>*

Use the **ip firewall attack-log threshold** command to specify the number of attack mounting attempts the ADTRAN OS will identify before generating a log message. Use the **no** form of this command to return to the default threshold.

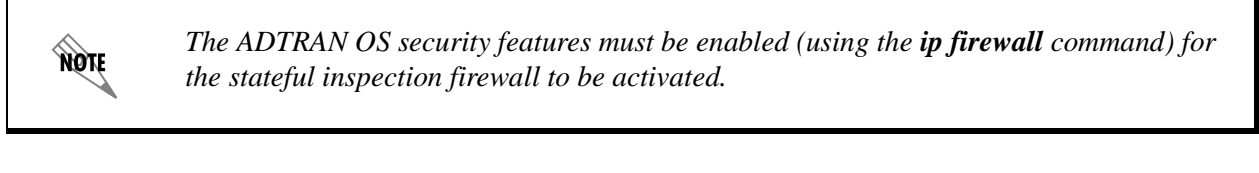

## **Syntax Description**

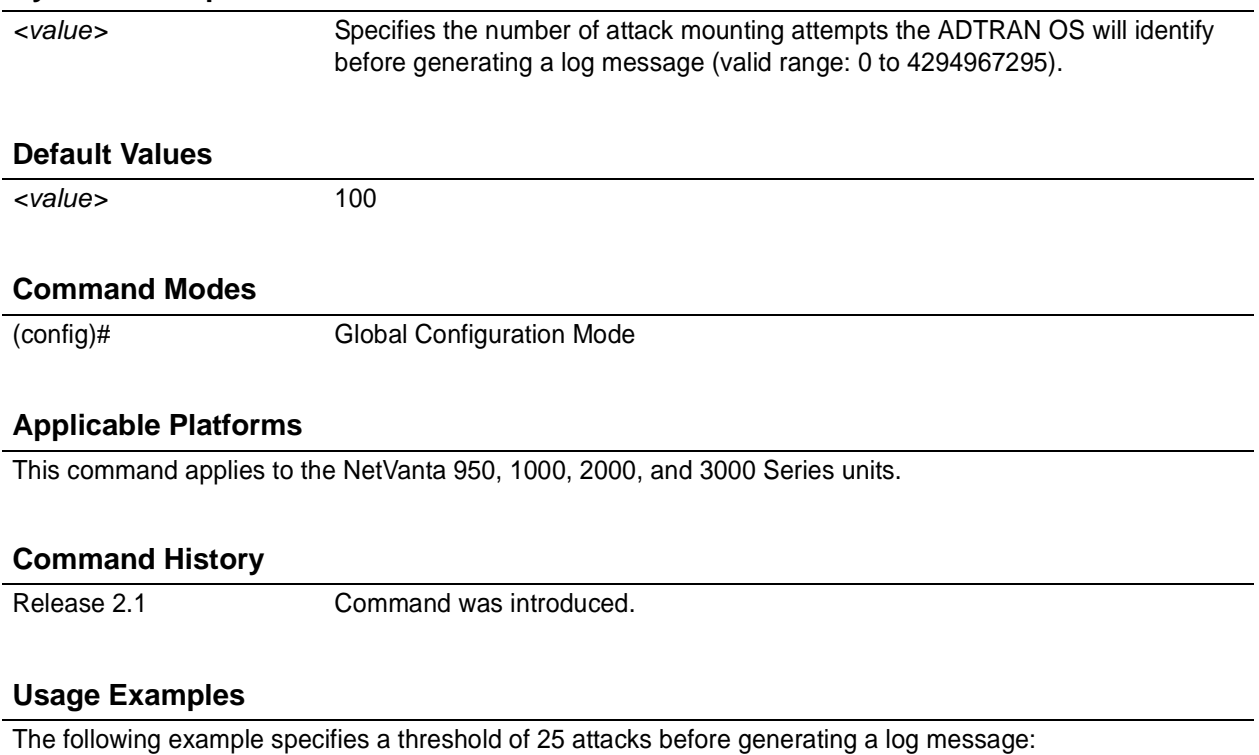

(config)# **ip firewall attack-log threshold 25**

# **ip firewall check syn-flood**

Use the **ip firewall check syn-flood** command to enable the ADTRAN OS stateful inspection firewall to filter out phony TCP service requests and allow only legitimate requests to pass through. Use the **no** form of this command to disable this feature.

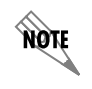

*The ADTRAN OS security features must be enabled (using the ip firewall command) for the stateful inspection firewall to be activated.*

#### **Syntax Description**

*No subcommands*

#### **Default Values**

*All ADTRAN OS security features are disabled by default until the ip firewall command is issued at the the Global Configuration prompt. In addition, the SYN-flood check is disabled until the ip firewall check syn-flood command is issued.*

#### **Command Modes**

(config)# Global Configuration Mode

## **Applicable Platforms**

This command applies to the NetVanta 950, 1000, 2000 and 3000 Series units.

#### **Command History**

Release 2.1 Command was introduced.

#### **Functional Notes**

SYN Flooding is a well-known denial of service attack on TCP-based services. TCP requires a three-way handshake before actual communications begin between two hosts. A server must allocate resources to process new connection requests that are received. A potential intruder is capable of transmitting large amounts of service requests (in a very short period of time), causing servers to allocate all resources to process the phony incoming requests. Using the **ip firewall check syn-flood** command configures the ADTRAN OS stateful inspection firewall to filter out phony service requests and allow only legitimate requests to pass through.

## **Usage Examples**

The following example enables the ADTRAN OS syn-flood check:

## (config)# **ip firewall check syn-flood**

# **ip firewall check winnuke**

Use the **ip firewall check winnuke** command to enable the ADTRAN OS stateful inspection firewall to discard all Out of Band (OOB) data (to protect against WinNuke attacks). Use the **no** form of this command to disable this feature.

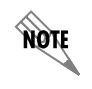

*The ADTRAN OS security features must be enabled (using the ip firewall command) for the stateful inspection firewall to be activated.*

## **Syntax Description**

*No subcommands*

#### **Default Values**

*All ADTRAN OS security features are disabled by default until the ip firewall command is issued at the the Global Configuration prompt. Issuing the ip firewall command enables the WinNuke check.*

#### **Command Modes**

(config)# Global Configuration Mode

## **Applicable Platforms**

This command applies to the NetVanta 950, 1000, 2000, and 3000 Series units.

#### **Command History**

Release 2.1 Command was introduced.

## **Functional Notes**

WinNuke attack is a well-known denial of service attack on hosts running Windows<sup>®</sup> operating systems. An intruder sends Out of Band (OOB) data over an established connection to a Windows user. Windows cannot properly handle the OOB data and the host reacts unpredictably. Normal shut-down of the hosts will generally return all functionality. Using the **ip firewall check winnuke** command configures the ADTRAN OS stateful inspection firewall to filter all OOB data to prevent network problems.

#### **Usage Examples**

The following example enables the firewall to filter all OOB data:

#### (config)# **ip firewall check winnuke**

# **ip firewall policy-log threshold** *<value>*

Use the **ip firewall policy-log threshold** command to specify the number of connections required by an access control policy before the ADTRAN OS will generate a log message. Use the **no** form of this command to return to the default threshold.

*The ADTRAN OS security features must be enabled (using the ip firewall command) for the stateful inspection firewall to be activated.*

## **Syntax Description**

**ROTE** 

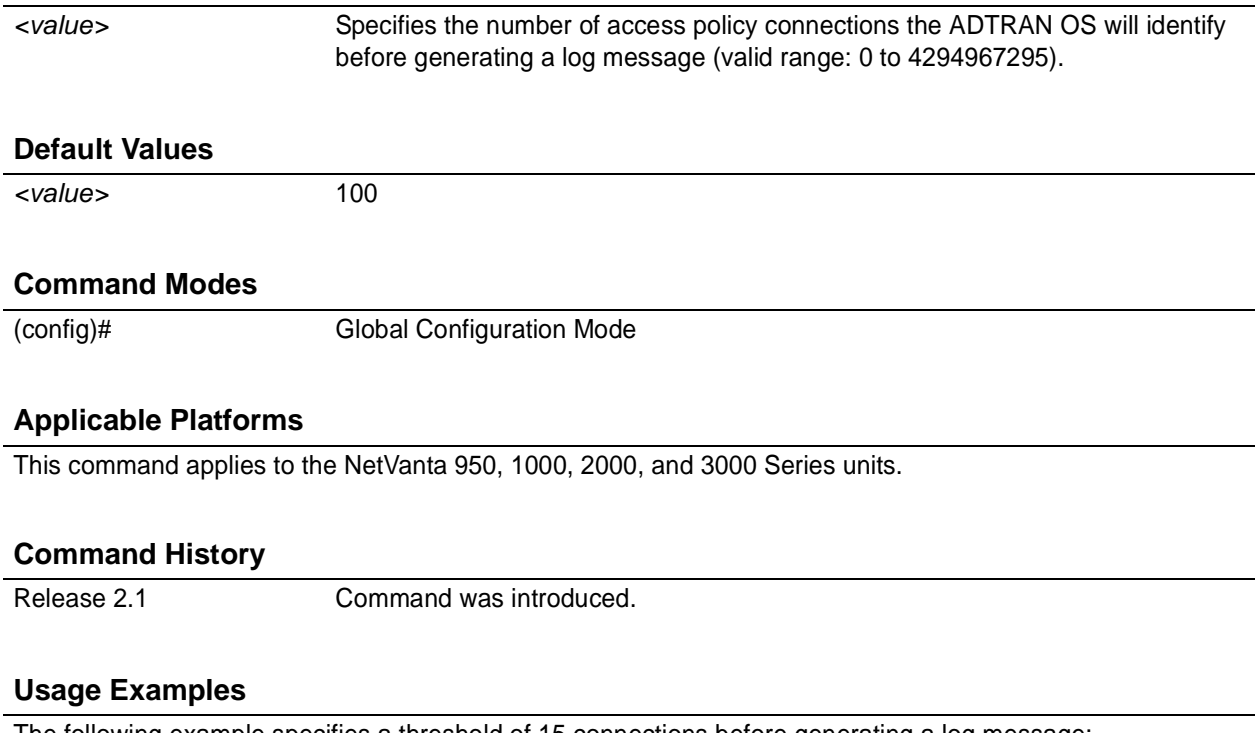

The following example specifies a threshold of 15 connections before generating a log message:

(config)# **ip firewall policy-log threshold 15**

# **ip forward-protocol udp** *<port number>*

Use the **ip forward-protocol udp** command to specify the protocols and ports the ADTRAN OS allows when forwarding broadcast packets. Use the **no** form of this command to disable a specified protocol or port from being forwarded.

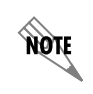

*The ip helper command must be used in conjunction with the ip forward-protocol command to configure the ADTRAN OS to forward UDP broadcast packets. See [ip](#page-549-0) [helper-address <address>](#page-549-0)* on page 550 *for more information.*

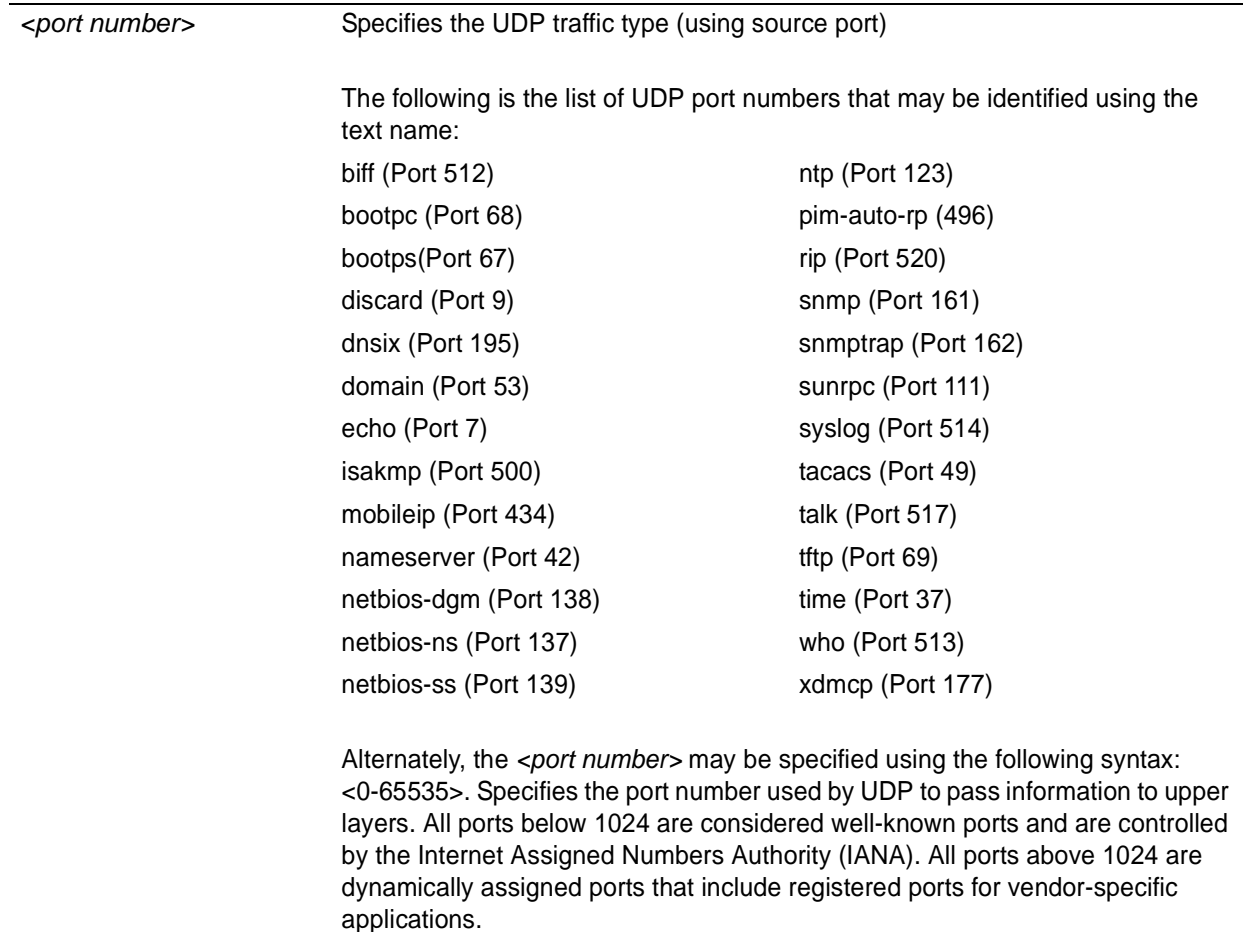

## **Syntax Description**

# **Default Values**

*By default, the ADTRAN OS forwards broadcast packets for all protocols and ports.*

## **Command Modes**

(config)# Global Configuration Mode

## **Applicable Platforms**

This command applies to the NetVanta 950, 1000, 2000, and 3000 Series units.

## **Command History**

Release 2.1 Command was introduced.

## **Functional Notes**

Use this command to configure the ADTRAN OS to forward UDP packets across the WAN link to allow remote devices to connect to a UDP service on the other side of the WAN link.

## **Usage Examples**

The following example forwards all Domain Name Server broadcast traffic to the DNS server with IP address 192.33.5.99:

(config)# **ip forward-protocol udp domain** (config)# **interface eth 0/1** (config-eth 0/1)# **ip helper-address 192.33.5.99**

# **ip ftp access-class** *<policyname>* **in**

Use the **ip ftp access-class in** command to assign an access policy to all self-bound File Transfer Protocol (FTP) sessions.

# **Syntax Description**

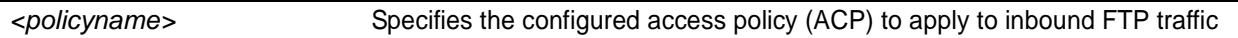

# **Default Values**

*By default, all ftp access is allowed.*

#### **Command Modes**

(config)# Global Configuration Mode required

## **Applicable Platforms**

This command applies to the NetVanta 950, 1000, 2000, and 3000 Series units.

#### **Command History**

Release 2.1 Command was introduced.

## **Usage Examples**

The following example applies the configured ACP (labeled Inbound\_FTP) to inbound FTP traffic:

(config)# **ip ftp access-class Inbound\_FTP in**

# **ip ftp agent**

Use the **ip ftp agent** command to enable the file transfer protocol (FTP) agent.

# **Syntax Description** *No subcommands* **Default Values** *By default, the FTP agent is enabled.* **Command Modes** (config)# Global Configuration Mode required **Applicable Platforms** This command applies to the NetVanta 950, 1000, 2000, and 3000 Series units.

## **Command History**

Release 4.1 Command was introduced.

## **Usage Examples**

The following example enables the IP FTP agent:

(config)# **ip ftp agent**

# **ip ftp source-interface** *<interface>*

Use the **ip ftp source-interface** command to use the specified interface's IP address as the source IP address for FTP traffic transmitted by the unit. Use the **no** form of this command if you do not wish to override the normal source IP address.

## **Syntax Description**

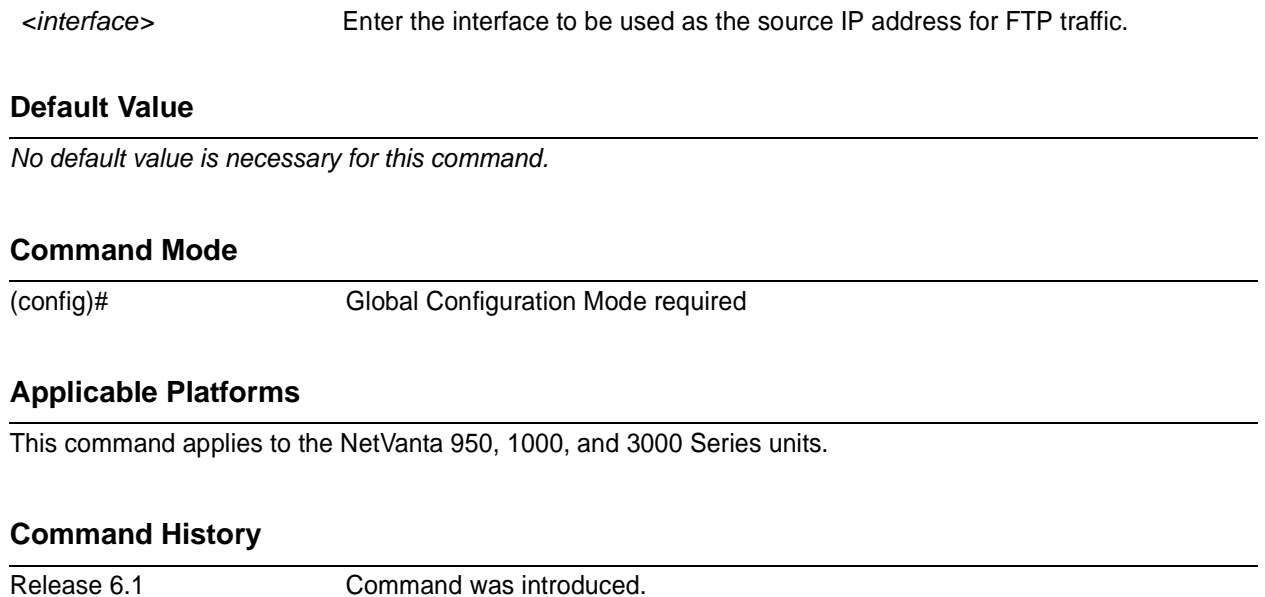

## **Functional Notes**

This command allows you to override the *sender* field in the IP packet. If you have multiple interfaces in your unit, changing the *sender* tells the receiver where to send replies. This functionality can also be used to allow packets to get through firewalls that would normally block the flow.

## **Usage Examples**

The following example configures the unit to use the **loopback 1** interface as the source IP for FTP traffic:

(config)# **ip ftp source-interface loopback 1**

# **ip host** *<name> <address1>*

Use the **ip host** command to define an IP host name. This allows you to statically map host names and addresses in the host cache. Use the **no** form of this command to remove defined maps.

#### **Syntax Description**

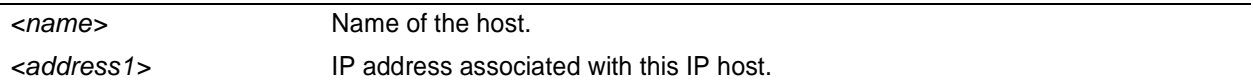

# **Default Values**

*By default, the host table is empty.*

#### **Command Modes**

(config)# Global Configuration Mode required

#### **Applicable Platforms**

This command applies to the NetVanta 950, 1000, 2000, and 3000 Series units.

#### **Command History**

Release 3.1 Command was introduced.

## **Functional Notes**

The name may be any combination of numbers and letters as long as it is not a valid IP address or does not exceed 256 characters.

## **Usage Examples**

The following example defines two static mappings:

(config)# **ip host mac 10.2.0.2** (config)# **ip host dal 172.38.7.12**

# **ip http** [**server | access-class** *<listname>* **in | secure-access-class** *<listname***> in | secure-server** |**session-limit | session-timeout** ]

Use the **ip http** command to enable web access to the unit.

#### **Syntax Description**

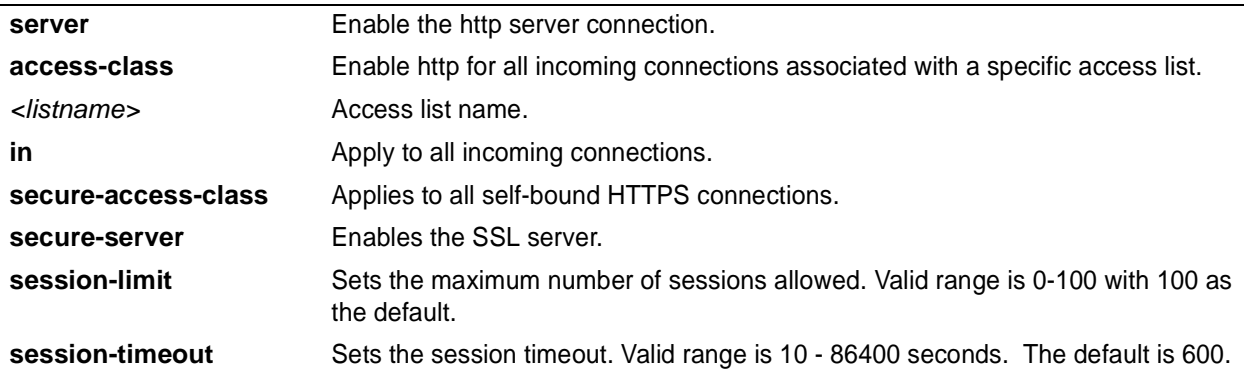

#### **Default Values**

*By default, this command is disabled.*

#### **Command Modes**

(config)# Global Configuration Mode required

## **Applicable Platforms**

This command applies to the NetVanta 950, 1000, 2000, and 3000 Series units.

## **Command History**

Release 3.1 Command was introduced.

## **Usage Examples**

The following example enables web access to the router:

(config)# **ip http server**

# **ip name-server** *<server-address1> [server-address2....server-address6]*

Use the **ip name-server** command to designate one or more name servers to use for name-to-address resolution. Use the **no** form of this command to remove any addresses previously specified.

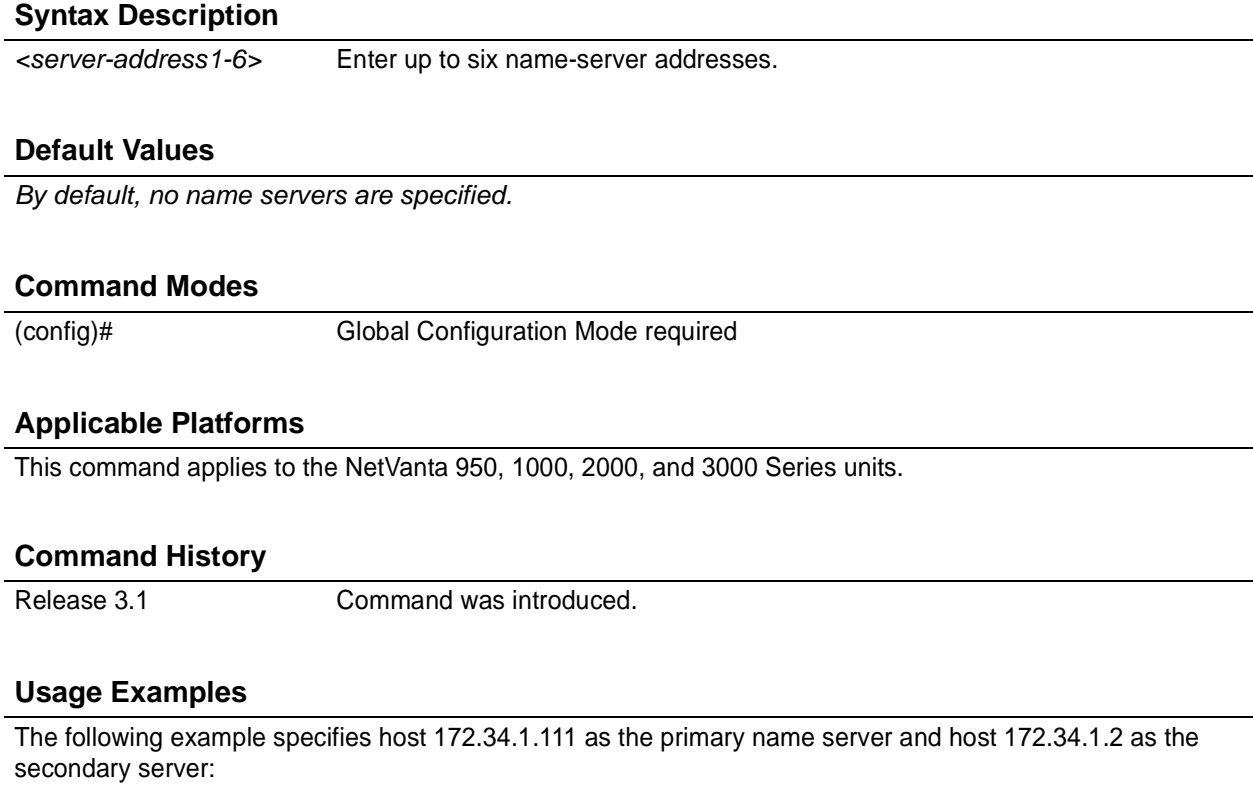

#### (config)# **ip name-server 172.341.1.111 172.34.1.2**

This command will be reflected in the configuration file as follows: ip name-server 172.34.1.111 172.34.1.2

# **ip n-form** [**agent | access-class** *<listname>* **in**]

Use the **ip n-form** command to enable and customize N-Form access to the router

#### **Syntax Description**

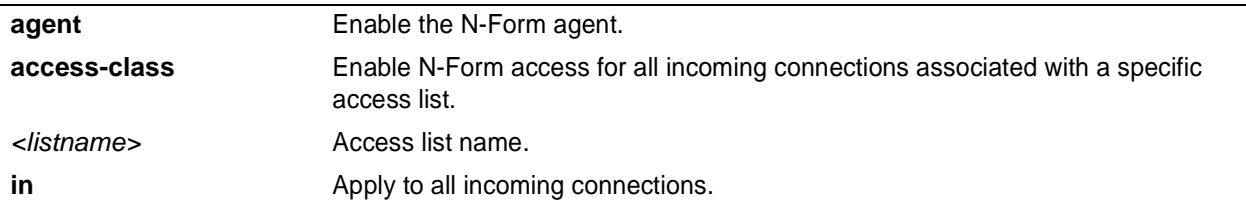

#### **Default Values**

*By default, n-form agent is disabled.*

#### **Command Modes**

(config)# Global Configuration Mode required

## **Applicable Platforms**

This command applies to the NetVanta 950, 1000. 2000, and 3000 Series units.

#### **Command History**

Release 3.1 Command was introduced.

## **Usage Examples**

The following example enables N-Form access to the router:

(config)# **ip n-form agent**

# **ip policy-class** *<policyname>* **max-sessions** *<number>*

Use the **ip policy-class** command to create an access control policy and enter the access control policy . Use the **no** form of this command to delete an access policy and all the entries contained in it.

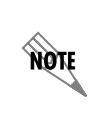

*Configured access policies will only be active if the ip firewall command has been entered at the Global Configuration Mode prompt to enable the ADTRAN OS security features. All configuration parameters are valid, but no security data processing will be attempted unless the security features are enabled.*

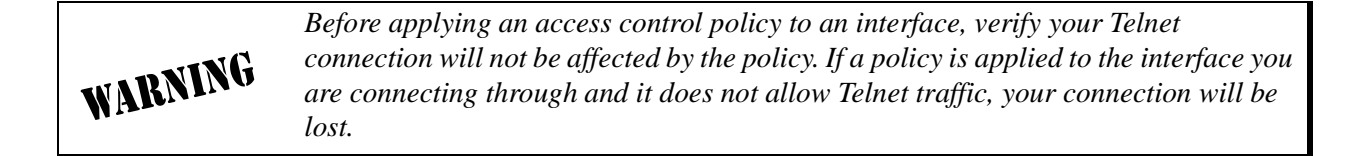

#### **Syntax Description**

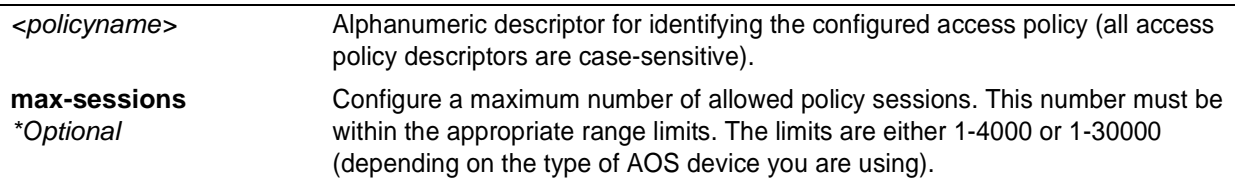

## **Default Values**

*By default, all ADTRAN OS security features are disabled and there are no configured access lists.*

#### **Command Modes**

(config)# Global Configuration Mode

## **Applicable Platforms**

This command applies to the NetVanta 950, 1000, 2000 and 3000 Series units.

#### **Command History**

Release 2.1 Command was introduced.

#### **Functional Notes**

ADTRAN OS access control policies are used to allow, discard, or manipulate (using NAT) data for each physical interface. Each ACP consists of a selector (access list) and an action (allow, discard, NAT). When packets are received on an interface, the configured ACPs are applied to determine whether the data will be processed or discarded.

The following commands are contained in the **policy-class** :

**allow list** *<access list names>* All packets passed by the access list(s) entered will be allowed to enter the router system.

**discard list** *<access list names>* All packets passed by the access list(s) entered will be dropped from the router system.

#### **allow list** *<access list names>* **policy** *<access policy name>*

All packets passed by the access list(s) entered and destined for the interface using the access policy listed will be permitted to enter the router system. This allows for configurations to permit packets to a single interface and not the entire system.

#### **discard list** *<access list names>* **policy** *<access policy name>*

All packets passed by the access list(s) entered and destined for the interface using the access policy listed will be blocked from the router system. This allows for configurations to deny packets on a specified interface.

#### **nat source list** *<access list names>* **address** *<IP address>* **overload**

All packets passed by the access list(s) entered will be modified to replace the source IP address with the entered IP address. The **overload** keyword allows multiple source IP addresses to be replaced with the single IP address entered. This hides private IP addresses from outside the local network.

#### **nat source list** *<access list names>* **interface** *<interface>* **overload**

All packets passed by the access list(s) entered will be modified to replace the source IP address with the primary IP address of the listed interface. The **overload** keyword allows multiple source IP addresses to be replaced with the single IP address of the specified interface. This hides private IP addresses from outside the local network.

#### **nat destination list** *<access list names>* **address** *<IP address>*

All packets passed by the access list(s) entered will be modified to replace the destination IP address with the entered IP address. The **overload** keyword is not an option when performing NAT on the destination IP address; each private address must have a unique public address. This hides private IP addresses from outside the local network.

#### **Usage Examples**

See the **Technology Review** (which follows) for command syntax examples.

#### **Technology Review**

Creating access policies and lists to regulate traffic through the routed network is a four-step process:

Step 1:

Enable the security features of the ADTRAN OS using the **ip firewall** command.

#### Step 2:

Create an access list to permit or deny specified traffic. Standard access lists provide pattern matching for source IP addresses only. (Use extended access lists for more flexible pattern matching.) IP addresses can be expressed in one of three ways:

1. Using the keyword **any** to match any IP address. For example, entering **deny any** will effectively shut down the interface that uses the access list because all traffic will match the **any** keyword. 2. Using the **host** <A.B.C.D> to specify a single host address. For example, entering **permit 196.173.22.253** will allow all traffic from the host with an IP address of 196.173.22.253. 3. Using the <A.B.C.D> <wildcard> format to match all IP addresses in a "range". Wildcard masks work in reverse logic from subnet mask. Specifying a one in the wildcard mask equates to a "don't care". For example, entering **discard 192.168.0.0 0.0.0.255** will discard all traffic from the 192.168.0.0/24 network.

#### Step 3:

Create an access policy that uses a configured access list. ADTRAN OS access policies are used to allow, discard, or manipulate (using NAT) data for each physical interface. Each ACP consists of a selector (access list) and an action (allow, discard, NAT). When packets are received on an interface, the configured ACPs are applied to determine whether the data will be processed or discarded. Possible actions performed by the access policy are as follows:

allow list *<access list names>*

discard list *<access list names>*

allow list *<access list names>* policy *<access policy name>*

discard list *<access list names>* policy *<access policy name>*

nat source list *<access list names>* address *<IP address>* overload

nat source list *<access list names>* interface *<interface>* overload

nat destination list *<access list names>* address *<IP address>*

#### Step 4:

Apply the created access policy to an interface. To assign an access policy to an interface, enter the interface configuration mode for the desired interface and enter **access policy** *<policy name>*. The following example assigns access policy **MatchAll** to the ethernet 0/1 interface:

(config)# **interface ethernet 0/1** (config-eth 0/1)# **access-policy MatchAll**

# **ip policy-timeout** *<protocol> <port> <seconds>*

Use multiple **ip policy-timeout** commands to customize timeout intervals for protocols (TCP UDP ICMP) or specific services (by listing the particular port number). Use the **no** form of this command to return to the default timeout values.

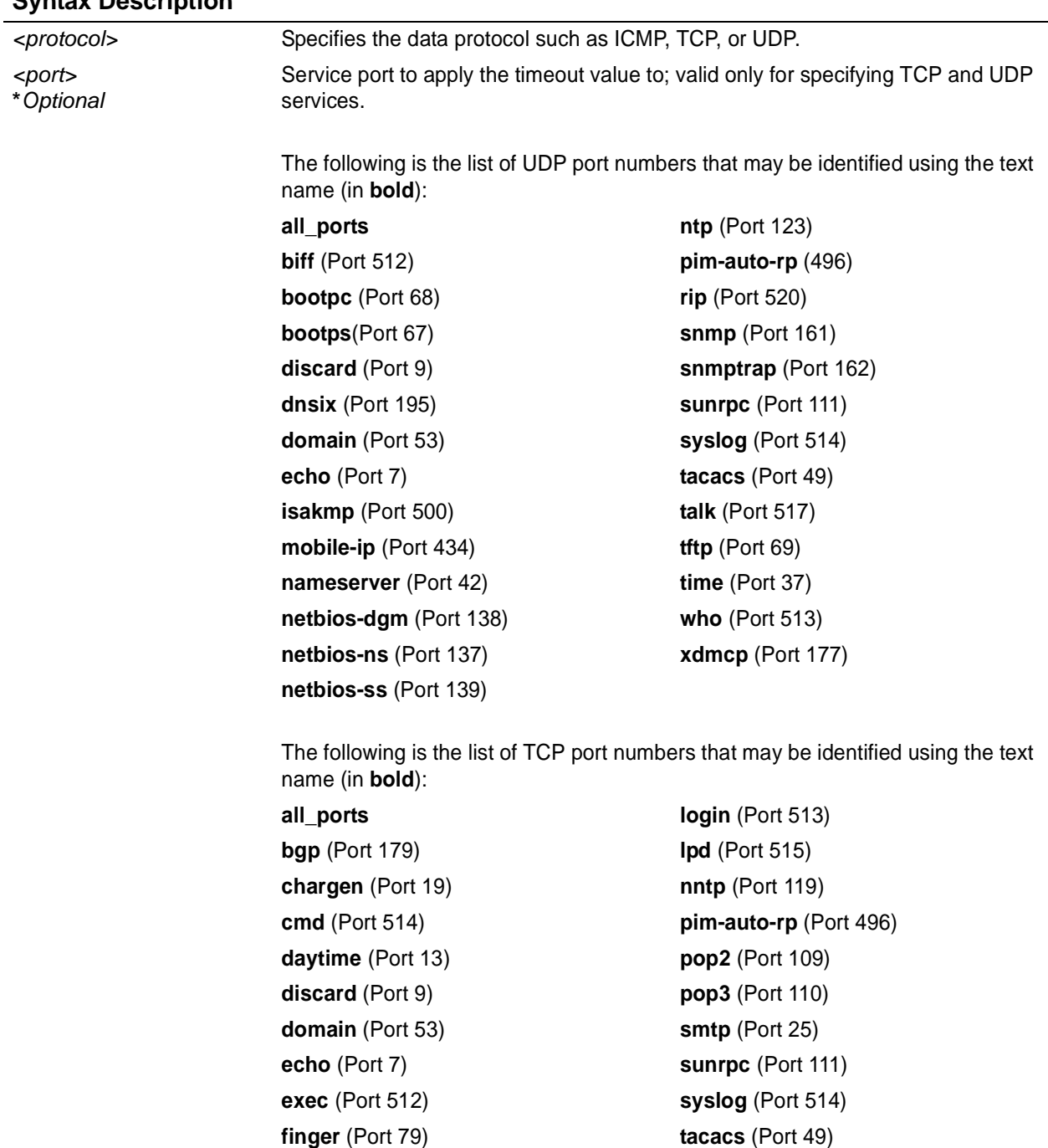

# **Syntax Description**

## **Syntax Description (Continued)**

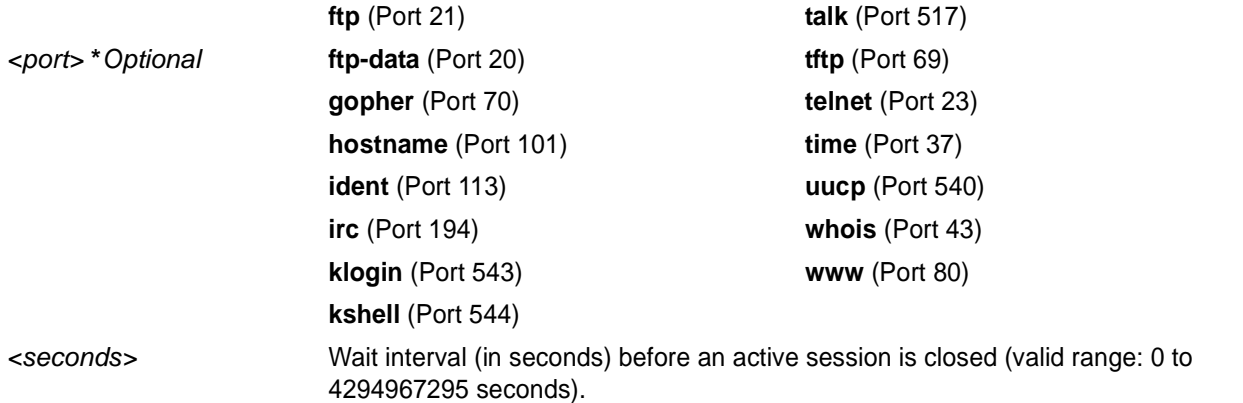

## **Default Values**

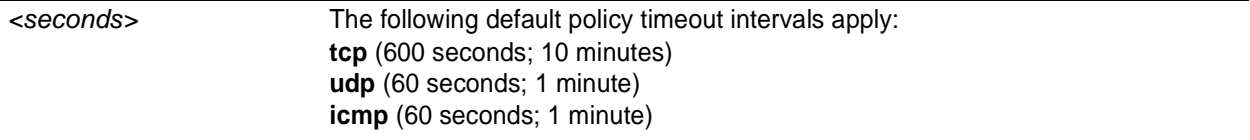

## **Command Modes**

(config)# Global Configuration Mode

## **Applicable Platforms**

This command applies to the NetVanta 950, 1000. 2000 and 3000 Series units.

## **Command History**

Release 2.1 Command was introduced.

## **Usage Examples**

The following example creates customized policy timeouts for the following: internet traffic (TCP Port 80) timeout 24 hours (86400 seconds) telnet (TCP Port 23) timeout 20 minutes (1200 seconds) FTP (21) timeout 5 minutes (300 seconds) All other TCP services timeout 8 minutes (480 seconds)

(config)# **ip policy-timeout tcp telnet 1200** (config)# **ip policy-timeout tcp ftp 300** (config)# **ip policy-timeout tcp all\_ports 480**

# **ip radius source-interface** *<interface>*

Use the **ip radius source-interface** command to specify the NAS (network-attached storage) IP address attribute passed with the RADIUS authentication request packet.

## **Syntax Description**

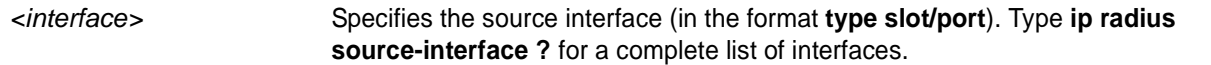

#### **Default Values**

*By default, no source interface is defined.*

#### **Command Modes**

(config)# Global Configuration Mode required

## **Applicable Platforms**

This command applies to the NetVanta 950, 1000, 2000, and 3000 Series units.

#### **Command History**

Release 5.1 Command was introduced.

## **Functional Notes**

If this value is not defined, the address of the source network interface is used.

#### **Usage Examples**

The following example configures the ethernet 0/1 port to be the source interface:

(config)# **ip radius source-interface ethernet 0/1**

# <span id="page-322-0"></span>**ip route** *<ip address> <subnet mask> <interface or ip address>*

Use the **ip route** command to add a static route to the route table. This command can be used to add a default route by entering **ip route 0.0.0.0 0.0.0.0** and specifying the interface or IP address. Use the **no** form of this command to remove a configured static route.

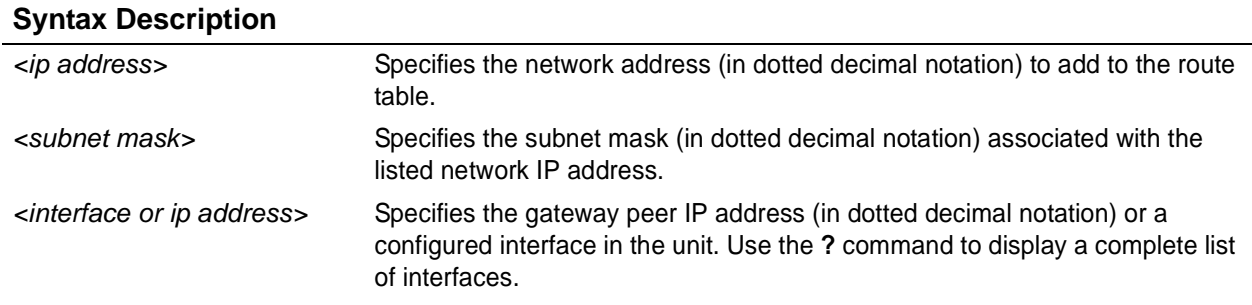

#### **Default Values**

*By default, there are no configured routes in route table.*

#### **Command Modes**

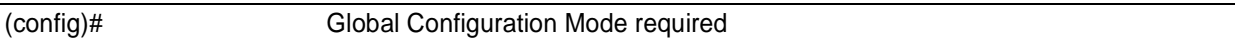

## **Applicable Platforms**

This command applies to the NetVanta 950, 1000, 2000 and 3000 Series units.

#### **Command History**

Release 1.1 Command was introduced.

## **Usage Examples**

The following example adds a static route to the **10.220.0.0/16** network through the next-hop router **192.22.45.254** and a default route to **175.44.2.10**:

(config)# **ip route 10.220.0.0 255.255.0.0 192.22.45.254** (config)# **ip route 0.0.0.0 0.0.0.0 175.44.2.10**

# **ip routing**

Use the **ip routing** command to enable the ADTRAN OS IP routing functionality. Use the **no** form of this command to disable IP routing.

## **Syntax Description**

*No subcommands*

# **Default Values**

*By default, IP routing is enabled.*

#### **Command Modes**

(config)# Global Configuration Mode required

## **Applicable Platforms**

This command applies to the NetVanta 950, 1000, 2000, and 3000 Series units.

#### **Command History**

Release 1.1 Command was introduced.

## **Usage Examples**

The following example enables the ADTRAN OS IP routing functionality:

(config)# **ip routing**
### **ip snmp agent**

Use the **ip snmp agent** command to enable the Simple Network Management Protocol (SNMP) agent.

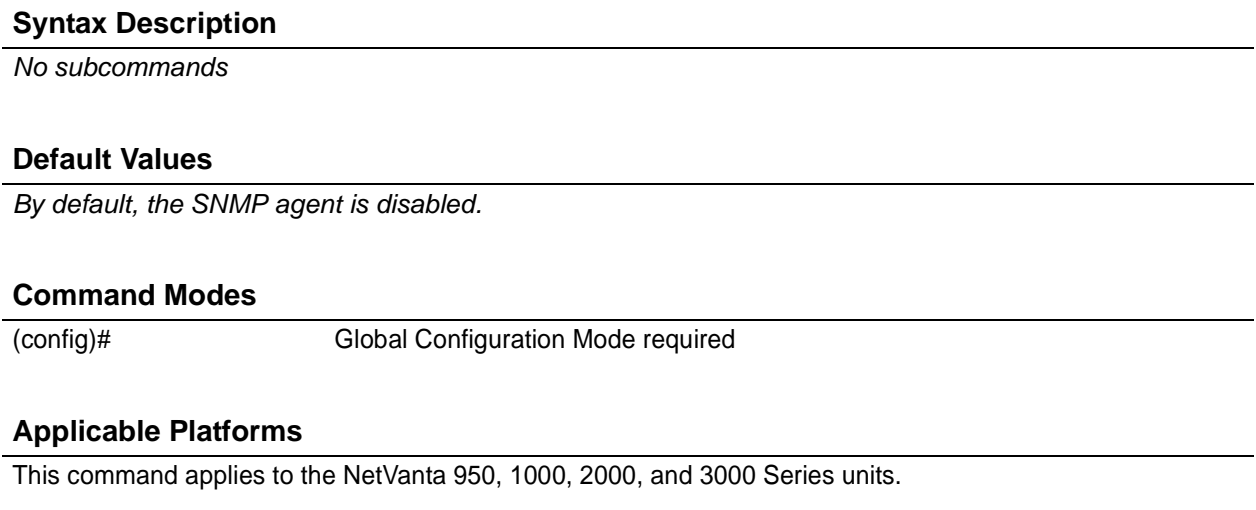

#### **Command History**

Release 1.1 Command was introduced.

#### **Functional Notes**

Allows a MIB browser to access standard MIBs within the product. This also allows the product to send traps to a trap management station.

#### **Usage Examples**

The following example enables the IP SNMP agent:

(config)# **ip snmp agent**

### **ip sntp source-interface <interface>**

The **ip sntp source-interface** command to use the specified interface's IP address as the source IP address for SNTP traffic transmitted by the unit. Use the **no** form of this command if you do not wish to override the normal source IP address.

#### **Syntax Description**

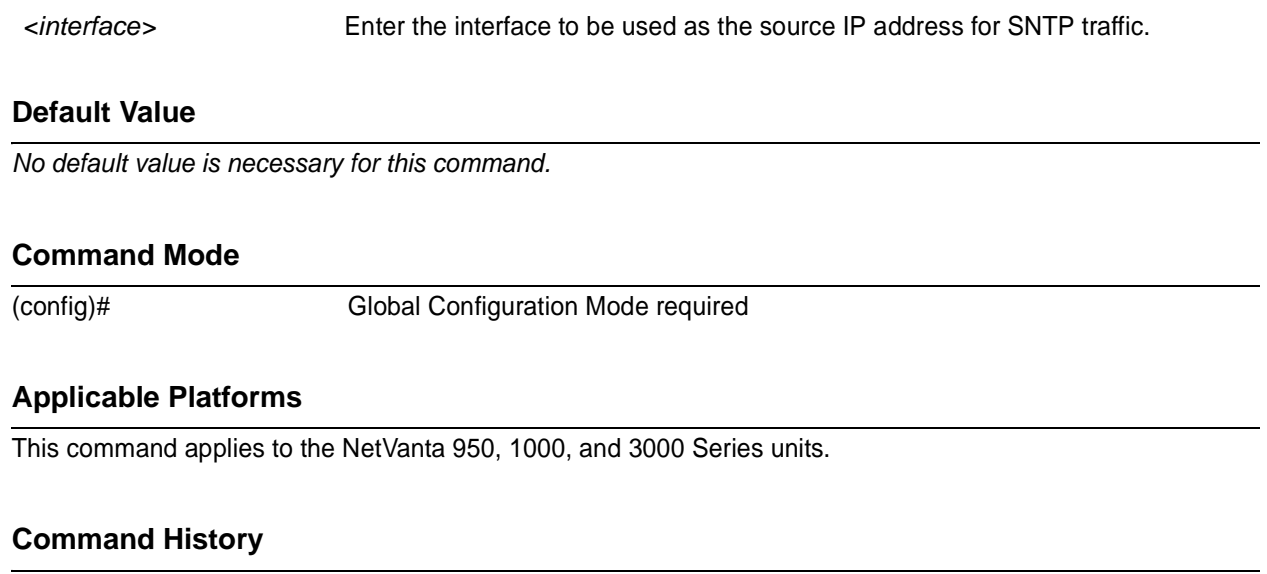

Release 6.1 Command was introduced.

#### **Functional Notes**

This command allows you to override the *sender* field in the IP packet. If you have multiple interfaces in your unit, changing the *sender* tells the receiver where to send replies. This functionality can also be used to allow packets to get through firewalls that would normally block the flow.

#### **Usage Examples**

The following example configures the unit to use the **loopback 1** interface as the source IP for SNTP traffic:

(config)# **ip sntp source-interface loopback 1**

### **ip subnet-zero**

The **ip subnet-zero** command is the default operation and cannot be disabled. This command signifies the router's ability to route to subnet-zero subnets.

#### **Syntax Description**

*No subcommands.*

#### **Default Values**

*By default, this command is enabled.*

#### **Command Modes**

(config)# Global Configuration Mode required

#### **Applicable Platforms**

This command applies to the NetVanta 950, 1000, 2000 and 3000 Series units.

#### **Command History**

Release 3.1 Command was introduced.

#### **Usage Examples**

The following example **subnet-zero** is enabled:

(config)# **ip subnet-zero**

### **ip tftp source-interface <interface>**

Use the **ip tftp source-interface** command to use the specified interface's IP address as the source IP address for TFTP traffic transmitted by the unit. Use the **no** form of this command if you do not wish to override the normal source IP address.

#### **Syntax Description**

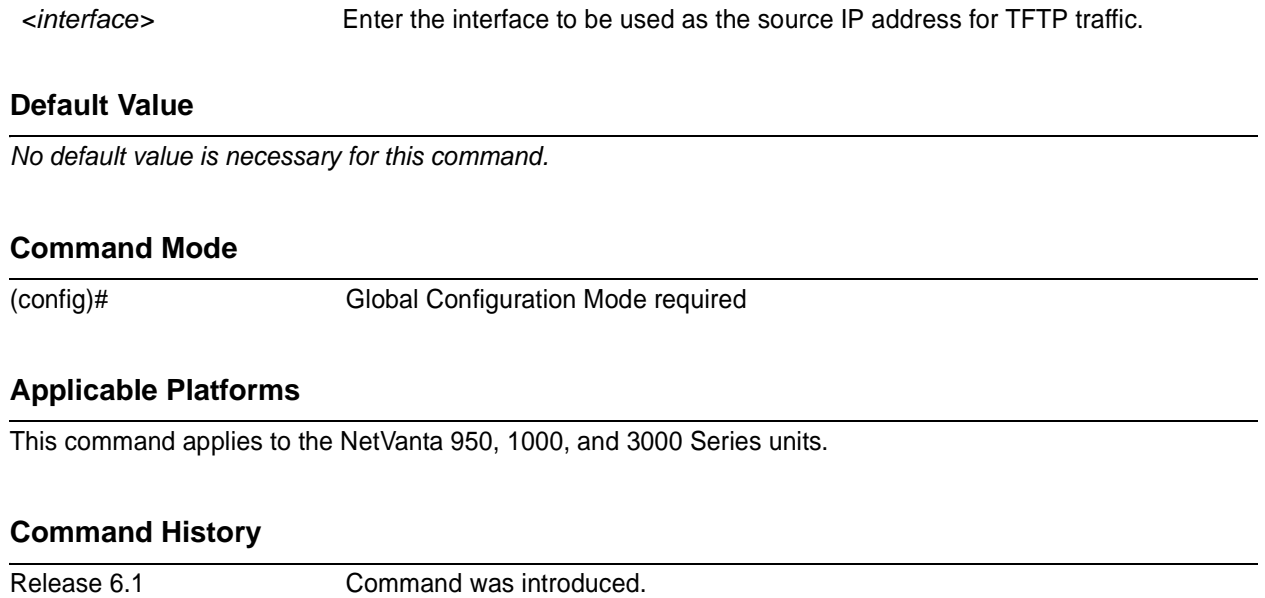

#### **Functional Notes**

This command allows you to override the *sender* field in the IP packet. If you have multiple interfaces in your unit, changing the *sender* tells the receiver where to send replies. This functionality can also be used to allow packets to get through firewalls that would normally block the flow.

#### **Usage Examples**

The following example configures the unit to use the **loopback 1** interface as the source IP for TFTP traffic:

(config)# **ip tftp source-interface loopback 1**

### **line** [ **console** | **telnet** ] *<line-number> <ending number>*

Use the **line** command to enter the line configuration for the specified console or telnet session. This command can be used to add a route to the default gateway by entering **ip route 0.0.0.0 0.0.0.0** and specifying the interface or IP address. See the sections *[Line \(Console\) Interface Config Command Set](#page-883-0)* on [page 884](#page-883-0) and *[Line \(Telnet\) Interface Config Command Set](#page-895-0)* on page 896 for information on the subcommands found in these s.

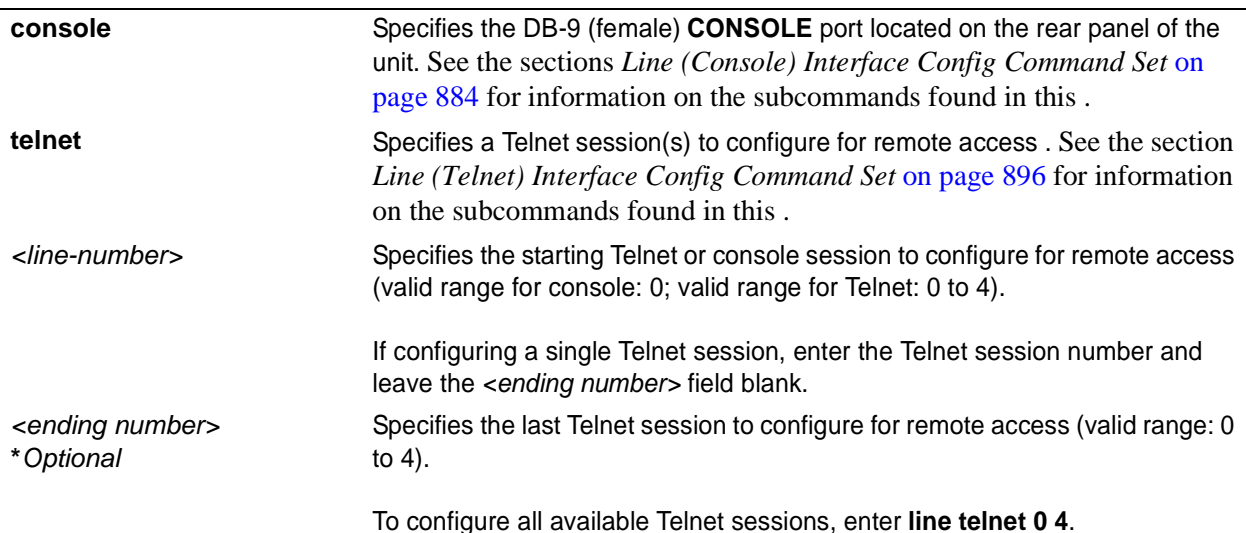

#### **Syntax Description**

#### **Default Values**

*By default, the ADTRAN OS line console parameters are configured as follows:* Data Rate: 9600 Data bits: 8 Stop bits:1 Parity Bits:0 No flow control

*By default, there are no configured Telnet sessions.*

#### **Command Modes**

(config)# Global Configuration Mode required

#### **Applicable Platforms**

This command applies to the NetVanta 950, 1000, 2000, and 3000 Series units.

#### **Command History**

Release 1.1 Command was introduced.

### **Usage Examples**

The following example begins the configuration for the **CONSOLE** port located on the rear of the unit:

(config)# **line console 0** (config-con0)#

The following example begins the configuration for all available Telnet sessions:

(config)# **line telnet 0 4** (config-telnet0-4)#

### **logging console**

Use the **logging console** command to enable the ADTRAN OS to log events to all consoles. Use the **no** form of this command to disable console logging.

#### **Syntax Description**

*No subcommands*

#### **Default Values**

*By default, logging console is disabled.*

#### **Command Modes**

(config)# Global Configuration Mode required

#### **Applicable Platforms**

This command applies to the NetVanta 950, 1000, 2000, and 3000 Series units.

#### **Command History**

Release 5.1 Command was introduced.

#### **Usage Examples**

The following example enables the ADTRAN OS to log events to all consoles:

(config)# **logging console**

### <span id="page-331-0"></span>**logging email address-list** *<email address>* **;** *<email address>*

Use the **logging email** command to specify one or more email addresses that will receive notification when an event matching the criteria configured using the **logging email priority-level** command is logged by the ADTRAN OS. See *[logging email priority-level \[error | fatal | info | notice | warning\]](#page-333-0)* on page 334 for more information. Use the **no** form of this command to remove a listed address.

#### **Syntax Description**

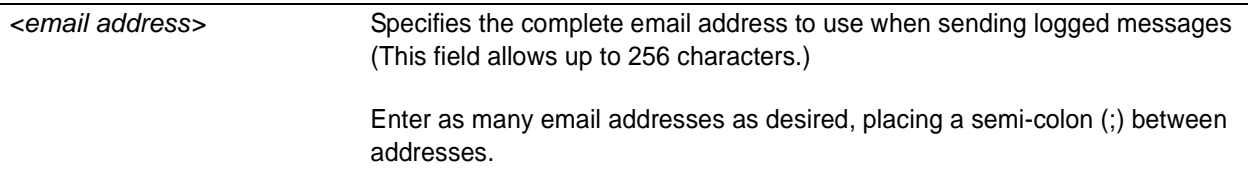

#### **Default Values**

*By default, there are no configured logging email addresses.*

#### **Command Modes**

(config)# Global Configuration Mode required

#### **Applicable Platforms**

This command applies to the NetVanta 950, 1000, 2000, and 3000 Series units.

#### **Command History**

Release 1.1 Command was introduced.

#### **Usage Examples**

The following example specifies three email addresses to use when sending logged messages:

(config)# **logging email address-list admin@adtran.com;ntwk@adtran.com;support@adtran.com**

### <span id="page-332-0"></span>**logging email on**

Use the **logging email on** command to enable the ADTRAN OS email event notification feature. Use the **logging email address-list** command to specify email address(es) that will receive notification when an event matching the criteria configured using the **logging email priority-level** command is logged by the ADTRAN OS. See *[logging email address-list <email address> ; <email address>](#page-331-0)* on page 332 and *[logging email priority-level \[error | fatal | info | notice | warning\]](#page-333-0)* on page 334 for more information. Use the **no** form of this command to disable the email notification feature

#### **Syntax Description**

*No subcommands*

#### **Default Values**

*By default, email event notification is disabled.*

#### **Command Modes**

(config)# Global Configuration Mode required

#### **Applicable Platforms**

This command applies to the NetVanta 950,1000, 2000, and 3000 Series units.

#### **Command History**

Release 1.1 Command was introduced.

#### **Functional Notes**

The domain name is appended to the sender name when sending event notifications. See the command *[ip](#page-295-0) [domain-name <name>](#page-295-0)* on page 296 for related information.

#### **Usage Examples**

The following example enables the ADTRAN OS email event notification feature:

(config)# **logging email on**

## <span id="page-333-0"></span>**logging email priority-level [error | fatal | info | notice | warning]**

Use the **logging email priority-level** command to set the threshold for events sent to the addresses specified using the **logging email address-list** command. All events with the specified priority or higher will be sent to all addresses in the list. The logging email on command must be enabled. See *[logging email](#page-331-0) [address-list <email address> ; <email address>](#page-331-0)* on page 332 and *[logging email on](#page-332-0)* on page 333 for related information. Use the **no** form of this command to return to the default priority.

#### **Syntax Description**

Sets the minimum priority threshold for sending messages to email addresses specified using the **logging email address-list** command.

The following priorities are available (ranking from lowest to highest):

#### **Info**

When selected, all events are logged.

#### **Notice**

When selected, events with **notice**, **warning**, **error**, and **fatal** priorities are logged.

#### **Warning**

When selected, events with **warning**, **error**, and **fatal** priorities are logged.

#### **Error**

When selected, events with **error** and **fatal** priorities are logged.

#### **Fatal**

When selected, only events with a **fatal** priority are logged.

#### **Default Values**

*<priority>* **warning**

#### **Command Modes**

(config)# Global Configuration Mode required

#### **Applicable Platforms**

This command applies to the NetVanta 950, 1000, 2000, and 3000 Series units.

#### **Command History**

Release 1.1 Command was introduced.

### **Usage Examples**

The following example sends all messages with **warning** level or greater to the email addresses listed using the **logging email address-list** command:

(config)# **logging email priority-level warning**

### **logging email receiver-ip** *<ip address>*

Use the **logging email receiver-ip** command to specify the IP address of the email server to use when sending notification that an event matched the criteria configured using the **logging email priority-level** command. See *[logging email priority-level \[error | fatal | info | notice | warning\]](#page-333-0)* on page 334 for related information. Use the **no** form of this command to remove a configured address.

#### **Syntax Description**

*<ip address>* Specifies the IP address (in dotted decimal notation) of the mail server to use when sending logged messages.

#### **Default Values**

*By default, there are no configured email server addresses.*

#### **Command Modes**

(config)# Global Configuration Mode required

#### **Applicable Platforms**

This command applies to the NetVanta 950, 1000, 2000, and 3000 Series units.

#### **Command History**

Release 1.1 Command was introduced.

#### **Usage Examples**

The following example specifies an email server (with address 172.5.67.99) to use when sending logged messages:

(config)# **logging email receiver-ip 172.5.67.99**

### **logging email sender**

Use the **logging email sender** command to specify the sender in an outgoing email message. This name will appear in the **From** field of the receiver's inbox. Use the **no** form of this command to disable this feature.

#### **Syntax Description**

*No subcommands.*

#### **Default Value**

*No default value is necessary for this command.*

#### **Command Mode**

(config-int)# Interface configuration mode.

#### **Applicable Platforms**

This command applies to the NetVanta 950, 1000, and 3000 Series units.

#### **Command History**

Release 6.1 Command was introduced.

#### **Usage Examples**

The following example sets a sender for outgoing messages:

(config)#**logging email sender myUnit@myNetwork.com**

### **logging email source-interface <interface>**

Use the **logging email source-interface** command to use the specified interface's IP address as the source IP address for email messages transmitted by the unit. Use the **no** form of this command if you do not wish to override the normal source IP address.

#### **Syntax Description**

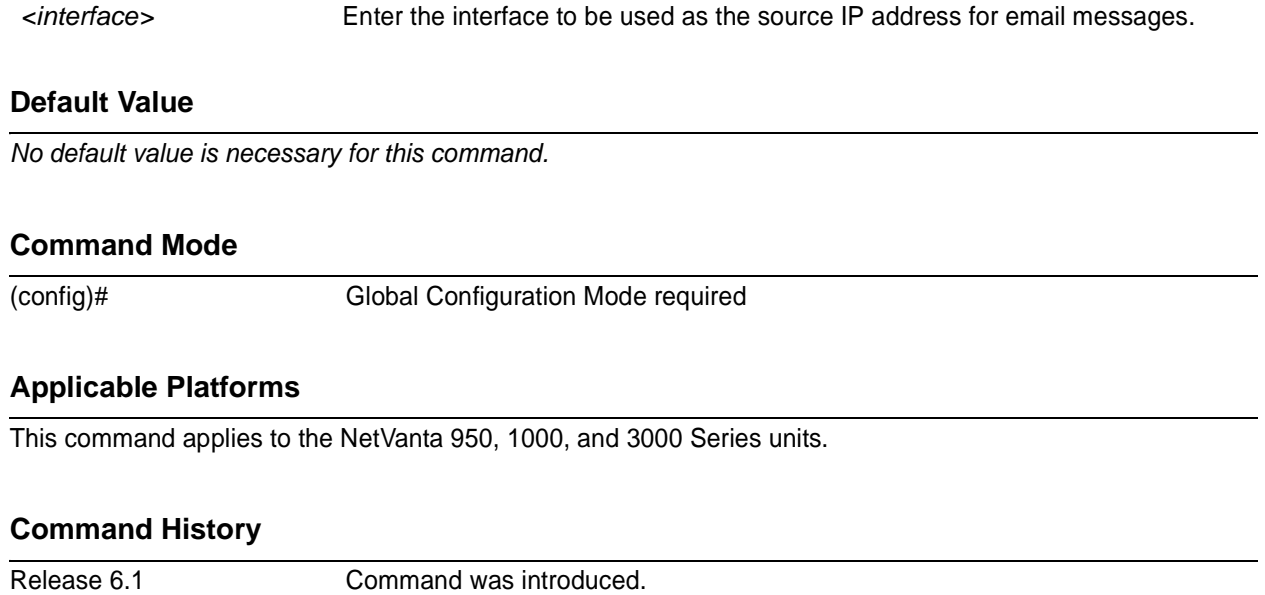

#### **Functional Notes**

This command allows you to override the *sender* field in the IP packet. If you have multiple interfaces in your unit, changing the *sender* tells the receiver where to send replies. This functionality can also be used to allow packets to get through firewalls that would normally block the flow.

#### **Usage Examples**

The following example configures the unit to use the **loopback 1** interface as the source IP for email messages:

(config)# **logging email source-interface loopback 1**

### **logging facility** *<facility type>*

Use the **logging facility** command to specify a syslog facility type for the syslog server. Error messages meeting specified criteria are sent to the syslog server. For this service to be active, you must enable log forwarding. See *[logging forwarding on](#page-340-0)* on page 341 for related information. Facility types are described under **Functional Notes** below. Use the **no** form of this command to return it to its default setting.

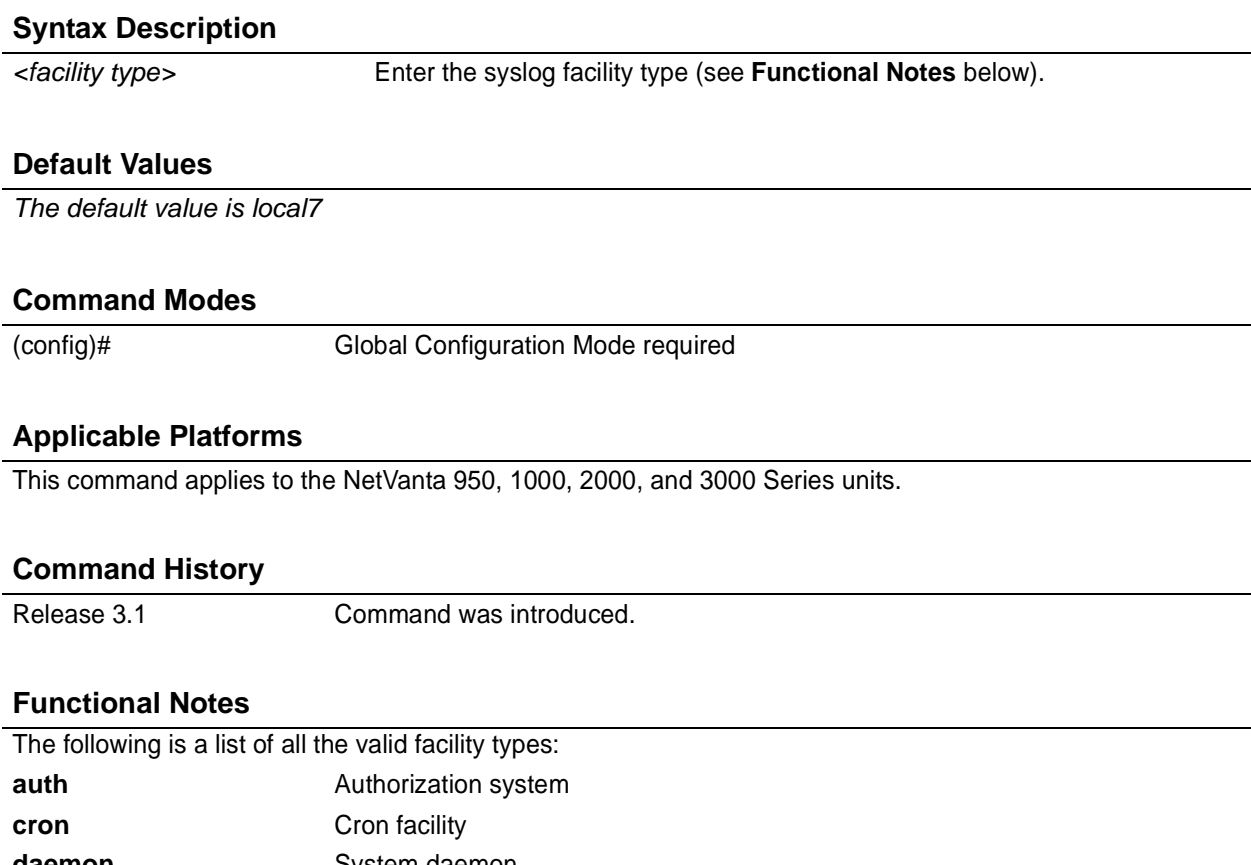

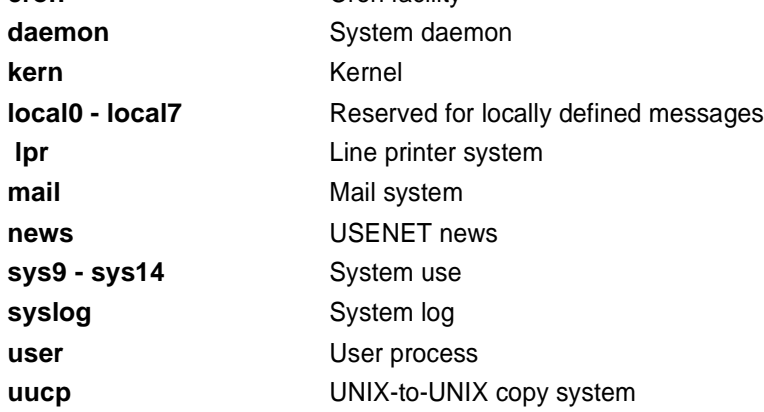

### **Usage Examples**

The following example configures the syslog facility to the cron facility type:

(config)#**logging facility cron**

### <span id="page-340-0"></span>**logging forwarding on**

Use the **logging forwarding on** command to enable the ADTRAN OS syslog event feature. Use the **logging forwarding priority-level** command to specify the event matching the criteria used by the ADTRAN OS to determine whether a message should be forwarded to the syslog server. See *[logging](#page-341-0) [forwarding priority-level \[error | fatal | info | notice | warning\]](#page-341-0)* on page 342 for related information. Use the **no** form of this command to disable the syslog event feature.

#### **Syntax Description**

*No subcommands*

#### **Default Values**

*By default, syslog event notification is disabled.*

#### **Command Modes**

(config)# Global Configuration Mode required

#### **Applicable Platforms**

This command applies to the NetVanta 950, 1000, 2000, and 3000 Series units.

#### **Command History**

Release 1.1 Command was introduced.

#### **Usage Examples**

The following example enables the ADTRAN OS syslog event feature:

(config)# **logging forwarding on**

## <span id="page-341-0"></span>**logging forwarding priority-level [error | fatal | info | notice | warning]**

Use the **logging forwarding priority-level** command to set the threshold for events sent to the configured syslog server specified using the **logging forwarding receiver-ip** command. All events with the specified priority or higher will be sent to all configured syslog servers. See *[logging forwarding receiver-ip <ip](#page-343-0) address>* [on page 344](#page-343-0) for more information. Use the **no** form of this command to return to the default priority.

#### **Syntax Description**

Sets the minimum priority threshold for sending messages to the syslog server specified using the **logging forwarding receiver-ip** command.

The following priorities are available (ranking from lowest to highest):

#### **Info**

When selected, all events are logged.

#### **Notice**

When selected, events with **notice**, **warning**, **error**, and **fatal** priorities are logged.

#### **Warning**

When selected, events with **warning**, **error**, and **fatal** priorities are logged.

**Error**

When selected, events with **error** and **fatal** priorities are logged.

#### **Fatal**

When selected, only events with a **fatal** priority are logged.

#### **Default Values**

*<priority>* **warning**

#### **Command Modes**

(config)# Global Configuration Mode required

#### **Applicable Platforms**

This command applies to the NetVanta 950, 1000, 2000, and 3000 Series units.

#### **Command History**

Release 1.1 Command was introduced.

### **Usage Examples**

The following example sends all messages with **warning** level or greater to the syslog server listed using the **logging forwarding receiver-ip** command.

(config)# **logging forwarding priority-level warning**

### <span id="page-343-0"></span>**logging forwarding receiver-ip** *<ip address>*

Use this **logging forwarding receiver-ip** command to specify the IP address of the syslog server to use when logging events that match the criteria configured using the **logging forwarding priority-level** command. Enter multiple **logging forwarding receiver-ip** commands to develop a list of syslog servers to use. See *[logging forwarding priority-level \[error | fatal | info | notice | warning\]](#page-341-0)* on page 342 for related information. Use the **no** form of this command to remove a configured address.

#### **Syntax Description**

*<ip address>* Specifies the IP address (in dotted decimal notation) of the syslog server to use when logging messages.

#### **Default Values**

*By default, there are no configured syslog server addresses.*

#### **Command Modes**

(config)# Global Configuration Mode required

#### **Applicable Platforms**

This command applies to the NetVanta 950, 1000, 2000, and 3000 Series units.

#### **Command History**

Release 1.1 Command was introduced.

#### **Usage Examples**

The following example specifies a syslog server (with address 172.5.67.99) to use when logging messages:

(config)# **logging forwarding receiver-ip 172.5.67.99**

### **logging forwarding source-interface**

Use the **logging forwarding source-interface** command to configure the specified interface's IP address as the source IP address for the syslog server to use when logging events. Use the **no** form of this command if you do not wish to override the normal source IP address.

#### **Syntax Description**

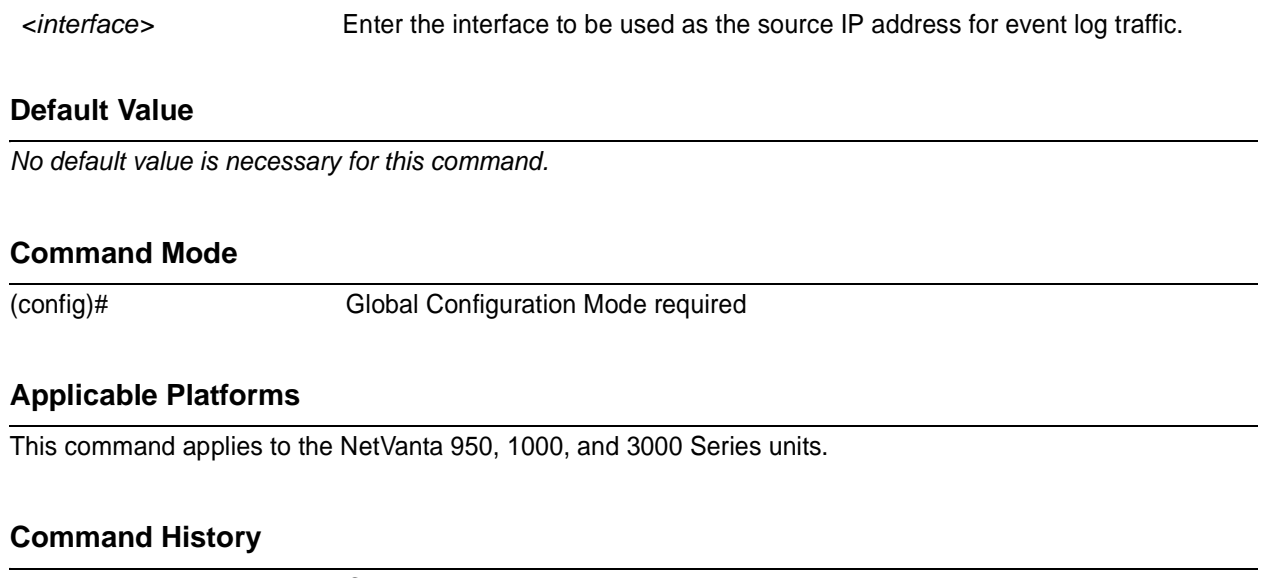

Release 6.1 Command was introduced.

#### **Functional Notes**

This command allows you to override the *sender* field in the IP packet. If you have multiple interfaces in your unit, changing the *sender* tells the receiver where to send replies. This functionality can also be used to allow packets to get through firewalls that would normally block the flow.

#### **Usage Examples**

The following example configures the unit to use the **loopback 1** interface as the source IP for event log traffic:

(config)# **logging forwarding source-interface loopback 1**

### **mac address-table aging-time** *<aging time>*

Use the **mac address-table aging-time** command to set the length of time dynamic MAC addresses remain in the table. Use the **no** form of this command to reset this length to its default.

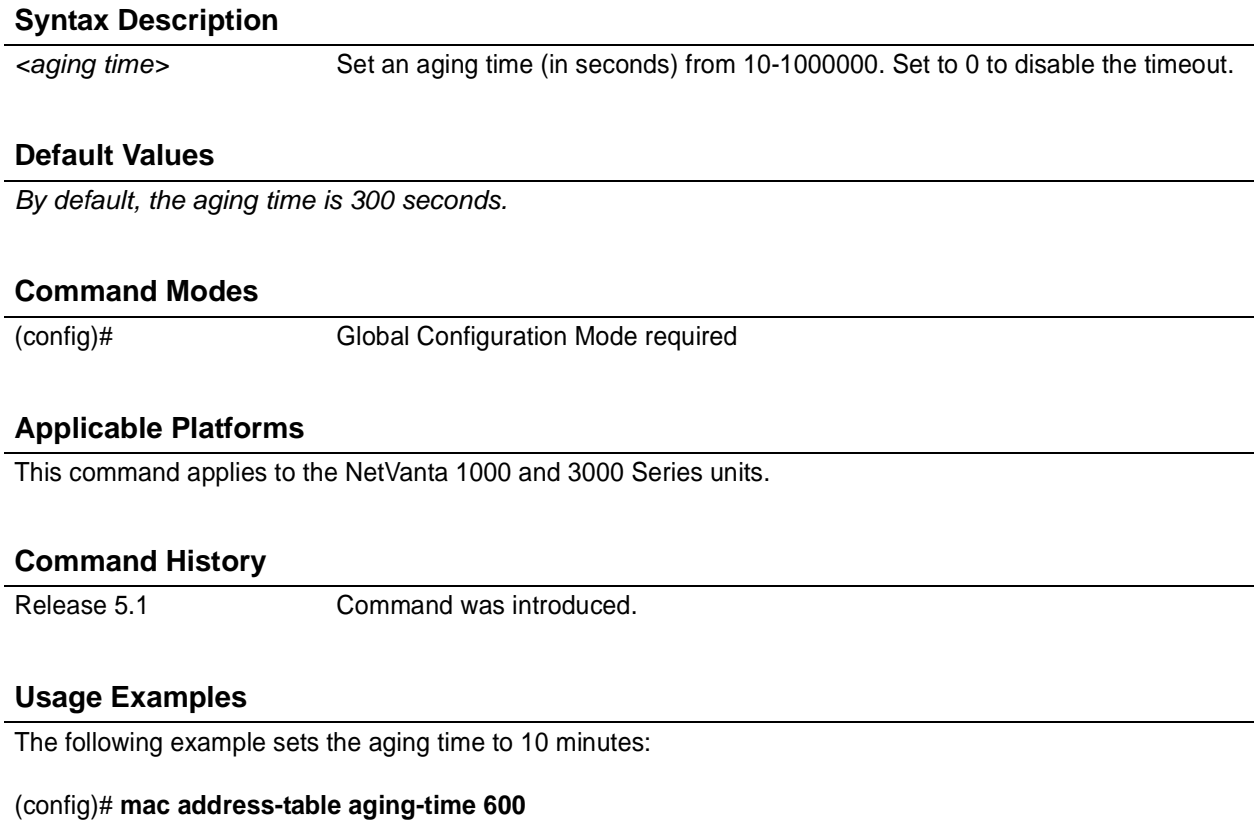

### **mac address-table static** *<mac address>* **vlan** *<vlan id>* **interface** [ **ethernet | gigabit-ethernet** ]*<interface id>*

Use the **mac address-table static** command to insert a static MAC address entry into the MAC address table. Use the **no** form of this command to remove an entry from the table.

#### **Syntax Description**

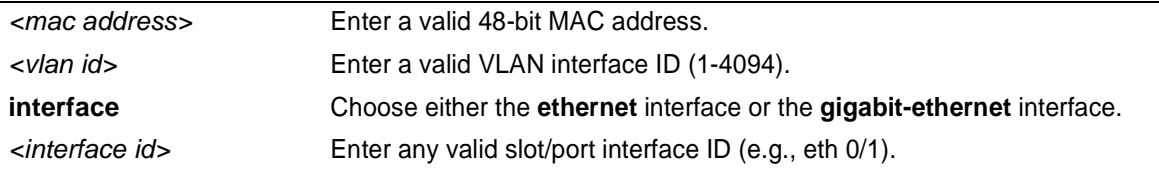

#### **Default Values**

*By default, there are no static entries configured.*

#### **Command Modes**

(config)# Global Configuration Mode required

#### **Applicable Platforms**

This command applies to the NetVanta 1000 and 3000 Series units.

#### **Command History**

Release 5.1 Command was introduced.

#### **Usage Examples**

The following example adds a static MAC address to ethernet 0/1 on VLAN 4:

(config)# **mac address-table static 00:A0:C8:00:00:01 vlan 4 interface ethernet 0/1**

### **monitor session** *<session number>* [**destination interface** *<interface id>* **| source interface** *<interface id>* ] [**both | rx | tx**]

Use the **monitor session** command to configure a port mirroring session. Use the **no** form of this command to remove a port mirroring session or to remove a source or destination interface.

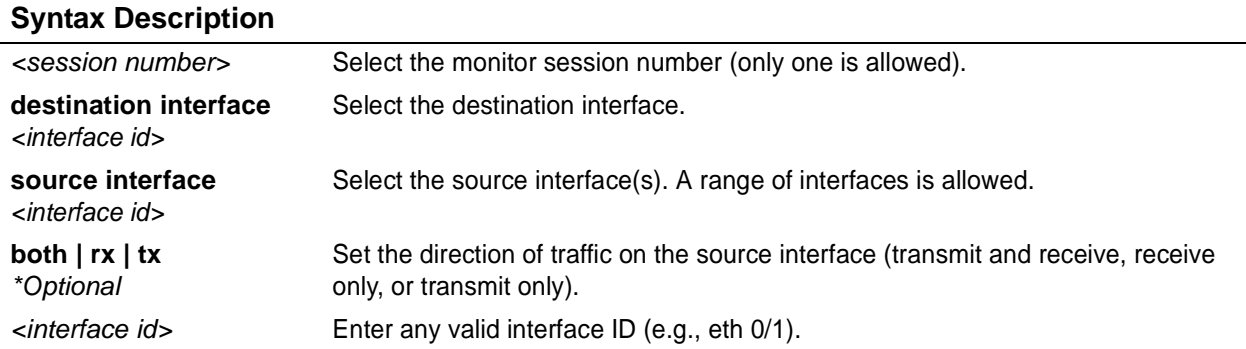

#### **Default Values**

*Direction of traffic defaults to both.*

#### **Command Modes**

(config)# Global Configuration Mode required

#### **Applicable Platforms**

This command applies to the NetVanta 1000 and 3000 Series units.

#### **Command History**

Release 5.1 Command was introduced.

#### **Usage Examples**

The following example sets ethernet 0/1 as the destination and adds ethernet 0/2, ethernet 0/3, and ethernet 0/5 as source ports:

(config)# **monitor session 1 destination interface eth 0/1** (config)# **monitor session 1 source interface eth 0/2-3, eth 0/5**

### **port-channel load-balance [ dst-mac | src-mac ]**

Use the **port-channel load-balance** command to configure port aggregation load distribution. Use the **no** form of this command to reset distribution to its default.

#### **Syntax Description**

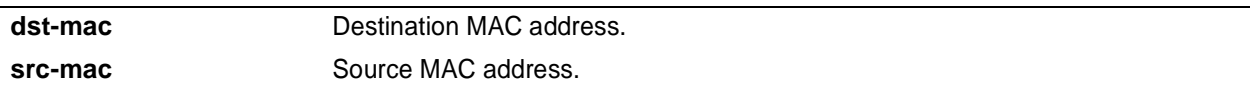

#### **Default Values**

*By default, load balance is set to src-mac.*

#### **Command Modes**

(config)# Global Configuration Mode required

#### **Applicable Platforms**

This command applies to the NetVanta 1000 and 3000 Series units.

#### **Command History**

Release 5.1 Command was introduced.

#### **Functional Notes**

During port aggregation, the port channel interface must determine on which physical port to transmit packets. With the source-address configuration, the source MAC address of the received packets is used to determine this allocation. Packets coming from a specific host always use the same physical port. Likewise, when the destination address configuration is used, packets are forwarded based on the MAC address of the destination. Packets destined for a specific host always use the same physical port.

#### **Usage Examples**

The following example sets the load distribution to use the destination MAC address:

#### (config)# **port-channel load-balance dst-mac**

### **qos cos-map** *<cos queue id><cos value 0><cos value 1>...<cos val 7>*

Use the **qos cos-map** command to associate CoS (cost of service) values with each queue.

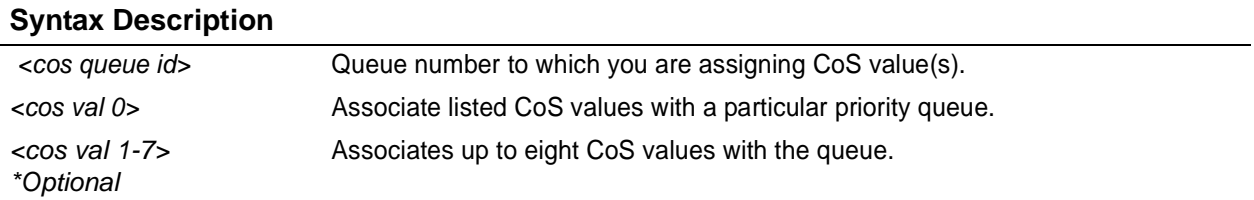

#### **Default Values**

*By default, cos 0 and 1 are mapped to queue 1; cos 2 and 3 are mapped to queue 2; cos 4 and 5 are mapped to queue 3; cos 6 and 7 are mapped to queue 4.*

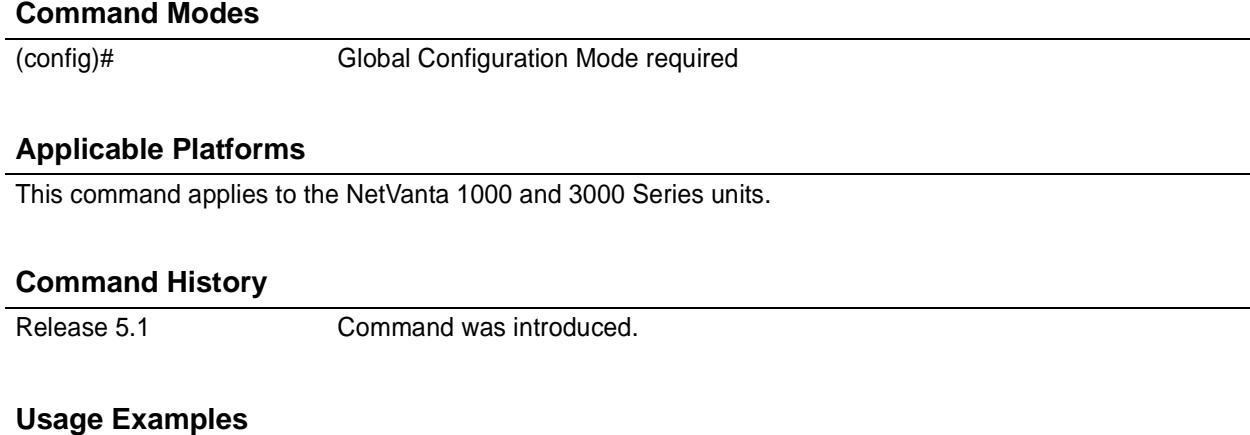

The following example maps cos values 4 and 5 to queue 1:

(config)# **qos cos-map 1 4 5**

#### **qos map** *<mapname><sequence number>*

Use the **qos map** command to activate the QoS Map Command Set (which allows you to create and/or edit a QoS map). For details on specific commands, refer to the section *[Quality of Service \(QoS\) Map](#page-927-0) Commands* [on page 928.](#page-927-0) Use the **no** form of this command to delete a map entry.

#### **Syntax Description**

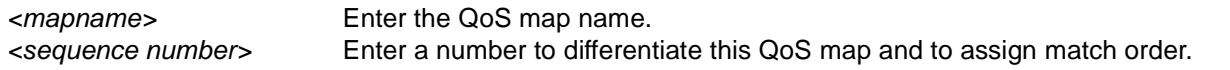

#### **Default Value**

*No default value is necessary for this command.*

#### **Command Mode**

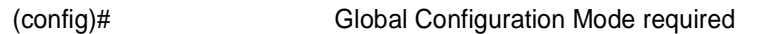

#### **Applicable Platforms**

This command applies to the NetVanta 950, 1000, and 3000 Series units.

#### **Command History**

Release 6.1 Command was introduced.

#### **Functional Notes**

A QoS policy is defined using a QoS map . The QoS map is a named list with sequenced entries. An entry contains a single match reference and one or more actions (priority, set, or both). Multiple map entries for the same QoS map are differentiated by a sequence number. The sequence number is used to assign match order. Once created, a QoS map must be applied to an interface (using the **qos-policy out** *<map-name>* command) in order to actively process traffic. Any traffic for the interface that is not sent to the priority queue is sent using the default queuing method for the interface (such as weighted fair queuing). See *[qos-policy out <mapname>](#page-721-0)* on [page 722](#page-721-0) for more information.

#### **Usage Examples**

The following example demonstrates basic settings for a QoS map and assigns a map to the frame-relay interface:

> **enable** #**config terminal** (config)# **qos map VOICEMAP 10** (config-qos-map)#**match precedence 5** (config-qos-map)#**priority 512** (config-qos-map)#**exit** (config)#**interface fr 1** (config-fr 1)#**qos-policy out VOICEMAP**

### **qos queue-type strict-priority**

Use the **qos queue-type strict-priority** command to enable queuing based strictly on the priority of each queue.

#### **Syntax Description**

*No subcommands.*

#### **Default Values**

*By default, the queue type is WRR (weighted round robin).*

#### **Command Modes**

(config)# Global Configuration Mode required

#### **Applicable Platforms**

This command applies to the NetVanta 1000 and 3000 Series units.

#### **Command History**

Release 5.1 Command was introduced.

#### **Usage Examples**

The following example enables strict-priority queuing:

(config)# **qos queue-type strict-priority**

### **qos queue-type wrr** <w*eight1><weight2><weight3>*[*<weight4>*|expedite]

Use the **qos queue-type wrr** command to set weights for up to four queues. Use the **no** form of this command to set all queues to be WRR (weighted round robin).

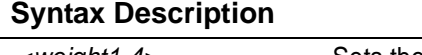

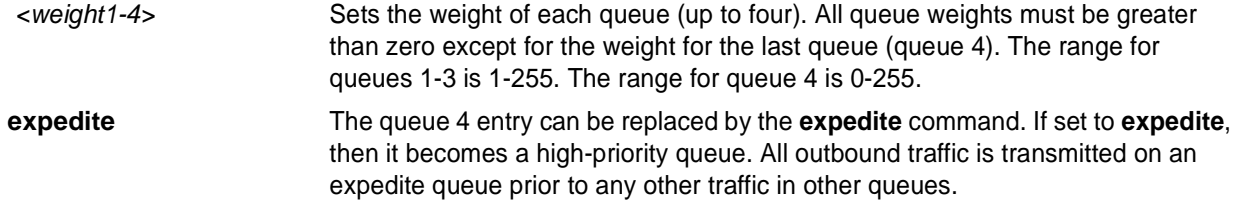

#### **Default Values**

*By default, all four weights are set to 25.*

#### **Command Modes**

(config)# Global Configuration Mode required

#### **Applicable Platforms**

This command applies to the NetVanta 1000 Series units.

#### **Command History**

Release 5.1 Command was introduced.

#### **Functional Notes**

The actual weight is a calculated value based on the sum of all entered weights. It is the ratio of the individual weight over the sum of all weights.

For example:

If the user enters 10, 20, 30, and 40 as the weight values, the first queue will have a ratio of 1/10. This is derived from the formula 10/(10+20+30+40). Therefore, this queue will transmit 1 packet out of every 10 opportunities.

#### **Usage Examples**

The following example configures weights for all four queues:

(config)# **qos queue-type wrr 10 20 30 40**

### **radius-server**

Use the **radius-server** command to configure several global RADIUS parameters. Most of these global defaults can be overridden on a per-server basis.

Variations of this command include the following: radius-server challenge-noecho radius-server deadtime *<minutes>* radius-server key *<key>* radius-server retry *<attempts>* radius-server timeout *<seconds>*

#### **Syntax Description**

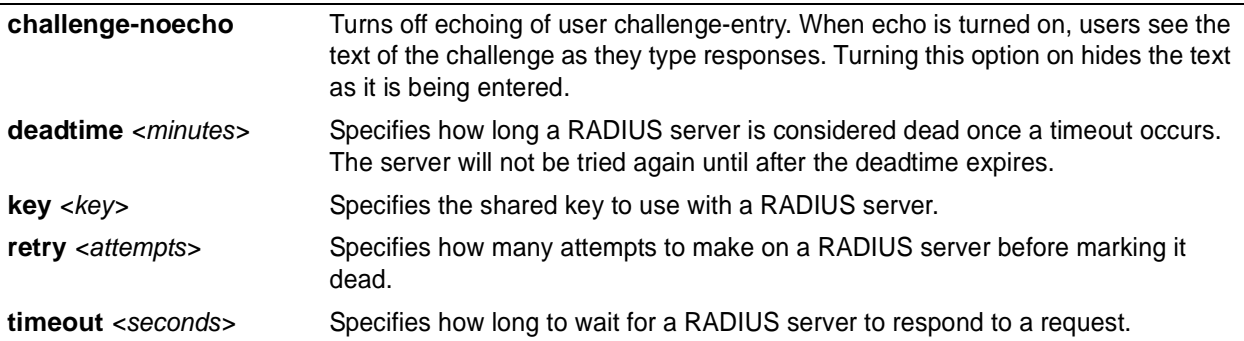

#### **Default Values**

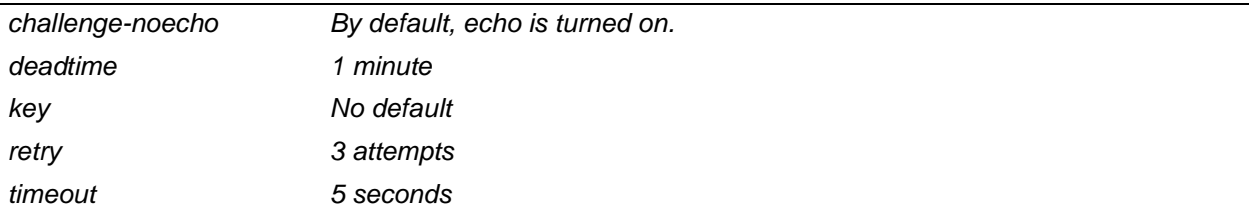

#### **Command Modes**

(config)# Global Configuration Mode required

#### **Applicable Platforms**

This command applies to the NetVanta 950, 1000, 2000, and 3000 Series units.

#### **Command History**

Release 5.1 Command was introduced.

#### **Functional Notes**

RADIUS servers (as defined with the **radius-server** command) may have many optional parameters. However, they are uniquely identified by their address and ports. Port values default to 1812 and 1813 for authorization and accounting, respectively. If a server is added to a named group but is not defined by a **radius-server** command, the server is simply ignored when accessed. Empty server lists are not allowed. When the last server is removed from a list, the list is automatically deleted.

#### **Usage Examples**

The following example shows a typical configuration of these parameters:

(config)#**radius-server challenge-noecho** (config)#**radius-server deadtime 10** (config)#**radius-server timeout 2** (config)#**radius-server retry 4** (config)#**radius-server key my secret key**

### **radius-server host**

Use the **radius-server host** to specify the parameters for a remote RADIUS server. At a minimum, the address (IP or DNS name) of the server must be given. The other parameters are also allowed and (if not specified) will take default values or fall back on the global RADIUS server's default settings.

#### **Syntax Description**

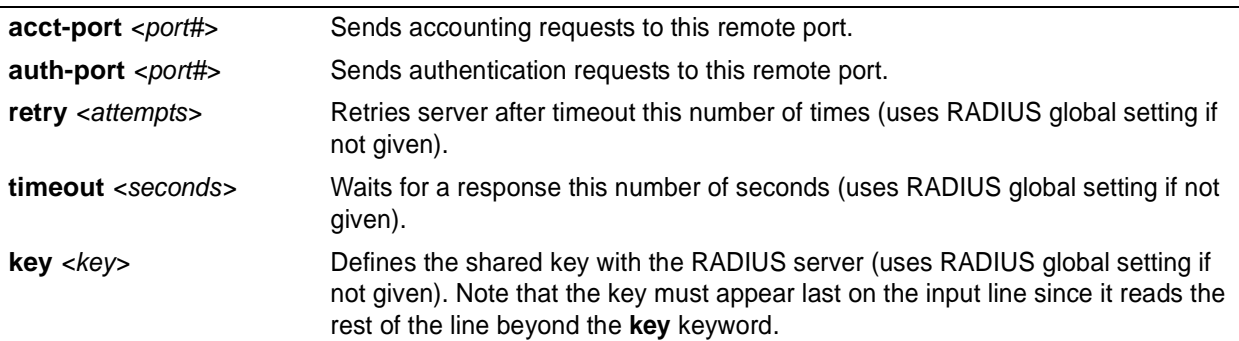

#### **Default Values**

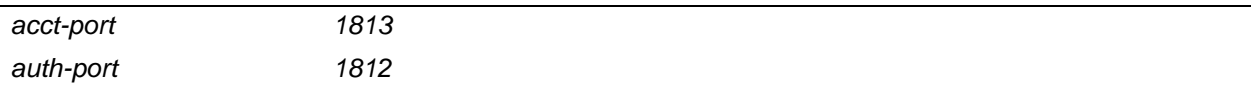

#### **Command Modes**

(config)# Global Configuration Mode required

#### **Applicable Platforms**

This command applies to the NetVanta 950, 1000, 2000, and 3000 Series units.

#### **Command History**

Release 5.1 Command was introduced.

#### **Usage Examples**

The following example shows a typical configuration of these parameters:

(config)#**radius-server host 1.2.3.4** (config)#**radius-server host 3.3.1.2 acct-port 1646 key my key**

### **router ospf**

Use the **router ospf** command to activate OSPF in the router and to enter the OSPF Configuration Mode. See the section *[Router \(OSPF\) Configuration Command Set](#page-913-0)* on page 914 for more information. Use the **no** form of this command to disable OSPF routing.

#### **Syntax Description**

*No subcommands.*

#### **Default Values**

*By default, OSPF is disabled.*

#### **Command Modes**

(config)# Global Configuration Mode required

#### **Applicable Platforms**

This command applies to the NetVanta 950, 1000, 2000 and 3000 Series units.

#### **Command History**

Release 3.1 Command was introduced.

#### **Functional Notes**

The AOS can be configured to use OSPF with the firewall enabled (using the **ip firewall** command). To do this, configure the OSPF networks as usual, specifying which networks the system will listen for and broadcast OSPF packets to. See *ip firewall* [on page 298](#page-297-0) for more information.

To apply stateful inspection to packets coming into the system, create a policy-class that describes the type of action desired and then associate that policy-class to the particular interface (see *[ip policy-class](#page-316-0) [<policyname> max-sessions <number>](#page-316-0)* on page 317). The firewall is intelligent and will only allow OSPF packets that were received on an OSPF configured interface. No modification to the policy-class is required to allow OSPF packets into the system.

#### **Usage Examples**

The following example uses the **router ospf** command to enter the OSPF Configuration Mode:

(config)# **router ospf** (config-ospf)#

### **router rip**

Use the **router rip** command to enter the RIP Configuration Mode. See the section *[Router \(RIP\)](#page-903-0) [Configuration Command Set](#page-903-0)* on page 904 for more information.

#### **Syntax Description**

*No subcommands.*

#### **Default Values**

*No default values necessary for this command.*

# **Command Modes**

(config)# Global Configuration Mode required

#### **Applicable Platforms**

This command applies to the NetVanta 950, 1000, 2000 and 3000 Series units.

#### **Command History**

Release 1.1 Command was introduced.

#### **Usage Examples**

The following example uses the **router rip** command to enter the RIP Configuration Mode:

(config)# **router rip** (config-rip)#

#### **Technology Review**

The RIP protocol is based on the Bellham-Ford (distance-vector) algorithm. This algorithm provides that a network will converge to the correct set of shortest routes in a finite amount of time, provided that:

- Gateways continuously update their estimates of routes.
- Updates are not overly delayed and are made on a regular basis.
- The radius of the network is not excessive.
- No further topology changes take place.

RIP is described in RFC 1058 (Version 1) and updated in RFCs 1721, 1722, and 1723 for Version 2. Version 2 includes components that ease compatibility in networks operating with RIP V1.

All advertisements occur on regular intervals (every 30 seconds). Normally, a route that is not updated for 180 seconds is considered dead. If no other update occurs in the next 60 seconds for a new and better route, the route is flushed after 240 seconds. Consider a connected route (one on a local interface). If the interface fails, an update is immediately triggered for that route only (advertised with a metric of 16).

Now consider a route that was learned and does not receive an update for 180 seconds. The route is marked for deletion, and even if it was learned on an interface, a poisoned (metric =16) route should be sent by itself immediately and during the next two update cycles with the remaining normal split horizon update routes. Following actual deletion, the poison reverse update ceases. If an update for a learned route is not received for 180 seconds, the route is marked for deletion. At that point, a 120-second garbage collection (GC) timer is started. During the GC timer, expiration updates are sent with the metric for the timed out route set to 16.

If an attached interface goes down, the associated route is immediately (within the same random five-second interval) triggered. The next regular update excludes the failed interface. This is the so-called first hand knowledge rule. If a gateway has first hand knowledge of a route failure (connected interfaces) or reestablishment, the same action is taken. A triggered update occurs, advertising the route as failed (metric = 16) or up (normal metric) followed by the normal scheduled update.

The assumption here is that if a gateway missed the triggered update, it will eventually learn from another gateway in the standard convergence process. This conserves bandwidth.

RIP-Related Definitions:

- Route A description of the path and its cost to a network.
- Gateway A device that implements all or part of RIP a router.
- Hop Metric that provides the integer distance (number of intervening gateways) to a destination network gateway.
- Advertisement A broadcast or multicast packet to port 520 that indicates the route for a given destination network.
- Update An advertisement sent on a regular 30-second interval including all routes exclusive of those learned on an interface.

### **snmp-server chassis-id** *<id string>*

Use the **snmp-server chassis-id** command to specify an identifier for the Simple Network Management Protocol (SNMP) server. Use the **no** form of this command to return to the default value.

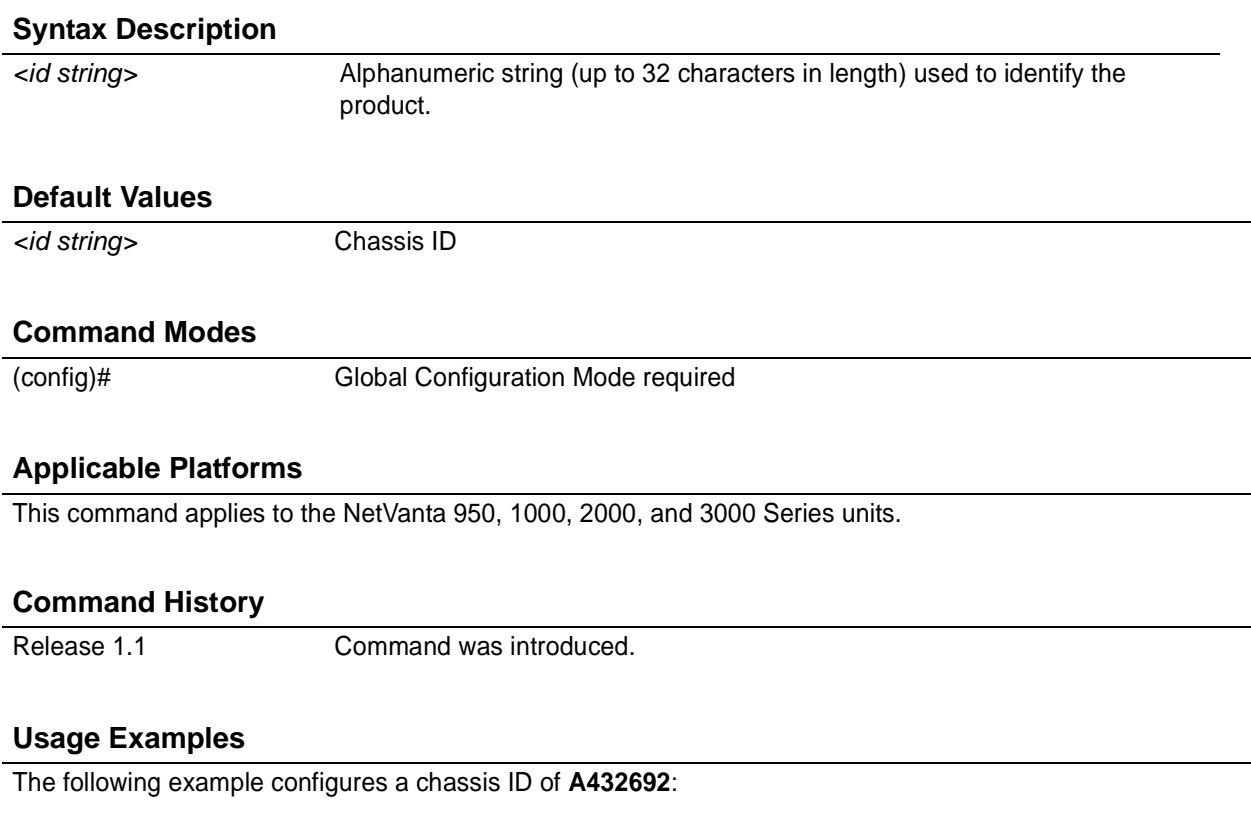

#### (config)# **snmp-server chassis-id A432692**
# **snmp-server community** *<community>* [ **ro** | **rw** ] *<listname>*]

Use the **snmp-server community** command to specify a community string to control access to the Simple Network Management Protocol (SNMP) information. Use the **no** form of this command to remove a specified community.

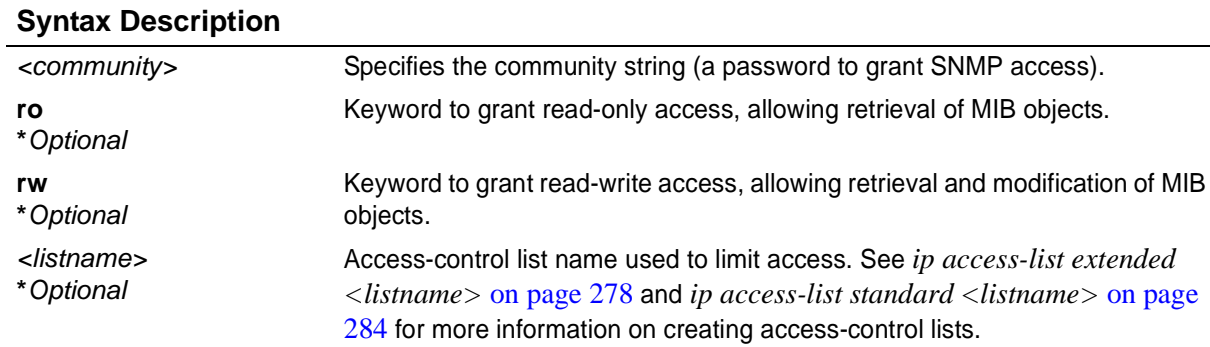

# **Default Values**

*By default, there are no configured SNMP communities.*

#### **Command Modes**

(config)# Global Configuration Mode required

# **Applicable Platforms**

This command applies to the NetVanta 950, 1000, 2000, and 3000 Series units.

# **Command History**

Release 1.1 Command was introduced.

# **Usage Examples**

The following example defines a community named **MyCommunity** and assigns read-write access:

(config)# **snmp-server community MyCommunity rw**

# **snmp-server contact** *<string>*

Use the **snmp-server contact** command to specify the SNMP sysContact string. Use the **no** form of this command to remove a configured contact.

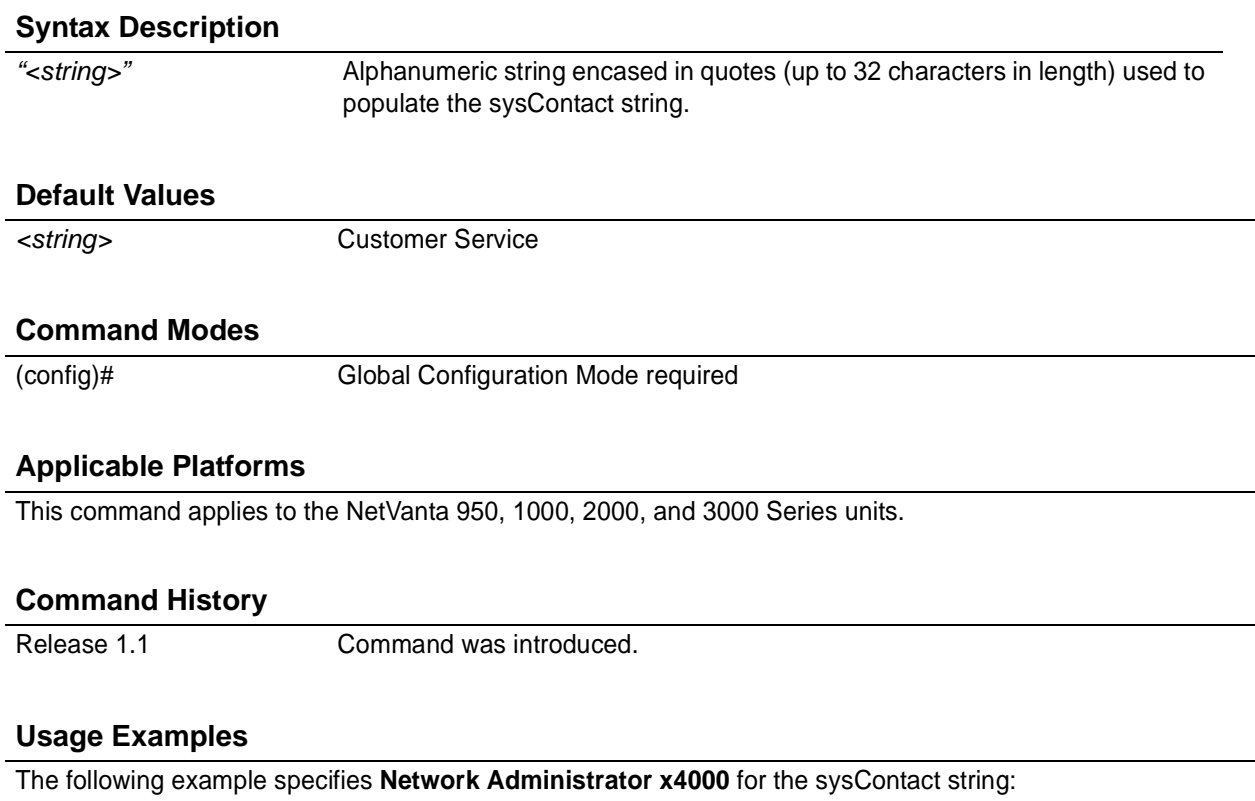

(config)# **snmp-server contact "Network Administrator x4000"**

# **snmp-server enable traps** *<trap type>*

Use the **snmp-server enable traps** command to enable all Simple Network Management Protocol (SNMP) traps available on your system or specified using the *<trap type>* option. Use multiple **snmp-server enable traps** to enable multiple trap types. Use the **no** form of this command to disable traps (or the specified traps).

# **Syntax Description**

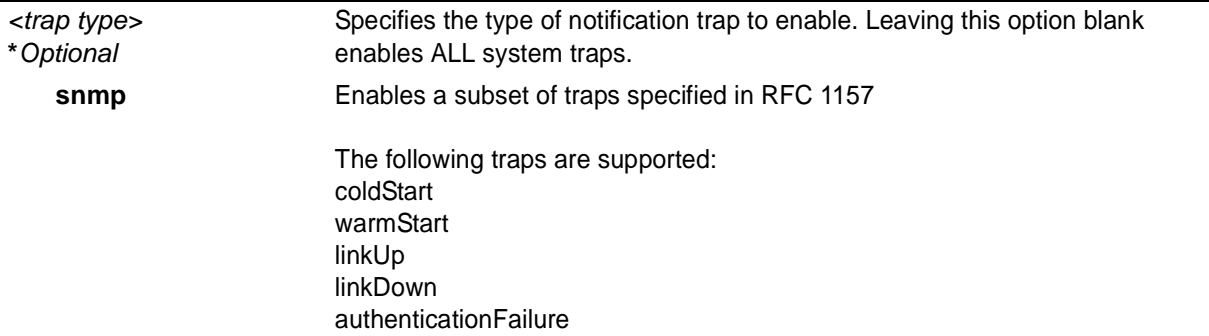

### **Default Values**

*By default, there are no enabled traps.*

#### **Command Modes**

(config)# Global Configuration Mode required

# **Applicable Platforms**

This command applies to the NetVanta 950, 1000, 2000, and 3000 Series units.

#### **Command History**

Release 1.1 Command was introduced.

#### **Usage Examples**

The following example enables the SNMP traps:

(config)# **snmp-server enable traps snmp**

# **snmp-server host** *<address>* **traps** *<community> <trap type>*

Use the **snmp-server host traps** command to specify traps sent to an identified host. Use multiple **snmp-server host traps** commands to specify all desired hosts. Use the **no** form of this command to return to the default value.

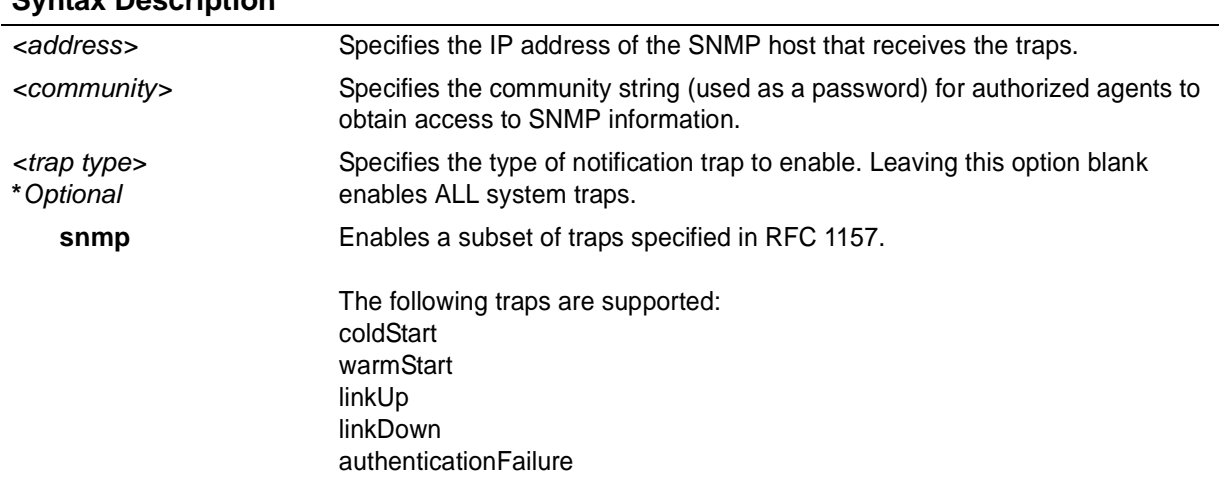

# **Syntax Description**

#### **Default Values**

*By default, there are no hosts or traps enabled.*

#### **Command Modes**

(config)# Global Configuration Mode required

#### **Applicable Platforms**

This command applies to the NetVanta 1000, 2000, and 3000 Series units.

# **Command History**

Release 1.1 Command was introduced.

#### **Usage Examples**

The following example sends all SNMP traps to the host at address **190.3.44.69** and community string **My Community**:

(config)# **snmp-server host 190.3.44.69 traps My Community snmp**

# **snmp-server host** *<address>* **traps version** *<version> <community> <trap type>*

Use the **snmp-server host traps version** command to specify traps sent to an identified host. Use multiple **snmp-server host traps version** commands to specify all desired hosts. Use the **no** form of this command to return to the default value.

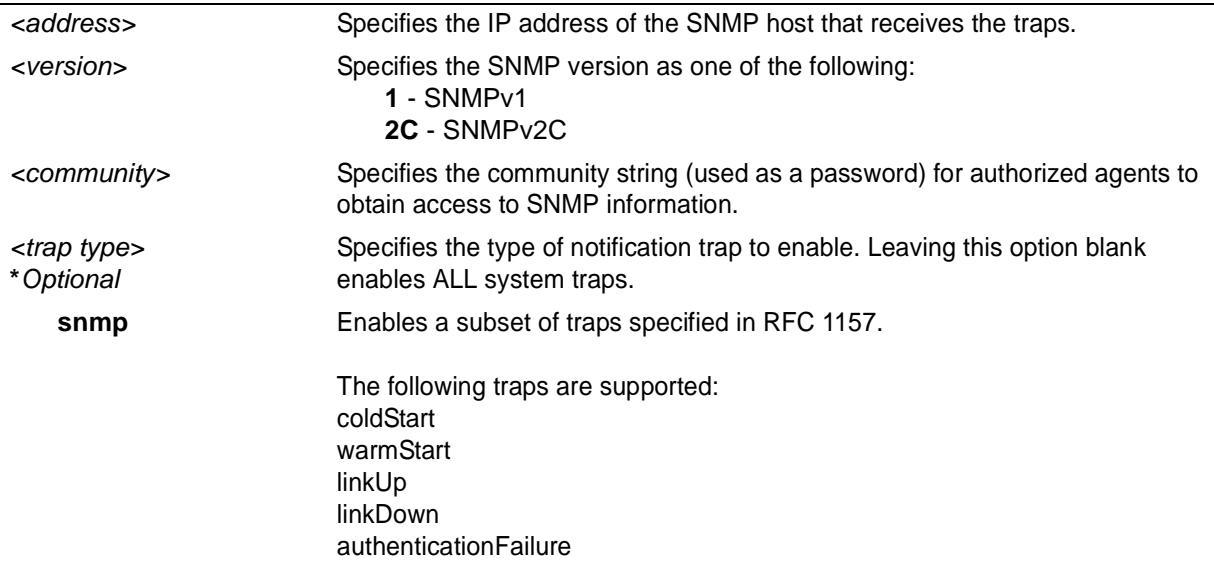

# **Syntax Description**

# **Default Values**

*By default, there are no hosts or traps enabled.*

#### **Command Modes**

(config)# Global Configuration Mode required

# **Applicable Platforms**

This command applies to the NetVanta 950, 1000, 2000, and 3000 Series units.

# **Command History**

Release 1.1 Command was introduced.

# **Usage Examples**

The following example sends all SNMP traps to the host at address **190.3.44.69** and community string **My Community** using SNMPv2C:

(config)# **snmp-server host 190.3.44.69 traps version 2c My Community snmp**

# **snmp-server location** *<string>*

Use the **snmp-server location** command to specify the Simple Network Management Protocol (SNMP) system location string. Use the **no** form of this command to return to the default value.

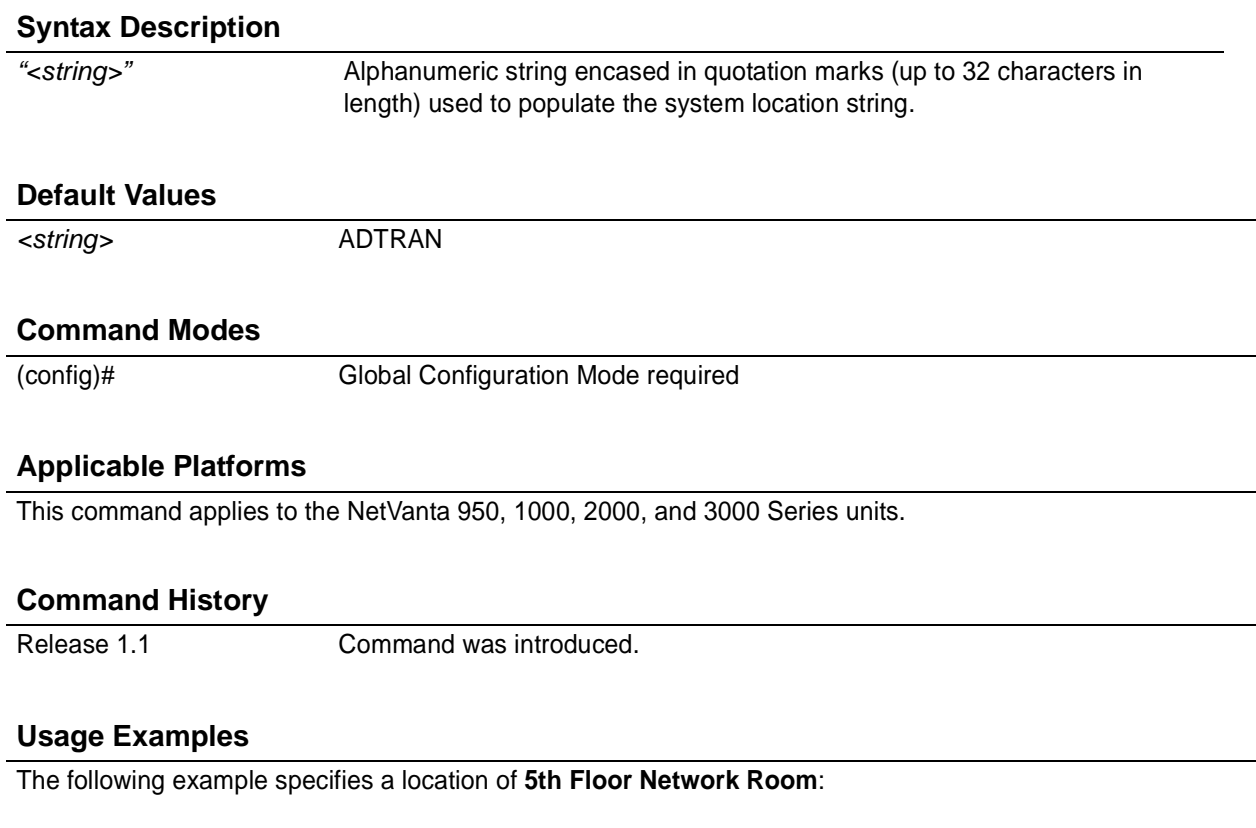

(config)# **snmp-server location "5th Floor Network Room"**

# **snmp-server trap-source** *<interface>*

Use the **snmp-server trap-source** command to tell the AOS where to expect SNMP traps to originate from (interface type). Use the **no** form of this command to remove specified interfaces.

# **Syntax Description**

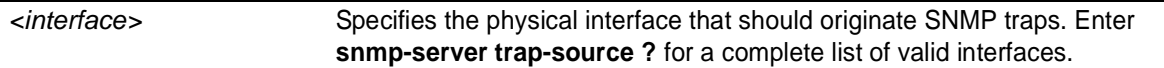

### **Default Values**

*By default, there are no trap-source interfaces defined.*

# **Command Modes**

(config)# Global Configuration Mode required

#### **Applicable Platforms**

This command applies to the NetVanta 950, 1000, 2000, and 3000 Series units.

#### **Command History**

Release 1.1 Command was introduced.

# **Usage Examples**

The following example specifies that the Ethernet interface (**ethernet 0/1**) should be the source for all SNMP traps:

(config)# **snmp-server trap-source ethernet 0/1**

# **sntp server** *<address or hostname>* **version** *<1-3>*

Use the **sntp server** command to set the hostname of the SNTP server as well as the version of SNTP to use. The Simple Network Time Protocol (SNTP) is an abbreviated version of the Network Time Protocol (NTP). SNTP is used to set the time of the AOS product over a network. The SNTP server usually serves the time to many devices within a network.

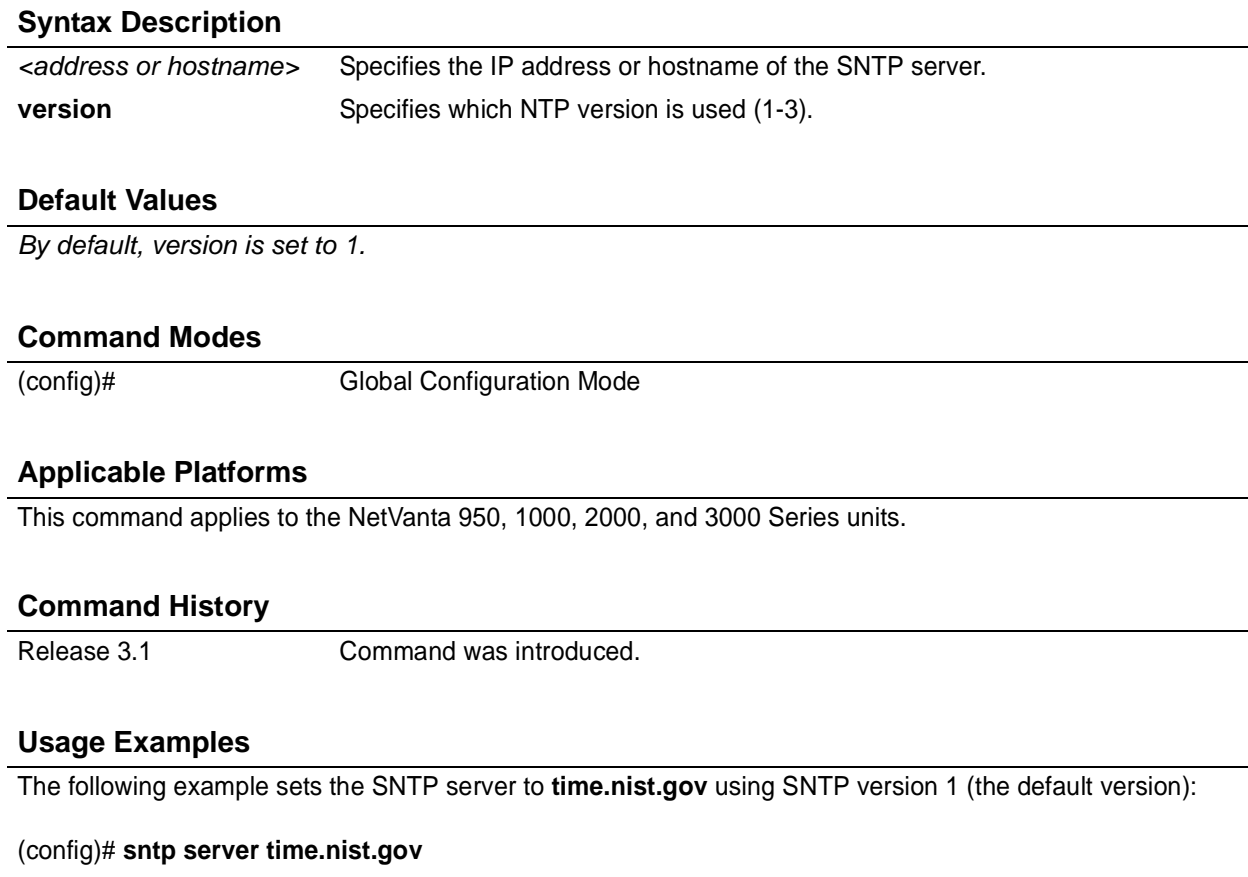

The following example sets the SNTP server as **time.nist.gov**. All requests for time use version 2 of the SNTP:

(config)#**sntp server time.nist.gov version 2**

# **spanning-tree bpdufilter default**

Use the **spanning-tree bpdufilter default** command to enable the bpdufilter on all ports by default. Use the **no** form of this command to disable the setting.

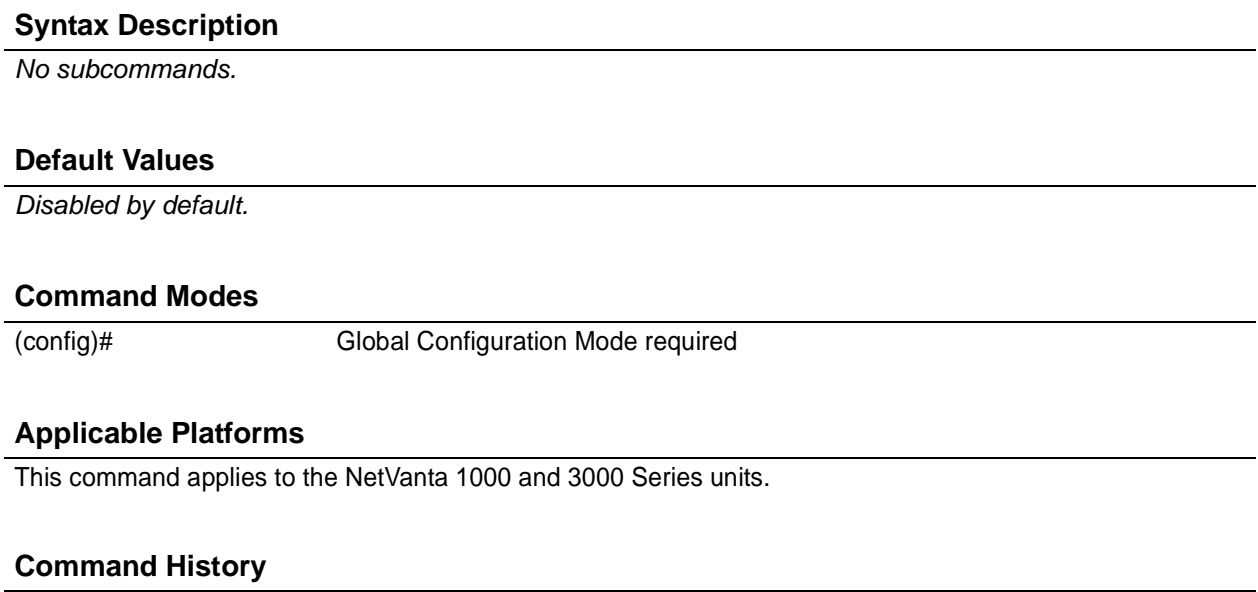

Release 5.1 Command was introduced.

# **Functional Notes**

The bpdufilter blocks any BPDUs from being transmitted and received on an interface. This can be overridden on an individual port.

### **Usage Examples**

The following example enables the bpdufilter on all ports by default:

#### (config)#**spanning-tree bpdufilter default**

To disable the bpdufilter on a specific interface, issue the appropriate commands for the given interface (using the following commands as an example):

#### (config)# **interface ethernet 0/1** (config-eth 0/1)#**spanning-tree bpdufilter disable**

# **spanning-tree bpduguard default**

Use the **spanning-tree bpduguard default** command to enable the bpduguard on all ports by default. Use the **no** form of this command to disable the setting.

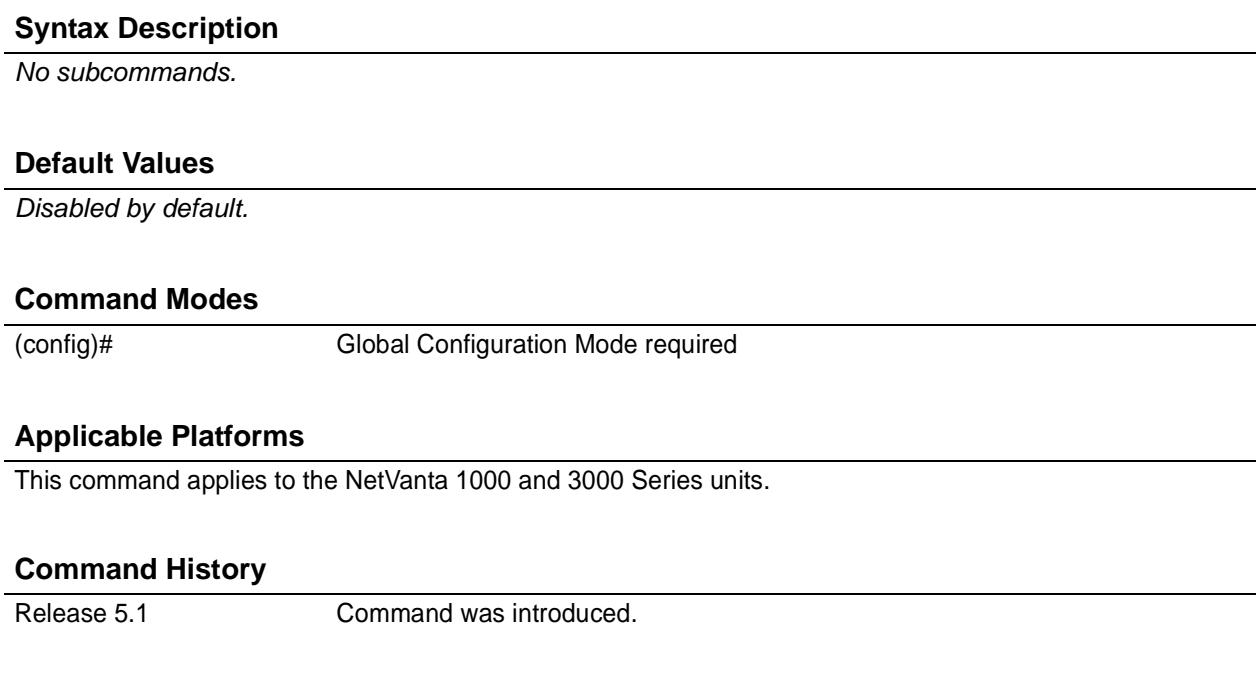

# **Functional Notes**

The bpduguard blocks any BPDUs from being received on an interface. This can be overridden on an individual port.

#### **Usage Examples**

The following example enables the bpduguard on all ports by default:

#### (config)#**spanning-tree bpduguard default**

To disable the bpduguard on a specific interface, issue the appropriate commands for the given interface (using the following commands as an example):

#### (config)# **interface ethernet 0/1** (config-eth 0/1)#**spanning-tree bpduguard disable**

# **spanning-tree edgeport default**

Use the **spanning-tree edgeport default** command to configure all ports to be edgeports by default. Use the **no** form of this command to disable the setting.

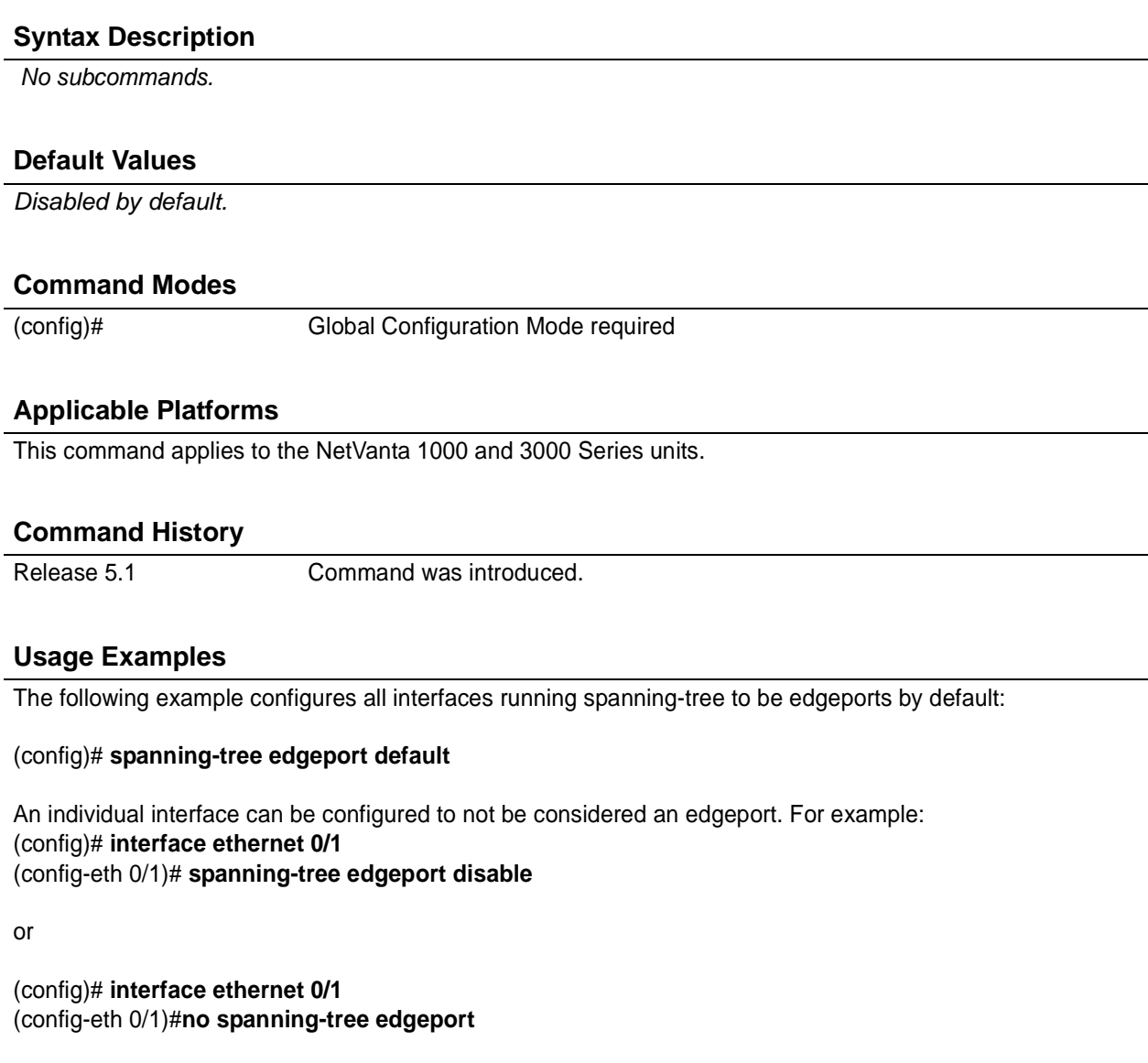

# **spanning-tree edgeport bpdufilter default**

Use the **spanning-tree edgeport bpdufilter default** command to enable the bpdufilter on all ports by default. Use the **no** form of this command to disable the setting.

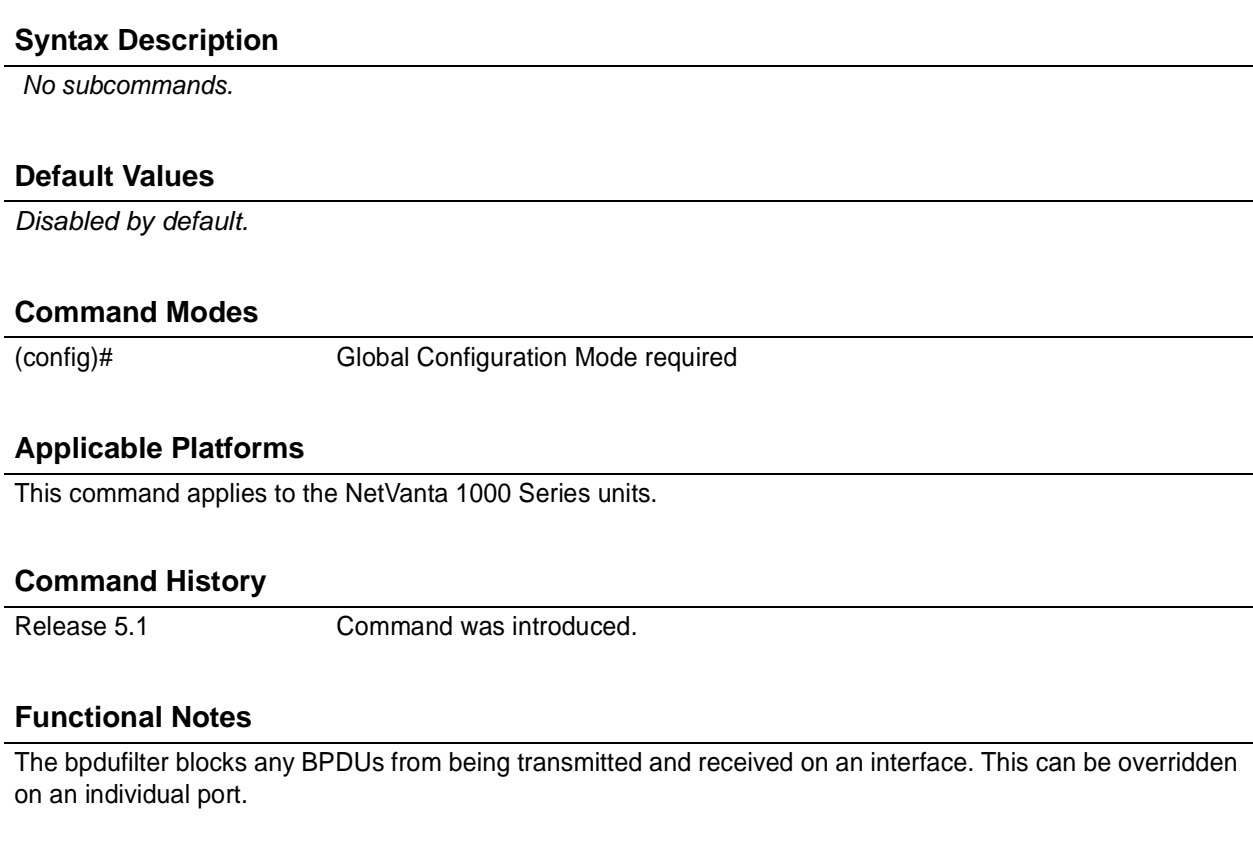

# **Usage Examples**

The following example enables the bpdufilter on all ports by default:

### (config)# **spanning-tree edgeport bpdufilter default**

To disable the bpdufilter on a specific interface, issue the appropriate commands for the given interface (using the following commands as an example):

#### (config)# **interface ethernet 0/1** (config-eth 0/1)#**spanning-tree bpdufilter disable**

# **spanning-tree edgeport bpduguard default**

Use the **spanning-tree edgeport bpduguard default** command to enable the bpduguard on all ports by default. Use the **no** form of this command to disable the setting.

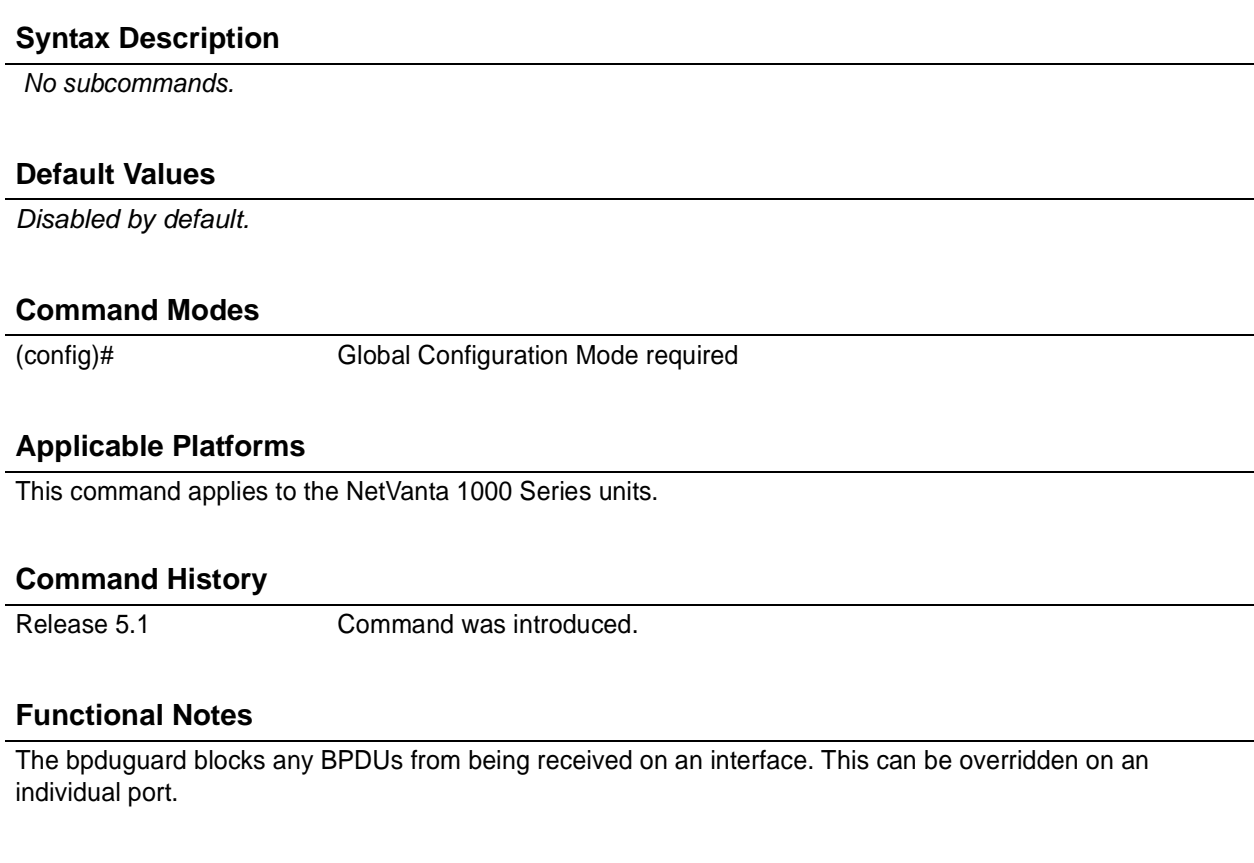

# **Usage Examples**

The following example enables the bpduguard on all ports by default.

#### (config)# **spanning-tree edgeport bpduguard default**

To disable the bpduguard on a specific interface, issue the appropriate commands for the given interface (using the following commands as an example):

### (config)# **interface ethernet 0/1** (config-eth 0/1)#**spanning-tree bpduguard disable**

# **spanning-tree forward-time** *<seconds>*

Use the **spanning-tree forward-time** command to specify the delay interval (in seconds) when forwarding spanning-tree packets. Use the **no** form of this command to return to the default interval.

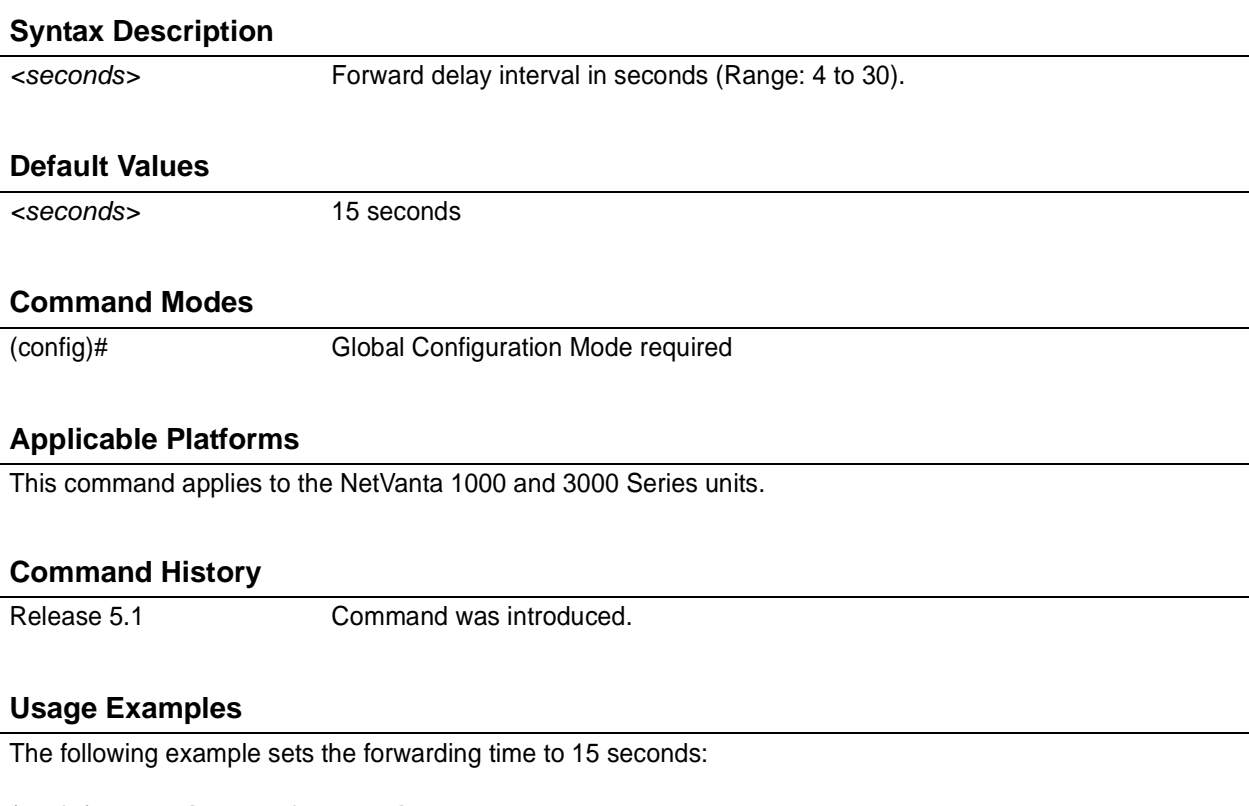

(config)# **spanning-tree forward-time 15**

# **spanning-tree hello-time** *<seconds>*

Use the **spanning-tree hello-time** command to specify the delay interval (in seconds) between hello bridge protocol data units (BPDUs). To return to the default interval, use the **no** form of this command

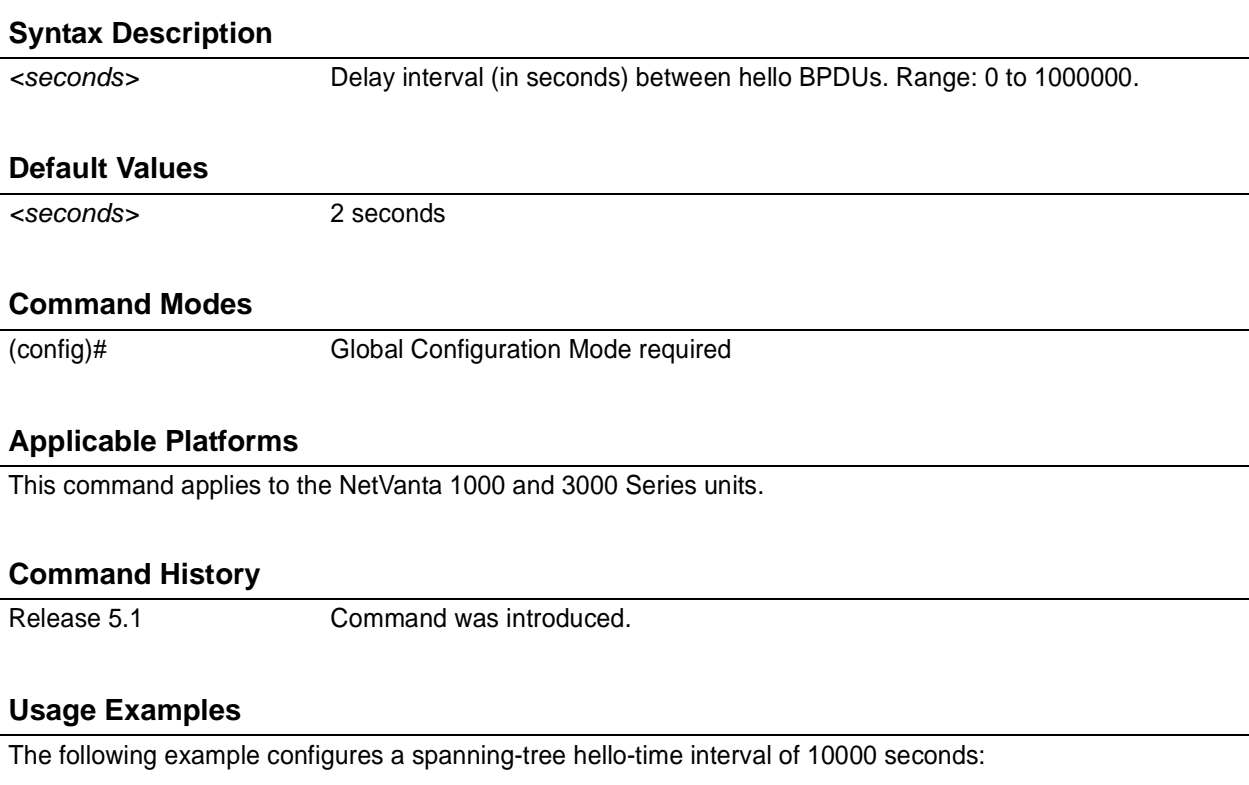

(config)# **spanning-tree hello-time 10000**

# **spanning-tree max-age** *<seconds>*

Use the **spanning-tree max-age** command to specify the interval (in seconds) the spanning-tree will wait to receive Bridge Protocol Data Units (BPDUs) from the root bridge before assuming the network has changed (thus re-evaluating the spanning-tree topology). Use the **no** form of this command to return to the default interval.

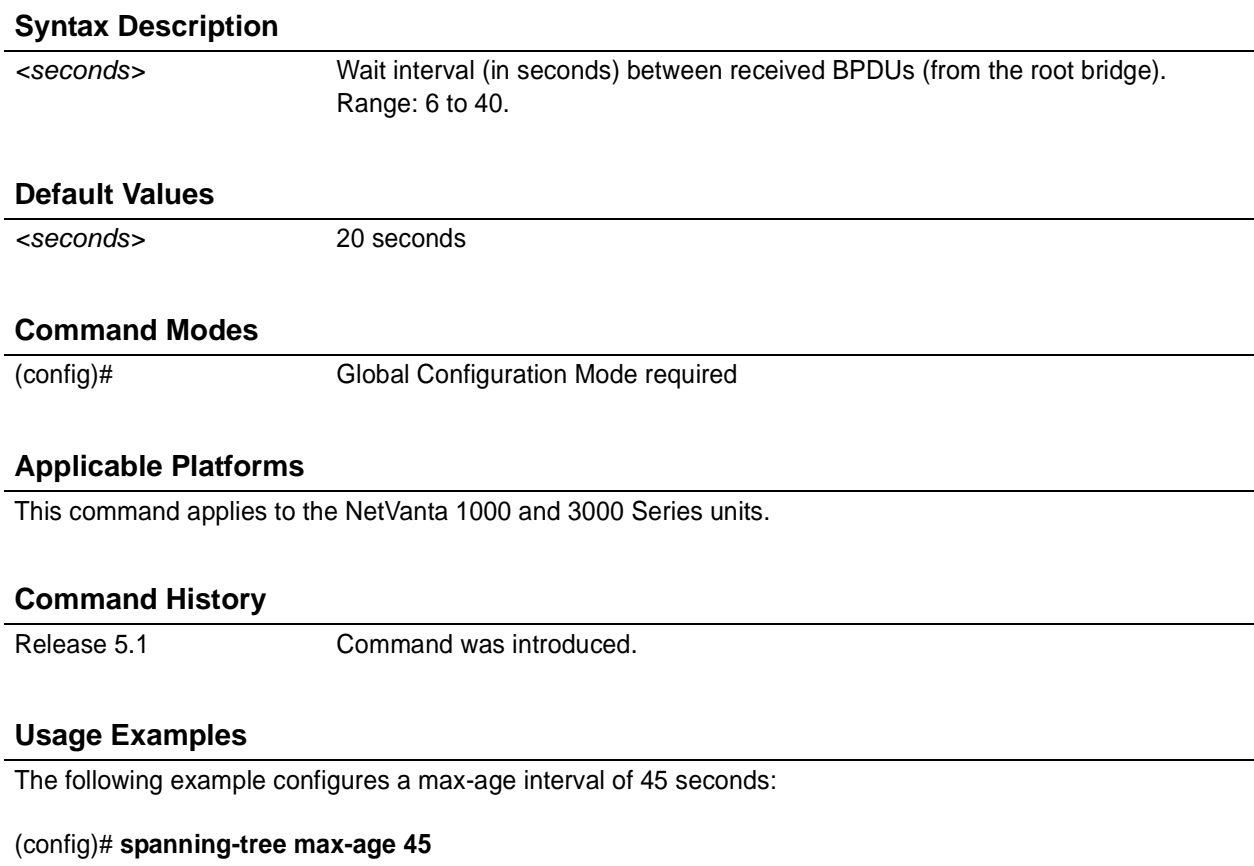

# **spanning-tree mode** [ **rstp | stp** ]

Use the **spanning-tree mode** command to choose a spanning-tree mode of operation.

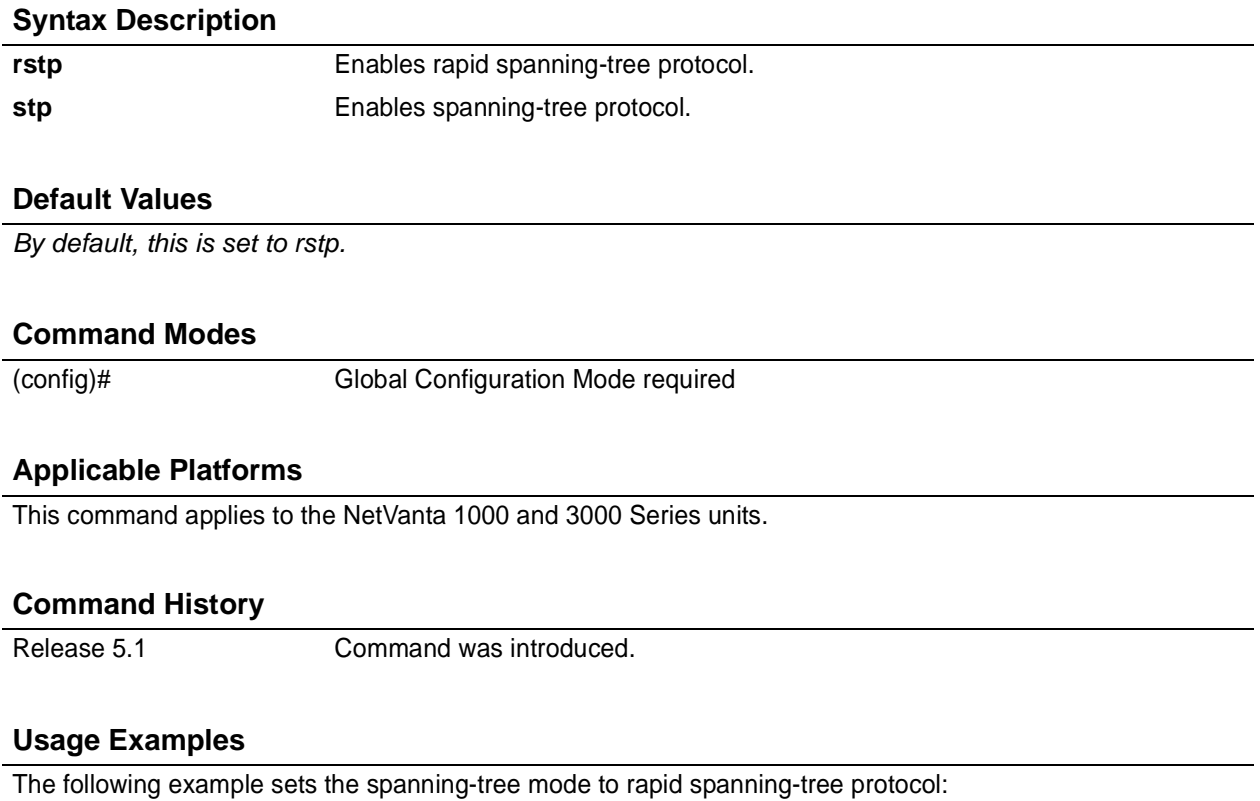

(config)# **spanning-tree mode rstp**

# **spanning-tree pathcost method** [ **short | long** ]

Use the **spanning-tree pathcost** command to select a short or long pathcost method used by the spanning-tree protocol.

### **Syntax Description**

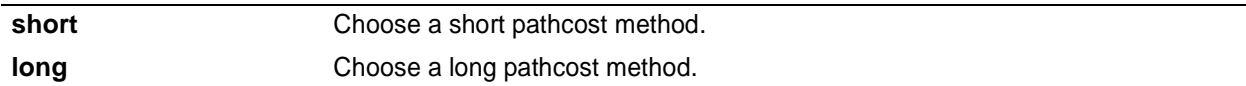

# **Default Values**

*By default, this is set to short.*

#### **Command Modes**

(config)# Global Configuration Mode required

# **Applicable Platforms**

This command applies to the NetVanta 1000 and 3000 Series units.

#### **Command History**

Release 5.1 Command was introduced.

# **Usage Examples**

The following example designates the spanning-tree protocol to use a long pathcost method:

#### (config)# **spanning-tree pathcost method long**

# **spanning-tree priority** *<value>*

Use the **spanning-tree priority** command to set the priority for spanning-tree interfaces. The lower the priority value, the higher the likelihood the configured spanning-tree interface will be the root for the bridge group. To return to the default bridge priority value, use the **no** version of this command.

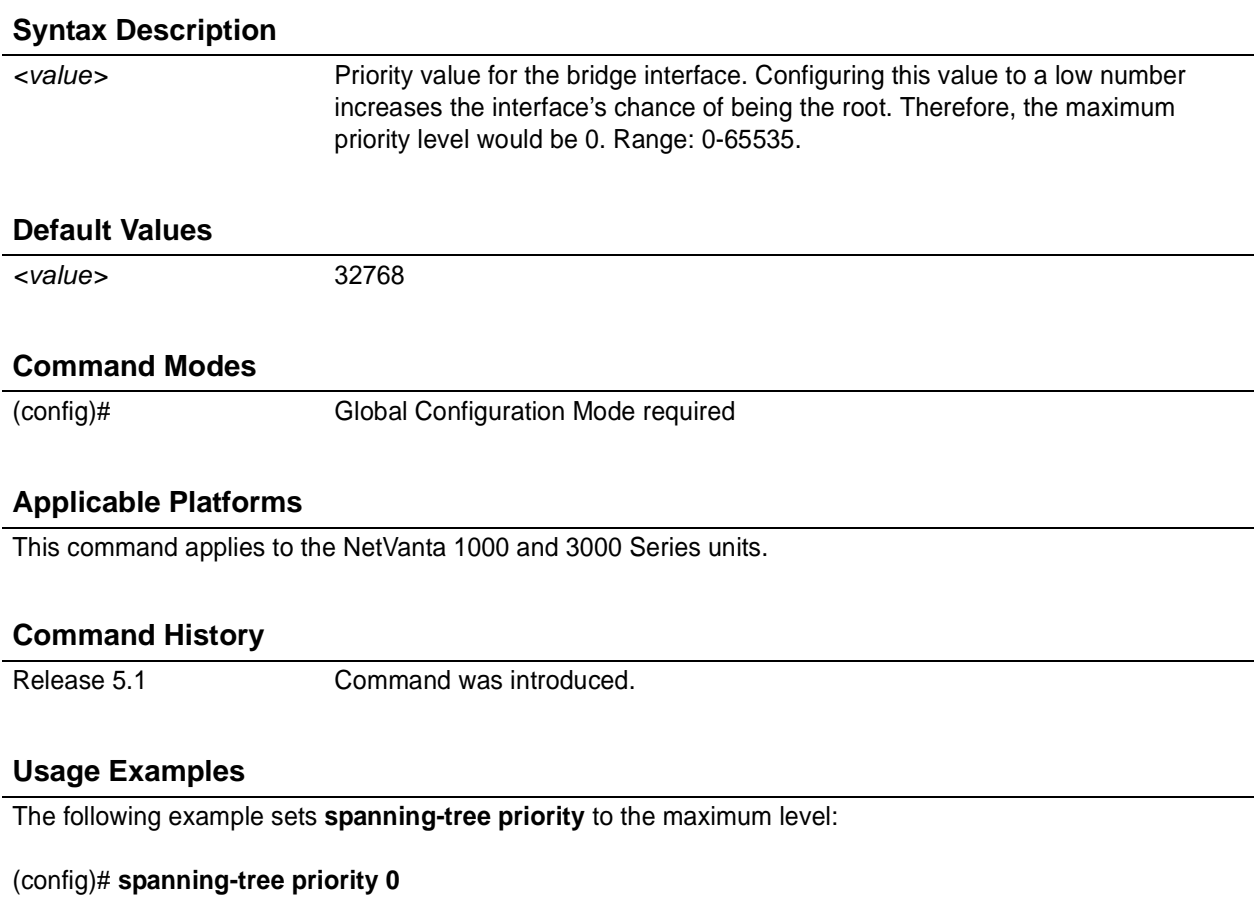

# **system mtu** *<mtu>*

Use the **system mtu** command to set the system-wide maximum transmission unit size (in bytes). Use the **no** form of this command to reset to the default.

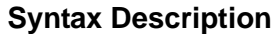

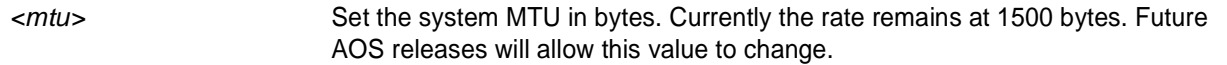

# **Default Values**

*By default, mtu is set to 1500.*

### **Command Modes**

(config)# Global Configuration Mode required

#### **Applicable Platforms**

This command applies to the NetVanta 1000 and 3000 Series units.

#### **Command History**

Release 5.1 Command was introduced.

# **Usage Examples**

The following example sets the system MTU to 1500 bytes:

#### (config)# **system mtu 1500**

# **username** *<username>* **password** *<password>*

Use this command to configure the username and password to use for all protocols requiring a username-based authentication system including FTP server authentication, line (login local-user list), and HTTP access.

#### **Syntax Description**

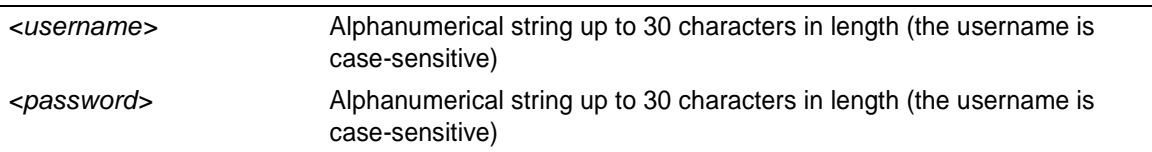

#### **Default Values**

*By default, there is no established username and password.*

#### **Command Modes**

(config)# Global Configuration Mode required

#### **Applicable Platforms**

This command applies to the NetVanta 950, 1000, 2000, and 3000 Series units.

#### **Command History**

Release 1.1 Command was introduced.

#### **Functional Notes**

All users defined using the **username/password** command are valid for access to the unit using the **login local-userlist** command.

#### **Usage Examples**

The following example creates a username of **ADTRAN** with password **ADTRAN**:

#### (config)# **username ADTRAN password ADTRAN**

# **vlan** *<vlan id>*

Use the **vlan** command to enter the VLAN configuration mode. See the section *[VLAN Configuration](#page-457-0) [Command Set](#page-457-0)* on page 458 for more information.

# **Syntax Description**

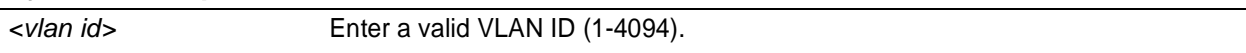

# **Default Values**

*No defaults necessary for this command.*

# **Command Modes**

(config)# Global Configuration Mode required

# **Applicable Platforms**

This command applies to the NetVanta 1000 and 3000 Series units.

# **Command History**

Release 5.1 Command was introduced.

# **Usage Examples**

The following example enters the VLAN configuration mode for VLAN 1:

(config)# **vlan 1** (config-vlan 1)#

# **DHCP POOL COMMAND SET**

To activate the DHCP Pool , enter the **ip dhcp-server pool** command at the Global Configuration Mode prompt. For example:

```
Router> enable
Router# configure terminal
Router(config)# ip dhcp-server pool MyPool
Router(config-dhcp)#
```
The following commands are common to multiple command sets and are covered in a centralized section of this guide. For more information, refer to the sections listed below:

*do* [on page 937](#page-936-0) *end* [on page 938](#page-937-0) *exit* [on page 939](#page-938-0)

All other commands for this command set are described in this section in alphabetical order.

*[client-identifier <identifier>](#page-383-0)* on page 384 *[client-name <name>](#page-385-0)* on page 386 *[default-router <address> <secondary>](#page-386-0)* on page 387 *[dns-server <address> <secondary>](#page-387-0)* on page 388 *[domain-name <domain>](#page-388-0)* on page 389 *[hardware-address <hardware-address> <type>](#page-389-0)* on page 390 *[host <address> \[<subnet mask> or <prefix length>\]](#page-391-0)* on page 392 *[lease <days> <hours> <minutes>](#page-393-0)* on page 394 *[netbios-name-server <address> <secondary>](#page-394-0)* on page 395 *[netbios-node-type <type>](#page-395-0)* on page 396 *[network <address> \[<subnet mask> or <prefix length>\]](#page-396-0)* on page 397

# <span id="page-383-0"></span>**client-identifier** *<identifier>*

Use the **client-identifier** command to specify a unique identifier (in dotted hexadecimal notation) for a Dynamic Host Configuration Protocol (DHCP) client. Use the **no** form of this command to remove a configured client-identifier.

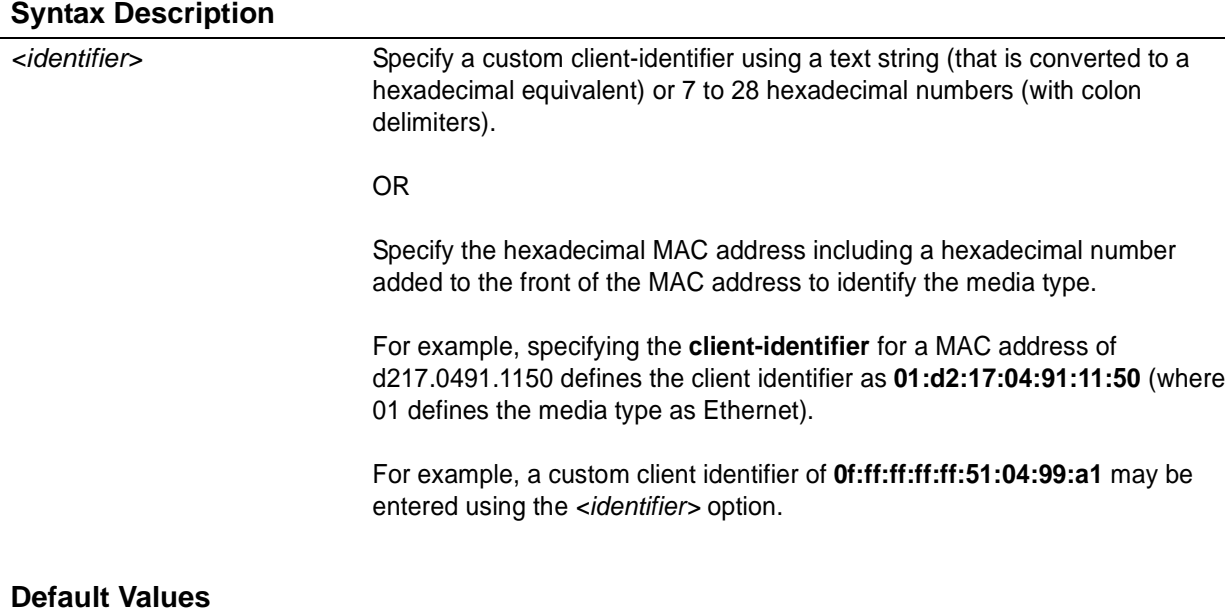

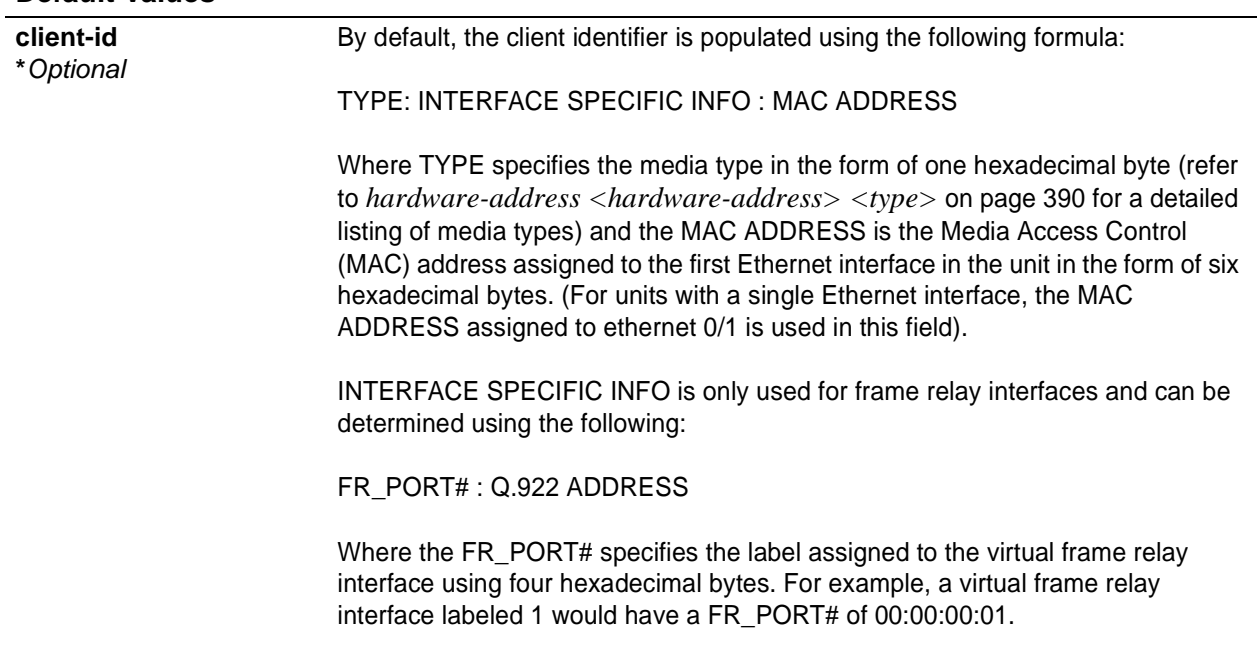

# **Default Values (Continued)**

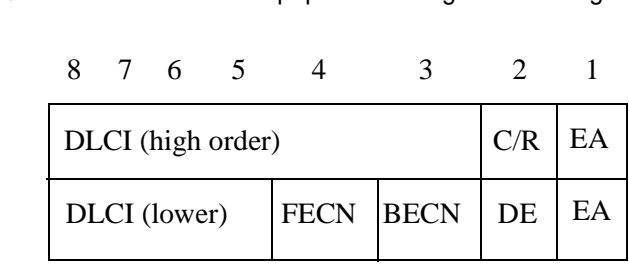

The Q.922 ADDRESS field is populated using the following:

Where the FECN, BECN, C/R, DE, and high order EA bits are assumed to be 0, and the lower order extended address (EA) bit is set to 1.

The following list provides a few example DLCIs and associated Q.922 addresses: DLCI (decimal) / Q.922 address (hex) 16 / 0x0401 50 / 0x0C21 60 / 0x0CC1 70 / 0x1061 80 / 0x1401

### **Command Modes**

(config-dhcp)# DHCP Pool

# **Applicable Platforms**

This command applies to the NetVanta 950 and NetVanta 1000, 2000, 3000, and 5000 Series units.

#### **Command History**

Release 2.1 Command was introduced.

# **Functional Notes**

DHCP clients use client-identifiers in place of hardware addresses. To create the client-identifier, begin with the two-digit numerical code representing the media type and append the client's MAC address. For example, a Microsoft client with an Ethernet (01) MAC address d2:17:04:91:11:50 uses a client-identifier of 01:d2:17:04:91:11:50.

# **Usage Examples**

The following example specifies the client-identifier for a Microsoft client with an Ethernet MAC address of d217.0491.1150:

(config)# **ip dhcp-server pool Microsoft\_Clients** (config-dhcp)# **client-identifier 01:d2:17:04:91:11:50**

# <span id="page-385-0"></span>**client-name** *<name>*

Use the **client-name** command to specify the name of a Dynamic Host Configuration Protocol (DHCP) client. Use the **no** form of this command to remove the configured client name.

#### **Syntax Description**

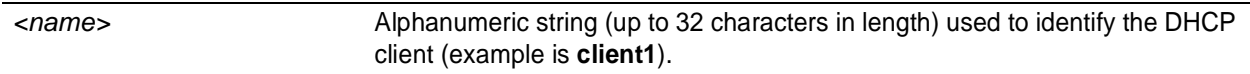

**NOTE** 

*The specified client name should not contain the domain name.*

# **Default Values**

*By default, there are no specified client names.*

### **Command Modes**

(config-dhcp)# DHCP Pool

# **Applicable Platforms**

This command applies to the NetVanta 950 and NetVanta 1000, 2000, 3000, and 5000 Series units.

#### **Command History**

Release 2.1 Command was introduced.

# **Usage Examples**

The following example specifies a client name of **myclient**:

(config)# **ip dhcp-server pool MyPool** (config-dhcp)# **client-name myclient**

# <span id="page-386-0"></span>**default-router** *<address> <secondary>*

Use the **default-router** command to specify the default primary and secondary routers to use for the Dynamic Host Configuration Protocol (DHCP) client. Use the **no** form of this command to remove the configured router.

### **Syntax Description**

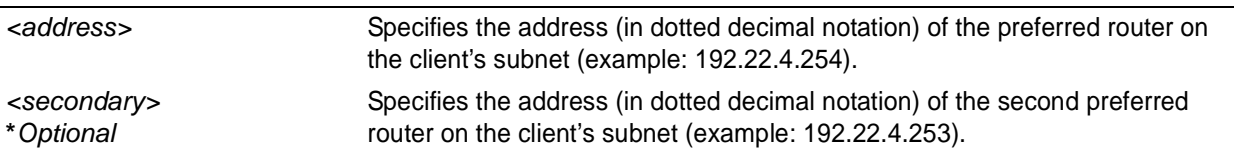

#### **Default Values**

*By default, there are no specified default routers.*

#### **Command Modes**

(config-dhcp)# DHCP Pool

#### **Applicable Platforms**

This command applies to the NetVanta 950 and NetVanta 1000, 2000, and 3000 Series units.

#### **Command History**

Release 2.1 Command was introduced.

# **Functional Notes**

When specifying a router to use as the primary/secondary preferred router, verify that the listed router is on the same subnet as the DHCP client. The ADTRAN OS allows a designation for two routers, listed in order of precedence.

#### **Usage Examples**

The following example configures a default router with address **192.22.4.253** and a secondary router with address **192.22.4.254**:

(config)# **ip dhcp-server pool MyPool** (config-dhcp)# **default-router 192.22.4.253 192.22.4.254**

# <span id="page-387-0"></span>**dns-server** *<address> <secondary>*

Use the **dns-server** command to specify the default primary and secondary Domain Name System (DNS) servers to use for the Dynamic Host Configuration Protocol (DHCP) client. Use the **no** form of this command to remove the configured DNS server.

# **Syntax Description**

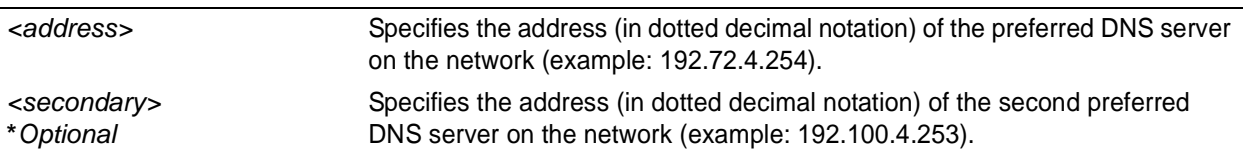

# **Default Values**

*By default, there are no specified default DNS servers.*

#### **Command Modes**

(config-dhcp)# DHCP Pool

# **Applicable Platforms**

This command applies to the NetVanta 950 and NetVanta 1000, 2000, and 3000 Series units.

#### **Command History**

Release 2.1 Command was introduced.

# **Usage Examples**

The following example specifies a default DNS server with address **192.72.3.254** and a secondary DNS server with address **192.100.4.253**:

(config)# **ip dhcp-server pool MyPool** (config-dhcp)# **dns-server 192.72.3.254 192.100.4.253**

# <span id="page-388-0"></span>**domain-name** *<domain>*

Use the **domain-name** command to specify the domain name for the Dynamic Host Configuration Protocol (DHCP) client. Use the **no** form of this command to remove the configured domain name.

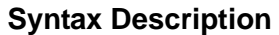

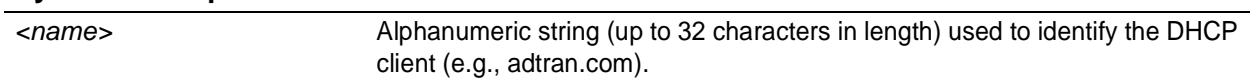

# **Default Values**

*By default, there are no specified domain-names.*

### **Command Modes**

(config-dhcp)# DHCP Pool **Command History** Release 2.1 Command was introduced. **Usage Examples** The following example specifies a domain name of **adtran.com**:

(config)# **ip dhcp-server pool MyPool** (config-dhcp)# **domain-name adtran.com**

# <span id="page-389-0"></span>**hardware-address** *<hardware-address> <type>*

Use the **hardware-address** command to specify the name of a Dynamic Host Configuration Protocol (DHCP) client. Use the **no** form of this command to remove the configured client name.

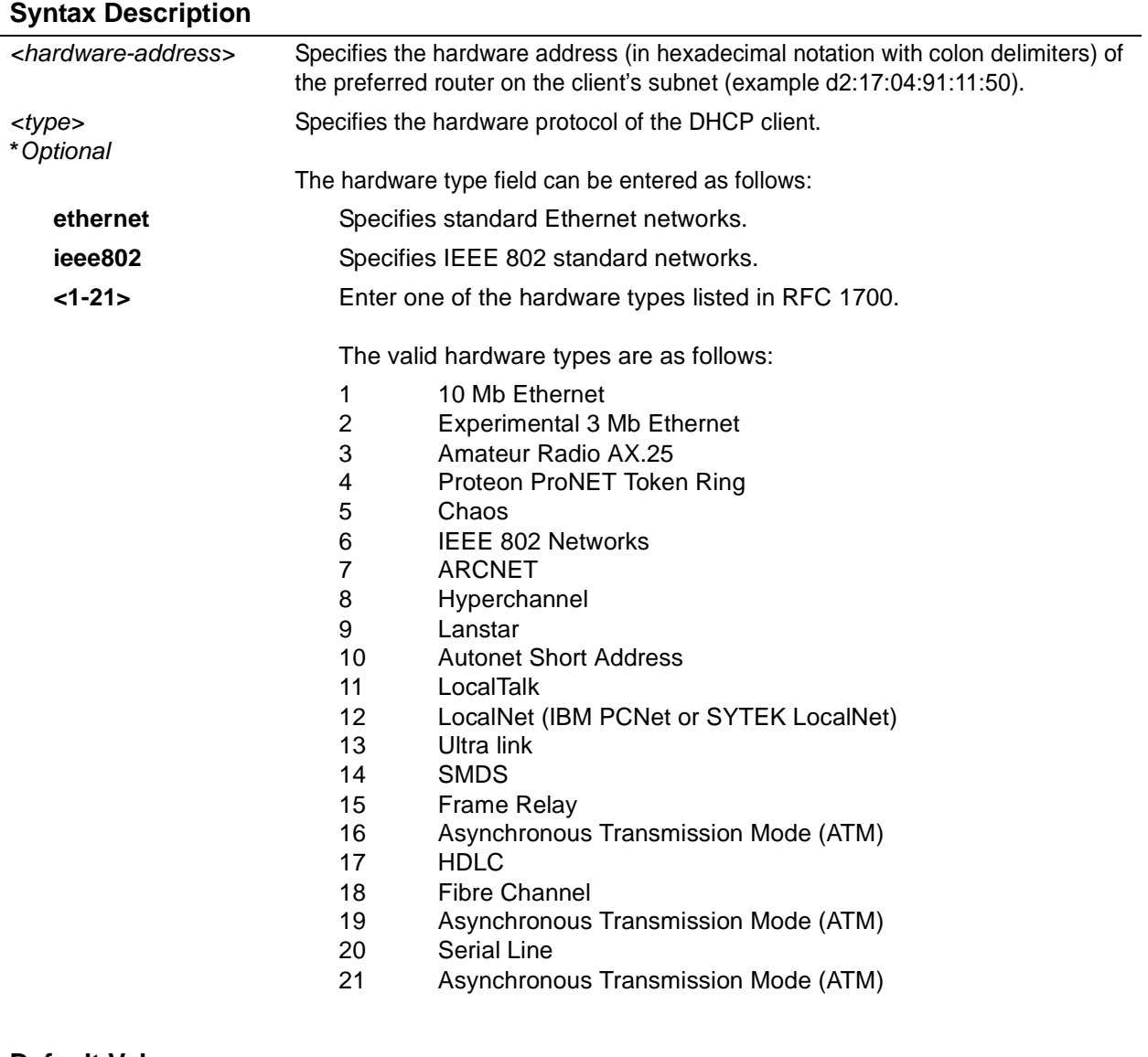

# **Default Values**

*<type>* 1 - 10 Mb Ethernet

# **Command Modes**

(config-dhcp)# DHCP Pool

# **Applicable Platforms**

This command applies to the NetVanta 950 and NetVanta 1000, 2000, and 3000 Series units.

# **Command History**

Release 2.1 Command was introduced.

# **Usage Examples**

The following example specifies an Ethernet client with a MAC address of **ae:11:54:60:99:10**:

(config)# **ip dhcp-server pool MyPool** (config-dhcp)# **hardware-address ae:11:54:60:99:10 Ethernet**

# <span id="page-391-0"></span>**host** *<address>* [*<subnet mask>* or <*prefix length>*]

Use the **host** command to specify the IP address and subnet mask for a manual binding to a Dynamic Host Configuration Protocol (DHCP) client. Use the **no** form of this command to remove the configured client address.

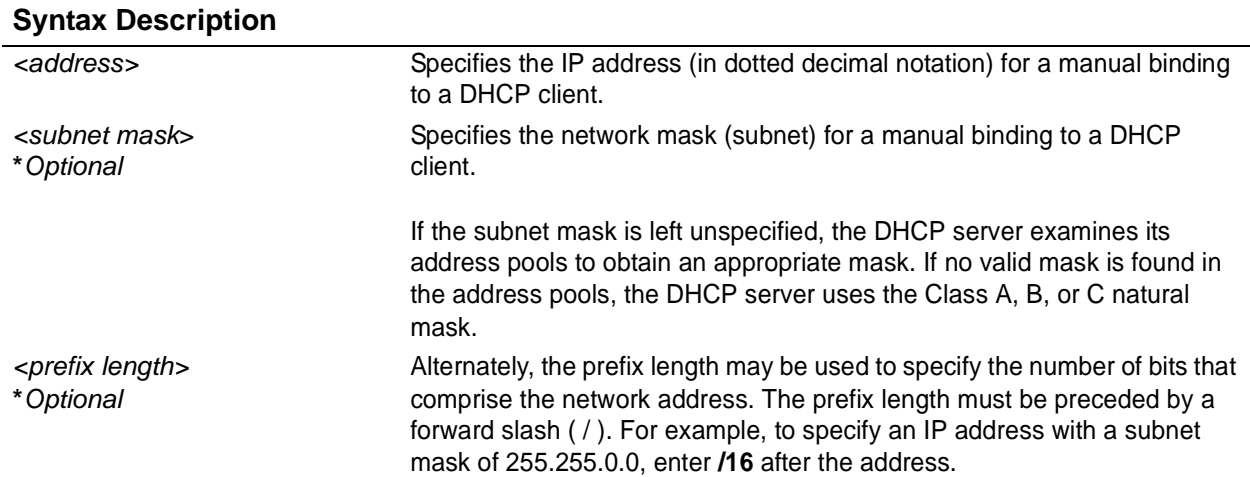

# **Default Values**

*By default, there are no specified host addresses.*

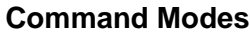

(config-dhcp)# DHCP Pool

# **Applicable Platforms**

This command applies to the NetVanta 950 and NetVanta 1000, 2000, and 3000 Series units.

# **Command History**

Release 2.1 Command was introduced.

### **Usage Examples**

The following examples show two different ways to specify a client with IP address **12.200.5.99** and a 21-bit subnet mask:

(config)# **ip dhcp-server pool MyPool** (config-dhcp)# **host 12.200.5.99 255.255.248.0**

*or*

(config)# **ip dhcp-server pool MyPool** (config-dhcp)# **host 12.200.5.99 /21**

# <span id="page-393-0"></span>**lease** *<days> <hours> <minutes>*

Use the **lease** command to specify the duration of the lease for an IP address assigned to a Dynamic Host Configuration Protocol (DHCP) client. Use the **no** form of this command to return to the default lease value.

#### **Syntax Description**

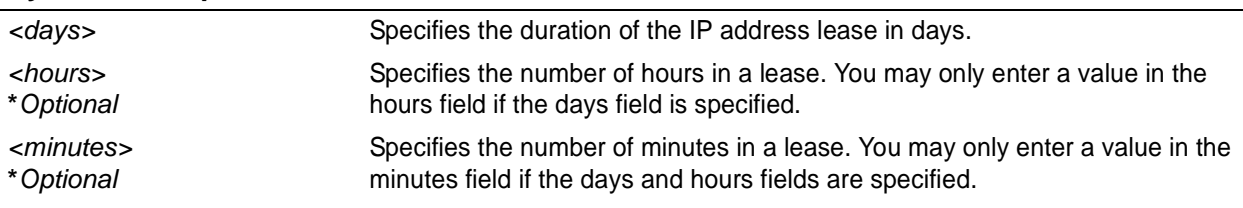

#### **Default Values**

*By default, an IP address lease is one day.*

#### **Command Modes**

(config-dhcp)# DHCP Pool

#### **Applicable Platforms**

This command applies to the NetVanta 950 and NetVanta 1000, 2000, and 3000 Series units.

# **Command History**

Release 2.1 Command was introduced.

# **Usage Examples**

The following example specifies a lease of **2 days**:

(config)# **ip dhcp-server pool MyPool** (config-dhcp)# **lease 2**

The following example specifies a lease of **1 hour**:

#### (config)# **ip dhcp-server pool MyPool** (config-dhcp)# **lease 0 1**

The following example specifies a lease of **30 minutes**:

(config)# **ip dhcp-server pool MyPool** (config-dhcp)# **lease 0 0 30**

# <span id="page-394-0"></span>**netbios-name-server** *<address> <secondary>*

Use the **netbios-name-server** command to specify the primary and secondary NetBIOS Windows Internet Naming Service (WINS) name servers available for use by the Dynamic Host Configuration Protocol (DHCP) clients. Use the **no** form of this command to remove a configured NetBIOS name server.

# **Syntax Description**

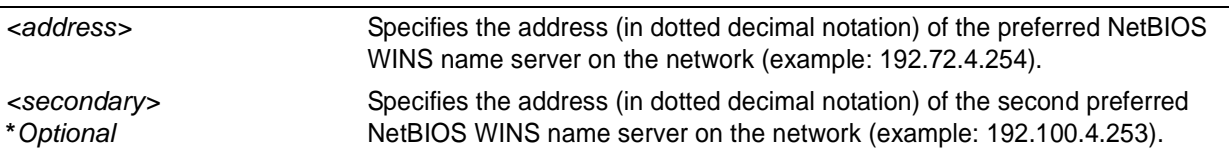

# **Default Values**

*By default, there are no configured NetBIOS WINS name servers.*

#### **Command Modes**

(config-dhcp)# DHCP Pool

#### **Applicable Platforms**

This command applies to the NetVanta 950 and NetVanta 1000, 2000, and 3000 Series units.

#### **Command History**

Release 2.1 Command was introduced.

# **Usage Examples**

The following example specifies a primary NetBIOS WINS name server with an IP address of **172.45.6.99** and a secondary with an IP address of **172.45.8.15**:

(config)# **ip dhcp-server pool MyPool** (config-dhcp)# **netbios-name-server 172.45.6.99 172.45.8.15**

# <span id="page-395-0"></span>**netbios-node-type** *<type>*

Use the **netbios-node-type** command to specify the type of NetBIOS node used with Dynamic Host Configuration Protocol (DHCP) clients. Use the **no** form of this command to remove a configured NetBIOS node type.

# **Syntax Description**

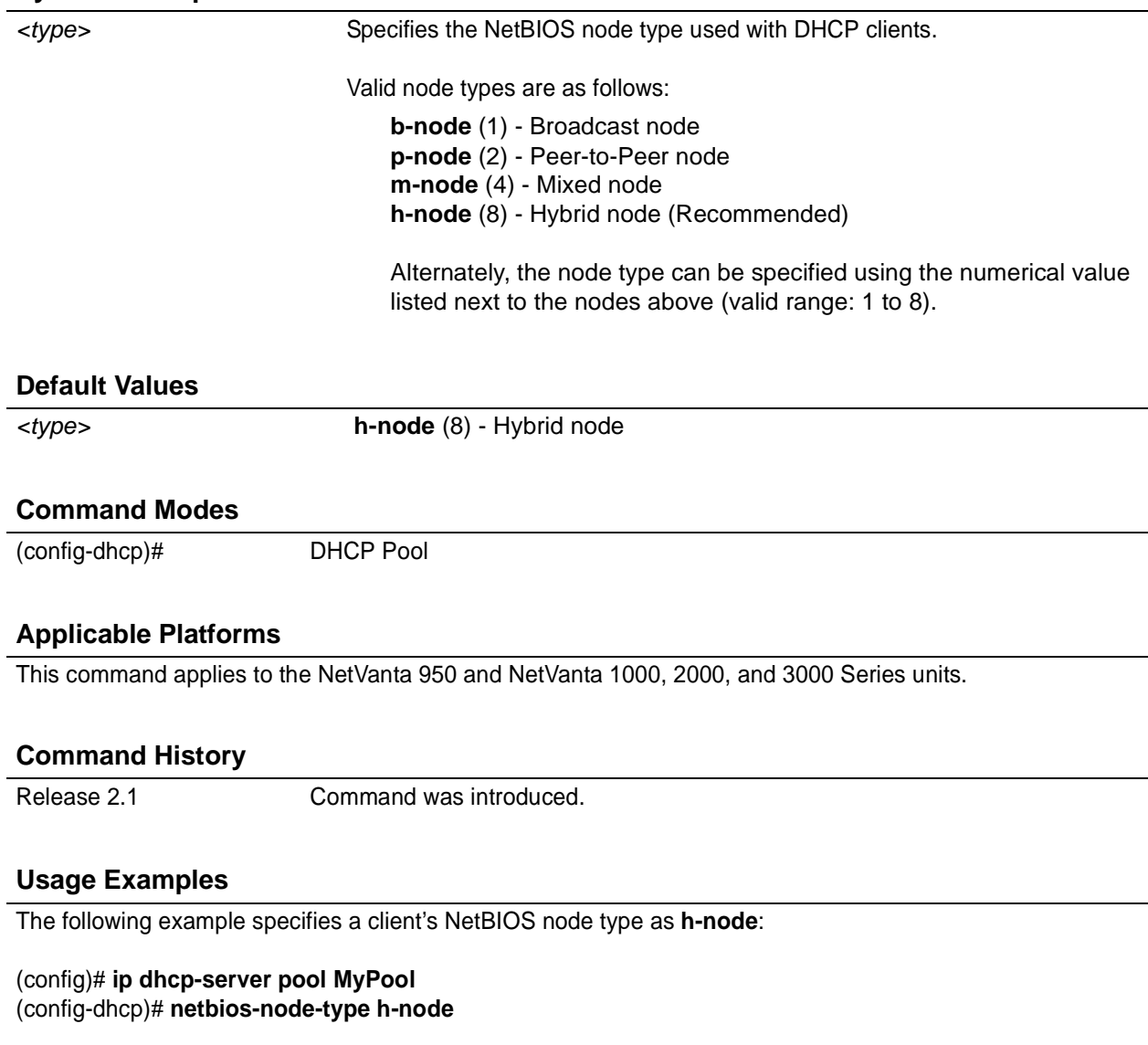

Alternately, the following also specifies the client's NetBIOS node type as **h-node**:

(config-dhcp)# **netbios-node-type 8**
# **network** *<address>* [*<subnet mask>* or <*prefix length>*]

Use the **network** command to specify the subnet number and mask for an ADTRAN OS Dynamic Host Configuration Protocol (DHCP) server address pool. Use the **no** form of this command to remove a configured subnet.

## **Syntax Description**

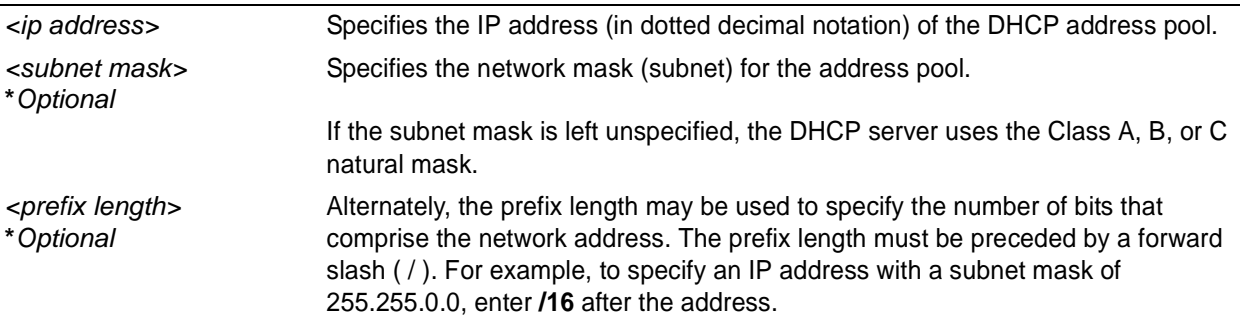

#### **Default Values**

*By default, there are no configured DHCP address pools.*

#### **Command Modes**

Any Configuration Mode

#### **Applicable Platforms**

This command applies to the NetVanta 950 and NetVanta 1000, 2000, and 3000 Series units.

## **Command History**

Release 2.1 Command was introduced.

## **Usage Examples**

The following examples show two different ways to configure an address pool subnet of **192.34.0.0** with a 16-bit subnet mask:

(config)# **ip dhcp-server pool MyPool** (config-dhcp)# **network 192.34.0.0 255.255.0.0**

*or*

(config)# **ip dhcp-server pool MyPool** (config-dhcp)# **network 192.34.0.0 /16**

# **IKE POLICY COMMAND SET**

To activate the IKE Policy , enter the **crypto ike policy** command at the Global Configuration Mode prompt. For example:

```
Router> enable
Router# configure terminal
Router(config)# crypto ike policy 1
Router(config-ike)#
```
The following commands are common to multiple command sets and are covered in a centralized section of this guide. For more information, refer to the sections listed below:

```
do on page 937
end on page 938
exit on page 939
```
All other commands for this command set are described in this section in alphabetical order.

```
attribute <policynumber> on page 399
client authentication host on page 400
client authentication server list <listname> on page 402
client configuration pool <poolname> on page 403
initiate [main | aggressive] on page 407
local-id [address | asn1-dn | fqdn | user-fqdn] <ipaddress or name> on page 408
peer [<ip address> | any ] on page 410
respond [main | aggressive | anymode] on page 412
```
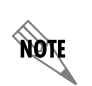

*For VPN configuration example scripts, refer to the technical support note Configuring VPN located on the ADTRAN OS Documentation CD provided with your unit.*

# <span id="page-398-0"></span>**attribute** *<policynumber>*

Use the **attribute** command to define attributes for the associated IKE policy. Multiple attributes can be created for a single IKE policy. Once you enter this command, you are in the IKE Policy Attribute . Refer to *[IKE Policy Attributes Command Set](#page-412-0)* on page 413 for more information.

## **Syntax Description**

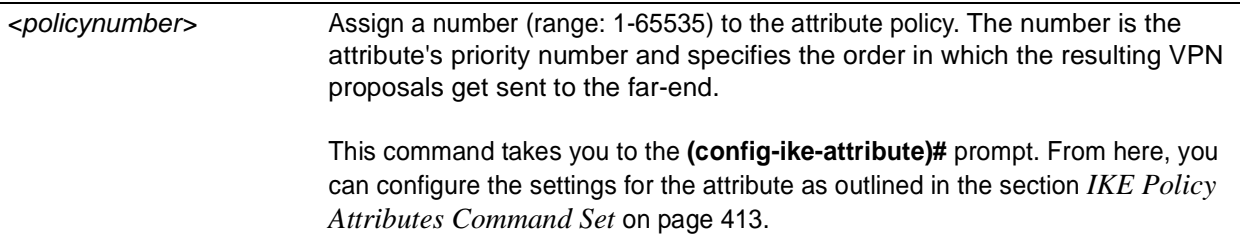

#### **Default Values**

*By default, no attribute is defined.*

#### **Command Modes**

(config-ike)# IKE Policy Configuration Mode

#### **Applicable Platforms**

This command applies to the NetVanta 950, 1000, 2000, 3000, and 5000 Series units.

#### **Command History**

Release 4.1 Command was introduced.

#### **Functional Notes**

Multiple attributes on an IKE policy are ordered by number (with the lowest number representing the highest priority).

#### **Usage Examples**

The following example defines a policy attribute (**10**) and takes you into the IKE Policy Attributes :

(config-ike)# **attribute 10** (config-ike-attribute)#

# <span id="page-399-0"></span>**client authentication host**

Use the **client authentication host** command to enable the unit to act as an Xauth host when this IKE policy is negotiated with a peer.

Variations of this command include the following:

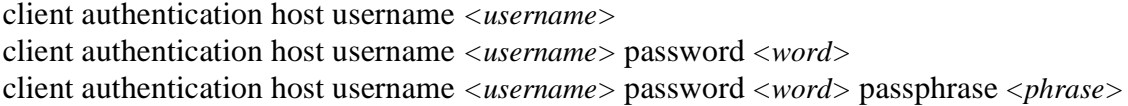

#### **Syntax Description**

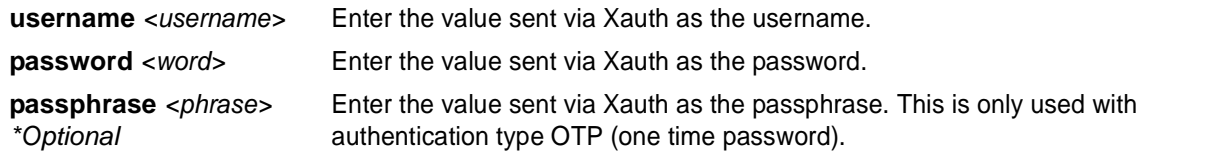

#### **Default Values**

*By default, if this command is not present in the IKE policy the unit does not act as an Xauth host.*

#### **Command Modes**

(config-ike)# IKE Policy Configuration Mode

# **Applicable Platforms**

This command applies to the NetVanta 950, 1000, 2000, 3000, and 5000 Series units.

#### **Command History**

Release 5.1 Command was introduced.

#### **Functional Notes**

The specified credentials are programmed into the unit and there is no prompt for entering values real time. Therefore, schemes requiring real time input or additional responses (e.g., SecureID) are not supported. The **client authentication host** command and the **client authentication server** commands are mutually exclusive. See *[client authentication server list <listname>](#page-401-0)* on page 402 for more information.

## **Usage Examples**

The following example specifies the login credentials to be sent:

(config-ike)# **client authentication host username jsmith password password1 passphrase phrase**

# **client authentication host xauth-type** [ **generic | otp | radius** ]

Use the **client authentication host xauth-type** command to allow the user to specify the Xauth authentication type if a type other than **generic** is desired.

#### **Syntax Description**

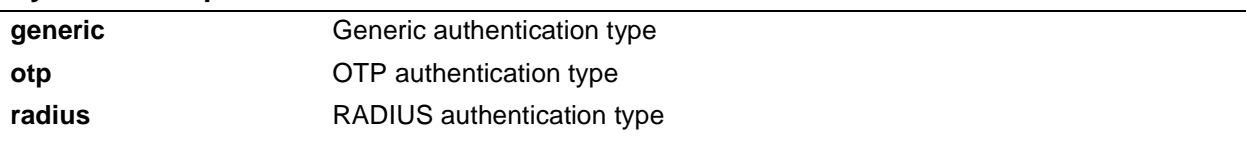

# **Default Values**

*By default, this is set to generic.*

#### **Command Modes**

(config-ike)# IKE Policy Configuration Mode

#### **Applicable Platforms**

This command applies to the NetVanta 950, 1000, 2000, 3000, and 5000 Series units.

#### **Command History**

Release 5.1 Command was introduced.

## **Functional Notes**

This command is used along with the **client authentication host username**. See *[client configuration pool](#page-402-0) [<poolname>](#page-402-0)* on page 403 for more information. When acting as an Xauth host, this command allows the user to specify the Xauth authentication type if a type other than generic is desired.

#### **Usage Examples**

The following example sets the Xauth type to **radius**:

#### (config-ike)# **client authentication host xauth-type radius**

# <span id="page-401-0"></span>**client authentication server list** *<listname>*

Use the **client authentication server list** command to enable the unit to act as an Xauth server (edge device).

#### **Syntax Description**

*<listname>* Specifies the named list created with the **aaa authentication login** command.

#### **Default Values**

*By default, the router does not act as an Xauth server and extended authentication is not performed.*

#### **Command Modes**

(config-ike)# IKE Policy Configuration Mode

#### **Applicable Platforms**

This command applies to the NetVanta 950, 1000, 2000, 3000, and 5000 Series units.

#### **Command History**

Release 5.1 Command was introduced.

#### **Functional Notes**

When this IKE policy is negotiated and the peer has indicated Xauth via the IKE authentication method and/or the Xauth vendor ID, this command allows the unit to perform as an Xauth server (edge device). The specified AAA login method is used to identify the location of the user authentication database. The **client authentication host** and the **client authentication server** commands are mutually exclusive. See *[client](#page-402-0) [configuration pool <poolname>](#page-402-0)* on page 403 for more information.

#### **Usage Examples**

The following example enables Xauth as an Xauth server and specifies which AAA method list to use in locating the user database:

(config-ike)# **client authentication server list clientusers**

# <span id="page-402-0"></span>**client configuration pool** *<poolname>*

Use the **client configuration pool** command to configure the AOS to perform as mode-config server (edge device) when an IKE policy is negotiated.

#### **Syntax Description**

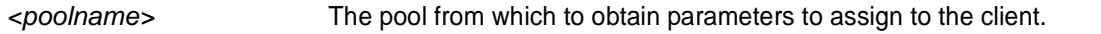

# **Default Values**

*By default, if this command is not present in the IKE policy, the ADTRAN device allocates mode-config IP addresses, DNS server addresses, and NetBIOS name server addresses, and mode-config is not performed.*

#### **Command Modes**

(config-ike)# IKE Policy Configuration Mode

#### **Applicable Platforms**

This command applies to the NetVanta 950, 2000 and 3000 Series units.

#### **Command History**

Release 4.1 Command was introduced.

#### **Functional Notes**

This command ties an existing client configuration pool to an IKE policy.

#### **Usage Examples**

The following example ties the **ConfigPool1** configuration pool to this IKE policy:

(config-ike)# **client configuration pool ConfigPool1**

#### **Technology Review**

The following example configures an ADTRAN OS product for VPN using IKE aggressive mode with pre-shared keys and mode config support (i.e., IPv4 address, primary and secondary DNS, and NBNS addresses). The ADTRAN OS product can be set to initiate IKE negotiation in main mode or aggressive mode. The product can be set to respond to IKE negotiation in main mode, aggressive mode, or any mode. In this example, the device is configured to initiate in aggressive mode and to respond to any mode.

This example assumes that the ADTRAN OS product has been configured with a WAN IP Address of 63.97.45.57 on interface **ppp 1** and a LAN IP Address of 10.10.10.254 on interface **ethernet 0/1**. The Peer Private IP Subnet is 10.10.20.0.

For more detailed information on VPN configuration, refer to the technical support note *Configuring VPN* located on the *ADTRAN OS Documentation* CD provided with your unit.

Step 1:

Enter the Global configuration mode (i.e., config terminal mode).

>**enable** #**configure terminal**

Step 2:

Enable VPN support using the **ip crypto** command. This command allows crypto maps to be applied to interfaces, and enables the IKE server to listen for IKE negotiation sessions on UDP port 500.

(config)#**ip crypto**

Step 3:

Set the local ID. During IKE negotiation, local-ids are exchanged between the local device and the peer device. In the ADTRAN OS, the default setting for all local-ids is configured by the **crypto ike local-id** command. The default setting is for all local-ids to be the IPv4 address of the interface over which the IKE negotiation is occurring. In the future, a unique system-wide Hostname or Fully Qualified Domain Name could be used for all IKE negotiation.

(config)#**crypto ike local-id address**

Step 4:

Create IKE policy. In order to use IKE negotiation, an IKE policy must be created. Within the system, a list of IKE policies is maintained. Each IKE policy is given a priority number in the system. That priority number defines the position of that IKE policy within the system list. When IKE negotiation is needed, the system searches through the list, starting with the policy with priority of 1, looking for a match to the peer IP address.

An individual IKE policy can override the system local-id setting by having the **local-id** command specified in the IKE policy definition. This command in the IKE policy is used to specify the type of local-id and the local-id data. The type can be of IPv4 address, Fully Qualified Domain Name, or User-Specified Fully Qualified Domain Name.

An IKE policy may specify one or more peer IP addresses that will be allowed to connect to this system. To specify multiple unique peer IP addresses, the **peer A.B.C.D** command is used multiple times within a single IKE policy. To specify that all possible peers can use a default IKE policy, the **peer any** command is given instead of the **peer A.B.C.D** command inside of the IKE policy. The policy with the **peer any** command specified will match to any peer IP address (and therefore should be given the highest numerical priority number). This will make the policy the last one to be compared against during IKE negotiation.

#### **Technology Review (Continued)**

```
(config)#crypto ike policy 10
(config-ike)#no local-id
(config-ike)#peer 63.105.15.129
(config-ike)#initiate aggressive
(config-ike)#respond anymode
(config-ike)#client configuration pool vpn_users
(config-ike)#attribute 10
(config-ike-attribute)#encryption 3des
(config-ike-attribute)#hash sha
(config-ike-attribute)#authentication pre-share
(config-ike-attribute)#group 1
(config-ike-attribute)#lifetime 86400
```
#### Step 5:

Define the remote-id settings. The **crypto ike remote-id** command is used to specify the remote-id for a peer connecting to the system. This command is also used to specify the preshared-key associated with the specific remote-id. The **crypto ike remote-id** command is used to define the remote-id for a peer connecting to the system, specify the preshared-key associated with the specific remote-id, and (optionally) determine that the peer matching this remote-id should not use mode config (by using the **no-mode-config** keyword). See *[crypto ike remote-id](#page-256-0)* on page 257 for more information.

(config)#**crypto ike remote-id address 63.105.15.129 preshared-key mysecret123**

#### Step 6:

Define the transform-set. A transform-set defines the encryption and/or authentication algorithms to be used to secure the data transmitted over the VPN tunnel. Multiple transform-sets may be defined in a system. Once a transform-set is defined, many different crypto maps within the system can reference it. In this example, a transform-set named **highly\_secure** has been created. This transform-set defines ESP with Authentication implemented using 3DES encryption and SHA1 authentication.

```
(config)#crypto ipsec transform-set highly_secure esp-3des esp-sha-hmac
(cfg-crypto-trans)#mode tunnel
```
#### Step 7:

Define an ip-access list. An Extended Access Control List is used to specify which traffic needs to be sent securely over the VPN tunnel. The entries in the list are defined with respect to the local system. The source IP address will be the source of the traffic to be encrypted. The destination IP address will be the receiver of the data on the other side of the VPN tunnel.

```
(config)#ip access-list extended corporate_traffic
(config-ext-nacl)#permit ip 10.10.10.0 0.0.0.255 10.10.20.0 0.0.0.255 log
 deny ip any any
```
#### **Technology Review (Continued)**

#### Step 8:

Create crypto map. A Crypto Map is used to define a set of encryption schemes to be used for a given interface. A crypto map entry has a unique index within the crypto map set. The crypto map entry will specify whether IKE is used to generate encryption keys or if manually specified keys will be used. The crypto map entry will also specify who will be terminating the VPN tunnel, as well as which transform-set or sets will be used to encrypt and/or authenticate the traffic on that VPN tunnel. It also specifies the lifetime of all created IPSec Security Associations.

```
(config)#crypto map corporate_vpn 1 ipsec-ike
(config-crypto-map)#match address corporate_traffic
(config-crypto-map)#set peer 63.105.15.129
(config-crypto-map)#set transform-set highly_secure
(config-crypto-map)#set security-association lifetime kilobytes 8000
(config-crypto-map)#set security-association lifetime seconds 28800
(config-crypto-map)#no set pfs
```
#### Step 9:

Configure public interface. This process includes configuring the IP address for the interface and applying the appropriate crypto map to the interface. Crypto maps are applied to the interface on which encrypted traffic will be transmitted.

```
(config)#interface ppp 1
(config-ppp 1)#ip address 63.97.45.57 255.255.255.248
(config-ppp 1)#crypto map corporate_vpn
(config-ppp 1)#no shutdown
```
Step 10:

Configure private interface to allow all traffic destined for the VPN tunnel to be routed to the appropriate gateway.

```
(config)#interface ethernet 0/1
(config-eth 0/1)#ip address 10.10.10.254 255.255.255.0
(config-eth 0/1)#no shutdown
(config-eth 0/1)#exit
```
# <span id="page-406-0"></span>**initiate** [**main | aggressive**]

Use the **initiate** command to allow the IKE policy to initiate negotiation (in main mode or aggressive mode) with peers. Use the **no** form of this command to allow the policy to respond only.

#### **Syntax Description**

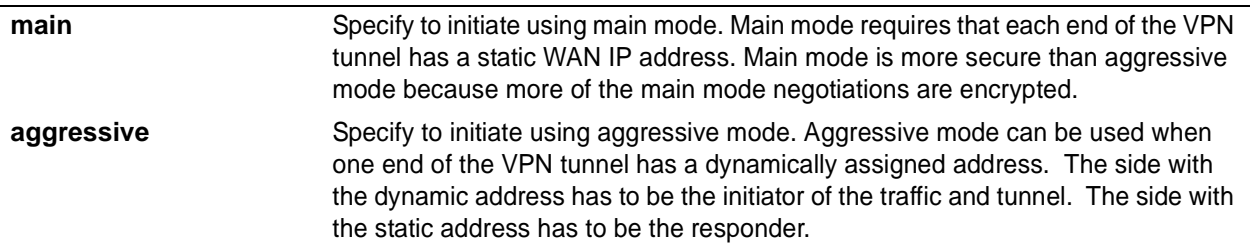

## **Default Values**

*By default, initiate in main mode is enabled.*

## **Command Modes**

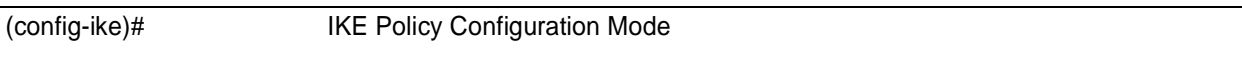

#### **Applicable Platforms**

This command applies to the NetVanta 950, 1000, 2000, and 3000 Series units.

#### **Command History**

Release 4.1 Command was introduced.

# **Functional Notes**

By using the **initiate** and **respond** commands, you can configure the IKE policy to initiate and respond, initiate only, or respond only. It is an error if you have both **initiate** and **respond** disabled.

#### **Usage Examples**

The following example enables the AOS device to initiate IKE negotiation in main mode:

(config-ike)# **initiate main**

# <span id="page-407-0"></span>**local-id** [**address | asn1-dn | fqdn | user-fqdn**] *<ipaddress or name>*

Use the **local-id** command to set the local ID for the IKE policy. This setting overrides the system local ID setting (set in the Global using the **crypto ike local-id address** command).

# **Syntax Description**

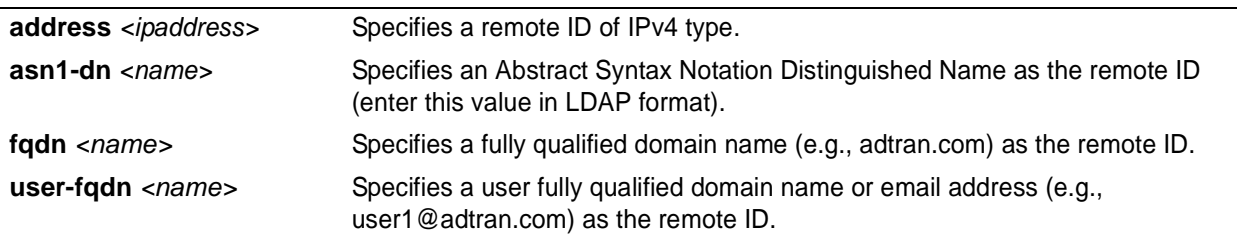

# **Default Values**

*By default, local-id is not defined.*

#### **Command Modes**

(config-ike)# IKE Policy Configuration Mode

#### **Applicable Platforms**

This command applies to the NetVanta 950, 1000, 2000, and 3000 Series units.

#### **Command History**

Release 4.1 Command was introduced.

#### **Functional Notes**

The local-id for a particular IKE policy can be set in two ways. The first (default) method is to use the global system command:

#### (config)#**crypto ike local-id address**

This command, which by default is executed on start-up, makes the local-id of an IKE policy equal to the IPv4 address of the interface on which an IKE negotiation is occurring. This is particularly useful for products that could have multiple public interfaces.

The second method is to use the IKE policy command: (config-ike)#**local-id [address | fqdn | user-fqdn]** *<ipaddress or fqdn>*

This policy-specific command allows you to manually set the local-id for an IKE policy on a per-policy basis. You can use both methods simultaneously in the product. Several IKE policies can be created, some of which use the default system setting of the IPv4 address of the public interface. Others can be set to override this system setting and manually configure a local-id specific to those policies. When a new IKE policy is created, they default to **no local-id**. This allows the system local-id setting to be applied to the policy.

#### **Usage Examples**

The following example sets the local ID of this IKE policy to the IPv4 address 63.97.45.57:

(config-ike)# **local-id address 63.97.45.57**

# <span id="page-409-0"></span>**peer** [*<ip address>* **| any** ]

Use the **peer** command to enter the IP address of the peer device. Repeat this command for multiple peers. Use the **any** keyword if you want to set up a policy that will initiate or respond to any peer.

# **Syntax Description**

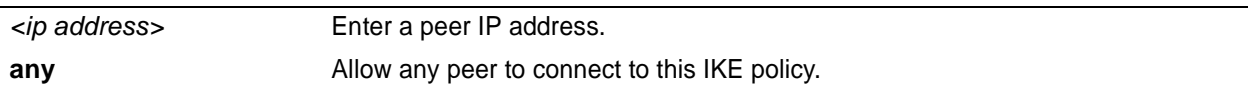

# **Default Values**

*There are no default settings for this command.*

#### **Command Modes**

(config-ike)# IKE Policy Configuration Mode

# **Applicable Platforms**

This command applies to the NetVanta 950, 1000, 2000, and 3000 Series units.

#### **Command History**

Release 4.1 Command was introduced.

# **Functional Notes**

An IKE policy is incomplete unless one of the peer commands is specified. Only one IKE policy can be configured with **peer any**.

## **Usage Examples**

The following example sets multiple peers on an IKE policy for an initiate and respond policy using pre-shared secret, des, md5, and Diffie-Hellman group 1:

(config)#**crypto ike policy 100** (config-ike)#**peer 63.97.45.57** (config-ike)#**peer 63.105.15.129** (config-ike)#**peer 192.168.1.3** (config-ike)#**respond anymode** (config-ike)#**initiate main**

The following example sets up a policy allowing any peer to initiate using pre-shared secret, des, md5, and Diffie-Hellman group 1.

(config)#**crypto ike policy 100** (config-ike)#**peer any** (config-ike)#**respond anymode** (config-ike)#**initiate main**

#### **Technology Review**

IKE policies must have a peer address associated with them to allow certain peers to negotiate with the ADTRAN product. This is a problem when you have "roaming" users (those who obtain their IP address using DHCP or some other dynamic means). To allow for "roaming" users, the IKE policy can be set up with **peer any** to allow any peer to negotiate with the ADTRAN product. There can only be one **peer any** policy in the running configuration.

# <span id="page-411-0"></span>**respond** [**main | aggressive | anymode**]

Use the **respond** command to allow the IKE policy to respond to negotiations by a peer. Use the **no** form of this command to allow the policy to only initiate negotiations.

#### **Syntax Description**

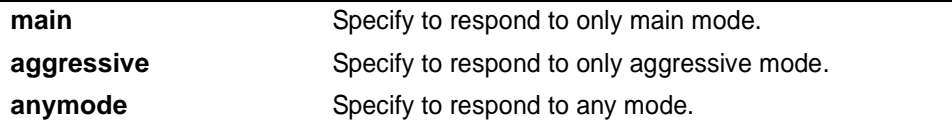

# **Default Values**

*By default, respond to any mode is enabled.*

#### **Command Modes**

(config-ike)# IKE Policy Configuration Mode

#### **Applicable Platforms**

This command applies to the NetVanta 950, 1000, 2000, and 3000 Series units.

#### **Command History**

Release 4.1 Command was introduced.

#### **Functional Notes**

By using the **initiate** and **respond** commands, you can configure the IKE policy to initiate and respond, initiate only, or respond only. It is an error if you have both **initiate** and **respond** disabled.

#### **Usage Examples**

The following example configures the router to initiate and respond to IKE negotiations:

(config-ike)# **respond anymode** (config-ike)# **initiate main**

# <span id="page-412-0"></span>**IKE POLICY ATTRIBUTES COMMAND SET**

To activate the IKE Policy Attributes , enter the **attribute** command at the IKE Policy prompt. For example:

```
Router> enable
Router# configure terminal
Router(config)# crypto ike policy 1
Router(config-ike)# attribute 10
Router(config-ike-attribute)#
```
The following commands are common to multiple command sets and are covered in a centralized section of this guide. For more information, refer to the sections listed below:

*do* [on page 937](#page-936-0) *end* [on page 938](#page-937-0) *exit* [on page 939](#page-938-0)

All other commands for this command set are described in this section in alphabetical order.

*[authentication \[ dss-sig | pre-share | rsa-sig \]](#page-413-0)* on page 414 *[encryption \[aes-xxx-cbc | des | 3des\]](#page-414-0)* on page 415 *[group \[ 1 | 2 \]](#page-415-0)* on page 416 *[hash \[ md5| sha \]](#page-416-0)* on page 417 *[lifetime <seconds>](#page-417-0)* on page 418

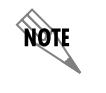

*For VPN configuration example scripts, refer to the technical support note Configuring VPN located on the ADTRAN OS Documentation CD provided with your unit.*

# <span id="page-413-0"></span>**authentication** [ **dss-sig | pre-share | rsa-sig** ]

Use the **authentication** command to configure this IKE policy's use of pre-shared secrets and signed certificates during IKE negotiation.

#### **Syntax Description**

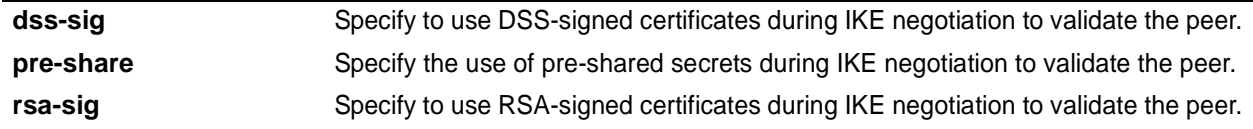

# **Default Values**

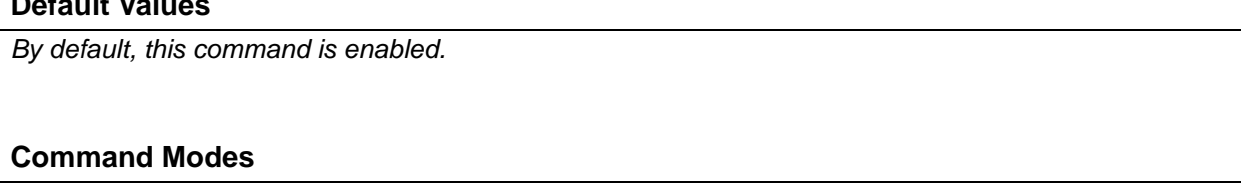

(config-ike-attribute)# IKE Policy Attribute Configuration Mode

#### **Applicable Platforms**

This command applies to the NetVanta 950, 1000, 2000, 3000, and 5000 Series units.

#### **Command History**

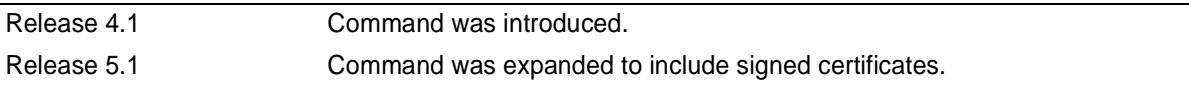

## **Functional Notes**

Both sides must share the same pre-shared secret in order for the negotiation to be successful.

#### **Usage Examples**

The following example enables pre-shared secrets for this IKE policy:

(config-ike-attribute)# **authentication pre-share**

# <span id="page-414-0"></span>**encryption** [**aes-xxx-cbc | des | 3des**]

Use the **encryption** command to specify which encryption algorithm this IKE policy will use to transmit data over the IKE-generated SA.

#### **Syntax Description**

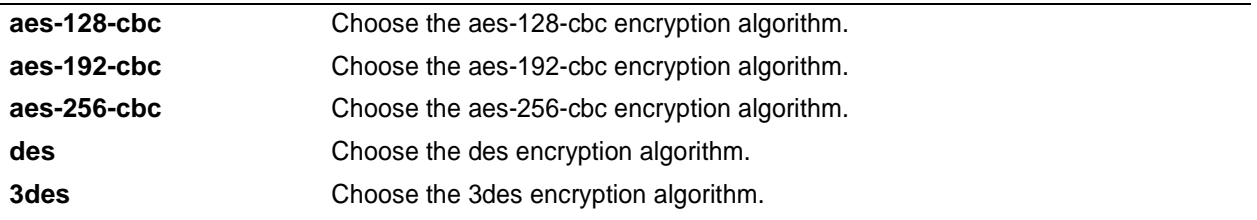

#### **Default Values**

*By default, encryption is set to des.*

## **Command Modes**

(config-ike-attribute)# IKE Policy Attribute Configuration Mode

#### **Applicable Platforms**

This command applies to the NetVanta 1000, 2000, and 3000 Series units.

# **Command History**

Release 4.1 Command was introduced.

#### **Usage Examples**

The following example selects 3des as the encryption algorithm for this IKE policy:

(config-ike-attribute)# **encryption 3des**

# <span id="page-415-0"></span>**group** [ **1|2** ]

Use the **group** command to specify the Diffie-Hellman group (1 or 2) to be used by this IKE policy to generate the keys (which are then used to create the IPSec SA).

# **Syntax Description**

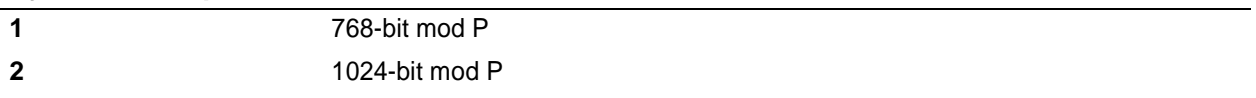

## **Default Values**

*By default, group is set to 1.*

#### **Command Modes**

(config-ike-attribute)# IKE Policy Attribute Configuration Mode

#### **Applicable Platforms**

This command applies to the NetVanta 1000, 2000, and 3000 Series units.

#### **Command History**

Release 4.1 Command was introduced.

# **Functional Notes**

The local IKE policy and the peer IKE policy must have matching group settings in order for negotiation to be successful.

# **Usage Examples**

The following example sets this IKE policy to use Diffie-Hellman group 2:

(config-ike-attribute)# **group 2**

# <span id="page-416-0"></span>**hash** [ **md5| sha** ]

Use the **hash** command to specify the hash algorithm to be used to authenticate the data transmitted over the IKE SA.

## **Syntax Description**

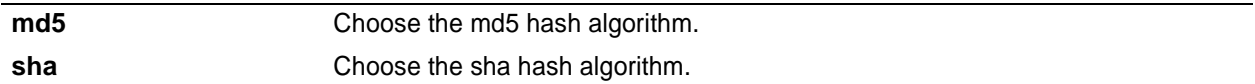

## **Default Values**

*By default, hash is set to sha.*

## **Command Modes**

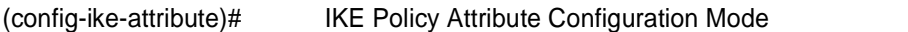

# **Applicable Platforms**

This command applies to the NetVanta 1000. 2000, and 3000 Series units.

### **Command History**

Release 4.1 Command was introduced.

# **Usage Examples**

The following example specifies **md5** as the hash algorithm:

(config-ike-attribute)# **hash md5**

# <span id="page-417-0"></span>**lifetime** *<seconds>*

Use the **lifetime** command to specify how long an IKE SA is valid before expiring.

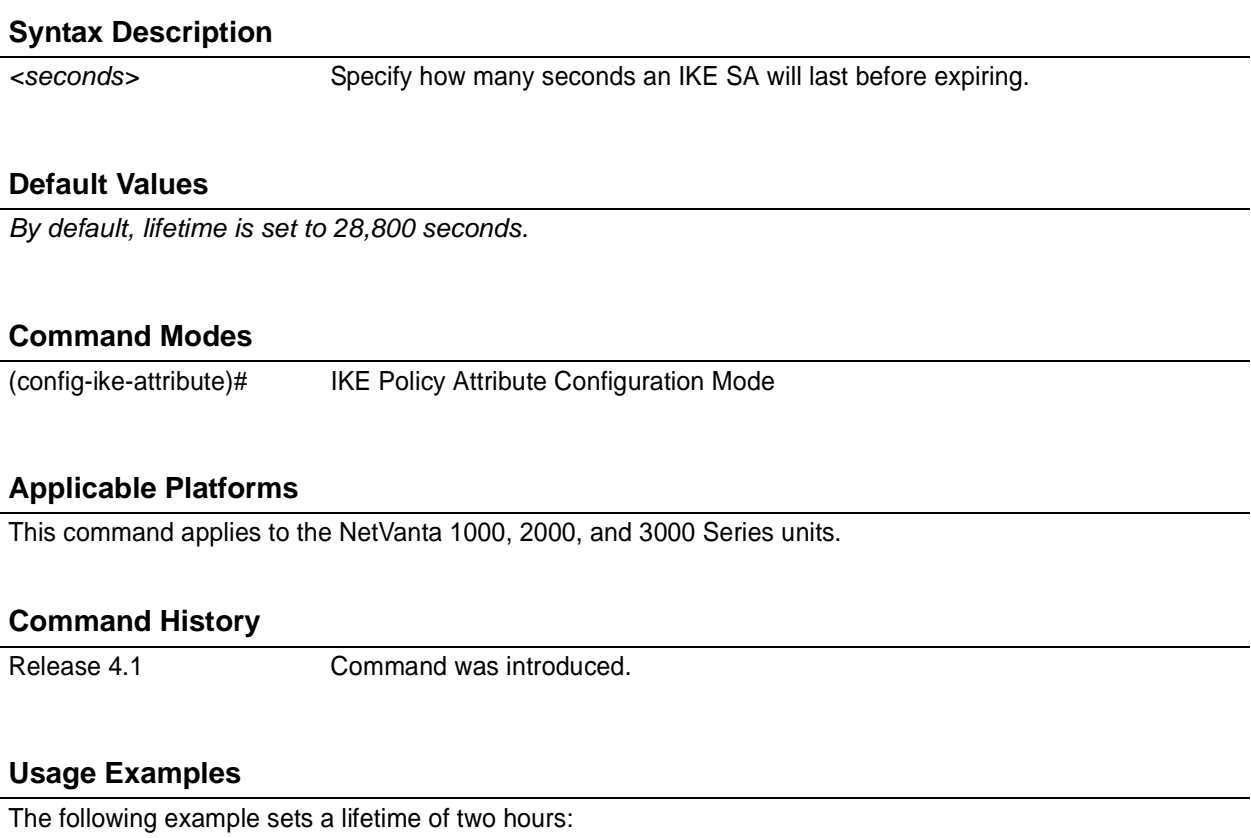

(config-ike-attribute)# **lifetime 7200**

# **IKE CLIENT COMMAND SET**

To activate the IKE Client , enter the **crypto ike client** command at the Global Configuration Mode prompt. For example:

```
Router> enable
Router# configure terminal
Router(config)# crypto ike client configuration pool ConfigPool1
Router(config-ike-client-pool)#
```
The following commands are common to multiple command sets and are covered in a centralized section of this guide. For more information, refer to the sections listed below:

```
do on page 937
end on page 938
exit on page 939
```
All other commands for this command set are described in this section in alphabetical order.

```
dns-server <address1> <address2> on page 420
ip-range <start ip> <end ip> on page 421
netbios-name-server <address1> <address2> on page 422
```
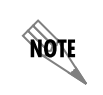

*For VPN configuration example scripts, refer to the technical support note Configuring VPN located on the ADTRAN OS Documentation CD provided with your unit.*

# <span id="page-419-0"></span>**dns-server** *<address1> <address2>*

Use the **dns-server** command to specify the DNS server address(es) to assign to a client.

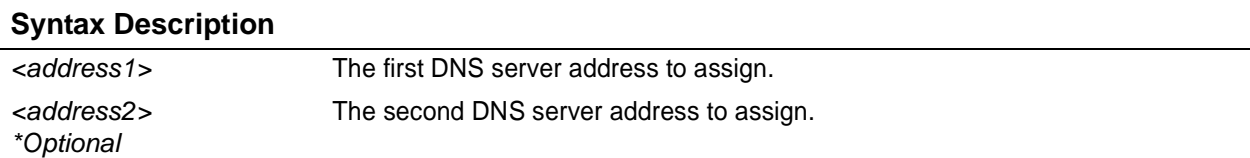

#### **Default Values**

*By default, no DNS server address is defined.*

#### **Command Modes**

(config-ike-client-pool)# IKE Client Configuration Mode

#### **Applicable Platforms**

This command applies to the NetVanta 950, 1000, 2000 and 3000 Series units.

#### **Command History**

Release 4.1 Command was introduced.

#### **Usage Examples**

The following example defines two DNS server addresses for this configuration pool:

(config-ike-client-pool)# **dns-server 172.1.17.1 172.1.17.3**

# <span id="page-420-0"></span>**ip-range** *<start ip> <end ip>*

Use the **ip-range** command to specify the range of addresses from which the router draws when assigning an IP address to a client.

# **Syntax Description**

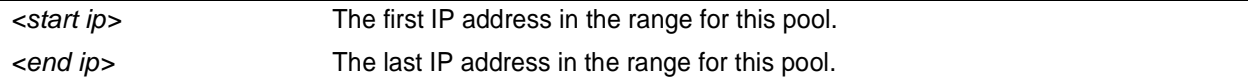

# **Default Values**

*By default, no IP address range is defined.*

## **Command Modes**

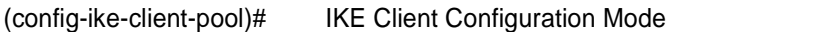

# **Applicable Platforms**

This command applies to the NetVanta 950, 1000, 2000 and 3000 Series units.

### **Command History**

Release 4.1 Command was introduced.

## **Usage Examples**

The following example defines an IP address range for this configuration pool:

(config-ike-client-pool)# **ip-range 172.1.1.1 172.1.1.25**

# <span id="page-421-0"></span>**netbios-name-server** *<address1> <address2>*

Use the **netbios-name-server** command to specify the NetBIOS Windows Internet Naming Service (WINS) name servers to assign to a client.

#### **Syntax Description**

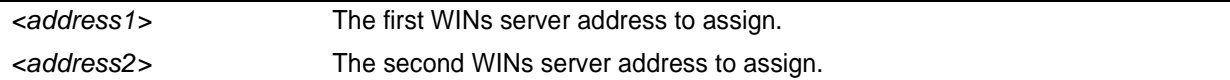

## **Default Values**

*By default, no WINs server address is defined.*

## **Command Modes**

(config-ike-client-pool)# IKE Client Configuration Mode

#### **Applicable Platforms**

This command applies to the NetVanta 950, 1000, 2000 and 3000 Series units.

#### **Command History**

Release 4.1 Command was introduced.

## **Usage Examples**

The following example defines two WINs server addresses for this configuration pool:

(config-ike-client-pool)# **netbios-name-server 172.1.17.1 172.1.17.25**

# **CRYPTO MAP IKE COMMAND SET**

To activate the Crypto Map IKE , enter a valid version of the **crypto map ipsec-ike** command at the Global Configuration Mode prompt. For example:

```
Router> enable
Router# configure terminal
Router(config)# crypto map Map-Name 10 ipsec-ike
Router(config-crypto-map)#
```
The following commands are common to multiple command sets and are covered in a centralized section of this guide. For more information, refer to the sections listed below:

```
description on page 936
do on page 937
end on page 938
exit on page 939
```
All other commands for this command set are described in this section in alphabetical order.

*[ike-policy <policy number>](#page-423-0)* on page 424 *[match address <listname>](#page-424-0)* on page 425 *[set peer <address>](#page-426-0)* on page 427 *[set pfs \[group1 | group2\]](#page-427-0)* on page 428 *[set security-association lifetime \[kilobytes | seconds\] <value>](#page-428-0)* on page 429 *[set transform-set <setname1 - setname6>](#page-429-0)* on page 430

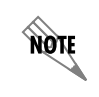

*For VPN configuration example scripts, refer to the technical support note Configuring VPN located on the ADTRAN OS Documentation CD provided with your unit.*

# <span id="page-423-0"></span>**ike-policy** *<policy number>*

Use the **ike-policy** command to require an IPSec policy to use a specific IKE policy.

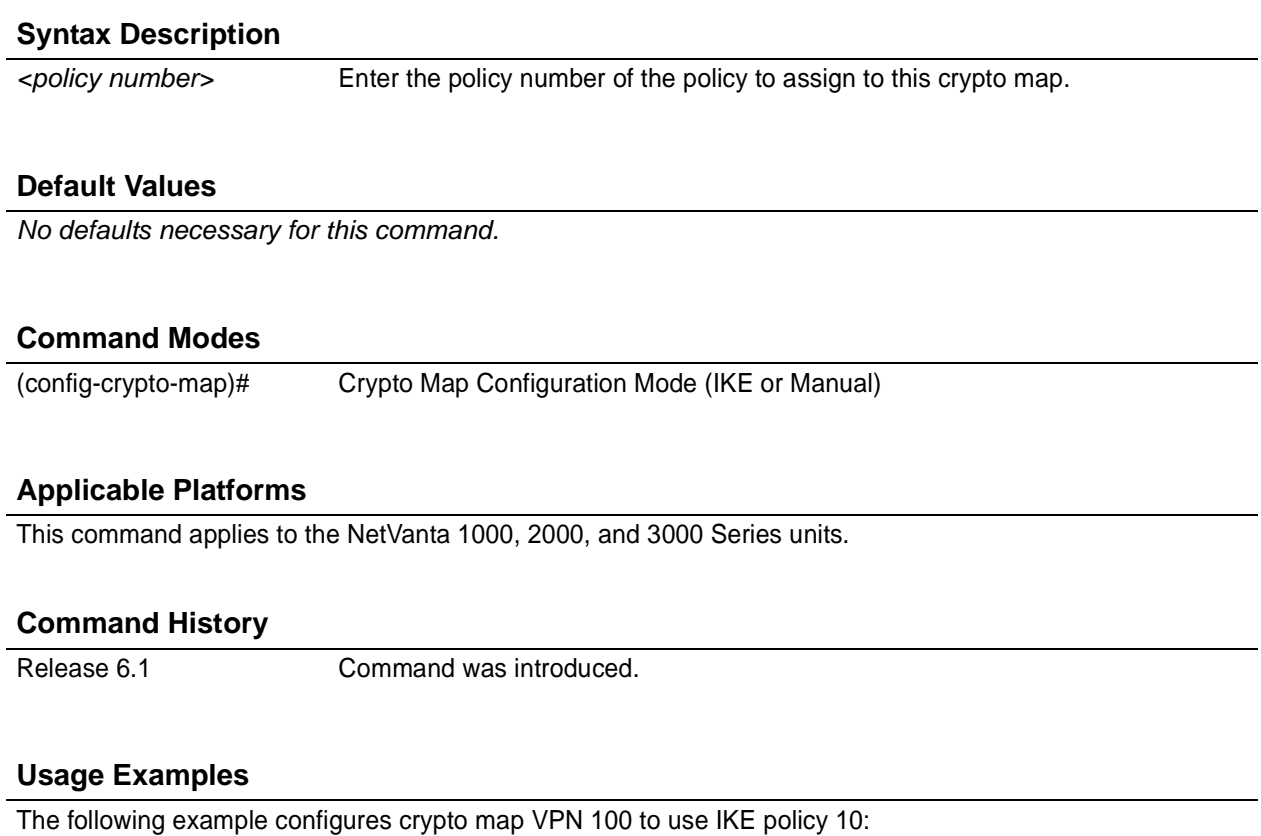

# (config)#**crypto map VPN 100 ipsec-ike**

(config-crypto-map)# **ike-policy 10**

# <span id="page-424-0"></span>**match address** *<listname>*

Use the **match address** command to assign an IP access-list to a crypto map definition. The access-list designates the IP packets to be encrypted by this crypto map. See *[ip access-list extended <listname>](#page-277-0)* on [page 278](#page-277-0) for more information on creating access-lists.

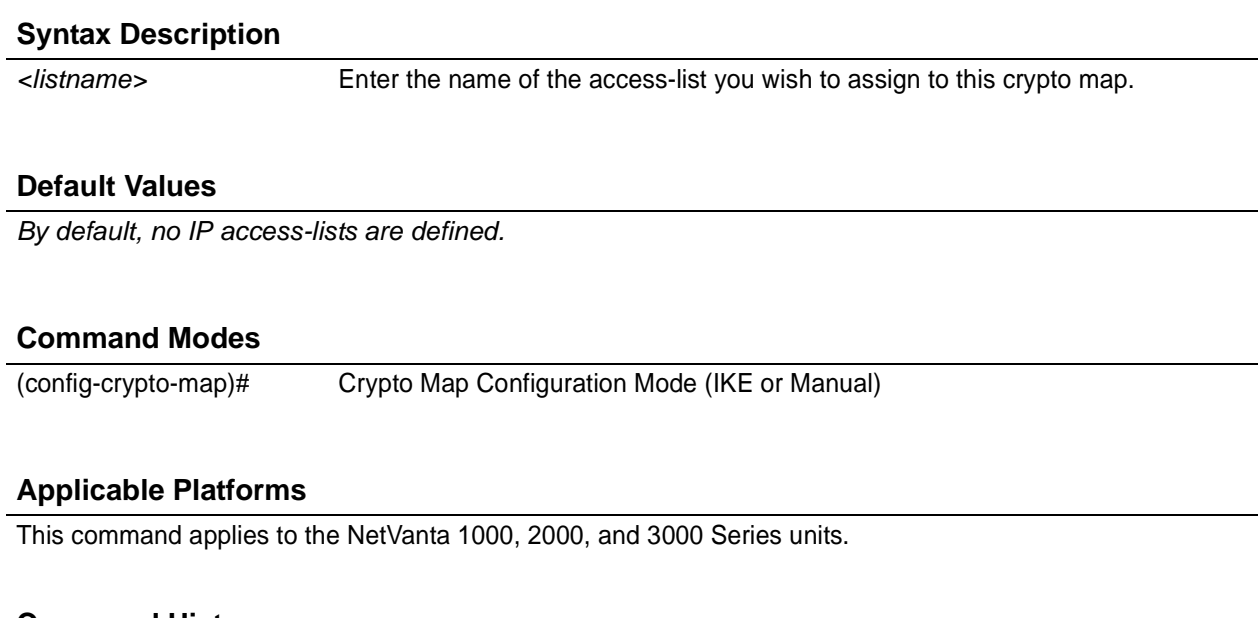

#### **Command History**

Release 4.1 Command was introduced.

#### **Functional Notes**

Crypto map entries do not directly contain the selectors used to determine which data to secure. Instead, the crypto map entry refers to an access control list. An access control list (ACL) is assigned to the crypto map using the **match address** command (see *[crypto map](#page-261-0)* on page 262). If no ACL is configured for a crypto map, then the entry is incomplete and will have no effect on the system.

The entries of the ACL used in a crypto map should be created with respect to traffic sent by the ADTRAN product. The source information must be the local ADTRAN product and the destination must be the peer.

Only extended access-lists can be used in crypto maps.

#### **Usage Examples**

The following example shows setting up an ACL (called **NewList**) and then assigning the new list to a crypto map (called **NewMap**):

(config)#**ip access-list extended NewList**

Configuring New Extended ACL "NewList"

(config-ext-nacl)#**exit** (config)#**crypto map NewMap 10 ipsec-ike** (config-crypto-map)#**match address NewList**

#### **Technology Review**

A crypto map entry is a single policy that describes how certain traffic is to be secured. There are two types of crypto map entries: ipsec-manual and ipsec-ike. Each entry is given an index, which is used to sort the ordered list.

When a non-secured packet arrives on an interface, the crypto map set associated with that interface is processed in order. If a crypto map entry matches the non-secured traffic, the traffic is discarded.

When a packet is to be transmitted on an interface, the crypto map set associated with that interface is processed in order. The first crypto map entry that matches the packet will be used to secure the packet. If a suitable SA exists, that is used for transmission. Otherwise, IKE is used to establish an SA with the peer. If no SA exists, and the crypto map entry is "respond only", the packet is discarded.

When a secured packet arrives on an interface, its SPI is used to look up an SA. If an SA does not exist, or if the packet fails any of the security checks (bad authentication, traffic does not match SA selectors, etc.), it is discarded. If all checks pass, the packet is forwarded normally.

# <span id="page-426-0"></span>**set peer** *<address>*

Use the **set peer** command to set the IP address of the peer device. This must be set for multiple remote peers.

#### **Syntax Description**

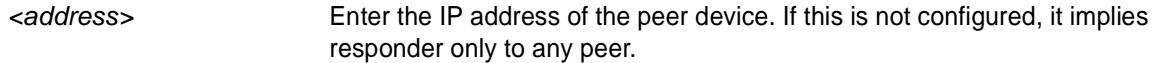

## **Default Values**

*There are no default settings for this command.*

#### **Command Modes**

(config-crypto-map)# Crypto Map Configuration Mode (IKE or Manual)

#### **Applicable Platforms**

This command applies to the NetVanta 1000, 2000, and 3000 Series units.

#### **Command History**

Release 4.1 Command was introduced.

### **Functional Notes**

If no peer IP addresses are configured, the entry will only be used to respond to IPSec requests; it cannot initiate the requests (since it doesn't know which IP address to send the packet to). If a single peer IP address is configured, the crypto map entry can be used to both initiate and respond to SAs.

The peer IP address is the public IP address of the device which will terminate the IPSec tunnel. If the peer IP address is not static, the ADTRAN product cannot initiate the VPN tunnel. By setting no peer IP address, the ADTRAN product can respond to an IPSec tunnel request in this case.

#### **Usage Examples**

The following example sets the peer IP address of 10.100.23.64:

(config-crypto-map)# **set peer 10.100.23.64**

# <span id="page-427-0"></span>**set pfs** [**group1 | group2**]

Use the **set pfs** command to choose the type of perfect forward secrecy (if any) that will be required during IPSec negotiation of security associations for this crypto map. Use the **no** form of this command to require no PFS.

# **Syntax Description**

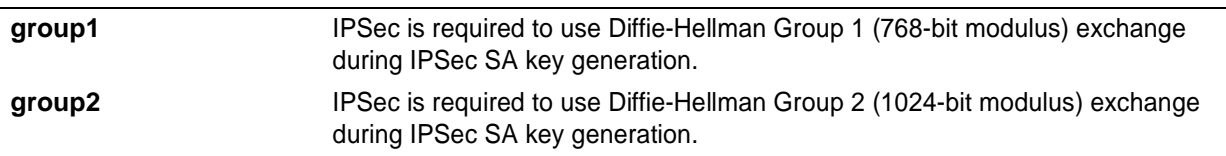

# **Default Values**

*By default, no PFS will be used during IPSec SA key generation.*

#### **Command Modes**

(config-crypto-map)# Crypto Map IKE Configuration Mode

# **Applicable Platforms**

This command applies to the NetVanta 1000, 2000, and 3000 Series units.

#### **Command History**

Release 4.1 Command was introduced.

#### **Functional Notes**

If left at the default setting, no perfect forward secrecy (PFS) will be used during IPSec SA key generation. If PFS is specified, then the specified Diffie-Hellman Group exchange will be used for the initial and all subsequent key generation, thus providing no data linkage between prior keys and future keys.

#### **Usage Examples**

The following example specifies use of the Diffie-Hellman Group 1 exchange during IPSec SA key generation:

(config-crypto-map)# **set pfs group 1**

# <span id="page-428-0"></span>**set security-association lifetime** [**kilobytes | seconds**] *<value>*

Use the **set security-association lifetime** command to define the lifetime (in kilobytes and/or seconds) of the IPSec SAs created by this crypto map.

#### **Syntax Description**

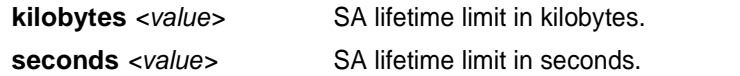

## **Default Values**

*By default, security-association lifetime is set to 28,800 seconds and there is no default for the kilobytes lifetime.*

#### **Command Modes**

(config-crypto-map)# Crypto Map IKE Configuration Mode

#### **Applicable Platforms**

This command applies to the NetVanta 1000, 2000, and 3000 Series units.

#### **Command History**

Release 4.1 Command was introduced.

#### **Functional Notes**

Values can be entered for this command in both kilobytes and seconds. Whichever limit is reached first will end the security association.

#### **Usage Examples**

The following example sets the SA lifetime to 300 kilobytes and 2 hours:

(config-crypto-map)# **set security-association lifetime kilobytes 300** (config-crypto-map)# **set security-association lifetime seconds 7200**

# <span id="page-429-0"></span>**set transform-set** *<setname1 - setname6>*

Use the **set transform-set** command to assign up to six transform-sets to a crypto map. See *[crypto ipsec](#page-259-0) [transform-set <setname> <parameters>](#page-259-0)* on page 260 for information on defining transform-sets.

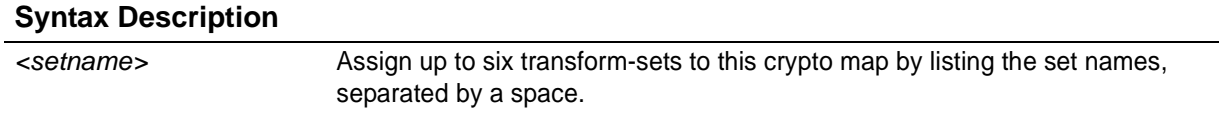

#### **Default Values**

*By default, there is no transform-set assigned to the crypto map.*

#### **Command Modes**

(config-crypto-map)# Crypto Map Configuration Mode (IKE or Manual)

#### **Applicable Platforms**

This command applies to the NetVanta 1000, 2000, and 3000 Series units.

#### **Command History**

Release 4.1 Command was introduced.

### **Functional Notes**

Crypto map entries do not directly contain the transform configuration for securing data. Instead, the crypto map is associated with transform sets which contain specific security algorithms (see *[crypto ipsec](#page-259-0) [transform-set <setname> <parameters>](#page-259-0)* on page 260).

If no transform-set is configured for a crypto map, then the entry is incomplete and will have no effect on the system.

#### **Usage Examples**

The following example first creates a transform-set (**Set1**) consisting of two security algorithms (up to three may be defined), and then assigns the transform-set to a crypto map (**Map1**):

#### (config)#**crypto ipsec transform-set Set1 esp-3des esp-sha-hmac** (cfg-crypto-trans)#**exit**

(config)#**crypto map Map1 1 ipsec-ike** (config-crypto-map)#**set transform-set Set1**

# **CRYPTO MAP MANUAL COMMAND SET**

To activate the Crypto Map Manual , enter a valid version of the **crypto map ipsec-manual** command at the Global Configuration Mode prompt. For example:

```
Router> enable
Router# configure terminal
Router(config)# crypto map Map-Name 10 ipsec-manual
Router(config-crypto-map)#
```
The following commands are common to multiple command sets and are covered in a centralized section of this guide. For more information, refer to the sections listed below:

```
description on page 936
do on page 937
end on page 938
exit on page 939
```
All other commands for this command set are described in this section in alphabetical order.

*[ike-policy <policy number>](#page-431-0)* on page 432 *[match address <listname>](#page-432-0)* on page 433 *[set peer <address>](#page-434-0)* on page 435 *[set session-key \[inbound | outbound\]](#page-435-0)* on page 436 *[set transform-set <setname>](#page-439-0)* on page 440

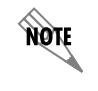

*For VPN configuration example scripts, refer to the technical support note Configuring VPN located on the ADTRAN OS Documentation CD provided with your unit.*

# <span id="page-431-0"></span>**ike-policy** *<policy number>*

Use the **ike-policy** command to require an IPSec policy to use a specific IKE policy.

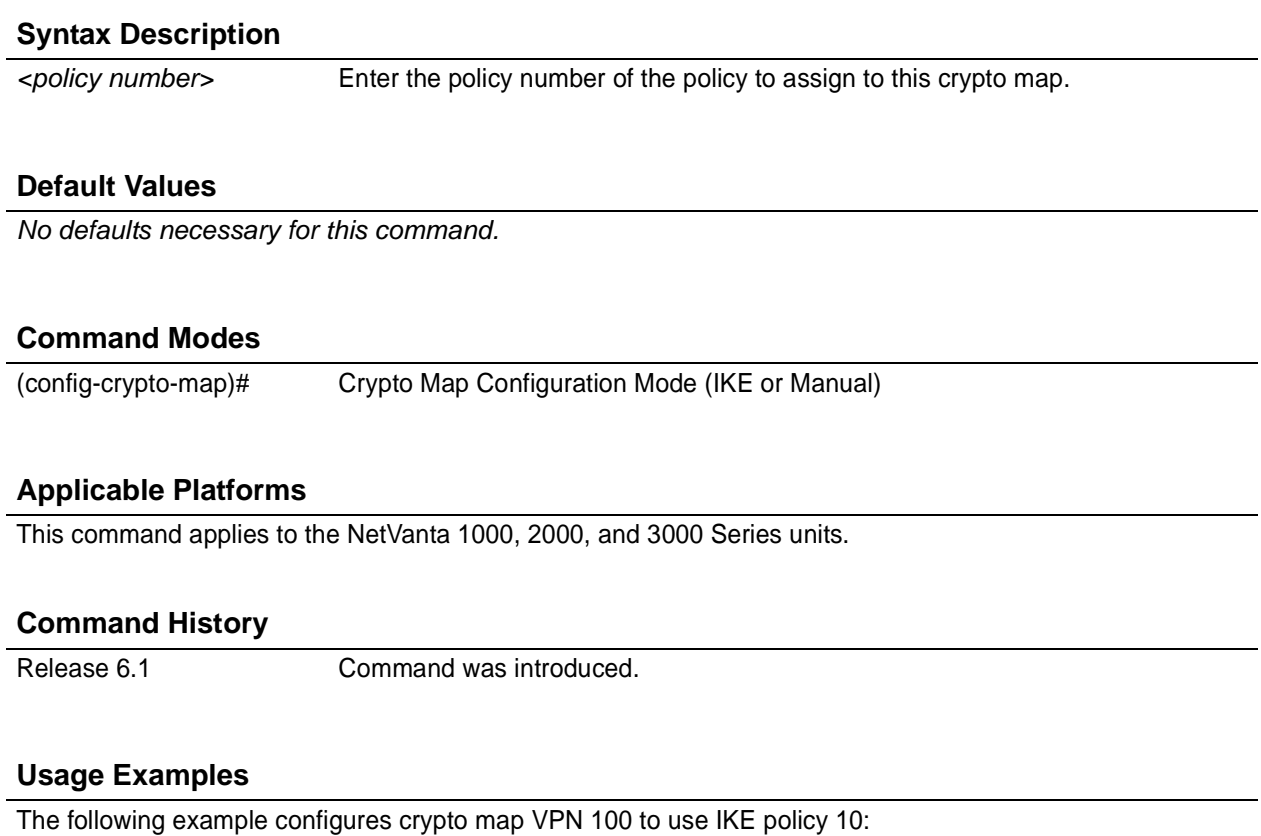

# (config)#**crypto map VPN 100 ipsec-manual**

(config-crypto-map)# **ike-policy 10**
# **match address** *<listname>*

Use the **match address** command to assign an IP access-list to a crypto map definition. The access-list designates the IP packets to be encrypted by this crypto map. See *[ip access-list extended <listname>](#page-277-0)* on [page 278](#page-277-0) for more information on creating access-lists.

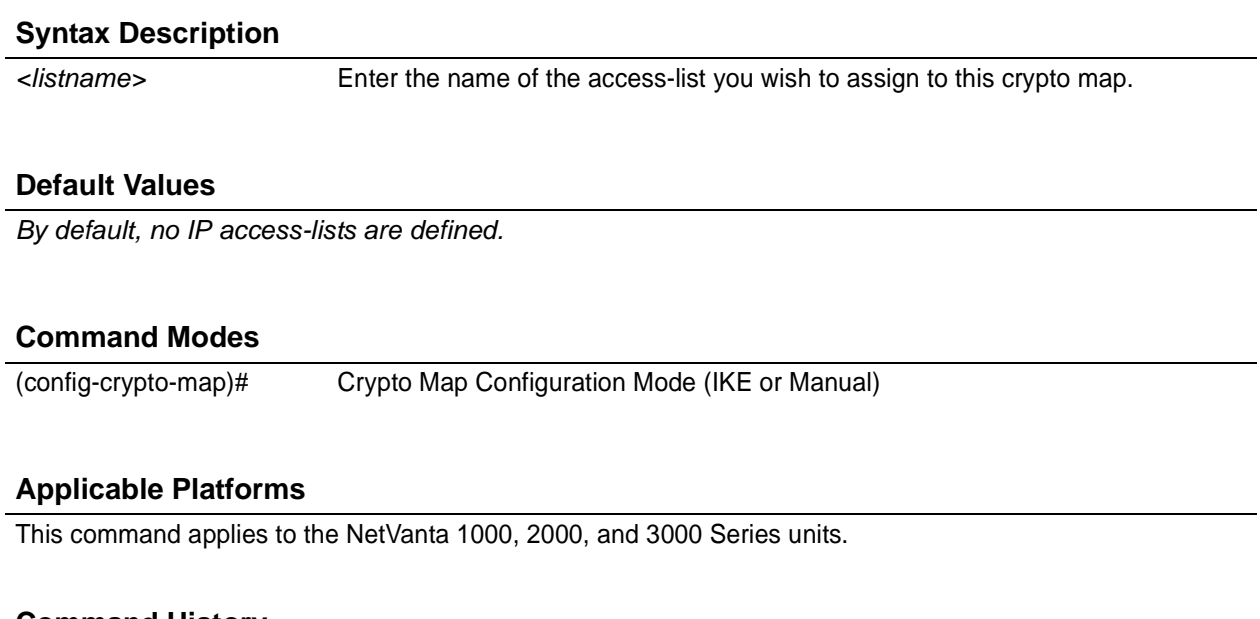

### **Command History**

Release 4.1 Command was introduced.

### **Functional Notes**

Crypto map entries do not directly contain the selectors used to determine which data to secure. Instead, the crypto map entry refers to an access control list. An access control list (ACL) is assigned to the crypto map using the **match address** command (see *[crypto map](#page-261-0)* on page 262). If no ACL is configured for a crypto map, then the entry is incomplete and will have no effect on the system.

The entries of the ACL used in a crypto map should be created with respect to traffic sent by the ADTRAN product. The source information must be the local ADTRAN product, and the destination must be the peer.

Only extended access-lists can be used in crypto maps.

## **Usage Examples**

The following example shows setting up an access-list (called **NewList**) and then assigning the new list to a crypto map (called **NewMap**):

(config)#**ip access-list extended NewList**

Configuring New Extended ACL "NewList"

(config-ext-nacl)#**exit**

(config)#**crypto map NewMap 10 ipsec-manual** (config-crypto-map)#**match address NewList**

### **Technology Review**

A crypto map entry is a single policy that describes how certain traffic is to be secured. There are two types of crypto map entries: ipsec-manual and ipsec-ike. Each entry is given an index, which is used to sort the ordered list.

When a non-secured packet arrives on an interface, the crypto map set associated with that interface is processed in order. If a crypto map entry matches the non-secured traffic, the traffic is discarded.

When a packet is to be transmitted on an interface, the crypto map set associated with that interface is processed in order. The first crypto map entry that matches the packet will be used to secure the packet. If a suitable SA exists, that is used for transmission. Otherwise, IKE is used to establish an SA with the peer. If no SA exists, and the crypto map entry is "respond only", the packet is discarded.

When a secured packet arrives on an interface, its SPI is used to look up an SA. If an SA does not exist, or if the packet fails any of the security checks (bad authentication, traffic does not match SA selectors, etc.), it is discarded. If all checks pass, the packet is forwarded normally.

# **set peer** *<address>*

Use the **set peer** command to set the IP address of the peer device.

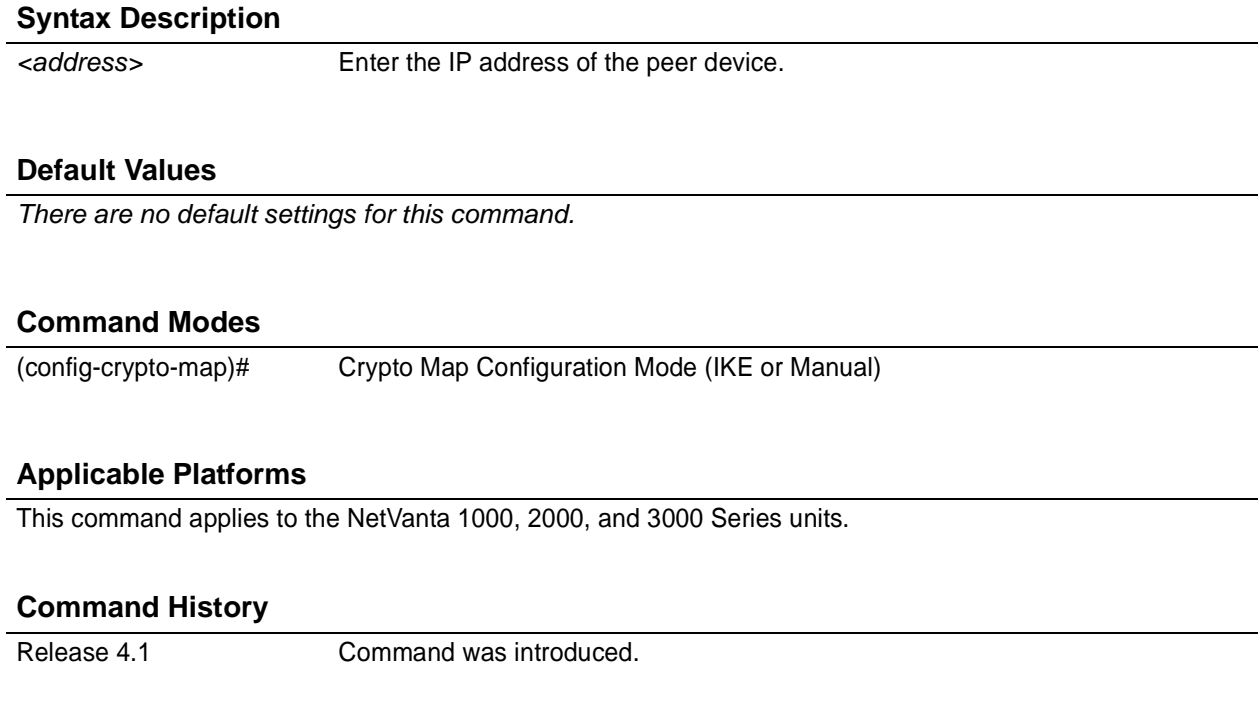

# **Functional Notes**

If no peer IP address is configured, the manual crypto map is not valid and not complete. A peer IP address is required for manual crypto maps. To change the peer IP address, the **no set peer** command must be issued first; then the new peer IP address can be configured.

### **Usage Examples**

The following example sets the peer IP address of 10.100.23.64:

(config-crypto-map)# **set peer 10.100.23.64**

# **set session-key** [**inbound | outbound**]

Use the **set session-key** command to define the encryption and authentication keys for this crypto map.

Variations of this command include the following: set session-key inbound ah *<SPI> <keyvalue>* set session-key inbound esp *<SPI>* authenticator *<keyvalue>* set session-key inbound esp *<SPI>* cipher *<keyvalue>* set session-key inbound esp *<SPI>* cipher *<keyvalue>* authenticator *<keyvalue>* set session-key outbound ah *<SPI> <keyvalue>* set session-key outbound esp *<SPI>* authenticator *<keyvalue>* set session-key outbound esp *<SPI>* cipher *<keyvalue>* set session-key outbound esp *<SPI>* cipher *<keyvalue>* authenticator *<keyvalue>*

#### **Syntax Description**

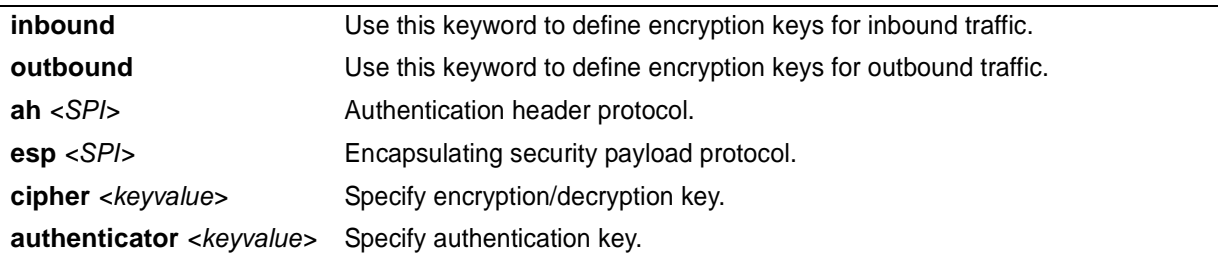

# **Default Values**

*There are no default settings for this command.*

# **Command Modes**

(config-crypto-map)# Crypto Map Manual Configuration Mode

# **Applicable Platforms**

This command applies to the NetVanta 1000 and 3000 Series units.

### **Command History**

Release 4.1 Command was introduced.

# **Functional Notes**

The inbound local SPI (security parameter index) must equal the outbound remote SPI. The outbound local SPI must equal the inbound remote SPI. The key values are the hexadecimal representations of the keys. They are not true ASCII strings. Therefore, a key of 3031323334353637 represents "01234567".

See the following table for key length requirements.

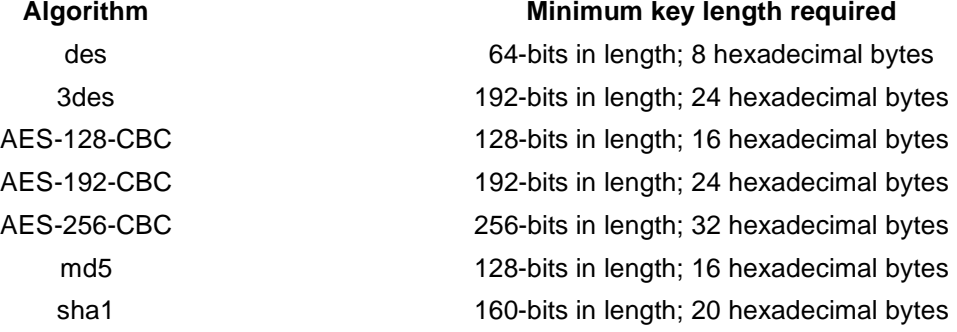

### **Technology Review**

The following example configures an ADTRAN OS product for VPN using IPSec manual keys. This example assumes that the ADTRAN OS product has been configured with a WAN IP Address of 63.97.45.57 on interface **ppp 1** and a LAN IP Address of 10.10.10.254 on interface **ethernet 0/1**. The Peer Private IP Subnet is 10.10.20.0.

For more detailed information on VPN configuration, refer to the technical support note *Configuring VPN* located on the *ADTRAN OS Documentation* CD provided with your unit.

Step 1:

Enter the Global configuration mode (i.e., config terminal mode).

>**enable** #**configure terminal**

#### Step 2:

Enable VPN support using the **ip crypto** command. This command allows crypto maps to be applied to interfaces, and enables the IKE server to listen for IKE negotiation sessions on UDP port 500.

(config)#**ip crypto**

Step 3:

Define the transform-set. A transform-set defines the encryption and/or authentication algorithms to be used to secure the data transmitted over the VPN tunnel. Multiple transform-sets may be defined in a system. Once a transform-set is defined, many different crypto maps within the system can reference it. In this example, a transform-set named **highly\_secure** has been created. This transform-set defines ESP with Authentication implemented using 3DES encryption and SHA1 authentication.

(config)#**crypto ipsec transform-set highly\_secure esp-3des esp-sha-hmac** (cfg-crypto-trans)#**mode tunnel**

### **Technology Review (Continued)**

#### Step 4:

Define an ip-access list. An Extended Access Control List is used to specify which traffic needs to be sent securely over the VPN tunnel. The entries in the list are defined with respect to the local system. The source IP address will be the source of the traffic to be encrypted. The destination IP address will be the receiver of the data on the other side of the VPN tunnel.

```
(config)#ip access-list extended corporate_traffic
(config-ext-nacl)#permit ip 10.10.10.0 0.0.0.255 10.10.20.0 0.0.0.255 log
 deny ip any any
```
Step 5:

Create crypto map and define manual keys. A Crypto Map is used to define a set of encryption schemes to be used for a given interface. A crypto map entry has a unique index within the crypto map set. The crypto map entry will specify whether IKE is used to generate encryption keys or if manually specified keys will be used. The crypto map entry will also specify who will be terminating the VPN tunnel, as well as which transform-set or sets will be used to encrypt and/or authenticate the traffic on that VPN tunnel. It also specifies the lifetime of all created IPSec Security Associations.

The keys for the algorithms defined in the transform-set associated with the crypto map will be defined by using the **set session-key** command. A separate key is needed for both inbound and outbound traffic. The key format consists of a string of hexadecimal values without the leading **0x** for each character. For example, a cipher key of **this is my cipher key** would be entered as:

**74686973206973206D7920636970686572206B6579**.

A unique Security Parameter Index (SPI) is needed for both inbound and outbound traffic. The local system's inbound SPI and keys will be the peer's outbound SPI and keys. The local system's outbound SPI and keys will be the peer's inbound SPI and keys. In this example the following keys and SPIs are used:

- Inbound cipher SPI: 300Inbound cipher key: "2te\$#g89jnr(j!@4rvnfhg5e"
- Outbound cipher SPI: 400Outbound cipher key: "8564hgjelrign\*&(gnb#1\$d3"
- Inbound authenticator key:"r5%^ughembkdhj34\$x.<"
- Outbound authenticator key:"io78\*7gner#4(mgnsd!3"

(config)#**crypto map corporate\_vpn 1 ipsec-ike** (config-crypto-map)#**match address corporate\_traffic** (config-crypto-map)#**set peer 63.105.15.129** (config-crypto-map)#**set transform-set highly\_secure** (config-crypto-map)#**set session-key inbound esp 300 cipher 32746524236738396A6E72286A21403472766E6668673565 authenticator 7235255E756768656D626B64686A333424782E3C** (config-crypto-map)#**set session-key outbound esp 400 cipher 3835363468676A656C7269676E2A2628676E622331246433 authenticator 696F37382A37676E65722334286D676E73642133**

## **Technology Review (Continued)**

#### Step 6:

Configure public interface. This process includes configuring the IP address for the interface and applying the appropriate crypto map to the interface. Crypto maps are applied to the interface on which encrypted traffic will be transmitted.

```
(config)#interface ppp 1
(config-ppp 1)#ip address 63.97.45.57 255.255.255.248
(config-ppp 1)#crypto map corporate_vpn
(config-ppp 1)#no shutdown
```
Step 7:

Configure private interface to allow all traffic destined for the VPN tunnel to be routed to the appropriate gateway.

```
(config)#interface ethernet 0/1
(config-eth 0/1)#ip address 10.10.10.254 255.255.255.0
(config-eth 0/1)#no shutdown
(config-eth 0/1)#exit
```
# **set transform-set** *<setname>*

Use the **set transform-set** command to assign a transform-set to a crypto map. See *[crypto ipsec](#page-259-0) [transform-set <setname> <parameters>](#page-259-0)* on page 260 for information on defining transform-sets.

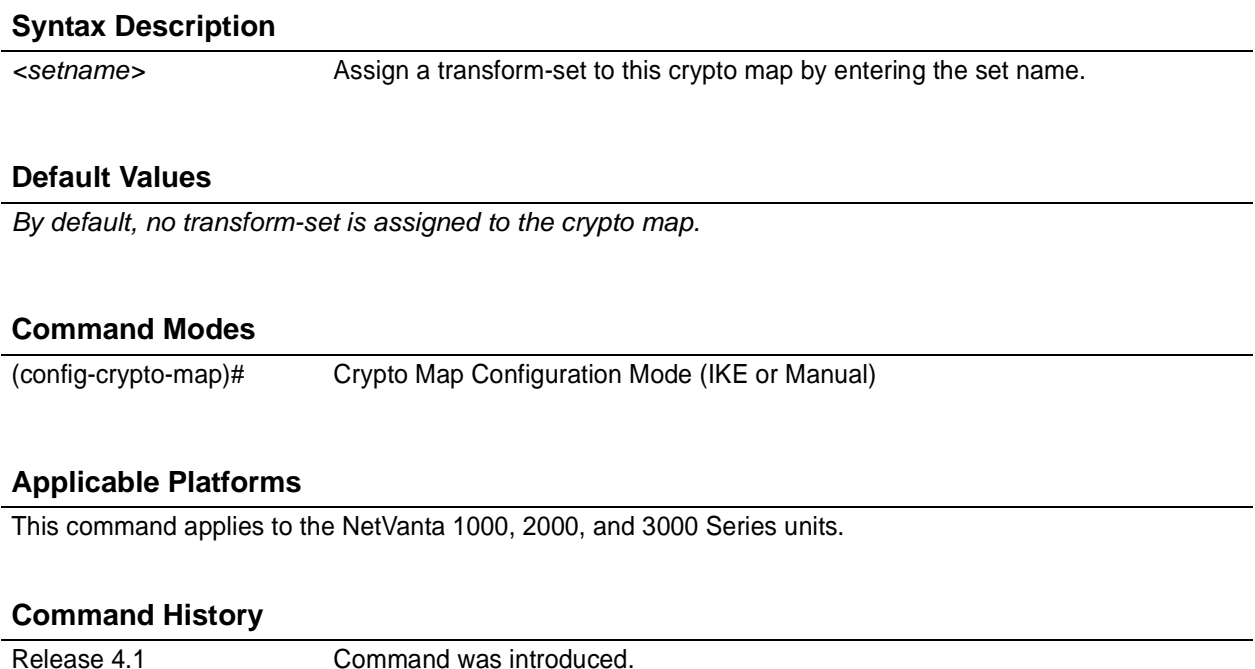

# **Functional Notes**

Crypto map entries do not directly contain the transform configuration for securing data. Instead, the crypto map is associated with transform sets which contain specific security algorithms (see *[crypto ipsec](#page-259-0) [transform-set <setname> <parameters>](#page-259-0)* on page 260).

If no transform-set is configured for a crypto map, then the entry is incomplete and will have no effect on the system. For manual key crypto maps, only one transform set can be specified.

### **Usage Examples**

The following example first creates a transform-set (**Set1**) consisting of two security algorithms (up to three may be defined), and then assigns the transform-set to a crypto map (**Map1**):

### (config)#**crypto ipsec transform-set Set1 esp-3des esp-sha-hmac** (cfg-crypto-trans)#**exit**

(config)#**crypto map Map1 1 ipsec-manual** (config-crypto-map)#**set transform-set Set1**

# **RADIUS GROUP COMMAND SET**

To activate the Radius Group , enter the **aaa group server** command at the Global Configuration Mode prompt. For example:

```
Router> enable
Router# configure terminal
Router(config)# aaa group server radius myServer
Router(config-sg-radius)#
```
The following commands are common to multiple command sets and are covered in a centralized section of this guide. For more information, refer to the sections listed below:

```
description on page 936
do on page 937
end on page 938
exit on page 939
```
All other commands for this command set are described in this section in alphabetical order.

*server* [  $acct$ -port <port number>  $|$   $auth$ -port <port number>  $|$  on page 442

# <span id="page-441-0"></span>**server** [ **acct-port** *<port number>***| auth-port** *<port number>* ]

Use the **server** command to add a pre-defined RADIUS server to the current named list of servers. See *[radius-server](#page-353-0)* on page 354 for more information.

### **Syntax Description**

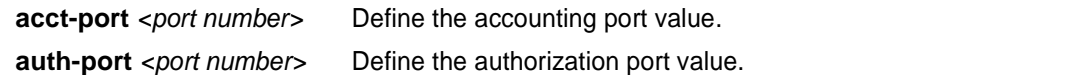

# **Default Values**

*No defaults necessary for this command.*

### **Command Modes**

(config-sg-radius)# Radius Group Configuration

## **Applicable Platforms**

This command applies to the NetVanta 950, 1000, 2000, 3000, and 5000 Series units.

### **Command History**

Release 5.1 Command was introduced.

# **Usage Examples**

The following example adds a server to the **myServers** list:

(config)#**aaa group server radius myServers** (config-sg-radius)#**server 1.2.3.4 acct-port 786 auth-port 1812** (config-sg-radius)#**server 4.3.2.1** (config-sg-radius)#**exit** (config)#

or

(config)#**aaa group server radius myServers** (config-sg-radius)#**server 4.3.2.1** (config-sg-radius)#**exit** (config)#

# **CA PROFILE CONFIGURATION COMMAND SET**

To activate the Certificate Authority (CA) Profile Configuration , enter the **crypto ca profile** command at the Global Configuration Mode prompt. For example:

Router> **enable** Router# **configure terminal** Router(config)# **crypto ca profile MyProfile** Configuring New CA Profile MyProfile Router(ca-profile)#

The following commands are common to multiple command sets and are covered in a centralized section of this guide. For more information, refer to the sections listed below:

*do* [on page 937](#page-936-0) *end* [on page 938](#page-937-0) *exit* [on page 939](#page-938-0)

All other commands for this command set are described in this section in alphabetical order.

*crl optional* [on page 444](#page-443-0) *[email address <email address>](#page-444-0)* on page 445 *[enrollment retry \[count | period\]](#page-445-0)* on page 446 *[enrollment terminal](#page-446-0)* on page 447 *[enrollment url <url>](#page-447-0)* on page 448 *[fqdn <fqdn>](#page-448-0)* on page 449 *[ip-address <address>](#page-449-0)* on page 450 *[password <password>](#page-450-0)* on page 451 *[serial-number](#page-451-0)* on page 452 [subject-name <name>](#page-452-0) on page 453

# <span id="page-443-0"></span>**crl optional**

Use the **crl optional** command to make CRL verification optional.

### **Syntax Description**

*No subcommands.*

# **Default Values**

*By default, crl optional is enabled.*

## **Command Modes**

(ca-profile)# CA Profile Configuration

### **Applicable Platforms**

This command applies to the NetVanta 2000 and 3000 Series units.

### **Command History**

Release 5.1 Command was introduced.

# **Functional Notes**

If enabled, the AOS is able to accept certificates even if no CRL is loaded into the configuration. Currently, this is the only mode supported by the AOS for CRL negotiations.

### **Usage Examples**

The following example sets CRL verification as optional:

(ca-profile)# **crl optional**

# <span id="page-444-0"></span>**email address** *<email address>*

Use the **email address** command to specify that an email address should be included in the certificate request.

# **Syntax Description**

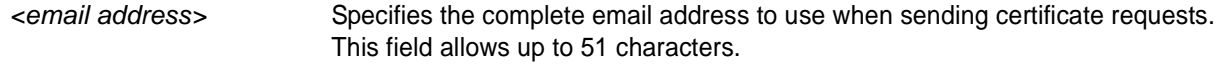

# **Default Values**

*No defaults necessary for this command.*

### **Command Modes**

(ca-profile)# CA Profile Configuration

# **Applicable Platforms**

This command applies to the NetVanta 2000 and 3000 Series units.

### **Command History**

Release 5.1 Command was introduced.

# **Functional Notes**

Configuring this setting simplifies the **crypto ca enroll** dialog, allowing you to enter the email address only once rather than every time you go through the enrollment process. See *[crypto ca enroll <name>](#page-246-0)* on page [247](#page-246-0)

# **Usage Examples**

The following example specifies **joesmith@company.com** as the email address to be sent in certificate requests:

(ca-profile)# **email address joesmith@company.com**

# <span id="page-445-0"></span>**enrollment retry [count | period]**

Use the **enrollment retry** command to determine how the AOS handles certificate requests.

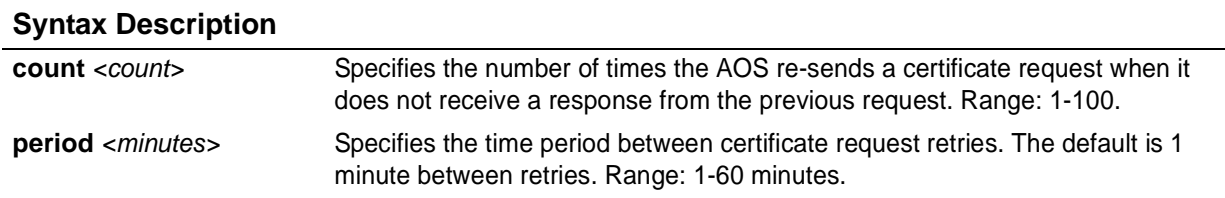

# **Default Values**

*By default, period is set to 5 minutes, and count is set to 12 retries.*

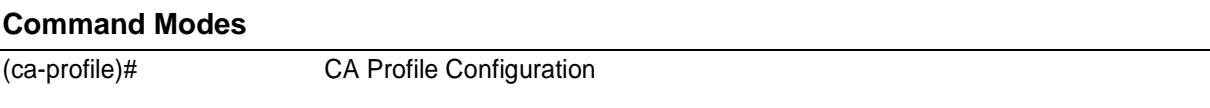

### **Applicable Platforms**

This command applies to the NetVanta 2000 and 3000 Series units.

### **Command History**

Release 5.1 Command was introduced.

### **Usage Examples**

The following example configures the AOS to send certificate requests every two minutes, stopping after 50 retries (if no response is received):

(ca-profile)# **enrollment retry count 50** (ca-profile)# **enrollment retry period 2**

# <span id="page-446-0"></span>**enrollment terminal**

Use the **enrollment terminal** command to specify manual (i.e., cut-and-paste) certificate enrollment.

## **Syntax Description**

*No subcommands.*

### **Default Values**

*By default, this command is enabled.*

# **Command Modes**

(ca-profile)# CA Profile Configuration

### **Applicable Platforms**

This command applies to the NetVanta 2000 and 3000 Series units.

### **Command History**

Release 5.1 Command was introduced.

### **Functional Notes**

This mode is overridden if the **enrollment url** command specifies the CA to which automatic certificate requests are to be sent via SCEP (simple certificate exchange protocol). Issuing an **enrollment terminal** command after using the **enrollment url** command deletes the URL and forces the unit to use manual enrollment. See *[enrollment url <url>](#page-447-0)* on page 448 for more information.

# **Usage Examples**

The following example configures the AOS to accept manual certificate enrollment input:

(ca-profile)# **enrollment terminal**

# <span id="page-447-0"></span>**enrollment url** *<url>*

Use the **enrollment url** command to specify the URL of the CA where the AOS should send certificate requests.

# **Syntax Description**

*<url>* Enter the certificate authority's URL (e.g., http://10.10.10.1:400/abcdefg/pkiclient.exe).

# **Default Values**

*No defaults necessary for this command.*

### **Command Modes**

(ca-profile)# CA Profile Configuration

# **Applicable Platforms**

This command applies to the NetVanta 2000 and 3000 Series units.

### **Command History**

Release 5.1 Command was introduced.

# **Functional Notes**

When entering the URL http:// is required, followed by the IP address or DNS name of the CA. If the port number is something other than 80, include it after the IP address or DNS name separated with a colon (**:**).

The CA may have other necessary information to include in the CGI path before ending with the actual CGI program. An example template to follow is **http://hostname:port/path/to/program.exe**.

NOTE: To use the default program **pkiclient.exe** without specifying it, end the URL with a slash (**/**). Otherwise, you must enter the program name to use. For example, **http://10.10.10.1:400/abcdefg/** will assume **pkiclient.exe** as the program (but not including the terminating slash is a configuration error).

Specifying this command will override the **enrollment terminal** setting as described previously (see *[enrollment terminal](#page-446-0)* on page 447).

### **Usage Examples**

The following example specifies **http://CAserver/certsrv/mscep/mscep.dll** as the URL to which the AOS will send certificate requests:

(ca-profile)# **enrollment url http://CAserver/certsrv/mscep/mscep.dll**

# <span id="page-448-0"></span>**fqdn** *<fqdn>*

Use the **fqdn** command to specify a fully-qualified domain name (FQDN) to be included in the certificate requests.

# **Syntax Description**

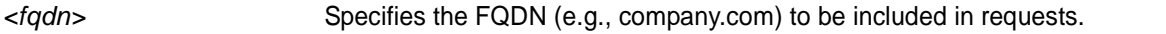

# **Default Values**

*No defaults necessary for this command.*

# **Command Modes**

(ca-profile)# CA Profile Configuration

# **Applicable Platforms**

This command applies to the NetVanta 2000 and 3000 Series units.

# **Command History**

Release 5.1 Command was introduced.

# **Functional Notes**

Configuring this setting simplifies the **crypto ca enroll** dialog, allowing you to enter the FQDN only once rather than every time you go through the enrollment process. See *[crypto ca enroll <name>](#page-246-0)* on page 247*.*

# **Usage Examples**

The following example specifies **company.com** as the FQDN to be sent in certificate requests:

(ca-profile)# **fqdn company.com**

# <span id="page-449-0"></span>**ip-address** *<address>*

Use the **ip-address** command to specify an IP address to be included in the certificate requests.

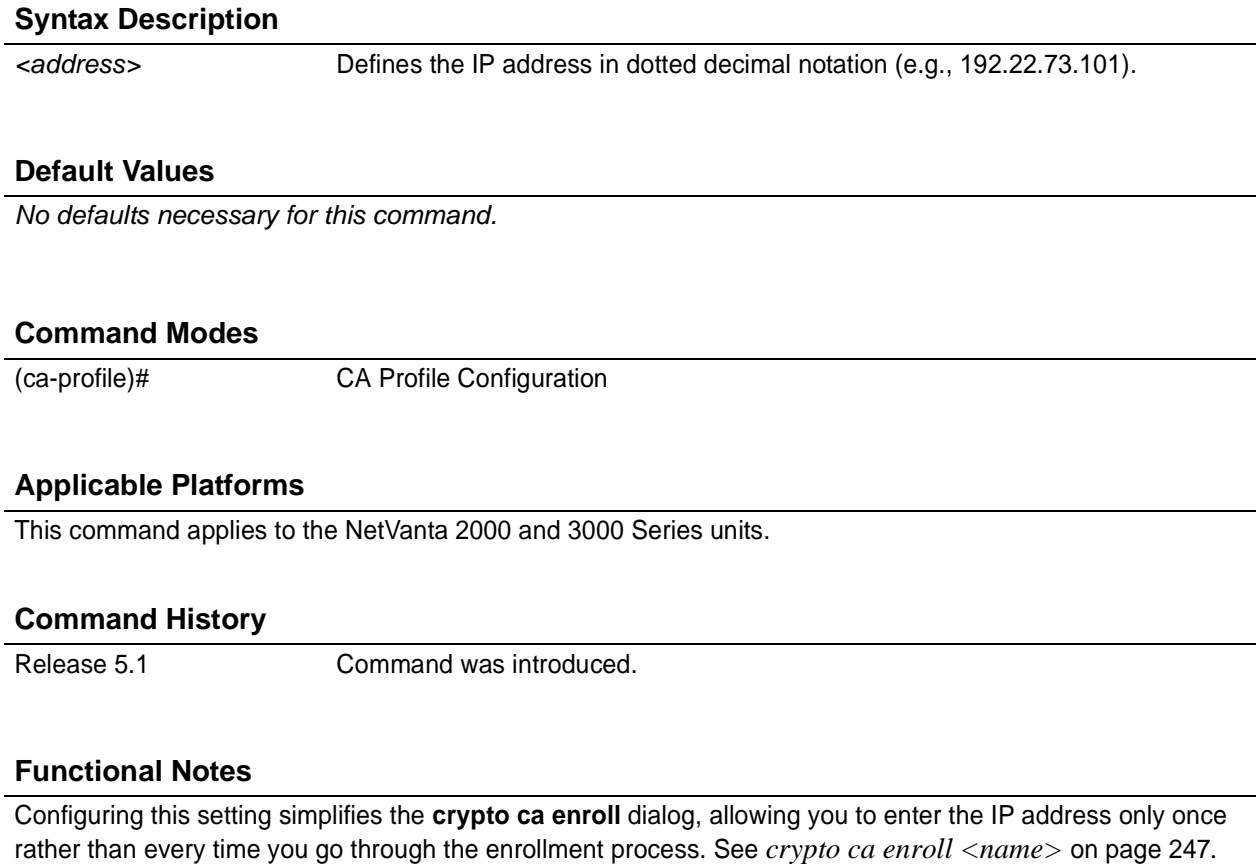

# **Usage Examples**

The following example specifies **66.203.52.193** as the IP address to be sent in certificate requests:

(ca-profile)# **ip-address 66.203.52.193**

# <span id="page-450-0"></span>**password** *<password>*

Use the **password** command to specify the challenge password for SCEP (simple certificate exchange protocol). Use the **no** form of this command to allow CA requests to be sent automatically (using SCEP) without requiring a password.

### **Syntax Description**

*<password>* Enter the SCEP password (up to 80 characters).

# **Default Values**

*By default, no password is required.*

### **Command Modes**

(ca-profile)# CA Profile Configuration

### **Applicable Platforms**

This command applies to the NetVanta 2000 and 3000 Series units.

### **Command History**

Release 5.1 Command was introduced.

# **Functional Notes**

There are two places for configuring a SCEP password:

- At the **(ca-profile)#** prompt.
- If it is not configured at the **(ca-profile)#** prompt, you are prompted to enter one when going through the certificate enrollment process.

The password is sent to the CA from which you are requesting a certificate. The CA may then ask for the password later before a certificate can be revoked. See *[crypto ca enroll <name>](#page-246-0)* on page 247*.*

### **Usage Examples**

The following example sets the SCEP challenge password to **adtran**:

(ca-profile)# **password adtran**

# <span id="page-451-0"></span>**serial-number**

Use the **serial-number** command to specify that a serial number will be included in the certificate request.

### **Syntax Description**

*No subcommands.*

# **Default Values**

*By default, this command is disabled.*

# **Command Modes**

(ca-profile)# CA Profile Configuration

### **Applicable Platforms**

This command applies to the NetVanta 2000 and 3000 Series units.

#### **Command History**

Release 5.1 Command was introduced.

### **Functional Notes**

By default, this command is set to **no serial-number**, which means that the serial number is not included in the certificate requests.

### **Usage Examples**

The following example configures AOS to include a serial number in the certificate request:

(ca-profile)# **serial-number**

# <span id="page-452-0"></span>**subject-name** *<name>*

Use the **subject-name** command to specify the subject name used in the certificate request.

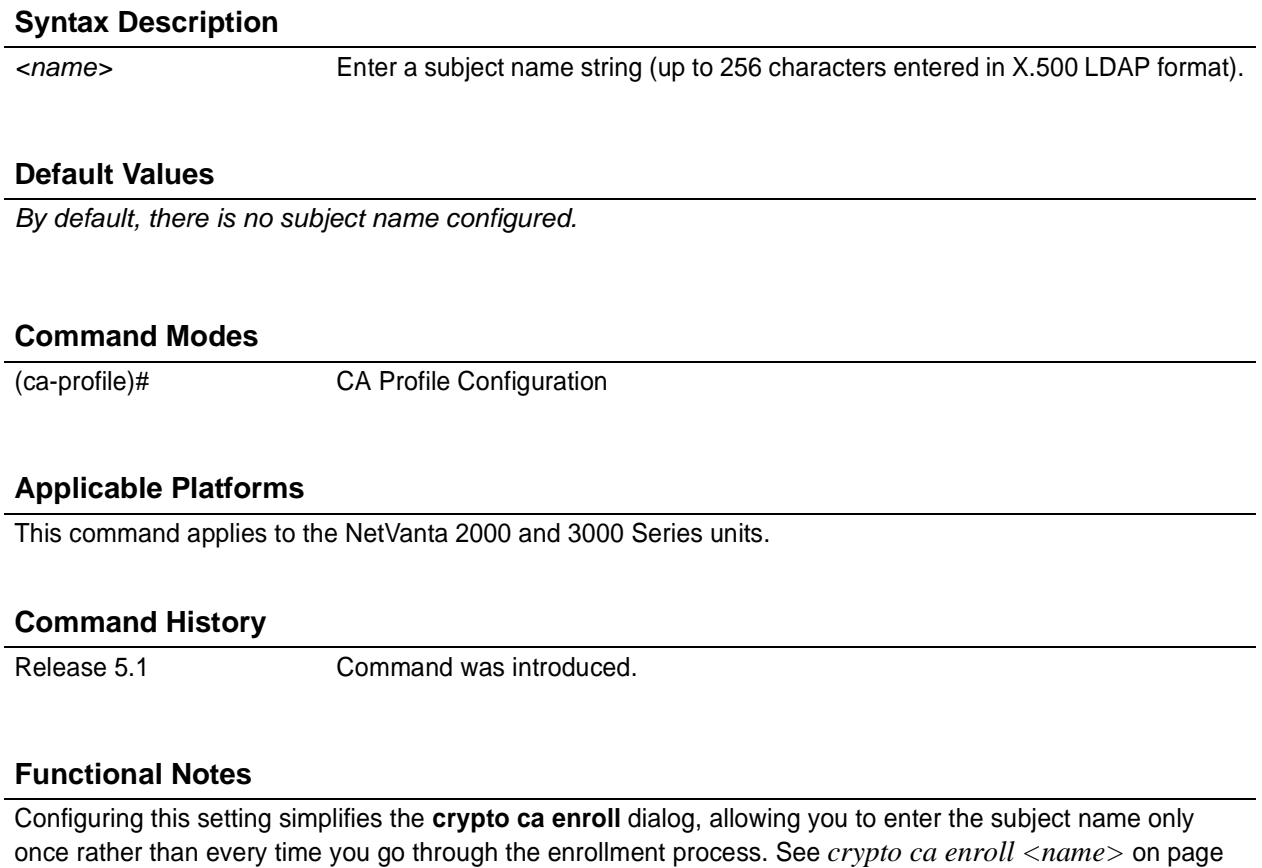

**Usage Examples**

[247](#page-246-0)*.*

The following example assigns a subject name of **Adtran-cert** to certificate requests:

(ca-profile)# **subject-name Adtran-cert**

# **CERTIFICATE CONFIGURATION COMMAND SET**

To activate the Certificate Configuration , enter the **crypto ca certificate chain** command at the Global Configuration Mode prompt. For example:

Router> **enable** Router# **configure terminal** Router(config)# **crypto ca certificate chain MyProfile** Router(config-cert-chain)#

The following commands are common to multiple command sets and are covered in a centralized section of this guide. For more information, refer to the sections listed below:

*do* [on page 937](#page-936-0) *end* [on page 938](#page-937-0) *exit* [on page 939](#page-938-0)

All other commands for this command set are described in this section in alphabetical order.

*[certificate <serial-number>](#page-454-0)* on page 455 *[certificate ca <serial-number>](#page-455-0)* on page 456 *crl* [on page 457](#page-456-0)

# <span id="page-454-0"></span>**certificate** *<serial-number>*

Use the **certificate** command to restore a certificate. Use the **no** form of this command to remove a specific certificate from the certificate chain.

### **Syntax Description**

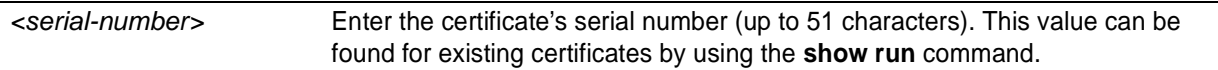

# **Default Values**

*No defaults necessary for this command.*

### **Command Modes**

(config-cert-chain)# Certificate Configuration

### **Applicable Platforms**

This command applies to the NetVanta 1000, 2000, 3000 and 5000 Series units.

### **Command History**

Release 5.1 Command was introduced.

### **Functional Notes**

The user typically does not enter this command. It is primarily used to restore certificates from startup-config when the product is powered up.

### **Usage Examples**

The following example removes the certificate with the serial number 73f0bfe5ed8391a54d1214390a36cee7:

(config-cert-chain)# **no certificate 73f0bfe5ed8391a54d1214390a36cee7**

# <span id="page-455-0"></span>**certificate ca** *<serial-number>*

Use the **certificate ca** command to restore a CA certificate. Use the **no** form of this command to remove a specific certificate from the certificate chain for a CA.

### **Syntax Description**

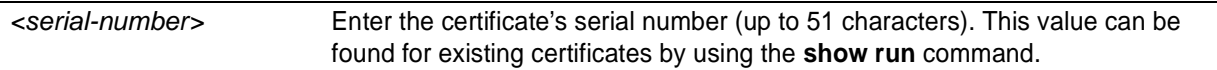

# **Default Values**

*No defaults necessary for this command.*

### **Command Modes**

(config-cert-chain)# Certificate Configuration

# **Applicable Platforms**

This command applies to the NetVanta 1000, 2000, 3000 and 5000 Series units.

### **Command History**

Release 5.1 Command was introduced.

### **Functional Notes**

The user typically does not enter this command. It is primarily used to restore certificates from startup-config when the product is powered up.

### **Usage Examples**

The following example removes the CA certificate with the serial number 0712:

(config-cert-chain)# **no certificate ca 0712**

# <span id="page-456-0"></span>**crl**

Use the **crl** command to restore a CRL. Use the **no** form of this command to remove the CRL for the specific CA.

# **Syntax Description**

*No subcommands.*

# **Default Values**

*No defaults necessary for this command.*

## **Command Modes**

(config-cert-chain)# Certificate Configuration

# **Applicable Platforms**

This command applies to the NetVanta 1000, 2000, 3000 and 5000 Series units.

## **Command History**

Release 5.1 Command was introduced.

# **Functional Notes**

The user typically does not enter this command. It is primarily used to restore CRLs from startup-config when the product is powered up.

# **Usage Examples**

The following example removes the CRL for the current CA:

(config-cert-chain)# **no crl**

# **VLAN CONFIGURATION COMMAND SET**

To activate the VLAN Configuration , enter the **vlan** command at the Global Configuration Mode prompt. For example:

```
Switch> enable
Switch# configure terminal
Switch(config)# vlan 1
Switch(config-vlan 1)#
```
The following commands are common to multiple command sets and are covered in a centralized section of this guide. For more information, refer to the sections listed below:

*do* [on page 937](#page-936-0) *end* [on page 938](#page-937-0) *exit* [on page 939](#page-938-0) *shutdown* [on page 940](#page-939-0)

All other commands for this command set are described in this section in alphabetical order.

*[media \[ethernet\]](#page-458-0)* on page 459 *[name <vlan name>](#page-459-0)* on page 460 *[state \[ active | suspend \]](#page-460-0)* on page 461

# <span id="page-458-0"></span>**media** [**ethernet**]

Use the **media** command to set the VLAN media type. The only media type currently supported is ethernet. Use the **no** form of this command to reset to default.

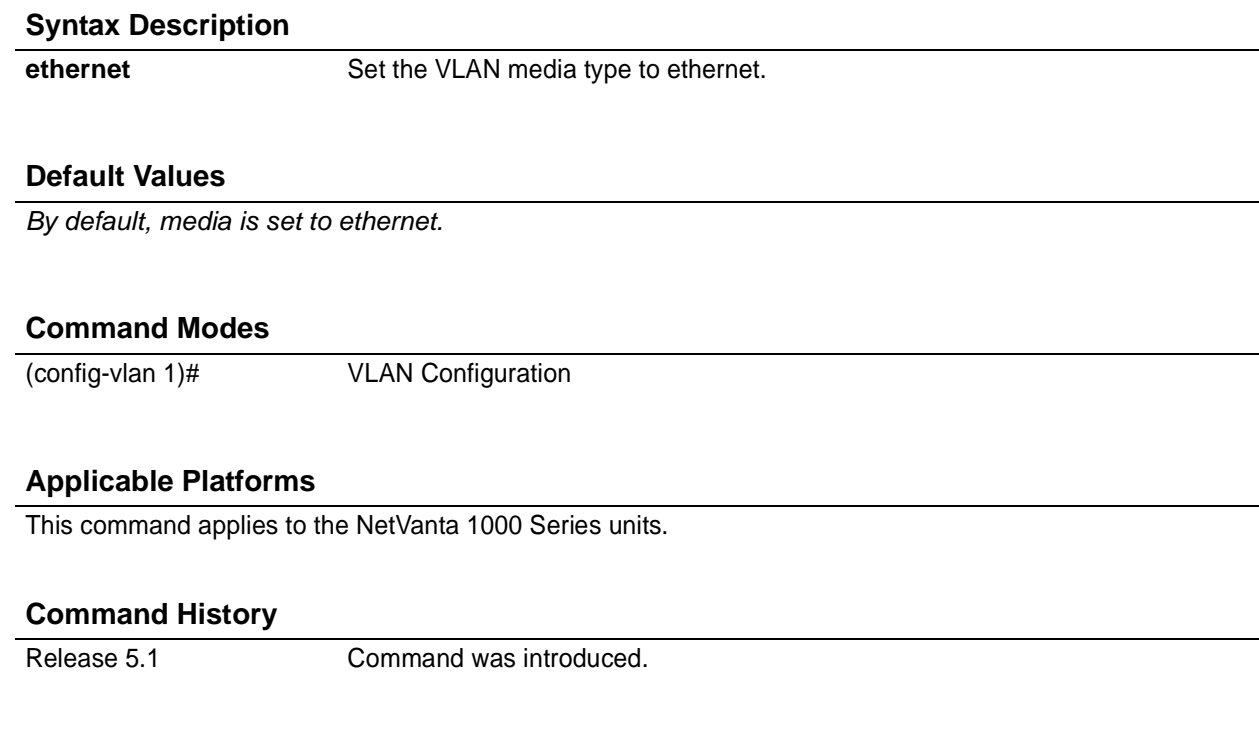

# **Usage Examples**

The following example sets the media type to ethernet for VLAN 2:

(config)# **vlan 2** (config-vlan 2)# **media ethernet**

# <span id="page-459-0"></span>**name** *<vlan name>*

Use the **name** command to assign a name to the VLAN. Use the **no** form of this command to remove a name given to a VLAN.

### **Syntax Description**

*<vlan name>* Assign a name string to the VLAN.

# **Default Values**

*By default, the name is set to VLANxxxx where xxxx represents four numeric digits (including leading zeroes) equal to the VLAN ID number.*

#### **Command Modes**

(config-vlan 1)# VLAN Configuration

## **Applicable Platforms**

This command applies to the NetVanta 1000 Series units.

### **Command History**

Release 5.1 Command was introduced.

# **Functional Notes**

The name is limited to 32 characters and must be unique throughout.

### **Usage Examples**

The following example sets the name of VLAN 2 to **Accounting**:

(config)# **vlan 2** (config-vlan 2)#**name Accounting**

# <span id="page-460-0"></span>**state** [ **active** | **suspend** ]

Use the **state** command to change the state of the VLAN.

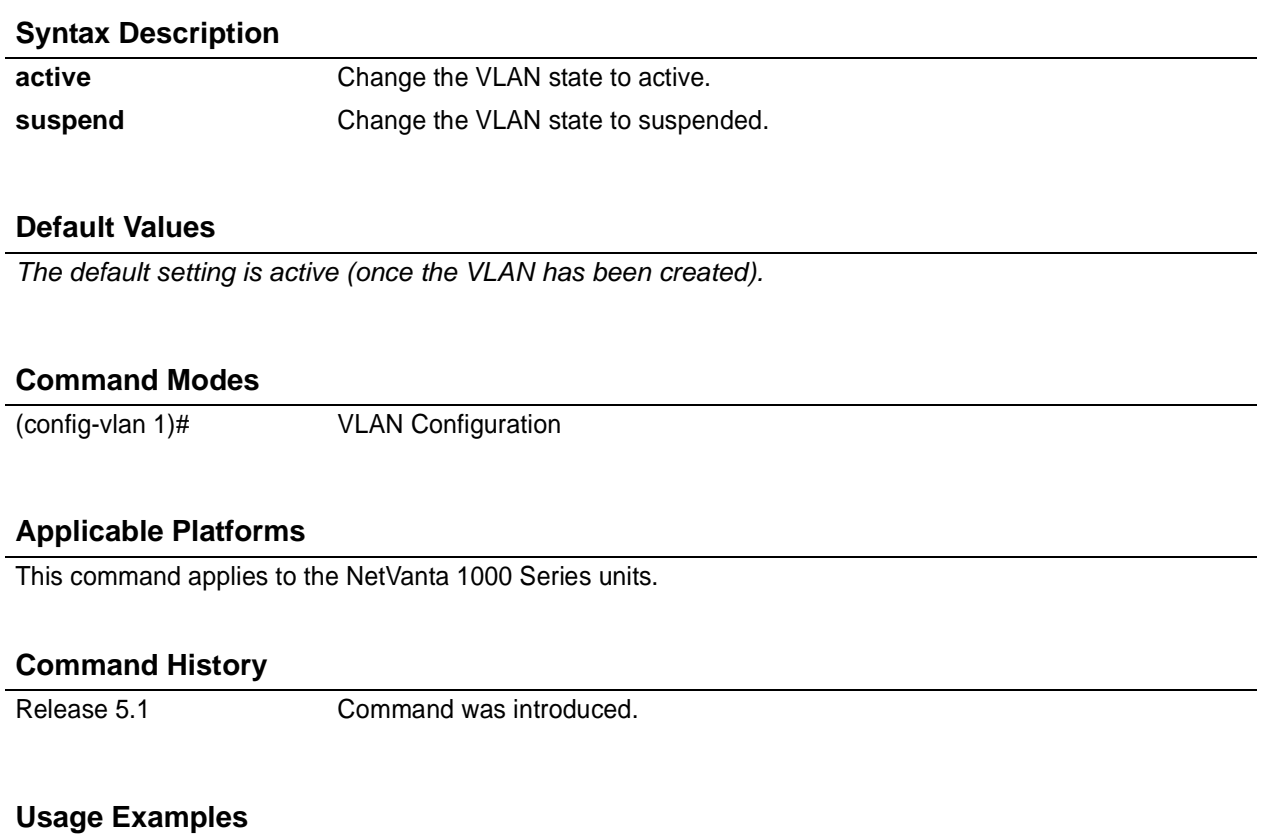

The following example sets the VLAN **state** to suspended:

(config)# **vlan 2** (config-vlan 1)# **state suspend**

# **VLAN DATABASE CONFIGURATION COMMAND SET**

To activate the Config VLAN Database , enter the **vlan database** command at the Enable security mode prompt. For example:

Switch> **enable** Switch# **vlan database** Switch(vlan)#

The following commands are common to multiple command sets and are covered in a centralized section of this guide. For more information, refer to the sections listed below:

*do* [on page 937](#page-936-0) *end* [on page 938](#page-937-0) *exit* [on page 939](#page-938-0)

All other commands for this command set are described in this section in alphabetical order.

*abort* [on page 463](#page-462-0) *apply* [on page 464](#page-463-0) *reset* [on page 465](#page-464-0) *[show \[ changes | current | proposed \] <vlan id>](#page-465-0)* on page 466 *vlan commands* begin on [page 467](#page-466-0)

# <span id="page-462-0"></span>**abort**

Use the **abort** command to exit the VLAN Database without saving any changes made.

### **Syntax Description**

*No subcommands.*

# **Default Values**

*No defaults necessary for this setting.*

## **Command Modes**

(vlan)# VLAN Database

# **Applicable Platforms**

This command applies to the NetVanta 1000 and 2000 Series units.

### **Command History**

Release 5.1 Command was introduced.

# **Functional Notes**

The **abort** command discards all configuration changes made since you entered the VLAN Database Configuration (or since your last **apply**). The system then exits out of this , returning to the enable (**#**) command prompt.

# **Usage Examples**

The following example exits the VLAN database without saving the changes made:

(vlan)# **abort** Discarding all changes and exiting. #

# <span id="page-463-0"></span>**apply**

Use the **apply** command to apply changes without exiting the VLAN Database .

### **Syntax Description**

*No subcommands.*

# **Default Values**

*No defaults necessary for this setting.*

## **Command Modes**

(vlan)# VLAN Database

# **Applicable Platforms**

This command applies to the NetVanta 1000 and 2000 Series units.

## **Command History**

Release 5.1 Command was introduced.

# **Functional Notes**

Applies changes to the VLAN configuration in the running configuration.

# **Usage Examples**

The following example applies changes made, remaining in the VLAN Database :

(vlan)# **apply** Changes applied. (vlan)#

# <span id="page-464-0"></span>**reset**

Use the **reset** command to discard all changes made and revert to the previous configuration. The prompt remains in the VLAN Database .

## **Syntax Description**

*No subcommands.*

# **Default Values**

*No defaults necessary for this setting.*

### **Command Modes**

(vlan)# VLAN Database

# **Applicable Platforms**

This command applies to the NetVanta 1000 and 2000 Series units.

### **Command History**

Release 5.1 Command was introduced.

# **Functional Notes**

The **reset** command discards all changes to the VLAN configuration. The configuration remains the same as it was prior to entering the VLAN Database Configuration (or since the last time you issued the **apply** command). The VLAN database reverts to the same state it had upon entry.

### **Usage Examples**

The following example resets the unit to the previous configuration (i.e., the last configuration applied using the **apply** or the **exit** command):

(vlan)# **reset** VLAN configuration has been reset. (vlan)#

# <span id="page-465-0"></span>**show** [ **changes | current | proposed** ] *<vlan id>*

Use the **show** command to display different aspects of the VLAN configuration.

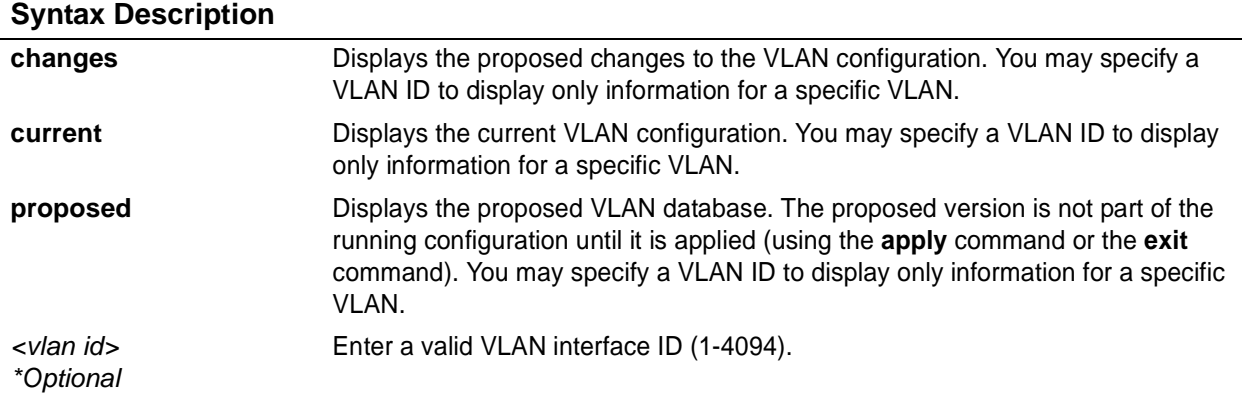

# **Default Values**

*No defaults necessary.*

### **Command Modes**

(vlan)# VLAN Database

# **Applicable Platforms**

This command applies to the NetVanta 1000 and 2000 Series units.

### **Command History**

Release 5.1 Command was introduced.

# **Usage Examples**

The following example shows the proposed VLAN configuration if an **apply** or **exit** command is issued:

(vlan)# **show proposed**

# <span id="page-466-0"></span>**vlan** *<vlan id>*

Use the **vlan** command to create a VLAN. Use the no form of this command to delete a previously-created VLAN.

### **Syntax Description**

*<vlan id>* Enter a valid VLAN interface ID (1-4094).

# **Default Values**

*No defaults necessary for this setting.*

### **Command Modes**

(vlan)# VLAN Database

# **Applicable Platforms**

This command applies to the NetVanta 1000 and 2000 Series units.

### **Command History**

Release 5.1 Command was introduced.

# **Usage Examples**

The following example creates VLAN 2 only within the VLAN database. This VLAN is not added to the running configuration until an **exit** or **apply** command is issued:

(vlan)# **vlan 2** VLAN 2 created. Name = VLAN0002 (vlan)#

The following example removes VLAN 2 from the VLAN database. This VLAN is not removed from the running configuration until an **exit** or **apply** command is issued:

(vlan)# **no vlan 2**

# **vlan** *<vlan id>* **media** [ **ethernet** ]

Use the **vlan media** command to set the VLAN media type. Use the **no** form of this command to reset to the default.

# **Syntax Description**

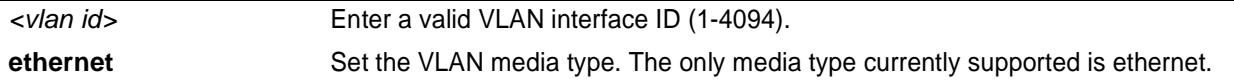

# **Default Values**

*By default, vlan media is set to ethernet.*

# **Command Modes**

(vlan)# VLAN Database

# **Applicable Platforms**

This command applies to the NetVanta 1000 and 2000 Series units.

# **Command History**

Release 5.1 Command was introduced.

# **Usage Examples**

The following example sets the media type of VLAN 2 to ethernet:

(vlan)# **vlan 2 media ethernet**
## **vlan** *<vlan id>* **name** *<vlan name>*

Use the **vlan name** command to assign a name to the VLAN. Use the **no** form of this command to remove an assigned name.

#### **Syntax Description**

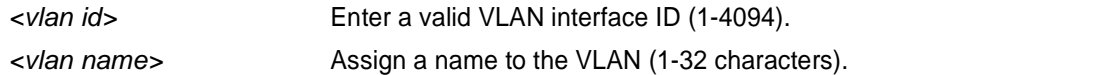

## **Default Values**

*By default, the assigned name is VLANxxxx; where xxxx represents four numeric digits (including leading zeroes) equal to the VLAN ID number.*

#### **Command Modes**

(vlan)# VLAN Database

## **Applicable Platforms**

This command applies to the NetVanta 1000 and 2000 Series units.

## **Command History**

Release 5.1 Command was introduced.

#### **Functional Notes**

The name is limited to 32 characters and must be unique throughout.

#### **Usage Examples**

The following example sets the name of VLAN 2 to **Accounting**:

(vlan)# **vlan 2 name Accounting**

# **vlan** *<vlan id>* **state** [ **active | suspend** ]

Use the **vlan state** command to change the state of the VLAN. Use the **no** form of this command to return to the default setting.

## **Syntax Description**

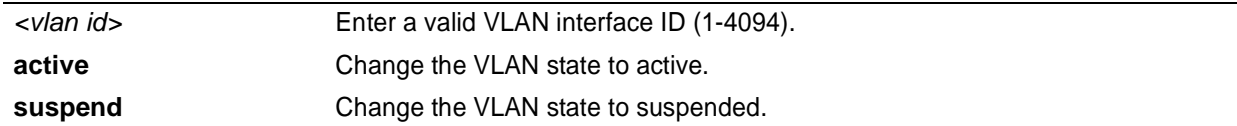

## **Default Values**

*The default setting is active (once the VLAN has been created).*

## **Command Modes**

(vlan)# VLAN Database

## **Applicable Platforms**

This command applies to the NetVanta 1000 and 2000 Series units.

## **Command History**

Release 5.1 Command was introduced.

## **Usage Examples**

The following example sets the VLAN state to suspended:

(vlan)# **vlan 2 state suspend**

# **VLAN INTERFACE CONFIG COMMAND SET**

To activate the VLAN Interface Configuration , enter the **interface vlan** command at the Global Configuration Mode prompt. For example:

```
Router> enable
Router# configure terminal
Router(config)# interface vlan 1
Router(config-interface-vlan 1)#
```
The following commands are common to multiple command sets and are covered in a centralized section of this guide. For more information, refer to the sections listed below:

```
description on page 936
do on page 937
end on page 938
exit on page 939
shutdown on page 940
```
All other commands for this command set are described in this section in alphabetical order.

*[access-policy <policyname>](#page-471-0)* on page 472 *arp arpa* [on page 473](#page-472-0) *bandwidth* [on page 474](#page-473-0) *[crypto map <mapname>](#page-474-0)* on page 475 *ip commands* begin on [page 478](#page-477-0) *[mac-address <address>](#page-494-0)* on page 495 *snmp trap* [on page 496](#page-495-0) *[snmp trap link-status](#page-496-0)* on page 497

# <span id="page-471-0"></span>**access-policy** *<policyname>*

Use the **access-policy** command to assign a specified access policy for the inbound traffic on an interface. Use the **no** form of this command to remove an access policy association.

> *Configured access policies will only be active if the ip firewall command has been entered at the Global Configuration Mode prompt to enable the ADTRAN OS security features. All configuration parameters are valid, but no security data processing will be attempted unless the security features are enabled.*

#### **Syntax Description**

भेष्य

*<policyname>* Alphanumeric descriptor for identifying the configured access policy (all access policy descriptors are case-sensitive)

## **Default Values**

*By default, there are no configured access policies associated with an interface.*

#### **Command Modes**

(config-interface)# Interface Configuration Mode

Valid interfaces include: Ethernet (eth 0/1), PPP virtual interfaces (ppp 1), frame relay virtual sub-interfaces (fr 1.20), and vlan interface (vlan 1).

## **Applicable Platforms**

This command applies to the NetVanta1000, 2000, and 3000 Series units.

#### **Command History**

Release 2.1 Command was introduced

#### **Functional Notes**

To assign an access policy to an interface, enter the Interface Configuration Mode for the desired interface and enter **access policy** *<policy name>*.

# <span id="page-472-0"></span>**arp arpa**

Use the **arp arpa** command to enable address resolution protocol on the VLAN interface.

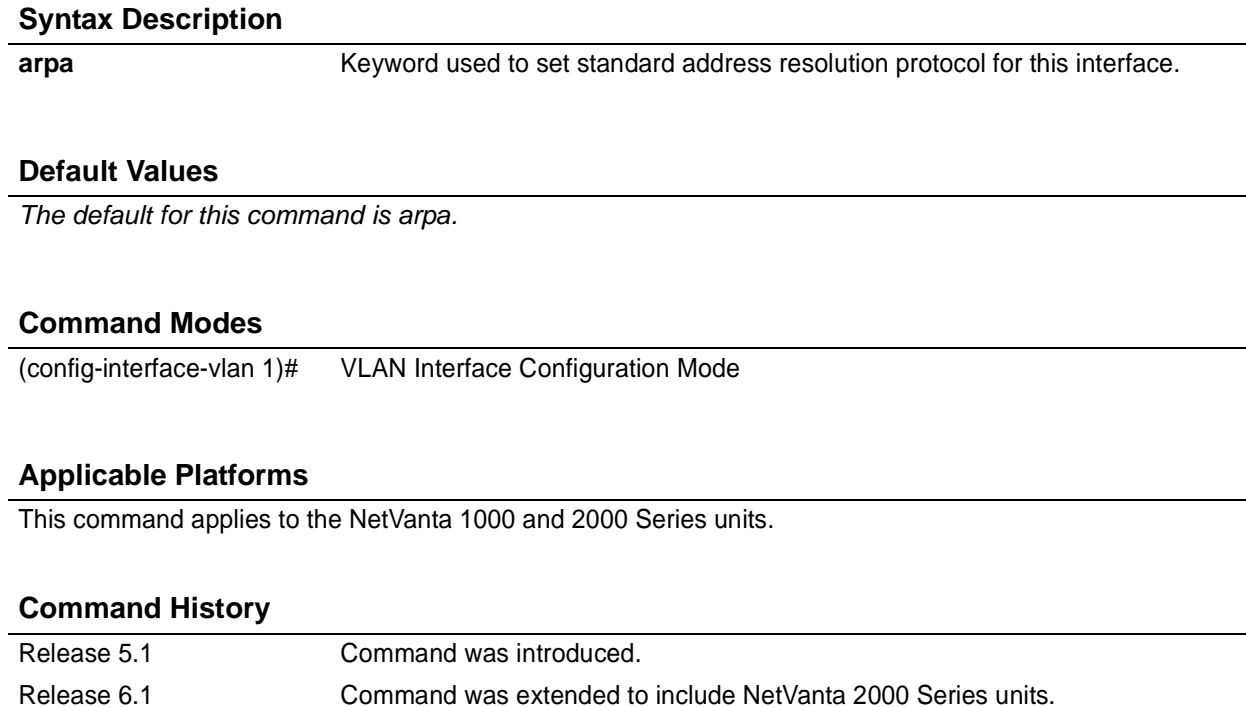

## **Usage Examples**

The following example enables standard ARP for the VLAN interface:

(config)# **interface vlan 1** (config-interface-vlan 1)# **arp arpa**

# <span id="page-473-0"></span>**bandwidth**

Use the **bandwidth** command to provide the bandwidth value of an interface to the higher-level protocols. This value is used in cost calculations. Use the **no** form of this command to restore the default values.

## **Syntax Description**

*<value>* Enter bandwidth in kbps.

## **Default Values**

*To view default values use the show interfaces command.*

### **Command Modes**

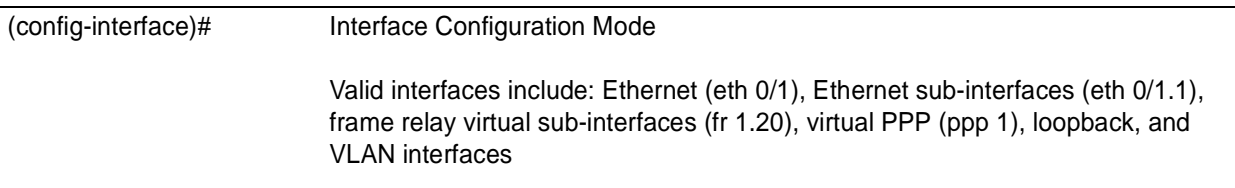

## **Applicable Platforms**

This command applies to the NetVanta 950 and 1000, 2000, 3000, and 5000 Series units.

#### **Command History**

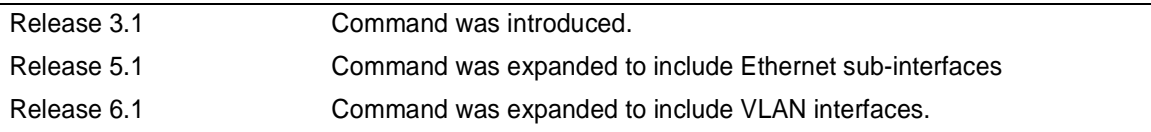

## **Functional Notes**

The **bandwidth** command is an informational value that is communicated to the higher-level protocols to be used in cost calculations. This is a routing parameter only and does not affect the physical interface.

#### **Usage Examples**

The following example sets bandwidth of the VLAN 1 interface to 10 Mbps:

(config)# **interface vlan 1** (config-interface-vlan 1)# **bandwidth 10000**

## <span id="page-474-0"></span>**crypto map** *<mapname>*

Use the **crypto map** command to associate crypto maps with the interface.

*When you apply a map to an interface, you are applying all crypto maps with the given map name. This allows you to apply multiple crypto maps if you have created maps which share the same name but have different map index numbers.*

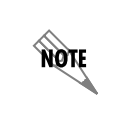

**MOIF** 

*For VPN configuration example scripts, refer to the technical support note Configuring VPN located on the ADTRAN OS Documentation CD provided with your unit.*

#### **Syntax Description**

*<mapname>* Enter the crypto map name that you wish to assign to the interface.

#### **Default Values**

*By default, no crypto maps are assigned to an interface.*

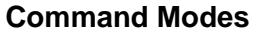

(config-interface)# Interface Configuration Mode Valid interfaces include: Ethernet (eth 0/1), virtual PPP interfaces (ppp 1), virtual frame relay sub-interfaces (fr 1.20), loopback interfaces and VLAN interfaces.

## **Applicable Platforms**

This command applies to the NetVanta 950, 1000, 2000, and 3000 Series units.

### **Command History**

Release 4.1 Command was introduced.

## **Functional Notes**

When configuring a system to use both the stateful inspection firewall and IKE negotiation for VPN, keep the following notes in mind.

When defining the policy-class and associated access-control lists (ACLs) that describe the behavior of the firewall, do not forget to include the traffic coming into the system over a VPN tunnel terminated by the system. The firewall should be set up with respect to the un-encrypted traffic that is destined to be sent or received over the VPN tunnel. The following diagram represents typical AOS data-flow logic.

Interfaces (Ethernet, Frame Relay, PPP, local)

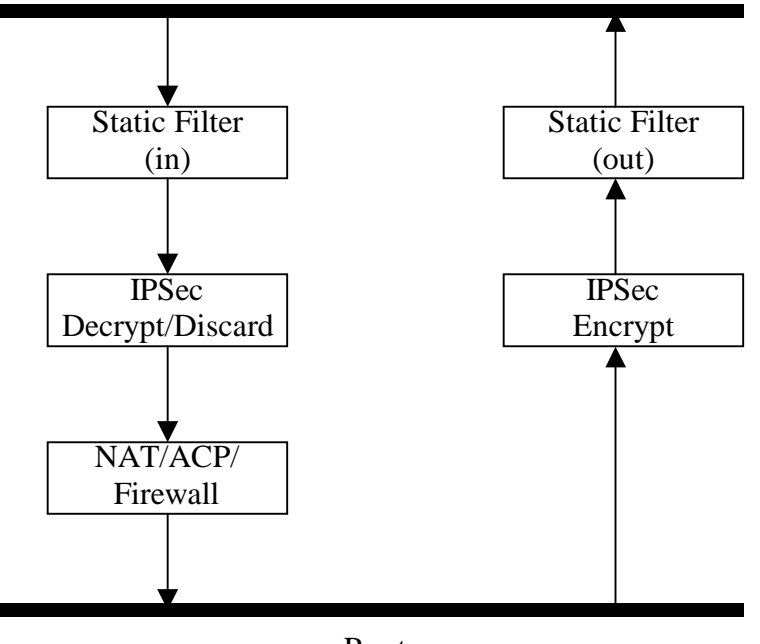

Router

As shown in the diagram above, data coming into the product is first processed by the static filter associated with the interface on which the data is received. This access-group is a true static filter and is available for use regardless of whether the firewall is enabled or disabled. Next (if the data is encrypted) it is sent to the IPSec engine for decryption. The decrypted data is then processed by the stateful inspection firewall. Therefore, given a terminating VPN tunnel, only un-encrypted data is processed by the firewall.

The ACLs for a crypto map on an interface work in reverse logic to the ACLs for a policy-class on an interface. When specifying the ACLs for a crypto map, the source information is the private local-side, un-encrypted source of the data. The destination information will be the far-end, un-encrypted destination of the data. However, ACLs for a policy-class work in reverse. The source information for the ACL in a policy-class is the far-end. The destination information is the local-side.

# **Usage Examples**

The following example applies all crypto maps with the name **MyMap** to the VLAN interface:

(config-interface-vlan 1)# **crypto map MyMap**

# <span id="page-477-0"></span>**ip access-group** *<listname>* [**in | out**]

Use the **ip access-group** command to create an access list to be used for packets transmitted on or received from the specified interface. Use the **no** form of this command to disable this type of control.

## **Syntax Description**

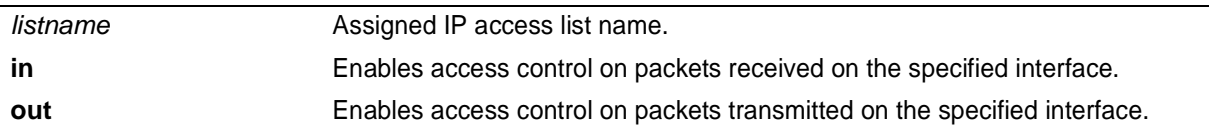

## **Default Values**

*By default, these commands are disabled.*

#### **Command Modes**

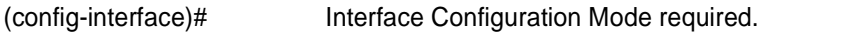

## **Applicable Platforms**

This command applies to the NetVanta 950, 1000, 2000, and 3000 Series units.

#### **Command History**

Release 3.1 Command was introduced.

## **Functional Notes**

When this command is enabled, the IP destination address of each packet must be validated before being passed through. If the packet is not acceptable per these settings, it is dropped.

## **Usage Examples**

The following example sets up the router to only allow Telnet traffic into the VLAN interface:

(config)# **ip access-list extended TelnetOnly** (config-ext-nacl)#**permit tcp any any eq telnet** (config-ext-nacl)#**int vlan 1** (config-interface-vlan 1)#**ip access-group TelnetOnly in**

# **ip address** *<address> <mask>*

Use the **ip address** command to define an IP address on the specified interface. Use the **no** form of this command to remove a configured IP address.

## **Syntax Description**

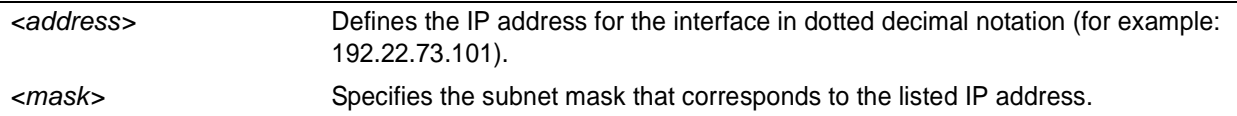

## **Default Values**

*By default, there are no assigned IP addresses.*

## **Command Modes**

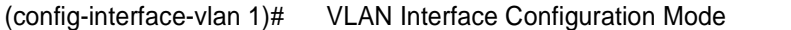

## **Applicable Platforms**

This command applies to the NetVanta 1000 and 2000 Series units.

#### **Command History**

Release 5.1 Command was introduced.

## **Usage Examples**

The following example configures an IP address of **192.22.72.101/30**:

#### (config)# **interface vlan 1**

(config-interface-vlan 1)# **ip address 192.22.72.101 255.255.255.252**

# **ip address dhcp**

Use the **ip address dhcp** command to use Dynamic Host Configuration Protocol (DHCP) to obtain an address on the interface. Use the **no** form of this command to remove a configured IP address (using DHCP) and disable DHCP operation on the interface.

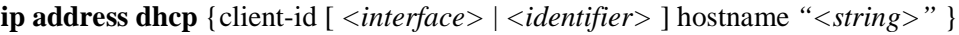

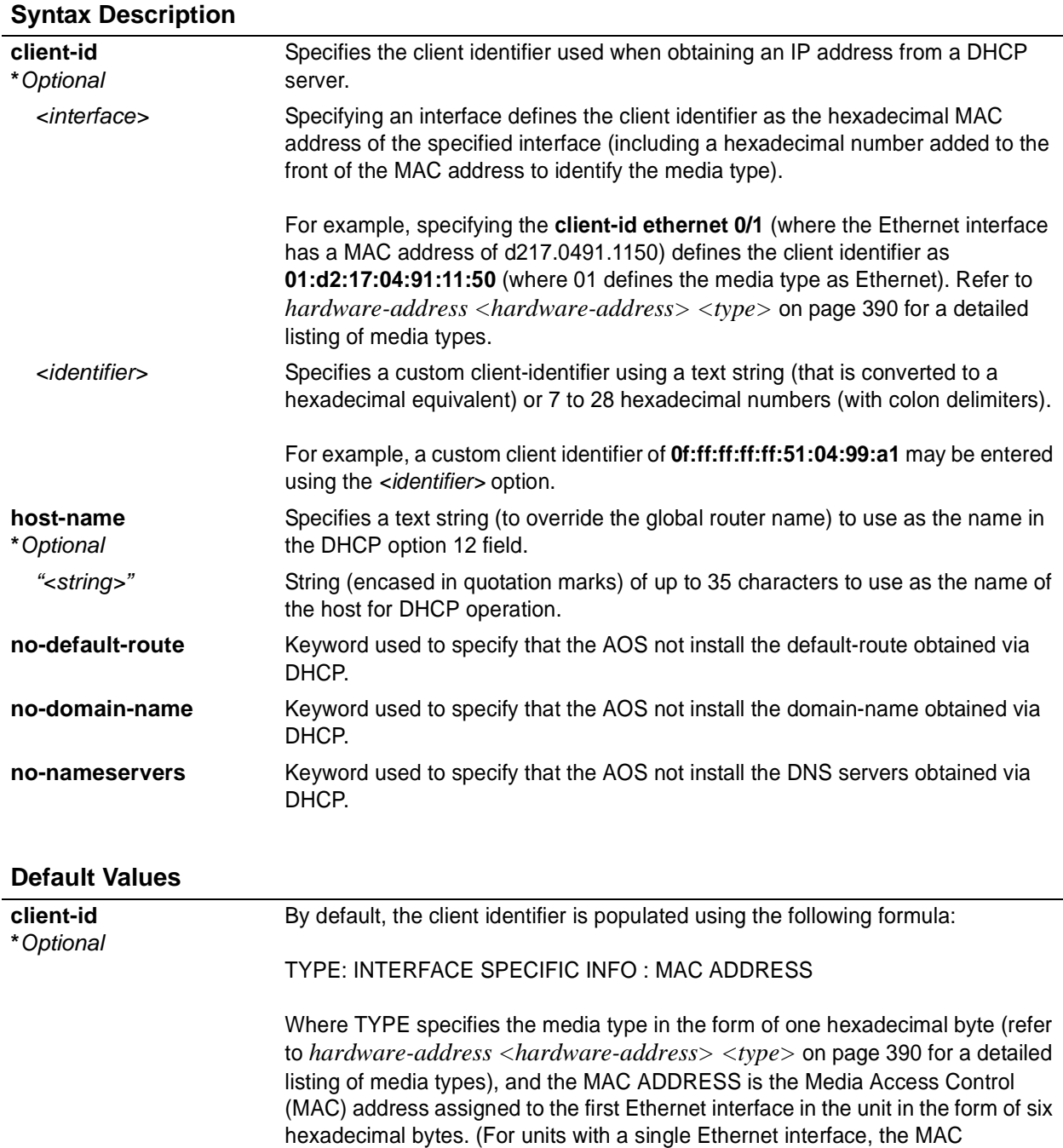

ADDRESS assigned to ethernet 0/1 is used in this field).

## **Default Values (Continued)**

INTERFACE SPECIFIC INFO is only used for frame relay interfaces and can be determined using the following:

FR\_PORT# : Q.922 ADDRESS

Where the FR\_PORT# specifies the label assigned to the virtual frame relay

interface using four hexadecimal bytes. For example, a virtual frame relay interface labeled 1 would have a FR\_PORT# of 00:00:00:01.

The Q.922 ADDRESS field is populated using the following:

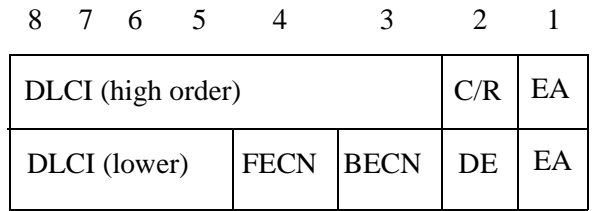

Where the FECN, BECN, C/R, DE, and high order EA bits are assumed to be 0 and the lower order extended address (EA) bit is set to 1.

The following list provides a few example DLCIs and associated Q.922 address: DLCI (decimal) / Q.922 address (hex)

> 16 / 0x0401 50 / 0x0C21 60 / 0x0CC1 70 / 0x1061 80 / 0x1401

#### **hostname**

**\****Optional*

*"<string>"* By default, the hostname is the name configured using the Global Configuration **hostname** command.

#### **Command Modes**

(config-interface)# Interface Configuration Mode required.

Valid interfaces include: Ethernet (eth 0/1), virtual PPP interfaces (ppp 1), virtual frame relay sub-interfaces (fr 1.20), and VLAN interfaces.

## **Functional Notes**

DHCP allows interfaces to acquire a dynamically assigned IP address from a configured DHCP server on the network. Many Internet Service Providers (ISPs) require the use of DHCP when connecting to their services. Using DHCP reduces the number of dedicated IP addresses the ISP must obtain. Consult your ISP to determine the proper values for the **client-id** and **hostname** fields.

#### **Usage Examples**

The following example enables DHCP operation on the VLAN interface (labeled 1):

(config)# **interface vlan 1** (config-interface-vlan 1)# **ip address dhcp**

# **ip dhcp** [**release | renew**]

Use the **ip dhcp** command to release or renew the DHCP IP address. This command is only applicable when using DHCP for IP address assignment.

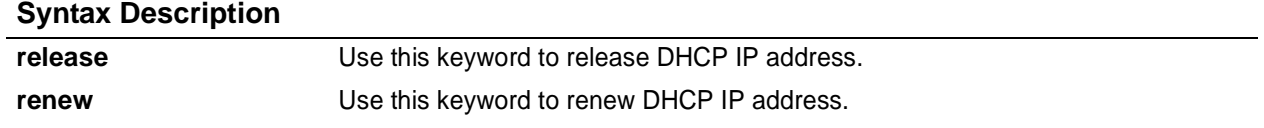

## **Default Values**

*No default values required for this command.*

#### ip mtu *<mtu>* **Command Modes**

(config-interface)# Interface Configuration Mode required (applies only to virtual interfaces)

## **Applicable Platforms**

This command applies to the NetVanta 950, 1000, and 3000 Series units.

## **Command History**

Release 3.1 Command was introduced

## **Usage Examples**

The following example releases the IP DHCP address for the VLAN interface:

(config)# **interface vlan 1** (config-interface-vlan 1)# **ip dhcp release**

# **ip helper-address** *<address>*

Use the **ip helper-address** command to configure the ADTRAN OS to forward User Datagram Protocol (UDP) broadcast packets received on the interface. Use the **no** form of this command to disable forwarding packets.

> *The ip helper command must be used in conjunction with the ip forward-protocol command to configure the ADTRAN OS to forward UDP broadcast packets. See [ip](#page-307-0) [forward-protocol udp <port number> on page 308](#page-307-0) for more information.*

## **Syntax Description**

**TON** 

*<address>* Specifies the destination IP address (in dotted decimal notation) for the forwarded UDP packets.

## **Default Values**

*By default, broadcast UDP packets are not forwarded.*

## **Command Modes**

(config-interface)# Interface Configuration Mode required (applies to all physical interfaces as well as virtual interfaces)

## **Applicable Platforms**

This command applies to the NetVanta 950, 1000, 2000, and 3000 Series units.

## **Command History**

Release 1.1 Command was introduced.

## **Functional Notes**

When used in conjunction with the **ip forward-protocol** command, the **ip helper-address** feature allows you to customize which broadcast packets are forwarded.

To implement the helper address feature, assign a helper-address(es) (specifying the device that needs to receive the broadcast traffic) to the interface closest to the host that transmits the broadcast packets. When broadcast packets (of the specified type forwarded using the **ip forward-protocol** command) are received on the interface, they will be forwarded to the device that needs the information.

Only packets meeting the following criteria are considered eligible by the **ip helper-address** feature:

1. The packet IP protocol is User Datagram Protocol (UDP).

2. Any UDP port specified using the **ip forward-protocol** command.

3. The media access control (MAC) address of the frame is an all-ones broadcast address (ffff.ffff.ffff).

4. The destination IP address is broadcast defined by all ones (255.255.255.255) or a subnet broadcast (for example, 192.33.4.251 for the 192.33.4.248/30 subnet).

## **Usage Examples**

The following example forwards all DNS broadcast traffic to the DNS server with IP address 192.33.5.99:

(config)# **ip forward-protocol udp domain** (config)# **interface vlan 1** (config-interface-vlan 1)# **ip helper-address 192.33.5.99**

# **ip mtu**

Use the **ip mtu** command to set the maximum transmission unit size (in bytes) for the VLAN interface. To reset to the default setting, use the **no** version of this command.

## **Syntax Description**

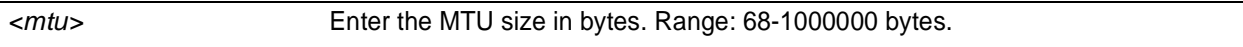

## **Default Values**

*By default, this is set to 1500 bytes.*

## **Command Modes**

(config-interface-vlan 1)# VLAN Interface Configuration Mode

## **Applicable Platforms**

This command applies to the NetVanta 1000 Series units.

#### **Command History**

Release 5.1 Command was introduced.

## **Usage Examples**

The following example configures the IP MTU for 2000 bytes:

config)# **interface vlan 1** (config-interface-vlan 1)# **ip mtu 2000**

# **ip ospf**

Use the **ip ospf** command to customize OSPF settings (if needed).

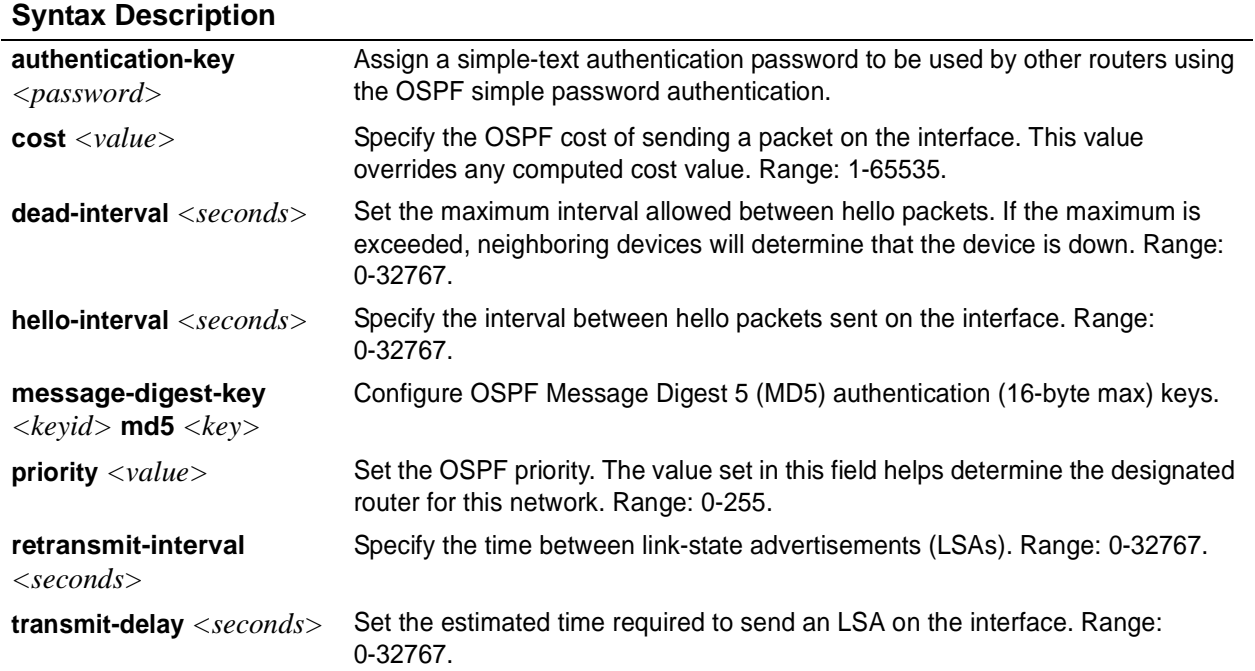

## **Default Values**

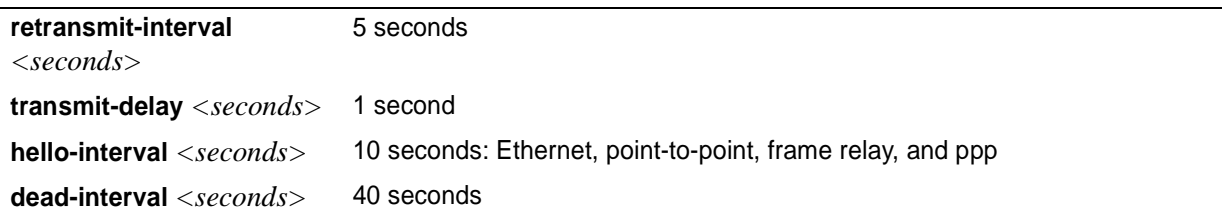

## **Command Modes**

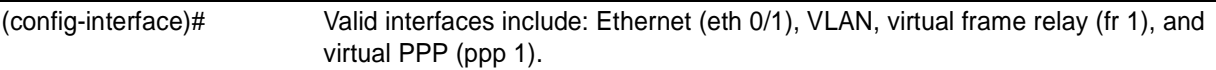

## **Applicable Platforms**

This command applies to the NetVanta 950, 1000, 2000, and 3000 Series units.

## **Command History**

Release 3.1 Command was introduced.

# **ip ospf authentication** [**message-digest | null**]

Use the **ip ospf authentication** command to authenticate an interface that is performing OSPF authentication.

## **Syntax Description**

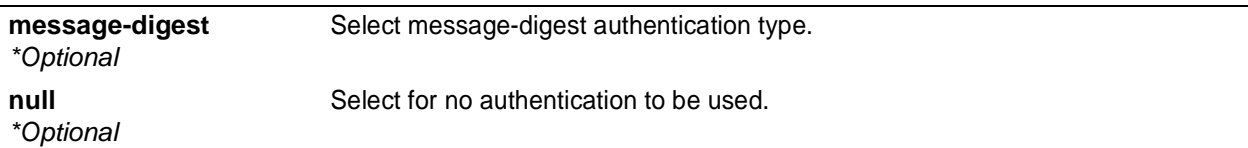

## **Default Values**

*By default, this is set to null (meaning no authentication is used).*

## **Command Modes**

(config-interface)# Interface Configuration Mode Valid interfaces include: Ethernet (eth 0/1), virtual PPP interfaces (ppp 1), virtual

frame relay sub-interfaces (fr 1.20), VLAN, and loopback interfaces

## **Applicable Platforms**

This command applies to the NetVanta 950, 1000, 2000, and 3000 Series units.

#### **Command History**

Release 3.1 Command was introduced.

## **Usage Examples**

The following example specifies that no authentication will be used on the VLAN interface:

(config-interface-vlan 1)#**ip ospf authentication null**

# **ip ospf network** [**broadcast | point-to-point**]

Use the **ip ospf network** command to specify the type of network on this interface.

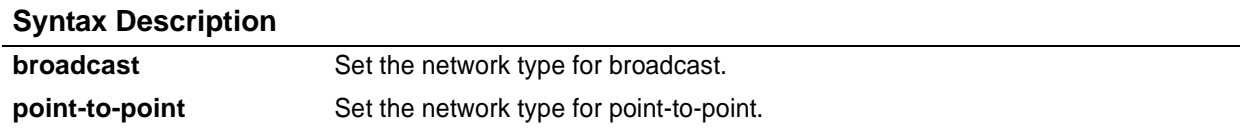

## **Default Values**

*By default, Ethernet defaults to broadcast. PPP and frame relay default to point-to-point.*

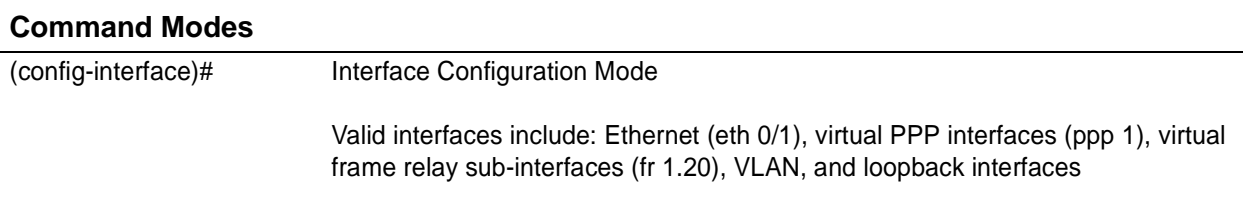

## **Applicable Platforms**

This command applies to the NetVanta 950, 1000, 2000 and 3000 Series units.

#### **Command History**

Release 3.1 Command was introduced.

#### **Functional Notes**

A point-to-point network will not elect designated routers.

#### **Usage Examples**

The following example designates a broadcast network type:

(config-interface-vlan 1)#**ip ospf network broadcast**

# **ip proxy-arp**

Use the **ip proxy-arp** to enable proxy Address Resolution Protocol (ARP) on the interface. Use the **no** form of this command to disable this feature.

#### **Syntax Description**

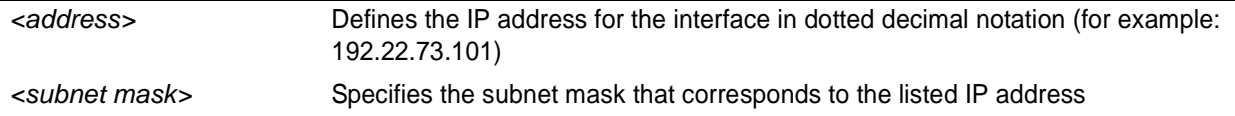

#### **Default Values**

*By default, proxy-arp is enabled.*

#### **Command Modes**

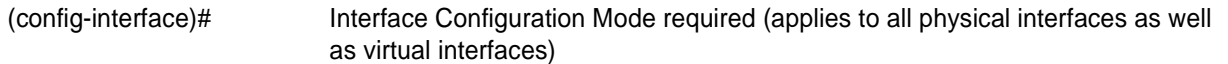

## **Applicable Platforms**

This command applies to the NetVanta 950, 1000, 2000, and 3000 Series units.

#### **Command History**

Release 1.1 Command was introduced.

## **Functional Notes**

In general, the principle of proxy-arp allows a router to insert its IP address in the source IP address field of a packet (if the packet is from a host on one of its subnetworks). This allows hosts to reach devices on other subnetworks without implementing routing or specifying a default gateway.

If proxy-arp is enabled, the ADTRAN OS will respond to all proxy-arp requests with its specified MAC address and forward packets accordingly.

Enabling proxy-arp on an interface may introduce unnecessary ARP traffic on the network.

#### **Usage Examples**

The following enables proxy-arp on the VLAN interface:

(config)#**interface vlan 1** (config-interface-vlan 1)# **ip proxy-arp**

# **ip rip receive version** *<version>*

Use the **ip rip receive version** command to configure the RIP version the unit accepts in all RIP packets received on the interface. Use the **no** form of this command to restore the default value.

#### **Syntax Description**

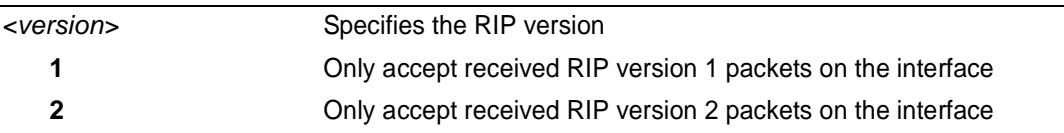

## **Default Values**

*By default, all interfaces implement RIP version 1 (the default value for the version command).* 

#### **Command Modes**

(config-interface)# Interface Configuration Mode required (applies to all physical interfaces as well as virtual interfaces)

## **Applicable Platforms**

This command applies to the NetVanta 950, 1000, 2000, and 3000 Series units.

#### **Command History**

Release 1.1 Command was introduced.

#### **Functional Notes**

Use the **ip rip receive version** to specify a RIP version that overrides the **version** (in the Router RIP ) configuration.

The ADTRAN OS only accepts one version (either 1 or 2) on a given interface.

#### **Usage Examples**

The following example configures the VLAN interface to accept only RIP version 2 packets:

#### (config)# **interface vlan 1** (config-interface-vlan 1)# **ip rip receive version 2**

# **ip rip send version** *<version>*

Use the **ip rip send version** command to configure the RIP version the unit sends in all RIP packets transmitted on the interface. Use the **no** form of this command to restore the default value.

## **Syntax Description**

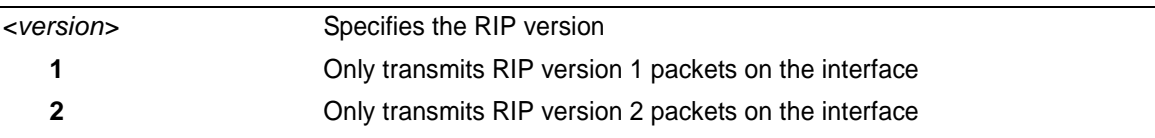

## **Default Values**

*By default, all interfaces transmit RIP version 1 (the default value for the version command)*

#### **Command Modes**

(config-interface)# Interface Configuration Mode required (applies to all physical interfaces as well as virtual interfaces)

## **Applicable Platforms**

This command applies to the NetVanta 950, 1000, 2000, and 3000 Series units.

#### **Command History**

Release 1.1 Command was introduced.

#### **Functional Notes**

Use the **ip rip send version** to specify a RIP version that overrides the **version** (in the Router RIP ) configuration.

The ADTRAN OS only transmits one version (either 1 or 2) on a given interface.

#### **Usage Examples**

The following example configures the VLAN interface to transmit only RIP version 2 packets:

(config)# **interface vlan 1** (config-interface-vlan 1)# **ip rip send version 2**

# **ip route-cache**

Use the **ip route-cache** command to enable fast-cache switching on the interface. Use the **no** form of this command to disable fast-cache switching and return to process switching mode.

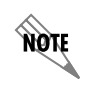

*Using Network Address Translation (NAT) or the ADTRAN OS firewall capabilities on an interface requires process switching mode (using the no ip route-cache command).*

## **Syntax Description**

*No subcommands.*

## **Default Values**

*By default, fast-cache switching is enabled on all Ethernet and virtual frame relay sub-interfaces. IP route-cache is disabled for all virtual PPP interfaces.*

## **Command Modes**

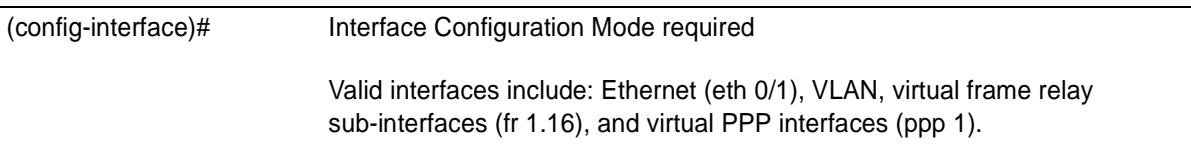

## **Applicable Platforms**

This command applies to the NetVanta 950, 1000, 2000, and 3000 Series units.

## **Command History**

Release 2.1 Command was introduced.

## **Functional Notes**

Fast switching allows an IP interface to provide optimum performance when processing IP traffic.

#### **Usage Examples**

The following example enables fast switching on the VLAN interface:

#### (config)# **interface vlan 1** (config-interface-vlan 1)# **ip route-cache**

# **ip unnumbered** *<interface>*

Use the **ip unnumbered** command to use the IP address assigned to the specified interface for all IP processing on the active interface. Use the **no** form of this command to remove the unnumbered configuration.

## **Syntax Description**

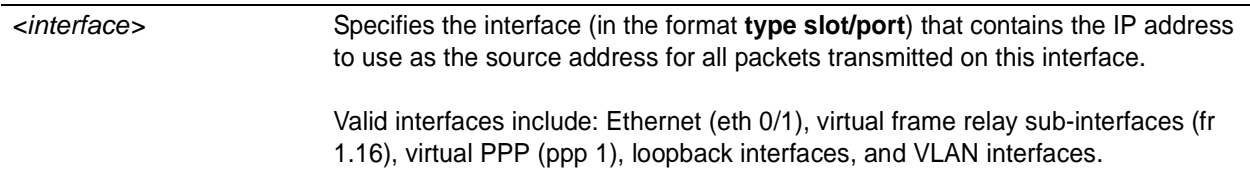

## **Default Values**

*By default, all interfaces are configured to use a specified IP address (using the ip address command).* 

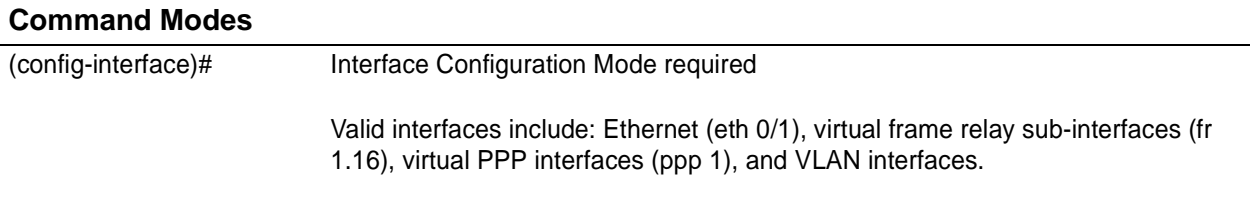

## **Applicable Platforms**

This command applies to the NetVanta 950, 1000, and 3000 Series units.

## **Command History**

Release 1.1 Command was introduced

## **Functional Notes**

If **ip unnumbered** is enabled on an interface, all IP traffic from the interface will use a source IP address taken from the specified interface. For example, specifying **ip unnumbered eth 0/1** while in the Frame Relay Sub-Interface Configuration Mode configures the frame relay sub-interface to use the IP address assigned to the Ethernet interface for all IP processing. In addition, the ADTRAN OS uses the specified interface information when sending route updates over the unnumbered interface.

## **Usage Examples**

The following example configures the VLAN interface (labeled **vlan 1**) to use the IP address assigned to the Ethernet interface (**eth 0/1**):

(config)# **interface vlan 1** (config-interface-vlan 1)# **ip unnumbered eth 0/1**

# <span id="page-494-0"></span>**mac-address** *<address>*

Use the **mac-address** command to specify the Media Access Control (MAC) address of the VLAN interface. Only the last three values of the MAC address can be modified. The first three values contain the ADTRAN reserved number (00:0A:C8) by default. Use the **no** form of this command to return to the default MAC address programmed by ADTRAN.

## **Syntax Description**

*<address>* MAC address entered in a series of six dual-digit hexadecimal values separated by colons (for example 00:0A:C8:5F:00:D2).

## **Default Values**

*A unique default MAC address is programmed in each unit shipped by ADTRAN.*

## **Command Modes**

(config-interface-vlan 1)# VLAN Interface Configuration Mode

#### **Applicable Platforms**

This command applies to the NetVanta 1000 Series units.

#### **Command History**

Release 5.1 Command was introduced.

#### **Usage Examples**

The following example configures a MAC address of **00:0A:C8:5F:00:D2**:

#### (config)# **interface vlan 1**

(config-interface-vlan 1)# **mac-address 00:0A:C8:5F:00:D2**

## <span id="page-495-0"></span>**snmp trap**

Use the **snmp trap** command to enable all supported Simple Network Management Protocol (SNMP) traps on the interface.

## **Syntax Description**

*No subcommands*

## **Default Values**

*By default, all interfaces (except virtual frame relay interfaces and sub-interfaces) have SNMP traps enabled.*

#### **Command Modes**

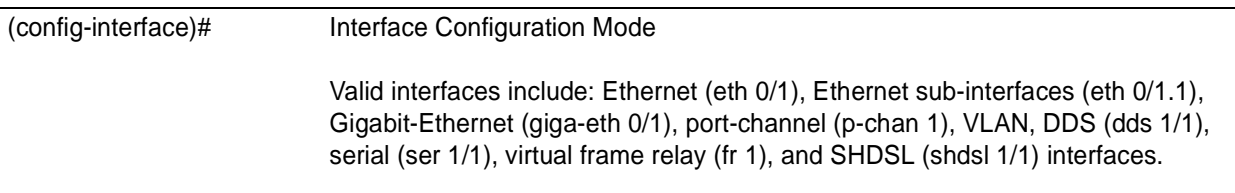

## **Applicable Platforms**

This command applies to the NetVanta 1000, 2000, and 3000 Series units.

## **Command History**

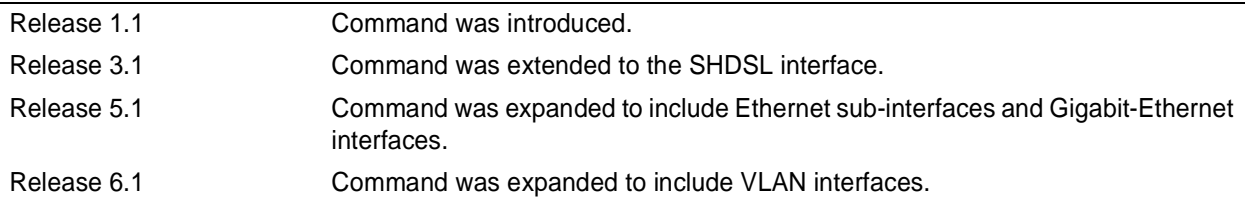

#### **Usage Examples**

The following example enables SNMP capability on the VLAN interface:

(config)# **interface vlan 1** (config-interface-vlan 1)# **snmp trap**

## <span id="page-496-0"></span>**snmp trap link-status**

Use the **snmp trap link-status** to control the SNMP variable ifLinkUpDownTrapEnable (RFC 2863) to enable (or disable) the interface to send SNMP traps when there is an interface status change. Use the **no** form of this command to disable this trap.

#### **Syntax Description**

*No subcommands*

## **Default Values**

*By default, the ifLinkUpDownTrapEnable OID is set to enabled for all interfaces except virtual frame relay interfaces.*

#### **Command Modes**

(config-interface)# Interface Configuration Mode

## **Applicable Platforms**

This command applies to the NetVanta 950, 1000, 2000, and 3000 Series units.

#### **Command History**

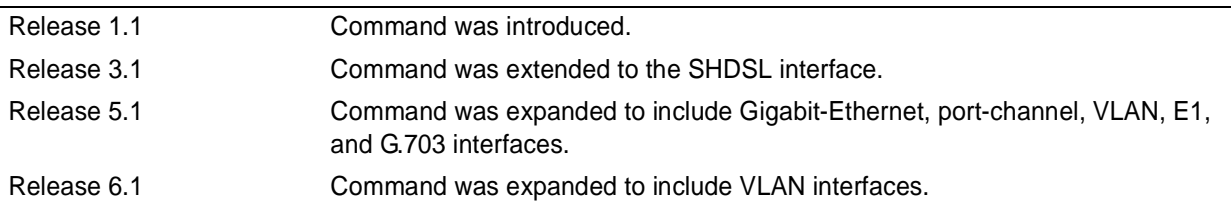

#### **Functional Notes**

The **snmp trap link-status** command is used to control the RFC 2863 ifLinkUpDownTrapEnable OID (OID number 1.3.6.1.2.1.31.1.1.1.14.0).

#### **Usage Examples**

The following example disables the link-status trap on the VLAN interface:

## (config)# **interface vlan 1**

(config-interface-vlan 1)# **no snmp trap link-status**

# **PORT-CHANNEL INTERFACE CONFIG COMMAND SET**

To activate the Port-Channel Interface Configuration , enter the **interface port-channel** command at the Global Configuration Mode prompt. For example:

Router> **enable** Router# **configure terminal** Router(config)# **interface port-channel 1** Router(config-p-chan 1)#

The following commands are common to multiple command sets and are covered in a centralized section of this guide. For more information, refer to the sections listed below:

```
description on page 936
do on page 937
end on page 938
exit on page 939
shutdown on page 940
```
All other commands for this command set are described in this section in alphabetical order.

*arp arpa* [on page 499](#page-498-0) *[mac-address <address>](#page-499-0)* on page 500 *[qos \[trust cos | default-cos <cos value>\]](#page-500-0)* on page 501 *snmp trap* [on page 502](#page-501-0) *[snmp trap link-status](#page-502-0)* on page 503 *spanning tree commands* begin on [page 504](#page-503-0) *[storm-control action \[ shutdown \]](#page-510-0)* on page 511 *[storm-control \[ broadcast level | multicast level | unicast level \] <rising level> <falling level>](#page-511-0)* on [page 512](#page-511-0)

*switchport commands* begin on [page 514](#page-513-0)

# <span id="page-498-0"></span>**arp arpa**

Use the **arp arpa** command to enable address resolution protocol on this interface.

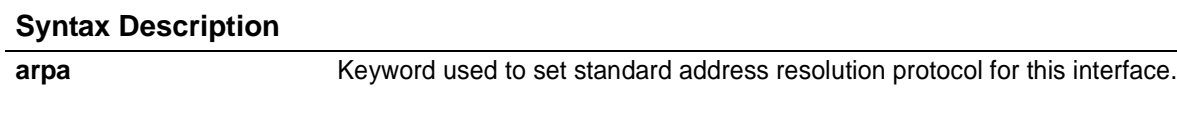

## **Default Values**

*The default for this command is arpa.*

## **Command Modes**

(config-eth 0/1)# (config-giga-eth 0/1)# (config-p-chan 1)# Ethernet or Port-Channel Configuration Mode required. Valid interfaces include: Ethernet, Gigabit-Ethernet, and Port-Channel.

## **Applicable Platforms**

This command applies to the NetVanta 1000 Series units.

#### **Command History**

Release 5.1 Command was introduced.

#### **Usage Examples**

The following example enables standard ARP for the Port-Channel interface:

(config)# **interface port-channel 1** (config-p-chan 1)# **arp arpa**

# <span id="page-499-0"></span>**mac-address** *<address>*

Use the **mac-address** command to specify the Media Access Control (MAC) address of the unit. The first three values contain the ADTRAN reserved number (00:0A:C8) by default. Use the **no** form of this command to return to the default MAC address programmed by ADTRAN.

## **Syntax Description**

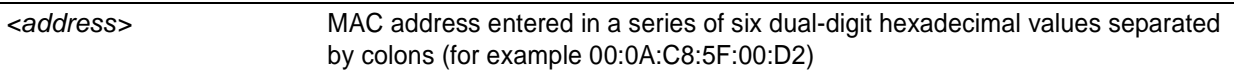

## **Default Values**

*A unique default MAC address is programmed in each unit shipped by ADTRAN.*

#### **Command Modes**

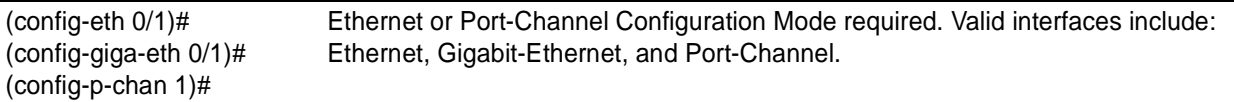

## **Applicable Platforms**

This command applies to the NetVanta 1000 Series units.

#### **Command History**

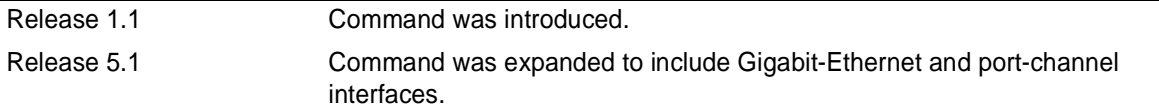

## **Usage Examples**

The following example configures a MAC address of **00:0A:C8:5F:00:D2**:

(config)# **interface port-channel 1** (config-p-chan 1)# **mac-address 00:0A:C8:5F:00:D2**

# <span id="page-500-0"></span>**qos** [trust cos | default-cos *<cos value>*]

Use the **qos** command to set the interface to the trusted state and to set the default CoS value. To return to defaults, use the **no** version of this command.

## **Syntax Description**

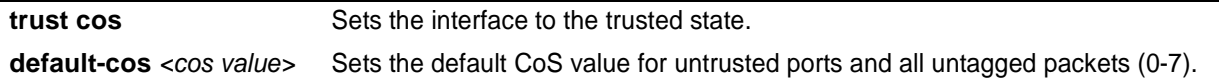

## **Default Values**

*By default, the interface is untrusted with a default-cos of 0.*

#### **Command Modes**

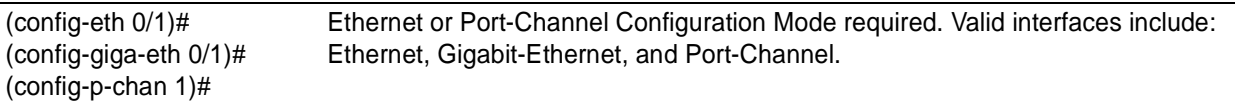

## **Applicable Platforms**

This command applies to the NetVanta 1000 Series units.

#### **Command History**

Release 5.1 Command was introduced.

## **Functional Notes**

Set the interface to trusted if received 802.1P CoS values are considered valid (i.e., no need to reclassify) and do not need to be tagged with the default value. When set to untrusted, the **default-cos** value for the interface is used.

## **Usage Examples**

The following example sets port-channel 1 as a trusted interface with a CoS value of 1:

(config)# **interface port-channel 1** (config-p-chan 1)# **qos trust cos** (config-p-chan 1)#**qos default-cos 1**

# <span id="page-501-0"></span>**snmp trap**

Use the **snmp trap** command to enable all supported Simple Network Management Protocol (SNMP) traps on the interface.

## **Syntax Description**

*No subcommands*

## **Default Values**

*By default, all interfaces (except virtual frame relay interfaces and sub-interfaces) have SNMP traps enabled.*

#### **Command Modes**

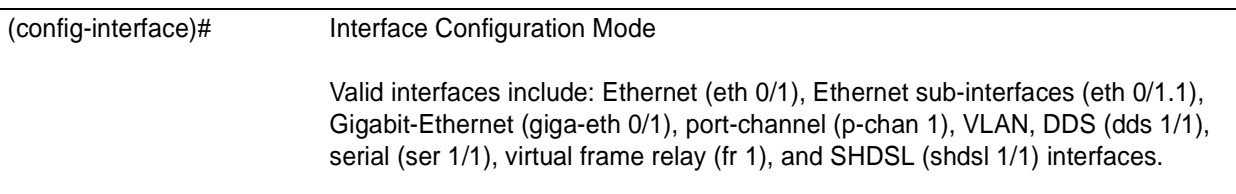

## **Applicable Platforms**

This command applies to the NetVanta 1000 Series units.

## **Command History**

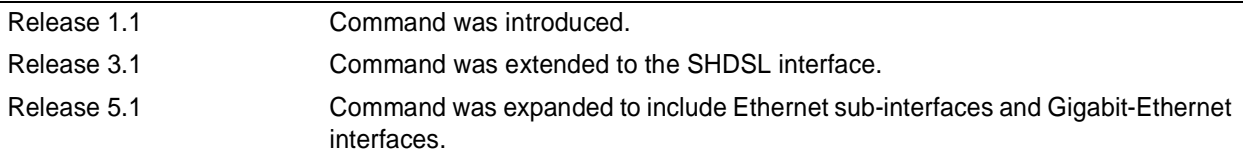

#### **Usage Examples**

The following example enables SNMP capability on the port-channel interface:

(config)# **interface port-channel 1** (config-p-chan 1)# **snmp trap**

## <span id="page-502-0"></span>**snmp trap link-status**

Use the **snmp trap link-status** to control the SNMP variable ifLinkUpDownTrapEnable (RFC 2863) to enable (or disable) the interface to send SNMP traps when there is an interface status change. Use the **no** form of this command to disable this trap.

## **Syntax Description**

*No subcommands*

## **Default Values**

*By default, the ifLinkUpDownTrapEnable OID is set to enabled for all interfaces except virtual frame relay interfaces.*

#### **Command Modes**

(config-interface)# Interface Configuration Mode

## **Applicable Platforms**

This command applies to the NetVanta 950, 1000, 2000, and 3000 Series units.

#### **Command History**

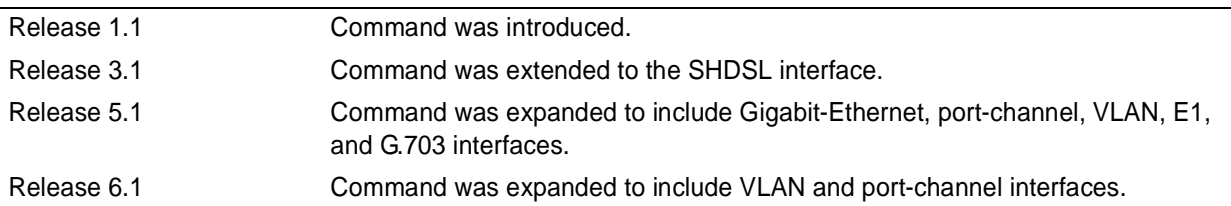

#### **Functional Notes**

The **snmp trap link-status** command is used to control the RFC 2863 ifLinkUpDownTrapEnable OID (OID number 1.3.6.1.2.1.31.1.1.1.14.0).

#### **Usage Examples**

The following example disables the link-status trap on the port-channel interface:

(config)# **interface port-channel 1** (config-p-chan 1)#**no snmp trap link-status**

# <span id="page-503-0"></span>**spanning-tree bpdufilter** [**enable | disable** ]

Use the **spanning-tree bpdufilter** command to enable or disable the bpdufilter on a specific interface. This setting overrides the related global setting (see *[spanning-tree bpdufilter default](#page-368-0)* on page 369). Use the **no** version of the command to return to the default setting.

## **Syntax Description**

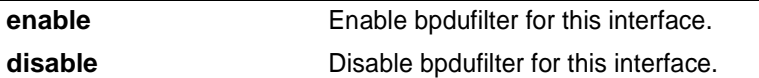

#### **Default Values**

*By default, this setting is disabled.*

## **Command Modes**

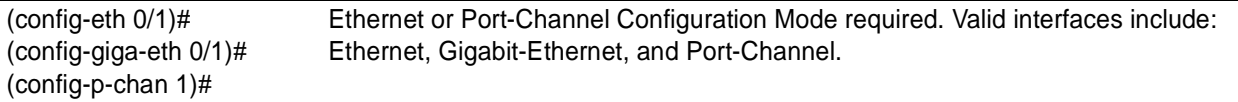

## **Applicable Platforms**

This command applies to the NetVanta 1000 Series units.

#### **Command History**

Release 5.1 Command was introduced.

## **Functional Notes**

The bpdufilter blocks any BPDUs from being transmitted and received on an interface.

#### **Usage Examples**

The following example enables the bpdufilter on the port-channel interface: (config)# **interface port-channel 3** (config-p-chan 3)# **spanning-tree bpdufilter enable**

The bpdufilter can be disabled on port-channel 3 by issuing the following commands: (config)# **interface port-channel 3** (config-p-chan 3)# **spanning-tree bpdufilter disable**
# **spanning-tree bpduguard** [**enable | disable** ]

Use the **spanning-tree bpduguard** command to enable or disable the bpduguard on a specific interface. This setting overrides the related global setting (see *[spanning-tree bpduguard default](#page-369-0)* on page 370). Use the **no** version of the command to return to the default setting.

# **Syntax Description**

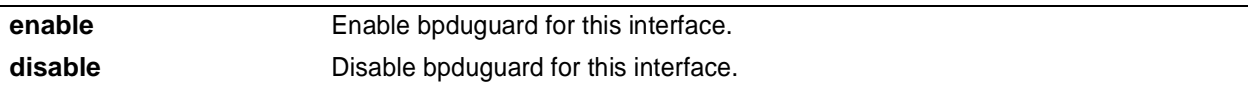

# **Default Values**

*By default, this setting is disabled.*

### **Command Modes**

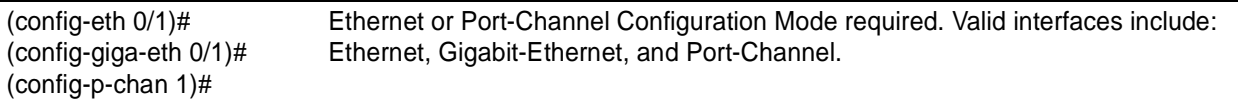

# **Applicable Platforms**

This command applies to the NetVanta 1000 Series units.

# **Command History**

Release 5.1 Command was introduced.

# **Functional Notes**

The bpduguard blocks any BPDUs from being received on an interface.

# **Usage Examples**

The following example enables the bpduguard on the port-channel interface: (config)# **interface port-channel 3** (config-p-chan 3)# **spanning-tree bpduguard enable**

The bpduguard can be disabled on port-channel 3 by issuing the following commands: (config)# **interface port-channel 3** (config-p-chan 3)# **spanning-tree bpduguard disable**

# **spanning-tree cost** *<cost value>*

Use the **spanning-tree cost** command to assign a cost to the interface. The cost value is used when computing the spanning-tree root path. Use the **no** version of the command to return to the default setting.

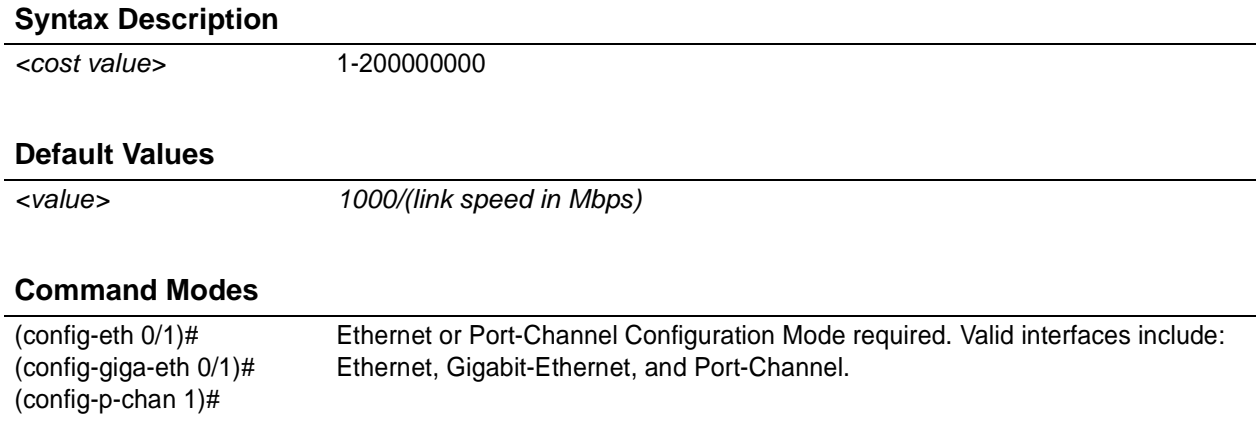

# **Applicable Platforms**

This command applies to the NetVanta 1000 Series units.

### **Command History**

Release 5.1 Command was introduced.

# **Usage Examples**

The following example sets the interface to a path cost of 1200:

(config)# **interface port-channel 3** (config-p-chan 3)# **spanning-tree cost 1200**

# **spanning-tree edgeport** [**disable**]

Use the **spanning-tree edgeport** command to configure the interface to be an edgeport. Use the **no** version of the command to return to the default setting.

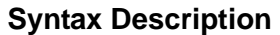

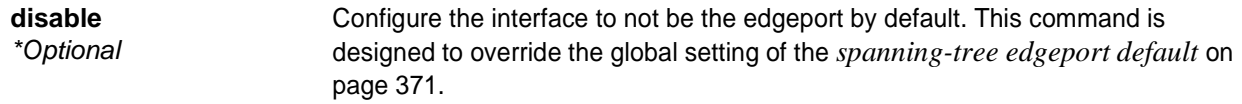

#### **Default Values**

*By default, this setting is disabled.*

#### **Command Modes**

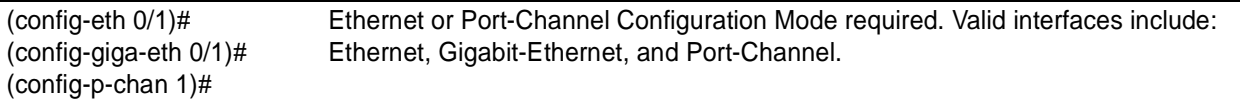

### **Applicable Platforms**

This command applies to the NetVanta 1000 Series units.

#### **Command History**

Release 5.1 Command was introduced.

### **Functional Notes**

Enabling this command configures the interface to go to a forwarding state when the link goes up.

#### **Usage Examples**

The following example configures the interface to be an edgeport:

(config)# **interface port-channel 1** (config-p-chan 1)# **spanning-tree edgeport**

An individual interface can be configured to not be considered an edgeport. For example: (config)# **interface port-channel 1** (config-p-chan 1)#**spanning-tree edgeport disable**

or

(config)# **interface port-channel 1** (config-p-chan 1)# **no spanning-tree edgeport**

# **spanning-tree link-type** [ **auto | point-to-point | shared**]

Use the **spanning-tree link-type** command to configure the spanning tree protocol link type for each interface. Use the **no** version of the command to return to the default setting.

### **Syntax Description**

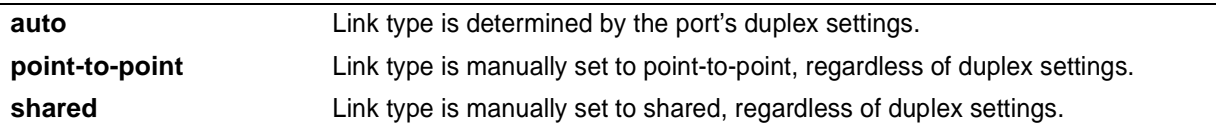

# **Default Values**

*By default, the interface is set to auto.*

## **Command Modes**

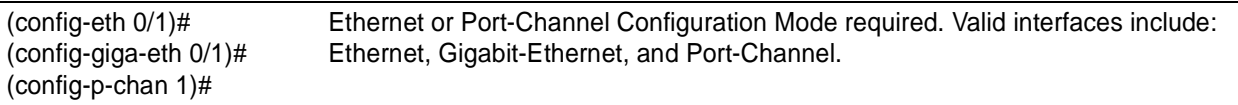

# **Applicable Platforms**

This command applies to the NetVanta 1000 Series units.

# **Command History**

Release 5.1 Command was introduced.

# **Functional Notes**

This command overrides the default link type setting determined by the duplex of the individual port. By default, a port configured for half-duplex is set to **shared** link type, and a port configured for full-duplex is set to **point-to-point** link type. Setting the link type manually overrides the default and forces the port to use the specified link type. Using the **link-type auto** command, restore the convention of determining link type based on duplex settings.

# **Usage Examples**

The following example forces the link type to point-to-point, even if the port is configured to be half-duplex:

(config)# **interface port-channel 1** (config-p-chan 1)# **spanning-tree link-type point-to-point**

### **Technology Review**

Rapid transitions are possible in RSTP (rapid spanning-tree protocol) by taking advantage of point-to-point links (a port is connected to exactly one other bridge) and edge-port connections (a port is not connected to any additional bridges). Setting the link type to **point-to-point** allows a half-duplex link to act as if it were a point-to-point link.

# **spanning-tree port-priority** *<priority level>*

Use the **spanning-tree port-priority** command to select the priority level of this interface. To return to the default setting, use the **no** version of this command.

### **Syntax Description**

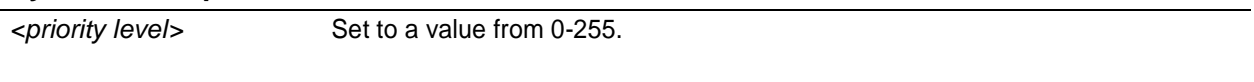

# **Default Values**

*By default, this set to 128.*

#### **Command Modes**

(config-eth 0/1)# (config-giga-eth 0/1)# (config-p-chan 1)# Ethernet or Port-Channel Configuration Mode required. Valid interfaces include: Ethernet, Gigabit-Ethernet, and Port-Channel.

# **Applicable Platforms**

This command applies to the NetVanta 1000 Series units.

### **Command History**

Release 5.1 Command was introduced.

# **Functional Notes**

The only time that this priority level is used is when two interfaces with a path to the root have equal cost. At that point, the level set in this command will determine which port the spanning-tree will use. Set the priority value lower to increase the chance the interface will be used.

# **Usage Examples**

The following example sets the interface to a priority of 100:

(config)# **interface port-channel 4** (config-p-chan 4)# **spanning-tree port-priority 100**

# **storm-control action** [ **shutdown** ]

Use the **storm-control action** command to select the action taken when a storm occurs. To disable the option, use the **no** version of this command.

### **Syntax Description**

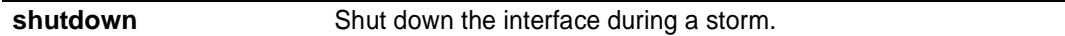

# **Default Values**

*By default, this command is disabled; the interface will only filter traffic.*

#### **Command Modes**

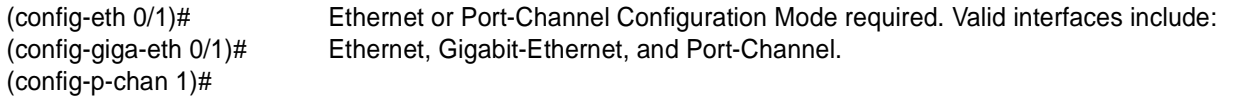

# **Applicable Platforms**

This command applies to the NetVanta 1000 Series units.

#### **Command History**

Release 5.1 Command was introduced.

# **Functional Notes**

Enabling this option shuts down the interface if a multicast, unicast, or broadcast storm occurs.

# **Usage Examples**

The following example shuts down the port-channel interface if a storm is detected:

#### (config)# **interface port-channel 1**

(config-p-chan 1)# **storm-control action shutdown**

**Syntax Description**

# **storm-control** [ **broadcast level | multicast level | unicast level** ] <rising level> <falling level>

Use the **storm-control** command to configure limits on the rates of broadcast, multicast, and unicast traffic on a port. To disable storm-control, use the **no** version of this command.

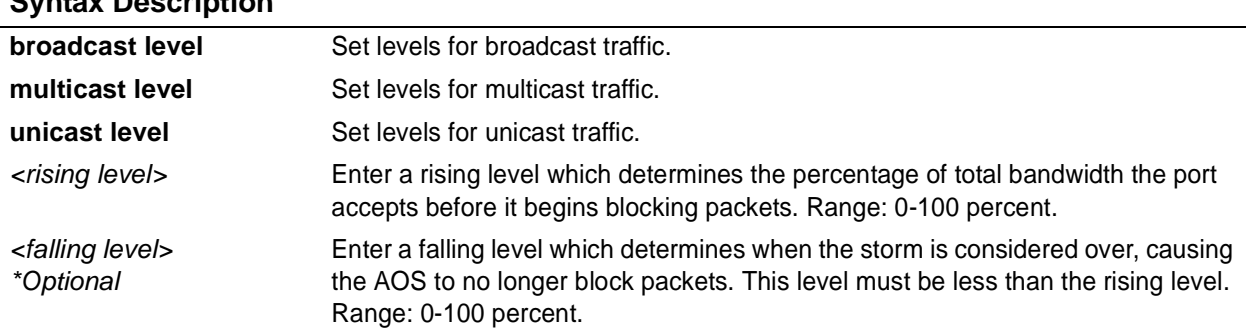

# **Default Values**

*By default, storm-control is disabled.*

# **Command Modes**

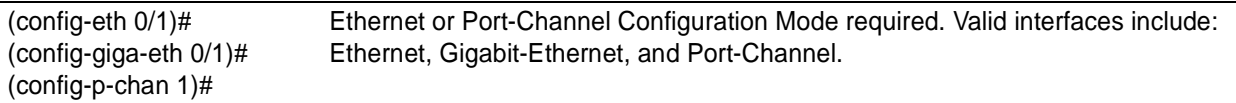

# **Applicable Platforms**

This command applies to the NetVanta 1000 Series units.

#### **Command History**

Release 5.1 Command was introduced.

# **Functional Notes**

This setting configures the rising and falling suppression values. When the selected rising level (which is a percentage of total bandwidth) is reached, the port begins blocking packets of the specified type (i.e., broadcast, multicast, or unicast). The AOS uses the rising level as its falling level if no falling level is specified.

# **Usage Examples**

The following example sets the rising suppression level to 85% for multicast packets:

(config)# **interface port-channel 1** (config-p-chan 1)# **storm-control multicast level 85**

The following example sets the rising suppression level to 80% for broadcast packets, with a falling level of 50%:

(config)# **interface port-channel 1** (config-p-chan 1)# **storm-control broadcast level 80 50**

# **switchport access vlan** *<vlan id>*

Use the **switchport access vlan** command to set the port to be a member of the VLAN when in access mode. To reset the port to be a member of the default VLAN, use the **no** version of this command.

#### **Syntax Description**

*<vlan id>* Enter a valid VLAN interface ID (1-4094).

# **Default Values**

*By default, this is set to VLAN 1 (the default VLAN).*

#### **Command Modes**

(config-eth 0/1)# (config-giga-eth 0/1)# (config-p-chan 1)# Ethernet or Port-Channel Configuration Mode required. Valid interfaces include: Ethernet, Gigabit-Ethernet, and Port-Channel.

## **Applicable Platforms**

This command applies to the NetVanta 1000 Series units.

#### **Command History**

Release 5.1 Command was introduced.

### **Functional Notes**

If the port is in the trunk mode, this command will not alter the switchport mode to access. Instead it will save the value to be applied when the port does switch to access mode.

#### **Usage Examples**

The following example sets the switchport mode to static-access and makes the port-channel 1 port a member of VLAN 2:

(config)# **interface port-channel 1** (config-p-chan 1)# **switchport mode access** (config-p-chan 1)#**switchport access vlan 2**

# switchport mode [ access | trunk ]

Use the **switchport mode** command to configure the VLAN membership mode. To reset membership mode to the default value, use the **no** version of this command.

## **Syntax Description**

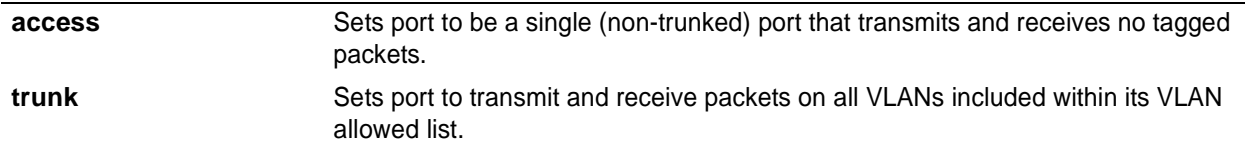

# **Default Values**

*By default, this is set to access.*

# **Command Modes**

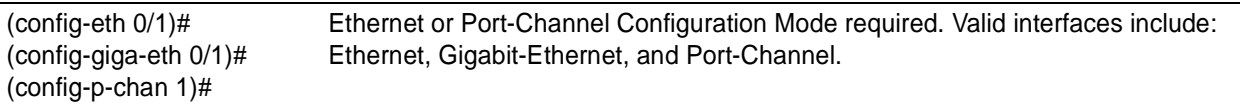

# **Applicable Platforms**

This command applies to the NetVanta 1000 Series units.

#### **Command History**

Release 5.1 Command was introduced.

# **Usage Examples**

The following example sets the port to be a trunk port:

(config)# **interface port-channel 1** (config-p-chan 1)# **switchport mode trunk**

# **switchport trunk allowed vlan** [ **add | except | remove** ] *<vlan list>* [ **all** ]

Use the **switchport trunk allowed vlan** command to allow certain VLANs to transmit and receive traffic on this port when the interface is in trunking mode. To return to defaults, use the **no** version of this command.

## **Syntax Description**

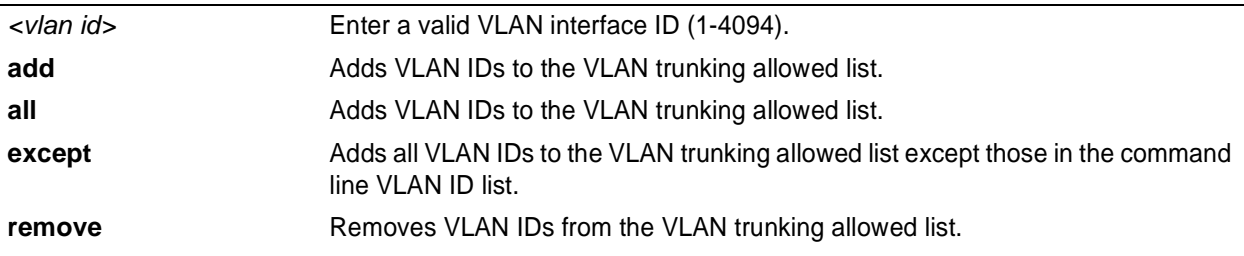

# **Default Values**

*By default, all valid VLANs are allowed.*

# **Command Modes**

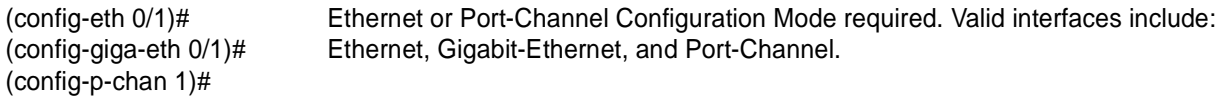

# **Applicable Platforms**

This command applies to the NetVanta 1000 Series units.

# **Command History**

Release 5.1 Command was introduced.

# **Functional Notes**

A VLAN list is a set of VLAN IDs. A valid VLAN ID value must be from 1 to 4094 (inclusive). Each VLAN ID in a list is delimited by commas, yet a range of IDs may be expressed as a single element by using a hyphen between endpoints. For example the VLAN ID range **1,2,3,4,6,7,8,9,500** may be more easily expressed as **1-4,6-9,500**. No spaces are allowed in a valid ID range.

# **Usage Examples**

The following example adds a list of VLANs (to the previously existing list of VLANs) allowed to transmit and receive on this port:

(config)# **interface port-channel 1** (config-p-chan 1)# **switchport trunk allowed vlan add 1-4,7-9,500**

# **switchport trunk native vlan** *<vlan id>*

Use the **switchport trunk native vlan** command to set the VLAN native to the interface when the interface is in trunking mode. To return to defaults, use the **no** version of this command.

#### **Syntax Description**

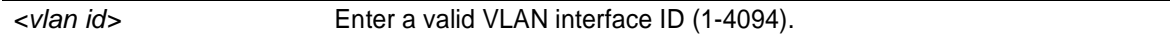

# **Default Values**

*By default, this is set to VLAN 1.*

#### **Command Modes**

(config-eth 0/1)# (config-giga-eth 0/1)# (config-p-chan 1)# Ethernet or Port-Channel Configuration Mode required. Valid interfaces include: Ethernet, Gigabit-Ethernet, and Port-Channel.

## **Applicable Platforms**

This command applies to the NetVanta 1000 Series units.

#### **Command History**

Release 5.1 Command was introduced.

### **Functional Notes**

Configure which VLAN the interface uses as its native VLAN during trunking. Packets from this VLAN leaving the interface will not be tagged with the VLAN number. Any untagged packets received by the interface are considered a part of the native VLAN ID.

#### **Usage Examples**

The following example sets the native VLAN on port-channel 1 to VLAN 2:

(config)# **interface port-channel 1** (config-p-chan 1)# **switchport trunk native vlan 2**

# **ETHERNET INTERFACE CONFIGURATION COMMAND SET**

There are three types of Ethernet interfaces associated with the AOS:

- Basic Ethernet interfaces (e.g., eth  $0/1$ )
- Gigabit-Ethernet interfaces (e.g., giga-eth 0/3)
- Ethernet sub-interfaces associated with a VLAN (e.g., eth  $0/1.1$ )

To activate the basic Ethernet Interface Configuration , enter the **interface ethernet** command at the Global Configuration Mode prompt. For example:

```
Router> enable
Router# configure terminal
Router(config)# interface ethernet 0/1
Router(config-eth 0/1)#
```
To activate the Gigabit-Ethernet Interface Configuration , enter the **interface gigabit-ethernet** command at the Global Configuration Mode prompt. For example:

```
Router> enable
Router# configure terminal
Router(config)# interface gigabit-ethernet 0/3
Router(config-giga-eth 0/3)#
```
To activate the Ethernet Sub-Interface Configuration , enter the **interface ethernet** command at the Global Configuration Mode prompt. For example:

```
Router> enable
Router# configure terminal
Router(config)# interface ethernet 0/1.1
Router(config-eth 0/1.1)#
```
The following commands are common to multiple command sets and are covered in a centralized section of this guide. For more information, refer to the sections listed below:

```
alias <"text"> on page 935
description on page 936
do on page 937
end on page 938
exit on page 939
shutdown on page 940
```
All other commands for this command set are described in this section in alphabetical order.

*[access-policy <policyname>](#page-519-0)* on page 520 *arp arpa* [on page 523](#page-522-0) *[bandwidth <value>](#page-523-0)* on page 524 *bridge-group commands* begin on [page 525](#page-524-0) *[channel-group <group#> mode on](#page-533-0)* on page 534 *[crypto map <mapname>](#page-534-0)* on page 535 *[encapsulation 802.1q](#page-537-0)* on page 538 *full-duplex* [on page 539](#page-538-0) *half-duplex* [on page 541](#page-540-0) *[ip access-group <listname> \[in | out\]](#page-542-0)* on page 543 *[ip address <address> <mask> secondary](#page-543-0)* on page 544 *[ip address dhcp](#page-544-0)* on page 545 *ip commands* begin on [page 548](#page-547-0) *[mac-address <address>](#page-560-0)* on page 561 *mtu <size>* [on page 562](#page-561-0) *[qos \[trust cos | default-cos <cos value>\]](#page-563-0)* on page 564 *snmp trap* [on page 565](#page-564-0) *[snmp trap link-status](#page-565-0)* on page 566 *spanning-tree commands* begin on [page 567](#page-566-0) *[speed \[ 10 | 100 | auto | nonegotiate\]](#page-573-0)* on page 574 *[storm-control action \[ shutdown \]](#page-574-0)* on page 575 *[storm-control \[ broadcast level | multicast level | unicast level \] <rising level> <falling level> \]](#page-575-0)* on [page 576](#page-575-0)

*switchport commands* begin on [page 578](#page-577-0)

# <span id="page-519-0"></span>**access-policy** *<policyname>*

Use the **access-policy** command to assign a specified access policy to an interface. Use the **no** form of this command to remove an access policy association.

# **Syntax Description**

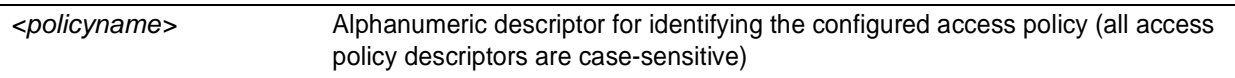

# **Default Values**

*By default, there are no configured access policies associated with an interface.*

## **Command Modes**

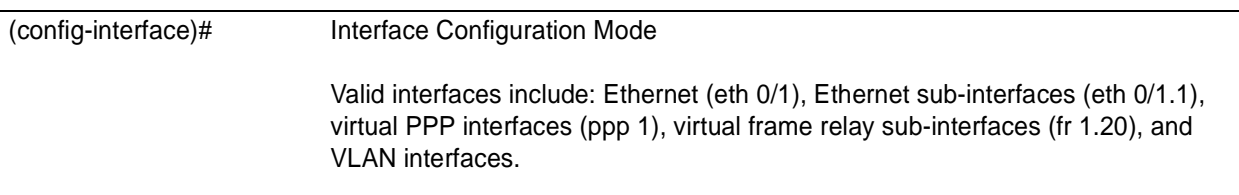

# **Applicable Platforms**

This command applies to the NetVanta 950 and 1000, 2000, 3000, and 5000 Series units.

# **Command History**

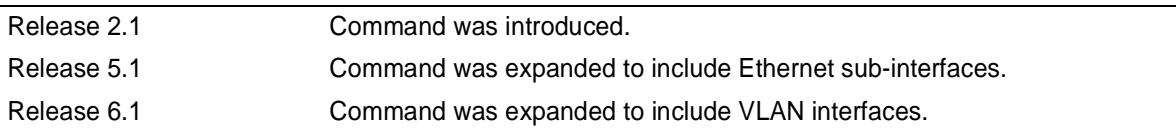

# **Functional Notes**

To assign an access policy to an interface, enter the interface configuration mode for the desired interface and enter **access policy** *<policy name>*.

#### **Usage Examples**

The following example associates the access policy **UnTrusted** (to allow inbound traffic to the Web server) to the ethernet 0/1 interface:

Enable the ADTRAN OS security features: (config)# **ip firewall**

# **Usage Examples (Continued)**

Create the access list (this is the packet selector): (config)# **ip access-list extended InWeb** (config-ext-nacl)# **permit tcp any host 63.12.5.253 eq 80**

Create the access policy that contains the access list **InWeb**: (config)# **ip policy-class UnTrusted** (config-policy-class)# **allow list InWeb**

Associate the access policy with the ethernet 0/1 interface: (config)# **interface ethernet 0/1** (config-eth 0/1) **access-policy UnTrusted**

### **Technology Review**

Creating access policies and lists to regulate traffic through the routed network is a four-step process:

#### Step 1:

Enable the security features of the ADTRAN OS using the **ip firewall** command.

#### Step 2:

Create an access list to permit or deny specified traffic. Standard access lists provide pattern matching for source IP addresses only. (Use extended access lists for more flexible pattern matching.) IP addresses can be expressed in one of three ways:

1. Using the keyword **any** to match any IP address.

2. Using the **host** <A.B.C.D> to specify a single host address. For example, entering **permit host 196.173.22.253** will allow all traffic from the host with an IP address of 196.173.22.253.

3. Using the <A.B.C.D> <wildcard> format to match all IP addresses in a "range". Wildcard masks work in reverse logic from subnet mask. Specifying a one in the wildcard mask equates to a "don't care". For example, entering **permit 192.168.0.0 0.0.0.255** will permit all traffic from the 192.168.0.0/24 network.

#### Step 3:

Create an IP policy class that uses a configured access list. ADTRAN OS access policies are used to permit, deny, or manipulate (using NAT) data for each physical interface. Each ACP consists of a selector (access list) and an action (allow, discard, NAT). When packets are received on an interface, the configured ACPs are applied to determine whether the data will be processed or discarded. Possible actions performed by the access policy are as follows:

#### allow list *<access list names>*

All packets passed by the access list(s) entered will be allowed to enter the router system.

#### discard list *<access list names>*

All packets passed by the access list(s) entered will be dropped from the router system.

#### allow list *<access list names>* policy *<access policy name>*

All packets passed by the access list(s) entered and destined for the interface using the access policy listed will be permitted to enter the router system. This allows for configurations to permit packets to a single interface and not the entire system.

### **Technology Review (Continued)**

discard list *<access list names>* policy *<access policy name>*

All packets passed by the access list(s) entered and destined for the interface using the access policy listed will be blocked from the router system. This allows for configurations to deny packets on a specified interface.

nat source list *<access list names>* address *<IP address>* overload

All packets passed by the access list(s) entered will be modified to replace the source IP address with the entered IP address. The **overload** keyword allows multiple source IP addresses to be replaced with the single IP address entered. This hides private IP addresses from outside the local network.

nat source list *<access list names>* interface *<interface>* overload

All packets passed by the access list(s) entered will be modified to replace the source IP address with the primary IP address of the listed interface. The **overload** keyword allows multiple source IP addresses to be replaced with the single IP address of the specified interface. This hides private IP addresses from outside the local network.

nat destination list *<access list names>* address *<IP address>*

All packets passed by the access list(s) entered will be modified to replace the destination IP address with the entered IP address. The **overload** keyword is not an option when performing NAT on the destination IP address; each private address must have a unique public address. This hides private IP addresses from outside the local network.

Step 4:

Apply the created access policy to an interface. To assign an access policy to an interface, enter the interface configuration mode for the desired interface and enter **access policy** *<policy name>*. The following example assigns access policy **MatchAll** to the ethernet 0/1 interface:

(config)# **interface ethernet 0/1** (config-eth 0/1)# **access-policy MatchAll**

# <span id="page-522-0"></span>**arp arpa**

Use the **arp arpa** command to enable address resolution protocol on the Ethernet interface.

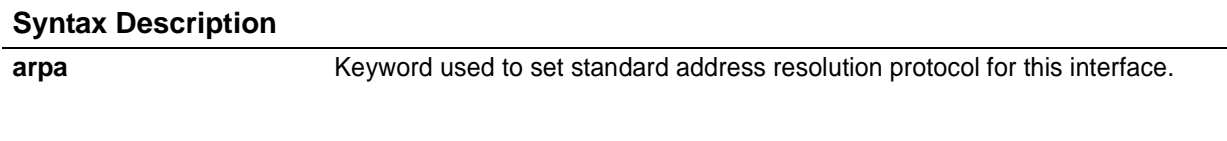

# **Default Values**

*The default for this command is arpa.*

# **Command Modes**

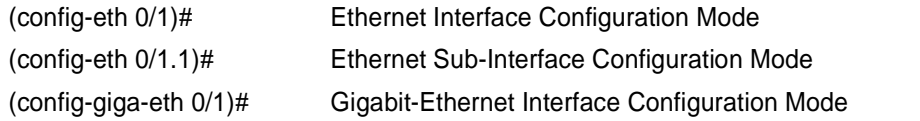

# **Applicable Platforms**

This command applies to the NetVanta 950 and 1000, 2000, 3000, and 5000 Series units.

# **Command History**

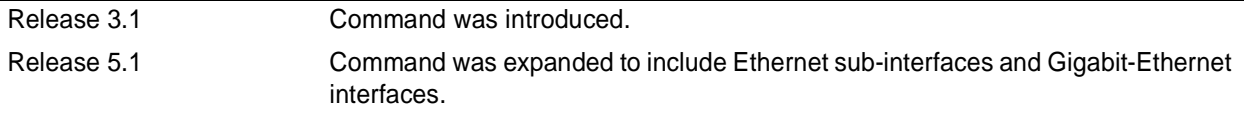

# **Usage Examples**

The following example enables standard ARP for the Ethernet interface:

(config)# **interface eth 0/1** (config-eth 0/1)# **arp arpa**

# <span id="page-523-0"></span>**bandwidth** *<value>*

Use the **bandwidth** command to provide the bandwidth value of an interface to the higher-level protocols. This value is used in cost calculations. Use the **no** form of this command to restore the default values.

## **Syntax Description**

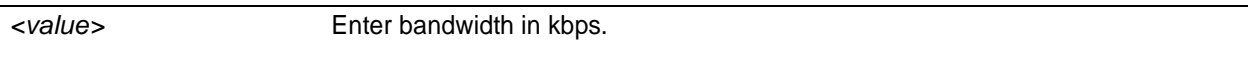

# **Default Values**

*To view default values use the show interfaces command.*

# **Command Modes**

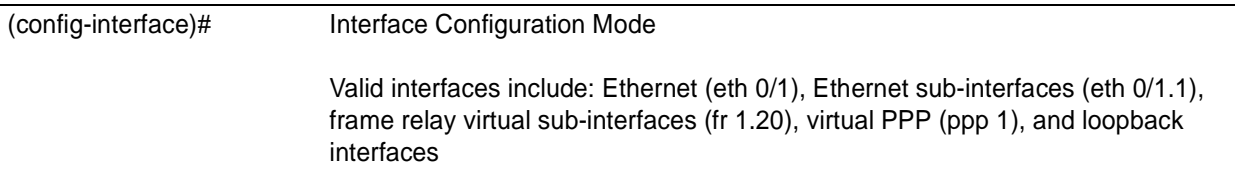

# **Applicable Platforms**

This command applies to the NetVanta 950 and 1000, 2000, 3000, and 5000 Series units.

#### **Command History**

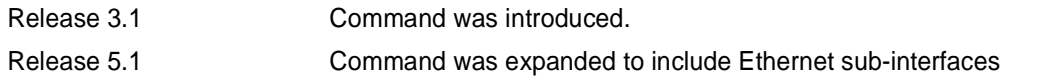

# **Functional Notes**

The **bandwidth** command is an informational value that is communicated to the higher-level protocols to be used in cost calculations. This is a routing parameter only and does not affect the physical interface.

### **Usage Examples**

The following example sets bandwidth of the ethernet 0/1 interface to 10 Mbps:

(config)# **interface eth 0/1** (config-eth 0/1)# **bandwidth 10000**

# <span id="page-524-0"></span>**bridge-group** *<group#>*

Use the **bridge-group** command to assign an interface to the specified bridge group. This command is supported on all Ethernet interfaces, PPP virtual interfaces, and frame relay virtual sub-interfaces. Use the **no** form of this command to remove the interface from the bridge group.

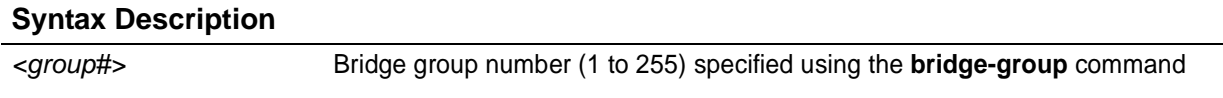

# **Default Values**

*By default, there are no configured bridge groups.*

# **Command Modes**

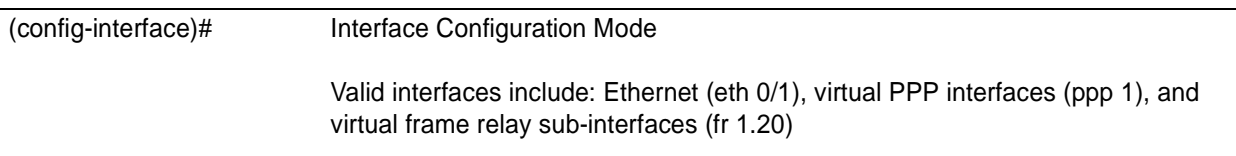

# **Applicable Platforms**

This command applies to the NetVanta 1000, 3000, and 5000 Series units.

# **Command History**

Release 1.1 Command was introduced.

# **Functional Notes**

A bridged network can provide excellent traffic management to reduce collisions and limit the amount of bandwidth wasted with unnecessary transmissions when routing is not necessary. Any two interfaces can be bridged (Ethernet to T1 bridge, Ethernet to frame relay sub-interface).

# **Usage Examples**

The following example assigns the Ethernet interface to bridge-group 17:

(config)# **interface eth 0/1** (config-eth 0/1)# **bridge-group 17**

# **bridge-group** *<group#>* **bpdufilter** [**enable | disable** ]

Use the **bridge-group bpdufilter** command to block BPDUs from being transmitted and received on this interface. To return to the default value, use the **no** form of this command.

# **Syntax Description**

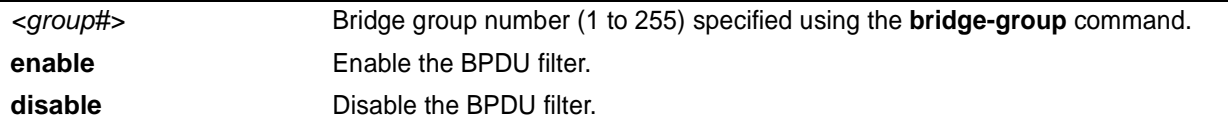

# **Default Values**

*By default, this command is set to disable.*

# **Command Modes**

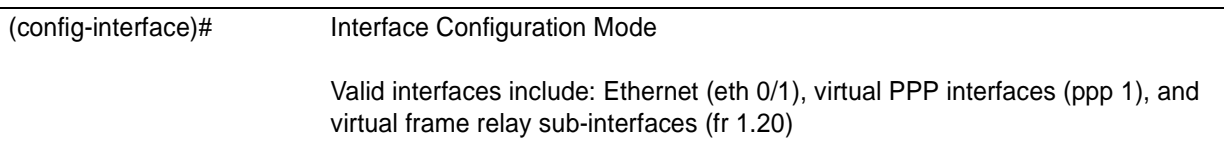

# **Applicable Platforms**

This command applies to the NetVanta 1000, 3000, and 5000 Series units.

# **Command History**

Release 5.1 Command was introduced.

# **Functional Notes**

The purpose of this command is to remove a port from participation in the spanning-tree. This might be beneficial while debugging a network setup. It normally should not be used in a live network.

# **Usage Examples**

The following example enables the bpdufilter on the interface:

(config)# **interface ethernet 0/3** (config-eth 0/3)# **bridge-group 1 bpdufilter enable**

# **bridge-group** *<group#>* **bpduguard** [**enable | disable** ]

Use the **bridge-group bpduguard** command to block BPDUs from being received on this interface. To return to the default value, use the **no** form of this command.

# **Syntax Description**

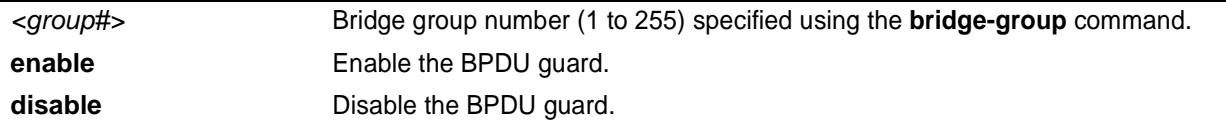

# **Default Values**

*By default, this command is set to disable.*

# **Command Modes**

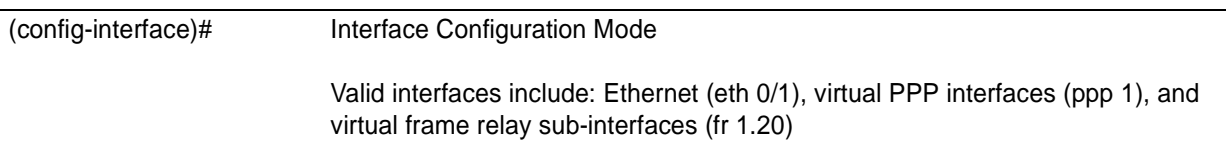

# **Applicable Platforms**

This command applies to the NetVanta 1000, 3000, and 5000 Series units.

# **Command History**

Release 5.1 Command was introduced.

# **Usage Examples**

The following example enables the bpduguard on the interface:

(config)# **interface ethernet 0/3**

(config-eth 0/3)# **bridge-group 1 bpduguard enable**

# **bridge-group** *<group#>* **edgeport** [**disable** ]

Use the **bridge-group edgeport** command to set this interface to be an edgeport. This configures the interface to go to a forwarding state when the link goes up. To return to the default value, use the **no** form of this command.

# **Syntax Description**

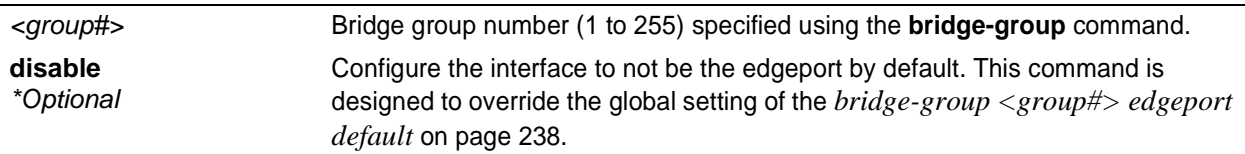

# **Default Values**

*By default, this command is set to disable.*

# **Command Modes**

(config-interface)# Interface Configuration Mode Valid interfaces include: Ethernet (eth 0/1), virtual PPP interfaces (ppp 1), and virtual frame relay sub-interfaces (fr 1.20)

# **Applicable Platforms**

This command applies to the NetVanta 1000, 3000, and 5000 Series units.

# **Command History**

Release 5.1 Command was introduced.

# **Usage Examples**

The following example configures the interface to be an edgeport: (config)# **interface ethernet 0/3** (config-eth 0/3)# **bridge-group 1 edgeport**

An individual interface can be configured to not be considered an edgeport. For example: (config)# **interface ethernet 0/3** (config-eth 0/3)# **bridge-group 1 edgeport disable**

or

(config)# **interface ethernet 0/3** (config-eth 0/3)# **no bridge-group 1 edgeport**

# **bridge-group** *<group#>* **link-type** [**auto | point-to-point | shared** ]

Use the **bridge-group link-type** command to configure the spanning-tree protocol link type for an interface. To return to the default value, use the **no** form of this command.

## **Syntax Description**

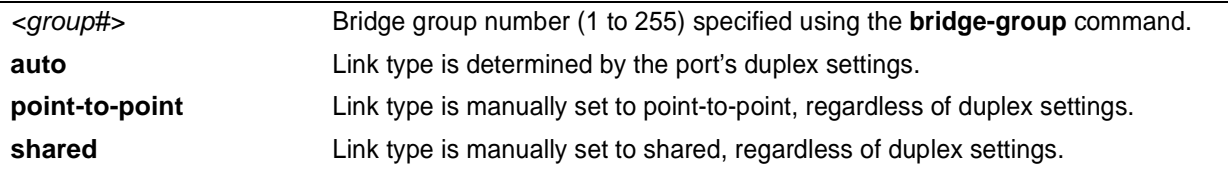

# **Default Values**

*By default, the interface is set to auto.*

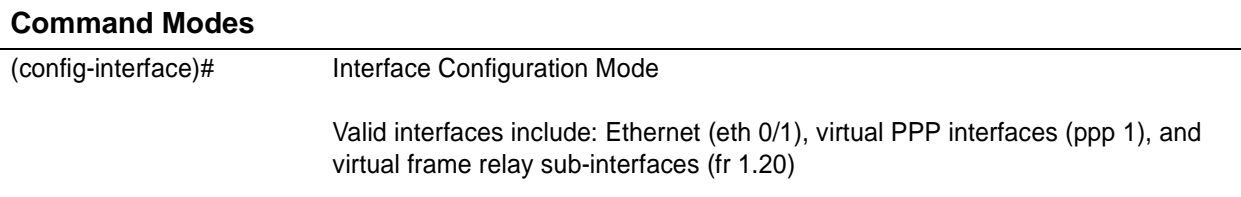

# **Applicable Platforms**

This command applies to the NetVanta 1000, 3000, and 5000 Series units.

#### **Command History**

Release 5.1 Command was introduced.

#### **Functional Notes**

This command overrides the default link type setting determined by the duplex of the individual port. By default, a port configured for half-duplex is set to **shared** link type, and a port configured for full-duplex is set to **point-to-point** link type. Setting the link type manually overrides the default and forces the port to use the specified link type. Using the **link-type auto** command, restore the convention of determining link type based on duplex settings.

#### **Usage Examples**

The following example forces the link type to point-to-point, even if the port is configured to be half-duplex:

(config)# **bridge 1 protocol ieee** (config)# **interface eth 0/3** (config-eth 0/3)# **bridge-group 1 link-type point-to-point**

# **Technology Review**

Rapid transitions are possible in RSTP (rapid spanning-tree protocol) by taking advantage of point-to-point links (a port is connected to exactly one other bridge) and edge-port connections (a port is not connected to any additional bridges). Setting the link-type to **auto** allows the spanning-tree to automatically configure the link type based on the duplex of the link. Setting the link type to **point-to-point** allows a half-duplex link to act as if it were a point-to-point link.

# **bridge-group** *<group#>* **path-cost** *<value>*

Use the **bridge-group path-cost** command to assign a cost to a bridge group that is used when computing the spanning-tree root path. To return to the default path-cost value, use the **no** form of this command.

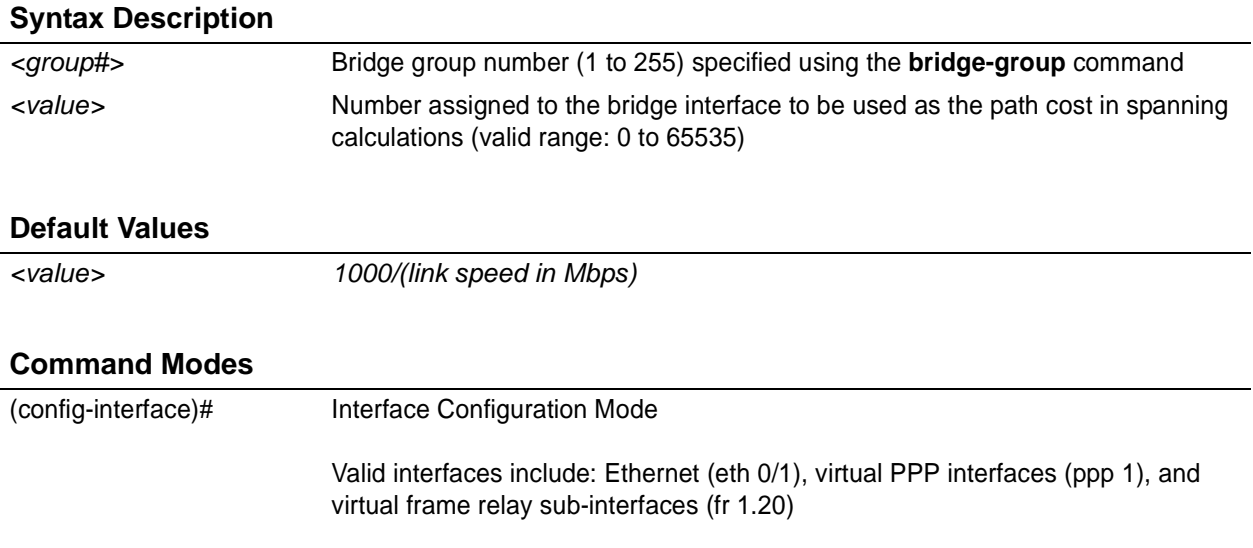

# **Applicable Platforms**

This command applies to the NetVanta 1000, 3000, and 5000 Series units.

# **Command History**

Release 1.1 Command was introduced.

# **Functional Notes**

The specified value is inversely proportional to the likelihood the bridge interface will be chosen as the root path. Set the path-cost value lower to increase the chance the interface will be the root. To obtain the most accurate spanning-tree calculations, develop a system for determining path costs for links and apply it to all bridged interfaces.

# **Usage Examples**

The following example assigns a path cost of 100 for bridge group 17 on ethernet 0/1:

(config)# **interface eth 0/1** (config-eth 0/1)# **bridge-group 17 path-cost 100**

# **Technology Review**

Spanning-tree protocol provides a way to prevent loopback or parallel paths in bridged networks. Using the priority values and path costs assigned to each bridging interface, the spanning-tree protocol determines the root path and identifies whether to block or allow other paths.

# **bridge-group** *<group#>* **priority** *<value>*

Use the **bridge-group priority** command to select the priority level of a port associated with a bridge. To return to the default bridge-group priority value, use the **no** version of this command.

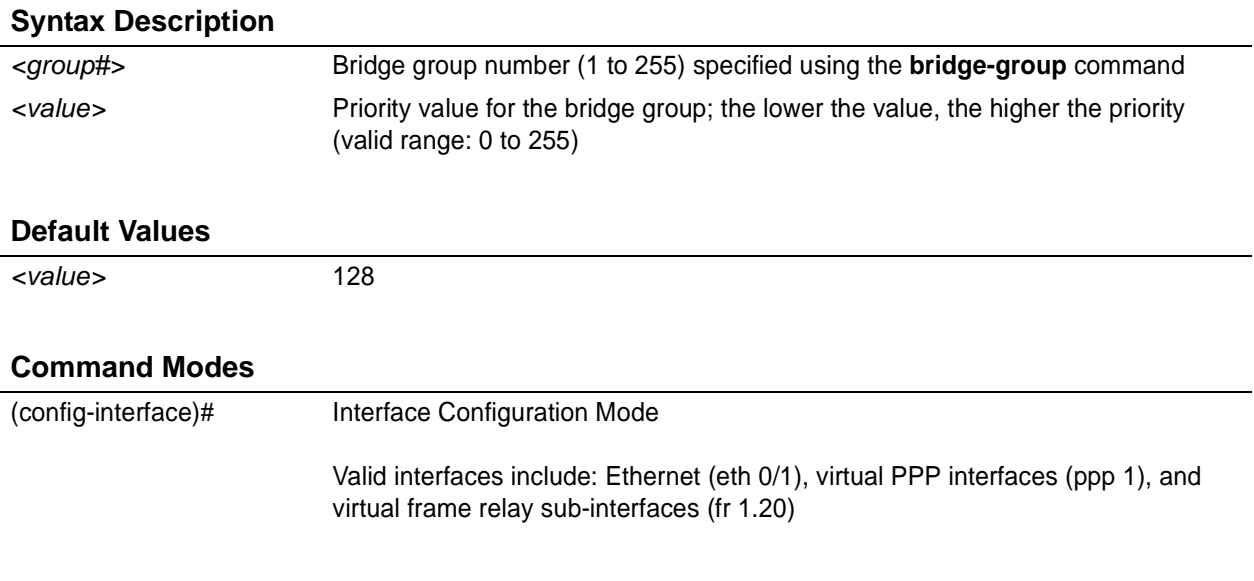

# **Applicable Platforms**

This command applies to the NetVanta 1000, 3000, and 5000 Series units.

# **Command History**

Release 1.1 Command was introduced.

# **Functional Notes**

The only time that this priority level is used is when two interfaces with a path to the root have equal cost. At that point, the level set in this command will determine which port the bridge will use. Set the priority value lower to increase the chance the interface will be used.

# **Usage Examples**

The following example sets the maximum priority on the Ethernet interface in bridge group 17:

(config)# **interface eth 0/1** (config-eth 0/1)# **bridge-group 17 priority 0**

# **bridge-group** *<group#>* **spanning-disabled**

Use the **bridge-group spanning-disabled** command to transparently bridge two interfaces on a network (that have no parallel paths) without the overhead of spanning-tree protocol calculations. To enable the spanning-tree protocol on an interface, use the **no** form of this command.

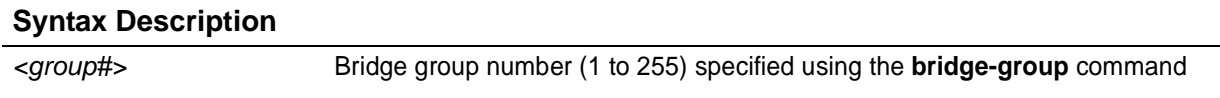

# **Default Values**

*By default, spanning-tree protocol is enabled on all created bridge groups.*

### **Command Modes**

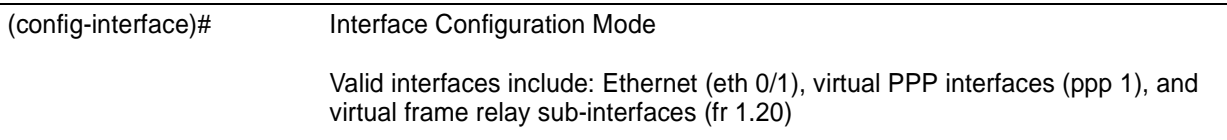

# **Applicable Platforms**

This command applies to the NetVanta 1000, 3000, and 5000 Series units.

# **Command History**

Release 1.1 Command was introduced.

# **Functional Notes**

When no parallel (redundant) paths exist within a bridged network, disabling the spanning tree protocol reduces traffic on the bridged interface. This traffic reduction can be helpful when bridging over a WAN link.

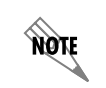

*Before disabling the spanning-tree protocol on a bridged interface, verify that no redundant loops exist.*

# **Usage Examples**

The following example disables the spanning-tree protocol for bridge group 17 on ethernet 0/1:

(config)# **interface eth 0/1** (config-eth 0/1)# **bridge-group 17 spanning-disabled**

# **Technology Review**

Spanning-tree protocol provides a way to prevent loopback or parallel paths in bridged networks. Using the priority values and path costs assigned to each bridging interface, the spanning-tree protocol determines the root path and identifies whether to block or allow other paths.

# <span id="page-533-0"></span>**channel-group** *<group#>* **mode on**

Use the **channel-group mode on** command to add the interface to a channel-group. To remove an interface from a channel-group, use the **no** version of this command.

## **Syntax Description**

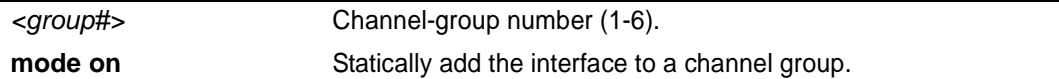

# **Default Values**

*By default, the interface is not part of a channel group.*

# **Command Modes**

(config-eth  $\overline{0/1H}$ (config-giga-eth 0/1)# Ethernet or Gigabit-Ethernet Interface Configuration Mode required

# **Applicable Platforms**

This command applies to the NetVanta 1000 Series units.

#### **Command History**

Release 5.1 Command was introduced.

# **Functional Notes**

There can be up to six channel groups with 2-8 interfaces per group. Dynamic protocols are not yet supported (only static). A physical interface can be a member of only one channel-group.

# **Usage Examples**

The following example adds the ethernet 0/1 interface to channel group 1:

(config)# **interface eth 0/1** (config-eth 0/1)# **channel-group 1 mode on** (config-eth 0/1)#

# <span id="page-534-0"></span>**crypto map** *<mapname>*

Use the **crypto map** command to associate crypto maps with the interface.

*When you apply a map to an interface, you are applying all crypto maps with the given map name. This allows you to apply multiple crypto maps if you have created maps which share the same name but have different map index numbers.*

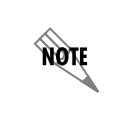

**AQIL** 

*For VPN configuration example scripts, refer to the technical support note Configuring VPN located on the ADTRAN OS Documentation CD provided with your unit.*

#### **Syntax Description**

*<mapname>* Enter the crypto map name that you wish to assign to the interface.

### **Default Values**

*By default, no crypto maps are assigned to an interface.*

#### **Command Modes**

(config-interface)# Interface Configuration Mode Valid interfaces include: Ethernet (eth 0/1), Ethernet sub-interfaces (eth 0/1.1), virtual PPP interfaces (ppp 1), virtual frame relay sub-interfaces (fr 1.20), and loopback interfaces

#### **Applicable Platforms**

This command applies to the NetVanta 1000, 2000 and 3000 Series units.

#### **Command History**

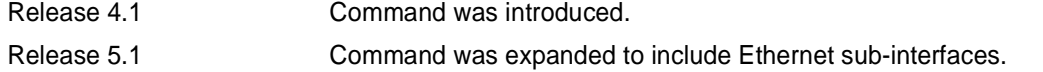

### **Functional Notes**

When configuring a system to use both the stateful inspection firewall and IKE negotiation for VPN, keep the following notes in mind.

When defining the policy-class and associated access-control lists (ACLs) that describe the behavior of the firewall, do not forget to include the traffic coming into the system over a VPN tunnel terminated by the system. The firewall should be set up with respect to the un-encrypted traffic that is destined to be sent or received over the VPN tunnel. The following diagram represents typical AOS data-flow logic.

Interfaces (Ethernet, Frame Relay, PPP, local)

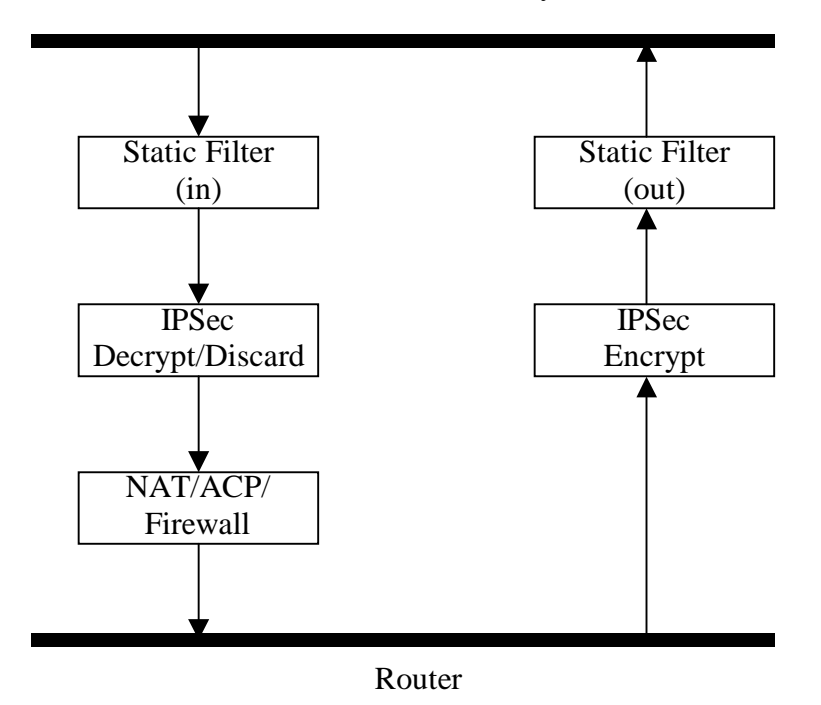

As shown in the diagram above, data coming into the product is first processed by the static filter associated with the interface on which the data is received. This access-group is a true static filter and is available for use regardless of whether the firewall is enabled or disabled. Next (if the data is encrypted) it is sent to the IPSec engine for decryption. The decrypted data is then processed by the stateful inspection firewall. Therefore, given a terminating VPN tunnel, only un-encrypted data is processed by the firewall.

The ACLs for a crypto map on an interface work in reverse logic to the ACLs for a policy-class on an interface. When specifying the ACLs for a crypto map, the source information is the private local-side, un-encrypted source of the data. The destination information will be the far-end, un-encrypted destination of the data. However, ACLs for a policy-class work in reverse. The source information for the ACL in a policy-class is the far-end. The destination information is the local-side.

# **Usage Examples**

The following example applies all crypto maps with the name **MyMap** to the Ethernet interface:

(config-eth 0/1)# **crypto map MyMap**

# <span id="page-537-0"></span>**encapsulation 802.1q**

Use the **encapsulation 802.1q** command to put the interface into 802.1q (VLAN) mode.

# **Syntax Description**

*No subcommands.*

### **Default Value**

*No default value is necessary for this command.*

# **Command Mode**

(config-eth 0/1)# Ethernet Interface Configuration Mode required

## **Applicable Platforms**

This command applies to the NetVanta 1000 and 3000 Series units.

#### **Command History**

Release 6.1 Command was introduced.

# **Usage Examples**

The following example puts interface **eth 0/1** in 802.1q mode and configures a sub-interface for vlan usage:

(config)#**interface ethernet 0/1** (config-eth 0/1)#**encapsulation 802.1q** (config-eth 0/1)#**interface ethernet 0/1.1** (config-eth 0/1.1)**vlan-id 3**

# <span id="page-538-0"></span>**full-duplex**

Use the **full-duplex** command to configure the Ethernet interface for full-duplex operation. This allows the interface to send and receive simultaneously. Use the **no** form of this to return to the default **half-duplex** operation.

# **Syntax Description**

*No subcommands*

# **Default Values**

*By default, all Ethernet interfaces are configured for half-duplex operation.*

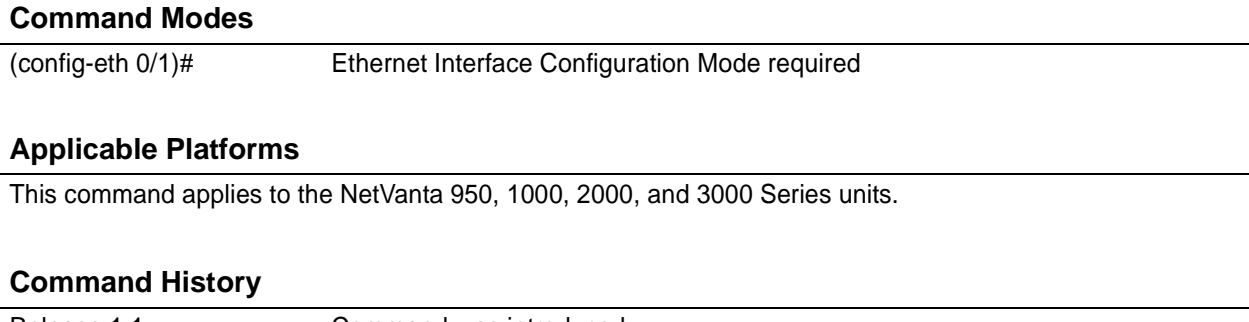

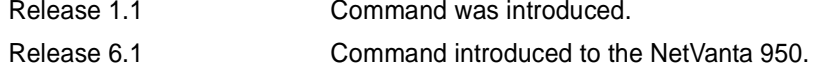

# **Functional Notes**

Full-duplex Ethernet is a variety of Ethernet technology currently being standardized by the IEEE. Because there is no official standard, vendors are free to implement their independent versions of full-duplex operation. Therefore, it is not safe to assume that one vendor's equipment will work with another.

Devices at each end of a full-duplex link have the ability to send and receive data simultaneously over the link. Theoretically, this simultaneous action can provide twice the bandwidth of normal (half-duplex) Ethernet. To deploy full-duplex Ethernet, each end of the link must only connect to a single device (a workstation or a switched hub port). With only two devices on a full-duplex link, there is no need to use the medium access control mechanism (to share the signal channel with multiple stations) and listen for other transmissions or collisions before sending data.

The 10BaseT, 100BaseTX, and 100BaseFX signalling systems support full-duplex operation (because they have transmit and receive signal paths that can be simultaneously active).

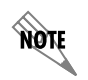

*If the speed is manually set to 10 or 100, the duplex must be manually configured as full-duplex or half-duplex. See [speed \[ 10 | 100 | auto | nonegotiate\] on page 574](#page-573-0) for more information.*

# **Usage Examples**

The following example configures the Ethernet interface for **full-duplex** operation:

(config)# **interface ethernet 0/1** (config-eth 0/1)#**full-duplex**
# **half-duplex**

Use the **half-duplex** command to configure the Ethernet interface for half-duplex operation. This setting allows the Ethernet interface to either send or receive at any given moment, but not simultaneously. Use the **no** form of this command to disable half-duplex operation.

# **Syntax Description**

*No subcommands*

# **Default Values**

*By default, all Ethernet interfaces are configured for half-duplex operation.*

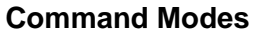

(config-eth 0/1)# Ethernet Interface Configuration Mode required

# **Applicable Platforms**

This command applies to the NetVanta 950, 1000, 2000, and 3000 Series units.

# **Command History**

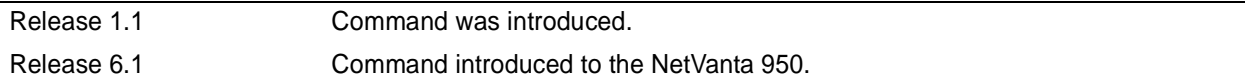

# **Functional Notes**

Half-duplex Ethernet is the traditional form of Ethernet that employs the Carrier Sense Multiple Access/Collision Detect (CSMA/CD) protocol to allow two or more hosts to share a common transmission medium while providing mechanisms to avoid collisions. A host on a half-duplex link must "listen" on the link and only transmit when there is an idle period. Packets transmitted on the link are broadcast (so it will be "heard" by all hosts on the network). In the event of a collision (two hosts transmitting at once), a message is sent to inform all hosts of the collision and a backoff algorithm is implemented. The backoff algorithm requires the station to remain silent for a random period of time before attempting another transmission. This sequence is repeated until a successful data transmission occurs.

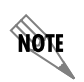

*If the speed is manually set to 10 or 100, the duplex must be manually configured as full-duplex or half-duplex. See [speed \[ 10 | 100 | auto | nonegotiate\] on page 574](#page-573-0) for more information.*

# **Usage Examples**

The following example configures the Ethernet interface for **half-duplex** operation:

(config)# **interface ethernet 0/1** (config-eth 0/1)# **half-duplex**

# **ip access-group** *<listname>* [**in | out**]

Use the **ip access-group** command to create an access list to be used for packets transmitted on or received from the specified interface. Use the **no** form of this command to disable this type of control.

## **Syntax Description**

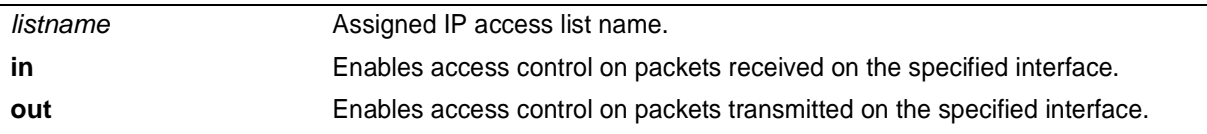

# **Default Values**

*By default, these commands are disabled.*

## **Command Modes**

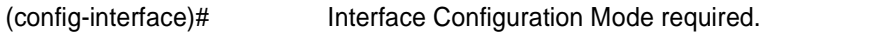

# **Applicable Platforms**

This command applies to the NetVanta 950, 1000, 2000, and 3000 Series units.

### **Command History**

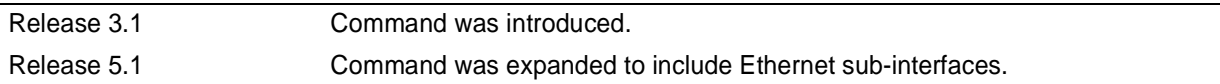

### **Functional Notes**

When this command is enabled, the IP destination address of each packet must be validated before being passed through. If the packet is not acceptable per these settings, it is dropped.

# **Usage Examples**

The following example sets up the router to only allow Telnet traffic into the Ethernet interface:

(config)# **ip access-list extended TelnetOnly** (config-ext-nacl)#**permit tcp any any eq telnet** (config-ext-nacl)#**interface eth 0/1** (config-eth 0/1)#**ip access-group TelnetOnly in**

# **ip address** *<address> <mask>* **secondary**

Use the **ip address** command to define an IP address on the specified interface (only one primary address is allowed). Use the optional **secondary** keyword to define a secondary IP address. Use the **no** form of this command to remove a configured IP address.

## **Syntax Description**

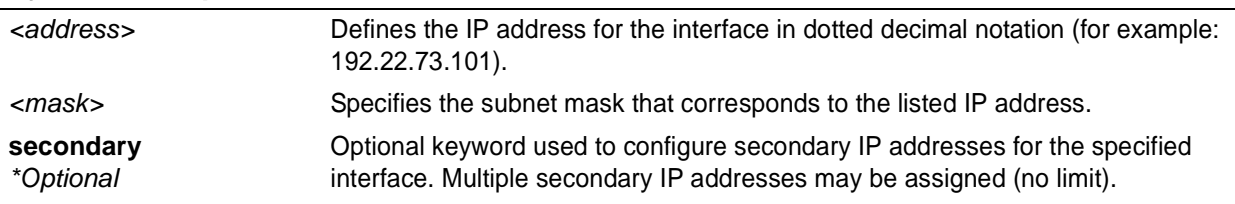

## **Default Values**

*By default, there are no assigned IP addresses.*

# **Command Modes**

(config-interface)# Interface Configuration Mode required (applies to all physical interfaces as well as virtual interfaces)

# **Applicable Platforms**

This command applies to the NetVanta 1000, 2000, and 3000 Series units.

### **Command History**

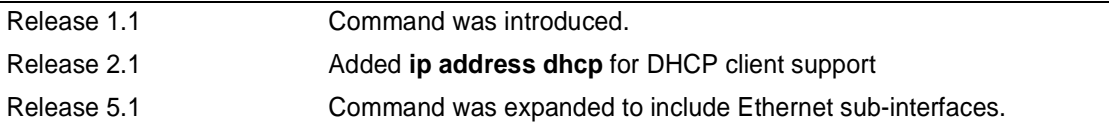

### **Functional Notes**

Use secondary IP addresses to allow dual subnets on a single interface (when you need more IP addresses than the primary subnet can provide). When using secondary IP addresses, avoid routing loops by verifying that all devices on the network segment are configured with secondary IP addresses on the secondary subnet.

### **Usage Examples**

The following example configures a secondary IP address of **192.22.72.101/30**:

### (config)# **interface ethernet 0/1**

(config-eth 0/1)# **ip address 192.22.72.101 255.255.255.252 secondary**

# **ip address dhcp**

Use the **ip address dhcp** command to use Dynamic Host Configuration Protocol (DHCP) to obtain an address on the Ethernet interface. Use the **no** form of this command to remove a configured IP address (using DHCP) and disable DHCP operation on the interface.

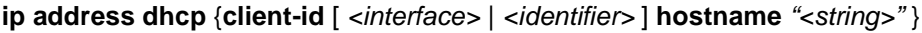

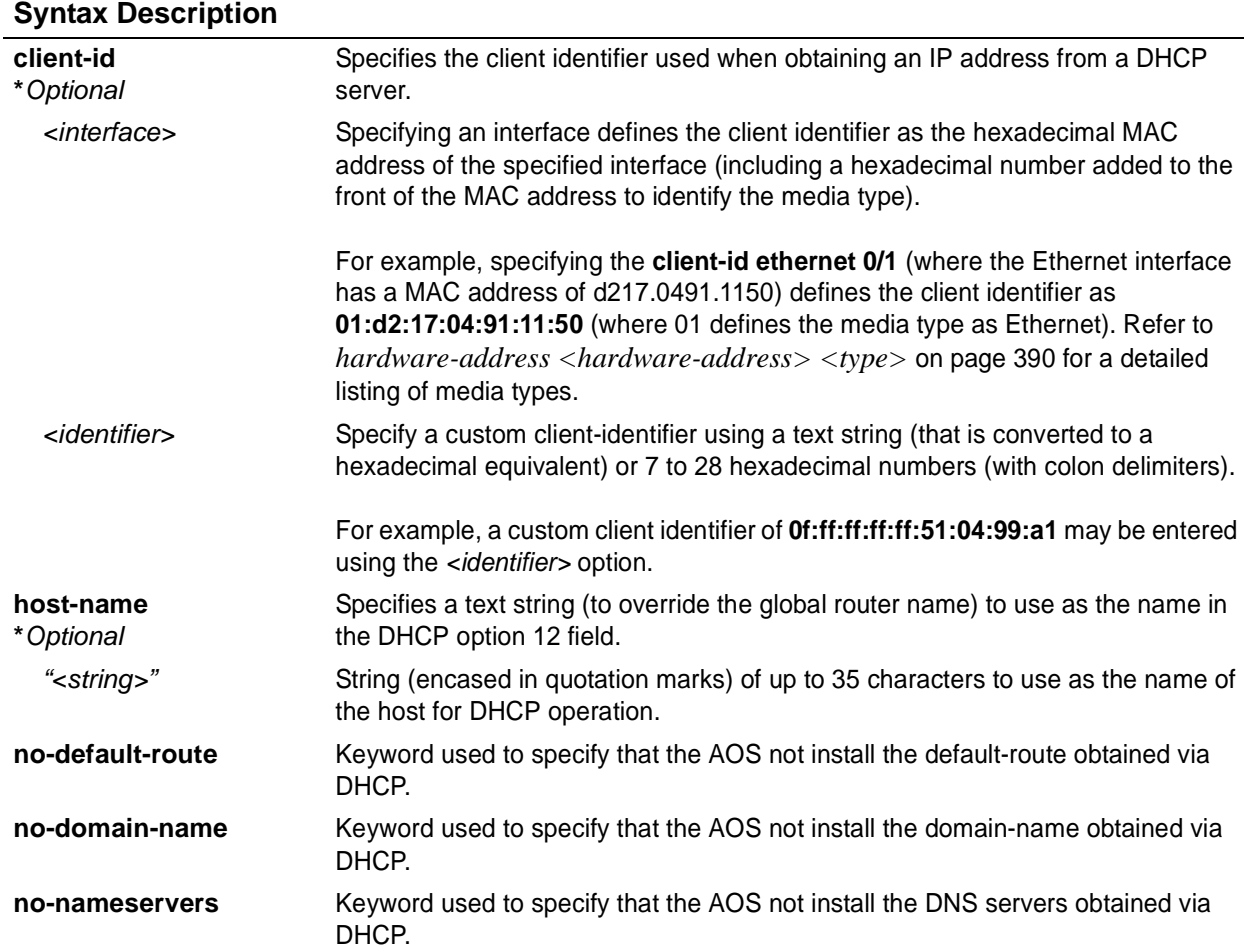

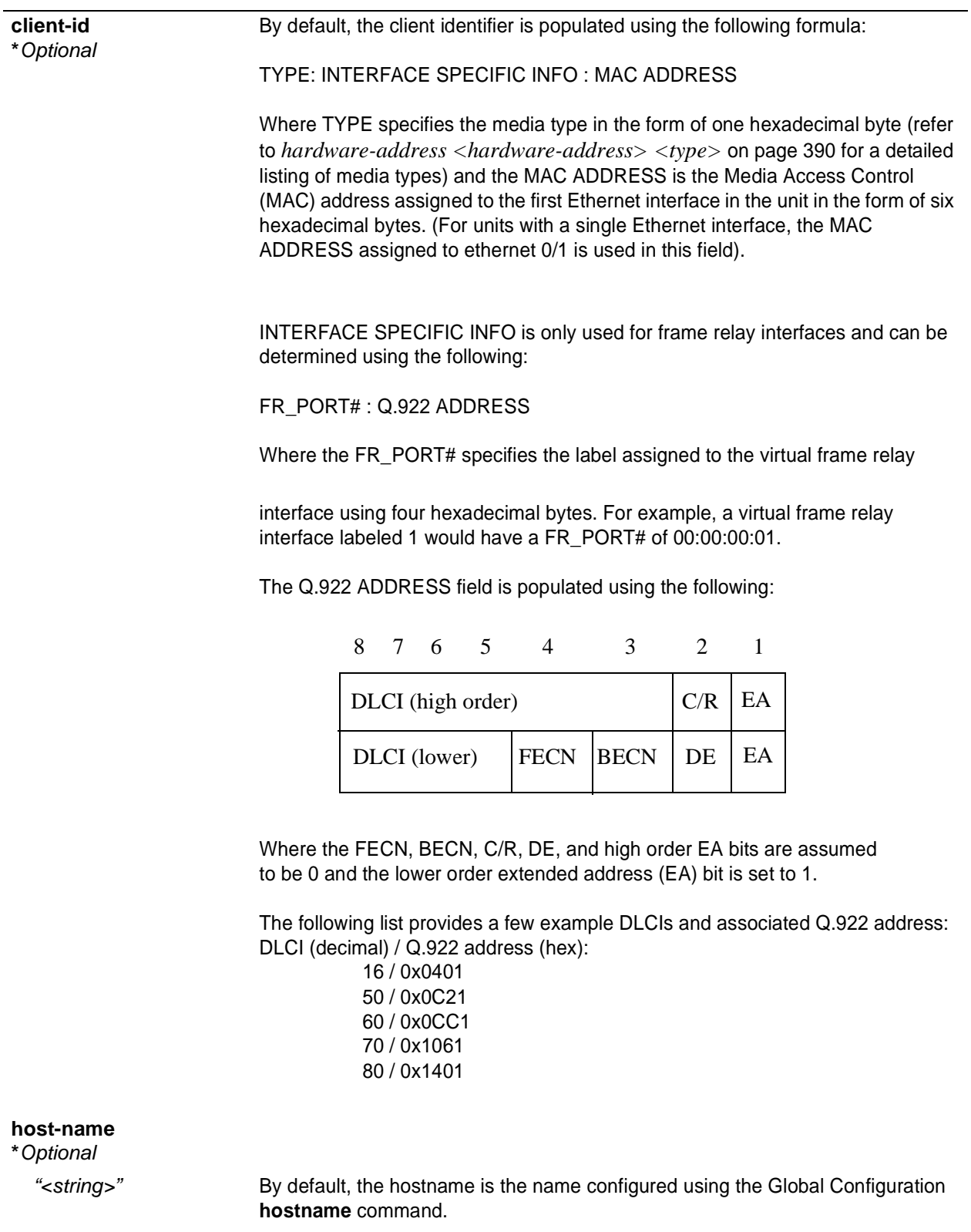

# **Default Values**

# **Command Modes**

(config-eth 0/1)# Ethernet Interface Configuration Mode

# **Applicable Platforms**

This command applies to the NetVanta 1000, 2000, and 3000 Series units.

## **Command History**

Release 2.1 Command was introduced.

## **Functional Notes**

Dynamic Host Configuration Protocol (DHCP) allows interfaces to acquire a dynamically assigned IP address from a configured DHCP server on the network. Many Internet Service Providers (ISPs) require the use of DHCP when connecting to their services. Using DHCP reduces the number of dedicated IP addresses the ISP must obtain. Consult your ISP to determine the proper values for the **client-id** and **hostname** fields.

# **Usage Examples**

The following example enables DHCP operation on Ethernet interface 0/1:

(config)# **interface eth 0/1** (config-eth 0/1)# **ip address dhcp**

# **ip dhcp release**

Use the **ip dhcp release** command to transmit a message to the DHCP server requesting termination of the IP address lease on that interface.

> *If you are currently connected to the unit using a Telnet session through the Ethernet interface, using the ip dhcp release command will terminate your Telnet session and render your Telnet capability inoperable until a new IP address is assigned by the DHCP server.*

# **Syntax Description**

*No subcommands*

WARNING

# **Default Values**

*No defaults necessary for this command.*

# **Command Modes**

(config-eth 0/1)# Ethernet Interface Configuration Mode required

## **Applicable Platforms**

This command applies to the NetVanta 1000, 2000, and 3000 Series units.

### **Command History**

Release 2.1 Command was introduced.

# **Functional Notes**

Dynamic Host Configuration Protocol (DHCP) allows interfaces to acquire a dynamically-assigned IP address from a configured DHCP server on the network. Many Internet Service Providers (ISPs) require the use of DHCP when connecting to their services. Using DHCP reduces the number of dedicated IP addresses the ISP must obtain.

### **Usage Examples**

The following example releases the IP address assigned (by DHCP) on the Ethernet interface (eth 0/1):

(config)# **int eth 0/1** (config-eth 0/1)# **ip dhcp release**

# **ip dhcp renew**

Use the **ip dhcp renew** command to transmit a message to the DHCP server requesting renewal of the IP address lease on that interface.

# **Default Values**

*No defaults necessary for this command.*

# **Command Modes**

(config-eth 0/1)# Ethernet Interface Configuration Mode required

## **Applicable Platforms**

This command applies to the NetVanta 1000, 2000, and 3000 Series units.

### **Command History**

Release 2.1 Command was introduced.

### **Functional Notes**

Dynamic Host Configuration Protocol (DHCP) allows interfaces to acquire a dynamically assigned IP address from a configured DHCP server on the network. Many Internet Service Providers (ISPs) require the use of DHCP when connecting to their services. Using DHCP reduces the number of dedicated IP addresses the ISP must obtain.

### **Usage Examples**

The following example renews the IP address assigned (by DHCP) on the Ethernet interface (eth 0/1):

(config)# **int eth 0/1** (config-eth 0/1)# **ip dhcp renew**

# **ip helper-address** *<address>*

Use the **ip helper-address** command to configure the ADTRAN OS to forward User Datagram Protocol (UDP) broadcast packets received on the interface. Use the **no** form of this command to disable forwarding packets.

> *The ip helper command must be used in conjunction with the ip forward-protocol command to configure the ADTRAN OS to forward UDP broadcast packets. See [ip](#page-307-0) [forward-protocol udp <port number> on page 308](#page-307-0) for more information.*

# **Syntax Description**

**AQIL** 

*<address>* Specifies the destination IP address (in dotted decimal notation) for the forwarded UDP packets

# **Default Values**

*By default, broadcast UDP packets are not forwarded.*

# **Command Modes**

(config-interface)# Interface Configuration Mode required (applies to all physical interfaces as well as virtual interfaces)

# **Applicable Platforms**

This command applies to the NetVanta 950, 1000, 2000, and 3000 Series units.

### **Command History**

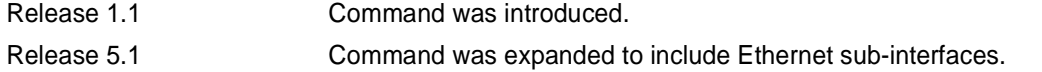

# **Functional Notes**

When used in conjunction with the **ip forward-protocol** command, the **ip helper-address** feature allows you to customize which broadcast packets are forwarded.

To implement the helper address feature, assign a helper-address(es) (specifying the device that needs to receive the broadcast traffic) to the interface closest to the host that transmits the broadcast packets. When broadcast packets (of the specified type forwarded using the **ip forward-protocol** command) are received on the interface, they will be forwarded to the device that needs the information.

Only packets meeting the following criteria are considered eligible by the **ip helper-address** feature:

1. The packet IP protocol is User Datagram Protocol (UDP).

2. Any UDP port specified using the **ip forward-protocol** command.

3. The media access control (MAC) address of the frame is an all-ones broadcast address (ffff.ffff.ffff).

4. The destination IP address is broadcast defined by all ones (255.255.255.255) or a subnet broadcast (for example, 192.33.4.251 for the 192.33.4.248/30 subnet).

## **Usage Examples**

The following example forwards all DNS broadcast traffic to the DNS server with IP address 192.33.5.99:

(config)# **ip forward-protocol udp domain** (config)# **interface eth 0/1** (config-eth 0/1)# **ip helper-address 192.33.5.99**

# **ip ospf**

Use the **ip ospf** command to customize OSPF settings (if needed).

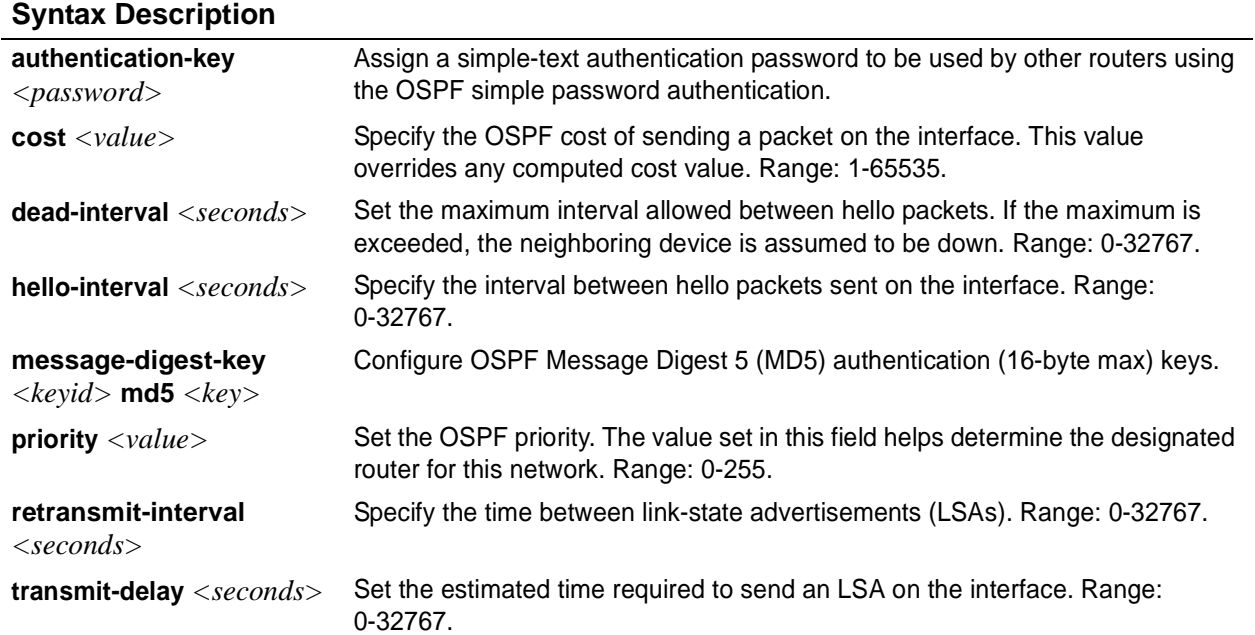

# **Default Values**

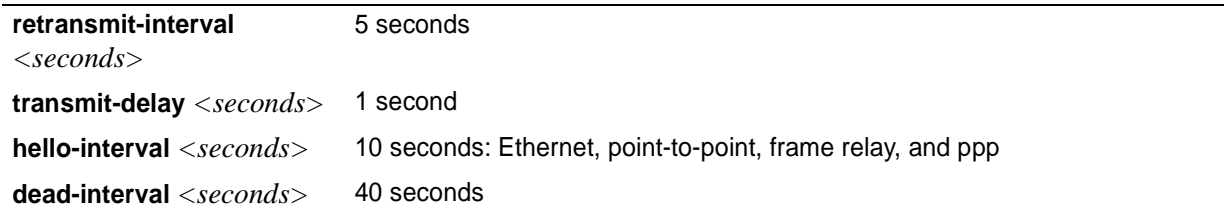

# **Command Modes**

(config-interface)# Valid interfaces include: Ethernet (eth 0/1), virtual frame relay (fr 1), and virtual PPP (ppp 1).

# **Applicable Platforms**

This command applies to the NetVanta 950, 1000. 2000, and 3000 Series units.

# **Command History**

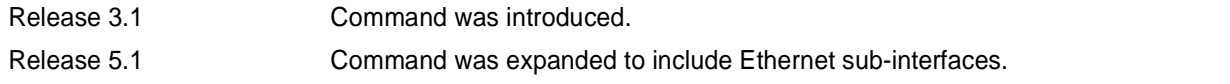

# **ip ospf authentication** [**message-digest | null**]

Use the **ip ospf authentication** command to authenticate an interface that is performing OSPF authentication.

# **Syntax Description**

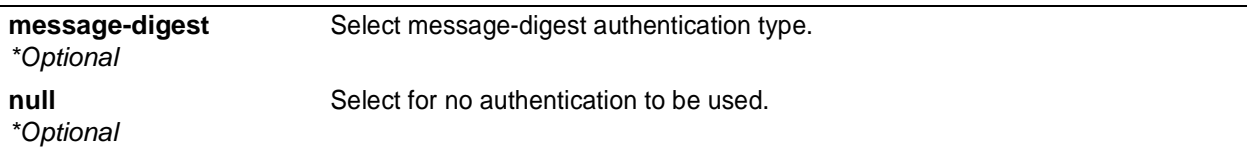

# **Default Values**

*By default, this is set to null (meaning no authentication is used).*

# **Command Modes**

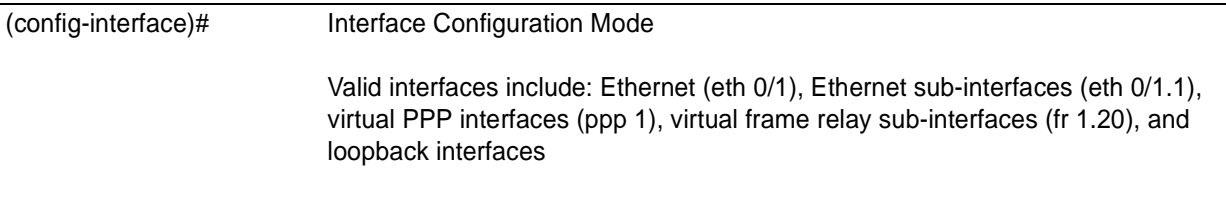

# **Applicable Platforms**

This command applies to the NetVanta 950, 1000,.2000, and 3000 Series units.

# **Command History**

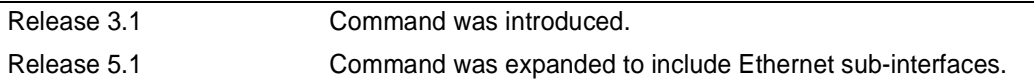

# **Usage Examples**

The following example specifies that no authentication will be used on the Ethernet interface:

(config-eth 0/1)# **ip ospf authentication null**

# **ip ospf network** [**broadcast | point-to-point**]

Use the **ip ospf network** command to specify the type of network on this interface.

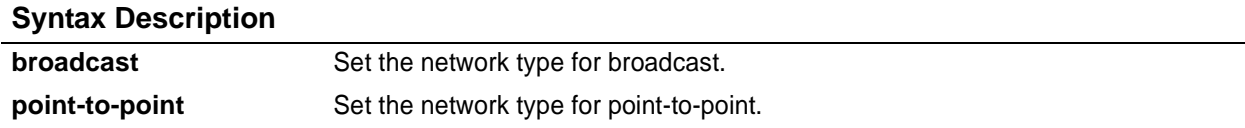

# **Default Values**

*By default, Ethernet defaults to broadcast. PPP and frame relay default to point-to-point.*

# **Command Modes**

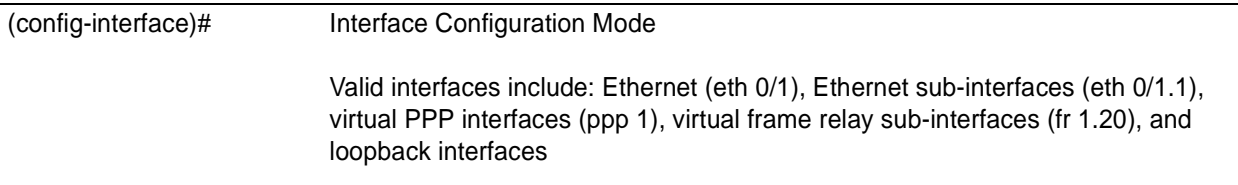

# **Applicable Platforms**

This command applies to the NetVanta 950, 1000. 2000, and 3000 Series units.

### **Command History**

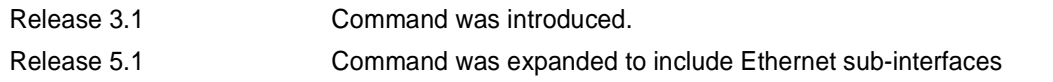

# **Functional Notes**

A point-to-point network will not elect designated routers.

### **Usage Examples**

The following example designates a broadcast network type:

(config-eth 0/1)# **ip ospf network broadcast**

# **ip proxy-arp**

Use the **ip proxy-arp** to enable proxy Address Resolution Protocol (ARP) on the interface. Use the **no** form of this command to disable this feature.

## **Syntax Description**

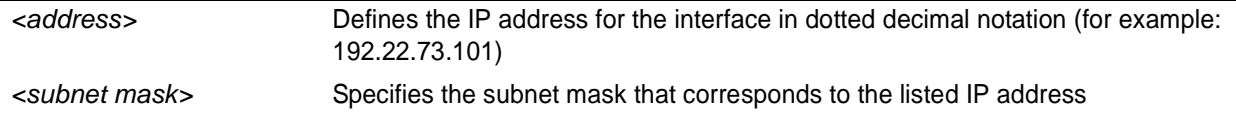

## **Default Values**

*By default, proxy arp is enabled.*

# **Command Modes**

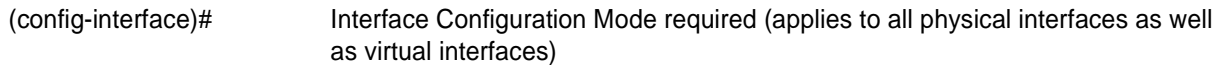

## **Applicable Platforms**

This command applies to the NetVanta 950, 1000, 2000, and 3000 Series units.

### **Command History**

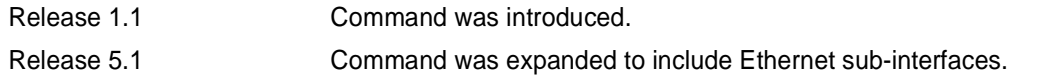

## **Functional Notes**

In general, the principle of proxy-arp allows a router to insert its IP address in the source IP address field of a packet (if the packet is from a host on one of its subnetworks). This allows hosts to reach devices on other subnetworks without implementing routing or specifying a default gateway.

If proxy-arp is enabled, the ADTRAN OS will respond to all arp requests with its specified MAC address and forward packets accordingly.

Enabling proxy-arp on an interface may introduce unnecessary ARP traffic on the network.

### **Usage Examples**

The following enables proxy-arp on the Ethernet interface:

#### (config)#**interface ethernet 0/1** (config-eth 0/1)# **ip proxy-arp**

# **ip rip receive version** *<version>*

Use the **ip rip receive version** command to configure the RIP version the unit accepts in all RIP packets received on the interface.

# **Syntax Description**

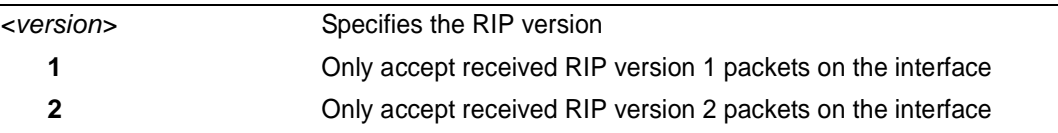

# **Default Values**

*By default, all interfaces implement RIP version 1 (the default value for the version command).* 

## **Command Modes**

(config-interface)# Interface Configuration Mode required (applies to all physical interfaces as well as virtual interfaces)

# **Applicable Platforms**

This command applies to the NetVanta 950, 1000, 2000, and 3000 Series units.

### **Command History**

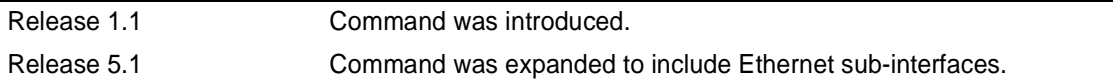

### **Functional Notes**

Use the **ip rip receive version** to specify a RIP version that overrides the **version** (in the Router RIP ) configuration.

The ADTRAN OS only accepts one version (either 1 or 2) on a given interface.

### **Usage Examples**

The following example configures the Ethernet interface to accept only RIP version 2 packets:

#### (config)# **interface eth 0/1** (config-eth 0/1)# **ip rip receive version 2**

# **ip rip send version** *<version>*

Use the **ip rip send version** command to configure the RIP version the unit sends in all RIP packets transmitted on the interface.

# **Syntax Description**

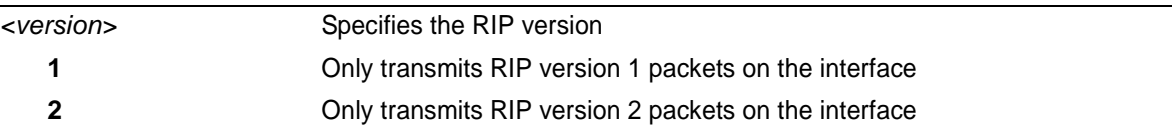

# **Default Values**

*By default, all interfaces transmit RIP version 1 (the default value for the version command).* 

# **Command Modes**

(config-interface)# Interface Configuration Mode required (applies to all physical interfaces as well as virtual interfaces)

# **Applicable Platforms**

This command applies to the NetVanta 950, 1000. 2000, and 3000 Series units.

### **Command History**

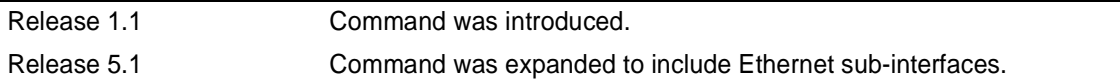

### **Functional Notes**

Use the **ip rip send version** to specify a RIP version that overrides the **version** (in the Router RIP ) configuration.

The ADTRAN OS only transmits one version (either 1 or 2) on a given interface.

# **Usage Examples**

The following example configures the Ethernet interface to transmit only RIP version 2 packets:

(config)# **interface eth 0/1** (config-eth 0/1)# **ip rip send version 2**

# **ip route-cache**

Use the **ip route-cache** command to enable fast-cache switching on the interface. Use the **no** form of this command to disable fast-cache switching and return to process switching mode.

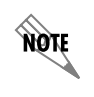

*Using Network Address Translation (NAT) or the ADTRAN OS firewall capabilities on an interface requires process switching mode (using the no ip route-cache command).*

# **Syntax Description**

*No subcommands.*

# **Default Values**

*By default, fast-cache switching is enabled on all Ethernet and virtual frame relay sub-interfaces. IP route-cache is disabled for all virtual PPP interfaces.*

# **Command Modes**

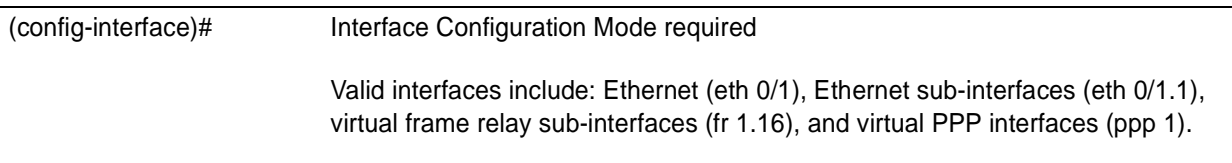

# **Applicable Platforms**

This command applies to the NetVanta 950, 1000, 2000, and 3000 Series units.

# **Command History**

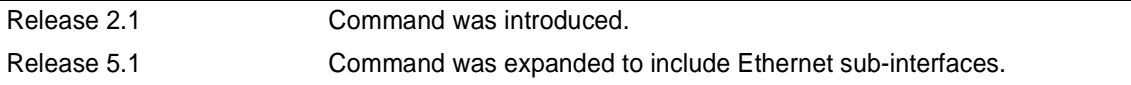

# **Functional Notes**

Fast switching allows an IP interface to provide optimum performance when processing IP traffic.

### **Usage Examples**

The following example enables fast switching on the Ethernet interface:

(config)# **interface ethernet 0/1** (config-eth 0/1)# **ip route-cache**

# **ip unnumbered** *<interface>*

Use the **ip unnumbered** command to use the IP address assigned to the specified interface for all IP processing on the active interface. Use the **no** form of this command to remove the unnumbered configuration.

# **Syntax Description**

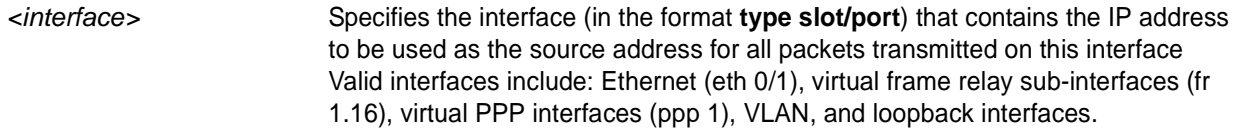

# **Default Values**

*By default, all interfaces are configured to use a specified IP address (using the <i>ip address command)*.

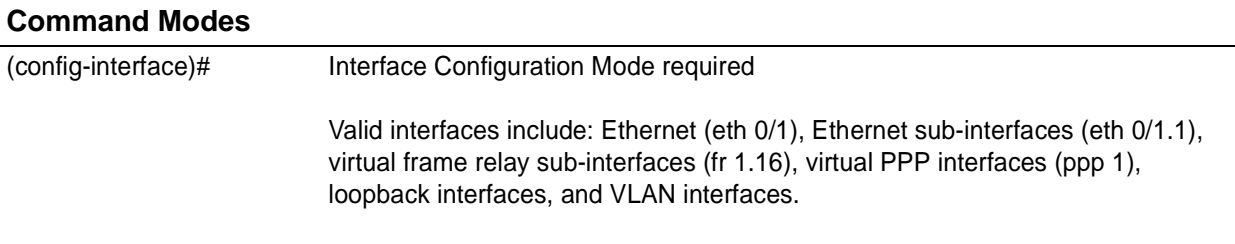

# **Applicable Platforms**

This command applies to the NetVanta 950, 1000, 2000, and 3000 Series units.

# **Command History**

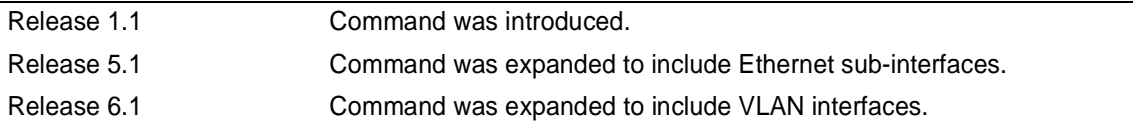

# **Functional Notes**

If **ip unnumbered** is enabled on an interface, all IP traffic from the interface will use a source IP address taken from the specified interface. For example, specifying **ip unnumbered ppp 1** while in the Ethernet Interface Configuration Mode configures the Ethernet interface to use the IP address assigned to the PPP interface for all IP processing. In addition, the ADTRAN OS uses the specified interface information when sending route updates over the unnumbered interface.

# **Usage Examples**

The following example configures the Ethernet interface (labeled **eth 0/1**) to use the IP address assigned to the PPP interface (**ppp 1**):

(config)# **interface eth 0/ 1** (config-eth 0/1)# **ip unnumbered ppp 1**

# **mac-address** *<address>*

Use the **mac-address** command to specify the Media Access Control (MAC) address of the unit. Only the last three values of the MAC address can be modified. The first three values contain the ADTRAN reserved number (00:0A:C8) by default. Use the **no** form of this command to return to the default MAC address programmed by ADTRAN.

# **Syntax Description**

*<address>* MAC address entered in a series of six dual-digit hexadecimal values separated by colons (for example 00:0A:C8:5F:00:D2)

# **Default Values**

*A unique default MAC address is programmed in each unit shipped by ADTRAN.*

# **Command Modes**

(config-eth 0/1)# (config-giga-eth 0/1)# Ethernet or Gigabit-Ethernet Interface Configuration Mode required

## **Applicable Platforms**

This command applies to the NetVanta 1000, 2000, and 3000 Series units.

### **Command History**

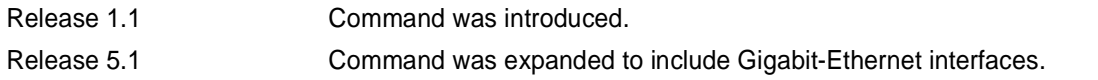

# **Usage Examples**

The following example configures a MAC address of **00:0A:C8:5F:00:D2**:

# (config)# **interface ethernet 0/1**

(config-eth 0/1)# **mac-address 00:0A:C8:5F:00:D2**

# **mtu** *<size>*

Use the **mtu** command to configure the maximum transmit unit (MTU) size for the active interface. Use the **no** form of this command to return to the default value.

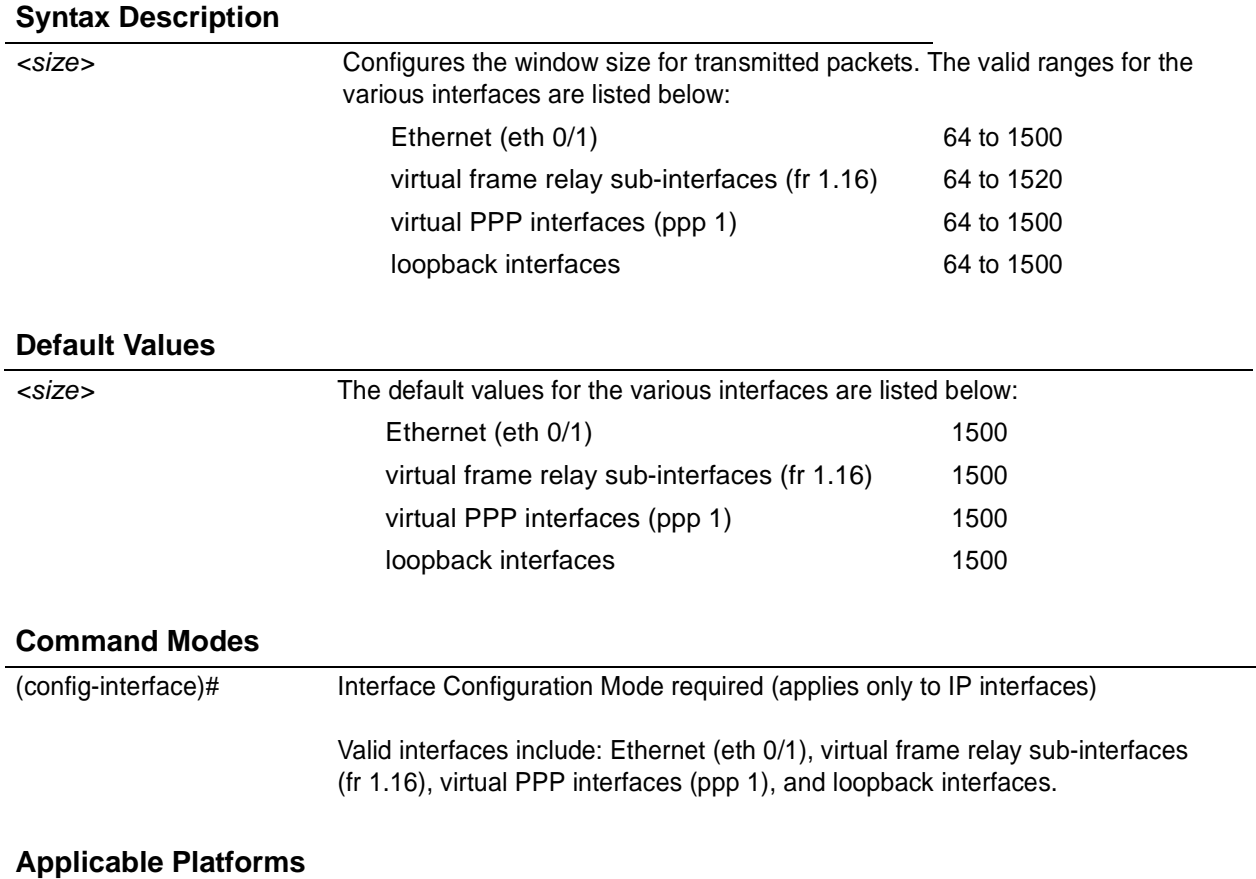

This command applies to the NetVanta 1000, 2000, and 3000 Series units.

# **Command History**

Release 1.1 Command was introduced.

# **Functional Notes**

OSPF will not become adjacent on links where the MTU sizes do not match. If router A and router B are exchanging hello packets but their MTU sizes do not match, they will never reach adjacency. This is by design and required by the RFC.

# **Usage Examples**

The following example specifies an MTU of 1200 on the Ethernet interface:

(config)# **interface eth 0/1** (config-eth 0/1)# **mtu 1200**

# **qos** [trust cos | default-cos *<cos value>*]

Use the **qos** (quality of service) command to set the interface to the trusted state and to set the default CoS (cost of service) value. To return to defaults, use the **no** version of this command.

# **Syntax Description**

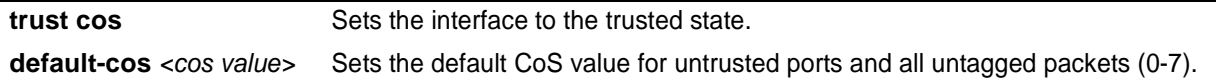

# **Default Values**

*By default, the interface is untrusted with a default-cos of 0.*

# **Command Modes**

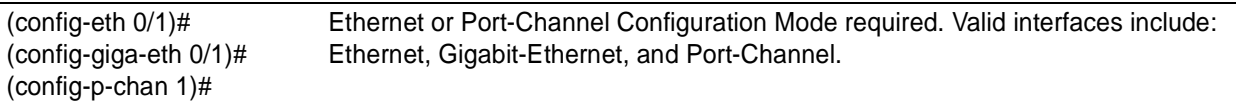

# **Applicable Platforms**

This command applies to the NetVanta 1000 Series units.

### **Command History**

Release 5.1 Command was introduced.

# **Functional Notes**

Set the interface to trusted if received 802.1P CoS values are considered valid (i.e., no need to reclassify) and do not need to be tagged with the default value. When set to untrusted, the **default-cos** value for the interface is used.

# **Usage Examples**

The following example sets eth 0/1 as a trusted interface with a CoS value of 1:

(config)# **interface eth 0/1** (config-eth 0/1)# **qos trust cos** (config-eth 0/1)#**qos default-cos 1**

# **snmp trap**

Use the **snmp trap** command to enable all supported Simple Network Management Protocol (SNMP) traps on the interface.

## **Syntax Description**

*No subcommands*

# **Default Values**

*By default, all interfaces (except virtual frame relay interfaces and sub-interfaces) have SNMP traps enabled.*

## **Command Modes**

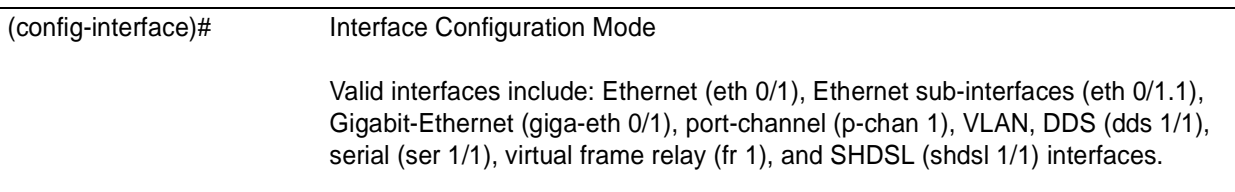

# **Applicable Platforms**

This command applies to the NetVanta 1000, 2000, and 3000 Series units.

### **Command History**

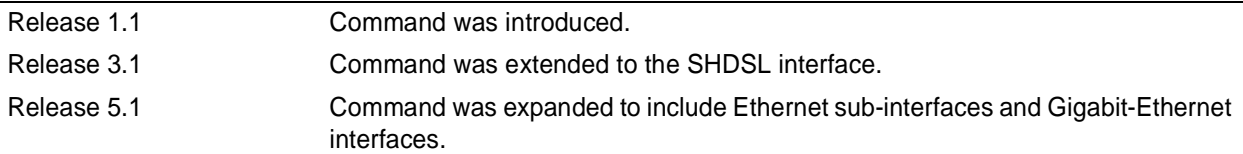

### **Usage Examples**

The following example enables SNMP capability on the Ethernet interface:

(config)# **interface eth 0/1** (config-eth 0/1)# **snmp trap**

# **snmp trap link-status**

Use the **snmp trap link-status** to control the SNMP variable ifLinkUpDownTrapEnable (RFC 2863) to enable (or disable) the interface to send SNMP traps when there is an interface status change. Use the **no** form of this command to disable this trap.

## **Syntax Description**

*No subcommands*

# **Default Values**

*By default, the ifLinkUpDownTrapEnable OID is set to enabled for all interfaces except virtual frame relay interfaces.*

## **Command Modes**

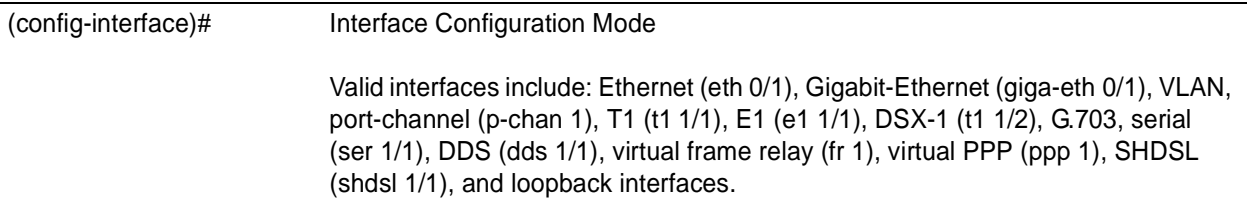

## **Applicable Platforms**

This command applies to the NetVanta 950, 1000, 2000, and 3000 Series units.

### **Command History**

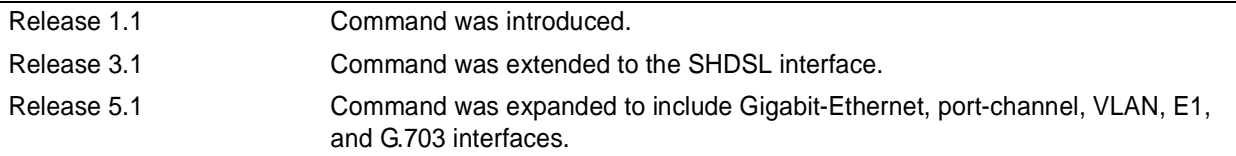

## **Functional Notes**

The **snmp trap link-status** command is used to control the RFC 2863 ifLinkUpDownTrapEnable OID (OID number 1.3.6.1.2.1.31.1.1.1.14.0).

## **Usage Examples**

The following example disables the link-status trap on the interface:

### (config)# **interface ethernet 0/1**

(config-eth 0/1)# **no snmp trap link-status**

# **spanning-tree bpdufilter** [**enable | disable** ]

Use the **spanning-tree bpdufilter** command to enable or disable the bpdufilter on a specific interface. This setting overrides the related global setting (see *[spanning-tree bpdufilter default](#page-368-0)* on page 369). Use the **no** version of the command to return to the default setting.

## **Syntax Description**

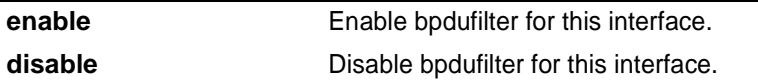

# **Default Values**

*By default, this setting is disabled.*

# **Command Modes**

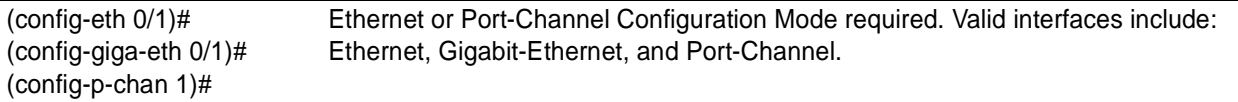

# **Applicable Platforms**

This command applies to the NetVanta 1000 Series units.

### **Command History**

Release 5.1 Command was introduced.

# **Functional Notes**

The bpdufilter blocks any BPDUs from being transmitted and received on an interface.

### **Usage Examples**

The following example enables the bpdufilter on the interface eth 0/3: (config)# **interface eth 0/3** (config-eth 0/3)# **spanning-tree bpdufilter enable**

The bpdufilter can be disabled on the eth 0/3 by issuing the following commands: (config)# **interface eth 0/3** (config-eth 0/3)# **spanning-tree bpdufilter disable**

# **spanning-tree bpduguard** [**enable | disable** ]

Use the **spanning-tree bpduguard** command to enable or disable the bpduguard on a specific interface. This setting overrides the related global setting (see *[spanning-tree bpduguard default](#page-369-0)* on page 370). Use the **no** version of the command to return to the default setting.

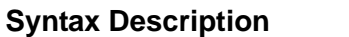

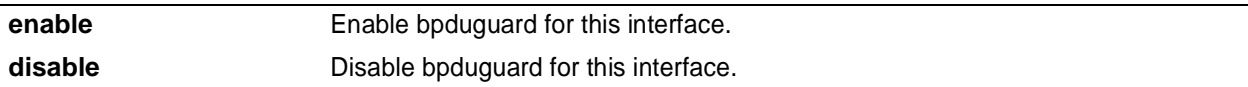

# **Default Values**

*By default, this setting is disabled.*

# **Command Modes**

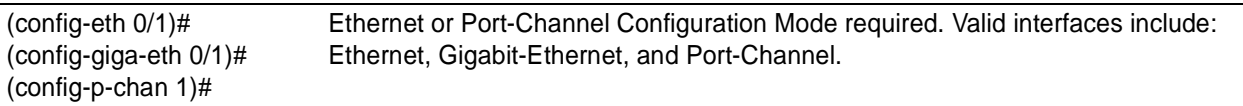

# **Applicable Platforms**

This command applies to the NetVanta 1000 Series units.

### **Command History**

Release 5.1 Command was introduced.

# **Functional Notes**

The bpduguard blocks any BPDUs from being received on an interface.

# **Usage Examples**

The following example enables the bpduguard on the interface eth 0/3: (config)# **interface eth 0/3** (config-eth 0/3)# **spanning-tree bpduguard enable**

The bpduguard can be disabled on the eth 0/3 by issuing the following commands: (config)# **interface eth 0/3** (config-eth 0/3)# **spanning-tree bpduguard disable**

# **spanning-tree cost** *<cost value>*

Use the **spanning-tree cost** command to assign a cost to the interface. The cost value is used when computing the spanning-tree root path. Use the **no** version of the command to return to the default setting.

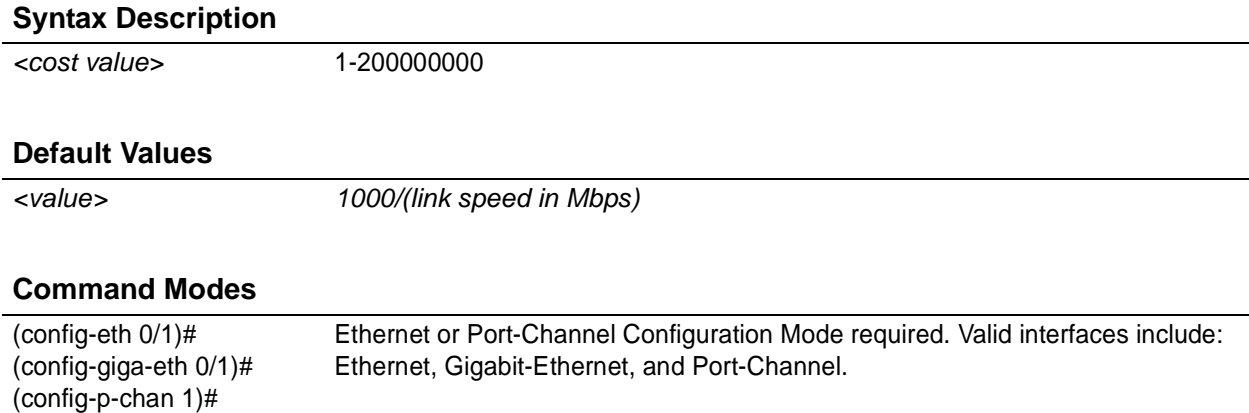

# **Applicable Platforms**

This command applies to the NetVanta 1000 Series units.

### **Command History**

Release 5.1 Command was introduced.

# **Usage Examples**

The following example sets the interface to a path cost of 1200:

(config)# **interface eth 0/3** (config-eth 0/3)# **spanning-tree cost 1200**

# **spanning-tree edgeport** [**disable**]

Use the **spanning-tree edgeport** command to configure the interface to be an edgeport. Use the **no** version of the command to return to the default setting.

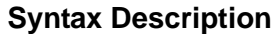

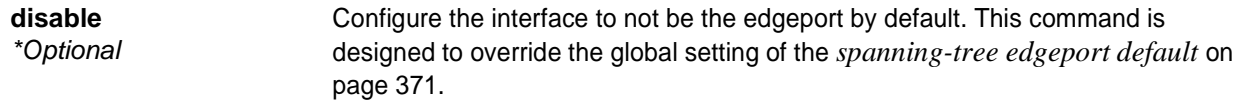

### **Default Values**

*By default, this setting is disabled.*

#### **Command Modes**

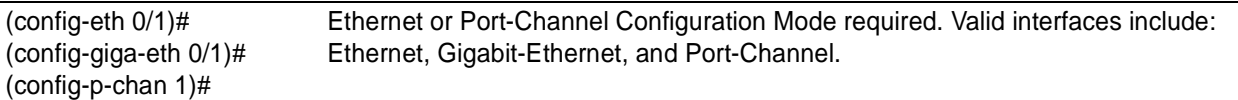

### **Applicable Platforms**

This command applies to the NetVanta 1000 Series units.

### **Command History**

Release 5.1 Command was introduced.

## **Functional Notes**

Enabling this command configures the interface to go to a forwarding state when the link goes up.

### **Usage Examples**

The following example configures the interface to be an edgeport:

(config)# **interface eth 0/1** (config-eth 0/1)# **spanning-tree edgeport**

An individual interface can be configured to not be considered an edgeport. For example: (config)# **interface ethernet 0/1** (config-eth 0/1)# **spanning-tree edgeport disable**

or

(config)# **interface ethernet 0/1** (config-eth 0/1)# **no spanning-tree edgeport**

# **spanning-tree link-type** [ **auto | point-to-point | shared** ]

Use the **spanning-tree link-type** command to configure the spanning tree protocol link type for each interface. Use the **no** version of the command to return to the default setting.

## **Syntax Description**

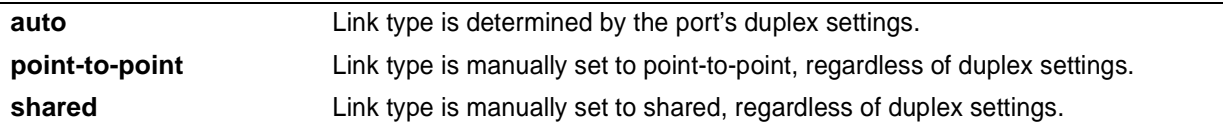

# **Default Values**

*By default, the interface is set to auto.*

## **Command Modes**

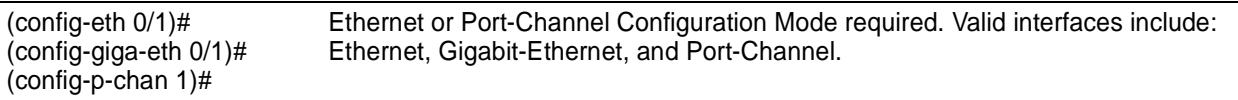

# **Applicable Platforms**

This command applies to the NetVanta 1000 Series units.

# **Command History**

Release 5.1 Command was introduced.

# **Functional Notes**

This command overrides the default link type setting determined by the duplex of the individual port. By default, a port configured for half-duplex is set to **shared** link type, and a port configured for full-duplex is set to **point-to-point** link type. Setting the link type manually overrides the default and forces the port to use the specified link type. Using the **link-type auto** command, restore the convention of determining link type based on duplex settings.

# **Usage Examples**

The following example forces the link type to point-to-point, even if the port is configured to be half-duplex:

(config)# **interface eth 0/3** (config-eth 0/3)# **spanning-tree link-type point-to-point**

# **Technology Review**

Rapid transitions are possible in RSTP (rapid spanning-tree protocol) by taking advantage of point-to-point links (a port is connected to exactly one other bridge) and edge-port connections (a port is not connected to any additional bridges). Setting the link-type to **auto** allows the spanning-tree to automatically configure the link type based on the duplex of the link. Setting the link type to **point-to-point** allows a half-duplex link to act as if it were a point-to-point link.

# **spanning-tree port-priority** *<priority level>*

Use the **spanning-tree port-priority** command to select the priority level of this interface. To return to the default setting, use the **no** version of this command.

# **Syntax Description**

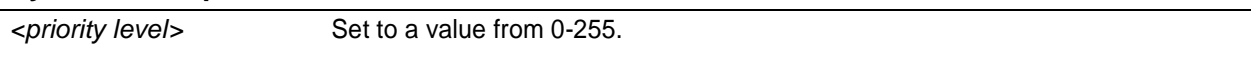

# **Default Values**

*By default, this set to 128.*

## **Command Modes**

(config-eth 0/1)# (config-giga-eth 0/1)# (config-p-chan 1)# Ethernet or Port-Channel Configuration Mode required. Valid interfaces include: Ethernet, Gigabit-Ethernet, and Port-Channel.

# **Applicable Platforms**

This command applies to the NetVanta 1000 Series units.

## **Command History**

Release 5.1 Command was introduced.

# **Functional Notes**

The only time that this priority level is used is when two interfaces with a path to the root have equal cost. At that point, the level set in this command will determine which port the spanning-tree will use. Set the priority value lower to increase the chance the interface will be used.

# **Usage Examples**

The following example sets the interface to a priority of 100:

(config)# **interface eth 0/3** (config-eth 0/3)# **spanning-tree port-priority 100**

# <span id="page-573-0"></span>**speed [ 10 | 100 | auto | nonegotiate]**

Use the **speed** command to configure the speed of an Ethernet interface. Use the **no** form of this command to return to the default value.

# **Syntax Description**

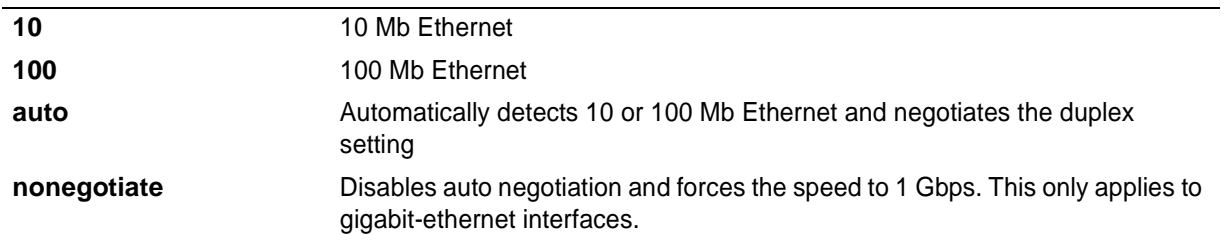

*If the speed is manually set to 10 or 100, the duplex must be manually configured as full-duplex or half-duplex.*

# **Default Values**

*<rate>* **auto**

**AQIF** 

# **Command Modes**

(config-eth 0/1)# (config-giga-eth 0/1)# Ethernet or Gigabit-Ethernet Interface Configuration Mode required

# **Applicable Platforms**

This command applies to the NetVanta 950, 1000, 2000, and 3000 Series units.

# **Command History**

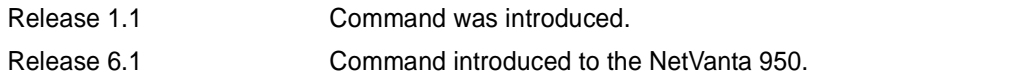

# **Usage Examples**

The following example configures the Ethernet port for 100 Mb operation:

(config)# **interface ethernet 0/1** (config-eth 0/1)# **speed 100**

# **storm-control action** [ **shutdown** ]

Use the **storm-control action** command to select the action taken when a storm occurs. To disable the option, use the **no** version of this command.

## **Syntax Description**

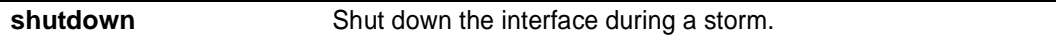

# **Default Values**

*By default, this command is disabled; the interface will only filter traffic.*

### **Command Modes**

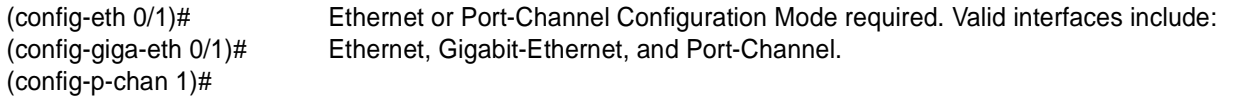

# **Applicable Platforms**

This command applies to the NetVanta 1000 Series units.

### **Command History**

Release 5.1 Command was introduced.

# **Functional Notes**

Enabling this option shuts down the interface if a multicast, unicast, or broadcast storm occurs.

# **Usage Examples**

The following example shuts down ethernet 0/1 if a storm is detected:

### (config)# **interface eth 0/1**

(config-eth 0/1)# **storm-control action shutdown**

**Syntax Description**

# **storm-control** [ **broadcast level | multicast level | unicast level** ] *<rising level> <falling level>* ]

Use the **storm-control** command to configure limits on the rates of broadcast, multicast, and unicast traffic on a port. To disable storm-control, use the **no** version of this command.

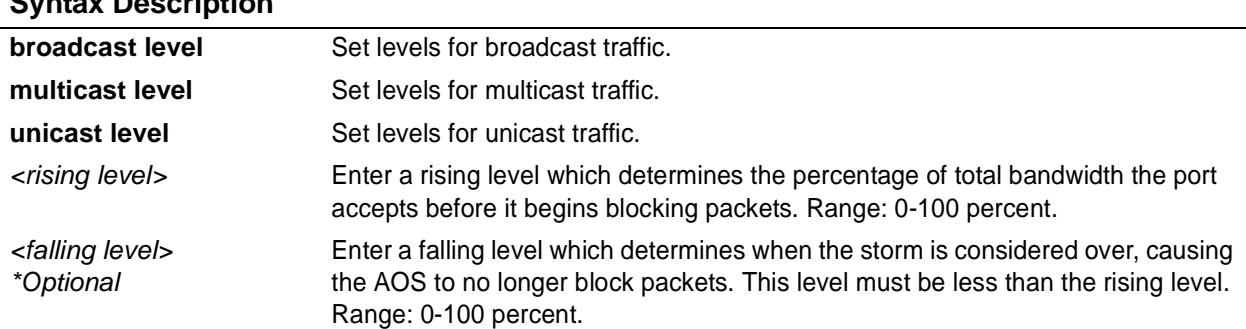

# **Default Values**

*By default, storm-control is disabled.*

# **Command Modes**

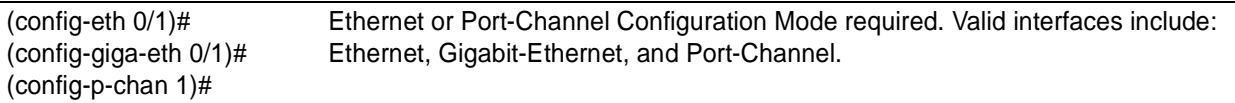

# **Applicable Platforms**

This command applies to the NetVanta 1000 Series units.

### **Command History**

Release 5.1 Command was introduced.

# **Functional Notes**

This setting configures the rising and falling suppression values. When the selected rising level (which is a percentage of total bandwidth) is reached, the port begins blocking packets of the specified type (i.e., broadcast, multicast, or unicast). The AOS uses the rising level as its falling level if no falling level is specified.
#### **Usage Examples**

The following example sets the rising suppression level to 85% for multicast packets:

(config)# **interface eth 0/1** (config-eth 0/1)# **storm-control multicast level 85**

The following example sets the rising suppression level to 80% for broadcast packets, with a falling level of 50%:

(config)# **interface eth 0/1** (config-eth 0/1)# **storm-control broadcast level 80 50**

# **switchport access vlan** *<vlan id>*

Use the **switchport access vlan** command to set the port to be a member of the VLAN when in access mode. To reset the port to be a member of the default VLAN, use the **no** version of this command.

#### **Syntax Description**

*<vlan id>* Enter a valid VLAN interface ID (1-4094).

# **Default Values**

*By default, this is set to VLAN 1 (the default VLAN).*

#### **Command Modes**

(config-eth 0/1)# (config-giga-eth 0/1)# (config-p-chan 1)# Ethernet or Port-Channel Configuration Mode required. Valid interfaces include: Ethernet, Gigabit-Ethernet, and Port-Channel.

#### **Applicable Platforms**

This command applies to the NetVanta 1000 Series units.

#### **Command History**

Release 5.1 Command was introduced.

#### **Functional Notes**

If the port is in the trunk mode, this command will not alter the switchport mode to access. Instead it will save the value to be applied when the port does switch to access mode.

#### **Usage Examples**

The following example sets the switchport mode to static-access and makes the eth 0/1 port a member of VLAN 2:

(config)# **interface eth 0/1** (config-eth 0/1)# **switchport mode access** (config-eth 0/1)#**switchport access vlan 2**

# **switchport mode [ access | trunk ]**

Use the **switchport mode** command to configure the VLAN membership mode. To reset membership mode to the default value, use the **no** version of this command.

#### **Syntax Description**

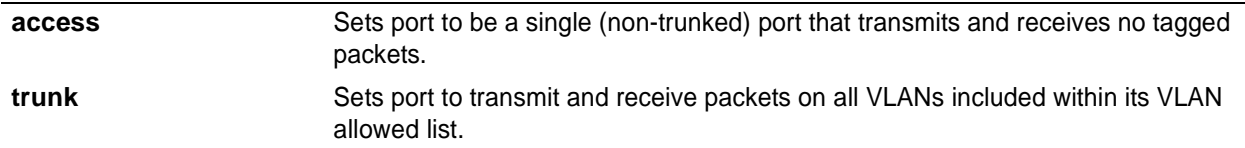

# **Default Values**

*By default, this is set to access.*

### **Command Modes**

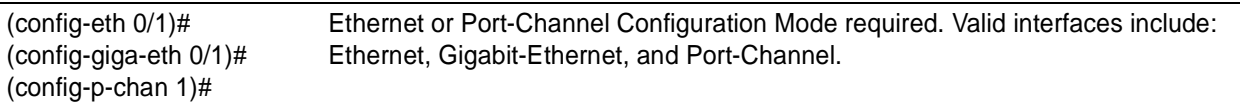

## **Applicable Platforms**

This command applies to the NetVanta 1000 Series units.

#### **Command History**

Release 5.1 Command was introduced.

# **Usage Examples**

The following example sets the port to be a trunk port:

# (config)# **interface eth 0/1** (config-eth 0/1)# **switchport mode trunk**

# **switchport trunk allowed vlan** [ **add | all | except | remove** ] *<vlan list>* [ **all** ]

Use the **switchport trunk allowed vlan** command to allow certain VLANs to transmit and receive traffic on this port when the interface is in trunking mode. To return to defaults, use the **no** version of this command.

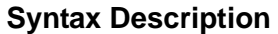

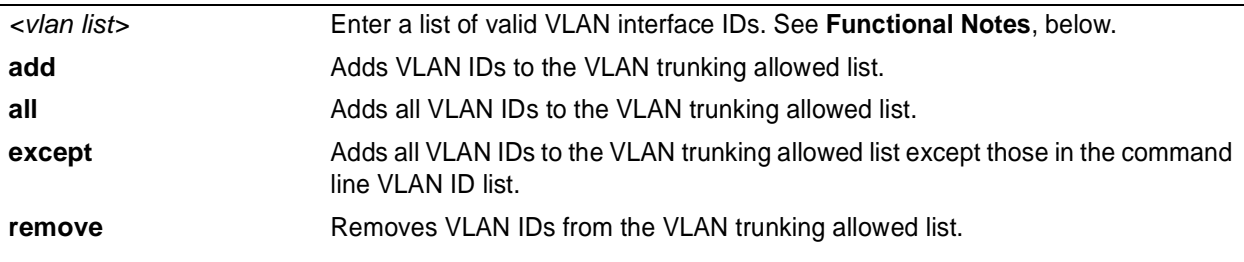

## **Default Values**

*By default, all valid VLANs are allowed.*

#### **Command Modes**

(config-eth 0/1)# (config-giga-eth 0/1)# (config-p-chan 1)# Ethernet or Port-Channel Configuration Mode required. Valid interfaces include: Ethernet, Gigabit-Ethernet, and Port-Channel.

### **Applicable Platforms**

This command applies to the NetVanta 1000 Series units.

### **Command History**

Release 5.1 Command was introduced.

# **Functional Notes**

A VLAN list is a set of VLAN IDs. A valid VLAN ID value must be from 1 to 4094 (inclusive). Each VLAN ID in a list is delimited by commas, yet a range of IDs may be expressed as a single element by using a hyphen between endpoints. For example the VLAN ID range **1,2,3,4,6,7,8,9,500** may be more easily expressed as **1-4,6-9,500**. No spaces are allowed in a valid ID range.

## **Usage Examples**

The following example adds a list of VLANs (to the previously existing list of VLANs) allowed to transmit and receive on this port:

#### (config)# **interface eth 0/1**

(config-eth 0/1)# **switchport trunk allowed vlan add 1-4,7-9,500**

# **switchport trunk native vlan** *<vlan id>*

Use the **switchport trunk native vlan** command to set the VLAN native to the interface when the interface is in trunking mode. To return to defaults, use the **no** version of this command.

#### **Syntax Description**

*<vlan id>* Enter a valid VLAN interface ID (1-4094).

# **Default Values**

*By default, this is set to VLAN 1.*

#### **Command Modes**

(config-eth 0/1)# (config-giga-eth 0/1)# (config-p-chan 1)# Ethernet or Port-Channel Configuration Mode required. Valid interfaces include: Ethernet, Gigabit-Ethernet, and Port-Channel.

### **Applicable Platforms**

This command applies to the NetVanta 950, 1000, and 3000 Series units.

#### **Command History**

Release 5.1 Command was introduced.

### **Functional Notes**

Configure which VLAN the interface uses as its native VLAN during trunking. Packets from this VLAN leaving the interface will not be tagged with the VLAN number. Any untagged packets received by the interface are considered a part of the native VLAN ID.

### **Usage Examples**

The following example sets the native VLAN on ethernet 0/1 to VLAN 2:

(config)# **interface eth 0/1** (config-eth 0/1)# **switchport trunk native vlan 2**

# **DDS INTERFACE CONFIGURATION COMMAND SET**

To activate the DDS Interface Configuration , enter the **interface dds** command at the Global Configuration Mode prompt. For example:

Router> **enable** Router# **configure terminal** Router(config)# **interface dds 1/1** Router(config-dds 1/1)#

The following commands are common to multiple command sets and are covered in a centralized section of this guide. For more information, refer to the sections listed below:

```
alias <"text"> on page 935
description on page 936
do on page 937
end on page 938
exit on page 939
shutdown on page 940
```
All other commands for this command set are described in this section in alphabetical order.

*[clock rate <rate>](#page-582-0)* on page 583 *[clock source <option>](#page-583-0)* on page 584 *[data-coding scrambled](#page-584-0)* on page 585 *[loopback \[ dte | line | remote \]](#page-585-0)* on page 586 *[remote-loopback](#page-586-0)* on page 587 *snmp trap* [on page 588](#page-587-0) *[snmp trap link-status](#page-588-0)* on page 589

# <span id="page-582-0"></span>**clock rate** *<rate>*

Use the **clock rate** command to configure the data rate used as the operating speed for the interface. This rate should match the rate required by the DDS service provider. Use the **no** form of this command to return to the default value.

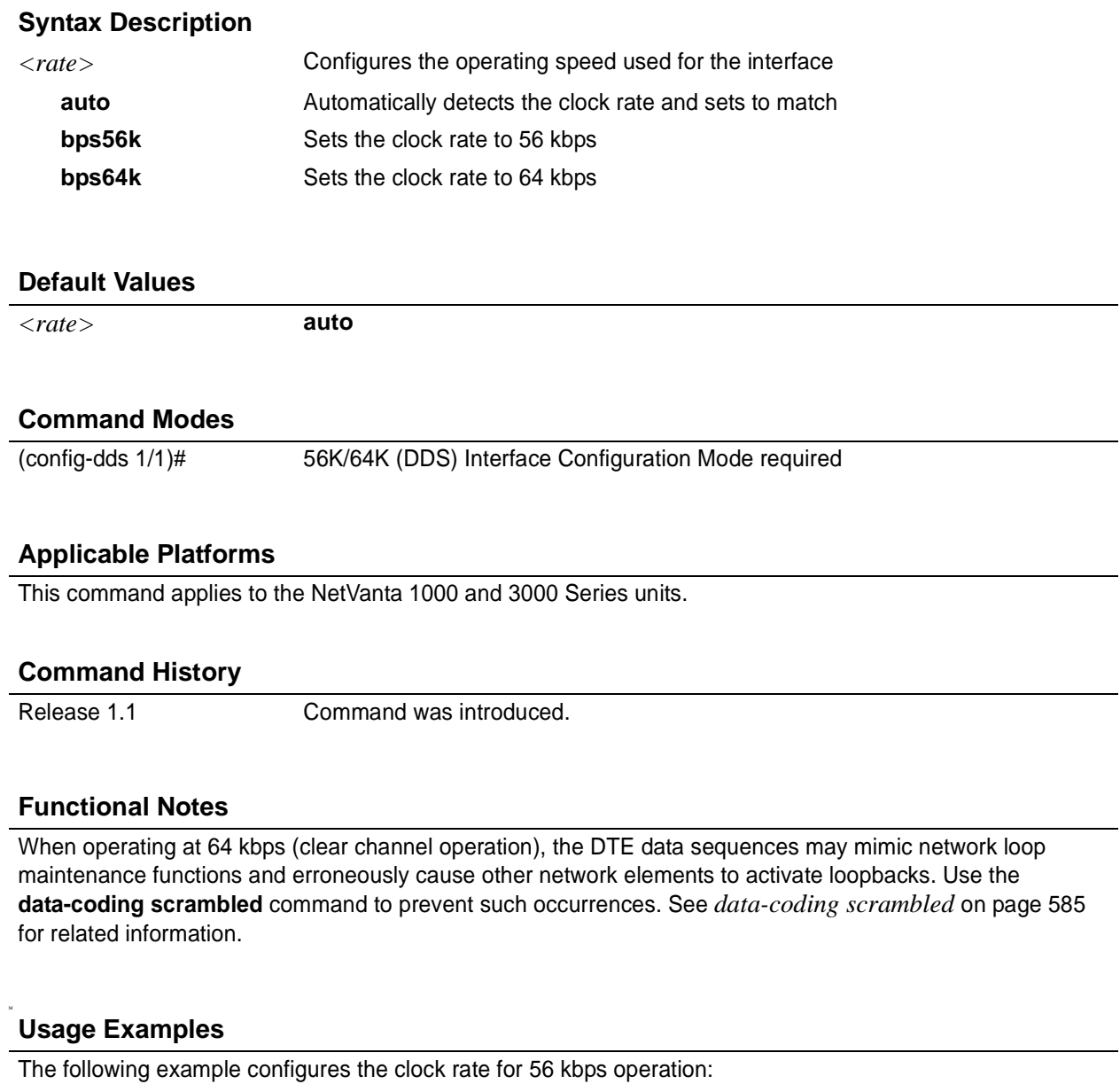

(config)# **interface dds 1/1** (config-dds 1/1)# **clock rate bps56k**

# <span id="page-583-0"></span>**clock source** *<option>*

Use the **clock source** command to configure the source timing used for the interface. The clock specified using the **clock source** command is also the system master clock. Use the **no** form of this command to return to the default value.

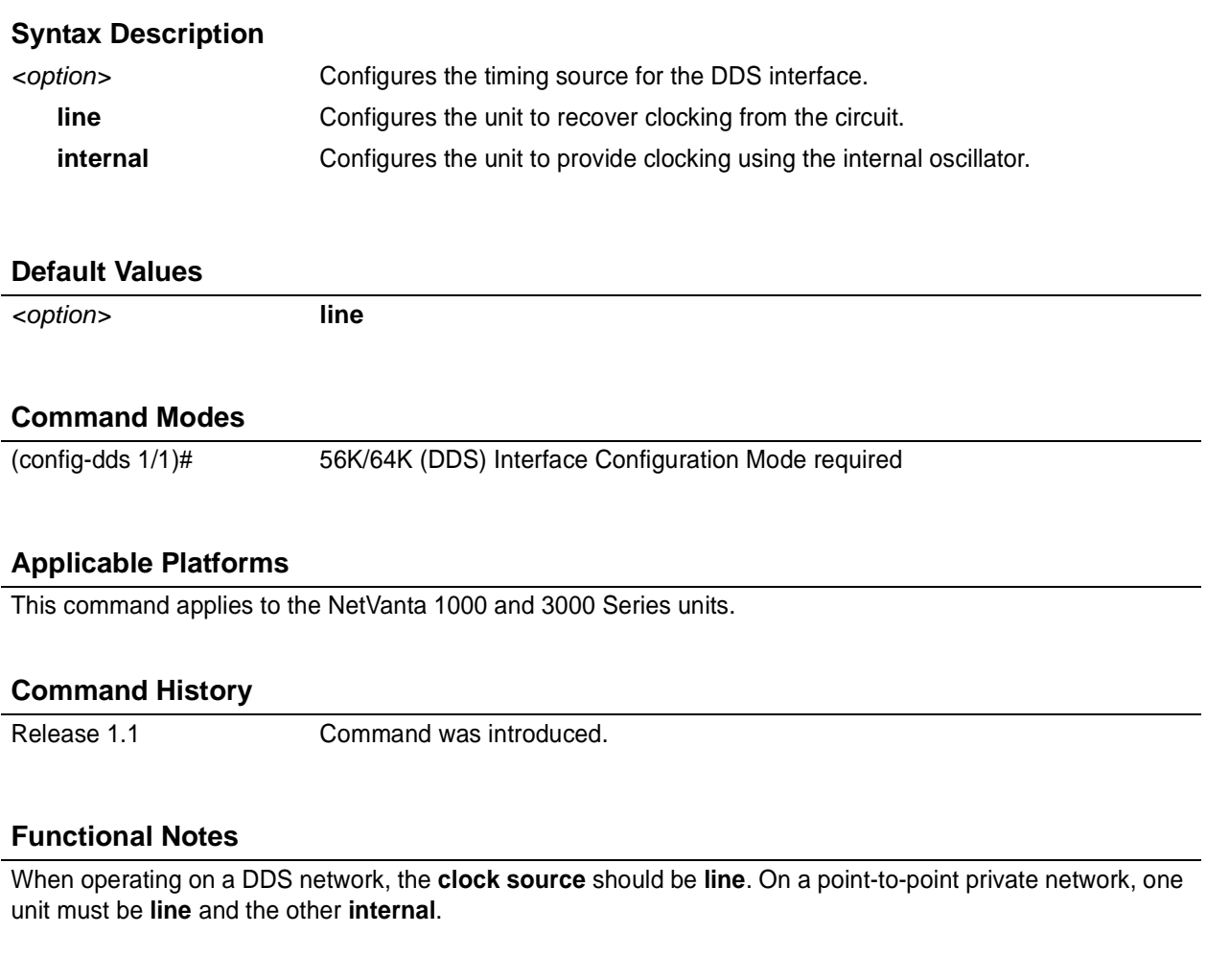

# **Usage Examples**

M

The following example configures the unit to recover clocking from the circuit:

(config)# **interface dds 1/1** (config-dds 1/1)# **clock source line**

# <span id="page-584-0"></span>**data-coding scrambled**

Use the **data-coding scrambled** command to enable the DDS OS scrambler to combine user data with pattern data to ensure user data does not mirror standard DDS loop codes. The scrambler may only be used on 64 kbps circuits without frame relay signaling (clear channel).

# **Syntax Description**

*No subcommands*

### **Default Values**

*By default, the scrambler is disabled.*

### **Command Modes**

(config-dds 1/1)# 56K/64K (DDS) Interface Configuration Mode required

# **Applicable Platforms**

This command applies to the NetVanta 1000 and 3000 Series units.

#### **Command History**

Release 1.1 Command was introduced.

### **Functional Notes**

When operating at 64 kbps (clear channel operation), there is a possibility the DTE data sequences may mimic network loop maintenance functions and erroneously cause other network elements to activate loopbacks. Use the **data-coding scrambled** command to prevent such occurrences. Do not use this command if using frame relay or if using PPP to another device other than an AOS product also running scrambled.

### **Usage Examples**

M

The following example enables the DDS OS scrambler:

(config)# **interface dds 1/1** (config-dds 1/1)# **data-coding scrambled**

# <span id="page-585-0"></span>**loopback** [ **dte | line** | **remote** ]

Use the **loopback** command to initiate a specified loopback on the interface. Use the **no** form of this command to deactivate the loop.

# **Syntax Description**

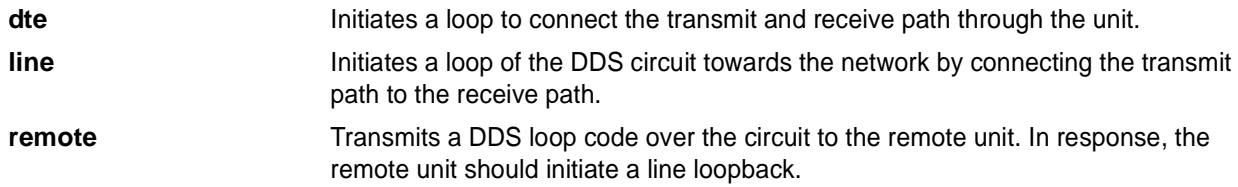

### **Default Values**

*No default values necessary for this command.*

### **Command Modes**

(config-dds 1/1)# 56K/64K (DDS) Interface Configuration Mode required

## **Applicable Platforms**

This command applies to the NetVanta 1000 and 3000 Series units.

### **Command History**

Release 1.1 Command was introduced.

### **Usage Examples**

The following example activates a line loopback on the DDS interface:

(config)# **interface dds 1/1** (config-dds 1/1)# **loopback line**

# <span id="page-586-0"></span>**remote-loopback**

Use the **remote-loopback** command to configure the interface to respond to loopbacks initiated by a remote unit (or the service provider). Use the **no** form of this command to disable this feature.

# **Syntax Description**

*No subcommands.*

# **Default Values**

*By default, all interfaces respond to remote loopbacks.*

#### **Command Modes**

(config-interface)# Interface Configuration Mode

Valid interfaces include: T1 (t1 1/1) and DDS (dds 1/1)

# **Applicable Platforms**

This command applies to the NetVanta 1000 and 3000 Series units.

### **Command History**

Release 1.1 Command was introduced.

### **Usage Examples**

The following example enables remote loopbacks on the DDS interface:

(config)# **interface dds 1/1** (config-dds 1/1)# **remote-loopback**

# <span id="page-587-0"></span>**snmp trap**

Use the **snmp trap** command to enable all supported Simple Network Management Protocol (SNMP) traps on the interface.

# **Syntax Description**

*No subcommands*

## **Default Values**

*By default, all interfaces (except virtual frame relay interfaces and sub-interfaces) have SNMP traps enabled.*

#### **Command Modes**

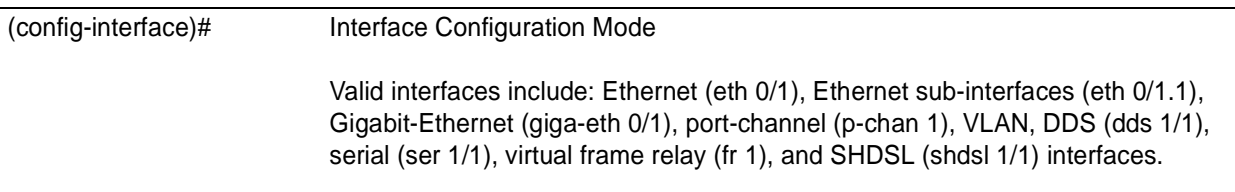

### **Applicable Platforms**

This command applies to the NetVanta 1000 and 3000 Series units.

#### **Command History**

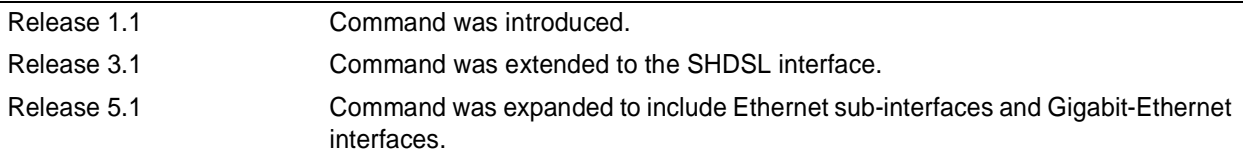

#### **Usage Examples**

The following example enables SNMP capability on the DDS interface:

(config)# **interface dds 1/1** (config-dds 1/1)# **snmp trap**

# <span id="page-588-0"></span>**snmp trap link-status**

Use the **snmp trap link-status** command to control the SNMP variable that enables (or disables) the interface to send SNMP traps when there is an interface status change (ifLinkUpDownTrapEnable of RFC 2863). Use the **no** form of this command to disable this trap.

### **Syntax Description**

*No subcommands*

#### **Default Values**

*By default, the ifLinkUpDownTrapEnable OID is set to enabled for all supported interfaces except virtual frame relay interfaces.*

### **Command Modes**

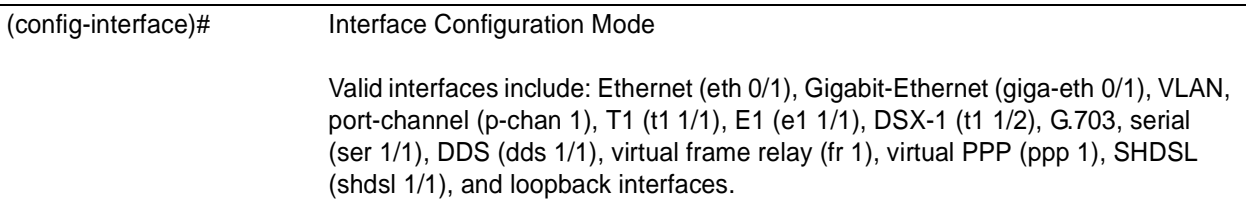

### **Applicable Platforms**

This command applies to the NetVanta 1000 and 3000 Series units.

#### **Command History**

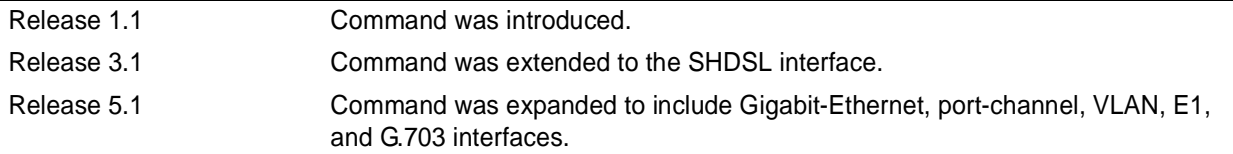

#### **Functional Notes**

The **snmp trap link-status** command is used to control the RFC 2863 ifLinkUpDownTrapEnable OID (OID number 1.3.6.1.2.1.31.1.1.1.14.0).

### **Usage Examples**

The following example disables the link-status trap on the DDS interface:

(config)# **interface dds 1/1** (config-dds 1/1)# **no snmp trap link-status**

# **SERIAL INTERFACE CONFIGURATION COMMAND SET**

To activate the Serial Interface Configuration command set, enter the **interface serial** command at the Global Configuration Mode prompt. For example:

```
Router> enable
Router# configure terminal
Router(config)# interface serial 1/1
Router(config-ser 1/1)#
```
The following commands are common to multiple command sets and are covered in a centralized section of this guide. For more information, refer to the sections listed below:

```
alias <"text"> on page 935
description on page 936
do on page 937
end on page 938
exit on page 939
shutdown on page 940
```
All other commands for this command set are described in this section in alphabetical order.

*[et-clock-source <source>](#page-590-0)* on page 591 *ignore dcd* [on page 592](#page-591-0) *invert data* [on page 593](#page-592-0) *[invert etclock](#page-593-0)* on page 594 *[invert rxclock](#page-594-0)* on page 595 *[invert txclock](#page-595-0)* on page 596 *[loopback local](#page-596-0)* on page 597 *[set cts \[ normal | on \]](#page-598-0)* on page 599 *[set dcd \[ normal | on \]](#page-599-0)* on page 600 *[set dsr \[ normal | on \]](#page-600-0)* on page 601 *showp511* [on page 602](#page-601-0) *shutdown* [on page 603](#page-602-0) *snmp trap* [on page 604](#page-603-0) *[snmp trap link-status](#page-604-0)* on page 605 *[test pattern \[ clear | insert | p511\]](#page-605-0)* on page 606 *zero-inhibit* [on page 607](#page-606-0)

# <span id="page-590-0"></span>**et-clock-source** *<source>*

Use the **et-clock-source** command to configure the clock source used when creating the external transmit (reference clock). Use the **no** form of this command to return to the default value.

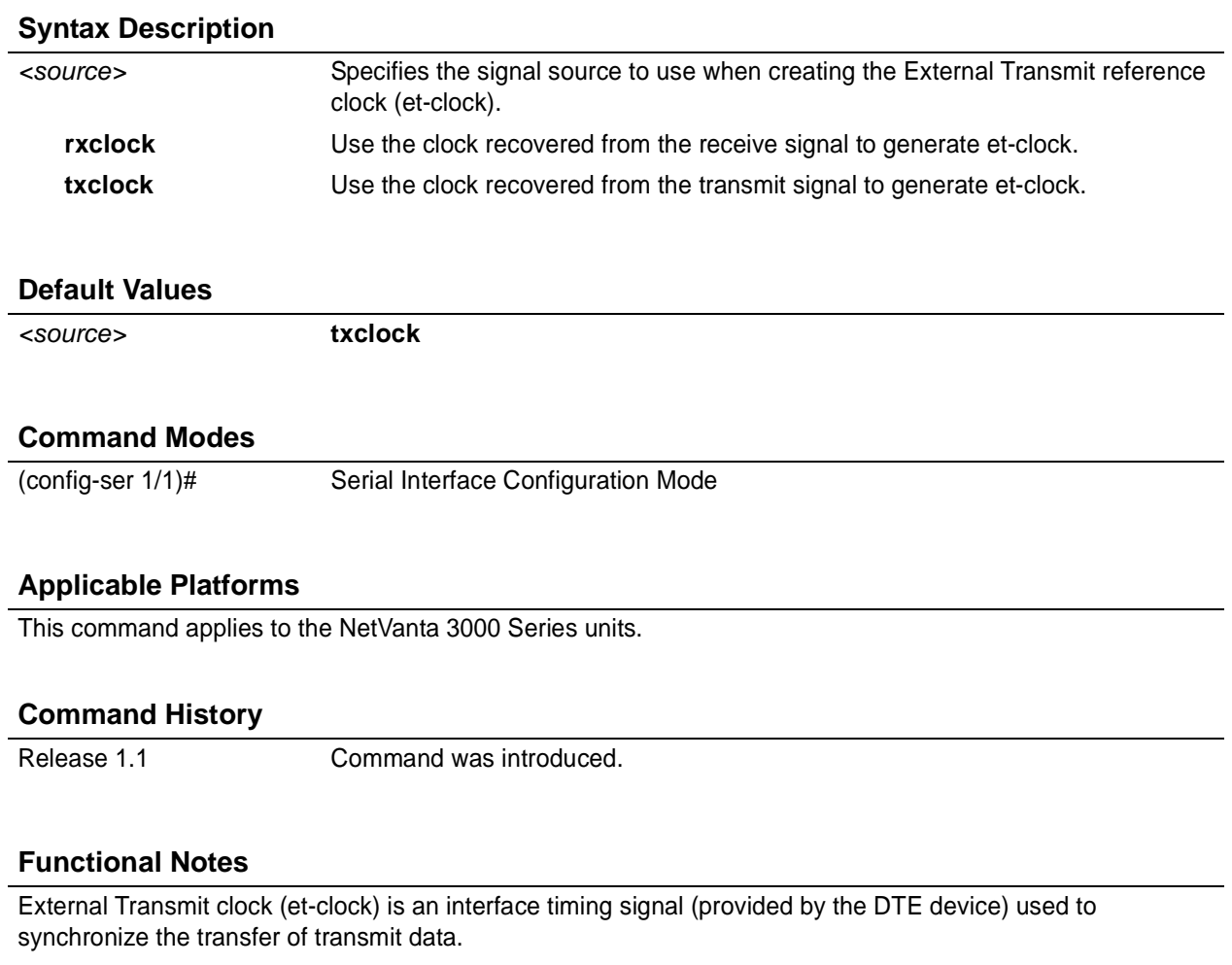

### **Usage Examples**

The following example configures the serial interface to recover the clock signal from the received signal and use it to generate et-clock:

#### (config)# **interface serial 1/1** (config-ser 1/1)# **et-clock-source rxclock**

# <span id="page-591-0"></span>**ignore dcd**

Use the **ignore dcd** command to specify the behavior of the serial interface when the Data Carrier Detect (DCD) signal is lost. Use the **no** form of this command to return to the default value.

## **Syntax Description**

*No subcommands.*

## **Default Values**

*By default, the serial interface does not ignore a change in status of the DCD signal.*

### **Command Modes**

(config-ser 1/1)# Serial Interface Configuration Mode

## **Applicable Platforms**

This command applies to the NetVanta 3000 Series units.

#### **Command History**

Release 1.1 Command was introduced.

### **Functional Notes**

When configured to follow DCD (default condition), the serial interface will not attempt to establish a connection when DCD is not present. When configured to ignore DCD, the serial interface will continue to attempt to establish a connection even when DCD is not present.

### **Usage Examples**

The following example configures the serial interface to ignore a loss of the DCD signal:

(config)# **interface serial 1/1** (config-ser 1/1)# **ignore dcd**

# <span id="page-592-0"></span>**invert data**

Use the **invert data** command to configure the serial interface to invert the transmit and receive data. Use the **no** form of this command to return to the default value.

## **Syntax Description**

*No Subcommands*

## **Default Values**

*By default, the serial interface does not invert data.*

#### **Command Modes**

(config-ser 1/1)# Serial Interface Configuration Mode

### **Applicable Platforms**

This command applies to the NetVanta 950 units.

#### **Command History**

Release 6.1 Command was introduced.

# **Functional Notes**

The invert data command is often used as a means to ensure ones (1s) density.

#### **Usage Examples**

The following example configures the serial interface to invert transmit and receive data:

(config)# **interface serial 1/1** (config-ser 1/1)# **invert data**

# <span id="page-593-0"></span>**invert etclock**

Use the **invert etclock** command to configure the serial interface to invert the External Transmit (reference clock) in the data stream before transmitting. Use the **no** form of this command to return to the default value.

### **Syntax Description**

*No subcommands.*

# **Default Values**

*By default, the serial interface does not invert etclock.*

#### **Command Modes**

(config-ser 1/1)# Serial Interface Configuration Mode

### **Applicable Platforms**

This command applies to the NetVanta 3000 Series units.

#### **Command History**

Release 1.1 Command was introduced.

#### **Functional Notes**

If the serial interface cable is long, causing a phase shift in the data, the et clock can be inverted using the **invert etclock** command. This switches the phase of the clock, which compensates for a long cable.

### **Usage Examples**

The following example configures the serial interface to invert etclock:

(config)# **interface serial 1/1** (config-ser 1/1)# **invert etclock**

# <span id="page-594-0"></span>**invert rxclock**

Use the **invert rxclock** command to configure the serial interface to expect an inverted Receive Clock (found in the received data stream). Use the **no** form of this command to return to the default value.

## **Syntax Description**

*No subcommands.*

## **Default Values**

*By default, the serial interface does not expect an inverted receive clock (rxclock).*

#### **Command Modes**

(config-ser 1/1)# Serial Interface Configuration Mode

### **Applicable Platforms**

This command applies to the NetVanta 950 and NetVanta 3000 Series units.

#### **Command History**

Release 1.1 Command was introduced.

# **Functional Notes**

If the serial interface cable is long, causing a phase shift in the data, the transmit clock can be inverted. This switches the phase of the clock, which compensates for a long cable. If the transmit clock of the connected device is inverted, use the **invert rxclock** command to configure the receiving interface appropriately.

### **Usage Examples**

The following example configures the serial interface to invert receive clock:

(config)# **interface serial 1/1** (config-ser 1/1)# **invert rxclock**

# <span id="page-595-0"></span>**invert txclock**

Use the **invert txclock** command to configure the serial interface to invert the Transmit Clock (found in the transmitted data stream) before sending the signal. Use the **no** form of this command to return to the default value.

#### **Syntax Description**

*No subcommands.*

#### **Default Values**

*By default, the serial interface does not invert txclock.*

#### **Command Modes**

(config-ser 1/1)# Serial Interface Configuration Mode

#### **Applicable Platforms**

This command applies to the NetVanta 950 and NetVanta 3000 Series units.

#### **Command History**

Release 1.1 Command was introduced.

#### **Functional Notes**

If the serial interface cable is long, causing a phase shift in the data, the transmit clock can be inverted (using the **invert txclock** command). This switches the phase of the clock, which compensates for a long cable. If the transmit clock of the connected device is inverted, use the **invert rxclock** command to configure the receiving interface appropriately.

#### **Usage Examples**

The following example configures the serial interface to invert the transmit clock:

(config)# **interface serial 1/1** (config-ser 1/1)# **invert txclock**

# <span id="page-596-0"></span>**loopback local**

Use the **loopback** command to initiate a loopback for test purposes. Use the **no** form of this command to disable the loopback.

# **Syntax Description**

*No subcommands.*

# **Default Values**

*No default value is necessary for this command.*

### **Command Modes**

(config-ser 1/1)# Serial Interface Configuration Mode

# **Applicable Platforms**

This command applies to the NetVanta 950 units.

#### **Command History**

Release 6.1 Command was introduced.

## **Functional Notes**

This command loops all received data back toward the network. The transmitted data is the identical line code that was received (including any bipolar violations or framing errors).

### **Usage Examples**

The following example initiates a local loopback:

(config)# **interface serial 1/1** (config-ser 1/1)# **loopback local**

# **serial-mode** *<mode>*

Use the **serial-mode** command to specify the electrical mode for the interface. Use the **no** form of this command to return to the default value.

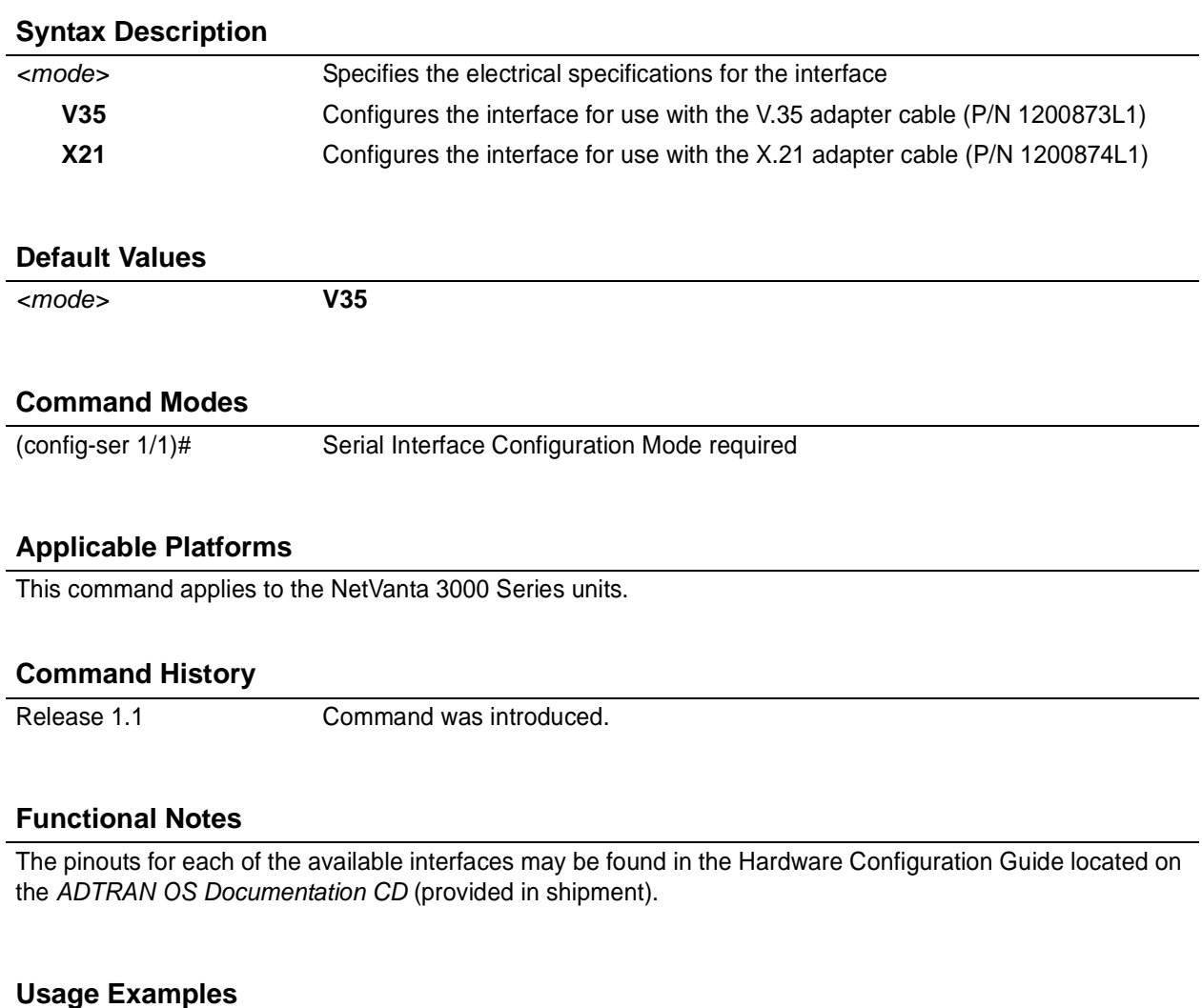

The following example configures the serial interface to work with the X.21 adapter cable:

(config)# **interface serial 1/1** (config-ser 1/1)# **serial-mode X21**

# <span id="page-598-0"></span>**set cts** [ **normal | on** ]

Use the **set cts** command to configure the Clear To Send lead.

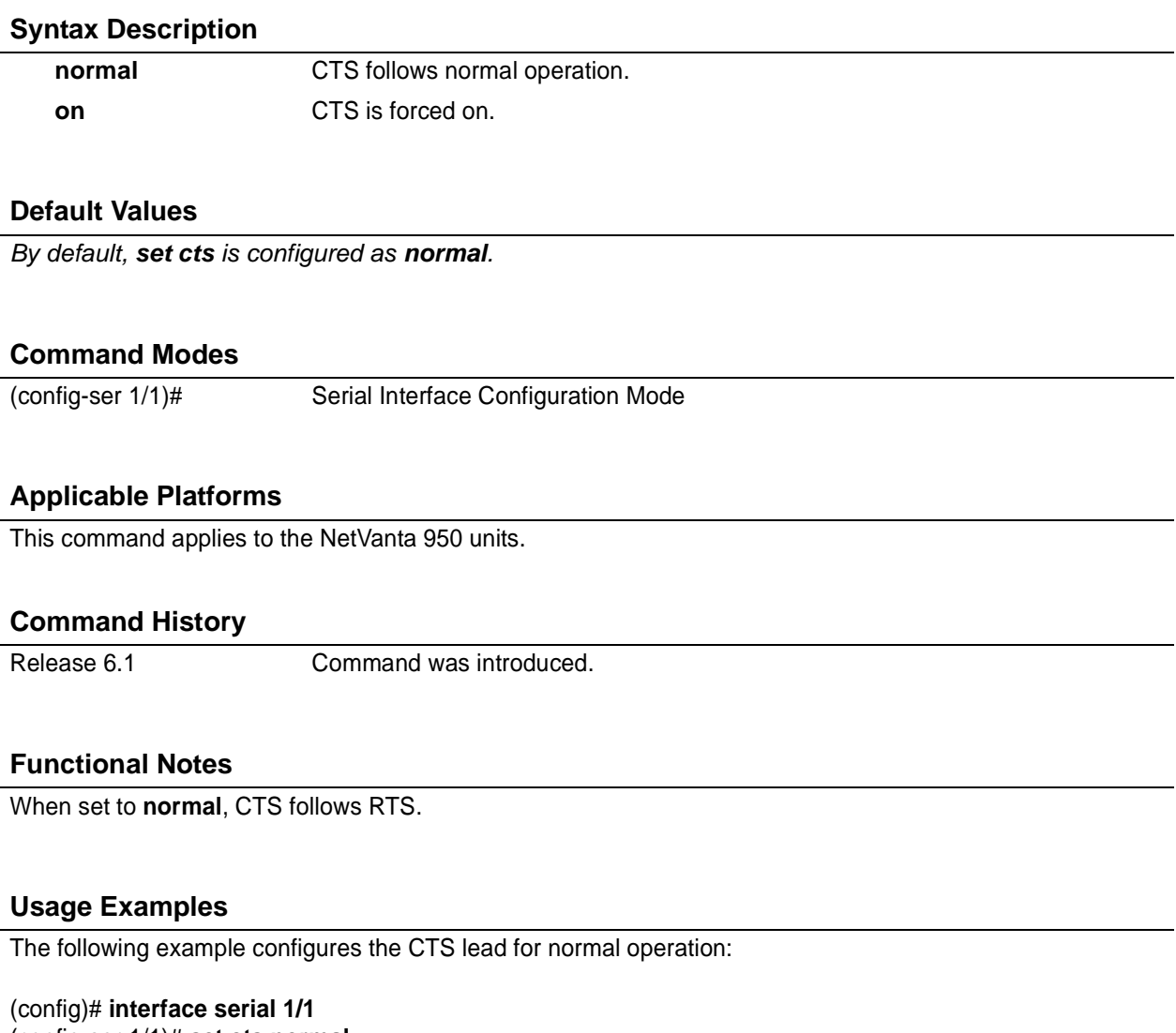

(config-ser 1/1)# **set cts normal**

# <span id="page-599-0"></span>**set dcd** [ **normal | on** ]

Use the **set dcd** command to configure the Data Carrier Detect lead.

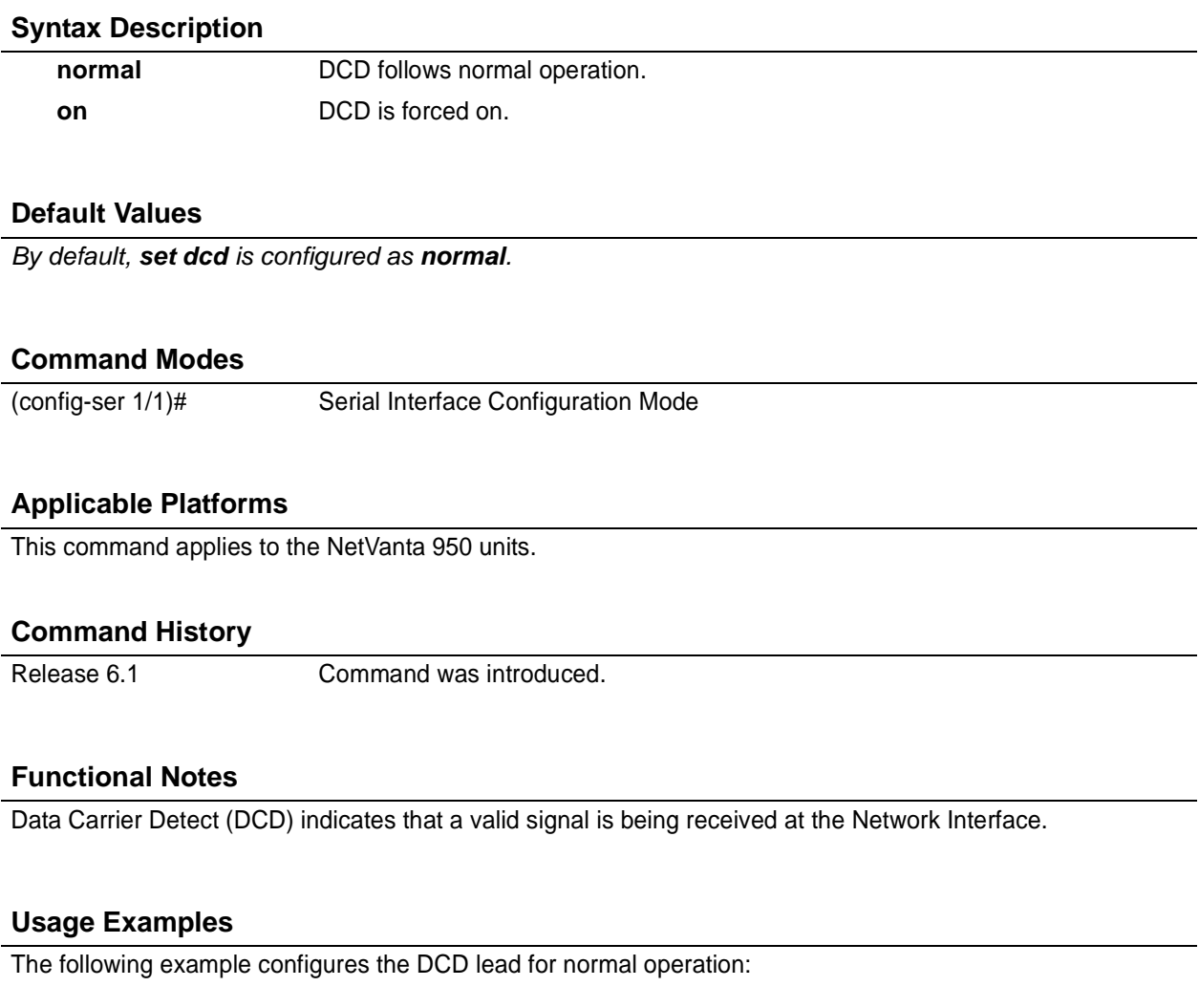

(config)# **interface serial 1/1** (config-ser 1/1)# **set dcd normal**

# <span id="page-600-0"></span>**set dsr** [ **normal | on** ]

Use the **set dsr** command to configure the Data Set Ready lead.

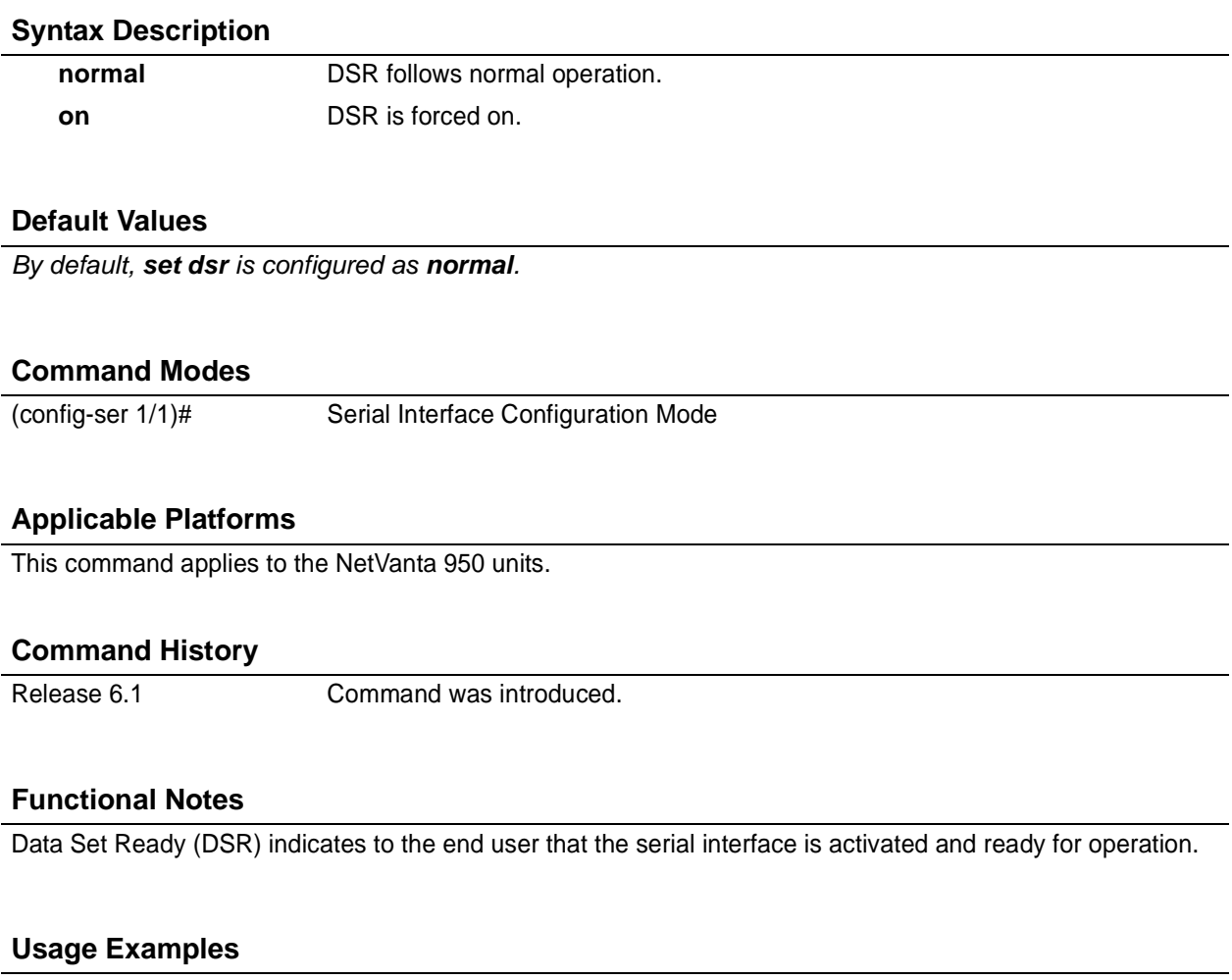

The following example configures the DSR lead for normal operation:

(config)# **interface serial 1/1** (config-ser 1/1)# **set dsr normal**

# <span id="page-601-0"></span>**showp511**

Use the **showp511** command to display the total number of 511 errors that are being received.

# **Syntax Description** *No subcommands* **Default Values** *No default value is necessary for this command.* **Command Modes** (config-ser 1/1)# Serial Interface Configuration Mode **Applicable Platforms** This command applies to the NetVanta 950 units. **Command History**

Release 6.1 Command was introduced.

# **Functional Notes**

To clear the 511 test pattern errors, use the **test-pattern [clear]** command.

### **Usage Examples**

The following example displays the current 511 error count:

#### (config)# **interface serial 1/1** (config-ser 1/1)# **showp511**

# <span id="page-602-0"></span>**shutdown**

Use the **coding** command to disable the serial interface. Use the **no** form of this command to activate the serial interface.

# **Syntax Description**

*No subcommands*

## **Default Values**

*By default, the serial interface is shutdown.*

#### **Command Modes**

(config-ser 1/1)# Serial Interface Configuration Mode

## **Applicable Platforms**

This command applies to the NetVanta 950 units

#### **Command History**

Release 6.1 Command was introduced.

# **Functional Notes**

While in shutdown, all data transmission ceases and all DTE leads become inactive.

### **Usage Examples**

The following example disables the serial interface:

(config)# **interface serial 1/1** (config-ser 1/1)# **shutdown**

# <span id="page-603-0"></span>**snmp trap**

Use the **snmp trap** command to enable all supported Simple Network Management Protocol (SNMP) traps on the interface.

#### **Syntax Description**

*No subcommands*

## **Default Values**

*By default, all interfaces (except virtual frame relay interfaces and sub-interfaces) have SNMP traps enabled.*

#### **Command Modes**

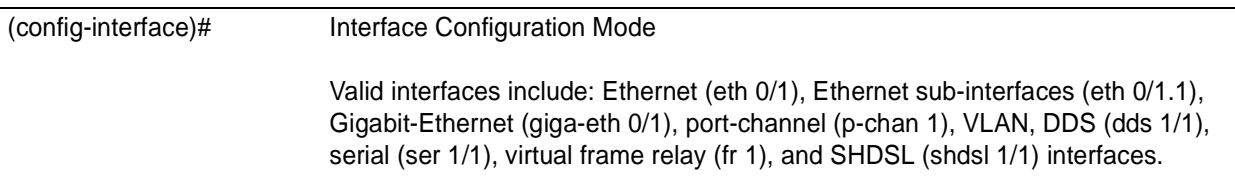

### **Applicable Platforms**

This command applies to the NetVanta 950 and NetVanta 3000 Series units.

#### **Command History**

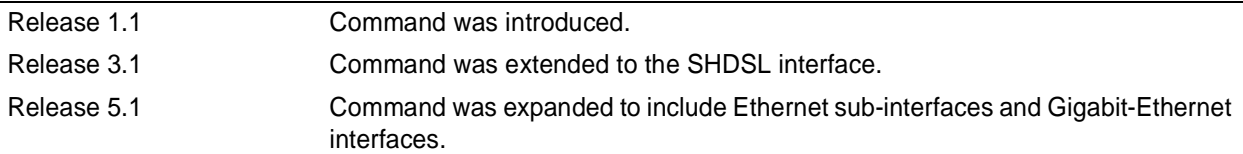

#### **Usage Examples**

The following example enables SNMP on the serial interface:

(config)# **interface serial 1/1** (config-ser 1/1)# **snmp trap**

# <span id="page-604-0"></span>**snmp trap link-status**

Use the **snmp trap link-status** command to control the SNMP variable to enable (or disable) the interface to send SNMP traps when there is an interface status change (ifLinkUpDownTrapEnable per RFC 2863). Use the **no** form of this command to disable this trap.

#### **Syntax Description**

*No subcommands*

# **Default Values**

*By default, the ifLinkUpDownTrapEnable OID is set to enabled for all interfaces except virtual frame relay interfaces.*

# **Command Modes**

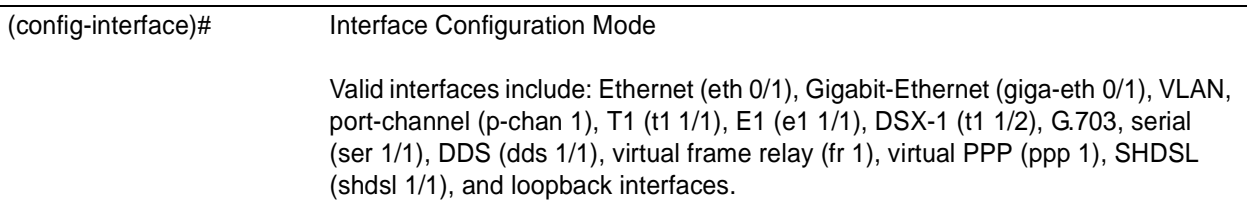

## **Applicable Platforms**

This command applies to the NetVanta 950 and NetVanta 3000 Series units.

### **Command History**

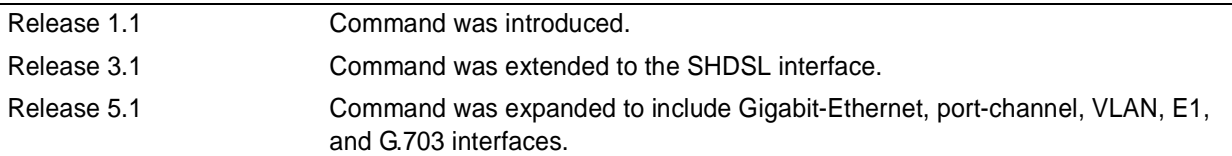

#### **Functional Notes**

The **snmp trap link-status** command is used to control the RFC 2863 ifLinkUpDownTrapEnable OID (OID number 1.3.6.1.2.1.31.1.1.1.14.0).

#### **Usage Examples**

The following example disables the link-status trap on the serial interface:

# (config)# **interface serial 1/1**

(config-ser 1/1)# **no snmp trap link-status**

# <span id="page-605-0"></span>**test pattern** [ **clear | insert | p511**]

Use the **test pattern** command to initiate the transmission of a test pattern, to inset errors in the test pattern, or to clear the test pattern error counter. Use the **no** form of this command to terminate the transmission of the pattern.

#### **Syntax Description**

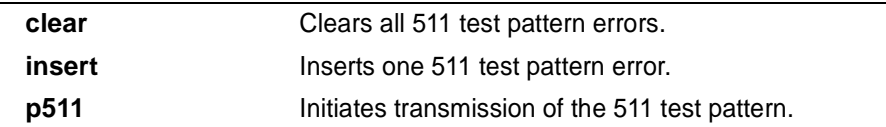

#### **Default Values**

*No default value is necessary for this command.*

### **Command Modes**

(config-ser 1/1)# Serial Interface Configuration Mode

# **Applicable Platforms**

This command applies to the NetVanta 950 units.

#### **Command History**

Release 6.1 Command was introduced.

### **Functional Notes**

The test pattern command can be used to verify the integrity of the circuit. Use the **showp511** command to view any 511 errors that are being received.

#### **Usage Examples**

The following example initiates transmission of the 511 test pattern:

(config)# **interface serial 1/1** (config-ser 1/1)# **test-pattern p511**

# <span id="page-606-0"></span>**zero-inhibit**

Use the **zero-inhibit** command to configure the unit to detect an uninterrupted string of zeroes being transmitted toward the network. Use the **no** form of this command to disable this feature.

# **Syntax Description**

*No Subcommands*

## **Default Values**

*By default, zero-inhibit is disabled.*

#### **Command Modes**

(config-ser 1/1)# Serial Interface Configuration Mode

#### **Applicable Platforms**

This command applies to the NetVanta 950 units.

#### **Command History**

Release 6.1 Command was introduced.

# **Functional Notes**

The zero-inhibit command monitors for ones (1s) density violations and inserts a one (1) when needed to maintain ones at 12.5 percent.

### **Usage Examples**

The following example enables the zero-inhibit command:

#### (config)# **interface serial 1/1** (config-ser 1/1)# **zero-inhibit**

# **T1 INTERFACE CONFIGURATION COMMAND SET**

To activate the T1 Interface Configuration , enter the **interface t1** command at the Global Configuration Mode prompt. For example:

```
Router> enable
Router# configure terminal
Router(config)# interface t1 1/1
Router(config-t1 1/1)#
```
The following commands are common to multiple command sets and are covered in a centralized section of this guide. For more information, refer to the sections listed below:

```
alias <"text"> on page 935
description on page 936
do on page 937
end on page 938
exit on page 939
shutdown on page 940
```
All other commands for this command set are described in this section in alphabetical order.

*[clock source <option>](#page-608-0)* on page 609 *[coding \[ ami | b8zs \]](#page-609-0)* on page 610 *[fdl \[ ansi | att | none \]](#page-610-0)* on page 611 *[framing \[ d4 | esf \]](#page-611-0)* on page 612 *[lbo <value>](#page-612-0)* on page 613 *loopback commands* begin on [page 614](#page-613-0) *[remote-loopback](#page-616-0)* on page 617 *show p511* [on page 618](#page-617-0) *[snmp trap link-status](#page-618-0)* on page 619 *[tdm-group <group number> timeslots <1-24> speed \[56 | 64\]](#page-619-0)* on page 620 *[test-pattern \[ones | zeros | clear | insert | p511 | qrss \]](#page-620-0)* on page 621

# <span id="page-608-0"></span>**clock source** *<option>*

Use the **clock source** command to configure the source timing used for the interface. The clock specified using the **clock source** command is also the system master clock. Use the **no** form of this command to return to the default value.

### **Syntax Description**

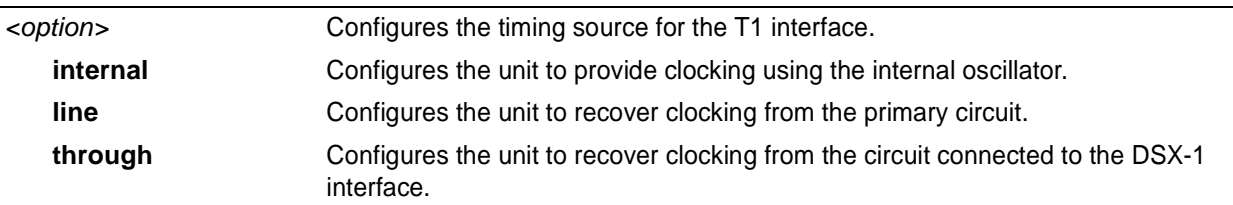

# **Default Values**

*<option>* **line**

## **Command Modes**

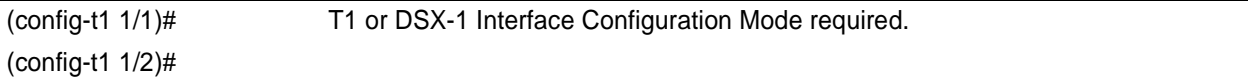

### **Applicable Platforms**

This command applies to the NetVanta 1000 and 3000 Series units.

#### **Command History**

M

Release 1.1 Command was introduced.

#### **Functional Notes**

When operating on a circuit that is providing timing, setting the **clock source** to **line** can avoid errors such as Clock Slip Seconds (CSS).

### **Usage Examples**

The following example configures the unit to recover clocking from the circuit:

(config)# **interface t1 1/1** (config-t1 1/1)# **clock source line**

# <span id="page-609-0"></span>**coding** [ **ami | b8zs** ]

Use the **coding** command to configure the line coding for a T1 or DSX-1 physical interface. This setting must match the line coding supplied on the circuit by the provider.

## **Syntax Description**

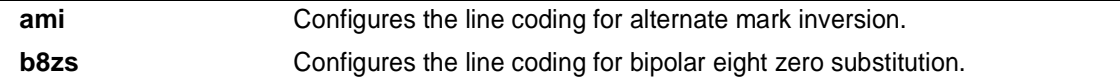

# **Default Values**

*By default, all T1 interfaces are configured with B8ZS line coding.*

### **Command Modes**

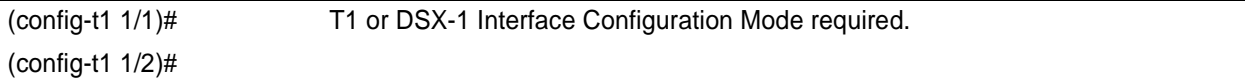

# **Applicable Platforms**

This command applies to the NetVanta 950 and NetVanta 1000 and 3000 Series units.

### **Command History**

Release 1.1 Command was introduced.

### **Functional Notes**

The line coding configured in the unit must match the line coding of the T1 circuit. A mismatch will result in line errors (e.g., BPVs).

### **Usage Examples**

The following example configures the T1 interface for AMI line coding:

(config)# **interface t1 1/1** (config-t1 1/1)# **coding ami**

# <span id="page-610-0"></span>**fdl** [ **ansi | att | none** ]

Use the **fdl** command to configure the format for the facility data link channel on the T1 circuit. FDL channels are only available on point-to-point circuits. Use the **no** form of this command to return to the default value.

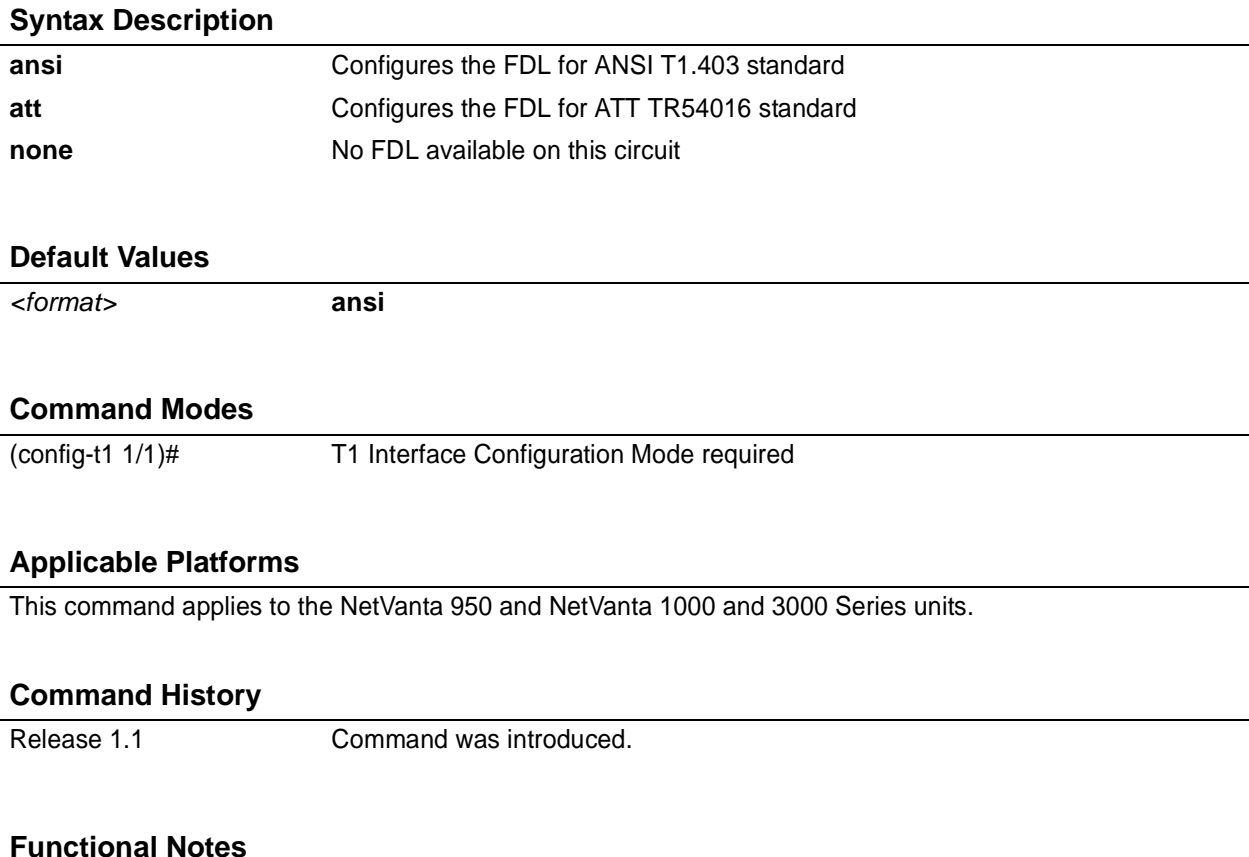

## T1 circuits using ESF framing format (specified using the **framing** command) reserve 12 bits as a data link communication channel, referred to as the Facility Data Link (FDL), between the equipment on either end of the circuit. The FDL allows the transmission of trouble flags such as the Yellow Alarm signal. See *[framing \[ d4](#page-611-0) | esf ]* [on page 612](#page-611-0) for related information.

# **Usage Examples**

The following example disables the FDL channel for the T1 circuit:

(config)# **interface t1 1/1** (config-t1 1/1)# **fdl none**

# <span id="page-611-0"></span>**framing** [ **d4 | esf** ]

Use the **framing** command to configure the framing format for the T1 or DSX-1 interface. This parameter should match the framing format supplied by your network provider. Use the **no** form of this command to return to the default value.

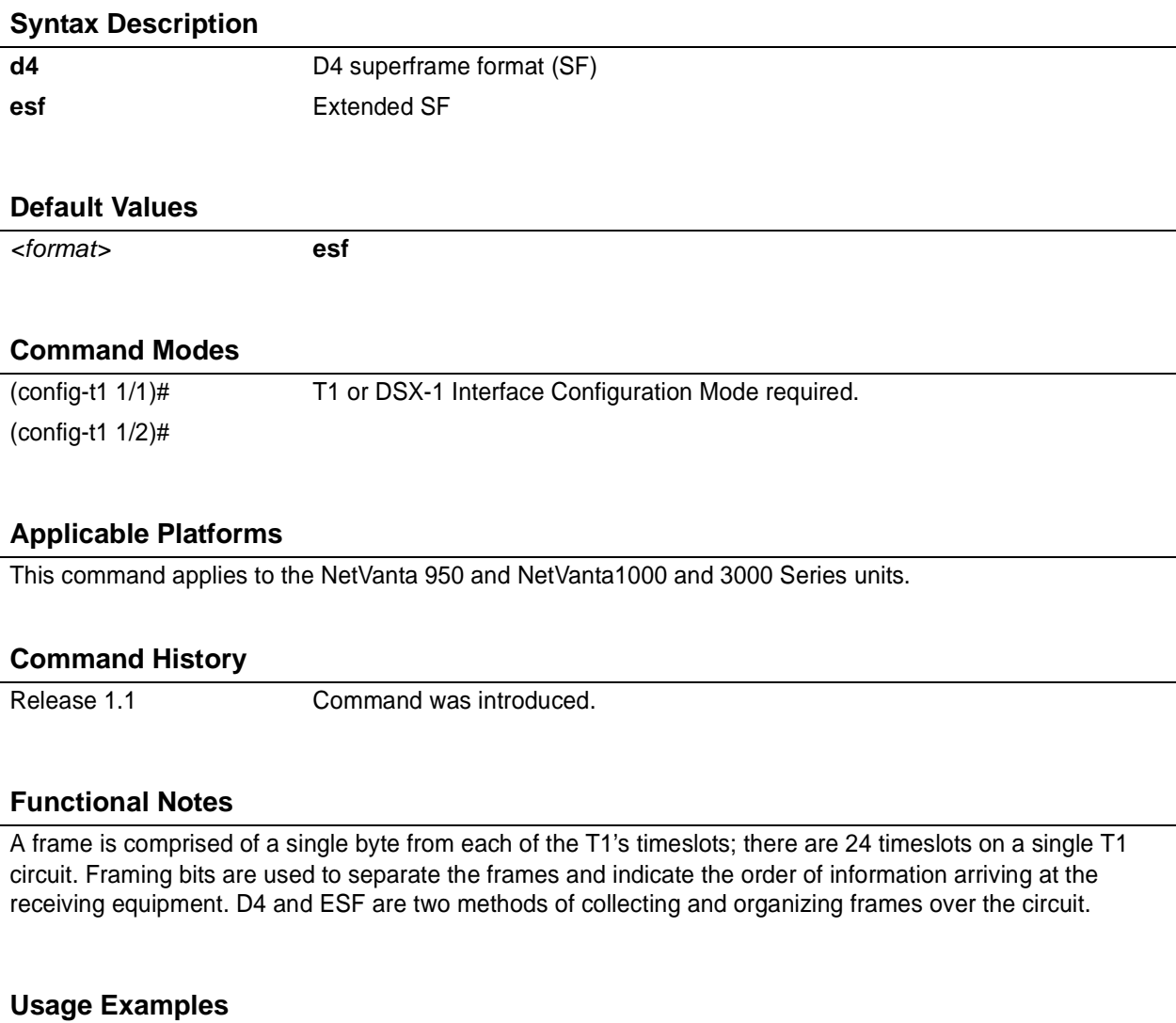

The following example configures the T1 interface for D4 framing:

(config)# **interface t1 1/1** (config-t1 1/1)# **framing d4**
### **lbo** *<value>*

Use the **lbo** command to set the line build out (in dB) for the T1 interface. Use the **no** form of this command to return to the default value

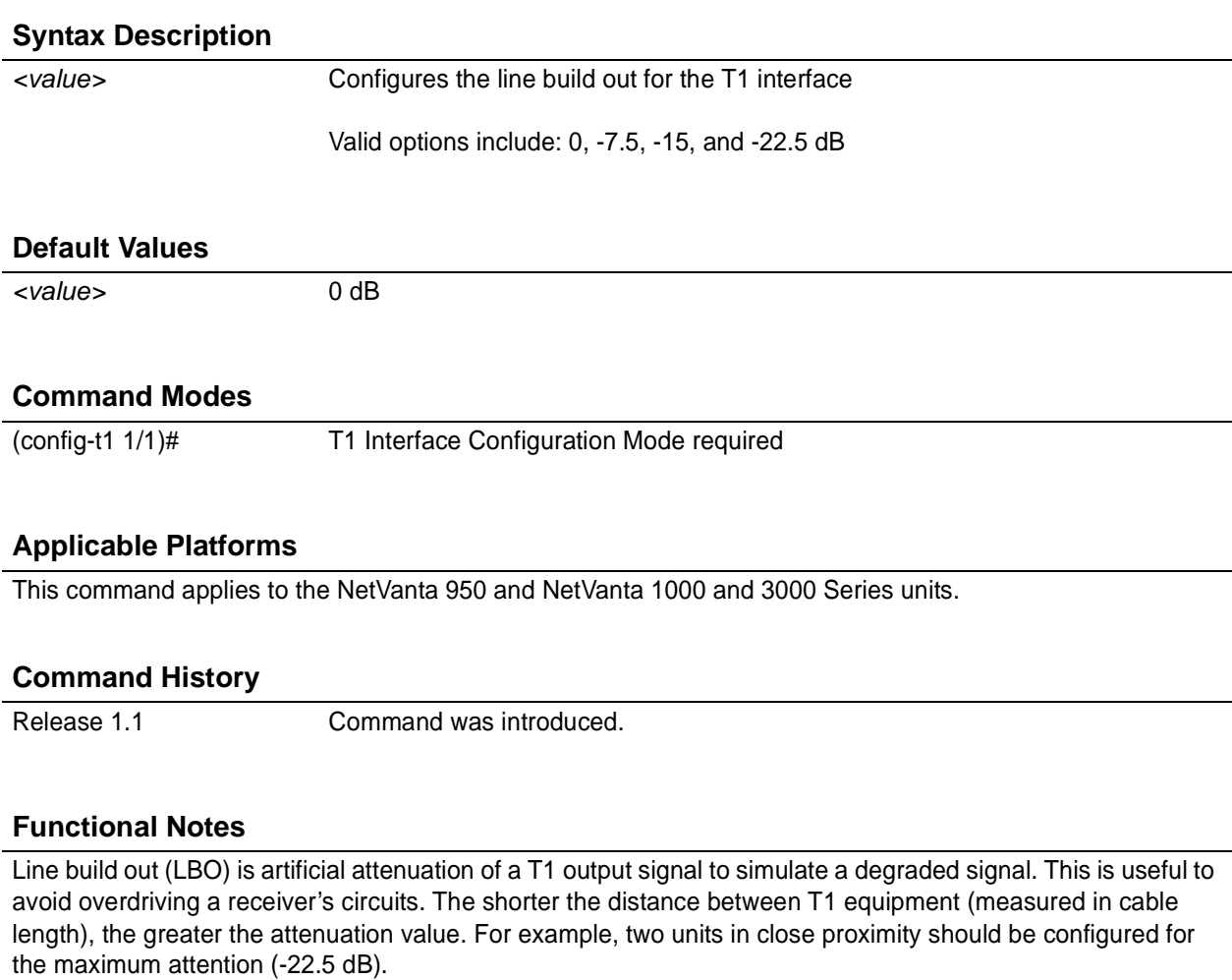

### **Usage Examples**

The following example configures the T1 interface LBO for -22.5 dB:

(config)# **interface t1 1/1** (config-t1 1/1)# **lbo -22.5**

## **loopback network** [ **line | payload** ]

Use the **loopback network** command to initiate a loopback on the interface toward the network. Use the **no** form of this command to deactivate the loopback.

### **Syntax Description**

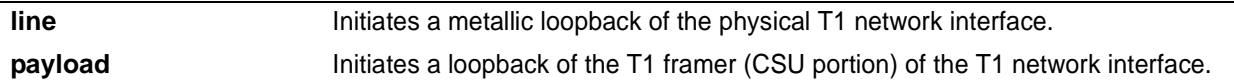

### **Default Values**

*No default necessary for this command.*

### **Command Modes**

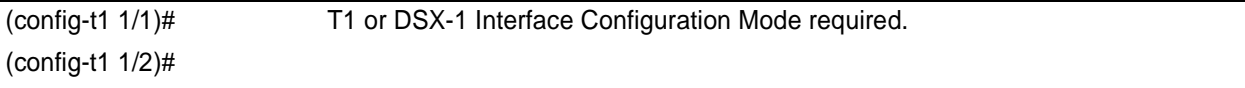

### **Applicable Platforms**

This command applies to the NetVanta 950, 1000, and 3000 Series units.

### **Command History**

Release 1.1 Command was introduced.

### **Functional Notes**

The following diagram depicts the difference between a line and payload loopback.

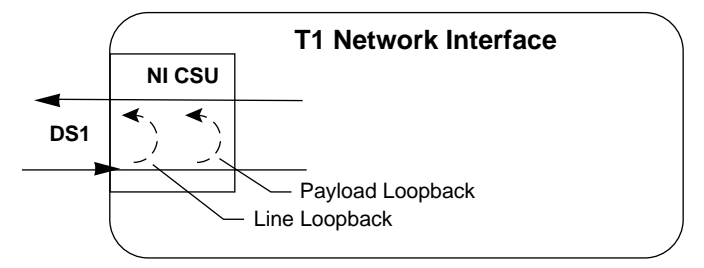

### **Usage Examples**

The following example initiates a payload loopback of the T1 interface:

(config)# **interface t1 1/1** (config-t1 1/1)# **loopback network payload**

## **loopback remote line** [ **fdl | inband** ]

Use the **loopback remote line** command to send a loopback code to the remote unit to initiate a line loopback. Use the **no** form of this command to send a loopdown code to the remote unit to deactivate the loopback.

### **Syntax Description**

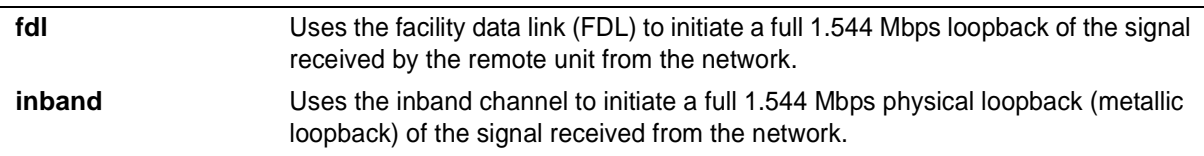

### **Default Values**

*No defaults necessary for this command.*

### **Command Modes**

(config-t1 1/1)# T1 Interface Configuration Mode required (does not apply to DSX-1 interfaces)

### **Applicable Platforms**

This command applies to the NetVanta 950 and NetVanta 1000 and 3000 Series units.

### **Command History**

Release 1.1 Command was introduced.

### **Functional Notes**

The following diagram depicts the difference between a line and payload loopback.

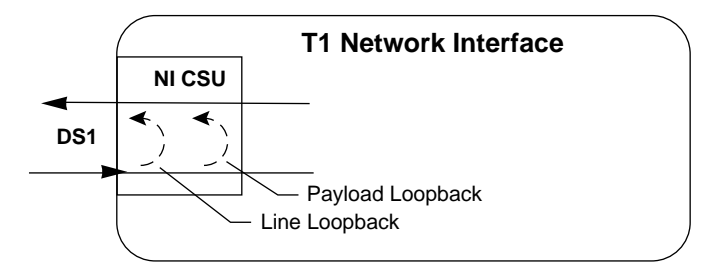

### **Usage Examples**

The following example initiates a remote line loopback using the FDL:

### (config)# **interface t1 1/1** (config-t1 1/1)# **loopback remote line fdl**

## **loopback remote payload**

Use the **loopback remote payload** command to send a loopback code to the remote unit to initiate a payload loopback. A payload loopback is a 1.536 Mbps loopback of the payload data received from the network maintaining bit-sequence integrity for the information bits by synchronizing (regenerating) the timing. Use the **no** form of this command to send a loopdown code to the remote unit to deactivate the loopback.

### **Syntax Description**

*No subcommands*

### **Default Values**

*No defaults necessary for this command.*

### **Command Modes**

(config-t1 1/1)# T1 or DSX-1 Interface Configuration Mode required. (config-t1 1/2)#

### **Applicable Platforms**

This command applies to the NetVanta 950 and 3000 Series units.

### **Command History**

Release 1.1 Command was introduced.

### **Functional Notes**

The following diagram depicts the difference between a line and payload loopback.

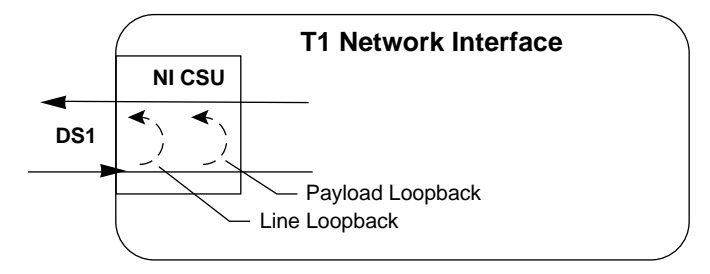

### **Usage Examples**

The following example initiates a remote payload loopback:

### (config)# **interface t1 1/1** (config-t1 1/1)# **loopback remote payload**

## **remote-loopback**

Use the **remote-loopback** command to configure the interface to respond to loopbacks initiated by a remote unit (or the service provider). Use the **no** form of this command to disable this feature.

### **Syntax Description**

*No subcommands.*

### **Default Values**

*By default, all interfaces respond to remote loopbacks.*

### **Command Modes**

(config-interface)# Interface Configuration Mode

Valid interfaces include: T1 (t1 1/1) and DDS (dds 1/1)

### **Applicable Platforms**

This command applies to the NetVanta 950 and NetVanta 1000 and 3000 Series units.

### **Command History**

Release 1.1 Command was introduced.

### **Usage Examples**

The following example enables remote loopbacks on the T1 interface:

(config)# **interface t1 1/1** (config-t1 1/1)# **remote-loopback**

### **show p511**

Use the **show p511** command to display the current status of T1 tests, including information regarding loopbacks and test patterns.

### **Syntax Description**

*No subcommands.*

### **Default Values**

*No defaults required for this command.*

### **Command Modes**

(config-t1 1/1)# T1 Interface Configuration Mode required (does not apply to DSX-1 interfaces)

### **Applicable Platforms**

This command applies to the NetVanta 1000 and 3000 Series units.

### **Command History**

Release 2.1 Command was introduced.

### **Usage Examples**

The following example configures the T1 interface to display the P511 status:

(config)# **interface t1 1/1** (config-t1 1/1)# **show p511** P511 Errored Seconds: 12

### **snmp trap link-status**

Use the **snmp trap link-status** to control the SNMP variable ifLinkUpDownTrapEnable (RFC 2863) to enable (or disable) the interface to send SNMP traps when there is an interface status change. Use the **no** form of this command to disable this trap.

### **Syntax Description**

*No subcommands*

### **Default Values**

*By default, the ifLinkUpDownTrapEnable OID is set to enabled for all interfaces except virtual frame relay interfaces.*

### **Command Modes**

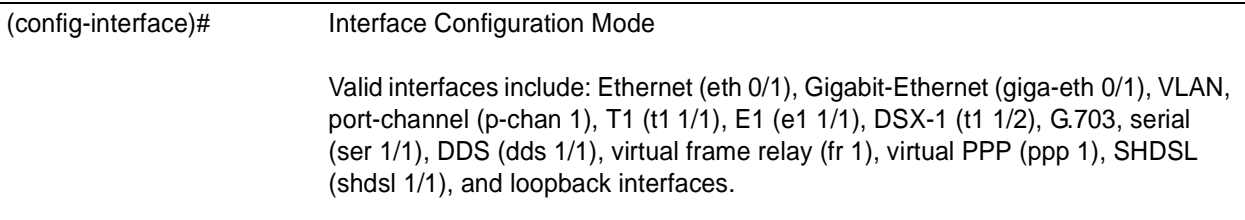

### **Applicable Platforms**

This command applies to the NetVanta 950 and NetVanta 1000 and 3000 Series units.

### **Command History**

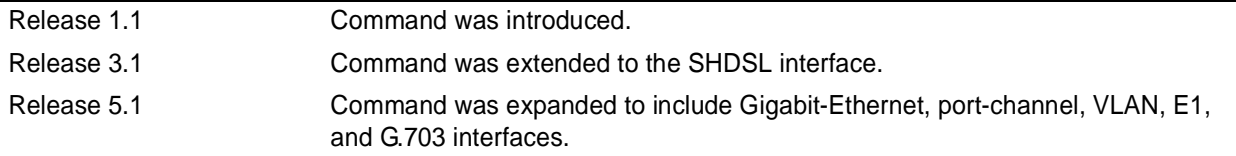

### **Functional Notes**

The **snmp trap link-status** command is used to control the RFC 2863 ifLinkUpDownTrapEnable OID (OID number 1.3.6.1.2.1.31.1.1.1.14.0).

### **Usage Examples**

The following example disables the link-status trap on the T1 interface:

(config)# **interface t1 1/1** (config-t1 1/1)# **no snmp trap link-status**

## **tdm-group** *<group number>* **timeslots** *<1-24>* **speed** [**56 | 64**]

Use the **tdm-group** command to create a group of contiguous DS0s on this interface to be used during the **cross-connect** process. See *[cross-connect <#> <from interface> <slot/port> <tdm-group#> <to](#page-791-0) [interface> <slot/port>](#page-791-0)* on page 792 for related information.

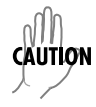

*Changing tdm-group settings could potentially result in service interruption.*

### **Syntax Description**

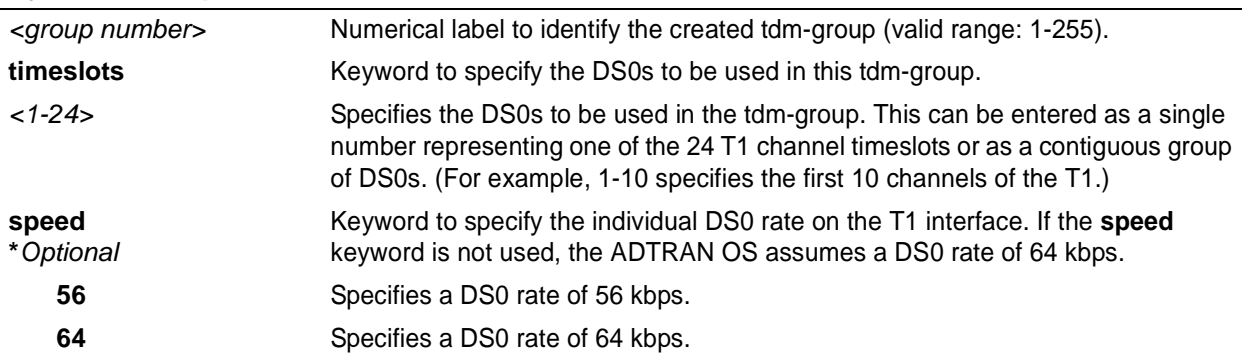

### **Default Values**

*By default, there are no configured tdm-groups.*

### **Applicable Platforms**

This command applies to the NetVanta 950 and NetVanta 1000 and 3000 Series units.

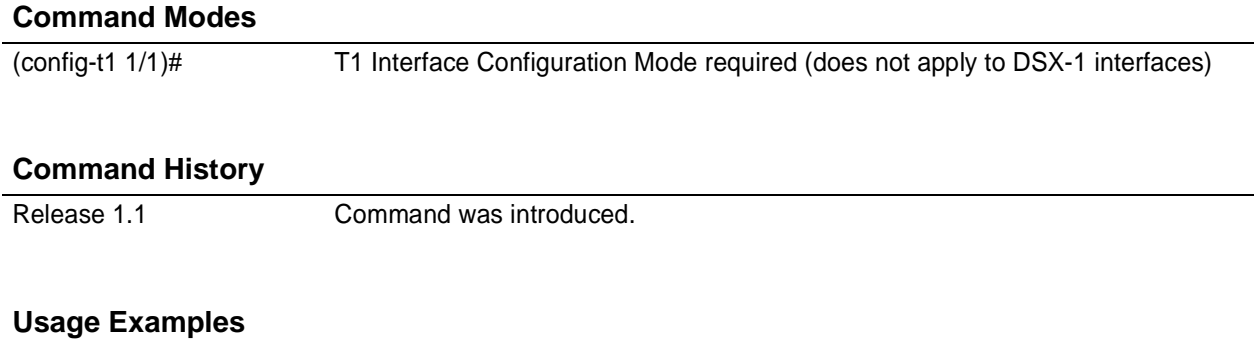

The following example creates a tdm-group (labeled **5**) of 10 DS0s at 64 kbps each:

### (config)# **interface t1 1/1** (config-t1 1/1)# **tdm-group 5 timeslots 1-10 speed 64**

# **test-pattern** [**ones | zeros | clear | insert | p511 | qrss** ]

Use the **test-pattern** command to activate the built-in pattern generator and begin sending the specified test pattern. This pattern generation can be used to verify a data path when used in conjunction with an active loopback. Use the **no** form of this command to cease pattern generation.

### **Syntax Description**

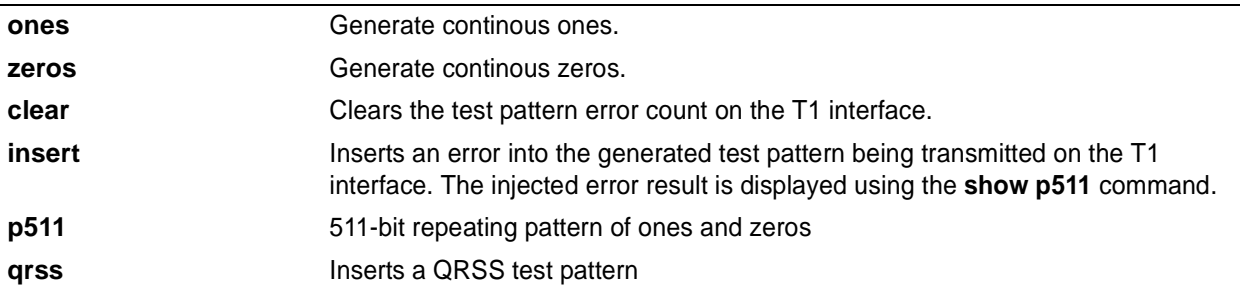

### **Default Values**

*No defaults necessary for this command.*

### **Command Modes**

(config-t1 1/1)# T1 or DSX-1 Interface Configuration Mode required. (config-t1 1/2)#

### **Applicable Platforms**

This command applies to the NetVanta 950, 1000, and 3000 Series units.

### **Command History**

Release 1.1 Command was introduced.

### **Usage Examples**

The following example activates the pattern generator for a stream of continuous ones:

(config)# **interface t1 1/1** (config-t1 1/1)# **test-pattern ones**

# **DSX-1 INTERFACE CONFIGURATION COMMAND SET**

To activate the DSX-1 Interface Configuration , enter the **interface t1** command (and specify the DSX-1 port) at the Global Configuration Mode prompt. For example:

```
Router> enable
Router# configure terminal
Router(config)# interface t1 1/2
Router(config-t1 1/2)#
```
The following commands are common to multiple command sets and are covered in a centralized section of this guide. For more information, refer to the sections listed below:

```
alias <"text"> on page 935
description on page 936
do on page 937
end on page 938
exit on page 939
shutdown on page 940
```
All other commands for this command set are described in this section in alphabetical order.

*[coding \[ ami | b8zs \]](#page-622-0)* on page 623 *[framing \[ d4 | esf \]](#page-623-0)* on page 624 *[line-length <value>](#page-624-0)* on page 625 *[loopback network \[ line | payload \]](#page-625-0)* on page 626 *[loopback remote line inband](#page-626-0)* on page 627 *[remote-loopback](#page-627-0)* on page 628 *[signaling-mode \[ message-oriented | none | robbed-bit \]](#page-628-0)* on page 629 *[snmp trap line-status](#page-629-0)* on page 630 *[snmp trap link-status](#page-630-0)* on page 631 *[test-pattern \[ones | zeros\]](#page-631-0)* on page 632

# <span id="page-622-0"></span>**coding** [ **ami | b8zs** ]

Use the **coding** command to configure the line coding for a T1 or DSX-1 physical interface. This setting must match the line coding supplied on the circuit by the PBX.

### **Syntax Description**

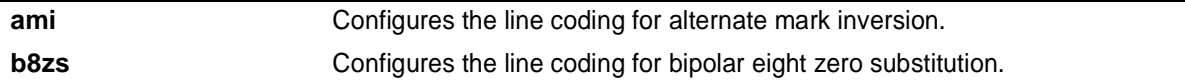

### **Default Values**

*By default, all T1 interfaces are configured with B8ZS line coding.*

### **Command Modes**

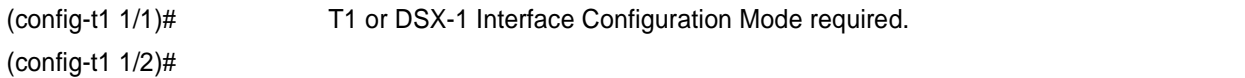

### **Applicable Platforms**

This command applies to the NetVanta 950, 1000, and 3000 Series units.

### **Command History**

Release 1.1 Command was introduced.

### **Functional Notes**

The line coding configured in the unit must match the line coding of the T1 circuit. A mismatch will result in line errors (e.g., BPVs).

### **Usage Examples**

The following example configures the DSX-1 interface for AMI line coding:

(config)# **interface t1 1/2** (config-t1 1/2)# **coding ami**

# <span id="page-623-0"></span>**framing** [ **d4 | esf** ]

Use the **framing** command to configure the framing format for the DSX-1 interface. This parameter should match the framing format set on the external device. Use the **no** form of this command to return to the default value.

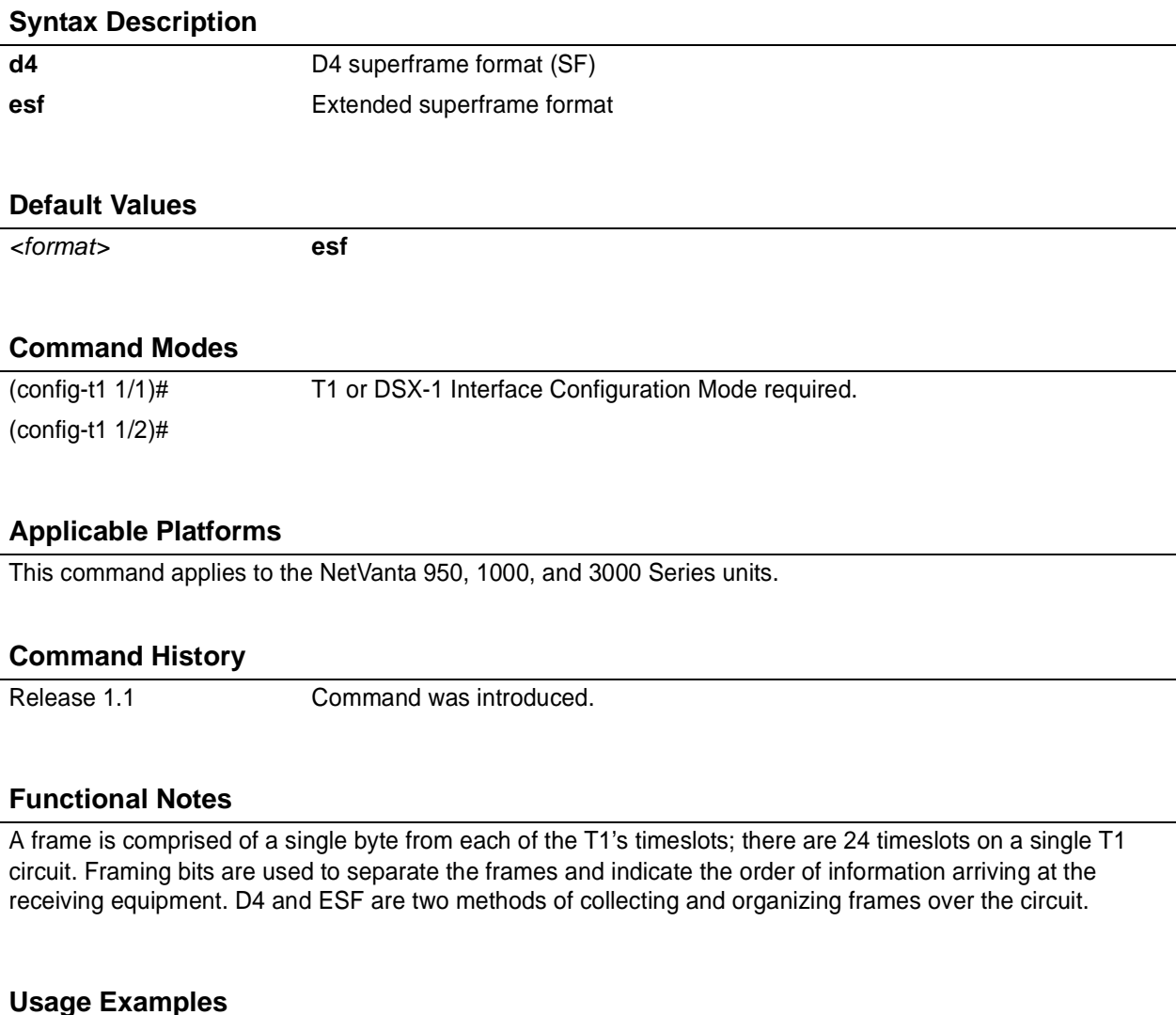

The following example configures the DSX-1 interface for D4 framing:

(config)# **interface t1 1/2** (config-t1 1/2)# **framing d4**

### <span id="page-624-0"></span>**line-length** *<value>*

Use the **line-length** command to set the line build out (in feet or dB) for the DSX-1 interface. Use the **no** form of this command to return to the default value.

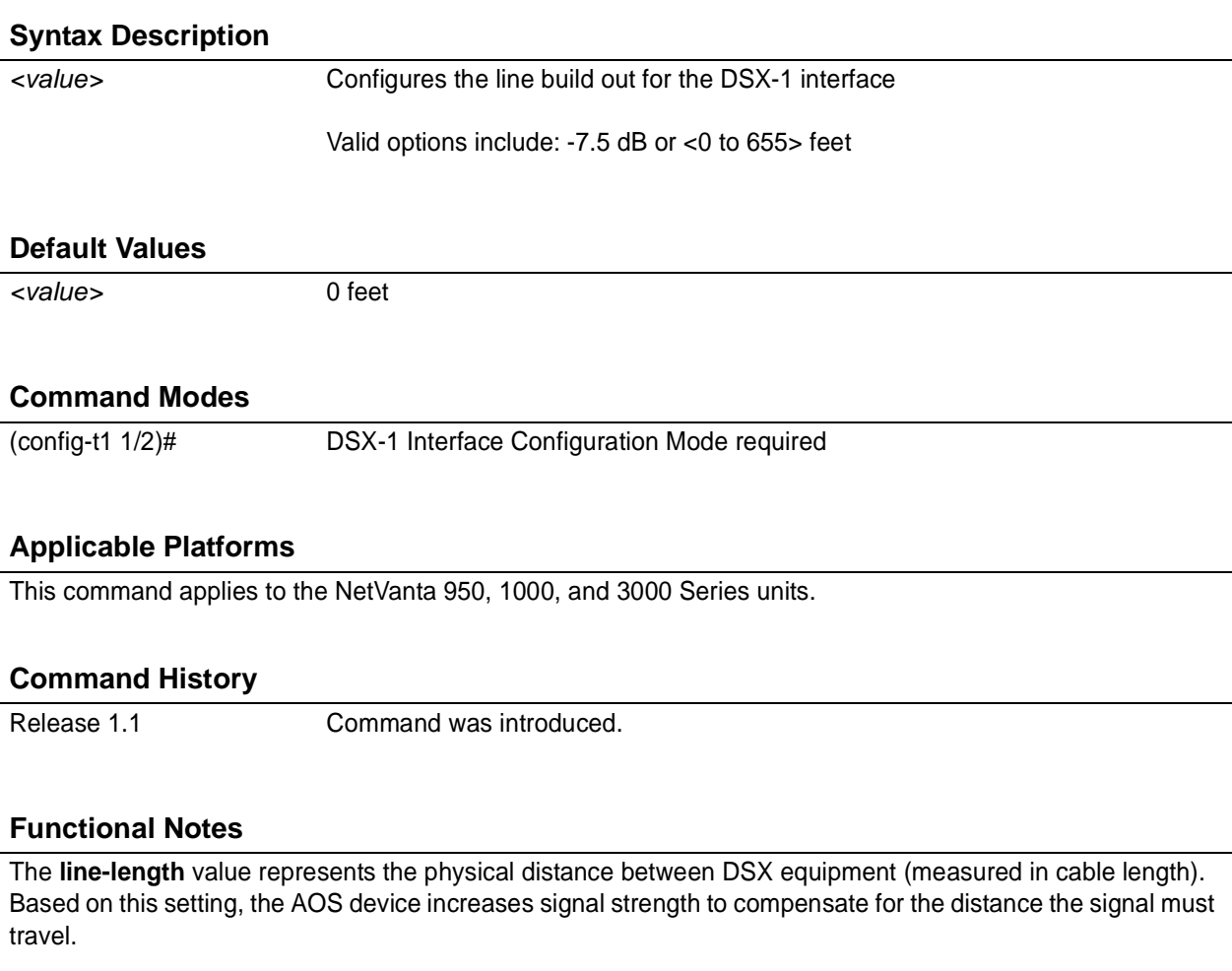

Valid distance ranges are listed below:

- 0-133 feet
- 134-265 feet
- 266-399 feet
- 400-533 feet
- 534-655 feet

### **Usage Examples**

The following example configures the DSX-1 interface **line-length** for 300 feet:

(config)# **interface t1 1/2** (config-t1 1/2)# **line-length 300**

## <span id="page-625-0"></span>**loopback network** [ **line | payload** ]

Use the **loopback network** command to initiate a loopback on the interface toward the network. Use the **no** form of this command to deactivate the loopback.

### **Syntax Description**

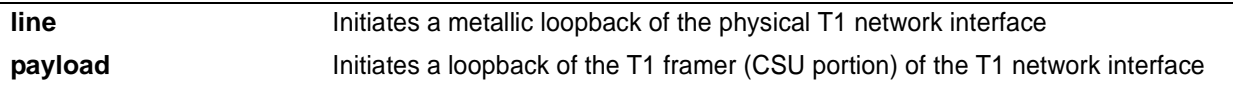

### **Default Values**

*No default necessary for this command.*

### **Command Modes**

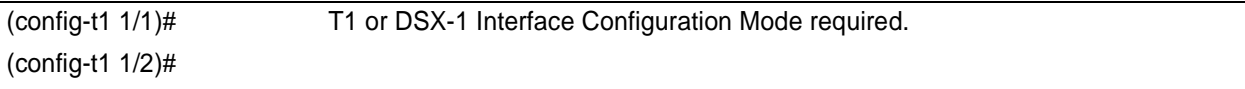

### **Applicable Platforms**

This command applies to the NetVanta 950, 1000, and 3000 Series units.

### **Command History**

Release 1.1 Command was introduced.

### **Functional Notes**

The following diagram depicts the difference between a line and payload loopback.

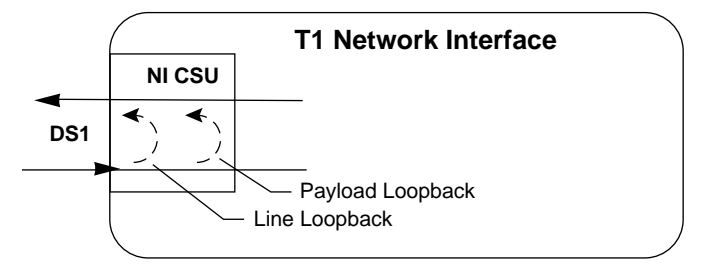

### **Usage Examples**

The following example initiates a payload loopback of the DSX-1 interface:

(config)# **interface t1 1/2** (config-t1 1/2)# **loopback network payload**

## <span id="page-626-0"></span>**loopback remote line inband**

Use the **loopback remote line inband** command to send a loopback code to the remote unit to initiate a line loopback. Use the **no** form of this command to send a loopdown code to the remote unit to deactivate the loopback.

### **Syntax Description**

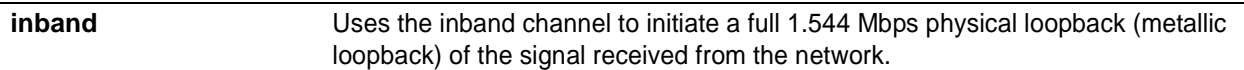

### **Default Values**

*No defaults necessary for this command.*

### **Command Modes**

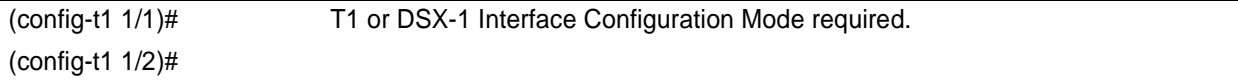

### **Applicable Platforms**

This command applies to the NetVanta 950, 1000, and 3000 Series units.

### **Command History**

Release 1.1 Command was introduced.

### **Functional Notes**

A remote loopback can only be issued if a cross-connect does not exist on the interface and if the signaling mode is set to **none**. The following diagram depicts the difference between a line and payload loopback.

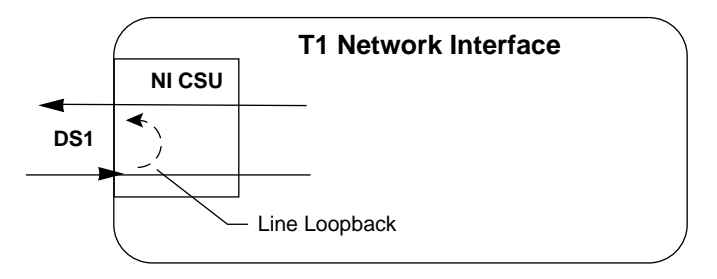

### **Usage Examples**

The following example initiates a remote line loopback using the inband channel:

### (config)# **interface t1 1/2** (config-t1 1/2)# **loopback remote line inband**

## <span id="page-627-0"></span>**remote-loopback**

Use the **remote-loopback** command to configure the interface to respond to loopbacks initiated by a remote unit (or the service provider). Use the **no** form of this command to disable this feature.

### **Syntax Description**

*No subcommands.*

### **Default Values**

*By default, all interfaces respond to remote loopbacks.*

### **Command Modes**

(config-t1 1/1)# T1, DSX-1, or DDS Interface Configuration Mode required. (config-t1 1/2)# (config-dds 1/1)#

### **Applicable Platforms**

This command applies to the NetVanta 950, 1000, and 3000 Series units.

### **Command History**

Release 1.1 Command was introduced.

### **Usage Examples**

The following example enables remote loopbacks on the DSX-1 interface:

(config)# **interface t1 1/2** (config-t1 1/2)# **remote-loopback**

## <span id="page-628-0"></span>**signaling-mode** [ **message-oriented | none | robbed-bit** ]

Use the **signaling-mode** command to configure the signaling type (robbed-bit for voice or clear channel for data) for the DS0s mapped to the DSX-1 port.

### **Syntax Description**

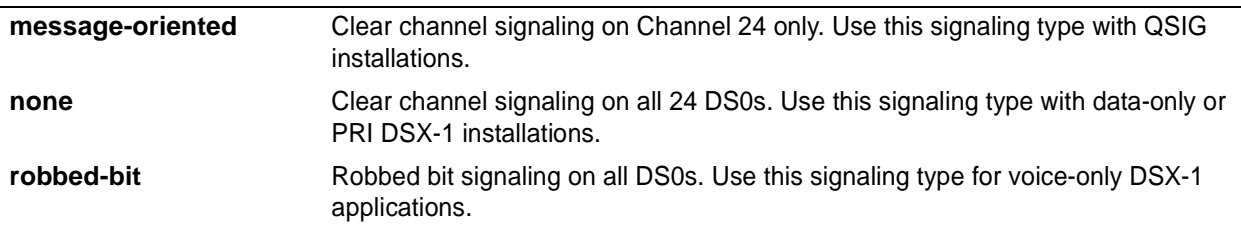

### **Default Values**

*By default, the signaling mode is set to robbed-bit.*

### **Command Modes**

(config-t1 1/2)# DSX-1 Interface Configuration Mode required

### **Applicable Platforms**

This command applies to the NetVanta 950, 1000, and 3000 Series units.

### **Command History**

Release 1.1 Command was introduced.

### **Usage Examples**

The following example configures the DSX-1 port for PRI compatibility:

### (config)# **interface t1 1/2** (config-t1 1/2)# **signaling-mode none**

### <span id="page-629-0"></span>**snmp trap line-status**

Use the **snmp trap line-status** command to control the Simple Network Management Protocol (SNMP) variable dsx1LineStatusChangeTrapEnable (RFC 2495) to enable (or disable) the interface to send SNMP traps when there is an interface status change. The dsx1LineStatusChangeTrapEnable variable is set to enabled by default.

### **Syntax Description**

*No subcommands*

### **Default Values**

*By default, the dsx1LineStatusChangeTrapEnable OID is set to enabled for all interfaces except virtual frame relay interfaces.*

### **Command Modes**

(config-interface)# Interface Configuration Mode Valid interfaces include: T1 (t1 1/1), DSX-1 (t1 1/2), serial (ser 1/1), DDS (dds 1/1), virtual frame relay interfaces (fr 1), and virtual PPP interfaces (ppp 1).

### **Applicable Platforms**

This command applies to the NetVanta 950 and 1000 Series units.

### **Command History**

Release 1.1 Command was introduced.

### **Functional Notes**

The **snmp trap line-status** command is used to control the RFC 2495 dsx1LineStatusChangeTrapEnable OID (OID number 1.3.6.1.2.1.10.18.6.1.17.0).

### **Usage Examples**

The following example disables the line-status trap on the DSX-1 interface:

(config)# **interface t1 1/2** (config-t1 1/2)# **no snmp trap line-status**

### <span id="page-630-0"></span>**snmp trap link-status**

Use the **snmp trap link-status** to control the SNMP variable ifLinkUpDownTrapEnable (RFC 2863) to enable (or disable) the interface to send SNMP traps when there is an interface status change. Use the **no** form of this command to disable this trap.

### **Syntax Description**

*No subcommands*

### **Default Values**

*By default, the ifLinkUpDownTrapEnable OID is set to enabled for all interfaces except virtual frame relay interfaces.*

### **Command Modes**

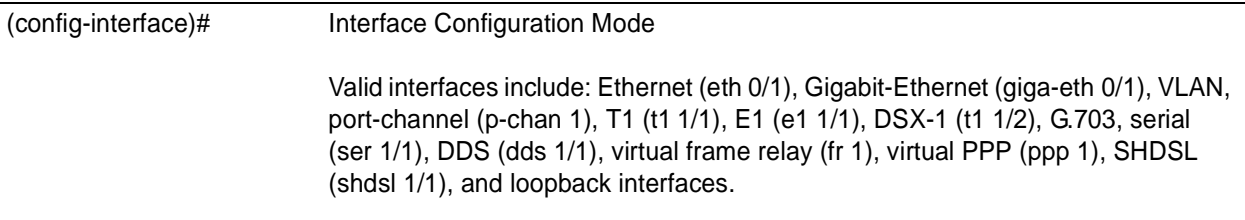

### **Applicable Platforms**

This command applies to the NetVanta 950, 1000, and 3000 Series units.

### **Command History**

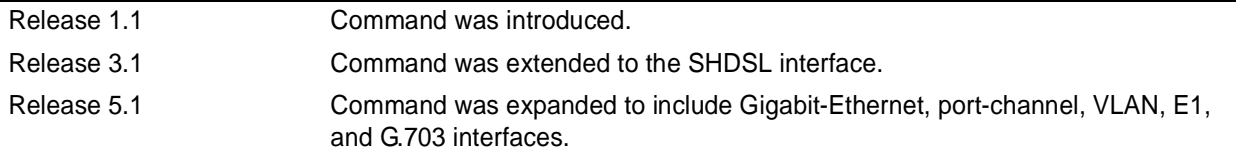

### **Functional Notes**

The **snmp trap link-status** command is used to control the RFC 2863 ifLinkUpDownTrapEnable OID (OID number 1.3.6.1.2.1.31.1.1.1.14.0).

### **Usage Examples**

The following example disables the link-status trap on the DSX-1 interface:

(config)# **interface t1 1/2** (config-t1 1/2)# **no snmp trap link-status**

## <span id="page-631-0"></span>**test-pattern** [**ones | zeros**]

Use the **test-pattern** command to activate the built-in pattern generator and begin sending the specified test pattern. This pattern generation can be used to verify a data path when used in conjunction with an active loopback. Use the **no** form of this command to cease pattern generation.

### **Syntax Description**

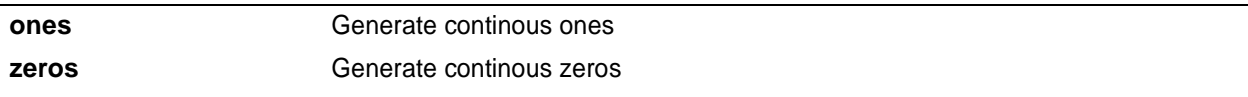

### **Default Values**

*No defaults necessary for this command.*

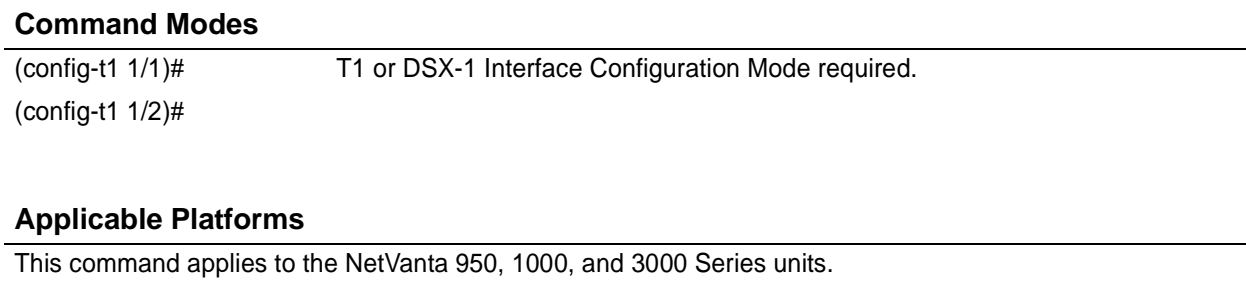

### **Command History**

Release 1.1 Command was introduced.

### **Usage Examples**

The following example activates the pattern generator for a stream of continuous ones:

(config)# **interface t1 1/2** (config-t1 1/2)# **test-pattern ones**

# **E1 INTERFACE CONFIGURATION COMMAND SET**

To activate the E1 Interface Configuration , enter the **interface e1** command (and specify the E1 port) at the Global Configuration Mode prompt. For example:

```
Router> enable
Router# configure terminal
Router(config)# interface e1 1/1
Router(config-e1 1/1)#
```
The following commands are common to multiple command sets and are covered in a centralized section of this guide. For more information, refer to the sections listed below:

```
alias <"text"> on page 935
description on page 936
do on page 937
end on page 938
exit on page 939
shutdown on page 940
```
All other commands for this command set are described in this section in alphabetical order.

*[clock source \[internal | line | through\]](#page-633-0)* on page 634 *[coding \[ ami | hdb3 \]](#page-634-0)* on page 635 *[framing \[crc4\]](#page-635-0)* on page 636 *[loop-alarm-detect](#page-636-0)* on page 637 *[loopback network \[ line \]](#page-637-0)* on page 638 *[loopback remote v54](#page-638-0)* on page 639 *[remote-alarm \[ rai | ais\]](#page-639-0)* on page 640 *[remote-loopback](#page-640-0)* on page 641 *[sa4tx-bit \[ 0 | 1 \]](#page-641-0)* on page 642 *[snmp trap link-status](#page-642-0)* on page 643 *[tdm-group <group number> timeslots <1-31> speed \[56 | 64\]](#page-643-0)* on page 644 *[test-pattern \[511 | clear | insert | ones | show 511 | zeros \]](#page-644-0)* on page 645 *ts16* [on page 646](#page-645-0)

## <span id="page-633-0"></span>**clock source** [**internal | line | through**]

Use the **clock source** command to configure the source timing used for the interface. The clock specified using the **clock source** command is also the system master clock. Use the **no** form of this command to return to the default value.

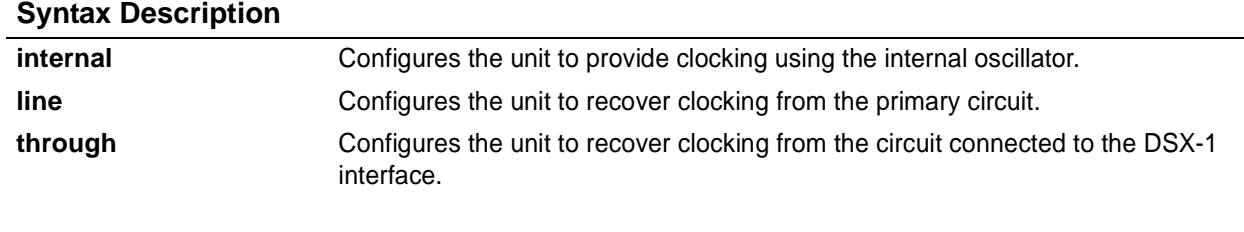

### **Default Values**

*<option>* **line**

### **Command Modes**

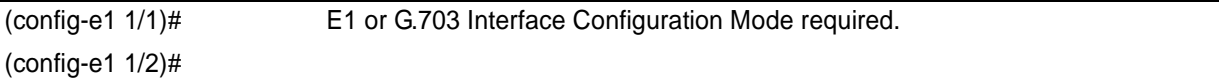

### **Applicable Platforms**

This command applies to the NetVanta 1000 and 3000 Series units.

### **Command History**

M

Release 5.1 Command was introduced.

### **Functional Notes**

When operating on a circuit that is providing timing, setting the **clock source** to **line** can avoid errors such as Clock Slip Seconds (CSS).

### **Usage Examples**

The following example configures the unit to recover clocking from the circuit:

(config)# **interface e1 1/1** (config-e1 1/1)# **clock source line**

# <span id="page-634-0"></span>**coding** [ **ami | hdb3** ]

Use the **coding** command to configure the line coding for the E1 or G.703 physical interface. This setting must match the line coding supplied on the circuit by the PBX or circuit provider.

### **Syntax Description**

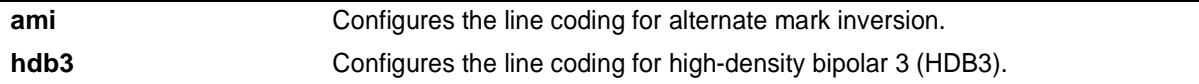

### **Default Values**

*By default, all E1 interfaces are configured with HDB3 line coding.*

### **Command Modes**

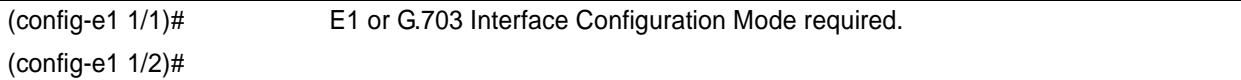

### **Applicable Platforms**

This command applies to the NetVanta 1000 and 3000 Series units.

### **Command History**

Release 5.1 Command was introduced.

### **Functional Notes**

The line coding configured in the unit must match the line coding of the E1 circuit. A mismatch will result in line errors (e.g., BPVs).

### **Usage Examples**

The following example configures the E1 interface for AMI line coding:

(config)# **interface e1 1/1** (config-e1 1/1)# **coding ami**

## <span id="page-635-0"></span>**framing** [**crc4**]

Use the **framing** command to configure the framing format for the E1 interface. This parameter should match the framing format set on the external device. Use the **no** form of this command to return to the default value.

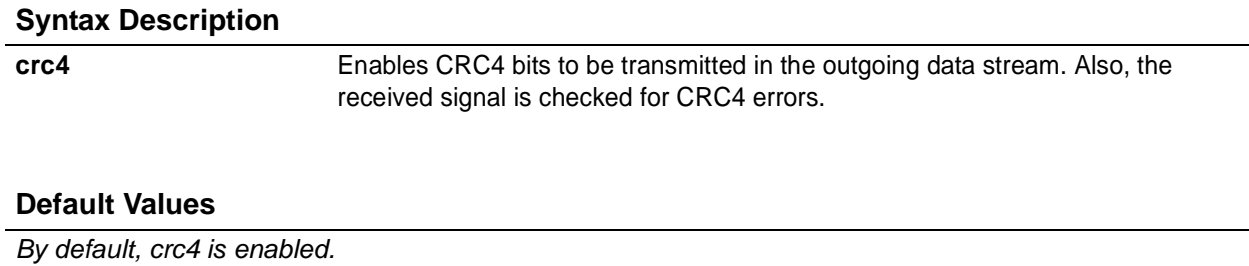

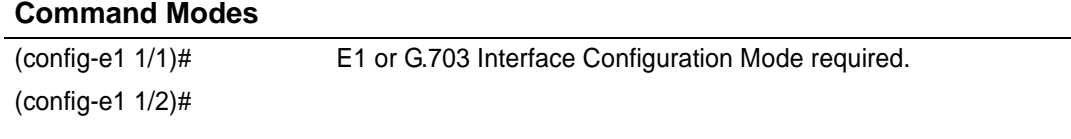

### **Applicable Platforms**

This command applies to the NetVanta 1000 and 3000 Series units.

### **Command History**

Release 5.1 Command was introduced.

### **Functional Notes**

The framing value must match the configuration of the E1 circuit. A mis-match will result in a loss of frame alarm.

### **Usage Examples**

The following example configures the E1 interface for CRC4 framing:

(config)# **interface e1 1/1** (config-e1 1/1)# **framing crc4**

## <span id="page-636-0"></span>**loop-alarm-detect**

The **loop-alarm-detect** command enables detection of a Loop Alarm on the E1 interface. Use the **no** form of this command to disable this feature.

### **Syntax Description**

*No subcommands.*

### **Default Value**

*By default, this command is enabled.*

### **Command Mode**

(config-e1 1/1)# Interface configuration mode.

### **Applicable Platforms**

This command applies to the NetVanta 1000 and 3000 series units.

### **Command History**

Release 6.1 Command was introduced.

### **Functional Notes**

This command enables the detection of a loopback alarm. This alarm works in conjunction with the **sa4tx-bit** command setting. The loopback condition is detected by comparing the transmitted **sa4tx-bit** value to the received sa4 bit value. If the bits match, a loopback is assumed. This detection method only works with a network in which the far end is transmitting the opposite value for Sa4.

### **Usage Examples**

The following example enables detection of a loop alarm on the E1 interface:

(config)# **config e1 1/1** (config-e1 1/1)#**loop-alarm-detect**

## <span id="page-637-0"></span>**loopback network** [ **line** ]

Use the **loopback network** command to initiate a loopback on the interface toward the network. Use the **no** form of this command to deactivate the loopback.

### **Syntax Description**

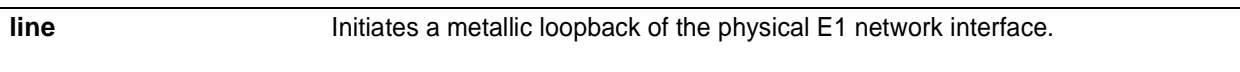

### **Default Values**

*No default necessary for this command.*

### **Command Modes**

(config-e1 1/1)# E1 or G.703 Interface Configuration Mode required. (config-e1 1/2)#

### **Applicable Platforms**

This command applies to the NetVanta 1000 and 3000 Series units.

### **Command History**

Release 5.1 Command was introduced.

### **Functional Notes**

The following diagram depicts a line loopback.

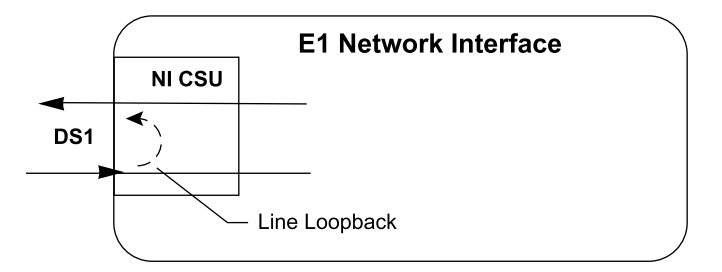

### **Usage Examples**

The following example initiates a line loopback of the E1 interface:

(config)# **interface e1 1/1** (config-e1 1/1)# **loopback network line**

## <span id="page-638-0"></span>**loopback remote v54**

The **loopback remote v54** command transmits an E1 remote loopback to the far end. Use the **no** form of this command to disable this feature.

### **Syntax Description**

*No subcommands.*

### **Default Value**

*No default value is necessary for this command.*

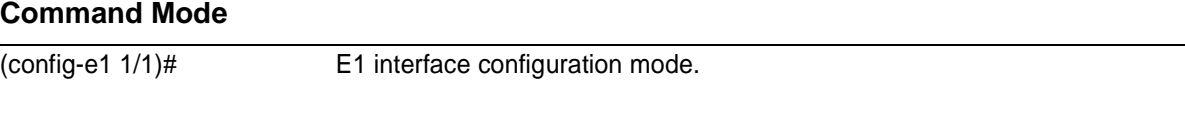

### **Applicable Platforms**

This command applies to the NetVanta 1000 and 3000 series units.

### **Command History**

Release 6.1 Command was introduced.

### **Functional Notes**

This command causes a V.54 inband loop code to be sent in the payload towards the far end.

### **Usage Examples**

The following example sends a V.54 inband loop code to the far end:

(config)# **interface e1 1/1** (config-e1 1/1)# **loopback remote v54**

## <span id="page-639-0"></span>**remote-alarm [ rai | ais]**

The **remote-alarm** command enables transmission of a remote alarm. Use the **no** form of this command to disable all transmitted alarms.

### **Syntax Description**

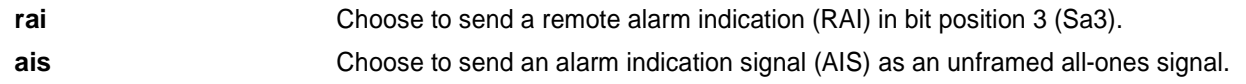

### **Default Value**

*The default for this command is rai.*

### **Command Mode**

(config-e1 1/1)# E1 interface configuration mode.

### **Applicable Platforms**

This command applies to the NetVanta 1000 and 3000 series units.

### **Command History**

Release 6.1 Command was introduced.

### **Functional Notes**

An E1 will respond to a loss of frame on the receive signal by transmitting a remote alarm to the far end to indicate the error condition. TS0 of an E1 contains the Frame Alignment Signal (FAS) in the even numbered frames. The odd numbered frames are not used for frame alignment and some of those bits are labeled as spare bits (Sa bits) in bit positions 4 through 8.

### **Usage Examples**

The following example enables transmission of remote alarms:

(config-e1 1/1)# **remote alarm ais**

## <span id="page-640-0"></span>**remote-loopback**

Use the **remote-loopback** command to configure the interface to accept loopback requests from a remote unit (or the service provider). Use the **no** form of this command to disable this feature.

### **Syntax Description**

*No subcommands.*

### **Default Value**

*No default value is necessary for this command.*

### **Command Mode**

(config-interface)# Interface Configuration Mode Valid interfaces include: T1 (t1 1/1), E1 (e1 1/1), and DDS (dds 1/1)

### **Applicable Platforms**

This command applies to the NetVanta 1000 and 3000 series units.

### **Command History**

Release 1.1 Command was introduced.

### **Functional Notes**

This controls the acceptance of any remote loopback requests. When enabled, remote loopbacks are detected and cause a loopback to be applied. When disabled, remote loopbacks are ignored.

### **Usage Examples**

The following example enables remote loopbacks on the E1 interface:

(config)# **interface e1 1/1** (config-e1 1/1)# **remote-loopback**

# <span id="page-641-0"></span>**sa4tx-bit [ 0 | 1 ]**

The **sa4tx-bit** command selects the Tx value of Sa4 in this E1 interface. Use the **no** form of this command to return to the default value of 1.

### **Syntax Description**

*No subcommands.*

### **Default Value**

*The default value for this command is 1.*

### **Command Mode**

(config-e1 1/1)# E1 Interface configuration mode.

### **Applicable Platforms**

This command applies to the NetVanta 1000 and 3000 series units.

### **Command History**

Release 6.1 Command was introduced.

### **Functional Notes**

This command assigns a value to the Tx spare bit in position 4. The odd numbered frames of TS0 are not used for frame alignment. Bits in position 4 through 8 are called spare bits. Values of 0 or 1 are accepted.

### **TS0 odd frame**

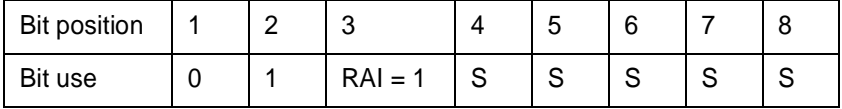

### **Usage Examples**

The following example sets the Tx value of Sa4 to 0:

(config)# **interface e1 1/1** (config-e1 1/1)# **sa4tx-bit 0**

### <span id="page-642-0"></span>**snmp trap link-status**

Use the **snmp trap link-status** to control the SNMP variable ifLinkUpDownTrapEnable (RFC 2863) to enable (or disable) the interface to send SNMP traps when there is an interface status change. Use the **no** form of this command to disable this trap.

### **Syntax Description**

*No subcommands*

### **Default Values**

*By default, the ifLinkUpDownTrapEnable OID is set to enabled for all interfaces except virtual frame relay interfaces.*

### **Command Modes**

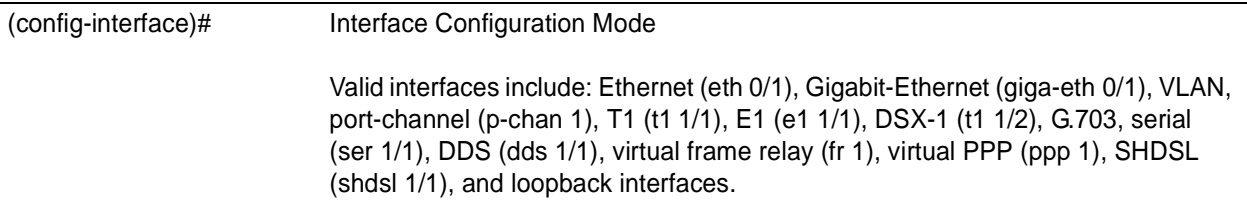

### **Applicable Platforms**

This command applies to the NetVanta 1000 and 3000 Series units.

### **Command History**

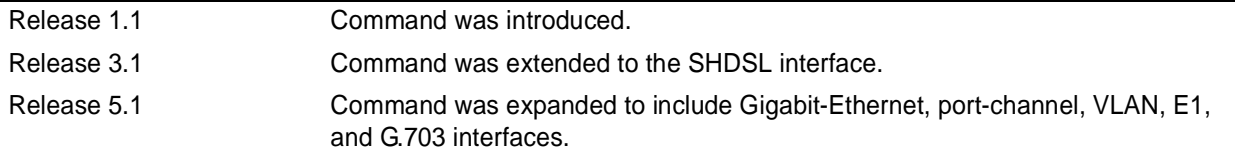

### **Functional Notes**

The **snmp trap link-status** command is used to control the RFC 2863 ifLinkUpDownTrapEnable OID (OID number 1.3.6.1.2.1.31.1.1.1.14.0).

### **Usage Examples**

The following example disables the link-status trap on the E1 interface:

(config)# **interface e1 1/1** (config-e1 1/1)# **no snmp trap link-status**

## <span id="page-643-0"></span>**tdm-group** *<group number>* **timeslots** *<1-31>* **speed** [**56 | 64**]

Use the **tdm-group** command to create a group of contiguous DS0s on this interface to be used during the **cross-connect** process. See *[cross-connect <#> <from interface> <slot/port> <tdm-group#> <to](#page-791-0) [interface> <slot/port>](#page-791-0)* on page 792 for related information.

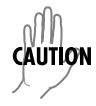

*Changing tdm-group settings could potentially result in service interruption.*

### **Syntax Description**

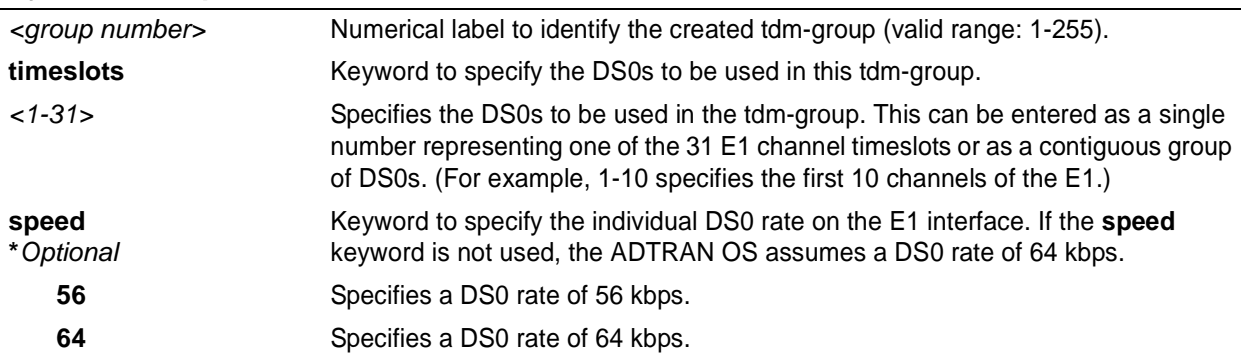

### **Default Values**

*By default, there are no configured tdm-groups.*

### **Command Modes**

(config-e1 1/1)# E1 Interface Configuration Mode required (does not apply to G.703 interfaces)

### **Applicable Platforms**

This command applies to the NetVanta 1000 and 3000 Series units.

### **Command History**

Release 5.1 Command was introduced.

### **Usage Examples**

The following example creates a tdm-group (labeled **5**) of 10 DS0s at 64 kbps each:

### (config)# **interface e1 1/1**

(config-e1 1/1)# **tdm-group 5 timeslots 1-10 speed 64**

## <span id="page-644-0"></span>**test-pattern** [**511** | **clear | insert | ones | show 511 | zeros** ]

Use the **test-pattern** command to activate the built-in pattern generator and begin sending the specified test pattern. This pattern generation can be used to verify a data path when used in conjunction with an active loopback. Use the **no** form of this command to cease pattern generation.

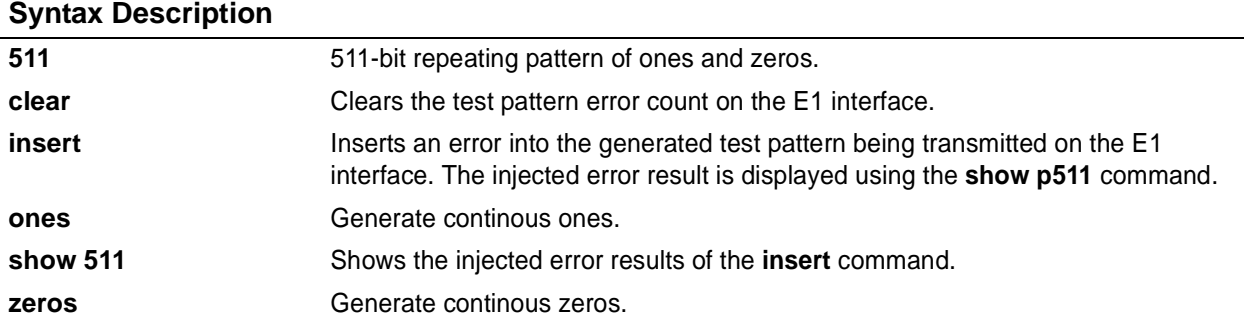

### **Default Values**

*No defaults necessary for this command.*

### **Command Modes**

(config-e1 1/1)# E1 or G.703 Interface Configuration Mode required. (config-e1 1/2)#

### **Applicable Platforms**

This command applies to the NetVanta 1000 and 3000 Series units.

### **Command History**

Release 5.1 Command was introduced.

### **Usage Examples**

The following example activates the pattern generator for a stream of continuous ones:

(config)# **interface e1 1/1** (config-e1 1/1)# **test-pattern ones**

### <span id="page-645-0"></span>**ts16**

Use the **ts16** command to enable timeslot 16 multiframe to be checked on the receive signal. Use the **no** form of this command to disable ts16.

### **Syntax Description**

*No subcommands.*

### **Default Values**

*No defaults necessary for this command.*

### **Command Modes**

(config-e1 1/1)# E1 or G.703 Interface Configuration Mode required. (config-e1 1/2)#

### **Applicable Platforms**

This command applies to the NetVanta 1000 and 3000 Series units.

### **Command History**

Release 5.1 Command was introduced.

### **Usage Examples**

The following example enables timeslot 16 multi-framing:

(config)# **interface e1 1/1** (config-e1 1/1)# **ts16**

# **G.703 INTERFACE CONFIGURATION COMMAND SET**

To activate the G.703 Interface Configuration , enter the **interface e1** command (and specify the G.703 port) at the Global Configuration Mode prompt. For example:

```
Router> enable
Router# configure terminal
Router(config)# interface e1 1/2
Router(config-e1 1/2)#
```
The following commands are common to multiple command sets and are covered in a centralized section of this guide. For more information, refer to the sections listed below:

```
alias <"text"> on page 935
description on page 936
do on page 937
end on page 938
exit on page 939
shutdown on page 940
```
All other commands for this command set are described in this section in alphabetical order.

*[coding \[ ami | hdb3 \]](#page-647-0)* on page 648 *[framing \[crc4\]](#page-648-0)* on page 649 *[loopback network \[ line \]](#page-649-0)* on page 650 *[snmp trap link-status](#page-650-0)* on page 651 *[test-pattern \[ones | zeros\]](#page-651-0)* on page 652 *ts16* [on page 653](#page-652-0)

# <span id="page-647-0"></span>**coding** [ **ami | hdb3** ]

Use the **coding** command to configure the line coding for the E1 or G.703 physical interface. This setting must match the line coding supplied on the circuit by the PBX.

### **Syntax Description**

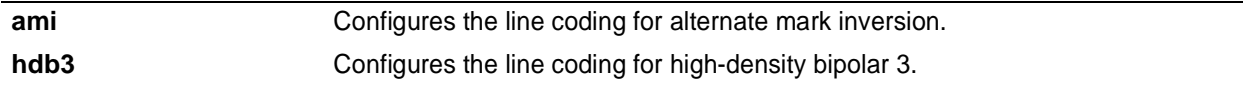

### **Default Values**

*By default, all E1 interfaces are configured with HDB3 line coding.*

### **Command Modes**

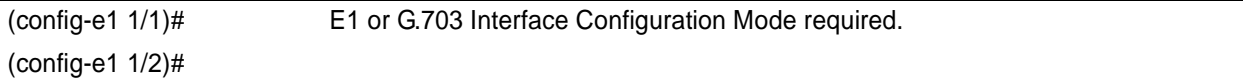

### **Applicable Platforms**

This command applies to the NetVanta 1000 and 3000 Series units.

### **Command History**

Release 5.1 Command was introduced.

### **Functional Notes**

The line coding configured in the unit must match the line coding of the E1 circuit. A mismatch will result in line errors (e.g., BPVs).

### **Usage Examples**

The following example configures the G.703 interface for AMI line coding:

(config)# **interface e1 1/2** (config-e1 1/2)# **coding ami**
# **framing** [**crc4**]

Use the **framing** command to configure the framing format for the G.703 interface. This parameter should match the framing format set on the external device. Use the **no** form of this command to return to the default value.

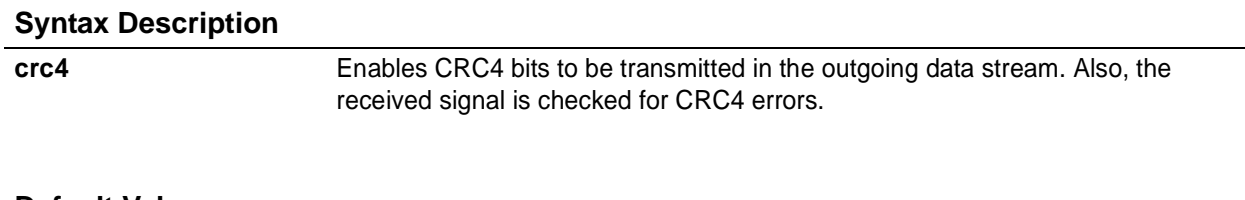

### **Default Values**

*By default, CRC4 is enabled.*

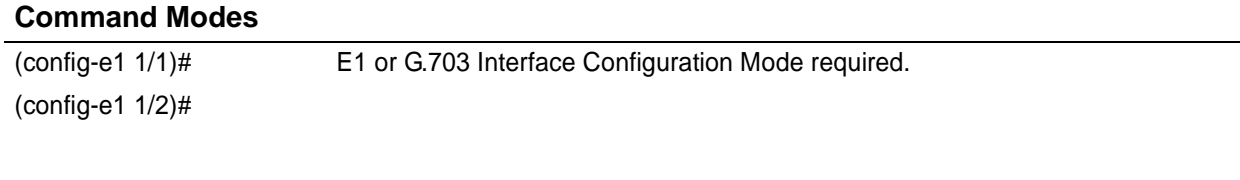

# **Applicable Platforms**

This command applies to the NetVanta 1000 and 3000 Series units.

### **Command History**

Release 5.1 Command was introduced.

### **Functional Notes**

The framing value must match the configuration of the E1 circuit. A mis-match will result in a loss of frame alarm.

### **Usage Examples**

The following example configures the G.703 interface for CRC4 framing:

(config)# **interface e1 1/2** (config-e1 1/2)# **framing crc4**

# **loopback network** [ **line** ]

Use the **loopback network** command to initiate a loopback on the interface toward the network. Use the **no** form of this command to deactivate the loopback.

### **Syntax Description**

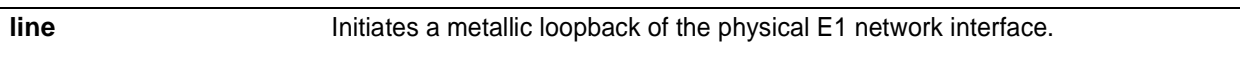

# **Default Values**

*No default necessary for this command.*

### **Command Modes**

(config-e1 1/1)# E1 or G.703 Interface Configuration Mode required. (config-e1 1/2)#

### **Applicable Platforms**

This command applies to the NetVanta 1000 and 3000 Series units.

### **Command History**

Release 5.1 Command was introduced.

### **Functional Notes**

The following diagram depicts a line loopback.

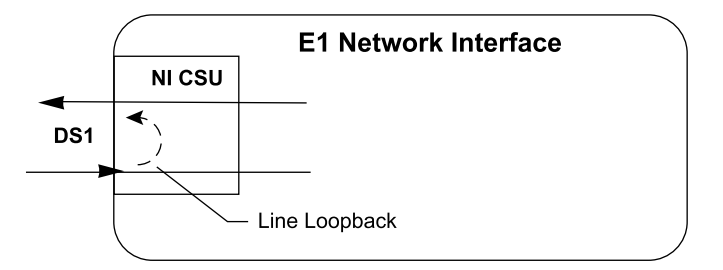

### **Usage Examples**

The following example initiates a line loopback of the G.703 interface:

(config)# **interface e1 1/2** (config-e1 1/2)# **loopback network line**

# **snmp trap link-status**

Use the **snmp trap link-status** to control the SNMP variable ifLinkUpDownTrapEnable (RFC 2863) to enable (or disable) the interface to send SNMP traps when there is an interface status change. Use the **no** form of this command to disable this trap.

### **Syntax Description**

*No subcommands*

# **Default Values**

*By default, the ifLinkUpDownTrapEnable OID is set to enabled for all interfaces except virtual frame relay interfaces.*

### **Command Modes**

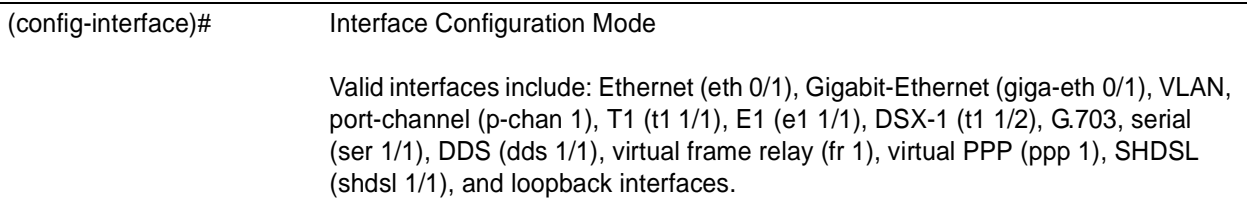

### **Applicable Platforms**

This command applies to the NetVanta 1000 and 3000 Series units.

### **Command History**

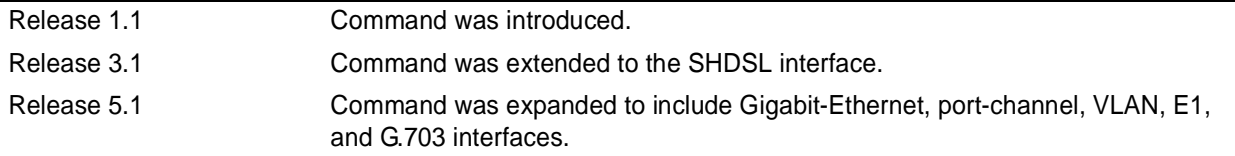

### **Functional Notes**

The **snmp trap link-status** command is used to control the RFC 2863 ifLinkUpDownTrapEnable OID (OID number 1.3.6.1.2.1.31.1.1.1.14.0).

### **Usage Examples**

The following example disables the link-status trap on the G.703 interface:

(config)# **interface e1 1/2** (config-e1 1/2)# **no snmp trap link-status**

# **test-pattern** [**ones | zeros**]

Use the **test-pattern** command to activate the built-in pattern generator and begin sending the specified test pattern. This pattern generation can be used to verify a data path when used in conjunction with an active loopback. Use the **no** form of this command to cease pattern generation.

### **Syntax Description**

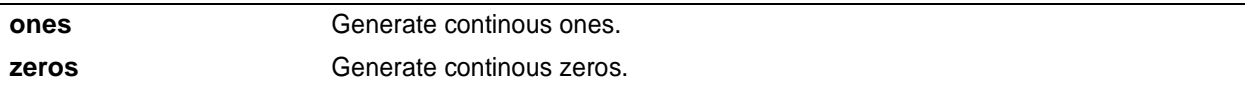

# **Default Values**

*No defaults necessary for this command.*

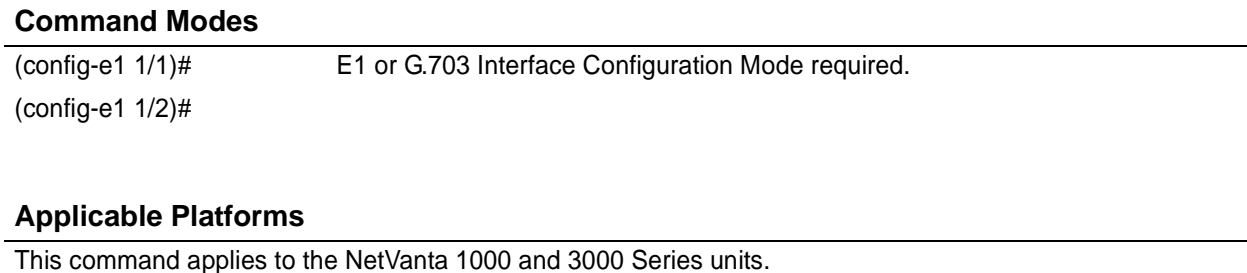

### **Command History**

Release 5.1 Command was introduced.

### **Usage Examples**

The following example activates the pattern generator for a stream of continuous ones:

(config)# **interface e1 1/2** (config-e1 1/2)# **test-pattern ones**

# **ts16**

Use the **ts16** command to enable timeslot 16 multiframe to be checked on the receive signal. Use the **no** form of this command to disable ts16.

### **Syntax Description**

*No subcommands.*

## **Default Values**

*No defaults necessary for this command.*

### **Command Modes**

(config-e1 1/1)# E1 or G.703 Interface Configuration Mode required. (config-e1 1/2)#

# **Applicable Platforms**

This command applies to the NetVanta 1000 and 3000 Series units.

### **Command History**

Release 5.1 Command was introduced.

# **Usage Examples**

The following example enables timeslot 16 multi-framing:

(config)# **interface e1 1/2** (config-e1 1/2)# **ts16**

# **FXS INTERFACE CONFIGURATION COMMAND SET**

To activate the FXS Interface Configuration, enter the **interface fxs** command and specify the FXS port at the Global Configuration Mode prompt. For example:

```
>enable
#configure terminal
(config)# interface fxs 2/1
(config-fxs 2/1)#
```
The following commands are common to multiple command sets and are covered in a centralized section of this guide. For more information, refer to the sections listed below:

```
alias <"text"> on page 935
description on page 936
do on page 937
end on page 938
exit on page 939
shutdown on page 940
```
All other commands for this command set are described in this section in alphabetical order.

*[answer-supervision](#page-654-0)* on page 655 *dial-tone* [on page 656](#page-655-0) *[dnis-delay \[ 500 | 1000 | 1500 | 2000 | 2500 | 3000 \]](#page-656-0)* on page 657 *[dnis-wink-timeout](#page-658-0)* on page 659 *[em-conversion \[ immediate | wink \]](#page-659-0)* on page 660 *[forward-disconnect battery \[ remove | reverse \]](#page-660-0)* on page 661 *[forward-disconnect delay \[ 250| 500 | 750 | 1000 | 2000 \]](#page-661-0)* on page 662 *[impedance \[ 600c | 600r | 900c | 900r \]](#page-662-0)* on page 663 *[loopback \[analog | digital \]](#page-663-0)* on page 664 *ringback* [on page 665](#page-664-0) *[rx-gain \[ -12.0 to 6.0 \]](#page-665-0)* on page 666 *[signal \[ loop-start | ground-start \]](#page-666-0)* on page 667 *test commands* begin on [page 668](#page-667-0) *[tx-gain \[ -12.0 to 6.0 \]](#page-674-0)* on page 675

# <span id="page-654-0"></span>**answer-supervision**

The **answer-supervision** command enables answer supervision for the appropriate voice port(s). Use the **no** form of this command to disable this feature.

### **Syntax Description**

*No subcommands.*

### **Default Value**

*By default, this command is disabled.*

### **Command Mode**

(config-fxs 2/1)# FXS Configuration Mode required.

### **Applicable Platforms**

This command applies to the NetVanta 950.

#### **Command History**

Release 6.1 Command was introduced.

### **Functional Notes**

Answer supervision (when the far end answers the call) is indicated by using reverse battery polarity. The NetVanta responds to Line Side Answer Supervision (LSAS) signaling on the T1 for FXS answer supervision. LSAS signaling is defined as 0100 (for ESF) or 01/00 (for D4). The FXS Module reverses battery polarity on tip and ring. The carrier must configure the network T1 for LSAS (if this is not a point-topoint T1).

### **Usage Examples**

The following example enables answer supervision on the FXS port.

(config)# **interface fxs 2/1** (config-fxs 2/1)# **answer-supervision**

# <span id="page-655-0"></span>**dial-tone**

The **dial-tone** command configures the FXS Module to provide dialtone when dialtone is not provided by the central office switch. Use the **no** form of this command to disable dialtone generation.

# **Syntax Description**

*No subcommands.*

### **Default Value**

*By default, this command is set to disable.*

### **Command Mode**

(config-fxs 2/1)# FXS Configuration Mode required.

### **Applicable Platforms**

This command applies to the NetVanta 950.

### **Command History**

Release 6.1 Command was introduced.

### **Functional Notes**

Dial tone is only necessary for E&M applications. The **em-conversion** command must be enabled (see *[em-conversion \[ immediate | wink \]](#page-659-0)* on page 660 for more information).

### **Usage Examples**

The following example enables dialtone generation:

(config)# **int fxs 2/1** (config-fxs 2/1)# **dial-tone**

# <span id="page-656-0"></span>**dnis-delay [ 500 | 1000 | 1500 | 2000 | 2500 | 3000 ]**

The **dnis-delay** command defines (in milliseconds) the time delay after transmitting a wink in response to the 2-wire going off hook (after ringing) but before activating an off-hook condition toward the T1 interface. Use the **no** form of this command to disable this feature.

# **Syntax Description**

**500 - 3000** Time in milliseconds (in 500 ms increments).

### **Default Value**

*By default, this command is disabled.*

### **Command Mode**

(config-fxs 2/1)# FXS Configuration Mode required.

### **Applicable Platforms**

This command applies to the NetVanta 950.

### **Command History**

Release 6.1 Command was introduced.

### **Functional Notes**

This command is only valid for E&M conversion and when **dnis-wink-timeout** is enabled (see *[dnis-wink-timeout](#page-658-0)* on page 659 for more information). The following diagram represents an event sequence on the T1 interface, beginning with an incoming ring on Rx AB.

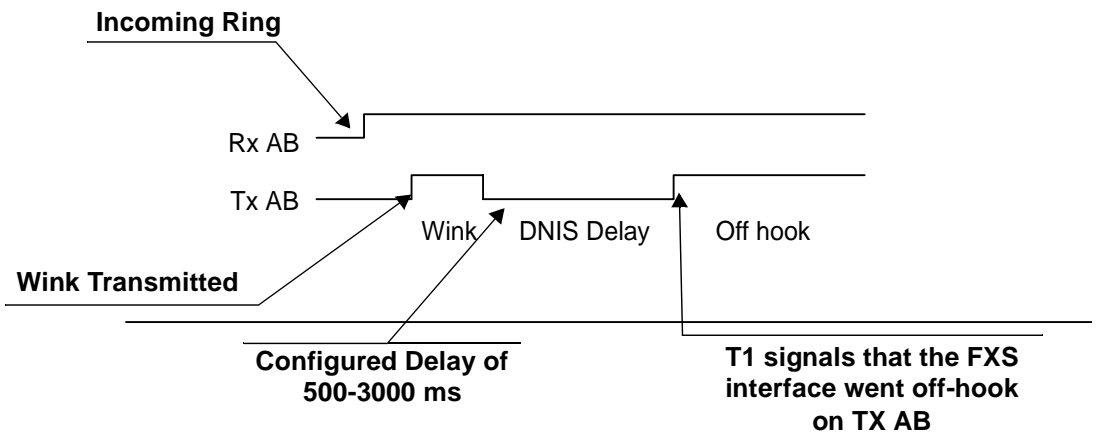

# **Usage Examples**

The following example sets the DNIS delay to 2000 ms:

(config)# **interface fxs 2/1** (config-fxs 2/1)# **dnis-delay 2000**

# <span id="page-658-0"></span>**dnis-wink-timeout**

When the **dnis-wink-timeout** command is enabled for an inbound call, a wink is returned to the originating switch after five seconds if the port does not detect an off-hook condition. Disabling this option allows the FXS port to ring without winking until the call is answered. Use the **no** form of this command to disable this feature.

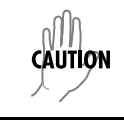

*Trunks can be taken out-of-service by the central office switch if no wink is received. Use caution when disabling this option.*

# *Syntax Description*

*No subcommands.*

# **Default Value**

*By default, this command is disabled; however, it defaults to enabled when dnis-delay is activated.*

### **Command Mode**

(config-fxs 2/1)# FXS Configuration Mode required.

### **Applicable Platforms**

This command applies to the NetVanta 950.

### **Command History**

Release 6.1 Command was introduced.

### **Usage Examples**

The following example enables the wink timeout on the **fxs 2/1** port:

(config)# **interface fxs 2/1** (config-fxs 2/1)# **dnis-wink-timeout**

# <span id="page-659-0"></span>**em-conversion [ immediate | wink ]**

The **em-conversion** command specifies E&M Tandem conversion for the interface. Use the **no** form of this command to disable this feature.

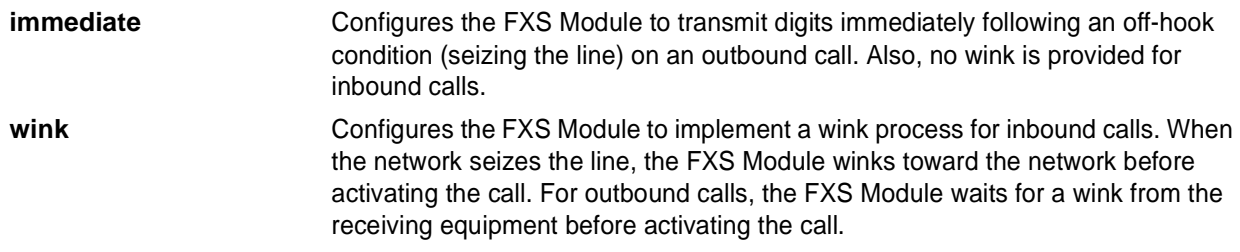

# **Default Value**

*By default, this command is disabled.*

### **Command Mode**

(config-fxs 2/1)# FXS Configuration Mode required.

### **Applicable Platforms**

This command applies to the NetVanta 950.

### **Command History**

Release 6.1 Command was introduced.

# **Usage Examples**

The following example configures the FXS Module to transmit digits *immediately* following an off-hook condition (seizing the line) on an outbound call:

(config)# **interface fxs 2/1** (config-fxs 2/1)# **em-conversion immediate**

# <span id="page-660-0"></span>**forward-disconnect battery [ remove | reverse ]**

The **forward-disconnect battery** command specifies the battery behavior during a forward-disconnect situation (when the remote equipment ends the call).

# **Syntax Description**

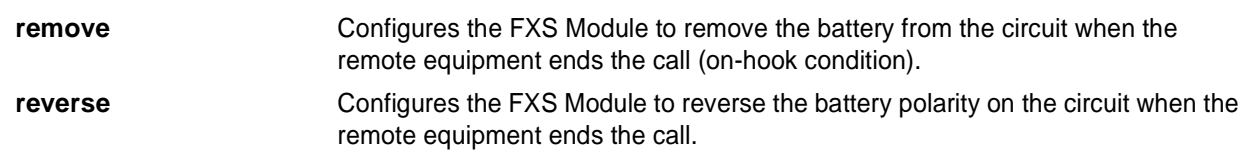

# **Default Value**

*By default, this command is disabled.*

# **Command Mode**

(config-fxs 2/1)# FXS Configuration Mode required.

### **Applicable Platforms**

This command applies to the NetVanta 950

### **Command History**

Release 6.1 Command was introduced.

### **Functional Notes**

Setting **forward-disconnect battery** is only necessary when **em-conversion** is enabled and a **forward-disconnect delay** is specified. If configured, the recommended initial setting is **remove**.

### **Usage Examples**

The following example removes the battery from the circuit when the remote equipment ends the call:

(config)# **interface fxs 2/1** (config-fxs 2/1)# **forward-disconnect battery remove**

# <span id="page-661-0"></span>**forward-disconnect delay [ 250| 500 | 750 | 1000 | 2000 ]**

The **forward-disconnect delay** command configures the number of milliseconds the FXS Module waits before initiating a disconnect sequence on the FXS interface when the remote equipment ends the call (on-hook condition).

# **Syntax Description**

**250, 500, 750, 1000, 2000** The number of milliseconds

### **Default Value**

*By default, this command is set to disabled; however, if* **em-conversion** *is enabled, the default is 1000 ms.*

### **Command Mode**

(config-fxs 2/1)# FXS Configuration Mode required.

### **Applicable Platforms**

This command applies to the the NetVanta 950.

### **Command History**

Release 6.1 Command was introduced.

### **Functional Notes**

Setting a forward-disconnect delay is only necessary when the interface is configured for loop start and **em-conversion** is enabled. The recommended initial setting is **1000**.

### **Usage Examples**

The following example sets the time the FXS Module waits to initiate a disconnect sequence (after the remote equipment ends a call) to 1000 ms.

(config)# **interface fxs 2/1** (config-fxs 2/1)# **forward-disconnect delay 1000**

# <span id="page-662-0"></span>**impedance [ 600c | 600r | 900c | 900r ]**

The **impedance** command configures the AC impedance of the 2-wire interface. Use the **no** form of this command to return to the default value.

# **Syntax Description**

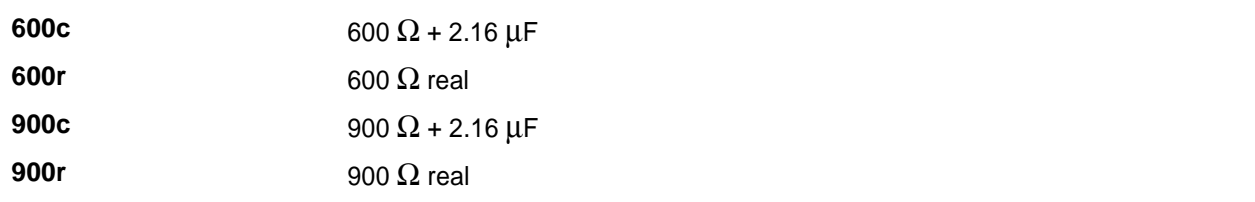

# **Default Value**

*The default for this command is 600r.*

# **Command Mode**

(config-fxs 2/1)# FXS Configuration Mode required.

# **Applicable Platforms**

This command applies to the NetVanta 950.

### **Command History**

Release 6.1 Command was introduced.

### **Usage Examples**

The following example sets the impedance to 600  $\Omega$  + 2.16  $\mu$ F:

(config)# **interface fxs 2/1** (config-fxs 2/1)# **impedance 600c**

# <span id="page-663-0"></span>**loopback [analog | digital ]**

The **loopback** command activates a loopback toward the T1 network side on the FXS Module. Use the **no** form of this command to deactivate the loopback.

# **Syntax Description**

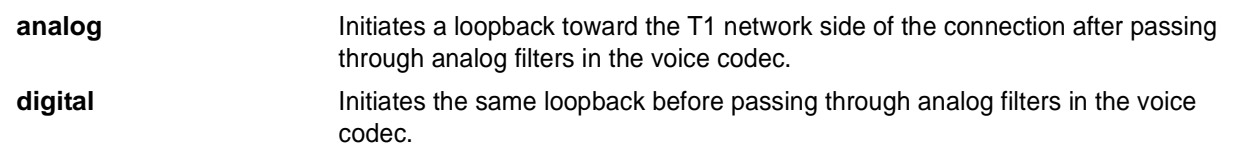

# **Default Value**

*No default value is necessary for this command.*

# **Command Mode**

(config-fxs 2/1)# FXS Configuration Mode required.

### **Applicable Platforms**

This command applies to the NetVanta 950.

### **Command History**

Release 6.1 Command was introduced.

# **Usage Examples**

The following example activates a loopback toward the T1 network side of the connection after passing through analog filters in the voice codec:

(config)# **interface fxs 2/1** (config-fxs 2/1)# **loopback analog**

# <span id="page-664-0"></span>**ringback**

The **ringback** command configures the FXS Module to provide ringback to outside callers when it is not provided by the central office switch. Use the **no** form of this command to disable this feature.

# **Syntax Description**

*No subcommands.*

### **Default Value**

*By default, this command is disabled.*

### **Command Mode**

(config-fxs 2/1)# FXS Configuration Mode required.

### **Applicable Platforms**

This command applies to the NetVanta 950.

### **Command History**

Release 6.1 Command was introduced.

### **Functional Notes**

Ringback is only necessary for E&M applications and **em-conversion** must be enabled. See *[em-conversion \[](#page-659-0) [immediate | wink \]](#page-659-0)* on page 660 for more information.

### **Usage Examples**

The following example enables the ringback feature:

(config)# **interface fxs 2/1** (config-fxs 2/1)# **ringback**

# <span id="page-665-0"></span>**rx-gain [ -12.0 to 6.0 ]**

The **rx-gain** command defines the receive gain characteristics on the FXS interface. Receive gain determines the amplification of the received signal before transmitting out the FXS interface. Use the **no** form of this command to return to the default.

# **Syntax Description**

*-12.0 to 6.0 Configured in 0.1 dB increments.*

# **Default Value**

*By default, this command is set to -3.0 dB.*

# **Command Mode**

(config-fxs 2/1)# FXS Configuration Mode required.

### **Applicable Platforms**

This command applies to the NetVanta 950.

### **Command History**

Release 6.1 Command was introduced.

### **Functional Notes**

When increasing this value, the signal being received on this port sounds louder. When decreasing this value, the signal being received on this port sounds softer.

### **Usage Examples**

The following example defines the receive gain as -6.4 dB:

(config)# **interface fxs 2/1** (config-fxs 2/1)# **rx-gain -6.4**

# <span id="page-666-0"></span>**signal [ loop-start | ground-start ]**

The **signal** command configures the signaling mode for the FXS interface. Use the **no** form of this command to return to the default.

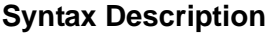

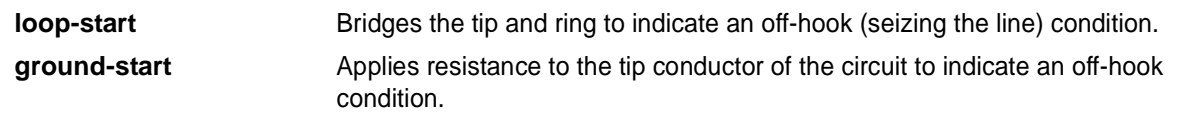

### **Default Value**

*By default, this command is set to loop-start.*

### **Command Mode**

(config-fxs 2/1)# FXS Configuration Mode required.

### **Applicable Platforms**

This command applies to the NetVanta 950.

### **Command History**

Release 6.1 Command was introduced.

### **Functional Notes**

This signaling mode must match the configuration of the network.

### **Usage Examples**

The following example sets the signaling mode to loop-start:

(config)# **interface fxs 2/1** (config-fxs 2/1)# **signal loop-start**

# <span id="page-667-0"></span>**test battery**

The **test battery** command provides battery on the 2-wire FXS interface. This is helpful when troubleshooting wiring problems with the FXS equipment.Use the **no** form of this command to disable this feature.

# **Syntax Description**

*No subcommands.*

# **Default Value**

*By default, this command is disabled.*

# **Command Mode**

(config-fxs 2/1)# FXS Configuration Mode required.

# **Applicable Platforms**

This command applies to the NetVanta 950.

### **Command History**

Release 6.1 Command was introduced.

### **Usage Examples**

The following example provides battery on the 2-wire FXS interface:

(config)# **interface fxs 2/1** (config-fxs 2/1)# **test battery**

# **test dtmf** <*digit string>*

The **test dtmf** command sends the specified digit string via DTMF tones out the FXS interface. Use the **no** form of this command to return to the default.

### **Syntax Description**

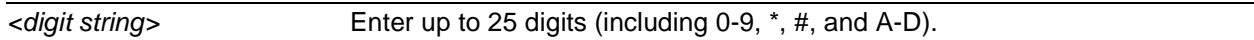

# **Default Value**

*By default, this command is disabled.*

### **Command Mode**

(config-fxs 2/1)# FXS Configuration Mode required.

### **Applicable Platforms**

This command applies to the NetVanta 950.

### **Command History**

Release 6.1 Command was introduced.

### **Usage Examples**

The following example sends the specified string of digits from the FXS interface:

(config)# **interface fxs 2/1** (config-fxs 2/1)# **test dtmf \*123456789\*987654321\***

# **test reverse-battery**

The **test reverse-battery** command provides reverse battery polarity on the FXS interface. This is helpful when troubleshooting wiring problems with the FXS equipment. Use the **no** form of this command to disable this feature.

### **Syntax Description**

*No subcommands.*

### **Default Value**

*By default, this command is disabled.*

### **Command Mode**

(config-fxs 2/1)# FXS Configuration Mode required.

# **Applicable Platforms**

This command applies to the NetVanta 950.

### **Command History**

Release 6.1 Command was introduced.

### **Usage Examples**

The following example provides reverse battery polarity on the FXS interface:

(config)# **interface fxs 2/1** (config-fxs 2/1)# **test reverse-battery**

# **test ringing**

The **test ringing** command activates ringing voltage on the 2-wire FXS interface (using a 2-seconds-on/4-seconds-off cadence). The **no** version of this command removes the ringing voltage from the interface.

# **Syntax Description**

*No subcommands.*

# **Default Value**

*By default, this command is disabled.*

# **Command Mode**

(config-fxs 2/1)# FXS Configuration Mode required.

### **Applicable Platforms**

This command applies to the NetVanta 950.

### **Command History**

Release 6.1 Command was introduced.

### **Usage Examples**

The following example activates ringing voltage on the 2-wire FXS interface:

(config)# **interface fxs 2/1** (config-fxs 2/1)# **test ringing**

# **test signaling-bits [ 0000 | 0101 | 1010 | 1111 ]**

The **test signaling-bits** command sends the specified ABCD signaling bits toward the T1. This is helpful when troubleshooting from the far end. Use the **no** form of this command to disable.

# **Syntax Description**

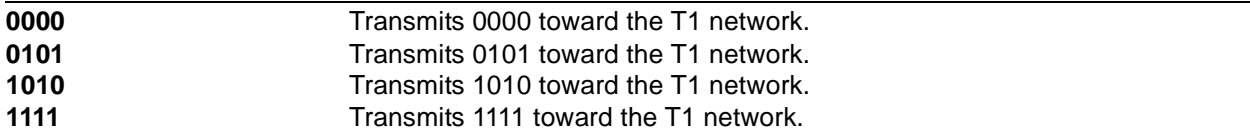

# **Default Value**

*By default, this command is disabled.*

### **Command Mode**

(config-fxs 2/1)# FXS Configuration Mode required.

### **Applicable Platforms**

This command applies to the NetVanta 950.

### **Command History**

Release 6.1 Command was introduced.

# **Functional Notes**

Set the signaling bits using the command and then view the status of the line from the remote equipment to verify that the received signaling bits are correct.

### **Usage Examples**

The following example sends the specified signaling bits toward the T1:

(config)# **interface fxs 2/1** (config-fxs 2/1)# **test signaling-bits 0101**

# **test tip-open**

The **test tip-open** command provides battery on Ring and a high impedance on Tip. This is helpful when troubleshooting problems with ground start interfaces. Use the **no** form of this command to disable.

# **Syntax Description**

*No subcommands.*

# **Default Value**

*By default, this command is disabled.*

### **Command Mode**

(config-fxs 2/1)# FXS Configuration Mode required.

### **Applicable Platforms**

This command applies to the NetVanta 950.

### **Command History**

Release 6.1 Command was introduced.

### **Usage Examples**

The following example provides battery on Ring and a high impedance on Tip on the FXS interface:

(config)# **interface fxs 2/1** (config-fxs 2/1)# **test tip-open**

# **test tone [ near | far ]**

The **test tone** command activates the 1 kHz test tone. Use the **no** form of this command to deactivate the test tone.

# **Syntax Description**

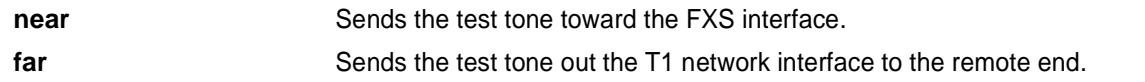

# **Default Value**

*By default, this command is disabled.*

### **Command Mode**

(config-fxs 2/1)# FXS Configuration Mode required.

### **Applicable Platforms**

This command applies to the NetVanta 950.

### **Command History**

Release 6.1 Command was introduced.

# **Usage Examples**

The following example sends the test tone toward the FXS interface:

(config)# **interface fxs 2/1** (config-fxs 2/1)# **test tone near**

# <span id="page-674-0"></span>**tx-gain [ -12.0 to 6.0 ]**

The **tx-gain** command, configured in 0.1 dB increments, defines the transmit gain characteristics on the FXS interface. Transmit gain determines the amplification of the received signal before transmitting from the FXS interface toward the network. Use the **no** form of this command to return to the default.

# **Syntax Description**

*12.0 to 6.0 Configured in 0.1 dB increments.*

### **Default Value**

*By default, this command is set to -6.0 dB.*

# **Command Mode**

(config-fxs 2/1)# FXS Configuration Mode required.

### **Applicable Platforms**

This command applies to the NetVanta 950.

### **Command History**

Release 6.1 Command was introduced.

### **Functional Notes**

When increasing this value, the signal being transmitted to the far end will sound louder. When decreasing this value, the signal being transmitted to the far end sounds softer

### **Usage Examples**

The following example defines the transmit gain as -6.4 dB on the FXS interface:

(config)# **interface fxs 2/1** (config-fxs 2/1)# **tx-gain -6.4**

# **SHDSL INTERFACE CONFIGURATION COMMAND SET**

To activate the SHDSL Interface Configuration , enter the **interface shdsl** command at the Global Configuration Mode prompt. For example:

Router> **enable** Router# **configure terminal** Router(config)# **interface shdsl 1/1** Router(config-shdsl 1/1)#

The following commands are common to multiple command sets and are covered in a centralized section of this guide. For more information, refer to the sections listed below:

```
alias <"text"> on page 935
description on page 936
do on page 937
end on page 938
exit on page 939
shutdown on page 940
```
All other commands for this command set are described in this section in alphabetical order.

*[alarm-threshold \[loop-attenuation | snr-margin\]](#page-676-0)* on page 677 *[boot alternate-image](#page-677-0)* on page 678 *[equipment-type \[co | cpe \]](#page-678-0)* on page 679 *[inband-detection](#page-679-0)* on page 680 *[inband-protocol](#page-680-0)* on page 681 *[linerate <value>](#page-681-0)* on page 682 *[loopback network](#page-682-0)* on page 683 *[loopback remote](#page-683-0)* on page 684 *[outage-retrain](#page-684-0)* on page 685 *snmp trap* [on page 686](#page-685-0) *[snmp trap link-status](#page-686-0)* on page 687 *test-pattern* [on page 688](#page-687-0)

# <span id="page-676-0"></span>**alarm-threshold** [**loop-attenuation | snr-margin**]

Use the **alarm-threshold** command to set thresholds for specific alarm conditions. Use the **no** form of this command to disable threshold settings.

### **Syntax Description**

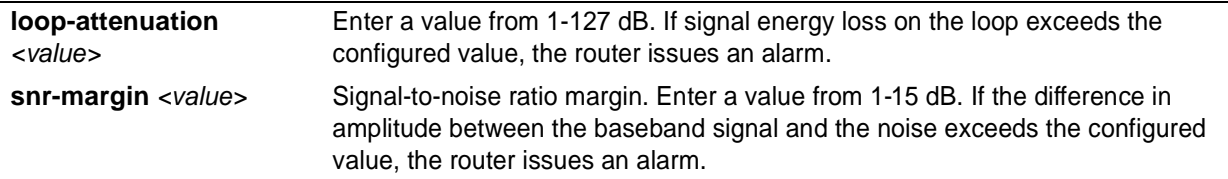

# **Default Values**

*No defaults necessary for this command.*

### **Command Modes**

(config-shdsl 1/1)# SHDSL Interface Configuration Mode required

### **Applicable Platforms**

This command applies to the NetVanta 1000 and 3000 Series units.

### **Command History**

Release 3.1 Command was introduced.

### **Usage Examples**

The following example sets the loop attenuation threshold at 45 dB:

# (config)# **interface shdsl 1/1**

(config-shdsl 1/1)# **alarm-threshold loop-attenuation 45**

# <span id="page-677-0"></span>**boot alternate-image**

Use the **boot alternate-image** command to execute new code after a firmware upgrade.

#### **Syntax Description**

*No subcommands.*

### **Default Values**

*No defaults necessary for this command.*

#### **Command Modes**

(config-shdsl 1/1)# SHDSL Interface Configuration Mode required

#### **Applicable Platforms**

This command applies to the NetVanta 1000 and 3000 Series units.

#### **Command History**

Release 3.1 Command was introduced.

### **Functional Notes**

The current SHDSL NIM card (1200867L1) supports two code images commonly referred to as the "active" image and the "inactive" image. When a firmware upgrade is performed on the card (through the **copy <filename> interface shdsl x/y** command), the new firmware is placed in the "inactive" image space. This new code will not be executed until the **boot alternate-image** command is issued. When the user does this, the NIM will reboot (taking the current line down) with the new code. At this point, the old code becomes the "inactive" image and the new recently updated code becomes the "active" image.

### **Usage Examples**

The following example causes the firmware upgrade to take effect:

(config)# **interface shdsl 1/1** (config-shdsl 1/1)# **boot alternate-image**

# <span id="page-678-0"></span>**equipment-type** [**co | cpe** ]

Use the **equipment-type** command to determine the operating mode for the SHDSL interface.

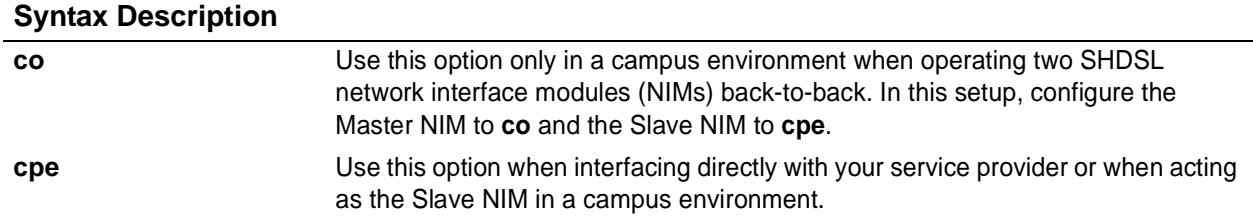

# **Default Values**

*The default for this command is cpe.*

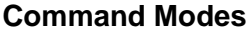

(config-shdsl 1/1)# SHDSL Interface Configuration Mode required

### **Applicable Platforms**

This command applies to the NetVanta 1000 and 3000 Series units.

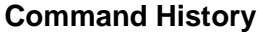

Release 3.1 Command was introduced.

# **Usage Examples**

The following example changes the operating mode of the SHDSL interface to CO:

(config)# **interface shdsl 1/1** (config-shdsl 1/1)# **equipment-type co**

# <span id="page-679-0"></span>**inband-detection**

Use the **inband-detection** enable inband loopback pattern detection on the SHDSL interface. Use the **no** form of this command to disable **inband-detection**.

### **Syntax Description**

*No subcommands*

## **Default Values**

*By default, this command is enabled.*

### **Command Modes**

(config-shdsl 1/1)# SHDSL Interface Configuration Mode required

### **Applicable Platforms**

This command applies to the NetVanta 1000 and 3000 Series units.

### **Command History**

Release 4.1 Command was introduced.

### **Usage Examples**

The following example disables loopback pattern detection:

(config-shdsl 1/1)# **no inband-detection**

# <span id="page-680-0"></span>**inband-protocol**

Use the **inband-protocol** command to designate the inband loopback pattern to send/detect on the SHDSL interface. Use the **no** form of this command to reset the **inband-protocol** to its default.

### **Syntax Description**

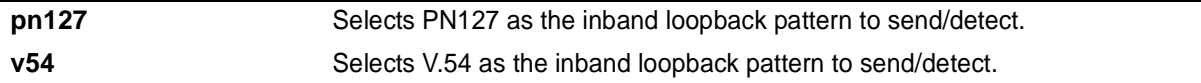

### **Default Values**

*By default, the inband-protocol is set to v54.*

### **Command Modes**

(config-shdsl 1/1)# SHDSL Interface Configuration Mode required

### **Applicable Platforms**

This command applies to the NetVanta 1000 and 3000 Series units.

### **Command History**

Release 4.1 Command was introduced.

### **Functional Notes**

Inband loopbacks are specific patterns that are sent in place of user data to trigger a loopback. Both PN127 and V.54 are industry-standard loopback patterns used to allow remote loopbacks.

### **Usage Examples**

The following example sets the inband loopback pattern for PN127:

(config-shdsl 1/1)# **inband-protocol pn127**

# <span id="page-681-0"></span>**linerate** *<value>*

Use the **linerate** command to define the line rate for the SHDSL interface (the value includes 8 kbps of framing overhead). This command is functional only in CO operating mode (see the section *[equipment-type \[co | cpe \]](#page-678-0)* on page 679). The first two selections listed (72 and 136 kbps) are not supported by the SHDSL NIM (1200867L1).

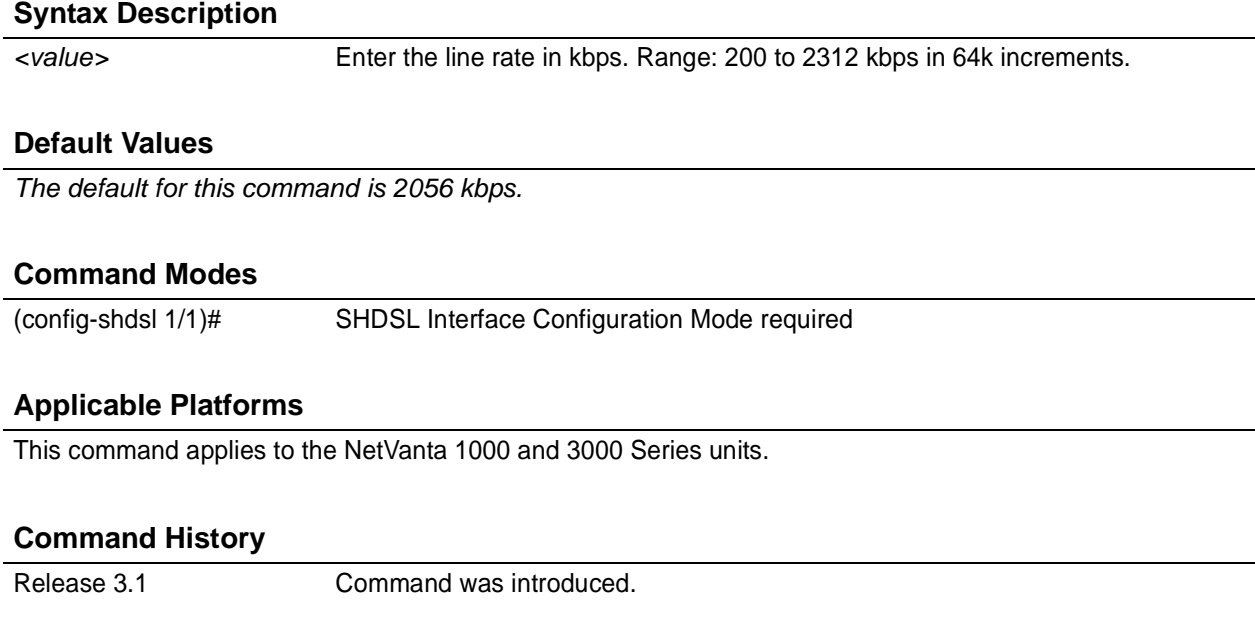

### **Usage Examples**

The following example changes the line rate of the SHDSL interface to 264 kbps:

(config)# **interface shdsl 1/1** (config-shdsl 1/1)# **linerate 264**

# <span id="page-682-0"></span>**loopback network**

Use the **loopback network** command to initiate a loopback test on the SHDSL interface, looping the data toward the network. Use the **no** form of this command to deactivate the loopback.

### **Syntax Description**

*No subcommands.*

# **Default Values**

*No default necessary for this command.*

### **Command Modes**

(config-shdsl 1/1)# SHDSL Interface Configuration Mode required.

# **Applicable Platforms**

This command applies to the NetVanta 1000 and 3000 Series units.

### **Command History**

Release 3.1 Command was introduced.

### **Usage Examples**

The following example initiates a loopback on the SHDSL interface:

(config)# **interface shdsl 1/1** (config-shdsl 1/1)# **loopback network**

# <span id="page-683-0"></span>**loopback remote**

Use the **loopback remote** command to send a loopback request to the remote unit. This command is functional only in CO operating mode (see the section *[equipment-type \[co | cpe \]](#page-678-0)* on page 679). Use the **no** form of this command to send a loopdown code to the remote unit to deactivate the loopback.

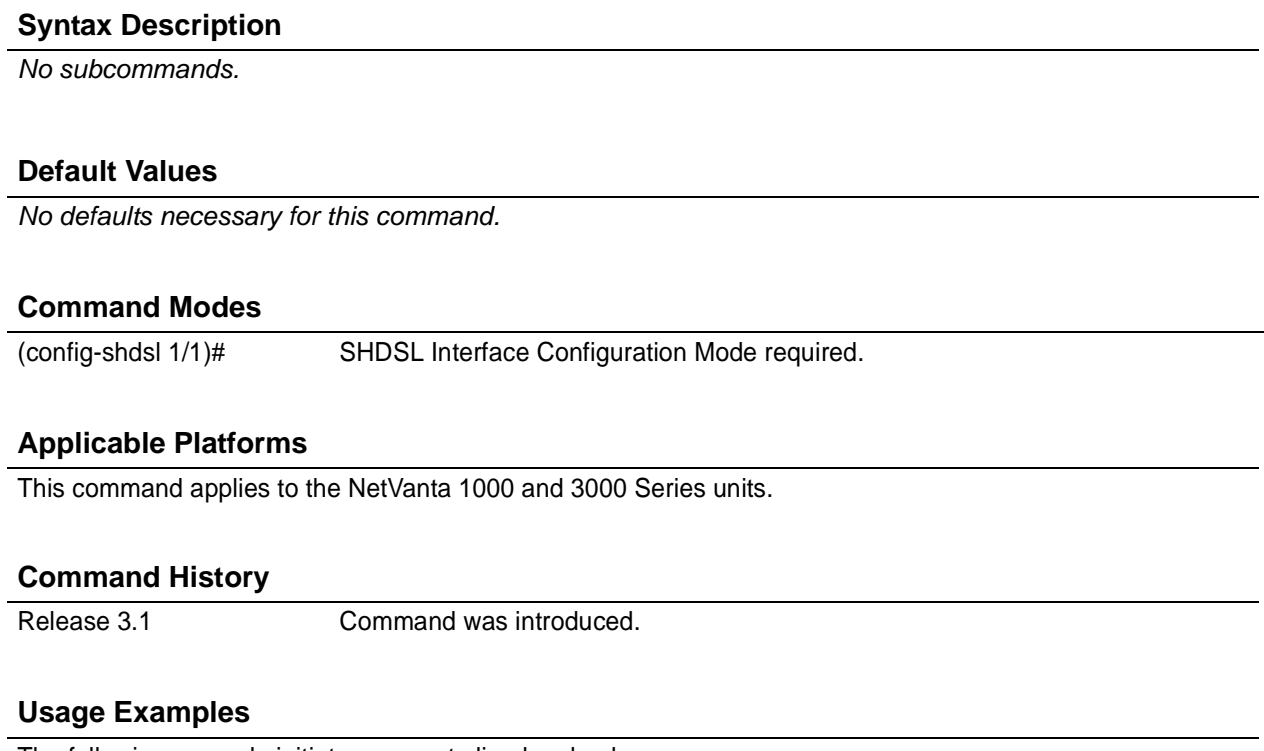

The following example initiates a remote line loopback:

(config)# **interface shdsl 1/1** (config-shdsl 1/1)# **loopback remote**
## **outage-retrain**

Use the **outage-retrain** command to cause the SHDSL interface to force the SHDSL retrain sequence (which takes the line down temporarily) if the interface detects more than ten consecutive errored seconds. A retrain is forced in hopes that the newly retrained line will attain better performance that the previous training state. Use the **no** version of the command to disable this feature.

### **Syntax Description**

*No subcommands.*

### **Default Values**

*By default, this feature is disabled.*

### **Command Modes**

(config-shdsl 1/1)# SHDSL Interface Configuration Mode required

### **Applicable Platforms**

This command applies to the NetVanta 1000 and 3000 Series units.

### **Command History**

Release 3.1 Command was introduced.

### **Usage Examples**

The following example forces a retrain sequence on the SHDSL interface:

(config)# **interface shdsl 1/1** (config-shdsl 1/1)# **outage-retrain**

## **snmp trap**

Use the **snmp trap** command to enable all supported Simple Network Management Protocol (SNMP) traps for the SHDSL interface.

### **Syntax Description**

*No subcommands*

### **Default Values**

*By default, all interfaces (except virtual frame relay interfaces and sub-interfaces) have SNMP traps enabled.*

#### **Command Modes**

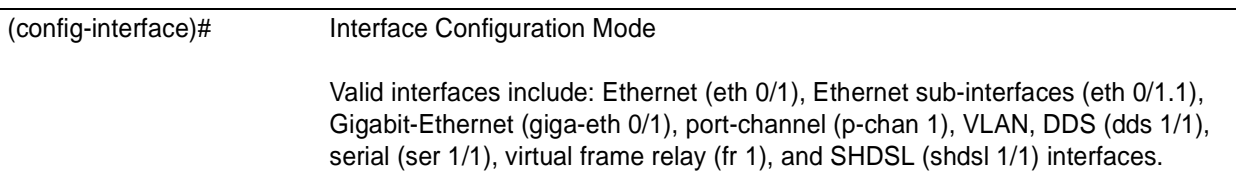

#### **Applicable Platforms**

This command applies to the NetVanta 3000 Series units.

### **Command History**

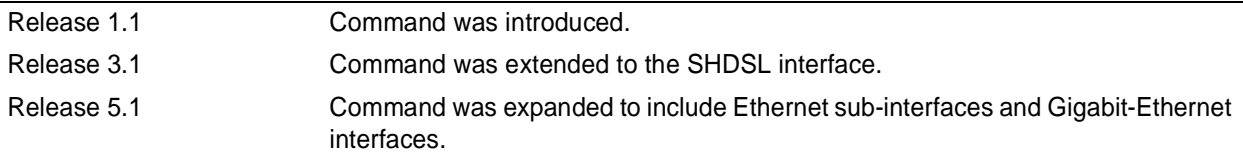

#### **Usage Examples**

The following example enables SNMP on the SHDSL interface:

(config)# **interface shdsl 1/1** (config-shdsl 1/1)# **snmp trap**

## **snmp trap link-status**

Use the **snmp trap link-status** command to control the SNMP variable ifLinkUpDownTrapEnable (RFC 2863), which enables (or disables) the interface to send SNMP traps when there is an interface status change. Use the **no** form of this command to disable this trap.

### **Syntax Description**

*No subcommands*

### **Default Values**

*By default, the ifLinkUpDownTrapEnable OID is set to enabled for all interfaces (except virtual frame relay interfaces).*

### **Command Modes**

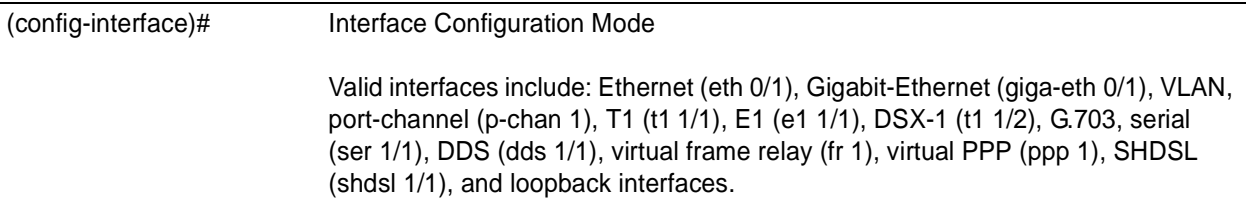

### **Applicable Platforms**

This command applies to the NetVanta 3000 Series units.

#### **Command History**

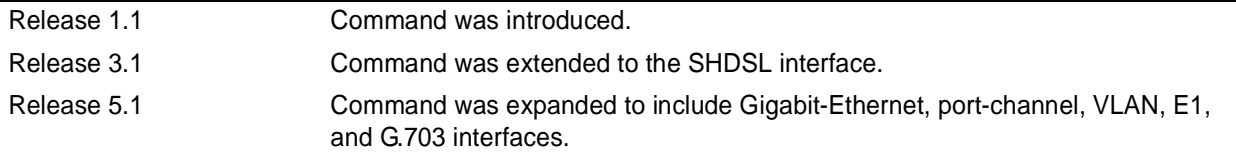

### **Functional Notes**

The **snmp trap link-status** command is used to control the RFC 2863 ifLinkUpDownTrapEnable OID (OID number 1.3.6.1.2.1.31.1.1.1.14.0).

### **Usage Examples**

The following example disables the link-status trap on the SHDSL interface:

## (config)# **interface shdsl 1/1**

(config-shdsl 1/1)# **no snmp trap link-status**

## **test-pattern**

Use the **test-pattern** command to activate the built-in pattern generator and begin sending the 2<sup>^15</sup> test pattern toward the network. This pattern generation can be used to verify a data path when used in conjunction with an active loopback. Use the **no** form of this command to cease pattern generation.

### **Syntax Description**

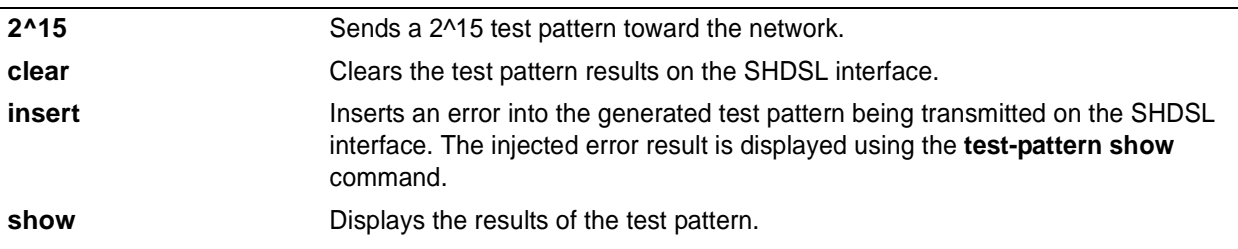

### **Default Values**

*No defaults necessary for this command.*

### **Command Modes**

(config-shdsl 1/1)# SHDSL Interface Configuration Mode required.

### **Applicable Platforms**

This command applies to the NetVanta 1000 and 3000 Series units.

### **Command History**

Release 3.1 Command was introduced.

### **Usage Examples**

The following example sends a 2^15 test pattern:

(config)# **interface shdsl 1/1** (config-shdsl 1/1)# **test-pattern 2^15**

# **MODEM INTERFACE CONFIGURATION COMMAND SET**

To activate the Modem Interface Configuration , enter the **interface modem** command at the Global Configuration Mode prompt. For example:

Router> **enable** Router# **configure terminal** Router(config)# **interface modem 1/2** Router(config-modem 1/2)#

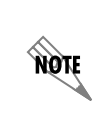

*The modem interface number in the example above is shown as modem 1/2. This number is based on the interface's location (slot/port) and could vary depending on the unit's configuration. Use the do show interfaces command to determine the appropriate interface number.*

The following commands are common to multiple command sets and are covered in a centralized section of this guide. For more information, refer to the sections listed below:

*[alias <"text">](#page-934-0)* on page 935 *description* [on page 936](#page-935-0) *do* [on page 937](#page-936-0) *end* [on page 938](#page-937-0) *exit* [on page 939](#page-938-0) *shutdown* [on page 940](#page-939-0)

All other commands for this command set are described in this section in alphabetical order.

*[caller-id override \[ always <number> | if-no-cid <number> \]](#page-689-0)* on page 690 *dialin* [on page 691](#page-690-0)

# <span id="page-689-0"></span>**caller-id override [ always** *<number>* **| if-no-cid** *<number>* **]**

Use the **caller-id override** command to configure the unit to replace caller ID information with a user-specified number. Use the **no** form of this command to disable any caller ID overrides.

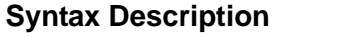

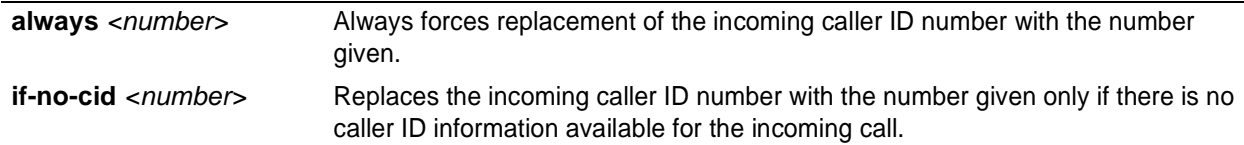

### **Default Values**

*By default, this command is disabled.*

### **Command Modes**

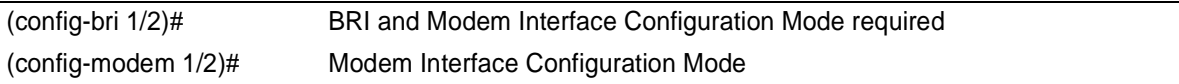

## **Applicable Platforms**

This command applies to the NetVanta 1000 and 3000 Series units.

### **Command History**

Release 6.1 Command was introduced.

### **Functional Notes**

Forces a replacement of the incoming caller ID number with the number given. The received caller ID, if any, is discarded, and the given override number is used to connect the incoming call to a circuit of the same number.

### **Usage Examples**

The following example configures the unit to always provide the given number as the caller ID number:

(config)# **interface modem 1/2** (config-modem 1/2)# **caller-id override always 5555555**

# <span id="page-690-0"></span>**dialin**

Use the **dialin** command to enable the modem for remote console dialin, disabling the use of the modem for dial-backup.

## **Syntax Description**

*No subcommands.*

## **Default Values**

*By default, dialin is disabled.*

### **Command Modes**

(config-modem 1/2)# Modem Interface Configuration Mode

### **Applicable Platforms**

This command applies to the NetVanta1000 and 3000 Series units.

### **Command History**

Release 3.1 Command was introduced.

### **Usage Examples**

The following example enables remote console dialin:

(config)# **interface modem 1/2** (config-modem 1/2)# **dialin**

# **BRI INTERFACE CONFIGURATION COMMAND SET**

To activate the BRI Interface Configuration , enter the **interface bri** command at the Global Configuration Mode prompt. For example:

```
Router> enable
Router# configure terminal
Router(config)# interface bri 1/2
Router(config-bri 1/2)#
```
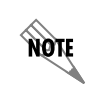

*The BRI interface number in the example above is shown as bri 1/2. This number is based on the interface's location (slot/port) and could vary depending on the unit's configuration. Use the do show interfaces command to determine the appropriate interface number.*

The following commands are common to multiple command sets and are covered in a centralized section of this guide. For more information, refer to the sections listed below:

*[alias <"text">](#page-934-0)* on page 935 *description* [on page 936](#page-935-0) *do* [on page 937](#page-936-0) *end* [on page 938](#page-937-0) *exit* [on page 939](#page-938-0) *shutdown* [on page 940](#page-939-0)

All other commands for this command set are described in this section in alphabetical order.

*bonding commands* begin on [page 693](#page-692-0) *[caller-id override \[ always <number> | if-no-cid <number> \]](#page-698-0)* on page 699 *isdn spid1* <*spid>* <*ldn>* on page 700 *[isdn spid2 <spid> <ldn>](#page-701-0)* on page 702 *[isdn switch-type <type>](#page-703-0)* on page 704

# <span id="page-692-0"></span>**bonding txadd-timer** *<seconds>*

Use the **bonding txadd-timer** command to specify the value (in seconds) for the aggregate call connect timeout. Use the **no** form of this command to return to the default value.

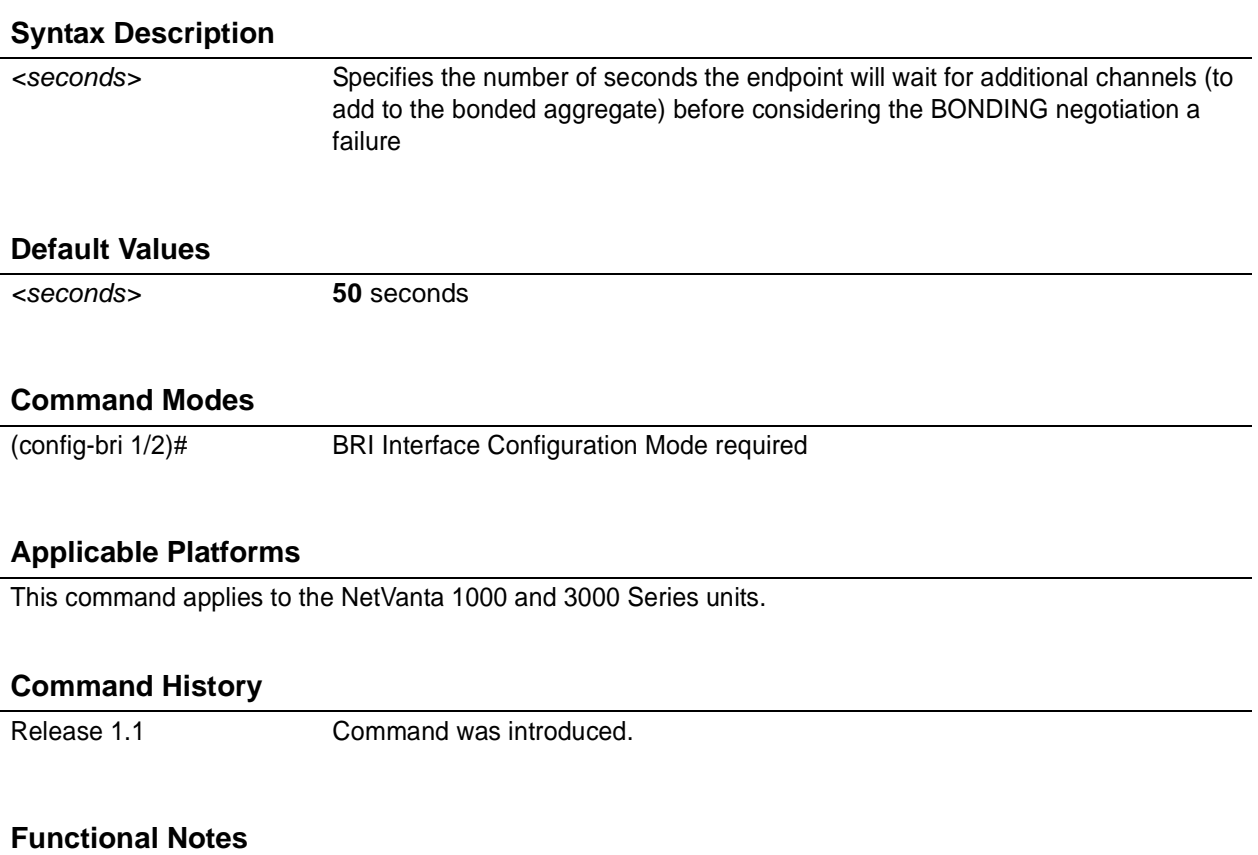

Specifies the length of time both endpoints wait for additional calls to be connected at the end of negotiation before deciding that the BONDING call has failed. The factory default setting is sufficient for most calls to connect, although when dialing overseas it may be necessary to lengthen this timer to allow for slower call routing.

### **Usage Examples**

The following example defines a txadd-timer value of 95 seconds:

(config)# **interface bri 1/2** (config-bri 1/2)# **bonding txadd-timer 95**

# **bonding txcid-timer** *<seconds>*

Use the **bonding txcid-timer** command to specify the value (in seconds) for the bearer channel (B-channel) negotiation timeout. Use the **no** form of this command to return to the default value.

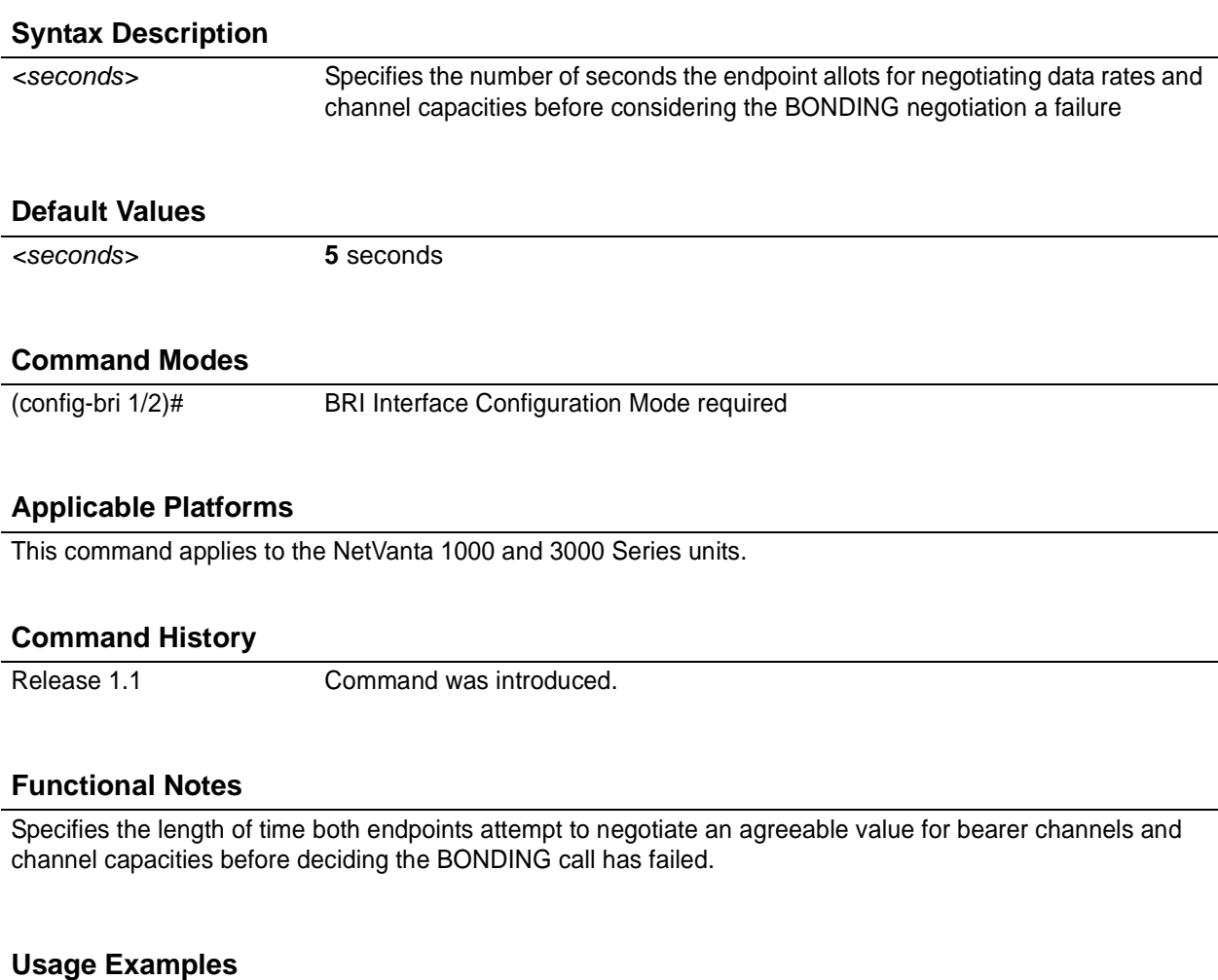

The following example defines a txcid-timer value of 8 seconds:

(config)# **interface bri 1/2** (config-bri 1/2)# **bonding txcid-timer 8**

# **bonding txdeq-timer** *<seconds>*

Use the **bonding txdeq-timer** command to specify the value (in seconds) for the network delay equalization timeout. Use the **no** form of this command to return to the default value.

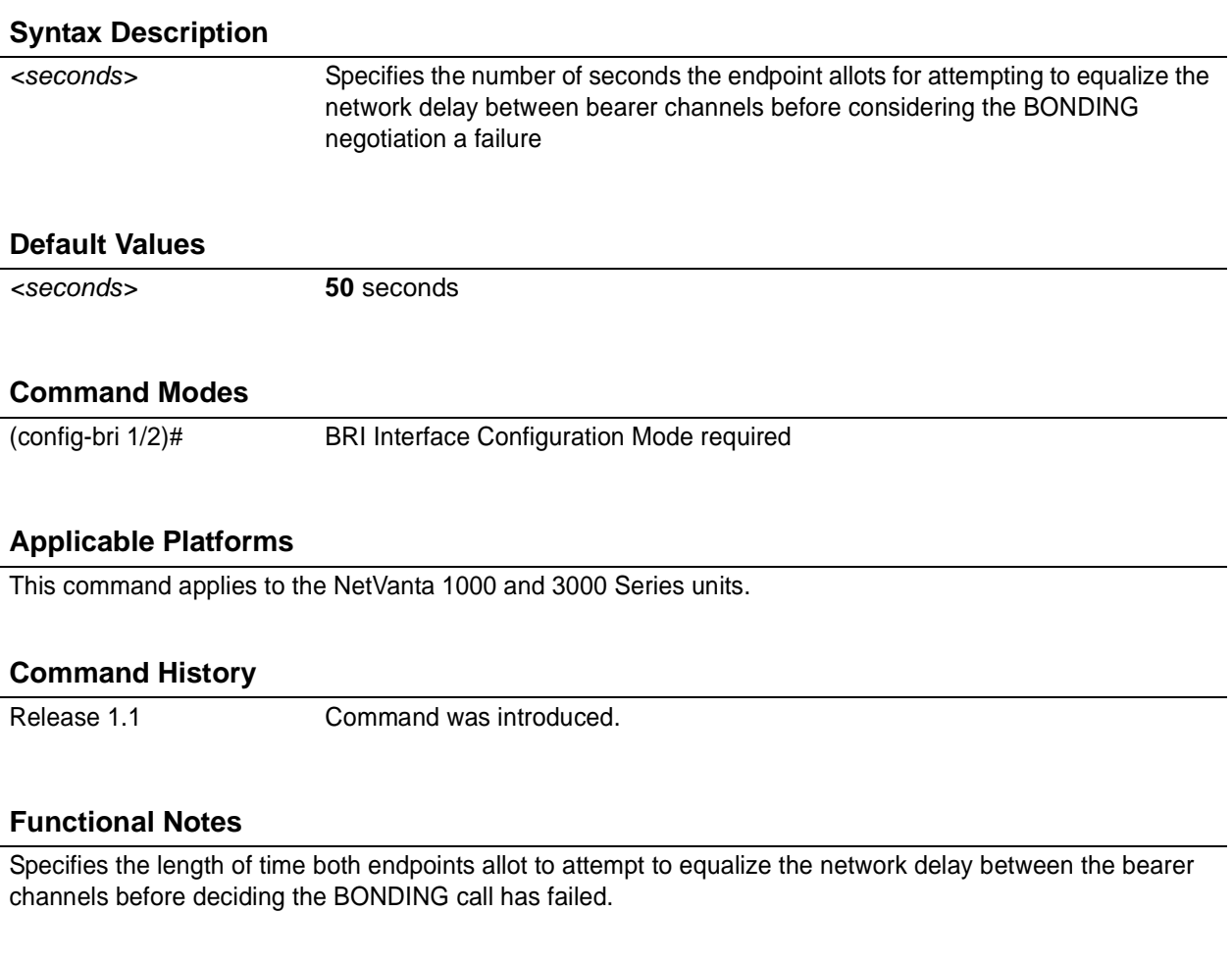

## **Usage Examples**

The following example defines a txdeq-timer value of 80 seconds:

(config)# **interface bri 1/2** (config-bri 1/2)# **bonding txdeq-timer 80**

# **bonding txfa-timer** *<seconds>*

Use the **bonding txfa-timer** command to specify the value (in seconds) for the frame pattern detection timeout. Use the **no** form of this command to return to the default value.

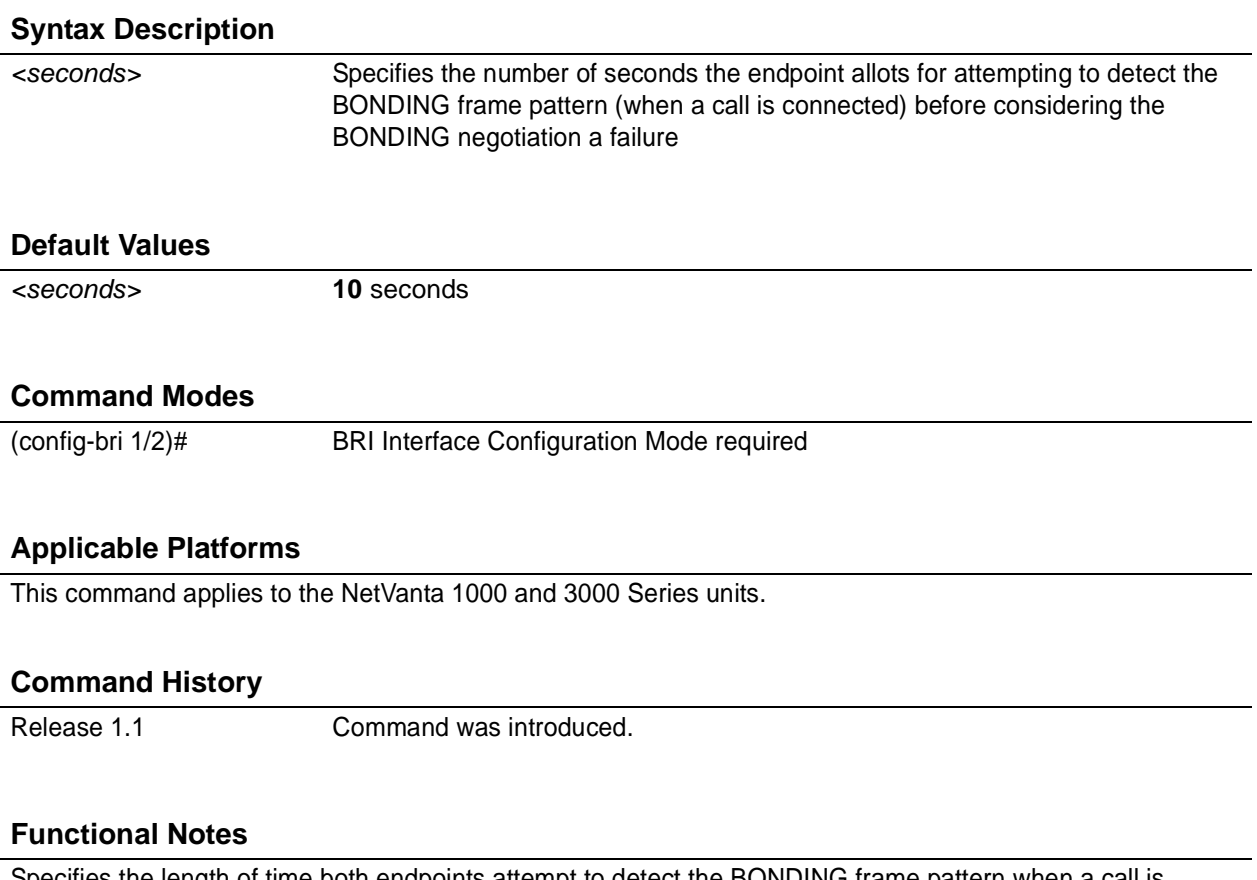

Specifies the length of time both endpoints attempt to detect the BONDING frame pattern when a call is connected before deciding the BONDING call has failed. When operating with other manufacturers' BONDING equipment, it may be necessary to change this time so that it matches TXADD01.

### **Usage Examples**

The following example defines a txfa-timer value of 15 seconds:

(config)# **interface bri 1/2** (config-bri 1/2)# **bonding txfa-timer 15**

## **bonding txinit-timer** *<seconds>*

Use the **bonding txinit-timer** command to specify the value (in seconds) for the originating endpoint negotiation timeout. Use the **no** form of this command to return to the default value.

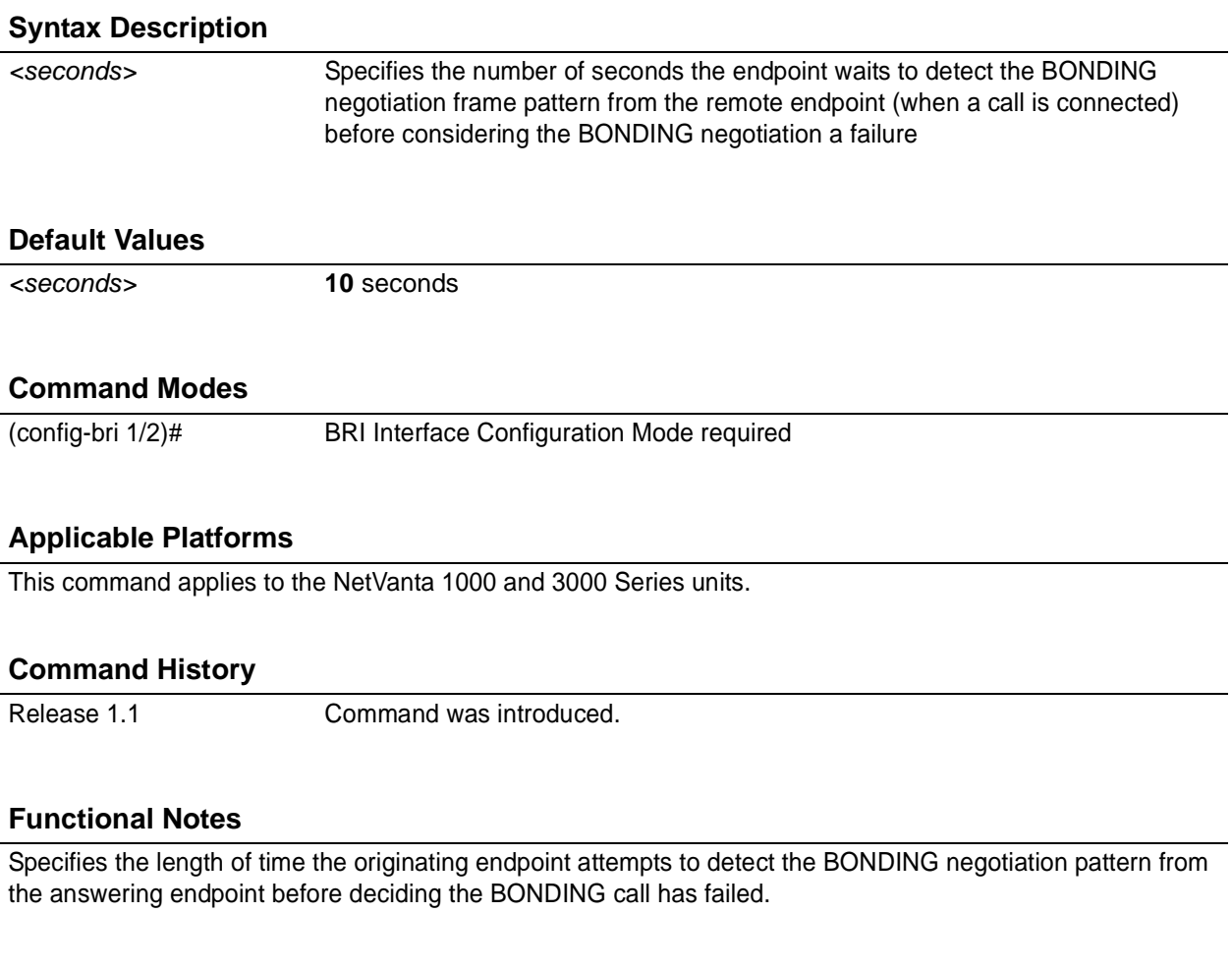

## **Usage Examples**

The following example defines a txinit-timer value of 15 seconds:

(config)# **interface bri 1/2** (config-bri 1/2)# **bonding txinit-timer 15**

# **bonding txnull-timer** *<seconds>*

Use the **bonding txnull-timer** command to specify the value (in seconds) for the answering endpoint negotiation timeout. Use the **no** form of this command to return to the default value.

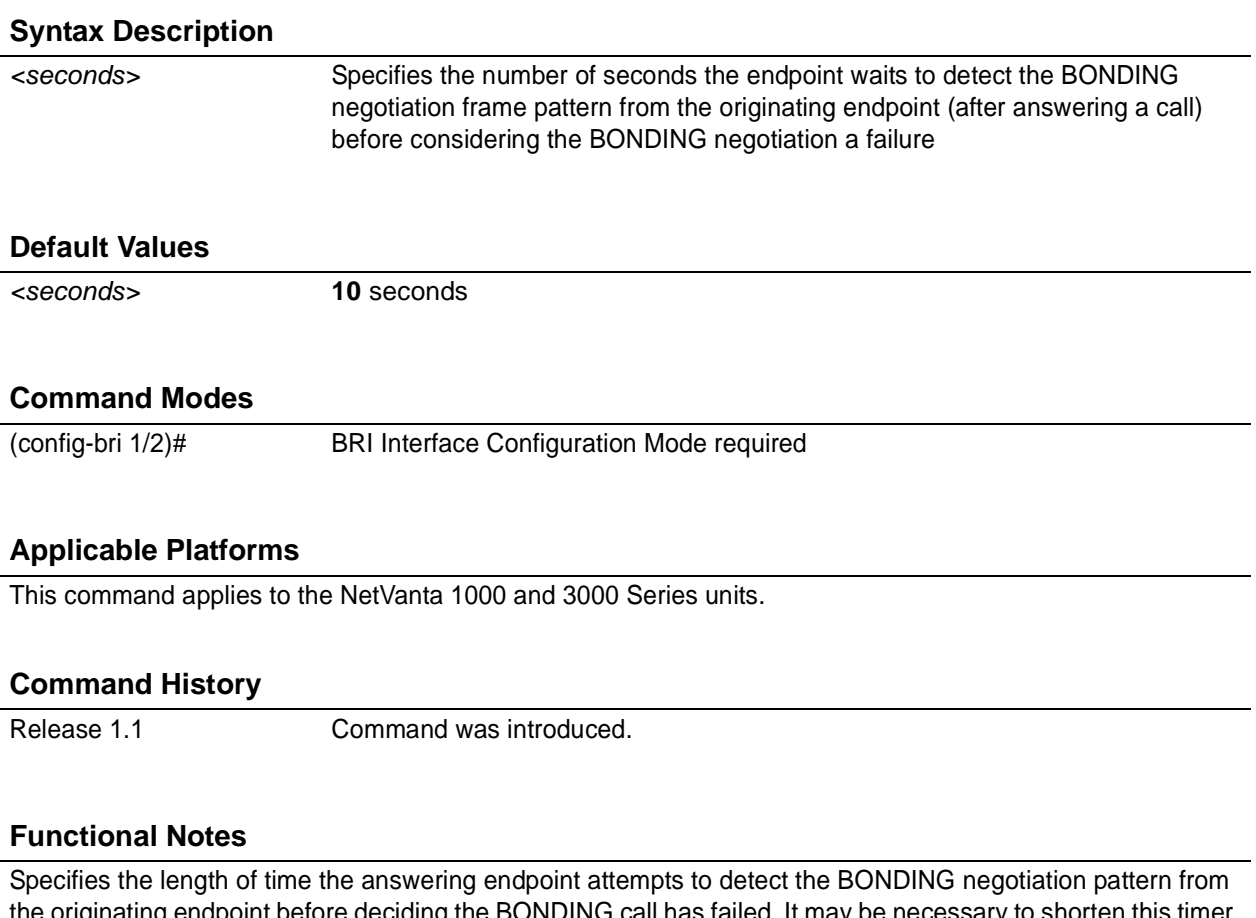

the originating endpoint before deciding the BONDING call has failed. It may be necessary to shorten this timer if the DTE equipment using the BONDING module also has timer constraints for completing non-BONDING parameter negotiation.

### **Usage Examples**

The following example defines a txnull-timer value of 8 seconds:

(config)# **interface bri 1/2** (config-bri 1/2)# **bonding txnull-timer 8**

# <span id="page-698-0"></span>**caller-id override [ always** *<number>* **| if-no-cid** *<number>* **]**

Use the **caller-id override** command to configure the unit to replace caller ID information with a user-specified number. Use the **no** form of this command to disable any caller ID overrides.

## **Syntax Description**

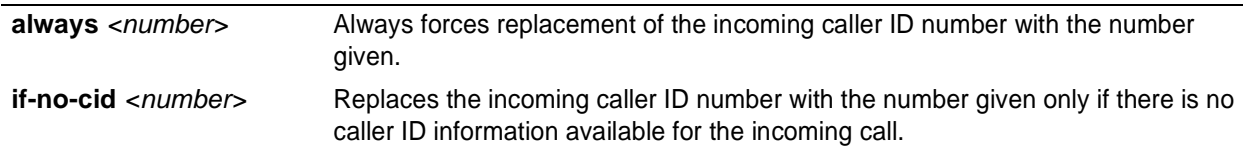

### **Default Values**

*By default, this command is disabled.*

### **Command Modes**

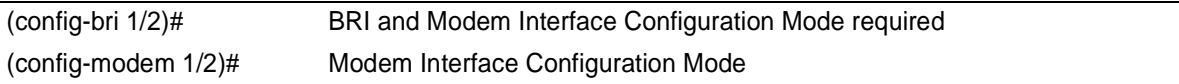

## **Applicable Platforms**

This command applies to the NetVanta 1000 and 3000 Series units.

### **Command History**

Release 6.1 Command was introduced.

### **Functional Notes**

Forces a replacement of the incoming caller ID number with the number given. The received caller ID, if any, is discarded, and the given override number is used to connect the incoming call to a circuit of the same number.

### **Usage Examples**

The following example configures the unit to always provide the given number as the caller ID number:

(config)# **interface bri 1/2** (config-bri 1/2)# **caller-id override always 5551000**

# <span id="page-699-0"></span>**isdn spid1** *<spid> <ldn>*

Use the **isdn spid1** command to specify the Service Profile Identifiers (SPIDs). Use the **no** form of this command to remove a configured SPID.

> *The BRI Module requires all incoming calls to be directed to the Local Directory Number (LDN) associated with the SPID programmed using the isdn spid1 command. All calls to the LDN associated with SPID 2 will be rejected (unless part of a BONDing call).*

### **Syntax Description**

More

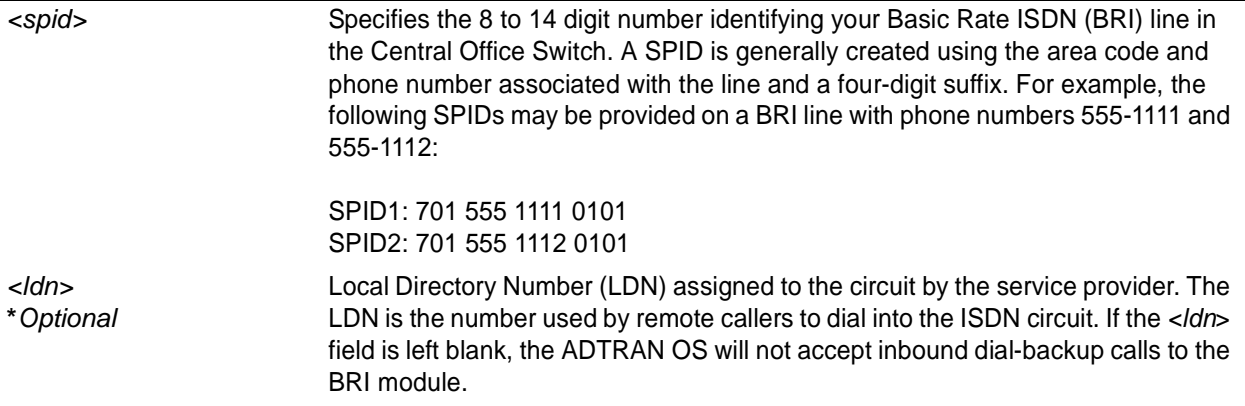

## **Default Values**

*By default, there are no configured SPIDs*

### **Command Modes**

(config-bri 1/2)# BRI Interface Configuration Mode required

## **Applicable Platforms**

This command applies to the NetVanta 1000 and 3000 Series units.

### **Command History**

Release 1.1 Command was introduced.

### **Functional Notes**

The ADTRAN OS does not support "spid-less" 5ESS signaling. SPIDs are required for all configured BRI endpoints.

## **Usage Examples**

The following example defines a SPID of 704 555 1111 0101 with an LDN of 555-1111:

(config)# **interface bri 1/2** (config-bri 1/2)# **isdn spid1 70455511110101 5551111**

# <span id="page-701-0"></span>**isdn spid2** *<spid> <ldn>*

Use the **isdn spid2** command to specify the Service Profile Identifiers (SPIDs). Use the **no** form of this command to remove a configured SPID.

> *The BRI Module requires all incoming calls to be directed to the Local Directory Number (LDN) associated with the SPID programmed using the isdn spid1 command. All calls to the LDN associated with SPID 2 will be rejected (unless part of a BONDing call).*

### **Syntax Description**

More

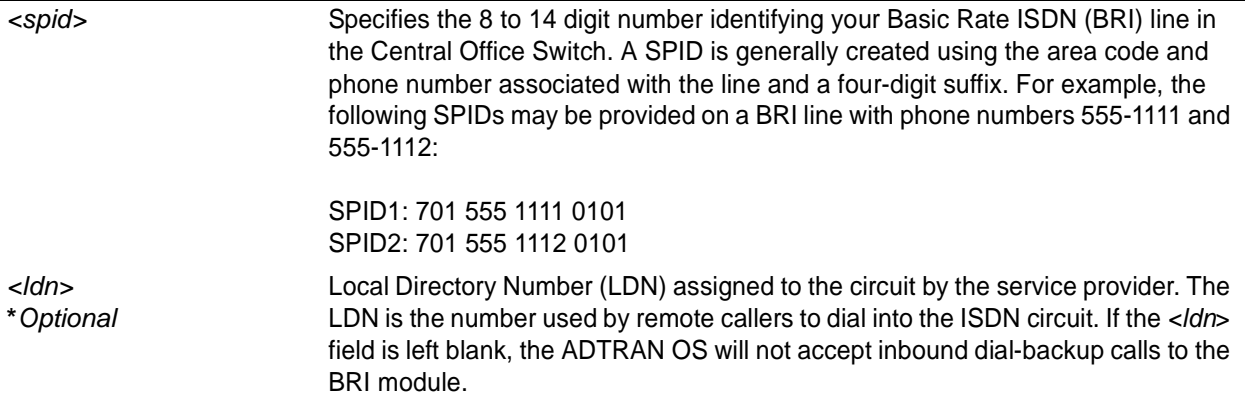

## **Default Values**

*By default, there are no configured SPIDs*

### **Command Modes**

(config-bri 1/2)# BRI Interface Configuration Mode required

## **Applicable Platforms**

This command applies to the NetVanta 1000 and 3000 Series units.

### **Command History**

Release 1.1 Command was introduced.

### **Functional Notes**

The ADTRAN OS does not support "spid-less" 5ESS signaling. SPIDs are required for all configured BRI endpoints.

## **Usage Examples**

The following example defines a SPID of 704 555 1111 0101:

(config)# **interface bri 1/2**

(config-bri 1/2)# **isdn spid2 70455511110101 5551111**

# <span id="page-703-0"></span>**isdn switch-type** *<type>*

Use the **isdn switch-type** command to specify the ISDN signaling type configured on the Basic Rate ISDN (BRI) interface. The type of ISDN signaling implemented on the BRI interface does not always match the manufacturer of the Central Office Switch. Use the **no** form of this command to return to the default value.

### **Syntax Description**

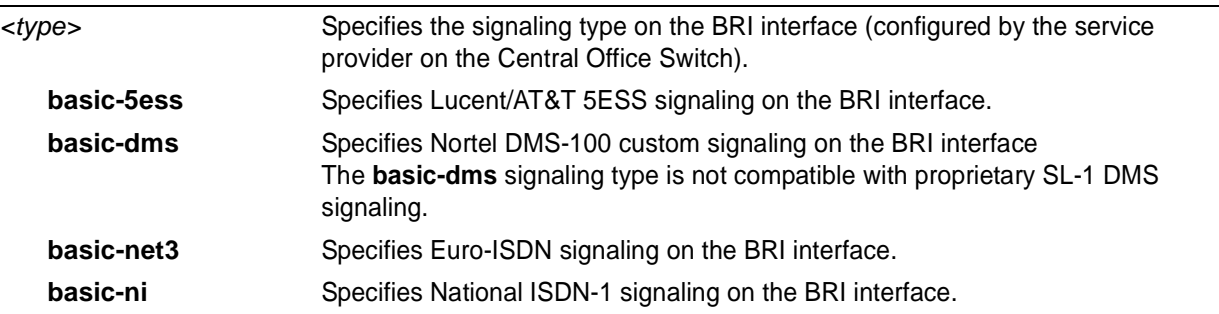

### **Default Values**

*<type>* **basic-ni**

## **Command Modes**

(config-bri 1/2)# BRI Interface Configuration Mode required

### **Applicable Platforms**

This command applies to the NetVanta 1000 and 3000 Series units.

#### **Command History**

Release 1.1 Command was introduced.

### **Functional Notes**

The **isdn switch-type** command specifies the type of ISDN signaling implemented on the BRI interface, not the manufacturer of the Central Office Switch. It is quite possible to have a Lucent Central Office Switch providing National ISDN signaling on the BRI interface.

## **Usage Examples**

The following example configures a BRI interface for a circuit with Lucent 5ESS (custom) signaling:

(config)# **interface bri 1/2** (config-bri 1/2)# **isdn switch-type basic-5ess**

# **FRAME RELAY INTERFACE CONFIG COMMAND SET**

To activate the Frame Relay Interface Configuration , enter the **interface frame-relay** command at the Global Configuration Mode prompt. For example:

```
Router> enable
Router# configure terminal
Router(config)# interface frame-relay 1
Router(config-fr 1)#
```
The following commands are common to multiple command sets and are covered in a centralized section of this guide. For more information, refer to the sections listed below:

```
alias <"text"> on page 935
description on page 936
do on page 937
end on page 938
exit on page 939
shutdown on page 940
```
All other commands for this command set are described in this section in alphabetical order.

```
bandwidth <value> on page 707
   dial-backup number <digits> <call type> <isdn min chan> <isdn max chan> <optional interface>
on page 708
   encapsulation frame-relay ietf on page 709
   fair-queue <threshold> on page 710
   frame-relay commands begin on page 711
   hold-queue <queue size> out on page 721
   qos-policy out <mapname> on page 722
   snmp trap on page 723
   snmp trap link-status on page 724
```
## <span id="page-706-0"></span>**bandwidth** *<value>*

Use the **bandwidth** command to provide the bandwidth value of an interface to the higher-level protocols. This value is used in cost calculations. Use the **no** form of this command to restore the default values.

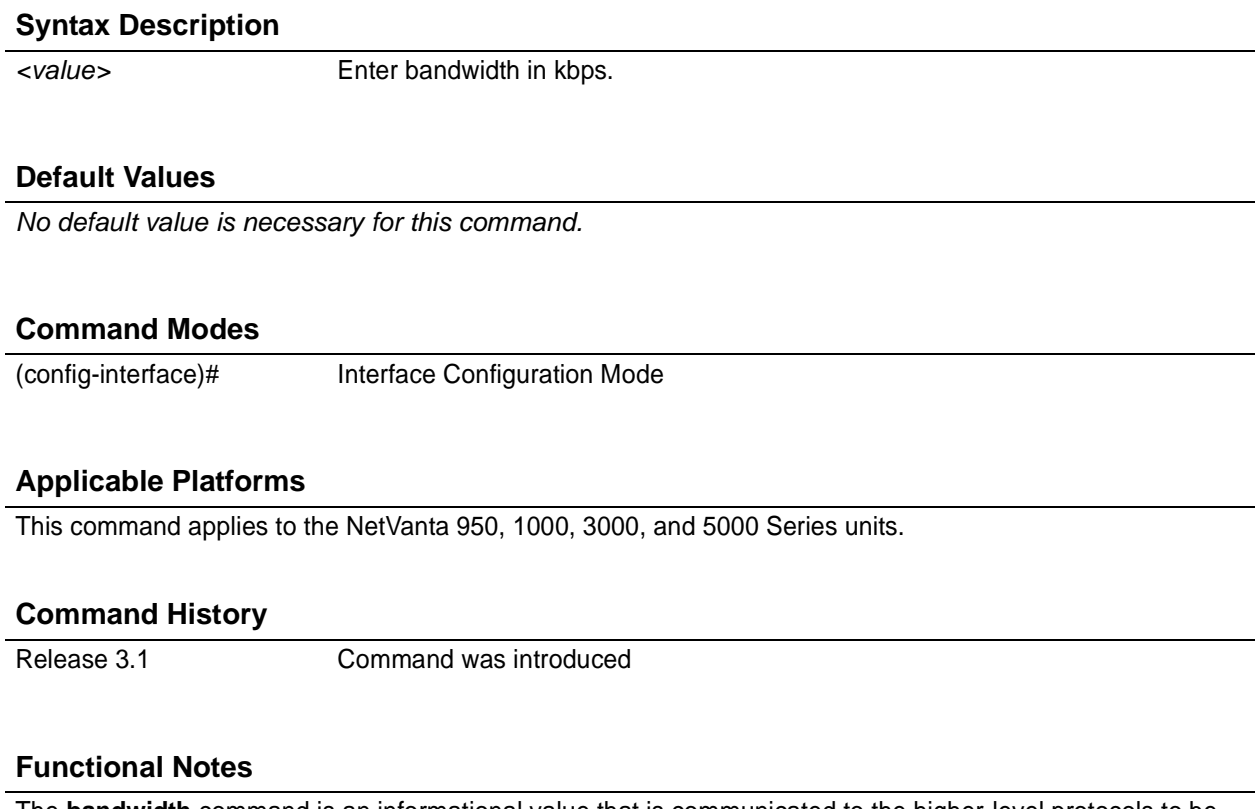

The **bandwidth** command is an informational value that is communicated to the higher-level protocols to be used in cost calculations. This is a routing parameter only and does not affect the physical interface.

### **Usage Examples**

The following example sets bandwidth of the frame relay interface to 10 Mbps:

(config)# **interface frame-relay 1.7** (config-fr 1.7)# **bandwidth 10000**

## <span id="page-707-0"></span>**dial-backup number** *<digits> <call type> <isdn min chan> <isdn max chan> <optional interface>*

Use the **dial-backup number** command to configure the phone number and the call type the router will dial upon network failure. Multiple entries can be made for an interface to allow alternate sites to be dialed.

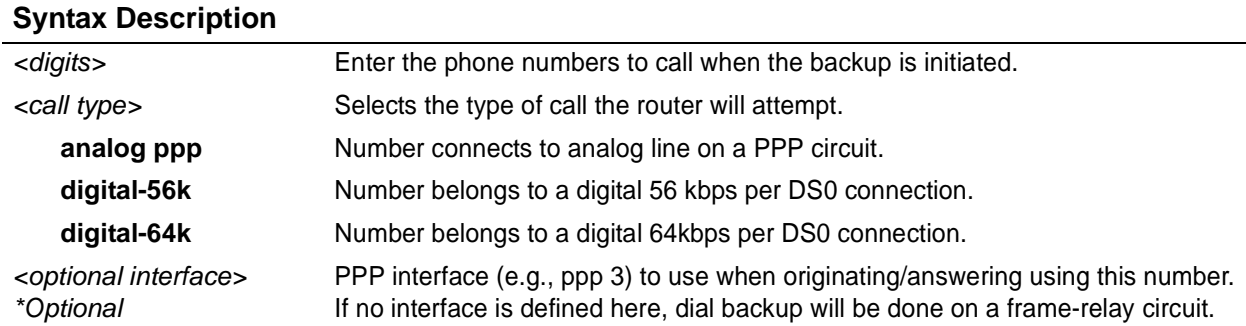

## **Default Values**

*By default, there are no configured dial-backup numbers.*

### **Command Modes**

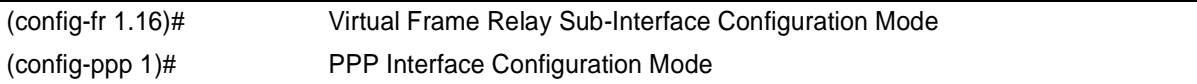

### **Applicable Platforms**

This command applies to the NetVanta 3000 Series units.

#### **Command History**

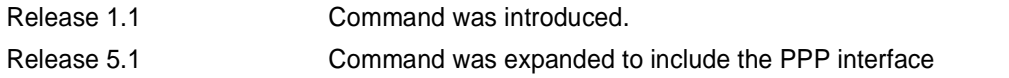

#### **Usage Examples**

The following example configures the ADTRAN OS to dial 704-555-1212 (digital 64 kbps connection) to initiate dial-backup operation on this endpoint using interface PPP 3:

#### (config)# **interface frame-relay 1.16**

(config-fr 1.16)# **dial-backup number 7045551212 digital-64k 1 1 ppp 3**

## <span id="page-708-0"></span>**encapsulation frame-relay ietf**

Use the **encapsulation frame-relay ietf** command to configure the encapsulation on a virtual frame relay interface as IETF (RFC 1490). Currently, this is the only encapsulation setting. Settings for this option must match the far-end router's settings in order for the frame relay interface to become active.

#### **Syntax Description**

*No subcommands.*

### **Default Values**

*By default, all frame relay interfaces use IETF encapsulation.*

#### **Command Modes**

(config-fr 1)# Virtual Frame Relay Interface Configuration Mode required

### **Applicable Platforms**

This command applies to the NetVanta 950, 1000, and 3000 Series units.

#### **Command History**

Release 1.1 Command was introduced.

### **Usage Examples**

The following example configures the endpoint for IETF encapsulation:

(config)# **interface frame-relay 1** (config-fr 1)# **encapsulation frame-relay ietf**

# <span id="page-709-0"></span>**fair-queue** *<threshold>*

Use the **fair-queue** command to enable weighted fair queuing (WFQ) on an interface. Use the **no** form of this command to disable WFQ and enable FIFO (first-in-first-out) queueing for an interface. WFQ is enabled by default for WAN interfaces.

### **Syntax Description**

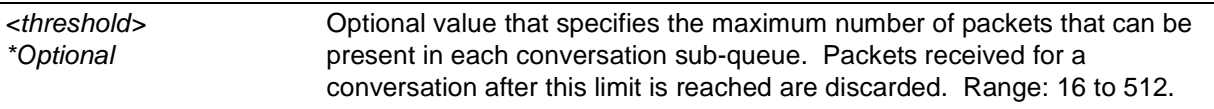

### **Default Values**

*By default, fair-queue is enabled with a threshold of 64 packets.*

### **Command Modes**

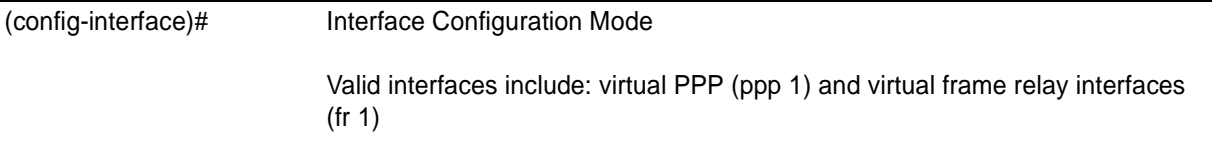

### **Applicable Platforms**

This command applies to the NetVanta 950, 1000, and 3000 Series units.

### **Command History**

Release 5.1 Command was introduced.

### **Usage Examples**

The following example enables WFQ on the interface with a threshold set at 100 packets:

(config)# **interface frame-relay 1** (config-fr 1)# **fair-queue 100**

# <span id="page-710-0"></span>**frame-relay intf-type** *<type>*

Use the **frame-relay intf-type** command to define the frame relay signaling role needed for the endpoint. Use the **no** form of this command to return to the default value.

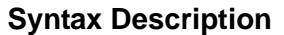

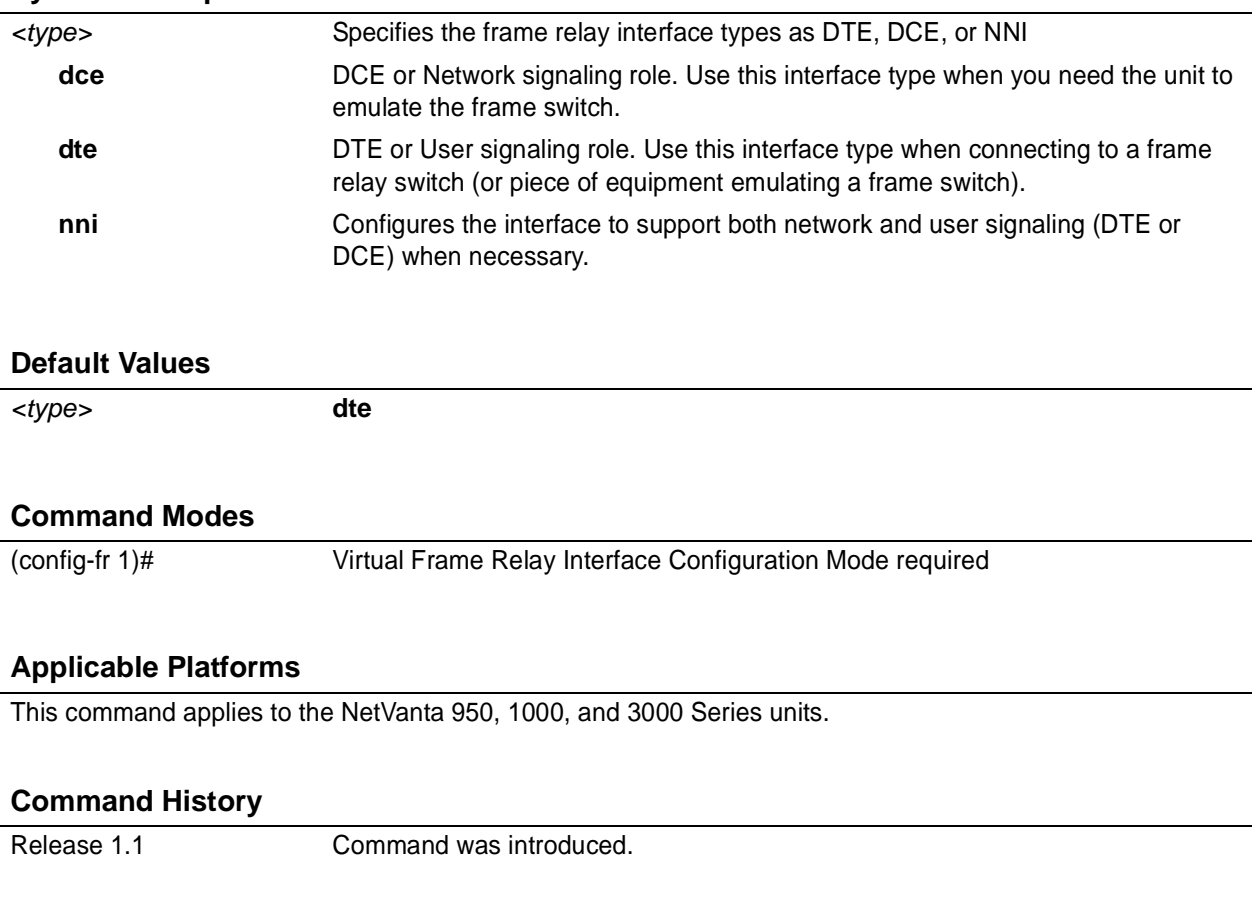

## **Usage Examples**

The following example configures the frame relay endpoint for DCE signaling:

(config)# **interface frame-relay 1** (config-fr 1)# **frame-relay intf-type dce**

# **frame-relay lmi-n391dce** *<seconds>*

Use the **frame-relay lmi-n391dce** command to set the n391 full status polling counter for the DCE endpoint. Typical applications should leave the default value for this timer. Use the **no** form of this command to return to the default value.

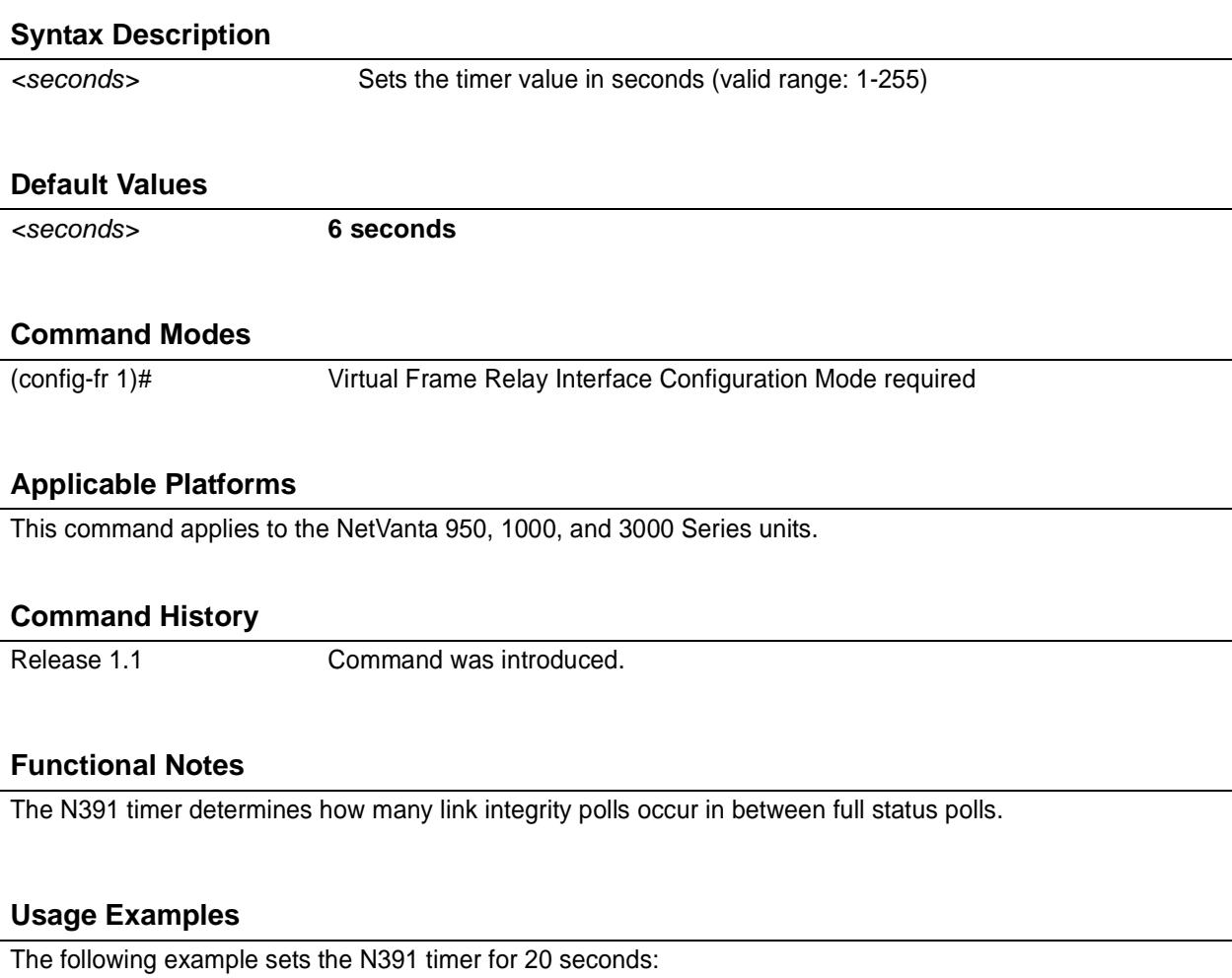

(config)# **interface frame-relay 1** (config-fr 1)# **frame-relay lmi-n391dce 20**

# **frame-relay lmi-n391dte** *<seconds>*

Use the **frame-relay lmi-n391dte** command to set the N391 full status polling counter for the DTE endpoint. Typical applications should leave the default value for this timer. Use the **no** form of this command to return to the default value.

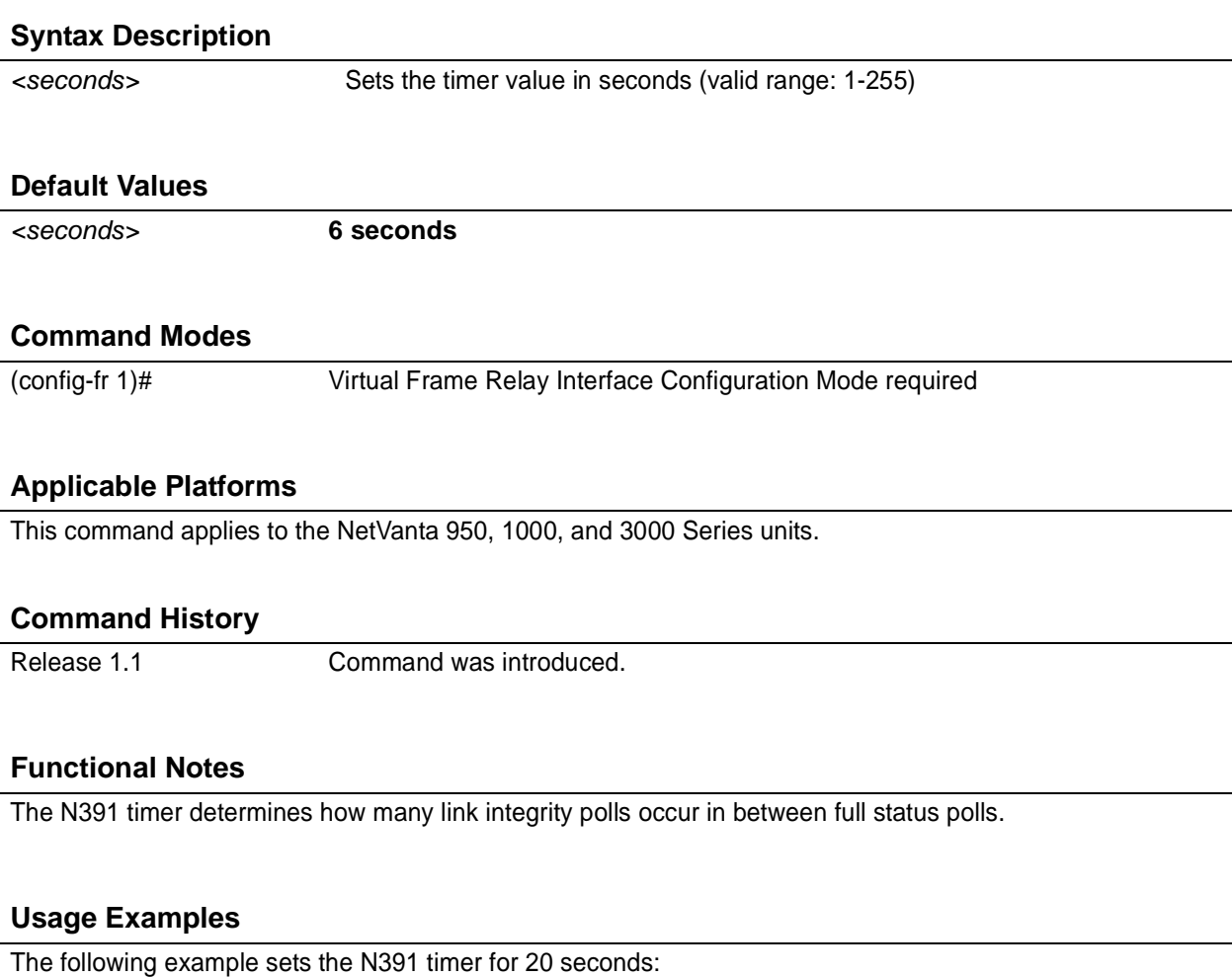

(config)# **interface frame-relay 1** (config-fr 1)# **frame-relay lmi-n391dte 20**

# **frame-relay lmi-n392dce** *<threshold>*

Use the **frame-relay lmi-n392dce** command to set the N392 error threshold for the DCE endpoint. Typical applications should leave the default value for this setting. Use the **no** form of this command to return to the default value.

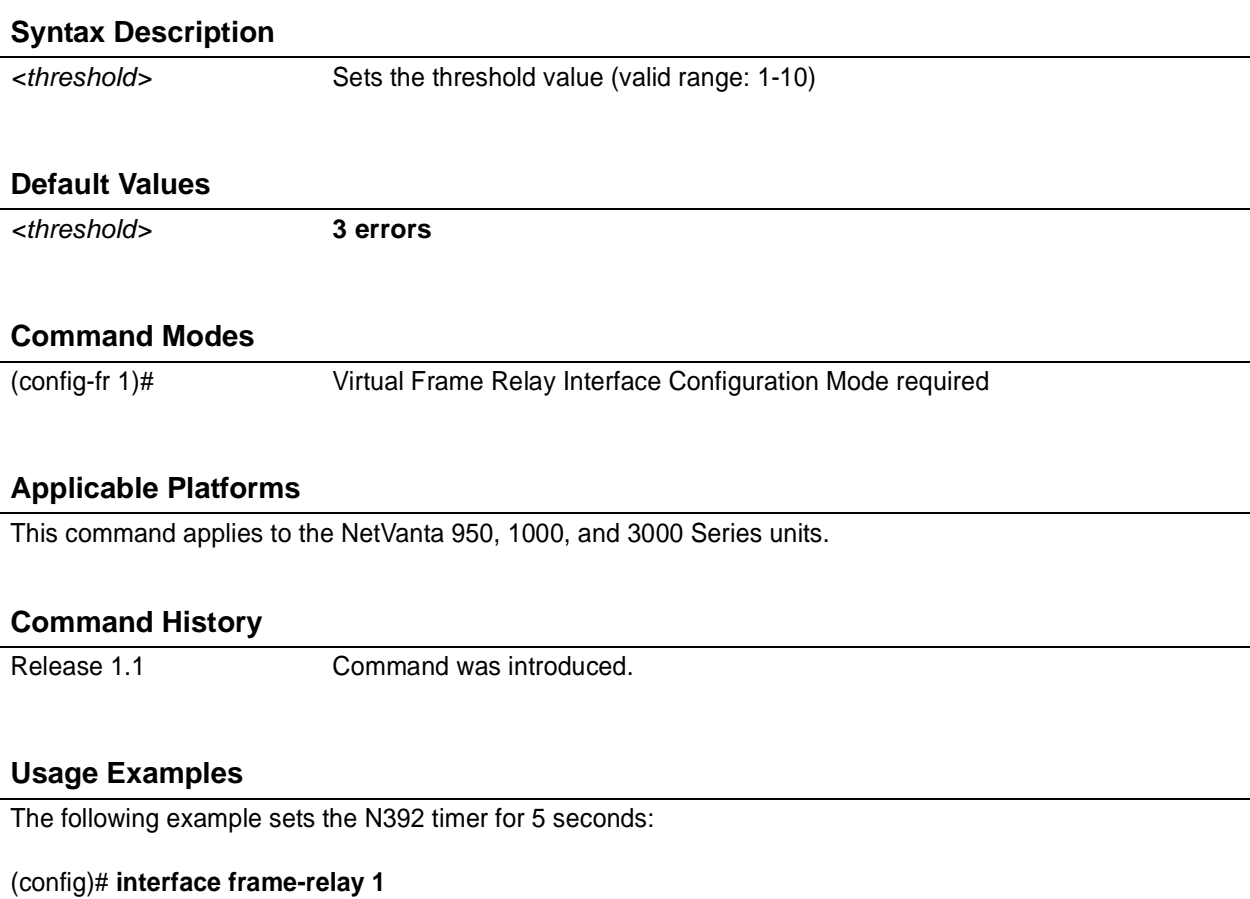

(config-fr 1)# **frame-relay lmi-n392dce 5**

# **frame-relay lmi-n392dte** *<threshold>*

Use the **frame-relay lmi-n392dte** command to set the N392 error threshold for the DTE endpoint. Typical applications should leave the default value for this setting. Use the **no** form of this command to return to the default value.

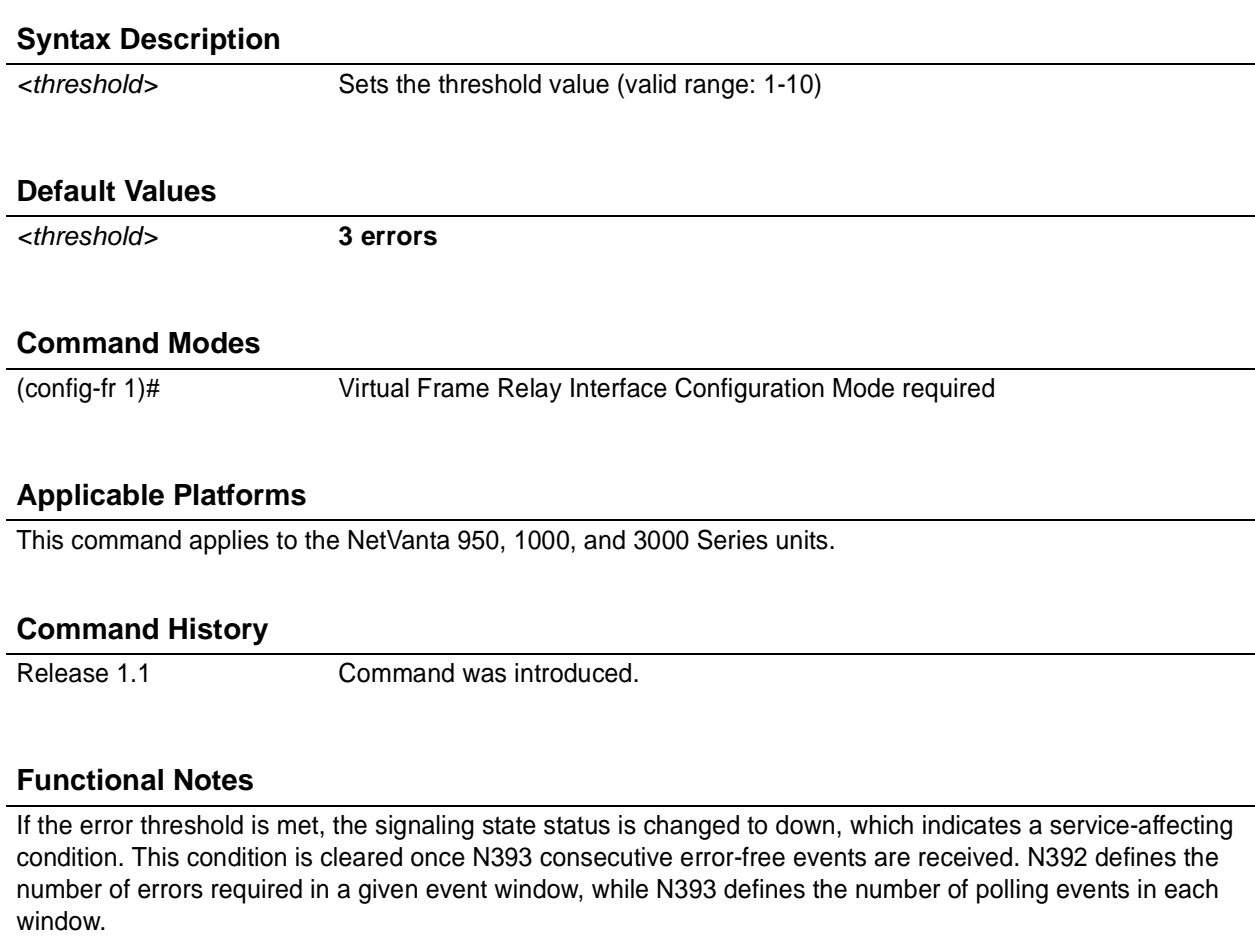

For example: If N392=3 and N393=4, then if three errors occur within any four events, the interface is determined inactive.

### **Usage Examples**

The following example sets the N392 threshold for 5 errors:

(config)# **interface frame-relay 1** (config-fr 1)# **frame-relay lmi-n392dte 5**

# **frame-relay lmi-n393dce** *<counter>*

Use the **frame-relay lmi-n393dce** to set the N393 LMI monitored event counter for the DCE endpoint. Typical applications should leave the default value for this counter. Use the **no** form of this command to return to the default value.

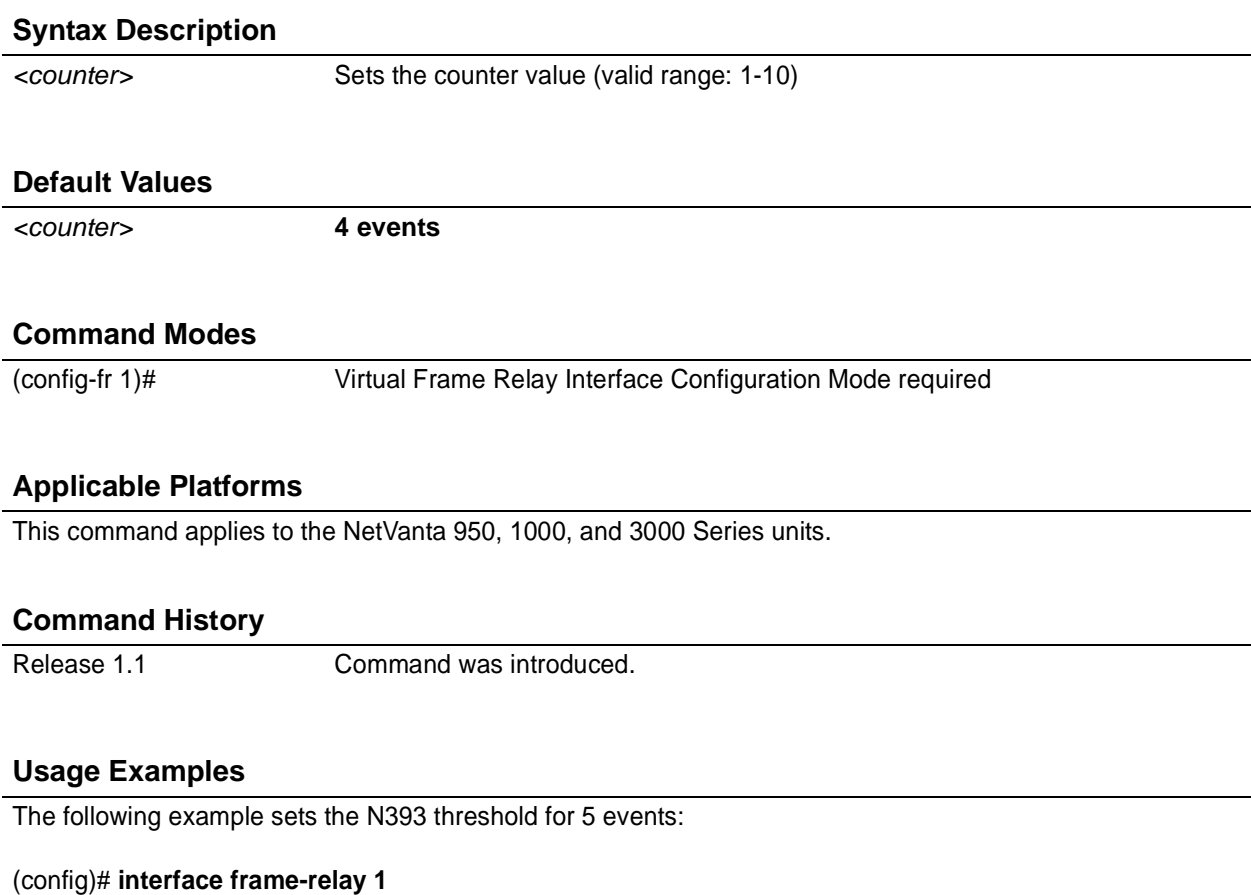

(config-fr 1)# **frame-relay lmi-n393dce 5**

## **frame-relay lmi-n393dte** *<counter>*

Use the **frame-relay lmi-n393dte** command to set the N393 LMI monitored event counter for the DTE endpoint. Typical applications should leave the default value for this counter. Use the **no** form of this command to return to the default value.

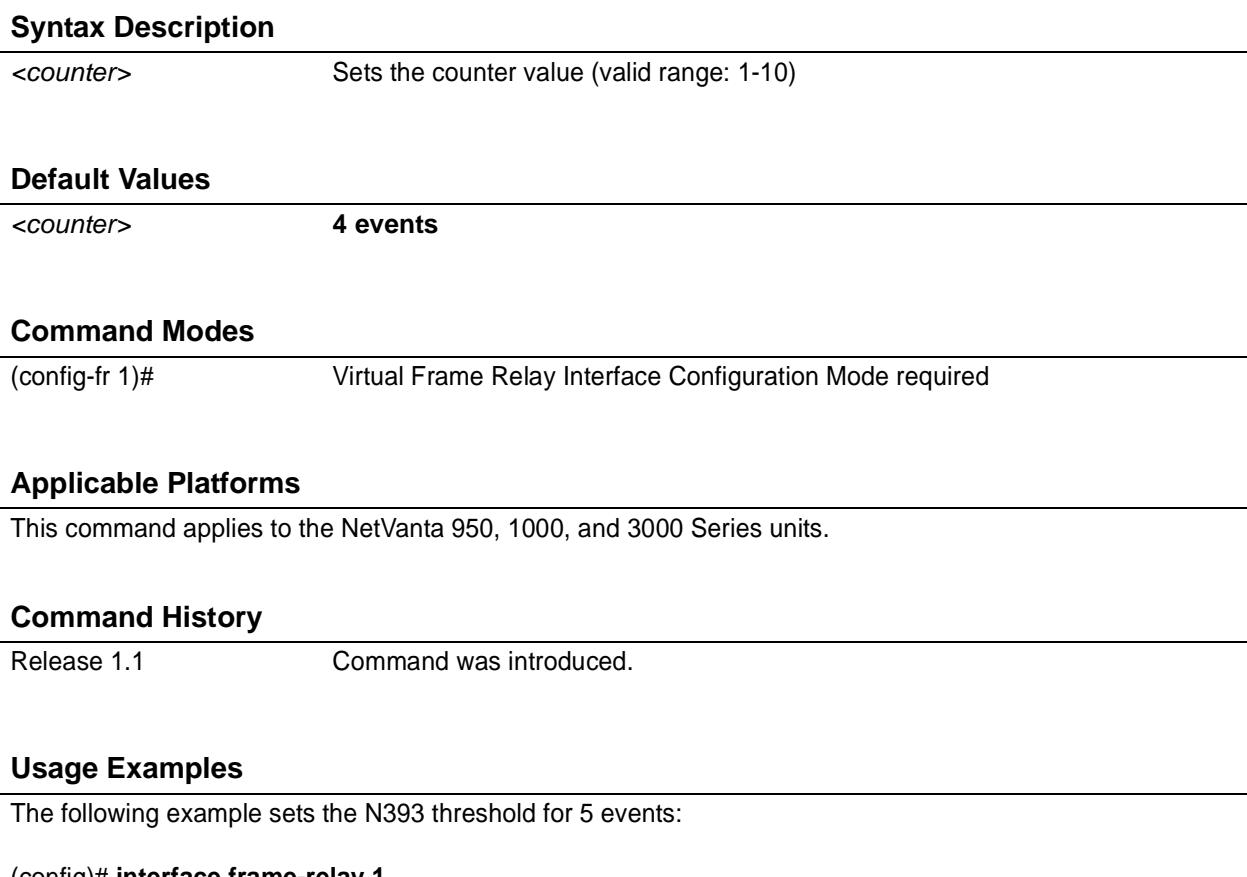

(config)# **interface frame-relay 1** (config-fr 1)# **frame-relay lmi-n393dte 5**

# **frame-relay lmi-t391dte** *<seconds>*

Use the **frame-relay lmi-t391dte** command to set the T391 signal polling timer for the DTE endpoint. Typical applications should leave the default value for this timer. Use the **no** form of this command to return to the default value.

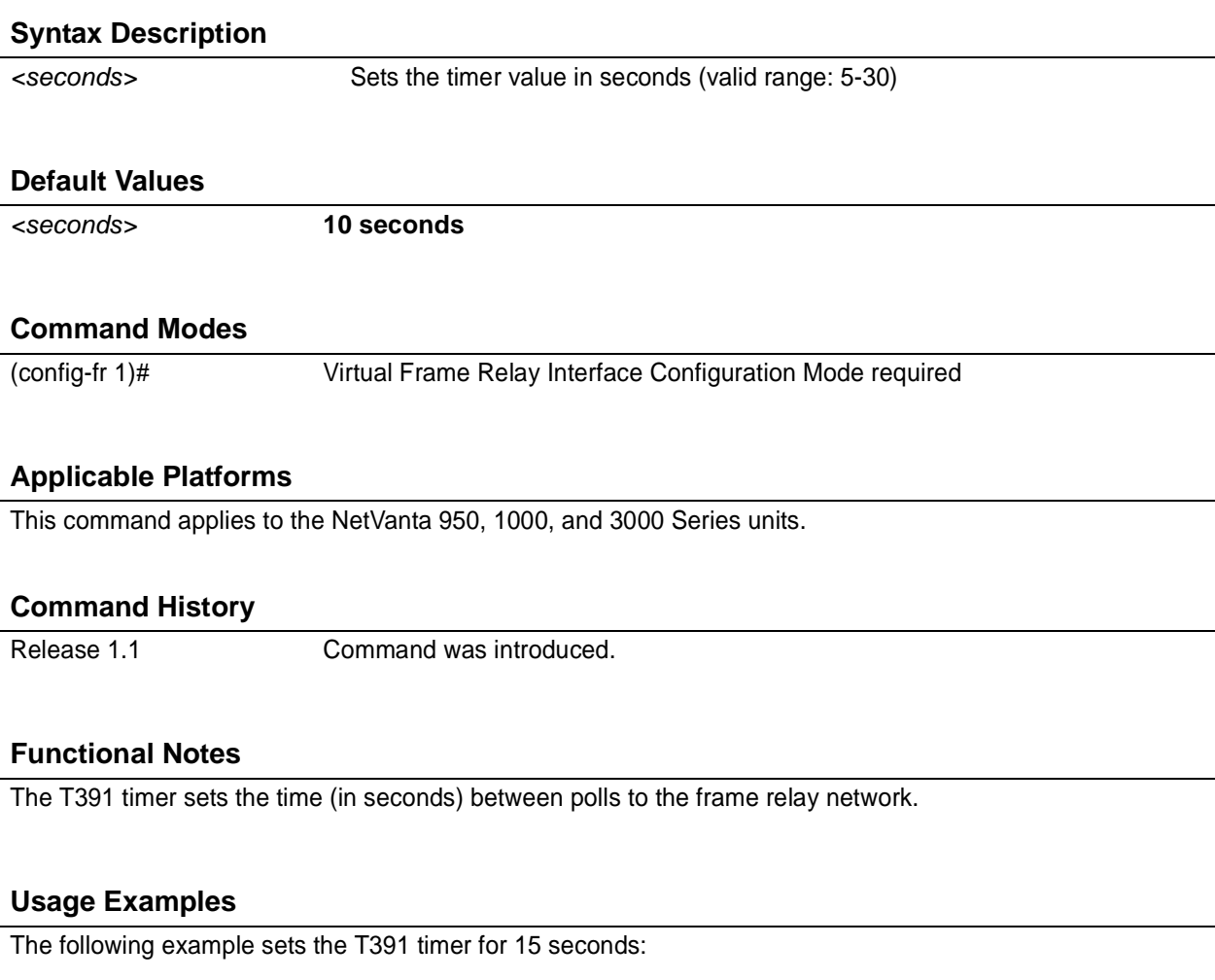

(config)# **interface frame-relay 1** (config-fr 1)# **frame-relay lmi-t391dte 15**

# **frame-relay lmi-t392dce** *<seconds>*

Use the **frame-relay lmi-t392dce** command to set the T392 polling verification timer for the DCE endpoint. Typical applications should leave the default value for this timer. Use the **no** form of this command to return to the default value.

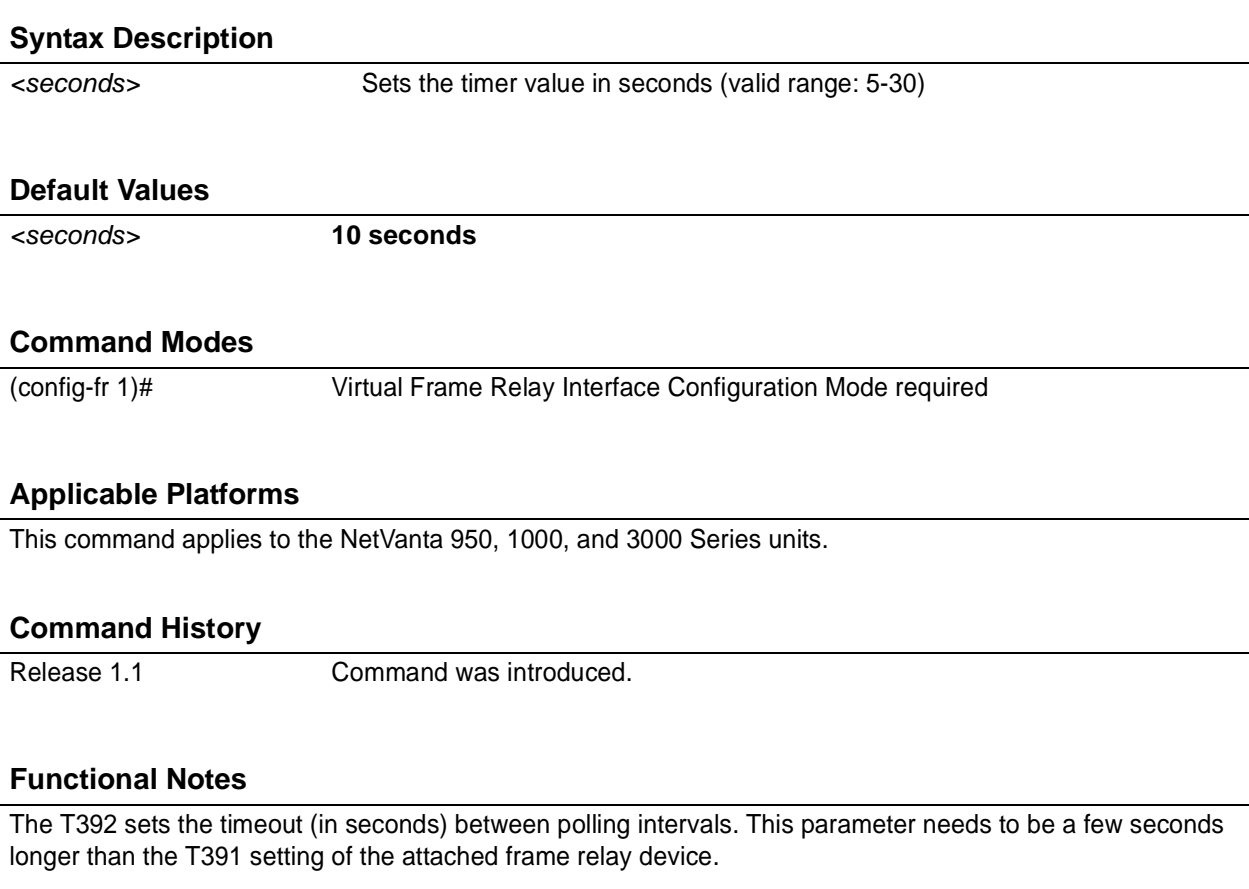

### **Usage Examples**

The following example sets the T392 timer for 15 seconds:

(config)# **interface frame-relay 1** (config-fr 1)# f**rame-relay lmi-t392dce 15**

# **frame-relay lmi-type** *<type>*

Use the **frame-relay lmi-type** command to define the frame relay signaling (LMI) type. Use the **no** form of the command to return to the default value.

### **Syntax Description**

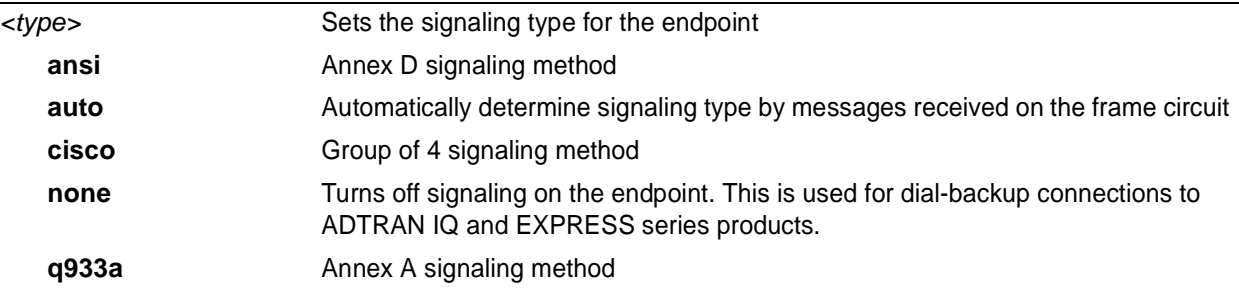

### **Default Values**

*<type>* **ansi**

### **Command Modes**

(config-fr 1)# Virtual Frame Relay Interface Configuration Mode required

### **Applicable Platforms**

This command applies to the NetVanta 950, 1000, and 3000 Series units.

### **Command History**

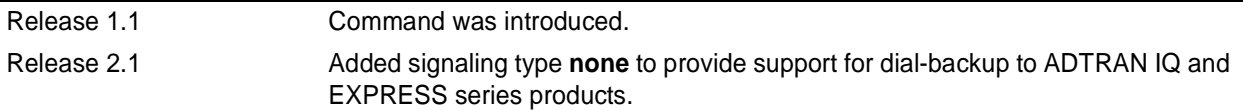

### **Usage Examples**

The following example sets the signaling method for the endpoint to **cisco**:

(config)# **interface frame-relay 1** (config-fr 1)# **frame-relay lmi-type cisco**
# **hold-queue** *<queue size>* **out**

Use the **hold-queue** command to change the overall size of an interface's WAN output queue.

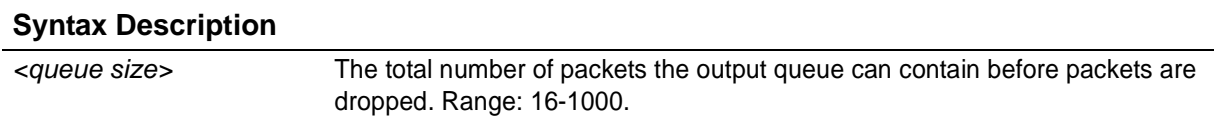

### **Default Values**

*The default queue size for WFQ is 400. The default queue size for PPP FIFO and frame relay round-robin is 200.*

#### **Command Modes**

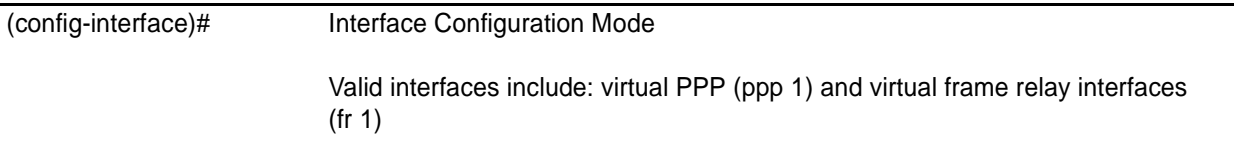

# **Applicable Platforms**

This command applies to the NetVanta 950, 1000, and 3000 Series units.

### **Command History**

Release 5.1 Command was introduced.

# **Usage Examples**

The following example sets the overall output queue size to 700:

(config)# **interface frame-relay 1** (config-fr 1)# **hold-queue 700**

# **qos-policy out** *<mapname>*

Use the **qos-policy out** command to apply a previously-configured QoS map to an interface. Use the **no** form of this command to remove the map from the interface. The **out** keyword specifies that this policy will be applied to outgoing packets.

# **Syntax Description**

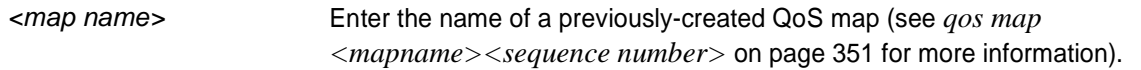

# **Default Values**

*No default value is necessary for this command.*

### **Command Modes**

(config-interface)# Interface Configuration Mode. Valid interfaces include: virtual PPP (ppp 1) and virtual frame relay interfaces (fr 1).

# **Applicable Platforms**

This command applies to the NetVanta 950, 1000, and 3000 Series units.

### **Command History**

Release 6.1 Command was introduced.

# **Usage Examples**

The following example applies the QoS map **VOICEMAP** to the frame-relay 1 interface:

(config)# **interface frame-relay 1** (config-fr 1)# **qos-policy out VOICEMAP**

# **snmp trap**

Use the **snmp trap** command to enable all supported Simple Network Management Protocol (SNMP) traps on the interface.

### **Syntax Description**

*No subcommands*

## **Default Values**

*By default, all interfaces (except virtual frame relay interfaces and sub-interfaces) have SNMP traps enabled.*

# **Command Modes**

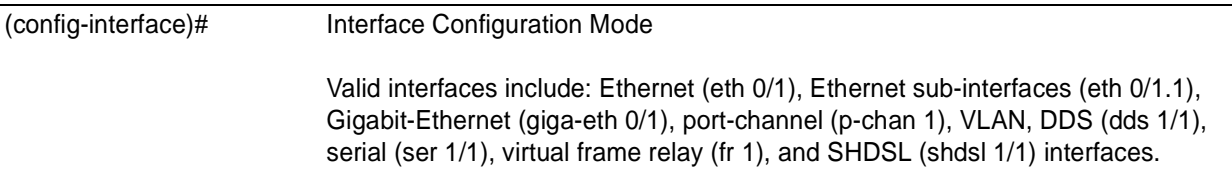

### **Applicable Platforms**

This command applies to the NetVanta 950, 1000, and 3000 Series units.

# **Command History**

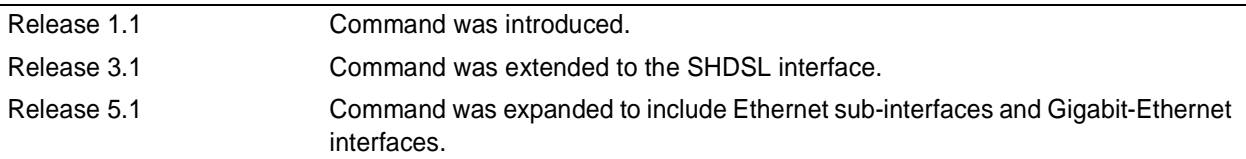

### **Usage Examples**

The following example enables SNMP on the virtual frame relay interface:

(config)# **interface frame-relay 1** (config-fr 1)# **snmp trap**

# **snmp trap link-status**

Use the **snmp trap link-status** command to control the SNMP variable ifLinkUpDownTrapEnable (RFC 2863), which enables (or disables) the interface to send SNMP traps when there is an interface status change. Use the **no** form of this command to disable this trap.

### **Syntax Description**

*No subcommands*

# **Default Values**

*By default, the ifLinkUpDownTrapEnable OID is set to enabled for all interfaces except virtual frame relay interfaces.*

### **Command Modes**

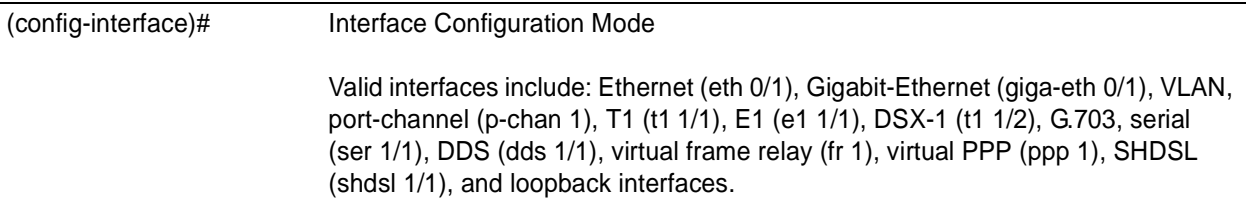

### **Applicable Platforms**

This command applies to the NetVanta 950, 1000, and 3000 Series units.

### **Command History**

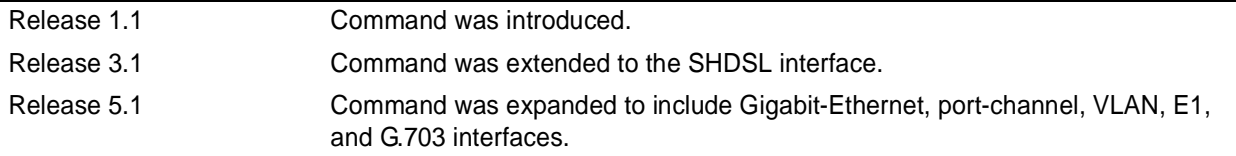

### **Functional Notes**

The **snmp trap link-status** command is used to control the RFC 2863 ifLinkUpDownTrapEnable OID (OID number 1.3.6.1.2.1.31.1.1.1.14.0).

### **Usage Examples**

The following example disables the link-status trap on the frame relay interface:

#### (config)# **interface frame-relay 1** (config-fr 1)# **no snmp trap link-status**

# **FRAME RELAY SUB-INTERFACE CONFIG COMMAND SET**

To activate the Frame Relay Interface Configuration , enter the **interface frame-relay** command (and specify a sub-interface) at the Global Configuration Mode prompt. For example:

```
Router> enable
Router# configure terminal
Router(config)# interface frame-relay 1.16
Router(config-fr 1.16)#
```
The following commands are common to multiple command sets and are covered in a centralized section of this guide. For more information, refer to the sections listed below:

```
do on page 937
end on page 938
exit on page 939
```
All other commands for this command set are described in this section in alphabetical order.

```
access-policy <policyname> on page 727
bandwidth <value> on page 730
bridge-group commands begin on page 731
crypto map <mapname> on page 740
dial-backup commands begin on page 742
frame-relay commands begin on page 758
ip commands begin on page 762
mtu <size> on page 778
```
# <span id="page-726-0"></span>**access-policy** *<policyname>*

Use the **access-policy** command to assign a specified access policy for the inbound traffic on an interface. Use the **no** form of this command to remove an access policy association.

> *Configured access policies will only be active if the ip firewall command has been entered at the Global Configuration Mode prompt to enable the ADTRAN OS security features. All configuration parameters are valid, but no security data processing will be attempted unless the security features are enabled.*

### **Syntax Description**

nov

*<policyname>* Alphanumeric descriptor for identifying the configured access policy (all access policy descriptors are case-sensitive)

# **Default Values**

*By default, there are no configured access policies associated with an interface.*

### **Command Modes**

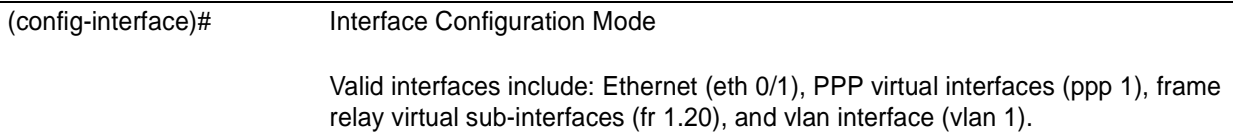

# **Applicable Platforms**

This command applies to the NetVanta 950, 1000, 2000, 3000, and 5000 Series units.

### **Command History**

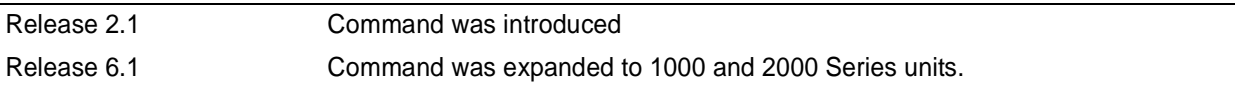

# **Functional Notes**

To assign an access policy to an interface, enter the Interface Configuration Mode for the desired interface and enter **access policy** *<policy name>*.

### **Usage Examples**

The following example associates the access policy **UnTrusted** (to allow inbound traffic to the Web server) to the frame relay sub-interface labeled 1.16:

Enable the ADTRAN OS security features: (config)# **ip firewall**

Create the access list (this is the packet selector): (config)# **ip access-list extended InWeb** (config-ext-nacl)# **permit tcp any host 63.12.5.253 eq 80**

Create the access policy that contains the access list **InWeb**: (config)# **ip policy-class UnTrusted** (config-policy-class)# **permit list InWeb**

Associate the access list with the ethernet 0/1 interface: (config)# **interface frame-relay 1.16** (config-fr 1.16)# **access-policy UnTrusted**

### **Technology Review**

Creating access policies and lists to regulate traffic through the routed network is a four-step process:

Step 1:

Enable the security features of the ADTRAN OS using the **ip firewall** command.

Step 2:

Create an access list to permit or deny specified traffic. Standard access lists provide pattern matching for source IP addresses only. (Use extended access lists for more flexible pattern matching.) IP addresses can be expressed in one of three ways:

1. Using the keyword **any** to match any IP address. For example, entering **deny any** will effectively shut down the interface that uses the access list because all traffic will match the **any** keyword. 2. Using the **host** <A.B.C.D> to specify a single host address. For example, entering **permit 196.173.22.253** will allow all traffic from the host with an IP address of 196.173.22.253. 3. Using the <A.B.C.D> <wildcard> format to match all IP addresses in a "range". Wildcard masks work in reverse logic from subnet mask. Specifying a one in the wildcard mask equates to a "don't care". For example, entering **deny 192.168.0.0 0.0.0.255** will deny all traffic from the 192.168.0.0/24

Step 3:

network.

Create an access policy that uses a configured access list. ADTRAN OS access policies are used to permit, deny, or manipulate (using NAT) data for each physical interface. Each ACP consists of a selector (access list) and an action (allow, discard, NAT). When packets are received on an interface, the configured ACPs are applied to determine whether the data will be processed or discarded. Possible actions performed by the access policy are as follows:

#### allow list *<access list names>*

All packets passed by the access list(s) entered will be allowed to enter the router system.

### **Technology Review (Continued)**

#### discard list *<access list names>*

All packets passed by the access list(s) entered will be dropped from the router system.

allow list *<access list names>* policy *<access policy name>*

All packets passed by the access list(s) entered and destined for the interface using the access policy listed will be permitted to enter the router system. This allows for configurations to permit packets to a single interface and not the entire system.

discard list *<access list names>* policy *<access policy name>*

All packets passed by the access list(s) entered and destined for the interface using the access policy listed will be blocked from the router system. This allows for configurations to deny packets on a specified interface.

nat source list *<access list names>* address *<IP address>* overload

All packets passed by the access list(s) entered will be modified to replace the source IP address with the entered IP address. The **overload** keyword allows multiple source IP addresses to be replaced with the single IP address entered. This hides private IP addresses from outside the local network.

nat source list *<access list names>* interface *<interface>* overload

All packets passed by the access list(s) entered will be modified to replace the source IP address with the primary IP address of the listed interface. The **overload** keyword allows multiple source IP addresses to be replaced with the single IP address of the specified interface. This hides private IP addresses from outside the local network.

nat destination list *<access list names>* address *<IP address>*

All packets passed by the access list(s) entered will be modified to replace the destination IP address with the entered IP address. The **overload** keyword is not an option when performing NAT on the destination IP address; each private address must have a unique public address. This hides private IP addresses from outside the local network.

Step 4:

Apply the created access policy to an interface. To assign an access policy to an interface, enter Interface Configuration Mode for the desired interface and enter **access policy** *<policy name>*. The following example assigns access policy **MatchAll** to the frame relay sub-interface:

(config)# **interface frame-relay 1.16** (config-fr 1.16)# **access-policy MatchAll**

# <span id="page-729-0"></span>**bandwidth** *<value>*

Use the **bandwidth** command to provide the bandwidth value of an interface to the higher-level protocols. This value is used in cost calculations. Use the **no** form of this command to restore the default values.

### **Syntax Description**

*<value>* Enter bandwidth in kbps.

# **Default Values**

*To view default values use the show interfaces command.*

# **Command Modes**

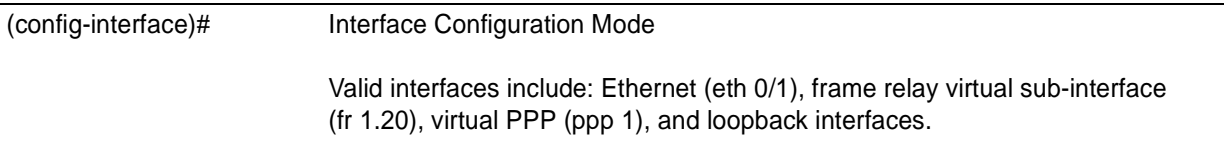

# **Applicable Platforms**

This command applies to the NetVanta 950, 1000, 3000, and 5000 Series units.

# **Command History**

Release 3.1 Command was introduced

### **Functional Notes**

The **bandwidth** command is an informational value that is communicated to the higher-level protocols to be used in cost calculations. This is a routing parameter only and does not affect the physical interface.

### **Usage Examples**

The following example sets bandwidth of the frame relay interface to 10 Mbps:

(config)# **interface frame-relay 1.7** (config-fr 1.7)# **bandwidth 10000**

# <span id="page-730-0"></span>**bridge-group** *<group#>*

Use the **bridge-group** command to assign an interface to the specified bridge group. This command is supported on all Ethernet interfaces, PPP virtual interfaces, and frame relay virtual sub-interfaces. Use the **no** form of this command to remove the interface from the bridge group.

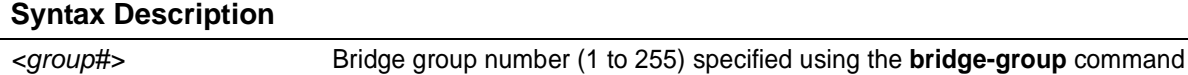

# **Default Values**

*By default, there are no configured bridge groups.*

### **Command Modes**

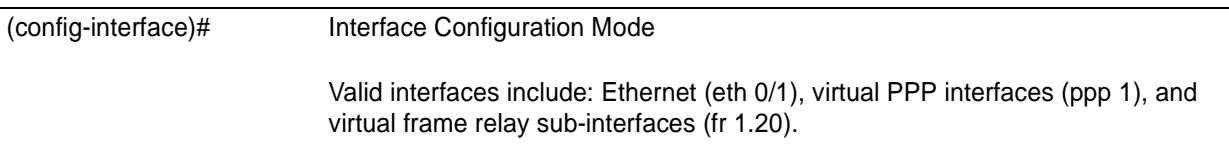

### **Applicable Platforms**

This command applies to the NetVanta 950, 1000, 3000, and 5000 Series units.

### **Command History**

Release 1.1 Command was introduced

### **Functional Notes**

A bridged network can provide excellent traffic management to reduce collisions and limit the amount of bandwidth wasted with unnecessary transmissions when routing is not necessary. Any two interfaces can be bridged (Ethernet to T1 bridge, Ethernet to frame relay sub-interface).

# **Usage Examples**

The following example assigns the frame relay sub-interface labeled 1.16 to bridge-group 1:

(config)# **interface frame-relay 1.16** (config-fr 1.16)# **bridge-group 1**

# **bridge-group** *<group#>* **bpdufilter** [**enable | disable** ]

Use the **bridge-group bpdufilter** command to block BPDUs from being transmitted and received on this interface. To return to the default value, use the **no** form of this command.

# **Syntax Description**

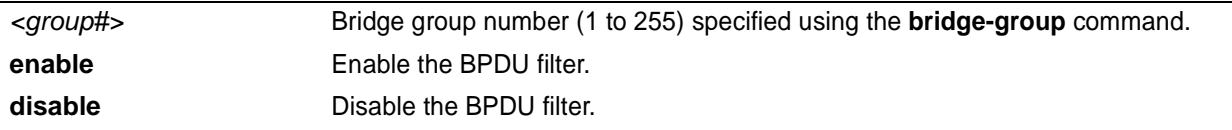

### **Default Values**

*By default, this command is set to disable.*

### **Command Modes**

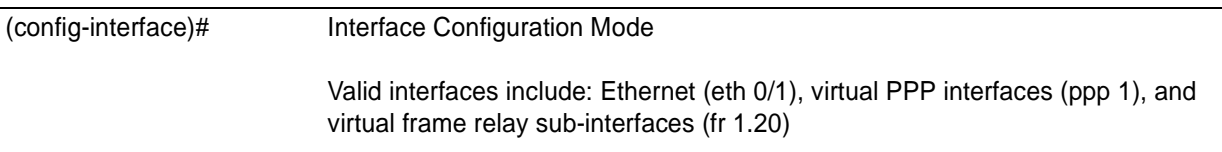

# **Applicable Platforms**

This command applies to the NetVanta 950, 1000, 3000, and 5000 Series units.

# **Command History**

Release 5.1 Command was introduced

# **Functional Notes**

The purpose of this command is to remove a port from participation in the spanning-tree. This might be beneficial while debugging a network setup. It normally should not be used in a live network.

# **Usage Examples**

The following example enables the bpdufilter on the interface:

(config)# **interface frame-relay 1.16** (config-fr 1.16)# **bridge-group 1 bpdufilter enable**

# **bridge-group** *<group#>* **bpduguard** [**enable | disable** ]

Use the **bridge-group bpduguard** command to block BPDUs from being received on this interface. To return to the default value, use the **no** form of this command.

# **Syntax Description**

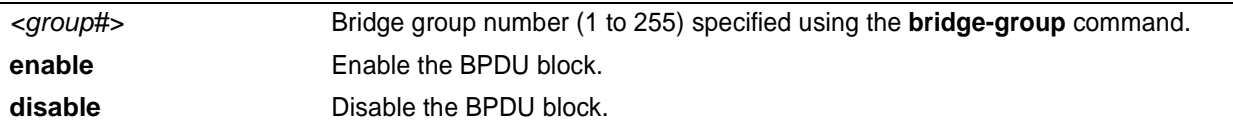

### **Default Values**

*By default, this command is set to disable.*

### **Command Modes**

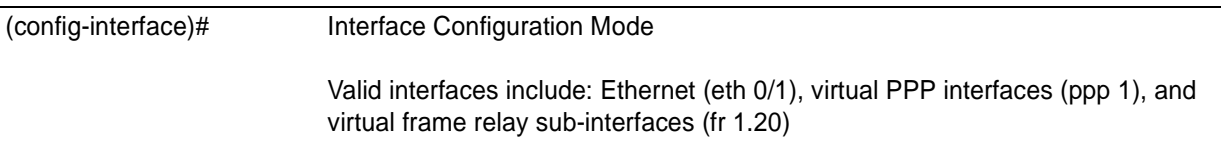

# **Applicable Platforms**

This command applies to the NetVanta 950, 1000, 3000, and 5000 Series units.

# **Command History**

Release 5.1 Command was introduced

# **Usage Examples**

The following example enables the bpduguard on the interface:

(config)# **interface frame-relay 1.16** (config-fr 1.16)# **bridge-group 1 bpduguard enable**

# **bridge-group** *<group#>* **edgeport** [**disable** ]

Use the **bridge-group edgeport** command to set this interface to be an edgeport. This configures the interface to go to a forwarding state when the link goes up. To return to the default value, use the **no** form of this command.

# **Syntax Description**

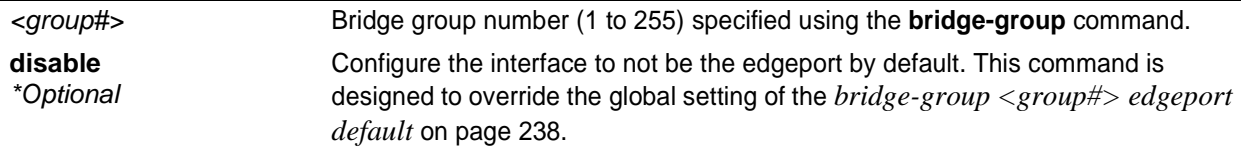

# **Default Values**

*By default, this command is set to disable.*

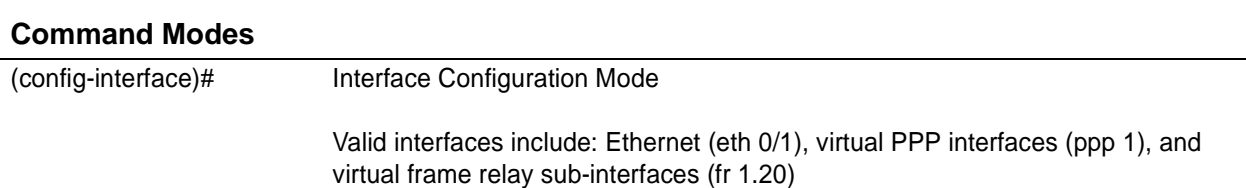

# **Applicable Platforms**

This command applies to the NetVanta 950, 1000, 3000, and 5000 Series units.

### **Command History**

Release 5.1 Command was introduced

# **Usage Examples**

The following example configures the interface to be an edgeport: (config)# **interface frame-relay 1.16** (config-fr 1.16)# **bridge-group 1 edgeport**

An individual interface can be configured to not be considered an edgeport. For example: (config)# **interface frame-relay 1.16** (config-fr 1.16)# **bridge-group 1 edgeport disable**

or

(config)# **interface frame-relay 1.16** (config-fr 1.16)# **no bridge-group 1 edgeport**

# **bridge-group** *<group#>* **link-type** [**auto | point-to-point | shared** ]

Use the **bridge-group link-type** command to configure the spanning-tree protocol link type for an interface. To return to the default value, use the **no** form of this command.

# **Syntax Description**

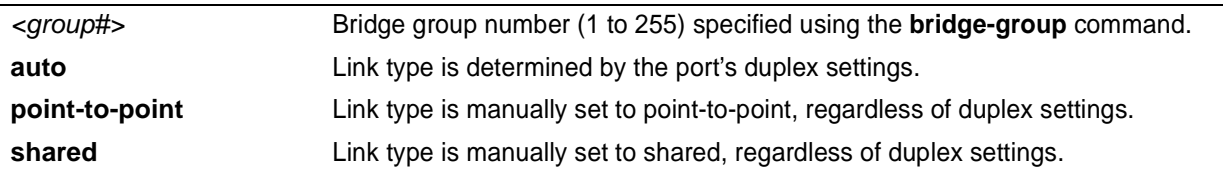

# **Default Values**

*By default, a port is set to auto.*

# **Command Modes** (config-interface)# Interface Configuration Mode Valid interfaces include: Ethernet (eth 0/1), virtual PPP interfaces (ppp 1), and virtual frame relay sub-interfaces (fr 1.20)

# **Applicable Platforms**

This command applies to the NetVanta 950, 1000, 3000, and 5000 Series units.

# **Command History**

Release 5.1 Command was introduced

# **Functional Notes**

This command overrides the default link type setting determined by the duplex of the individual port. By default a port configured for half-duplex is set to **shared** link type, and a port configured for full-duplex is set to **point-to-point** link type. Setting the link type manually overrides the default and forces the port to use the specified link type. Using the **link-type auto** command, restore the convention of determining link type based on duplex settings.

# **Usage Examples**

The following example forces the link type to point-to-point, even if the port is configured to be half-duplex:

(config)# **bridge 1 protocol ieee** (config)# **interface frame-relay 1.16** (config-fr 1.16)# **bridge-group 1 link-type point-to-point**

# **Technology Review**

Rapid transitions are possible in RSTP (rapid spanning-tree protocol) by taking advantage of point-to-point links (a port is connected to exactly one other bridge) and edge-port connections (a port is not connected to any additional bridges). Setting the link-type to **auto** allows the spanning-tree to automatically configure the link type based on the duplex of the link. Setting the link type to **point-to-point** allows a half-duplex link to act as if it were a point-to-point link.

# **bridge-group** *<group#>* **path-cost** *<value>*

Use the **bridge-group path-cost** command to assign a cost to a bridge group that is used when computing the spanning-tree root path. To return to the default path-cost value, use the **no** form of this command.

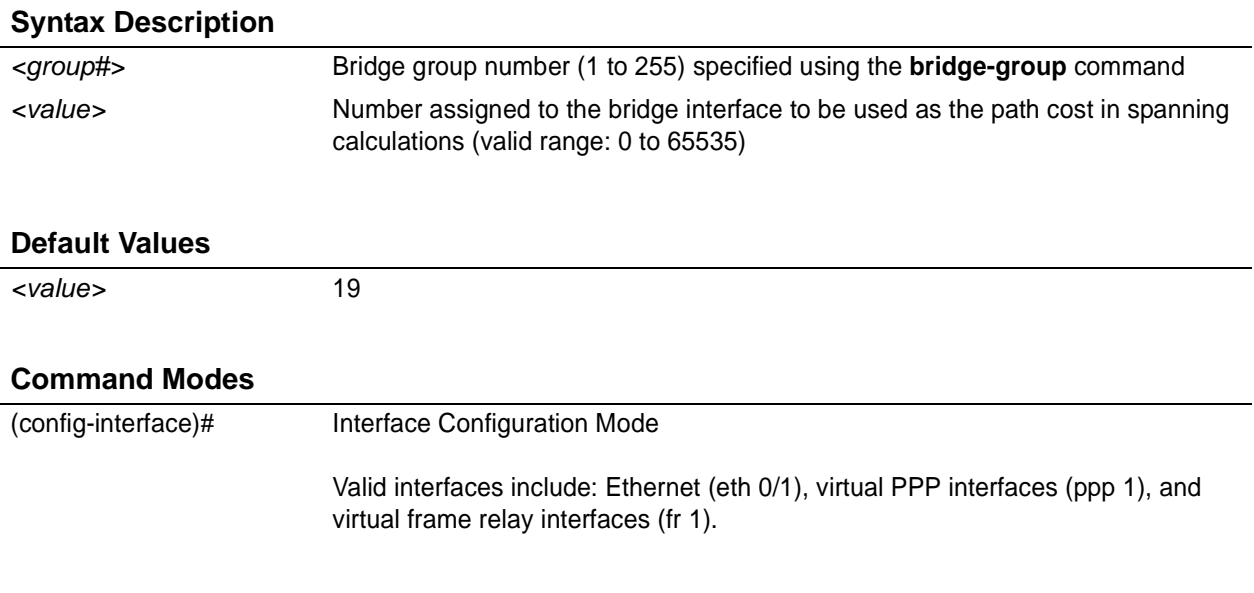

# **Applicable Platforms**

This command applies to the NetVanta 950, 1000, 3000, and 5000 Series units.

# **Command History**

Release 1.1 Command was introduced

### **Functional Notes**

The specified value is inversely proportional to the likelihood the bridge interface will be chosen as the root path. Set the path-cost value lower to increase the chance the interface will be the root. To obtain the most accurate spanning-tree calculations, develop a system for determining path costs for links and apply it to all bridged interfaces.

# **Usage Examples**

The following example assigns a path cost of 100 for bridge group 17 on a frame relay sub-interface:

(config)# **interface frame-relay 1.16** (config-fr 1.16)# **bridge-group 17 path-cost 100**

### **Technology Review**

Spanning-tree protocol provides a way to prevent loopback or parallel paths in bridged networks. Using the priority values and path costs assigned to each bridging interface, the spanning-tree protocol determines the root path and identifies whether to block or allow other paths.

# **bridge-group** *<group#>* **priority** *<value>*

Use the **bridge-group priority** command to select the priority level of a port associated with a bridge. To return to the default bridge-group priority value, use the **no** version of this command.

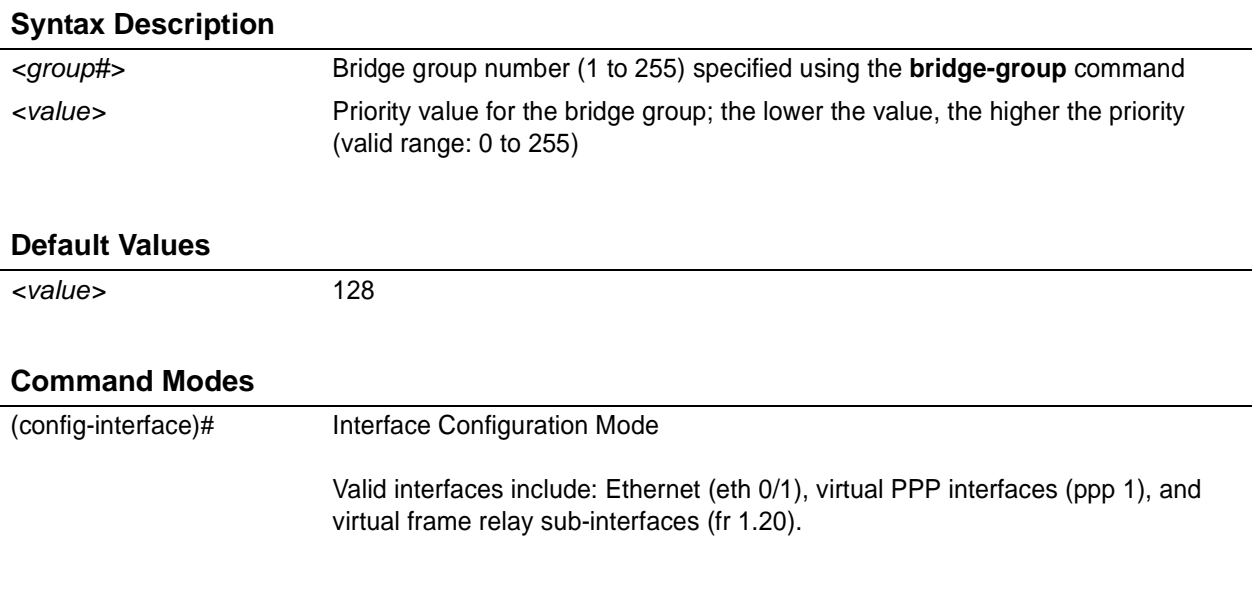

# **Applicable Platforms**

This command applies to the NetVanta 950, 1000, 3000, and 5000 Series units.

# **Command History**

Release 1.1 Command was introduced

### **Functional Notes**

The only time that this priority level is used is when two interfaces with a path to the root have equal cost. At that point, the level set in this command will determine which port the bridge will use. Set the priority value lower to increase the chance the interface will be used.

# **Usage Examples**

The following example sets the maximum priority on the frame relay sub-interface labeled 1.16 in bridge group 17:

(config)# **interface frame-relay 1.16** (config-fr 1.16)# **bridge-group 17 priority 0**

# **bridge-group** *<group#>* **spanning-disabled**

Use the **bridge-group spanning-disabled** command to transparently bridge two interfaces on a network (that have no parallel or redundant paths) without the overhead of spanning-tree protocol calculations. To enable the spanning-tree protocol on an interface, use the **no** form of this command.

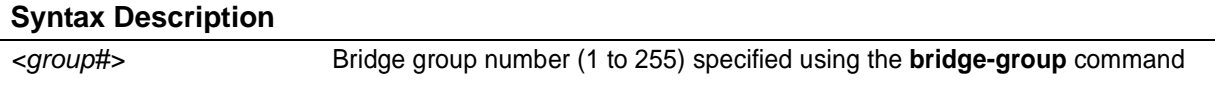

# **Default Values**

*By default, spanning-tree protocol is enabled on all created bridge groups.*

## **Command Modes**

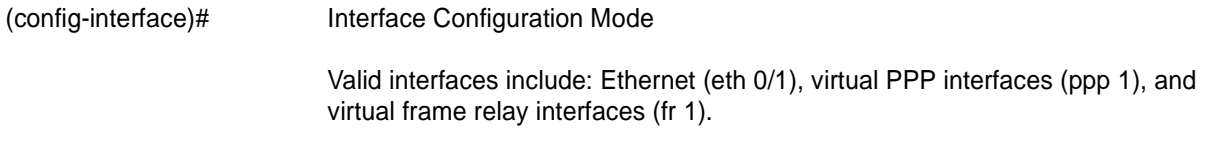

# **Applicable Platforms**

This command applies to the NetVanta 950, 1000, 3000, and 5000 Series units.

# **Command History**

Release 1.1 Command was introduced

# **Functional Notes**

When no parallel (redundant) paths exist within a bridged network, disabling the spanning tree protocol reduces traffic on the bridged interface. This traffic reduction can be helpful when bridging over a WAN link.

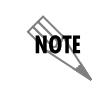

*Before disabling the spanning-tree protocol on a bridged interface, verify that no redundant loops exist.*

# **Usage Examples**

The following example disables the spanning-tree protocol for bridge group 17 on the frame relay sub-interface labeled 1.16:

(config)# **interface frame-relay 1.16** (config-fr 1.16)# **bridge-group 17 spanning-disabled**

# **Technology Review**

Spanning-tree protocol provides a way to prevent loopback or parallel paths in bridged networks. Using the priority values and path costs assigned to each bridging interface, the spanning-tree protocol determines the root path and identifies whether to block or allow other paths.

# <span id="page-739-0"></span>**crypto map** *<mapname>*

Use the **crypto map** command to associate crypto maps with the interface.

*When you apply a map to an interface, you are applying all crypto maps with the given* non *map name. This allows you to apply multiple crypto maps if you have created maps which share the same name but have different map index numbers.*

*For VPN configuration example scripts, refer to the technical support note Configuring VPN located on the ADTRAN OS Documentation CD provided with your unit.*

#### **Syntax Description**

**TIGH** 

*<mapname>* Enter the crypto map name that you wish to assign to the interface.

# **Default Values**

*By default, no crypto maps are assigned to an interface.*

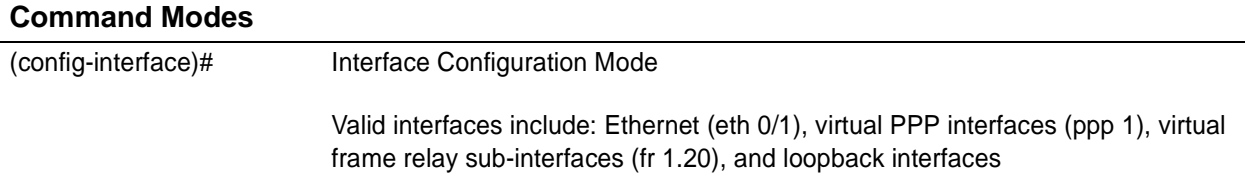

### **Applicable Platforms**

This command applies to the NetVanta 1000 and 3000 Series units.

### **Command History**

Release 4.1 Command was introduced

### **Functional Notes**

When configuring a system to use both the stateful inspection firewall and IKE negotiation for VPN, keep the following notes in mind.

When defining the policy-class and associated access-control lists (ACLs) that describe the behavior of the firewall, do not forget to include the traffic coming into the system over a VPN tunnel terminated by the system. The firewall should be set up with respect to the un-encrypted traffic that is destined to be sent or received over the VPN tunnel. The following diagram represents typical AOS data-flow logic.

Interfaces (Ethernet, Frame Relay, PPP, local)

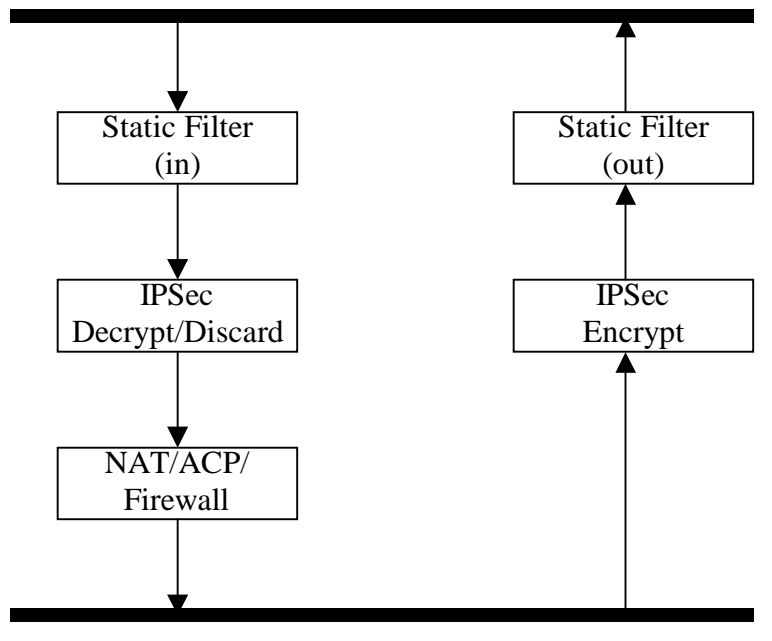

Router

As shown in the diagram above, data coming into the product is first processed by the static filter associated with the interface on which the data is received. This access-group is a true static filter and is available for use regardless of whether the firewall is enabled or disabled. Next (if the data is encrypted) it is sent to the IPSec engine for decryption. The decrypted data is then processed by the stateful inspection firewall. Therefore, given a terminating VPN tunnel, only un-encrypted data is processed by the firewall.

The ACLs for a crypto map on an interface work in reverse logic to the ACLs for a policy-class on an interface. When specifying the ACLs for a crypto map, the source information is the private local-side, un-encrypted source of the data. The destination information will be the far-end, un-encrypted destination of the data. However, ACLs for a policy-class work in reverse. The source information for the ACL in a policy-class is the far-end. The destination information is the local-side.

# **Usage Examples**

The following example applies all crypto maps with the name **MyMap** to the frame-relay interface:

(config-fr 1.16)# **crypto map MyMap**

# <span id="page-741-0"></span>**dial-backup auto-backup**

Use the **dial-backup auto-backup** command to configure the sub-interface to automatically attempt a dial-backup upon failure.

# **Syntax Description**

*No subcommands.*

# **Default Values**

*By default, all backup endpoints will automatically attempt dial-backup upon a failure.*

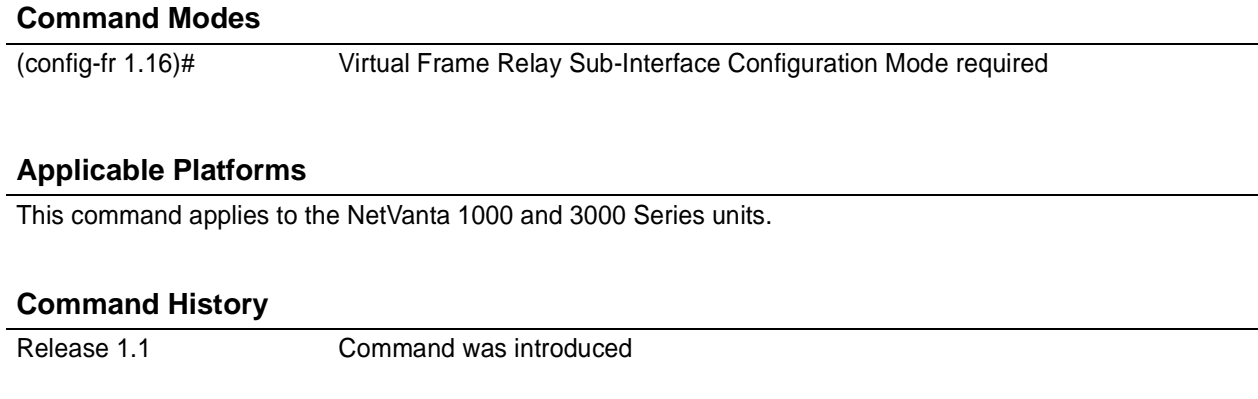

# **Usage Examples**

The following enables automatic dial-backup on the endpoint:

(config)# **interface frame-relay 1.16** (config-fr 1.16)# **dial-backup auto-backup**

# **dial-backup auto-restore**

Use the **dial-backup auto-restore** command to configure the sub-interface to automatically discontinue dial backup when all network conditions are operational. Use the **no** form of this command to disable the auto-restore feature.

### **Syntax Description**

*No subcommands.*

### **Default Values**

*By default, all backup endpoints will automatically restore the primary connection when the failure condition clears.*

### **Command Modes**

(config-fr 1.16)# Virtual Frame Relay Sub-Interface Configuration Mode required

### **Applicable Platforms**

This command applies to the NetVanta 1000 and 3000 Series units.

### **Command History**

Release 1.1 Command was introduced

### **Usage Examples**

The following configures the ADTRAN OS to automatically restore the primary connection when the failure condition clears:

(config)# **interface frame-relay 1.16** (config-fr 1.16)# **dial-backup auto-restore**

# **dial-backup backup-delay** *<seconds>*

Use the **dial-backup backup-delay** command to configure the amount of time the router will wait after the failure condition is recognized before attempting to backup the link. Use the **no** form of this command to return to the default value.

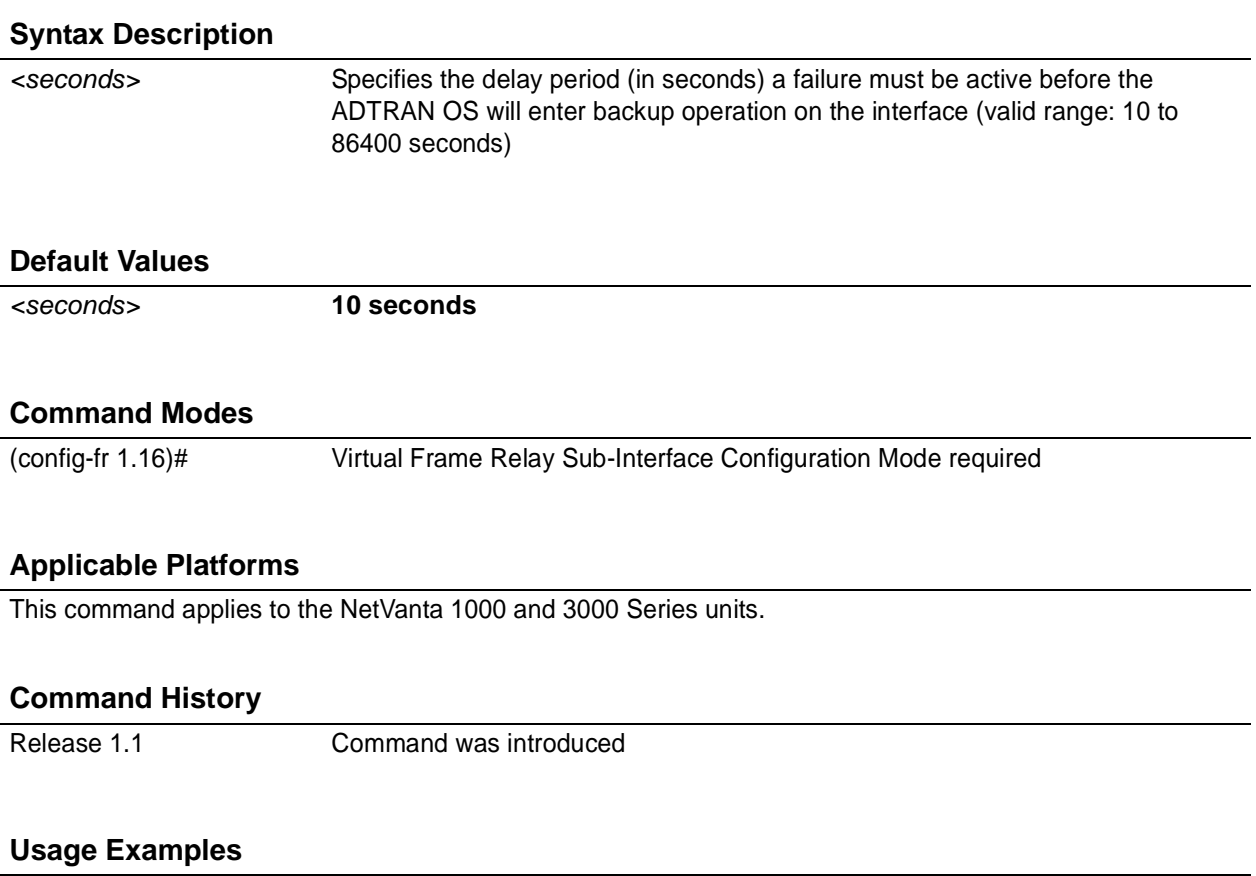

The following configures the ADTRAN OS to wait 60 seconds (on an endpoint with an active alarm condition) before attempting dial-backup operation:

(config)# **interface frame-relay 1.16** (config-fr 1.16)# **dial-backup backup-delay 60**

# **dial-backup call-mode** *<role>*

Use the **dial-backup call-mode** command to combine user data with pattern data to ensure data does not mirror standard DDS loop codes (use only on 64 kbps circuits without frame relay signaling). Use the **no** form of this command to return to the default value.

# **Syntax Description**

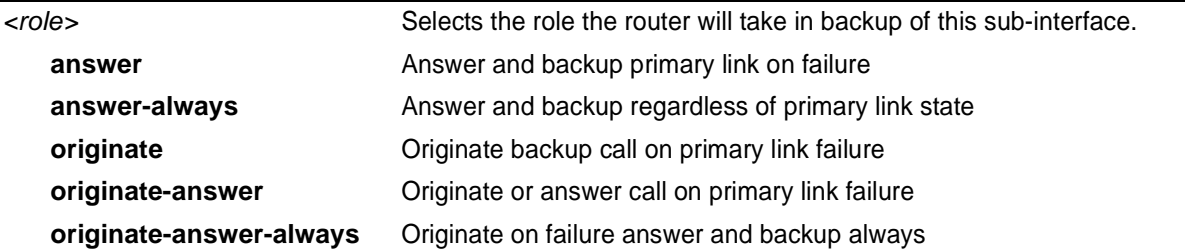

### **Default Values**

*<role>* **originate-answer**

### **Command Modes**

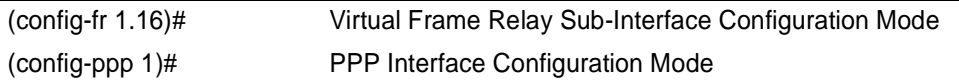

# **Applicable Platforms**

This command applies to the NetVanta 1000 and 3000 Series units.

### **Command History**

Release 1.1 Command was introduced

### **Functional Notes**

The majority of the configuration for frame-relay dial-backup is configured in the frame-relay interface's . However, the numbers dialed are configured in the primary interface. Full sample configurations follow:

### **Sample config for remote router (dialing out)**

```
hostname "Remote3200"
enable password adtran
!
interface eth 0/1
 ip address 192.168.1.254 255.255.255.0
 no shutdown
!
interface modem 1/3
no shutdown
!
interface t1 1/1
 coding b8zs
 framing esf
 clock source line
 tdm-group 1 timeslots 1-24
 no shutdown
!
interface fr 1 point-to-point
 frame-relay lmi-type ansi
 no shutdown
 cross-connect 1 t1 1/1 1 fr 1
!
interface fr 1.16 point-to-point
 frame-relay interface-dlci 16
 ip address 10.1.1.2 255.255.255.252
 dial-backup call-mode originate
 dial-backup number 5551111 analog
 dial-backup number 5552222 analog
!
ip route 0.0.0.0 0.0.0.0 10.1.1.1
!
line telnet 0 4
 password adtran
```
# **Functional Notes (Continued)**

### **Sample config for central router (dialing in)**

hostname "Central3200" enable password adtran ! interface eth 0/1 ip address 192.168.100.254 255.255.255.0 no shutdown ! interface modem 1/3 no shutdown ! interface t1 1/1 coding b8zs framing esf clock source line tdm-group 1 timeslots 1-24 no shutdown ! interface fr 1 point-to-point frame-relay lmi-type ansi no shutdown cross-connect 1 t1 1/1 1 fr 1 ! interface fr 1.100 point-to-point frame-relay interface-dlci 100 ip address 10.1.1.1 255.255.255.252 dial-backup call-mode answer dial-backup number 555-8888 analog ! line telnet 0 4 password adtran

### **Usage Examples**

The following configures the ADTRAN OS to answer dial-backup calls on this endpoint but never generate calls:

(config)# **interface frame-relay 1.16** (config-fr 1.16)# **dial-backup call-mode answer-always**

# **dial-backup connect-timeout** *<seconds>*

Use the **dial-backup connect-timeout** command to specify the number of seconds to wait for a connection after a call is attempted before trying to call again or dialing a different number. It is recommended this number be greater than 60.

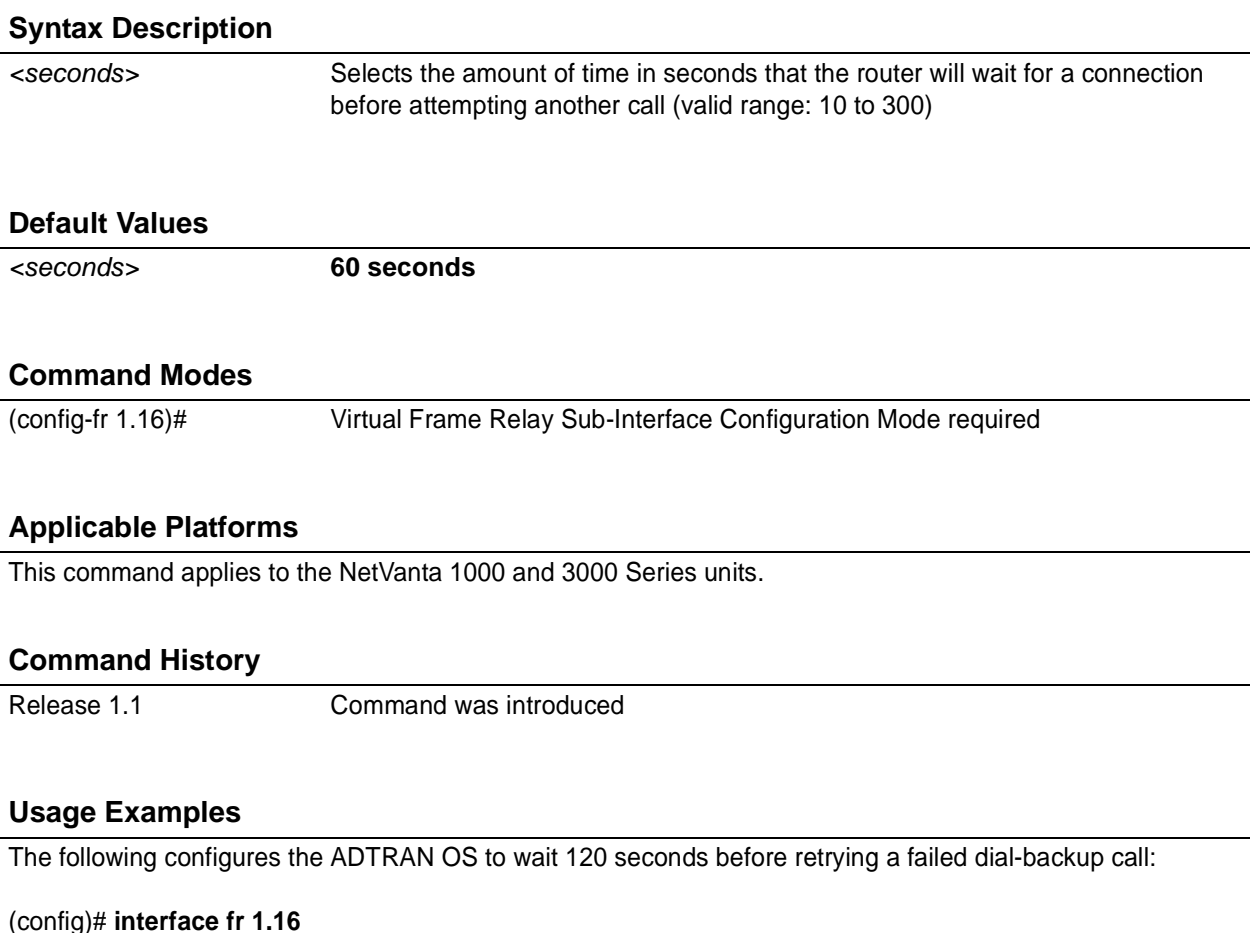

(config-fr 1.16)# **dial-backup connect-timeout 120**

# **dial-backup force** *<state>*

Use the **dial-backup force** command to manually override the automatic dial backup feature. This can be used to force a link into backup to allow maintenance to be performed on the primary link without disrupting data. Use the **no** form of this command to return to the normal dial-backup operation state.

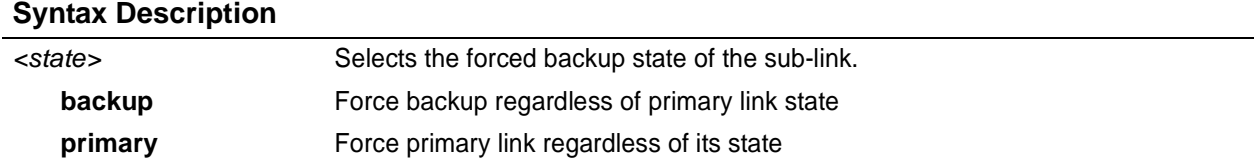

# **Default Values**

*By default, this feature is disabled.*

# **Command Modes**

(config-fr 1.16)# Virtual Frame Relay Sub-Interface Configuration Mode required

# **Applicable Platforms**

This command applies to the NetVanta 1000 and 3000 Series units.

### **Command History**

Release 1.1 Command was introduced

### **Usage Examples**

The following configures the ADTRAN OS to force this endpoint into dial-backup:

(config)# **interface fr 1.16** (config-fr 1.16)# **dial-backup force backup**

# **dial-backup maximum-retry** *<attempts>*

Use the **dial-backup maximum-retry** command to select the number of calls the router will make when attempting to backup a link. Use the **no** form of this command to return to the default state.

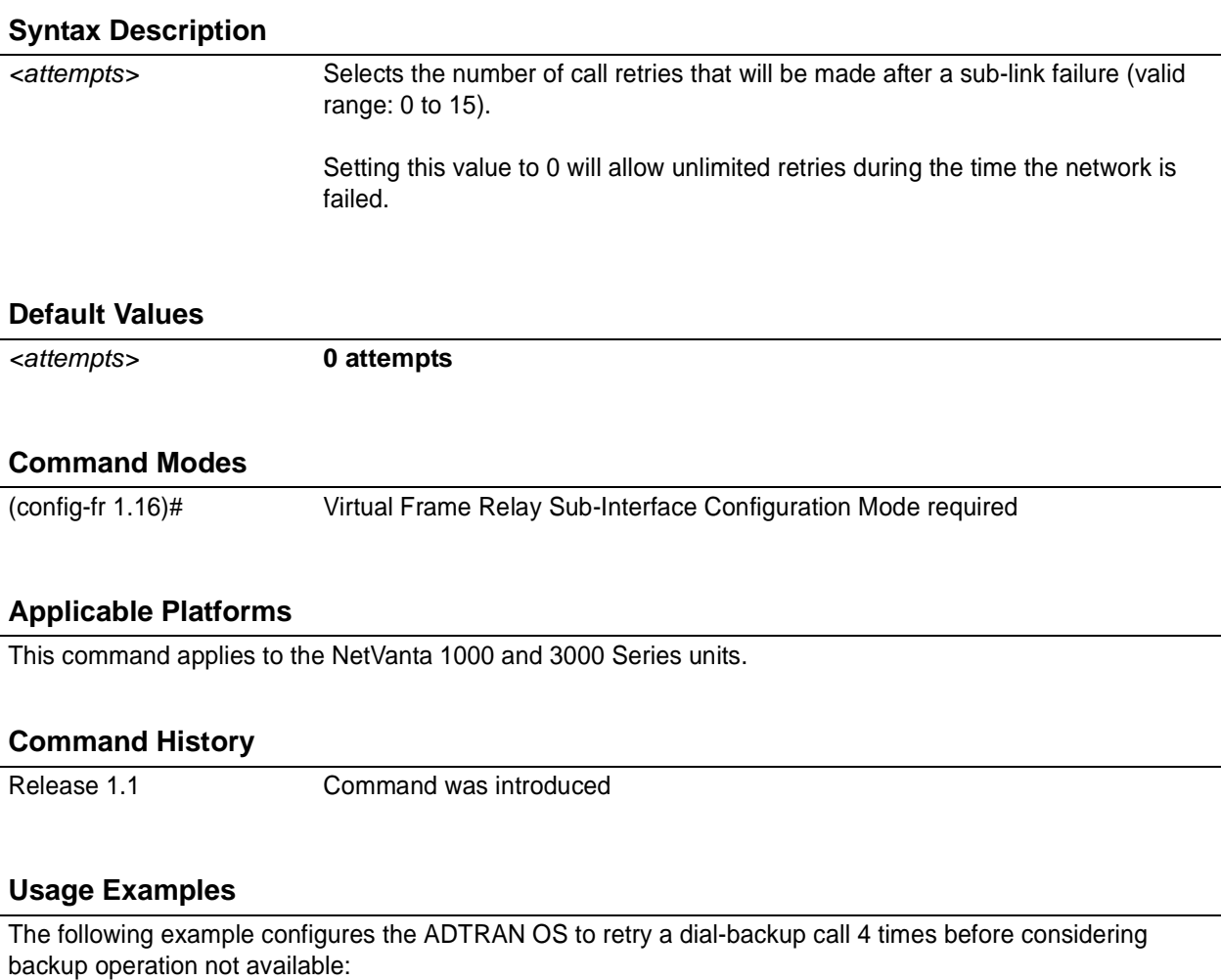

(config)# **interface fr 1.16** (config-fr 1.16)# **dial-backup maximum-retry 4**

# **dial-backup number** *<digits> <call type> <isdn min chan> <isdn max chan>*

Use the **dial-backup number** command to configure the phone number and the call type the router will dial upon network failure. Multiple entries can be made for a sub-interface to allow alternate sites to be dialed.

### **Syntax Description**

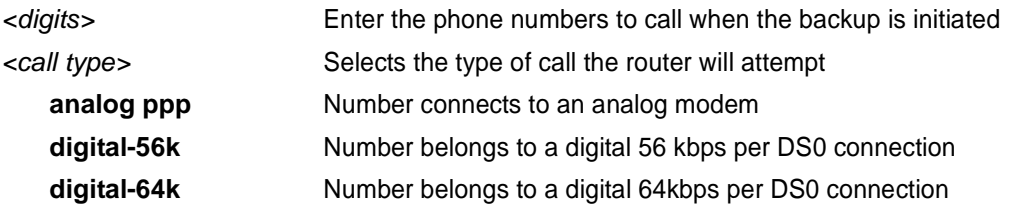

# **Default Values**

*By default, there are no configured dial-backup numbers.*

### **Command Modes**

(config-fr 1.16)# Virtual Frame Relay Sub-Interface Configuration Mode required

# **Applicable Platforms**

This command applies to the NetVanta 1000 and 3000 Series units.

### **Command History**

Release 1.1 Command was introduced

# **Usage Examples**

The following example configures the ADTRAN OS to dial 704-555-1212 (digital 64 kbps connection) to initiate dial-backup operation on this endpoint:

### (config)# **interface fr 1.16**

(config-fr 1.16)# **dial-backup number 7045551212 digital-64k**

# **dial-backup priority** *<value>*

Use the **dial-backup priority** command to select the backup priority for this interface. Allows the user to establish the highest priority backup link and ensure that link will override backups attempted by lower priority links. Use the **no** form of this command to return to the default value.

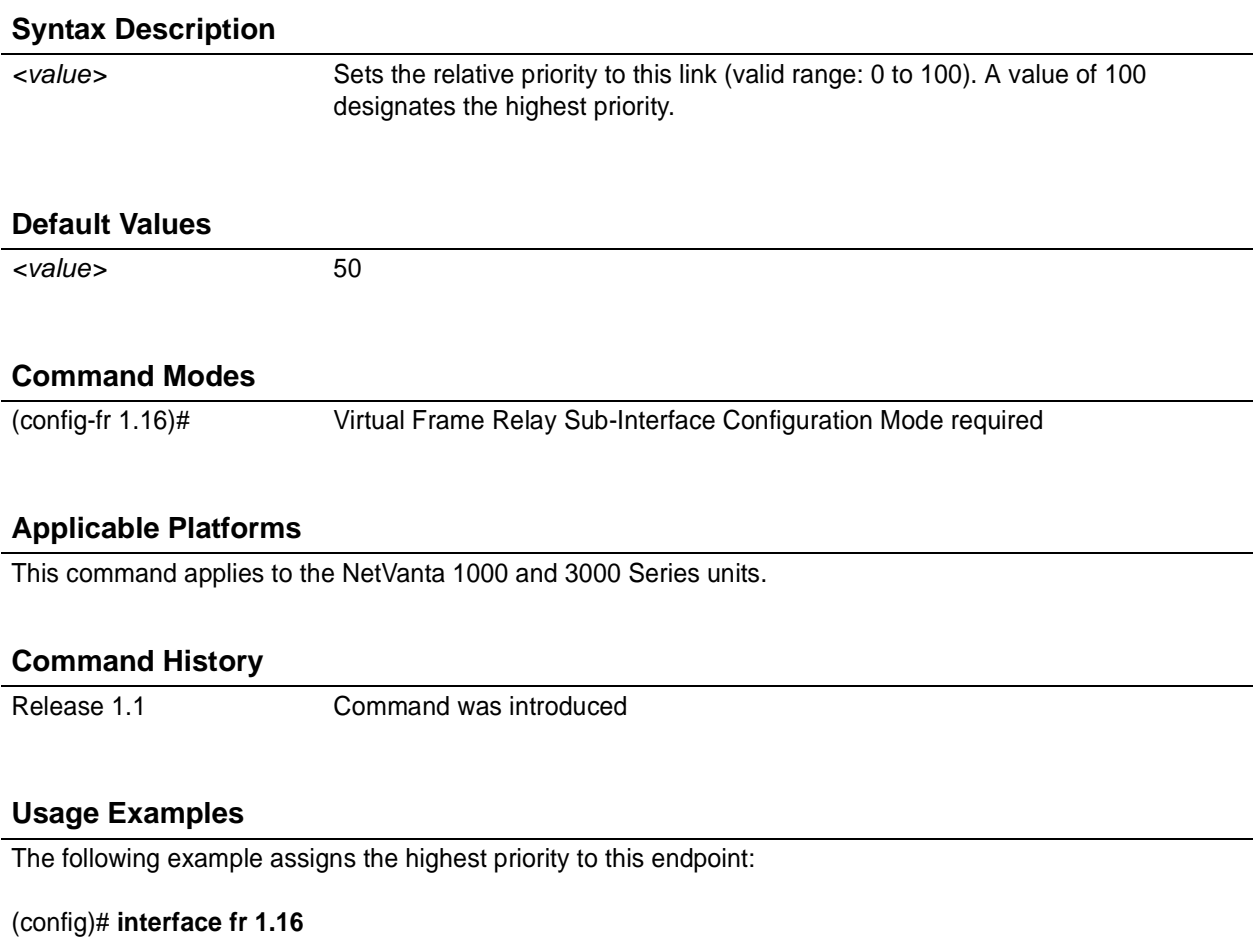

(config-fr 1.16)# **dial-backup priority 100**

# **dial-backup randomize-timers**

Use the **dial-backup randomize-timers** command to randomize the call timers to minimize potential contention for resources. Use the **no** form of this command to return to the default value.

# **Syntax Description**

*No subcommands.*

# **Default Values**

*By default, the ADTRAN OS does not randomize the dial-backup call timers.*

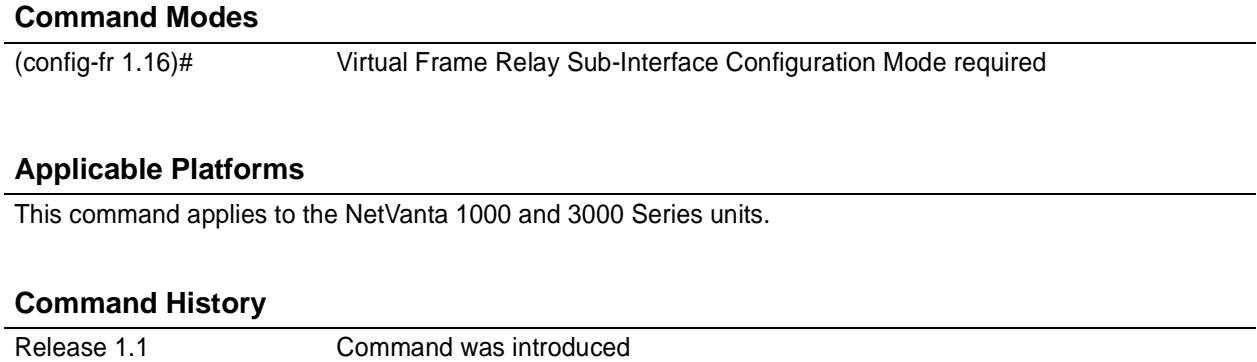

# **Usage Examples**

The following example configures the ADTRAN OS to randomize the dial-backup timers associated with this endpoint:

(config)# **interface fr 1.16** (config-fr 1.16)# **dial-backup randomize-timers**

# **dial-backup redial-delay** *<seconds>*

Use the **dial-backup redial-delay** command to configure the delay after an unsuccessful call until the call will be re-tried.

### **Syntax Description**

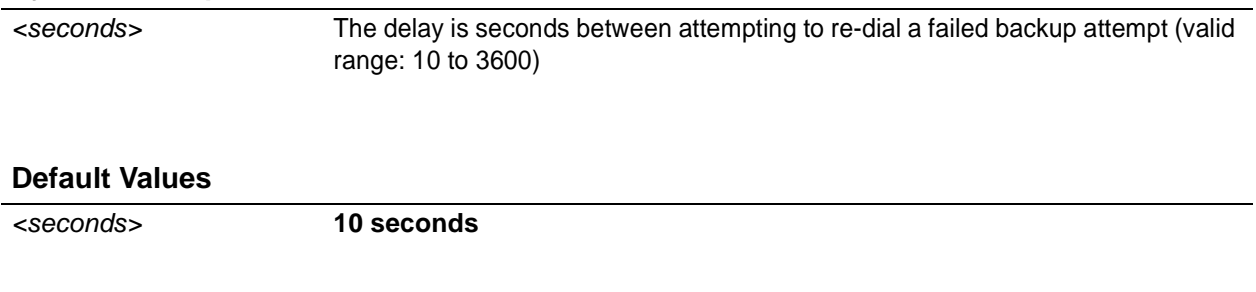

# **Command Modes**

(config-fr 1.16)# Virtual Frame Relay Sub-Interface Configuration Mode required

# **Applicable Platforms**

This command applies to the NetVanta 1000 and 3000 Series units.

### **Command History**

Release 1.1 Command was introduced

### **Usage Examples**

The following example configures a redial delay of 25 seconds on this endpoint:

(config)# **interface fr 1.16** (config-fr 1.16)# **dial-backup redial-delay 25**

# **dial-backup restore-delay** *<seconds>*

Use the **dial-backup restore-delay** command to configure the amount of time the router will wait after the network is restored before disconnecting the backup link and reverting to the primary. This setting is used to prevent disconnecting the backup link if the primary link is "bouncing" in and out of alarm.

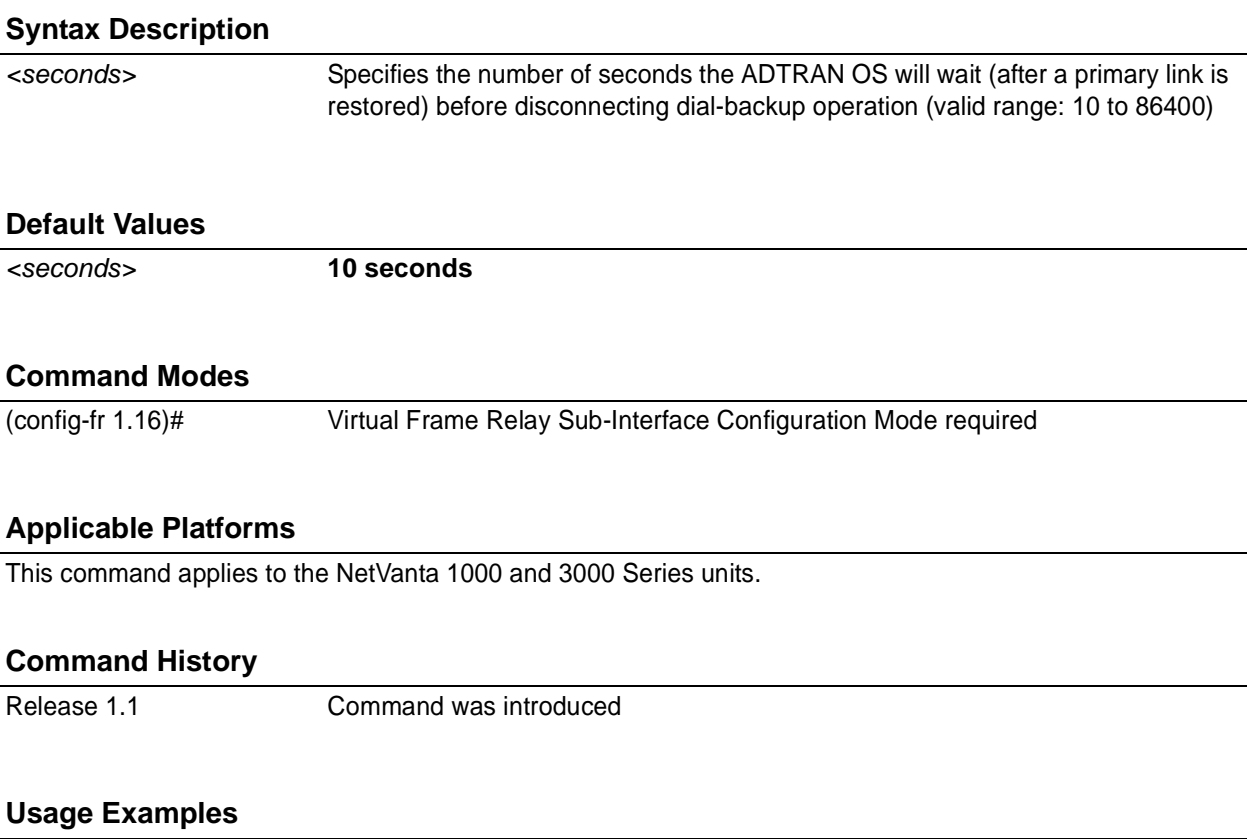

The following example configures the ADTRAN OS to wait 30 seconds before disconnecting dial-backup operation and restoring the primary connection for this endpoint:

(config)# **interface fr 1.16** (config-fr 1.16)# **dial-backup restore-delay 30**

# **dial-backup schedule** *<type>*

Use the **dial-backup schedule** command to set the time of day that backup will be enabled. Use this command if backup is desired only during normal business hours and on specific days of the week. Use the **no** form of this command to disable dial-backup (as specified).

### **Syntax Description**

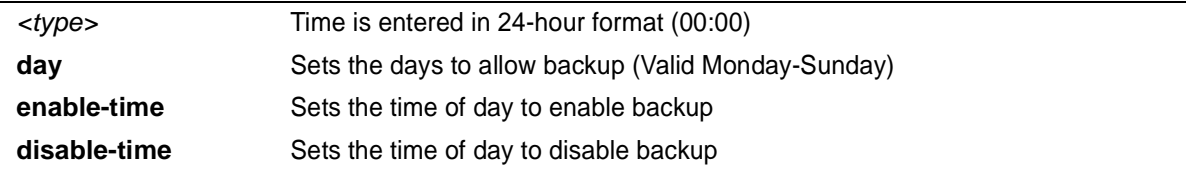

### **Default Values**

*By default, dial-backup is enabled for all days and times if the dial-backup auto-backup command has been issued and the dial-backup schedule has not been entered.*

### **Command Modes**

(config-fr 1.16)# Virtual Frame Relay Sub-Interface Configuration Mode required

### **Applicable Platforms**

This command applies to the NetVanta 1000 and 3000 Series units.

# **Command History**

Release 1.1 Command was introduced

### **Usage Examples**

The following example enables dial-backup Monday through Friday 8:00 am to 7:00 pm:

(config)# **interface fr 1.16**

(config-fr 1.16)# **dial-backup schedule enable-time 08:00**

(config-fr 1.16)# **dial-backup schedule disable-time 19:00**

(config-fr 1.16)# **no dial-backup schedule day Saturday**

(config-fr 1.16)# **no dial-backup schedule day Sunday**
# **dial-backup shutdown**

Use the **dial-backup shutdown** command to deactivate all dial-backup functionality in the unit. Dial-backup configuration parameters are kept intact, but the unit will not initiate (or respond) to dial-backup sequences in the event of a network outage. Use the **no** form of this command to reactivate the dial-backup interface.

## **Syntax Description**

*No subcommands.*

## **Default Values**

*By default, all ADTRAN OS interfaces are disabled.*

#### **Command Modes**

(config-fr 1.16)# Virtual Frame Relay Sub-Interface Configuration Mode required

## **Applicable Platforms**

This command applies to the NetVanta 1000 and 3000 Series units.

#### **Command History**

Release 1.1 Command was introduced

## **Usage Examples**

The following example deactivates the configured dial-backup interface:

(config)# **interface fr 1.16** (config-fr 1.16)# **dial-backup shutdown**

# <span id="page-757-0"></span>**frame-relay bc** *<committed burst value*>

Use the **frame-relay bc** command to set the  $b_c$  (committed burst) value for a frame relay sublink. The value is in bits. Use the **no** form of this command to return to default.

## **Syntax Description**

*<committed burst value>* Enter the committed burst value (in bits) for the sublink.

#### **Default Values**

*The default is 0 (no limit).*

## **Command Modes**

(config-fr 1.1)# Virtual Frame Relay Sub-Interface Configuration Mode required

#### **Applicable Platforms**

This command applies to the NetVanta 950, 1000, and 3000 Series units.

#### **Command History**

Release 4.1 Command was introduced

## **Functional Notes**

The time interval is always one second, so this can also be considered bits per second. Shaping is performed on a sliding one-second window to make maximum use of configured bandwidth. Note that when both b<sub>c</sub> and b**e** are non-zero, shaping is performed on the virtual circuit. The circuit is limited to the sum of b**c** and b**e** , and it is recommended that the sum always be greater than 8000.

## **Usage Examples**

The following example configures sublink fr 1.1 with a committed burst value of 128000 bits:

(config)# **interface fr 1.1** (config-fr 1.1)# **frame-relay bc 128000**

# <span id="page-758-0"></span>**frame-relay be** *<excessive burst value*>

Use the **frame-relay be** command to set the  $b_e$  (excessive burst) value for a frame relay sublink. The value is in bits. Use the **no** form of this command to return to default.

## **Syntax Description**

*<committed burst value>* Enter the excessive burst value (in bits) for the sublink.

#### **Default Values**

*The default is 0 (no limit).*

## **Command Modes**

(config-fr 1.1)# Virtual Frame Relay Sub-Interface Configuration Mode required

#### **Applicable Platforms**

This command applies to the NetVanta 950, 1000, and 3000 Series units.

#### **Command History**

Release 4.1 Command was introduced

#### **Functional Notes**

The time interval is always one second, so this can also be considered bits per second. Shaping is performed on a sliding one-second window to make maximum use of configured bandwidth. Note that when both b<sub>c</sub> and b**e** are non-zero, shaping is performed on the virtual circuit. The circuit is limited to the sum of b**c** and b**e** , and it is recommended that the sum always be greater than 8000.

## **Usage Examples**

The following example configures sublink fr 1.1 with an excessive burst value of 64000 bits:

(config)# **interface fr 1.1** (config-fr 1.1)# **frame-relay be 64000**

# **frame-relay fragment** *<threshold>*

Use the **frame-relay fragment** command to set the FRF.12 fragmentation threshold. Use the **no** form of this command to erase the configured threshold.

#### **Syntax Description**

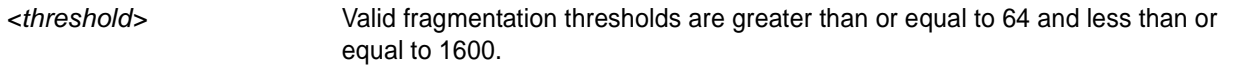

## **Default Value**

*No default value is necessary for this command.*

## **Command Mode**

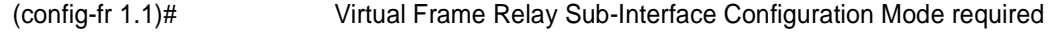

#### **Applicable Platforms**

This command applies to the NetVanta 950, 1000, 3000 Series units.

#### **Command History**

Release 6.1 Command was introduced.

#### **Functional Notes**

For frame-relay fragmentation to take effect, rate-limiting must be enabled by setting the committed burst rate and excessive burst rate. See *[frame-relay bc <committed burst value>](#page-757-0)* on page 758 and *[frame-relay be](#page-758-0) [<excessive burst value>](#page-758-0)* on page 759 for more information.

#### **Usage Examples**

The following example enables FRF.12 fragmentation on a sublink:

(config)#**interface frame-relay 1.1** (config-fr 1.1)#**frame-relay bc 64000** (config-fr 1.1)#**frame-relay be 1** (config-fr 1.1)#**frame-relay fragmentation 100**

The following example disables FRF.12 fragmentation on a sublink:

(config)#**interface frame-relay 1.1** (config-fr 1.1)#**no frame-relay fragment**

# **frame-relay interface-dlci** *<dlci*>

Use the **frame-relay interface-dlci** command to configure the Data Link Connection Identifier (DLCI) for the frame relay sub-interface. This setting should match the DLCI supplied by your frame relay service provider. Use the **no** form of this command to remove the configured DLCI.

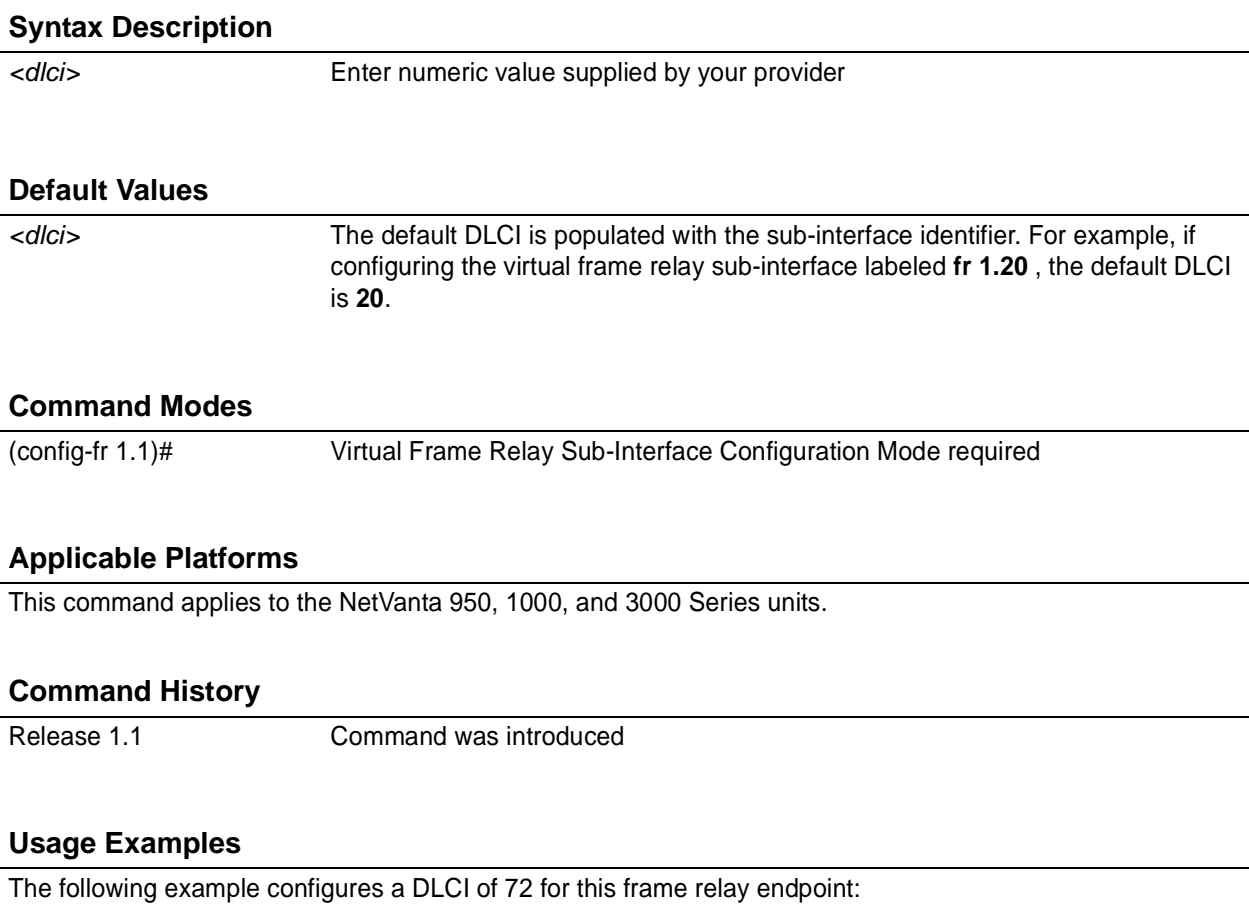

(config)# **interface fr 1.16** (config-fr 1.16)# **frame-relay interface-dlci 72**

# **ip access-group** *<listname>* [**in | out**]

Use the **ip access-group** command to create an access list to be used for packets transmitted on or received from the specified interface. Use the **no** form of this command to disable this type of control.

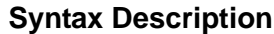

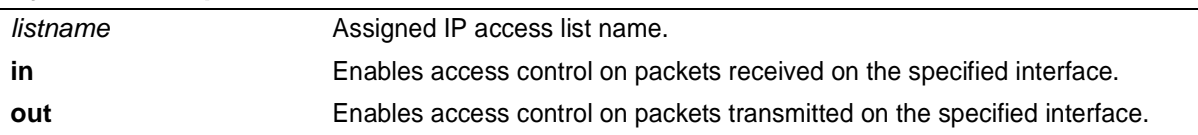

#### **Default Values**

*By default, these commands are disabled.*

#### **Command Modes**

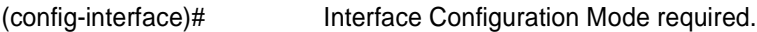

## **Applicable Platforms**

This command applies to the NetVanta 950, 1000, and 3000 Series units.

#### **Command History**

Release 3.1 Command was introduced

## **Functional Notes**

When this command is enabled, the IP destination address of each packet must be validated before being passed through. If the packet is not acceptable per these settings, it is dropped.

## **Usage Examples**

The following example sets up the router to only allow Telnet traffic into the frame relay sub-interface:

(config)# **ip access-list extended TelnetOnly** (config-ext-nacl)#**permit tcp any any eq telnet** (config-ext-nacl)#**int frame-relay 1.16** (config-fr 1.16)#**ip access-group TelnetOnly in**

# **ip address** *<address> <mask>* **secondary**

Use the **ip address** command to define an IP address on the specified interface. Use the optional **secondary** keyword to define a secondary IP address. Use the **no** form of this command to remove a configured IP address.

## **Syntax Description**

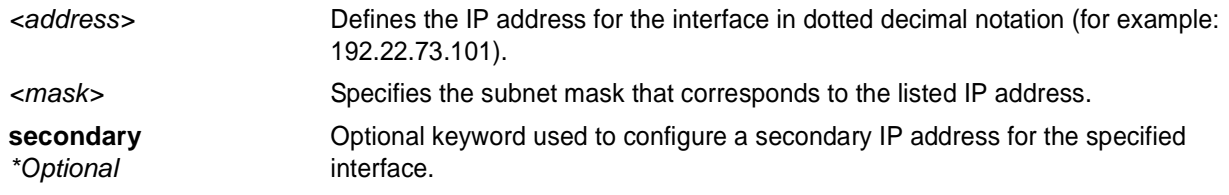

## **Default Values**

*By default, there are no assigned IP addresses.*

## **Command Modes**

(config-interface)# Interface Configuration Mode required.

## **Applicable Platforms**

This command applies to the NetVanta 3000 Series units.

## **Command History**

Release 1.1 Command was introduced

## **Functional Notes**

Use secondary IP addresses to allow dual subnets on a single interface (when you need more IP addresses than the primary subnet can provide). When using secondary IP addresses, avoid routing loops by verifying that all devices on the network segment are configured with secondary IP addresses on the secondary subnet.

## **Usage Examples**

The following example configures a secondary IP address of **192.22.72.101/30**:

(config)# **interface frame-relay 1.16** (config-fr 1.16)# **ip address 192.22.72.101 255.255.255.252 secondary**

# **ip address dhcp**

Use the **ip address dhcp** command to use Dynamic Host Configuration Protocol (DHCP) to obtain an address on the interface. Use the **no** form of this command to remove a configured IP address (using DHCP) and disable DHCP operation on the interface.

**ip address dhcp** {client-id [ *<interface>* | *<identifier>* ] hostname *"<string>"* }

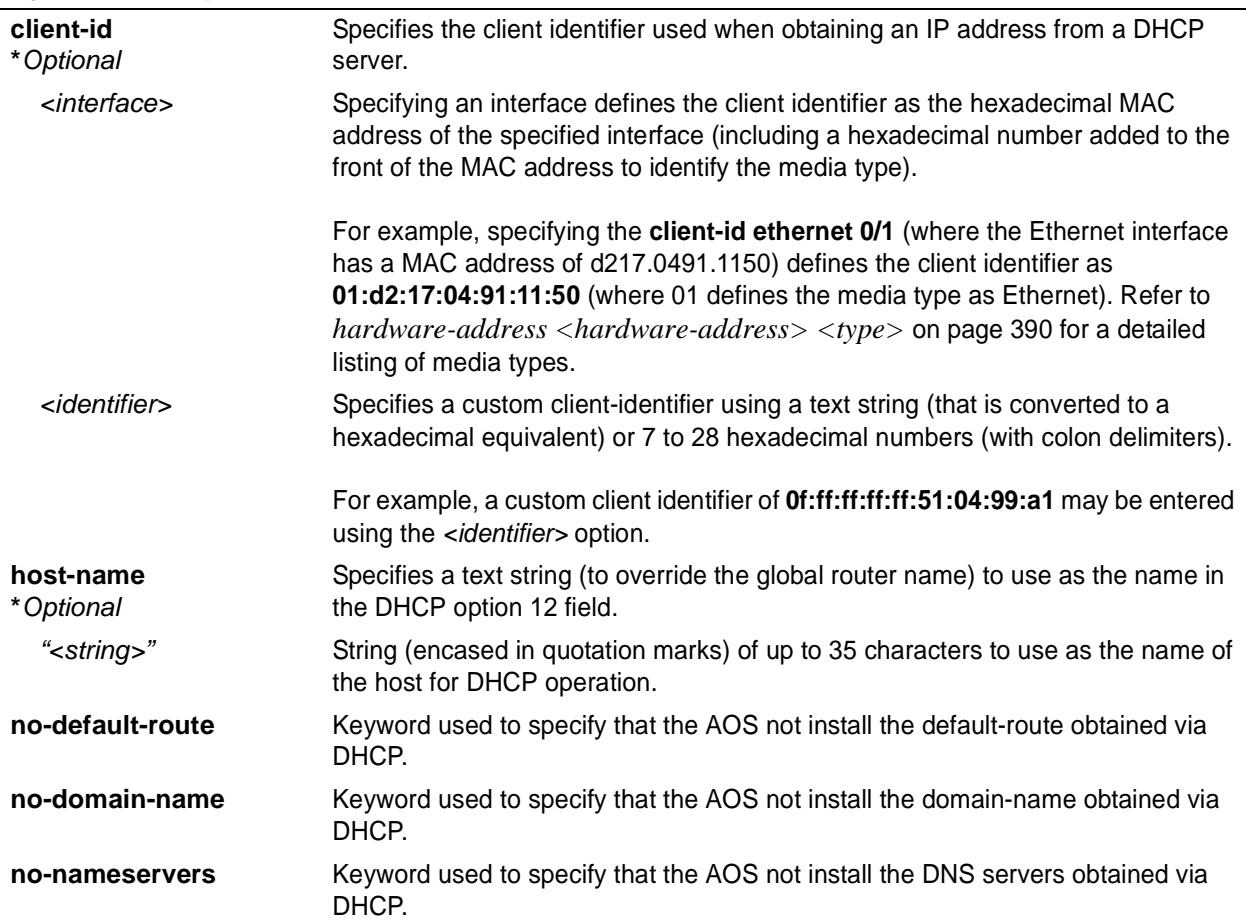

## **Syntax Description**

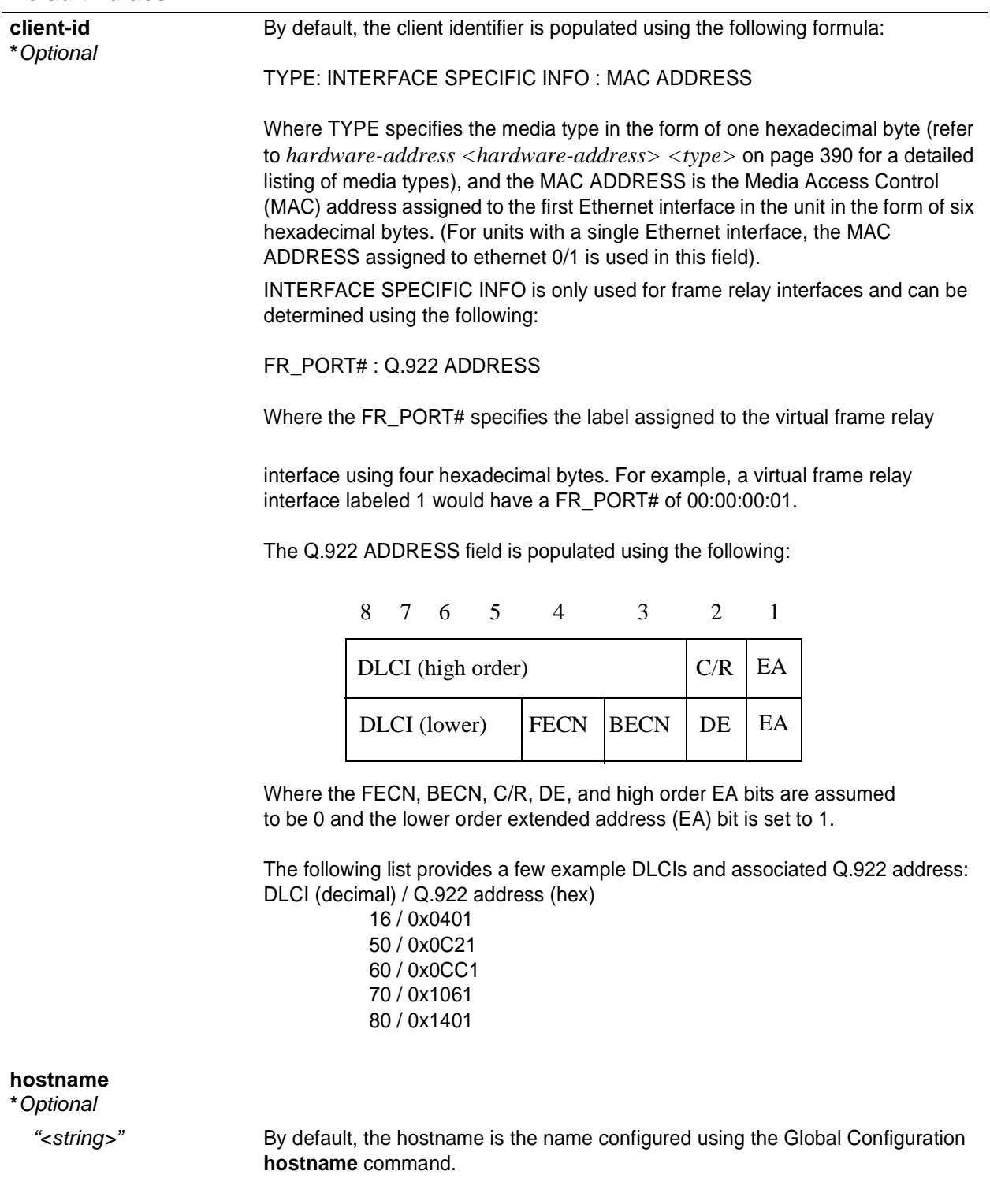

## **Default Values**

## **Command Modes**

(config-interface)# Interface Configuration Mode required. Valid interfaces include: Ethernet (eth 0/1), virtual PPP interfaces (ppp 1), virtual

frame relay sub-interfaces (fr 1.20), and vlan interfaces.

## **Applicable Platforms**

This command applies to the NetVanta 950, 1000, and 3000 Series units.

#### **Command History**

Release 2.1 Command was introduced

## **Functional Notes**

DHCP allows interfaces to acquire a dynamically assigned IP address from a configured DHCP server on the network. Many Internet Service Providers (ISPs) require the use of DHCP when connecting to their services. Using DHCP reduces the number of dedicated IP addresses the ISP must obtain. Consult your ISP to determine the proper values for the **client-id** and **hostname** fields.

#### **Usage Examples**

The following example enables DHCP operation on the virtual frame-relay interface (labeled 1.16):

(config)# **interface frame-relay 1.16** (config-fr 1.16)# **ip address dhcp**

# **ip dhcp** [**release | renew**]

Use the **ip dhcp** command to release or renew the DHCP IP address. This command is only applicable when using DHCP for IP address assignment.

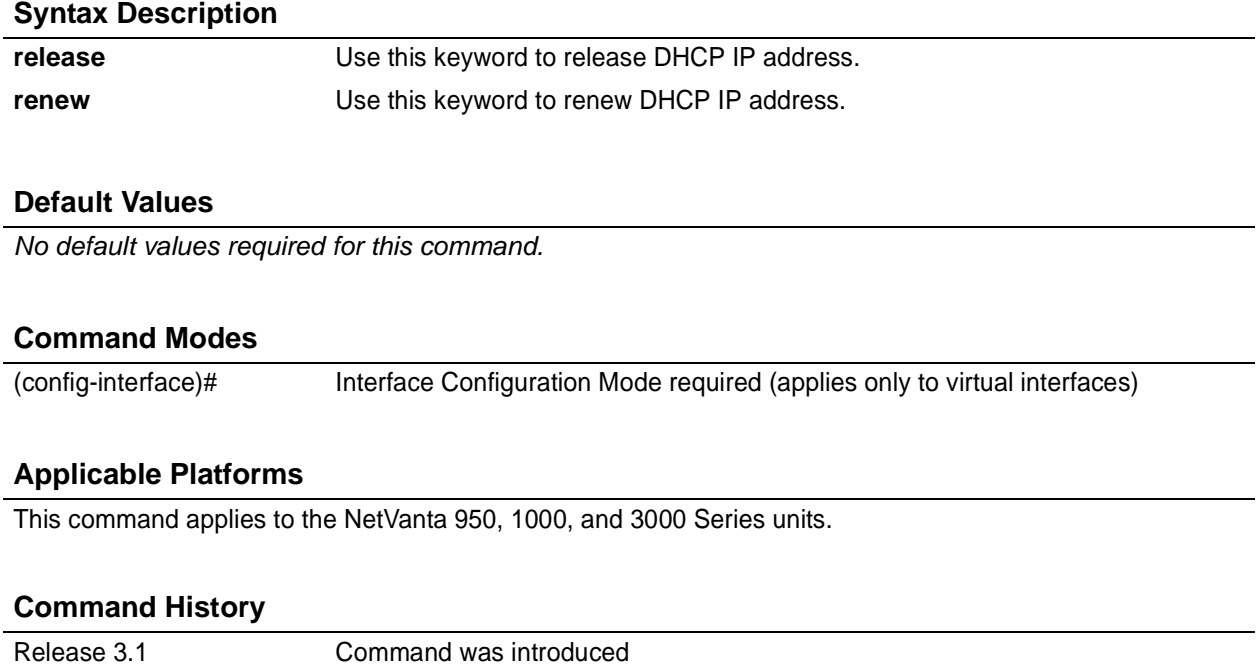

## **Usage Examples**

The following example releases the IP DHCP address for the virtual interface:

(config)# **interface frame-relay 1.3** (config-fr 1.3)# **ip dhcp release**

# **ip helper-address** *<address>*

Use the **ip helper-address** command to configure the ADTRAN OS to forward User Datagram Protocol (UDP) broadcast packets received on the interface. Use the **no** form of this command to disable forwarding packets.

> *The ip helper command must be used in conjunction with the ip forward-protocol command to configure the ADTRAN OS to forward UDP broadcast packets. See [ip](#page-307-0) [forward-protocol udp <port number> on page 308](#page-307-0) for more information.*

## **Syntax Description**

**HOIF** 

*<address>* Specifies the destination IP address (in dotted decimal notation) for the forwarded UDP packets.

## **Default Values**

*By default, broadcast UDP packets are not forwarded.*

## **Command Modes**

(config-interface)# Interface Configuration Mode required (applies to all physical interfaces as well as virtual interfaces)

## **Applicable Platforms**

This command applies to the NetVanta 950, 1000, and 3000 Series units.

## **Command History**

Release 1.1 Command was introduced

## **Functional Notes**

When used in conjunction with the **ip forward-protocol** command, the **ip helper-address** feature allows you to customize which broadcast packets are forwarded.

To implement the helper address feature, assign a helper-address(es) (specifying the device that needs to receive the broadcast traffic) to the interface closest to the host that transmits the broadcast packets. When broadcast packets (of the specified type forwarded using the **ip forward-protocol** command) are received on the interface, they will be forwarded to the device that needs the information.

Only packets meeting the following criteria are considered eligible by the **ip helper-address** feature:

1. The packet IP protocol is User Datagram Protocol (UDP).

2. Any UDP port specified using the **ip forward-protocol** command.

3. The media access control (MAC) address of the frame is an all-ones broadcast address (ffff.ffff.ffff).

4. The destination IP address is broadcast defined by all ones (255.255.255.255) or a subnet broadcast (for example, 192.33.4.251 for the 192.33.4.248/30 subnet).

## **Usage Examples**

The following example forwards all DNS broadcast traffic to the DNS server with IP address 192.33.5.99:

(config)# **ip forward-protocol udp domain** (config)# **interface frame-relay 1.16** (config-fr 1.16)# **ip helper-address 192.33.5.99**

# **ip ospf**

Use the **ip ospf** command to customize OSPF settings (if needed).

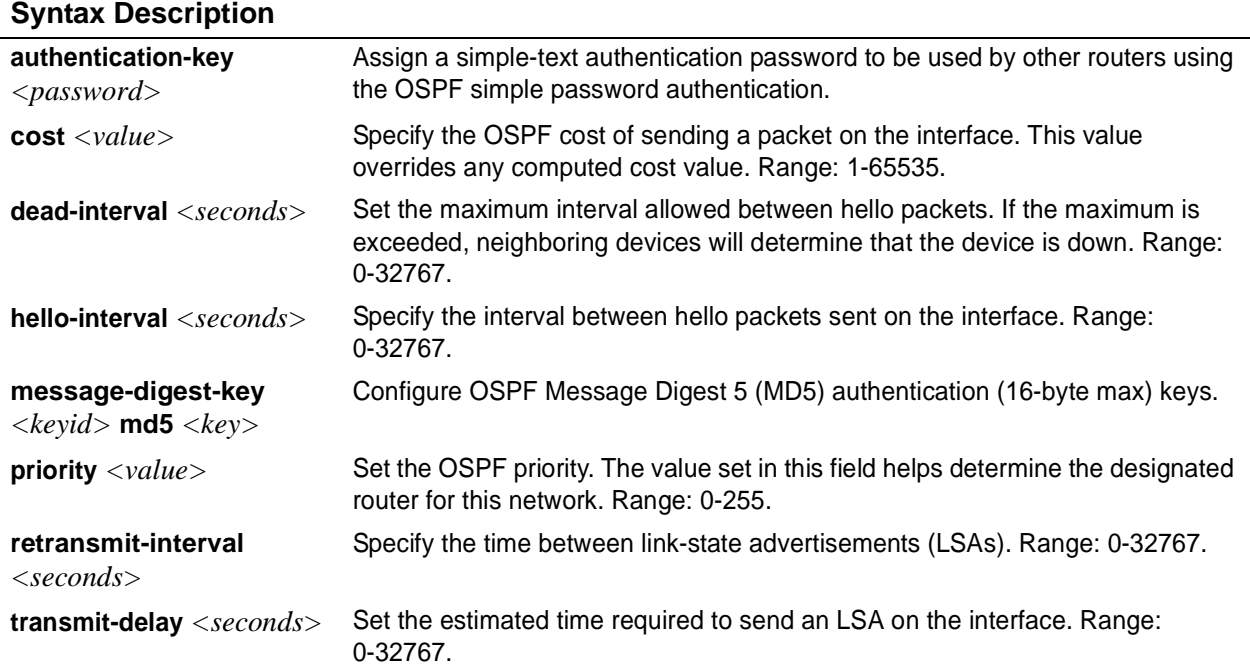

## **Default Values**

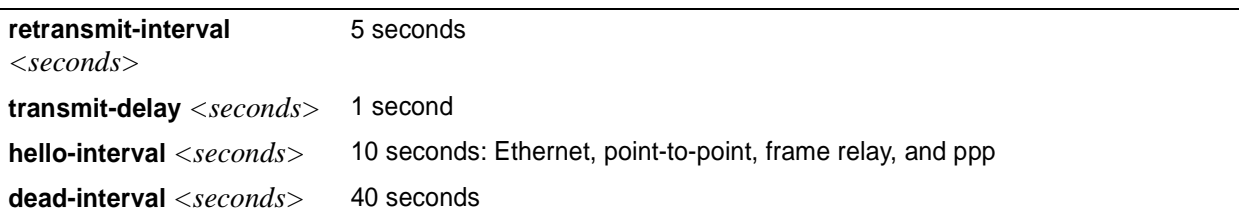

## **Command Modes**

(config-interface)# Valid interfaces include: Ethernet (eth 0/1), virtual frame relay (fr 1), and virtual PPP (ppp 1).

## **Applicable Platforms**

This command applies to the NetVanta 950, 1000, and 3000 Series units.

## **Command History**

Release 3.1 Command was introduced

# **ip ospf authentication** [**message-digest | null**]

Use the **ip ospf authentication** command to authenticate an interface that is performing OSPF authentication.

## **Syntax Description**

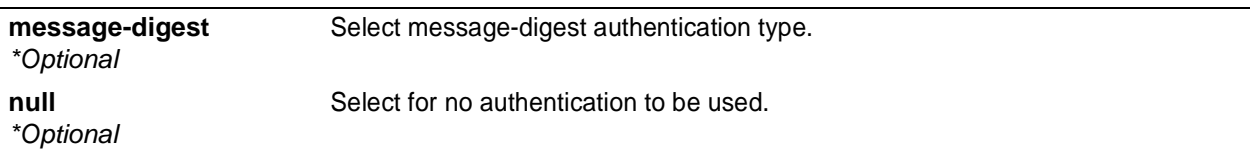

## **Default Values**

*By default, this is set to null (meaning no authentication is used).*

#### **Command Modes**

(config-interface)# Interface Configuration Mode Valid interfaces include: Ethernet (eth 0/1), virtual PPP interfaces (ppp 1), virtual frame relay sub-interfaces (fr 1.20), and loopback interfaces

## **Applicable Platforms**

This command applies to the NetVanta 950, 1000, and 3000 Series units.

## **Command History**

Release 3.1 Command was introduced

## **Usage Examples**

The following example specifies that no authentication will be used on the frame-relay interface:

(config-fr 1.16)# **ip ospf authentication null**

# **ip ospf network** [**broadcast | point-to-point**]

Use the **ip ospf network** command to specify the type of network on this interface.

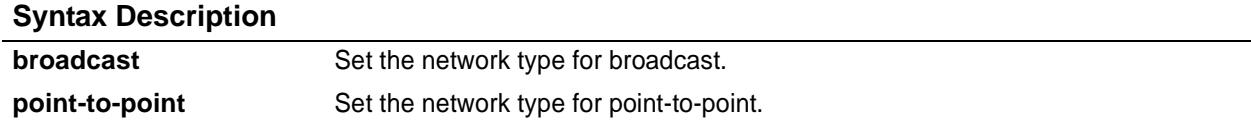

## **Default Values**

*By default, Ethernet defaults to broadcast. PPP and frame relay default to point-to-point.*

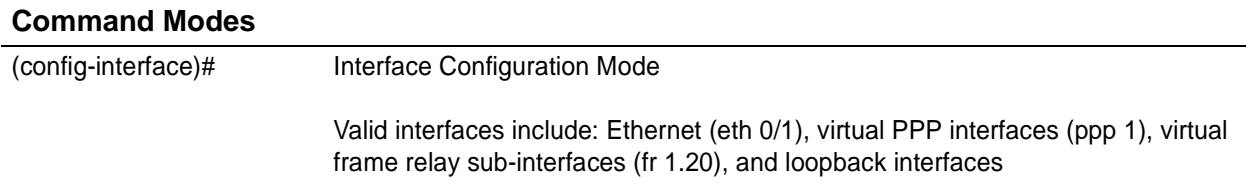

## **Applicable Platforms**

This command applies to the NetVanta 950, 1000, and 3000 Series units.

#### **Command History**

Release 3.1 Command was introduced

## **Functional Notes**

A point-to-point network will not elect designated routers.

## **Usage Examples**

The following example designates a broadcast network type:

(config-fr 1.16)# **ip ospf network broadcast**

# **ip proxy-arp**

Use the **ip proxy-arp** to enable proxy Address Resolution Protocol (ARP) on the interface. Use the **no** form of this command to disable this feature.

## **Syntax Description**

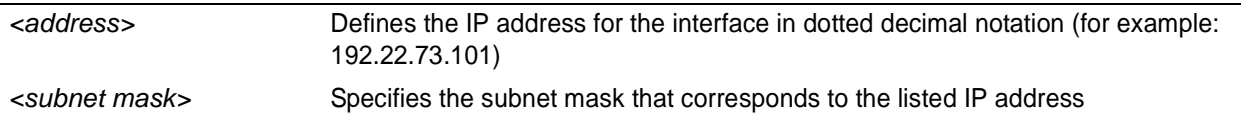

#### **Default Values**

*By default, proxy arp is enabled.*

#### **Command Modes**

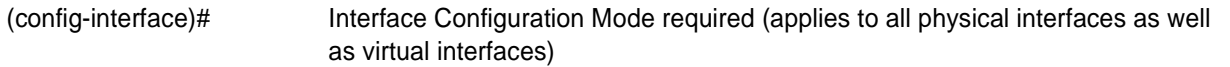

## **Applicable Platforms**

This command applies to the NetVanta 950, 1000, and 3000 Series units.

#### **Command History**

Release 1.1 Command was introduced

#### **Functional Notes**

In general, the principle of proxy-arp allows a router to insert its IP address in the source IP address field of a packet (if the packet is from a host on one of its subnetworks). This allows hosts to reach devices on other subnetworks without implementing routing or specifying a default gateway.

If proxy-arp is enabled, the ADTRAN OS will respond to all proxy-arp requests with its specified MAC address and forward packets accordingly.

Enabling proxy-arp on an interface may introduce unnecessary ARP traffic on the network.

#### **Usage Examples**

The following enables proxy-arp on the frame relay sub-interface:

(config)#**interface frame-relay 1.16** (config-fr 1.16)# **ip proxy-arp**

# **ip rip receive version** *<version>*

Use the **ip rip receive version** command to configure the RIP version the unit accepts in all RIP packets received on the interface. Use the **no** form of this command to restore the default value.

#### **Syntax Description**

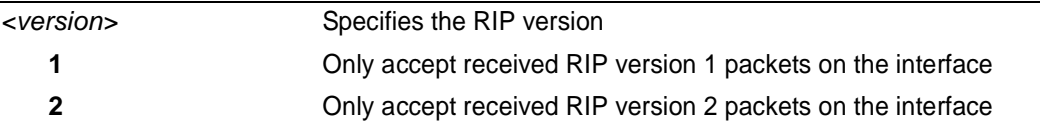

#### **Default Values**

*By default, all interfaces implement RIP version 1 (the default value for the version command).* 

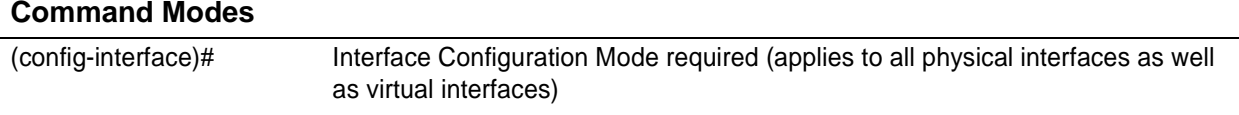

#### **Applicable Platforms**

This command applies to the NetVanta 950, 1000, and 3000 Series units.

#### **Command History**

Release 1.1 Command was introduced

#### **Functional Notes**

Use the **ip rip receive version** to specify a RIP version that will override the **version** (in the Router RIP ) configuration.

The ADTRAN OS only accepts one version (either 1 or 2) on a given interface.

#### **Usage Examples**

The following example configures a frame relay sub-interface to accept only RIP version 2 packets:

(config)# **interface frame-relay 1.16** (config-fr 1.16)# **ip rip receive version 2**

# **ip rip send version** *<version>*

Use the **ip rip send version** command to configure the RIP version the unit sends in all RIP packets transmitted on the interface. Use the **no** form of this command to restore the default value.

#### **Syntax Description**

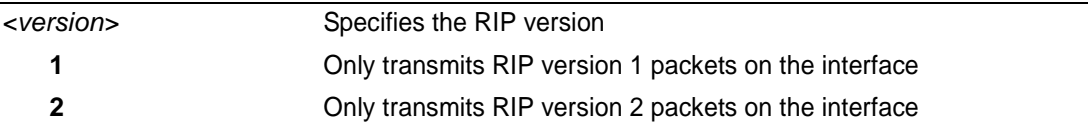

## **Default Values**

*By default, all interfaces transmit RIP version 1 (the default value for the version command)*

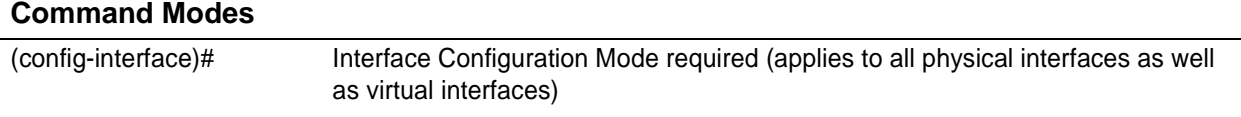

#### **Applicable Platforms**

This command applies to the NetVanta 950, 1000, and 3000 Series units.

#### **Command History**

Release 1.1 Command was introduced

#### **Functional Notes**

Use the **ip rip send version** to specify a RIP version that will override the **version** (in the Router RIP ) configuration.

The ADTRAN OS only transmits one version (either 1 or 2) on a given interface.

#### **Usage Examples**

The following example configures a frame relay sub-interface to transmit only RIP version 2 packets:

(config)# **interface frame-relay 1.16** (config-fr 1.16)# **ip rip send version 2**

# **ip route-cache** *<address>*

Use the **ip route-cache** command to enable fast-cache switching on the interface. Use the **no** form of this command to disable fast-cache switching and return to process switching mode.

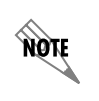

*Using Network Address Translation (NAT) or the ADTRAN OS firewall capabilities on an interface requires process switching mode (using the no ip route-cache command).*

## **Syntax Description**

*No subcommands.*

## **Default Values**

*By default, fast-cache switching is enabled on all Ethernet and virtual frame relay sub-interfaces. IP route-cache is disabled for all virtual PPP interfaces.*

## **Command Modes**

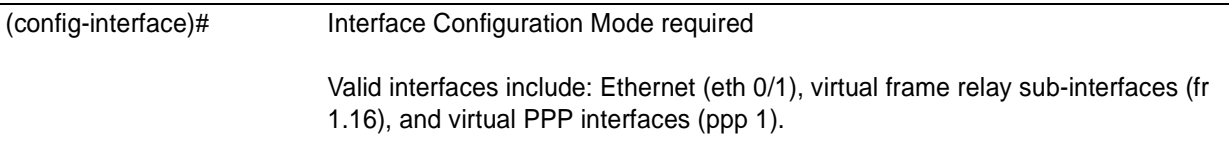

## **Applicable Platforms**

This command applies to the NetVanta 950, 1000, and 3000 Series units.

## **Command History**

Release 2.1 Command was introduced

## **Functional Notes**

Fast switching allows an IP interface to provide optimum performance when processing IP traffic.

#### **Usage Examples**

The following example enables fast switching on a frame relay sub-interface:

(config)# **interface frame-relay 1.16** (config-fr 1.16)# **ip route-cache**

# **ip unnumbered** *<interface>*

Use the **ip unnumbered** command to use the IP address assigned to the specified interface for all IP processing on the active interface. Use the **no** form of this command to remove the unnumbered configuration.

## **Syntax Description**

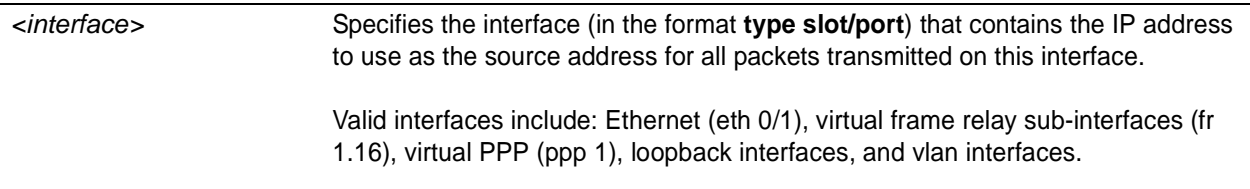

## **Default Values**

*By default, all interfaces are configured to use a specified IP address (using the ip address command).* 

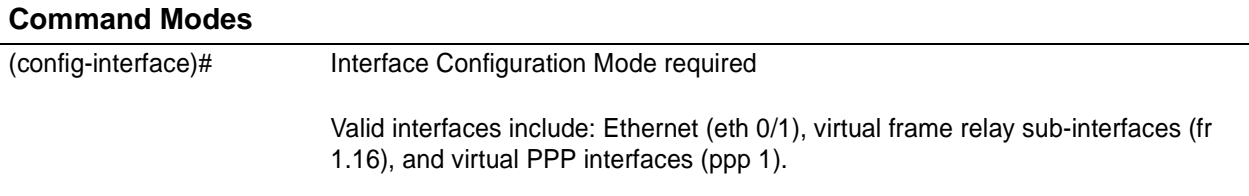

## **Applicable Platforms**

This command applies to the NetVanta 950, 1000, and 3000 Series units.

## **Command History**

Release 1.1 Command was introduced

## **Functional Notes**

If **ip unnumbered** is enabled on an interface, all IP traffic from the interface will use a source IP address taken from the specified interface. For example, specifying **ip unnumbered eth 0/1** while in the Frame Relay Sub-Interface Configuration Mode configures the frame relay sub-interface to use the IP address assigned to the Ethernet interface for all IP processing. In addition, the ADTRAN OS uses the specified interface information when sending route updates over the unnumbered interface.

## **Usage Examples**

The following example configures the frame relay interface (labeled **frame-relay 1.16**) to use the IP address assigned to the Ethernet interface (**eth 0/1**):

(config)# **interface frame-relay 1.16** (config-fr 1.16)# **ip unnumbered eth 0/1**

## **mtu** *<size>*

Use the **mtu** command to configure the maximum transmit unit (MTU) size for the active interface. Use the **no** form of this command to return to the default value.

#### **Syntax Description**

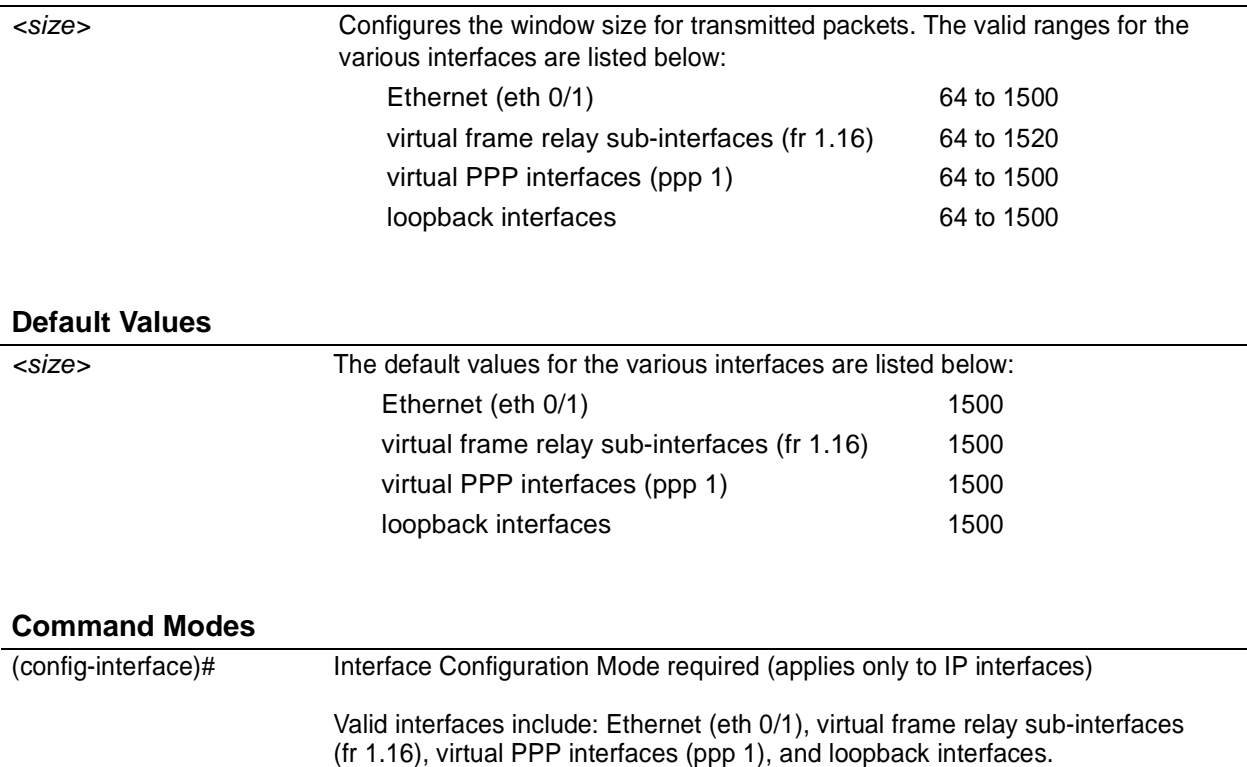

## **Applicable Platforms**

This command applies to the NetVanta 950, 1000, and 3000 Series units.

#### **Command History**

Release 1.1 Command was introduced

#### **Functional Notes**

OSPF will not become adjacent on links where the MTU sizes do not match. If router A and router B are exchanging hello packets but their MTU sizes do not match, they will never reach adjacency. This is by design and required by the RFC.

#### **Usage Examples**

The following example specifies an MTU of 1200 on the frame-relay interface:

(config)# **interface fr 1.16** (config-fr 1.16)# **mtu 1200**

# **PPP INTERFACE CONFIGURATION COMMAND SET**

To activate the PPP Interface Configuration , enter the **interface ppp** command at the Global Configuration Mode prompt. For example:

Router> **enable** Router# **configure terminal** Router(config)# **interface ppp 1** Router(config-ppp 1)#

The following commands are common to multiple command sets and are covered in a centralized section of this guide. For more information, refer to the sections listed below:

```
description on page 936
do on page 937
end on page 938
exit on page 939
shutdown on page 940
```
All other commands for this command set are described in this section in alphabetical order.

```
access-policy <policyname> on page 780
alias link<"text"> on page 783
bandwidth <value> on page 784
bridge-group commands begin on page 785
cross-connect <#> <from interface> <slot/port> <tdm-group#> <to interface> <slot/port> on page
```
#### [792](#page-791-0)

```
crypto map <mapname> on page 795
dial-backup commands begin on page 798
fair-queue <threshold> on page 816
hold-queue <queue size> out on page 817
ip commands begin on page 818
keepalive <seconds> on page 831
mtu <size> on page 832
peer default ip address <address> on page 833
ppp commands begin on page 834
pppoe acc-name <name> on page 841
pppoe service-name <name> on page 842
qos-policy out <mapname> on page 843
snmp trap link-status on page 844
```
*[username <username> password <password>](#page-844-0)* on page 845

# <span id="page-779-0"></span>**access-policy** *<policyname>*

Use the **access-policy** command to assign a specified access policy to an interface. Use the **no** form of this command to remove an access policy association.

#### **Syntax Description**

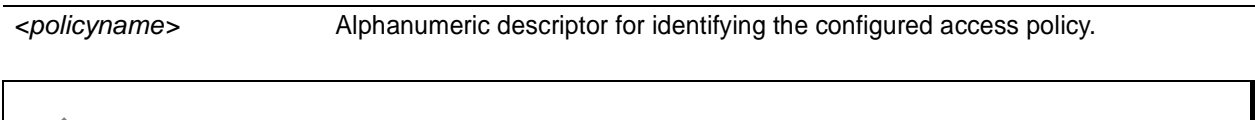

*All access policy descriptors are case-sensitive.*

#### **Default Values**

чýи

*By default, there are no configured access policies associated with an interface.*

#### **Command Modes**

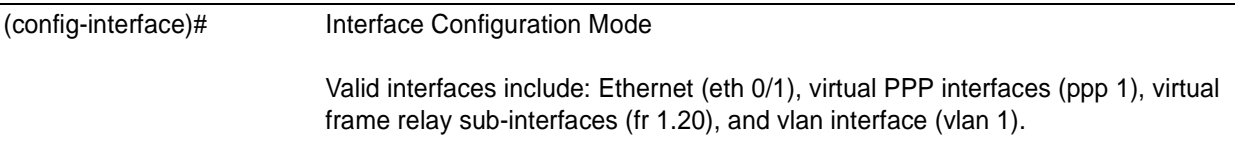

#### **Applicable Platforms**

This command applies to the NetVanta 950, 1000, 2000 and 3000 Series units.

#### **Command History**

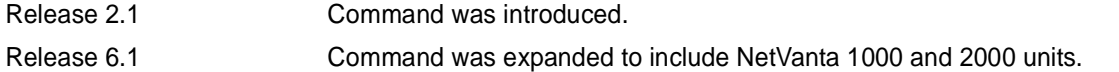

#### **Usage Examples**

The following example associates the access policy **UnTrusted** (to allow inbound traffic to the Web server) to the virtual PPP interface:

Enable the ADTRAN OS security features: (config)# **ip firewall**

Create the access list (this is the packet selector): (config)# **ip access-list extended InWeb** (config-ext-nacl)# **permit tcp any host 63.12.5.253 eq 80**

#### **Usage Examples (Continued)**

Create the access policy that contains the access list **InWeb**: (config)# **ip policy-class UnTrusted** (config-policy-class)# **allow list InWeb**

Associate the access list with the PPP virtual interface (labeled 1): (config)# **interface ppp 1** (config-ppp 1)# **access-policy UnTrusted**

## **Technology Review**

Creating access policies and lists to regulate traffic through the routed network is a four-step process:

Step 1:

Enable the security features of the ADTRAN OS using the **ip firewall** command.

#### Step 2:

Create an access list to permit or deny specified traffic. Standard access lists provide pattern matching for source IP addresses only. (Use extended access lists for more flexible pattern matching.) IP addresses can be expressed in one of

2. Using the **host** <A.B.C.D> to specify a single host address. For example, entering **permit host 196.173.22.253** will allow all traffic from the host with an IP address of 196.173.22.253.

3. Using the <A.B.C.D> <wildcard> format to match all IP addresses in a "range". Wildcard masks work in reverse logic from subnet mask. Specifying a one in the wildcard mask equates to a "don't care". For example, entering **permit 192.168.0.0 0.0.0.255** will permit all traffic from the 192.168.0.0/24 network.

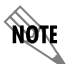

*The command permit <A.B.C.D> will also be assumed to mean permit host <A.B.C.D>.*

Step 3:

Create an access policy that uses a configured access list. ADTRAN OS access policies are used to permit, deny, or manipulate (using NAT) data for each physical interface. Each ACP consists of a selector (access list) and an action (allow, discard, NAT). When packets are received on an interface, the configured ACPs are applied to determine whether the data will be processed or discarded. Possible actions performed by the access policy are as follows:

allow list *<access list names>*

All packets passed by the access list(s) entered will be allowed to enter the router system.

discard list *<access list names>*

All packets passed by the access list(s) entered will be dropped from the router system.

allow list *<access list names>* policy *<access policy name>*

All packets passed by the access list(s) entered and destined for the interface using the access policy listed will be permitted to enter the router system. This allows for configurations to permit packets to a single interface and not the entire system.

discard list *<access list names>* policy *<access policy name>*

All packets passed by the access list(s) entered and destined for the interface using the access policy listed will be blocked from the router system. This allows for configurations to deny packets on a specified interface.

#### **Technology Review (Continued)**

nat source list *<access list names>* address *<IP address>* overload

All packets passed by the access list(s) entered will be modified to replace the source IP address with the entered IP address. The **overload** keyword allows multiple source IP addresses to be replaced with the single IP address entered. This hides private IP addresses from outside the local network. This function is also known as "many-to-one NAT".

nat source list *<access list names>* interface *<interface>* overload

All packets passed by the access list(s) entered will be modified to replace the source IP address with the primary IP address of the listed interface. The **overload** keyword allows multiple source IP addresses to be replaced with the single IP address of the specified interface. This hides private IP addresses from outside the local network. This function is also known as "many-to-one NAT".

nat destination list *<access list names>* address *<IP address>*

All packets passed by the access list(s) entered will be modified to replace the destination IP address with the entered IP address. The **overload** keyword is not an option when performing NAT on the destination IP address; each private address must have a unique public address. This hides private IP addresses from outside the local network. This function is also known as "port forwarding". Step 4:

Apply the created access policy to an interface. To assign an access policy to an interface, enter the Interface Configuration Mode for the desired interface and enter **access policy** *<policy name>*. The following example assigns access policy **MatchAll** to the virtual PPP interface labeled 1:

(config)# **interface ppp 1** (config-ppp 1)# **access-policy MatchAll**

# <span id="page-782-0"></span>**alias link***<"text">*

Each configured PPP interface (when referenced using SNMP) contains a link (physical port) and a bundle (group of links). RFC 1471 (for Link Connection Protocol) provides an interface table to manage lists of bundles and associated links. The **alias link** command provides the management station an identifying description for each link (PPP physical).

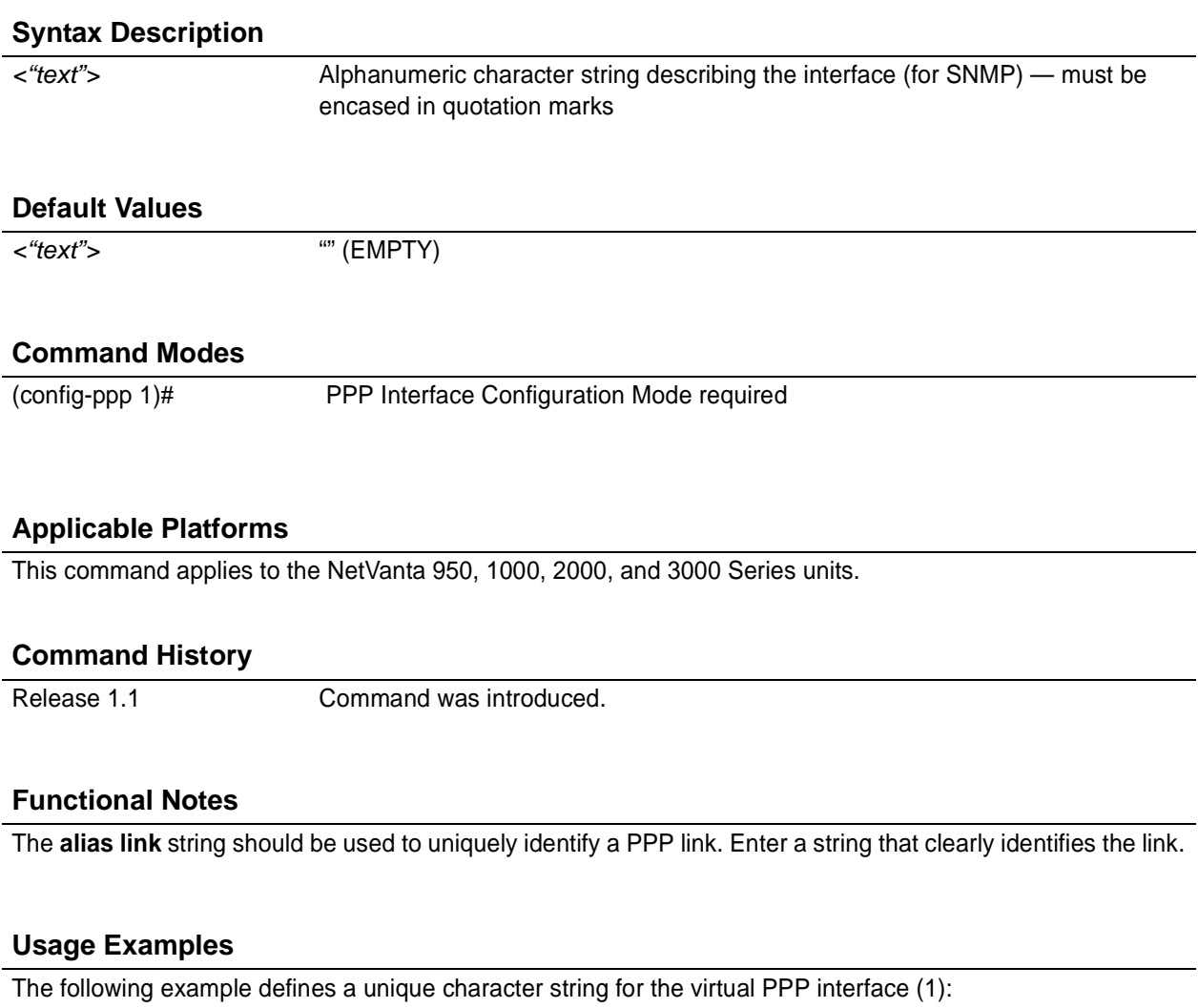

(config)# **interface ppp 1** (config-ppp 1)# **alias link "PPP\_link\_1"**

## **Technology Review**

Please refer to RFC 1990 for a more detailed discussion on PPP links and bundles.

# <span id="page-783-0"></span>**bandwidth** *<value>*

Use the **bandwidth** command to provide the bandwidth value of an interface to the higher-level protocols. This value is used in cost calculations. Use the **no** form of this command to restore the default values.

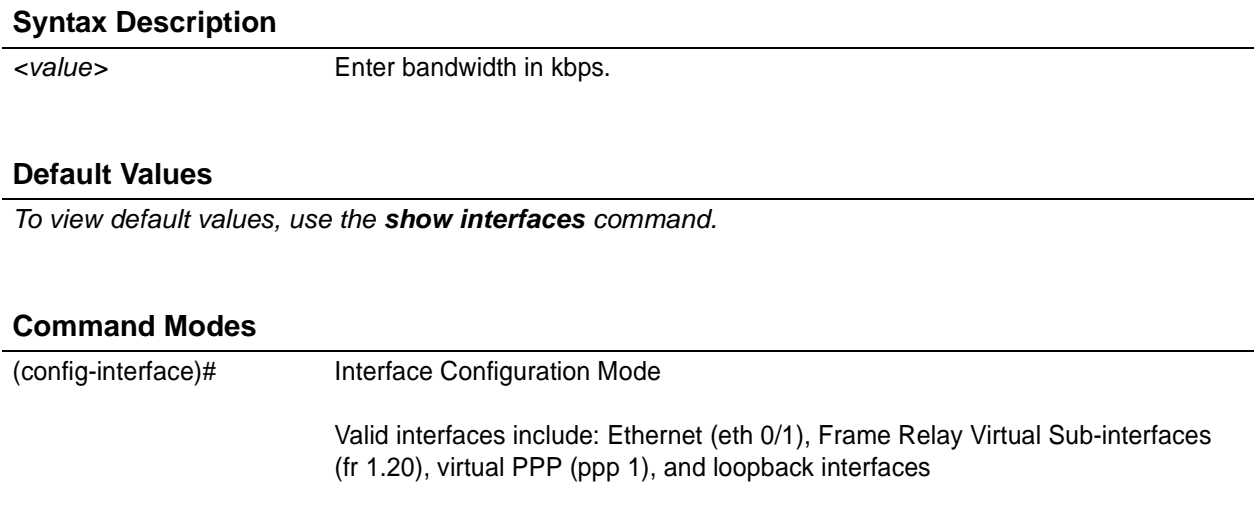

## **Applicable Platforms**

This command applies to the NetVanta 950, 1000, 2000, and 3000 Series units.

#### **Command History**

Release 3.1 Command was introduced.

## **Functional Notes**

The **bandwidth** command is an informational value that is communicated to the higher-level protocols to be used in cost calculations. This is a routing parameter only and does not affect the physical interface.

## **Usage Examples**

The following example sets bandwidth of the PPP interface to 10 Mbps:

(config)# **interface ppp 1** (config-ppp 1)# **bandwidth 10000**

# <span id="page-784-0"></span>**bridge-group** *<group#>*

Use the **bridge-group** command to assign an interface to the specified bridge group. This command is supported on all Ethernet interfaces, PPP virtual interfaces, and frame relay virtual sub-interfaces.

## **Syntax Description**

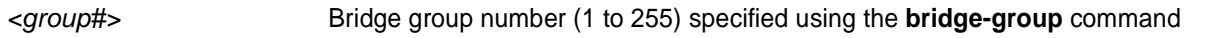

## **Default Values**

*By default, there are no configured bridge groups.*

#### **Command Modes**

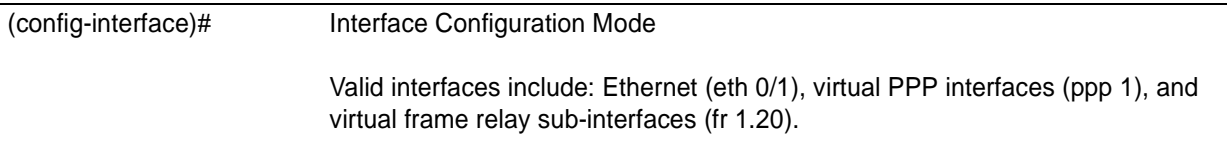

## **Applicable Platforms**

This command applies to the NetVanta 950, 1000, and 3000 Series units.

#### **Command History**

Release 1.1 Command was introduced.

## **Functional Notes**

A bridged network can provide excellent traffic management to reduce collisions and limit the amount of bandwidth wasted with unnecessary transmissions when routing is not necessary. Any two interfaces can be bridged (Ethernet to T1 bridge, Ethernet to frame relay sub-interface, etc.).

## **Usage Examples**

The following example assigns the PPP interface to bridge-group 1:

(config)# **interface ppp 1** (config-ppp 1)# **bridge-group 1**

# **bridge-group** *<group#>* **bpdufilter** [**enable | disable** ]

Use the **bridge-group bpdufilter** command to block BPDUs from being transmitted and received on this interface. To return to the default value, use the **no** form of this command.

## **Syntax Description**

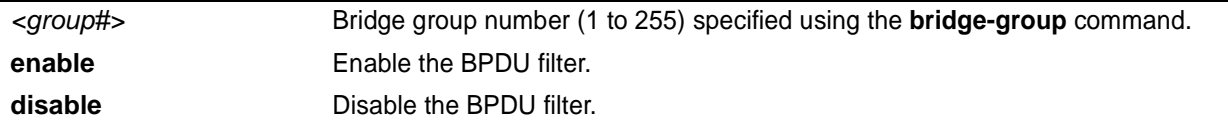

## **Default Values**

*By default, this command is set to disable.*

## **Command Modes**

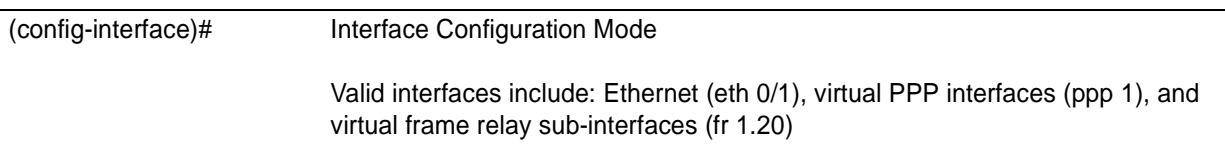

## **Applicable Platforms**

This command applies to the NetVanta 950, 1000, and 3000 Series units.

## **Command History**

Release 5.1 Command was introduced.

## **Functional Notes**

The purpose of this command is to remove a port from participation in the spanning-tree. This might be beneficial while debugging a network setup. It normally should not be used in a live network.

## **Usage Examples**

The following example enables the bpdufilter on the interface:

(config)# **interface ppp 1** (config-ppp 1)# **bridge-group 1 bpdufilter enable**

# **bridge-group** *<group#>* **bpduguard** [**enable | disable** ]

Use the **bridge-group bpduguard** command to block BPDUs from being received on this interface. To return to the default value, use the **no** form of this command.

## **Syntax Description**

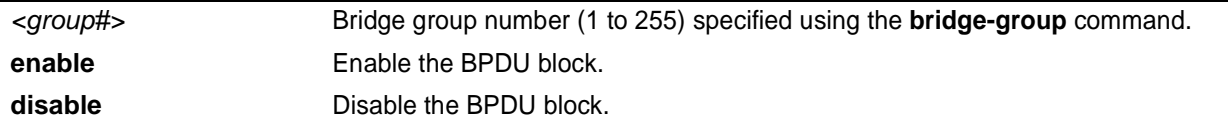

## **Default Values**

*By default, this command is set to disable.*

#### **Command Modes**

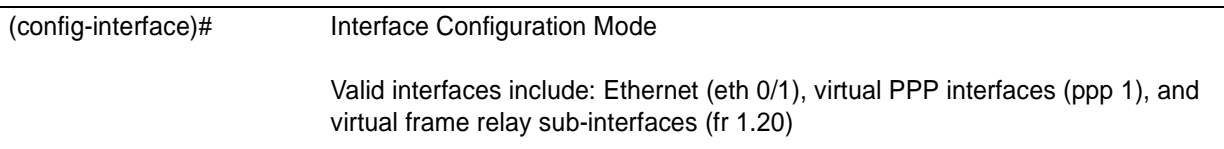

#### **Applicable Platforms**

This command applies to the NetVanta 950, 1000, and 3000 Series units.

## **Command History**

Release 5.1 Command was introduced.

## **Usage Examples**

The following example enables the bpduguard on the interface:

#### (config)# **interface ppp 1** (config-ppp 1)# **bridge-group 1 bpduguard enable**

# **bridge-group** *<group#>* **edgeport** [**disable** ]

Use the **bridge-group edgeport** command to set this interface to be an edgeport. This configures the interface to go to a forwarding state when the link goes up. To return to the default value, use the **no** form of this command.

## **Syntax Description**

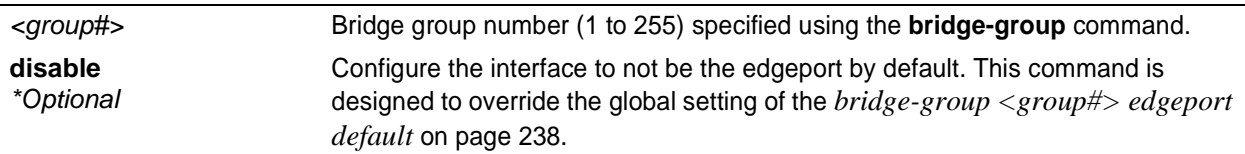

## **Default Values**

*By default, this command is set to disable.*

## **Command Modes**

(config-interface)# Interface Configuration Mode Valid interfaces include: Ethernet (eth 0/1), virtual PPP interfaces (ppp 1), and virtual frame relay sub-interfaces (fr 1.20)

## **Applicable Platforms**

This command applies to the NetVanta 950, 1000, and 3000 Series units.

## **Command History**

Release 5.1 Command was introduced.

## **Usage Examples**

The following example configures the interface to be an edgeport: (config)# **interface ppp 1** (config-ppp 1)# **bridge-group 1 edgeport**

An individual interface can be configured to not be considered an edgeport. For example: (config)# **interface ppp 1** (config-ppp 1)# **bridge-group 1 edgeport disable**

or

(config)# **interface ppp 1** (config-ppp 1)# **no bridge-group 1 edgeport**

# **bridge-group** *<group#>* **link-type** [**auto | point-to-point | shared** ]

Use the **bridge-group link-type** command to configure the spanning-tree protocol link type for an interface. To return to the default value, use the **no** form of this command.

## **Syntax Description**

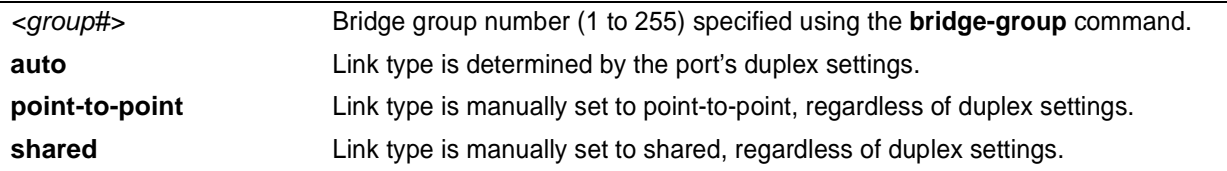

## **Default Values**

*By default, a port is set to auto.*

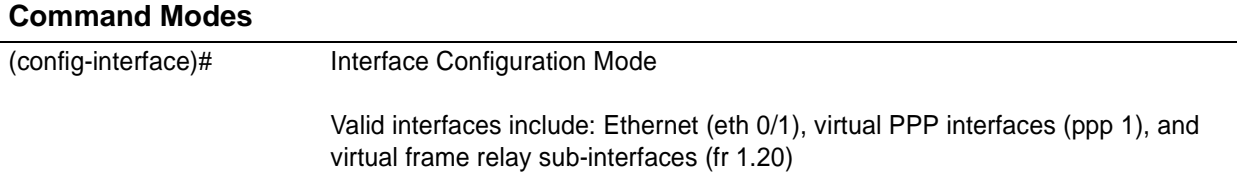

## **Applicable Platforms**

This command applies to the NetVanta 950, 1000, and 3000 Series units.

## **Command History**

Release 5.1 Command was introduced.

## **Functional Notes**

This command overrides the default link type setting determined by the duplex of the individual port. By default a port configured for half-duplex is set to **shared** link type, and a port configured for full-duplex is set to **point-to-point** link type. Setting the link type manually overrides the default and forces the port to use the specified link type. Using the **link-type auto** command, restore the convention of determining link type based on duplex settings.

## **Usage Examples**

The following example forces the link type to point-to-point, even if the port is configured to be half-duplex:

(config)# **bridge 1 protocol ieee** (config)# **interface ppp 1** (config-ppp 1)# **bridge-group 1 link-type point-to-point**

## **Technology Review**

Rapid transitions are possible in RSTP (rapid spanning-tree protocol) by taking advantage of point-to-point links (a port is connected to exactly one other bridge) and edge-port connections (a port is not connected to any additional bridges). Setting the link-type to **auto** allows the spanning-tree to automatically configure the link type based on the duplex of the link. Setting the link type to **point-to-point** allows a half-duplex link to act as if it were a point-to-point link.

# **bridge-group** *<group#>* **spanning-disabled**

Use the **bridge-group spanning-disabled** command to transparently bridge two interfaces on a network (that have no parallel or redundant paths) without the overhead of spanning-tree protocol calculations. To enable the spanning-tree protocol on an interface, use the **no** form of this command.

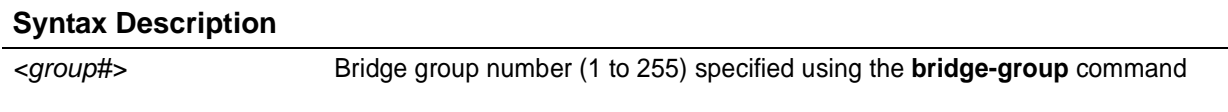

## **Default Values**

*By default, spanning-tree protocol is enabled on all created bridge groups.*

#### **Command Modes**

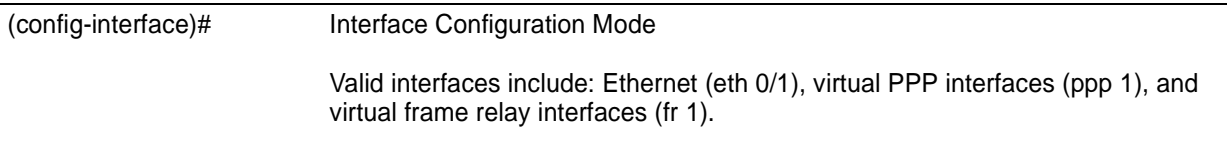

## **Applicable Platforms**

This command applies to the NetVanta 950, 1000, and 3000 Series units.

## **Command History**

Release 1.1 Command was introduced.

## **Functional Notes**

When no parallel (redundant) paths exist within a bridged network, disabling the spanning tree protocol reduces traffic on the bridged interface. This traffic reduction can be helpful when bridging over a WAN link.

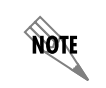

*Before disabling the spanning-tree protocol on a bridged interface, verify that no redundant loops exist.*

## **Usage Examples**

The following example disables the spanning-tree protocol for bridge group 17 on the PPP interface labeled 1:

(config)# **interface ppp 1** (config-ppp 1)# **bridge-group 17 spanning-disabled**

## **Technology Review**

Spanning-tree protocol provides a way to prevent loopback or parallel paths in bridged networks. Using the priority values and path costs assigned to each bridging interface, the spanning-tree protocol determines the root path and identifies whether to block or allow other paths.

## <span id="page-791-0"></span>**cross-connect** *<#> <from interface> <slot/port> <tdm-group#> <to interface> <slot/port>*

Use the **cross-connect** command to create a cross-connect map from a created tdm-group on an interface to a virtual interface.

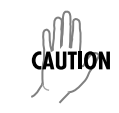

*Changing cross-connect settings could potentially result in service interruption.*

## **Syntax Description**

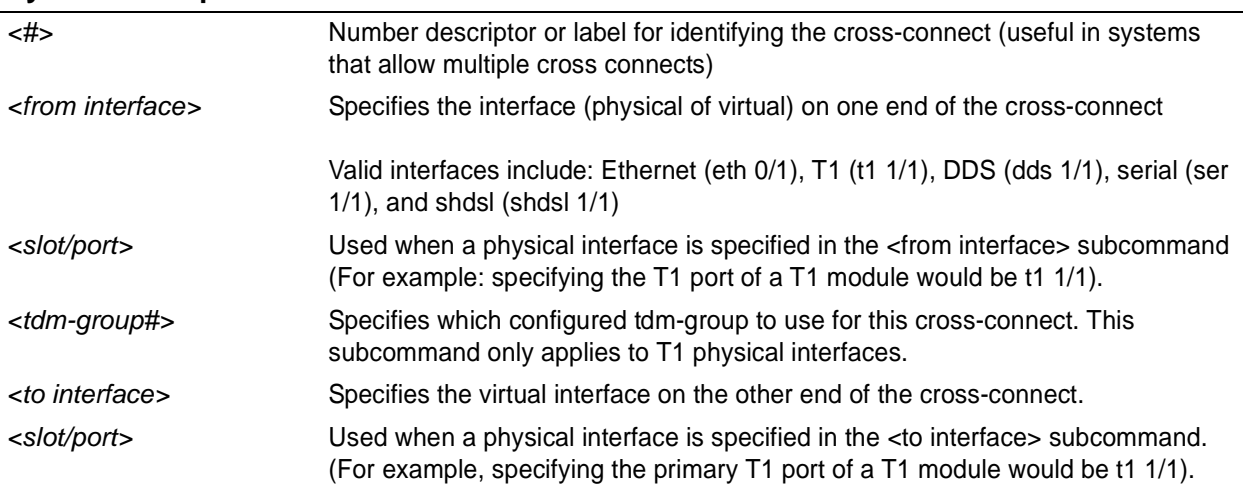

## **Default Values**

*By default, there are no configured cross-connects.*

## **Command Modes**

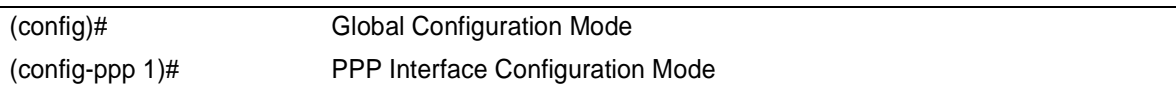

## **Command History**

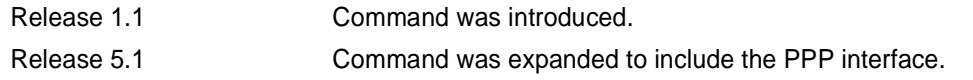

## **Functional Notes**

Cross-connects provide the mechanism for connecting a configured virtual (layer 2) endpoint with a physical (layer 1) interface. Supported layer 2 protocols include frame relay and point-to-point protocol (PPP).
#### **Usage Examples**

The following example creates a frame relay endpoint and connects it to the t1 1/1 physical interface:

1. Create the frame relay virtual endpoint and set the signaling method:

(config)# **interface frame-relay 1** (config-fr 1)# **frame-relay lmi-type cisco**

2. Create the sub-interface and configure the PVC parameters (including DLCI and IP address):

(config-fr 1)# **interface fr 1.1** (config-fr 1.1)# **frame-relay interface-dlci 17** (config-fr 1.1)# **ip address 168.125.33.252 255.255.255.252**

3. Create the tdm-group of 12 DS0s (64K) on the t1 physical interface: (THIS STEP IS ONLY VALID FOR T1 INTERFACES.)

(config)# **interface t1 1/1** (config-t1 1/1)# **tdm-group 1 timeslots 1-12 speed 64** (config-t1 1/1)# **exit**

4. Connect the frame relay sub-interface with port t1 1/1:

(config)# **cross-connect 1 t1 1/1 1 fr 1**

## **Technology Review**

Creating an endpoint that uses a layer 2 protocol (such as frame relay) is generally a four-step process:

Step 1:

Create the frame relay virtual endpoint (using the **interface frame-relay** command) and set the signaling method (using the **frame-relay lmi-type** command). Also included in the frame relay virtual endpoint are all the applicable frame relay timers logging thresholds, encapsulation types, etc. Generally, most frame relay virtual interface parameters should be left at their default state. For example, the following creates a frame relay interface labeled **7** and sets the signaling method to **ansi**.

(config)# **interface frame-relay 7** (config-fr 7)# **frame-relay lmi-type ansi**

Step 2:

Create the sub-interface and configure the PVC parameters. Using the sub-interface , apply access policies to the interface, create bridging interfaces, configure dial-backup, assign an IP address, and set the PVC data-link control identifier (DLCI). For example, the following creates a frame relay sub-interface labeled **22,** sets the DLCI to **30,** and assigns an IP address of **193.44.69.253** to the interface.

(config-fr 7)# **interface fr 7.22** (config-fr 7.22)# **frame-relay interface-dlci 30** (config-fr 7.22)# **ip address 193.44.69.253 255.255.255.252**

## **Technology Review (Continued)**

#### Step 3: (VALID ONLY FOR T1 INTERFACES)

Specify the group of DS0s used for signaling on the T1 interface by creating a **tdm-group**. Group any number of contiguous DS0s together to create a data pipe for layer 2 signaling. Also use the **tdm-group** command to specify the per-DS0 signaling rate on the interface. For example, the following creates a tdm-group labeled **9** containing 20 DS0s (each DS0 having a data rate of 56 kbps).

(config)# **interface t1 1/1** (config-t1 1/1)# **tdm-group 9 timeslots 1-20 speed 56** (config-t1 1/1)# **exit**

Step 4:

Make the association between the layer 2 endpoint and the physical interface using the **cross-connect** command. Supported layer 2 protocols include frame relay and point-to-point protocol (PPP). For example, the following creates a cross-connect (labeled **5**) to make an association between the frame relay virtual interface (**fr 7**) and the tdm-group configured on interface t1 1/1 (**tdm-group 9**).

(config)# **cross-connect 5 t1 1/1 9 fr 7**

## **crypto map** *<mapname>*

Use the **crypto map** command to associate crypto maps with the interface.

*When you apply a map to an interface, you are applying all crypto maps with the given* **AQTE** *map name. This allows you to apply multiple crypto maps if you have created maps which share the same name but have different map index numbers.*

*For VPN configuration example scripts, refer to the technical support note* **AQTE** *Configuring VPN located on the ADTRAN OS Documentation CD provided with your unit.*

#### **Syntax Description**

*<mapname>* Enter the crypto map name that you wish to assign to the interface.

## **Default Values**

*By default, no crypto maps are assigned to an interface.*

#### **Command Modes**

(config-interface)# Interface Configuration Mode Valid interfaces include: Ethernet (eth 0/1), virtual PPP interfaces (ppp 1), virtual frame relay sub-interfaces (fr 1.20), loopback interfaces and vlan interfaces.

## **Applicable Platforms**

This command applies to the NetVanta 950, 1000, 2000, and 3000 Series units.

## **Command History**

Release 4.1 Command was introduced.

#### **Functional Notes**

When configuring a system to use both the stateful inspection firewall and IKE negotiation for VPN, keep the following notes in mind.

When defining the policy-class and associated access-control lists (ACLs) that describe the behavior of the firewall, do not forget to include the traffic coming into the system over a VPN tunnel terminated by the system. The firewall should be set up with respect to the un-encrypted traffic that is destined to be sent or received over the VPN tunnel. The following diagram represents typical AOS data-flow logic.

Interfaces (Ethernet, Frame Relay, PPP, local)

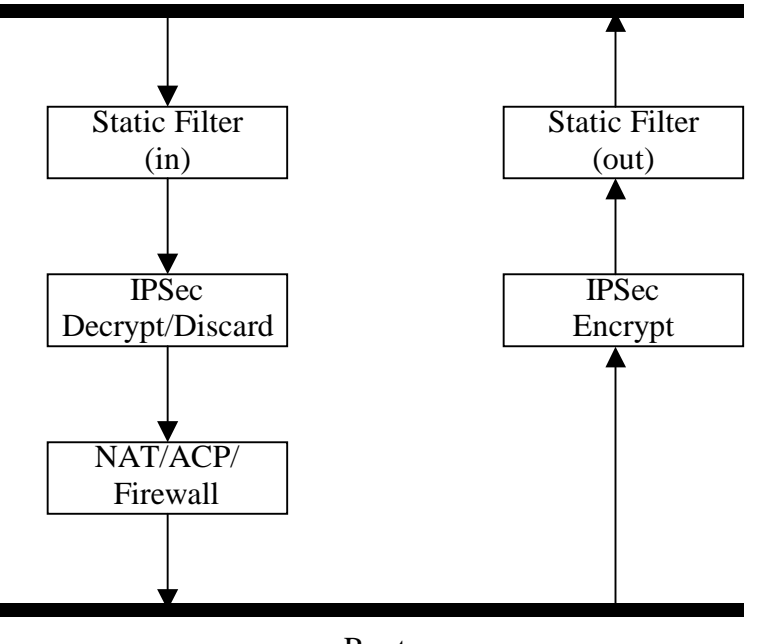

Router

As shown in the diagram above, data coming into the product is first processed by the static filter associated with the interface on which the data is received. This access-group is a true static filter and is available for use regardless of whether the firewall is enabled or disabled. Next (if the data is encrypted) it is sent to the IPSec engine for decryption. The decrypted data is then processed by the stateful inspection firewall. Therefore, given a terminating VPN tunnel, only un-encrypted data is processed by the firewall.

The ACLs for a crypto map on an interface work in reverse logic to the ACLs for a policy-class on an interface. When specifying the ACLs for a crypto map, the source information is the private local-side, un-encrypted source of the data. The destination information will be the far-end, un-encrypted destination of the data. However, ACLs for a policy-class work in reverse. The source information for the ACL in a policy-class is the far-end. The destination information is the local-side.

## **Usage Examples**

The following example applies all crypto maps with the name **MyMap** to the PPP interface:

(config-ppp 1)# **crypto map MyMap**

## **dial-backup auto-backup**

Use the **dial-backup auto-backup** command to configure the PPP interface to automatically attempt a dial-backup upon failure. For more detailed information on PPP dial-backup functionality, refer to the **Functional Notes** and **Technology Review** sections of the command *[dial-backup call-mode <role>](#page-800-0)* on [page 801.](#page-800-0)

## **Syntax Description**

*No subcommands.*

## **Default Values**

*By default, all backup endpoints will automatically attempt dial-backup upon a failure.*

## **Command Modes**

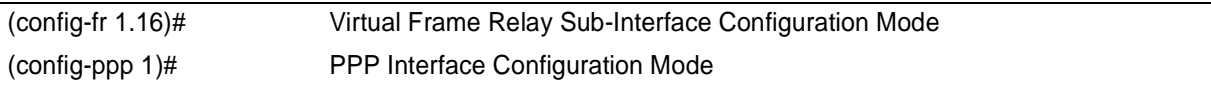

## **Applicable Platforms**

This command applies to the NetVanta 1000 and 3000 Series units.

#### **Command History**

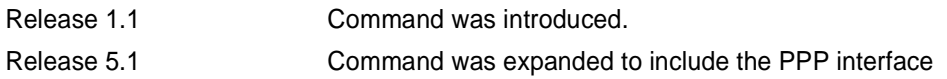

## **Usage Examples**

The following enables automatic dial-backup on the endpoint:

#### (config)# **interface ppp 1** (config-ppp 1)# **dial-backup auto-backup**

## **dial-backup auto-restore**

Use the **dial-backup auto-restore** command to configure the interface to automatically discontinue dial-backup when all network conditions are operational. Use the **no** form of this command to disable the auto-restore feature. For more detailed information on PPP dial-backup functionality, refer to the **Functional Notes** and **Technology Review** sections of the command *[dial-backup call-mode <role>](#page-800-0)* on [page 801.](#page-800-0)

## **Syntax Description**

*No subcommands.*

## **Default Values**

*By default, all backup endpoints will automatically restore the primary connection when the failure condition clears.*

## **Command Modes**

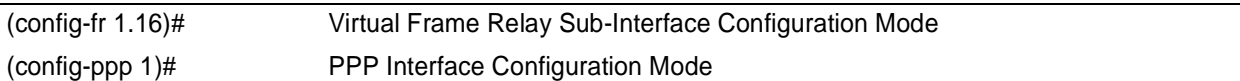

## **Applicable Platforms**

This command applies to the NetVanta 1000 and 3000 Series units.

## **Command History**

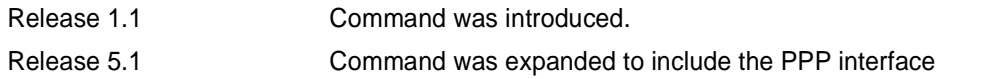

## **Usage Examples**

The following configures the ADTRAN OS to automatically restore the primary connection when the failure condition clears:

#### (config)# **interface ppp 1** (config-ppp 1)# **dial-backup auto-restore**

## **dial-backup backup-delay** *<seconds>*

Use the **dial-backup backup-delay** command to configure the amount of time the router will wait after the failure condition is recognized before attempting to backup the link. Use the **no** form of this command to return to the default value. For more detailed information on PPP dial-backup functionality, refer to the **Functional Notes** and **Technology Review** sections of the command *[dial-backup call-mode <role>](#page-800-0)* on [page 801.](#page-800-0)

## **Syntax Description**

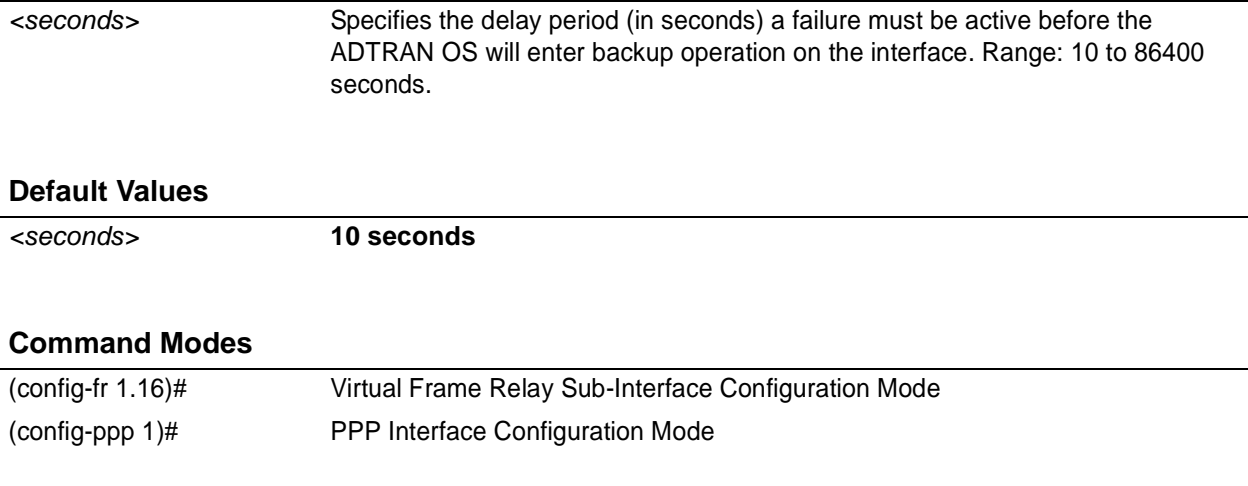

## **Applicable Platforms**

This command applies to the NetVanta 1000 and 3000 Series units.

## **Command History**

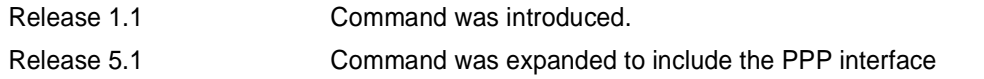

## **Usage Examples**

The following configures the ADTRAN OS to wait 60 seconds (on an endpoint with an active alarm condition) before attempting dial-backup operation:

(config)# **interface ppp 1** (config-ppp 1)# **dial-backup backup-delay 60**

## <span id="page-800-0"></span>**dial-backup call-mode** *<role>*

Use the **dial-backup call-mode** command to combine user data with pattern data to ensure data does not mirror standard DDS loop codes (use only on 64 kbps circuits without frame relay signaling). Use the **no** form of this command to return to the default value.

#### **Syntax Description**

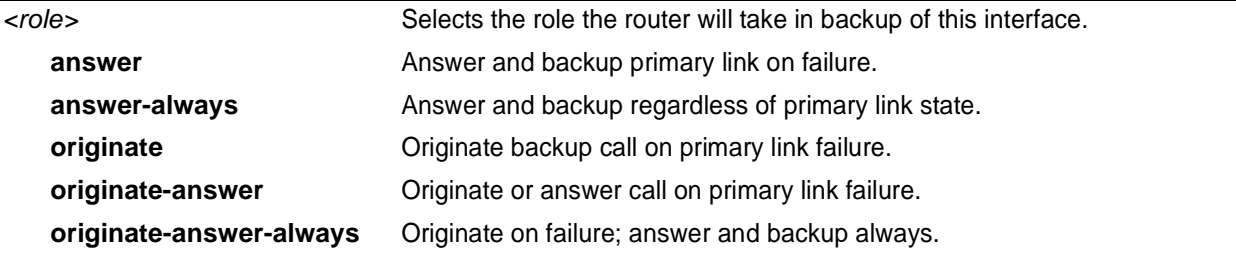

## **Default Values**

*<role>* **originate-answer**

## **Command Modes**

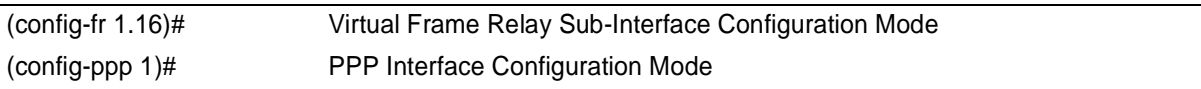

## **Applicable Platforms**

This command applies to the NetVanta 1000 and 3000 Series units.

#### **Command History**

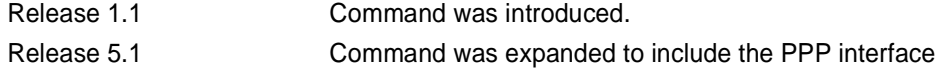

#### **Functional Notes**

The majority of the configuration for PPP dial-backup is configured in the PPP interface's . However, the numbers dialed are configured in the primary interface. Full sample configurations follow:

#### **Functional Notes (Continued)**

## **Sample config for remote router (dialing out)**

```
hostname "Remote3200"
enable password adtran
!
interface eth 0/1
 ip address 192.168.1.254 255.255.255.0
 no shutdown
!
interface modem 1/3
   no shutdown
!
interface t1 1/1
   coding b8zs
    framing esf
    clock source line
    tdm-group 1 timeslots 1-24
    no shutdown
!
interface ppp 1
    ip address 10.1.1.2 255.255.255.252
    dial-backup call-mode originate
    dial-backup number 5551111 analog ppp 2
    cross-connect 1 t1 1/1 1 ppp 1
!
interface ppp 2
    description connected to corp for dial-backup
    ip address 10.10.10.2 255.255.255.252
    ppp authentication pap
    ppp pap sent-username joe password pswrd
!
ip route 0.0.0.0 0.0.0.0 10.1.1.1
!
line telnet 0 4
    password adtran
```
## **Sample config for central router (dialing in)**

```
hostname "Central3200"
enable password adtran
!
interface eth 0/1
   ip address 192.168.100.254 255.255.255.0
   no shutdown
```

```
!
interface modem 1/3
   no shutdown
```
#### **Functional Notes (Continued)**

```
!
interface t1 1/1
   coding b8zs
    framing esf
    clock source line
    tdm-group 1 timeslots 1-24
    no shutdown
!
interface ppp 1
   no shutdown
    cross-connect 1 t1 1/1 1 ppp 1
    ip address 10.1.1.1 255.255.255.252
    dial-backup call-mode answer
    dial-backup number 555-8888 analog ppp 2
!
interface ppp 2
    description connection for remote 3200 dialin for backup
    ip address 10.10.10.1 255.255.255.252
    ppp authentication pap
    username joe password pswrd
!
line telnet 0 4
    password adtran
```
## **Usage Examples**

The following example configures the ADTRAN OS to answer dial-backup calls on this endpoint but never generate calls:

#### (config)# **interface ppp 1** (config-ppp 1)# **dial-backup call-mode answer-always**

#### **Technology Review**

This technology review provides information regarding specific dial-backup router behavior (i.e., when the router will perform dial-backup, where in the configuration the AOS accesses specific routing information, etc.):

#### **Dialing Out**

- 1. The AOS determines to place an outbound call when either the Layer 1 or Layer 2 has a failure.
- 2. When placing outbound calls, the AOS matches the number dialed to a PPP interface. This is accomplished with an addition to the **dial-backup number** command (see *[dial-backup number <digits> <call type>](#page-807-0) [<isdn min chan> <isdn max chan> <optional interface>](#page-807-0)* on page 808).
- 3. When placing the call, the AOS uses the configuration of the related PPP interface for authentication and IP negotiation.
- 4. If the call fails to connect on the first number dialed, the AOS places a call to the second number if configured. The second number to be dialed references a separate PPP interface.

#### **Dialing In**

- 1. The AOS receives an inbound call on a physical interface.
- 2. CallerID is used to match the **dial-backup number** command to the configured PPP interface.
- 3. If a match is found, the call connects and the AOS pulls down the primary connection if it is not already in a down state.
- 4.If no match is found from CallerID, the call is terminated.

## **dial-backup connect-timeout** *<seconds>*

Use the **dial-backup connect-timeout** command to specify the number of seconds to wait for a connection after a call is attempted before trying to call again or dialing a different number. It is recommended this number be greater than 60. For more detailed information on PPP dial-backup functionality, refer to the **Functional Notes** and **Technology Review** sections of the command *[dial-backup call-mode <role>](#page-800-0)* on [page 801.](#page-800-0)

## **Syntax Description**

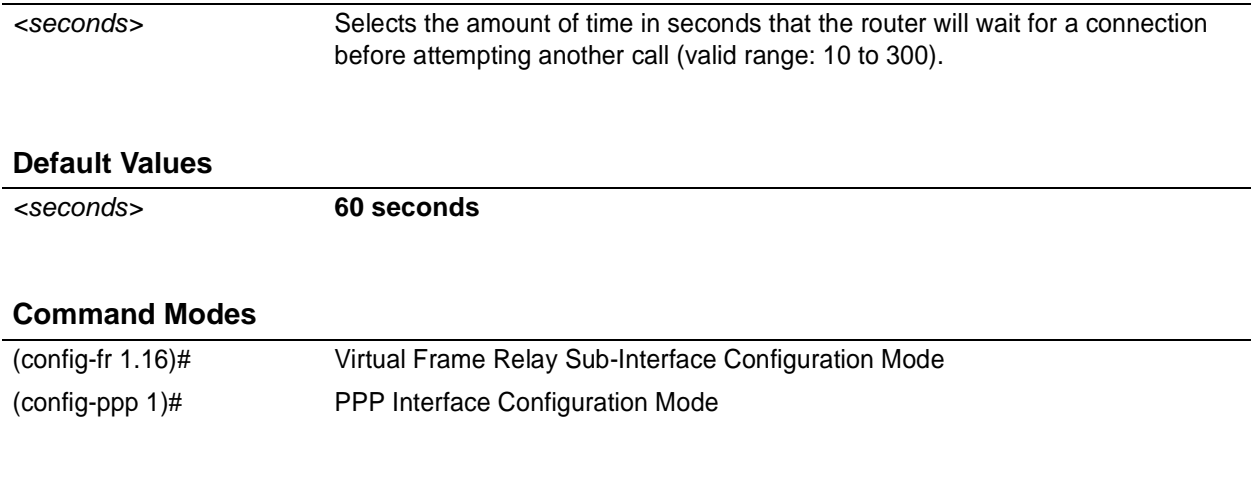

## **Applicable Platforms**

This command applies to the NetVanta 1000 and 3000 Series units.

## **Command History**

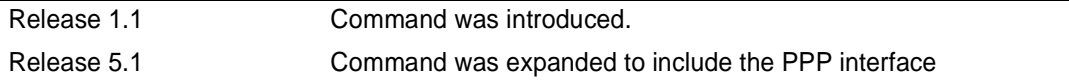

## **Usage Examples**

The following configures the ADTRAN OS to wait 120 seconds before retrying a failed dial-backup call:

(config)# **interface ppp 1** (config-ppp 1)# **dial-backup connect-timeout 120**

## **dial-backup force** *<state>*

Use the **dial-backup force** command to manually override the automatic dial-backup feature. This can be used to force a link into backup to allow maintenance to be performed on the primary link without disrupting data. Use the **no** form of this command to return to the normal dial-backup operation state. For more detailed information on PPP dial-backup functionality, refer to the **Functional Notes** and **Technology Review** sections of the command *[dial-backup call-mode <role>](#page-800-0)* on page 801.

## **Syntax Description**

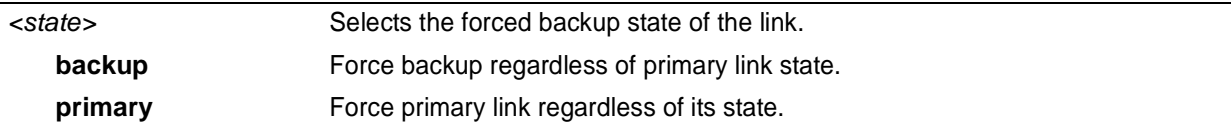

## **Default Values**

*By default, this feature is disabled.*

## **Command Modes**

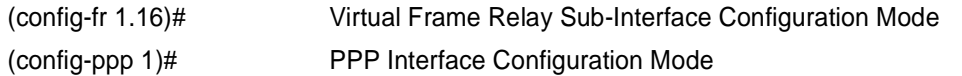

## **Applicable Platforms**

This command applies to the NetVanta 1000 and 3000 Series units.

## **Command History**

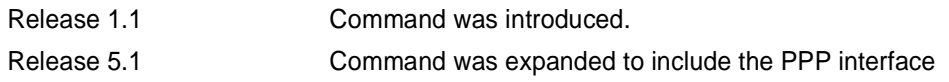

## **Usage Examples**

The following configures the ADTRAN OS to force this interface into dial-backup:

(config)# **interface ppp 1** (config-ppp 1)# **dial-backup force backup**

## **dial-backup maximum-retry** *<attempts>*

Use the **dial-backup maximum-retry** command to select the number of calls the router will make when attempting to backup a link. Use the **no** form of this command to return to the default state. For more detailed information on PPP dial-backup functionality, refer to the **Functional Notes** and **Technology Review** sections of the command *[dial-backup call-mode <role>](#page-800-0)* on page 801.

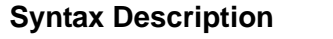

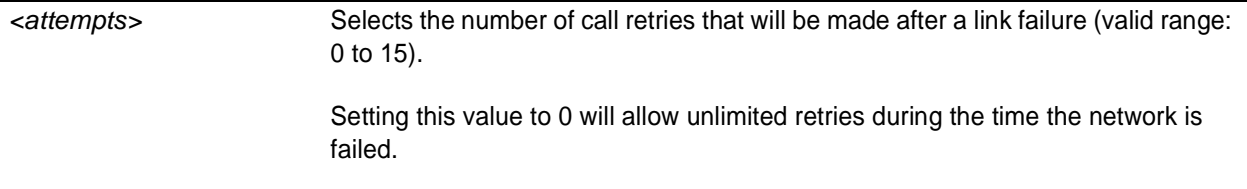

## **Default Values**

*<attempts>* **0 attempts**

## **Command Modes**

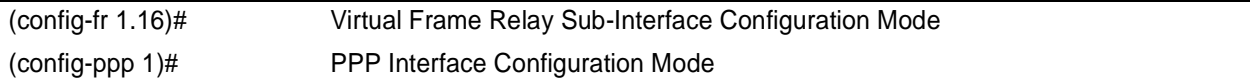

## **Applicable Platforms**

This command applies to the NetVanta 1000 and 3000 Series units.

## **Command History**

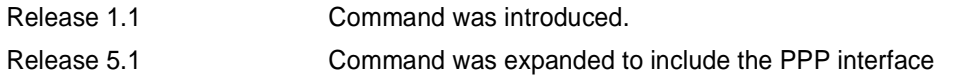

## **Usage Examples**

The following example configures the ADTRAN OS to retry a dial-backup call four times before considering backup operation not available:

(config)# **interface ppp 1** (config-ppp 1)# **dial-backup maximum-retry 4**

## <span id="page-807-0"></span>**dial-backup number** *<digits> <call type> <isdn min chan> <isdn max chan> <optional interface>*

Use the **dial-backup number** command to configure the phone number and the call type the router will dial upon network failure. Multiple entries can be made for an interface to allow alternate sites to be dialed. For more detailed information on PPP dial-backup functionality, refer to the **Functional Notes** and **Technology Review** sections of the command *[dial-backup call-mode <role>](#page-800-0)* on page 801.

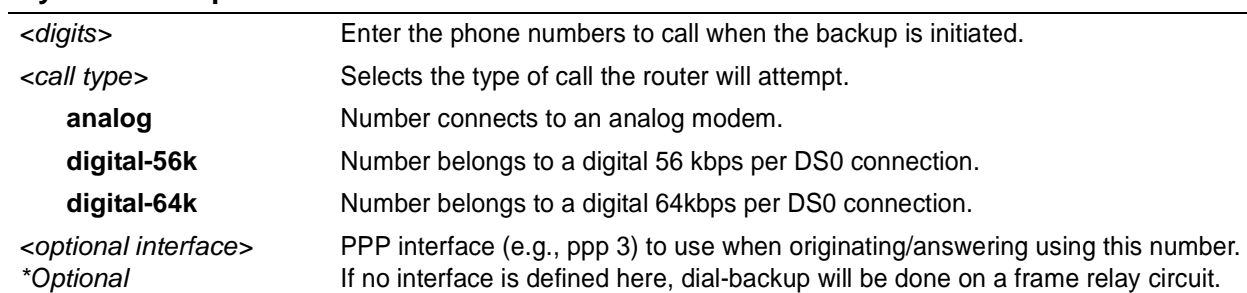

## **Syntax Description**

## **Default Values**

*By default, there are no configured dial-backup numbers.*

## **Command Modes**

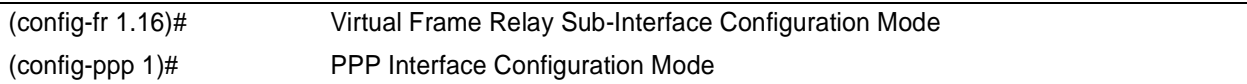

## **Applicable Platforms**

This command applies to the NetVanta 1000 Series units.

#### **Command History**

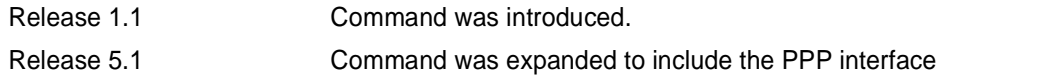

## **Usage Examples**

The following example configures the ADTRAN OS to dial 704-555-1212 (digital 64 kbps connection) to initiate dial-backup operation on this endpoint using interface PPP 3:

#### (config)# **interface ppp 1**

(config-ppp 1)# **dial-backup number 7045551212 digital-64k 1 1 ppp 3**

## **dial-backup priority** *<value>*

Use the **dial-backup priority** command to select the backup priority for this interface. This allows the user to establish the highest priority backup link and ensure that link will override backups attempted by lower priority links. Use the **no** form of this command to return to the default value. For more detailed information on PPP dial-backup functionality, refer to the **Functional Notes** and **Technology Review** sections of the command *[dial-backup call-mode <role>](#page-800-0)* on page 801.

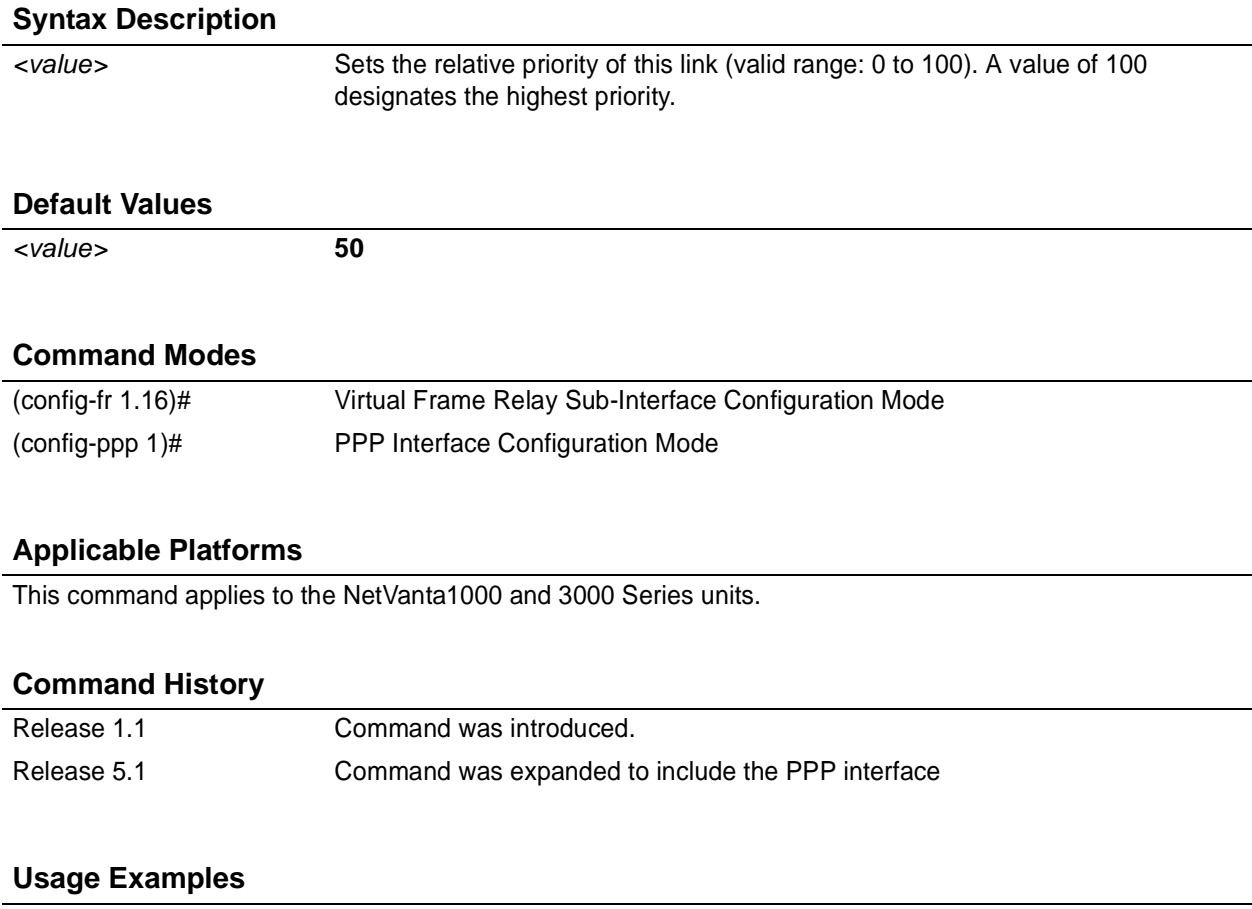

The following example assigns the highest priority to this endpoint:

(config)# **interface ppp 1** (config-ppp 1)# **dial-backup priority 100**

## **dial-backup randomize-timers**

Use the **dial-backup randomize-timers** command to randomize the call timers to minimize potential contention for resources. Use the **no** form of this command to return to the default value. For more detailed information on PPP dial-backup functionality, refer to the **Functional Notes** and **Technology Review** sections of the command *dial-backup call-mode <role*> on page 801.

## **Syntax Description**

*No subcommands.*

## **Default Values**

*By default, the ADTRAN OS does not randomize the dial-backup call timers.*

## **Command Modes**

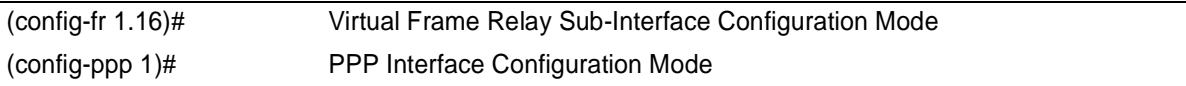

## **Applicable Platforms**

This command applies to the NetVanta 1000 and 3000 Series units.

#### **Command History**

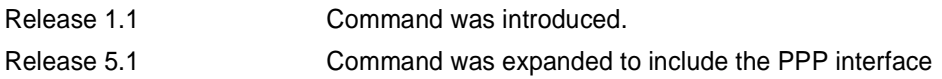

## **Usage Examples**

The following example configures the ADTRAN OS to randomize the dial-backup timers associated with this endpoint:

# (config)# **interface ppp 1**

(config-ppp 1)# **dial-backup randomize-timers**

## **dial-backup redial-delay** *<seconds>*

Use the **dial-backup redial-delay** command to configure the delay after an unsuccessful call until the call will be re-tried. For more detailed information on PPP dial-backup functionality, refer to the **Functional Notes** and **Technology Review** sections of the command *[dial-backup call-mode <role>](#page-800-0)* on page 801.

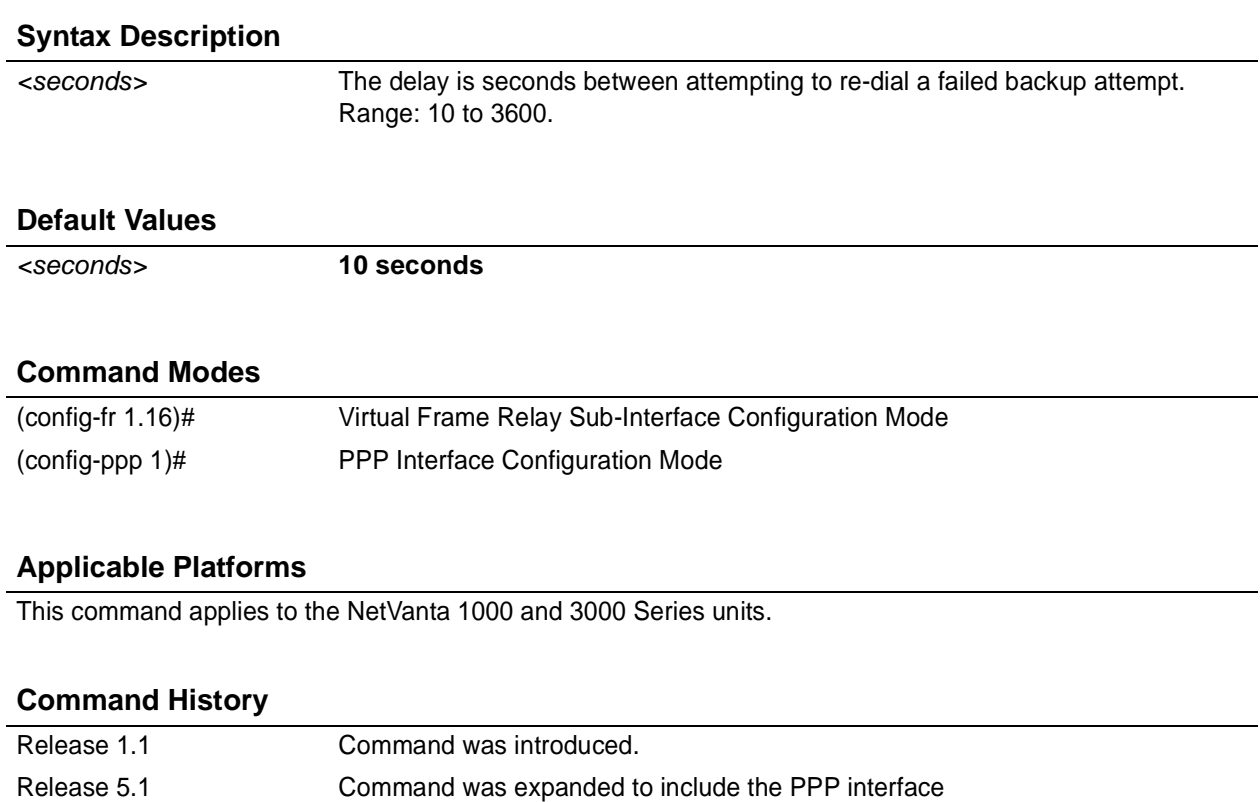

## **Usage Examples**

The following example configures a redial delay of 25 seconds on this endpoint:

(config)# **interface ppp 1** (config-ppp 1)# **dial-backup redial-delay 25**

## **dial-backup remote-dlci** *<dlci>*

Use the **dial-backup remote-dlci** command to select the Data Link Connection Identifier (DLCI) for the remote unit. When backing up to an ADTRAN IQ device, the DLCI value should match the primary DLCI configured on the IQ unit. When backing up to another AOS device, the two AOS devices must have the same DLCI value entered for this command. They do not necessarily have to match the primary DLCI on the PPP interface. Use the **no** form of this command to remove a configured DLCI. For more detailed information on PPP dial-backup functionality, refer to the **Functional Notes** and **Technology Review** sections of the command *dial-backup call-mode <role*> on page 801.

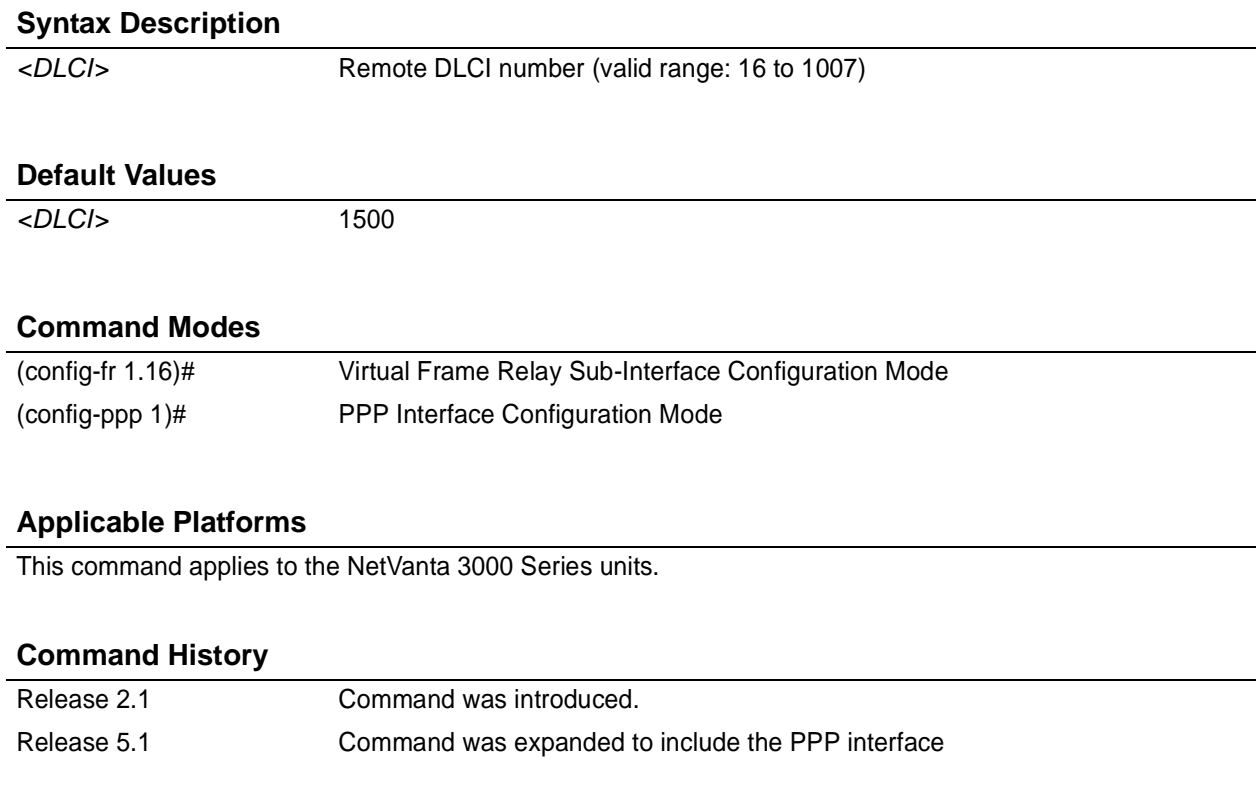

## **Usage Examples**

The following example configures a remote DLCI of 70 on this endpoint:

(config)# **interface ppp 1** (config-ppp 1)# **dial-backup remote-dlci 70**

## **dial-backup restore-delay** *<seconds>*

Use the **dial-backup restore-delay** command to configure the amount of time the router will wait after the network is restored before disconnecting the backup link and reverting to the primary. This setting is used to prevent disconnecting the backup link if the primary link is "bouncing" in and out of alarm. For more detailed information on PPP dial-backup functionality, refer to the **Functional Notes** and **Technology Review** sections of the command *[dial-backup call-mode <role>](#page-800-0)* on page 801.

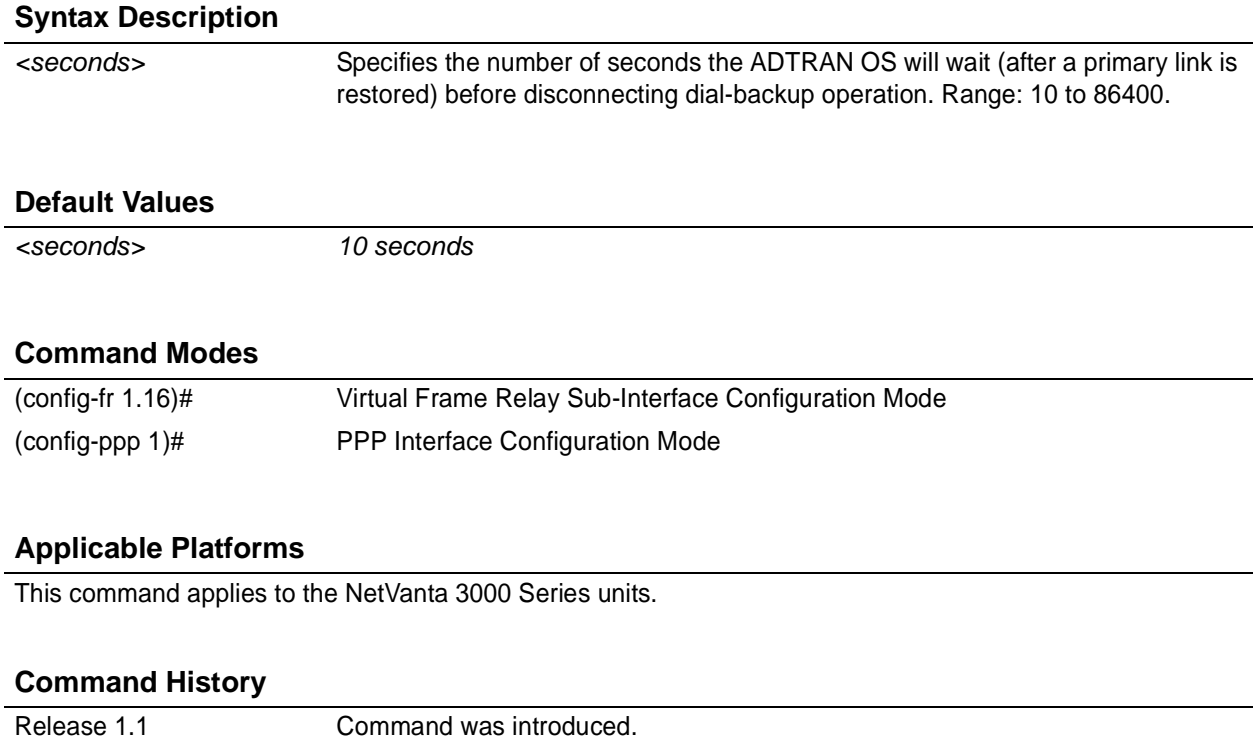

## **Usage Examples**

The following example configures the ADTRAN OS to wait 30 seconds before disconnecting dial-backup operation and restoring the primary connection for this endpoint:

Release 5.1 Command was expanded to include the PPP interface

(config)# **interface ppp 1** (config-ppp 1)# **dial-backup restore-delay 30**

## **dial-backup schedule** *<type>*

Use the **dial-backup schedule** command to set the time of day that backup will be enabled. Use this command if backup is desired only during normal business hours and on specific days of the week. Use the **no** form of this command to disable dial-backup (as specified). For more detailed information on PPP dial-backup functionality, refer to the **Functional Notes** and **Technology Review** sections of the command *[dial-backup call-mode <role>](#page-800-0)* on page 801.

## **Syntax Description**

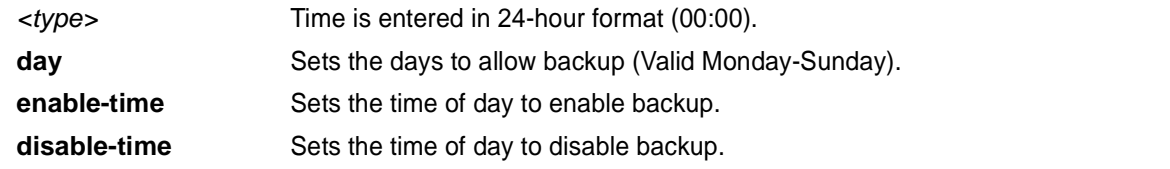

## **Default Values**

*By default, dial-backup is enabled for all days and times if the dial-backup auto-backup command has been issued and the dial-backup schedule has not been entered.*

## **Command Modes**

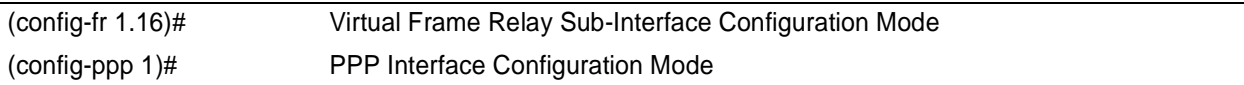

## **Applicable Platforms**

This command applies to the NetVanta 1000 and 3000 Series units.

## **Command History**

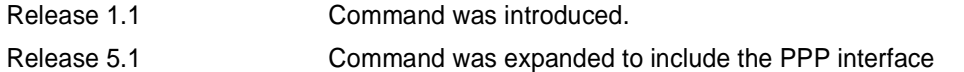

## **Usage Examples**

The following example enables dial-backup Monday through Friday 8:00 am to 7:00 pm:

(config)# **interface ppp 1** (config-ppp 1)# **dial-backup schedule enable-time 08:00** (config-ppp 1)# **dial-backup schedule disable-time 19:00** (config-ppp 1)# **no dial-backup schedule day Saturday** (config-ppp 1)# **no dial-backup schedule day Sunday**

## **dial-backup shutdown**

Use the **dial-backup shutdown** command to deactivate all dial-backup functionality in the unit. Dial-backup configuration parameters are kept intact, but the unit will not initiate (or respond) to dial-backup sequences in the event of a network outage. Use the **no** form of this command to reactivate the dial-backup interface. For more detailed information on PPP dial-backup functionality, refer to the **Functional Notes** and **Technology Review** sections of the command *[dial-backup call-mode <role>](#page-800-0)* on [page 801.](#page-800-0)

## **Syntax Description**

*No subcommands.*

## **Default Values**

*By default, all ADTRAN OS interfaces are disabled.*

## **Command Modes**

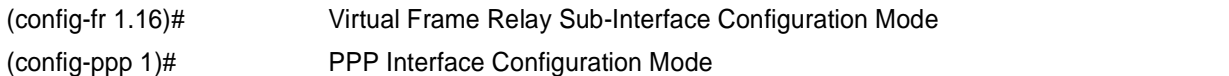

## **Applicable Platforms**

This command applies to the NetVanta 1000 and 3000 Series units.

#### **Command History**

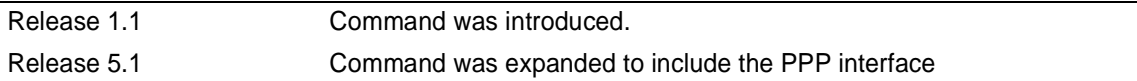

## **Usage Examples**

The following example deactivates the configured dial-backup interface:

#### (config)# **interface ppp 1** (config-ppp 1)# **dial-backup shutdown**

## **fair-queue** *<threshold>*

Use the **fair-queue** command to enable weighted fair queuing (WFQ) on an interface. Use the **no** form of this command to disable WFQ and enable FIFO queueing for an interface. WFQ is enabled by default for WAN interfaces.

## **Syntax Description**

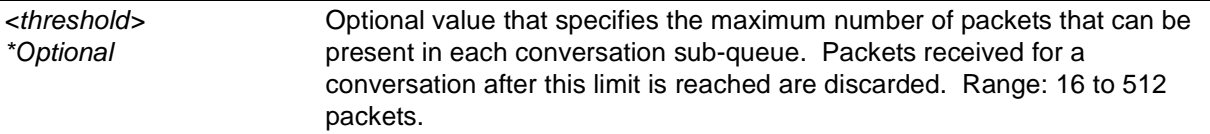

## **Default Values**

*By default, fair-queue is enabled with a threshold of 64 packets.*

## **Command Modes**

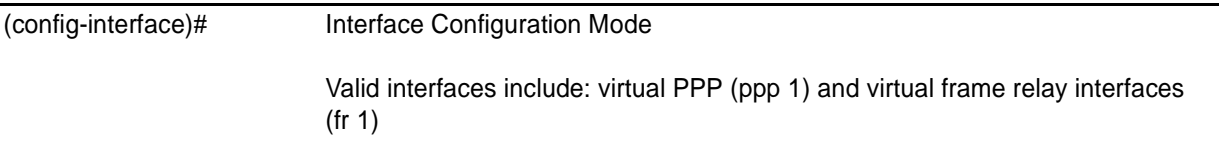

## **Applicable Platforms**

This command applies to the NetVanta 950, 1000, 2000, and 3000 Series units.

## **Command History**

Release 5.1 Command was introduced.

## **Usage Examples**

The following example enables WFQ on the interface with a threshold set at 100 packets:

(config)# **interface ppp 1** (config-ppp 1)# **fair-queue 100**

## **hold-queue** *<queue size>* **out**

Use the **hold-queue** command to change the overall size of an interface's WAN output queue.

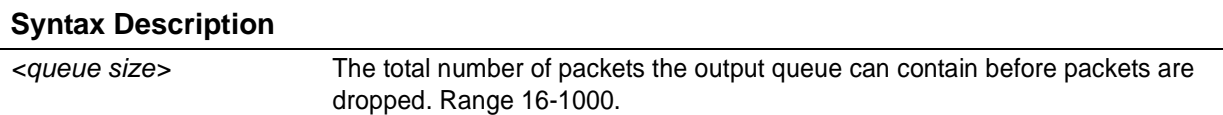

## **Default Values**

*The default queue size for WFQ is 400. The default queue size for PPP FIFO and frame relay round-robin is 200.*

#### **Command Modes**

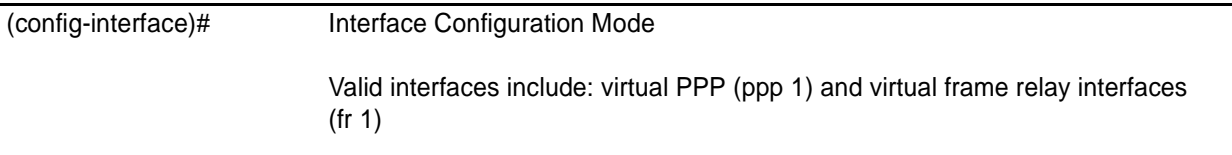

## **Applicable Platforms**

This command applies to the NetVanta 950, 1000, 2000, and 3000 Series units.

#### **Command History**

Release 5.1 Command was introduced.

## **Usage Examples**

The following example sets the overall output queue size to 700:

(config)# **interface ppp 1** (config-ppp 1)# **hold-queue 700**

## **ip access-group** *<listname>* [**in | out**]

Use the **ip access-group** command to create an access list to be used for packets transmitted on or received from the specified interface. Use the **no** form of this command to disable this type of control.

## **Syntax Description**

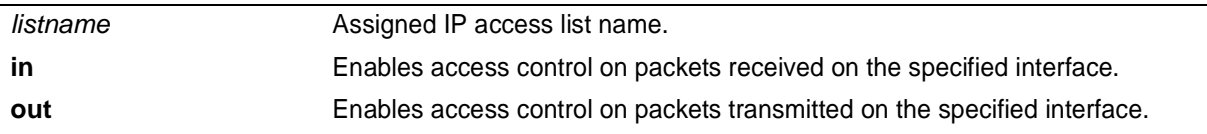

## **Default Values**

*By default, these commands are disabled.*

#### **Command Modes**

(config-interface)# Interface Configuration Mode required.

## **Applicable Platforms**

This command applies to the NetVanta 950, 1000, 2000, and 3000 Series units.

#### **Command History**

Release 3.1 Command was introduced.

## **Functional Notes**

When this command is enabled, the IP destination address of each packet must be validated before being passed through. If the packet is not acceptable per these settings, it is dropped.

## **Usage Examples**

The following example sets up the router to only allow Telnet traffic into the PPP interface:

(config)# **ip access-list extended TelnetOnly** (config-ext-nacl)#**permit tcp any any eq telnet** (config-ext-nacl)#**int ppp 1** (config-ppp 1)#**ip access-group TelnetOnly in**

## **ip address** *<address> <mask>* **secondary**

Use the **ip address** command to define an IP address on the specified interface. Use the optional **secondary** keyword to define a secondary IP address. Use the **no** form of this command to remove a configured IP address.

## **Syntax Description**

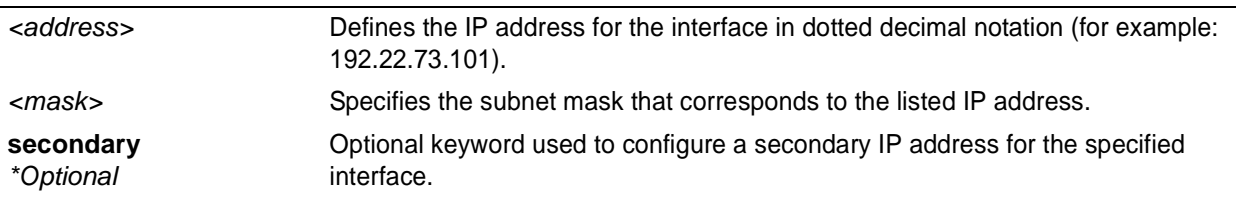

## **Default Values**

*By default, there are no assigned IP addresses.*

## **Command Modes**

(config-interface)# Interface Configuration Mode required (applies to all physical interfaces as well as virtual interfaces)

## **Applicable Platforms**

This command applies to the NetVanta 950, 1000, 2000, and 3000 Series units.

## **Command History**

Release 1.1 Command was introduced.

## **Functional Notes**

Use secondary IP addresses to allow dual subnets on a single interface (when you need more IP addresses than the primary subnet can provide). When using secondary IP addresses, avoid routing loops by verifying that all devices on the network segment are configured with secondary IP addresses on the secondary subnet.

## **Usage Examples**

The following example configures a secondary IP address of **192.22.72.101/30**:

(config)# **interface ppp 1** (config-ppp 1)# **ip address 192.22.72.101 255.255.255.252 secondary**

## **ip address negotiated**

Use the **ip address negotiated** command to allow the interface to negotiate (i.e., be assigned) an IP address from the far end PPP connection. Use the **no** form of this command to disable the negotiation for an IP address

#### **Syntax Description**

*No subcommands.*

## **Default Values**

*By default, the interface is assigned an address with the ip address <address><mask> command.*

#### **Command Modes**

(config-ppp 1)# PPP Interface Configuration Mode required

#### **Applicable Platforms**

This command applies to the NetVanta 950, 1000, 2000 and 3000 Series units.

#### **Command History**

Release 5.1 Command was introduced.

#### **Usage Examples**

The following example enables the PPP interface to negotiate an IP address from the far end connection:

(config)# **interface ppp 1** (config-ppp 1)# **ip address negotiated**

## **ip helper-address** *<address>*

Use the **ip helper-address** command to configure the ADTRAN OS to forward User Datagram Protocol (UDP) broadcast packets received on the interface. Use the **no** form of this command to disable forwarding packets.

> *The ip helper command must be used in conjunction with the ip forward-protocol command to configure the ADTRAN OS to forward UDP broadcast packets. See [ip](#page-307-0) [forward-protocol udp <port number> on page 308](#page-307-0) for more information.*

## **Syntax Description**

**TON** 

*<address>* Specifies the destination IP address (in dotted decimal notation) for the forwarded UDP packets.

## **Default Values**

*By default, broadcast UDP packets are not forwarded.*

## **Command Modes**

(config-interface)# Interface Configuration Mode required (applies to all physical interfaces as well as virtual interfaces)

## **Applicable Platforms**

This command applies to the NetVanta 950, 1000, 2000, and 3000 Series units.

## **Command History**

Release 1.1 Command was introduced.

## **Functional Notes**

When used in conjunction with the **ip forward-protocol** command, the **ip helper-address** feature allows you to customize which broadcast packets are forwarded.

To implement the helper address feature, assign a helper-address(es) (specifying the device that needs to receive the broadcast traffic) to the interface closest to the host that transmits the broadcast packets. When broadcast packets (of the specified type forwarded using the **ip forward-protocol** command) are received on the interface, they will be forwarded to the device that needs the information.

Only packets meeting the following criteria are considered eligible by the **ip helper-address** feature:

1. The packet IP protocol is User Datagram Protocol (UDP).

2. Any UDP port specified using the **ip forward-protocol** command.

3. The media access control (MAC) address of the frame is an all-ones broadcast address (ffff.ffff.ffff).

4. The destination IP address is broadcast defined by all ones (255.255.255.255) or a subnet broadcast (for example, 192.33.4.251 for the 192.33.4.248/30 subnet).

## **Usage Examples**

The following example forwards all DNS broadcast traffic to the DNS server with IP address 192.33.5.99:

(config)# **ip forward-protocol udp domain** (config)# **interface ppp 1** (config-ppp 1)# **ip helper-address 192.33.5.99**

## **ip ospf**

Use the **ip ospf** command to customize OSPF settings (if needed).

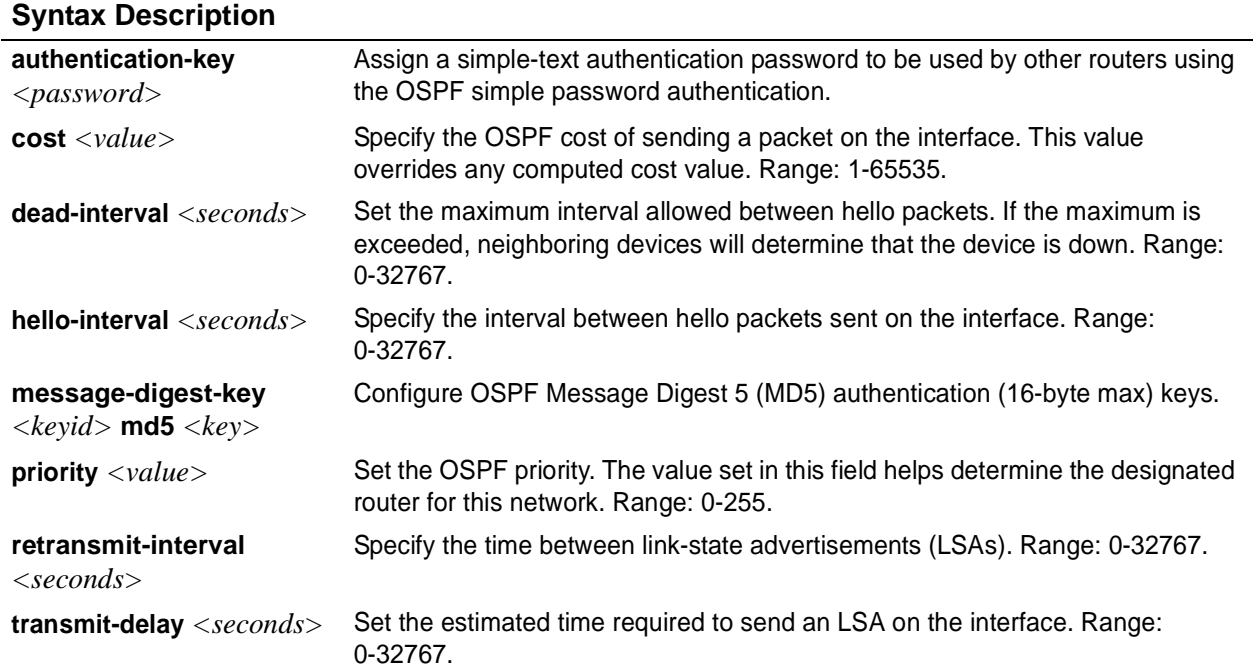

## **Default Values**

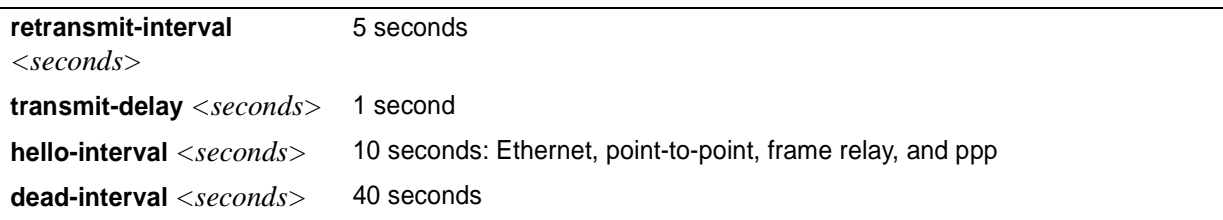

## **Command Modes**

(config-interface)# Valid interfaces include: Ethernet (eth 0/1), virtual frame relay (fr 1), and virtual PPP (ppp 1).

## **Applicable Platforms**

This command applies to the NetVanta 950, 1000, 2000, and 3000 Series units.

## **Command History**

Release 3.1 Command was introduced.

## **ip ospf authentication** [**message-digest | null**]

Use the **ip ospf authentication** command to authenticate an interface that is performing OSPF authentication.

## **Syntax Description**

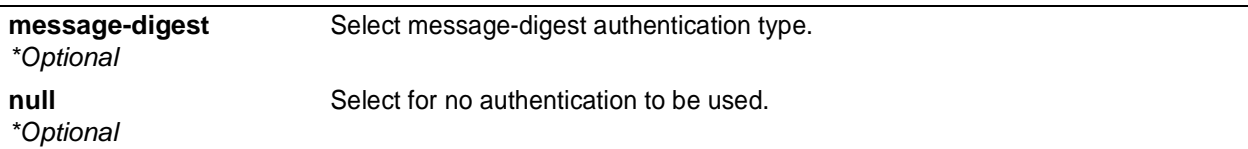

## **Default Values**

*By default, this is set to null (meaning no authentication is used).*

## **Command Modes**

(config-interface)# Interface Configuration Mode Valid interfaces include: Ethernet (eth 0/1), virtual PPP interfaces (ppp 1), virtual frame relay sub-interfaces (fr 1.20), and loopback interfaces

## **Applicable Platforms**

This command applies to the NetVanta 950, 1000, 2000, and 3000 Series units.

#### **Command History**

Release 3.1 Command was introduced.

## **Usage Examples**

The following example specifies that no authentication will be used on the PPP interface:

(config-ppp 1)# **ip ospf authentication null**

## **ip ospf network** [**broadcast | point-to-point**]

Use the **ip ospf network** command to specify the type of network on this interface.

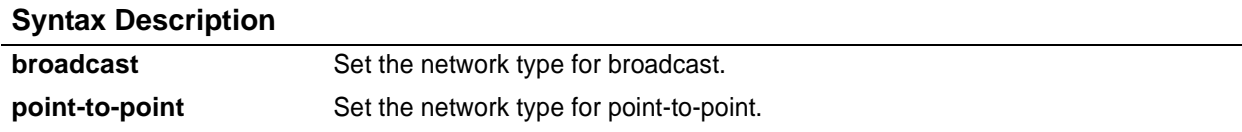

## **Default Values**

*By default, Ethernet defaults to broadcast. PPP and frame relay default to point-to-point.*

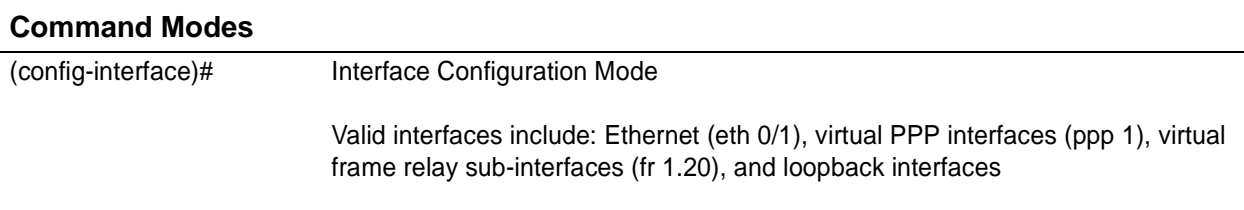

### **Applicable Platforms**

This command applies to the NetVanta 950, 1000, 2000 and 3000 Series units.

#### **Command History**

Release 3.1 Command was introduced.

#### **Functional Notes**

A point-to-point network will not elect designated routers.

#### **Usage Examples**

The following example designates a broadcast network type:

(config-ppp 1)# **ip ospf network broadcast**

## **ip proxy-arp**

Use the **ip proxy-arp** to enable proxy Address Resolution Protocol (ARP) on the interface. Use the **no** form of this command to disable this feature.

#### **Syntax Description**

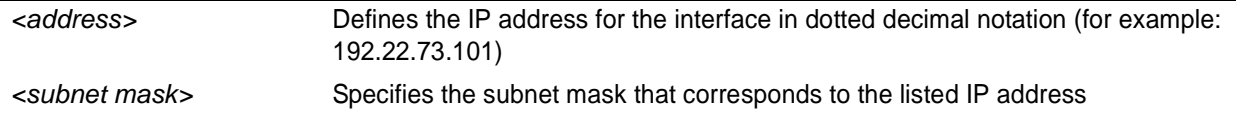

#### **Default Values**

*By default, proxy-arp is enabled.*

#### **Command Modes**

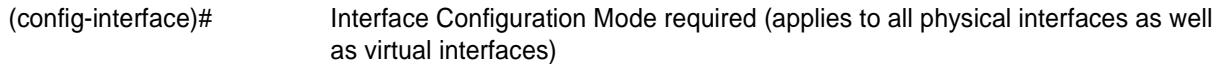

## **Applicable Platforms**

This command applies to the NetVanta 950, 1000, 2000, and 3000 Series units.

#### **Command History**

Release 1.1 Command was introduced.

## **Functional Notes**

In general, the principle of proxy-arp allows a router to insert its IP address in the source IP address field of a packet (if the packet is from a host on one of its subnetworks). This allows hosts to reach devices on other subnetworks without implementing routing or specifying a default gateway.

If proxy-arp is enabled, the ADTRAN OS will respond to all proxy-arp requests with its specified MAC address and forward packets accordingly.

Enabling proxy-arp on an interface may introduce unnecessary ARP traffic on the network.

#### **Usage Examples**

The following enables proxy-arp on the virtual PPP interface:

(config)#**interface ppp 1** (config-ppp 1)# **ip proxy-arp**

## **ip rip receive version** *<version>*

Use the **ip rip receive version** command to configure the RIP version the unit accepts in all RIP packets received on the interface. Use the **no** form of this command to restore the default value.

#### **Syntax Description**

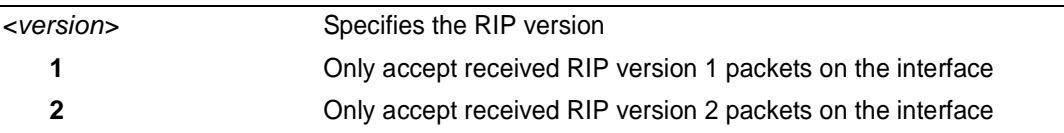

## **Default Values**

*By default, all interfaces implement RIP version 1 (the default value for the version command).* 

#### **Command Modes**

(config-interface)# Interface Configuration Mode required (applies to all physical interfaces as well as virtual interfaces)

## **Applicable Platforms**

This command applies to the NetVanta 950, 1000, 2000, and 3000 Series units.

#### **Command History**

Release 1.1 Command was introduced.

#### **Functional Notes**

Use the **ip rip receive version** to specify a RIP version that overrides the **version** (in the Router RIP ) configuration.

The ADTRAN OS only accepts one version (either 1 or 2) on a given interface.

#### **Usage Examples**

The following example configures the virtual PPP interface to accept only RIP version 2 packets:

(config)# **interface ppp 1** (config-ppp 1)# **ip rip receive version 2**

## **ip rip send version** *<version>*

Use the **ip rip send version** command to configure the RIP version the unit sends in all RIP packets transmitted on the interface. Use the **no** form of this command to restore the default value.

## **Syntax Description**

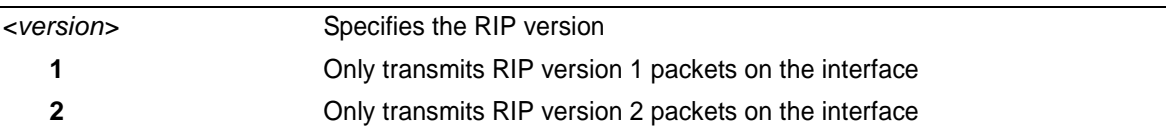

## **Default Values**

*By default, all interfaces transmit RIP version 1 (the default value for the version command)*

#### **Command Modes**

(config-interface)# Interface Configuration Mode required (applies to all physical interfaces as well as virtual interfaces)

## **Applicable Platforms**

This command applies to the NetVanta 950, 1000, 2000, and 3000 Series units.

#### **Command History**

Release 1.1 Command was introduced.

#### **Functional Notes**

Use the **ip rip send version** to specify a RIP version that overrides the **version** (in the Router RIP ) configuration.

The ADTRAN OS only transmits one version (either 1 or 2) on a given interface.

#### **Usage Examples**

The following example configures the virtual PPP interface to transmit only RIP version 2 packets:

(config)# **interface ppp 1** (config-ppp 1)# **ip rip send version 2**
## **ip route-cache**

Use the **ip route-cache** command to enable fast-cache switching on the interface. Use the **no** form of this command to disable fast-cache switching and return to process switching mode.

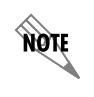

*Using Network Address Translation (NAT) or the ADTRAN OS firewall capabilities on an interface requires process switching mode (using the no ip route-cache command).*

## **Syntax Description**

*No subcommands.*

#### **Default Values**

*By default, fast-cache switching is enabled on all Ethernet and virtual frame relay sub-interfaces. IP route-cache is disabled for all virtual PPP interfaces.*

#### **Command Modes**

(config-interface)# Interface Configuration Mode required Valid interfaces include: Ethernet (eth 0/1), virtual frame relay sub-interfaces (fr 1.16), and virtual PPP interfaces (ppp 1).

#### **Applicable Platforms**

This command applies to the NetVanta 950, 1000, 2000, and 3000 Series units.

#### **Command History**

Release 2.1 Command was introduced.

## **Functional Notes**

Fast switching allows an IP interface to provide optimum performance when processing IP traffic.

#### **Usage Examples**

The following example enables fast switching on the virtual PPP interface:

(config)# **interface ppp 1** (config-ppp 1)# **ip route-cache**

## **ip unnumbered** *<interface>*

Use the **ip unnumbered** command to use the IP address assigned to the specified interface for all IP processing on the active interface. Use the **no** form of this command to remove the unnumbered configuration.

## **Syntax Description**

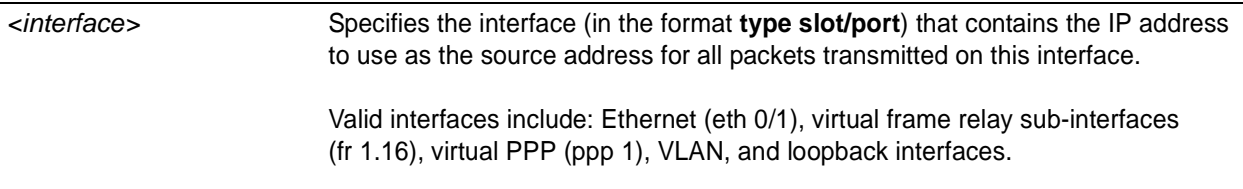

## **Default Values**

*By default, all interfaces are configured to use a specified IP address (using the ip address <i>command*).

## **Command Modes**

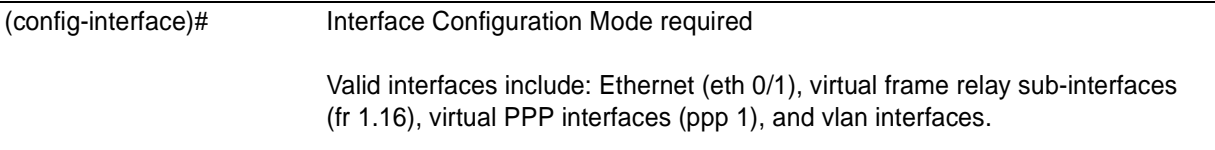

#### **Applicable Platforms**

This command applies to the NetVanta 950, 1000, 2000, and 3000 Series units.

#### **Command History**

Release 1.1 Command was introduced.

#### **Functional Notes**

If **ip unnumbered** is enabled on an interface, all IP traffic from the interface will use a source IP address taken from the specified interface. For example, specifying **ip unnumbered eth 0/1** while in the PPP Interface Configuration Mode configures the PPP interface to use the IP address assigned to the Ethernet interface for all IP processing. In addition, the ADTRAN OS uses the specified interface information when sending route updates over the unnumbered interface. Static routes may either use the interface name (ppp 1) or the far-end address (if it will be discovered).

#### **Usage Examples**

The following example configures the PPP interface (labeled **ppp 1**) to use the IP address assigned to the Ethernet interface (**eth 0/1**):

(config)# **interface ppp 1** (config-ppp 1)# **ip unnumbered eth 0/1**

## **keepalive** *<seconds>*

Use the **keepalive** command to enable the transmission of keepalive packets on the interface and specify the time interval in seconds between transmitted packets.

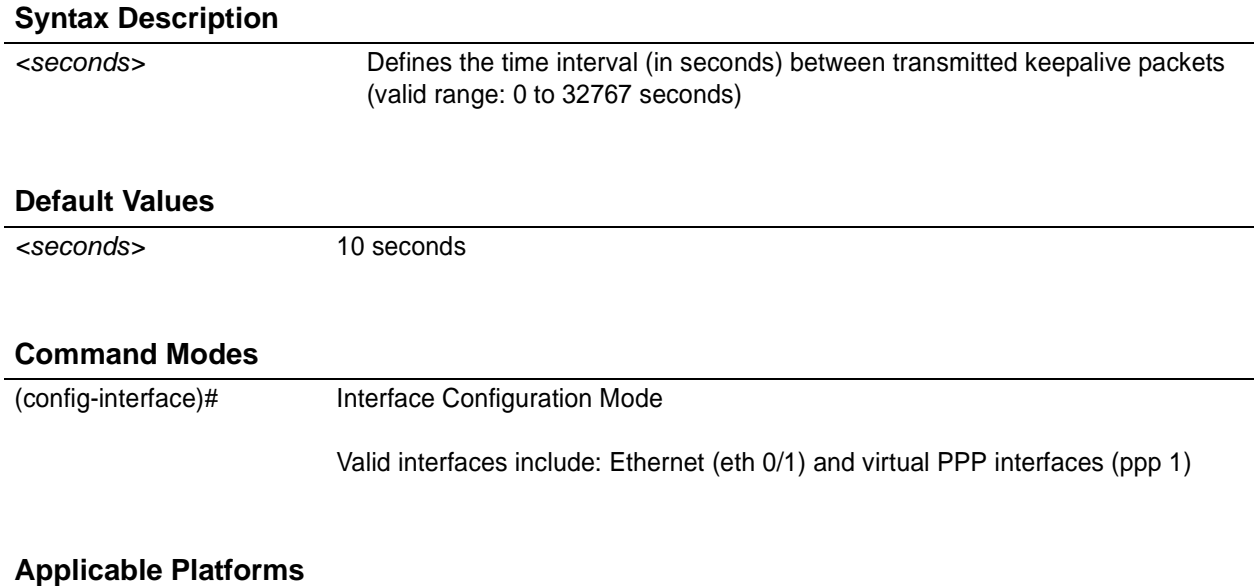

This command applies to the NetVanta 950, 1000, 2000, and 3000 Series units.

## **Command History**

Release 1.1 Command was introduced.

#### **Functional Notes**

If three keepalive packets are sent to an interface with no response, the interface is considered down. To detect interface failures quickly, specify a smaller keepalive time.

#### **Usage Examples**

The following example specifies a keepalive time of 5 seconds on the virtual PPP interface:

(config)# **interface ppp 1** (config-ppp 1)# **keepalive 5**

## **mtu** *<size>*

Use the **mtu** command to configure the maximum transmit unit (MTU) size for the active interface. Use the **no** form of this command to return to the default value.

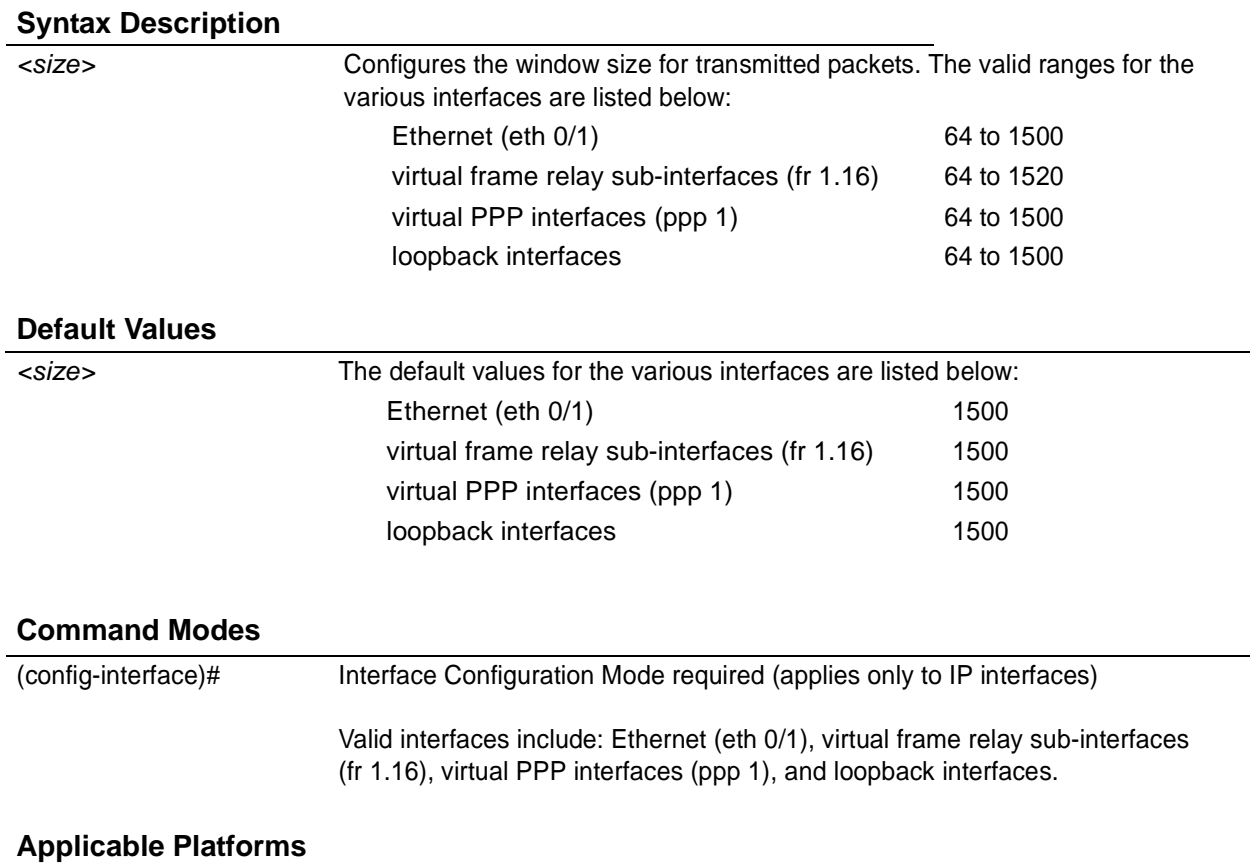

This command applies to the NetVanta 950, 1000, 2000, and 3000 Series units.

#### **Command History**

Release 1.1 Command was introduced.

#### **Functional Notes**

OSPF will not become adjacent on links where the MTU sizes do not match. If router A and router B are exchanging hello packets but their MTU sizes do not match, they will never reach adjacency. This is by design and required by the RFC.

#### **Usage Examples**

The following example specifies an MTU of 1200 on the virtual PPP interface:

(config)# **interface ppp 1** (config-ppp 1)# **mtu 1200**

## **peer default ip address** *<address>*

Use the **peer default ip address** command to specify the default IP address of the remote end of this interface.

#### **Syntax Description**

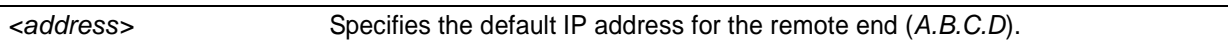

## **Default Values**

*By default, there is no assigned peer default IP address.*

#### **Command Modes**

(config-ppp 1)# PPP Interface Configuration Mode required

#### **Applicable Platforms**

This command applies to the NetVanta 905, 1000, 2000, and 3000 Series units.

#### **Command History**

Release 3.1 Command was introduced.

#### **Functional Notes**

This command is useful if the peer does not send the IP address option during PPP negotiations.

#### **Usage Examples**

The following example sets the default peer IP address to 192.22.71.50:

(config)#**interface ppp 1** (config-ppp 1)# **peer default ip address 192.22.71.50**

## <span id="page-833-0"></span>**ppp authentication** *<protocol>*

Use the **ppp authentication** command to specify the authentication protocol on the PPP virtual interface that the peer should use to authenticate itself.

### **Syntax Description**

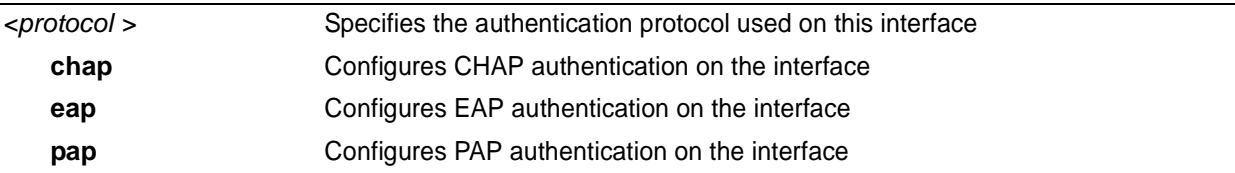

#### **Default Values**

*By default, PPP endpoints have no authentication configured.*

#### **Command Modes**

(config-ppp 1)# PPP Interface Configuration Mode required

## **Applicable Platforms**

This command applies to the NetVanta 950, 1000, 2000, and 3000 Series units.

#### **Command History**

Release 1.1 Command was introduced.

**Technology Review**

CHAP and PAP are two authentication methods that enjoy widespread support. Both methods are included in the ADTRAN OS and are easily configured.

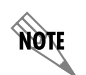

*The authentication method set up on the local router can be different from that on the peer. Also, just because one router requires authentication from its peer does not mean it also has to authenticate itself to the peer.*

#### **Defining PAP**

The Password Authentication Protocol (PAP) is used to verify that the PPP peer is a permitted device by checking a username and password configured on the peer. The username and password are both sent unencrypted across the connecting private circuit.

PAP requires two-way message passing. First, the router that is required to be authenticated (say the peer) sends an authentication request with its username and password to the router requiring authentication (say the local router). The local router then looks up the username and password in the username database within the PPP interface, and if they match sends an authentication acknowledge back to the peer.

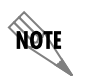

*The PPP username and password database is separate and distinct from the global username password database. For PAP and CHAP, use the database under the PPP interface configuration.*

Several example scenarios are given below for clarity.

#### **Configuring PAP Example 1: Only the local router requires the peer to authenticate itself.**

On the local router (hostname Local): Local(config-ppp 1)# **ppp authentication pap** Local(config-ppp 1)# **username farend password same**

On the peer (hostname Peer):

Peer(config-ppp 1)# **ppp pap sent-username farend password same**

The first line of the configuration sets the authentication mode as PAP. This means the peer is required to authenticate itself to the local router via PAP. The second line is the username and password expected to be sent from the peer. On the peer, the **ppp pap sent-username** command is used to specify the appropriate matching username and password.

**Configuring PAP Example 2: Both routers require the peer to authenticate itself.**

On the local router (hostname Local): Local(config-ppp 1)# **ppp authentication pap** Local(config-ppp 1)# **username farend password far** Local(config-ppp 1)# **ppp pap sent-username nearend password near**

On the peer (hostname Peer): Peer(config-ppp 1)# **ppp authentication pap** Peer(config-ppp 1)# **username nearend password near** Peer(config-ppp 1)# **ppp pap sent-username farend password far**

Now both routers send the authentication request, verify that the sent-username and password match what is expected in the database, and send an authentication acknowledge.

#### **Defining CHAP**

The Challenge-Handshake Authentication Protocol (CHAP) is a three-way authentication protocol composed of a challenge response and success or failure. The MD5 protocol is used to protect usernames and passwords in the response.

First, the local router (requiring its peer to be authenticated) sends a "challenge" containing only its own unencrypted username to the peer. The peer then looks up the username in the username database within the PPP interface, and if found takes the corresponding password and its own hostname and sends a "response" back to the local router. This data is encrypted. The local router verifies that the username and password are in its own username database within the PPP interface, and if so sends a "success" back to the peer.

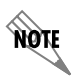

*The PPP username and password database is separate and distinct from the global username password database. For PAP and CHAP, use the database under the PPP interface configuration.*

Several example scenarios are given below for clarity.

#### **Configuring CHAP Example 1: Only the local router requires the peer to authenticate itself.**

On the local router (hostname Local): Local(config-ppp 1)# **ppp authentication chap** Local(config-ppp 1)# **username Peer password same**

On the peer (hostname Peer): Peer(config-ppp 1)# **username Local password same**

The first line of this configuration sets the authentication mode to CHAP. This means the peer is required to authenticate itself to the local router via CHAP. The second line is the username and password expected to be sent from the peer. The peer must also have the **username** up both to verify the incoming username from the local router and to use the password (along with its hostname) in the response to the local router.

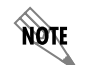

*Both ends must have identical passwords.*

#### **Configuring CHAP Example 2: Both routers require the peer to authenticate itself.**

On the local router (hostname Local): Local(config-ppp 1)# **ppp authentication chap** Local(config-ppp 1)# **username Peer password same**

On the peer (hostname Peer): Peer(config-ppp 1)# **ppp authentication chap** Peer(config-ppp 1)# **username Local password same**

This is basically identical to Example 1 except that both routers will now challenge each other and respond.

**Configuring CHAP Example 3: Using the ppp chap hostname command as an alternate solution.**

On the local router (hostname Local): Local(config-ppp 1)# **ppp authentication chap** Local(config-ppp 1)# **username Peer password same** Local(config-ppp 1)# **ppp chap hostname nearend**

On the peer (hostname Peer): Peer(config-ppp 1)# **username nearend password same**

Notice the peer is expecting username "nearend" even though the local router's hostname is "Local". Therefore the local router can use the **ppp chap hostname** command to send the correct name on the challenge.

**Configuring CHAP Example 4: Using the ppp chap password command as an alternate solution.** On the local router (hostname Local):

Local(config-ppp 1)# **ppp authentication chap** Local(config-ppp 1)# **username Peer password different**

On the peer (hostname Peer): Peer(config-ppp 1)# **username Local password same** Peer(config-ppp 1)# **ppp chap password different**

Here the local router challenges with hostname "Local". The peer verifies the name in the username database, but instead of sending the password "same" in the response, it uses the one in the **ppp chap password** command. The local router then verifies that user "Peer" with password "different" is valid and sends a "success".

## **ppp chap hostname** *<hostname>*

Use the **ppp chap hostname** command to configure an alternate hostname for CHAP PPP authentication. Use the **no** form of this command to remove a configured hostname. For more information on PAP and CHAP functionality, see the **Technology Review** section for the command *[ppp authentication <protocol>](#page-833-0)* [on page 834.](#page-833-0)

#### **Syntax Description**

*<hostname>* Alphanumeric string up to 30 characters in length

#### **Default Values**

*By default, there are no configured PPP CHAP hostnames.*

#### **Command Modes**

(config-ppp 1)# PPP Interface Configuration Mode required

#### **Applicable Platforms**

This command applies to the NetVanta 950, 1000, 2000, and 3000 Series units.

#### **Command History**

Release 1.1 Command was introduced.

#### **Usage Examples**

The following example specifies a PPP CHAP hostname of **my\_host**:

(config)# **interface ppp 1** (config-ppp 1)# **ppp chap hostname my\_host**

## **ppp chap password** *<password>*

Use the **ppp chap password** command to configure an alternate password when the peer requires CHAP PPP authentication. Use the **no** form of this command to remove a configured password. For more information on PAP and CHAP functionality, see the **Technology Review** section for the command *[ppp](#page-833-0) [authentication <protocol>](#page-833-0)* on page 834.

## **Syntax Description**

*<password>* Alphanumeric string up to 30 characters in length

## **Default Values**

*By default, there is no defined PPP CHAP password.*

#### **Command Modes**

(config-ppp 1)# PPP Interface Configuration Mode required

#### **Applicable Platforms**

This command applies to the NetVanta 950, 1000, 2000 and 3000 Series units.

#### **Command History**

Release 1.1 Command was introduced.

#### **Usage Examples**

The following example specifies a PPP CHAP password of **my\_password**:

## (config)# **interface ppp 1**

(config-ppp 1)# **ppp chap password my\_password**

## **ppp pap sent-username** *<username>* **password** *<password>*

Use the **ppp pap sent-username/password** command to configure a username and password when the peer requires PAP PPP authentication. Use the **no** form of this command to remove a configured password. For more information on PAP and CHAP functionality, see the **Technology Review** section for the command *[ppp authentication <protocol>](#page-833-0)* on page 834.

## **Syntax Description**

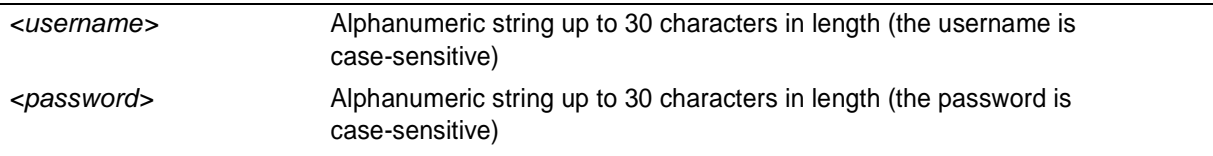

## **Default Values**

*By default, there is no defined ppp pap sent-username and password.*

#### **Command Modes**

(config-ppp 1)# PPP Interface Configuration Mode required

#### **Applicable Platforms**

This command applies to the NetVanta 950, 1000, 2000, and 3000 Series units.

#### **Command History**

Release 1.1 Command was introduced.

#### **Usage Examples**

The following example specifies a PPP PAP sent-username of **local** and a password of **my\_password**:

#### (config)# **interface ppp 1**

(config-ppp 1)# **ppp pap sent-username local password my\_password**

## **pppoe acc-name** *<name>*

Use the **pppoe acc-name** command to identify the Access Concentrator (AC) with which the AOS expects to establish a PPPoE session. Use the **no** form of this command to return to the default setting.

# **Syntax Description** *<name>* Enter a text string (up to 255 characters) corresponding to the AC-Name Tag under RFC 2516. If this field is not specified, any access concentrator is acceptable. The AC value may be a combination of trademark, model, and serial ID information (or simply the MAC address of the unit). **Default Values** *By default, no AC is specified.* **Command Modes** (config-ppp 1)# PPP Interface Configuration Mode required **Applicable Platforms** This command applies to the NetVanta 950, 1000, 2000, and 3000 Series units. **Command History** Release 5.1 Command was introduced. **Usage Examples** The following example identifies the AC with which the AOS expects to establish a PPPoE session:

#### (config)# **interface ppp 1** (config-ppp 1)# **pppoe acc-name Access\_Concentrator\_Name**

## **pppoe service-name** *<name>*

Use the **pppoe service-name** command to use this tag value to filter PPPoE session offers from PPPoE servers. Use the **no** form of this command to return to the default setting.

#### **Syntax Description**

*<name>* Enter a text string (up to 255 characters) corresponding to the Service-Name Tags under RFC 2516. This string indicates an ISP name (or a class or quality of service). If this field is not specified, any service is acceptable.

#### **Default Values**

*By default, no names are specified.*

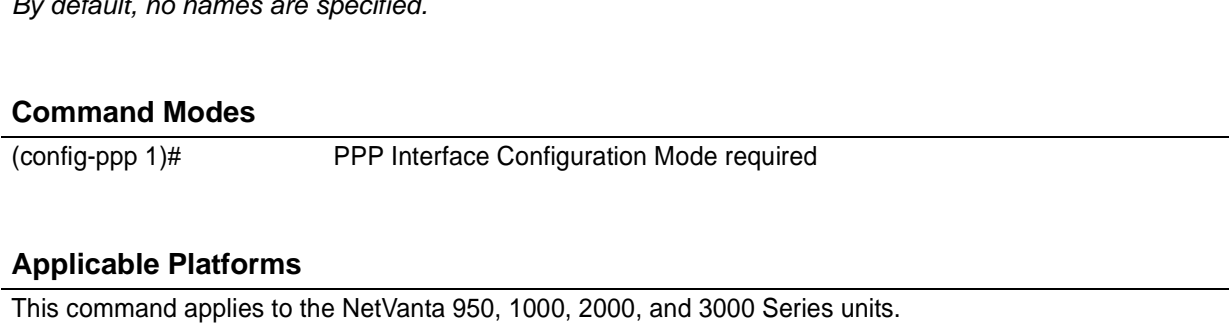

#### **Command History**

Release 5.1 Command was introduced.

#### **Usage Examples**

The following example defines a service type that is not to be accepted by the AOS:

(config)# **interface ppp 1** (config-ppp 1)# **pppoe service-name Service\_Name**

## **qos-policy out** *<mapname>*

Use the **qos-policy out** command to apply a previously-configured QoS map to an interface. Use the **no** form of this command to remove the map from the interface. The **out** keyword specifies that this policy will be applied to outgoing packets.

#### **Syntax Description**

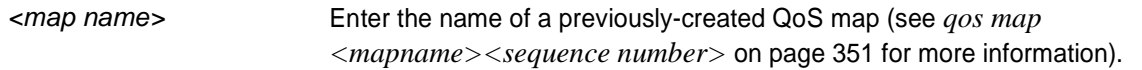

## **Default Values**

*No default value is necessary for this command.*

#### **Command Modes**

(config-interface)# Interface Configuration Mode. Valid interfaces include: virtual PPP (ppp 1) and virtual frame relay interfaces (fr 1)

#### **Applicable Platforms**

This command applies to the NetVanta 950, 1000, and 3000 Series units.

#### **Command History**

Release 6.1 Command was introduced.

#### **Usage Examples**

The following example applies the QoS map **VOICEMAP** to the PPP 1 interface:

(config)# **interface ppp 1** (config-ppp 1)# **qos-policy out VOICEMAP**

## **snmp trap link-status**

Use the **snmp trap link-status** command to control the SNMP variable that enables (or disables) the interface to send SNMP traps when there is an interface status change (ifLinkUpDownTrapEnable of RFC 2863). Use the **no** form of this command to disable this trap.

#### **Syntax Description**

*No subcommands*

## **Default Values**

*By default, the ifLinkUpDownTrapEnable OID is set to enabled for all interfaces except virtual frame relay interfaces.*

#### **Command Modes**

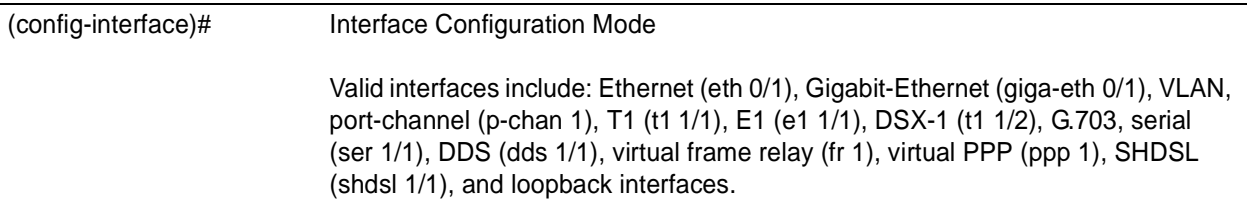

#### **Applicable Platforms**

This command applies to the NetVanta 950, 1000, 2000, and 3000 Series units.

#### **Command History**

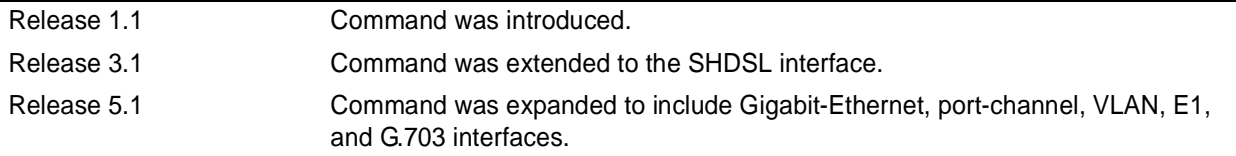

#### **Functional Notes**

The **snmp trap link-status** command is used to control the RFC 2863 ifLinkUpDownTrapEnable OID (OID number 1.3.6.1.2.1.31.1.1.1.14.0).

#### **Usage Examples**

The following example disables the link-status trap on the virtual PPP interface:

#### (config)# **interface ppp 1** (config-ppp 1)# **no snmp trap link-status**

## **username** *<username>* **password** *<password>*

Configures the username and password of the peer to use for PPP authentication.

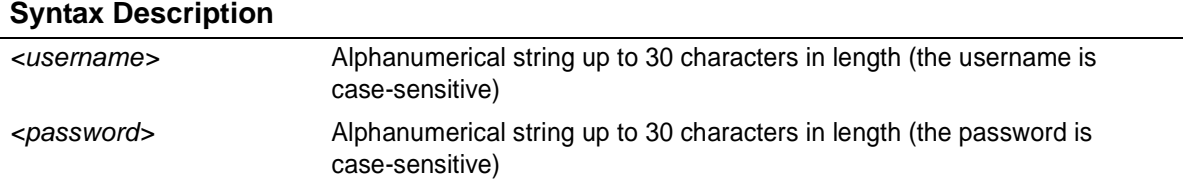

#### **Default Values**

*By default, there is no established username and password.*

#### **Command Modes**

(config-ppp 1)# Interface Configuration Mode (valid only for virtual PPP interfaces)

#### **Applicable Platforms**

This command applies to the NetVanta 950, 1000, 2000, and 3000 Series units.

#### **Command History**

Release 1.1 Command was introduced.

#### **Functional Notes**

PAP uses this entry to check received information from the peer. CHAP uses this entry to check the received peer hostname and a common password.

#### **Usage Examples**

The following example creates a username of **ADTRAN** with password **ADTRAN** for the PPP link labeled 5:

(config)# **interface ppp 5** (config-ppp 5)# **username ADTRAN password ADTRAN**

## **T3 INTERFACE CONFIGURATION COMMAND SET**

To activate the T3 Interface Configuration command set, enter the **interface t3** command at the Global Configuration Mode prompt. For example:

```
Router> enable
Router# configure terminal
Router(config)# interface t3 1/1
Router(config-t3 1/1)#
```
The following commands are common to multiple command sets and are covered in a centralized section of this guide. For more information, refer to the sections listed below:

```
alias <"text"> on page 935
description on page 936
do on page 937
end on page 938
exit on page 939
shutdown on page 940
```
All other commands for this command set are described in this section in alphabetical order.

*[clock source \[ local | loop \]](#page-846-0)* on page 847 *[coding \[ b3zs \]](#page-847-0)* on page 848 *[framing \[ m13 | cbit \]](#page-848-0)* on page 849 *[line-length \[ short | long \]](#page-849-0)* on page 850 *[loopback network \[ line | payload \]](#page-850-0)* on page 851 *[loopback remote](#page-851-0)* on page 852 *[remote-loopback](#page-852-0)* on page 853 *[show \[ bert \]](#page-853-0)* on page 854 *[snmp trap line-status](#page-854-0)* on page 855 *[snmp trap link-status](#page-855-0)* on page 856

*[test-pattern \[ones | zeros | 2^15 | 2^20 | 2^23 | qrss | clear | insert | show\]](#page-856-0)* on page 857

## <span id="page-846-0"></span>**clock source [ local | loop ]**

Use the **clock source** command to configure the source timing used for the interface. The clock specified using the **clock source** command is also the system master clock. Use the **no** form of this command to return to the default value.

## **Syntax Description**

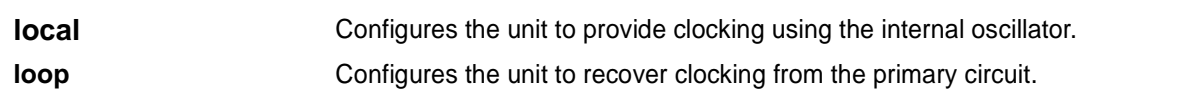

## **Default Value**

*By default, all T3 interfaces are configured with loop as the clock source.*

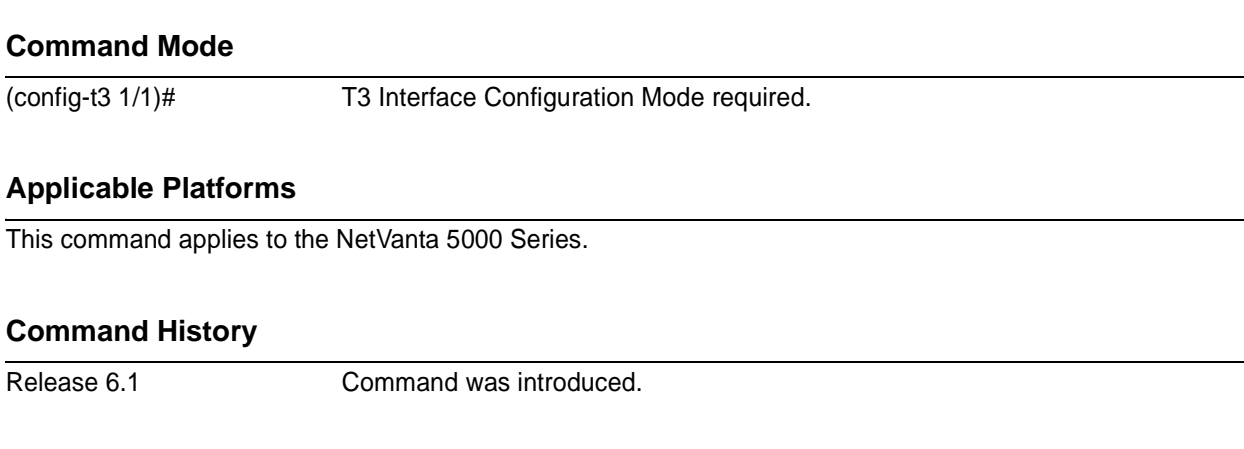

## **Usage Examples**

The following example configures the unit to recover clocking from the circuit:

(config)# **interface t3 1/1** (config-t3 1/1)# **clock source loop**

## <span id="page-847-0"></span>**coding** [ **b3zs** ]

Use the **coding** command to configure the line coding for a T3 physical interface. This setting must match the line coding supplied on the circuit by the provider.

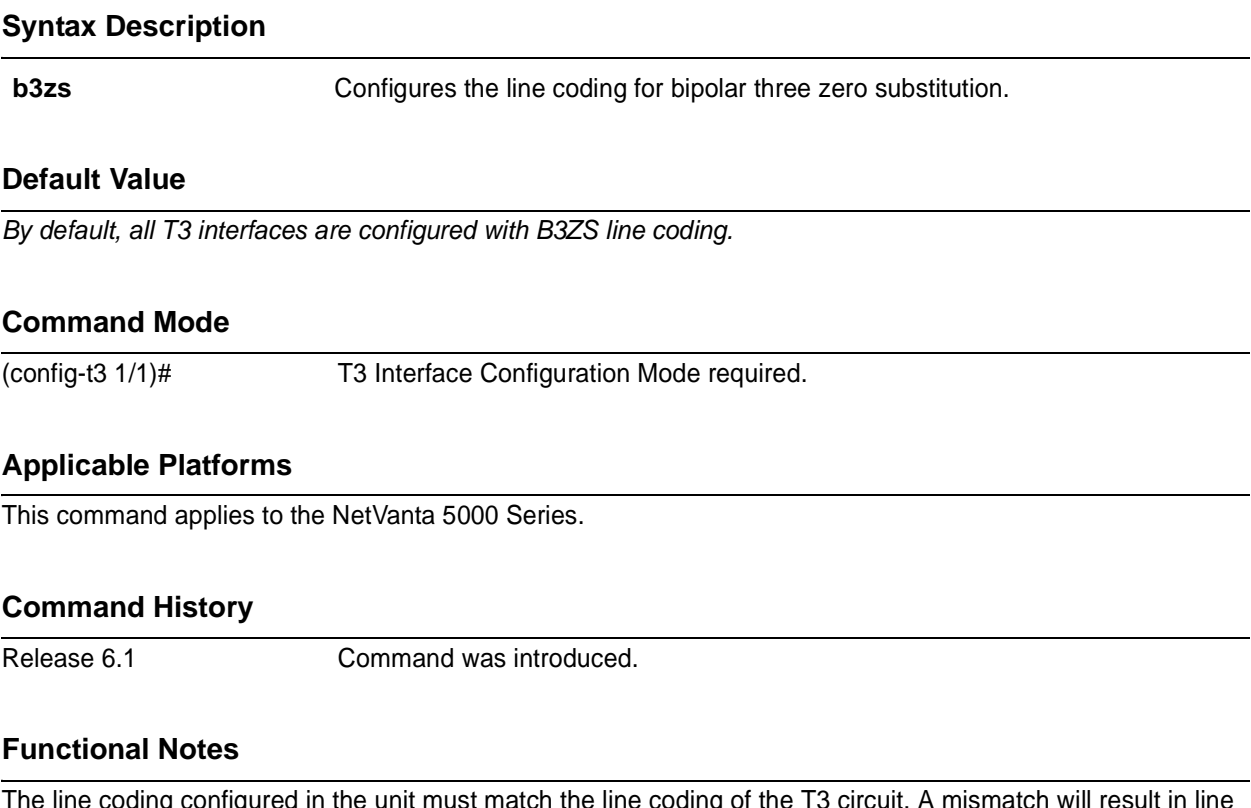

The line coding configured in the unit must match the line coding of the T3 circuit. A mismatch will result in line errors (e.g., BPVs).

## **Usage Examples**

The following example configures the T1 interface for B3ZS line coding:

(config)# **interface t3 1/1** (config-t3 1/1)# **coding b3zs**

## <span id="page-848-0"></span>**framing [ m13 | cbit ]**

Use the **framing** command to configure the network framing format for a T3 physical interface.

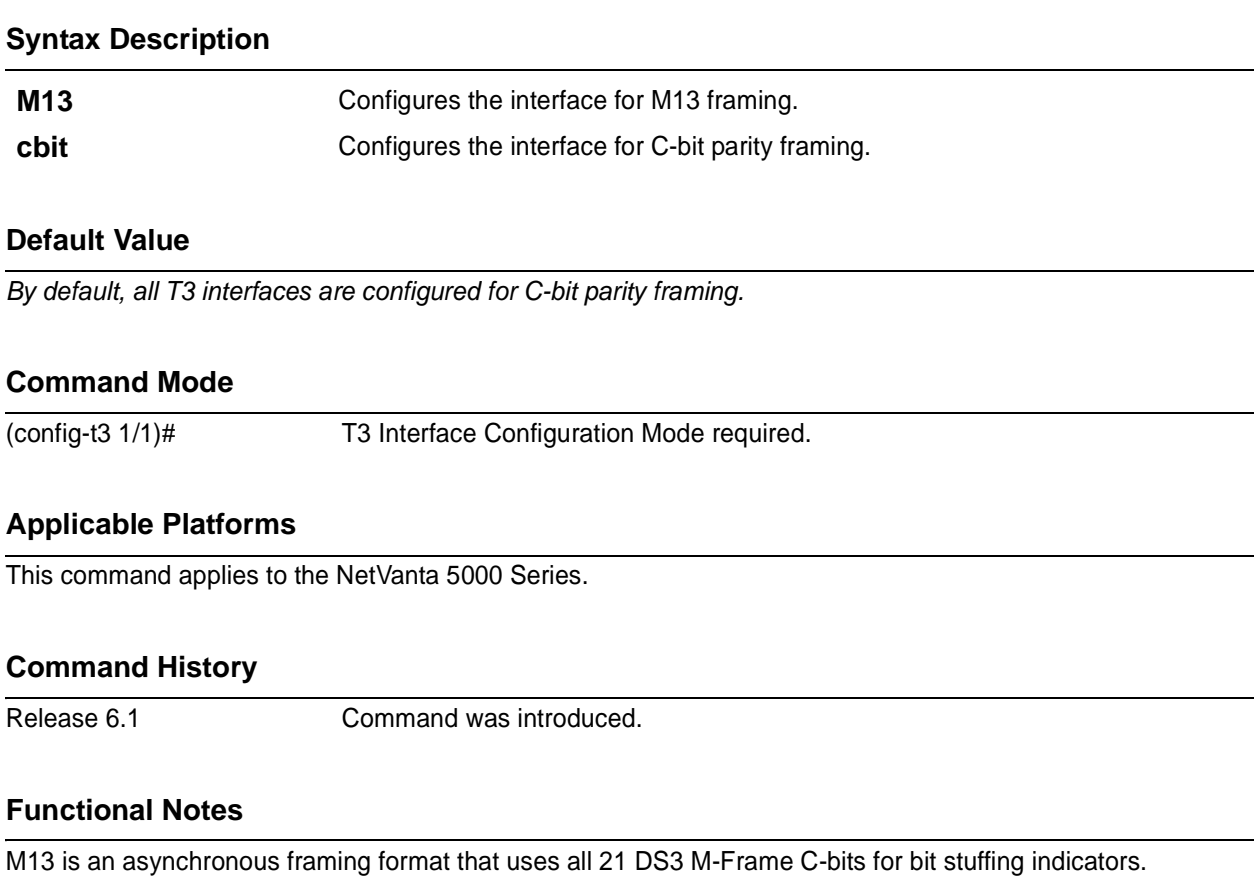

End-to-end path parity and datalink capabilities are not provided by the standard M13 format. C-bit parity framing differs from M13 by allowing monitoring of the data path (end-to-end) and supporting out-of-band data links.

#### **Usage Examples**

The following example configures the T3 interface for M13 framing:

(config)# **interface t3 1/1** (config-t3 1/1)# **framing m13**

## <span id="page-849-0"></span>**line-length [ short | long ]**

Use the **line-length** command to configure the line length for a T3 physical interface.

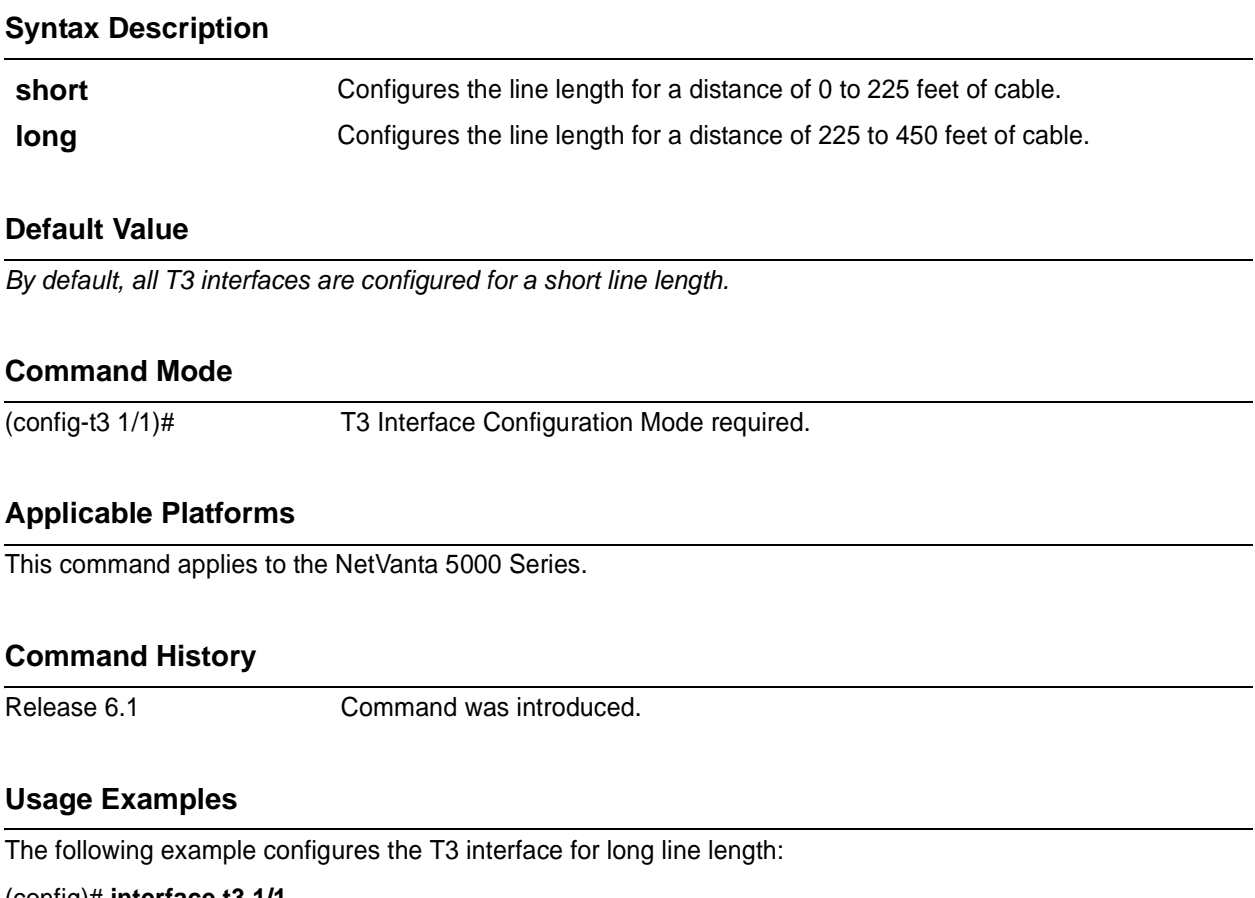

(config)# **interface t3 1/1** (config-t3 1/1)# **line-length long**

## <span id="page-850-0"></span>**loopback network** [ **line | payload** ]

Use the **loopback network** command to initiate a local T3 loopback on the interface toward the network. Use the **no** form of this command to deactivate the loopback.

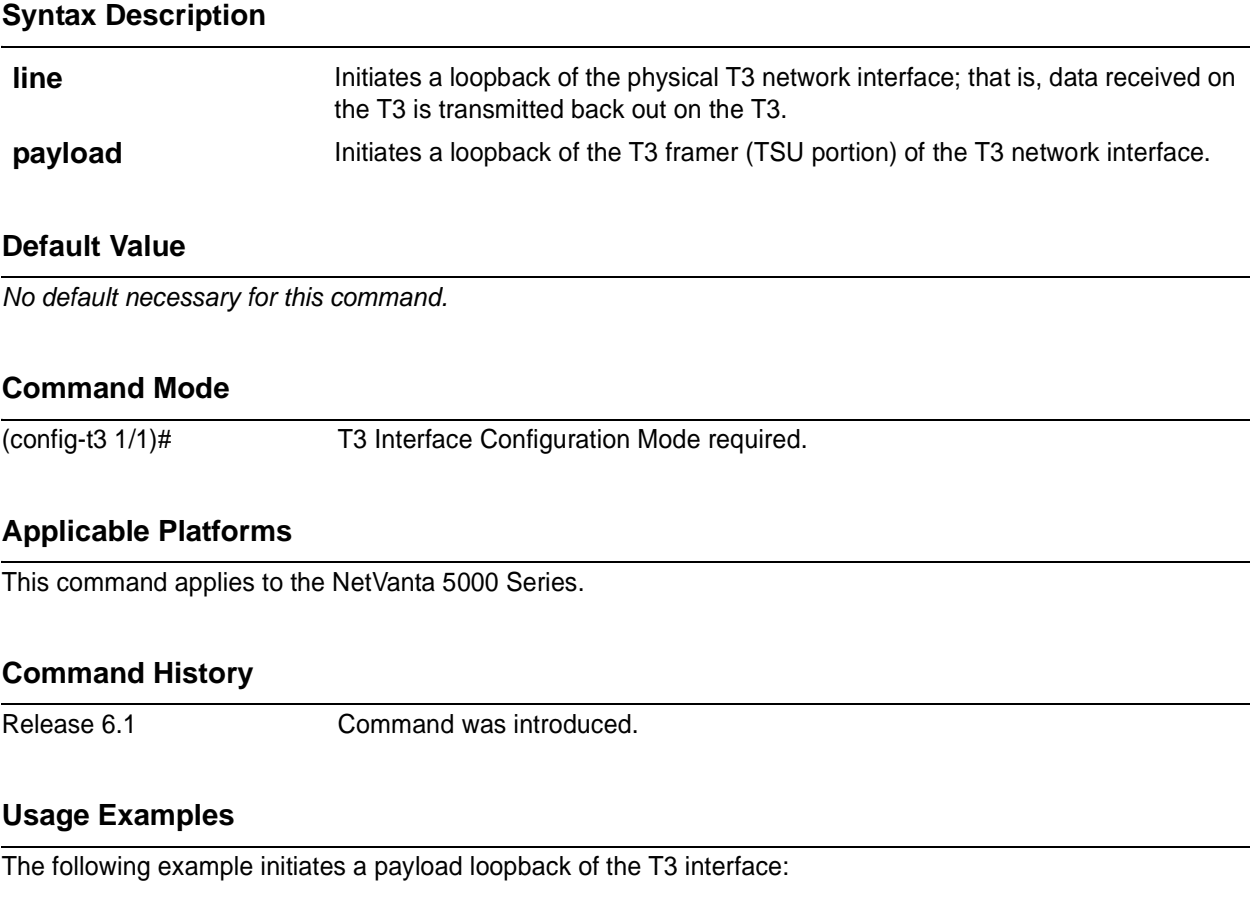

(config)# **interface t3 1/1** (config-t3 1/1)# **loopback network payload**

## <span id="page-851-0"></span>**loopback remote**

Use the **loopback remote** command to initiate a loopback test on the T3 interface that sends a remote loopback code out the T3 circuit to loop-up the far end. This command only applies when C-bit framing is used on the circuit. Use the **no** form of this command to deactivate the loopback.

## **Syntax Description**

*No subcommands.* **Default Value** *No default value is necessary for this command.* **Command Mode** (config-t3 1/1)# T3 Interface Configuration Mode required. **Applicable Platforms** This command applies to the NetVanta 5000 Series. **Command History** Release 6.1 Command was introduced. **Usage Examples**

The following example initiates a remote loopback on the T3 interface:

(config)# **interface t3 1/1** (config-t3 1/1)# **loopback remote**

## <span id="page-852-0"></span>**remote-loopback**

Use the remote-loopback command to configure the T3 interface to be looped *from* the far end (remote device, telco, etc.). Use the **no** form of this command to disable this feature.

## **Syntax Description**

*No subcommands.*

## **Default Value**

*By default, all interfaces respond to remote loopbacks.*

#### **Command Mode**

(config-t3 1/1)# T3 Interface Configuration Mode required.

#### **Applicable Platforms**

This command applies to the NetVanta 5000 Series.

#### **Command History**

Release 6.1 Command was introduced.

## **Usage Examples**

The following example enables remote loopbacks on the T3 interface:

(config)# **interface t3 1/1** (config-t3 1/1)# **remote-loopback**

## <span id="page-853-0"></span>**show [ bert ]**

The **show bert** command displays the results for the BERT (bit error rate test) conducted on the T3 interface.

## **Syntax Description**

*No subcommands.*

## **Default Value**

*No default value is necessary for this command.*

#### **Command Mode**

(config-t3 1/1)# T3 Interface Configuration Mode required.

## **Applicable Platforms**

This command applies to the NetVanta 5000 Series.

#### **Command History**

Release 6.1 Command was introduced.

## **Usage Examples**

The following example instructs the unit to display the BERT results:

(config)# **interface t3 1/1** (config-t3 1/1)# **show bert**

## <span id="page-854-0"></span>**snmp trap line-status**

Use the **snmp trap line-status** to control the SNMP variable dsx3LineStatusChangeTrapEnable to enable (or disable) the interface to send SNMP traps when there is a line status change. Use the **no** form of this command to disable this trap.

#### **Syntax Description**

*No subcommands.* **Default Value** *By default, snmp trap line-status is disabled.* **Command Mode** (config-interface)# Interface Configuration Mode **Applicable Platforms** This command applies to the NetVanta 5000 Series. **Command History** Release 6.1 Command was introduced.

## **Usage Examples**

The following example disables the line-status trap on the T3 interface:

(config)# **interface t3 1/2** (config-t3 1/2)# **no snmp trap line-status**

## <span id="page-855-0"></span>**snmp trap link-status**

Use the **snmp trap link-status** command to control the Simple Network Management Protocol (SNMP) variable ifLinkUPDownTrapEnable to enable (or disable) the interface to send SNMP traps when there is a link status change. Use the **no** form of this command to disable the trap.

#### **Syntax Description**

*No subcommands.*

## **Default Value**

*By default, snmp trap link-status is enabled.*

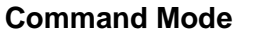

(config-interface)# Interface Configuration Mode

## **Applicable Platforms**

This command applies to the NetVanta 5000 Series.

#### **Command Historyy**

Release 6.1 Command was introduced..

## **Usage Examples**

The following example disables the link-status trap on the T3 interface:

(config)# **interface t3 1/2** (config-t3 1/2)# **no snmp trap link-status**

## <span id="page-856-0"></span>**test-pattern** [**ones | zeros | 2^15 | 2^20 | 2^23 | qrss | clear | insert | show]**

Use the **test-pattern** command to activate the built-in pattern generator and begin sending the selected test pattern toward the network. This pattern generation can verify a data path when used in conjunction with an active loopback. Use the **no** form of this command to cease pattern generation.

## **Syntax Description**

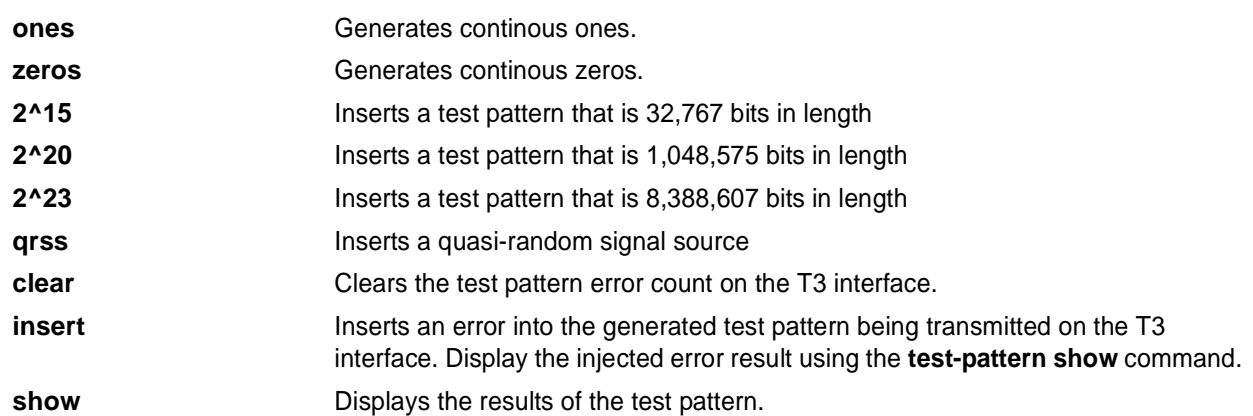

## **Default Value**

*No default value is necessary for this command.*

#### **Command Mode**

(config-t3 1/1)# T3 Interface Configuration Mode required.

#### **Applicable Platforms**

This command applies to the NetVanta 5000 Series.

#### **Command History**

Release 6.1 Command was introduced.

#### **Usage Examples**

The following example inserts a 2^15 test pattern:

(config)# **interface t3 1/1** (config-t3 1/1)# **test-pattern 2^15 insert**

## **LOOPBACK INTERFACE CONFIGURATION COMMAND SET**

To activate the Loopback Interface Configuration , enter the **interface loopback** command at the Global Configuration Mode prompt. For example:

Router> **enable** Router# **configure terminal** Router(config)# **interface loopback 1** Router(config-loop 1)#

The following commands are common to multiple command sets and are covered in a centralized section of this guide. For more information, refer to the sections listed below:

```
alias <"text"> on page 935
description on page 936
do on page 937
end on page 938
exit on page 939
shutdown on page 940
```
All other commands for this command set are described in this section in alphabetical order.

*[access-policy <policyname>](#page-858-0)* on page 859 *[bandwidth <value>](#page-861-0)* on page 862 *[crypto map <mapname>](#page-862-0)* on page 863 *ip commands* begin on [page 866](#page-865-0) *[loopback remote inband](#page-877-0)* on page 878 *mtu <size>* [on page 879](#page-878-0) *snmp trap* [on page 881](#page-880-0) *[snmp trap link-status](#page-881-0)* on page 882

## <span id="page-858-0"></span>**access-policy** *<policyname>*

Use the **access-policy** command to assign a specified access policy to an interface. Use the **no** form of this command to remove an access policy association.

#### **Syntax Description**

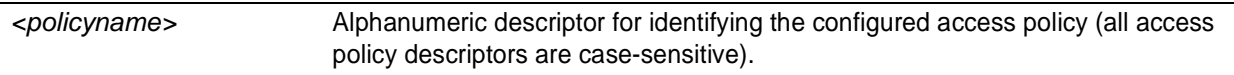

## **Default Values**

*By default, there are no configured access policies associated with an interface.*

#### **Command Modes**

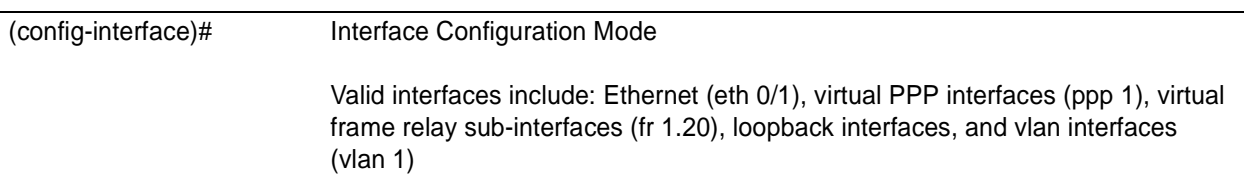

#### **Applicable Platforms**

This command applies to the NetVanta 950 and 1000, 2000, 3000, and 5000 Series units.

#### **Command History**

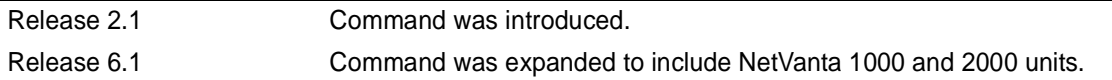

#### **Functional Notes**

To assign an access policy to an interface, enter the interface configuration mode for the desired interface and enter **access policy** *<policy name>*.

#### **Usage Examples**

The following example associates the access policy **UnTrusted** (to allow inbound traffic to the Web server) to the loopback interface:

Enable the ADTRAN OS security features: (config)# **ip firewall**

#### **Usage Examples (Continued)**

Create the access list (this is the packet selector): (config)# **ip access-list extended InWeb** (config-ext-nacl)# **permit tcp any host 63.12.5.253 eq 80**

Create the access policy that contains the access list **InWeb**: (config)# **ip policy-class UnTrusted** (config-policy-class)# **allow list InWeb**

Associate the access policy with the loopback interface: (config)# **interface loopback 1** (config-loop 1) **access-policy UnTrusted**

#### **Technology Review**

Creating access policies and lists to regulate traffic through the routed network is a four-step process:

#### Step 1:

Enable the security features of the ADTRAN OS using the **ip firewall** command.

#### Step 2:

Create an access list to permit or deny specified traffic. Standard access lists provide pattern matching for source IP addresses only. (Use extended access lists for more flexible pattern matching.) IP addresses can be expressed in one of three ways:

1. Using the keyword **any** to match any IP address.

2. Using the **host** <A.B.C.D> to specify a single host address. For example, entering **permit host 196.173.22.253** will allow all traffic from the host with an IP address of 196.173.22.253.

3. Using the <A.B.C.D> <wildcard> format to match all IP addresses in a "range". Wildcard masks work in reverse logic from subnet mask. Specifying a one in the wildcard mask equates to a "don't care". For example, entering **permit 192.168.0.0 0.0.0.255** will permit all traffic from the 192.168.0.0/24 network.

#### Step 3:

Create an IP policy class that uses a configured access list. ADTRAN OS access policies are used to permit, deny, or manipulate (using NAT) data for each physical interface. Each ACP consists of a selector (access list) and an action (allow, discard, NAT). When packets are received on an interface, the configured ACPs are applied to determine whether the data will be processed or discarded. Possible actions performed by the access policy are as follows:

#### allow list *<access list names>*

All packets passed by the access list(s) entered will be allowed to enter the router system.

#### discard list *<access list names>*

All packets passed by the access list(s) entered will be dropped from the router system.

#### allow list *<access list names>* policy *<access policy name>*

All packets passed by the access list(s) entered and destined for the interface using the access policy listed will be permitted to enter the router system. This allows for configurations to permit packets to a single interface and not the entire system.

discard list *<access list names>* policy *<access policy name>*

All packets passed by the access list(s) entered and destined for the interface using the access policy listed will be blocked from the router system. This allows for configurations to deny packets on a specified interface.

nat source list *<access list names>* address *<IP address>* overload

All packets passed by the access list(s) entered will be modified to replace the source IP address with the entered IP address. The **overload** keyword allows multiple source IP addresses to be replaced with the single IP address entered. This hides private IP addresses from outside the local network.

nat source list *<access list names>* interface *<interface>* overload

All packets passed by the access list(s) entered will be modified to replace the source IP address with the primary IP address of the listed interface. The **overload** keyword allows multiple source IP addresses to be replaced with the single IP address of the specified interface. This hides private IP addresses from outside the local network.

nat destination list *<access list names>* address *<IP address>*

All packets passed by the access list(s) entered will be modified to replace the destination IP address with the entered IP address. The **overload** keyword is not an option when performing NAT on the destination IP address; each private address must have a unique public address. This hides private IP addresses from outside the local network.

Step 4:

Apply the created access policy to an interface. To assign an access policy to an interface, enter the interface configuration mode for the desired interface and enter **access policy** *<policy name>*. The following example assigns access policy **MatchAll** to the loopback interface:

(config)# **interface loopback 1** (config-loop 1)# **access-policy MatchAll**

## <span id="page-861-0"></span>**bandwidth** *<value>*

Use the **bandwidth** command to provide the bandwidth value of an interface to the higher-level protocols. This value is used in cost calculations. Use the **no** form of this command to restore the default values.

#### **Syntax Description**

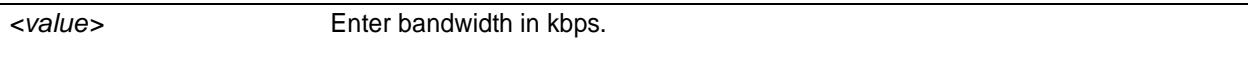

## **Default Values**

*To view default values, use the show interfaces command.*

#### **Command Modes**

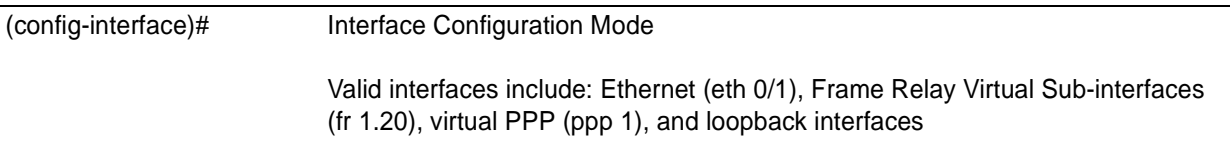

#### **Applicable Platforms**

This command applies to the NetVanta 950 and 1000, 2000, 3000, and 5000 Series units.

#### **Command History**

Release 3.1 Command was introduced.

#### **Functional Notes**

The **bandwidth** command is an informational value that is communicated to the higher-level protocols to be used in cost calculations. This is a routing parameter only and does not affect the physical interface.

#### **Usage Examples**

The following example sets bandwidth of the loopback interface to 10 Mbps:

(config)# **interface loopback 1** (config-loop 1)# **bandwidth 10000**

## <span id="page-862-0"></span>**crypto map** *<mapname>*

Use the **crypto map** command to associate crypto maps with the interface.

*When you apply a map to an interface, you are applying all crypto maps with the given map name. This allows you to apply multiple crypto maps if you have created maps which share the same name but have different map index numbers.*

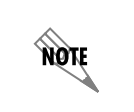

non

*For VPN configuration example scripts, refer to the technical support note Configuring VPN located on the ADTRAN OS Documentation CD provided with your unit.*

## **Syntax Description**

*<mapname>* Enter the crypto map name that you wish to assign to the interface.

#### **Default Values**

*By default, no crypto maps are assigned to an interface.*

#### **Command Modes**

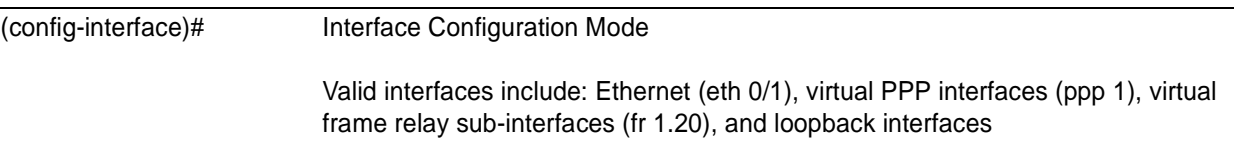

#### **Applicable Platforms**

This command applies to the NetVanta 1000, 2000, and 3000 Series units.

#### **Command History**

Release 4.1 Command was introduced.

#### **Functional Notes**

When configuring a system to use both the stateful inspection firewall and IKE negotiation for VPN, keep the following information in mind:

When defining the policy-class and associated access-control lists (ACLs) that describe the behavior of the firewall, do not forget to include the traffic coming into the system over a VPN tunnel terminated by the system. The firewall should be set up with respect to the un-encrypted traffic that is destined to be sent or received over the VPN tunnel. The following diagram represents typical AOS data-flow logic.

Interfaces (Ethernet, Frame Relay, PPP, local)

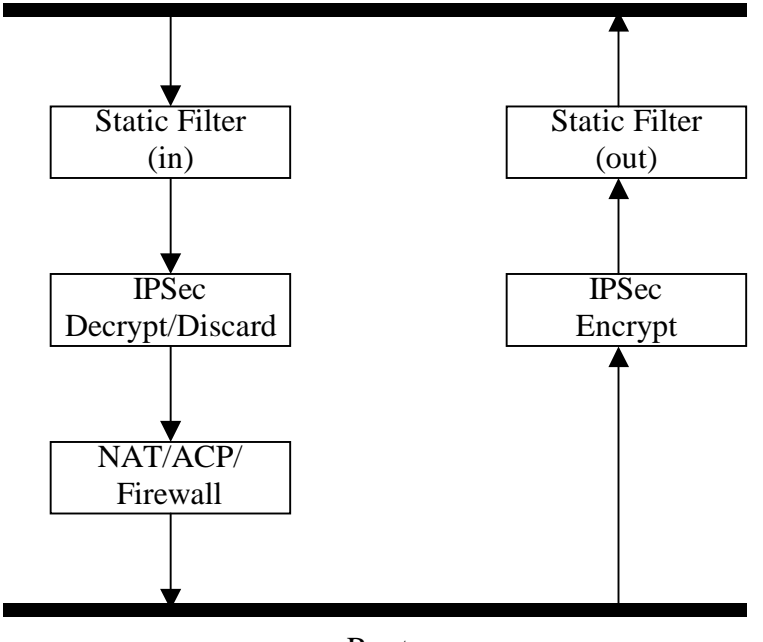

Router

As shown in the diagram above, data coming into the product is first processed by the static filter associated with the interface on which the data is received. This access-group is a true static filter and is available for use regardless of whether the firewall is enabled or disabled. Next (if the data is encrypted) it is sent to the IPSec engine for decryption. The decrypted data is then processed by the stateful inspection firewall. Therefore, given a terminating VPN tunnel, only un-encrypted data is processed by the firewall.

The ACLs for a crypto map on an interface work in reverse logic to the ACLs for a policy-class on an interface. When specifying the ACLs for a crypto map, the source information is the private local-side, un-encrypted source of the data. The destination information will be the far-end, un-encrypted destination of the data. However, ACLs for a policy-class work in reverse. The source information for the ACL in a policy-class is the far-end. The destination information is the local-side.
## **Usage Examples**

The following example applies all crypto maps with the name **MyMap** to the loopback interface:

(config-loop 1)# **crypto map MyMap**

## **ip access-group** *<listname>* [**in | out**]

Use the **ip access-group** command to create an access list to be used for packets transmitted on or received from the specified interface. Use the **no** form of this command to disable this type of control.

#### **Syntax Description**

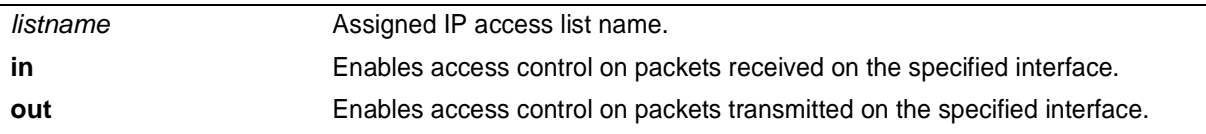

#### **Default Values**

*By default, these commands are disabled.*

#### **Command Modes**

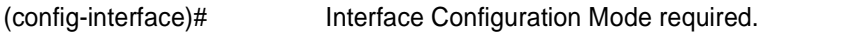

#### **Applicable Platforms**

This command applies to the NetVanta 950, 1000, 2000 and 3000 Series units.

#### **Command History**

Release 3.1 Command was introduced.

### **Functional Notes**

When this command is enabled, the IP destination address of each packet must be validated before being passed through. If the packet is not acceptable per these settings, it is dropped.

#### **Usage Examples**

The following example sets up the router to allow only Telnet traffic into the loopback interface:

(config)# **ip access-list extended TelnetOnly** (config-ext-nacl)#**permit tcp any any eq telnet** (config-ext-nacl)#**interface loopback 1** (config-loop 1)#**ip access-group TelnetOnly in**

## **ip address** *<address> <mask>* **secondary**

Use the **ip address** command to define an IP address on the specified interface. Use the optional **secondary** keyword to define a secondary IP address. Use the **no** form of this command to remove a configured IP address.

#### **Syntax Description**

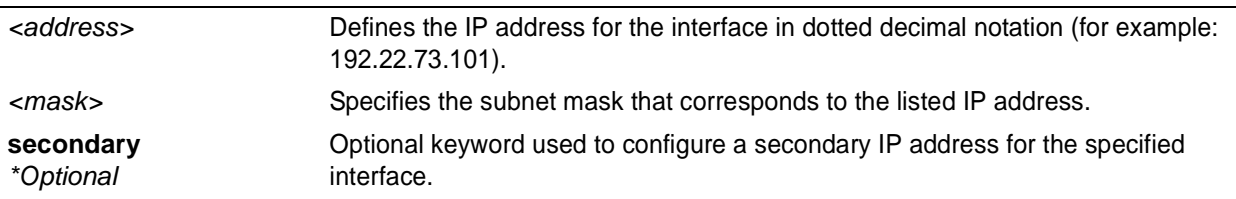

#### **Default Values**

*By default, there are no assigned IP addresses.*

#### **Command Modes**

(config-interface)# Interface Configuration Mode required (applies to all physical interfaces as well as virtual interfaces)

#### **Applicable Platforms**

This command applies to the NetVanta 950, 1000, 2000, and 3000 Series units.

#### **Command History**

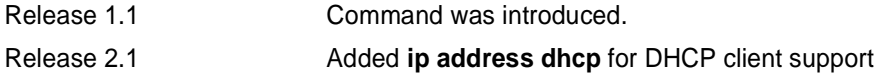

#### **Functional Notes**

Use secondary IP addresses to allow dual subnets on a single interface (when you need more IP addresses than the primary subnet can provide). When using secondary IP addresses, avoid routing loops by verifying that all devices on the network segment are configured with secondary IP addresses on the secondary subnet.

#### **Usage Examples**

The following example configures a secondary IP address of **192.22.72.101/30**:

(config)# **interface loopback 1** (config-loop 1)# **ip address 192.22.72.101 255.255.255.252 secondary**

## **ip helper-address** *<address>*

Use the **ip helper-address** command to configure the ADTRAN OS to forward User Datagram Protocol (UDP) broadcast packets received on the interface. Use the **no** form of this command to disable forwarding packets.

> *The ip helper command must be used in conjunction with the ip forward-protocol command to configure the ADTRAN OS to forward UDP broadcast packets. See [ip](#page-307-0) [forward-protocol udp <port number> on page 308](#page-307-0) for more information.*

#### **Syntax Description**

**TON** 

*<address>* Specifies the destination IP address (in dotted decimal notation) for the forwarded UDP packets.

#### **Default Values**

*By default, broadcast UDP packets are not forwarded.*

### **Command Modes**

(config-interface)# Interface Configuration Mode required (applies to all physical interfaces as well as virtual interfaces)

#### **Applicable Platforms**

This command applies to the NetVanta 950, 1000, 2000, and 3000 Series units.

#### **Command History**

Release 1.1 Command was introduced.

#### **Functional Notes**

When used in conjunction with the **ip forward-protocol** command, the **ip helper-address** feature allows you to customize which broadcast packets are forwarded.

To implement the helper address feature, assign a helper-address(es) (specifying the device that needs to receive the broadcast traffic) to the interface closest to the host that transmits the broadcast packets. When broadcast packets (of the specified type forwarded using the **ip forward-protocol** command) are received on the interface, they will be forwarded to the device that needs the information.

Only packets meeting the following criteria are considered eligible by the **ip helper-address** feature:

1. The packet IP protocol is User Datagram Protocol (UDP).

2. Any UDP port specified using the **ip forward-protocol** command.

3. The media access control (MAC) address of the frame is an all-ones broadcast address (ffff.ffff.ffff).

4. The destination IP address is broadcast defined by all ones (255.255.255.255) or a subnet broadcast (for example, 192.33.4.251 for the 192.33.4.248/30 subnet).

### **Usage Examples**

The following example forwards all DNS broadcast traffic to the DNS server with IP address 192.33.5.99:

(config)# **ip forward-protocol udp domain** (config)# **interface loopback 1** (config-loop 1)# **ip helper-address 192.33.5.99**

# **ip ospf**

Use the **ip ospf** command to customize OSPF settings (if needed).

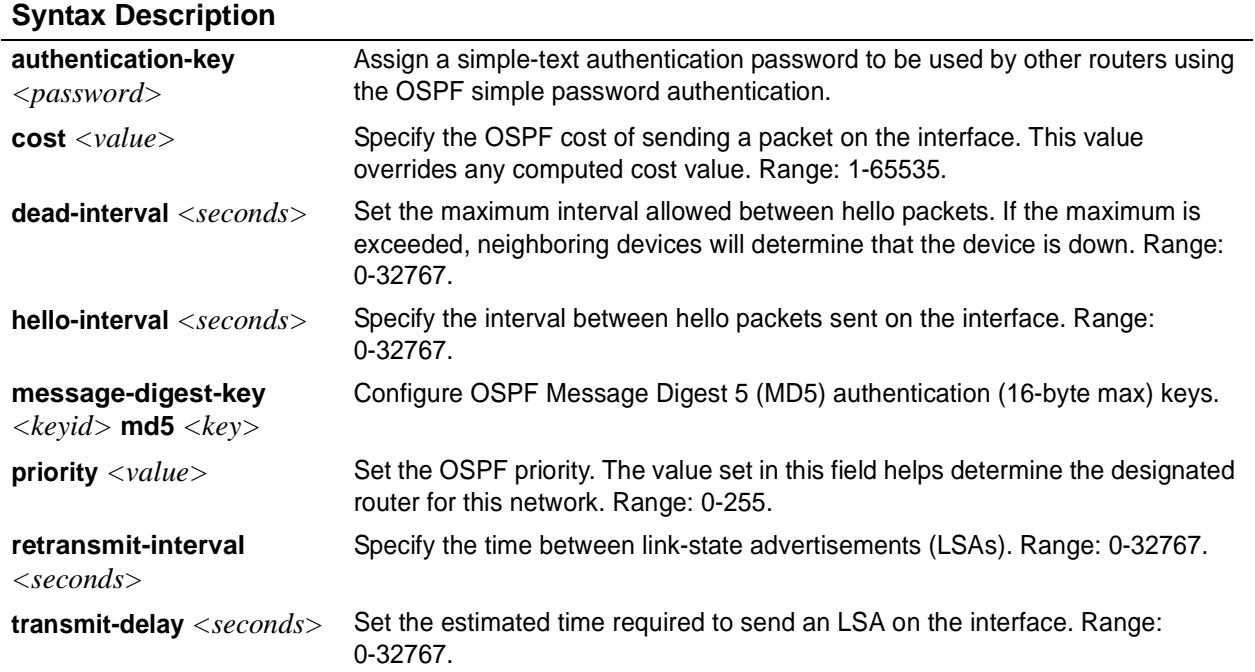

### **Default Values**

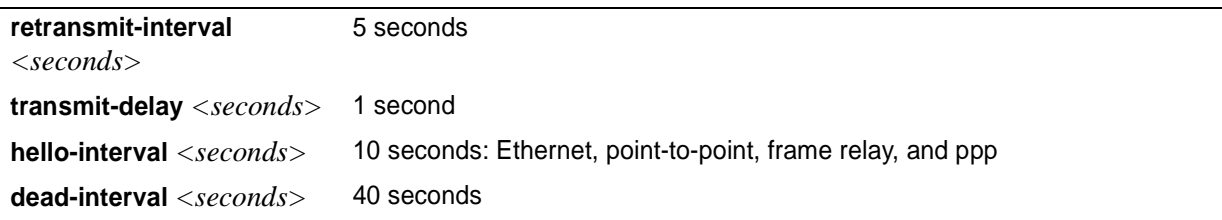

### **Command Modes**

(config-interface)# Valid interfaces include: Ethernet (eth 0/1), virtual frame relay (fr 1), and virtual PPP (ppp 1).

### **Applicable Platforms**

This command applies to the NetVanta 950, 1000, 2000, and 3000 Series units.

#### **Command History**

Release 3.1 Command was introduced.

## **ip ospf authentication** [**message-digest | null**]

Use the **ip ospf authentication** command to authenticate an interface that is performing OSPF authentication.

### **Syntax Description**

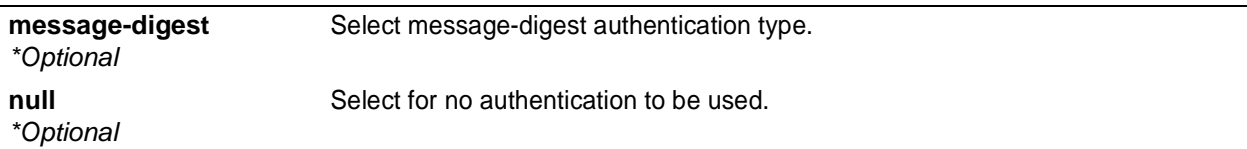

### **Default Values**

*By default, this is set to null (meaning no authentication is used).*

#### **Command Modes**

(config-interface)# Interface Configuration Mode Valid interfaces include: Ethernet (eth 0/1), virtual PPP interfaces (ppp 1), virtual frame relay sub-interfaces (fr 1.20), and loopback interfaces

#### **Applicable Platforms**

This command applies to the NetVanta 950, 1000. 2000, and 3000 Series units.

#### **Command History**

Release 3.1 Command was introduced.

#### **Usage Examples**

The following example specifies that no authentication will be used on the loopback interface:

(config-loop 1)# **ip ospf authentication null**

## **ip ospf network** [**broadcast | point-to-point**]

Use the **ip ospf network** command to specify the type of network on this interface.

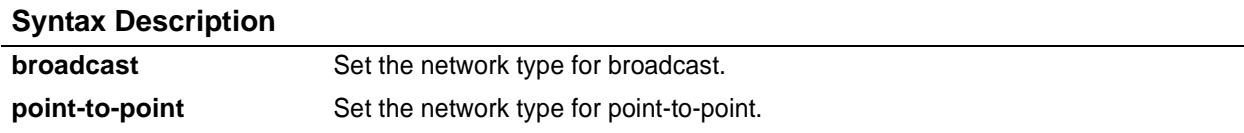

### **Default Values**

*By default, Ethernet defaults to broadcast. PPP and frame relay default to point-to-point.*

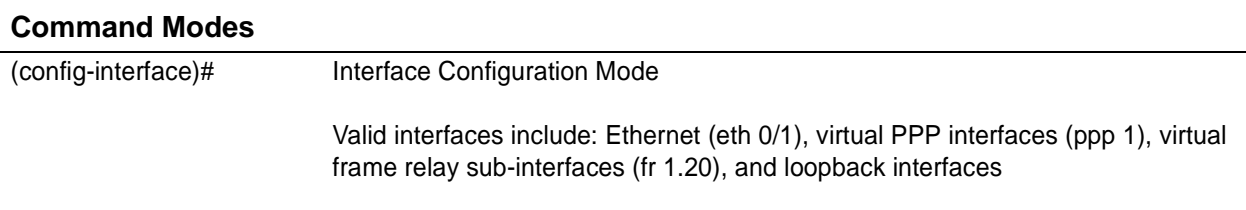

#### **Applicable Platforms**

This command applies to the NetVanta 950, 1000, 2000, and 3000 Series units.

#### **Command History**

Release 3.1 Command was introduced.

#### **Functional Notes**

A point-to-point network will not elect designated routers.

#### **Usage Examples**

The following example designates a broadcast network type:

(config-loop 1)# **ip ospf network broadcast**

## **ip proxy-arp**

Use the **ip proxy-arp** to enable proxy Address Resolution Protocol (ARP) on the interface. Use the **no** form of this command to disable this feature.

#### **Syntax Description**

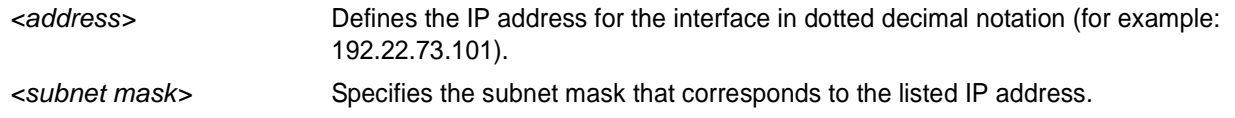

#### **Default Values**

*By default, proxy arp is enabled.*

#### **Command Modes**

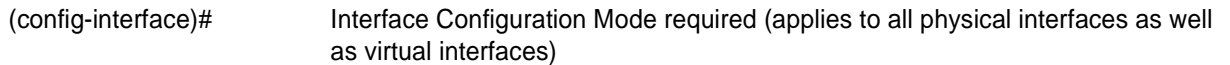

#### **Applicable Platforms**

This command applies to the NetVanta 950, 1000, 2000, and 3000 Series units.

#### **Command History**

Release 1.1 Command was introduced.

### **Functional Notes**

In general, the principle of proxy-arp allows a router to insert its IP address in the source IP address field of a packet (if the packet is from a host on one of its subnetworks). This allows hosts to reach devices on other subnetworks without implementing routing or specifying a default gateway.

If proxy-arp is enabled, the ADTRAN OS will respond to all proxy-arp requests with its specified MAC address and forward packets accordingly.

Enabling proxy-arp on an interface may introduce unnecessary ARP traffic on the network.

#### **Usage Examples**

The following enables proxy-arp on the loopback interface:

(config)#**interface loopback 1** (config-loop 1)# **ip proxy-arp**

## **ip rip receive version** *<version>*

Use the **ip rip receive version** command to configure the RIP version the unit accepts in all RIP packets received on the interface.

#### **Syntax Description**

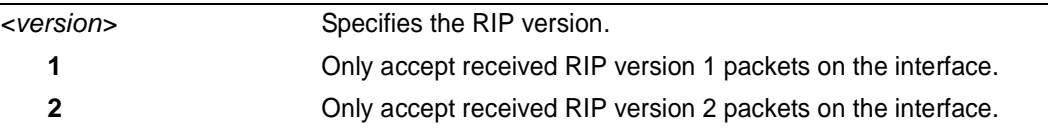

### **Default Values**

*By default, all interfaces implement RIP version 1 (the default value for the version command).* 

#### **Command Modes**

(config-interface)# Interface Configuration Mode required (applies to all physical interfaces as well as virtual interfaces)

#### **Applicable Platforms**

This command applies to the NetVanta 950, 1000, 2000, and 3000 Series units.

#### **Command History**

Release 1.1 Command was introduced.

#### **Functional Notes**

Use the **ip rip receive version** to specify a RIP version that overrides the **version** (in the Router RIP ) configuration.

The ADTRAN OS only accepts one version (either 1 or 2) on a given interface.

#### **Usage Examples**

The following example configures the loopback interface to accept only RIP version 2 packets:

(config)# **interface loopback 1** (config-loop 1)# **ip rip receive version 2**

## **ip rip send version** *<version>*

Use the **ip rip send version** command to configure the RIP version the unit sends in all RIP packets transmitted on the interface.

### **Syntax Description**

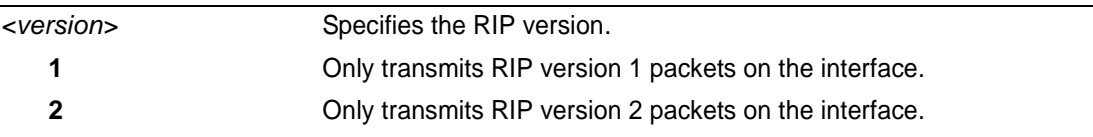

### **Default Values**

*By default, all interfaces transmit RIP version 1 (the default value for the version command).* 

#### **Command Modes**

(config-interface)# Interface Configuration Mode required (applies to all physical interfaces as well as virtual interfaces)

#### **Applicable Platforms**

This command applies to the NetVanta 950, 1000, 2000, and 3000 Series units.

#### **Command History**

Release 1.1 Command was introduced.

#### **Functional Notes**

Use the **ip rip send version** to specify a RIP version that overrides the **version** (in the Router RIP ) configuration.

The ADTRAN OS only transmits one version (either 1 or 2) on a given interface.

#### **Usage Examples**

The following example configures the loopback interface to transmit only RIP version 2 packets:

(config)# **interface loopback 1** (config-loop 1)# **ip rip send version 2**

## **ip route-cache**

Use the **ip route-cache** command to enable fast-cache switching on the interface. Use the **no** form of this command to disable fast-cache switching and return to process switching mode.

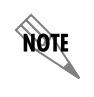

*Using Network Address Translation (NAT) or the ADTRAN OS firewall capabilities on an interface requires process switching mode (using the no ip route-cache command).*

### **Syntax Description**

*No subcommands.*

#### **Default Values**

*By default, fast-cache switching is enabled on all Ethernet and virtual frame relay sub-interfaces. IP route-cache is disabled for all virtual PPP interfaces.*

### **Command Modes**

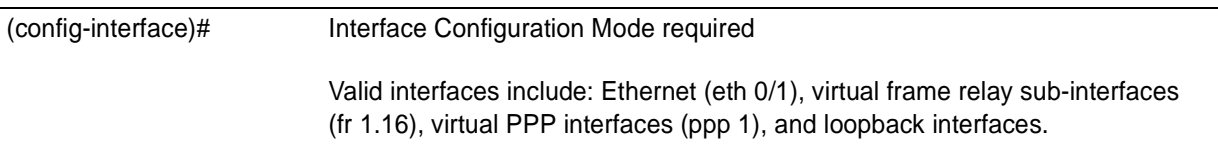

#### **Applicable Platforms**

This command applies to the NetVanta 950, 1000, 2000, and 3000 Series units.

#### **Command History**

Release 2.1 Command was introduced.

#### **Functional Notes**

Fast switching allows an IP interface to provide optimum performance when processing IP traffic.

#### **Usage Examples**

The following example enables fast switching on the loopback interface:

(config)# **interface loopback 1** (config-loop 1)# **ip route-cache**

## **ip unnumbered** *<interface>*

Use the **ip unnumbered** command to use the IP address assigned to the specified interface for all IP processing on the active interface. Use the **no** form of this command to remove the unnumbered configuration.

### **Syntax Description**

*<interface>* Specifies the interface (in the format **type slot/port**) that contains the IP address to be used as the source address for all packets transmitted on this interface Valid interfaces include: Ethernet (eth 0/1), virtual frame relay sub-interfaces (fr 1.16), virtual PPP interfaces (ppp 1), VLAN, and loopback interfaces.

### **Default Values**

*By default, all interfaces are configured to use a specified IP address (using the <i>ip address command)*.

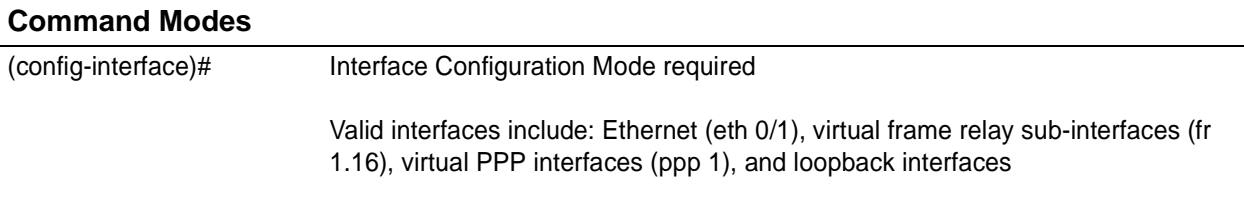

#### **Applicable Platforms**

This command applies to the NetVanta 950, 1000, 2000, and 3000 Series units.

#### **Command History**

Release 1.1 Command was introduced.

#### **Functional Notes**

If **ip unnumbered** is enabled on an interface, all IP traffic from the interface will use a source IP address taken from the specified interface. For example, specifying **ip unnumbered ppp 1** while in the Ethernet Interface Configuration Mode configures the Ethernet interface to use the IP address assigned to the PPP interface for all IP processing. In addition, the ADTRAN OS uses the specified interface information when sending route updates over the unnumbered interface.

#### **Usage Examples**

The following example configures the loopback interface (labeled **loop 1**) to use the IP address assigned to the PPP interface (**ppp 1**):

(config)# **interface loopback 1** (config-loop 1)# **ip unnumbered ppp 1**

## **loopback remote inband**

Use the **loopback remote inband** command to inject the selected inband loop-up pattern into the data stream to cause a loopback at the far-end. Use the **no** form of this command to inject a loop-down pattern into the data stream to cause an existing inband loopback at the far-end to cease.

#### **Syntax Description**

*No subcommands*

#### **Default Values**

*By default, this command is enabled.*

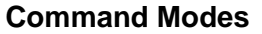

(config-loop 1)# Loopback Interface Configuration Mode required

#### **Command History**

Release 4.1 Command was introduced.

#### **Usage Examples**

The following example injects a loop-down pattern into the datastream, causing existing loopbacks at the far-end to stop:

(config-loop 1)# **no loopback remote inband**

### **mtu** *<size>*

Use the **mtu** command to configure the maximum transmit unit size for the active interface. Use the **no** form of this command to return to the default value.

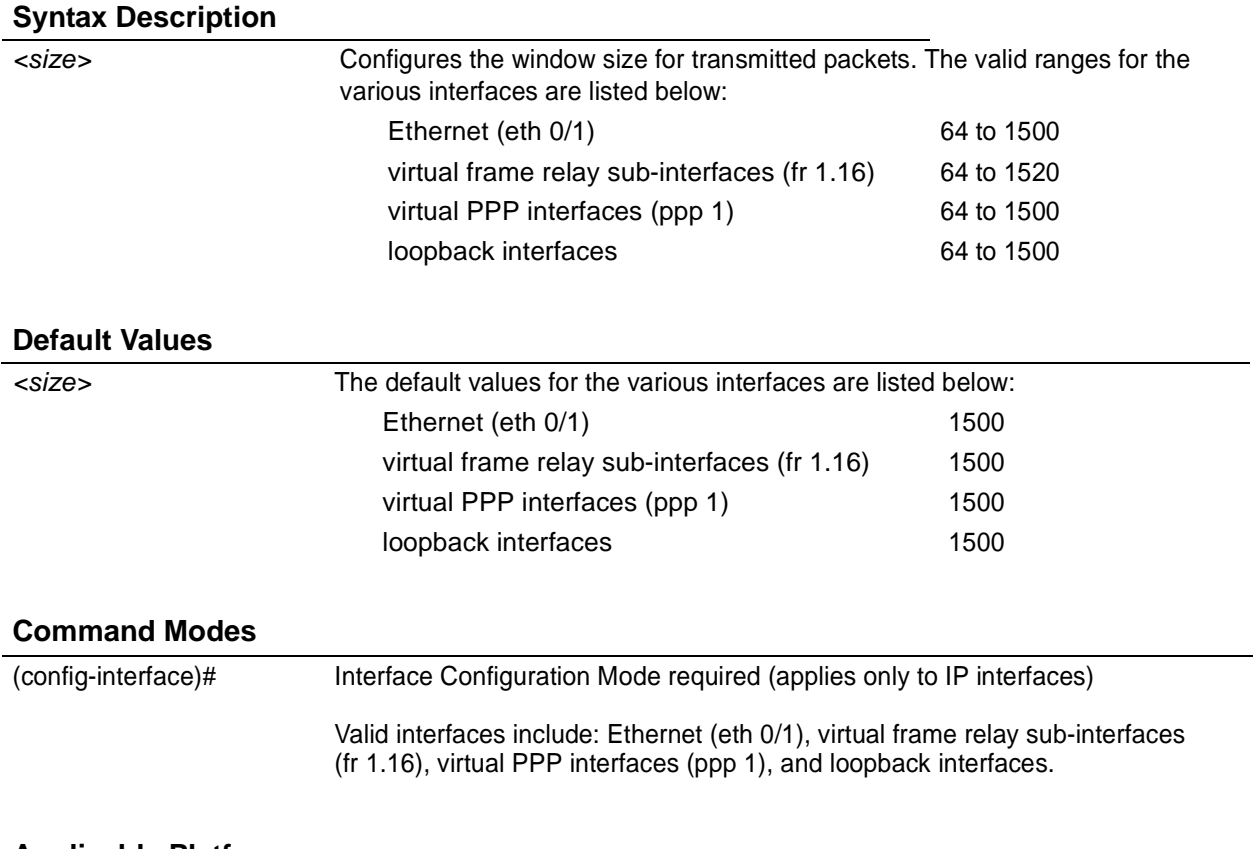

#### **Applicable Platforms**

This command applies to the NetVanta 950, 1000, 2000, and 3000 Series units.

#### **Command History**

Release 1.1 Command was introduced.

### **Functional Notes**

OSPF will not become adjacent on links where the MTU sizes do not match. If router A and router B are exchanging hello packets but their MTU sizes do not match, they will never reach adjacency. This is by design and required by the RFC.

### **Usage Examples**

The following example specifies an MTU of 1200 on the loopback interface:

(config)# **interface loopback 1** (config-loop 1)# **mtu 1200**

## **snmp trap**

Use the **snmp trap** command to enable all supported Simple Network Management Protocol (SNMP) traps on the interface.

#### **Syntax Description**

*No subcommands*

#### **Default Values**

*By default, all interfaces (except virtual frame relay interfaces and sub-interfaces) have SNMP traps enabled.*

#### **Command Modes**

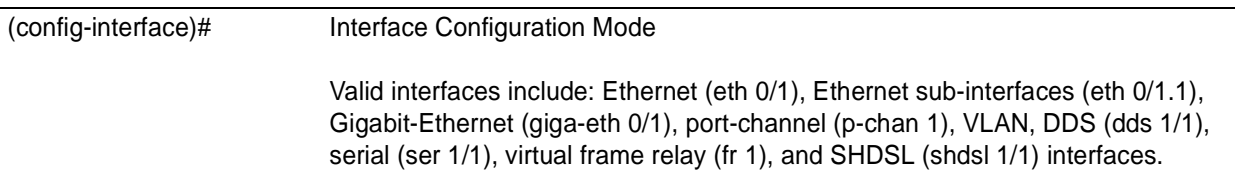

#### **Applicable Platforms**

This command applies to the NetVanta 950, 1000, 2000, and 3000 Series units.

#### **Command History**

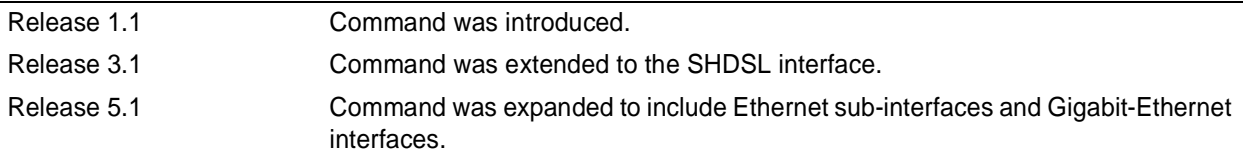

#### **Usage Examples**

The following example enables SNMP capability on the Ethernet interface:

(config)# **interface eth 0/1** (config-eth 0/1)# **snmp trap**

## **snmp trap link-status**

Use the **snmp trap link-status** to control the SNMP variable ifLinkUpDownTrapEnable (RFC 2863) to enable (or disable) the interface to send SNMP traps when there is an interface status change. Use the **no** form of this command to disable this trap.

#### **Syntax Description**

*No subcommands*

### **Default Values**

*By default, the ifLinkUpDownTrapEnable OID is set to enabled for all interfaces except virtual frame relay interfaces.*

#### **Command Modes**

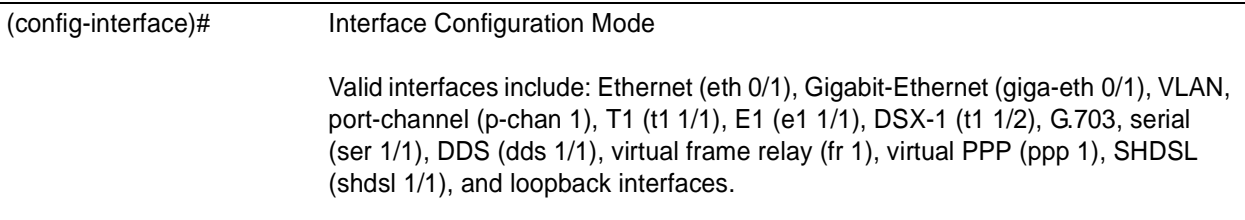

#### **Applicable Platforms**

This command applies to the NetVanta 950, 1000, 2000, and 3000 Series units.

#### **Command History**

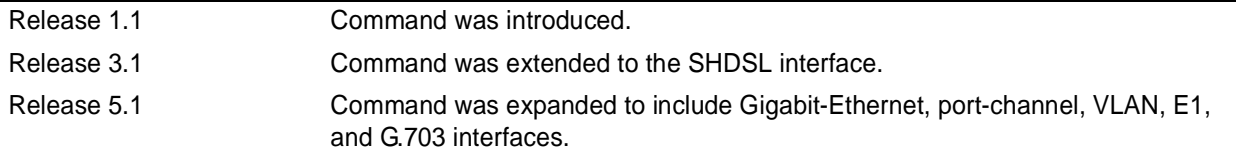

#### **Functional Notes**

The **snmp trap link-status** command is used to control the RFC 2863 ifLinkUpDownTrapEnable OID (OID number 1.3.6.1.2.1.31.1.1.1.14.0).

#### **Usage Examples**

The following example disables the link-status trap on the loopback interface:

## (config)# **interface loopback 1**

(config-loop 1)# **no snmp trap link-status**

# **LINE (CONSOLE) INTERFACE CONFIG COMMAND SET**

To activate the Line (Console) Interface Configuration , enter the **line console 0** command at the Global Configuration Mode prompt. For example:

```
Router> enable
Router# configure terminal
Router(config)# line console 0
Router(config-con 0)#
```
The following commands are common to multiple command sets and are covered in a centralized section of this guide. For more information, refer to the sections listed below:

```
do on page 937
end on page 938
exit on page 939
```
All other commands for this command set are described in this section in alphabetical order.

*[databits <option>](#page-884-0)* on page 885 *[flowcontrol \[none | software in \]](#page-885-0)* on page 886 *[line-timeout <minutes>](#page-886-0)* on page 887 *login* [on page 888](#page-887-0) *[login authentication <aaa login list>](#page-888-0)* on page 889 *[login local-userlist](#page-889-0)* on page 890 *[parity <option>](#page-890-0)* on page 891 *[password \[md5\] <password>](#page-891-0)* on page 892 *[speed <rate>](#page-893-0)* on page 894 *[stopbits <option>](#page-894-0)* on page 895

## <span id="page-884-0"></span>**databits** *<option>*

Use the **databits** command to set the number of databits per character for a terminal session. This value must match the configuration of your VT100 terminal or terminal emulator software. The default is 8 databits per character. Use the **no** form of this command to return to the default value.

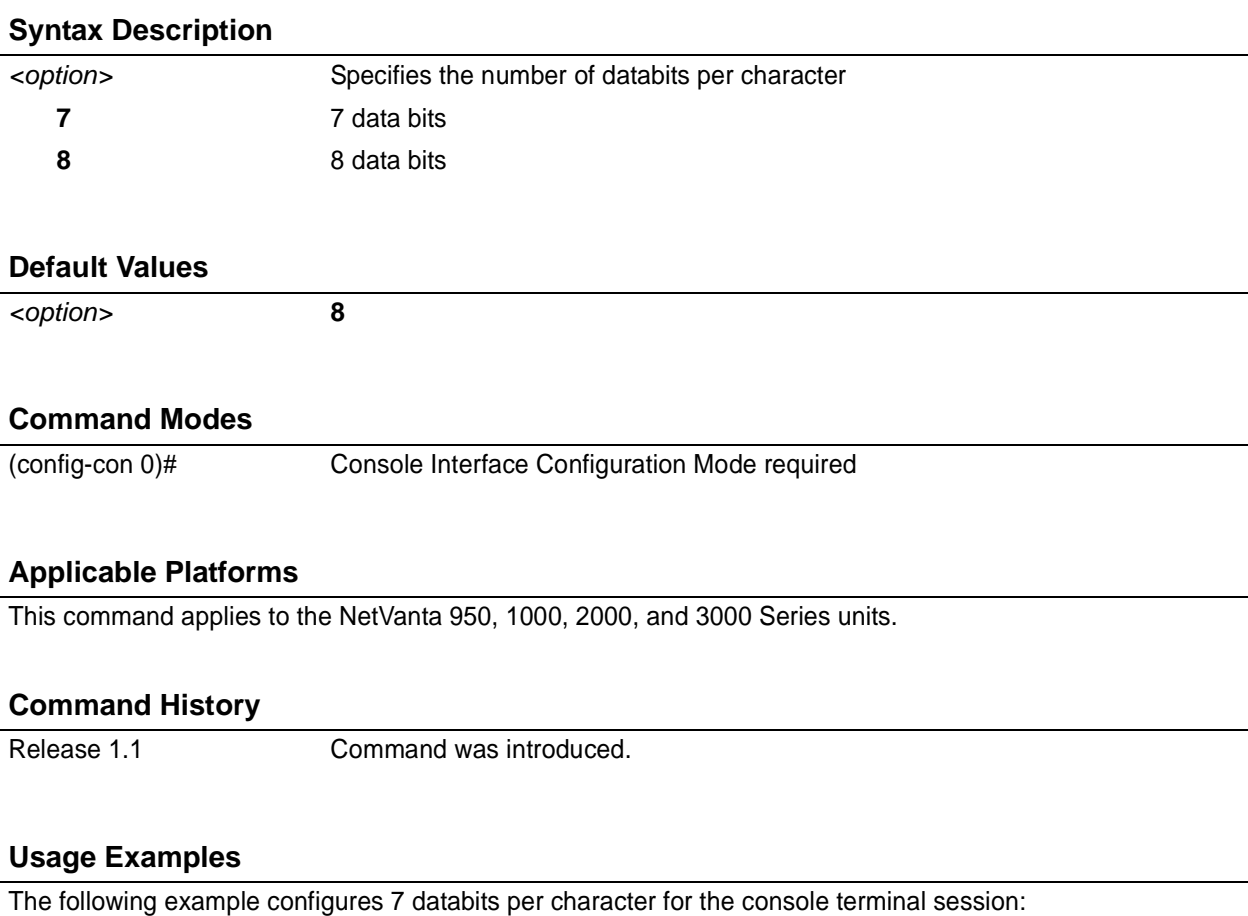

(config)# **line console 0** (config-con 0)# **databits 7**

# <span id="page-885-0"></span>**flowcontrol [none | software in ]**

Use the **flowcontrol** command to set flow control for the line console.

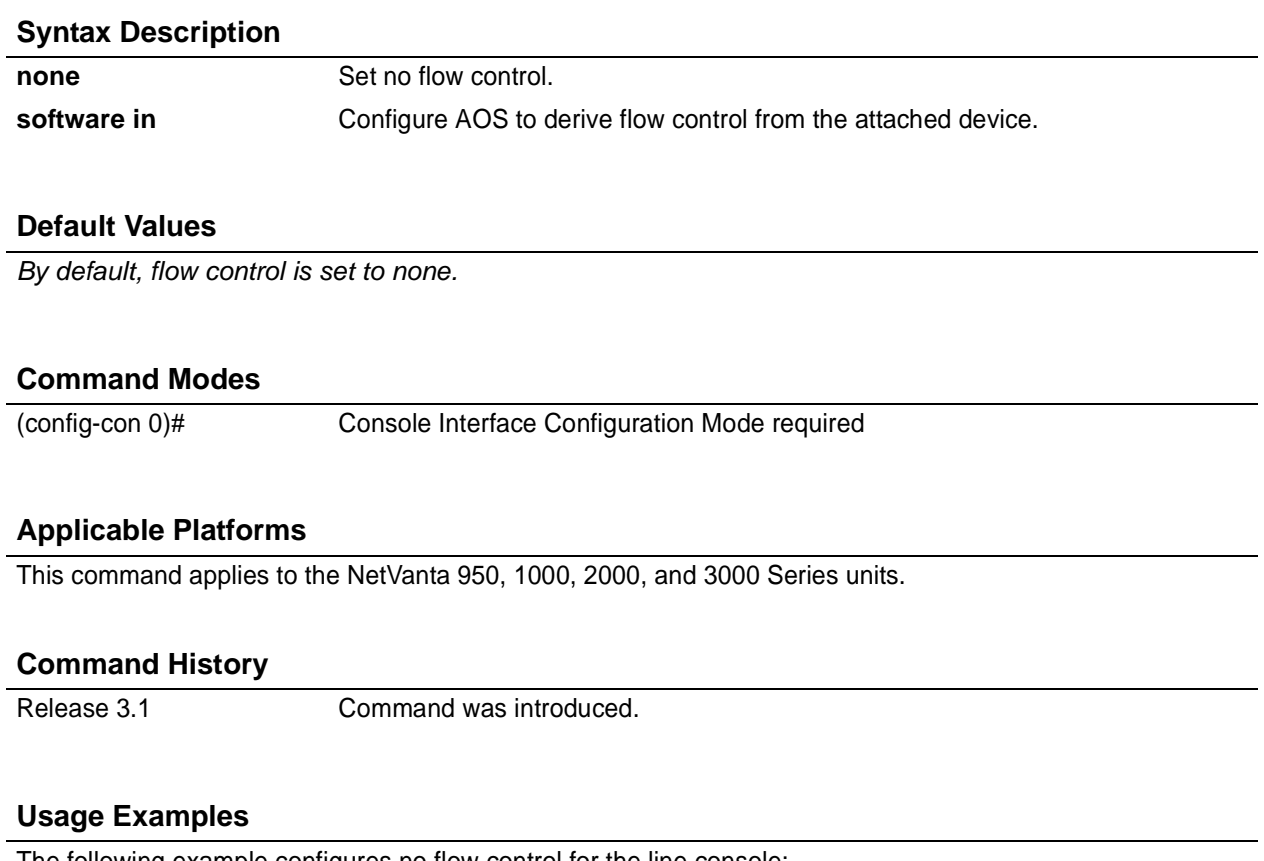

The following example configures no flow control for the line console:

(config)# **line console 0** (config-con 0)# **flowcontrol none**

## <span id="page-886-0"></span>**line-timeout** *<minutes>*

Use the **line-timeout** command to specify the number of minutes a line session may remain inactive before the ADTRAN OS terminates the session. Use the **no** form of this command to return to the default value.

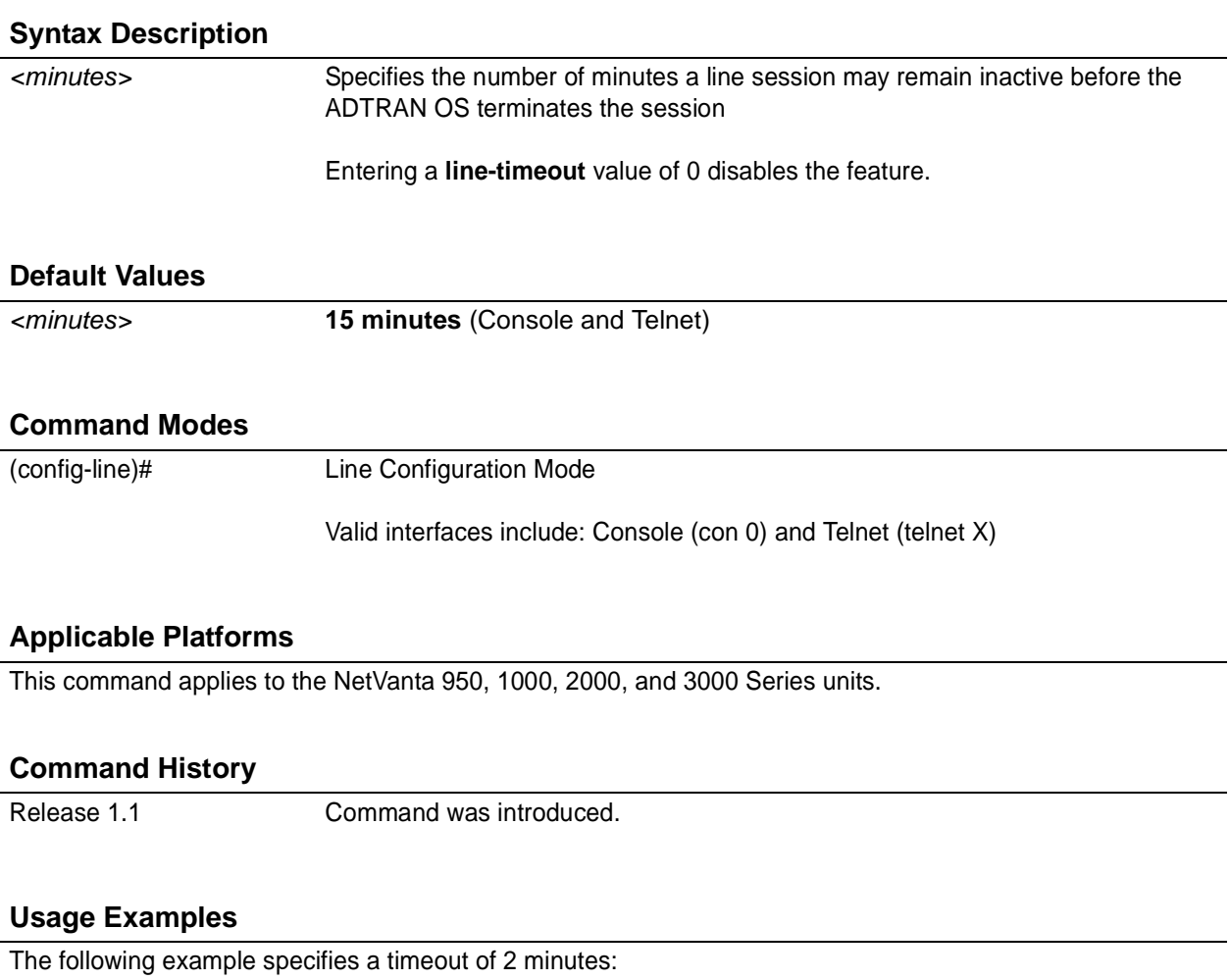

(config)# **line console 0** (config-con 0)# **line-timeout 2**

## <span id="page-887-0"></span>**login**

Use the **login** command to enable security login on the line session requiring the password configured using the **password** command. Use the **no** form of this command to disable the login feature.

### **Syntax Description**

*No subcommands.*

#### **Default Values**

*By default, there is no login password set for access to the unit.*

#### **Command Modes**

(config-line)# Line Configuration Mode

Valid interfaces include: Console (con 0) and Telnet (telnet X)

### **Applicable Platforms**

This command applies to the NetVanta 950, 1000, 2000, and 3000 Series units.

#### **Command History**

Release 1.1 Command was introduced.

#### **Usage Examples**

The following example enables the security login feature and specifies a password on the available console session:

(config)# **line console 0** (config-console 0)# **login** (config-console 0)# **password mypassword**

## <span id="page-888-0"></span>**login authentication** <aaa login list>

Use the **login authentication** command to specify the named AAA login list to use for authenticating users connecting on this line.

#### **Syntax Description**

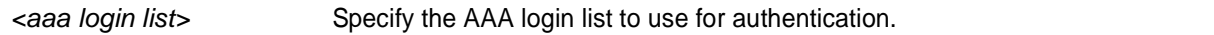

### **Default Values**

*The default value is the default AAA list.*

#### **Command Modes**

(config-line)# Line Interface Configuration Mode

Valid interfaces include: Console (con 0) and Telnet (telnet X)

#### **Applicable Platforms**

This command applies to the NetVanta 950, 1000, 2000, and 3000 Series units.

#### **Command History**

Release 5.1 Command was introduced.

#### **Functional Notes**

If the AAA subsystem is activated but no login authentication list is given, the default list is used. If the default list is used but the default list is not configured, the behavior for consoles is to be granted access. This prevents a lockout configuration.

#### **Usage Examples**

The following example specifies that **myList** will be used for authenticating users connecting on this line:

(config)# **line console 0** (config-con 0)# **login authentication myList**

## <span id="page-889-0"></span>**login local-userlist**

Use the **login local-userlist** command to enable security login for the terminal session requiring the usernames and passwords configured using the **username/password** Global Configuration command. Use the **no** form of this command to disable the login local-userlist feature.

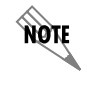

*All user properties assigned using the username/password command are valid when using the login local-userlist command.*

#### **Syntax Description**

*No subcommands.*

#### **Default Values**

*By default, there is no login password set for access to the unit.*

#### **Command Modes**

(config-line)# Line Interface Configuration Mode

Valid interfaces include: Console (con 0) and Telnet (telnet X)

#### **Applicable Platforms**

This command applies to the NetVanta 950, 1000, 2000, and 3000 Series units.

#### **Command History**

Release 1.1 Command was introduced.

#### **Usage Examples**

The following example displays creating a local userlist and enabling the security login feature on the **CONSOLE** port:

(config)# **username my\_user password my\_password** (config)# **line console 0** (config-con 0)# **login local-userlist**

When connecting to the unit, the following prompts are displayed: User Access Login Username: **ADTRAN** Password: Router#

## <span id="page-890-0"></span>**parity** *<option>*

Use the **parity** command to specify the type of parity used as error correction. This value must match the configuration of your VT100 terminal or terminal emulator software. Use the **no** form of this command to return to the default value.

#### **Syntax Description**

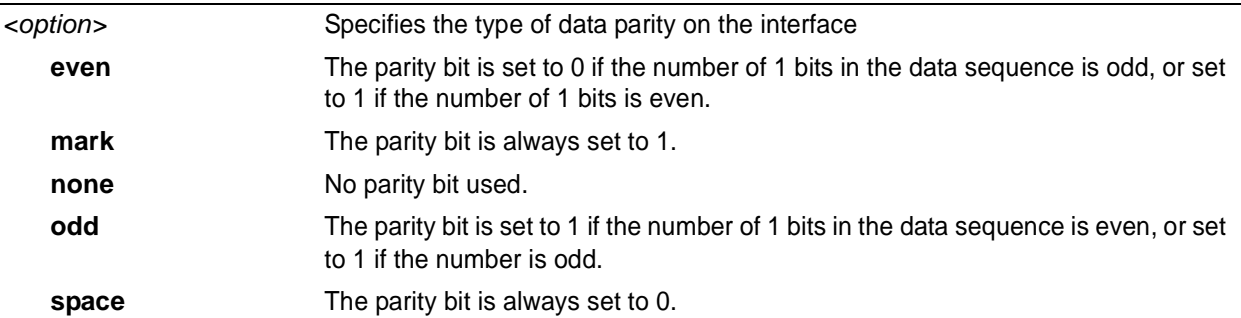

#### **Default Values**

*<option>* **none**

#### **Command Modes**

(config-con 0)# Console Interface Configuration Mode required

#### **Applicable Platforms**

This command applies to the NetVanta 950, 1000, 2000, and 3000 Series units.

### **Command History**

Release 1.1 Command was introduced.

#### **Functional Notes**

Parity is the process used to detect whether characters have been altered during the data transmission process. Parity bits are appended to data frames to ensure that parity (whether it be odd or even) is maintained.

#### **Usage Examples**

The following example specifies mark parity for the console terminal session:

## (config)# **line console 0**

(config-con 0)# **parity mark**

## <span id="page-891-0"></span>**password [md5]** *<password>*

Use the **password** command to configure the password (with optional encryption) required on the line session when security login is enabled (using the **login** command). Use the **no** form of this command to remove a configured password.

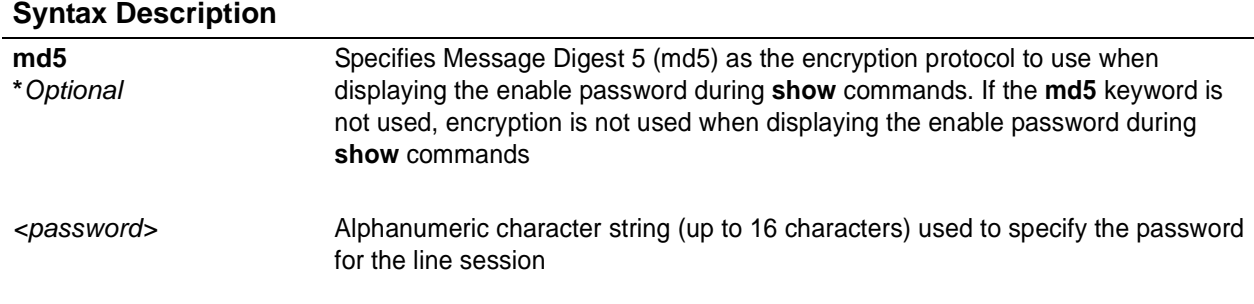

### **Default Values**

*By default, there is no login password set for access to the unit.*

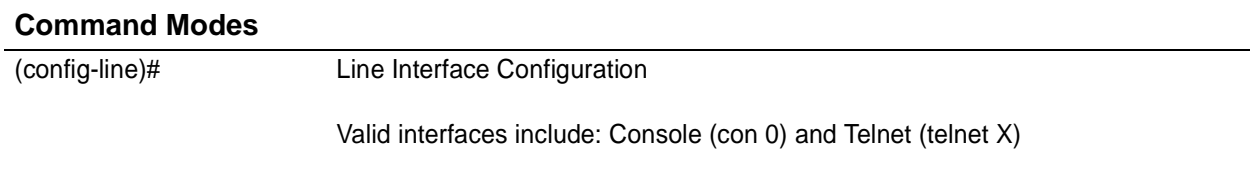

#### **Applicable Platforms**

This command applies to the NetVanta 950, 1000, 2000, and 3000 Series units.

#### **Command History**

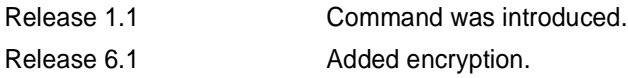

#### **Usage Examples**

The following example enables the security login feature and specifies a password on the **CONSOLE** port:

(config)# **line console 0** (config-con 0)# **login** (config-con 0)# **password mypassword**

To provide extra security, the ADTRAN OS can encrypt the enable password when displaying the current configuration. For example, the following is a **show configuration** printout (password portion) with an unencrypted enable password (ADTRAN): !

enable password ADTRAN

!

Alternately, the following is a **show configuration** printout (password portion) with an enable password of ADTRAN using md5 encryption:

!

enable password md5 encrypted 5aa5fbae7d01a90e79fb57705ce74676

!

## <span id="page-893-0"></span>**speed** *<rate>*

Use the **speed** command to specify the data rate for the **CONSOLE** port. This setting must match your VT100 terminal emulator or emulator software. Use the **no** form of this command to restore the default value.

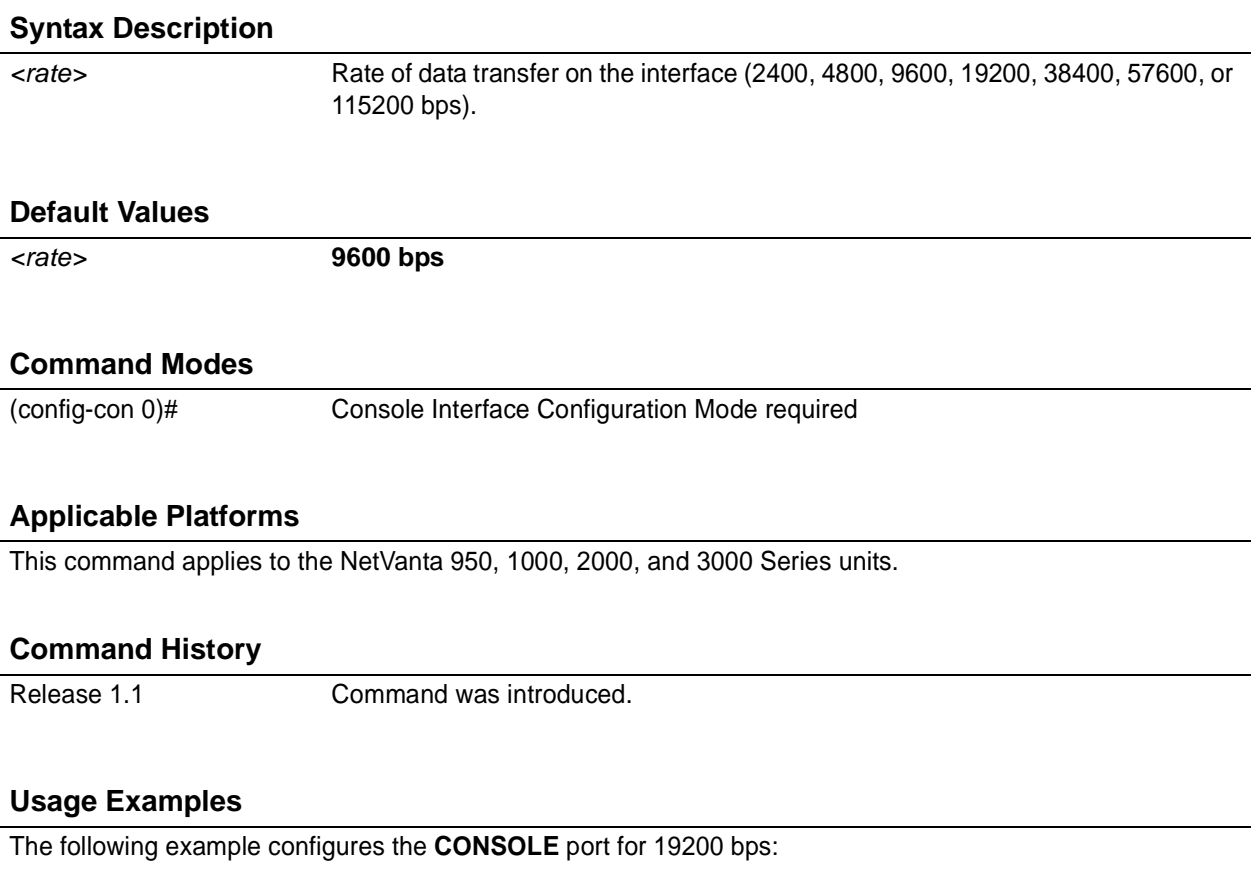

(config)# **line console 0** (config-con 0)# **speed 19200**

## <span id="page-894-0"></span>**stopbits** *<option>*

Use the **stopbits** command to set the number of stopbits per character for a terminal session. This value must match the configuration of your VT100 terminal or terminal emulator software. The default is 1 stopbit per character. Use the **no** form of this command to return to the default value.

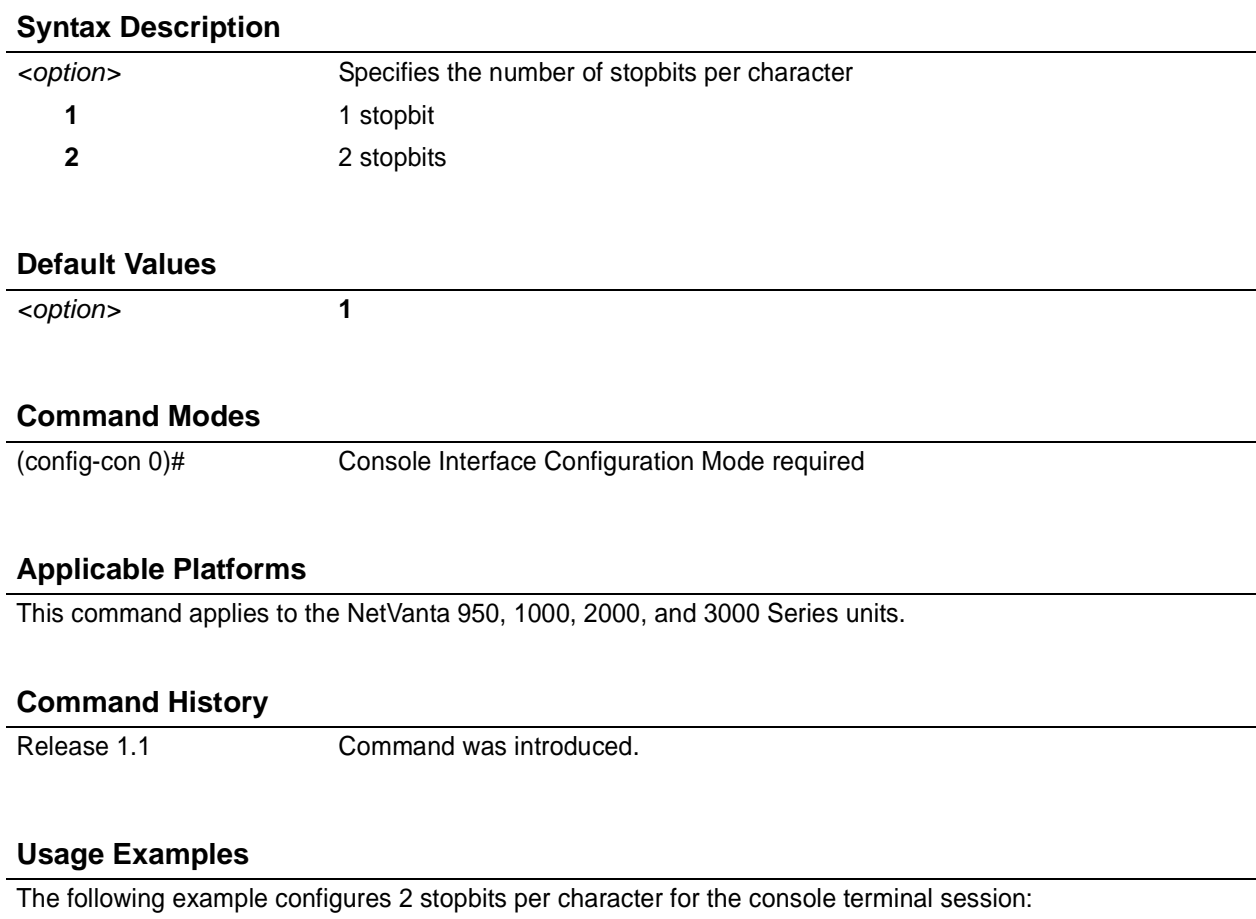

(config)# **line console 0** (config-con 0)# **stopbits 2**

# **LINE (TELNET) INTERFACE CONFIG COMMAND SET**

To activate the Line (Telnet) Interface Configuration , enter the **line telnet** command specifying a Telnet session(s) at the Global Configuration Mode prompt. For example:

```
Router> enable
Router# configure terminal
Router(config)# line telnet 0 4
Router(config-telnet0-4)#
```
You can select a single line by entering the **line telnet** command followed by the line number (0-4). For example:

```
Router> enable
Router# configure terminal
Router(config)# line telnet 2
Router(config-telnet2)#
```
The following commands are common to multiple command sets and are covered in a centralized section of this guide. For more information, refer to the sections listed below:

*do* [on page 937](#page-936-0) *end* [on page 938](#page-937-0) *exit* [on page 939](#page-938-0)

All other commands for this command set are described in this section in alphabetical order.

```
access-class <listname> in on page 897
line-timeout <minutes> on page 898
login on page 899
login authentication <aaa login list> on page 900
login local-userlist on page 901
password [md5] <password> on page 902
```
## <span id="page-896-0"></span>**access-class** *<listname>* **in**

Use the **access-class in** command to restrict Telnet access using a configured access list. Received packets passed by the access list will be allowed. Use the access list configuration to deny hosts or entire networks or to permit specified IP addresses.

#### **Syntax Description**

*<listname>* Alphanumeric descriptor for identifying the configured access list (all access list descriptors are case-sensitive). See *[ip access-list extended <listname>](#page-277-0)* on [page 278](#page-277-0) and *[ip access-list standard <listname>](#page-283-0)* on page 284 for more information on creating access-control lists.

#### **Default Values**

*By default, there are no configured access lists associated with Telnet sessions.*

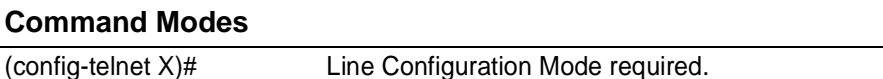

#### **Applicable Platforms**

This command applies to theNetVanta 950 and 1000, 2000, 3000, and 5000 Series units.

#### **Command History**

Release 1.1 Command was introduced.

#### **Functional Notes**

When using the **access-class in** command to associate an access list with a Telnet session, remember to duplicate the **access-class in** command for all configured Telnet sessions 0 through 4. Telnet access to the unit using a particular Telnet session is not possible. Users will be assigned the first available Telnet session.

#### **Usage Examples**

The following example associates the access list **Trusted** (to allow Telnet sessions from the 192.22.56.0/24 network) with all Telnet sessions (0 through 4):

Create the access list: (config)# **ip access-list standard Trusted** (config)# **permit 192.22.56.0 0.0.0.255**

Enter the line (telnet) : (config)# **line telnet 0 4**

Associate the access list with the Telnet session: (config-telnet0-4)# **access-class Trusted in**

## <span id="page-897-0"></span>**line-timeout** *<minutes>*

Use the **line-timeout** command to specify the number of minutes a line session may remain inactive before the ADTRAN OS terminates the session. Use the **no** form of this command to return to the default value.

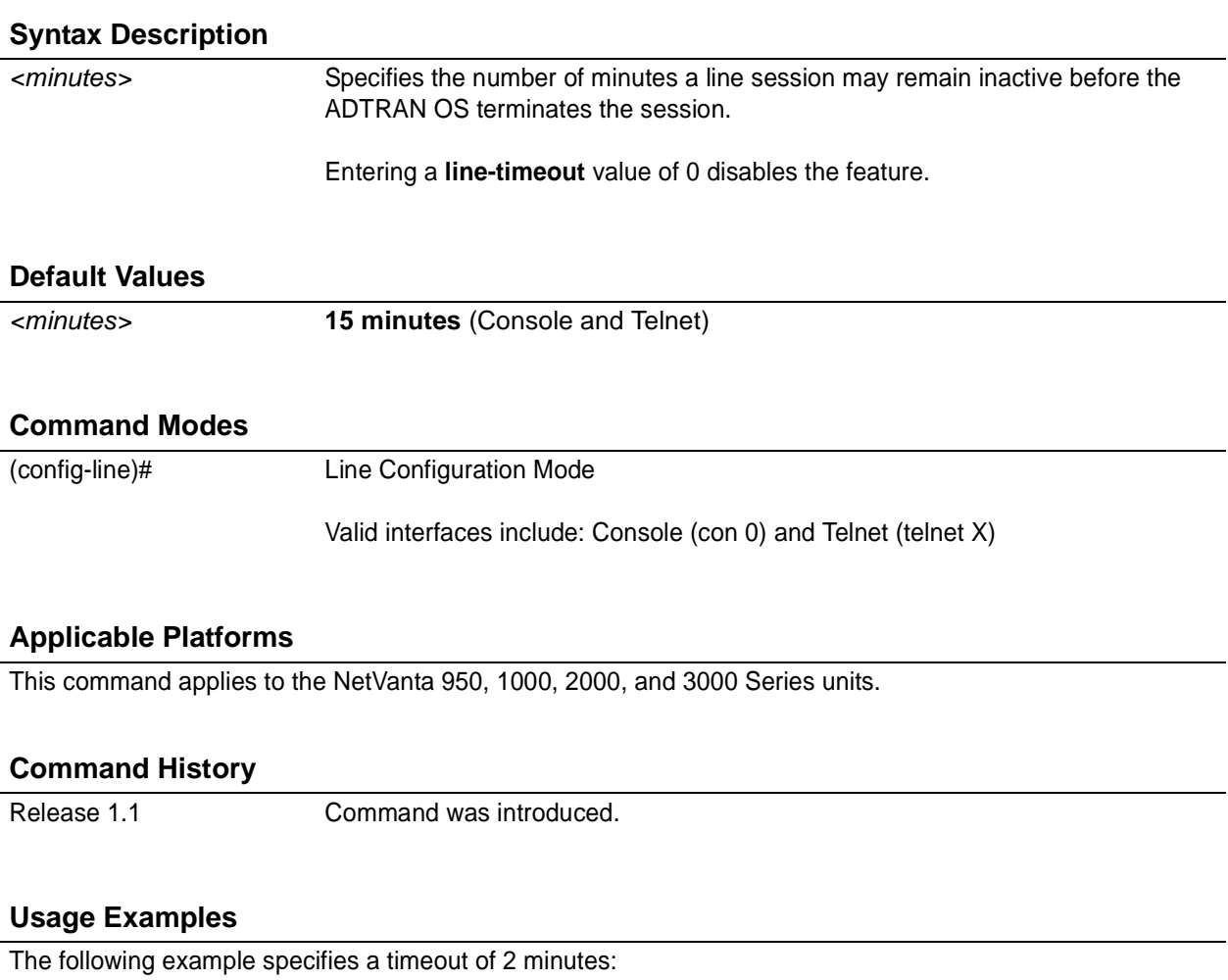

(config)# **line telnet 0** (config-telnet0)# **line-timeout 2**

## <span id="page-898-0"></span>**login**

Use the **login** command to enable security login on the line session requiring the password configured using the **password** command. Use the **no** form of this command to disable the login feature.

### **Syntax Description**

*No subcommands.*

#### **Default Values**

*By default, there is no login password set for access to the unit.*

#### **Command Modes**

(config-line)# Line Configuration Mode

Valid interfaces include: Console (con 0) and Telnet (telnet X)

### **Applicable Platforms**

This command applies to the NetVanta 950, 1000, 2000, and 3000 Series units.

#### **Command History**

Release 1.1 Command was introduced.

#### **Usage Examples**

The following example enables the security login feature and specifies a password on all the available Telnet sessions (0 through 4):

(config)# **line telnet 0 4** (config-telnet0-4)# **login** (config-telnet0-4)# **password mypassword**

## <span id="page-899-0"></span>**login authentication** <aaa login list>

Use the **login authentication** command to specify the named AAA login list to use for authenticating users connecting on this line.

#### **Syntax Description**

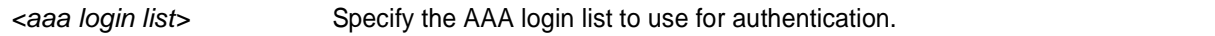

### **Default Values**

*The default value is the default AAA list.*

#### **Command Modes**

(config-line)# Line Interface Configuration Mode

Valid interfaces include: Console (con 0) and Telnet (telnet X)

#### **Applicable Platforms**

This command applies to the NetVanta 950, 1000, 2000, and 3000 Series units.

#### **Command History**

Release 5.1 Command was introduced.

#### **Functional Notes**

If the AAA subsystem is activated but no login authentication list is given, the default list is used. If the default list is used but the default list is not configured, the behavior for telnets is to use the local user database.

#### **Usage Examples**

The following example specifies that **myList** will be used for authenticating users connecting on this line:

(config)# **line telnet 2** (config-telnet2)# **login authentication myList**
# **login local-userlist**

Use the **login local-userlist** command to enable security login for the terminal session requiring the usernames and passwords configured using the **username/password** Global Configuration command. Use the **no** form of this command to disable the login local-userlist feature.

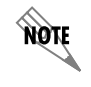

*All user properties assigned using the username/password command are valid when using the login local-userlist command.*

### **Syntax Description**

*No subcommands.*

#### **Default Values**

*By default, there is no login password set for access to the unit.*

#### **Command Modes**

(config-line)# Line Configuration Mode

Valid interfaces include: Console (con 0) and Telnet (telnet X)

#### **Applicable Platforms**

This command applies to the NetVanta 950, 1000, 2000, and 3000 Series units.

#### **Command History**

Release 1.1 Command was introduced.

#### **Usage Examples**

The following example displays creating a local userlist and enabling the security login feature:

(config)# **username my\_user password my\_password** (config)# **line telnet 0** (config-telnet0)# **login local-userlist**

When connecting to the unit, the following prompts are displayed: User Access Login Username: **my\_user** Password: Router#

# **password [md5]** *<password>*

Use the **password** command to configure the password (with optional encryption) required on the line session when security login is enabled (using the **login** command). Use the **no** form of this command to remove a configured password.

### **Syntax Description**

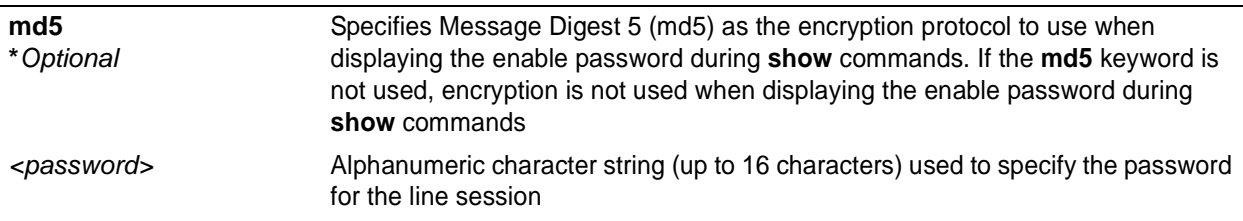

## **Default Values**

*By default, there is no login password set for access to the unit.*

#### **Command Modes**

(config-line)# Line Interface Configuration

Valid interfaces include: Console (con 0) and Telnet (telnet X)

#### **Applicable Platforms**

This command applies to the NetVanta 950, 1000, 2000, and 3000 Series units.

#### **Command History**

Release 1.1 Command was introduced.

### **Usage Examples**

The following example enables the security login feature and specifies a password for the Telnet session 0:

(config)# **line telnet 0**

(config-telnet0)# **login**

(config-telnet0)# **password mypassword**

To provide extra security, the ADTRAN OS can encrypt the enable password when displaying the current configuration. For example, the following is a **show configuration** printout (password portion) with an unencrypted enable password (ADTRAN):

!

!

enable password ADTRAN

Alternately, the following is a **show configuration** printout (password portion) with an enable password of ADTRAN using md5 encryption:

!

enable password md5 encrypted 5aa5fbae7d01a90e79fb57705ce74676

!

# **ROUTER (RIP) CONFIGURATION COMMAND SET**

To activate the Router (RIP) Configuration , enter the **router rip** command at the Global Configuration Mode prompt. For example:

```
Router> enable
Router# configure terminal
Router(config)# router rip
Router(config-rip)#
```
The following commands are common to multiple command sets and are covered in a centralized section of this guide. For more information, refer to the sections listed below:

```
do on page 937
end on page 938
exit on page 939
```
All other commands for this command set are described in this section in alphabetical order.

*[auto-summary](#page-904-0)* on page 905 *[default-metric <value>](#page-905-0)* on page 906 *[network <address> <subnet mask>](#page-906-0)* on page 907 *[passive-interface <interface>](#page-907-0)* on page 908 *[redistribute connected \[ metric <value> \]](#page-908-0)* on page 909 *[redistribute ospf \[metric <value>\]](#page-909-0)* on page 910 *[redistribute static \[ metric <value> \]](#page-910-0)* on page 911 *[version <version>](#page-912-0)* on page 913

### <span id="page-904-0"></span>**auto-summary**

Use the **auto-summary** command to have RIP version 2 summarize subnets to the classful boundaries. Use the **no** form of this command to disable this summarization.

#### **Syntax Description**

*No subcommands.*

### **Default Values**

*By default, auto-summary is disabled.*

#### **Command Modes**

(config-rip)# Router (RIP) Configuration Mode required

#### **Applicable Platforms**

This command applies to the NetVanta 950 and 1000, 2000, 3000, and 5000 Series units.

#### **Command History**

Release 3.1 Command was introduced.

#### **Functional Notes**

Use this command if you are subdividing a classful network into many subnets and these subnets are to be advertised over a slow link (< 64K) to a router that can only reach the classful network via the router you are configuring.

#### **Usage Examples**

The following example configures the router to not automatically summarize network numbers:

(config)# **router rip** (config-rip)# **no auto-summary**

# <span id="page-905-0"></span>**default-metric** *<value>*

Use the **default-metric** command to set the default metric value for the RIP routing protocol. Use the **no** form of this command to return to the default settings.

#### **Syntax Description**

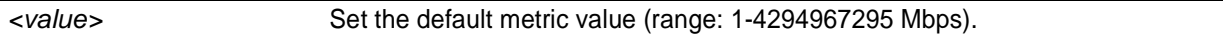

### **Default Values**

*By default, this value is set at 0.*

#### **Command Modes**

(config-ospf)# (config-rip)# Router (OSPF or RIP) Configuration Mode required

### **Applicable Platforms**

This command applies to the NetVanta 950 and NetVanta 1000, 2000 and 3000 Series units.

#### **Command History**

Release 3.1 Command was introduced.

#### **Functional Notes**

The metric value defined using the **redistribute** command overrides the **default-metric** command's metric setting. See *[redistribute ospf \[metric <value>\]](#page-909-0)* on page 910 for related information.

#### **Usage Examples**

The following example shows a router using both RIP and OSPF routing protocols. The example advertises OSPF-derived routes using the RIP protocol and assigns the OSPF-derived routes a RIP metric of 10.

(config)# **router rip** (config-rip)# **default-metric 10** (config-rip)# **redistribute ospf**

# <span id="page-906-0"></span>**network** *<address> <subnet mask>*

Use the **network** command to enable RIP on the specified network. The ADTRAN OS will only allow processing (sending and receiving) RIP messages on interfaces with IP addresses that are contained in the networks listed using this command. All RIP messages received on interfaces not listed using this command will be discarded. To allow for receiving and participating in RIP but not for transmitting, use the **passive-interface** command (see *[passive-interface <interface>](#page-907-0)* on page 908). Use the **no** form of this command to remove a network from the list.

### **Syntax Description**

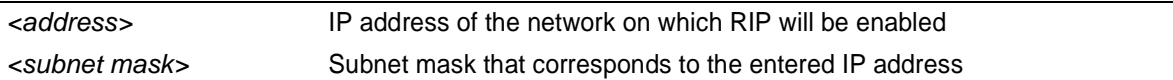

### **Default Values**

*By default, RIP is not enabled.*

### **Command Modes**

(config-rip)# Router (RIP) Configuration Mode required

#### **Applicable Platforms**

This command applies to the NetVanta 950 and NetVanta 1000, 2000 and 3000 Series units.

#### **Command History**

Release 1.1 Command was introduced.

#### **Usage Examples**

The following example enables RIP on the 102.22.72.252/30, 192.45.2.0/24, and 10.200.0.0/16 networks:

(config)# **router rip** (config-rip)# **network 102.22.72.252 255.255.255.252** (config-rip)# **network 192.45.2.0 255.255.255.0** (config-rip)# **network 10.200.0.0 255.255.0.0**

# <span id="page-907-0"></span>**passive-interface** *<interface>*

Use the **passive-interface** command to disable the transmission of routing updates on the specified interface. All routing updates received on that interface will still be processed (and advertised to other interfaces), but no updates will be transmitted to the network connected to the specified interface. Multiple **passive-interface** commands may be used to create a customized list of interfaces. Use the **no** form of this command to enable the transmission of routing updates on an interface.

### **Syntax Description**

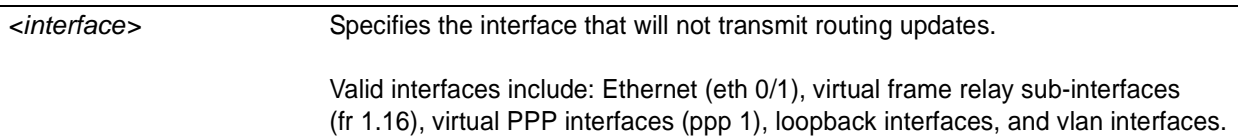

### **Default Values**

*By default, RIP is not enabled.*

#### **Command Modes**

(config-rip)# Router (RIP) Configuration Mode required

## **Applicable Platforms**

This command applies to the NetVanta 950 and NetVanta 1000, 2000 and 3000 Series units.

#### **Command History**

Release 1.1 Command was introduced.

#### **Usage Examples**

The following example disables routing updates on the frame relay link (labeled 1.17) and the PPP link (labeled 1):

#### (config)# **router rip**

(config-rip)# **passive-interface frame-relay 1.17** (config-rip)# **passive-interface ppp 1**

# <span id="page-908-0"></span>**redistribute connected [ metric <value> ]**

Use the **redistribute connected** command to pass routes from one network to another, regardless of the routing protocol implemented on the routing domain. Using the **connected** keyword allows the propagation of routes connected to other interfaces using the RIP routing protocol. Use the **no** form of this command to disable the propagation of the specified route type.

### **Syntax Description**

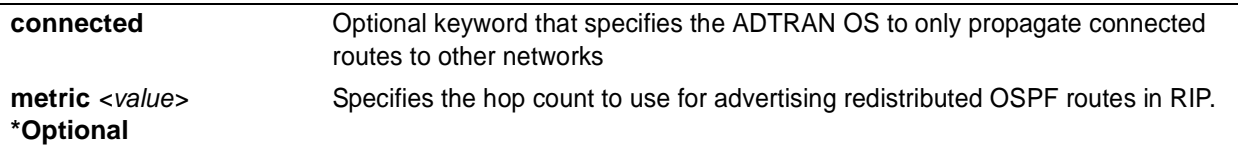

#### **Default Values**

*By default, RIP is not enabled.*

#### **Command Modes**

(config-rip)# Router (RIP or OSPF) Configuration Mode required

#### **Applicable Platforms**

This command applies to the NetVanta 950 and NetVanta 1000, 2000 and 3000 Series units.

#### **Command History**

Release 3.1 Command was introduced.

#### **Functional Notes**

Redistributing connected routes imports those routes into RIP without the interfaces in question actually participating in RIP. The connected routes imported this way are not covered by a network command and therefore do not send/receive RIP traffic.

#### **Usage Examples**

The following example passes the connected routes found in the route table to other networks running the RIP routing protocol:

(config)# **router rip** (config-rip)# **redistribute connected**

# <span id="page-909-1"></span><span id="page-909-0"></span>**redistribute ospf** [**metric** *<value>*]

Use the **redistribute ospf** command to advertise routes from one protocol to another, regardless of the routing protocol implemented on the routing domain. Using the **ospf** keyword allows the propagation of OSPF routes into RIP. Use the **no** form of this command to disable the propagation of the specified route type.

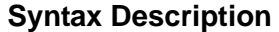

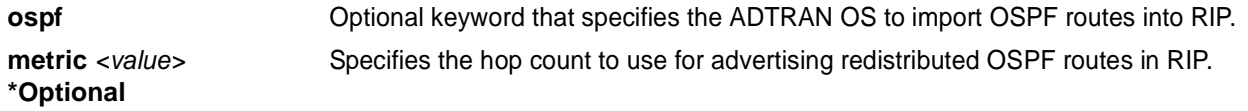

#### **Default Values**

*By default, this command is disabled.*

#### **Command Modes**

(config-rip)# Router (RIP) Configuration Mode required

#### **Applicable Platforms**

This command applies to the NetVanta 950 and NetVanta 1000, 2000 and 3000 Series units.

#### **Command History**

Release 3.1 Command was introduced.

#### **Functional Notes**

Redistributing OSPF routes imports those routes into RIP without the interfaces in question actually participating in RIP. The OSPF routes imported this way are not covered by a network command and therefore do not send/receive RIP traffic.

If r**edistribute ospf** is enabled and no metric value is specified, the value defaults to **0**. The metric value defined using the **redistribute ospf metric** command overrides the **default-metric** command's metric setting. See the section *[default-metric <value>](#page-905-0)* on page 906 for more information.

#### **Usage Examples**

The following example imports OSPF routes into RIP:

(config)# **router rip** (config-rip)# **redistribute ospf**

# <span id="page-910-0"></span>**redistribute static** [ **metric** *<value>* ]

Use the **redistribute static** command to pass routes from one network to another, regardless of the routing protocol implemented on the routing domain. Using the **static** keyword allows the propagation of static routes to other interfaces using the RIP routing protocol. Use the **no** form of this command to disable the propagation of the specified route type.

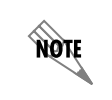

*The gateway network for the static route must participate in RIP by using the network command for the gateway network.*

#### **Syntax Description**

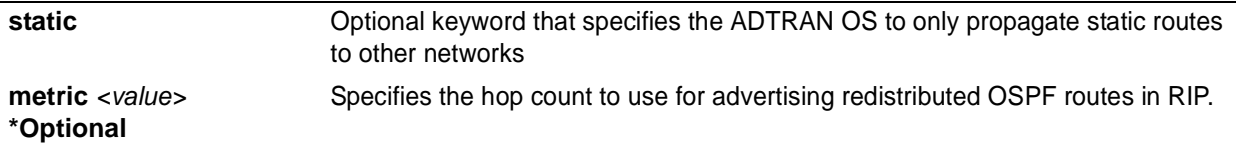

#### **Default Values**

*By default, RIP is not enabled.*

#### **Command Modes**

(config-rip)# Router (RIP or OSPF) Configuration Mode required

#### **Applicable Platforms**

This command applies to the NetVanta 950 and NetVanta 1000, 2000 and 3000 Series units.

#### **Command History**

Release 1.1 Command was introduced.

#### **Functional Notes**

Redistributing static routes allows other network devices to learn about paths (not compatible with their system) without requiring manual input to each device on the network.

#### **Usage Examples**

The following example passes the static routes found in the route table to other networks running the RIP routing protocol:

(config)# **router rip** (config-rip)# **redistribute static**

# <span id="page-912-0"></span>**version** *<version>*

Use the **version** command to specify (globally) the Routing Information Protocol (RIP) version used on all IP interfaces. This global configuration is overridden using the configuration commands **ip rip send version** and **ip rip receive version**. Use the **no** form of this command to return to the default value.

#### **Syntax Description**

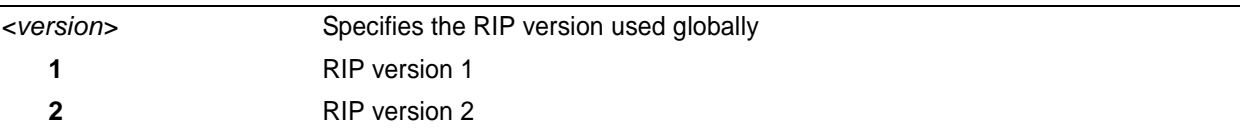

#### **Default Values**

*By default, RIP is not enabled.*

#### **Command Modes**

(config-rip)# Router (RIP) Configuration Mode required

### **Applicable Platforms**

This command applies to the NetVanta 950 and NetVanta 1000. 2000 and 3000 Series units.

#### **Command History**

Release 1.1 Command was introduced.

### **Usage Examples**

The following example specifies RIP version 2 as the global RIP version:

(config)# **router rip** (config-rip)# **version 2**

# **ROUTER (OSPF) CONFIGURATION COMMAND SET**

To activate the Router (OSPF) Configuration , enter the **router ospf** command at the Global Configuration Mode prompt. For example:

```
Router> enable
Router# configure terminal
Router(config)# router ospf
Router(config-ospf)#
```
The following commands are common to multiple command sets and are covered in a centralized section of this guide. For more information, refer to the sections listed below:

*do* [on page 937](#page-936-0) *end* [on page 938](#page-937-0) *exit* [on page 939](#page-938-0)

All other commands for this command set are described in this section in alphabetical order.

*[area <area id> default-cost <value>](#page-914-0)* on page 915 *[area <area id> stub \[no-summary\]](#page-916-0)* on page 917 *[auto-cost reference-bandwidth <rate>](#page-917-0)* on page 918 *[default-information-originate \[always\] \[metric value\] \[metric-type type\]](#page-918-0)* on page 919 *[default-metric <value>](#page-919-0)* on page 920 *[network <ip address> <wildcard> area <area id>](#page-920-0)* on page 921 *[redistribute connected](#page-921-0)* on page 922 *[redistribute rip](#page-922-0)* on page 923 *[redistribute static](#page-923-0)* on page 924 *[summary-address <address> <mask | prefix mask> not-advertise](#page-924-0)* on page 925 *[timers lsa-group-pacing <seconds>](#page-925-0)* on page 926 *[timers spf <delay> <hold>](#page-926-0)* on page 927

# <span id="page-914-0"></span>**area** *<area id>* **default-cost** *<value>*

Use this command to assign a cost of the default summary route sent into a stub area or not-so-stubby-area (NSSA). Use the **no** form of this command to delete the assigned cost.

### **Syntax Description**

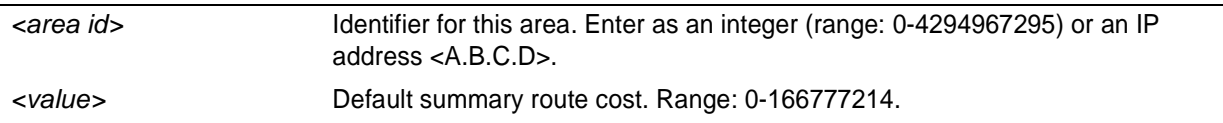

## **Default Values**

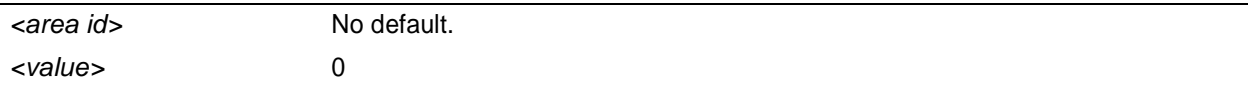

### **Command Modes**

(config-ospf)# Router (OSPF) Configuration Mode required

### **Applicable Platforms**

This command applies to the NetVanta 1000, 2000, 3000, and 5000 Series units.

#### **Command History**

Release 3.1 Command was introduced.

#### **Usage Examples**

The following example defines a default cost of 85 to a specific area:

(config)# **router ospf** (config-ospf)# **area 192.22.72.0 default-cost 85**

# **area** *<area id>* **range** *<ip address> <network mask>* **[advertise | not-advertise]**

Use this command to configure area route summarizations and to determine whether an address range is advertised to the networks.

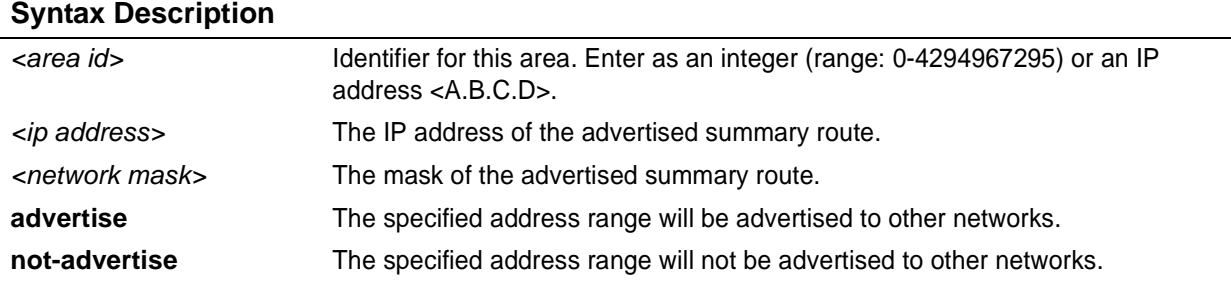

### **Default Values**

*By default, OSPF is not enabled.*

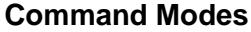

(config-ospf)# Router (OSPF) Configuration Mode required

### **Applicable Platforms**

This command applies to the NetVanta 1000, 2000, 3000, and 5000 Series units.

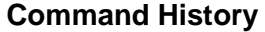

Release 3.1 Command was introduced.

#### **Usage Examples**

(config)# **router ospf** (config-ospf)# **area 11.0.0.0 range 11.0.0.0 255.0.0.0 advertise**

# <span id="page-916-0"></span>**area** *<area id>* **stub** [**no-summary**]

Use this command to configure an area as a stub area. Use the **no** form of this command to disable stub-designation for areas defined as stubs using this command.

#### **Syntax Description**

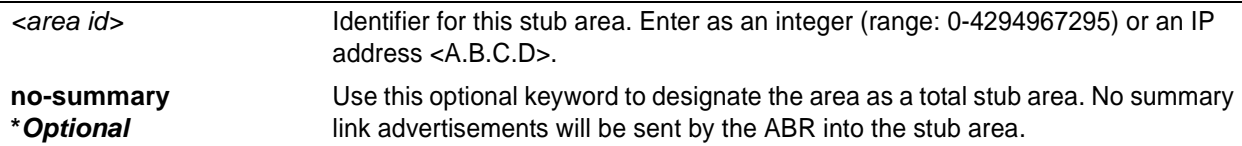

#### **Default Values**

*By default, OSPF is not enabled.*

#### **Command Modes**

(config-ospf)# Router (OSPF) Configuration Mode required

#### **Applicable Platforms**

This command applies to the NetVanta 1000, 2000, 3000, and 5000 Series units.

#### **Command History**

Release 3.1 Command was introduced.

#### **Technology Review**

It is important to coordinate configuration of all routers and access servers in the stub area. The **area stub** command must be configured for each of those pieces of equipment. Use the area router configuration command with the **area default-cost** command to specify the cost of a default internal router sent into a stub area by an ABR. See *[area <area id> default-cost <value>](#page-914-0)* on page 915 for related information.

#### **Usage Examples**

(config)# **router ospf** (config-ospf)# **area 2 stub**

# <span id="page-917-0"></span>**auto-cost reference-bandwidth** *<rate>*

Use the **auto-cost reference-bandwidth** command to assign a different interface cost to an interface. It may be necessary to assign a higher number to high-bandwidth links. This value is used in OSPF metric calculations.

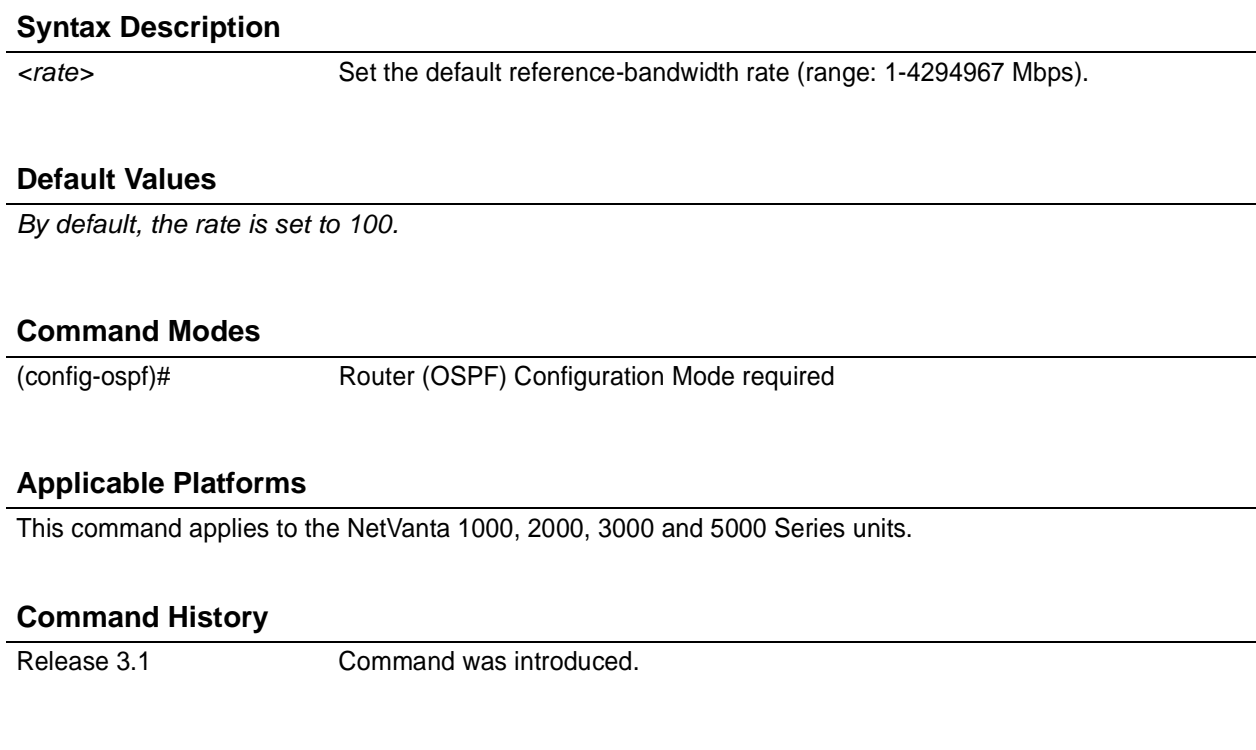

#### **Usage Examples**

The following example sets the auto cost reference-bandwidth to 1000 Mbps:

(config)# **router ospf** (config-ospf)# **auto-cost reference-bandwidth 1000**

# <span id="page-918-0"></span>**default-information-originate [always] [metric** *value***] [metric-type** *type***]**

Use the **default-information-originate** command to cause an ASBR to generate a default route. It must have its own default route before it generates one unless the **always** keyword is used.

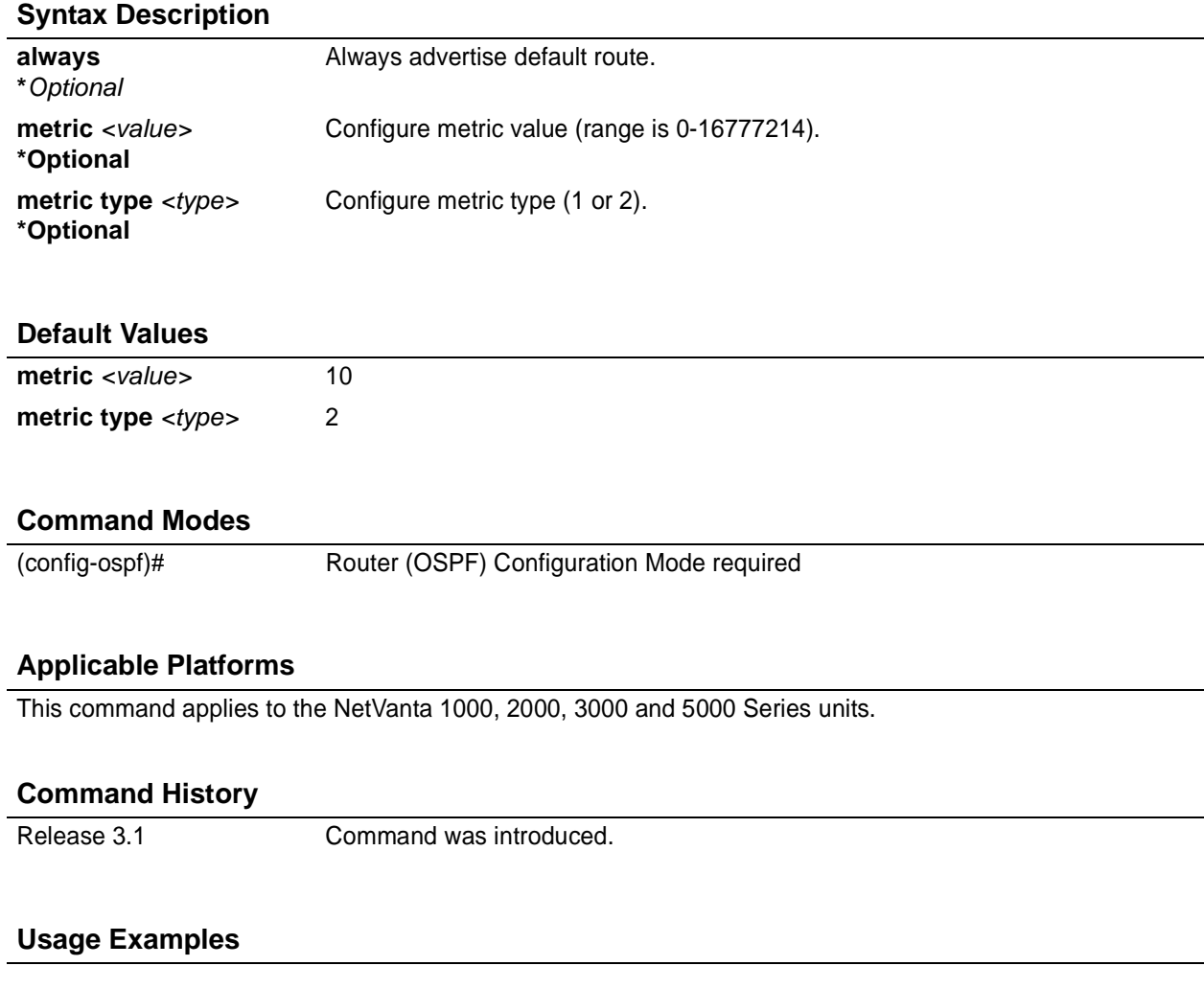

(config)# **router ospf** (config-ospf)# **default-information-originate always metric 10000 metric-type 2**

# <span id="page-919-0"></span>**default-metric** *<value>*

Use the **default-metric** command to set a metric value for redistributed routes.

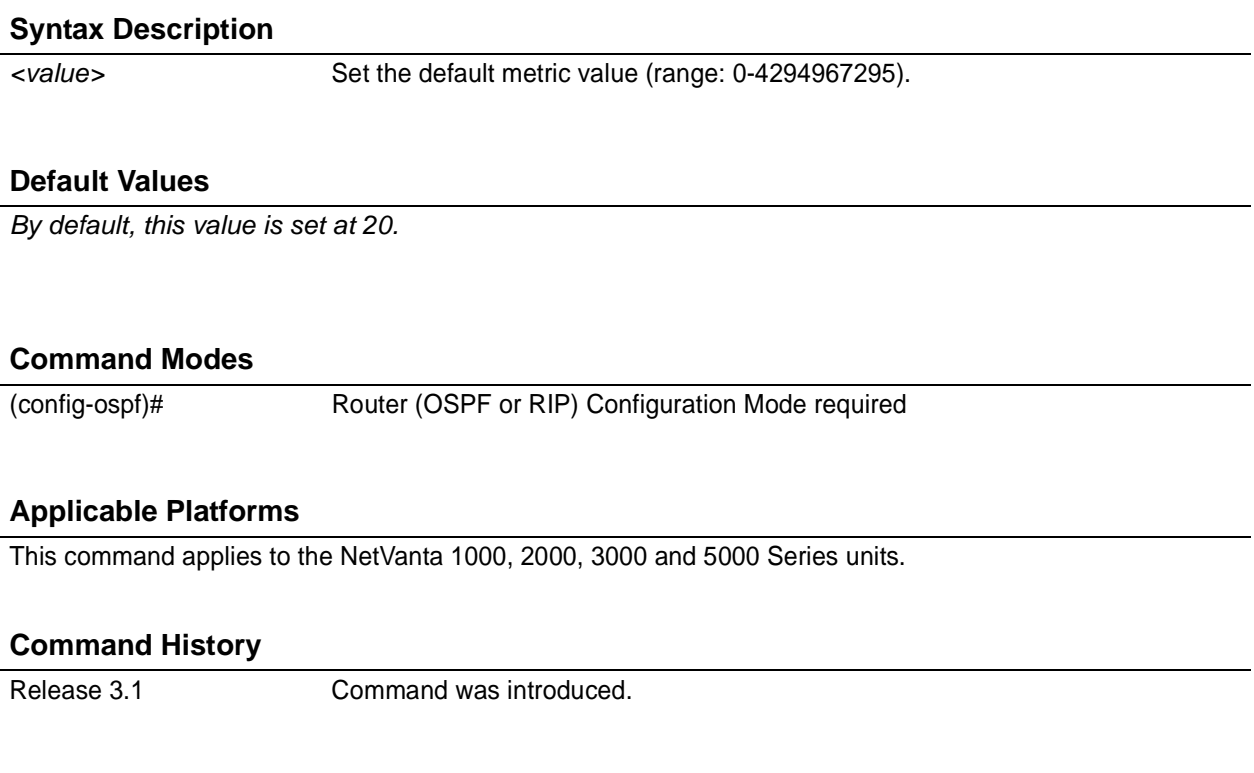

#### **Functional Notes**

The metric value defined using the **redistribute** command overrides the **default-metric** command's metric setting. See *[redistribute ospf \[metric <value>\]](#page-909-1)* on page 910 for related information.

#### **Usage Examples**

The following example shows a router using both RIP and OSPF routing protocols. The example advertises RIP-derived routes using the OSPF protocol and assigns the RIP-derived routes an OSPF metric of 10.

(config)# **router ospf** (config-ospf)# **default-metric 10** (config-ospf)# **redistribute rip**

# <span id="page-920-0"></span>**network** *<ip address> <wildcard>* **area** *<area id>*

Use the **network area** command to enable routing on an IP stack and to define area IDs for the interfaces on which OSPF will run. Use the **no** form of this command to disable OSPF routing for interfaces defined using this command.

#### **Syntax Description**

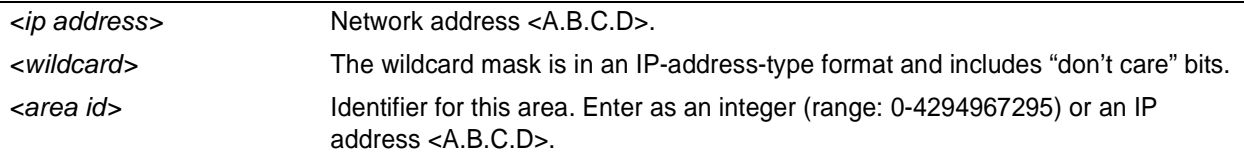

#### **Default Values**

*No default values required for this command.*

#### **Command Modes**

(config-ospf)# Router (OSPF) Configuration Mode required

#### **Applicable Platforms**

This command applies to the NetVanta 1000, 2000, 3000 and 5000 Series units.

#### **Command History**

Release 3.1 Command was introduced.

#### **Technology Review**

In order for OSPF to operate on an interface, the *primary* address for the interface must be included in the **network area** command. Assigning an interface to an OSPF area is done using the **network area** command. There is no limit to the number of network area commands used on a router. If the address ranges defined for different areas overlap, the first area in the **network area** command list is used and all other overlapping portions are disregarded. Try to avoid overlapping to avoid complications.

#### **Usage Examples**

In the following example, the OSPF routing process is enabled and two OSPF areas are defined:

(config)# **router ospf** (config-ospf)# **network 192.22.72.101 0.0.0.255 area 0** (config-ospf)# **network 10.0.0.0 0.255.255.255 area 10.0.0.0**

# <span id="page-921-0"></span>**redistribute connected**

Use the **redistribute connected** command to advertise routes from one protocol to another. Using the **connected** keyword allows the advertisement of connected routes into the OSPF routing protocol. This will advertise all connected routes on OSPF-enabled interfaces. It does not enable OSPF on all interfaces. Use the **no** form of this command to disable the propagation of the specified route type.

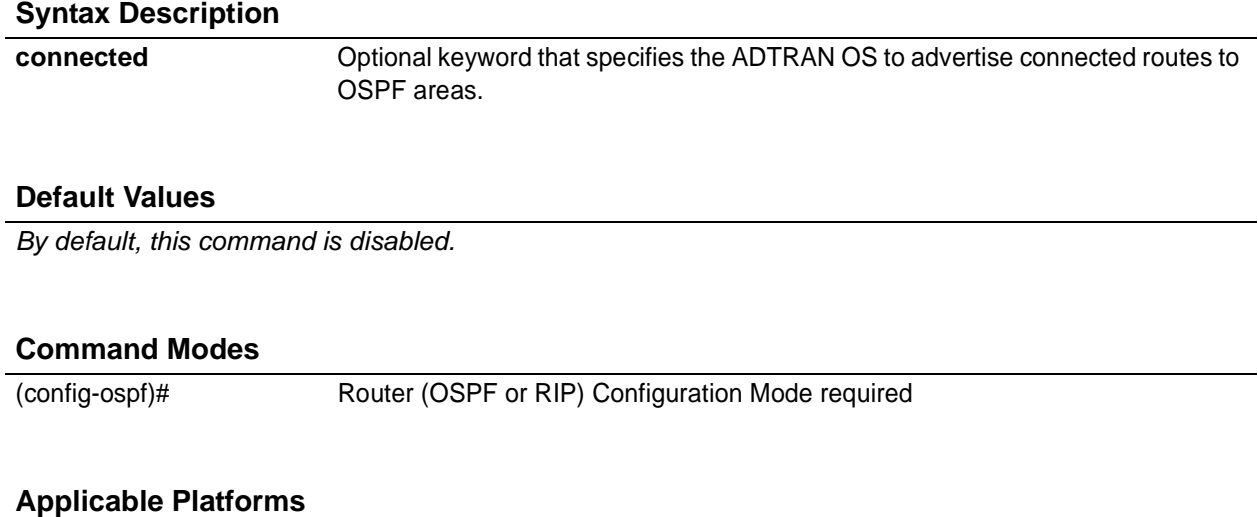

This command applies to the NetVanta 1000, 2000, and 3000 Series units.

#### **Command History**

Release 3.1 Command was introduced.

#### **Functional Notes**

Redistributing connected routes imports those routes into OSPF without the interfaces in question actually participating in OSPF. The connected routes imported this way are not covered by a network command and therefore do not send/receive OSPF traffic.

#### **Usage Examples**

The following example imports connected routes into OSPF:

(config)# **router ospf** (config-ospf)# **redistribute connected**

# <span id="page-922-0"></span>**redistribute rip**

Use the **redistribute rip** command to advertise routes from one protocol to another, regardless of the routing protocol implemented on the routing domain. Using the **rip** keyword allows the propagation of RIP routes into OSPF. Use the **no** form of this command to disable the propagation of the specified route type.

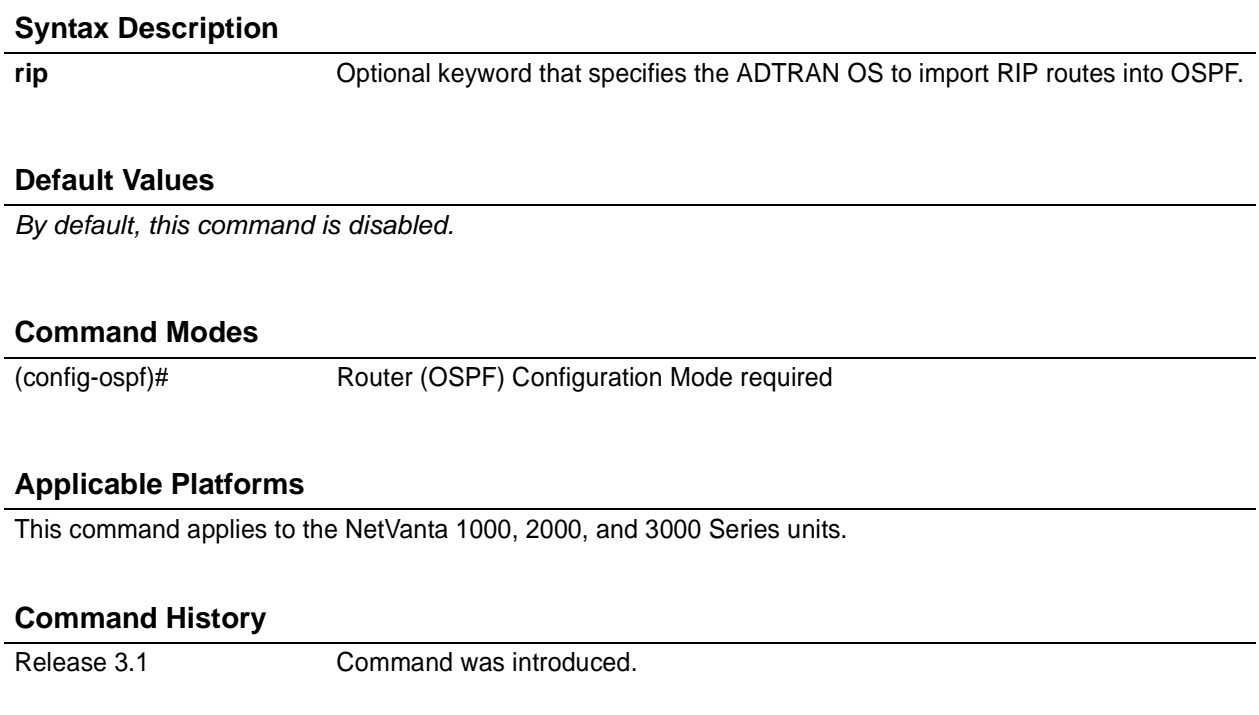

#### **Functional Notes**

Redistributing RIP routes imports those routes into OSPF without the interfaces in question actually participating in OSPF. The RIP routes imported this way are not covered by a network command and therefore do not send/receive OSPF traffic.

#### **Usage Examples**

The following example imports RIP routes into OSPF:

(config)# **router ospf** (config-ospf)# **redistribute rip**

# <span id="page-923-0"></span>**redistribute static**

Use the **redistribute static** command to advertise routes from one protocol to another. Using the **static** keyword allows the advertisement of static routes into the OSPF routing protocol. This will advertise all static routes on OSPF-enabled interfaces. It does not enable OSPF on all interfaces. Use the **no** form of this command to disable the propagation of the specified route type.

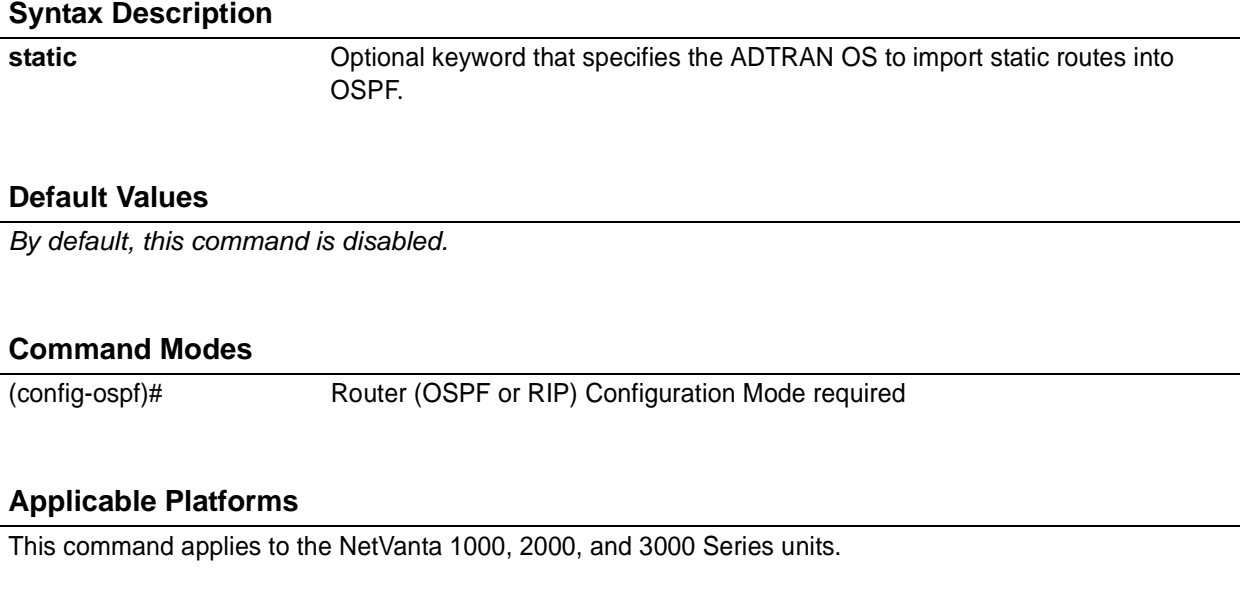

#### **Command History**

Release 1.1 Command was introduced.

## **Functional Notes**

Redistributing static routes imports those routes into OSPF without the interfaces in question actually participating in OSPF. The static routes imported this way are not covered by a network command and therefore do not send/receive OSPF traffic.

#### **Usage Examples**

The following example imports static routes into OSPF:

(config)# **router ospf** (config-ospf)# **redistribute static**

# <span id="page-924-0"></span>**summary-address** *<address> <mask | prefix mask>* **not-advertise**

Use this command to control address summarization of routes that are redistributed into OSPF from other sources (e.g., RIP-to-OSPF, static-to-OSPF, etc.). The **not-advertise** option causes suppression of routes that match the specified mask/prefix mask pair.

### **Syntax Description**

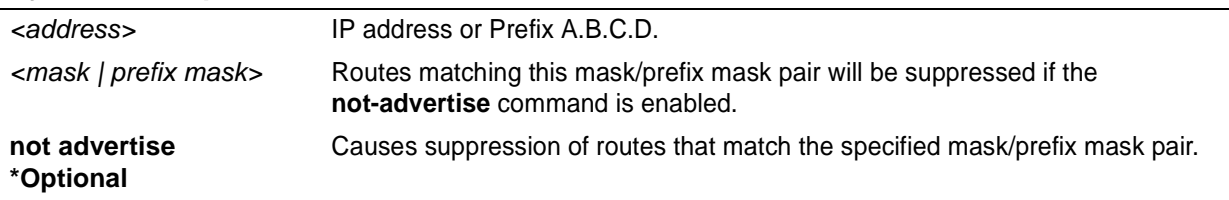

#### **Default Values**

*By default, this command is disabled.*

#### **Command Modes**

(config-ospf)# Router (OSPF) Configuration Mode required

#### **Applicable Platforms**

This command applies to the NetVanta 1000, 2000, 3000, and 5000 Series units.

#### **Command History**

Release 3.1 Command was introduced.

#### **Usage Examples**

The following example suppresses advertisement of the routes which match the specified address/mask:

#### (config)# **router ospf**

(config-ospf)# **summary-address 11.0.0.0 255.0.0.0 not-advertise**

# <span id="page-925-0"></span>**timers lsa-group-pacing** *<seconds>*

Use the **timers lsa-group-pacing** command to change the link state advertisement (LSA) refresh interval.

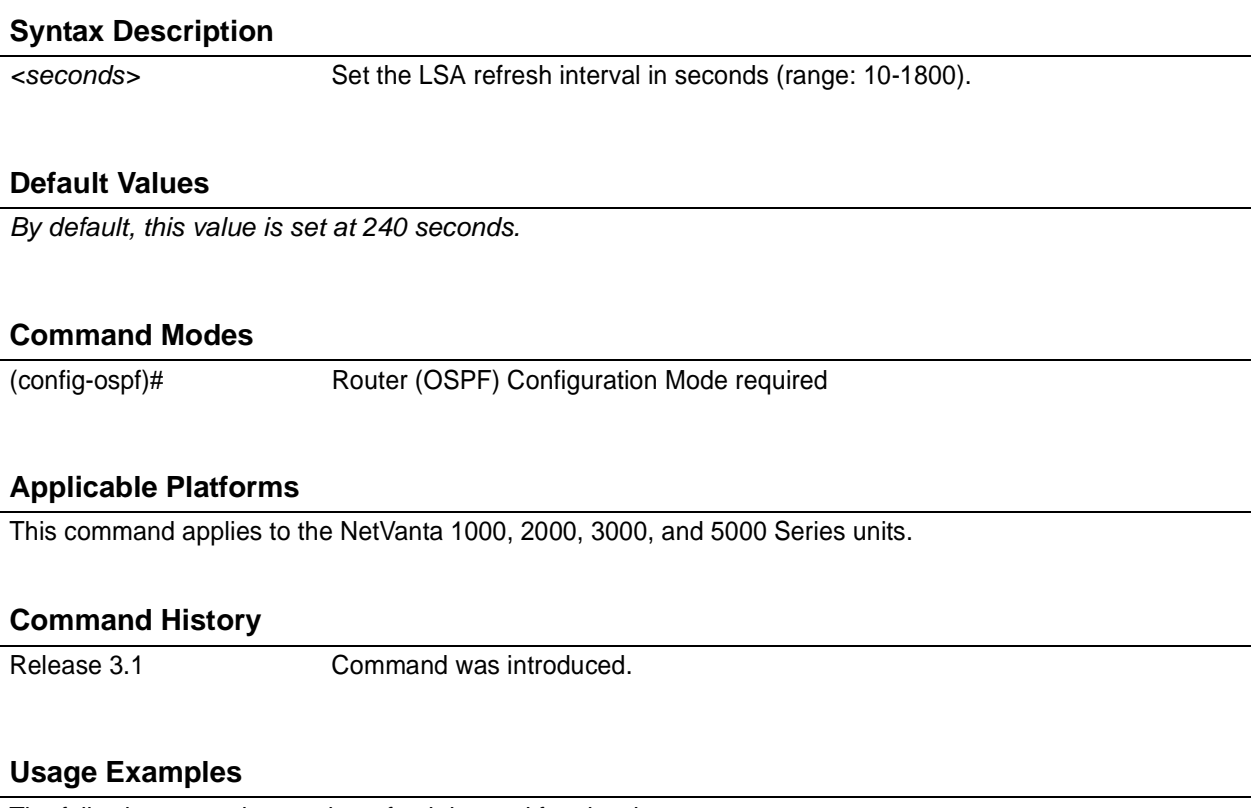

The following example sets the refresh interval for six minutes:

(config)# **router ospf** (config-ospf)# **timers lsa-group-pacing 360**

# <span id="page-926-0"></span>**timers spf** *<delay> <hold>*

Use the timers spf command to configure the shortest path first (SPF) calculation and hold intervals.

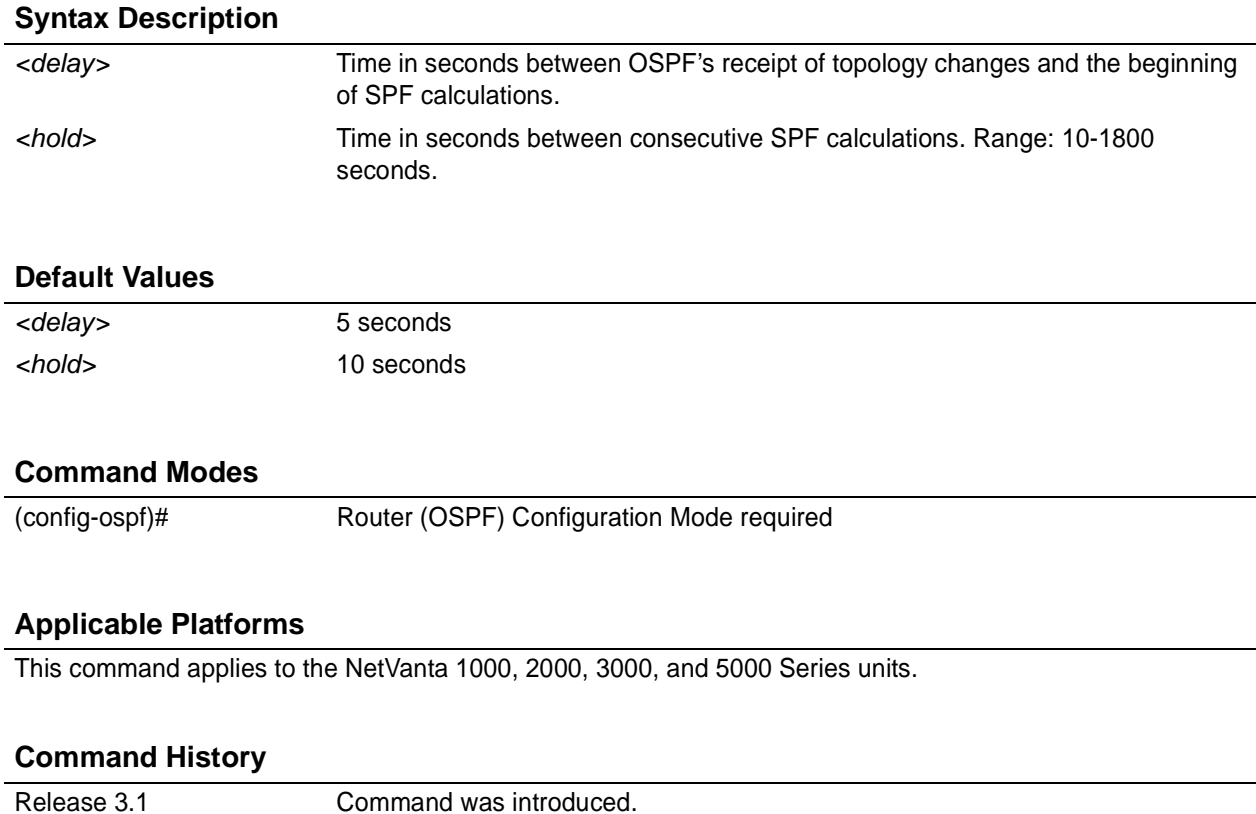

### **Usage Examples**

The following example defines a delay of 10 seconds and a hold-time of 30 seconds:

(config)# **router ospf** (config-ospf)# **timers spf 10 30**

# **QUALITY OF SERVICE (QOS) MAP COMMANDS**

A QoS policy is defined using a QoS map in the AOS CLI. The QoS map is a named list with sequenced entries. An entry contains a single match reference and one or more actions (priority, set, or both). To activate the QoS Command Set (which allows you to create and/or edit a map), enter a valid version of the QoS command at the Global Configuration Mode prompt. Multiple map entries for the same QoS map are differentiated by a sequence number. The sequence number is used to assign match order.

Once created, a QoS map must be applied to an interface (using the **qos-policy out** *<map-name>* command) in order to actively process traffic. Any traffic for the interface that is not sent to the priority queue is sent using the default queuing method for the interface (such as weighted fair queuing).

For example: > **enable** #**config terminal** (config)# **qos map VOICEMAP 10** (config-qos-map)#**match precedence 5** (config-qos-map)#**priority 512** (config-qos-map)#**exit** (config)#**interface fr 1** (config-fr 1)#**qos-policy out VOICEMAP**

The following commands are common to multiple command sets and are covered in a centralized section of this guide. For more information, refer to the sections listed below:

*do* [on page 937](#page-936-0) *end* [on page 938](#page-937-0) *exit* [on page 939](#page-938-0)

All other commands for this command set are described in this section in alphabetical order.

*match* [on page 929](#page-928-0) *priority* [on page 931](#page-930-0) *[set dscp <0-63>](#page-931-0)* on page 932 *[set precedence <0-7>](#page-932-0)* on page 933

# <span id="page-928-0"></span>**match**

Use the **match** command to specify which traffic should be processed by this QoS map. Possible variations of this command include:

match dscp *<0-63>* match ip rtp *<port* #> match ip rtp *<first port # in range> <last port # in range>* match ip rtp *<first port # in range> <last port # in range>* all match list *<listname>* match precedence *<0-7>* match protocol bridge match protocol bridge netbeui

## **Syntax Description**

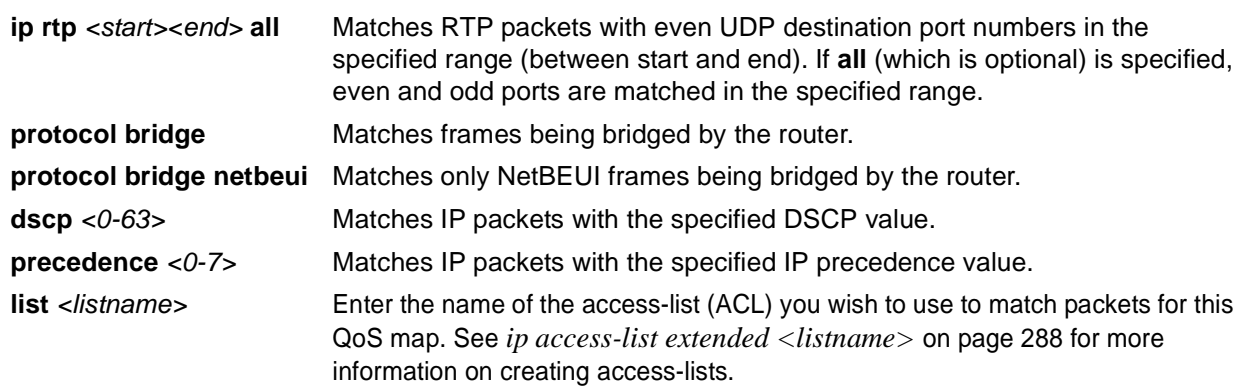

### **Default Value**

*No default value is necessary for this command.*

#### **Command Mode**

(config-qos-map)# QoS Map Configuration Mode required.

#### **Applicable Platforms**

This command applies to the NetVanta 950, 1000, and 3000 series units**.**

#### **Command History**

Release 6.1 Command was introduced.

# **Usage Examples**

The following example assigns a traffic match pattern to the existing QoS map **VOICEMAP**:

(config)# **qos map VOICEMAP 10** (config-qos-map)#**match ip rtp 16384 20000**

# <span id="page-930-0"></span>**priority**

The **priority** command provides a high-priority queue, prioritizing this traffic above all others. If no traffic is present in any other queue, priority traffic is allowed to burst up to the interface rate; otherwise, priority traffic above the specified bandwidth is dropped . Use the **no** form of this command to disable this feature.

Variations of this command include: priority *<bandwidth>* priority *<bandwidth> <burst>* priority unlimited

### **Syntax Description**

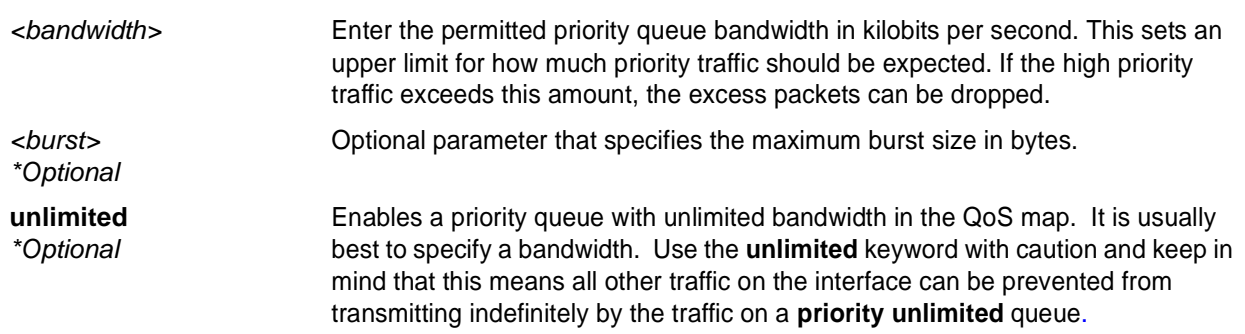

#### **Default Value**

*No default value is necessary for this command.*

#### **Command Mode**

(config-qos-map)# QoS Map Configuration Mode required.

#### **Applicable Platforms**

This command applies to the NetVanta 1000 and 3000 series units.

#### **Command History**

Release 6.1 Command was introduced.

#### **Usage Examples**

The following example assigns the matched traffic to a high priority output queue for any assigned interface:

(config)# **qos map VOICEMAP 10** (config-qos-map)#**match ip rtp 16384 20000** (config-qos-map)#**priority 512**

# <span id="page-931-0"></span>**set dscp** *<0-63>*

The **set dscp** command is an optional command for a QoS map that can be used to modify the DSCP byte (on matching packets) to the specified value.

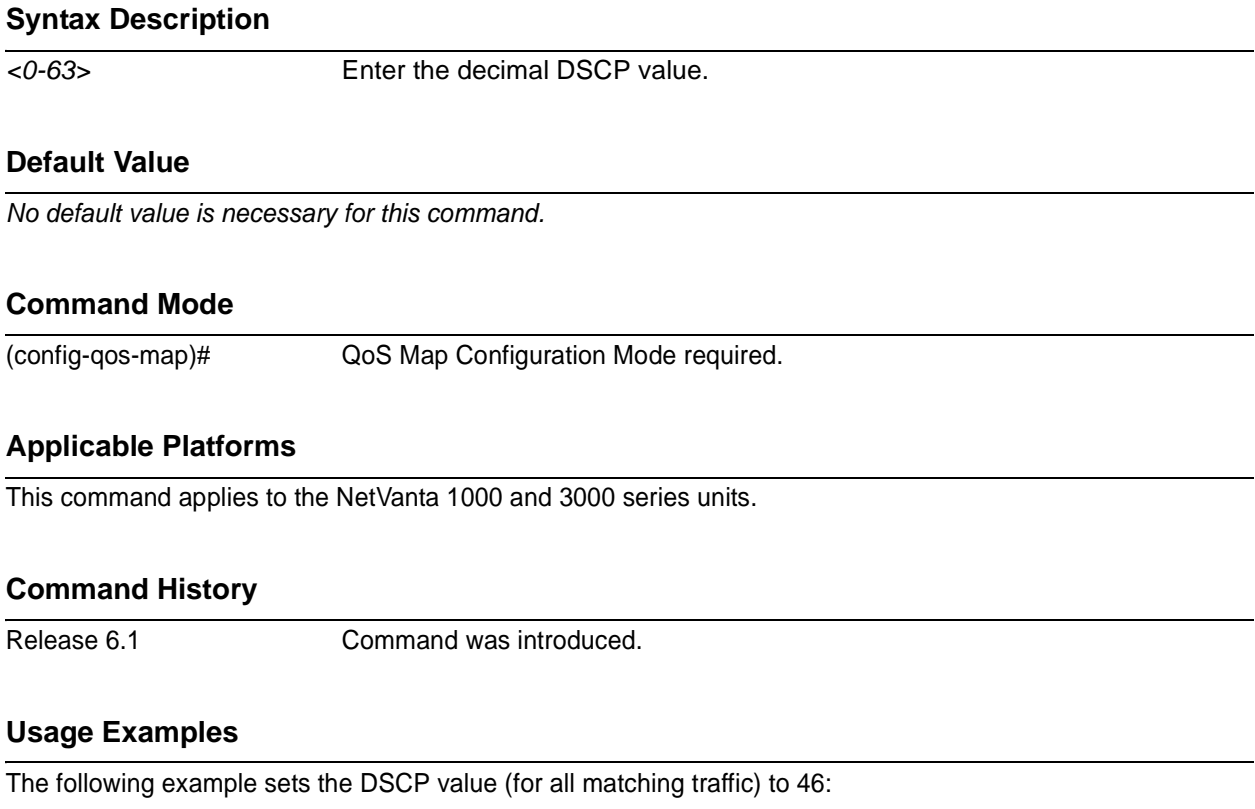

(config)# **qos map VOICEMAP 10** (config-qos-map)#**set dscp 46**

# <span id="page-932-0"></span>**set precedence** *<0-7>*

The **set precedence** command is an optional command for a QoS map that can be used to modify the IP precedence value (on matching packets) to the specified value.

## **Syntax Description**

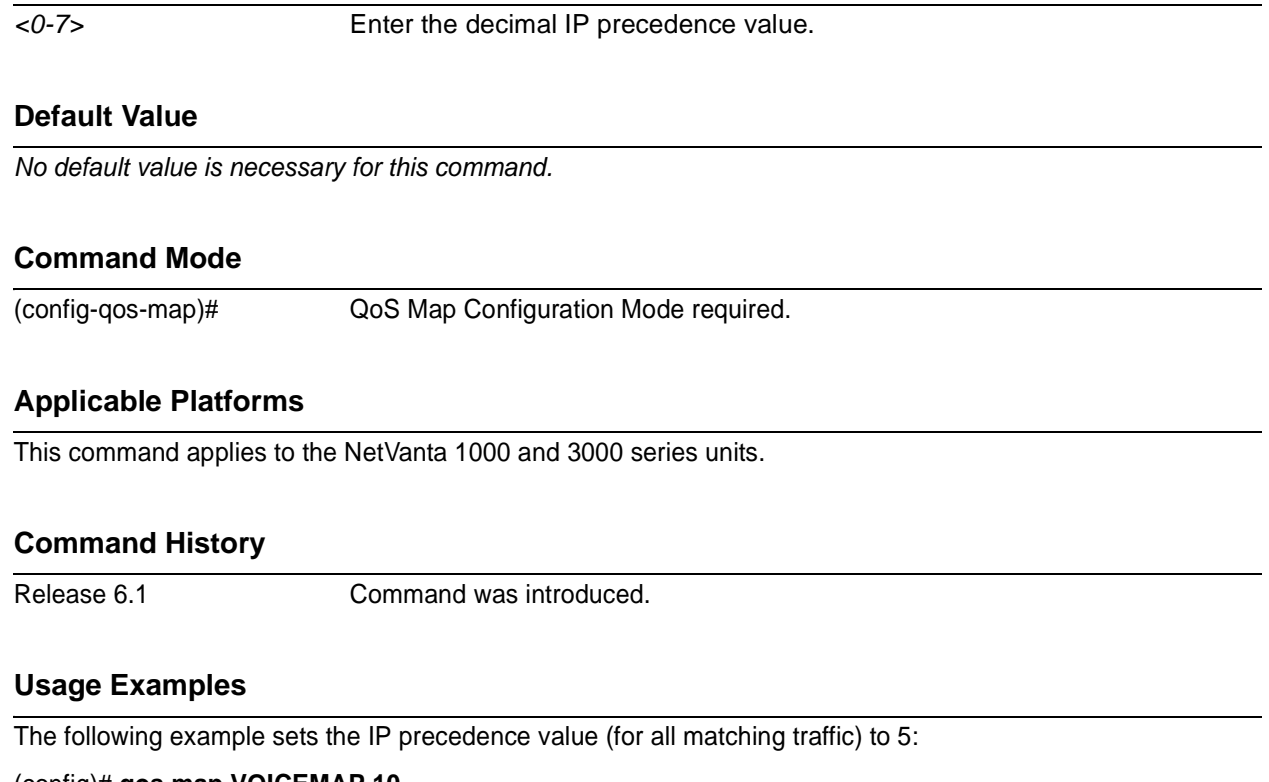

(config)# **qos map VOICEMAP 10** (config-qos-map)#**set precedence 5**

# **COMMON COMMANDS**

The following section contains descriptions of commands which are common across multiple command sets. These commands are listed in alphabetical order.

*description* [on page 936](#page-935-0) *do* [on page 937](#page-936-1) *end* [on page 938](#page-937-1) *exit* [on page 939](#page-938-1) *shutdown* [on page 940](#page-939-0)

# **alias** *<"text">*

Use the **alias** command to populate the ifAlias OID (Interface Table MIB of RFC 2863) for all physical interfaces and frame relay virtual interfaces when using SNMP management stations.

### **Syntax Description**

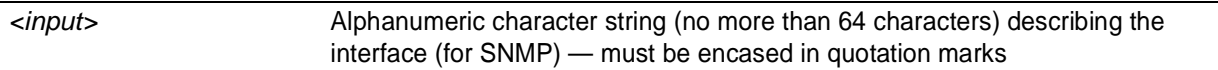

#### **Default Values**

*No defaults required for this command.*

#### **Command Modes**

(config-interface)# Interface Configuration Mode

#### **Applicable Platforms**

This command applies to the NetVanta 1000, 2000, and 3000 Series units.

#### **Command History**

Release 1.1 Command was introduced.

#### **Functional Notes**

The ifAlias OID is a member of the ifXEntry object-type (defined in RFC 2863) used to provide a non-volatile, unique name for various interfaces. This name is preserved through power cycles. Enter a string (using the **alias** command) which clearly identifies the interface.

#### **Usage Examples**

The following example defines a unique character string for the T1 interface:

(config)# **interface t1 1/1** (config-t1 1/1)# **alias "CIRCUIT\_ID\_23-908-8887-401"**

#### **Technology Review**

Please refer to RFC 2863 for more detailed information on the ifAlias display string.

# <span id="page-935-0"></span>**description**

Use the **description** command as a comment line to enter an identifier for the specified interface (for example, circuit ID, contact information, etc.).

### **Syntax Description**

*Limited to 80 alphanumeric characters.*

### **Default Values**

*No defaults required for this command.*

### **Command Modes**

Any Configuration Mode.

#### **Applicable Platforms**

This command applies to the NetVanta 1000, 2000, 3000, 5305 Series units.

#### **Command History**

Release 1.1 Command was introduced.

#### **Usage Examples**

The following example enters comment information using the **description** command:

(config)# **interface t1 1/1** (config-t1 1/1)# **description This is the Dallas office T1**
# **do**

<span id="page-936-0"></span>Use the **do** command to execute any ADTRAN OS command, regardless of the active configuration mode.

#### **Syntax Description**

*No subcommands*

#### **Default Values**

*No defaults required for this command.*

### **Command Modes**

Any Configuration Mode

#### **Applicable Platforms**

This command applies to the NetVanta 1000, 2000, and 3000 Series units.

#### **Command History**

Release 2.1 Command was introduced.

#### **Functional Notes**

Use the **do** command to view configurations or interface states after configuration changes are made without exiting to the Enable mode.

#### **Usage Examples**

The **do** command provides a way to execute commands in other s without taking the time to exit the current and enter the desired one. The following example shows the **do** command used to view the frame relay interface configuration while currently in the T1 interface :

(config)# **interface t1 1/1** (config-t1 1/1)# **do show interfaces fr 7**

fr 7 is ACTIVE Signaling type is ANSI signaling role is USER Polling interval is 10 seconds full inquiry interval is 6 polling intervals Output queue: 0/0 (highest/drops)

- 0 packets input 0 bytes
- 0 pkts discarded 0 error pkts 0 unknown protocol pkts
- 0 packets output 0 bytes
- 0 tx pkts discarded 0 tx error pkts

# **end**

<span id="page-937-0"></span>Use the **end** command to exit the current Configuration Mode and enter the Enable Security Mode.

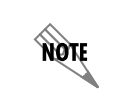

*When exiting the Global Configuration Mode, remember to perform a copy running-config startup-config to save all configuration changes.*

## **Syntax Description**

*No subcommands*

### **Default Values**

*No defaults necessary for this command.*

### **Command Modes**

*This command is valid for all command modes except the Enable Security Mode.*

### **Applicable Platforms**

This command applies to the NetVanta 1000, 2000, and 3000 Series units.

### **Command History**

Release 1.1 Command was introduced.

### **Usage Examples**

The following example shows the end command being executed in the T1 Configuration Mode:

(config-t1 1/1)# **end** #

# - Enable Security Mode command prompt

# **exit**

<span id="page-938-0"></span>Use the **exit** command to exit the current Configuration Mode and enter the previous one. For example, using the **exit** command in the Interface Configuration Mode will activate the Global Configuration Mode. When using the **exit** command in the Basic Mode, the current session will be terminated.

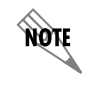

*When exiting the Global Configuration Mode, remember to perform a copy running-config startup-config to save all configuration changes.*

## **Syntax Description**

*No subcommands*

### **Default Values**

*No defaults necessary for this command.*

## **Command Modes**

*This command is valid for all Configuration Modes.*

### **Applicable Platforms**

This command applies to the NetVanta 1000, 2000, and 3000 Series units.

### **Command History**

Release 1.1 Command was introduced.

### **Usage Examples**

The following example shows the exit command being executed in the Global Configuration Mode:

# (config)# **exit**

#

# - Enable Security Mode command prompt

# **shutdown**

<span id="page-939-0"></span>Use the **shutdown** command to administratively disable the interface (no data will be passed through). Use the **no** form of this command to activate the interface.

## **Syntax Description**

*No subcommands*

### **Default Values**

*By default, all interfaces are disabled.*

### **Command Modes**

Any Configuration Mode

## **Applicable Platforms**

This command applies to the NetVanta 1000, 2000, and 3000 Series units.

#### **Command History**

Release 1.1 Command was introduced.

### **Usage Examples**

The following example administratively disables the modem interface:

(config)# **interface modem 1/2** (config-modem 1/2)# **shutdown**

# **Index**

## A

aaa authentication [216](#page-215-0) aaa authentication enable default [218](#page-217-0) aaa group server [441](#page-440-0) aaa group server radius [220](#page-219-0) aaa on [221](#page-220-0) aaa processes [223](#page-222-0) able [16](#page-15-0) abort [463](#page-462-0) access-class in [897](#page-896-0) access-policy Ethernet I/F [520](#page-519-0) frame relay sub-interface [727](#page-726-0) Loopback I/F [859](#page-858-0) PPP I/F [780](#page-779-0) vlan interface [472](#page-471-0) alarm-threshold [677](#page-676-0) alias [935](#page-934-0) alias link [783](#page-782-0) answer-supervision [655](#page-654-0) apply [464](#page-463-0) area default-cost [915](#page-914-0) area range [916](#page-915-0) area stub [917](#page-916-0) arp arpa Ethernet I/F [523](#page-522-0) Port-Channel I/F [499](#page-498-0) VLAN I/F [473](#page-472-0) attribute IKE Policy [399](#page-398-0) IKE Policy Attributes [413](#page-412-0) authentication pre-share [414](#page-413-0) auto cost reference-bandwidth [918](#page-917-0)

## B

bandwidth Ethernet I/F [474,](#page-473-0) [524](#page-523-0) Frame Relay [707](#page-706-0) Frame Relay Sub-interface [730](#page-729-0) Loopback I/F [862](#page-861-0) PPP I/F [784](#page-783-0) banner [224](#page-223-0) basic [9](#page-8-0) Basic Mode command set [15](#page-14-0) bonding txadd-timer [693](#page-692-0) bonding txcid-timer [694](#page-693-0) bonding txdeq-timer [695](#page-694-0) bonding txfa-timer [696](#page-695-0) bonding txinit-timer [697](#page-696-0) bonding txnull-timer [690,](#page-689-0) [698,](#page-697-0) [699](#page-698-0) boot alternate-image [678](#page-677-0) boot system flash [225](#page-224-0), [226](#page-225-0) BRI Interface Configuration command set [692](#page-691-0) bridge address discard [226](#page-225-1) forward [226](#page-225-1) bridge aging-time [228](#page-227-0) bridge forward-time [229](#page-228-0) bridge hello-time [230](#page-229-0) bridge max-age [231](#page-230-0) bridge pathcost method [233](#page-232-0) bridge priority [234](#page-233-0) bridge protocol [235](#page-234-0) bridge-group Ethernet I/F [525](#page-524-0) Frame [Relay Sub-interface](#page-784-0) [731](#page-730-0) PPP I/F 785 bridge-group bpdufilter Ethernet I/F [526](#page-525-0) Frame [Relay Sub-interface](#page-785-0) [732](#page-731-0) PPP I/F 786 bridge-group bpduguard Ethernet I/F [527](#page-526-0) Frame [Relay Sub-interface](#page-786-0) [733](#page-732-0) PPP I/F 787 bridge-group edgeport Ethernet I/F [528](#page-527-0) Frame [Relay Sub-interface](#page-787-0) [734](#page-733-0) PPP I/F 788 bridge-group edgeport bpdufilter default [236](#page-235-0) bridge-group edgeport bpduguard default [237](#page-236-0) bridge-group edgeport default [238](#page-237-0) bridge-group link-type Ethernet I/F [529](#page-528-0) Frame [Relay Sub-interface](#page-788-0) [735](#page-734-0)

## $\mathcal{C}$

CA Profile command set [443](#page-442-0) certificate [455](#page-454-0) certificate ca [456](#page-455-0)

PPP I/F 789 bridge-group path-cost Ethernet I/F [531](#page-530-0)

bridge-group priority Ethernet [532](#page-531-0)

Ethernet [533](#page-532-0)

PPP 791

Frame Relay Sub-interface [737](#page-736-0)

Frame Relay Sub-interface [738](#page-737-0) bridge-group spanning-disabled

Fra[me Relay Sub-interface](#page-790-0) [739](#page-738-0)

Certificate Configuration command set [454](#page-453-0) channel-group mode on [534](#page-533-0) clear access-list [26](#page-25-0) clear arp-cache [27](#page-26-0) clear arp-entry [28](#page-27-0) clear bridge [29](#page-28-0) clear buffers [30](#page-29-0) clear counters [31](#page-30-0) clear counters vlan [32](#page-31-0) clear crypto ike sa [33](#page-32-0) clear crypto ipsec sa [34](#page-33-0) clear dump-core [36](#page-35-0) clear event-history [37](#page-36-0) clear ip policy-sessions [38](#page-37-0) clear ip policy-stats [40](#page-39-0) clear ip route [41](#page-40-0) clear mac a[ddress-table dynamic](#page-42-0) [42](#page-41-0) clear pppoe 43 clear process cpu max [44](#page-43-0) clear qos map [45](#page-44-0) clear spanning-tree counters [46](#page-45-0) clear spanning-tree detected-protocols [47](#page-46-0) CLI accessing with PC [8](#page-7-0) error messages [13](#page-12-0) introduction [8](#page-7-1) shortcuts [11](#page-10-0) client authentication host [400](#page-399-0) client authentication host xauth-type [401](#page-400-0) client authentication server list [402](#page-401-0) client configuration pool [403](#page-402-0) client-identifier [384](#page-383-0) client-name [386](#page-385-0) clock auto-correct-DST [48,](#page-47-0) [49](#page-48-0) clock rate [583](#page-582-0) clock set [50](#page-49-0) clock source [239](#page-238-0) DDS [584](#page-583-0) E1 [634](#page-633-0) T1 [240](#page-239-0), [609](#page-608-0) T3 [847](#page-846-0) clock timezone [51](#page-50-0) coding DSX-1 [623](#page-622-0) E1 [635](#page-634-0) G.703 [648](#page-647-0) T1 [599](#page-598-0), [600,](#page-599-0) [601](#page-600-0), [602,](#page-601-0) [603](#page-602-0), [606,](#page-605-0) [607](#page-606-0), [610](#page-609-0) T3 [848](#page-847-0) command descriptions [14](#page-13-0) command level path [11](#page-10-1) Command Line Interface accessing with PC [8](#page-7-0) error messages [13](#page-12-0)

shortcuts [11](#page-10-0) comman[d security levels](#page-8-1) basic 9 enable [9](#page-8-2) common CLI functions [12](#page-11-0) common commands [934](#page-933-0) configuration [214](#page-213-0) configurat[ion modes](#page-8-3) global 9 interface [9](#page-8-4) line [9](#page-8-5) router [9](#page-8-6) configure [53](#page-52-0) connected Router (OSPF) [922](#page-921-0) Router (RIP) [909](#page-908-0) console port configuring [8](#page-7-2) r[eceiving files](#page-53-0) [58](#page-57-0) copy 54 copy tftp [55](#page-54-0) copy xmodem [57](#page-56-0) crl [457](#page-456-0) crl optional [444](#page-443-0) cross-connect Global [241](#page-240-0) PPP I/F [792](#page-791-0) crypto ca authenticate [244](#page-243-0) crypto ca certificate chain [246](#page-245-0) crypto ca enroll [247](#page-246-0) crypto ca import certificate [249](#page-248-0) crypto ca import crl [251](#page-250-0) crypto ca profile [252](#page-251-0) crypto ike [253](#page-252-0) crypto ike policy [398](#page-397-0) crypto ike remote-id [257](#page-256-0) crypto ipsec transform-set [260](#page-259-0) crypto map Ethernet [535](#page-534-0) Frame [Relay Sub-interface](#page-261-0) [740](#page-739-0) Global 262 Loopback [863](#page-862-0) PPP [475](#page-474-0), [795](#page-794-0) Crypto Map IKE command set [423](#page-422-0) crypto map ipsec-ike [423](#page-422-1) crypto map ipsec-manual [431](#page-430-0) Crypto Map Man[ual command set](#page-2-0) [431](#page-430-1) customer service 3

## D

databits [885](#page-884-0) data-coding scrambled [585](#page-584-0) DDS Interface Configuration command set [582](#page-581-0) debug [12](#page-11-1) debug aaa [59](#page-58-0) debug access-list [60](#page-59-0) debug crypto [61](#page-60-0) debug dial-backup [62](#page-61-0) debug dialup-interfaces [63](#page-62-0) debug firewall [64](#page-63-0) debug frame-relay [65](#page-64-0) debug interface enable mode [66](#page-65-0) debug ip dhcp-client [67](#page-66-0), [71](#page-70-0) debug ip dhcp-server [68](#page-67-0) debug ip dns-client [69](#page-68-0) debug ip dns-proxy [70](#page-69-0) debug ip icmp [72](#page-71-0) debug ip ospf [73](#page-72-0) debug ip rip [75](#page-74-0) debug ip tcp events [76](#page-75-0) debug ip udp [78](#page-77-0) debug isdn events [80](#page-79-0) debug ppp [81](#page-80-0) debug pppoe client [82](#page-81-0) debug radius [83](#page-82-0) debug sntp [84](#page-83-0) debug spanning-tree [87](#page-86-0) debug spanning-tree bpdu [86](#page-85-0) debug system [87](#page-86-1) default-information-originate [919](#page-918-0) default-metric OSPF [920](#page-919-0) RIP [906](#page-905-0) default-router [387](#page-386-0) description [936](#page-935-0) DHCP Pool command set [383](#page-382-0) dial-backup auto-backup fram[e relay sub-interface](#page-797-0) [742](#page-741-0) PPP 798 dial-backup auto-restore fram[e relay sub-interface](#page-798-0) [743](#page-742-0) PPP 799 dial-backup backup-delay fram[e relay sub-interface](#page-799-0) [744](#page-743-0) PPP 800 dial-backup call-mode fram[e relay sub-interface](#page-800-0) [745](#page-744-0) PPP 801 dial-backup connect-timeout fram[e relay sub-interface](#page-804-0) [748](#page-747-0) PPP 805 dial-backup force fram[e relay sub-interface](#page-805-0) [749](#page-748-0) PPP 806 dial-backup maximum retry

fram[e relay sub-interface](#page-806-0) [750](#page-749-0) PPP 807 dial-backup number Frame Relay I/F [708](#page-707-0) fram[e relay sub-interface](#page-807-0) [751](#page-750-0) PPP 808 dial-backup priority fram[e relay sub-interface](#page-808-0) [752](#page-751-0) PPP 809 dial-backup randomize-timers fram[e relay sub-interface](#page-809-0) [753](#page-752-0) PPP 810 dial-backup redial delay fram[e relay sub-interface](#page-810-0) [754](#page-753-0) PPP 811 dial-backup remote-dlci PPP [812](#page-811-0) dial-backup restore-delay fram[e relay sub-interface](#page-812-0) [755](#page-754-0) PPP 813 dial-backup schedule fram[e relay sub-interface](#page-813-0) [756](#page-755-0) PPP 814 dial-backup shutdown fram[e relay sub-interface](#page-814-0) [757](#page-756-0) PPP 815 dialin [691](#page-690-0) dialtone [656](#page-655-0) dir [88](#page-87-0) disable, basic mode [16](#page-15-1) disable, enable mode [89](#page-88-0) dnis-delay [657](#page-656-0) dnis-wink-timeout [659](#page-658-0) dns-server DHCP Pool [388](#page-387-0) IKE Client [420](#page-419-0) do [937](#page-936-0) domain-name [389](#page-388-0) DSX-1 Interface Configuration command set [622](#page-621-0)

### E

E1 Interface Configuration command set [633](#page-632-0) email address [445](#page-444-0) em-conversion [660](#page-659-0) enable [16](#page-15-2) enable password [264](#page-263-0) enable, basic mode [16](#page-15-3) enable, enable mode [25](#page-24-0) enable, understanding [9](#page-8-7) encapsulation 802.1q [538](#page-537-0) encapsulation frame-relay ietf [709](#page-708-0) encryption [415](#page-414-0) end [938](#page-937-0)

enrollment retry [446](#page-445-0) enrollment terminal [447](#page-446-0) enrollment url [448](#page-447-0) equipment-type [679](#page-678-0) erase [90](#page-89-0) et-clock-source [591](#page-590-0), [593](#page-592-0) Ethernet Interface Configuration command set [518](#page-517-0) Ethernet Sub-Int[erface Configuration command set](#page-264-0) [518](#page-517-1) event-history on 265 event-history priority [266](#page-265-0) events [91](#page-90-0) exit [939](#page-938-0)

#### F

factory-default [92](#page-91-0) fair-queue Frame Relay I/F [710](#page-709-0) PPP I/F [816](#page-815-0) fdl [611](#page-610-0) flowcontrol [886](#page-885-0) forward-disconnect battery [661](#page-660-0) forward-disconnect delay [662](#page-661-0) fqdn [449](#page-448-0) Frame Relay Interface Configuration command set [706](#page-705-0) Frame Relay S[ub-Interface Config command set](#page-757-0) [726](#page-725-0) frame-relay bc 758 frame-relay be [759](#page-758-0) frame-relay fragment [760](#page-759-0) frame-relay interface-dlci [761](#page-760-0) frame-relay intf-type [711](#page-710-0) frame-relay lmi-n391dce [712](#page-711-0) frame-relay lmi-n391dte [713](#page-712-0) frame-relay lmi-n392dce [714](#page-713-0) frame-relay lmi-n392dte [715](#page-714-0) frame-relay lmi-n393dce [716](#page-715-0) frame-relay lmi-n393dte [717](#page-716-0) frame-relay lmi-t391dte [718](#page-717-0) frame-relay lmi-t392dce [719](#page-718-0) frame-relay lmi-type [720](#page-719-0) framing DSX-1 [624](#page-623-0) E1 [636](#page-635-0) G.703 [649](#page-648-0) T1 [612](#page-611-0) T3 [849](#page-848-0) ftp authentication [268](#page-267-0) full-duplex [539](#page-538-0)

#### G

G.703 Interface Configuration command set [647](#page-646-0) Gigabit-Ethernet Interface Configuration command set [518](#page-517-2)

Globa[l Configuration Mode command set](#page-415-0) [214](#page-213-1) group 416

### H

half-duplex [541](#page-540-0) hardware address [390](#page-389-0) hash [417](#page-416-0) hold-queue Frame Relay I/F [721](#page-720-0) PPP I/F [817](#page-816-0) host [392](#page-391-0) hostname [269](#page-268-0)

## I

ignore dcd [592](#page-591-0) IKE Client command set [419](#page-418-0) IKE Policy Attributes command set [413](#page-412-1) IKE Policy command set [398](#page-397-1) impedance [663](#page-662-0) inband-detection [680](#page-679-0) inband-protocol [681](#page-680-0) initiate [407](#page-406-0) interface bri [692](#page-691-1) interface dds [582](#page-581-1) interface e1 [633](#page-632-1) interface ethernet [518](#page-517-3) interface ethernet sub [518](#page-517-4) interface frame-relay Frame Relay I/F [706](#page-705-1) frame relay sub-interface [726](#page-725-1) global mode [271](#page-270-0) interface G.703 [647](#page-646-1) interface gigabit-ethernet [518](#page-517-5) interface loopback global configuration [273](#page-272-0) loopback interface [858](#page-857-0) interface modem [689](#page-688-0) interface port-channel [274](#page-273-0), [498](#page-497-0) interface ppp global mode [275](#page-274-0) PPP I/F [779](#page-778-0) interface range [277](#page-276-0) interface serial [590](#page-589-0) interface shdsl [676](#page-675-0) interface t1 DSX-1 [622](#page-621-1) T1 I/F [608](#page-607-0) interface t3 [846](#page-845-0) interface vlan [471](#page-470-0) interface, global mode [270](#page-269-0) invert etclock [594](#page-593-0) invert rxclock [593](#page-592-1), [595](#page-594-0)

invert txclock [596](#page-595-0) ip access-group Ethernet [543](#page-542-0) frame relay sub-interface [762](#page-761-0) Loopback [866](#page-865-0) PPP [478](#page-477-0), [818](#page-817-0) ip access-list extended [278](#page-277-0) ip access-list standard [284](#page-283-0) ip address [479](#page-478-0) ip address dhcp Ethernet 545 frame relay sub-interface [480](#page-479-0)[,](#page-544-0) [764](#page-763-0) ip address negotiated [820](#page-819-0) ip address secondary ethernet [544](#page-543-0) frame relay sub-interface [763](#page-762-0) loopback [867](#page-866-0) PPP [819](#page-818-0) ip classless [288](#page-287-0) ip crypto [289](#page-288-0) ip default-gateway [290](#page-289-0) ip dhcp [480](#page-479-1), [483,](#page-482-0) [767](#page-766-0) ip dhcp release [548](#page-547-0) ip dhcp renew [549](#page-548-0) ip dhcp-server excluded-address [291](#page-290-0) ip dhcp-server ping packets [292](#page-291-0) ip dhcp-server ping timeout [293](#page-292-0) ip dhcp-server pool DHCP Pool [383](#page-382-1) global mode [294](#page-293-0) ip domain-lookup [295](#page-294-0) ip domain-name [296](#page-295-0) ip domain-proxy [297](#page-296-0) ip firewall [298](#page-297-0) ip firewall attack-log threshold [304](#page-303-0) ip firewall check syn-flood [305](#page-304-0) ip firewall check winnuke [306](#page-305-0) ip firewall policy-log threshold [307](#page-306-0) ip forward-protocol udp [308](#page-307-0) ip ftp access-class [310](#page-309-0) ip ftp agent [311](#page-310-0) ip ftp source-interface [312](#page-311-0) ip helper-address Ethernet [550](#page-549-0) Frame Relay Sub-interface [768](#page-767-0) Loopback [868](#page-867-0) PPP [484](#page-483-0), [821](#page-820-0) ip host [313](#page-312-0) ip http [314](#page-313-0) ip mtu [486](#page-485-0) ip name-server [315](#page-314-0) ip n-form agent [316](#page-315-0) ip ospf

Ethernet [552](#page-551-0) Frame Relay Sub-interface [770](#page-769-0) Loopback [870](#page-869-0) PPP [487](#page-486-0), [823](#page-822-0) ip ospf authentication Ethernet [553](#page-552-0) Frame Relay Sub-interface [771](#page-770-0) Loopback [871](#page-870-0) PPP [488](#page-487-0), [824](#page-823-0) ip ospf network Ethernet [554](#page-553-0) Frame Relay Sub-interface [772](#page-771-0) Loopback [872](#page-871-0) PPP [489](#page-488-0), [825](#page-824-0) ip policy-class [317](#page-316-0) ip policy-timeout [320](#page-319-0) ip proxy-arp Ethernet [555](#page-554-0) frame relay sub-interface [773](#page-772-0) Loopback [873](#page-872-0) PPP [490](#page-489-0), [826](#page-825-0) ip radius source-interface [322](#page-321-0) ip rip receive version Ethernet [556](#page-555-0) frame relay sub-interface [774](#page-773-0) Loopback [874](#page-873-0) PPP [491](#page-490-0), [827](#page-826-0) RIP [913](#page-912-0) ip rip send version Ethernet [557](#page-556-0) Frame Relay Sub-interface [775](#page-774-0) Loopback [875](#page-874-0) PPP [492](#page-491-0), [828](#page-827-0) RIP [913](#page-912-1) ip route [323](#page-322-0) ip route-cache Ethernet [558](#page-557-0) Frame Relay Sub-interface [776](#page-775-0) Loopback [876](#page-875-0) PPP [493](#page-492-0), [829](#page-828-0) ip routing [324](#page-323-0) ip snmp agent [325](#page-324-0) ip sntp source-interface [326](#page-325-0) ip subnet-zero [327](#page-326-0) ip tftp source-interface [328](#page-327-0) ip unnumbered Ethernet 559 Frame Rel[ay Sub-Interface](#page-876-0) [494](#page-493-0)[,](#page-876-0) [777](#page-776-0) Loopback 877 PPP [830](#page-829-0) ip-address [450](#page-449-0) ip-range [421](#page-420-0) isdn spid1 [700](#page-699-0) isdn spid2 [702](#page-701-0)

isdn switch-type [704](#page-703-0)

#### K

keepalive [831](#page-830-0)

# L

lbo [613](#page-612-0) lease [394](#page-393-0) lifetime [418](#page-417-0) line [329](#page-328-0) Line (Console) Interface Configuration command set [884](#page-883-0) Line (Telnet) Interface Configuration command set [896](#page-895-0) line console [884](#page-883-1) line telnet [896](#page-895-1) line-length [625](#page-624-0) T3 [850](#page-849-0) linerate [682](#page-681-0) line-timeout Line (Console) [887](#page-886-0) Line (Telnet) [898](#page-897-0) local-id [408](#page-407-0) logging console [331](#page-330-0) logging email [332](#page-331-0) logging email address-list [333](#page-332-0) logging email on [333](#page-332-1) logging email priority-level [334](#page-333-0) logging email receiver-ip [336](#page-335-0) logging email source-interface [338](#page-337-0) logging facility [339](#page-338-0) logging forwarding on [341](#page-340-0) logging forwarding priority-level [342](#page-341-0) logging forwarding receiver-ip [344](#page-343-0) logging forwarding source-interface [345](#page-344-0) login Line (Console) [888](#page-887-0) Line (Telnet) [899](#page-898-0) login authentication Line (Console) [889](#page-888-0) Line (Telnet) [900](#page-899-0) login local-userlist Line (Console) [890](#page-889-0) Line (Telnet) [901](#page-900-0) logout Basic Mode [17](#page-16-0) Enable Mode [93](#page-92-0) loop-alarm-detect [637](#page-636-0) loopback DDS [586](#page-585-0) FXS Module [664](#page-663-0) T1 [597](#page-596-0) Loopback Interface Configuration command set [858](#page-857-1) loopback network

DSX-1 [626](#page-625-0) E1 [638](#page-637-0) G.703 [650](#page-649-0) SHDSL [683](#page-682-0) T1 [614](#page-613-0) loopback network, T3 [851](#page-850-0) loopback remote [684](#page-683-0) loopback remote inband [878](#page-877-0) loopback remote line [615](#page-614-0) loopback remote line inband [627](#page-626-0) loopback remote payload [616](#page-615-0) loopback remote V54 [639](#page-638-0) loopback remote, T3 [852](#page-851-0)

#### M

mac address-table aging-time [346](#page-345-0) mac address-table static [347](#page-346-0) mac-address Ethernet [561](#page-560-0) Port-Channel [500](#page-499-0) VLAN [495](#page-494-0) match [929](#page-928-0) match address Crypto Map [433](#page-432-0) Crypto Map IKE [425](#page-424-0) media [459](#page-458-0) mtu Ethernet [562](#page-561-0) Frame Relay Sub-interface [778](#page-777-0) Loopback [879](#page-878-0) PPP [832](#page-831-0)

# N

name [460](#page-459-0) netbios-name-server DHCP Pool [395](#page-394-0) IKE Client [422](#page-421-0) netbios-node-type [396](#page-395-0) network DHCP Pool [397](#page-396-0) Router (RIP) [907](#page-906-0) network area [921](#page-920-0) no enable password [264](#page-263-1)

## $\Omega$

outage-retrain [685](#page-684-0)

## P

parity [891](#page-890-0) passive-interface [908](#page-907-0) password CA Profile [451](#page-450-0) Line (Console) [892](#page-891-0)

Line (Telnet) [902](#page-901-0) peer [410](#page-409-0) peer default ip address [833](#page-832-0) ping Basic [18](#page-17-0) Enable [94](#page-93-0) point-to-point [271](#page-270-1) Port-Channel I[nterface Configuration command set](#page-840-0) [498](#page-497-1) ppoe acc-name 841 ppp authentication [834](#page-833-0) ppp chap hostname [838](#page-837-0) ppp chap password [839](#page-838-0) ppp chap sent-username/password [840](#page-839-0) PPP Interface Configuration command set [779](#page-778-1) pppoe service-name [842](#page-841-0) preventing unauthorized users [9](#page-8-8) priority bw [931](#page-930-0) product support [3](#page-2-1)

# Q

qos Ethernet [564](#page-563-0) Port-Channel [501](#page-500-0) QoS command set [928](#page-927-0) qos map [351](#page-350-0)

# R

Radius Group command set [441](#page-440-1) redistribute connected Router (OSPF) [922](#page-921-1) Router (RIP) [909](#page-908-1) redistribute ospf [910](#page-909-0) redistribute rip [923](#page-922-0) redistribute static Router (OSPF) [924](#page-923-0) Router (RIP) [911](#page-910-0) reload [96](#page-95-0) remote-alarm [640](#page-639-0) remote-loopback DDS [587](#page-586-0), [641](#page-640-0) DSX-1 [628](#page-627-0) T1 [617](#page-616-0) T3 [853](#page-852-0) reset [465](#page-464-0) respond [412](#page-411-0) ringback [665](#page-664-0) rip [923](#page-922-1) Router (OSPF) Configuration command set [914](#page-913-0) Router (RIP) Co[nfiguration command set](#page-913-1) [904](#page-903-0) router ospf [357](#page-356-0), 914 router rip [358](#page-357-0) bridge mode [232](#page-231-0)

rx-gain [666](#page-665-0)

# S

sa4tx-bit [642](#page-641-0) Serial Interf[ace Configuration command set](#page-597-0) [590](#page-589-1) serial-mode 598 serial-number [452](#page-451-0) server [442](#page-441-0) set dscp [932](#page-931-0) set peer [424](#page-423-0), [427,](#page-426-0) [432](#page-431-0), [435](#page-434-0) set pfs [428](#page-427-0) set precedence [933](#page-932-0) set security-association lifetime [429](#page-428-0) set session-key [436](#page-435-0) set transform-set [430](#page-429-0), [440](#page-439-0) SHDSL I[nterface Configuration command set](#page-10-2) [676](#page-675-1) shortcuts 11 show T1 [618](#page-617-0) vlan [466](#page-465-0) show access-lists [97](#page-96-0) show arp [98](#page-97-0) show bert [854](#page-853-0) show bridge [99](#page-98-0) show buffers [100](#page-99-0) show buffers users [101](#page-100-0) show channel-group [102](#page-101-0) show clock [20](#page-19-0), [103,](#page-102-0) [124](#page-123-0) show configuration [104](#page-103-0) show crypto ca [106](#page-105-0) show crypto ike [107](#page-106-0) show crypto ipsec [109](#page-108-0) show crypto map [111](#page-110-0) show debugging [113](#page-112-0) show dial-backup interfaces [114](#page-113-0) show dialin interfaces [116](#page-115-0) show event-history Enable [117](#page-116-0) Global [265](#page-264-1) show fan-tach [118](#page-117-0) show flash [119](#page-118-0) show frame-relay [120,](#page-119-0) [122](#page-121-0) show hosts [124](#page-123-0) show interfaces [126](#page-125-0) show interfaces shdsl [129](#page-128-0) show interfaces switchport [133](#page-132-0) show interfaces T1 [134](#page-133-0) show ip access-lists [135](#page-134-0) show ip arp [136](#page-135-0) show ip dhcp-client lease [137](#page-136-0) show ip dhcp-server binding [138](#page-137-0) show ip interfaces [139](#page-138-0)

show ip ospf [140](#page-139-0) show ip ospf border-routers [141](#page-140-0) show ip ospf database [142](#page-141-0) show ip ospf interface [144](#page-143-0) show ip ospf neighbor [145](#page-144-0) show ip ospf summary-address [146](#page-145-0) show ip policy-class [147](#page-146-0) show ip policy-sessions [148](#page-147-0) show ip policy-stats [149](#page-148-0) show ip protocols [150](#page-149-0) show ip route [151](#page-150-0) show ip traffic [152](#page-151-0) show mac address-table [153](#page-152-0) show mac address-table address [155](#page-154-0) show mac address-table aging-time [157](#page-156-0) show mac address-table count [158](#page-157-0) show mac address-table dynamic [159](#page-158-0) show mac address-table interface [161](#page-160-0) show mac address-table static [163](#page-162-0) show memory [165](#page-164-0) show monitor session [168](#page-167-0) show output-startup [169](#page-168-0) show power supply [170](#page-169-0) show processes cpu [171](#page-170-0) show qos [172](#page-171-0) show qos map [174](#page-173-0) show queue [177](#page-176-0) show queuing [178](#page-177-0) show radius statistics [179](#page-178-0) show running-config [180](#page-179-0) show snmp [21](#page-20-0), [182](#page-181-0) Basic [21](#page-20-0) Enable [182](#page-181-0) show sntp [183](#page-182-0) show spanning-tree active [185](#page-184-0) show spanning-tree blockedports [186](#page-185-0) show spanning-tree interface ethernet [189](#page-188-0) show spanning-tree interface gigabit-ethernet [191](#page-190-0) show spanning-tree interface port-channel [193](#page-192-0) show spanning-tree pathcost method [195](#page-194-0) show spanning-tree root [196](#page-195-0) show spanning-tree summary [198](#page-197-0) show spanning-tree, status [184](#page-183-0) show startup-config [199](#page-198-0) show system [201](#page-200-0) show tcp info [202](#page-201-0) show users [203](#page-202-0) show version Basic Mode [22](#page-21-0) Enable Mode [204](#page-203-0) show vlan [205](#page-204-0) shutdown [940](#page-939-0)

signal [667](#page-666-0) signaling-mode [629](#page-628-0) snmp trap [604](#page-603-0) DDS [588](#page-587-0) Ethernet [496,](#page-495-0) [565](#page-564-0) Frame Relay [723](#page-722-0) Loopback [881](#page-880-0) Port-Channel [502](#page-501-0) SHDSL [686](#page-685-0) snmp trap line-status DSX-1 [630](#page-629-0) snmp trap line-status, T3 [855](#page-854-0) snmp trap link-status [605](#page-604-0) DDS [589](#page-588-0) DSX-1 [631](#page-630-0) E1 [643](#page-642-0) Ethernet [497,](#page-496-0) [503](#page-502-0), [566](#page-565-0) Frame Relay [724](#page-723-0) G.703 [651](#page-650-0) Loopback [882](#page-881-0) PPP [844](#page-843-0) SHDSL [687](#page-686-0) T1 [619](#page-618-0) snmp trap link-status, T3 [856](#page-855-0) snmp-server chassis-id [360](#page-359-0) snmp-server community [361](#page-360-0) snmp-server contact [362](#page-361-0) snmp-server enable traps [363](#page-362-0) snmp-server host traps [364](#page-363-0) snmp-server host traps version [365](#page-364-0) snmp-server location [366](#page-365-0) snmp-server trap-source [367](#page-366-0) sntp server [368](#page-367-0) spanning-tree bpdufilter ethernet [567](#page-566-0) port-channel [504](#page-503-0) spanning-tree bpduguard ethernet [568](#page-567-0) port channel [505](#page-504-0) spanning-tree cost ethernet [569](#page-568-0) port channel [506](#page-505-0) spanning-tree edgeport ethernet [570](#page-569-0) port channel [507](#page-506-0) spanning-tree link-type ethernet [571](#page-570-0) port channel [508](#page-507-0) spanning-tree port-priority ethernet [573](#page-572-0) port channel [510](#page-509-0) speed Ethernet [574](#page-573-0) Line (Console) [894](#page-893-0)

state [461](#page-460-0) static [911](#page-910-1) stopbits [895](#page-894-0) storm-control Ethernet [576](#page-575-0) Port-channel [512](#page-511-0) storm-control action Ethernet [575](#page-574-0) Port-channel [511](#page-510-0) subject-name [453](#page-452-0) summary-address not-advertise [925](#page-924-0) switchport access vlan [578](#page-577-0) switchport mode [579](#page-578-0) switchport trunk allowed vlan [580](#page-579-0) switchport trunk native vlan [581](#page-580-0)

## T

T1 Interface Configuration command set [608](#page-607-1) T3 Interface Configuration command set [846](#page-845-1) tdm-group E1 [644](#page-643-0) T1 [620](#page-619-0) telnet basic mode [23](#page-22-0) enable mode [207](#page-206-0) terminal length [208](#page-207-0) test battery [668](#page-667-0) test dtmf [669](#page-668-0) test reverse-battery [670](#page-669-0) test ringing [671](#page-670-0) test signaling-bits [672](#page-671-0), [673](#page-672-0) test tone [674](#page-673-0) test-pattern DSX-1 [632](#page-631-0) E1 [645](#page-644-0) G.703 [652](#page-651-0) SHDSL [688](#page-687-0)

T1 [621](#page-620-0) T3 [857](#page-856-0) timers lsa-group-pacing [926](#page-925-0) timers spf [927](#page-926-0) traceroute [24,](#page-23-0) [209](#page-208-0) training [5](#page-4-0) ts16 E1 [646](#page-645-0) G.703 [653](#page-652-0) tx-gain [675](#page-674-0)

# $U$

unauthorized users [9](#page-8-8) undebug all [210](#page-209-0) username password Global configuration [381](#page-380-0) PPP [845](#page-844-0)

## V

version [913](#page-912-2) vlan command set [458](#page-457-0) vlan id [467](#page-466-0) VLAN Configuration command set [458](#page-457-1) vlan database [211](#page-210-0) VLAN Database Configuration command set [462](#page-461-0) VLAN Interface Configuration command set [471](#page-470-1) vlan media [468](#page-467-0) vlan name [469](#page-468-0) vlan state [470](#page-469-0) VT100 configuration [8](#page-7-3)

### W

warranty [3](#page-2-2) write [213](#page-212-0)